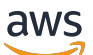

Panduan Developer

# Amazon Keyspaces (untuk Apache Cassandra)

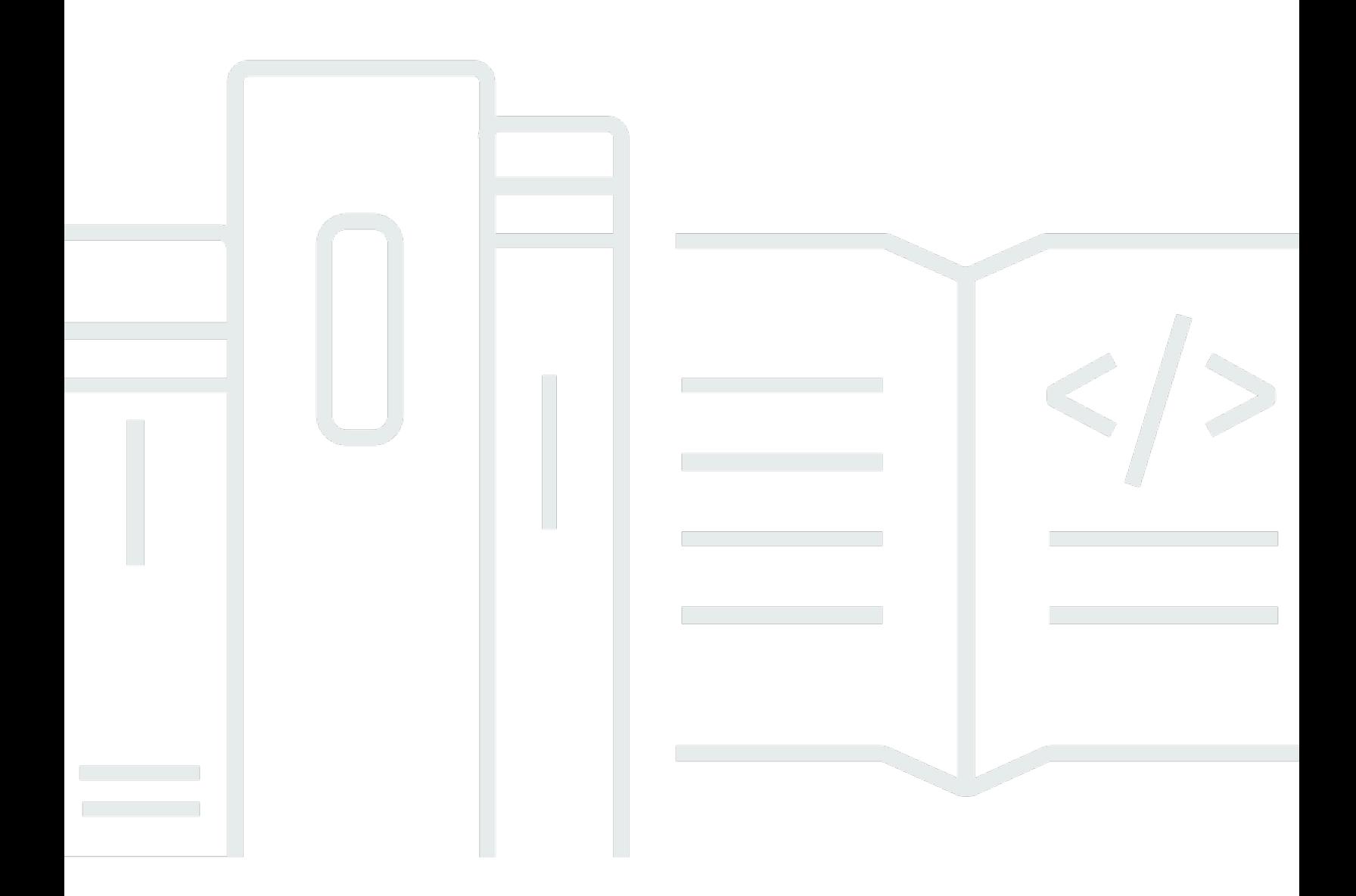

Copyright © 2024 Amazon Web Services, Inc. and/or its affiliates. All rights reserved.

## Amazon Keyspaces (untuk Apache Cassandra): Panduan Developer

Copyright © 2024 Amazon Web Services, Inc. and/or its affiliates. All rights reserved.

Merek dagang dan tampilan dagang Amazon tidak boleh digunakan sehubungan dengan produk atau layanan apa pun yang bukan milik Amazon, dengan cara apa pun yang dapat menyebabkan kebingungan di antara para pelanggan, atau dengan cara apa pun yang menghina atau mendiskreditkan Amazon. Semua merek dagang lain yang tidak dimiliki oleh Amazon merupakan properti dari masing-masing pemilik, yang mungkin berafiliasi, terkait dengan, atau disponsori oleh Amazon, atau tidak.

## **Table of Contents**

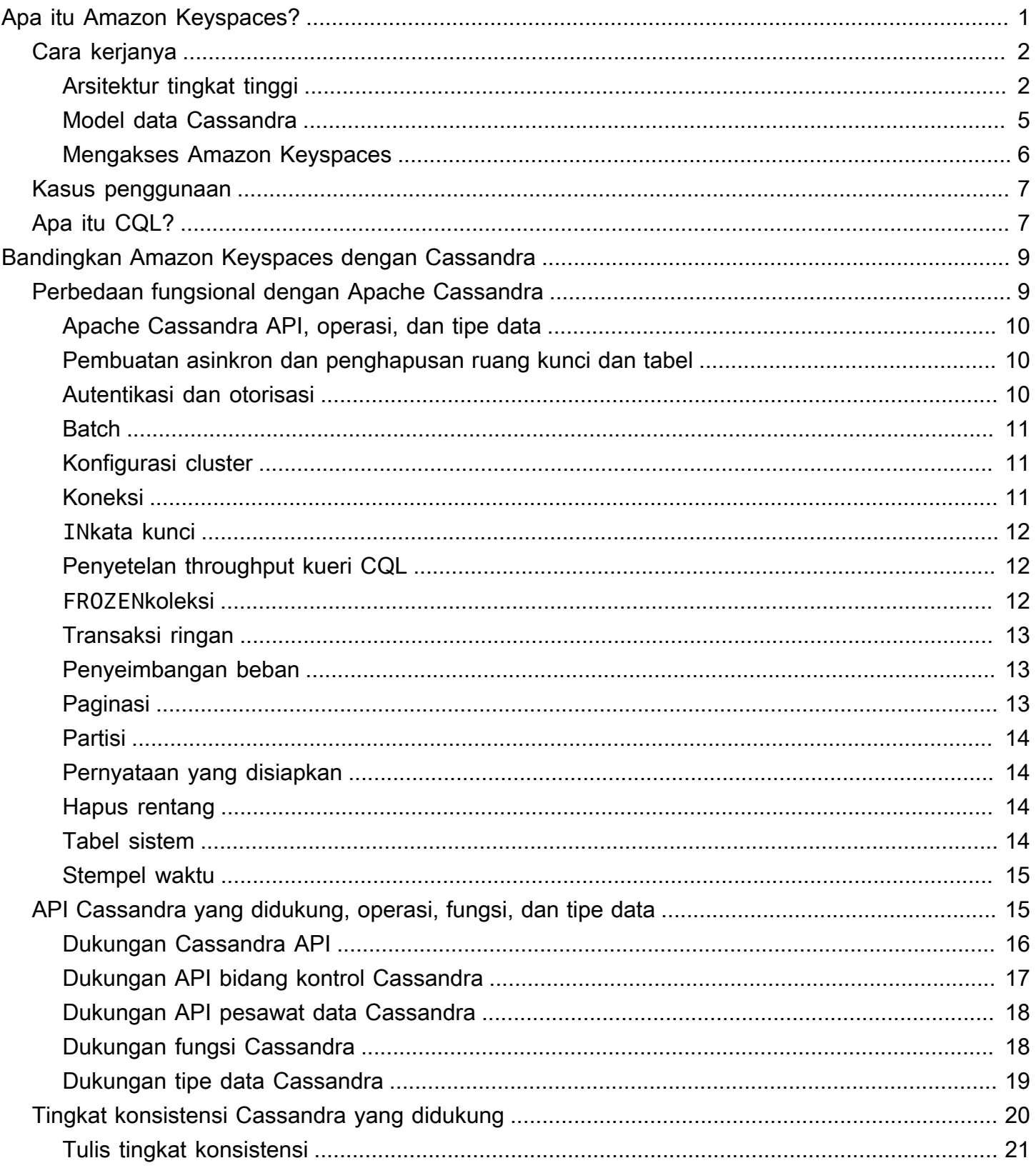

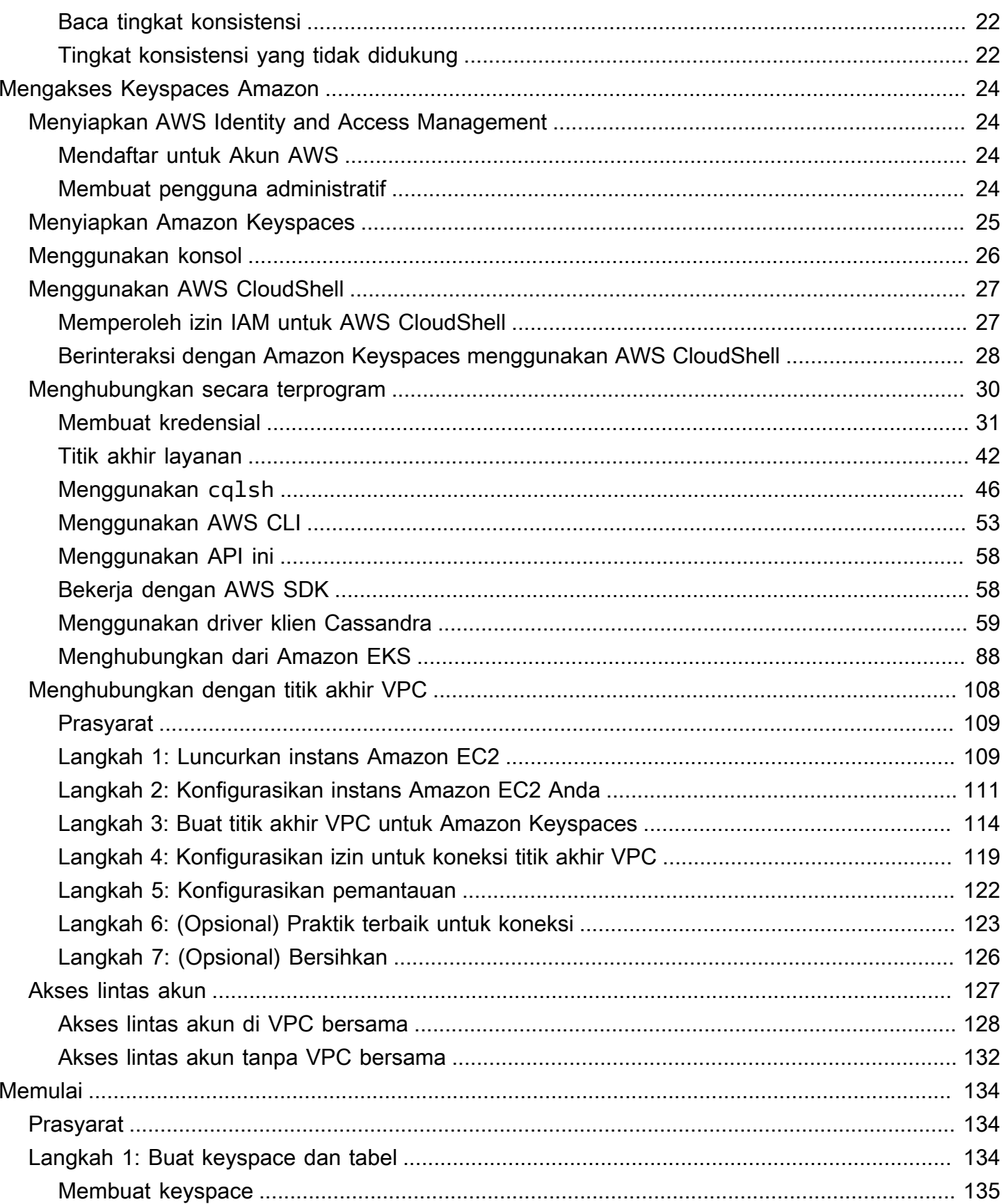

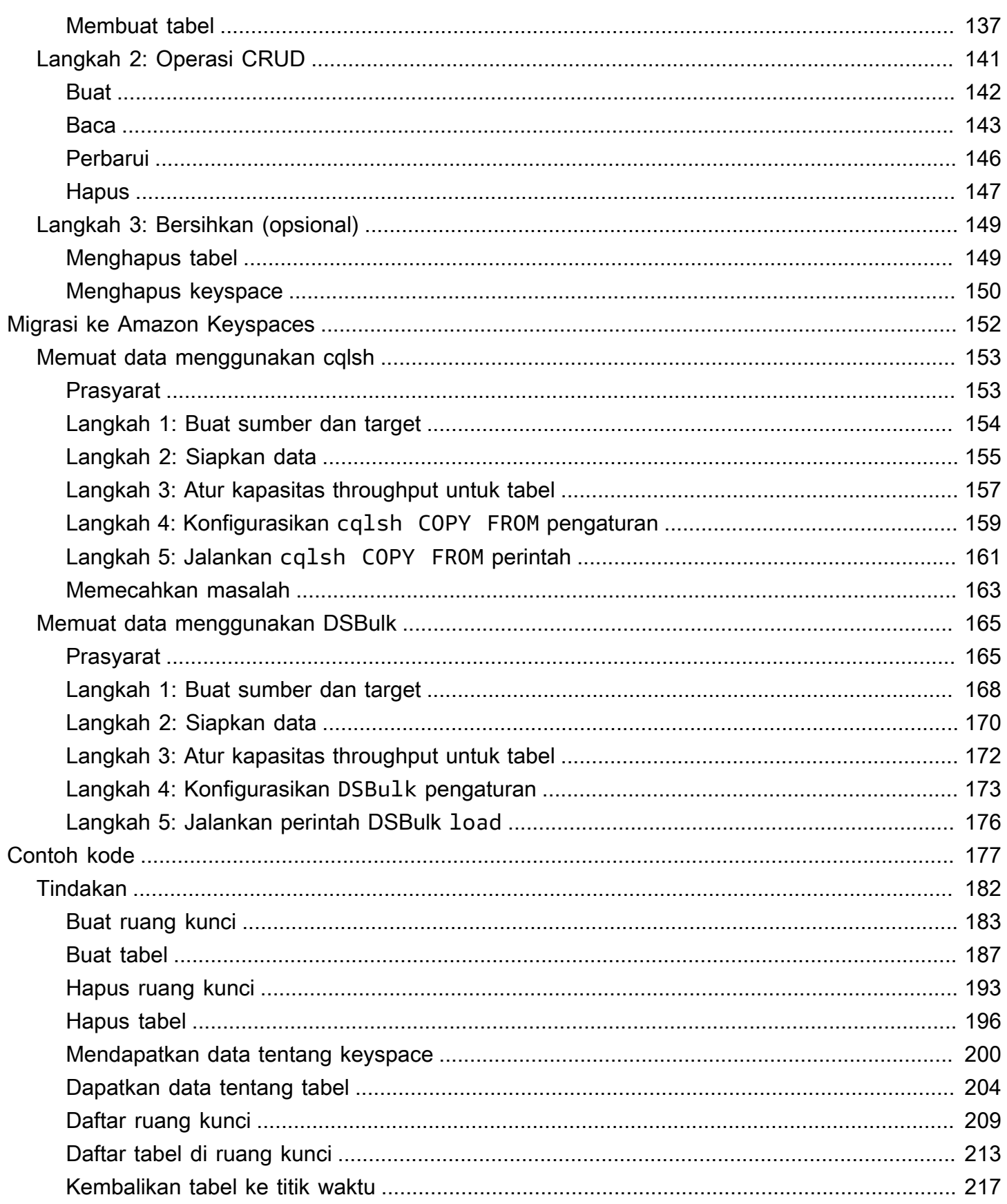

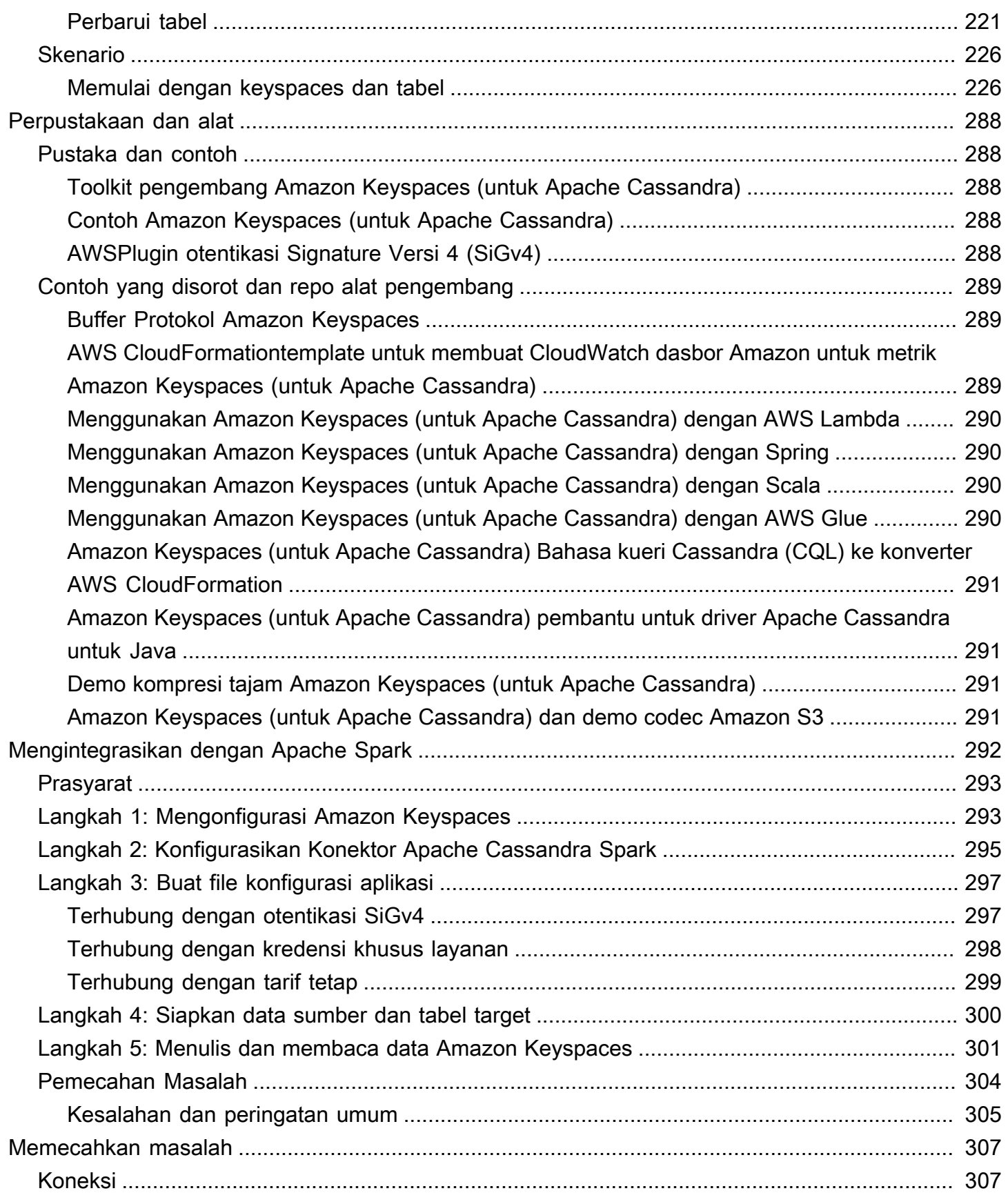

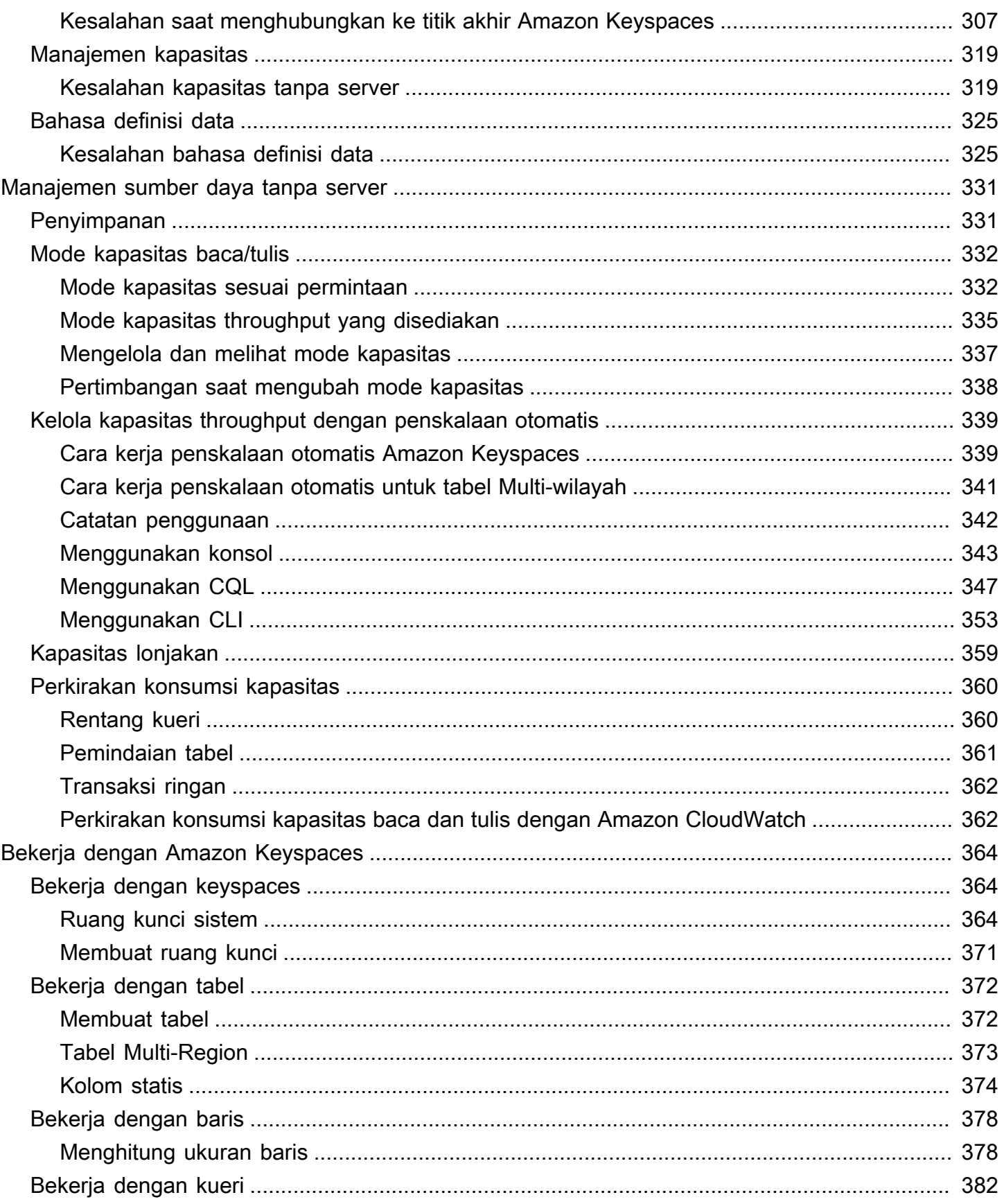

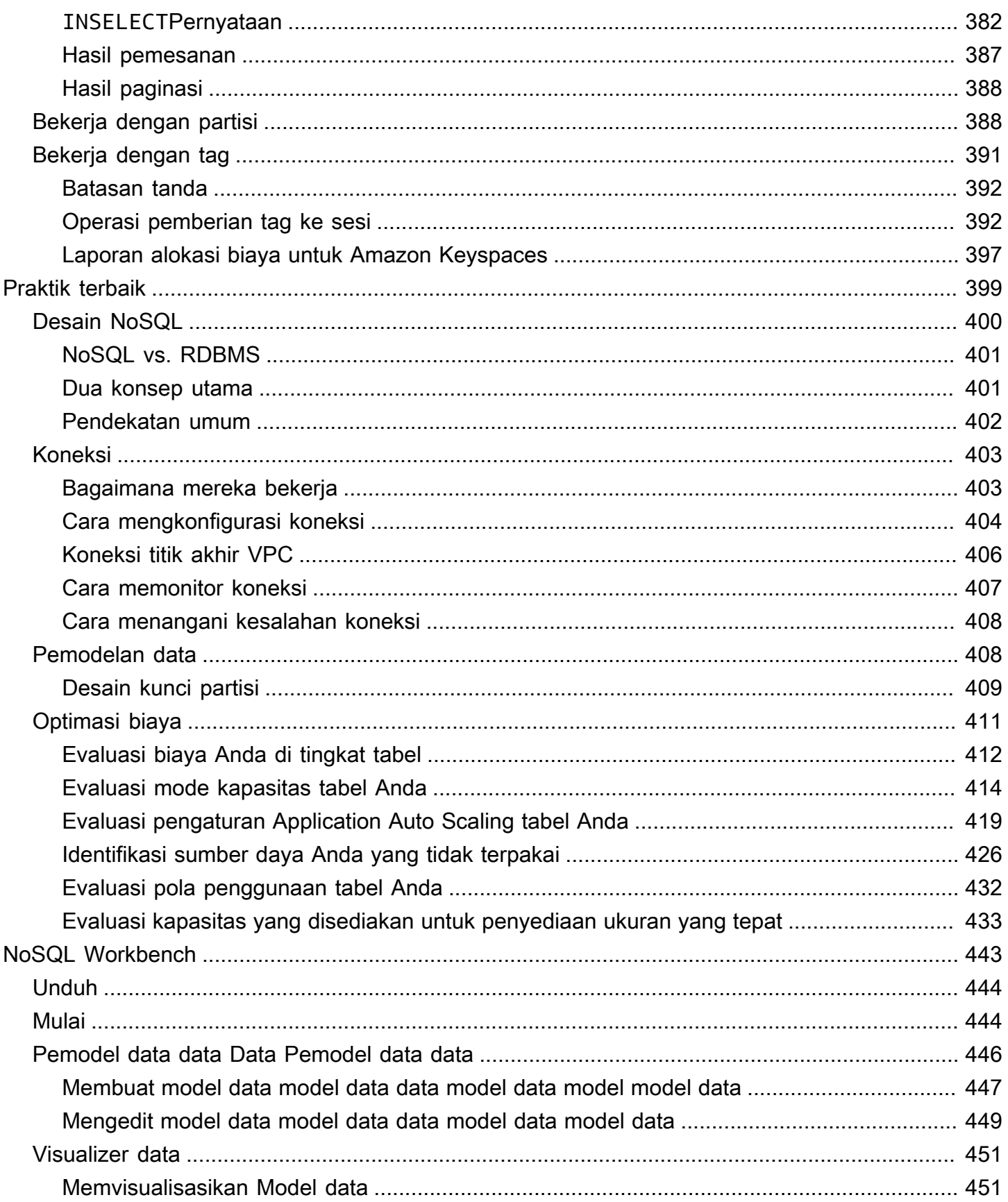

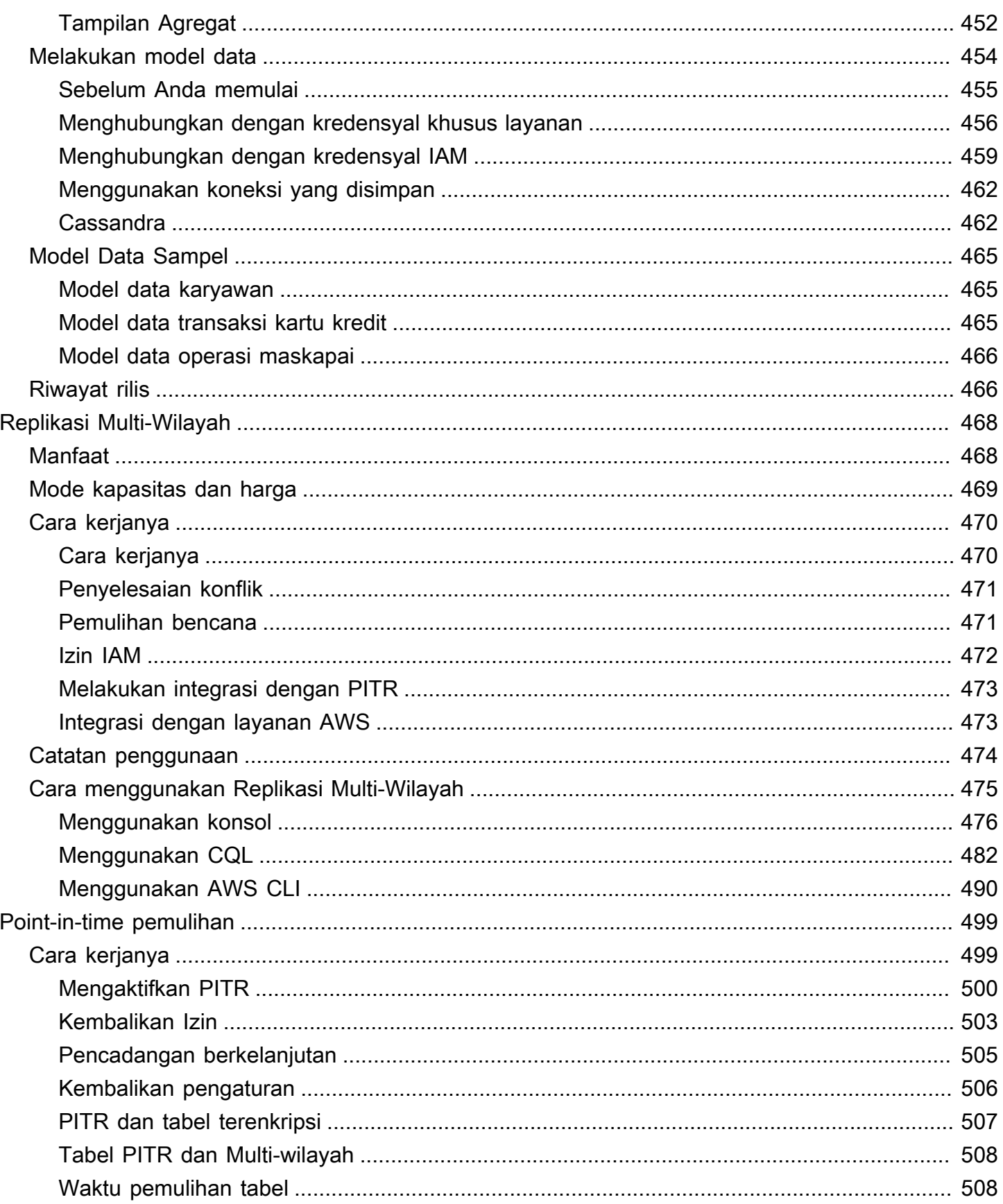

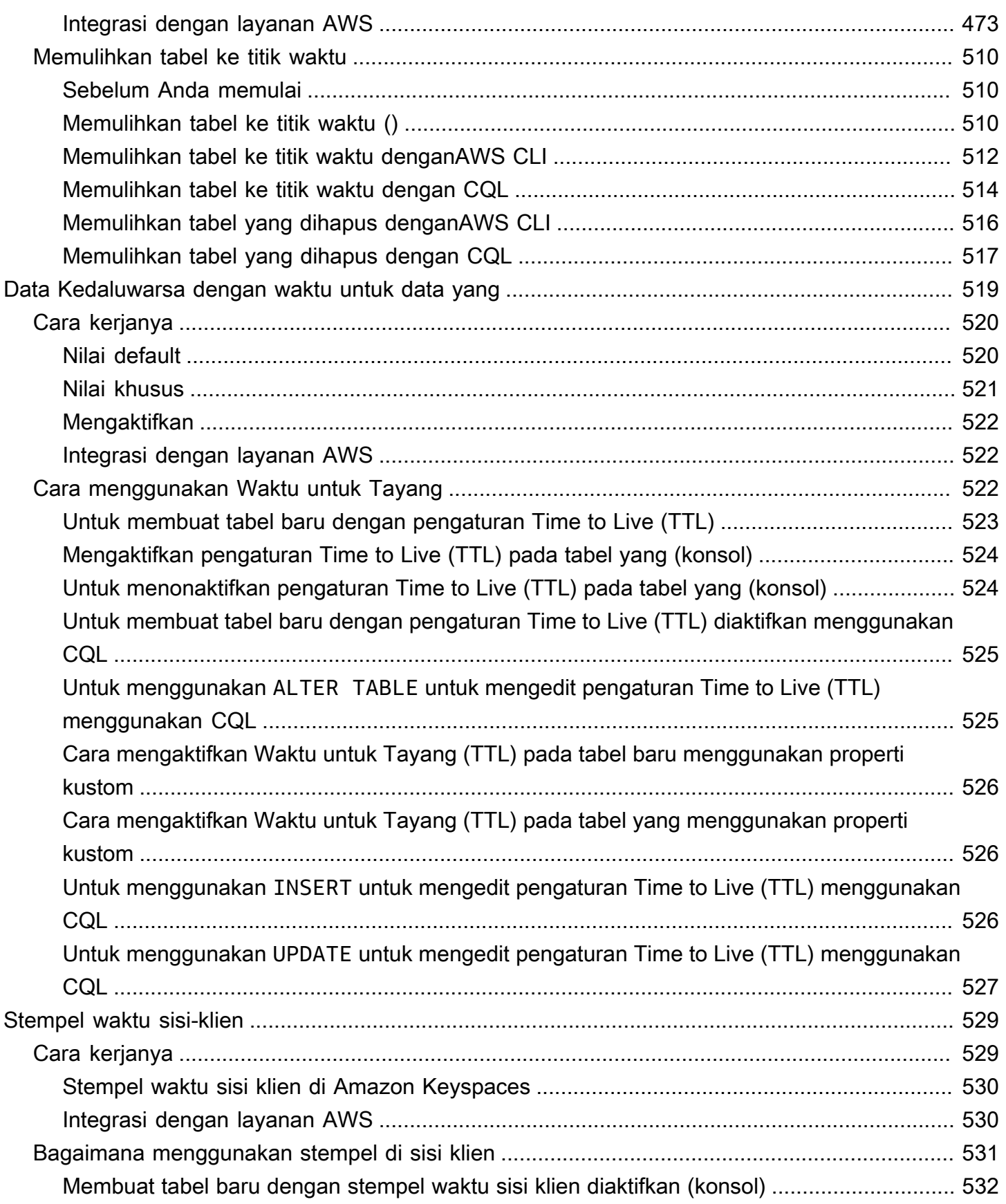

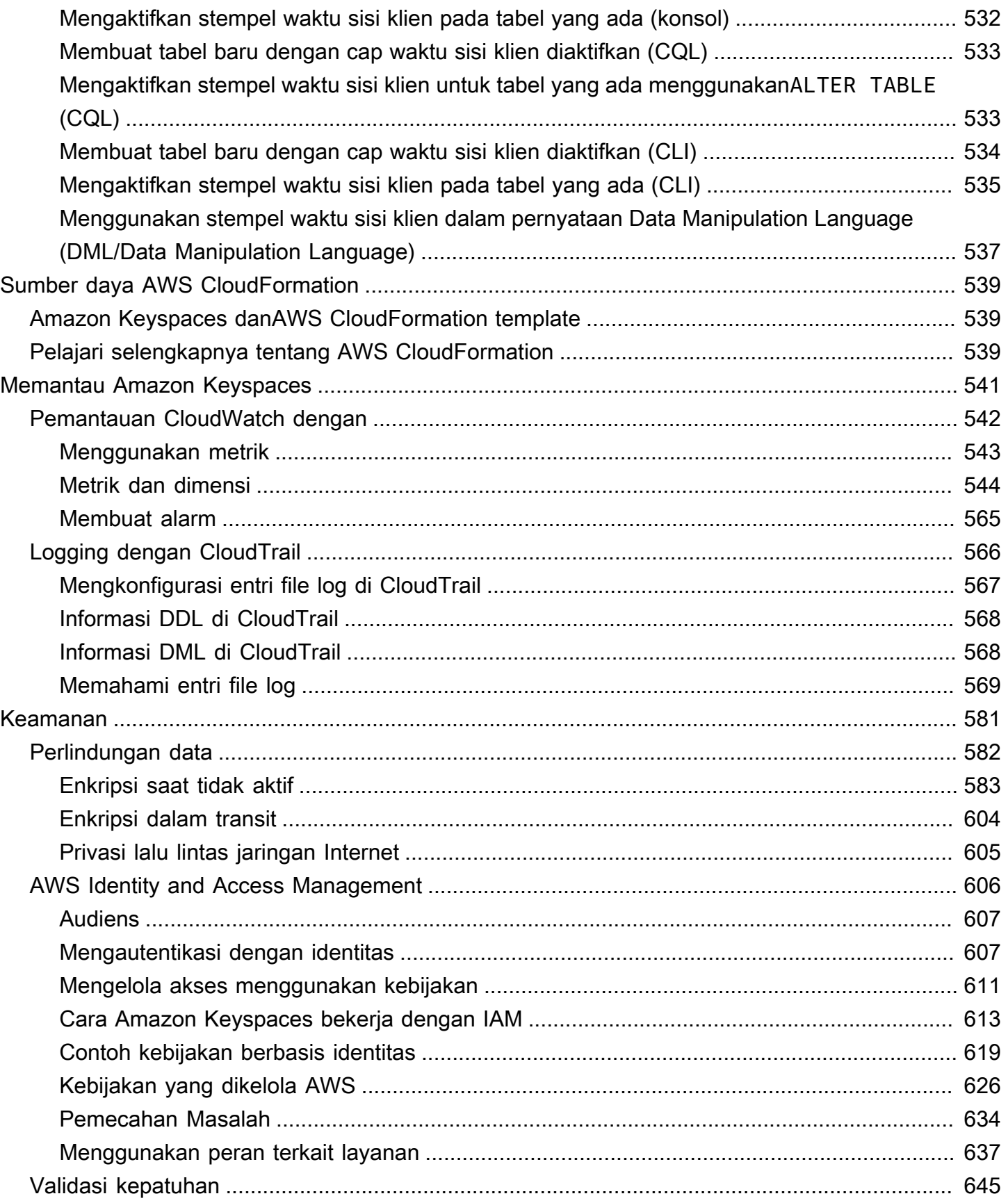

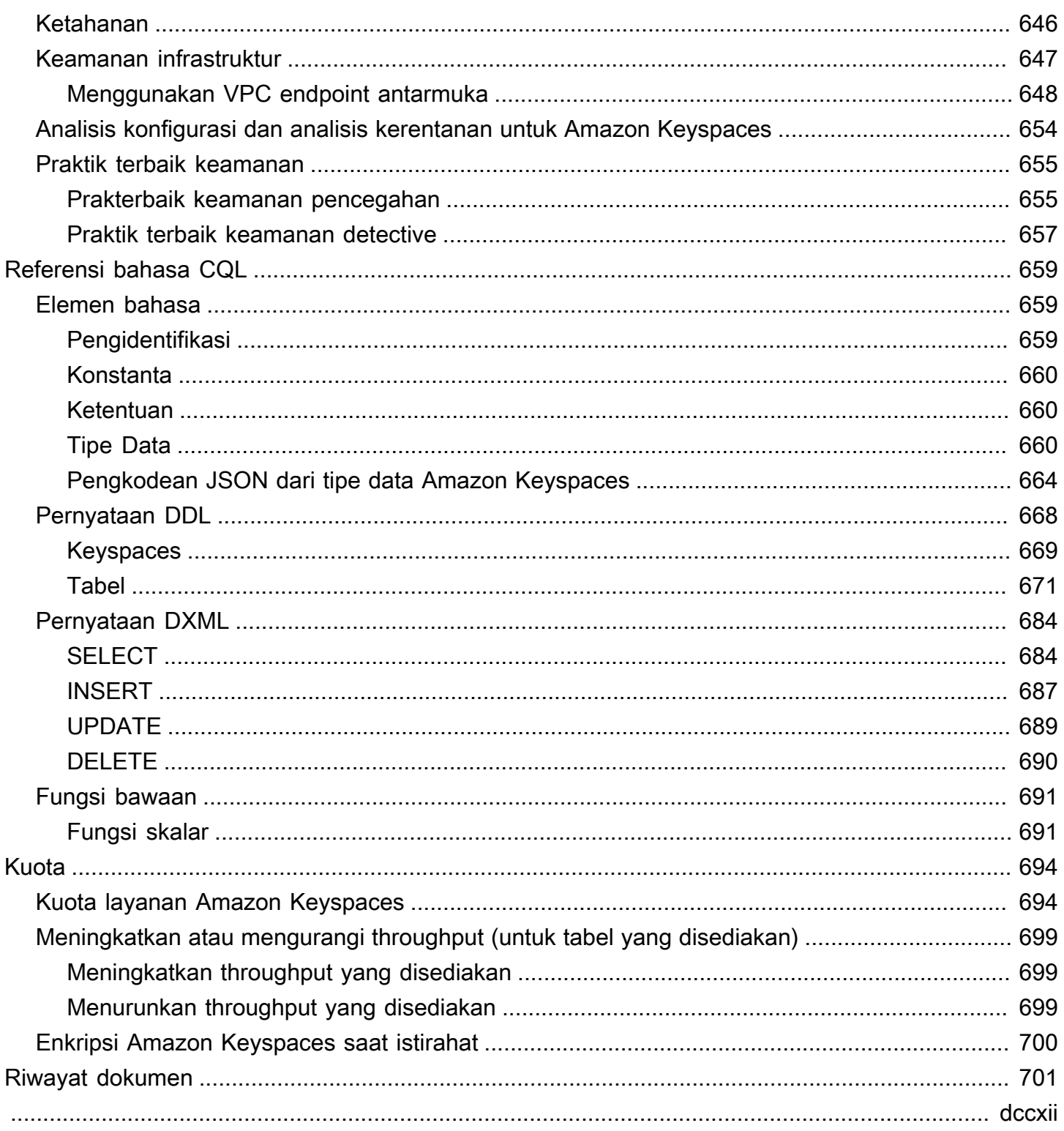

# <span id="page-12-0"></span>Apa itu Amazon Keyspaces (untuk Apache Cassandra)?

Amazon Keyspaces (untuk Apache Cassandra) adalah layanan database Apache Cassandra yang dapat diskalakan, sangat tersedia, dan dikelola. Dengan Amazon Keyspaces, Anda tidak perlu menyediakan, menambal, atau mengelola server, dan Anda tidak perlu menginstal, memelihara, atau mengoperasikan perangkat lunak.

Amazon Keyspaces tanpa server, jadi Anda hanya membayar sumber daya yang Anda gunakan, dan layanan secara otomatis menskalakan tabel ke atas dan ke bawah sebagai respons terhadap lalu lintas aplikasi. Anda dapat membuat aplikasi yang melayani ribuan permintaan per detik dengan throughput dan penyimpanan yang hampir tidak terbatas.

#### **a** Note

Apache Cassandra adalah open-source, lebar kolom datastore yang dirancang untuk menangani sejumlah besar data. Untuk informasi lebih lanjut, lihat [Apache Cassandra](http://cassandra.apache.org/).

Amazon Keyspaces memudahkan migrasi, menjalankan, dan menskalakan beban kerja Cassandra di. AWS Cloud Hanya dengan beberapa klik pada AWS Management Console atau beberapa baris kode, Anda dapat membuat keyspace dan tabel di Amazon Keyspaces, tanpa menerapkan infrastruktur apa pun atau menginstal perangkat lunak.

Dengan Amazon Keyspaces, Anda dapat menjalankan beban kerja Cassandra yang ada AWS menggunakan kode aplikasi Cassandra dan alat pengembang yang sama yang Anda gunakan saat ini.

Untuk daftar titik akhir yang tersedia Wilayah AWS dan, lihat Endpoint [Layanan untuk Amazon](https://docs.aws.amazon.com/keyspaces/latest/devguide/programmatic.endpoints.html)  [Keyspaces.](https://docs.aws.amazon.com/keyspaces/latest/devguide/programmatic.endpoints.html)

Kami menyarankan Anda mulai dengan membaca bagian berikut:

Topik

- [Amazon Keyspaces: Cara kerjanya](#page-13-0)
- [Kasus penggunaan Amazon Keyspaces](#page-18-0)
- [Apa Cassandra Query Language \(CQL\)?](#page-18-1)

## <span id="page-13-0"></span>Amazon Keyspaces: Cara kerjanya

Amazon Keyspaces menghapus overhead administratif mengelola Cassandra. Untuk memahami alasannya, akan sangat membantu untuk memulai dengan arsitektur Cassandra dan kemudian membandingkannya dengan Amazon Keyspaces.

Topik

- [Arsitektur tingkat tinggi: Apache Cassandra vs Amazon Keyspaces](#page-13-1)
- [Model data Cassandra](#page-16-0)
- [Mengakses Amazon Keyspaces dari aplikasi](#page-17-0)

#### <span id="page-13-1"></span>Arsitektur tingkat tinggi: Apache Cassandra vs Amazon Keyspaces

Tradisional Apache Cassandra dikerahkan dalam sebuah cluster yang terdiri dari satu atau lebih node. Anda bertanggung jawab untuk mengelola setiap node dan menambahkan dan menghapus node sebagai skala klaster Anda.

Program klien mengakses Cassandra dengan menghubungkan ke salah satu node dan mengeluarkan pernyataan Cassandra Query Language (CQL). CQL mirip dengan SQL, bahasa populer yang digunakan dalam database relasional. Meskipun Cassandra bukan database relasional, CQL menyediakan antarmuka akrab untuk query dan memanipulasi data di Cassandra.

Diagram berikut menunjukkan cluster Apache Cassandra sederhana, yang terdiri dari empat node.

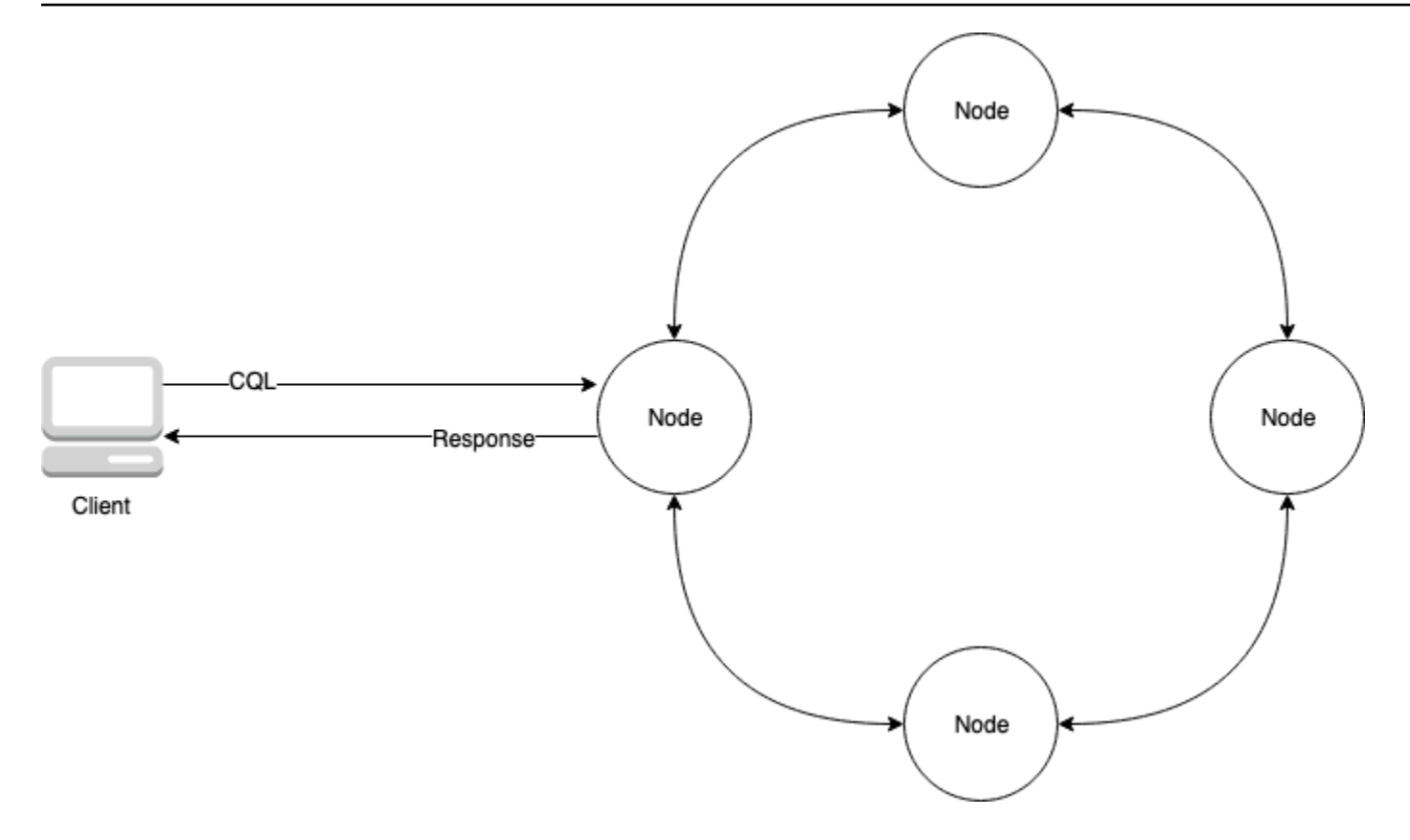

Penyebaran Cassandra produksi mungkin terdiri dari ratusan node, berjalan pada ratusan komputer fisik di satu atau lebih pusat data fisik. Hal ini dapat menyebabkan beban operasional bagi pengembang aplikasi yang perlu menyediakan, menambal, dan mengelola server selain menginstal, memelihara, dan mengoperasikan perangkat lunak.

Dengan Amazon Keyspaces (untuk Apache Cassandra), Anda tidak perlu menyediakan, menambal, atau mengelola server, sehingga Anda dapat fokus membangun aplikasi yang lebih baik. Amazon Keyspaces menawarkan dua mode kapasitas throughput untuk membaca dan menulis: sesuai permintaan dan penyediaan. Anda dapat memilih mode kapasitas throughput tabel Anda untuk mengoptimalkan harga baca dan tulis berdasarkan prediktabilitas dan variabilitas beban kerja Anda.

Dengan mode on-demand, Anda hanya membayar untuk membaca dan menulis bahwa aplikasi Anda benar-benar melakukan. Anda tidak perlu menentukan kapasitas throughput tabel Anda terlebih dahulu. Amazon Keyspaces mengakomodasi lalu lintas aplikasi Anda hampir seketika saat naik atau turun, menjadikannya pilihan yang baik untuk aplikasi dengan lalu lintas yang tidak dapat diprediksi.

Mode kapasitas yang disediakan membantu Anda mengoptimalkan harga throughput jika Anda memiliki lalu lintas aplikasi yang dapat diprediksi dan dapat memperkirakan persyaratan kapasitas tabel Anda sebelumnya. Dengan mode kapasitas yang disediakan, Anda menentukan jumlah pembacaan dan penulisan per detik yang diharapkan dapat dilakukan aplikasi Anda. [Anda dapat](https://docs.aws.amazon.com/keyspaces/latest/devguide/autoscaling.html)

[meningkatkan dan mengurangi kapasitas yang disediakan untuk tabel Anda secara otomatis dengan](https://docs.aws.amazon.com/keyspaces/latest/devguide/autoscaling.html) [mengaktifkan penskalaan otomatis.](https://docs.aws.amazon.com/keyspaces/latest/devguide/autoscaling.html)

Anda dapat mengubah mode kapasitas meja Anda sekali per hari saat Anda mempelajari lebih lanjut tentang pola lalu lintas beban kerja Anda, atau jika Anda berharap mengalami ledakan lalu lintas yang besar, seperti dari peristiwa besar yang Anda antisipasi akan mendorong banyak lalu lintas meja. Untuk informasi lebih lanjut tentang penyediaan kapasitas baca dan tulis, lihat. [the section](#page-343-0)  [called "Mode kapasitas baca/tulis"](#page-343-0)

Amazon Keyspaces (untuk Apache Cassandra) menyimpan tiga salinan data Anda di beberapa [Availability Zone untuk daya tahan dan ketersediaan](https://aws.amazon.com/about-aws/global-infrastructure/regions_az/) tinggi. Selain itu, Anda mendapat manfaat dari pusat data dan arsitektur jaringan yang dibangun untuk memenuhi persyaratan organisasi yang paling sensitif terhadap keamanan. Enkripsi saat istirahat diaktifkan secara otomatis saat Anda membuat tabel Amazon Keyspaces baru dan semua koneksi klien memerlukan Transport Layer Security (TLS). Fitur AWS keamanan tambahan termasuk [pemantauan,](https://docs.aws.amazon.com/keyspaces/latest/devguide/monitoring.html) [AWS Identity and Access](https://docs.aws.amazon.com/keyspaces/latest/devguide/security_iam_service-with-iam.html)  [Management](https://docs.aws.amazon.com/keyspaces/latest/devguide/security_iam_service-with-iam.html), dan titik [akhir virtual private cloud \(VPC\).](https://docs.aws.amazon.com/keyspaces/latest/devguide/vpc-endpoints.html) Untuk ikhtisar semua fitur keamanan yang tersedia, liha[tKeamanan](#page-592-0).

Diagram berikut menunjukkan arsitektur Amazon Keyspaces.

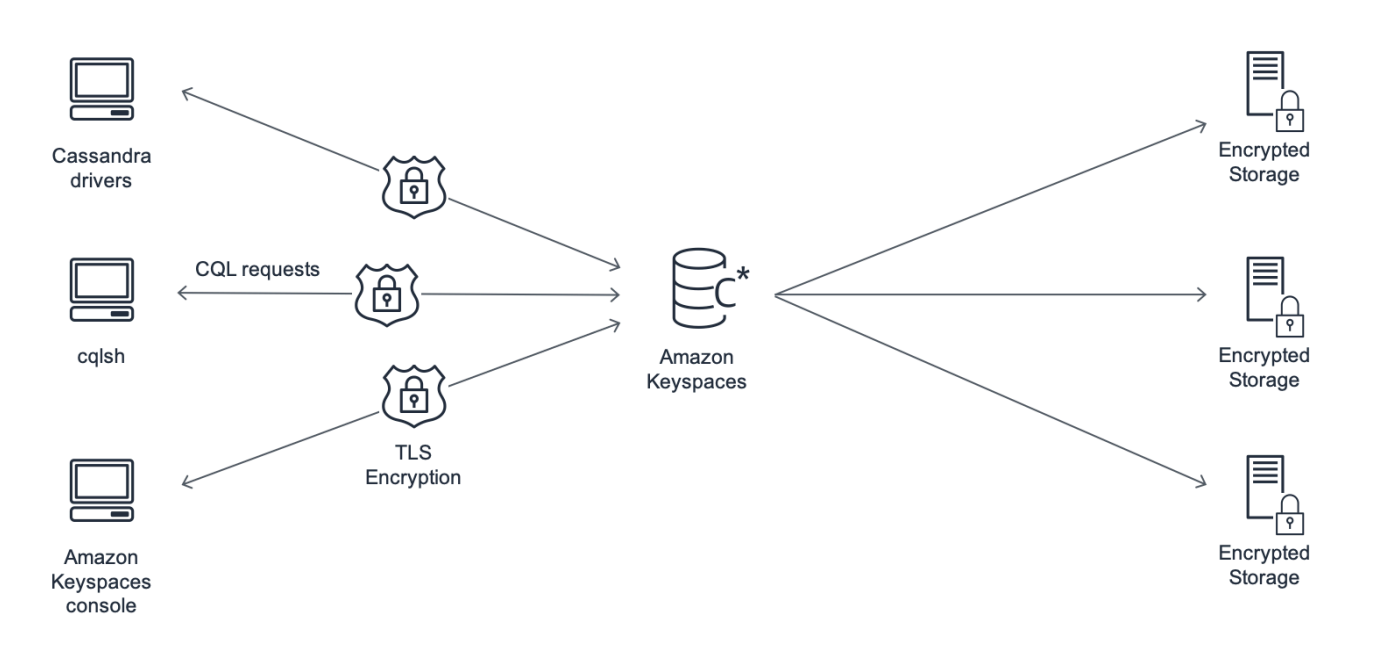

Program klien mengakses Amazon Keyspaces dengan menghubungkan ke titik akhir yang telah ditentukan (nama host dan nomor port) dan mengeluarkan pernyataan CQL. Untuk daftar endpoint yang tersedia, lihat[the section called "Titik akhir layanan"](#page-53-0).

#### <span id="page-16-0"></span>Model data Cassandra

Cara Anda memodelkan data untuk kasus bisnis Anda sangat penting untuk mencapai kinerja optimal dari Amazon Keyspaces. Model data yang buruk dapat secara signifikan menurunkan kinerja.

Meskipun CQL terlihat mirip dengan SQL, backend Cassandra dan database relasional sangat berbeda dan harus didekati secara berbeda. Berikut ini adalah beberapa masalah yang lebih signifikan untuk dipertimbangkan:

#### Penyimpanan

Anda dapat memvisualisasikan data Cassandra Anda dalam tabel, dengan setiap baris mewakili catatan dan setiap kolom bidang dalam catatan itu.

#### Desain tabel: Query pertama

Tidak ada JOIN s di CQL. Oleh karena itu, Anda harus merancang tabel Anda dengan bentuk data Anda dan bagaimana Anda perlu mengaksesnya untuk kasus penggunaan bisnis Anda. Hal ini dapat mengakibatkan de-normalisasi dengan data duplikat. Anda harus merancang setiap tabel Anda khusus untuk pola akses tertentu.

#### Partisi

Data Anda disimpan dalam partisi pada disk. Jumlah partisi data Anda disimpan dan bagaimana itu didistribusikan di seluruh partisi ditentukan oleh kunci partisi Anda. Bagaimana Anda menentukan kunci partisi Anda dapat memiliki dampak yang signifikan terhadap kinerja kueri Anda.

#### Kunci utama

Di Cassandra, data disimpan sebagai pasangan kunci-nilai. Untuk itu, setiap tabel Cassandra harus memiliki kunci utama, yang merupakan kunci untuk setiap baris dalam tabel. Kunci utama adalah gabungan dari kunci partisi yang diperlukan dan kolom pengelompokan opsional. Data yang terdiri dari kunci primer harus unik di semua catatan dalam tabel.

• Kunci partisi - Bagian kunci partisi dari kunci primer diperlukan dan menentukan partisi mana dari klaster Anda yang disimpan data. Kunci partisi dapat berupa kolom tunggal, atau dapat berupa nilai gabungan yang terdiri dari dua atau lebih kolom. Anda akan menggunakan kunci partisi gabungan jika kunci partisi kolom tunggal akan menghasilkan partisi tunggal atau sangat sedikit partisi yang memiliki sebagian besar data dan dengan demikian bantalan mayoritas operasi disk I/O.

• Kolom pengelompokan - Bagian kolom pengelompokan opsional dari kunci utama Anda menentukan bagaimana data dikelompokkan dan diurutkan dalam setiap partisi. Jika Anda menyertakan kolom pengelompokan di kunci utama Anda, kolom pengelompokan dapat memiliki satu atau lebih kolom. Jika ada beberapa kolom di kolom pengelompokan, urutan penyortiran ditentukan oleh urutan bahwa kolom tercantum dalam kolom pengelompokan, dari kiri ke kanan.

#### <span id="page-17-0"></span>Mengakses Amazon Keyspaces dari aplikasi

Amazon Keyspaces (untuk Apache Cassandra) mengimplementasikan API Apache Cassandra Query Language (CQL), sehingga Anda dapat menggunakan driver CQL dan Cassandra yang sudah Anda gunakan. Memperbarui aplikasi Anda semudah memperbarui driver atau cqlsh konfigurasi Cassandra Anda untuk menunjuk ke titik akhir layanan Amazon Keyspaces.

**a** Note

Untuk membantu Anda memulai, Anda dapat menemukan contoh kode end-to-end untuk menghubungkan ke Amazon Keyspaces dengan menggunakan berbagai driver klien Cassandra di repositori contoh kode Amazon Keyspaces aktif. [GitHub](https://github.com/aws-samples/amazon-keyspaces-examples)

Pertimbangkan program Python berikut, yang menghubungkan ke cluster Cassandra dan query meja.

```
from cassandra.cluster import Cluster
#TLS/SSL configuration goes here
ksp = 'MyKeyspace'
tbl = 'WeatherData'
cluster = Cluster(['NNN.NNN.NNN.NNN'], port=NNNN)
session = cluster.connect(ksp)
session.execute('USE ' + ksp)
rows = session.execute('SELECT * FROM ' + tbl)
for row in rows: 
     print(row)
```
Untuk menjalankan program yang sama terhadap Amazon Keyspaces, Anda perlu:

- Tambahkan endpoint cluster dan port: Misalnya, host dapat diganti dengan endpoint layanan, seperti cassandra.us-east-2.amazonaws.com dan nomor port dengan:. 9142
- Tambahkan konfigurasi TLS/SSL: Untuk informasi selengkapnya tentang menambahkan konfigurasi TLS/SSL untuk terhubung ke Amazon Keyspaces dengan menggunakan driver Python klien Cassandra, lihat. [Menggunakan driver klien Cassandra Python untuk mengakses Amazon](#page-83-0) [Keyspaces secara terprogram](#page-83-0)

## <span id="page-18-0"></span>Kasus penggunaan Amazon Keyspaces

Berikut ini adalah beberapa cara di mana Anda dapat menggunakan Amazon Keyspaces:

- Buat aplikasi yang memerlukan latensi rendah Memproses data dengan kecepatan tinggi untuk aplikasi yang memerlukan single-digit-millisecond latensi, seperti pemeliharaan peralatan industri, pemantauan perdagangan, manajemen armada, dan optimalisasi rute.
- Buat aplikasi menggunakan teknologi sumber terbuka Buat aplikasi AWS menggunakan API Cassandra sumber terbuka dan driver yang tersedia untuk berbagai bahasa pemrograman, seperti Java, Python, Ruby, Microsoft .NET, Node.js, PHP, C ++, Perl, dan Go. Untuk contoh kode, lihat [Perpustakaan dan alat](#page-299-0).
- Pindahkan beban kerja Cassandra Anda ke cloud Mengelola tabel Cassandra sendiri memakan waktu dan mahal. Dengan Amazon Keyspaces, Anda dapat mengatur, mengamankan, dan menskalakan tabel Cassandra AWS Cloud tanpa mengelola infrastruktur. Untuk informasi selengkapnya, lihat [Manajemen sumber daya tanpa server](#page-342-0).

## <span id="page-18-1"></span>Apa Cassandra Query Language (CQL)?

Cassandra Query Language (CQL) adalah bahasa utama untuk berkomunikasi dengan Apache Cassandra. Amazon Keyspaces (untuk Apache Cassandra) kompatibel dengan API CQL 3.x (kompatibel dengan versi 2.x).

Untuk menjalankan query CQL, Anda dapat melakukan salah satu dari berikut ini:

- Gunakan editor CQL pada. AWS Management Console
- Jalankan mereka pada cqlsh klien.
- Jalankan mereka pemrograman menggunakan driver klien Cassandra berlisensi Apache 2.0.

Untuk informasi selengkapnya tentang menggunakan metode ini untuk mengakses Amazon Keyspaces, liha[tMengakses Amazon Keyspaces \(untuk Apache Cassandra\)](#page-35-0).

Untuk informasi lebih lanjut tentang CQL, lihat. [Referensi bahasa CQL untuk Amazon Keyspaces](#page-670-0)  [\(untuk Apache Cassandra\)](#page-670-0)

# <span id="page-20-0"></span>Bagaimana Amazon Keyspaces (untuk Apache Cassandra)

Amazon Keyspaces (untuk Apache Cassandra) muncul sebagai kluster Apache Cassandra 3.11.2 sembilan node untuk klien dan mendukung driver dan klien yang kompatibel dengan Apache Cassandra 3.11.2. Amazon Keyspaces mendukung API 3.x Cassandra Query Language (CQL) dan kompatibel dengan versi 2.x. Dengan Amazon Keyspaces, Anda dapat menjalankan beban kerja Cassandra AWS menggunakan kode aplikasi Cassandra yang sama, driver berlisensi Apache 2.0, dan alat yang Anda gunakan saat ini.

Amazon Keyspaces mendukung semua operasi bidang data Cassandra yang umum digunakan, seperti membuat keyspace dan tabel, membaca data, dan menulis data. Amazon Keyspaces tanpa server, jadi Anda tidak perlu menyediakan, menambal, atau mengelola server. Anda juga tidak perlu menginstal, memelihara, atau mengoperasikan perangkat lunak. Akibatnya, operasi API bidang kontrol Cassandra untuk mengelola pengaturan klaster dan node tidak diperlukan untuk menggunakan Amazon Keyspaces.

Pengaturan seperti faktor replikasi dan tingkat konsistensi dikonfigurasi secara otomatis untuk memberi Anda ketersediaan, daya tahan, dan single-digit-millisecond kinerja tinggi.

Topik

- [Perbedaan fungsional: Amazon Keyspaces vs Apache Cassandra](#page-20-1)
- [API Cassandra yang didukung, operasi, fungsi, dan tipe data di Amazon Keyspaces](#page-26-1)
- [Tingkat konsistensi Apache Cassandra yang didukung di Amazon Keyspaces](#page-31-0)

## <span id="page-20-1"></span>Perbedaan fungsional: Amazon Keyspaces vs Apache Cassandra

Berikut ini adalah perbedaan fungsional antara Amazon Keyspaces dan Apache Cassandra.

Topik

- [Apache Cassandra API, operasi, dan tipe data](#page-21-0)
- [Pembuatan asinkron dan penghapusan ruang kunci dan tabel](#page-21-1)
- [Autentikasi dan otorisasi](#page-21-2)
- [Batch](#page-22-0)
- [Konfigurasi cluster](#page-22-1)

Perbedaan fungsional dengan Apache Cassandra 9

- [Koneksi](#page-22-2)
- [INkata kunci](#page-23-0)
- [Penyetelan throughput kueri CQL](#page-23-1)
- [FROZENkoleksi](#page-23-2)
- [Transaksi ringan](#page-24-0)
- [Penyeimbangan beban](#page-24-1)
- **[Paginasi](#page-24-2)**
- **[Partisi](#page-25-0)**
- [Pernyataan yang disiapkan](#page-25-1)
- [Hapus rentang](#page-25-2)
- [Tabel sistem](#page-25-3)
- [Stempel waktu](#page-26-0)

### <span id="page-21-0"></span>Apache Cassandra API, operasi, dan tipe data

Amazon Keyspaces mendukung semua operasi bidang data Cassandra yang umum digunakan, seperti membuat ruang kunci dan tabel, membaca data, dan menulis data. Untuk melihat apa yang saat ini didukung, lihat[API Cassandra yang didukung, operasi, fungsi, dan tipe data di Amazon](#page-26-1) [Keyspaces.](#page-26-1)

#### <span id="page-21-1"></span>Pembuatan asinkron dan penghapusan ruang kunci dan tabel

Amazon Keyspaces melakukan operasi data definition language (DDL), seperti membuat dan menghapus keyspaces dan tabel, secara asinkron. Untuk mempelajari cara memantau status pembuatan sumber daya, lihat [the section called "Membuat ruang kunci"](#page-382-0) da[nthe section called](#page-383-1)  ["Membuat tabel"](#page-383-1). Untuk daftar pernyataan DDL dalam referensi bahasa CQL, lihat. [the section called](#page-679-0)  ["Pernyataan DDL"](#page-679-0)

#### <span id="page-21-2"></span>Autentikasi dan otorisasi

Amazon Keyspaces (untuk Apache Cassandra) menggunakan AWS Identity and Access Management (IAM) untuk otentikasi dan otorisasi pengguna, dan mendukung kebijakan otorisasi yang setara dengan Apache Cassandra. Dengan demikian, Amazon Keyspaces tidak mendukung perintah konfigurasi keamanan Apache Cassandra.

### <span id="page-22-0"></span>**Batch**

Amazon Keyspaces mendukung perintah batch yang tidak tercatat dengan hingga 30 perintah dalam batch. Hanya DELETE perintah tanpa syaratINSERT,UPDATE, atau yang diizinkan dalam batch. Batch yang dicatat tidak didukung.

### <span id="page-22-1"></span>Konfigurasi cluster

Amazon Keyspaces tanpa server, jadi tidak ada cluster, host, atau mesin virtual Java (JVM) untuk dikonfigurasi. Pengaturan Cassandra untuk pemadatan, kompresi, caching, pengumpulan sampah, dan penyaringan mekar tidak berlaku untuk Amazon Keyspaces dan diabaikan jika ditentukan.

#### <span id="page-22-2"></span>Koneksi

Anda dapat menggunakan driver Cassandra yang ada untuk berkomunikasi dengan Amazon Keyspaces, tetapi Anda perlu mengonfigurasi driver secara berbeda. Amazon Keyspaces mendukung hingga 3.000 kueri CQL per koneksi TCP per detik, tetapi tidak ada batasan jumlah koneksi yang dapat dibuat oleh driver.

Sebagian besar driver Cassandra open-source membuat kumpulan koneksi ke Cassandra dan memuat kueri keseimbangan melalui kumpulan koneksi tersebut. Amazon Keyspaces mengekspos 9 alamat IP peer ke driver, dan perilaku default sebagian besar driver adalah membuat koneksi tunggal ke setiap alamat IP peer. Oleh karena itu, throughput kueri CQL maksimum dari driver yang menggunakan pengaturan default adalah 27.000 kueri CQL per detik.

Untuk meningkatkan jumlah ini, kami sarankan untuk meningkatkan jumlah koneksi per alamat IP yang dipertahankan driver Anda di kumpulan koneksinya. Misalnya, mengatur koneksi maksimum per alamat IP ke 2 menggandakan throughput maksimum driver Anda menjadi 54.000 kueri CQL per detik.

Sebagai praktik terbaik, kami merekomendasikan mengonfigurasi driver untuk menggunakan 500 kueri CQL per detik per koneksi untuk memungkinkan overhead dan meningkatkan distribusi. Dalam skenario ini, perencanaan untuk 18.000 kueri CQL per detik membutuhkan 36 koneksi. Mengkonfigurasi driver untuk 4 koneksi di 9 titik akhir menyediakan 36 koneksi yang melakukan 500 permintaan per detik. Untuk informasi selengkapnya tentang praktik terbaik untuk koneksi, liha[tthe](#page-414-0)  [section called "Koneksi".](#page-414-0)

Saat menghubungkan dengan titik akhir VPC, mungkin ada lebih sedikit titik akhir yang tersedia. Ini berarti Anda harus meningkatkan jumlah koneksi dalam konfigurasi driver. Untuk informasi

selengkapnya tentang praktik terbaik untuk koneksi VPC, lihat. [the section called "Koneksi titik akhir](#page-417-0)  [VPC"](#page-417-0)

## <span id="page-23-0"></span>**IN**kata kunci

Amazon Keyspaces mendukung IN kata kunci dalam pernyataan. SELECT INtidak didukung dengan UPDATE danDELETE. Saat menggunakan IN kata kunci dalam SELECT pernyataan, hasil kueri dikembalikan dalam urutan bagaimana kunci disajikan dalam SELECT pernyataan. Di Cassandra, hasilnya diurutkan secara leksikografis.

Saat menggunakan ORDER BY, pemesanan ulang penuh dengan pagination dinonaktifkan tidak didukung dan hasilnya diurutkan dalam halaman. Kueri irisan tidak didukung dengan IN kata kunci. TOKENStidak didukung dengan IN kata kunci. Amazon Keyspaces memproses kueri dengan IN kata kunci dengan membuat subkueri. Setiap subquery dihitung sebagai koneksi menuju 3.000 kueri CQL per koneksi TCP per batas detik. Untuk informasi selengkapnya, lihat [the section called](#page-393-1)  "INSELECT[Pernyataan".](#page-393-1)

### <span id="page-23-1"></span>Penyetelan throughput kueri CQL

Amazon Keyspaces mendukung hingga 3.000 kueri CQL per koneksi TCP per detik, tetapi tidak ada batasan jumlah koneksi yang dapat dibuat oleh driver.

Sebagian besar driver Cassandra open-source membuat kumpulan koneksi ke Cassandra dan memuat kueri keseimbangan melalui kumpulan koneksi tersebut. Amazon Keyspaces mengekspos 9 alamat IP peer ke driver, dan perilaku default sebagian besar driver adalah membuat koneksi tunggal ke setiap alamat IP peer. Oleh karena itu, throughput kueri CQL maksimum dari driver yang menggunakan pengaturan default adalah 27.000 kueri CQL per detik.

Untuk meningkatkan jumlah ini, kami sarankan untuk meningkatkan jumlah koneksi per alamat IP yang dipertahankan driver Anda di kumpulan koneksinya. Misalnya, mengatur koneksi maksimum per alamat IP ke 2 akan menggandakan throughput maksimum driver Anda menjadi 54.000 kueri CQL per detik.

### <span id="page-23-2"></span>**FROZEN**koleksi

FROZENKata kunci di Cassandra membuat serial beberapa komponen dari tipe data koleksi menjadi satu nilai abadi yang diperlakukan seperti file. BLOB INSERTdan UPDATE pernyataan menimpa seluruh koleksi.

Amazon Keyspaces mendukung hingga lima tingkat bersarang untuk koleksi beku secara default. Untuk informasi selengkapnya, lihat [the section called "Kuota layanan Amazon Keyspaces".](#page-705-1)

Amazon Keyspaces tidak mendukung perbandingan ketidaksetaraan yang menggunakan seluruh koleksi beku dalam kondisional atau pernyataan. UPDATE SELECT Perilaku untuk koleksi dan koleksi beku sama di Amazon Keyspaces.

Saat Anda menggunakan koleksi beku dengan stempel waktu sisi klien, jika stempel waktu operasi tulis sama dengan stempel waktu kolom yang ada yang tidak kedaluwarsa atau di-tombstoned, Amazon Keyspaces tidak melakukan perbandingan. Sebaliknya, ini memungkinkan server menentukan penulis terbaru, dan penulis terbaru menang.

<span id="page-24-0"></span>Untuk informasi lebih lanjut tentang koleksi beku, liha[tthe section called "Jenis koleksi"](#page-673-0).

#### Transaksi ringan

Amazon Keyspaces (untuk Apache Cassandra) sepenuhnya mendukung membandingkan dan mengatur fungsionalitas padaINSERT,, dan DELETE perintahUPDATE, yang dikenal sebagai transaksi ringan (LWT) di Apache Cassandra. Sebagai penawaran tanpa server, Amazon Keyspaces (untuk Apache Cassandra) memberikan kinerja yang konsisten pada skala apa pun, termasuk untuk transaksi ringan. Dengan Amazon Keyspaces, tidak ada penalti kinerja untuk menggunakan transaksi ringan.

#### <span id="page-24-1"></span>Penyeimbangan beban

Entri system.peers tabel sesuai dengan penyeimbang beban Amazon Keyspaces. Untuk hasil terbaik, sebaiknya gunakan kebijakan penyeimbangan beban round robin dan menyetel jumlah koneksi per IP agar sesuai dengan kebutuhan aplikasi Anda.

#### <span id="page-24-2"></span>Paginasi

Amazon Keyspaces mem-paginasi hasil berdasarkan jumlah baris yang dibaca untuk memproses permintaan, bukan jumlah baris yang dikembalikan dalam kumpulan hasil. Akibatnya, beberapa halaman mungkin berisi lebih sedikit baris daripada yang Anda tentukan dalam UKURAN HALAMAN untuk kueri yang difilter. Selain itu, Amazon Keyspaces melakukan paginasi hasil secara otomatis setelah membaca 1 MB data untuk memberikan kinerja pembacaan milidetik satu digit yang konsisten kepada pelanggan. Untuk informasi selengkapnya, lihat [the section called "Hasil paginasi".](#page-399-0)

### <span id="page-25-0"></span>Partisi

Partisi default di Amazon Keyspaces adalah Cassandra yang kompatibel. Murmur3Partitioner Selain itu, Anda memiliki pilihan untuk menggunakan Amazon Keyspaces DefaultPartitioner atau yang kompatibel dengan Cassandra. RandomPartitioner

Dengan Amazon Keyspaces, Anda dapat dengan aman mengubah partisi untuk akun Anda tanpa harus memuat ulang data Amazon Keyspaces Anda. Setelah perubahan konfigurasi selesai, yang memakan waktu sekitar 10 menit, klien akan melihat pengaturan partisi baru secara otomatis saat berikutnya mereka terhubung. Untuk informasi selengkapnya, lihat [the section called "Bekerja dengan](#page-399-1) [partisi".](#page-399-1)

#### <span id="page-25-1"></span>Pernyataan yang disiapkan

Amazon Keyspaces mendukung penggunaan pernyataan yang disiapkan untuk operasi bahasa manipulasi data (DHTML), seperti membaca dan menulis data. Amazon Keyspaces saat ini tidak mendukung penggunaan pernyataan siap untuk operasi bahasa definisi data (DDL), seperti membuat tabel dan ruang kunci. Operasi DDL harus dijalankan di luar pernyataan yang disiapkan.

#### <span id="page-25-2"></span>Hapus rentang

Amazon Keyspaces mendukung penghapusan baris dalam jangkauan. Rentang adalah serangkaian baris yang berdekatan di dalam partisi. Anda menentukan rentang dalam operasi DELETE menggunakan klausa WHERE. Anda dapat menentukan rentang menjadi seluruh partisi.

Selanjutnya, Anda dapat menentukan rentang untuk menjadi bagian dari baris yang berdekatan dalam partisi dengan menggunakan operator relasional (misalnya, '>', '<'), atau dengan menyertakan kunci partisi dan menghilangkan satu atau lebih kolom pengelompokan. Dengan Amazon Keyspaces, Anda dapat menghapus hingga 1.000 baris dalam rentang dalam satu operasi. Selain itu, penghapusan rentang bersifat atomik, tetapi tidak terisolasi.

### <span id="page-25-3"></span>Tabel sistem

Amazon Keyspaces mengisi tabel sistem yang diperlukan oleh driver Cassandra open-source Apache 2.0. Tabel sistem yang terlihat oleh klien berisi informasi yang unik untuk pengguna yang diautentikasi. Tabel sistem sepenuhnya dikontrol oleh Amazon Keyspaces dan hanya-baca.

Akses hanya-baca ke tabel sistem diperlukan, dan Anda dapat mengontrolnya dengan kebijakan akses IAM. Untuk informasi selengkapnya, lihat [the section called "Mengelola akses menggunakan](#page-622-0) 

[kebijakan".](#page-622-0) Anda harus menentukan kebijakan kontrol akses berbasis tag untuk tabel sistem secara berbeda tergantung pada apakah Anda menggunakan panggilan API AWS SDK atau Cassandra Query Language (CQL) melalui driver Cassandra dan alat pengembang. Untuk mempelajari lebih lanjut tentang kontrol akses berbasis tag untuk tabel sistem, liha[tthe section called " Akses sumber](#page-635-0)  [daya Amazon Keyspaces berdasarkan tag"](#page-635-0).

Jika Anda mengakses Amazon Keyspaces menggunakan [titik akhir Amazon VPC, Anda akan melihat](#page-659-0)  [entri dalam tabel untuk](#page-659-0) system.peers setiap titik akhir Amazon VPC yang memiliki izin untuk dilihat Amazon Keyspaces. Akibatnya, driver Cassandra Anda mungkin mengeluarkan [pesan peringatan](#page-665-1) tentang node kontrol itu sendiri di tabelsystem.peers. Anda dapat dengan aman mengabaikan peringatan ini.

#### <span id="page-26-0"></span>Stempel waktu

Di Amazon Keyspaces, stempel waktu tingkat sel yang kompatibel dengan stempel waktu default di Apache Cassandra adalah fitur opt-in.

USING TIMESTAMPKlausa dan WRITETIME fungsi hanya tersedia ketika stempel waktu sisi klien dihidupkan untuk sebuah tabel. Untuk mempelajari selengkapnya tentang stempel waktu sisi klien di Amazon Keyspaces, lihat. [Stempel waktu sisi-klien](#page-540-0)

# <span id="page-26-1"></span>API Cassandra yang didukung, operasi, fungsi, dan tipe data di Amazon Keyspaces

Amazon Keyspaces (untuk Apache Cassandra) kompatibel dengan Cassandra Query Language (CQL) 3.11 API (kompatibel dengan versi 2.x).

Amazon Keyspaces mendukung semua operasi bidang data Cassandra yang umum digunakan, seperti membuat ruang kunci dan tabel, membaca data, dan menulis data.

Bagian berikut mencantumkan fungsionalitas yang didukung.

Topik

- [Dukungan Cassandra API](#page-27-0)
- [Dukungan API bidang kontrol Cassandra](#page-28-0)
- [Dukungan API pesawat data Cassandra](#page-29-0)
- [Dukungan fungsi Cassandra](#page-29-1)

#### • [Dukungan tipe data Cassandra](#page-30-0)

## <span id="page-27-0"></span>Dukungan Cassandra API

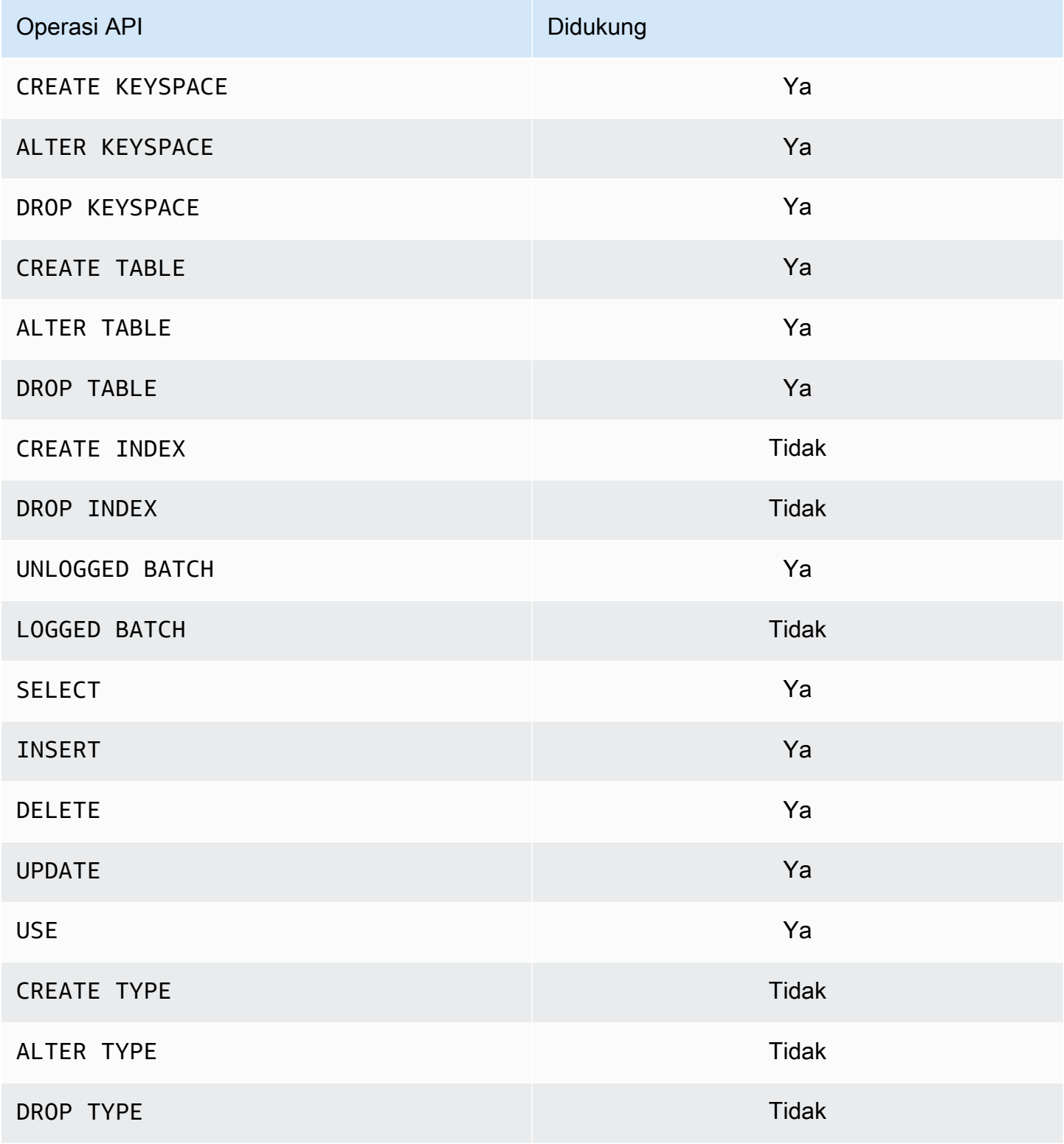

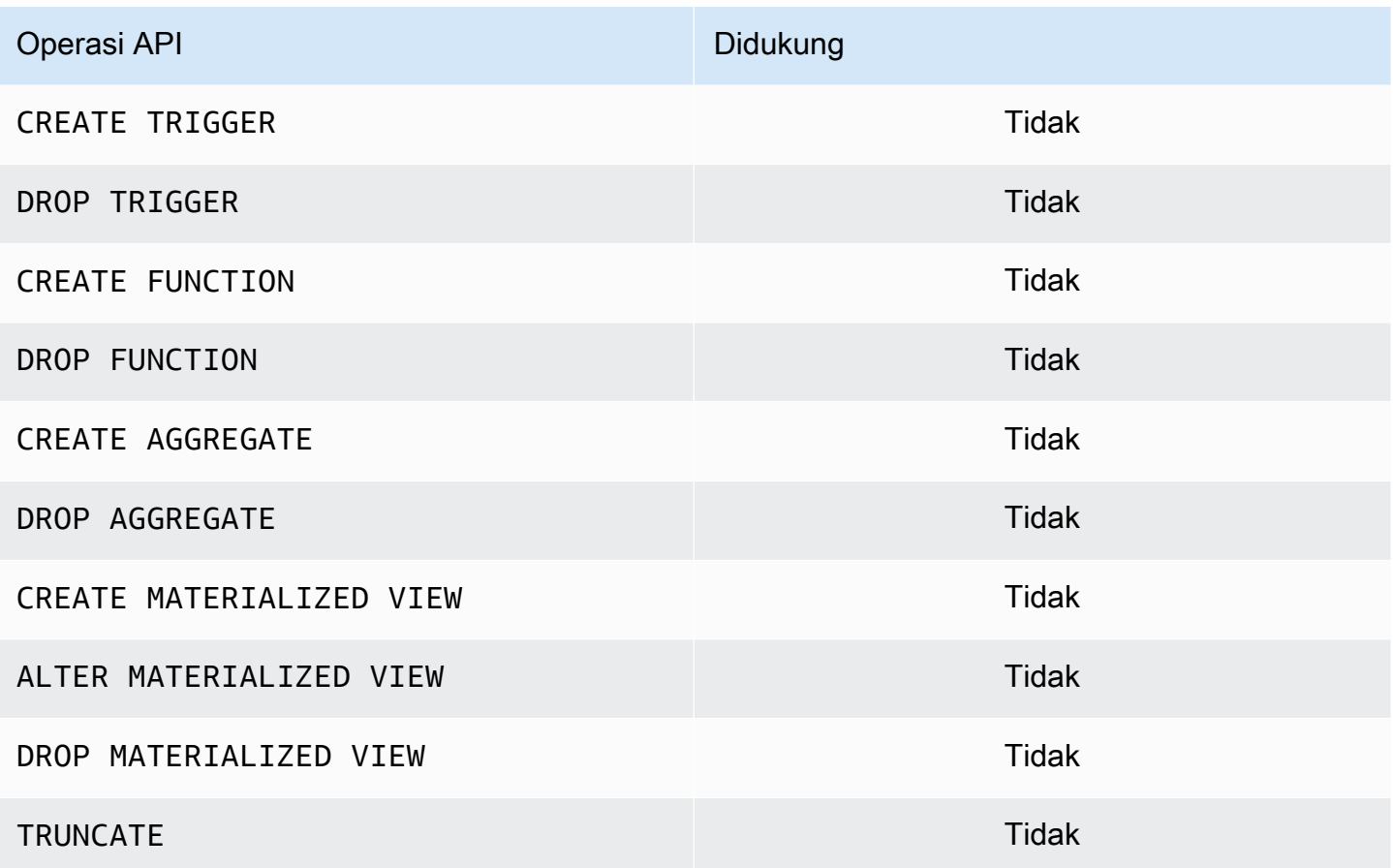

#### <span id="page-28-0"></span>Dukungan API bidang kontrol Cassandra

Karena Amazon Keyspaces dikelola, operasi API bidang kontrol Cassandra untuk mengelola pengaturan cluster dan node tidak diperlukan. Akibatnya, fitur Cassandra berikut tidak berlaku.

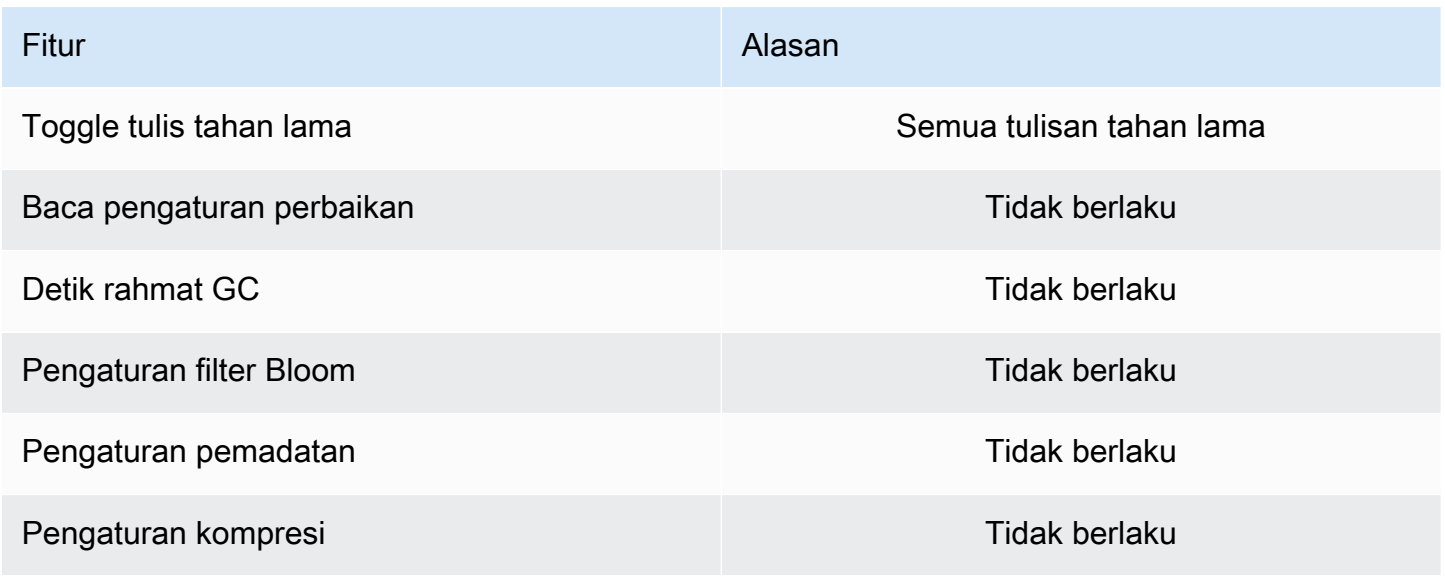

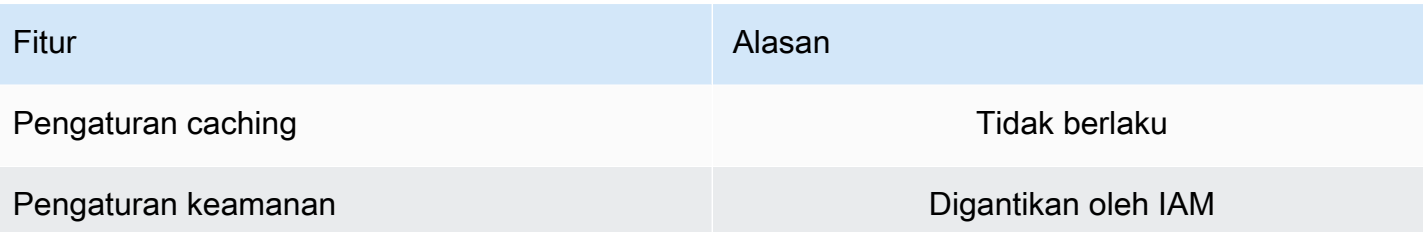

#### <span id="page-29-0"></span>Dukungan API pesawat data Cassandra

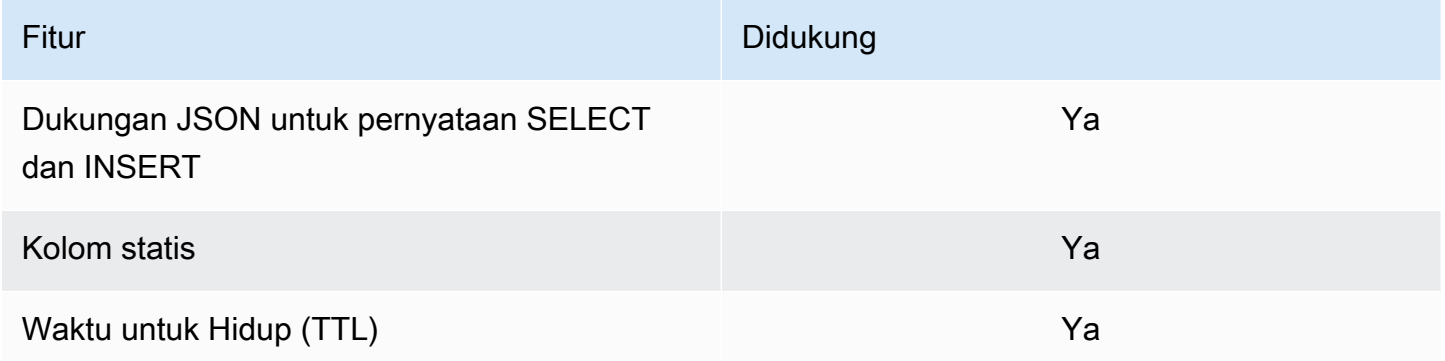

### <span id="page-29-1"></span>Dukungan fungsi Cassandra

Untuk informasi selengkapnya tentang fungsi yang didukung, liha[tthe section called "Fungsi bawaan".](#page-702-0)

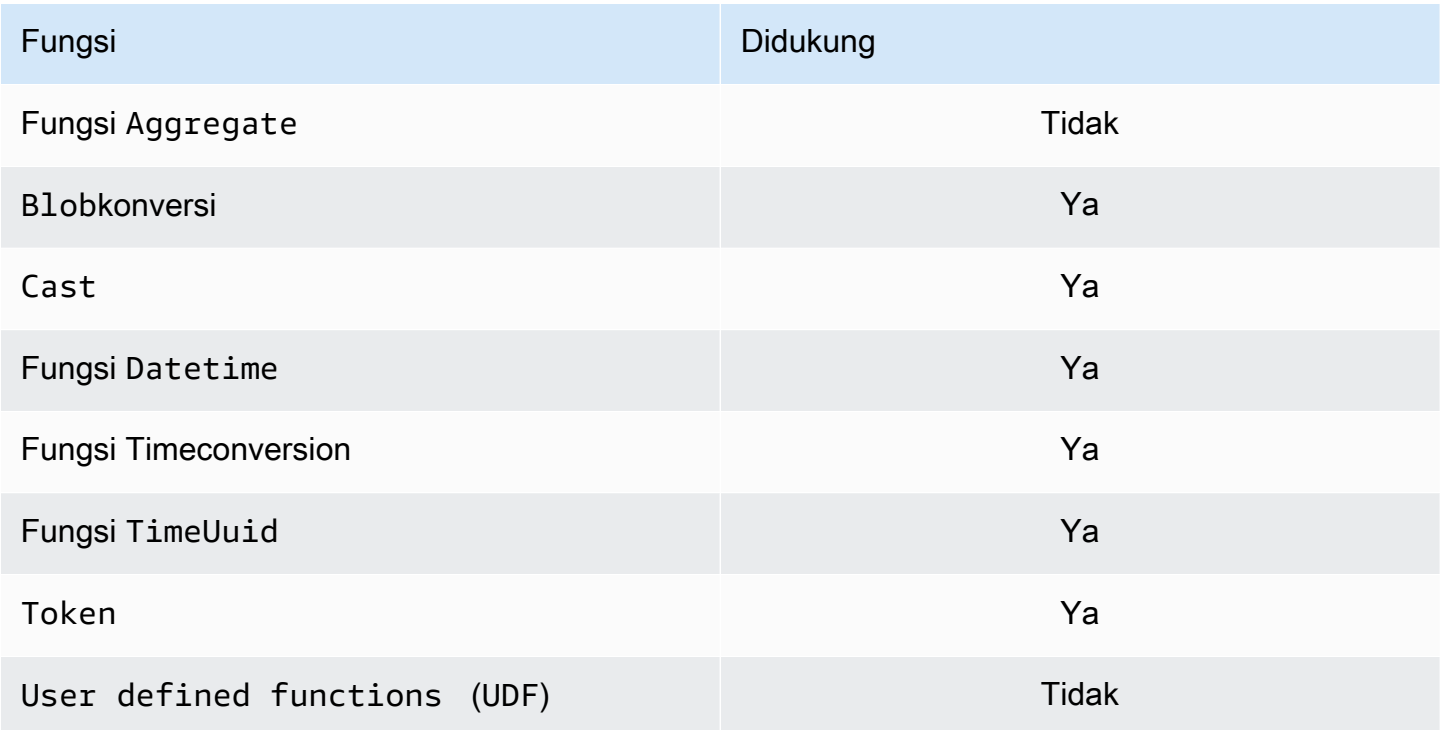

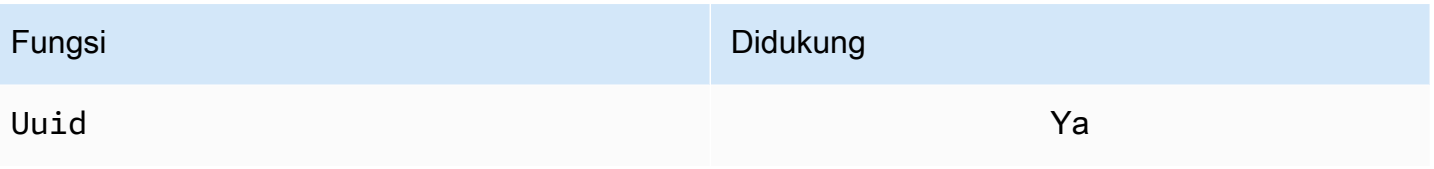

# <span id="page-30-0"></span>Dukungan tipe data Cassandra

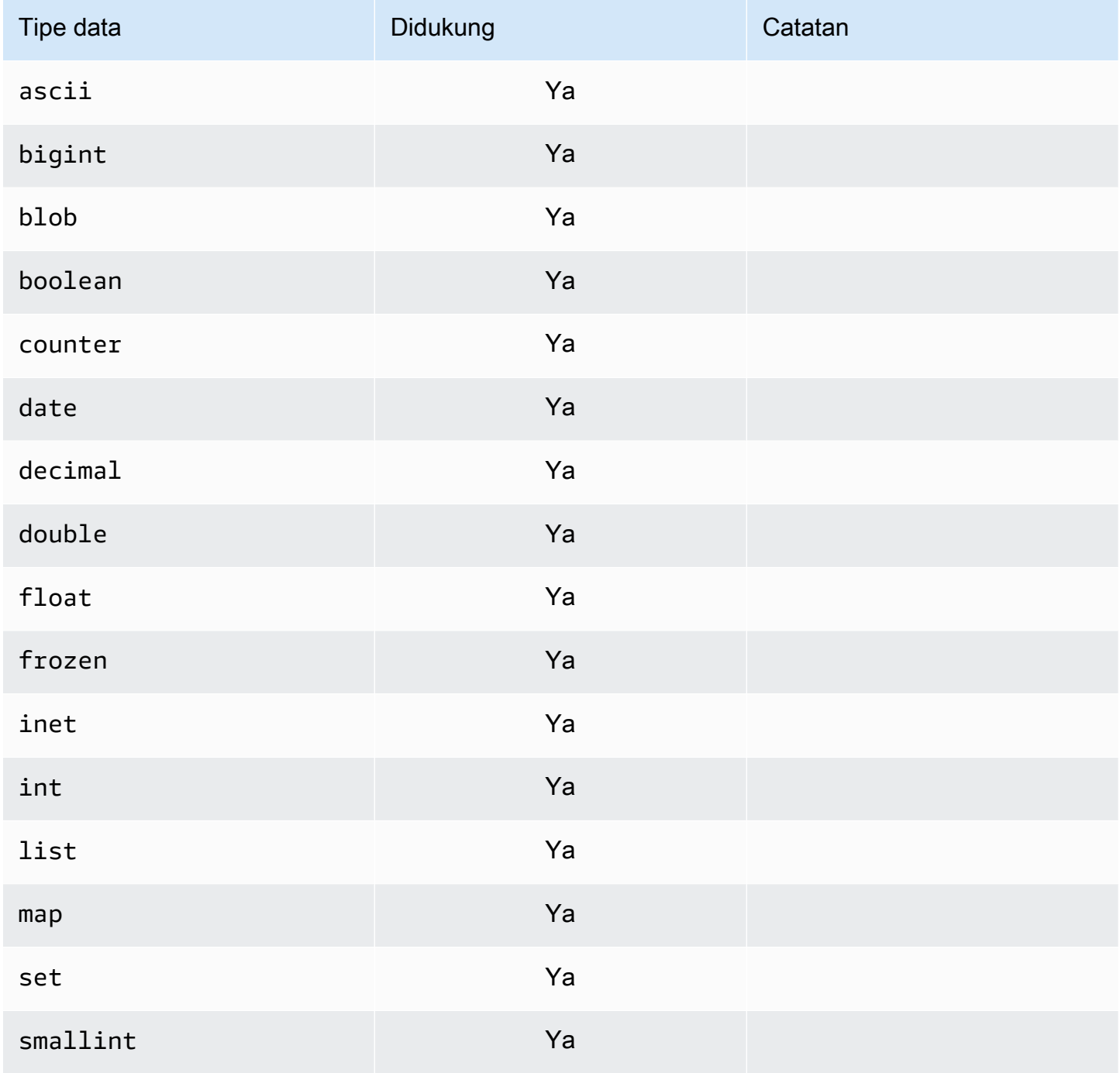

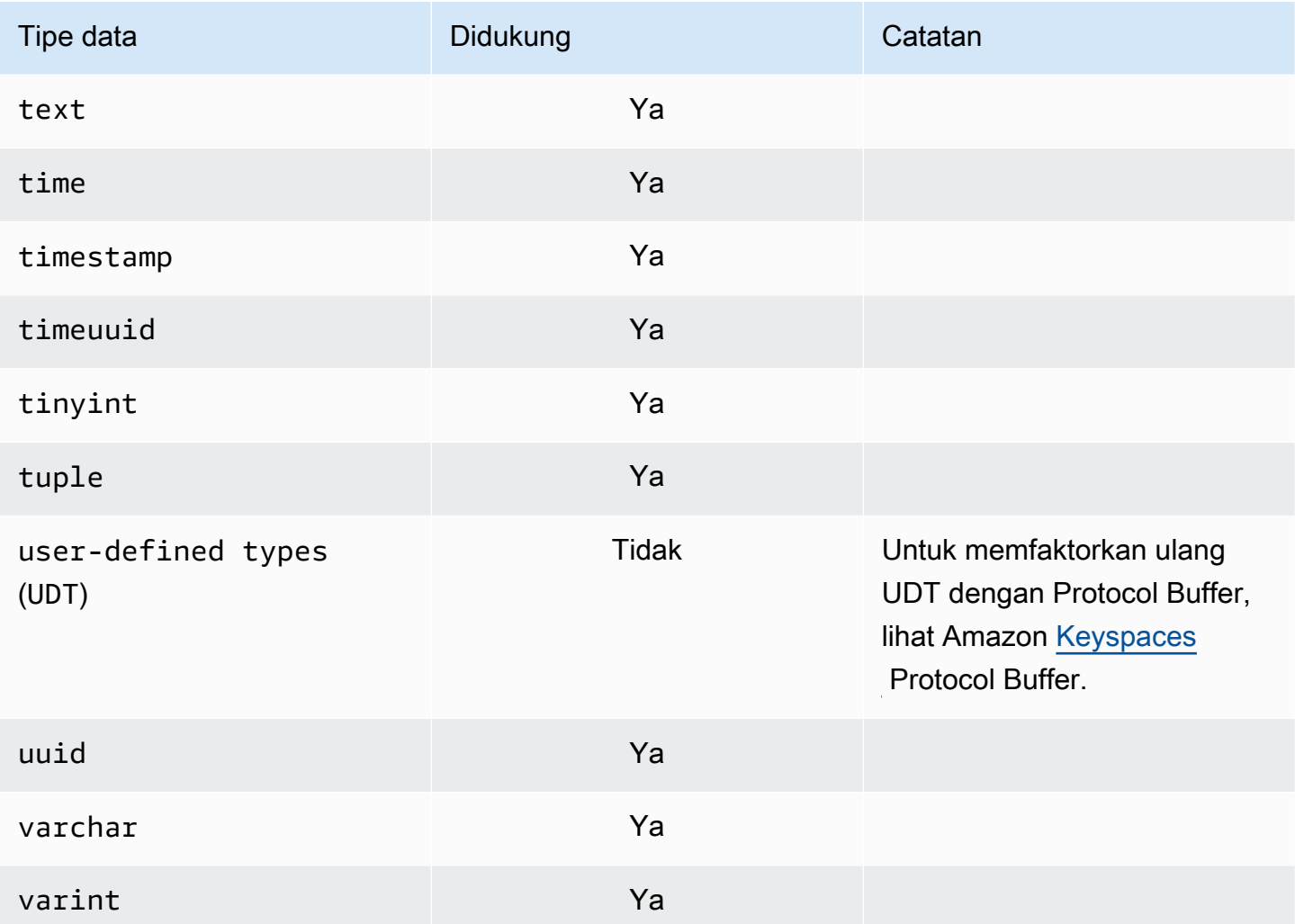

# <span id="page-31-0"></span>Tingkat konsistensi Apache Cassandra yang didukung di Amazon Keyspaces

Topik di bagian ini menjelaskan tingkat konsistensi Apache Cassandra mana yang didukung untuk operasi baca dan tulis di Amazon Keyspaces (untuk Apache Cassandra).

Topik

- [Tulis tingkat konsistensi](#page-32-0)
- [Baca tingkat konsistensi](#page-33-0)
- [Tingkat konsistensi yang tidak didukung](#page-33-1)

#### <span id="page-32-0"></span>Tulis tingkat konsistensi

Amazon Keyspaces mereplikasi semua operasi penulisan tiga kali di beberapa Availability Zone untuk daya tahan dan ketersediaan tinggi. Menulis disimpan dengan tahan lama sebelum diakui menggunakanLOCAL\_QUORUMtingkat konsistensi. Untuk setiap penulisan 1 KB, Anda ditagih 1 unit kapasitas tulis (WCU) untuk tabel menggunakan mode kapasitas yang disediakan atau 1 unit permintaan tulis (WRU) untuk tabel menggunakan mode sesuai permintaan.

Anda dapat menggunakancqlshuntuk mengatur konsistensi untuk semua kueri dalam sesi saat iniLOCAL\_QUORUMmenggunakan kode berikut.

CONSISTENCY LOCAL\_QUORUM;

Untuk mengkonfigurasi tingkat konsistensi secara terprogram, Anda dapat mengatur konsistensi dengan driver klien Cassandra yang sesuai. Misalnya, driver Java versi 4.x memungkinkan Anda untuk mengatur tingkat konsistensi diapp configfile seperti yang ditunjukkan di bawah ini.

basic.request.consistency = LOCAL\_QUORUM

Jika Anda menggunakan driver Java Cassandra versi 3.x, Anda dapat menentukan tingkat konsistensi untuk sesi dengan menambahkan.withQueryOptions(new QueryOptions().setConsistencyLevel(ConsistencyLevel.LOCAL\_QUORUM)seperti yang ditunjukkan pada contoh kode berikut.

```
Session session = Cluster.builder()
                         .addContactPoint(endPoint) 
                         .withPort(portNumber) 
                         .withAuthProvider(new SigV4AuthProvider("us-east-2")) 
                         .withSSL() 
                         .withQueryOptions(new 
  QueryOptions().setConsistencyLevel(ConsistencyLevel.LOCAL_QUORUM) 
                         .build() 
                         .connect();
```
Untuk mengonfigurasi tingkat konsistensi untuk operasi penulisan tertentu, Anda dapat menentukan konsistensi saat meneleponQueryBuilder.insertIntodengansetConsistencyLevelargumen ketika Anda menggunakan driver Java.

#### <span id="page-33-0"></span>Baca tingkat konsistensi

Amazon Keyspaces mendukung tiga tingkat konsistensi baca:ONE,LOCAL\_ONE, danLOCAL\_QUORUM. SelamaLOCAL\_QUORUMbaca, Amazon Keyspaces mengembalikan respons yang mencerminkan pembaruan terbaru dari semua operasi penulisan yang berhasil sebelumnya. Menggunakan tingkat konsistensiONEatauLOCAL\_ONEdapat meningkatkan kinerja dan ketersediaan permintaan baca Anda, tetapi responsnya mungkin tidak mencerminkan hasil penulisan yang baru saja diselesaikan.

Untuk setiap 4 KB membaca menggunakanONEatauLOCAL\_ONEkonsistensi, Anda ditagih 0,5 unit kapasitas baca (RCU) untuk tabel menggunakan mode kapasitas yang disediakan atau 0,5 unit permintaan baca (RRU) untuk tabel menggunakan mode sesuai permintaan. Untuk setiap 4 KB membaca menggunakanLOCAL\_QUORUMkonsistensi, Anda ditagih 1 unit kapasitas baca (RCU) untuk tabel menggunakan mode kapasitas yang disediakan atau 1 unit permintaan baca (RRU) untuk tabel menggunakan mode sesuai permintaan.

Penagihan berdasarkan konsistensi baca dan mode throughput kapasitas baca per tabel untuk setiap 4 KB baca

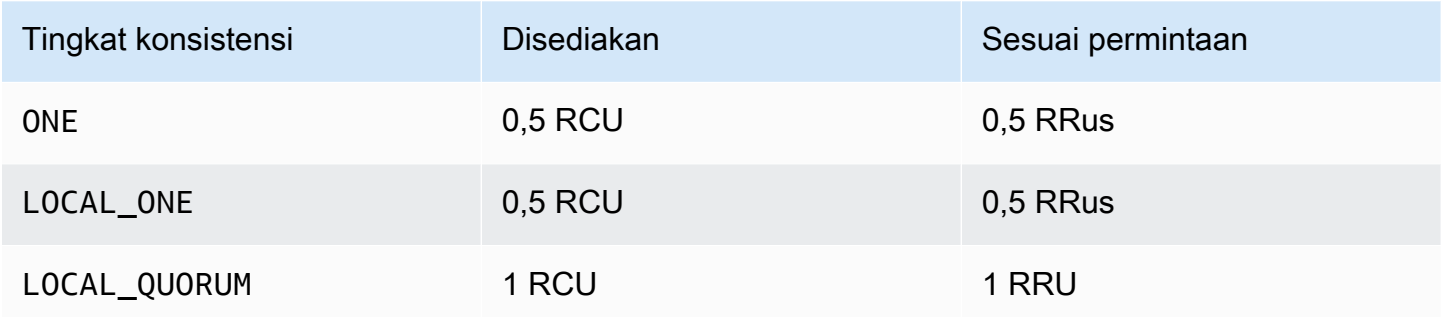

Untuk menentukan konsistensi yang berbeda untuk operasi baca,

panggilQueryBuilder.selectdengansetConsistencyLevelargumen ketika Anda menggunakan driver Java.

#### <span id="page-33-1"></span>Tingkat konsistensi yang tidak didukung

Tingkat konsistensi berikut tidak didukung oleh Amazon Keyspaces dan akan menghasilkan pengecualian.

#### Tingkat konsistensi yang tidak didukung

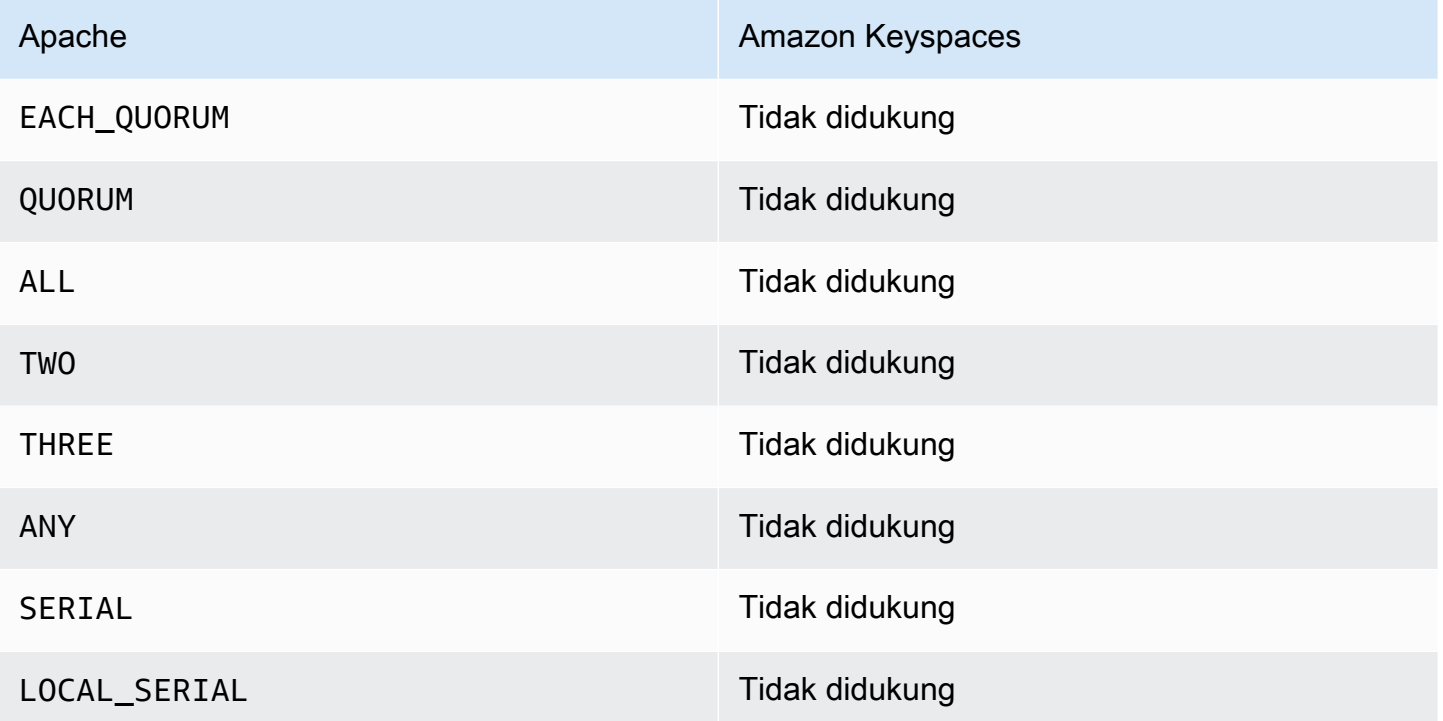

# <span id="page-35-0"></span>Mengakses Amazon Keyspaces (untuk Apache Cassandra)

Anda dapat mengakses Amazon Keyspaces menggunakan konsol,, secara terprogram dengan menjalankan cqlsh klien AWS CloudShell, AWS SDK, atau dengan menggunakan driver Cassandra berlisensi Apache 2.0. Amazon Keyspaces mendukung driver dan klien yang kompatibel dengan Apache Cassandra 3.11.2. Sebelum mengakses Amazon Keyspaces, Anda harus menyelesaikan AWS Identity and Access Management pengaturan dan kemudian memberikan izin akses identitas IAM ke Amazon Keyspaces.

## <span id="page-35-1"></span>Menyiapkan AWS Identity and Access Management

### <span id="page-35-2"></span>Mendaftar untuk Akun AWS

Jika Anda tidak memiliki Akun AWS, selesaikan langkah-langkah berikut untuk membuatnya.

Untuk mendaftar untuk Akun AWS

- 1. Buka [https://portal.aws.amazon.com/billing/signup.](https://portal.aws.amazon.com/billing/signup)
- 2. Ikuti petunjuk secara online.

Anda akan diminta untuk menerima panggilan telepon dan memasukkan kode verifikasi pada keypad telepon sebagai bagian dari prosedur pendaftaran.

Saat Anda mendaftar untuk sebuah Akun AWS, sebuah Pengguna root akun AWSdibuat. Pengguna root memiliki akses ke semua Layanan AWS dan sumber daya dalam akun. Sebagai praktik terbaik keamanan, [tetapkan akses administratif ke pengguna administratif,](https://docs.aws.amazon.com/singlesignon/latest/userguide/getting-started.html) dan hanya gunakan pengguna root untuk melakukan [tugas yang memerlukan akses pengguna root](https://docs.aws.amazon.com/accounts/latest/reference/root-user-tasks.html).

AWS mengirimi Anda email konfirmasi setelah proses pendaftaran selesai. Anda dapat melihat aktivitas akun saat ini dan mengelola akun dengan mengunjungi<https://aws.amazon.com/>dan memilih Akun Saya.

#### <span id="page-35-3"></span>Membuat pengguna administratif

Setelah Anda mendaftar Akun AWS, amankan Pengguna root akun AWS, aktifkan AWS IAM Identity Center, dan buat pengguna administratif sehingga Anda tidak menggunakan pengguna root untuk tugas sehari-hari.
#### Amankan Anda Pengguna root akun AWS

1. Masuk ke [AWS Management Consoles](https://console.aws.amazon.com/)ebagai pemilik akun dengan memilih pengguna Root dan memasukkan alamat Akun AWS email Anda. Di halaman berikutnya, masukkan kata sandi Anda.

Untuk bantuan masuk menggunakan pengguna root, lihat [Masuk sebagai pengguna root](https://docs.aws.amazon.com/signin/latest/userguide/console-sign-in-tutorials.html#introduction-to-root-user-sign-in-tutorial) dalam Panduan Pengguna AWS Sign-In .

2. Aktifkan autentikasi multi-faktor (MFA) untuk pengguna root Anda.

Untuk petunjuk, lihat [Mengaktifkan perangkat MFA virtual untuk pengguna Akun AWS root](https://docs.aws.amazon.com/IAM/latest/UserGuide/enable-virt-mfa-for-root.html)  [\(konsol\) Anda](https://docs.aws.amazon.com/IAM/latest/UserGuide/enable-virt-mfa-for-root.html) di Panduan Pengguna IAM.

Membuat pengguna administratif

1. Aktifkan Pusat Identitas IAM.

Untuk mendapatkan petunjuk, silakan lihat [Mengaktifkan AWS IAM Identity Center](https://docs.aws.amazon.com/singlesignon/latest/userguide/get-set-up-for-idc.html) di Panduan Pengguna AWS IAM Identity Center .

2. Di Pusat Identitas IAM, berikan akses administratif ke sebuah pengguna administratif.

Untuk tutorial tentang menggunakan Direktori Pusat Identitas IAM sebagai sumber identitas Anda, lihat [Mengkonfigurasi akses pengguna dengan default Direktori Pusat Identitas IAM](https://docs.aws.amazon.com/singlesignon/latest/userguide/quick-start-default-idc.html) di Panduan AWS IAM Identity Center Pengguna.

Masuk sebagai pengguna administratif

• Untuk masuk dengan pengguna Pusat Identitas IAM, gunakan URL masuk yang dikirim ke alamat email Anda saat Anda membuat pengguna Pusat Identitas IAM.

Untuk bantuan masuk menggunakan pengguna Pusat Identitas IAM, lihat [Masuk ke portal AWS](https://docs.aws.amazon.com/signin/latest/userguide/iam-id-center-sign-in-tutorial.html) [akses](https://docs.aws.amazon.com/signin/latest/userguide/iam-id-center-sign-in-tutorial.html) di Panduan AWS Sign-In Pengguna.

# Menyiapkan Amazon Keyspaces

[Akses ke sumber daya Amazon Keyspaces dikelola menggunakan IAM.](https://docs.aws.amazon.com/IAM/latest/UserGuide/introduction.html) Dengan IAM, Anda dapat melampirkan kebijakan ke pengguna IAM, peran, dan identitas gabungan yang memberikan izin baca dan tulis ke sumber daya tertentu di Amazon Keyspaces.

Untuk memulai pemberian izin ke identitas IAM, Anda dapat menggunakan salah satu kebijakan AWS terkelola untuk Amazon Keyspaces:

- [AmazonKeyspacesFullAccess—](https://docs.aws.amazon.com/aws-managed-policy/latest/reference/AmazonKeyspacesFullAccess.html) kebijakan ini memberikan izin untuk mengakses semua sumber daya di Amazon Keyspaces dengan akses penuh ke semua fitur.
- [AmazonKeyspacesReadOnlyAccess\\_v2](https://docs.aws.amazon.com/aws-managed-policy/latest/reference/AmazonKeyspacesReadOnlyAccess_v2.html) kebijakan ini memberikan izin hanya-baca ke Amazon Keyspaces.

Untuk penjelasan rinci tentang tindakan yang didefinisikan dalam kebijakan terkelola, liha[tthe section](#page-637-0) [called "Kebijakan yang dikelola AWS"](#page-637-0).

Untuk membatasi cakupan tindakan yang dapat dilakukan oleh identitas IAM atau membatasi sumber daya yang dapat diakses identitas, Anda dapat membuat kebijakan kustom yang menggunakan kebijakan AmazonKeyspacesFullAccess terkelola sebagai templat dan menghapus semua izin yang tidak Anda perlukan. Anda juga dapat membatasi akses ke ruang kunci atau tabel tertentu. Untuk informasi selengkapnya tentang cara membatasi tindakan atau membatasi akses ke sumber daya tertentu di Amazon Keyspaces, lihat. [the section called "Cara Amazon Keyspaces bekerja](#page-624-0) [dengan IAM"](#page-624-0)

Untuk mengakses Amazon Keyspaces setelah Anda membuat Akun AWS dan membuat kebijakan yang memberikan akses identitas IAM ke Amazon Keyspaces, lanjutkan ke salah satu bagian berikut:

- [Menggunakan konsol](#page-37-0)
- [Menggunakan AWS CloudShell](#page-38-0)
- [Menghubungkan secara terprogram](#page-41-0)

# <span id="page-37-0"></span>Mengakses Amazon Keyspaces menggunakan konsol

Anda dapat mengakses konsol untuk Amazon Keyspaces di. [https://console.aws.amazon.com/](https://console.aws.amazon.com/keyspaces/home)  [keyspaces/home](https://console.aws.amazon.com/keyspaces/home) Untuk informasi selengkapnya tentang AWS Management Console akses, lihat [Mengontrol akses pengguna IAM ke AWS Management Console](https://docs.aws.amazon.com/IAM/latest/UserGuide/console_controlling-access.html) dalam Panduan Pengguna IAM.

Anda dapat menggunakan konsol untuk melakukan hal berikut di Amazon Keyspaces:

- Buat, hapus, dan kelola ruang kunci dan tabel.
- Pantau metrik tabel penting pada tab Monitor tabel:
	- Ukuran tabel yang dapat ditagih (Bytes)
- Metrik kapasitas
- Jalankan kueri menggunakan editor CQL, misalnya menyisipkan, memperbarui, dan menghapus data.
- Ubah konfigurasi partisi akun.
- Lihat metrik kinerja dan kesalahan untuk akun di dasbor.

Untuk mempelajari cara membuat keyspace dan tabel Amazon Keyspaces dan mengaturnya dengan contoh data aplikasi, lihat. [Memulai dengan Amazon Keyspaces \(untuk Apache Cassandra\)](#page-145-0)

# <span id="page-38-0"></span>Menggunakan AWS CloudShell untuk mengakses Amazon Keyspaces

AWS CloudShell adalah shell berbasis browser dan pra-otentikasi yang dapat Anda luncurkan langsung dari file. AWS Management Console Anda dapat menjalankan AWS CLI perintah terhadap AWS layanan menggunakan shell pilihan Anda (Bash, PowerShell atau Z shell). Untuk bekerja dengan Amazon Keyspaces menggunakancqlsh, Anda harus menginstal file. cqlsh-expansion Untuk petunjuk cqlsh-expansion penginstalan, liha[tthe section called "Menggunakan](#page-58-0) cqlsh[expansion](#page-58-0)".

Anda [meluncurkan AWS CloudShell dari AWS Management Console,](https://docs.aws.amazon.com/cloudshell/latest/userguide/working-with-cloudshell.html#launch-options) dan AWS kredenal yang Anda gunakan untuk masuk ke konsol secara otomatis tersedia di sesi shell baru. Pra-otentikasi AWS CloudShell pengguna ini memungkinkan Anda untuk melewati konfigurasi kredensional saat berinteraksi dengan layanan AWS seperti Amazon Keyspaces menggunakan cqlsh atau AWS CLI versi 2 (pra-instal pada lingkungan komputasi shell).

# Memperoleh izin IAM untuk AWS CloudShell

Dengan menggunakan sumber daya manajemen akses yang disediakan oleh AWS Identity and Access Management, administrator dapat memberikan izin kepada pengguna IAM sehingga mereka dapat mengakses AWS CloudShell dan menggunakan fitur lingkungan.

Cara tercepat bagi administrator untuk memberikan akses ke pengguna adalah melalui kebijakan AWS terkelola. [Kebijakan AWS terkelola](https://docs.aws.amazon.com/IAM/latest/UserGuide/access_policies_managed-vs-inline.html#aws-managed-policies) adalah kebijakan mandiri yang dibuat dan dikelola oleh AWS. Kebijakan AWS terkelola berikut ini CloudShell dapat dilampirkan ke identitas IAM:

• AWSCloudShellFullAccess: Memberikan izin untuk menggunakan AWS CloudShell dengan akses penuh ke semua fitur.

Jika ingin membatasi cakupan tindakan yang dapat dilakukan oleh pengguna IAM AWS CloudShell, Anda dapat membuat kebijakan kustom yang menggunakan kebijakan AWSCloudShellFullAccess terkelola sebagai templat. Untuk informasi selengkapnya tentang membatasi tindakan yang tersedia bagi pengguna CloudShell, lihat [Mengelola AWS CloudShell](https://docs.aws.amazon.com/cloudshell/latest/userguide/sec-auth-with-identities.html)  [akses dan penggunaan dengan kebijakan IAM](https://docs.aws.amazon.com/cloudshell/latest/userguide/sec-auth-with-identities.html) di Panduan AWS CloudShell Pengguna.

#### **a** Note

Identitas IAM Anda juga memerlukan kebijakan yang memberikan izin untuk melakukan panggilan ke Amazon Keyspaces.

Anda dapat menggunakan kebijakan AWS terkelola untuk memberikan akses identitas IAM ke Amazon Keyspaces, atau mulai dengan kebijakan terkelola sebagai templat dan menghapus izin yang tidak Anda perlukan. Anda juga dapat membatasi akses ke ruang kunci dan tabel tertentu untuk membuat kebijakan khusus. Kebijakan terkelola berikut untuk Amazon Keyspaces dapat dilampirkan ke identitas IAM:

• [AmazonKeyspacesFullAccess—](https://docs.aws.amazon.com/aws-managed-policy/latest/reference/AmazonKeyspacesFullAccess.html) Kebijakan ini memberikan izin untuk menggunakan Amazon Keyspaces dengan akses penuh ke semua fitur.

Untuk penjelasan rinci tentang tindakan yang didefinisikan dalam kebijakan terkelola, liha[tthe section](#page-637-0) [called "Kebijakan yang dikelola AWS"](#page-637-0).

Untuk informasi selengkapnya tentang cara membatasi tindakan atau membatasi akses ke sumber daya tertentu di Amazon Keyspaces, lihat. [the section called "Cara Amazon Keyspaces bekerja](#page-624-0) [dengan IAM"](#page-624-0)

# Berinteraksi dengan Amazon Keyspaces menggunakan AWS CloudShell

Setelah Anda meluncurkan AWS CloudShell dari AWS Management Console, Anda dapat segera mulai berinteraksi dengan Amazon Keyspaces menggunakan cqlsh atau antarmuka baris perintah. Jika Anda belum menginstalcqlsh-expansion, lihat [the section called "Menggunakan](#page-58-0) cqlsh[expansion](#page-58-0)" langkah-langkah rinci.

#### a Note

Saat menggunakan cqlsh-expansion in AWS CloudShell, Anda tidak perlu mengonfigurasi kredensional sebelum melakukan panggilan, karena Anda sudah diautentikasi di dalam shell.

Connect ke Amazon Keyspaces dan buat keyspace baru. Kemudian baca dari tabel sistem untuk mengonfirmasi bahwa ruang kunci dibuat menggunakan AWS CloudShell

- 1. Dari AWS Management Console, Anda dapat meluncurkan CloudShell dengan memilih opsi berikut yang tersedia di bilah navigasi:
	- Pilih CloudShell ikonnya.
	- Mulai mengetik "cloudshell" di kotak Pencarian dan kemudian pilih opsi. CloudShell
- 2. Anda dapat membuat koneksi ke Amazon Keyspaces menggunakan perintah berikut. Pastikan untuk mengganti *cassandra.us-east-1.amazonaws.com* dengan titik akhir yang benar untuk Wilayah Anda.

**cqlsh-expansion** *cassandra.us-east-1.amazonaws.com* **9142 --ssl**

Jika koneksi berhasil, Anda akan melihat output yang mirip dengan contoh berikut.

```
Connected to Amazon Keyspaces at cassandra.us-east-1.amazonaws.com:9142
[cqlsh 6.1.0 | Cassandra 3.11.2 | CQL spec 3.4.4 | Native protocol v4]
Use HELP for help.
cqlsh current consistency level is ONE.
cqlsh>
```
3. Buat keyspace baru dengan namamykeyspace. Anda dapat menggunakan perintah berikut untuk melakukan itu.

```
CREATE KEYSPACE mykeyspace WITH REPLICATION = {'class': 'SingleRegionStrategy'};
```
4. Untuk mengonfirmasi bahwa ruang kunci telah dibuat, Anda dapat membaca dari tabel sistem menggunakan perintah berikut.

SELECT \* FROM system\_schema\_mcs.keyspaces WHERE keyspace\_name = 'mykeyspace';

Jika panggilan berhasil, baris perintah menampilkan respons dari layanan yang mirip dengan output berikut:

```
 keyspace_name | durable_writes | replication
     ----------------+----------------
+------------------------------------------------------------------------------------- 
 mykeyspace | True | {'class': 
  'org.apache.cassandra.locator.SimpleStrategy', 'replication_factor': '3'}
(1 rows)
```
# <span id="page-41-0"></span>Menghubungkan secara terprogram ke Amazon Keyspaces

Topik ini menguraikan langkah-langkah yang diperlukan untuk terhubung ke Amazon Keyspaces secara terprogram. Ini memandu Anda melalui pembuatan kredensi IAM dan daftar titik akhir layanan yang tersedia AWS . Bagian terakhir menunjukkan cara terhubung ke Amazon Keyspaces menggunakan cqlsh. Untuk step-by-step tutorial untuk terhubung ke Amazon Keyspaces menggunakan driver Apache Cassandra yang berbeda, lihat. [the section called "Menggunakan driver](#page-70-0) [klien Cassandra"](#page-70-0) Untuk step-by-step tutorial yang menunjukkan cara menyambung ke Amazon Keyspaces dari titik akhir Amazon VPC, lihat. [the section called "Menghubungkan dengan titik akhir](#page-119-0)  [VPC"](#page-119-0)

**a** Note

Untuk membantu Anda memulai, Anda dapat menemukan contoh end-to-end kode untuk menghubungkan ke Amazon Keyspaces dengan menggunakan berbagai driver klien Cassandra di repositori contoh kode Amazon Keyspaces. [GitHub](https://github.com/aws-samples/amazon-keyspaces-examples)

Amazon Keyspaces mendukung driver dan klien yang kompatibel dengan Apache Cassandra 3.11.2. Ini mengasumsikan bahwa Anda telah menyelesaikan instruksi AWS pengaturan di[Mengakses](#page-35-0) [Keyspaces Amazon](#page-35-0).

Jika Anda sudah memiliki Akun AWS, lihat topik berikut untuk mempelajari cara mengakses Amazon Keyspaces menggunakan cqlsh secara terprogram:

Topik

- [Membuat kredensi untuk mengakses Amazon Keyspaces secara terprogram](#page-42-0)
- [Titik akhir layanan untuk Amazon Keyspaces](#page-53-0)
- [Menggunakan cqlsh untuk terhubung ke Amazon Keyspaces](#page-57-0)
- [Menggunakan AWS CLI](#page-64-0)
- [Menggunakan API ini](#page-69-0)
- [Menggunakan Amazon Keyspaces dengan SDK AWS](#page-69-1)
- [Menggunakan driver klien Cassandra untuk mengakses Amazon Keyspaces secara terprogram](#page-70-0)
- [Tutorial: Menghubungkan ke Amazon Keyspaces dari Amazon Elastic Kubernetes Service](#page-99-0)

# <span id="page-42-0"></span>Membuat kredensi untuk mengakses Amazon Keyspaces secara terprogram

Untuk memberikan kredensi kepada pengguna dan aplikasi untuk akses terprogram ke sumber daya Amazon Keyspaces, Anda dapat melakukan salah satu hal berikut:

- Buat kredensi khusus layanan yang mirip dengan nama pengguna dan kata sandi tradisional yang digunakan Cassandra untuk otentikasi dan manajemen akses. AWS Kredensi khusus layanan dikaitkan dengan pengguna tertentu AWS Identity and Access Management (IAM) dan hanya dapat digunakan untuk layanan yang mereka buat. Untuk informasi selengkapnya, lihat [Menggunakan](https://docs.aws.amazon.com/IAM/latest/UserGuide/id_credentials_keyspaces.html) [IAM dengan Amazon Keyspaces \(untuk Apache Cassandra](https://docs.aws.amazon.com/IAM/latest/UserGuide/id_credentials_keyspaces.html)) di Panduan Pengguna IAM.
- Untuk keamanan yang ditingkatkan, kami sarankan untuk membuat kunci akses IAM untuk pengguna IAM dan peran yang digunakan di semua AWS layanan. Plugin otentikasi Amazon Keyspaces SigV4 untuk driver klien Cassandra memungkinkan Anda untuk mengautentikasi panggilan ke Amazon Keyspaces menggunakan kunci akses IAM alih-alih nama pengguna dan kata sandi. [Untuk mempelajari lebih lanjut tentang cara plugin Amazon Keyspaces SigV4](https://docs.aws.amazon.com/general/latest/gr/signature-version-4.html) [memungkinkan p](https://docs.aws.amazon.com/general/latest/gr/signature-version-4.html)[engguna IAM, peran, dan identitas gabungan untuk mengautentikasi dalam](https://docs.aws.amazon.com/IAM/latest/UserGuide/id_roles.html)  [permintaan API Amazon Keyspaces](https://docs.aws.amazon.com/IAM/latest/UserGuide/id_roles.html)[, lihat Proses Sigv4 Versi Tanda Tangan 4 \(SigV4\).AWS](https://docs.aws.amazon.com/general/latest/gr/signature-version-4.html)

Anda dapat mengunduh plugin SiGv4 dari lokasi berikut.

- Jawa[:https://github.com/aws/aws-sigv4-auth-cassandra-java-driver-plugin.](https://github.com/aws/aws-sigv4-auth-cassandra-java-driver-plugin)
- Node.js:[https://github.com/aws/aws-sigv4-auth-cassandra-nodejs-driver-plugin.](https://github.com/aws/aws-sigv4-auth-cassandra-nodejs-driver-plugin)
- Python: [https://github.com/aws/aws-sigv4-auth-cassandra-python-driver-plugin.](https://github.com/aws/aws-sigv4-auth-cassandra-python-driver-plugin)
- Pergi[:https://github.com/aws/aws-sigv4-auth-cassandra-gocql-driver-plugin.](https://github.com/aws/aws-sigv4-auth-cassandra-gocql-driver-plugin)

Untuk contoh kode yang menunjukkan cara membuat koneksi menggunakan plugin otentikasi SiGv4, lihat. [the section called "Menggunakan driver klien Cassandra"](#page-70-0)

Topik

- [Menghasilkan kredensi khusus layanan](#page-43-0)
- [Cara membuat dan mengonfigurasi AWS kredensi untuk Amazon Keyspaces](#page-45-0)

### <span id="page-43-0"></span>Menghasilkan kredensi khusus layanan

Kredensi khusus layanan mirip dengan nama pengguna dan kata sandi tradisional yang digunakan Cassandra untuk otentikasi dan manajemen akses. Kredensi khusus layanan memungkinkan pengguna IAM untuk mengakses layanan tertentu. AWS Kredensialnya tidak dapat digunakan untuk mengakses layanan lain AWS . Mereka terkait dengan pengguna IAM tertentu dan tidak dapat digunakan oleh pengguna IAM lainnya.

#### **A** Important

Kredensi khusus layanan dikaitkan dengan pengguna IAM tertentu dan hanya dapat digunakan untuk layanan yang mereka buat. Untuk memberikan peran IAM atau izin identitas federasi untuk mengakses semua AWS sumber daya Anda, Anda harus membuat kunci akses IAM untuk AWS otentikasi dan menggunakan plugin otentikasi SiGv4.

Gunakan salah satu prosedur berikut untuk menghasilkan kredensi khusus layanan.

Hasilkan kredenal khusus layanan menggunakan konsol

Untuk menghasilkan kredenal khusus layanan menggunakan konsol

- 1. Masuk ke AWS Management Console dan buka AWS Identity and Access Management konsol d[ihttps://console.aws.amazon.com/iam/home](https://console.aws.amazon.com/iam/home).
- 2. Di panel navigasi, pilih Pengguna, lalu pilih pengguna yang Anda buat sebelumnya yang memiliki izin Amazon Keyspaces (kebijakan terlampir).
- 3. Pilih Kredensial Keamanan. Di bawah Kredensial untuk Amazon Keyspaces, pilih Hasilkan kredensil untuk menghasilkan kredensil khusus layanan.

Kredensial layanan khusus Anda sekarang tersedia. Ini adalah satu-satunya saat Anda dapat mengunduh atau melihat kata sandi. Anda tidak dapat memulihkannya nanti. Namun, Anda dapat mengatur ulang kata sandi Anda kapan saja. Simpan pengguna dan kata sandi di lokasi aman, karena Anda akan membutuhkannya nanti.

Menghasilkan kredensi khusus layanan menggunakan AWS CLI

Untuk menghasilkan kredensi khusus layanan menggunakan AWS CLI

Sebelum membuat kredensil khusus layanan, Anda perlu mengunduh, menginstal, dan mengonfigurasi (): AWS Command Line Interface AWS CLI

1. Unduh AWS CLI di [http://aws.amazon.com/cli.](https://aws.amazon.com/cli)

#### **a** Note

AWS CLI Berjalan di Windows, macOS, atau Linux.

- 2. Ikuti petunjuk untuk [Menginstal AWS CLI](https://docs.aws.amazon.com/cli/latest/userguide/installing.html) dan [Mengkonfigurasi AWS CLI di](https://docs.aws.amazon.com/cli/latest/userguide/cli-chap-getting-started.html) Panduan Pengguna.AWS Command Line Interface
- 3. Dengan menggunakan AWS CLI, jalankan perintah berikut untuk menghasilkan kredensil khusus layanan bagi penggunaalice, sehingga dia dapat mengakses Amazon Keyspaces.

```
aws iam create-service-specific-credential \ 
     --user-name alice \ 
     --service-name cassandra.amazonaws.com
```
Output-nya akan terlihat seperti berikut.

```
{ 
     "ServiceSpecificCredential": { 
         "CreateDate": "2019-10-09T16:12:04Z", 
         "ServiceName": "cassandra.amazonaws.com", 
         "ServiceUserName": "alice-at-111122223333", 
         "ServicePassword": "wJalrXUtnFEMI/K7MDENG/bPxRfiCYEXAMPLEKEY", 
         "ServiceSpecificCredentialId": "ACCAYFI33SINPGJEBYESF", 
         "UserName": "alice", 
         "Status": "Active"
```
}

### **A** Important

Ini adalah satu-satunya waktu yang ServicePassword akan tersedia untuk Anda.

## <span id="page-45-0"></span>Cara membuat dan mengonfigurasi AWS kredensi untuk Amazon Keyspaces

Untuk mengakses Amazon Keyspaces secara terprogram dengan, AWS SDKAWS CLI, atau dengan driver klien Cassandra dan plugin Sigv4, Anda memerlukan pengguna IAM atau peran dengan kunci akses. Saat menggunakan AWS secara terprogram, Anda memberikan access key AWS sehingga AWS dapat memverifikasi identitas Anda dalam panggilan terprogram. Access key Anda terdiri dari access key ID (misalnya, AKIAIOSFODNN7EXAMPLE) dan secret access key (misalnya, wJalrXUtnFEMI/K7MDENG/ CYEXAMPLEKEY). bPxRfi Topik ini memandu Anda melalui langkahlangkah yang diperlukan dalam proses ini.

#### Topik

- [Kredensi yang diperlukan oleh, AWS SDKAWS CLI, atau plugin Amazon Keyspaces SiGv4 untuk](#page-45-1)  [driver klien Cassandra](#page-45-1)
- [Membuat pengguna IAM untuk akses terprogram ke Amazon Keyspaces di akun Anda AWS](#page-46-0)
- [Membuat access key baru untuk pengguna IAM](#page-49-0)
- [Cara mengelola access key untuk pengguna IAM](#page-50-0)
- [Menggunakan kredensi sementara untuk terhubung ke Amazon Keyspaces menggunakan peran](#page-52-0) [IAM dan plugin SiGv4](#page-52-0)

<span id="page-45-1"></span>Kredensi yang diperlukan oleh, AWS SDKAWS CLI, atau plugin Amazon Keyspaces SiGv4 untuk driver klien Cassandra

Kredensi berikut diperlukan untuk mengautentikasi pengguna atau peran IAM:

#### AWS\_ACCESS\_KEY\_ID

Menentukan kunci AWS akses yang terkait dengan pengguna IAM atau peran.

Kunci akses aws access key id diperlukan untuk terhubung ke Amazon Keyspaces secara terprogram.

AWS SECRET ACCESS KEY

Menentukan kunci rahasia yang terkait dengan kunci akses. Ini pada dasarnya adalah "kata sandi" untuk kunci akses.

aws\_secret\_access\_keyDiperlukan untuk terhubung ke Amazon Keyspaces secara terprogram.

#### AWS\_SESSION\_TOKEN- Opsional

Menentukan nilai token sesi yang diperlukan jika Anda menggunakan kredensi keamanan sementara yang Anda diambil langsung dari operasi. AWS Security Token Service Untuk informasi selengkapnya, lihat [the section called "Menggunakan kredensi sementara untuk](#page-52-0) [terhubung ke Amazon Keyspaces"](#page-52-0).

Jika Anda terhubung dengan pengguna IAM, tidak aws\_session\_token diperlukan.

<span id="page-46-0"></span>Membuat pengguna IAM untuk akses terprogram ke Amazon Keyspaces di akun Anda AWS

Untuk mendapatkan kredensi untuk akses terprogram ke Amazon Keyspaces dengan, AWS SDKAWS CLI, atau plugin SiGv4, Anda harus terlebih dahulu membuat pengguna atau peran IAM. Proses pembuatan pengguna IAM dan mengonfigurasi pengguna IAM untuk memiliki akses terprogram ke Amazon Keyspaces ditampilkan dalam langkah-langkah berikut:

- 1. Buat pengguna diAWS Management Console, AlatAWS CLI, untuk WindowsPowerShell, atau menggunakan operasi AWS API. Jika Anda membuat pengguna diAWS Management Console, maka kredensil dibuat secara otomatis.
- 2. Jika Anda membuat pengguna secara terprogram, maka Anda harus membuat access key (access key ID akses dan secret access key) untuk pengguna tersebut dalam langkah tambahan.
- 3. Berikan izin kepada pengguna untuk mengakses Amazon Keyspaces.

Untuk informasi tentang izin yang Anda butuhkan untuk membuat pengguna, lihat [Izin yang](https://docs.aws.amazon.com/IAM/latest/UserGuide/access_permissions-required.html)  [diperlukan untuk mengakses sumber daya IAM](https://docs.aws.amazon.com/IAM/latest/UserGuide/access_permissions-required.html).

Membuat pengguna IAM (konsol)

Anda dapat menggunakan AWS Management Console untuk pengguna IAM.

Untuk membuat pengguna IAM dengan akses terprogram akses terprogram (konsol)

- 1. Masuk ke AWS Management Console dan buka konsol IAM di [https://console.aws.amazon.com/](https://console.aws.amazon.com/iam/) [iam/.](https://console.aws.amazon.com/iam/)
- 2. Di panel navigasi, pilih Pengguna, lalu pilih Tambahkan pengguna.
- 3. Masukkan nama pengguna untuk pengguna baru. Ini adalah nama masuk untuk AWS.

#### **a** Note

Nama pengguna dapat berupa kombinasi hingga 64 huruf, digit, dan karakter ini: plus (+), sama dengan (=), koma (,), titik (.), pada a keong (@), garis bawah (\_), dan tanda hubung (-). Nama harus unik dalam akun. Grup tidak dibedakan berdasarkan huruf besar-kecil. Misalnya, Anda tidak dapat membuat dua pengguna yang diberi nama TESTUSER dan testuser.

4. Pilih Access key - Akses terprogram untuk membuat access key akses untuk pengguna baru. Anda dapat melihat atau mengunduh access key saat Anda mencapai halaman Akhir.

Pilih Next: Permissions (Selanjutnya: Izin).

5. Pada halaman Tetapkan izin, pilih Lampirkan kebijakan yang ada secara langsung untuk menetapkan izin ke pengguna baru.

Opsi ini menampilkan daftar kebijakan AWS pengelolaan dan pengelolaan pelanggan yang tersedia di akun Anda. Anda dapat keyspaces masuk ke bidang pencarian untuk menampilkan hanya kebijakan yang terkait dengan Amazon Keyspaces.

Untuk Amazon Keyspaces, kebijakan terkelola yang tersedia adalah AmazonKeyspacesFullAccess danAmazonKeyspacesReadOnlyAccess. Untuk informasi selengkapnya tentang setiap kebijakan, liha[tthe section called "Kebijakan yang dikelola AWS".](#page-637-0)

Untuk tujuan pengujian dan mengikuti tutorial koneksi, pilih

AmazonKeyspacesReadOnlyAccess kebijakan untuk pengguna baru. Catatan: Sebagai praktik terbaik, kami menyarankan agar Anda mengikuti prinsip hak istimewa terendah dan membuat kebijakan khusus yang membatasi akses ke sumber daya tertentu dan hanya mengizinkan tindakan yang diperlukan. Untuk informasi selengkapnya tentang kebijakan IAM dan untuk melihat contoh kebijakan untuk Amazon Keyspaces, lihat. [the section called](#page-625-0)  ["Kebijakan berbasis identitas Amazon Keyspaces"](#page-625-0) Setelah membuat kebijakan kustom, lampirkan kebijakan Anda pada grup dan kemudian anggota pengguna grup yang sesuai.

Pilih Next: Tags (Selanjutnya: Tanda).

- 6. Pada halaman Tambahkan tag (opsional) Anda dapat menambahkan tag untuk pengguna, atau memilih Berikutnya: Ulasan.
- 7. Pada halaman Tinjau Anda dapat melihat semua pilihan yang Anda buat hingga titik ini. Saat Anda siap untuk melanjutkan, pilih Buat pengguna.
- 8. Untuk melihat access key pengguna (access key ID dan secret access key), pilih Tampilkan di samping setiap kata sandi dan kunci akses rahasia. Untuk menyimpan kunci akses tersebut, pilih Download .csv (Unduh .csv) lalu simpan file ke lokasi yang aman.

#### **A** Important

Ini adalah satu-satunya peluang Anda untuk melihat atau mengunduh kunci akses rahasia, dan Anda memerlukan informasi ini sebelum mereka dapat menggunakan plugin SiGv4. Simpan access key ID baru pengguna dan secret access key di tempat yang aman dan terlindungi. Anda tidak akan memiliki akses ke kunci rahasia kembali setelah langkah ini.

Membuat pengguna IAM () AWS CLI

Anda dapat menggunakan AWS CLI untuk membuat pengguna IAM.

Untuk membuat pengguna IAM dengan akses terprogram () AWS CLI

- 1. Buat pengguna dengan AWS CLI kode berikut.
	- [aws iam create-user](https://docs.aws.amazon.com/cli/latest/reference/iam/create-user.html)
- 2. Berikan akses terprogram pengguna. Hal ini membutuhkan kunci akses, yang dapat dihasilkan dengan cara berikut.
	- AWS CLI: [aws iam create-access-key](https://docs.aws.amazon.com/cli/latest/reference/iam/create-access-key.html)
	- Tools for Windows PowerShell: [New-IAMAccessKey](https://docs.aws.amazon.com/powershell/latest/reference/Index.html?page=New-IAMAccessKey.html&tocid=New-IAMAccessKey)
	- API IAM: [CreateAccessKey](https://docs.aws.amazon.com/IAM/latest/APIReference/API_CreateAccessKey.html)

### **A** Important

Ini adalah satu-satunya peluang Anda untuk melihat atau mengunduh kunci akses rahasia, dan Anda memerlukan informasi ini sebelum mereka dapat menggunakan plugin SiGv4. Simpan access key ID baru pengguna dan secret access key di tempat yang aman dan terlindungi. Anda tidak akan memiliki akses ke kunci rahasia kembali setelah langkah ini.

- 3. Lampirkan AmazonKeyspacesReadOnlyAccess kebijakan tersebut ke pengguna yang menentukan izin pengguna. Catatan: Sebagai praktik terbaik, kami menyarankan agar Anda mengelola izin pengguna dengan menambahkan pengguna ke grup dan melampirkan kebijakan ke grup, alih-alih langsung ke pengguna.
	- AWS CLI: [aws iam attach-user-policy](https://docs.aws.amazon.com/cli/latest/reference/iam/attach-user-policy.html)

<span id="page-49-0"></span>Membuat access key baru untuk pengguna IAM

Jika Anda sudah memiliki pengguna IAM, Anda dapat membuat access key baru kapan saja. Untuk informasi selengkapnya tentang manajemen kunci akses, misalnya cara memutar kunci akses, lihat [Mengelola kunci akses untuk pengguna IAM](IAM%20User%20Guideid_credentials_access-keys.html).

Untuk membuat access key untuk pengguna IAM (konsol)

- 1. Masuk ke AWS Management Console dan buka konsol IAM di [https://console.aws.amazon.com/](https://console.aws.amazon.com/iam/) [iam/.](https://console.aws.amazon.com/iam/)
- 2. Di panel navigasi, pilih Pengguna.
- 3. Pilih nama pengguna yang access key akses yang ingin Anda buat.
- 4. Pada halaman Ringkasan pengguna, pilih tab Kredensi keamanan.
- 5. Pada bagian Access key, pilih Buat access key.

Untuk melihat pasangan access key baru, pilih Show (Tampilkan). Kredensial Anda akan terlihat seperti ini:

- Access key ID: AKIAIOSFODNN7EXAMPLE
- Secret access key: bPxRfi wJalrXUtnFEMI/K7MDENG/CYEXAMPLEKEY

#### **a** Note

Anda tidak akan memiliki akses ke secret access key lagi setelah menutup kotak dialog ini.

- 6. Untuk mengunduh pasangan kunci tersebut, pilih Unduh file .csv. Simpan kunci di lokasi yang aman.
- 7. Setelah mengunduh file .csv, pilih Tutup.

Saat Anda membuat access key, key pair akan aktif secara default, dan Anda dapat langsung menggunakan pasangan tersebut.

<span id="page-50-0"></span>Cara mengelola access key untuk pengguna IAM

Sebagai praktik terbaik, kami menyarankan agar Anda tidak menanamkan kunci akses langsung ke dalam kode akses. AWSSDK dan Alat Baris AWS Perintah memungkinkan Anda meletakkan access key akses di lokasi yang diketahui sehingga tidak perlu menyimpannya dalam kode akses. Letakkan access key di salah satu lokasi berikut:

- Variabel lingkungan Pada sistem multitenant, pilih variabel lingkungan pengguna, bukan variabel lingkungan sistem.
- File kredensi CLI **config** File credentials dan diperbarui saat Anda menjalankan perintah. aws configure credentialsFile tersebut terletak ~/.aws/credentials di Linux, macOS, atau Unix, atau C:\Users\*USERNAME*\.aws\credentials di Windows. File ini dapat berisi rincian kredensi untuk default profil dan profil bernama.
- File konfigurasi CLI config File credentials dan diperbarui saat Anda menjalankan perintahaws configure. configFile tersebut terletak ~/.aws/config di Linux, macOS, atau Unix, atau C:\Users\*USERNAME*\.aws\config di Windows. File ini berisi pengaturan konfigurasi untuk profil default dan profil bernama apa pun.

Menyimpan kunci akses sebagai variabel lingkungan adalah prasyarat untuk. [the section called](#page-78-0)  ["Plugin otentikasi untuk Java 4.x"](#page-78-0) Klien mencari kredensil menggunakan rantai penyedia kredensil default, dan kunci akses yang disimpan sebagai variabel lingkungan mengambil preseden atas semua lokasi lain, misalnya file konfigurasi. Untuk informasi selengkapnya, lihat [Pengaturan](https://docs.aws.amazon.com/cli/latest/userguide/cli-configure-quickstart.html#cli-configure-quickstart-precedence) [konfigurasi dan prioritas](https://docs.aws.amazon.com/cli/latest/userguide/cli-configure-quickstart.html#cli-configure-quickstart-precedence).

Contoh berikut menunjukkan bagaimana Anda dapat mengkonfigurasi variabel lingkungan untuk pengguna default.

Linux, macOS, or Unix

```
$ export AWS_ACCESS_KEY_ID=AKIAIOSFODNN7EXAMPLE
$ export AWS_SECRET_ACCESS_KEY=wJalrXUtnFEMI/K7MDENG/bPxRfiCYEXAMPLEKEY
$ export AWS_SESSION_TOKEN=AQoDYXdzEJr...<remainder of security token>
```
Pengaturan variabel lingkungan mengubah nilai yang digunakan sampai akhir sesi shell Anda, atau sampai Anda mengatur variabel ke nilai yang berbeda. Anda dapat membuat variabel terusmenerus di sesi future dengan menyetelnya di skrip startup shell Anda.

Windows Command Prompt

```
C:\> setx AWS_ACCESS_KEY_ID AKIAIOSFODNN7EXAMPLE
C:\> setx AWS_SECRET_ACCESS_KEY wJalrXUtnFEMI/K7MDENG/bPxRfiCYEXAMPLEKEY
C:\> setx AWS_SESSION_TOKEN AQoDYXdzEJr...<remainder of security token>
```
Menggunakan [set](https://docs.microsoft.com/en-us/windows-server/administration/windows-commands/set_1) untuk mengatur variabel lingkungan mengubah nilai yang digunakan sampai akhir sesi prompt perintah saat ini, atau sampai Anda mengatur variabel ke nilai yang berbeda. Menggunakan [setx](https://docs.microsoft.com/en-us/windows-server/administration/windows-commands/setx)untuk mengatur variabel lingkungan mengubah nilai yang digunakan dalam kedua sesi prompt perintah saat ini dan semua sesi prompt perintah yang Anda buat setelah menjalankan perintah. Ini tidak mempengaruhi shell perintah lain yang sudah berjalan pada saat Anda menjalankan perintah.

PowerShell

```
PS C:\> $Env:AWS_ACCESS_KEY_ID="AKIAIOSFODNN7EXAMPLE"
PS C:\> $Env:AWS_SECRET_ACCESS_KEY="wJalrXUtnFEMI/K7MDENG/bPxRfiCYEXAMPLEKEY"
PS C:\> $Env:AWS_SESSION_TOKEN="AQoDYXdzEJr...<remainder of security token>"
```
Jika Anda menetapkan variabel lingkungan pada PowerShell prompt seperti yang ditunjukkan pada contoh sebelumnya, itu menyimpan nilai hanya untuk durasi sesi saat ini. Untuk membuat pengaturan variabel lingkungan persisten di semua PowerShell dan sesi Command Prompt, simpan dengan menggunakan aplikasi Sistem di Control Panel. Atau, Anda dapat mengatur variabel untuk semua PowerShell sesi future dengan menambahkannya ke PowerShell profil Anda. Lihat [PowerShelldokumentasi](https://docs.microsoft.com/powershell/module/microsoft.powershell.core/about/about_environment_variables) untuk informasi lebih lanjut tentang menyimpan variabel lingkungan atau bertahan di seluruh sesi.

<span id="page-52-0"></span>Menggunakan kredensi sementara untuk terhubung ke Amazon Keyspaces menggunakan peran IAM dan plugin SiGv4

Untuk meningkatkan keamanan, Anda dapat menggunakan [kredensi sementara](https://docs.aws.amazon.com/IAM/latest/UserGuide/id_credentials_temp_use-resources.html) untuk mengotentikasi dengan plugin SiGv4. Dalam banyak skenario, Anda tidak memerlukan access key jangka panjang yang tidak pernah kedaluwarsa (seperti yang Anda lakukan dengan pengguna IAM). Sebagai gantinya, Anda dapat membuat IAM role dan membuat kredensialnya keamanan sementara. Kredensial keamanan sementara terdiri dari access key ID dan secret access key, tetapi mereka juga menyertakan token keamanan yang menunjukkan kapan kredensial kedaluwarsa. Untuk mempelajari lebih lanjut tentang cara menggunakan peran IAM, bukan kunci akses jangka panjang, lihat [Beralih](https://docs.aws.amazon.com/IAM/latest/UserGuide/id_roles_use_switch-role-api.html)  [ke peran IAM \(AWSAPI\)](https://docs.aws.amazon.com/IAM/latest/UserGuide/id_roles_use_switch-role-api.html).

Untuk memulai kredensialnya sementara, Anda harus terlebih dahulu membuat peran IAM.

Buat peran IAM yang memberikan akses hanya baca ke Amazon Keyspaces

- 1. Masuk ke AWS Management Console dan buka konsol IAM di [https://console.aws.amazon.com/](https://console.aws.amazon.com/iam/) [iam/.](https://console.aws.amazon.com/iam/)
- 2. Di panel navigasi, pilih Peran, lalu Buat peran.
- 3. Pada halaman Buat peran, di bawah Pilih jenis entitas tepercaya, pilih AWSlayanan. Di bawah Pilih kasus penggunaan, pilih Amazon EC2, lalu pilih Berikutnya.
- 4. Pada halaman Tambahkan izin, dalam kebijakan Izin, pilih Amazon Keyspaces Read Only Access dari daftar kebijakan, lalu pilih Berikutnya.
- 5. Pada halaman Nama, tinjau, dan buat, masukkan nama untuk peran tersebut, lalu tinjau bagian Pilih entitas tepercaya dan Tambahkan izin. Anda juga dapat menambahkan tag opsional untuk peran di halaman ini. Setelah selesai, pilih Buat peran. Ingat nama ini karena Anda akan membutuhkannya saat Anda meluncurkan instans Amazon EC2 Anda.

Untuk menggunakan kredensialnya keamanan sementara dalam kode, Anda secara terprogram memanggil AWS Security Token Service API like AssumeRole dan mengekstraksi kredensialnya serta token sesi dari peran IAM yang Anda buat pada langkah sebelumnya. Kemudian Anda menggunakan nilai tersebut sebagai kredensial untuk panggilan selanjutnya ke AWS. Contoh berikut menunjukkan pseudocode tentang cara menggunakan kredensialnya keamanan sementara:

```
assumeRoleResult = AssumeRole(role-arn);
tempCredentials = new SessionAWSCredentials( 
    assumeRoleResult.AccessKeyId, 
    assumeRoleResult.SecretAccessKey,
```

```
 assumeRoleResult.SessionToken);
cassandraRequest = CreateAmazoncassandraClient(tempCredentials);
```
Untuk contoh yang mengimplementasikan kredensi sementara menggunakan driver Python untuk mengakses Amazon Keyspaces, lihat. [???](#page-85-0)

Untuk detail tentang cara memanggilAssumeRole,GetFederationToken, dan operasi API lainnya, lihat [Referensi AWS Security Token Service API.](https://docs.aws.amazon.com/STS/latest/APIReference/) Untuk informasi tentang mendapatkan kredensial keamanan sementara dan token sesi dari hasilnya, lihat dokumentasi untuk SDK yang sedang Anda kerjakan. Anda dapat menemukan dokumentasi untuk semua SDK AWS di bagian [Halaman](https://aws.amazon.com/documentation) [dokumentasi AWS,](https://aws.amazon.com/documentation) di bagian SDK dan Toolkit.

## <span id="page-53-0"></span>Titik akhir layanan untuk Amazon Keyspaces

Topik

- [Port dan Protokol](#page-53-1)
- [Titik akhir global](#page-54-0)
- [AWS GovCloud \(US\) RegionTitik akhir FIPS](#page-56-0)
- [Titik akhir Wilayah China](#page-57-1)

### <span id="page-53-1"></span>Port dan Protokol

Anda dapat mengakses Amazon Keyspaces secara terprogram dengan menjalankan cqlsh klien, dengan driver Cassandra berlisensi Apache 2.0, atau dengan menggunakan dan SDK. AWS CLI AWS

Tabel berikut menunjukkan port dan protokol untuk mekanisme akses yang berbeda.

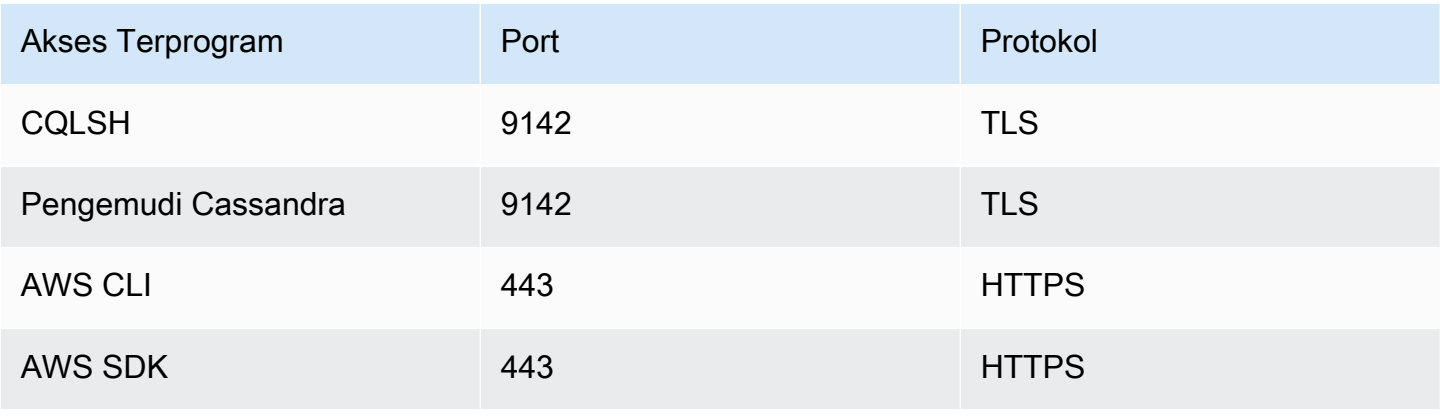

Untuk koneksi TLS, Amazon Keyspaces menggunakan Starfield CA untuk mengautentikasi terhadap server. Untuk informasi lebih lanjut, lihat [the section called "Cara mengkonfigurasi](#page-63-0) cqlsh koneksi [secara manual untuk TLS"](#page-63-0) atau bagian [Sebelum Anda mulai](#page-72-0) dari pengemudi Anda di bagian [the](#page-70-0) [section called "Menggunakan driver klien Cassandra"](#page-70-0) ini.

### <span id="page-54-0"></span>Titik akhir global

Amazon Keyspaces tersedia di berikut ini. Wilayah AWS Tabel ini menunjukkan titik akhir layanan yang tersedia untuk setiap Wilayah.

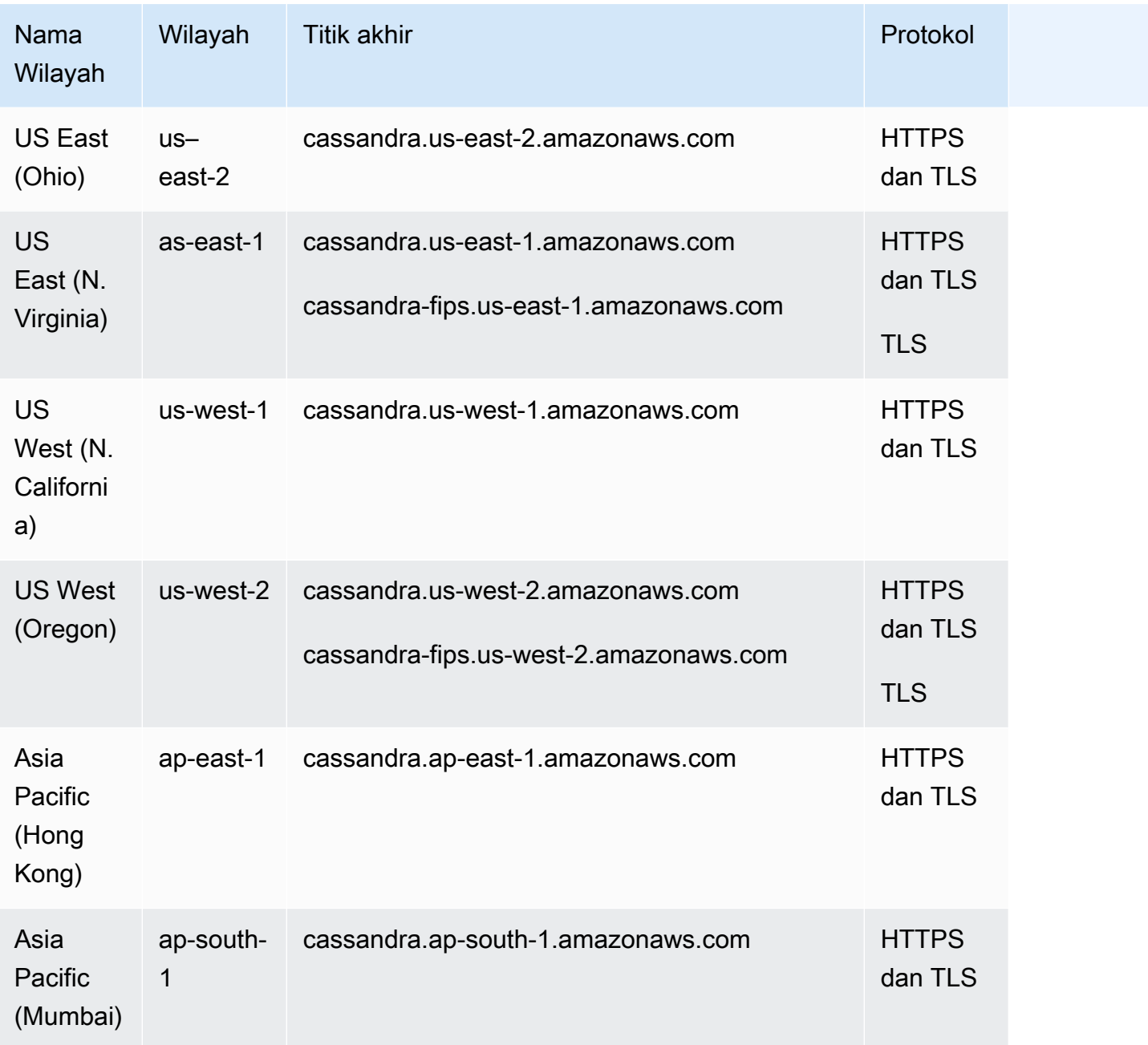

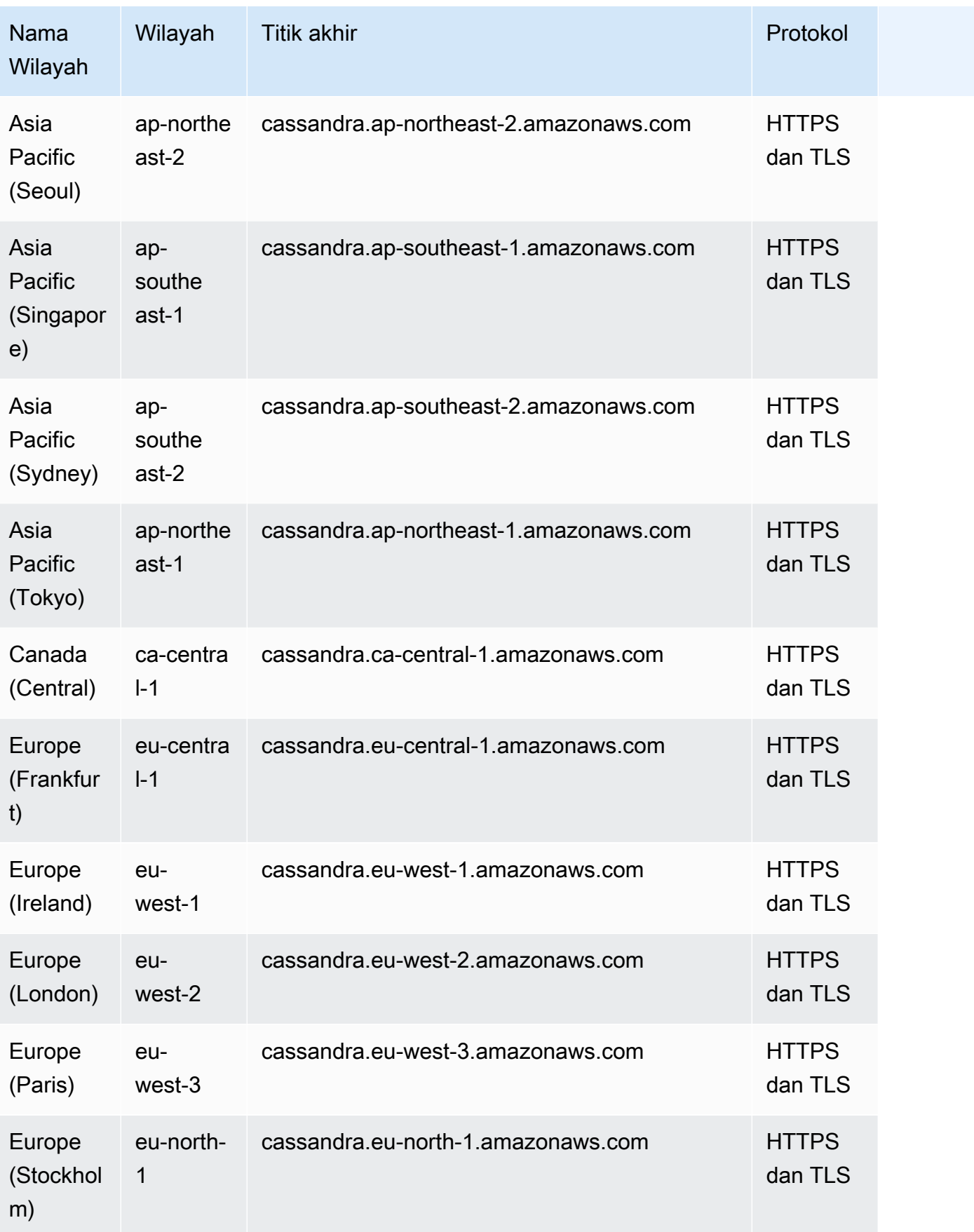

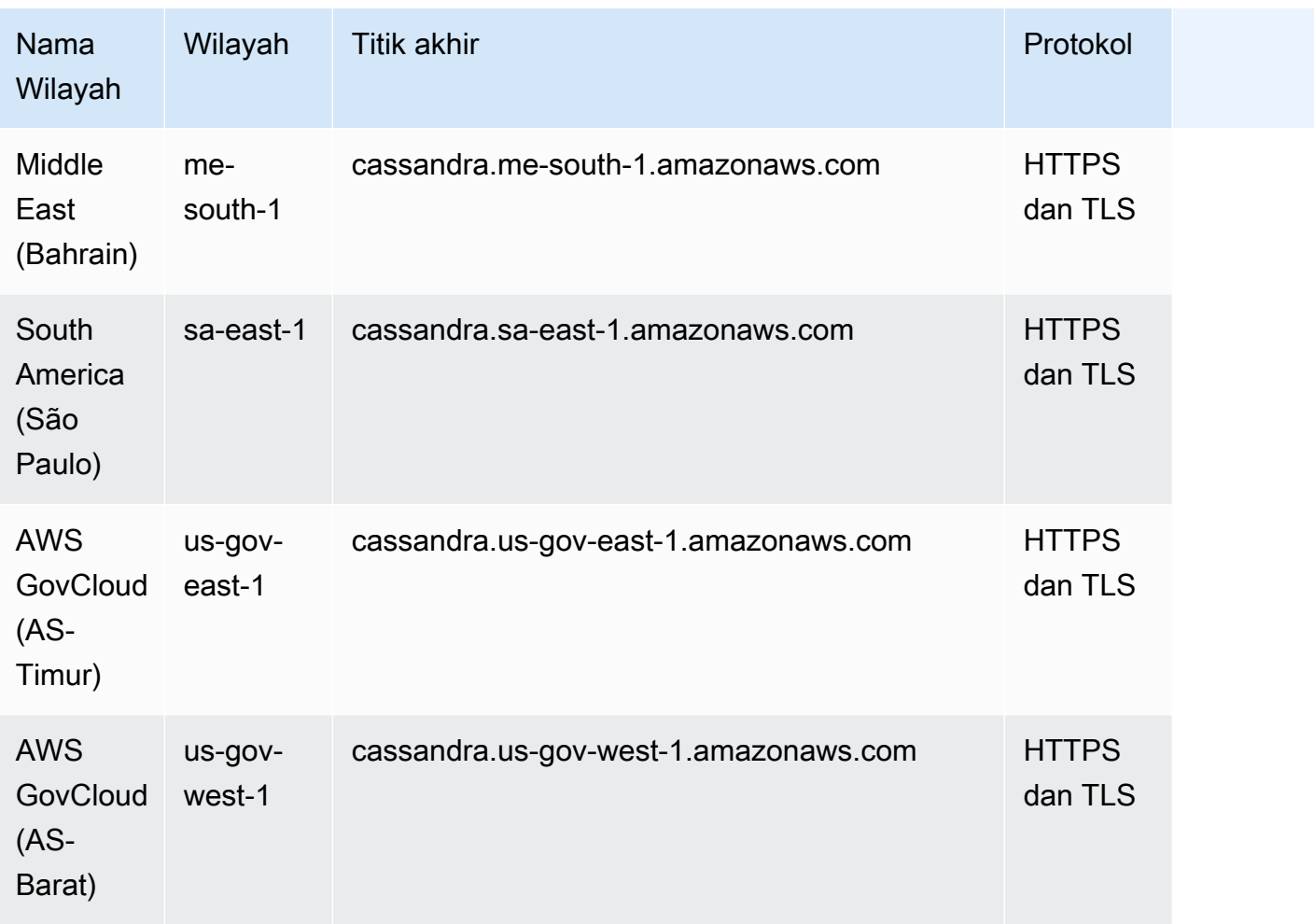

# <span id="page-56-0"></span>AWS GovCloud (US) RegionTitik akhir FIPS

Titik akhir FIPS yang tersedia di. AWS GovCloud (US) Region Untuk informasi selengkapnya, lihat [Amazon Keyspaces di AWS GovCloud \(US\)Panduan Pengguna.](https://docs.aws.amazon.com/govcloud-us/latest/UserGuide/govcloud-keyspaces.html)

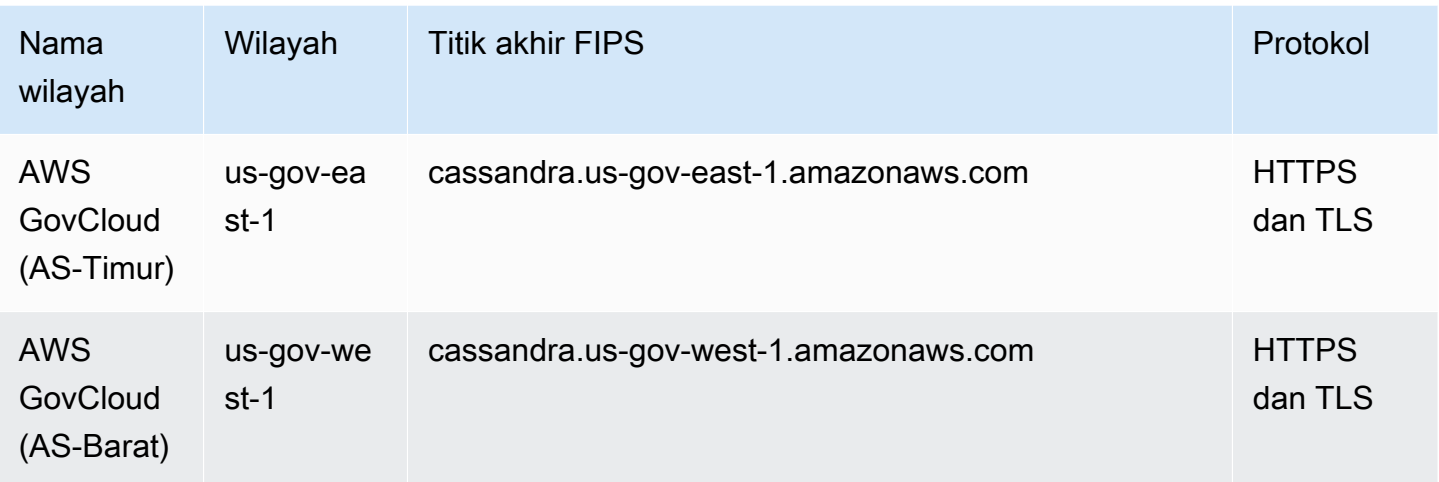

## <span id="page-57-1"></span>Titik akhir Wilayah China

Titik akhir Amazon Keyspaces berikut tersedia di Wilayah China. AWS

Untuk mengakses titik akhir ini, Anda harus mendaftar untuk kumpulan kredensyal akun terpisah yang unik untuk Wilayah China. Untuk informasi selengkapnya, lihat [Pendaftaran, Akun, dan](https://docs.amazonaws.cn/en_us/aws/latest/userguide/accounts-and-credentials.html)  [Kredensyal China.](https://docs.amazonaws.cn/en_us/aws/latest/userguide/accounts-and-credentials.html)

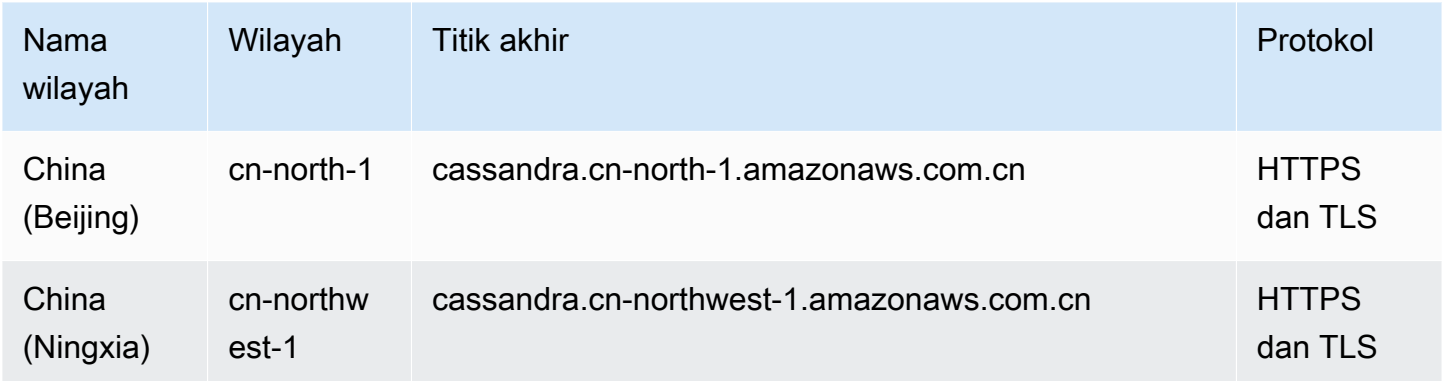

# <span id="page-57-0"></span>Menggunakan **cqlsh** untuk terhubung ke Amazon Keyspaces

Untuk terhubung ke Amazon Keyspaces menggunakancqlsh, Anda dapat menggunakan file. cqlsh-expansion Ini adalah toolkit yang berisi alat Apache Cassandra umum seperti cqlsh dan pembantu yang telah dikonfigurasi sebelumnya untuk Amazon Keyspaces sambil mempertahankan kompatibilitas penuh dengan Apache Cassandra. cqlsh-expansionIni mengintegrasikan plugin otentikasi SiGv4 dan memungkinkan Anda untuk terhubung menggunakan kunci akses IAM alih-alih nama pengguna dan kata sandi. Anda hanya perlu menginstal cqlsh skrip untuk membuat koneksi dan bukan distribusi Apache Cassandra penuh, karena Amazon Keyspaces tanpa server. Paket instalasi ringan ini mencakup cqlsh-expansion dan cqlsh skrip klasik yang dapat Anda instal di platform apa pun yang mendukung Python.

Untuk informasi umum tentangcqlsh, lihat cqlsh[: shell CQL.](http://cassandra.apache.org/doc/latest/tools/cqlsh.html)

Topik

- [Menggunakan untuk terhubung cqlsh-expansion ke Amazon Keyspaces](#page-58-0)
- [Cara mengkonfigurasi cqlsh koneksi secara manual untuk TLS](#page-63-0)

### <span id="page-58-0"></span>Menggunakan untuk terhubung **cqlsh-expansion** ke Amazon Keyspaces

Menginstal dan mengkonfigurasi **cqlsh-expansion**

1. Untuk menginstal paket cqlsh-expansion Python, Anda dapat menjalankan perintah. pip Ini menginstal cqlsh-expansion skrip pada mesin Anda menggunakan pip install bersama dengan file yang berisi daftar dependensi. --user flagMemberitahu pip untuk menggunakan direktori instalasi pengguna Python untuk platform Anda. Pada sistem berbasis Unix, itu harus menjadi ~/.local/ direktori.

Anda memerlukan Python 3 untuk menginstalcqlsh-expansion, untuk mengetahui versi Python Anda, gunakan. Python --version Untuk menginstal, Anda dapat menjalankan salah satu perintah berikut.

```
python3 -m pip install --user cqlsh-expansion
```

```
pip3 install --user cqlsh-expansion
```
Outputnya akan terlihat mirip dengan ini.

```
Collecting cqlsh-expansion 
   Downloading cqlsh_expansion-0.9.6-py3-none-any.whl (153 kB) 
      ######################################## 153.7/153.7 KB 3.3 MB/s eta 0:00:00
Collecting cassandra-driver 
   Downloading cassandra_driver-3.28.0-cp310-cp310-
manylinux_2_17_x86_64.manylinux2014_x86_64.whl (19.1 MB) 
      ######################################## 19.1/19.1 MB 44.5 MB/s eta 0:00:00
Requirement already satisfied: six>=1.12.0 in /usr/lib/python3/dist-packages (from 
  cqlsh-expansion) (1.16.0)
Collecting boto3 
   Downloading boto3-1.29.2-py3-none-any.whl (135 kB) 
      ######################################## 135.8/135.8 KB 17.2 MB/s eta 0:00:00
Collecting cassandra-sigv4>=4.0.2 
   Downloading cassandra_sigv4-4.0.2-py2.py3-none-any.whl (9.8 kB)
Collecting botocore<1.33.0,>=1.32.2 
   Downloading botocore-1.32.2-py3-none-any.whl (11.4 MB) 
      ######################################## 11.4/11.4 MB 60.9 MB/s eta 0:00:00
Collecting s3transfer<0.8.0,>=0.7.0 
   Downloading s3transfer-0.7.0-py3-none-any.whl (79 kB) 
      ######################################## 79.8/79.8 KB 13.1 MB/s eta 0:00:00
```

```
Collecting jmespath<2.0.0,>=0.7.1 
   Downloading jmespath-1.0.1-py3-none-any.whl (20 kB)
Collecting geomet<0.3,>=0.1 
   Downloading geomet-0.2.1.post1-py3-none-any.whl (18 kB)
Collecting python-dateutil<3.0.0,>=2.1 
   Downloading python_dateutil-2.8.2-py2.py3-none-any.whl (247 kB) 
      ######################################## 247.7/247.7 KB 33.1 MB/s eta 0:00:00
Requirement already satisfied: urllib3<2.1,>=1.25.4 in /usr/lib/python3/dist-
packages (from botocore<1.33.0,>=1.32.2->boto3->cqlsh-expansion) (1.26.5)
Requirement already satisfied: click in /usr/lib/python3/dist-packages (from 
 geomet<0.3,>=0.1->cassandra-driver->cqlsh-expansion) (8.0.3)
Installing collected packages: python-dateutil, jmespath, geomet, cassandra-driver, 
 botocore, s3transfer, boto3, cassandra-sigv4, cqlsh-expansion 
  WARNING: The script geomet is installed in '/home/ubuntu/.local/bin' which is not 
 on PATH. 
  Consider adding this directory to PATH or, if you prefer to suppress this 
 warning, use --no-warn-script-location. 
  WARNING: The scripts cqlsh, cqlsh-expansion and cqlsh-expansion.init are 
 installed in '/home/ubuntu/.local/bin' which is not on PATH. 
  Consider adding this directory to PATH or, if you prefer to suppress this 
 warning, use --no-warn-script-location.
Successfully installed boto3-1.29.2 botocore-1.32.2 cassandra-driver-3.28.0 
 cassandra-sigv4-4.0.2 cqlsh-expansion-0.9.6 geomet-0.2.1.post1 jmespath-1.0.1 
  python-dateutil-2.8.2 s3transfer-0.7.0
```
Jika direktori install tidak ada diPATH, Anda perlu menambahkannya mengikuti instruksi sistem operasi Anda. Di bawah ini adalah salah satu contoh untuk Ubuntu Linux.

export PATH DEFAULT=\${PATH}:/home/ubuntu/.local/bin

Untuk mengonfirmasi bahwa paket diinstal, Anda dapat menjalankan perintah berikut.

cqlsh-expansion --version

Outputnya akan terlihat seperti ini.

```
cqlsh 6.1.0
```
2. Untuk mengkonfigurasicqlsh-expansion, Anda dapat menjalankan skrip pasca-instal untuk secara otomatis menyelesaikan langkah-langkah berikut:

- 1. Buat .cassandra direktori di direktori home pengguna jika belum ada.
- 2. Salin file konfigurasi yang telah cqlshrc dikonfigurasi sebelumnya ke .cassandra direktori.
- 3. Salin sertifikat digital Starfield ke .cassandra direktori. Amazon Keyspaces menggunakan sertifikat ini untuk mengonfigurasi koneksi aman dengan Transport Layer Security (TLS). Enkripsi dalam perjalanan menyediakan lapisan perlindungan data tambahan dengan mengenkripsi data Anda saat melakukan perjalanan ke dan dari Amazon Keyspaces.

Untuk meninjau skrip terlebih dahulu, Anda dapat mengaksesnya di repo Github di. [post\\_install.py](https://github.com/aws-samples/amazon-keyspaces-toolkit/blob/master/cqlsh-expansion/cqlsh_expansion/post_install.py)

Untuk menggunakan skrip, Anda dapat menjalankan perintah berikut.

**cqlsh-expansion.init**

**a** Note

Direktori dan file yang dibuat oleh skrip pasca-instal tidak dihapus ketika Anda menghapus instalasi cqlsh-expansionpip uninstall, dan harus dihapus secara manual.

Menghubungkan ke Amazon Keyspaces menggunakan **cqlsh-expansion**

1. Konfigurasikan Anda Wilayah AWS dan tambahkan sebagai variabel lingkungan pengguna.

Untuk menambahkan Region default Anda sebagai variabel lingkungan pada sistem berbasis Unix, Anda dapat menjalankan perintah berikut. Untuk contoh ini, kita menggunakan US East (Virginia N.).

export AWS\_DEFAULT\_REGION=us-east-1

Untuk informasi selengkapnya tentang cara mengatur variabel lingkungan, termasuk untuk platform lain, lihat [Cara mengatur variabel lingkungan.](https://docs.aws.amazon.com/cli/latest/userguide/cli-configure-envvars.html#envvars-set)

2. Temukan titik akhir layanan Anda.

Pilih titik akhir layanan yang sesuai untuk Wilayah Anda. Untuk meninjau titik akhir yang tersedia untuk Amazon Keyspaces, lihat. [the section called "Titik akhir layanan"](#page-53-0) Untuk contoh ini, kita menggunakan endpointcassandra.us-east-1.amazonaws.com.

3. Konfigurasikan metode otentikasi.

Menghubungkan dengan kunci akses IAM (pengguna IAM, peran, dan identitas federasi) adalah metode yang direkomendasikan untuk meningkatkan keamanan.

Sebelum Anda dapat terhubung dengan kunci akses IAM, Anda harus menyelesaikan langkahlangkah berikut:

- a. Buat pengguna IAM, atau ikuti praktik terbaik dan buat peran IAM yang dapat diasumsikan oleh pengguna IAM. Untuk informasi selengkapnya tentang cara membuat kunci akses IAM, lihat[the section called "Kredensi IAM untuk otentikasi AWS"](#page-45-0).
- b. Buat kebijakan IAM yang memberikan peran (atau pengguna IAM) setidaknya akses hanyabaca ke Amazon Keyspaces. Untuk informasi selengkapnya tentang izin yang diperlukan bagi pengguna IAM atau peran untuk terhubung ke Amazon Keyspaces, lihat. [the section](#page-633-0) [called "Mengakses tabel Amazon Keyspaces"](#page-633-0)
- c. Tambahkan kunci akses pengguna IAM ke variabel lingkungan pengguna seperti yang ditunjukkan pada contoh berikut.

export AWS\_ACCESS\_KEY\_ID=AKIAIOSFODNN7EXAMPLE export AWS\_SECRET\_ACCESS\_KEY=wJalrXUtnFEMI/K7MDENG/bPxRfiCYEXAMPLEKEY

Untuk informasi selengkapnya tentang cara mengatur variabel lingkungan, termasuk untuk platform lain, lihat [Cara mengatur variabel lingkungan.](https://docs.aws.amazon.com/cli/latest/userguide/cli-configure-envvars.html#envvars-set)

#### **a** Note

Jika Anda terhubung dari instans Amazon EC2, Anda juga perlu mengonfigurasi aturan keluar di grup keamanan yang mengizinkan lalu lintas dari instans ke Amazon Keyspaces. Untuk informasi selengkapnya tentang cara melihat dan mengedit aturan keluar EC2, lihat [Menambahkan aturan ke grup keamanan di](https://docs.aws.amazon.com/AWSEC2/latest/UserGuide/working-with-security-groups.html#adding-security-group-rule) [Panduan Pengguna Amazon EC2](https://docs.aws.amazon.com/AWSEC2/latest/UserGuide/working-with-security-groups.html#adding-security-group-rule) untuk Instans Linux.

4. Connect ke Amazon Keyspaces menggunakan autentikasi cqlsh-expansion dan SiGv4.

Untuk terhubung ke Amazon Keyspaces dengancqlsh-expansion, Anda dapat menggunakan perintah berikut. Pastikan untuk mengganti titik akhir layanan dengan titik akhir yang benar untuk Wilayah Anda.

```
cqlsh-expansion cassandra.us-east-1.amazonaws.com 9142 --ssl
```
Jika koneksi berhasil, Anda akan melihat output yang mirip dengan contoh berikut.

```
Connected to Amazon Keyspaces at cassandra.us-east-1.amazonaws.com:9142
[cqlsh 6.1.0 | Cassandra 3.11.2 | CQL spec 3.4.4 | Native protocol v4]
Use HELP for help.
cqlsh current consistency level is ONE.
cqlsh>
```
Jika Anda mengalami kesalahan koneksi, lihat [the section called "Kesalahan koneksi Cqlsh"](#page-319-0) untuk informasi pemecahan masalah.

• Connect ke Amazon Keyspaces dengan kredensyal khusus layanan.

Untuk terhubung dengan kombinasi nama pengguna dan kata sandi tradisional yang digunakan Cassandra untuk otentikasi, Anda harus terlebih dahulu membuat kredensi khusus layanan untuk Amazon Keyspaces seperti yang dijelaskan dalam. [the section called](#page-43-0) ["Kredensial khusus layanan"](#page-43-0) Anda juga harus memberikan izin kepada pengguna tersebut untuk mengakses Amazon Keyspaces, untuk informasi selengkapnya lihat. [the section](#page-633-0)  [called "Mengakses tabel Amazon Keyspaces"](#page-633-0)

Setelah Anda membuat kredensi dan izin khusus layanan untuk pengguna, Anda harus memperbarui cqlshrc file, biasanya ditemukan di jalur direktori pengguna. ~/.cassandra/ Dalam cqlshrc file, pergi ke [authentication] bagian Cassandra dan komentari modul SiGv4 dan kelas di bawah [auth\_provider] menggunakan karakter ";" seperti yang ditunjukkan pada contoh berikut.

```
[auth_provider]
```

```
; module = cassandra_sigv4.auth
```
; classname = SigV4AuthProvider

Setelah memperbarui cqlshrc file, Anda dapat terhubung ke Amazon Keyspaces dengan kredensyal khusus layanan menggunakan perintah berikut.

```
cqlsh-expansion cassandra.us-east-1.amazonaws.com 9142 -u myUserName -
p myPassword --ssl
```
### Pembersihan

• Untuk menghapus cqlsh-expansion paket Anda dapat menggunakan pip uninstall perintah.

### **pip3 uninstall cqlsh-expansion**

pip3 uninstallPerintah tidak menghapus direktori dan file terkait yang dibuat oleh skrip pasca-instal. Untuk menghapus folder dan file yang dibuat oleh skrip pasca-instal, Anda dapat menghapus .cassandra direktori.

# <span id="page-63-0"></span>Cara mengkonfigurasi **cqlsh** koneksi secara manual untuk TLS

Amazon Keyspaces hanya menerima koneksi aman menggunakan Transport Layer Security (TLS). Anda dapat menggunakan cqlsh-expansion utilitas yang secara otomatis mengunduh sertifikat untuk Anda dan menginstal file konfigurasi yang telah cqlshrc dikonfigurasi sebelumnya. Untuk informasi lebih lanjut, lihat [the section called "Menggunakan](#page-58-0) cqlsh-expansion" di halaman ini.

Jika Anda ingin mengunduh sertifikat dan mengonfigurasi koneksi secara manual, Anda dapat melakukannya menggunakan langkah-langkah berikut.

1. Unduh sertifikat digital Starfield menggunakan perintah berikut dan simpan sf-class2 root.crt secara lokal atau di direktori home Anda.

curl https://certs.secureserver.net/repository/sf-class2-root.crt -O

## **a** Note

Anda juga dapat menggunakan sertifikat digital Amazon untuk terhubung ke Amazon Keyspaces dan dapat terus melakukannya jika klien Anda berhasil terhubung ke Amazon

Keyspaces. Sertifikat Starfield memberikan kompatibilitas mundur tambahan untuk klien yang menggunakan otoritas sertifikat lama.

2. Buka file cqlshrc konfigurasi di direktori home Cassandra, misalnya \${HOME}/.cassandra/ cqlshrc dan tambahkan baris berikut.

```
[connection]
port = 9142
factory = cqlshlib.ssl.ssl_transport_factory
[ssl]
validate = true
certfile = path_to_file/sf-class2-root.crt
```
# <span id="page-64-0"></span>Menggunakan AWS CLI

Anda dapat menggunakan AWS Command Line Interface (AWS CLI) untuk mengontrol beberapa layanan AWS dari baris perintah dan mengotomatiskan layanan tersebut melalui skrip. Dengan Amazon Keyspaces, Anda dapat menggunakanAWS CLI untuk operasi untuk bahasa definisi data (DDL), seperti membuat tabel. Selain itu, Anda dapat menggunakan infrastruktur sebagai kode (IAC) layanan dan alat-alat sepertiAWS CloudFormation dan Terraform.

Sebelum dapat menggunakanAWS CLI dengan Amazon Keyspaces, Anda harus mendapatkan access key ID dan secret access key key key key key key key key key key key key key key key key key key key key key key key key key key key key key key Untuk informasi selengkapnya, lihat [the](#page-45-0) [section called "Kredensi IAM untuk otentikasi AWS"](#page-45-0).

Untuk daftar lengkap dari semua perintah yang tersedia untuk Amazon Keyspaces diAWS CLI, lihat [ReferensiAWS CLI Perintah.](https://awscli.amazonaws.com/v2/documentation/api/latest/reference/keyspaces/index.html)

Topik

- [Mengunduh dan Mengonfigurasi AWS CLI](#page-64-1)
- [MenggunakanAWS CLI dengan Amazon Keyspaces](#page-65-0)

<span id="page-64-1"></span>Mengunduh dan Mengonfigurasi AWS CLI

AWS CLITersedia di[https://aws.amazon.com/cli.](https://aws.amazon.com/cli) CLI berjalan di Windows, macOS, atau Linux. Setelah mengunduhAWS CLI, ikuti langkah ini untuk menginstal dan konfigurasinya:

- 1. Buka [PanduanAWS Command Line Interface Pengguna](https://docs.aws.amazon.com/cli/latest/userguide/cli-chap-welcome.html)
- 2. Ikuti petunjuk untuk [MenginstalAWS CLI](https://docs.aws.amazon.com/cli/latest/userguide/cli-chap-getting-started.html) dan [MengkonfigurasiAWS CLI](https://docs.aws.amazon.com/cli/latest/userguide/cli-chap-configure.html)

### <span id="page-65-0"></span>MenggunakanAWS CLI dengan Amazon Keyspaces

Format baris perintah terdiri dari nama operasi Amazon Keyspaces diikuti oleh parameter untuk operasi tersebut. AWS CLI mendukung sintaks singkatan untuk nilai parameter, serta JSON. Contoh Amazon Keyspaces berikut menggunakan sintaksAWS CLI singkatan. Untuk informasi lebih lanjut, lihat [Menggunakan sintaks singkatan denganAWS CLI](https://docs.aws.amazon.com/cli/latest/userguide/cli-usage-shorthand.html).

Perintah berikut membuat keyspace dengan katalog nama.

```
aws keyspaces create-keyspace --keyspace-name 'catalog'
```
Perintah mengembalikan sumber daya Amazon Resource Name (ARN) dalam output.

```
{ 
     "resourceArn": "arn:aws:cassandra:us-east-1:111222333444:/keyspace/catalog/"
}
```
Untuk mengonfirmasi bahwa katalog keyspace ada, Anda dapat menggunakan perintah berikut.

```
aws keyspaces get-keyspace --keyspace-name 'catalog'
```
Output dari perintah mengembalikan nilai-nilai berikut.

```
{ 
     "keyspaceName": "catalog", 
     "resourceArn": "arn:aws:cassandra:us-east-1:111222333444:/keyspace/catalog/"
}
```
Perintah berikut membuat tabel dengan nama book\_awards. Kunci partisi tabel terdiri dari kolomyear danaward dan kunci pengelompokan terdiri dari kolomcategory danrank, kedua kolom pengelompokan menggunakan urutan urutan menaik. (Agar mudah dibaca, perintah panjang di bagian ini dipecah menjadi baris terpisah.)

```
aws keyspaces create-table --keyspace-name 'catalog' --table-name 'book_awards' 
             --schema-definition 'allColumns=[{name=year,type=int},
{name=award,type=text},{name=rank,type=int},
```

```
 {name=category,type=text}, {name=author,type=text},
{name=book_title,type=text},{name=publisher,type=text}], 
             partitionKeys=[{name=year},
{name=award}],clusteringKeys=[{name=category,orderBy=ASC},{name=rank,orderBy=ASC}]'
```
Perintah ini menghasilkan output berikut ini.

```
{ 
     "resourceArn": "arn:aws:cassandra:us-east-1:111222333444:/keyspace/catalog/table/
book_awards"
}
```
Untuk mengonfirmasi metadata dan properti tabel, Anda dapat menggunakan perintah berikut ini.

```
aws keyspaces get-table --keyspace-name 'catalog' --table-name 'book_awards'
```
Perintah ini mengembalikan output berikut.

```
{ 
     "keyspaceName": "catalog", 
     "tableName": "book_awards", 
     "resourceArn": "arn:aws:cassandra:us-east-1:111222333444:/keyspace/catalog/table/
book_awards", 
     "creationTimestamp": 1645564368.628, 
     "status": "ACTIVE", 
     "schemaDefinition": { 
          "allColumns": [ 
              { 
                   "name": "year", 
                   "type": "int" 
              }, 
\{\hspace{.1cm} \} "name": "award", 
                   "type": "text" 
              }, 
               { 
                   "name": "category", 
                   "type": "text" 
              }, 
               { 
                   "name": "rank", 
                   "type": "int"
```
},

```
 { 
                   "name": "author", 
                   "type": "text" 
              }, 
              { 
                   "name": "book_title", 
                   "type": "text" 
              }, 
              { 
                   "name": "publisher", 
                   "type": "text" 
              } 
          ], 
          "partitionKeys": [ 
              { 
                   "name": "year" 
              }, 
              { 
                   "name": "award" 
 } 
          ], 
          "clusteringKeys": [ 
              { 
                   "name": "category", 
                   "orderBy": "ASC" 
              }, 
\{\hspace{.1cm} \} "name": "rank", 
                   "orderBy": "ASC" 
              } 
          ], 
          "staticColumns": [] 
     }, 
     "capacitySpecification": { 
          "throughputMode": "PAY_PER_REQUEST", 
          "lastUpdateToPayPerRequestTimestamp": 1645564368.628 
     }, 
     "encryptionSpecification": { 
          "type": "AWS_OWNED_KMS_KEY" 
     }, 
     "pointInTimeRecovery": { 
          "status": "DISABLED" 
     },
```

```
 "ttl": { 
          "status": "ENABLED" 
      }, 
      "defaultTimeToLive": 0, 
      "comment": { 
          "message": "" 
     }
}
```
Saat membuat tabel dengan skema kompleks, akan sangat membantu untuk memuat definisi skema tabel dari file JSON. Berikut adalah contoh dari ini. Unduh contoh definisi skema file JSON dari [schema\\_definition.zip](samples/schema_definition.zip) dan ekstrakschema\_definition.json, perhatikan path ke file. Dalam contoh ini, definisi skema file JSON terletak di direktori saat ini. Untuk opsi jalur file yang berbeda, lihat [Cara memuat parameter dari file.](https://docs.aws.amazon.com/cli/latest/userguide/cli-usage-parameters-file.html#cli-usage-parameters-file-how)

```
aws keyspaces create-table --keyspace-name 'catalog' 
             --table-name 'book_awards' --schema-definition 'file://
schema_definition.json'
```
Contoh berikut menunjukkan cara membuat tabel sederhana dengan nama MyTable dengan opsi tambahan. Perhatikan bahwa perintah dipecah menjadi baris terpisah untuk meningkatkan keterbacaan. Perintah ini menunjukkan cara membuat tabel dan:

- mengatur mode kapasitas tabel
- mengaktifkanoint-in-time pemulihan P untuk tabel
- atur nilai Time to Live (TTL) default untuk tabel menjadi satu tahun
- menambahkan dua tag untuk tabel

```
aws keyspaces create-table --keyspace-name 'catalog' --table-name 'myTable' 
             --schema-definition 'allColumns=[{name=id,type=int},{name=name,type=text},
{name=date,type=timestamp}],partitionKeys=[{name=id}]' 
             --capacity-specification 
  'throughputMode=PROVISIONED,readCapacityUnits=5,writeCapacityUnits=5' 
             --point-in-time-recovery 'status=ENABLED' 
             --default-time-to-live '31536000' 
             --tags 'key=env,value=test' 'key=dpt,value=sec'
```
Contoh ini menunjukkan cara membuat tabel baru yang menggunakan kunci yang dikelola pelanggan untuk enkripsi dan memiliki TTL diaktifkan untuk memungkinkan Anda mengatur tanggal kedaluwarsa untuk kolom dan baris. Untuk menjalankan sampel ini, Anda harus mengganti ARN sumber daya untuk kunci yang dikelola pelanggan denganAWS KMS kunci Anda sendiri dan memastikan Amazon Keyspaces memiliki akses ke sana.

```
aws keyspaces create-table --keyspace-name 'catalog' --table-name 'myTable' 
             --schema-definition 'allColumns=[{name=id,type=int},{name=name,type=text},
{name=date,type=timestamp}],partitionKeys=[{name=id}]' 
             --encryption-specification 
  'type=CUSTOMER_MANAGED_KMS_KEY,kmsKeyIdentifier=arn:aws:kms:us-
east-1:111222333444:key/11111111-2222-3333-4444-555555555555' 
             --ttl 'status=ENABLED'
```
# <span id="page-69-0"></span>Menggunakan API ini

Anda dapat menggunakan AWS SDK dan AWS Command Line Interface (AWS CLI) untuk bekerja secara interaktif dengan Amazon Keyspaces. Anda dapat menggunakan API untuk operasi definisi bahasa data (DDL), seperti membuat keyspace atau tabel. Selain itu, Anda dapat menggunakan infrastruktur sebagai kode (IAC) layanan dan alat-alat seperti AWS CloudFormation dan Terraform.

Sebelum Anda dapat menggunakan AWS CLI dengan Amazon Keyspaces, Anda harus mendapatkan ID kunci akses dan kunci akses rahasia. Untuk informasi selengkapnya, lihat [the](#page-45-0)  [section called "Kredensi IAM untuk otentikasi AWS"](#page-45-0).

Untuk daftar lengkap semua operasi yang tersedia untuk Amazon Keyspaces di API, lihat Referensi API [Amazon Keyspaces.](https://docs.aws.amazon.com/keyspaces/latest/APIReference/Welcome.html)

# <span id="page-69-1"></span>Menggunakan Amazon Keyspaces dengan SDK AWS

AWS kit pengembangan perangkat lunak (SDK) tersedia untuk banyak bahasa pemrograman populer. Setiap SDK menyediakan API, contoh kode, dan dokumentasi yang memudahkan developer untuk membangun aplikasi dalam bahasa pilihan mereka.

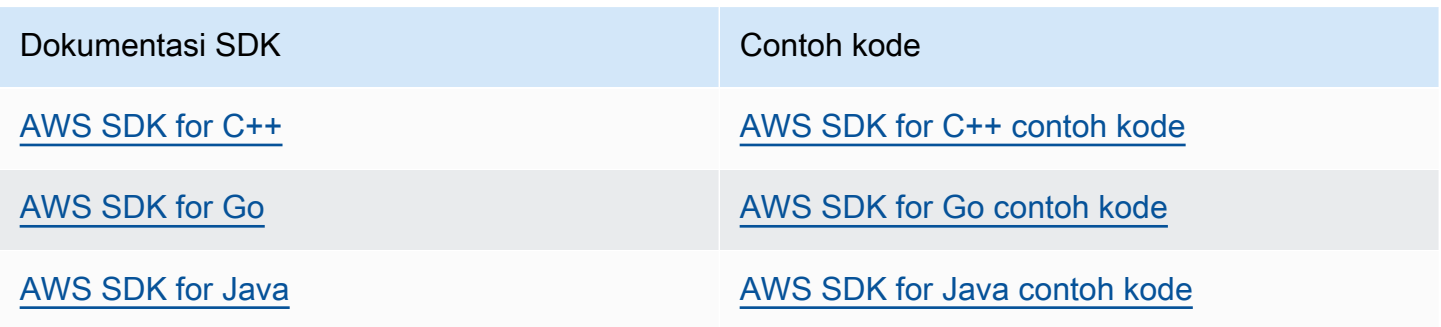

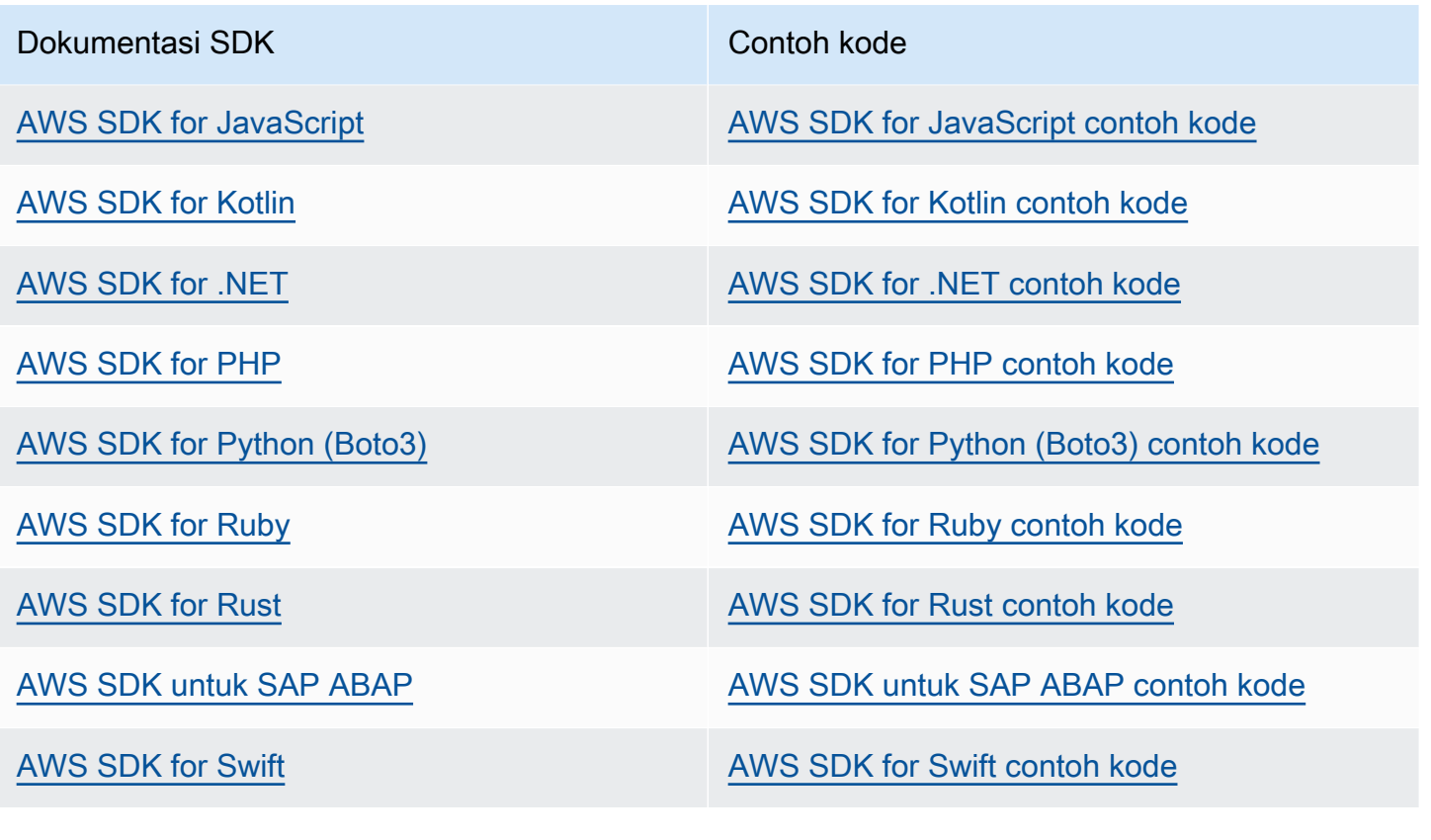

#### **a** Ketersediaan contoh

Tidak menemukan yang Anda cari? Minta contoh kode menggunakan tautan Berikan umpan balik di bagian bawah halaman ini.

# <span id="page-70-0"></span>Menggunakan driver klien Cassandra untuk mengakses Amazon Keyspaces secara terprogram

Anda dapat menggunakan banyak driver Cassandra sumber terbuka pihak ketiga untuk terhubung ke Amazon Keyspaces. Amazon Keyspaces kompatibel dengan driver Cassandra yang mendukung Apache Cassandra versi 3.11.2. Untuk informasi lebih lanjut tentang driver Cassandra, lihat driver [Apache Cassandra](http://cassandra.apache.org/doc/latest/getting_started/drivers.html) Client.

### a Note

Untuk membantu Anda memulai, Anda dapat melihat dan mengunduh contoh end-to-end kode yang membuat koneksi ke Amazon Keyspaces dengan driver populer. Lihat [contoh](https://github.com/aws-samples/amazon-keyspaces-examples) [Amazon Keyspaces di.](https://github.com/aws-samples/amazon-keyspaces-examples) GitHub

Tutorial dalam Bab ini mencakup kueri CQL sederhana untuk mengonfirmasi bahwa koneksi ke Amazon Keyspaces telah berhasil dibuat. Untuk mempelajari cara bekerja dengan ruang kunci dan tabel setelah Anda terhubung ke titik akhir Amazon Keyspaces, lihat. [Referensi bahasa CQL](#page-670-0) Untuk step-by-step tutorial yang menunjukkan cara menyambung ke Amazon Keyspaces dari titik akhir Amazon VPC, lihat. [the section called "Menghubungkan dengan titik akhir VPC"](#page-119-0)

### Topik

- [Menggunakan driver klien Cassandra Java untuk mengakses Amazon Keyspaces secara](#page-71-0) [terprogram](#page-71-0)
- [Menggunakan driver klien Cassandra Python untuk mengakses Amazon Keyspaces secara](#page-83-0) [terprogram](#page-83-0)
- [Menggunakan driver klien Cassandra Node.js untuk mengakses Amazon Keyspaces secara](#page-86-0)  [terprogram](#page-86-0)
- [Menggunakan driver klien Cassandra .NET Core untuk mengakses Amazon Keyspaces secara](#page-90-0)  [terprogram](#page-90-0)
- [Menggunakan driver klien Cassandra Go untuk mengakses Amazon Keyspaces secara terprogram](#page-92-0)
- [Menggunakan driver klien Cassandra Perl untuk mengakses Amazon Keyspaces secara](#page-97-0) [terprogram](#page-97-0)

<span id="page-71-0"></span>Menggunakan driver klien Cassandra Java untuk mengakses Amazon Keyspaces secara terprogram

Bagian ini menunjukkan kepada Anda cara terhubung ke Amazon Keyspaces dengan menggunakan driver klien Java.
### **a** Note

Java 17 dan DataStax Java Driver 4.17 saat ini hanya dalam dukungan Beta. Untuk informasi selengkapnya, lihat [https://docs.datastax.com/en/developer/java-driver/4.17/upgrade\\_guide/.](https://docs.datastax.com/en/developer/java-driver/4.17/upgrade_guide/)

Untuk memberikan kredensyal kepada pengguna dan aplikasi untuk akses terprogram ke sumber daya Amazon Keyspaces, Anda dapat melakukan salah satu hal berikut:

- Buat kredensyal khusus layanan yang terkait dengan pengguna AWS Identity and Access Management (IAM) tertentu.
- Untuk keamanan yang ditingkatkan, kami sarankan untuk membuat kunci akses IAM untuk identitas IAM yang digunakan di semua layanan. AWS Plugin otentikasi Amazon Keyspaces SigV4 untuk driver klien Cassandra memungkinkan Anda untuk mengautentikasi panggilan ke Amazon Keyspaces menggunakan kunci akses IAM alih-alih nama pengguna dan kata sandi. Untuk informasi selengkapnya, lihat [the section called "Kredensi IAM untuk otentikasi AWS".](#page-45-0)

### **a** Note

Untuk contoh cara menggunakan Amazon Keyspaces dengan Spring Boot, lihat. [https://](https://github.com/aws-samples/amazon-keyspaces-examples/tree/main/java/datastax-v4/spring)  [github.com/aws-samples/amazon-keyspaces-examples/tree/main/java/datastax-v4/spring](https://github.com/aws-samples/amazon-keyspaces-examples/tree/main/java/datastax-v4/spring)

## Topik

- [Sebelum Anda mulai](#page-72-0)
- [tep-by-step Tutorial S untuk terhubung ke Amazon Keyspaces menggunakan driver DataStax Java](#page-74-0)  [untuk Apache Cassandra menggunakan kredensyal khusus layanan](#page-74-0)
- [tep-by-step Tutorial S untuk terhubung ke Amazon Keyspaces menggunakan driver DataStax Java](#page-78-0)  [4.x untuk Apache Cassandra dan plugin otentikasi SiGv4](#page-78-0)
- [Connect ke Amazon Keyspaces menggunakan driver DataStax Java 3.x untuk Apache Cassandra](#page-81-0) [dan plugin otentikasi SiGv4](#page-81-0)

### <span id="page-72-0"></span>Sebelum Anda mulai

Untuk terhubung ke Amazon Keyspaces, Anda harus menyelesaikan tugas-tugas berikut sebelum dapat memulai.

- 1. Amazon Keyspaces memerlukan penggunaan Transport Layer Security (TLS) untuk membantu mengamankan koneksi dengan klien.
	- a. Unduh sertifikat digital Starfield menggunakan perintah berikut dan simpan sf-class2 root.crt secara lokal atau di direktori home Anda.

curl https://certs.secureserver.net/repository/sf-class2-root.crt -O

**a** Note

Anda juga dapat menggunakan sertifikat digital Amazon untuk terhubung ke Amazon Keyspaces dan dapat terus melakukannya jika klien Anda berhasil terhubung ke Amazon Keyspaces. Sertifikat Starfield memberikan kompatibilitas mundur tambahan untuk klien yang menggunakan otoritas sertifikat yang lebih lama.

b. Ubah sertifikat digital Starfield menjadi file TrustStore.

```
openssl x509 -outform der -in sf-class2-root.crt -out temp_file.der
keytool -import -alias cassandra -keystore cassandra_truststore.jks -file 
 temp_file.der
```
Pada langkah ini, Anda perlu membuat kata sandi untuk keystore dan mempercayai sertifikat ini. Perintah interaktif terlihat seperti ini.

```
Enter keystore password:
Re-enter new password:
Owner: OU=Starfield Class 2 Certification Authority, O="Starfield Technologies, 
 Inc.", C=US
Issuer: OU=Starfield Class 2 Certification Authority, O="Starfield 
 Technologies, Inc.", C=US
Serial number: 0
Valid from: Tue Jun 29 17:39:16 UTC 2004 until: Thu Jun 29 17:39:16 UTC 2034
Certificate fingerprints: 
   MD5: 32:4A:4B:BB:C8:63:69:9B:BE:74:9A:C6:DD:1D:46:24 
   SHA1: AD:7E:1C:28:B0:64:EF:8F:60:03:40:20:14:C3:D0:E3:37:0E:B5:8A 
   SHA256: 
  14:65:FA:20:53:97:B8:76:FA:A6:F0:A9:95:8E:55:90:E4:0F:CC:7F:AA:4F:B7:C2:C8:67:75:21:FB:5F:B6:58
Signature algorithm name: SHA1withRSA
Subject Public Key Algorithm: 2048-bit RSA key
Version: 3
```

```
Extensions:
#1: ObjectId: 2.5.29.35 Criticality=false
AuthorityKeyIdentifier [
KeyIdentifier [
0000: BF 5F B7 D1 CE DD 1F 86  F4 5B 55 AC DC D7 10 C2 . .......[U.....
0010: 0E A9 88 E7 ....
]
[OU=Starfield Class 2 Certification Authority, O="Starfield Technologies, 
 Inc.", C=US]
SerialNumber: [ 00]
]
#2: ObjectId: 2.5.29.19 Criticality=false
BasicConstraints:[ 
  CA:true 
  PathLen:2147483647
]
#3: ObjectId: 2.5.29.14 Criticality=false
SubjectKeyIdentifier [
KeyIdentifier [
0000: BF 5F B7 D1 CE DD 1F 86  F4 5B 55 AC DC D7 10 C2 . .......[U.....
0010: 0E A9 88 E7 ....
]
]
Trust this certificate? [no]: y
```
2. Lampirkan file TrustStore dalam argumen JVM:

```
-Djavax.net.ssl.trustStore=path_to_file/cassandra_truststore.jks 
-Djavax.net.ssl.trustStorePassword=my_password
```
<span id="page-74-0"></span>tep-by-step Tutorial S untuk terhubung ke Amazon Keyspaces menggunakan driver DataStax Java untuk Apache Cassandra menggunakan kredensyal khusus layanan

step-by-step Tutorial berikut memandu Anda melalui koneksi ke Amazon Keyspaces menggunakan driver Java untuk Cassandra menggunakan kredensyal khusus layanan. Secara khusus, Anda akan menggunakan versi 4.0 dari driver DataStax Java untuk Apache Cassandra.

Topik

- [Langkah 1: Prasyarat](#page-75-0)
- [Langkah 2: Konfigurasikan driver](#page-75-1)
- [Langkah 3: Jalankan aplikasi sampel](#page-77-0)

### <span id="page-75-0"></span>Langkah 1: Prasyarat

Untuk mengikuti tutorial ini, Anda perlu menghasilkan kredensyal khusus layanan dan menambahkan driver DataStax Java untuk Apache Cassandra ke proyek Java Anda.

- Hasilkan kredensyal khusus layanan untuk pengguna IAM Amazon Keyspaces Anda dengan menyelesaikan langkah-langkahnya. [the section called "Kredensial khusus layanan"](#page-43-0) Jika Anda lebih suka menggunakan kunci akses IAM untuk otentikasi, lihat. [the section called "Plugin](#page-78-0) [otentikasi untuk Java 4.x"](#page-78-0)
- Tambahkan driver DataStax Java untuk Apache Cassandra ke proyek Java Anda. Pastikan Anda menggunakan versi driver yang mendukung Apache Cassandra 3.11.2. Untuk informasi lebih lanjut, lihat [driver DataStax Java untuk dokumentasi Apache Cassandra](https://github.com/datastax/java-driver).

### <span id="page-75-1"></span>Langkah 2: Konfigurasikan driver

Anda dapat menentukan pengaturan untuk driver DataStax Java Cassandra dengan membuat file konfigurasi untuk aplikasi Anda. File konfigurasi ini mengganti pengaturan default dan memberi tahu driver untuk terhubung ke titik akhir layanan Amazon Keyspaces menggunakan port 9142. Untuk daftar titik akhir layanan yang tersedia, lihat[the section called "Titik akhir layanan"](#page-53-0).

Buat file konfigurasi dan simpan file di folder sumber daya aplikasi—misalnya,. src/main/ resources/application.conf Buka application.conf dan tambahkan pengaturan konfigurasi berikut.

1. Penyedia otentikasi — Buat penyedia otentikasi dengan kelas. PlainTextAuthProvider *ServiceUserName*dan *ServicePassword*harus cocok dengan nama pengguna dan kata sandi yang Anda peroleh saat Anda membuat kredensyal khusus layanan dengan mengikuti langkah-langkah di. [Menghasilkan kredensi khusus layanan](#page-43-0)

### **a** Note

Anda dapat menggunakan kredensyal jangka pendek dengan menggunakan plugin otentikasi untuk driver DataStax Java untuk Apache Cassandra alih-alih kredensyal hardcoding di file konfigurasi driver Anda. Untuk mempelajari lebih lanjut, ikuti instruksi untu[kthe section called "Plugin otentikasi untuk Java 4.x"](#page-78-0).

2. Pusat data lokal — Tetapkan nilai local-datacenter untuk Wilayah yang Anda sambungkan. Misalnya, jika aplikasi terhubung kecassandra.us-east-2.amazonaws.com, maka atur

pusat data lokal keus-east-2. Untuk semua yang tersedia Wilayah AWS, lihat[???.](#page-53-0) Atur slowreplica-avoidance = false untuk memuat keseimbangan terhadap lebih sedikit node.

3. SSL/TLS — Inisialisasi SSL EngineFactory dengan menambahkan bagian dalam file konfigurasi dengan satu baris yang menentukan kelas dengan. class = DefaultSslEngineFactory Berikan jalur ke file TrustStore dan kata sandi yang Anda buat sebelumnya. Amazon Keyspaces tidak mendukung hostname-validation peer, jadi setel opsi ini ke false.

```
datastax-java-driver { 
     basic.contact-points = [ "cassandra.us-east-2.amazonaws.com:9142"] 
     advanced.auth-provider{ 
         class = PlainTextAuthProvider 
         username = "ServiceUserName"
         password = "ServicePassword"
     } 
     basic.load-balancing-policy { 
         local-datacenter = "us-east-2"
         slow-replica-avoidance = false 
     } 
     advanced.ssl-engine-factory { 
         class = DefaultSslEngineFactory 
         truststore-path = "./src/main/resources/cassandra_truststore.jks"
         truststore-password = "my_password"
         hostname-validation = false 
       }
}
```
### **a** Note

Alih-alih menambahkan jalur ke TrustStore di file konfigurasi, Anda juga dapat menambahkan jalur TrustStore langsung di kode aplikasi atau Anda dapat menambahkan jalur ke TrustStore ke argumen JVM Anda.

<span id="page-77-0"></span>Langkah 3: Jalankan aplikasi sampel

Contoh kode ini menunjukkan aplikasi baris perintah sederhana yang membuat kumpulan koneksi ke Amazon Keyspaces dengan menggunakan file konfigurasi yang kita buat sebelumnya. Ini menegaskan bahwa koneksi dibuat dengan menjalankan kueri sederhana.

```
package <your package>;
// add the following imports to your project
import com.datastax.oss.driver.api.core.CqlSession;
import com.datastax.oss.driver.api.core.config.DriverConfigLoader;
import com.datastax.oss.driver.api.core.cql.ResultSet;
import com.datastax.oss.driver.api.core.cql.Row;
public class App 
{ 
     public static void main( String[] args ) 
     { 
         //Use DriverConfigLoader to load your configuration file 
         DriverConfigLoader loader = 
  DriverConfigLoader.fromClasspath("application.conf"); 
         try (CqlSession session = CqlSession.builder() 
                  .withConfigLoader(loader) 
                 .build()) \{ ResultSet rs = session.execute("select * from system_schema.keyspaces"); 
            Row row = rs.one();
             System.out.println(row.getString("keyspace_name")); 
         } 
     }
}
```
#### **a** Note

Gunakan try blok untuk membuat koneksi untuk memastikan bahwa itu selalu tertutup. Jika Anda tidak menggunakan try blok, ingatlah untuk menutup koneksi Anda untuk menghindari kebocoran sumber daya.

<span id="page-78-0"></span>tep-by-step Tutorial S untuk terhubung ke Amazon Keyspaces menggunakan driver DataStax Java 4.x untuk Apache Cassandra dan plugin otentikasi SiGv4

Bagian berikut menjelaskan cara menggunakan plugin otentikasi SiGv4 untuk driver DataStax Java 4.x open-source untuk Apache Cassandra untuk mengakses Amazon Keyspaces (untuk Apache Cassandra). Plugin tersedia dari [GitHubrepositori](https://github.com/aws/aws-sigv4-auth-cassandra-java-driver-plugin).

Plugin otentikasi SiGv4 memungkinkan Anda menggunakan kredensyal IAM untuk pengguna atau peran saat menghubungkan ke Amazon Keyspaces. Alih-alih memerlukan nama pengguna dan kata sandi, plugin ini menandatangani permintaan API menggunakan kunci akses. Untuk informasi selengkapnya, lihat [the section called "Kredensi IAM untuk otentikasi AWS"](#page-45-0).

Langkah 1: Prasyarat

Untuk mengikuti tutorial ini, Anda harus menyelesaikan tugas-tugas berikut.

- Jika Anda belum melakukannya, buat kredensyal untuk pengguna IAM Anda atau peran mengikuti langkah-langkah di. [the section called "Kredensi IAM untuk otentikasi AWS"](#page-45-0) Tutorial ini mengasumsikan bahwa kunci akses disimpan sebagai variabel lingkungan. Untuk informasi selengkapnya, lihat [the section called "Cara mengelola kunci akses".](#page-50-0)
- Tambahkan driver DataStax Java untuk Apache Cassandra ke proyek Java Anda. Pastikan Anda menggunakan versi driver yang mendukung Apache Cassandra 3.11.2. Untuk informasi lebih lanjut, lihat [Driver DataStax Java untuk dokumentasi Apache Cassandra](https://github.com/datastax/java-driver).
- Tambahkan plugin otentikasi ke aplikasi Anda. Plugin otentikasi mendukung versi 4.x dari driver DataStax Java untuk Apache Cassandra. Jika Anda menggunakan Apache Maven, atau sistem build yang dapat menggunakan dependensi Maven, tambahkan dependensi berikut ke file Anda. pom.xml

### **A** Important

Ganti versi plugin dengan versi terbaru seperti yang ditunjukkan di [GitHub repositori.](https://github.com/aws/aws-sigv4-auth-cassandra-java-driver-plugin#add-the-authentication-plugin-to-the-application)

```
<dependency> 
         <groupId>software.aws.mcs</groupId> 
         <artifactId>aws-sigv4-auth-cassandra-java-driver-plugin</artifactId> 
         <version>4.0.9</version>
</dependency>
```
#### Langkah 2: Konfigurasikan driver

Anda dapat menentukan pengaturan untuk driver DataStax Java Cassandra dengan membuat file konfigurasi untuk aplikasi Anda. File konfigurasi ini mengganti pengaturan default dan memberi tahu driver untuk terhubung ke titik akhir layanan Amazon Keyspaces menggunakan port 9142. Untuk daftar titik akhir layanan yang tersedia, lihat[the section called "Titik akhir layanan"](#page-53-0).

Buat file konfigurasi dan simpan file di folder sumber daya aplikasi—misalnya,. src/main/ resources/application.conf Buka application.conf dan tambahkan pengaturan konfigurasi berikut.

- 1. Penyedia otentikasi Atur advanced.auth-provider.class ke instance baru. software.aws.mcs.auth.SigV4AuthProvider SiGv4 AuthProvider adalah penangan otentikasi yang disediakan oleh plugin untuk melakukan otentikasi SiGv4.
- 2. Pusat data lokal Tetapkan nilai local-datacenter untuk Wilayah yang Anda sambungkan. Misalnya, jika aplikasi terhubung kecassandra.us-east-2.amazonaws.com, maka atur pusat data lokal keus-east-2. Untuk semua yang tersedia Wilayah AWS, lihat[???.](#page-53-0) Atur slowreplica-avoidance = false untuk memuat keseimbangan terhadap lebih sedikit node.
- 3. SSL/TLS Inisialisasi SSL EngineFactory dengan menambahkan bagian dalam file konfigurasi dengan satu baris yang menentukan kelas dengan. class = DefaultSslEngineFactory Berikan jalur ke file TrustStore dan kata sandi yang Anda buat sebelumnya. Amazon Keyspaces tidak mendukung hostname-validation peer, jadi setel opsi ini ke false.

```
datastax-java-driver { 
         basic.contact-points = ["cassandra.us-east-2.amazonaws.com:9142"] 
         basic.load-balancing-policy { 
             class = DefaultLoadBalancingPolicy 
             local-datacenter = us-east-2
             slow-replica-avoidance = false 
         } 
         advanced { 
            auth-provider = \{ class = software.aws.mcs.auth.SigV4AuthProvider 
                 aws-region = us-east-2
 } 
             ssl-engine-factory { 
                 class = DefaultSslEngineFactory 
                 truststore-path = "./src/main/resources/cassandra_truststore.jks"
                 truststore-password = "my_password"
```

```
 hostname-validation = false 
 } 
        }
```
**a** Note

}

Alih-alih menambahkan jalur ke TrustStore di file konfigurasi, Anda juga dapat menambahkan jalur TrustStore langsung di kode aplikasi atau Anda dapat menambahkan jalur ke TrustStore ke argumen JVM Anda.

Langkah 3: Jalankan aplikasi

Contoh kode ini menunjukkan aplikasi baris perintah sederhana yang membuat kumpulan koneksi ke Amazon Keyspaces dengan menggunakan file konfigurasi yang kita buat sebelumnya. Ini menegaskan bahwa koneksi dibuat dengan menjalankan kueri sederhana.

```
package <your package>;
// add the following imports to your project
import com.datastax.oss.driver.api.core.CqlSession;
import com.datastax.oss.driver.api.core.config.DriverConfigLoader;
import com.datastax.oss.driver.api.core.cql.ResultSet;
import com.datastax.oss.driver.api.core.cql.Row;
public class App 
{ 
     public static void main( String[] args ) 
    \{ //Use DriverConfigLoader to load your configuration file 
         DriverConfigLoader loader = 
  DriverConfigLoader.fromClasspath("application.conf"); 
         try (CqlSession session = CqlSession.builder() 
                  .withConfigLoader(loader) 
                  .build()) { 
             ResultSet rs = session.execute("select * from system_schema.keyspaces"); 
            Row row = rs.one();
             System.out.println(row.getString("keyspace_name")); 
         } 
     }
```
### **a** Note

}

Gunakan try blok untuk membuat koneksi untuk memastikan bahwa itu selalu tertutup. Jika Anda tidak menggunakan try blok, ingatlah untuk menutup koneksi Anda untuk menghindari kebocoran sumber daya.

<span id="page-81-0"></span>Connect ke Amazon Keyspaces menggunakan driver DataStax Java 3.x untuk Apache Cassandra dan plugin otentikasi SiGv4

Bagian berikut menjelaskan cara menggunakan plugin otentikasi SiGv4 untuk driver DataStax Java sumber terbuka 3.x untuk Apache Cassandra untuk mengakses Amazon Keyspaces. Plugin tersedia dari [GitHub repositori](https://github.com/aws/aws-sigv4-auth-cassandra-java-driver-plugin/tree/3.x-Driver-Compatible).

Plugin otentikasi SiGv4 memungkinkan Anda menggunakan kredensyal IAM untuk pengguna dan peran saat menghubungkan ke Amazon Keyspaces. Alih-alih memerlukan nama pengguna dan kata sandi, plugin ini menandatangani permintaan API menggunakan kunci akses. Untuk informasi selengkapnya, lihat [the section called "Kredensi IAM untuk otentikasi AWS"](#page-45-0).

### Langkah 1: Prasyarat

Untuk menjalankan contoh kode ini, pertama-tama Anda harus menyelesaikan tugas-tugas berikut.

- Buat kredensi untuk pengguna atau peran IAM Anda mengikuti langkah-langkah di. [the section](#page-45-0)  [called "Kredensi IAM untuk otentikasi AWS"](#page-45-0) Tutorial ini mengasumsikan bahwa kunci akses disimpan sebagai variabel lingkungan. Untuk informasi selengkapnya, lihat [the section called "Cara](#page-50-0) [mengelola kunci akses"](#page-50-0).
- Ikuti langkah-langkah di [the section called "Sebelum Anda mulai"](#page-72-0) untuk mengunduh sertifikat digital Starfield, mengubahnya menjadi file TrustStore, dan lampirkan file TrustStore dalam argumen JVM ke aplikasi Anda.
- Tambahkan driver DataStax Java untuk Apache Cassandra ke proyek Java Anda. Pastikan Anda menggunakan versi driver yang mendukung Apache Cassandra 3.11.2. Untuk informasi lebih lanjut, lihat [Driver DataStax Java untuk dokumentasi Apache Cassandra](https://github.com/datastax/java-driver).
- Tambahkan plugin otentikasi ke aplikasi Anda. Plugin otentikasi mendukung versi 3.x dari driver DataStax Java untuk Apache Cassandra. Jika Anda menggunakan Apache Maven, atau sistem

build yang dapat menggunakan dependensi Maven, tambahkan dependensi berikut ke file Anda. pom.xml Ganti versi plugin dengan versi terbaru seperti yang ditunjukkan di [GitHub repositori](https://github.com/aws/aws-sigv4-auth-cassandra-java-driver-plugin/tree/3.x-Driver-Compatible).

```
<dependency> 
         <groupId>software.aws.mcs</groupId> 
         <artifactId>aws-sigv4-auth-cassandra-java-driver-plugin_3</artifactId> 
         <version>3.0.3</version>
</dependency>
```
#### Langkah 2: Jalankan aplikasi

Contoh kode ini menunjukkan aplikasi baris perintah sederhana yang membuat kumpulan koneksi ke Amazon Keyspaces. Ini menegaskan bahwa koneksi dibuat dengan menjalankan kueri sederhana.

```
package <your package>;
// add the following imports to your project
import software.aws.mcs.auth.SigV4AuthProvider; 
import com.datastax.driver.core.Cluster; 
import com.datastax.driver.core.ResultSet; 
import com.datastax.driver.core.Row; 
import com.datastax.driver.core.Session;
public class App 
{ 
     public static void main( String[] args ) 
    \mathcal{L} String endPoint = "cassandra.us-east-2.amazonaws.com"; 
         int portNumber = 9142; 
        Session session = Cluster.builder()
                                     .addContactPoint(endPoint) 
                                     .withPort(portNumber) 
                                     .withAuthProvider(new SigV4AuthProvider("us-east-2")) 
                                     .withSSL() 
                                     .build() 
                                     .connect(); 
         ResultSet rs = session.execute("select * from system_schema.keyspaces"); 
        Row row = rs.one();
         System.out.println(row.getString("keyspace_name"));
```
}

}

#### Catatan penggunaan:

Untuk daftar titik akhir yang tersedia, lihat[the section called "Titik akhir layanan".](#page-53-0)

Lihat repositori berikut untuk kebijakan driver Java yang bermanfaat, contoh, dan praktik terbaik saat menggunakan Driver Java dengan Amazon Keyspaces:. [https://github.com/aws-samples/amazon](https://github.com/aws-samples/amazon-keyspaces-java-driver-helpers)[keyspaces-java-driver-helpers](https://github.com/aws-samples/amazon-keyspaces-java-driver-helpers)

# Menggunakan driver klien Cassandra Python untuk mengakses Amazon Keyspaces secara terprogram

Di bagian ini, kami menunjukkan cara terhubung ke Amazon Keyspaces menggunakan driver klien Python. Untuk memberikan kredensyal kepada pengguna dan aplikasi untuk akses terprogram ke sumber daya Amazon Keyspaces, Anda dapat melakukan salah satu hal berikut:

- Buat kredensyal khusus layanan yang terkait dengan pengguna AWS Identity and Access Management (IAM) tertentu.
- Untuk keamanan yang ditingkatkan, kami sarankan untuk membuat kunci akses IAM untuk pengguna IAM atau peran yang digunakan di semua AWS layanan. Plugin otentikasi Amazon Keyspaces SigV4 untuk driver klien Cassandra memungkinkan Anda untuk mengautentikasi panggilan ke Amazon Keyspaces menggunakan kunci akses IAM alih-alih nama pengguna dan kata sandi. Untuk informasi selengkapnya, lihat [the section called "Kredensi IAM untuk otentikasi](#page-45-0)  [AWS"](#page-45-0).

### Topik

- [Sebelum kamu memulai](#page-83-0)
- [Connect ke Amazon Keyspaces menggunakan driver Python untuk Apache Cassandra dan](#page-84-0)  [kredensyal khusus layanan](#page-84-0)
- [Connect ke Amazon Keyspaces menggunakan driver DataStax Python untuk Apache Cassandra](#page-85-0) [dan plugin otentikasi SiGv4](#page-85-0)

#### <span id="page-83-0"></span>Sebelum kamu memulai

Anda harus menyelesaikan tugas berikut sebelum Anda dapat memulai.

Amazon Keyspaces memerlukan penggunaan Transport Layer Security (TLS) untuk membantu mengamankan koneksi dengan klien. Untuk terhubung ke Amazon Keyspaces menggunakan TLS, Anda perlu mengunduh sertifikat digital Amazon dan mengonfigurasi driver Python untuk menggunakan TLS.

Unduh sertifikat digital Starfield menggunakan perintah berikut dan simpan sf-class2-root.crt secara lokal atau di direktori home Anda.

curl https://certs.secureserver.net/repository/sf-class2-root.crt -O

#### **a** Note

Anda juga dapat menggunakan sertifikat digital Amazon untuk terhubung ke Amazon Keyspaces dan dapat terus melakukannya jika klien Anda berhasil terhubung ke Amazon Keyspaces. Sertifikat Starfield memberikan kompatibilitas mundur tambahan untuk klien yang menggunakan otoritas sertifikat yang lebih lama.

```
curl https://certs.secureserver.net/repository/sf-class2-root.crt -O
```
<span id="page-84-0"></span>Connect ke Amazon Keyspaces menggunakan driver Python untuk Apache Cassandra dan kredensyal khusus layanan

Contoh kode berikut menunjukkan kepada Anda cara menyambung ke Amazon Keyspaces dengan driver klien Python dan kredensyal khusus layanan.

```
from cassandra.cluster import Cluster
from ssl import SSLContext, PROTOCOL_TLSv1_2 , CERT_REQUIRED
from cassandra.auth import PlainTextAuthProvider
ssl_context = SSLContext(PROTOCOL_TLSv1_2 )
ssl_context.load_verify_locations('path_to_file/sf-class2-root.crt')
ssl_context.verify_mode = CERT_REQUIRED
auth_provider = PlainTextAuthProvider(username='ServiceUserName', 
  password='ServicePassword')
cluster = Cluster(['cassandra.us-east-2.amazonaws.com'], ssl_context=ssl_context, 
  auth_provider=auth_provider, port=9142)
session = cluster.connect()
r = session.execute('select * from system_schema.keyspaces')
```
print(r.current\_rows)

#### Catatan penggunaan:

- 1. Ganti "*path\_to\_file*/sf-class2-root.crt" dengan jalur ke sertifikat yang disimpan di langkah pertama.
- 2. Pastikan bahwa *ServiceUserName*dan *ServicePassword*mencocokkan nama pengguna dan kata sandi yang Anda peroleh saat Anda membuat kredensyal khusus layanan dengan mengikuti langkah-langkahnya. [Menghasilkan kredensi khusus layanan](#page-43-0)
- 3. Untuk daftar titik akhir yang tersedia, liha[tthe section called "Titik akhir layanan".](#page-53-0)

<span id="page-85-0"></span>Connect ke Amazon Keyspaces menggunakan driver DataStax Python untuk Apache Cassandra dan plugin otentikasi SiGv4

Bagian berikut menunjukkan cara menggunakan plugin otentikasi SiGv4 untuk driver DataStax Python open-source untuk Apache Cassandra untuk mengakses Amazon Keyspaces (untuk Apache Cassandra).

Jika Anda belum melakukannya, mulailah dengan membuat kredensyal untuk peran IAM Anda mengikuti langkah-langkah di. [the section called "Kredensi IAM untuk otentikasi AWS"](#page-45-0) Tutorial ini menggunakan kredensil sementara, yang membutuhkan peran IAM. Untuk informasi selengkapnya tentang kredenal sementara, lihat. [the section called "Menggunakan kredensi sementara untuk](#page-52-0) [terhubung ke Amazon Keyspaces"](#page-52-0)

[Kemudian, tambahkan plugin otentikasi Python SiGv4 ke lingkungan Anda dari repositori. GitHub](https://github.com/aws/aws-sigv4-auth-cassandra-python-driver-plugin)

pip install cassandra-sigv4

Contoh kode berikut menunjukkan cara terhubung ke Amazon Keyspaces dengan menggunakan driver DataStax Python open-source untuk Cassandra dan plugin otentikasi SiGv4. Plugin tergantung pada AWS SDK untuk Python (Boto3). Ini digunakan boto3.session untuk mendapatkan kredensil sementara.

```
from cassandra.cluster import Cluster
from ssl import SSLContext, PROTOCOL_TLSv1_2 , CERT_REQUIRED
from cassandra.auth import PlainTextAuthProvider
import boto3
from cassandra_sigv4.auth import SigV4AuthProvider
```

```
ssl_context = SSLContext(PROTOCOL_TLSv1_2)
ssl_context.load_verify_locations('path_to_file/sf-class2-root.crt')
ssl_context.verify_mode = CERT_REQUIRED
# use this if you want to use Boto to set the session parameters.
boto_session = boto3.Session(aws_access_key_id="AKIAIOSFODNN7EXAMPLE", 
                              aws_secret_access_key="wJalrXUtnFEMI/K7MDENG/
bPxRfiCYEXAMPLEKEY", 
                              aws_session_token="AQoDYXdzEJr...<remainder of token>", 
                              region_name="us-east-2")
auth_provider = SigV4AuthProvider(boto_session)
# Use this instead of the above line if you want to use the Default Credentials and not 
  bother with a session.
# auth_provider = SigV4AuthProvider()
cluster = Cluster(['cassandra.us-east-2.amazonaws.com'], ssl_context=ssl_context, 
  auth_provider=auth_provider, 
                   port=9142)
session = cluster.connect()
r = session.execute('select * from system_schema.keyspaces')
print(r.current_rows)
```
### Catatan penggunaan:

- 1. Ganti "*path\_to\_file*/sf-class2-root.crt" dengan jalur ke sertifikat yang disimpan di langkah pertama.
- 2. *Pastikan aws\_access\_key\_id, aws\_secret\_access\_key, dan aws\_session\_token cocok dengan,, dan yang Anda peroleh menggunakan.* Access Key Secret Access Key Session Token boto3.session Untuk informasi selengkapnya, lihat [Kredensyal](https://boto3.amazonaws.com/v1/documentation/api/latest/guide/credentials.html) di. AWS SDK for Python (Boto3)
- 3. Untuk daftar titik akhir yang tersedia, liha[tthe section called "Titik akhir layanan".](#page-53-0)

# Menggunakan driver klien Cassandra Node.js untuk mengakses Amazon Keyspaces secara terprogram

Bagian ini menunjukkan cara menghubungkan ke Amazon Keyspaces dengan menggunakan driver klien Node.js. Untuk memberikan kredensyal kepada pengguna dan aplikasi untuk akses terprogram ke sumber daya Amazon Keyspaces, Anda dapat melakukan salah satu hal berikut:

- Buat kredensyal khusus layanan yang terkait dengan pengguna AWS Identity and Access Management (IAM) tertentu.
- Untuk keamanan yang ditingkatkan, kami sarankan untuk membuat kunci akses IAM untuk pengguna IAM atau peran yang digunakan di semua AWS layanan. Plugin otentikasi Amazon Keyspaces SigV4 untuk driver klien Cassandra memungkinkan Anda untuk mengautentikasi panggilan ke Amazon Keyspaces menggunakan kunci akses IAM alih-alih nama pengguna dan kata sandi. Untuk informasi selengkapnya, lihat [the section called "Kredensi IAM untuk otentikasi](#page-45-0)  [AWS"](#page-45-0).

### Topik

- [Sebelum kamu memulai](#page-87-0)
- [Connect ke Amazon Keyspaces menggunakan DataStax driver Node.js untuk Apache Cassandra](#page-88-0) [dan kredensyal khusus layanan](#page-88-0)
- [Connect ke Amazon Keyspaces menggunakan driver DataStax Node.js untuk Apache Cassandra](#page-89-0) [dan plugin otentikasi SiGv4](#page-89-0)

### <span id="page-87-0"></span>Sebelum kamu memulai

Anda harus menyelesaikan tugas berikut sebelum Anda dapat memulai.

Amazon Keyspaces memerlukan penggunaan Transport Layer Security (TLS) untuk membantu mengamankan koneksi dengan klien. Untuk terhubung ke Amazon Keyspaces menggunakan TLS, Anda perlu mengunduh sertifikat digital Amazon dan mengonfigurasi driver Python untuk menggunakan TLS.

Unduh sertifikat digital Starfield menggunakan perintah berikut dan simpan sf-class2-root.crt secara lokal atau di direktori home Anda.

```
curl https://certs.secureserver.net/repository/sf-class2-root.crt -O
```
### **a** Note

Anda juga dapat menggunakan sertifikat digital Amazon untuk terhubung ke Amazon Keyspaces dan dapat terus melakukannya jika klien Anda berhasil terhubung ke Amazon Keyspaces. Sertifikat Starfield memberikan kompatibilitas mundur tambahan untuk klien yang menggunakan otoritas sertifikat yang lebih lama.

```
curl https://certs.secureserver.net/repository/sf-class2-root.crt -O
```
<span id="page-88-0"></span>Connect ke Amazon Keyspaces menggunakan DataStax driver Node.js untuk Apache Cassandra dan kredensyal khusus layanan

Konfigurasikan driver Anda untuk menggunakan sertifikat digital Starfield untuk TLS dan autentikasi menggunakan kredensyal khusus layanan. Sebagai contoh:

```
const cassandra = require('cassandra-driver');
const fs = require('fs');const auth = new cassandra.auth.PlainTextAuthProvider('ServiceUserName', 
  'ServicePassword');
const sslOptions1 = \{ ca: [ 
                      fs.readFileSync('path_to_file/sf-class2-root.crt', 'utf-8')], 
                      host: 'cassandra.us-west-2.amazonaws.com', 
                      rejectUnauthorized: true 
         };
const client = new cassandra.Client({ 
                     contactPoints: ['cassandra.us-west-2.amazonaws.com'], 
                     localDataCenter: 'us-west-2', 
                     authProvider: auth, 
                     sslOptions: sslOptions1, 
                     protocolOptions: { port: 9142 } 
         });
const query = 'SELECT * FROM system_schema.keyspaces'; 
client.execute(query) 
                       .then( result => console.log('Row from Keyspaces %s', 
  result.rows[0])) 
                      . \text{catch}() \text{ e=> console.log('$(e)')};
```
Catatan penggunaan:

- 1. Ganti "*path\_to\_file*/sf-class2-root.crt" dengan jalur ke sertifikat yang disimpan di langkah pertama.
- 2. Pastikan bahwa *ServiceUserName*dan *ServicePassword*mencocokkan nama pengguna dan kata sandi yang Anda peroleh saat Anda membuat kredensyal khusus layanan dengan mengikuti langkah-langkahnya. [Menghasilkan kredensi khusus layanan](#page-43-0)
- 3. Untuk daftar titik akhir yang tersedia, liha[tthe section called "Titik akhir layanan".](#page-53-0)

<span id="page-89-0"></span>Connect ke Amazon Keyspaces menggunakan driver DataStax Node.js untuk Apache Cassandra dan plugin otentikasi SiGv4

Bagian berikut menunjukkan cara menggunakan plugin otentikasi SiGv4 untuk driver DataStax Node.js open-source untuk Apache Cassandra untuk mengakses Amazon Keyspaces (untuk Apache Cassandra).

Jika Anda belum melakukannya, buat kredensyal untuk pengguna IAM Anda atau peran mengikuti langkah-langkah di. [the section called "Kredensi IAM untuk otentikasi AWS"](#page-45-0)

[Tambahkan plugin otentikasi SiGv4 Node.js ke aplikasi Anda dari repositori. GitHub](https://github.com/aws/aws-sigv4-auth-cassandra-nodejs-driver-plugin) Plugin ini mendukung versi 4.x dari driver DataStax Node.js untuk Cassandra dan tergantung pada AWS SDK untuk Node.js. Ini digunakan AWSCredentialsProvider untuk mendapatkan kredensil.

```
$ npm install aws-sigv4-auth-cassandra-plugin --save
```
Contoh kode ini menunjukkan cara mengatur instance khusus Wilayah SigV4AuthProvider sebagai penyedia otentikasi.

```
const cassandra = require('cassandra-driver');
const fs = require('fs');const sigV4 = require('aws-sigv4-auth-cassandra-plugin');
const auth = new sigV4.SigV4AuthProvider({ 
     region: 'us-west-2', 
     accessKeyId:'AKIAIOSFODNN7EXAMPLE', 
     secretAccessKey: 'wJalrXUtnFEMI/K7MDENG/bPxRfiCYEXAMPLEKEY'});
const sslOptions1 = \{ ca: [ 
       fs.readFileSync('path_to_filecassandra/sf-class2-root.crt', 'utf-8')], 
   host: 'cassandra.us-west-2.amazonaws.com', 
   rejectUnauthorized: true
};
const client = new cassandra.Client({ 
   contactPoints: ['cassandra.us-west-2.amazonaws.com'], 
   localDataCenter: 'us-west-2', 
   authProvider: auth, 
   sslOptions: sslOptions1,
```

```
 protocolOptions: { port: 9142 }
});
const query = 'SELECT * FROM system_schema.keyspaces';
client.execute(query).then( 
     result => console.log('Row from Keyspaces %s', result.rows[0])) 
     .catch( e=> console.log(`${e}`));
```
Catatan penggunaan:

- 1. Ganti "*path\_to\_file*/sf-class2-root.crt" dengan jalur ke sertifikat yang disimpan di langkah pertama.
- 2. Pastikan bahwa *accessKeyId*dan *secretAccessKey*cocok dengan Kunci Akses dan Kunci Akses Rahasia yang Anda peroleh menggunakanAWSCredentialsProvider. Untuk informasi selengkapnya, lihat [Menyetel Kredensyal di Node.js](https://docs.aws.amazon.com/sdk-for-javascript/v2/developer-guide/setting-credentials-node.html) di AWS SDK untuk JavaScript di Node.js.
- 3. Untuk menyimpan kunci akses di luar kode, lihat praktik terbaik di[the section called "Cara](#page-50-0)  [mengelola kunci akses".](#page-50-0)
- 4. Untuk daftar titik akhir yang tersedia, liha[tthe section called "Titik akhir layanan".](#page-53-0)

```
Menggunakan driver klien Cassandra .NET Core untuk mengakses Amazon 
Keyspaces secara terprogram
```
Bagian ini menunjukkan kepada Anda cara terhubung ke Amazon Keyspaces dengan menggunakan driver klien.NET Core. Langkah-langkah pengaturan akan bervariasi tergantung pada lingkungan dan sistem operasi Anda, Anda mungkin harus memodifikasinya sesuai dengan itu. Amazon Keyspaces memerlukan penggunaan Transport Layer Security (TLS) untuk membantu mengamankan koneksi dengan klien. Untuk terhubung ke Amazon Keyspaces menggunakan TLS, Anda perlu mengunduh sertifikat digital Starfield dan mengonfigurasi driver Anda untuk menggunakan TLS.

1. Unduh sertifikat Starfield dan simpan ke direktori lokal, perhatikan jalurnya. Berikut ini adalah contoh menggunakan PowerShell.

```
$client = new-object System.Net.WebClient
$client.DownloadFile("https://certs.secureserver.net/repository/sf-class2-
root.crt","path_to_file\sf-class2-root.crt")
```
2. Instal Cassandrac SharpDriver melalui nuget, menggunakan konsol nuget.

```
PM> Install-Package CassandraCSharpDriver
```
3. Contoh berikut menggunakan proyek konsol .NET Core C # untuk terhubung ke Amazon Keyspaces dan menjalankan kueri.

```
using Cassandra;
using System;
using System.Collections.Generic;
using System.Linq;
using System.Net.Security;
using System.Runtime.ConstrainedExecution;
using System.Security.Cryptography.X509Certificates;
using System.Text;
using System.Threading.Tasks;
namespace CSharpKeyspacesExample
{ 
     class Program 
     { 
         public Program(){} 
         static void Main(string[] args) 
         { 
             X509Certificate2Collection certCollection = new 
 X509Certificate2Collection(); 
             X509Certificate2 amazoncert = new X509Certificate2(@"path_to_file\sf-
class2-root.crt"); 
             var userName = "ServiceUserName"; 
             var pwd = "ServicePassword"; 
             certCollection.Add(amazoncert); 
             var awsEndpoint = "cassandra.us-east-2.amazonaws.com" ; 
             var cluster = Cluster.Builder() 
                       .AddContactPoints(awsEndpoint) 
                       .WithPort(9142) 
                       .WithAuthProvider(new PlainTextAuthProvider(userName, pwd)) 
                       .WithSSL(new 
  SSLOptions().SetCertificateCollection(certCollection)) 
                       .Build(); 
             var session = cluster.Connect();
```

```
 var rs = session.Execute("SELECT * FROM system_schema.tables;"); 
             foreach (var row in rs) 
\overline{a} var name = row.GetValue<String>("keyspace_name"); 
                 Console.WriteLine(name); 
 } 
         } 
     }
}
```
Catatan penggunaan:

- a. Ganti "*path\_to\_file*/sf-class2-root.crt" dengan jalur ke sertifikat yang disimpan di langkah pertama.
- b. Pastikan bahwa *ServiceUserName*dan *ServicePassword*mencocokkan nama pengguna dan kata sandi yang Anda peroleh saat Anda membuat kredensyal khusus layanan dengan mengikuti langkah-langkahnya. [Menghasilkan kredensi khusus layanan](#page-43-0)
- c. Untuk daftar titik akhir yang tersedia, lihat[the section called "Titik akhir layanan"](#page-53-0).

Menggunakan driver klien Cassandra Go untuk mengakses Amazon Keyspaces secara terprogram

Bagian ini menunjukkan cara terhubung ke Amazon Keyspaces dengan menggunakan driver klien Go. Untuk memberikan kredensyal kepada pengguna dan aplikasi untuk akses terprogram ke sumber daya Amazon Keyspaces, Anda dapat melakukan salah satu hal berikut:

- Buat kredensyal khusus layanan yang terkait dengan pengguna AWS Identity and Access Management (IAM) tertentu.
- Untuk keamanan yang ditingkatkan, kami sarankan untuk membuat kunci akses IAM untuk pengguna IAM dan peran yang digunakan di semua AWS layanan. Plugin otentikasi Amazon Keyspaces SigV4 untuk driver klien Cassandra memungkinkan Anda untuk mengautentikasi panggilan ke Amazon Keyspaces menggunakan kunci akses IAM alih-alih nama pengguna dan kata sandi. Untuk informasi selengkapnya, lihat [the section called "Kredensi IAM untuk otentikasi](#page-45-0)  [AWS"](#page-45-0).

Topik

• [Sebelum kamu memulai](#page-93-0)

- [Connect ke Amazon Keyspaces menggunakan driver Gocql untuk Apache Cassandra dan](#page-93-1)  [kredensyal khusus layanan](#page-93-1)
- [Connect ke Amazon Keyspaces menggunakan driver Go untuk Apache Cassandra dan plugin](#page-95-0)  [otentikasi SiGv4](#page-95-0)

#### <span id="page-93-0"></span>Sebelum kamu memulai

Anda harus menyelesaikan tugas berikut sebelum Anda dapat memulai.

Amazon Keyspaces memerlukan penggunaan Transport Layer Security (TLS) untuk membantu mengamankan koneksi dengan klien. Untuk terhubung ke Amazon Keyspaces menggunakan TLS, Anda perlu mengunduh sertifikat digital Amazon dan mengonfigurasi driver Python untuk menggunakan TLS.

Unduh sertifikat digital Starfield menggunakan perintah berikut dan simpan sf-class2-root.crt secara lokal atau di direktori home Anda.

curl https://certs.secureserver.net/repository/sf-class2-root.crt -O

#### **a** Note

Anda juga dapat menggunakan sertifikat digital Amazon untuk terhubung ke Amazon Keyspaces dan dapat terus melakukannya jika klien Anda berhasil terhubung ke Amazon Keyspaces. Sertifikat Starfield memberikan kompatibilitas mundur tambahan untuk klien yang menggunakan otoritas sertifikat yang lebih lama.

curl https://certs.secureserver.net/repository/sf-class2-root.crt -O

<span id="page-93-1"></span>Connect ke Amazon Keyspaces menggunakan driver Gocql untuk Apache Cassandra dan kredensyal khusus layanan

1. Buat direktori untuk aplikasi Anda.

mkdir ./gocqlexample

2. Arahkan ke direktori baru.

cd gocqlexample

3. Buat file untuk aplikasi Anda.

touch cqlapp.go

4. Unduh driver Go.

go get github.com/gocql/gocql

5. Tambahkan kode contoh berikut ke file cqlapp.go.

```
package main
import ( 
      "fmt" 
      "github.com/gocql/gocql" 
      "log"
)
func main() { 
     // add the Amazon Keyspaces service endpoint 
     cluster := gocql.NewCluster("cassandra.us-east-2.amazonaws.com") 
     cluster.Port=9142 
     // add your service specific credentials 
     cluster.Authenticator = gocql.PasswordAuthenticator{ 
             Username: "ServiceUserName", 
             Password: "ServicePassword"} 
     // provide the path to the sf-class2-root.crt 
     cluster.SslOpts = &gocql.SslOptions{ 
             CaPath: "path_to_file/sf-class2-root.crt", 
             EnableHostVerification: false, 
      } 
      // Override default Consistency to LocalQuorum 
      cluster.Consistency = gocql.LocalQuorum 
      cluster.DisableInitialHostLookup = false 
     session, err := cluster.CreateSession()
      if err != nil { 
              fmt.Println("err>", err)
```

```
 } 
      defer session.Close() 
      // run a sample query from the system keyspace 
      var text string 
      iter := session.Query("SELECT keyspace_name FROM system_schema.tables;").Iter() 
      for iter.Scan(&text) { 
              fmt.Println("keyspace_name:", text) 
      } 
      if err := iter.Close(); err != nil { 
              log.Fatal(err) 
      } 
      session.Close()
}
```
Catatan penggunaan:

- a. Ganti "*path\_to\_file*/sf-class2-root.crt" dengan jalur ke sertifikat yang disimpan di langkah pertama.
- b. Pastikan bahwa *ServiceUserName*dan *ServicePassword*mencocokkan nama pengguna dan kata sandi yang Anda peroleh saat Anda membuat kredensyal khusus layanan dengan mengikuti langkah-langkahnya. [Menghasilkan kredensi khusus layanan](#page-43-0)
- c. Untuk daftar titik akhir yang tersedia, lihat[the section called "Titik akhir layanan"](#page-53-0).
- 6. Bangun programnya.

go build cqlapp.go

7. Jalankan program.

./cqlapp

<span id="page-95-0"></span>Connect ke Amazon Keyspaces menggunakan driver Go untuk Apache Cassandra dan plugin otentikasi SiGv4

Contoh kode berikut menunjukkan cara menggunakan plugin otentikasi SiGv4 untuk driver Go opensource untuk mengakses Amazon Keyspaces (untuk Apache Cassandra).

Jika Anda belum melakukannya, buat kredensyal untuk pengguna IAM Anda atau peran mengikuti langkah-langkah di. [the section called "Kredensi IAM untuk otentikasi AWS"](#page-45-0)

[Tambahkan plugin otentikasi Go SiGv4 ke aplikasi Anda dari repositori. GitHub](https://github.com/aws/aws-sigv4-auth-cassandra-gocql-driver-plugin) Plugin ini mendukung versi 1.2.x dari driver Go open-source untuk Cassandra dan bergantung pada SDK for Go. AWS

```
$ go mod init
```
\$ go get github.com/aws/aws-sigv4-auth-cassandra-gocql-driver-plugin

Dalam contoh kode ini, titik akhir Amazon Keyspaces diwakili oleh kelas. Cluster Ini menggunakan properti AwsAuthenticator for authenticator cluster untuk mendapatkan kredensyal.

```
package main
import ( 
         "fmt" 
         "github.com/aws/aws-sigv4-auth-cassandra-gocql-driver-plugin/sigv4" 
         "github.com/gocql/gocql" 
         "log"
)
func main() { 
     // configuring the cluster options 
     cluster := gocql.NewCluster("cassandra.us-west-2.amazonaws.com") 
     cluster.Port=9142 
    var auth sigv4.AwsAuthenticator = sigv4.NewAwsAuthenticator()
     auth.Region = "us-west-2" 
     auth.AccessKeyId = "AKIAIOSFODNN7EXAMPLE" 
     auth.SecretAccessKey = "wJalrXUtnFEMI/K7MDENG/bPxRfiCYEXAMPLEKEY" 
     cluster.Authenticator = auth 
     cluster.SslOpts = &gocql.SslOptions{ 
              CaPath: "path_to_file/sf-class2-root.crt", 
              EnableHostVerification: false, 
     } 
     cluster.Consistency = gocql.LocalQuorum 
     cluster.DisableInitialHostLookup = false 
     session, err := cluster.CreateSession() 
     if err != nil { 
      fmt.Println("err>", err) 
      return 
     } 
     defer session.Close()
```

```
 // doing the query 
     var text string 
     iter := session.Query("SELECT keyspace_name FROM system_schema.tables;").Iter() 
     for iter.Scan(&text) { 
      fmt.Println("keyspace_name:", text) 
     } 
     if err := iter.Close(); err != nil { 
      log.Fatal(err) 
     }
}
```
### Catatan penggunaan:

- 1. Ganti "*path\_to\_file*/sf-class2-root.crt" dengan jalur ke sertifikat yang disimpan di langkah pertama.
- 2. Pastikan bahwa *AccessKeyId*dan *SecretAccessKey*mencocokkan kunci akses dan kunci akses rahasia yang Anda peroleh menggunakanAwsAuthenticator. Untuk informasi selengkapnya, lihat [Mengonfigurasi AWS SDK for Go di bagian.](https://docs.aws.amazon.com/sdk-for-go/v1/developer-guide/configuring-sdk.html) AWS SDK for Go
- 3. Untuk menyimpan kunci akses di luar kode, lihat praktik terbaik di[the section called "Cara](#page-50-0)  [mengelola kunci akses".](#page-50-0)
- 4. Untuk daftar titik akhir yang tersedia, liha[tthe section called "Titik akhir layanan".](#page-53-0)

# Menggunakan driver klien Cassandra Perl untuk mengakses Amazon Keyspaces secara terprogram

Bagian ini menunjukkan cara menghubungkan ke Amazon Keyspaces dengan menggunakan driver klien Perl. Untuk contoh kode ini, kami menggunakan Perl 5. Amazon Keyspaces memerlukan penggunaan Transport Layer Security (TLS) untuk membantu mengamankan koneksi dengan klien.

### **A** Important

Untuk membuat koneksi yang aman, contoh kode kami menggunakan sertifikat digital Starfield untuk mengautentikasi server sebelum membuat koneksi TLS. Driver Perl tidak memvalidasi sertifikat SSL Amazon server, yang berarti Anda tidak dapat mengonfirmasi bahwa Anda terhubung ke Amazon Keyspaces. Langkah kedua, untuk mengkonfigurasi driver untuk menggunakan TLS saat menghubungkan ke Amazon Keyspaces masih diperlukan, dan memastikan bahwa data yang ditransfer antara klien dan server dienkripsi. 1. Unduh driver Cassandra DBI dari<https://metacpan.org/pod/DBD::Cassandra> dan instal driver ke lingkungan Perl Anda. Langkah-langkah yang tepat tergantung pada lingkungan. Berikut ini adalah contoh umum.

cpanm DBD::Cassandra

2. Buat file untuk aplikasi Anda.

touch cqlapp.pl

3. Tambahkan kode contoh berikut ke file cqlapp.pl.

```
use DBI;
my $user = "ServiceUserName";
my $password = "ServicePassword";
my $db = DBI->connect("dbi:Cassandra:host=cassandra.us-
east-2.amazonaws.com;port=9142;tls=1;", 
$user, $password);
my $rows = $db->selectall_arrayref("select * from system_schema.keyspaces"); 
print "Found the following Keyspaces...\n";
for my $row (@$rows) { 
       print join(" ",@$row['keyspace_name']),"\n"; 
} 
$db->disconnect;
```
#### **A** Important

Pastikan bahwa *ServiceUserName*dan *ServicePassword*mencocokkan nama pengguna dan kata sandi yang Anda peroleh saat Anda membuat kredensyal khusus layanan dengan mengikuti langkah-langkahnya. [Menghasilkan kredensi khusus layanan](#page-43-0)

### **a** Note

Untuk daftar titik akhir yang tersedia, liha[tthe section called "Titik akhir layanan".](#page-53-0)

#### 4. Jalankan aplikasi.

perl cqlapp.pl

# Tutorial: Menghubungkan ke Amazon Keyspaces dari Amazon Elastic Kubernetes Service

Tutorial ini memandu Anda melalui langkah-langkah yang diperlukan untuk menyiapkan cluster Amazon Elastic Kubernetes Service (Amazon EKS) untuk meng-host aplikasi container yang terhubung ke Amazon Keyspaces menggunakan otentikasi SiGv4.

Amazon EKS adalah layanan terkelola yang menghilangkan kebutuhan untuk menginstal, mengoperasikan, dan memelihara pesawat kontrol Kubernetes Anda sendiri. [Kubernetes](https://kubernetes.io/docs/concepts/overview/) adalah sistem sumber terbuka untuk melakukan otomatisasi terhadap deployment, penskalaan, dan pengelolaan aplikasi dalam kontainer.

Tutorial ini menyediakan step-by-step panduan untuk mengonfigurasi, membangun, dan menyebarkan aplikasi Java kontainer ke Amazon EKS. Pada langkah terakhir Anda menjalankan aplikasi untuk menulis data ke tabel Amazon Keyspaces.

Topik

- [Prasyarat tutorial](#page-99-0)
- [Langkah 1: Konfigurasikan klaster Amazon EKS dan setel izin IAM](#page-102-0)
- [Langkah 2: Konfigurasikan aplikasi](#page-107-0)
- [Langkah 3: Buat gambar aplikasi dan unggah file Docker ke repositori Amazon ECR Anda](#page-110-0)
- [Langkah 4: Terapkan aplikasi ke Amazon EKS dan tulis data ke tabel Amazon Keyspaces Anda](#page-111-0)
- [Langkah 5: Pembersihan \(Opsional\)](#page-117-0)

### <span id="page-99-0"></span>Prasyarat tutorial

Buat AWS sumber daya berikut sebelum Anda dapat memulai dengan tutorial

1. Sebelum Anda memulai tutorial ini, ikuti instruksi AWS pengaturan di[Mengakses Amazon](#page-35-0) [Keyspaces \(untuk Apache Cassandra\).](#page-35-0) Langkah-langkah ini termasuk mendaftar AWS dan membuat prinsipal AWS Identity and Access Management (IAM) dengan akses ke Amazon Keyspaces.

2. Buat keyspace Amazon Keyspaces dengan nama aws dan tabel dengan nama yang dapat Anda tulis dari aplikasi container user yang berjalan di Amazon EKS nanti dalam tutorial ini. Anda dapat melakukan ini baik dengan AWS CLI atau menggunakancqlsh.

AWS CLI

aws keyspaces create-keyspace --keyspace-name '*aws*'

Untuk mengonfirmasi bahwa ruang kunci telah dibuat, Anda dapat menggunakan perintah berikut.

aws keyspaces list-keyspaces

Untuk membuat tabel, Anda dapat menggunakan perintah berikut.

```
aws keyspaces create-table --keyspace-name 'aws' --table-name 'user' --schema-
definition 'allColumns=[ 
             {name=username,type=text}, {name=fname,type=text},
{name=last_update_date,type=timestamp},{name=lname,type=text}], 
             partitionKeys=[{name=username}]'
```
Untuk mengonfirmasi bahwa tabel Anda telah dibuat, Anda dapat menggunakan perintah berikut.

aws keyspaces list-tables --keyspace-name '*aws*'

Untuk informasi selengkapnya, lihat [membuat keyspace](https://awscli.amazonaws.com/v2/documentation/api/latest/reference/keyspaces/create-keyspace.html) dan [membuat tabel](https://awscli.amazonaws.com/v2/documentation/api/latest/reference/keyspaces/create-table.html) di AWS CLI Command Reference.

cqlsh

```
CREATE KEYSPACE aws WITH replication = {'class': 'SimpleStrategy', 
  'replication_factor': '3'} AND durable_writes = true;
CREATE TABLE aws.user ( 
     username text PRIMARY KEY, 
     fname text, 
     last_update_date timestamp, 
     lname text
);
```
Untuk memverifikasi bahwa tabel Anda telah dibuat, Anda dapat menggunakan pernyataan berikut.

SELECT \* FROM system\_schema.tables WHERE keyspace\_name = "*aws*";

Tabel Anda harus tercantum dalam output pernyataan ini. Perhatikan bahwa mungkin ada penundaan hingga tabel dibuat. Untuk informasi selengkapnya, lihat [the section called](#page-683-0)  ["CREATE TABLE".](#page-683-0)

3. Buat cluster Amazon EKS dengan tipe simpul Fargate - Linux. Fargate adalah mesin komputasi tanpa server yang memungkinkan Anda menerapkan Pod Kubernetes tanpa mengelola instans Amazon Amazon EC2. Untuk mengikuti tutorial ini tanpa harus memperbarui nama cluster di semua perintah contoh, buat cluster dengan nama my-eks-cluster mengikuti petunjuk di [Memulai Amazon EKS —](https://docs.aws.amazon.com/eks/latest/userguide/getting-started-eksctl.html) eksctl di Panduan Pengguna Amazon EKS. Saat klaster Anda dibuat, verifikasi bahwa node Anda dan dua Pod default berjalan dan sehat. Anda dapat melakukannya dengan perintah berikut.

kubectl get pods -A -o wide

Anda akan melihat sesuatu yang mirip dengan output ini.

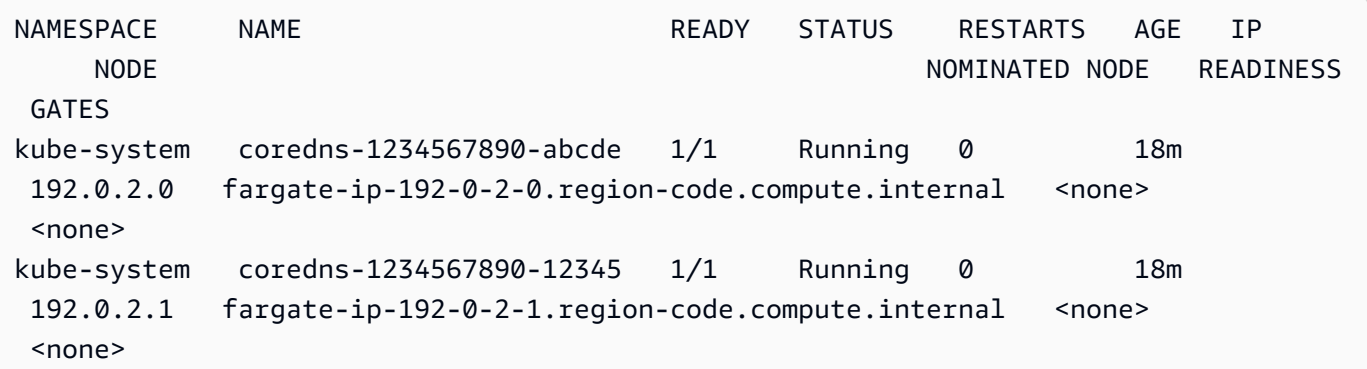

4. Pasang Docker. Untuk petunjuk tentang cara menginstal Docker di instans Amazon EC2, [lihat](https://docs.aws.amazon.com/AmazonECR/latest/userguide/getting-started-cli.html#getting-started-cli-prereqs)  [Menginstal](https://docs.aws.amazon.com/AmazonECR/latest/userguide/getting-started-cli.html#getting-started-cli-prereqs) Docker di Panduan Pengguna Amazon Elastic Container Registry.

Docker tersedia untuk banyak sistem operasi yang berbeda, termasuk sebagian besar distribusi Linux modern, seperti Ubuntu, dan bahkan macOS dan Windows. Untuk informasi lebih lanjut tentang cara menginstal Docker pada sistem operasi tertentu Anda, kunjungi situs web[panduan](https://docs.docker.com/engine/install/#installation)  [penginstalan Docker](https://docs.docker.com/engine/install/#installation).

5. Buat repositori Amazon ECR. Amazon ECR adalah layanan registri gambar kontainer AWS terkelola yang dapat Anda gunakan dengan CLI pilihan Anda untuk mendorong, menarik, dan mengelola gambar Docker. Untuk informasi selengkapnya tentang repositori Amazon ECR, lihat Panduan Pengguna [Amazon Elastic Container Registry.](https://docs.aws.amazon.com/AmazonECR/latest/userguide/) Anda dapat menggunakan perintah berikut untuk membuat repositori dengan nama. my-ecr-repository

aws ecr create-repository --repository-name *my-ecr-repository*

Setelah menyelesaikan langkah-langkah prasyarat, lanjutkan ke. [the section called "Langkah 1:](#page-102-0) [Konfigurasikan cluster Amazon EKS"](#page-102-0)

<span id="page-102-0"></span>Langkah 1: Konfigurasikan klaster Amazon EKS dan setel izin IAM

Konfigurasikan klaster Amazon EKS dan buat sumber daya IAM yang diperlukan untuk mengizinkan akun layanan Amazon EKS terhubung ke tabel Amazon Keyspaces Anda

- 1. Buat penyedia Open ID Connect (OIDC) untuk klaster Amazon EKS. Ini diperlukan untuk menggunakan peran IAM untuk akun layanan. Untuk informasi selengkapnya tentang penyedia OIDC dan cara membuatnya, lihat [Membuat penyedia IAM OIDC untuk klaster Anda di](https://docs.aws.amazon.com/eks/latest/userguide/enable-iam-roles-for-service-accounts.html) Panduan Pengguna Amazon EKS.
	- a. Buat penyedia identitas IAM OIDC untuk klaster Anda dengan perintah berikut. Contoh ini mengasumsikan bahwa nama cluster Anda adalahmy-eks-cluster. Jika Anda memiliki cluster dengan nama yang berbeda, ingatlah untuk memperbarui nama di semua perintah future.

```
eksctl utils associate-iam-oidc-provider --cluster my-eks-cluster --approve
```
b. Konfirmasikan bahwa penyedia identitas OIDC telah terdaftar dengan IAM dengan perintah berikut.

```
aws iam list-open-id-connect-providers --region aws-region
```
Outputnya akan terlihat mirip dengan ini. Perhatikan Nama Sumber Daya Amazon (ARN) OIDC, Anda memerlukannya di langkah berikutnya saat membuat kebijakan kepercayaan untuk akun layanan.

Menghubungkan dari Amazon EKS 91

{

```
 "OpenIDConnectProviderList": [ 
          .. 
         { 
              "Arn": "arn:aws:iam::111122223333:oidc-provider/oidc.eks.aws-
region.amazonaws.com/id/EXAMPLED539D4633E53DE1B71EXAMPLE" 
         } 
     ]
}
```
- 2. Buat akun layanan untuk kluster Amazon EKS. Akun layanan menyediakan identitas untuk proses yang berjalan di Pod. Pod adalah objek Kubernetes terkecil dan paling sederhana yang dapat Anda gunakan untuk menyebarkan aplikasi kontainer. Selanjutnya, buat peran IAM yang dapat diasumsikan oleh akun layanan untuk mendapatkan izin ke sumber daya. Anda dapat mengakses AWS layanan apa pun dari Pod yang telah dikonfigurasi untuk menggunakan akun layanan yang dapat mengambil peran IAM dengan izin akses ke layanan tersebut.
	- a. Buat namespace baru untuk akun layanan. Namespace membantu mengisolasi sumber daya cluster yang dibuat untuk tutorial ini. Anda dapat membuat namespace baru menggunakan perintah berikut.

```
kubectl create namespace my-eks-namespace
```
b. Untuk menggunakan namespace khusus, Anda harus mengaitkannya dengan profil Fargate. Kode berikut adalah contoh dari ini.

```
eksctl create fargateprofile \ 
     --cluster my-eks-cluster \ 
     --name my-fargate-profile \ 
     --namespace my-eks-namespace \ 
     --labels *=*
```
c. Buat akun layanan dengan nama my-eks-serviceaccount di namespace my-eksnamespace untuk klaster Amazon EKS Anda dengan menggunakan perintah berikut.

```
cat >my-serviceaccount.yaml <<EOF
apiVersion: v1
kind: ServiceAccount
metadata: 
   name: my-eks-serviceaccount 
   namespace: my-eks-namespace
EOF
```

```
kubectl apply -f my-serviceaccount.yaml
```
- d. Jalankan perintah berikut untuk membuat file kebijakan kepercayaan yang menginstruksikan peran IAM untuk mempercayai akun layanan Anda. Hubungan kepercayaan ini diperlukan sebelum kepala sekolah dapat mengambil peran. Anda perlu melakukan pengeditan berikut pada file:
	- UntukPrincipal, masukkan ARN yang IAM kembali ke perintah. list-open-idconnect-providers ARN berisi nomor akun dan Wilayah Anda.
	- Dalam condition pernyataan itu, ganti Wilayah AWS dan id OIDC.
	- Konfirmasikan bahwa nama akun layanan dan namespace sudah benar.

Anda perlu melampirkan file kebijakan kepercayaan di langkah berikutnya saat Anda membuat peran IAM.

```
cat >trust-relationship.json <<EOF
{ 
     "Version": "2012-10-17", 
     "Statement": [ 
        \left\{ \right. "Effect": "Allow", 
             "Principal": { 
                 "Federated": "arn:aws:iam::111122223333:oidc-provider/
oidc.eks.aws-region.amazonaws.com/id/EXAMPLED539D4633E53DE1B71EXAMPLE" 
             }, 
             "Action": "sts:AssumeRoleWithWebIdentity", 
             "Condition": { 
                 "StringEquals": { 
                      "oidc.eks.aws-region.amazonaws.com/
id/EXAMPLED539D4633E53DE1B71EXAMPLE:sub": "system:serviceaccount:my-eks-
namespace:my-eks-serviceaccount", 
                      "oidc.eks.aws-region.amazonaws.com/
id/EXAMPLED539D4633E53DE1B71EXAMPLE:aud": "sts.amazonaws.com" 
 } 
 } 
         } 
     ]
}
EOF
```
Opsional: Anda juga dapat menambahkan beberapa entri dalam StringLike kondisi StringEquals atau untuk memungkinkan beberapa akun layanan atau ruang nama mengambil peran. Untuk mengizinkan akun layanan Anda mengambil peran IAM di AWS akun lain, lihat Izin [IAM lintas akun di](https://docs.aws.amazon.com/eks/latest/userguide/cross-account-access.html) Panduan Pengguna Amazon EKS.

3. Buat peran IAM dengan nama my-iam-role untuk akun layanan Amazon EKS untuk diasumsikan. Lampirkan file kebijakan kepercayaan yang dibuat pada langkah terakhir ke peran. Kebijakan kepercayaan menentukan akun layanan dan penyedia OIDC yang dapat dipercaya oleh peran IAM.

```
aws iam create-role --role-name my-iam-role --assume-role-policy-document file://
trust-relationship.json --description "EKS service account role"
```
- 4. Tetapkan izin peran IAM ke Amazon Keyspaces dengan melampirkan kebijakan akses.
	- a. Lampirkan kebijakan akses untuk menentukan tindakan yang dapat dilakukan peran IAM pada resource Amazon Keyspaces tertentu. Untuk tutorial ini kami menggunakan kebijakan AWS terkelolaAmazonKeyspacesFullAccess, karena aplikasi kami akan menulis data ke tabel Amazon Keyspaces Anda. Namun, sebagai praktik terbaik, disarankan untuk membuat kebijakan akses khusus yang menerapkan prinsip hak istimewa paling sedikit. Untuk informasi selengkapnya, lihat [the section called "Cara Amazon Keyspaces bekerja](#page-624-0)  [dengan IAM".](#page-624-0)

```
aws iam attach-role-policy --role-name my-iam-role --policy-
arn=arn:aws:iam::aws:policy/AmazonKeyspacesFullAccess
```
Konfirmasikan bahwa kebijakan telah berhasil dilampirkan ke peran IAM dengan pernyataan berikut.

```
aws iam list-attached-role-policies --role-name my-iam-role
```
Outputnya akan terlihat seperti ini.

```
{ 
     "AttachedPolicies": [ 
         { 
              "PolicyName": "AmazonKeyspacesFullAccess", 
              "PolicyArn": "arn:aws:iam::aws:policy/AmazonKeyspacesFullAccess" 
         }
```
]

}

b. Beri anotasi akun layanan dengan Nama Sumber Daya Amazon (ARN) dari peran IAM yang dapat diasumsikan. Pastikan untuk memperbarui peran ARN dengan ID akun Anda.

```
kubectl annotate serviceaccount -n my-eks-namespace my-eks-serviceaccount
  eks.amazonaws.com/role-arn=arn:aws:iam::111122223333:role/my-iam-role
```
- 5. Konfirmasikan bahwa peran IAM dan akun layanan dikonfigurasi dengan benar.
	- a. Konfirmasikan bahwa kebijakan kepercayaan peran IAM telah dikonfigurasi dengan benar dengan pernyataan berikut.

```
aws iam get-role --role-name my-iam-role --query Role.AssumeRolePolicyDocument
```
Outputnya akan terlihat mirip dengan ini.

```
{ 
     "Version": "2012-10-17", 
     "Statement": [ 
         { 
             "Effect": "Allow", 
             "Principal": { 
                 "Federated": "arn:aws:iam::111122223333:oidc-provider/
oidc.eks.aws-region.amazonaws.com/id/EXAMPLED539D4633E53DE1B71EXAMPLE" 
             }, 
             "Action": "sts:AssumeRoleWithWebIdentity", 
             "Condition": { 
                 "StringEquals": { 
                     "oidc.eks.aws-region/id/
EXAMPLED539D4633E53DE1B71EXAMPLE:aud": "sts.amazonaws.com", 
                      "oidc.eks.aws-region.amazonaws.com/id/
EXAMPLED539D4633E53DE1B71EXAMPLE:sub": "system:serviceaccount:my-eks-
namespace:my-eks-serviceaccount" 
 } 
 } 
         } 
    \mathbf{I}}
```
b. Konfirmasikan bahwa akun layanan Amazon EKS dianotasi dengan peran IAM.

kubectl describe serviceaccount *my-eks-serviceaccount* -n *my-eks-namespace*

Outputnya akan terlihat mirip dengan ini.

```
Name: my-eks-serviceaccount 
Namespace:my-eks-namespace
Labels: <none>
Annotations: eks.amazonaws.com/role-arn: arn:aws:iam::111122223333:role/my-iam-
role 
Image pull secrets: <none> 
Mountable secrets: <none> 
Tokens: <none> 
[...]
```
Setelah Anda membuat akun layanan Amazon EKS, peran IAM, dan mengonfigurasi hubungan dan izin yang diperlukan, lanjutkan ke. [the section called "Langkah 2: Konfigurasikan aplikasi"](#page-107-0)

<span id="page-107-0"></span>Langkah 2: Konfigurasikan aplikasi

Pada langkah ini Anda membangun aplikasi Anda yang terhubung ke Amazon Keyspaces menggunakan plugin SiGv4. [Anda dapat melihat dan mengunduh contoh aplikasi Java dari repo kode](https://github.com/aws-samples/amazon-keyspaces-examples/tree/main/java/datastax-v4/eks)  [contoh Amazon Keyspaces di Github.](https://github.com/aws-samples/amazon-keyspaces-examples/tree/main/java/datastax-v4/eks) Atau Anda dapat mengikuti bersama menggunakan aplikasi Anda sendiri, memastikan untuk menyelesaikan semua langkah konfigurasi.

Konfigurasikan aplikasi Anda dan tambahkan dependensi yang diperlukan.

1. Anda dapat mengunduh contoh aplikasi Java dengan mengkloning repositori Github menggunakan perintah berikut.

git clone https://github.com/aws-samples/amazon-keyspaces-examples.git

- 2. Setelah mengunduh repo Github, unzip file yang diunduh dan arahkan ke resources direktori ke file. application.conf
	- a. Konfigurasi aplikasi

Pada langkah ini Anda mengonfigurasi plugin otentikasi SiGv4. Anda dapat menggunakan contoh berikut dalam aplikasi Anda. Jika Anda belum melakukannya, Anda perlu membuat kunci akses IAM Anda (ID kunci akses dan kunci akses rahasia) dan menyimpannya di file
AWS konfigurasi Anda atau sebagai variabel lingkungan. Untuk petunjuk mendetail, lihat [the section called "Kredensi yang diperlukan untuk otentikasi AWS".](#page-45-0) Perbarui AWS Wilayah dan titik akhir layanan untuk Amazon Keyspaces sesuai kebutuhan. Untuk titik akhir layanan lainnya, lihat[the section called "Titik akhir layanan"](#page-53-0). Ganti lokasi truststore, nama truststore, dan kata sandi truststore dengan milik Anda.

```
datastax-java-driver { 
   basic.contact-points = ["cassandra.aws-region.amazonaws.com:9142"] 
   basic.load-balancing-policy.local-datacenter = "aws-region" 
   advanced.auth-provider { 
     class = software.aws.mcs.auth.SigV4AuthProvider 
     aws-region = "aws-region" 
   } 
   advanced.ssl-engine-factory { 
     class = DefaultSslEngineFactory 
     truststore-path = "truststore_locationtruststore_name.jks" 
     truststore-password = "truststore_password;" 
   }
}
```
b. Tambahkan ketergantungan modul STS.

Ini menambahkan kemampuan untuk menggunakan a WebIdentityTokenCredentialsProvider yang mengembalikan AWS kredensi yang perlu disediakan aplikasi sehingga akun layanan dapat mengambil peran IAM. Anda dapat melakukan ini berdasarkan contoh berikut.

```
 <dependency> 
     <groupId>com.amazonaws</groupId> 
     <artifactId>aws-java-sdk-sts</artifactId> 
     <version>1.11.717</version> 
 </dependency>
```
c. Tambahkan dependensi SigV4.

Paket ini mengimplementasikan plugin otentikasi SiGv4 yang diperlukan untuk mengautentikasi ke Amazon Keyspaces

> <dependency> <groupId>software.aws.mcs</groupId>

```
 <artifactId>aws-sigv4-auth-cassandra-java-driver-plugin</
artifactId> 
             <version>4.0.3</version> 
         </dependency>
```
3. Tambahkan ketergantungan logging.

Tanpa log, pemecahan masalah koneksi tidak mungkin dilakukan. Dalam tutorial ini, kita gunakan slf4j sebagai kerangka logging, dan gunakan logback.xml untuk menyimpan output log. Kami mengatur level logging debug untuk membuat koneksi. Anda dapat menggunakan contoh berikut untuk menambahkan ketergantungan.

```
 <dependency> 
     <groupId>org.slf4j</groupId> 
     <artifactId>slf4j-api</artifactId> 
     <version>2.0.5</version> 
 </dependency>
```
Anda dapat menggunakan cuplikan kode berikut untuk mengonfigurasi logging.

```
<configuration> 
     <appender name="STDOUT" class="ch.qos.logback.core.ConsoleAppender"> 
         <encoder> 
              <pattern>%d{HH:mm:ss.SSS} [%thread] %-5level %logger{36} - %msg%n</
pattern> 
         </encoder> 
     </appender> 
     <root level="debug"> 
         <appender-ref ref="STDOUT" /> 
     </rootv
</configuration>
```
#### **a** Note

debugLevel ini diperlukan untuk menyelidiki kegagalan koneksi. Setelah Anda berhasil terhubung ke Amazon Keyspaces dari aplikasi Anda, Anda dapat mengubah level logging ke info atau warning sesuai kebutuhan.

Langkah 3: Buat gambar aplikasi dan unggah file Docker ke repositori Amazon ECR Anda

Pada langkah ini, Anda mengkompilasi aplikasi contoh, membangun image Docker, dan mendorong gambar ke repositori Amazon ECR Anda.

Buat aplikasi Anda, buat image Docker, dan kirimkan ke Amazon Elastic Container Registry

1. Tetapkan variabel lingkungan untuk build yang menentukan Anda Wilayah AWS. Ganti Wilayah dalam contoh dengan milik Anda sendiri.

```
export CASSANDRA_HOST=cassandra.aws-region.amazonaws.com:9142
export CASSANDRA_DC=aws-region
```
2. Kompilasi aplikasi Anda dengan Apache Maven versi 3.6.3 atau lebih tinggi menggunakan perintah berikut.

mvn clean install

Ini membuat JAR file dengan semua dependensi yang disertakan dalam direktori. target

3. Ambil URI repositori ECR Anda yang diperlukan untuk langkah berikutnya dengan perintah berikut. Pastikan untuk memperbarui Wilayah ke wilayah yang telah Anda gunakan.

aws ecr describe-repositories --region *aws-region*

Outputnya akan terlihat seperti pada contoh berikut.

```
"repositories": [ 
  { 
  "repositoryArn": "arn:aws:ecr:aws-region:111122223333:repository/my-ecr-
repository", 
 "registryId": "111122223333", 
 "repositoryName": "my-ecr-repository", 
  "repositoryUri": "111122223333.dkr.ecr.aws-region.amazonaws.com/my-ecr-
repository", 
 "createdAt": "2023-11-02T03:46:34+00:00", 
  "imageTagMutability": "MUTABLE", 
 "imageScanningConfiguration": { 
  "scanOnPush": false 
  },
```

```
 "encryptionConfiguration": { 
 "encryptionType": "AES256" 
 } 
 },
```
4. Dari direktori root aplikasi, buat image Docker menggunakan URI repositori dari langkah terakhir. Ubah file Docker sesuai kebutuhan. Dalam perintah build, pastikan untuk mengganti ID akun Anda dan atur Wilayah AWS ke Wilayah tempat repositori my-ecr-repository Amazon ECR berada.

```
docker build -t 111122223333.dkr.ecr.aws-region.amazonaws.com/my-ecr-
repository:latest .
```
5. Ambil token otentikasi untuk mendorong gambar Docker ke Amazon ECR. Anda dapat melakukannya dengan perintah berikut.

```
aws ecr get-login-password --region aws-region | docker login --username AWS --
password-stdin 111122223333.dkr.ecr.aws-region.amazonaws.com
```
6. Pertama, periksa gambar yang ada di repositori Amazon ECR Anda. Anda dapat menggunakan perintah berikut.

```
aws ecr describe-images --repository-name my-ecr-repository --region aws-region
```
Kemudian, dorong image Docker ke repo. Anda dapat menggunakan perintah berikut.

docker push 111122223333.dkr.ecr.*aws-region*.amazonaws.com/*my-ecr-repository*:latest

## Langkah 4: Terapkan aplikasi ke Amazon EKS dan tulis data ke tabel Amazon Keyspaces Anda

Pada langkah tutorial ini, Anda mengonfigurasi penyebaran Amazon EKS untuk aplikasi Anda, dan mengonfirmasi bahwa aplikasi sedang berjalan dan dapat terhubung ke Amazon Keyspaces.

Untuk menyebarkan aplikasi ke Amazon EKS, Anda perlu mengonfigurasi semua pengaturan yang relevan dalam file bernamadeployment.yaml. File ini kemudian digunakan oleh Amazon EKS untuk menyebarkan aplikasi. Metadata dalam file harus berisi informasi berikut:

• Nama aplikasi nama aplikasi. Untuk tutorial ini, kita gunakanmy-keyspaces-app.

- Kubernetes namespace adalah namespace dari klaster Amazon EKS. Untuk tutorial ini, kita gunakanmy-eks-namespace.
- Nama akun layanan Amazon EKS nama akun layanan Amazon EKS. Untuk tutorial ini, kita gunakanmy-eks-serviceaccount.
- nama gambar nama gambar aplikasi. Untuk tutorial ini, kita gunakanmy-keyspaces-app.
- URI gambar URI gambar Docker dari Amazon ECR.
- AWS ID akun ID AWS akun Anda.
- Peran IAM ARN ARN dari peran IAM yang dibuat untuk diasumsikan oleh akun layanan. Untuk tutorial ini, kita gunakanmy-iam-role.
- Wilayah AWS dari cluster Amazon EKS tempat Wilayah AWS Anda membuat cluster Amazon EKS Anda.

Pada langkah ini, Anda menyebarkan dan menjalankan aplikasi yang terhubung ke Amazon Keyspaces dan menulis data ke tabel.

- 1. Konfigurasikan file deployment.yaml. Anda perlu mengganti nilai-nilai berikut:
	- name
	- namespace
	- serviceAccountName
	- image
	- AWS\_ROLE\_ARN value
	- Wilayah AWS Di CASSANDRA\_HOST
	- AWS\_REGION

Anda dapat menggunakan file berikut sebagai contoh.

```
apiVersion: apps/v1
kind: Deployment
metadata: 
   name: my-keyspaces-app
   namespace: my-eks-namespace
spec: 
   replicas: 1 
   selector:
```

```
Menghubungkan dari Amazon EKS 101
```

```
 matchLabels: 
       app: my-keyspaces-app
   template: 
     metadata: 
       labels: 
         app: my-keyspaces-app
     spec: 
       serviceAccountName: my-eks-serviceaccount
       containers: 
       - name: my-keyspaces-app
         image: 111122223333.dkr.ecr.aws-region.amazonaws.com/my-ecr-
repository:latest
         ports: 
         - containerPort: 8080 
         env: 
         - name: CASSANDRA_HOST 
           value: "cassandra.aws-region.amazonaws.com:9142" 
         - name: CASSANDRA_DC 
           value: "aws-region" 
         - name: AWS_WEB_IDENTITY_TOKEN_FILE 
           value: /var/run/secrets/eks.amazonaws.com/serviceaccount/token 
         - name: AWS_ROLE_ARN 
           value: "arn:aws:iam::111122223333:role/my-iam-role" 
         - name: AWS_REGION 
           value: "aws-region"
```
2. Menyebarkandeployment.yaml.

kubectl apply -f deployment.yaml

Outputnya akan terlihat seperti ini.

deployment.apps/my-keyspaces-app created

3. Periksa status Pod di namespace Anda di klaster Amazon EKS.

kubectl get pods -n my-eks-namespace

Outputnya akan terlihat mirip dengan contoh ini.

NAME READY STATUS RESTARTS AGE

my-keyspaces-app-123abcde4f-g5hij 1/1 Running 0 75s

Untuk lebih jelasnya, Anda dapat menggunakan perintah berikut.

kubectl describe pod *my-keyspaces-app-123abcde4f-g5hij* -n *my-eks-namespace*

```
Name: my-keyspaces-app-123abcde4f-g5hij
Namespace: my-eks-namespace
Priority: 2000001000
Priority Class Name: system-node-critical
Service Account: my-eks-serviceaccount
Node: fargate-ip-192-168-102-209.ec2.internal/192.168.102.209
Start Time: Thu, 23 Nov 2023 12:15:43 +0000
Labels: app=my-keyspaces-app 
                    eks.amazonaws.com/fargate-profile=my-fargate-profile 
                    pod-template-hash=6c56fccc56
Annotations: CapacityProvisioned: 0.25vCPU 0.5GB 
                    Logging: LoggingDisabled: LOGGING_CONFIGMAP_NOT_FOUND
Status: Running
IP: 192.168.102.209
IPs: 
  IP: 192.168.102.209
Controlled By: ReplicaSet/my-keyspaces-app-6c56fccc56
Containers: 
  my-keyspaces-app: 
    Container ID: 
 containerd://41ff7811d33ae4bc398755800abcdc132335d51d74f218ba81da0700a6f8c67b 
    Image: 111122223333.dkr.ecr.aws-region.amazonaws.com/
my_eks_repository:latest 
    Image ID: 111122223333.dkr.ecr.aws-region.amazonaws.com/
my_eks_repository@sha256:fd3c6430fc5251661efce99741c72c1b4b03061474940200d0524b84a951439c 
    Port: 8080/TCP 
    Host Port: 0/TCP 
   State: Running
      Started: Thu, 23 Nov 2023 12:15:19 +0000 
      Finished: Thu, 23 Nov 2023 12:16:17 +0000 
    Ready: True 
    Restart Count: 1 
    Environment: 
      CASSANDRA_HOST: cassandra.aws-region.amazonaws.com:9142 
      CASSANDRA_DC: aws-region
```
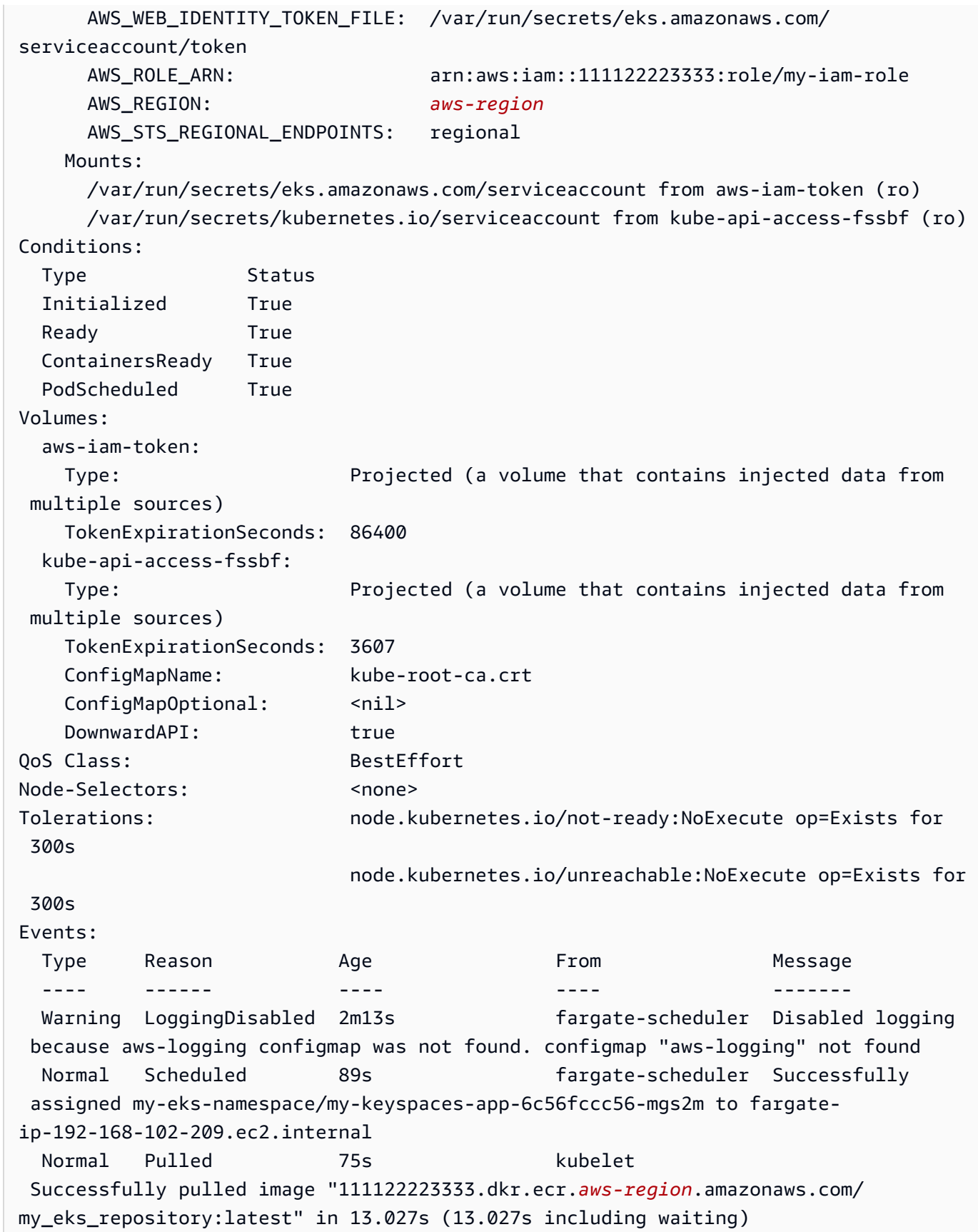

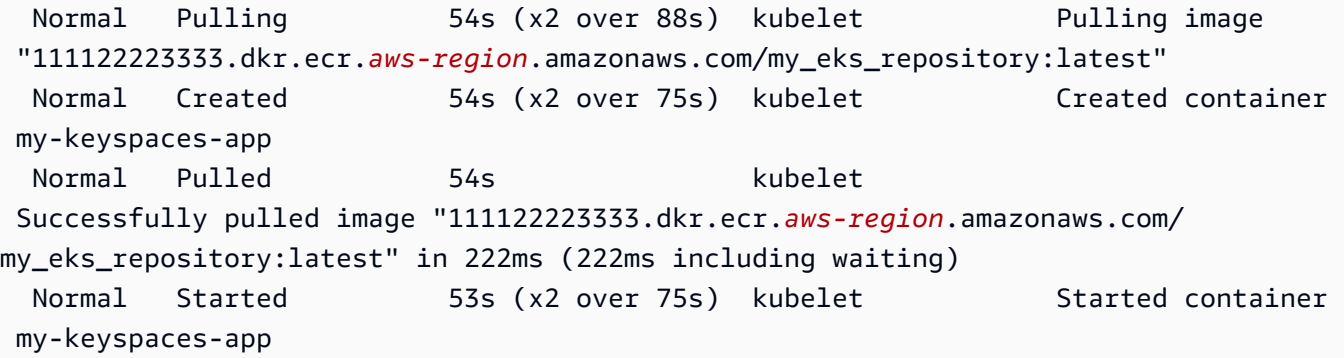

4. Periksa log Pod untuk mengonfirmasi bahwa aplikasi Anda sedang berjalan dan dapat terhubung ke tabel Amazon Keyspaces Anda. Anda dapat melakukannya dengan perintah berikut. Pastikan untuk mengganti nama penerapan Anda.

kubectl logs -f *my-keyspaces-app-123abcde4f-g5hij* -n *my-eks-namespace*

Anda harus dapat melihat entri log aplikasi yang mengonfirmasi koneksi ke Amazon Keyspaces seperti pada contoh di bawah ini.

```
2:47:20.553 [s0-admin-0] DEBUG c.d.o.d.i.c.metadata.MetadataManager 
 - [s0] Adding initial contact points [Node(endPoint=cassandra.aws-
region.amazonaws.com/1.222.333.44:9142, hostId=null, hashCode=e750d92)]
22:47:20.562 [s0-admin-1] DEBUG c.d.o.d.i.c.c.ControlConnection - [s0] Initializing 
 with event types [SCHEMA_CHANGE, STATUS_CHANGE, TOPOLOGY_CHANGE]
22:47:20.564 [s0-admin-1] DEBUG c.d.o.d.i.core.context.EventBus - [s0] Registering 
 com.datastax.oss.driver.internal.core.metadata.LoadBalancingPolicyWrapper$$Lambda
$812/0x0000000801105e88@769afb95 for class 
 com.datastax.oss.driver.internal.core.metadata.NodeStateEvent
22:47:20.566 [s0-admin-1] DEBUG c.d.o.d.i.c.c.ControlConnection - 
  [s0] Trying to establish a connection to Node(endPoint=cassandra.us-
east-1.amazonaws.com/1.222.333.44:9142, hostId=null, hashCode=e750d92)
```
5. Jalankan kueri CQL berikut di tabel Amazon Keyspaces Anda untuk mengonfirmasi bahwa satu baris data telah ditulis ke tabel Anda:

SELECT \* from aws.user;

Anda akan melihat output berikut:

fname | lname | username | last\_update\_date ----------+-------+----------+----------------------------- random | k | test | 2023-12-07 13:58:31.57+0000

#### Langkah 5: Pembersihan (Opsional)

Ikuti langkah-langkah ini untuk menghapus semua sumber daya yang dibuat dalam tutorial ini.

Hapus sumber daya yang dibuat dalam tutorial ini

1. Hapus penerapan Anda. Anda dapat menggunakan perintah berikut untuk melakukannya.

kubectl delete deployment *my-keyspaces-app* -n *my-eks-namespace*

2. Hapus cluster Amazon EKS dan semua Pod yang ada di dalamnya. Ini juga menghapus sumber daya terkait seperti akun layanan dan penyedia identitas OIDC. Anda dapat menggunakan perintah berikut untuk melakukannya.

eksctl delete cluster --name *my-eks-cluster* --region *aws-region*

3. Hapus peran IAM yang digunakan untuk akun layanan Amazon EKS dengan izin akses ke Amazon Keyspaces. Pertama, Anda harus menghapus kebijakan terkelola yang dilampirkan pada peran.

```
aws iam detach-role-policy --role-name my-iam-role --policy-arn 
  arn:aws:iam::aws:policy/AmazonKeyspacesFullAccess
```
Kemudian Anda dapat menghapus peran menggunakan perintah berikut.

```
aws iam delete-role --role-name my-iam-role
```
Untuk informasi selengkapnya, lihat [Menghapus peran IAM \(AWS CLI\)](https://docs.aws.amazon.com/IAM/latest/UserGuide/id_roles_manage_delete.html#roles-managingrole-deleting-cli) di Panduan Pengguna IAM.

4. Hapus repositori Amazon ECR termasuk semua gambar yang tersimpan di dalamnya. Anda dapat melakukannya dengan menggunakan perintah berikut.

```
aws ecr delete-repository \ 
       --repository-name my-ecr-repository \ 
       --force \ 
       --region aws-region
```
Perhatikan bahwa force bendera diperlukan untuk menghapus repositori yang berisi gambar. Untuk menghapus gambar Anda terlebih dahulu, Anda dapat melakukannya menggunakan perintah berikut.

```
aws ecr batch-delete-image \ 
       --repository-name my-ecr-repository \ 
       --image-ids imageTag=latest \ 
       --region aws-region
```
Untuk informasi selengkapnya, lihat [Menghapus gambar](https://docs.aws.amazon.com/AmazonECR/latest/userguide/getting-started-cli.html#cli-delete-image) di Panduan Pengguna Amazon Elastic Container Registry.

5. Hapus ruang kunci dan tabel Amazon Keyspaces. Menghapus keyspace secara otomatis menghapus semua tabel di keyspace itu. Anda dapat menggunakan salah satu opsi berikut untuk melakukannya.

AWS CLI

```
aws keyspaces delete-keyspace --keyspace-name 'aws'
```
Untuk mengonfirmasi bahwa ruang kunci telah dihapus, Anda dapat menggunakan perintah berikut.

aws keyspaces list-keyspaces

Untuk menghapus tabel terlebih dahulu, Anda dapat menggunakan perintah berikut.

aws keyspaces delete-table --keyspace-name '*aws*' --table-name '*user*'

Untuk mengonfirmasi bahwa tabel Anda telah dihapus, Anda dapat menggunakan perintah berikut.

aws keyspaces list-tables --keyspace-name '*aws*'

Untuk informasi selengkapnya, lihat [menghapus keyspace](https://awscli.amazonaws.com/v2/documentation/api/latest/reference/keyspaces/delete-keyspace.html) dan [menghapus tabel](https://awscli.amazonaws.com/v2/documentation/api/latest/reference/keyspaces/delete-table.html) di Referensi AWS CLI Perintah.

#### cqlsh

```
DROP KEYSPACE IF EXISTS "aws";
```
Untuk memverifikasi bahwa ruang kunci Anda telah dihapus, Anda dapat menggunakan pernyataan berikut.

```
SELECT * FROM system_schema.keyspaces ;
```
Ruang kunci Anda tidak boleh tercantum dalam output pernyataan ini. Perhatikan bahwa mungkin ada penundaan hingga ruang kunci dihapus. Untuk informasi selengkapnya, lihat [the section called "JATUHKAN RUANG KUNCI".](#page-682-0)

Untuk menghapus tabel terlebih dahulu, Anda dapat menggunakan perintah berikut.

```
DROP TABLE "aws.user"
```
Untuk mengonfirmasi bahwa tabel Anda telah dihapus, Anda dapat menggunakan perintah berikut.

```
SELECT * FROM system_schema.tables WHERE keyspace_name = "aws";
```
Tabel Anda tidak boleh tercantum dalam output pernyataan ini. Perhatikan bahwa mungkin ada penundaan hingga tabel dihapus. Lihat informasi yang lebih lengkap di [the section called](#page-694-0) ["MEJA DROP".](#page-694-0)

# Tutorial: Menghubungkan ke Amazon Keyspaces menggunakan antarmuka VPC endpoint

Tutorial ini memandu Anda melalui pengaturan dan menggunakan antarmuka VPC endpoint untuk Amazon Keyspaces.

Endpoint VPC antarmuka memungkinkan komunikasi pribadi antara virtual private cloud (VPC) Anda yang berjalan di Amazon VPC dan Amazon Keyspaces. Endpoint VPC antarmuka didukung oleh AWS PrivateLink, yang merupakan AWS layanan yang memungkinkan komunikasi pribadi antara

VPC dan layanan. AWS Untuk informasi selengkapnya, lihat [the section called "Menggunakan VPC](#page-659-0) [endpoint antarmuka "](#page-659-0).

### Topik

- [Prasyarat dan pertimbangan tutorial](#page-120-0)
- [Langkah 1: Luncurkan instans Amazon EC2](#page-120-1)
- [Langkah 2: Konfigurasikan instans Amazon EC2 Anda](#page-122-0)
- [Langkah 3: Buat titik akhir VPC untuk Amazon Keyspaces](#page-125-0)
- [Langkah 4: Konfigurasikan izin untuk koneksi titik akhir VPC](#page-130-0)
- [Langkah 5: Konfigurasikan pemantauan dengan CloudWatch](#page-133-0)
- [Langkah 6: \(Opsional\) Praktik terbaik untuk mengonfigurasi ukuran kolam koneksi untuk aplikasi](#page-134-0)  [Anda](#page-134-0)
- [Langkah 7: \(Opsional\) Bersihkan](#page-137-0)

## <span id="page-120-0"></span>Prasyarat dan pertimbangan tutorial

Sebelum Anda memulai tutorial ini, ikuti instruksi AWS pengaturan di[Mengakses Amazon Keyspaces](#page-35-0) [\(untuk Apache Cassandra\).](#page-35-0) Langkah-langkah ini termasuk mendaftar AWS dan membuat prinsipal AWS Identity and Access Management (IAM) dengan akses ke Amazon Keyspaces. Perhatikan nama pengguna IAM dan kunci akses karena Anda akan membutuhkannya nanti dalam tutorial ini.

Buat keyspace dengan nama myKeyspace dan setidaknya satu tabel untuk menguji koneksi menggunakan titik akhir VPC nanti dalam tutorial ini. Anda dapat menemukan instruksi terperinci d[iMemulai.](#page-145-0)

Setelah menyelesaikan langkah-langkah prasyarat, lanjutkan ke. [Langkah 1: Luncurkan instans](#page-120-1) [Amazon EC2](#page-120-1)

## <span id="page-120-1"></span>Langkah 1: Luncurkan instans Amazon EC2

Pada langkah ini, Anda meluncurkan instans Amazon EC2 di Amazon VPC default Anda. Anda kemudian dapat membuat dan menggunakan titik akhir VPC untuk Amazon Keyspaces.

Untuk meluncurkan instans Amazon EC2

- 1. Buka konsol Amazon EC2 di<https://console.aws.amazon.com/ec2/>.
- 2. Pilih Luncurkan Instans, dan lakukan hal berikut:

Dari dasbor konsol EC2, di kotak Launch instance, pilih Launch instance, lalu pilih Launch instance dari opsi yang muncul.

Di bawah Nama dan tag, untuk Nama, masukkan nama deskriptif untuk instance Anda.

Di bawah Gambar Aplikasi dan OS (Gambar Mesin Amazon):

- Pilih Quick Start, lalu pilih Ubuntu. Ini adalah sistem operasi (OS) untuk instans Anda.
- Di bawah Amazon Machine Image (AMI), Anda dapat menggunakan gambar default yang ditandai sebagai Tingkat gratis yang memenuhi syarat. Amazon Machine Image (AMI) adalah konfigurasi dasar yang berfungsi sebagai templat untuk instans Anda.

Di bawah Jenis Instance:

• Dari daftar tipe Instance, pilih tipe instans t2.micro, yang dipilih secara default.

Di bawah Pasangan kunci (login), untuk nama pasangan Kunci, pilih salah satu opsi berikut untuk tutorial ini:

- Jika Anda tidak memiliki pasangan kunci Amazon EC2, pilih Buat pasangan kunci baru dan ikuti petunjuknya. Anda akan diminta untuk mengunduh file kunci pribadi (file.pem). Anda akan memerlukan file ini nanti ketika Anda masuk ke instans Amazon EC2 Anda, jadi perhatikan jalur file.
- Jika Anda sudah memiliki pasangan kunci Amazon EC2 yang sudah ada, buka Pilih pasangan kunci dan pilih pasangan kunci Anda dari daftar. Anda harus sudah memiliki file kunci privat (file .pem) yang tersedia untuk masuk ke instans Amazon EC2 Anda.

Di bawah Pengaturan Jaringan:

- Pilih Edit.
- Pilih Pilih grup keamanan yang ada.
- Dalam daftar grup keamanan, pilih default. Ini adalah grup keamanan default untuk VPC Anda.

Lanjutkan ke Ringkasan.

- Tinjau ringkasan konfigurasi instans Anda di panel Summary. Saat Anda siap, pilih Launch instance.
- 3. Pada layar penyelesaian untuk instans Amazon EC2 baru, pilih ubin Connect to instance. Layar berikutnya menampilkan informasi yang diperlukan dan langkah-langkah yang diperlukan untuk terhubung ke instans baru Anda. Perhatikan informasi berikut:
	- Perintah sampel untuk melindungi file kunci
	- String koneksi
	- Nama DNS IPv4 Publik

Setelah mencatat informasi di halaman ini, Anda dapat melanjutkan ke langkah berikutnya dalam tutorial ini ([Langkah 2: Konfigurasikan instans Amazon EC2 Anda](#page-122-0)).

### **a** Note

Diperlukan waktu beberapa menit agar instans Amazon EC2 Anda tersedia. Sebelum Anda melanjutkan ke langkah berikutnya, pastikan Status Instans dalam kondisi running dan semua Pemeriksaan Status telah lulus.

## <span id="page-122-0"></span>Langkah 2: Konfigurasikan instans Amazon EC2 Anda

Saat instans Amazon EC2 Anda tersedia, Anda dapat masuk ke dalamnya dan menyiapkannya untuk penggunaan pertama.

### **a** Note

Langkah-langkah berikut mengasumsikan bahwa Anda terhubung ke instans Amazon EC2 dari komputer yang menjalankan Linux. Untuk cara lain untuk terhubung, lihat [Connect to](https://docs.aws.amazon.com/AWSEC2/latest/UserGuide/AccessingInstances.html)  [Linux Anda di Panduan Pengguna Amazon EC2 untuk Instans](https://docs.aws.amazon.com/AWSEC2/latest/UserGuide/AccessingInstances.html) Linux.

### Untuk mengonfigurasi instans Amazon EC2 Anda

- 1. Anda perlu mengotorisasi lalu lintas SSH masuk ke instans Amazon EC2 Anda. Untuk melakukan ini, buat grup keamanan EC2 baru, lalu tetapkan grup keamanan ke instans EC2 Anda.
	- a. Di panel navigasi, pilih Security Groups (Grup Keamanan).
	- b. Pilih Buat Grup Keamanan. Di jendela Buat Grup Keamanan, lakukan hal berikut:
		- Nama grup keamanan Masukkan nama untuk grup keamanan Anda. Sebagai contoh: my-ssh-access
		- Deskripsi Masukkan deskripsi singkat untuk grup keamanan.
		- VPC Pilih VPC default Anda.
		- Di bagian Aturan masuk, pilih Tambahkan Aturan dan lakukan hal berikut:
			- Jenis Pilih SSH.
			- Sumber Pilih IP Saya.
			- Pilih Tambahkan aturan.

Di bagian bawah halaman, konfirmasikan pengaturan konfigurasi dan pilih Buat Grup Keamanan.

- c. Di panel navigasi, pilih Contoh.
- d. Pilih instans Amazon EC2 yang diluncurkan di [Langkah 1: Luncurkan instans Amazon EC2.](#page-120-1)
- e. Pilih Tindakan, pilih Keamanan, lalu pilih Ubah Grup Keamanan.
- f. Di Ubah Grup Keamanan, pilih grup keamanan yang Anda buat sebelumnya dalam prosedur ini (misalnya,my-ssh-access). Saat ini grup keamanan default juga harus dipilih. Konfirmasikan pengaturan konfigurasi dan pilih Tetapkan Grup Keamanan.
- 2. Gunakan perintah berikut untuk melindungi file kunci pribadi Anda dari akses. Jika Anda melewati langkah ini, koneksi gagal.

chmod 400 *path\_to\_file*/*my-keypair.pem*

3. Gunakan perintah ssh untuk masuk ke instans Amazon EC2 Anda, seperti dalam contoh berikut.

ssh -i *path\_to\_file*/*my-keypair.pem* ubuntu@*public-dns-name*

Anda perlu menentukan file kunci pribadi Anda (file.pem) dan nama DNS publik instance Anda. (Lihat [Langkah 1: Luncurkan instans Amazon EC2](#page-120-1)).

ID login adalah ubuntu. Tidak diperlukan kata sandi.

Untuk informasi selengkapnya tentang mengizinkan koneksi ke instans Amazon EC2 Anda dan untuk AWS CLI petunjuknya, lihat [Mengotorisasi lalu lintas masuk untuk instans Linux Anda di](https://docs.aws.amazon.com/AWSEC2/latest/UserGuide/authorizing-access-to-an-instance.html) Panduan Pengguna Amazon EC2 untuk Instans Linux.

- 4. Unduh dan instal versi terbaru dari file AWS Command Line Interface.
	- a. Instal unzip.

sudo apt install unzip

b. Unduh zip file dengan file AWS CLI.

```
curl "https://awscli.amazonaws.com/awscli-exe-linux-x86_64.zip" -o 
  "awscliv2.zip"
```
c. Buka filenya.

unzip awscliv2.zip

d. Instal AWS CLI.

sudo ./aws/install

e. Konfirmasikan versi AWS CLI instalasi.

aws --version

Outputnya akan terlihat seperti ini:

```
aws-cli/2.9.19 Python/3.9.11 Linux/5.15.0-1028-aws exe/x86_64.ubuntu.22 prompt/
off
```
5. Konfigurasikan AWS kredensyal Anda, seperti yang ditunjukkan pada contoh berikut. Masukkan ID kunci AWS akses, kunci rahasia, dan nama Wilayah default Anda saat diminta.

**aws configure**

AWS Access Key ID [None]: AKIAIOSFODNN7EXAMPLE AWS Secret Access Key [None]: wJalrXUtnFEMI/K7MDENG/bPxRfiCYEXAMPLEKEY Default region name [None]: us-east-1 Default output format [None]:

6. Anda harus menggunakan cqlsh koneksi ke Amazon Keyspaces untuk mengonfirmasi bahwa titik akhir VPC Anda telah dikonfigurasi dengan benar. Jika Anda menggunakan lingkungan lokal atau editor CQL Amazon Keyspaces di, koneksi secara otomatis melewati titik akhir publik AWS Management Console, bukan titik akhir VPC Anda. Untuk digunakan cqlsh untuk menguji koneksi titik akhir VPC Anda dalam tutorial ini, selesaikan instruksi penyiapan di. [Menggunakan](#page-57-0) cqlsh [untuk terhubung ke Amazon Keyspaces](#page-57-0)

<span id="page-125-0"></span>Anda sekarang siap untuk membuat titik akhir VPC untuk Amazon Keyspaces.

### Langkah 3: Buat titik akhir VPC untuk Amazon Keyspaces

Pada langkah ini, Anda membuat titik akhir VPC untuk Amazon Keyspaces menggunakan. AWS CLIUntuk membuat titik akhir VPC [menggunakan konsol VPC, Anda dapat mengikuti instruksi Buat](https://docs.aws.amazon.com/vpc/latest/privatelink/create-interface-endpoint.html#create-interface-endpoint) [titik akhir VPC](https://docs.aws.amazon.com/vpc/latest/privatelink/create-interface-endpoint.html#create-interface-endpoint) di Panduan.AWS PrivateLink Saat memfilter nama Layanan, masukkan**Cassandra**.

Untuk membuat titik akhir VPC menggunakan AWS CLI

1. Sebelum memulai, verifikasi bahwa Anda dapat berkomunikasi dengan Amazon Keyspaces menggunakan titik akhir publiknya.

**aws keyspaces list-tables --keyspace-name '***myKeyspace***'**

Output menampilkan daftar tabel Amazon Keyspaces yang terdapat dalam keyspace yang ditentukan. Jika Anda tidak memiliki tabel apa pun, daftarnya kosong.

```
{ 
     "tables": [ 
         { 
              "keyspaceName": "myKeyspace", 
              "tableName": "myTable1", 
              "resourceArn": "arn:aws:cassandra:us-east-1:111122223333:/keyspace/
catalog/table/myTable1" 
         }, 
          {
```

```
 "keyspaceName": "myKeyspace", 
              "tableName": "myTable2", 
              "resourceArn": "arn:aws:cassandra:us-east-1:111122223333:/keyspace/
catalog/table/myTable2" 
         } 
     ]
}
```
2. Verifikasi bahwa Amazon Keyspaces adalah layanan yang tersedia untuk membuat titik akhir VPC di Wilayah saat ini. AWS (Perintah ditampilkan dalam teks tebal, diikuti dengan contoh output.)

```
aws ec2 describe-vpc-endpoint-services
{ 
     "ServiceNames": [ 
         "com.amazonaws.us-east-1.cassandra", 
          "com.amazonaws.us-east-1.cassandra-fips" 
     ]
}
```
Dalam contoh keluaran, Amazon Keyspaces adalah salah satu layanan yang tersedia, sehingga Anda dapat melanjutkan dengan membuat titik akhir VPC untuknya.

3. Tentukan pengidentifikasi VPC Anda.

```
aws ec2 describe-vpcs
{ 
     "Vpcs": [ 
          { 
              "VpcId": "vpc-a1234bcd", 
              "InstanceTenancy": "default", 
              "State": "available", 
              "DhcpOptionsId": "dopt-8454b7e1", 
              "CidrBlock": "111.31.0.0/16", 
              "IsDefault": true 
          } 
     ]
}
```
Dalam contoh output, ID VPC adalah vpc-a1234bcd.

#### 4. Gunakan filter untuk mengumpulkan detail tentang subnet VPC.

```
aws ec2 describe-subnets --filters "Name=vpc-id,Values=vpc-a1234bcd"
{ 
      { 
     "Subnets":[ 
        { 
            "AvailabilityZone":"us-east-1a", 
            "AvailabilityZoneId":"use2-az1", 
            "AvailableIpAddressCount":4085, 
            "CidrBlock":"111.31.0.0/20", 
            "DefaultForAz":true, 
            "MapPublicIpOnLaunch":true, 
            "MapCustomerOwnedIpOnLaunch":false, 
            "State":"available", 
            "SubnetId":"subnet-920aacf9", 
            "VpcId":"vpc-a1234bcd", 
            "OwnerId":"111122223333", 
            "AssignIpv6AddressOnCreation":false, 
            "Ipv6CidrBlockAssociationSet":[ 
           ], 
            "SubnetArn":"arn:aws:ec2:us-east-1:111122223333:subnet/subnet-920aacf9", 
            "EnableDns64":false, 
            "Ipv6Native":false, 
            "PrivateDnsNameOptionsOnLaunch":{ 
               "HostnameType":"ip-name", 
               "EnableResourceNameDnsARecord":false, 
               "EnableResourceNameDnsAAAARecord":false 
           } 
        }, 
        { 
            "AvailabilityZone":"us-east-1c", 
            "AvailabilityZoneId":"use2-az3", 
            "AvailableIpAddressCount":4085, 
            "CidrBlock":"111.31.32.0/20", 
            "DefaultForAz":true, 
            "MapPublicIpOnLaunch":true, 
            "MapCustomerOwnedIpOnLaunch":false, 
            "State":"available", 
            "SubnetId":"subnet-4c713600", 
            "VpcId":"vpc-a1234bcd",
```

```
 "OwnerId":"111122223333", 
            "AssignIpv6AddressOnCreation":false, 
            "Ipv6CidrBlockAssociationSet":[ 
            ], 
            "SubnetArn":"arn:aws:ec2:us-east-1:111122223333:subnet/subnet-4c713600", 
            "EnableDns64":false, 
            "Ipv6Native":false, 
            "PrivateDnsNameOptionsOnLaunch":{ 
               "HostnameType":"ip-name", 
               "EnableResourceNameDnsARecord":false, 
               "EnableResourceNameDnsAAAARecord":false 
            } 
        }, 
        { 
            "AvailabilityZone":"us-east-1b", 
            "AvailabilityZoneId":"use2-az2", 
            "AvailableIpAddressCount":4086, 
            "CidrBlock":"111.31.16.0/20", 
            "DefaultForAz":true, 
            "MapPublicIpOnLaunch":true, 
         } 
     ]
}
```
Dalam contoh output, ada dua ID subnet yang tersedia: subnet-920aacf9 dansubnet-4c713600.

5. Buat titik akhir VPC. Untuk parameter --vpc-id, tentukan ID VPC dari langkah sebelumnya. Untuk --subnet-id parameter, tentukan ID subnet dari langkah sebelumnya. Gunakan - vpc-endpoint-type parameter untuk mendefinisikan titik akhir sebagai antarmuka. Untuk informasi selengkapnya tentang perintah, lihat [create-vpc-endpoint](https://docs.aws.amazon.com/cli/latest/reference/ec2/create-vpc-endpoint.html)di Referensi AWS CLI Perintah.

```
aws ec2 create-vpc-endpoint --vpc-endpoint-type Interface --vpc-id vpc-a1234bcd 
  --service-name com.amazonaws.us-east-1.cassandra --subnet-id subnet-920aacf9 
  subnet-4c713600
{ 
     "VpcEndpoint": { 
         "VpcEndpointId": "vpce-000ab1cdef23456789",
```

```
 "VpcEndpointType": "Interface", 
         "VpcId": "vpc-a1234bcd", 
         "ServiceName": "com.amazonaws.us-east-1.cassandra", 
         "State": "pending", 
         "RouteTableIds": [], 
         "SubnetIds": [ 
              "subnet-920aacf9", 
              "subnet-4c713600" 
         ], 
         "Groups": [ 
\{\hspace{.1cm} \} "GroupId": "sg-ac1b0e8d", 
                  "GroupName": "default" 
 } 
         ], 
         "IpAddressType": "ipv4", 
         "DnsOptions": { 
              "DnsRecordIpType": "ipv4" 
         }, 
         "PrivateDnsEnabled": true, 
         "RequesterManaged": false, 
         "NetworkInterfaceIds": [ 
              "eni-043c30c78196ad82e", 
              "eni-06ce37e3fd878d9fa" 
         ], 
         "DnsEntries": [ 
\{\hspace{.1cm} \} "DnsName": "vpce-000ab1cdef23456789-m2b22rtz.cassandra.us-
east-1.vpce.amazonaws.com", 
                  "HostedZoneId": "Z7HUB22UULQXV" 
              }, 
\{\hspace{.1cm} \} "DnsName": "vpce-000ab1cdef23456789-m2b22rtz-us-
east-1a.cassandra.us-east-1.vpce.amazonaws.com", 
                  "HostedZoneId": "Z7HUB22UULQXV" 
              }, 
              { 
                  "DnsName": "vpce-000ab1cdef23456789-m2b22rtz-us-
east-1c.cassandra.us-east-1.vpce.amazonaws.com", 
                  "HostedZoneId": "Z7HUB22UULQXV" 
              }, 
\{\hspace{.1cm} \} "DnsName": "vpce-000ab1cdef23456789-m2b22rtz-us-
east-1b.cassandra.us-east-1.vpce.amazonaws.com",
```

```
 "HostedZoneId": "Z7HUB22UULQXV" 
             }, 
\{\hspace{.1cm} \} "DnsName": "vpce-000ab1cdef23456789-m2b22rtz-us-
east-1d.cassandra.us-east-1.vpce.amazonaws.com", 
                  "HostedZoneId": "Z7HUB22UULQXV" 
             }, 
\{\hspace{.1cm} \} "DnsName": "cassandra.us-east-1.amazonaws.com", 
                  "HostedZoneId": "ZONEIDPENDING" 
 } 
         ], 
         "CreationTimestamp": "2023-01-27T16:12:36.834000+00:00", 
         "OwnerId": "111122223333" 
     }
}
}
```
## <span id="page-130-0"></span>Langkah 4: Konfigurasikan izin untuk koneksi titik akhir VPC

Prosedur dalam langkah ini menunjukkan cara mengonfigurasi aturan dan izin untuk menggunakan titik akhir VPC dengan Amazon Keyspaces.

Untuk mengonfigurasi aturan masuk untuk titik akhir baru untuk mengizinkan lalu lintas masuk TCP

- 1. Di konsol VPC Amazon, di panel sisi kiri, pilih Endpoints dan pilih endpoint yang Anda buat di langkah sebelumnya.
- 2. Pilih Grup keamanan dan kemudian pilih grup keamanan yang terkait dengan titik akhir ini.
- 3. Pilih Aturan masuk dan kemudian pilih Edit aturan masuk.
- 4. Tambahkan aturan masuk dengan Type as Custom TCP. Untuk Rentang port, masukkan **9142**.
- 5. Untuk menyimpan aturan masuk baru, pilih Simpan aturan.

Untuk mengonfigurasi izin pengguna IAM

1. Konfirmasikan bahwa pengguna IAM yang digunakan untuk terhubung ke Amazon Keyspaces memiliki izin yang sesuai. Di AWS Identity and Access Management (IAM), Anda dapat menggunakan kebijakan AWS terkelola AmazonKeyspacesReadOnlyAccess untuk memberikan akses baca pengguna IAM ke Amazon Keyspaces.

- a. Masuk ke AWS Management Console dan buka konsol IAM di [https://](https://console.aws.amazon.com/iam/) [console.aws.amazon.com/iam/.](https://console.aws.amazon.com/iam/)
- b. Pada dasbor konsol IAM, pilih Pengguna, lalu pilih pengguna IAM Anda dari daftar.
- c. Di halaman Ringkasan, pilih Tambahkan izin.
- d. Pilih Lampirkan kebijakan yang sudah ada secara langsung.
- e. Dari daftar kebijakan, pilih AmazonKeyspacesReadOnlyAccess, lalu pilih Berikutnya: Tinjau.
- f. Pilih Tambahkan izin.
- 2. Verifikasi bahwa Anda dapat mengakses Amazon Keyspaces melalui titik akhir VPC.

**aws keyspaces list-tables --keyspace-name '***my\_Keyspace***'**

Jika mau, Anda dapat mencoba beberapa AWS CLI perintah lain untuk Amazon Keyspaces. Untuk informasi selengkapnya, liha[t Referensi Perintah AWS AWS CLI](https://docs.aws.amazon.com/cli/latest/reference/).

#### **a** Note

Izin minimum yang diperlukan untuk pengguna IAM atau peran untuk mengakses Amazon Keyspaces adalah izin baca ke tabel sistem, seperti yang ditunjukkan dalam kebijakan berikut. Untuk informasi selengkapnya tentang izin berbasis kebijakan, lihat. [the section called "Contoh kebijakan berbasis identitas"](#page-630-0)

```
{ 
     "Version":"2012-10-17", 
     "Statement":[ 
         { 
            "Effect":"Allow", 
            "Action":[ 
                "cassandra:Select" 
            ], 
            "Resource":[ 
                "arn:aws:cassandra:us-east-1:555555555555:/keyspace/system*" 
           \mathbf{I} } 
   \mathbf{I}}
```
3. Berikan akses baca pengguna IAM ke instans Amazon EC2 dengan VPC.

Saat menggunakan Amazon Keyspaces dengan titik akhir VPC, Anda harus memberikan pengguna IAM atau peran yang mengakses izin hanya-baca Amazon Keyspaces ke instans Amazon EC2 dan VPC untuk mengumpulkan data endpoint dan antarmuka jaringan. Amazon Keyspaces menyimpan informasi ini dalam system.peers tabel dan menggunakannya untuk mengelola koneksi.

**a** Note

Kebijakan terkelola AmazonKeyspacesReadOnlyAccess\_v2 dan AmazonKeyspacesFullAccess menyertakan izin yang diperlukan agar Amazon Keyspaces mengakses instans Amazon EC2 untuk membaca informasi tentang titik akhir VPC antarmuka yang tersedia.

- a. Masuk ke AWS Management Console dan buka konsol IAM di [https://](https://console.aws.amazon.com/iam/) [console.aws.amazon.com/iam/.](https://console.aws.amazon.com/iam/)
- b. Di dasbor konsol IAM, pilih Kebijakan.
- c. Pilih Buat kebijakan, lalu pilih tab JSON.
- d. Salin kebijakan berikut dan pilih Berikutnya: Tag.

```
{ 
    "Version":"2012-10-17", 
    "Statement":[ 
        { 
           "Sid":"ListVPCEndpoints", 
           "Effect":"Allow", 
           "Action":[ 
               "ec2:DescribeNetworkInterfaces", 
               "ec2:DescribeVpcEndpoints" 
           ], 
           "Resource": "*" 
        } 
    ]
}
```
e. Pilih Berikutnya: Tinjau, masukkan nama keyspacesVPCendpoint kebijakan, dan pilih Buat kebijakan.

- f. Pada dasbor konsol IAM, pilih Pengguna, lalu pilih pengguna IAM Anda dari daftar.
- g. Di halaman Ringkasan, pilih Tambahkan izin.
- h. Pilih Lampirkan kebijakan yang sudah ada secara langsung.
- i. Dari daftar kebijakan, pilih KeyspaceSVPcendPoint, lalu pilih Berikutnya: Tinjau.
- j. Pilih Tambahkan izin.
- 4. Untuk memverifikasi bahwa system.peers tabel Amazon Keyspaces diperbarui dengan informasi VPC, jalankan kueri berikut dari instans Amazon EC2 Anda menggunakan. cqlsh Jika Anda belum menginstal cqlsh instans Amazon EC2 di langkah 2, ikuti petunjuk di. [the section](#page-58-0)  [called "Menggunakan](#page-58-0) cqlsh-expansion"

SELECT peer FROM system.peers;

Output mengembalikan node dengan alamat IP pribadi, tergantung pada VPC dan pengaturan subnet Anda di Wilayah Anda. AWS

peer --------------- 112.11.22.123 112.11.22.124 112.11.22.125

### **a** Note

Anda harus menggunakan cqlsh koneksi ke Amazon Keyspaces untuk mengonfirmasi bahwa titik akhir VPC Anda telah dikonfigurasi dengan benar. Jika Anda menggunakan lingkungan lokal atau editor CQL Amazon Keyspaces di, koneksi secara otomatis melewati titik akhir publik AWS Management Console, bukan titik akhir VPC Anda. Jika Anda melihat sembilan alamat IP, ini adalah entri Amazon Keyspaces yang secara otomatis menulis ke tabel untuk koneksi system.peers titik akhir publik.

## <span id="page-133-0"></span>Langkah 5: Konfigurasikan pemantauan dengan CloudWatch

Langkah ini menunjukkan cara menggunakan Amazon CloudWatch untuk memantau koneksi titik akhir VPC ke Amazon Keyspaces.

AWS PrivateLink menerbitkan titik data ke CloudWatch tentang titik akhir antarmuka Anda. Anda dapat menggunakan metrik untuk memverifikasi bahwa sistem Anda bekerja sesuai harapan. AWS/ PrivateLinkEndpointsNamespace CloudWatch termasuk metrik untuk titik akhir antarmuka. Untuk informasi selengkapnya, lihat [CloudWatch metrik AWS PrivateLink](https://docs.aws.amazon.com/vpc/latest/privatelink/privatelink-cloudwatch-metrics.html) di AWS PrivateLink Panduan.

Untuk membuat CloudWatch dasbor dengan metrik titik akhir VPC

- 1. Buka CloudWatch konsol di<https://console.aws.amazon.com/cloudwatch/>.
- 2. Pada panel navigasi, silakan pilih Dasbor. Kemudian pilih Buat dasbor. Masukkan nama untuk dasbor dan pilih Buat.
- 3. Di bawah Tambah widget, pilih Nomor.
- 4. Di bawah Metrik, pilih PrivateLinkEndpointsAWS/.
- 5. Pilih Jenis Titik Akhir, Nama Layanan, ID Titik Akhir VPC, ID VPC.
- 6. Pilih metrik ActiveConnections danNewConnections, dan pilih Buat Widget.
- 7. Simpan dasbor.

ActiveConnectionsMetrik didefinisikan sebagai jumlah koneksi aktif bersamaan yang diterima titik akhir selama periode satu menit terakhir. NewConnectionsMetrik didefinisikan sebagai jumlah koneksi baru yang dibuat melalui titik akhir selama periode satu menit terakhir.

Untuk informasi selengkapnya tentang membuat dasbor, lihat [Membuat dasbor](https://docs.aws.amazon.com/AmazonCloudWatch/latest/monitoring/create_dashboard.html) di Panduan CloudWatch Pengguna.

# <span id="page-134-0"></span>Langkah 6: (Opsional) Praktik terbaik untuk mengonfigurasi ukuran kolam koneksi untuk aplikasi Anda

Pada bagian ini, kami menguraikan cara menentukan ukuran kumpulan koneksi yang ideal berdasarkan persyaratan throughput kueri aplikasi Anda.

Amazon Keyspaces memungkinkan maksimum 3.000 kueri CQL per detik per koneksi TCP. Jadi hampir tidak ada batasan jumlah koneksi yang dapat dibuat driver dengan Amazon Keyspaces. Namun, kami menyarankan agar Anda mencocokkan ukuran kumpulan koneksi dengan persyaratan aplikasi Anda dan mempertimbangkan titik akhir yang tersedia saat Anda menggunakan Amazon Keyspaces dengan koneksi titik akhir VPC.

Anda mengonfigurasi ukuran kolam koneksi di driver klien. Misalnya, berdasarkan ukuran kolam lokal 2 dan titik akhir antarmuka VPC yang dibuat di 3 Availability Zones, driver membuat 6 koneksi untuk kueri (total 7, yang mencakup koneksi kontrol). Dengan menggunakan 6 koneksi ini, Anda dapat mendukung maksimal 18.000 kueri CQL per detik.

Jika aplikasi Anda perlu mendukung 40.000 kueri CQL per detik, kerjakan mundur dari jumlah kueri yang diperlukan untuk menentukan ukuran kumpulan koneksi yang diperlukan. Untuk mendukung 40.000 kueri CQL per detik, Anda perlu mengonfigurasi ukuran kolam lokal menjadi minimal 5, yang mendukung minimal 45.000 kueri CQL per detik.

Anda dapat memantau jika Anda melebihi kuota untuk jumlah maksimum operasi per detik, per koneksi dengan menggunakan PerConnectionRequestRateExceeded CloudWatch metrik di AWS/Cassandra namespace. PerConnectionRequestRateExceededMetrik menunjukkan jumlah permintaan ke Amazon Keyspaces yang melebihi kuota untuk tingkat permintaan per koneksi.

Contoh kode dalam langkah ini menunjukkan cara memperkirakan dan mengonfigurasi penyatuan koneksi saat Anda menggunakan titik akhir VPC antarmuka.

Java

Anda dapat mengonfigurasi jumlah koneksi per kumpulan di driver Java. Untuk contoh lengkap koneksi driver klien Java, liha[tthe section called "Menggunakan driver klien Cassandra Java".](#page-71-0)

Ketika driver klien dimulai, pertama koneksi kontrol dibuat untuk tugas-tugas administratif, seperti untuk skema dan perubahan topologi. Kemudian koneksi tambahan dibuat.

Dalam contoh berikut, konfigurasi driver ukuran kolam lokal ditentukan sebagai 2. Jika titik akhir VPC dibuat di 3 subnet dalam VPC, ini menghasilkan 7 in CloudWatch untuk titik akhir antarmuka, seperti yang ditunjukkan NewConnections pada rumus berikut.

```
NewConnections = 3 (VPC subnet endpoints created across) * 2 (pool size) + 1
  ( control connection)
```

```
datastax-java-driver { 
     basic.contact-points = [ "cassandra.us-east-1.amazonaws.com:9142"] 
     advanced.auth-provider{ 
         class = PlainTextAuthProvider 
             username = "ServiceUserName" 
            password = "ServicePassword" 
     }
```

```
 basic.load-balancing-policy { 
         local-datacenter = "us-east-1" 
         slow-replica-avoidance = false 
     } 
     advanced.ssl-engine-factory { 
         class = DefaultSslEngineFactory 
         truststore-path = "./src/main/resources/cassandra_truststore.jks" 
         truststore-password = "my_password" 
         hostname-validation = false 
       } 
     advanced.connection { 
         pool.local.size = 2 
 }
}
```
Jika jumlah koneksi aktif tidak sesuai dengan ukuran kumpulan yang dikonfigurasi (agregasi di seluruh subnet) +1 koneksi kontrol, ada sesuatu yang mencegah koneksi dibuat.

Node.js

Anda dapat mengonfigurasi jumlah koneksi per pool di driver Node.js. Untuk contoh lengkap koneksi driver klien Node.js, lihat[the section called "Menggunakan driver klien Cassandra](#page-86-0) [Node.js".](#page-86-0)

Untuk contoh kode berikut, konfigurasi driver ukuran kolam lokal ditentukan sebagai 1. Jika titik akhir VPC dibuat di 4 subnet dalam VPC, ini menghasilkan 5 in CloudWatch untuk titik akhir antarmuka, seperti yang ditunjukkan NewConnections pada rumus berikut.

```
NewConnections = 4 (VPC subnet endpoints created across) * 1 (pool size) + 1 
  ( control connection)
```

```
const cassandra = require('cassandra-driver');
const fs = require('fs');const types = cassandra.types;
const auth = new cassandra.auth.PlainTextAuthProvider('ServiceUserName', 
  'ServicePassword');
const sslOptions1 = \{ ca: [ 
                     fs.readFileSync('/home/ec2-user/sf-class2-root.crt', 'utf-8')], 
                      host: 'cassandra.us-east-1.amazonaws.com', 
                      rejectUnauthorized: true
```
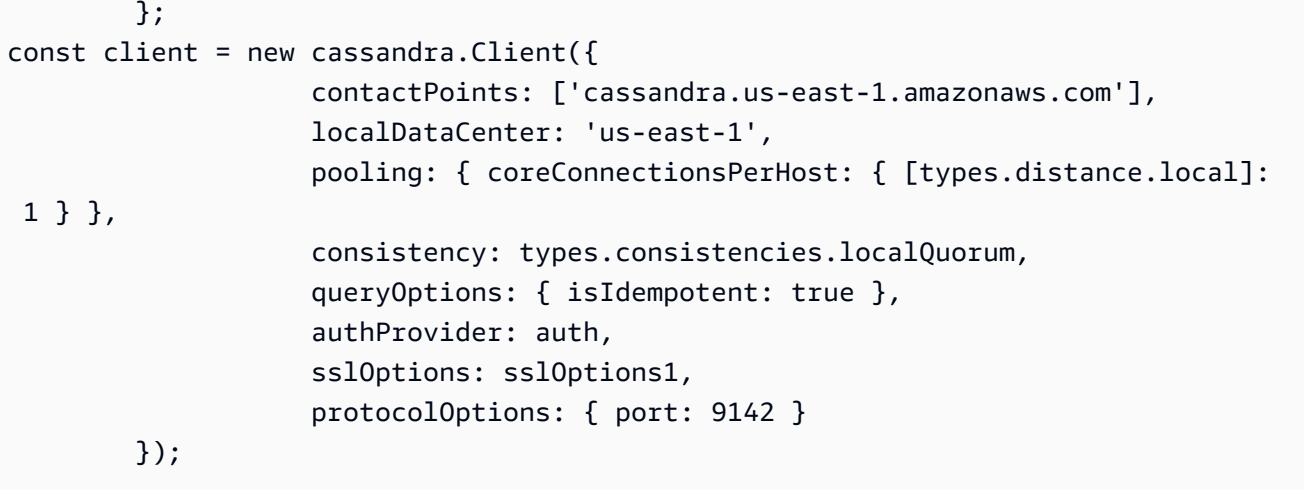

## <span id="page-137-0"></span>Langkah 7: (Opsional) Bersihkan

Jika Anda ingin menghapus sumber daya yang telah Anda buat dalam tutorial ini, ikuti prosedur ini.

Untuk menghapus titik akhir VPC Anda untuk Amazon Keyspaces

- 1. Masuk ke instans Amazon EC2 Anda.
- 2. Tentukan ID titik akhir VPC yang digunakan untuk Amazon Keyspaces. Jika Anda menghilangkan grep parameter, informasi titik akhir VPC ditampilkan untuk semua layanan.

```
aws ec2 describe-vpc-endpoint-services | grep ServiceName | grep cassandra
{ 
     "VpcEndpoint": { 
         "PolicyDocument": "{\"Version\":\"2008-10-17\",\"Statement\":[{\"Effect\":
\"Allow\",\"Principal\":\"*\",\"Action\":\"*\",\"Resource\":\"*\"}]}", 
         "VpcId": "vpc-0bbc736e", 
         "State": "available", 
         "ServiceName": "com.amazonaws.us-east-1.cassandra", 
         "RouteTableIds": [], 
         "VpcEndpointId": "vpce-9b15e2f2", 
         "CreationTimestamp": "2017-07-26T22:00:14Z" 
     }
}
```
Dalam contoh output, ID titik akhir VPC adalah vpce-9b15e2f2.

3. Hapus titik akhir VPC.

```
aws ec2 delete-vpc-endpoints --vpc-endpoint-ids vpce-9b15e2f2
```

```
{ 
      "Unsuccessful": []
}
```
Array kosong [] menunjukkan keberhasilan (tidak ada permintaan yang gagal).

Untuk menghentikan instans Amazon EC2 Anda

- 1. Buka konsol Amazon EC2 di<https://console.aws.amazon.com/ec2/>.
- 2. Di panel navigasi, pilih Contoh.
- 3. Pilih instans Amazon EC2 Anda.
- 4. Pilih Tindakan, pilih Status Instance, lalu pilih Terminate.
- 5. Dalam jendela konfirmasi, pilih Ya, Hentikan.

## Mengonfigurasikan akses lintas akun untuk Amazon Keyspaces

Anda dapat membuat dan menggunakan terpisahAkun AWS untuk mengisolasi sumber daya dan untuk digunakan di lingkungan yang berbeda, misalnya pengembangan dan produksi. Topik ini memandu Anda melalui akses lintas akun untuk Amazon Keyspaces menggunakan endpoint antarmuka VPC dalam sebuahAmazon Virtual Private Cloud. Untuk informasi selengkapnya tentang konfigurasi akses lintas akun IAM, lihat [Contoh skenario menggunakan akun pengembangan dan](https://docs.aws.amazon.com/IAM/latest/UserGuide/id_roles_common-scenarios_aws-accounts.html#id_roles_common-scenarios_aws-accounts-example) [produksi terpisah](https://docs.aws.amazon.com/IAM/latest/UserGuide/id_roles_common-scenarios_aws-accounts.html#id_roles_common-scenarios_aws-accounts-example) di Panduan Pengguna IAM.

Untuk informasi selengkapnya tentang Amazon Keyspaces dan titik akhir VPC, lihat[the section called](#page-659-0)  ["Menggunakan VPC endpoint antarmuka ".](#page-659-0)

Topik

- [Mengonfigurasikan akses lintas akun untuk Amazon Keyspaces di VPC bersama](#page-139-0)
- [Mengonfigurasikan akses lintas akun untuk Amazon Keyspaces tanpa VPC bersama](#page-143-0)

# <span id="page-139-0"></span>Mengonfigurasikan akses lintas akun untuk Amazon Keyspaces di VPC bersama

Anda dapat membuat sumber daya yang berbedaAkun AWS untuk memisahkan dari aplikasi. Misalnya, Anda dapat membuat satu akun untuk tabel Amazon Keyspaces Anda, akun lain untuk aplikasi di lingkungan pengembangan, dan akun lain untuk aplikasi di lingkungan produksi. Topik ini memandu Anda melalui langkah-langkah konfigurasi yang diperlukan untuk menyiapkan akses lintas akun untuk Amazon Keyspaces menggunakan titik akhir VPC antarmuka di VPC bersama.

Untuk langkah-langkah mendetail cara mengonfigurasi titik akhir VPC untuk Amazon Keyspaces, lihat[the section called "Langkah 3: Buat titik akhir VPC untuk Amazon Keyspaces".](#page-125-0)

Dalam contoh ini kita menggunakan tiga akun berikut dalam VPC bersama:

- Account A— Akun ini berisi infrastruktur, termasuk endpoint VPC, subnet VPC, dan tabel Amazon Keyspaces.
- Account B— Akun ini berisi aplikasi dalam lingkungan pengembangan yang perlu terhubung ke tabel Amazon Keyspaces diAccount A.
- Account C— Akun ini berisi aplikasi dalam lingkungan produksi yang perlu terhubung ke tabel Amazon Keyspaces diAccount A.

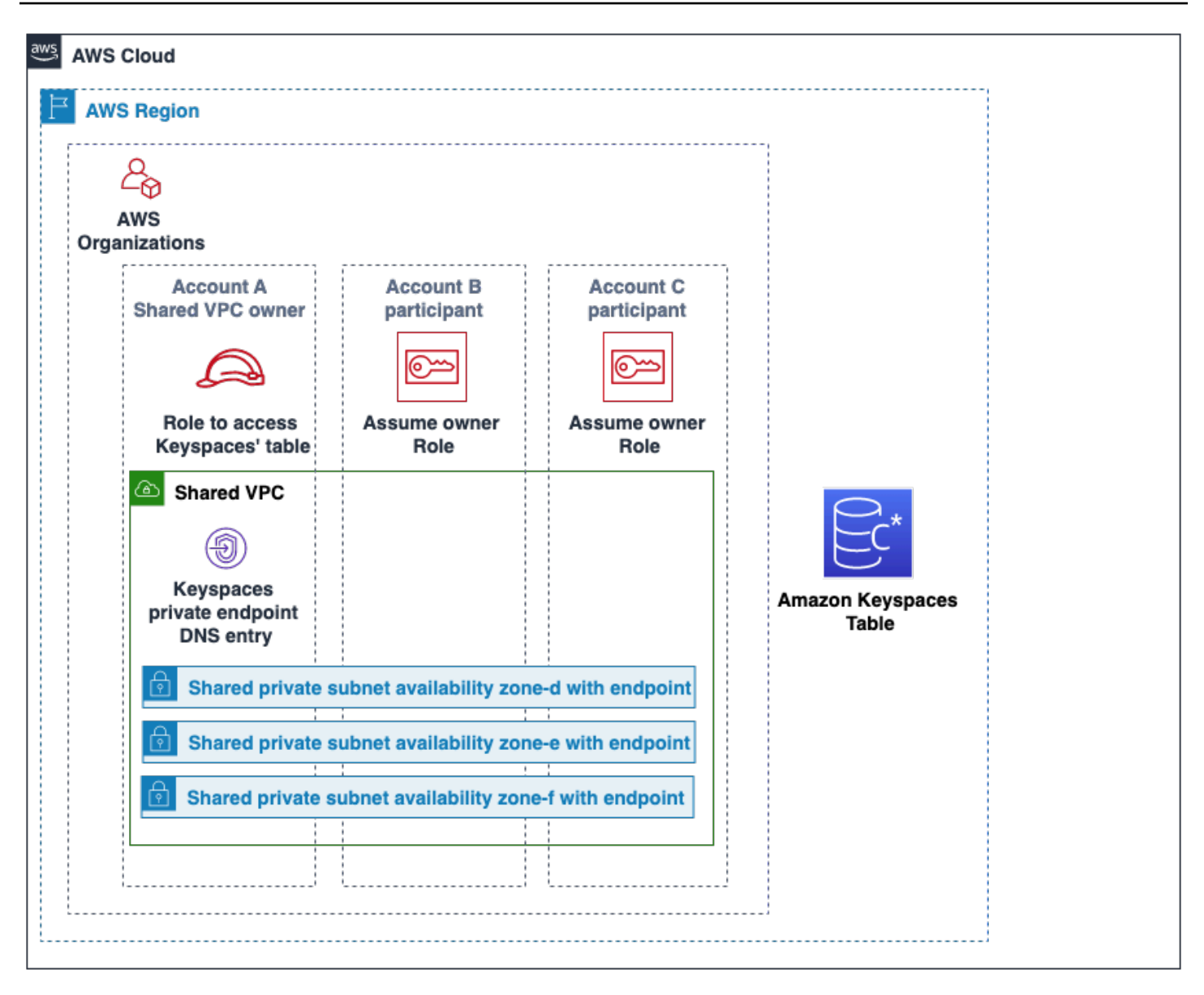

Account Aadalah akun yang berisi sumber daya yangAccount B danAccount C perlu diakses,Account A begitu juga akun kepercayaan. Account BdanAccount C merupakan akun dengan kepala sekolah yang membutuhkan akses ke sumber daya diAccount A, jadiAccount B danAccount C merupakan akun tepercaya. Akun kepercayaan memberikan izin ke akun tepercaya dengan membagikan peran IAM. Prosedur berikut menguraikan langkah-langkah konfigurasi yang diperlukan diAccount A.

Konfigurasi untuk**Account A**

1. GunakanAWS Resource Access Manager untuk membuat berbagi sumber daya untuk subnet dan berbagi subnet pribadi denganAccount B danAccount C.

Account Bdan sekarangAccount C dapat melihat dan membuat sumber daya di subnet yang telah dibagikan dengan mereka.

- 2. Buat titik akhir VPC pribadi Amazon Keyspaces yang didukung olehAWS PrivateLink. Ini menciptakan beberapa titik akhir di seluruh subnet bersama dan entri DNS untuk titik akhir layanan Amazon Keyspaces.
- 3. Buat keyspace dan tabel Amazon Keyspaces.
- 4. Buat peran IAM yang memiliki akses penuh ke tabel Amazon Keyspaces, membaca akses ke tabel sistem Amazon Keyspaces, dan dapat menggambarkan sumber daya VPC Amazon EC2 seperti yang ditunjukkan dalam contoh kebijakan berikut.

```
{ 
     "Version": "2012-10-17", 
     "Statement": [ 
          { 
               "Sid": "CrossAccountAccess", 
               "Effect": "Allow", 
               "Action": [ 
                   "ec2:DescribeNetworkInterfaces", 
                   "ec2:DescribeVpcEndpoints", 
                    "cassandra:*" 
               ], 
               "Resource": "*" 
          } 
     ]
}
```
5. Konfigurasikan kebijakan kepercayaan peran IAM yangAccount BAccount C dapat dianggap sebagai akun tepercaya seperti yang ditunjukkan pada contoh berikut.

```
{ 
     "Version": "2012-10-17", 
     "Statement": [ 
         { 
              "Effect": "Allow", 
              "Principal": { 
                  "AWS": "arn:aws:iam::111111111111:root" 
              }, 
              "Action": "sts:AssumeRole", 
              "Condition": {} 
 }
```
}

 $\mathbf{I}$ 

Untuk informasi selengkapnya tentang kebijakan IAM, lihat Kebijakan [Lintas akun](https://docs.aws.amazon.com/IAM/latest/UserGuide/reference_policies_evaluation-logic-cross-account.html) di Panduan Pengguna IAM dalam Panduan Pengguna IAM.

### Konfigurasi di**Account B** dan**Account C**

1. DiAccount B danAccount C, buat peran baru dan lampirkan kebijakan berikut yang memungkinkan prinsipal untuk mengambil peran bersama yang dibuatAccount A.

```
{ 
     "Version": "2012-10-17", 
     "Statement": [ 
         \{ "Effect": "Allow", 
               "Principal": { 
                    "Service": "ec2.amazonaws.com" 
               }, 
               "Action": "sts:AssumeRole" 
          } 
     ]
}
```
Mengizinkan prinsipal untuk mengasumsikan peran bersama diimplementasikan menggunakanAssumeRole API dariAWS Security Token Service (AWS STS). Untuk informasi selengkapnya, lihat [Menyediakan akses ke pengguna IAM di lainnya yang Anda miliki di](https://docs.aws.amazon.com/IAM/latest/UserGuide/id_roles_common-scenarios_aws-accounts.html)  [lainnyaAkun AWS yang Anda miliki](https://docs.aws.amazon.com/IAM/latest/UserGuide/id_roles_common-scenarios_aws-accounts.html) di lainnya yang Anda miliki di Panduan Pengguna IAM.

2. Di dalamAccount B danAccount C, Anda dapat membuat aplikasi yang menggunakan plugin otentikasi SIGV4, yang memungkinkan aplikasi untuk mengambil peran bersama untuk terhubung ke tabel Amazon Keyspaces yang terletak diAccount A melalui titik akhir VPC di VPC bersama. Untuk informasi lebih lanjut tentang plugin otentikasi SIGV4, liha[tthe section](#page-42-0) [called "Membuat kredensial".](#page-42-0)

# <span id="page-143-0"></span>Mengonfigurasikan akses lintas akun untuk Amazon Keyspaces tanpa VPC bersama

Jika tabel Amazon Keyspaces dan endpoint VPC pribadi dimiliki oleh akun yang berbeda tetapi tidak berbagi VPC, aplikasi masih dapat menghubungkan lintas akun menggunakan titik akhir VPC. Karena akun tidak berbagi endpoint VPC,,Account AAccount B, danAccount C memerlukan endpoint VPC mereka sendiri. Untuk driver klien Cassandra, Amazon Keyspaces muncul seperti node tunggal, bukan klaster multi-node. Setelah koneksi, driver klien mencapai server DNS yang mengembalikan salah satu endpoint yang tersedia di VPC akun.

Anda juga dapat mengakses tabel Amazon Keyspaces di berbagai akun tanpa titik akhir VPC bersama dengan menggunakan titik akhir publik atau menerapkan titik akhir VPC pribadi di setiap akun. Saat tidak menggunakan VPC bersama, setiap akun memerlukan titik akhir VPC sendiri. Dalam contoh iniAccount A,Account B, danAccount C memerlukan endpoint VPC mereka sendiri untuk mengakses tabel diAccount A. Saat menggunakan titik akhir VPC dalam konfigurasi ini, Amazon Keyspaces muncul sebagai klaster node tunggal ke driver klien Cassandra, bukan klaster multinode. Setelah koneksi, driver klien mencapai server DNS yang mengembalikan salah satu endpoint yang tersedia di VPC akun. Tetapi driver klien tidak dapat mengaksessystem.peers tabel untuk menemukan titik akhir tambahan. Karena ada lebih sedikit host yang tersedia, pengemudi membuat lebih sedikit koneksi. Untuk menyesuaikan ini, tingkatkan pengaturan kolam koneksi pengemudi dengan faktor tiga.
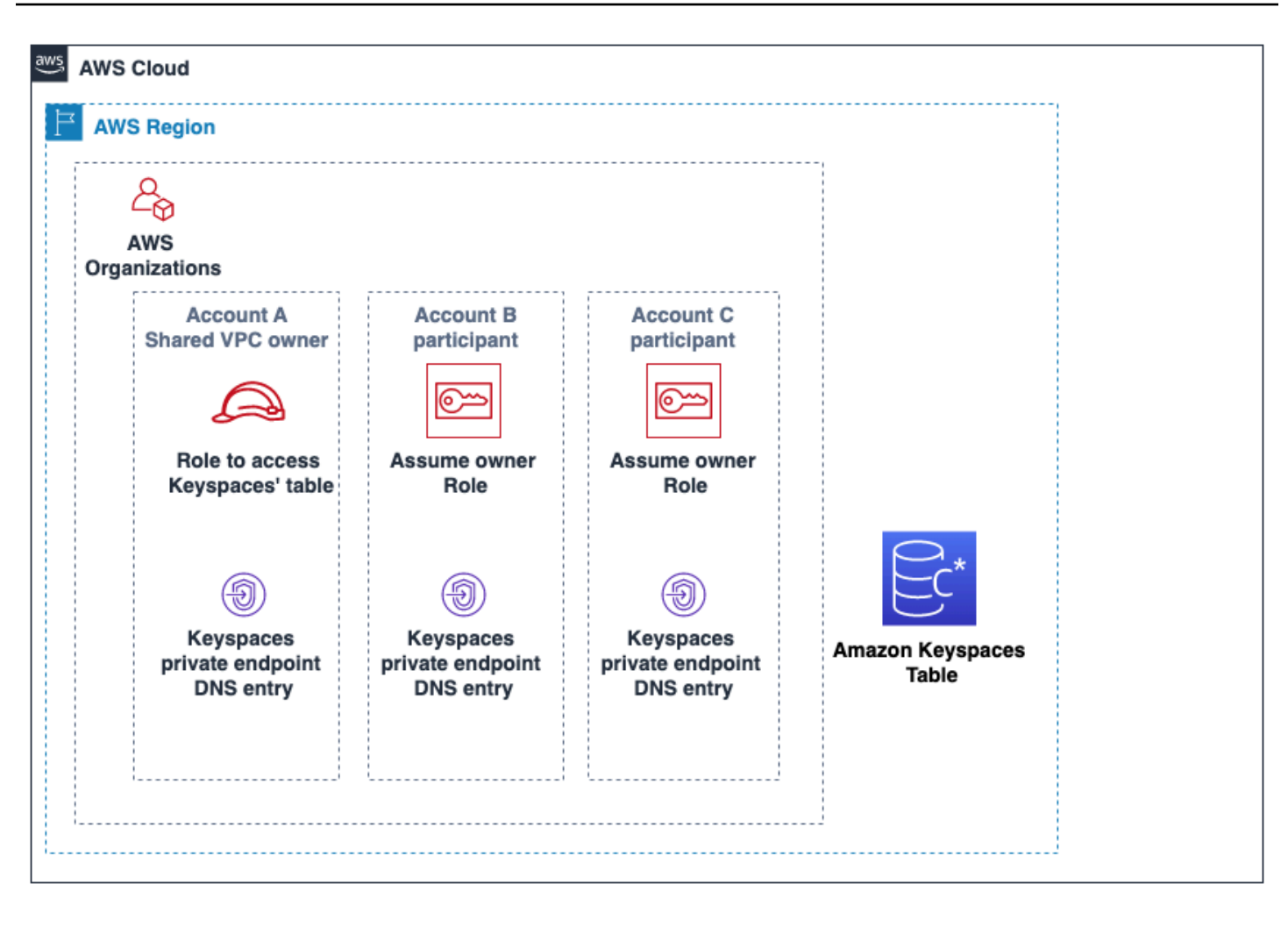

# Memulai dengan Amazon Keyspaces (untuk Apache Cassandra)

Tutorial ini cocok untuk Anda jika Anda baru mengenal Apache Cassandra dan Amazon Keyspaces (untuk Apache Cassandra). Dalam tutorial ini, Anda menginstal semua program dan driver yang Anda butuhkan untuk berhasil menggunakan Amazon Keyspaces.

Untuk tutorial untuk terhubung secara terprogram ke Amazon Keyspaces menggunakan driver klien Cassandra yang berbeda, lihat. [the section called "Menggunakan driver klien Cassandra"](#page-70-0)

Topik

- [Prasyarat dan pertimbangan tutorial](#page-145-0)
- [Tutorial Langkah 1: Buat keyspace dan tabel di Amazon Keyspaces](#page-145-1)
- [Tutorial Langkah 2: Membuat, membaca, memperbarui, dan menghapus data \(CRUD\)](#page-152-0)
- [Tutorial Langkah 3: Hapus tabel dan keyspace di Amazon Keyspaces](#page-160-0)

# <span id="page-145-0"></span>Prasyarat dan pertimbangan tutorial

Sebelum Anda memulai tutorial ini, ikuti instruksi AWS pengaturan di[Mengakses Amazon Keyspaces](#page-35-0) [\(untuk Apache Cassandra\).](#page-35-0) Langkah-langkah ini termasuk mendaftar AWS dan membuat pengguna AWS Identity and Access Management (IAM) dengan akses ke Amazon Keyspaces.

Selain itu, jika Anda menyelesaikan tutorial menggunakan cqlsh atau driver klien Cassandra berlisensi Apache 2.0, lengkapi instruksi pengaturan di. Menggunakan cqlsh [untuk terhubung ke](#page-57-0) [Amazon Keyspaces](#page-57-0)

Setelah menyelesaikan langkah-langkah prasyarat, lanjutkan ke. [Tutorial Langkah 1: Buat keyspace](#page-145-1)  [dan tabel di Amazon Keyspaces](#page-145-1)

# <span id="page-145-1"></span>Tutorial Langkah 1: Buat keyspace dan tabel di Amazon Keyspaces

Di bagian ini, Anda membuat ruang kunci dan menambahkan tabel ke dalamnya menggunakan konsol.

### **a** Note

Sebelum Anda mulai, pastikan bahwa Anda telah mengkonfigurasi semua [prasyarat tutorial.](#page-145-0)

Topik

- [Membuat keyspace](#page-146-0)
- **[Membuat tabel](#page-148-0)**

## <span id="page-146-0"></span>Membuat keyspace

Sebuah keyspace mengelompokkan tabel terkait yang relevan untuk satu atau beberapa aplikasi. Sebuah keyspace berisi satu atau lebih tabel dan mendefinisikan strategi replikasi untuk semua tabel yang dikandungnya. Untuk informasi selengkapnya tentang ruang kunci, lihat topik berikut:

- Bekerja dengan keyspaces: [the section called "Membuat ruang kunci"](#page-382-0)
- Pernyataan bahasa definisi data (DDL): [Keyspaces](#page-680-0)
- [Kuota untuk Amazon Keyspaces \(untuk Apache Cassandra\)](#page-705-0)

Saat Anda membuat keyspace, Anda harus menentukan nama keyspace.

**a** Note

Strategi replikasi keyspace harus. SingleRegionStrategy SingleRegionStrategymereplikasi data di tiga Availability Zone di dalamnya Wilayah AWS.

### Menggunakan konsol

Untuk membuat ruang kunci menggunakan konsol

- 1. [Masuk ke AWS Management Console, dan buka konsol Amazon Keyspaces di https://](https://console.aws.amazon.com/keyspaces/home) [console.aws.amazon.com/keyspaces/home.](https://console.aws.amazon.com/keyspaces/home)
- 2. Di panel navigasi, pilih Keyspaces.
- 3. Pilih Buat ruang kunci.

#### 4. Di kotak nama Keyspace, masukkan **myGSGKeyspace** sebagai nama untuk ruang kunci Anda.

Kendala nama:

- Tidak bisa kosong.
- Karakter yang diizinkan: karakter alfanumerik dan garis bawah (). \_
- Panjang maksimum adalah 48 karakter.
- 5. Untuk membuat keyspace, pilih Create keyspace.
- 6. Verifikasi bahwa ruang kunci myGSGKeyspace dibuat dengan melakukan hal berikut:
	- a. Di panel navigasi, pilih Keyspaces.
	- b. Temukan ruang kunci Anda myGSGKeyspace dalam daftar ruang kunci.

### Menggunakan CQL

Prosedur berikut membuat keyspace menggunakan CQL.

Untuk membuat keyspace menggunakan CQL

1. Buka shell perintah, dan masukkan yang berikut ini:

### **cqlsh**

2. Buat keyspace Anda menggunakan perintah CQL berikut.

```
CREATE KEYSPACE IF NOT EXISTS "myGSGKeyspace"
   WITH REPLICATION = {'class': 'SingleRegionStrategy'};
```
SingleRegionStrategymenggunakan faktor replikasi tiga dan mereplikasi data di tiga AWS Availability Zone di Wilayahnya.

### **a** Note

Amazon Keyspaces default semua input ke huruf kecil kecuali Anda melampirkannya dalam tanda kutip. Dalam hal ini, perhatikan"myGSGKeyspace".

3. Verifikasi bahwa ruang kunci Anda telah dibuat.

```
SELECT * from system_schema.keyspaces ;
```
Ruang kunci Anda harus terdaftar.

## <span id="page-148-0"></span>Membuat tabel

Tabel adalah tempat data Anda diatur dan disimpan. Kunci utama tabel Anda menentukan bagaimana data akan dipartisi dalam tabel Anda. Kunci utama terdiri dari kunci partisi yang diperlukan dan satu atau lebih kolom pengelompokan opsional. Nilai gabungan yang menyusun kunci utama harus unik di semua data tabel. Untuk informasi selengkapnya tentang tabel, lihat topik berikut:

- Bekerja dengan tabel: [the section called "Membuat tabel"](#page-383-0)
- Pernyataan DDL: [Tabel](#page-682-0)
- Manajemen sumber daya tabel: [Manajemen sumber daya tanpa server](#page-342-0)
- Pemantauan pemanfaatan sumber daya tabel: [the section called "Pemantauan CloudWatch](#page-553-0)  [dengan"](#page-553-0)
- [Kuota untuk Amazon Keyspaces \(untuk Apache Cassandra\)](#page-705-0)

Saat Anda membuat tabel, Anda menentukan yang berikut:

- Nama tabel.
- Nama dan tipe data dari setiap kolom dalam tabel.
- Kunci utama untuk tabel.
	- Kunci partisi Diperlukan
	- Kolom pengelompokan Opsional

Gunakan prosedur berikut untuk membuat tabel dengan kolom tertentu, tipe data, kunci partisi, dan kolom pengelompokan.

Menggunakan konsol

Prosedur berikut membuat tabel employees\_tbl dengan kolom dan tipe data ini.

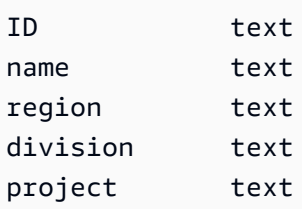

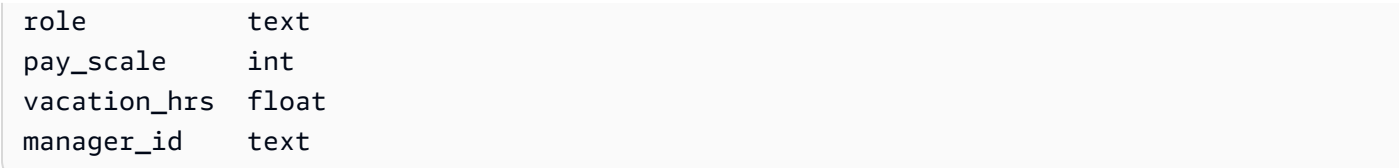

Untuk membuat tabel menggunakan konsol

- 1. [Masuk ke AWS Management Console, dan buka konsol Amazon Keyspaces di https://](https://console.aws.amazon.com/keyspaces/home) [console.aws.amazon.com/keyspaces/home.](https://console.aws.amazon.com/keyspaces/home)
- 2. Di panel navigasi, pilih Keyspaces.
- 3. Pilih myGSGKeyspace sebagai ruang kunci tempat Anda ingin membuat tabel ini.
- 4. Pilih Buat tabel.
- 5. Di kotak Nama tabel, masukkan **employees\_tbl** sebagai nama untuk tabel Anda.

Kendala nama:

- Tidak bisa kosong.
- Karakter yang diizinkan: karakter alfanumerik dan garis bawah (). \_
- Panjang maksimum adalah 48 karakter.
- 6. Di bagian Kolom, ulangi langkah-langkah berikut untuk setiap kolom yang ingin Anda tambahkan ke tabel ini.

Tambahkan kolom dan tipe data berikut.

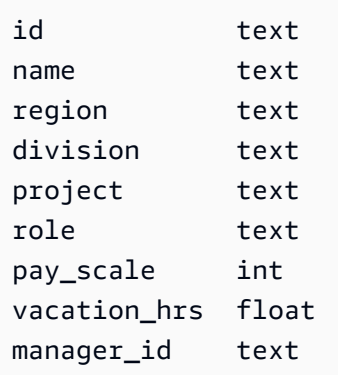

a. Nama — Masukkan nama untuk kolom.

Kendala nama:

• Tidak bisa kosong.

- Karakter yang diizinkan: karakter alfanumerik dan garis bawah ().
- Panjang maksimum adalah 48 karakter.
- b. Jenis Dalam daftar tipe data, pilih tipe data untuk kolom ini.
- c. Jika Anda ingin menambahkan kolom lain, pilih Tambahkan kolom.
- 7. Pilih id sebagai kunci partisi di bawah Partition Key. Kunci partisi diperlukan untuk setiap tabel. Kunci partisi dapat dibuat dari satu atau lebih kolom.
- 8. Tambahkan division sebagai kolom pengelompokan. Kolom pengelompokan bersifat opsional dan menentukan urutan pengurutan dalam setiap partisi.
	- a. Untuk menambahkan kolom pengelompokan, pilih Tambahkan kolom pengelompokan.
	- b. Dalam daftar Kolom, pilih pembagian. Dalam daftar Urutan, pilih ASC untuk mengurutkan dalam urutan menaik pada nilai di kolom ini. (Pilih DESC untuk urutan menurun.)
- 9. Di bagian Pengaturan tabel, pilih Pengaturan default.
- 10. Pilih Buat tabel.
- 11. Verifikasi bahwa tabel Anda telah dibuat.
	- a. Di panel navigasi, pilih Tabel.
	- b. Konfirmasikan bahwa tabel Anda ada dalam daftar tabel.
	- c. Pilih nama meja Anda.
	- d. Konfirmasikan bahwa semua kolom dan tipe data Anda sudah benar.

### **a** Note

Kolom mungkin tidak tercantum dalam urutan yang sama dengan yang Anda tambahkan ke tabel.

e. Di kolom pengelompokan, konfirmasikan bahwa pembagian diidentifikasi dengan benar. Semua kolom tabel lainnya harus salah.

### Menggunakan CQL

Prosedur berikut membuat tabel dengan kolom dan tipe data berikut menggunakan CQL. idKolom akan menjadi kunci partisi.

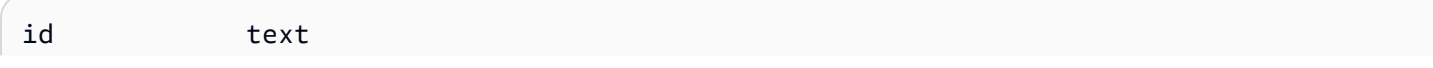

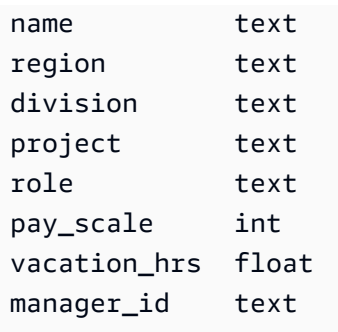

Untuk membuat tabel menggunakan CQL

1. Buka shell perintah dan masukkan yang berikut ini:

#### **cqlsh**

2. Pada cqlsh prompt (cqlsh>), tentukan ruang kunci untuk membuat tabel Anda.

```
USE "myGSGKeyspace" ;
```
3. Pada prompt keyspace (cqlsh:keyspace\_name>), buat tabel Anda dengan memasukkan kode berikut ke jendela perintah Anda.

```
CREATE TABLE IF NOT EXISTS "myGSGKeyspace".employees_tbl ( 
    id text, 
    name text, 
    region text, 
    division text, 
    project text, 
    role text, 
    pay_scale int, 
    vacation_hrs float, 
    manager_id text, 
    PRIMARY KEY (id,division)) 
    WITH CLUSTERING ORDER BY (division ASC) ;
```
#### **a** Note

ASCadalah urutan pengelompokan default. Anda juga dapat menentukan DESC urutan menurun.

Perhatikan bahwa id kolom akan menjadi kunci partisi. Kemudian, division adalah kolom pengelompokan yang diurutkan berdasarkan urutan naik ()ASC.

4. Verifikasi bahwa tabel Anda telah dibuat.

SELECT \* from system\_schema.tables WHERE keyspace\_name='myGSGKeyspace' ;

Tabel Anda harus terdaftar.

5. Verifikasi struktur tabel Anda.

```
SELECT * FROM system_schema.columns WHERE keyspace_name = 'myGSGKeyspace' AND 
  table_name = 'employees_tbl' ;
```
Konfirmasikan bahwa semua kolom dan tipe data seperti yang Anda harapkan. Urutan kolom mungkin berbeda dari pada CREATE pernyataan.

Untuk melakukan operasi CRUD (membuat, membaca, memperbarui, dan menghapus) pada data dalam tabel Anda, lanjutkan ke[the section called "Langkah 2: Operasi CRUD".](#page-152-0)

# <span id="page-152-0"></span>Tutorial Langkah 2: Membuat, membaca, memperbarui, dan menghapus data (CRUD)

Di bagian ini, Anda menggunakan editor CQL di konsol untuk melakukan operasi CRUD (membuat, membaca, memperbarui, dan menghapus) pada data di tabel Anda. Anda juga dapat menjalankan perintah menggunakancqlsh.

### Topik

- [Tutorial: Memasukkan dan memuat data ke dalam tabel Amazon Keyspaces](#page-153-0)
- [Tutorial: Baca dari tabel Amazon Keyspaces](#page-154-0)
- [Tutorial: Perbarui data dalam tabel Amazon Keyspaces](#page-157-0)
- [Tutorial: Hapus data dalam tabel Amazon Keyspaces](#page-158-0)

# <span id="page-153-0"></span>Tutorial: Memasukkan dan memuat data ke dalam tabel Amazon Keyspaces

Untuk membuat data dalam employees\_tbl tabel Anda, gunakan INSERT pernyataan untuk menambahkan satu baris.

1. Sebelum Anda dapat menulis data ke tabel Amazon Keyspaces menggunakan cqlsh, Anda harus mengatur konsistensi tulis untuk sesi cqlsh saat ini. LOCAL\_QUORUM Untuk informasi selengkapnya tentang tingkat konsistensi yang didukung, lihat[the section called "Tulis tingkat](#page-32-0)  [konsistensi"](#page-32-0). Perhatikan bahwa langkah ini tidak diperlukan jika Anda menggunakan editor CQL di. AWS Management Console

CONSISTENCY LOCAL\_QUORUM;

2. Untuk menyisipkan satu catatan, jalankan perintah berikut di editor CQL.

```
INSERT INTO "myGSGKeyspace".employees_tbl (id, name, project, region, division, 
 role, pay_scale, vacation_hrs, manager_id)
VALUES ('012-34-5678','Russ','NightFlight','US','Engineering','IC',3,12.5, 
  '234-56-7890') ;
```
3. Verifikasi bahwa data telah ditambahkan dengan benar ke tabel Anda dengan menjalankan perintah berikut.

```
SELECT * FROM "myGSGKeyspace".employees_tbl ;
```
Untuk menyisipkan beberapa catatan dari file menggunakan cqlsh

1. Download file data sampel (employees.csv) yang terkandung dalam file arsip berikut [sampledata.zip.](samples/sampledata.zip) File CSV (nilai yang dipisahkan koma) ini berisi data berikut. Ingat jalur tempat Anda menyimpan file tersebut.

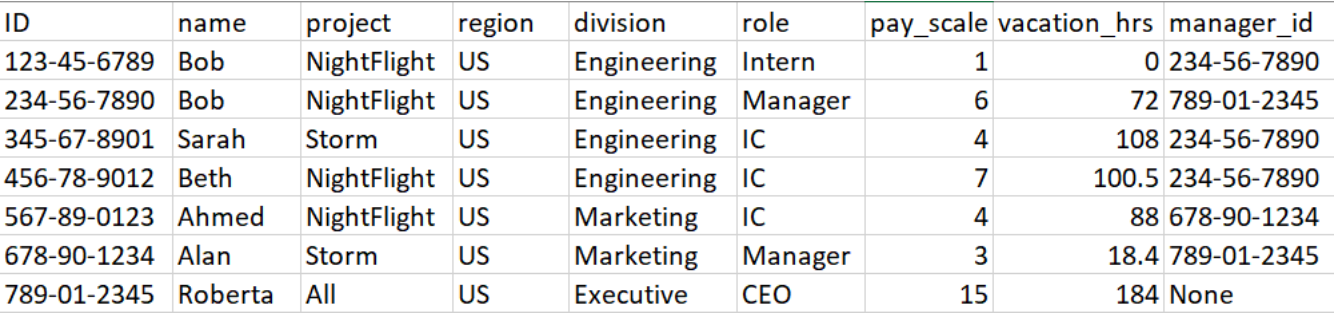

2. Buka shell perintah dan masukkan yang berikut ini:

### **cqlsh**

3. Pada cqlsh prompt (cqlsh>), tentukan ruang kunci.

```
USE "myGSGKeyspace" ;
```
4. Tetapkan konsistensi tulis keLOCAL\_QUORUM. Untuk informasi selengkapnya tentang tingkat konsistensi yang didukung, liha[tthe section called "Tulis tingkat konsistensi".](#page-32-0)

CONSISTENCY LOCAL\_QUORUM;

5. Pada prompt keyspace (cqlsh:keyspace\_name>), jalankan query berikut.

```
COPY employees_tbl 
  (id,name,project,region,division,role,pay_scale,vacation_hrs,manager_id) 
FROM 'path-to-the-csv-file/employees.csv' WITH delimiter=',' AND header=TRUE ;
```
6. Verifikasi bahwa data telah ditambahkan dengan benar ke tabel Anda dengan menjalankan kueri berikut.

SELECT \* FROM employees\_tbl ;

## <span id="page-154-0"></span>Tutorial: Baca dari tabel Amazon Keyspaces

Di [Tutorial: Memasukkan dan memuat data ke dalam tabel Amazon Keyspaces](#page-153-0) bagian ini, Anda menggunakan SELECT pernyataan untuk memverifikasi bahwa Anda telah berhasil menambahkan data ke tabel Anda. Di bagian ini, Anda menyempurnakan penggunaan SELECT untuk menampilkan kolom tertentu, dan hanya baris yang memenuhi kriteria tertentu.

Bentuk umum SELECT pernyataan tersebut adalah sebagai berikut.

```
SELECT column_list FROM table_name [WHERE condition [ALLOW FILTERING]] ;
```
Topik

- [Memilih semua data dalam tabel Anda](#page-155-0)
- [Memilih subset kolom](#page-155-1)
- [Memilih subset baris](#page-155-2)

### <span id="page-155-0"></span>Memilih semua data dalam tabel Anda

Bentuk paling sederhana dari SELECT pernyataan mengembalikan semua data dalam tabel Anda.

### **A** Important

Dalam lingkungan produksi, biasanya bukan praktik terbaik untuk menjalankan perintah ini, yang mengembalikan semua data dalam tabel Anda.

#### Untuk memilih semua data tabel Anda

• Jalankan query berikut.

SELECT \* FROM "myGSGKeyspace".employees\_tbl ;

Menggunakan karakter wild-card (\*) untuk column\_list memilih semua kolom.

### <span id="page-155-1"></span>Memilih subset kolom

Untuk menanyakan subset kolom

• Untuk mengambil hanyaid,name, dan manager\_id kolom, jalankan query berikut.

SELECT name, id, manager\_id FROM "myGSGKeyspace".employees\_tbl ;

Output hanya akan berisi kolom yang ditentukan dalam urutan yang tercantum dalam SELECT pernyataan.

### <span id="page-155-2"></span>Memilih subset baris

Saat menanyakan kumpulan data besar, Anda mungkin hanya menginginkan catatan yang memenuhi kriteria tertentu. Untuk melakukan ini, Anda dapat menambahkan WHERE klausa ke akhir pernyataan kamiSELECT.

#### Untuk menanyakan subset baris

• Untuk mengambil hanya catatan untuk karyawan dengan id'234-56-7890', jalankan kueri berikut.

SELECT \* FROM "myGSGKeyspace".employees\_tbl WHERE id='234-56-7890' ;

SELECTPernyataan sebelumnya hanya mengembalikan baris di mana adalah. id 234-56-7890

#### Memahami **WHERE** klausa

WHEREKlausul ini digunakan untuk memfilter data dan hanya mengembalikan data yang memenuhi kriteria yang ditentukan. Kriteria yang ditentukan dapat berupa kondisi sederhana atau kondisi majemuk.

Cara menggunakan kondisi dalam **WHERE** klausa

• Kondisi sederhana - Satu kolom.

WHERE column\_name=value

Anda dapat menggunakan kondisi sederhana dalam WHERE klausa jika salah satu dari kondisi berikut terpenuhi:

- Kolom adalah satu-satunya kolom dalam kunci utama tabel.
- Anda menambahkan ALLOW FILTERING setelah kondisi dalam WHERE klausa.

Ketahuilah bahwa penggunaan ALLOW FILTERING dapat menghasilkan kinerja yang tidak konsisten, terutama dengan tabel besar dan multi-partisi.

• Kondisi majemuk — Beberapa kondisi sederhana yang dihubungkan olehAND.

WHERE column\_name1=value1 AND column\_name2=value2 AND column\_name3=value3...

Anda dapat menggunakan kondisi majemuk dalam WHERE klausa jika salah satu dari kondisi berikut terpenuhi:

• Kolom dalam WHERE klausa sama persis dengan kolom dalam kunci utama tabel, tidak lebih dan tidak kurang.

• Anda menambahkan ALLOW FILTERING setelah kondisi majemuk dalam WHERE klausa, seperti pada contoh berikut.

SELECT \* FROM my\_table WHERE col1=5 AND col2='Bob' ALLOW FILTERING ;

Ketahuilah bahwa penggunaan ALLOW FILTERING dapat menghasilkan kinerja yang tidak konsisten, terutama dengan tabel besar dan multi-partisi.

#### Cobalah

Buat kueri CQL Anda sendiri untuk menemukan yang berikut dari tabel Anda: employees\_tbl

- Temukanname,project, dan id semua karyawan.
- Temukan proyek Bob apa yang sedang dikerjakan oleh magang (sertakan setidaknya namanya, proyek, dan perannya dalam output).
- Lanjutan: Buat aplikasi untuk menemukan semua karyawan yang memiliki manajer yang sama Bob dengan magang. PETUNJUK: Ini mungkin membutuhkan lebih dari satu kueri.
- Advanced: Buat aplikasi untuk menemukan kolom yang dipilih dari semua karyawan yang mengerjakan proyekNightFlight. PETUNJUK: Memecahkan ini mungkin memerlukan beberapa pernyataan.

### <span id="page-157-0"></span>Tutorial: Perbarui data dalam tabel Amazon Keyspaces

Untuk memperbarui data dalam employees\_tbl tabel Anda, gunakan UPDATE pernyataan.

Bentuk umum UPDATE pernyataan tersebut adalah sebagai berikut.

UPDATE *table\_name* SET *column\_name*=*new\_value* WHERE *primary\_key*=*value* ;

### **G** Tip

• Anda dapat memperbarui beberapa kolom dengan menggunakan daftar column\_names dan nilai yang dipisahkan koma, seperti pada contoh berikut.

UPDATE my\_table SET col1='new\_value\_1', col2='new\_value2' WHERE id='12345' ;

- Jika kunci primer terdiri dari beberapa kolom, semua kolom kunci primer dan nilainya harus disertakan dalam WHERE klausa.
- Anda tidak dapat memperbarui kolom apa pun di kunci utama karena itu akan mengubah kunci utama untuk catatan.

Untuk memperbarui satu sel

Dengan menggunakan employees\_tbl meja Anda, beri karyawan dengan id 567-89-0123 kenaikan gaji.

```
UPDATE "myGSGKeyspace".employees_tbl SET pay_scale=5 WHERE id='567-89-0123' AND 
  division='Marketing' ;
```
Verifikasi bahwa skala gaji karyawan sekarang5.

SELECT \* FROM "myGSGKeyspace".employees\_tbl WHERE id='567-89-0123' ;

### Cobalah

Lanjutan: Perusahaan Anda telah mempekerjakan Bob magang. Ubah catatannya sehingga perannya 'IC' dan skala gajinya2.

## <span id="page-158-0"></span>Tutorial: Hapus data dalam tabel Amazon Keyspaces

Untuk menghapus data dalam employees\_tbl tabel Anda, gunakan DELETE pernyataan.

Anda dapat menghapus data dari baris atau dari partisi. Hati-hati saat menghapus data, karena penghapusan tidak dapat diubah.

Menghapus satu atau semua baris dari tabel tidak menghapus tabel. Dengan demikian Anda dapat mengisinya kembali dengan data. Menghapus tabel akan menghapus tabel dan semua data di dalamnya. Untuk menggunakan tabel lagi, Anda harus membuatnya kembali dan menambahkan data ke dalamnya. Menghapus keyspace menghapus keyspace dan semua tabel di dalamnya. Untuk menggunakan keyspace dan tabel, Anda harus membuatnya kembali, dan kemudian mengisinya dengan data.

### Menghapus sel

Menghapus kolom dari baris menghapus data dari sel yang ditentukan. Saat Anda menampilkan kolom tersebut menggunakan SELECT pernyataan, data ditampilkan sebagai *null*, meskipun nilai null tidak disimpan di lokasi tersebut.

Sintaks umum untuk menghapus satu atau lebih kolom spesifik adalah sebagai berikut.

DELETE column\_name1[, column\_name2...] FROM table\_name WHERE condition ;

Di employees\_tbl meja Anda, Anda dapat melihat bahwa CEO memiliki "None" manajer. Pertama, hapus sel itu sehingga Anda tidak membawa data apa pun di dalamnya.

Untuk menghapus sel tertentu

1. Jalankan DELETE query berikut.

```
DELETE manager_id FROM "myGSGKeyspace".employees_tbl WHERE id='789-01-2345' AND 
  division='Executive';
```
2. Verifikasi bahwa penghapusan dilakukan seperti yang diharapkan.

```
SELECT * FROM "myGSGKeyspace".employees_tbl WHERE id='789-01-2345' AND 
  division='Executive';
```
## Menghapus baris

Mungkin ada saat ketika Anda perlu menghapus seluruh baris, seperti ketika seorang karyawan pensiun. Sintaks umum untuk menghapus baris adalah sebagai berikut.

DELETE FROM table\_name WHERE condition ;

Untuk menghapus baris

1. Jalankan DELETE query berikut.

```
DELETE FROM "myGSGKeyspace".employees_tbl WHERE id='456-78-9012' AND 
  division='Engineering';
```
2. Verifikasi bahwa penghapusan dilakukan seperti yang diharapkan.

```
SELECT * FROM "myGSGKeyspace".employees tbl WHERE id='456-78-9012' AND
  division='Engineering';
```
# <span id="page-160-0"></span>Tutorial Langkah 3: Hapus tabel dan keyspace di Amazon Keyspaces

Untuk menghindari biaya untuk tabel dan data yang tidak Anda butuhkan, hapus semua tabel dan ruang kunci yang tidak Anda gunakan. Saat Anda menghapus tabel, tabel dan datanya akan dihapus dan Anda berhenti mengeluarkan biaya untuk mereka. Namun, ruang kunci tetap ada. Saat Anda menghapus ruang kunci, ruang kunci dan semua tabelnya dihapus dan Anda berhenti menambah biaya untuk mereka.

## Menghapus tabel

Anda dapat menghapus tabel menggunakan konsol atau CQL. Saat Anda menghapus tabel, tabel dan semua datanya akan dihapus.

Menggunakan konsol

Prosedur berikut menghapus tabel dan semua datanya menggunakan file. AWS Management Console

Untuk menghapus tabel menggunakan konsol

- 1. [Masuk ke AWS Management Console, dan buka konsol Amazon Keyspaces di https://](https://console.aws.amazon.com/keyspaces/home) [console.aws.amazon.com/keyspaces/home.](https://console.aws.amazon.com/keyspaces/home)
- 2. Di panel navigasi, pilih Tabel.
- 3. Pilih kotak di sebelah kiri nama setiap tabel yang ingin Anda hapus.
- 4. Pilih Hapus.
- 5. Pada layar Hapus tabel, masukkan **Delete** di dalam kotak. Kemudian, pilih Hapus tabel.
- 6. Untuk memverifikasi bahwa tabel telah dihapus, pilih Tabel di panel navigasi, dan konfirmasikan bahwa employees\_tbl tabel tidak lagi terdaftar.

### Menggunakan CQL

Prosedur berikut menghapus tabel dan semua datanya menggunakan CQL.

Untuk menghapus tabel menggunakan CQL

1. Buka shell perintah dan masukkan yang berikut ini:

#### **cqlsh**

2. Hapus tabel Anda dengan memasukkan perintah berikut pada prompt keyspace (cqlsh:*keyspace\_name*>).

DROP TABLE IF EXISTS *"myGSGKeyspace"*.employees\_tbl ;

3. Verifikasi bahwa tabel Anda telah dihapus.

SELECT \* FROM system\_schema.tables WHERE keyspace\_name = 'myGSGKeyspace' ;

Tabel Anda tidak boleh terdaftar.

### Menghapus keyspace

Anda dapat menghapus keyspace menggunakan CQL AWS Management Console atau CQL. Saat Anda menghapus ruang kunci, ruang kunci dan semua tabel serta datanya akan dihapus.

Menggunakan AWS Management Console

Prosedur berikut menghapus keyspace dan semua tabel dan datanya menggunakan file. AWS Management Console

Untuk menghapus ruang kunci menggunakan konsol

- 1. [Masuk ke AWS Management Console, dan buka konsol Amazon Keyspaces di https://](https://console.aws.amazon.com/keyspaces/home) [console.aws.amazon.com/keyspaces/home.](https://console.aws.amazon.com/keyspaces/home)
- 2. Di panel navigasi, pilih Keyspaces.
- 3. Pilih kotak di sebelah kiri nama setiap ruang tombol yang ingin Anda hapus.
- 4. Pilih Hapus.
- 5. Pada layar Delete keyspace, masukkan **Delete** di dalam kotak. Kemudian, pilih Hapus ruang kunci.
- 6. Untuk memverifikasi bahwa ruang kunci myGSGKeyspace telah dihapus, pilih Keyspaces di panel navigasi dan konfirmasikan bahwa itu tidak lagi terdaftar. Karena Anda menghapus ruang kuncinya, employees\_tbl tabel di bawah Tabel juga tidak boleh terdaftar.

### Menggunakan CQL

Prosedur berikut menghapus keyspace dan semua tabel dan data menggunakan CQL.

Untuk menghapus keyspace menggunakan CQL

1. Buka shell perintah dan masukkan yang berikut ini:

### **cqlsh**

2. Hapus ruang kunci Anda dengan memasukkan perintah berikut di prompt keyspace ()cqlsh:*keyspace\_name*>.

DROP KEYSPACE IF EXISTS *"myGSGKeyspace"* ;

3. Verifikasi bahwa ruang kunci Anda telah dihapus.

SELECT \* from system\_schema.keyspaces ;

Ruang kunci Anda tidak boleh terdaftar. Perhatikan bahwa karena ini adalah operasi asinkron, mungkin ada penundaan hingga ruang kunci dihapus.

# Migrasi ke Amazon Keyspaces

Amazon Keyspaces (untuk Apache Cassandra) adalah layanan database Apache Cassandra yang dapat diskalakan, sangat tersedia, dan dikelola. Anda dapat memigrasi data Anda ke Amazon Keyspaces dari database Cassandra yang berjalan di lokasi atau di Amazon Elastic Compute Cloud (Amazon EC2) dengan menggunakan langkah-langkah di bagian ini.

Kami menyarankan Anda mengikuti praktik terbaik ini untuk memastikan bahwa migrasi Anda berhasil:

• Pecah migrasi menjadi komponen yang lebih kecil.

Pertimbangkan unit migrasi berikut dan jejak potensinya dalam hal ukuran data mentah. Memigrasi data dalam jumlah yang lebih kecil dalam satu fase atau lebih dapat membantu menyederhanakan migrasi Anda.

Dengan klaster - Migrasikan semua data Cassandra Anda sekaligus. Pendekatan ini mungkin baikbaik saja untuk cluster yang lebih kecil.

Berdasarkan keyspace atau table — Pecah migrasi Anda ke dalam grup keyspaces atau tabel. Pendekatan ini dapat membantu Anda memigrasi data secara bertahap berdasarkan kebutuhan Anda untuk setiap beban kerja.

Berdasarkan data — Pertimbangkan untuk memigrasikan data untuk kelompok pengguna atau produk tertentu, untuk menurunkan ukuran data lebih banyak lagi.

• Prioritaskan data apa yang akan dimigrasi terlebih dahulu berdasarkan kesederhanaan.

Pertimbangkan jika Anda memiliki data yang dapat dimigrasi terlebih dahulu dengan lebih mudah misalnya, data yang tidak berubah selama waktu tertentu, data dari pekerjaan batch setiap malam, data yang tidak digunakan selama jam offline, atau data dari aplikasi internal.

- Gunakan perkakas tertentu.
	- Mulailah dengan cepat memuat data ke Amazon Keyspaces dengan menggunakan COPY FROM perintah cqlsh. cqlsh disertakan dengan Apache Cassandra dan paling cocok untuk memuat kumpulan data kecil atau data pengujian. Untuk step-by-step instruksi, lihat[the section called](#page-164-0)  ["Memuat data menggunakan cqlsh".](#page-164-0)
	- Untuk beban kerja produksi dengan kumpulan data besar, Anda dapat menggunakan DataStax Bulk Loader untuk Apache Cassandra untuk memuat data ke Amazon Keyspaces menggunakan

perintah. dsbulk [DSBulk menyediakan kemampuan impor yang lebih kuat dan tersedia](https://github.com/datastax/dsbulk) [dari repositori. GitHub](https://github.com/datastax/dsbulk) Untuk step-by-step instruksi, lihat[the section called "Memuat data](#page-176-0)  [menggunakan DSBulk"](#page-176-0).

- Untuk mempelajari cara menggunakan konektor Apache Cassandra Spark untuk menulis data ke Amazon Keyspaces, lihat. [Mengintegrasikan dengan Apache Spark](#page-303-0)
- Untuk migrasi kompleks, pertimbangkan untuk menggunakan alat ekstrak, transformasi, dan beban (ETL). Anda dapat menggunakannya AWS Glue untuk melakukan migrasi transformasi data dengan cepat dan efektif. Untuk informasi selengkapnya, lihat [Memigrasikan beban kerja](https://docs.aws.amazon.com/prescriptive-guidance/latest/patterns/migrate-apache-cassandra-workloads-to-amazon-keyspaces-using-aws-glue.html)  [Apache Cassandra ke Amazon Keyspaces menggunakan.](https://docs.aws.amazon.com/prescriptive-guidance/latest/patterns/migrate-apache-cassandra-workloads-to-amazon-keyspaces-using-aws-glue.html) AWS Glue

Topik

- [Tutorial: Memuat data ke Amazon Keyspaces menggunakan cqlsh](#page-164-0)
- [Tutorial: Memuat data ke Amazon Keyspaces menggunakan DSBulk](#page-176-0)

# <span id="page-164-0"></span>Tutorial: Memuat data ke Amazon Keyspaces menggunakan cqlsh

step-by-step Tutorial ini memandu Anda melalui migrasi data dari Apache Cassandra ke Amazon Keyspaces menggunakan perintah. cqlsh COPY Dalam tutorial ini, Anda melakukan hal-hal berikut:

Topik

- [Prasyarat](#page-164-1)
- [Langkah 1: Buat file CSV sumber dan tabel target](#page-165-0)
- [Langkah 2: Siapkan data](#page-166-0)
- [Langkah 3: Atur kapasitas throughput untuk tabel](#page-168-0)
- [Langkah 4: Konfigurasikan cqlsh COPY FROM pengaturan](#page-170-0)
- [Langkah 5: Jalankan cqlsh COPY FROM perintah](#page-172-0)
- [Memecahkan masalah](#page-174-0)

## <span id="page-164-1"></span>Prasyarat

Anda harus menyelesaikan tugas-tugas berikut sebelum Anda dapat memulai tutorial ini.

1. Jika Anda belum melakukannya, daftar Akun AWS dengan mengikuti langkah-langkah di[the](#page-35-1)  [section called "Menyiapkan AWS Identity and Access Management".](#page-35-1)

- 2. Buat kredensyal khusus layanan dengan mengikuti langkah-langkah di. [the section called](#page-43-0) ["Hasilkan kredenal khusus layanan menggunakan konsol"](#page-43-0)
- 3. Siapkan koneksi shell Cassandra Query Language (cqlsh) dan konfirmasikan bahwa Anda dapat terhubung ke Amazon Keyspaces dengan mengikuti langkah-langkah di. [the section called](#page-57-0)  ["Menggunakan](#page-57-0) cqlsh"

# <span id="page-165-0"></span>Langkah 1: Buat file CSV sumber dan tabel target

Untuk tutorial ini, kita menggunakan file nilai dipisahkan koma (CSV) dengan nama keyspaces\_sample\_table.csv sebagai file sumber untuk migrasi data. File sampel yang disediakan berisi beberapa baris data untuk tabel dengan namabook\_awards.

- 1. Buat file sumber. Anda dapat memilih salah satu opsi berikut:
	- Download contoh file CSV (keyspaces\_sample\_table.csv) yang terkandung dalam file arsip berikut [samplemigration.zip.](samples/samplemigration.zip) Buka zip arsip dan catat jalur kekeyspaces\_sample\_table.csv.
	- Untuk mengisi file CSV dengan data Anda sendiri yang disimpan dalam database Apache Cassandra, Anda dapat mengisi file CSV sumber dengan menggunakan cqlsh COPY TO pernyataan seperti yang ditunjukkan pada contoh berikut.

cqlsh localhost 9042 -u "*username*" -p "*password*" --execute "COPY *mykeyspace.mytable* TO 'keyspaces\_sample\_table.csv' WITH HEADER=true"

Pastikan file CSV yang Anda buat memenuhi persyaratan berikut:

- Baris pertama berisi nama kolom.
- Nama kolom dalam file CSV sumber cocok dengan nama kolom di tabel target.
- Data dibatasi dengan koma.
- Semua nilai data adalah tipe data Amazon Keyspaces yang valid. Lihat [the section called](#page-671-0) ["Tipe Data".](#page-671-0)
- 2. Buat keyspace target dan tabel di Amazon Keyspaces.
	- a. Connect ke Amazon Keyspaces menggunakancqlsh, mengganti endpoint layanan, nama pengguna, dan kata sandi dalam contoh berikut dengan nilai Anda sendiri.

```
cqlsh cassandra.us-east-2.amazonaws.com 9142 -u "111122223333" -
p "wJalrXUtnFEMI/K7MDENG/bPxRfiCYEXAMPLEKEY" --ssl
```
b. Buat keyspace baru dengan nama catalog seperti yang ditunjukkan pada contoh berikut.

```
CREATE KEYSPACE catalog WITH REPLICATION = {'class': 'SingleRegionStrategy'};
```
c. Ketika keyspace baru tersedia, gunakan kode berikut untuk membuat tabel book\_awards target.

```
CREATE TABLE "catalog.book_awards" ( 
    year int, 
    award text, 
    rank int, 
    category text, 
    book_title text, 
    author text, 
    publisher text, 
    PRIMARY KEY ((year, award), category, rank) 
    );
```
Jika Apache Cassandra adalah sumber data asli Anda, cara sederhana untuk membuat tabel target Amazon Keyspaces dengan header yang cocok adalah dengan menghasilkan CREATE TABLE pernyataan dari tabel sumber, seperti yang ditunjukkan dalam pernyataan berikut.

```
cqlsh localhost 9042 -u "username" -p "password" --execute "DESCRIBE 
 TABLE mykeyspace.mytable;"
```
Kemudian buat tabel target di Amazon Keyspaces dengan nama kolom dan tipe data yang cocok dengan deskripsi dari tabel sumber Cassandra.

### <span id="page-166-0"></span>Langkah 2: Siapkan data

Mempersiapkan data sumber untuk transfer yang efisien adalah proses dua langkah. Pertama, Anda mengacak data. Pada langkah kedua, Anda menganalisis data untuk menentukan nilai cqlsh parameter yang sesuai dan pengaturan tabel yang diperlukan.

Acak data

cqlsh COPY FROMPerintah membaca dan menulis data dalam urutan yang sama seperti yang muncul di file CSV. Jika Anda menggunakan cqlsh COPY TO perintah untuk membuat file sumber, data ditulis dalam urutan kunci yang diurutkan di CSV. Secara internal, Amazon Keyspaces mempartisi data menggunakan tombol partisi. Meskipun Amazon Keyspaces memiliki logika bawaan untuk membantu memuat permintaan keseimbangan untuk kunci partisi yang sama, memuat data lebih cepat dan lebih efisien jika Anda mengacak urutan. Ini karena Anda dapat memanfaatkan penyeimbangan beban bawaan yang terjadi saat Amazon Keyspaces menulis ke partisi yang berbeda.

Untuk menyebarkan tulisan di seluruh partisi secara merata, Anda harus mengacak data dalam file sumber. Anda dapat menulis aplikasi untuk melakukan ini atau menggunakan alat sumber terbuka, seperti [Shuf.](https://en.wikipedia.org/wiki/Shuf) Shuf tersedia secara bebas di distribusi Linux, di macOS (dengan menginstal coreutils di [homebrew\)](https://brew.sh), dan di Windows (dengan menggunakan Windows Subsystem for Linux (WSL)). Satu langkah tambahan diperlukan untuk mencegah baris header dengan nama kolom diacak pada langkah ini.

Untuk mengacak file sumber sambil mempertahankan header, masukkan kode berikut.

```
tail -n +2 keyspaces_sample_table.csv | shuf -o keyspace.table.csv && (head 
  -1 keyspaces_sample_table.csv && cat keyspace.table.csv ) > keyspace.table.csv1 && 
  mv keyspace.table.csv1 keyspace.table.csv
```
Shuf menulis ulang data ke file CSV baru yang disebut. keyspace.table.csv Anda sekarang dapat menghapus keyspaces\_sample\_table.csv file — Anda tidak lagi membutuhkannya.

#### Menganalisis data

Tentukan ukuran baris rata-rata dan maksimum dengan menganalisis data.

Anda melakukan ini karena alasan berikut:

- Ukuran baris rata-rata membantu memperkirakan jumlah total data yang akan ditransfer.
- Anda memerlukan ukuran baris rata-rata untuk menyediakan kapasitas tulis yang diperlukan untuk unggahan data.
- Anda dapat memastikan bahwa setiap baris berukuran kurang dari 1 MB, yang merupakan ukuran baris maksimum di Amazon Keyspaces.

#### **G** Note

Kuota ini mengacu pada ukuran baris, bukan ukuran partisi. Tidak seperti partisi Apache Cassandra, partisi Amazon Keyspaces hampir tidak terikat ukurannya. Kunci partisi dan kolom pengelompokan memerlukan penyimpanan tambahan untuk metadata, yang harus Anda tambahkan ke ukuran baris mentah. Untuk informasi selengkapnya, lihat [the section](#page-389-0)  [called "Menghitung ukuran baris".](#page-389-0)

Kode berikut menggunakan [AWK](https://en.wikipedia.org/wiki/AWK) untuk menganalisis file CSV dan mencetak ukuran baris rata-rata dan maksimum.

```
awk -F, 'BEGIN {samp=10000;max=-1;}{if(NR>1){len=length($0);t+=len;avg=t/
NR;max=(len>max ? len : max)}}NR==samp{exit}END{printf("{lines: %d, average: %d bytes, 
  max: %d bytes}\n",NR,avg,max);}' keyspace.table.csv
```
Menjalankan kode ini menghasilkan output berikut.

using 10,000 samples: {lines: 10000, avg: 123 bytes, max: 225 bytes}

Anda menggunakan ukuran baris rata-rata pada langkah berikutnya dari tutorial ini untuk menyediakan kapasitas tulis untuk tabel.

## <span id="page-168-0"></span>Langkah 3: Atur kapasitas throughput untuk tabel

Tutorial ini menunjukkan cara menyetel cqlsh untuk memuat data dalam rentang waktu yang ditetapkan. Karena Anda tahu berapa banyak membaca dan menulis yang Anda lakukan sebelumnya, gunakan mode kapasitas yang disediakan. Setelah Anda menyelesaikan transfer data, Anda harus mengatur mode kapasitas tabel agar sesuai dengan pola lalu lintas aplikasi Anda. Untuk mempelajari lebih lanjut tentang manajemen kapasitas, lihat[Manajemen sumber daya tanpa server](#page-342-0).

Dengan mode kapasitas yang disediakan, Anda menentukan berapa banyak kapasitas baca dan tulis yang ingin Anda berikan ke tabel Anda sebelumnya. Kapasitas tulis ditagih per jam dan diukur dalam unit kapasitas tulis (WCU). Setiap WCU memiliki kapasitas tulis yang cukup untuk mendukung penulisan 1 KB data per detik. Saat Anda memuat data, laju penulisan harus berada di bawah WCU maks (parameter:write\_capacity\_units) yang ditetapkan pada tabel target.

Secara default, Anda dapat menyediakan hingga 40.000 WCU ke tabel dan 80.000 WCU di semua tabel di akun Anda. Jika Anda membutuhkan kapasitas tambahan, Anda dapat meminta peningkatan kuota di konsol [Service](https://console.aws.amazon.com/servicequotas/home#!/services/cassandra/quotas) Quotas. Untuk informasi lebih lanjut tentang kuota, lihat[Kuota.](#page-705-0)

Hitung jumlah rata-rata WCU yang diperlukan untuk sisipan

Memasukkan 1 KB data per detik membutuhkan 1 WCU. Jika file CSV Anda memiliki 360.000 baris dan Anda ingin memuat semua data dalam 1 jam, Anda harus menulis 100 baris per detik (360.000 baris/ 60 menit/60 detik = 100 baris per detik). Jika setiap baris memiliki data hingga 1 KB, untuk menyisipkan 100 baris per detik, Anda harus menyediakan 100 WCU ke tabel Anda. Jika setiap baris memiliki 1,5 KB data, Anda memerlukan dua WCU untuk memasukkan satu baris per detik. Oleh karena itu, untuk memasukkan 100 baris per detik, Anda harus menyediakan 200 WCU.

Untuk menentukan berapa banyak WCU yang perlu Anda masukkan satu baris per detik, bagi ukuran baris rata-rata dalam byte dengan 1024 dan bulatkan ke bilangan bulat terdekat.

Misalnya, jika ukuran baris rata-rata adalah 3000 byte, Anda memerlukan tiga WCU untuk menyisipkan satu baris per detik.

```
ROUNDUP(3000 / 1024) = ROUNDUP(2.93) = 3 WCUs
```
Hitung waktu dan kapasitas pemuatan data

Sekarang setelah Anda mengetahui ukuran rata-rata dan jumlah baris dalam file CSV Anda, Anda dapat menghitung berapa banyak WCU yang Anda butuhkan untuk memuat data dalam jumlah waktu tertentu, dan perkiraan waktu yang diperlukan untuk memuat semua data dalam file CSV Anda menggunakan pengaturan WCU yang berbeda.

Misalnya, jika setiap baris dalam file Anda adalah 1 KB dan Anda memiliki 1.000.000 baris dalam file CSV Anda, untuk memuat data dalam 1 jam, Anda perlu menyediakan setidaknya 278 WCU ke tabel Anda selama jam itu.

1,000,000 rows \* 1 KBs = 1,000,000 KBs 1,000,000 KBs / 3600 seconds =277.8 KBs / second = 278 WCUs

Konfigurasikan pengaturan kapasitas yang disediakan

Anda dapat mengatur pengaturan kapasitas tulis tabel saat Anda membuat tabel atau dengan menggunakan perintah ALTER TABLE CQL. Berikut ini adalah sintaks untuk mengubah pengaturan kapasitas disediakan tabel dengan pernyataan CQL. ALTER TABLE

```
ALTER TABLE mykeyspace.mytable WITH custom_properties={'capacity_mode':
{'throughput_mode': 'PROVISIONED', 'read_capacity_units': 100, 
  'write_capacity_units': 278}} ;
```
Untuk referensi bahasa selengkapnya, liha[tthe section called "ALTER TABLE".](#page-690-0)

## <span id="page-170-0"></span>Langkah 4: Konfigurasikan **cqlsh COPY FROM** pengaturan

Bagian ini menguraikan cara menentukan nilai parameter untukcqlsh COPY FROM. cqlsh COPY FROMPerintah membaca file CSV yang Anda siapkan sebelumnya dan menyisipkan data ke Amazon Keyspaces menggunakan CQL. Perintah membagi baris dan mendistribusikan INSERT operasi di antara satu set pekerja. Setiap pekerja membuat koneksi dengan Amazon Keyspaces dan INSERT mengirimkan permintaan di sepanjang saluran ini.

cqlsh COPYPerintah tidak memiliki logika internal untuk mendistribusikan pekerjaan secara merata di antara para pekerjanya. Namun, Anda dapat mengonfigurasinya secara manual untuk memastikan bahwa pekerjaan didistribusikan secara merata. Mulailah dengan meninjau parameter cqlsh kunci ini:

- DELIMITER Jika Anda menggunakan pembatas selain koma, Anda dapat mengatur parameter ini, yang defaultnya koma.
- INGESTRATE Jumlah target baris yang cqlsh COPY FROM mencoba memproses per detik. Jika tidak disetel, defaultnya menjadi 100.000.
- NUMPROCESSS Jumlah proses pekerja anak yang dibuat cqlsh untuk tugas. COPY FROM Maksimum untuk pengaturan ini adalah 16, defaultnya adalahnum\_cores - 1, di mana num\_cores jumlah inti pemrosesan pada host yang menjalankan cqlsh.
- MAXBATCHSIZE Ukuran batch menentukan jumlah maksimal baris yang dimasukkan ke dalam tabel tujuan dalam satu batch. Jika tidak disetel, cqlsh menggunakan batch 20 baris yang disisipkan.
- CHUNKSIZE Ukuran unit kerja yang diteruskan ke pekerja anak. Secara default, diatur ke 5.000.
- MAKSIMAL Jumlah maksimum kali untuk mencoba kembali potongan pekerja yang gagal. Setelah upaya maksimum tercapai, catatan yang gagal ditulis ke file CSV baru yang dapat Anda jalankan lagi nanti setelah menyelidiki kegagalan.

Tetapkan INGESTRATE berdasarkan jumlah WCU yang Anda berikan ke tabel tujuan target. INGESTRATEcqlsh COPY FROMPerintah bukanlah batas—ini adalah rata-rata target. Ini berarti dapat (dan sering) meledak di atas angka yang Anda tetapkan. Untuk memungkinkan ledakan dan memastikan bahwa kapasitas yang cukup tersedia untuk menangani permintaan pemuatan data, atur INGESTRATE ke 90% dari kapasitas tulis tabel.

INGESTRATE = WCUs \* .90

Selanjutnya, atur NUMPROCESSES parameter menjadi sama dengan satu kurang dari jumlah core pada sistem Anda. Untuk mengetahui berapa jumlah core sistem Anda, Anda dapat menjalankan kode berikut.

python -c "import multiprocessing; print(multiprocessing.cpu\_count())"

Untuk tutorial ini, kami menggunakan nilai berikut.

NUMPROCESSES = 4

Setiap proses membuat pekerja, dan setiap pekerja membuat koneksi ke Amazon Keyspaces. Amazon Keyspaces dapat mendukung hingga 3.000 permintaan CQL per detik pada setiap koneksi. Ini berarti Anda harus memastikan bahwa setiap pekerja memproses kurang dari 3.000 permintaan per detik.

Seperti halnyaINGESTRATE, pekerja sering meledak di atas angka yang Anda tetapkan dan tidak dibatasi oleh detik jam. Oleh karena itu, untuk memperhitungkan semburan, atur parameter cqlsh Anda untuk menargetkan setiap pekerja untuk memproses 2.500 permintaan per detik. Untuk menghitung jumlah pekerjaan yang didistribusikan kepada pekerja, gunakan pedoman berikut.

- Bagilah INGESTRATE denganNUMPROCESSES.
- JikaINGESTRATE/NUMPROCESSES> 2.500, turunkan INGESTRATE untuk membuat rumus ini benar.

INGESTRATE / NUMPROCESSES <= 2,500

Sebelum Anda mengonfigurasi pengaturan untuk mengoptimalkan unggahan data sampel kami, mari tinjau pengaturan cqlsh default dan lihat bagaimana penggunaannya memengaruhi proses pengunggahan data. Karena cqlsh COPY FROM menggunakan CHUNKSIZE untuk membuat potongan pekerjaan (INSERTpernyataan) untuk didistribusikan kepada pekerja, pekerjaan tidak secara otomatis didistribusikan secara merata. Beberapa pekerja mungkin duduk diam, tergantung pada INGESTRATE pengaturannya.

Untuk mendistribusikan pekerjaan secara merata di antara para pekerja dan menjaga setiap pekerja pada tingkat optimal 2.500 permintaan per detik, Anda harus mengatur CHUNKSIZEMAXBATCHSIZE,, dan INGESTRATE dengan mengubah parameter input. Untuk mengoptimalkan pemanfaatan lalu lintas jaringan selama pemuatan data, pilih nilai MAXBATCHSIZE yang mendekati nilai maksimum 30. Dengan mengubah CHUNKSIZE ke 100 dan MAXBATCHSIZE ke 25, 10.000 baris tersebar merata di antara empat pekerja (10.000/2500 = 4).

Contoh kode berikut menggambarkan hal ini.

```
INGESTRATE = 10,000
NUMPROCESSES = 4
CHUNKSIZE = 100MAXBATCHSIZE. = 25
Work Distribution:
Connection 1 / Worker 1 : 2,500 Requests per second
Connection 2 / Worker 2 : 2,500 Requests per second
Connection 3 / Worker 3 : 2,500 Requests per second
Connection 4 / Worker 4 : 2,500 Requests per second
```
Untuk meringkas, gunakan rumus berikut saat mengatur cqlsh COPY FROM parameter:

- INGESTRATE = write\_capacity\_units \* .90
- NUMPROCESSS = num\_cores -1 (default)
- INGESTRATE/NUMPROCESSS = 2,500 (Ini harus menjadi pernyataan yang benar.)
- MAXBATCHSIZE = 30 (Default ke 20. Amazon Keyspaces menerima batch hingga 30.)
- CHUNKSIZE = (MENELAN/NUMPROCESSS)/MAXBATCHSIZE

Sekarang Anda telah menghitungNUMPROCESSES,,INGESTRATE, danCHUNKSIZE, Anda siap untuk memuat data Anda.

### <span id="page-172-0"></span>Langkah 5: Jalankan **cqlsh COPY FROM** perintah

Untuk menjalankan cqlsh COPY FROM perintah, selesaikan langkah-langkah berikut.

- 1. Connect ke Amazon Keyspaces menggunakan cqlsh.
- 2. Pilih ruang kunci Anda dengan kode berikut.

USE *catalog*;

3. Tetapkan konsistensi tulis keLOCAL\_QUORUM. Untuk memastikan daya tahan data, Amazon Keyspaces tidak mengizinkan pengaturan konsistensi tulis lainnya. Lihat kode berikut.

CONSISTENCY LOCAL\_QUORUM;

4. Siapkan cqlsh COPY FROM sintaks Anda menggunakan contoh kode berikut.

```
COPY book_awards FROM './keyspace.table.csv' WITH HEADER=true 
AND INGESTRATE=calculated ingestrate
AND NUMPROCESSES=calculated numprocess
AND MAXBATCHSIZE=20 
AND CHUNKSIZE=calculated chunksize;
```
- 5. Jalankan pernyataan yang disiapkan pada langkah sebelumnya. cqlsh menggemakan kembali semua pengaturan yang telah Anda konfigurasi.
	- a. Pastikan pengaturan sesuai dengan input Anda. Lihat contoh berikut ini.

```
Reading options from the command line: {'chunksize': '120', 'header': 'true', 
  'ingestrate': '36000', 'numprocesses': '15', 'maxbatchsize': '20'}
Using 15 child processes
```
b. Tinjau jumlah baris yang ditransfer dan tingkat rata-rata saat ini, seperti yang ditunjukkan pada contoh berikut.

Processed: 57834 rows; Rate: 6561 rows/s; Avg. rate: 31751 rows/s

c. Ketika cqlsh selesai mengunggah data, tinjau ringkasan statistik pemuatan data (jumlah file yang dibaca, runtime, dan baris yang dilewati) seperti yang ditunjukkan pada contoh berikut.

15556824 rows imported from 1 files in 8 minutes and 8.321 seconds (0 skipped).

Pada langkah terakhir tutorial ini, Anda telah mengunggah data ke Amazon Keyspaces.

#### **A** Important

Sekarang setelah Anda mentransfer data Anda, sesuaikan pengaturan mode kapasitas tabel target Anda agar sesuai dengan pola lalu lintas reguler aplikasi Anda. Anda dikenakan biaya pada tarif per jam untuk kapasitas yang Anda berikan sampai Anda mengubahnya.

### <span id="page-174-0"></span>Memecahkan masalah

Setelah pengunggahan data selesai, periksa untuk melihat apakah baris dilewati. Untuk melakukannya, navigasikan ke direktori sumber file CSV sumber dan cari file dengan nama berikut.

import\_**yourcsvfilename**.err.timestamp.csv

cqlsh menulis setiap baris data yang dilewati ke dalam file dengan nama itu. Jika file ada di direktori sumber Anda dan memiliki data di dalamnya, baris ini tidak diunggah ke Amazon Keyspaces. Untuk mencoba lagi baris ini, pertama-tama periksa kesalahan yang ditemui selama pengunggahan dan sesuaikan data yang sesuai. Untuk mencoba lagi baris ini, Anda dapat menjalankan kembali prosesnya.

#### Kesalahan umum

Alasan paling umum mengapa baris tidak dimuat adalah kesalahan kapasitas dan kesalahan penguraian.

Kesalahan permintaan tidak valid saat mengunggah data ke Amazon Keyspaces

Dalam contoh berikut, tabel sumber berisi kolom penghitung, yang menghasilkan panggilan batch yang dicatat dari perintah cqlshCOPY. Panggilan batch yang dicatat tidak didukung oleh Amazon Keyspaces.

```
Failed to import 10 rows: InvalidRequest - Error from server: code=2200 [Invalid query] 
 message="Only UNLOGGED Batches are supported at this time.", will retry later, 
 attempt 22 of 25
```
Untuk mengatasi kesalahan ini, gunakan DSBulk untuk memigrasikan data. Untuk informasi selengkapnya, lihat [the section called "Memuat data menggunakan DSBulk".](#page-176-0)

Kesalahan parser saat mengunggah data ke Amazon Keyspaces

Contoh berikut menunjukkan baris yang dilewati karena aParseError.

```
Failed to import 1 rows: ParseError - Invalid ... –
```
Untuk mengatasi kesalahan ini, Anda perlu memastikan bahwa data yang akan diimpor cocok dengan skema tabel di Amazon Keyspaces. Tinjau file impor untuk kesalahan penguraian. Anda dapat mencoba menggunakan satu baris data menggunakan INSERT pernyataan untuk mengisolasi kesalahan.

Kesalahan kapasitas saat mengunggah data ke Amazon Keyspaces

```
Failed to import 1 rows: WriteTimeout - Error from server: code=1100 [Coordinator node 
 timed out waiting for replica nodes' responses] 
 message="Operation timed out - received only 0 responses." info={'received_responses': 
 0, 'required_responses': 2, 'write_type': 'SIMPLE', 'consistency': 
  'LOCAL_QUORUM'}, will retry later, attempt 1 of 100
```
Amazon Keyspaces menggunakan WriteTimeout pengecualian ReadTimeout dan untuk menunjukkan kapan permintaan tulis gagal karena kapasitas throughput yang tidak mencukupi. Untuk membantu mendiagnosis pengecualian kapasitas yang tidak mencukupi, Amazon Keyspaces WriteThrottleEvents menerbitkan dan ReadThrottledEvents metrik di Amazon. CloudWatch Untuk informasi selengkapnya, lihat [the section called "Pemantauan CloudWatch dengan".](#page-553-0)

kesalahan cqlsh saat mengunggah data ke Amazon Keyspaces

Untuk membantu memecahkan masalah kesalahan cqlsh, jalankan kembali perintah yang gagal dengan bendera. --debug

Saat menggunakan versi cqlsh yang tidak kompatibel, Anda melihat kesalahan berikut.

```
AttributeError: 'NoneType' object has no attribute 'is_up'
Failed to import 3 rows: AttributeError - 'NoneType' object has no attribute 'is_up', 
  given up after 1 attempts
```
Konfirmasikan bahwa versi cqlsh yang benar diinstal dengan menjalankan perintah berikut.

cqlsh --version

Anda akan melihat sesuatu seperti berikut untuk output.

cqlsh 5.0.1

Jika Anda menggunakan Windows, ganti semua instance cqlsh dengancqlsh.bat. Misalnya, untuk memeriksa versi cqlsh di Windows, jalankan perintah berikut.

cqlsh.bat --version

Koneksi ke Amazon Keyspaces gagal setelah klien cqlsh menerima tiga kesalahan berturut-turut dari jenis apa pun dari server. Klien cqlsh gagal dengan pesan berikut.

Failed to import 1 rows: NoHostAvailable - , will retry later, attempt 3 of 100

Untuk mengatasi kesalahan ini, Anda perlu memastikan bahwa data yang akan diimpor cocok dengan skema tabel di Amazon Keyspaces. Tinjau file impor untuk kesalahan penguraian. Anda dapat mencoba menggunakan satu baris data dengan menggunakan pernyataan INSERT untuk mengisolasi kesalahan.

<span id="page-176-0"></span>Klien secara otomatis mencoba membangun kembali koneksi.

# Tutorial: Memuat data ke Amazon Keyspaces menggunakan **DSBulk**

step-by-step Tutorial ini memandu Anda melalui migrasi data dari Apache Cassandra ke Amazon Keyspaces menggunakan Bulk Loader (DSBulk) DataStax yang tersedia di. [GitHub](https://github.com/datastax/dsbulk.git) Dalam tutorial ini, Anda menyelesaikan langkah-langkah berikut:

Topik

- [Prasyarat](#page-176-1)
- [Langkah 1: Buat file CSV sumber dan tabel target](#page-179-0)
- [Langkah 2: Siapkan data](#page-181-0)
- [Langkah 3: Atur kapasitas throughput untuk tabel](#page-183-0)
- [Langkah 4: Konfigurasikan DSBulk pengaturan](#page-184-0)
- [Langkah 5: Jalankan perintah DSBulk load](#page-187-0)

### <span id="page-176-1"></span>Prasyarat

Anda harus menyelesaikan tugas-tugas berikut sebelum Anda dapat memulai tutorial ini.

1. Jika Anda belum melakukannya, daftar AWS akun dengan mengikuti langkah-langkah di[the](#page-35-1) [section called "Menyiapkan AWS Identity and Access Management".](#page-35-1)

- 2. Buat kredensi dengan mengikuti langkah-langkah di. [the section called "Kredensi IAM untuk](#page-45-0)  [otentikasi AWS"](#page-45-0)
- 3. Buat file penyimpanan kepercayaan JKS.
	- a. Unduh sertifikat digital Starfield menggunakan perintah berikut dan simpan sf-class2 root.crt secara lokal atau di direktori home Anda.

curl https://certs.secureserver.net/repository/sf-class2-root.crt -O

**a** Note

Anda juga dapat menggunakan sertifikat digital Amazon untuk terhubung ke Amazon Keyspaces dan dapat terus melakukannya jika klien Anda berhasil terhubung ke Amazon Keyspaces. Sertifikat Starfield memberikan kompatibilitas mundur tambahan untuk klien yang menggunakan otoritas sertifikat yang lebih lama.

b. Ubah sertifikat digital Starfield menjadi file TrustStore.

```
openssl x509 -outform der -in sf-class2-root.crt -out temp_file.der
keytool -import -alias cassandra -keystore cassandra_truststore.jks -file 
 temp_file.der
```
Pada langkah ini, Anda perlu membuat kata sandi untuk keystore dan mempercayai sertifikat ini. Perintah interaktif terlihat seperti ini.

```
Enter keystore password:
Re-enter new password:
Owner: OU=Starfield Class 2 Certification Authority, O="Starfield Technologies, 
  Inc.", C=US
Issuer: OU=Starfield Class 2 Certification Authority, O="Starfield 
 Technologies, Inc.", C=US
Serial number: 0
Valid from: Tue Jun 29 17:39:16 UTC 2004 until: Thu Jun 29 17:39:16 UTC 2034
Certificate fingerprints: 
   MD5: 32:4A:4B:BB:C8:63:69:9B:BE:74:9A:C6:DD:1D:46:24 
   SHA1: AD:7E:1C:28:B0:64:EF:8F:60:03:40:20:14:C3:D0:E3:37:0E:B5:8A 
   SHA256: 
  14:65:FA:20:53:97:B8:76:FA:A6:F0:A9:95:8E:55:90:E4:0F:CC:7F:AA:4F:B7:C2:C8:67:75:21:FB:5F:B6:58
Signature algorithm name: SHA1withRSA
Subject Public Key Algorithm: 2048-bit RSA key
```

```
Version: 3
Extensions:
#1: ObjectId: 2.5.29.35 Criticality=false
AuthorityKeyIdentifier [
KeyIdentifier [
0000: BF 5F B7 D1 CE DD 1F 86  F4 5B 55 AC DC D7 10 C2 ._.......[U.....
0010: 0E A9 88 E7 ....
]
[OU=Starfield Class 2 Certification Authority, O="Starfield Technologies, 
 Inc.", C=US]
SerialNumber: [ 00]
]
#2: ObjectId: 2.5.29.19 Criticality=false
BasicConstraints:[ 
   CA:true 
   PathLen:2147483647
]
#3: ObjectId: 2.5.29.14 Criticality=false
SubjectKeyIdentifier [
KeyIdentifier [
0000: BF 5F B7 D1 CE DD 1F 86 F4 5B 55 AC DC D7 10 C2 ._.......[U.....
0010: 0E A9 88 E7
]
]
Trust this certificate? [no]: y
```
- 4. Siapkan koneksi shell Cassandra Query Language (cqlsh) dan konfirmasikan bahwa Anda dapat terhubung ke Amazon Keyspaces dengan mengikuti langkah-langkah di. [the section called](#page-57-0)  ["Menggunakan](#page-57-0) cqlsh"
- 5. Unduh dan instal DSBulk.
	- a. Untuk mengunduh DSBulk, Anda dapat menggunakan kode berikut.

curl -OL https://downloads.datastax.com/dsbulk/dsbulk-1.8.0.tar.gz

b. Kemudian buka paket file tar dan tambahkan DSBulk ke Anda PATH seperti yang ditunjukkan pada contoh berikut.

```
tar -zxvf dsbulk-1.8.0.tar.gz
# add the DSBulk directory to the path
export PATH=$PATH:./dsbulk-1.8.0/bin
```
c. Buat application.conf file untuk menyimpan pengaturan yang akan digunakan oleh DSBulk. Anda dapat menyimpan contoh berikut sebagai./dsbulk\_keyspaces.conf. Ganti localhost dengan titik kontak cluster Cassandra lokal Anda jika Anda tidak berada di node lokal, misalnya nama DNS atau alamat IP. Perhatikan nama file dan jalur, karena Anda akan perlu menentukan ini nanti dalam dsbulk load perintah.

```
datastax-java-driver { 
   basic.contact-points = [ "localhost"] 
   advanced.auth-provider { 
         class = software.aws.mcs.auth.SigV4AuthProvider 
         aws-region = us-east-1
   }
}
```
d. Untuk mengaktifkan dukungan SigV4, unduh jar file yang diarsir dari [GitHub](https://github.com/aws/aws-sigv4-auth-cassandra-java-driver-plugin/releases/)dan letakkan di lib folder DSBulk seperti yang ditunjukkan pada contoh berikut.

```
curl -O -L https://github.com/aws/aws-sigv4-auth-cassandra-java-driver-plugin/
releases/download/4.0.6-shaded-v2/aws-sigv4-auth-cassandra-java-driver-
plugin-4.0.6-shaded.jar
```
### <span id="page-179-0"></span>Langkah 1: Buat file CSV sumber dan tabel target

Untuk tutorial ini, kita menggunakan file nilai dipisahkan koma (CSV) dengan nama keyspaces\_sample\_table.csv sebagai file sumber untuk migrasi data. File sampel yang disediakan berisi beberapa baris data untuk tabel dengan namabook\_awards.

- 1. Buat file sumber. Anda dapat memilih salah satu opsi berikut:
	- Download contoh file CSV (keyspaces sample table.csv) yang terkandung dalam file arsip berikut [samplemigration.zip.](samples/samplemigration.zip) Buka zip arsip dan catat jalur kekeyspaces\_sample\_table.csv.
	- Untuk mengisi file CSV dengan data Anda sendiri yang disimpan dalam database Apache Cassandra, Anda dapat mengisi file CSV sumber dengan menggunakan dsbulk unload seperti yang ditunjukkan pada contoh berikut.

```
dsbulk unload -k mykeyspace -t mytable -f ./my_application.conf 
  > keyspaces_sample_table.csv
```
Pastikan file CSV yang Anda buat memenuhi persyaratan berikut:

- Baris pertama berisi nama kolom.
- Nama kolom dalam file CSV sumber cocok dengan nama kolom di tabel target.
- Data dibatasi dengan koma.
- Semua nilai data adalah tipe data Amazon Keyspaces yang valid. Lihat [the section called](#page-671-0) ["Tipe Data".](#page-671-0)
- 2. Buat keyspace target dan tabel di Amazon Keyspaces.
	- a. Connect ke Amazon Keyspaces menggunakancqlsh, mengganti endpoint layanan, nama pengguna, dan kata sandi dalam contoh berikut dengan nilai Anda sendiri.

```
cqlsh cassandra.us-east-2.amazonaws.com 9142 -u "111122223333" -
p "wJalrXUtnFEMI/K7MDENG/bPxRfiCYEXAMPLEKEY" --ssl
```
b. Buat keyspace baru dengan nama catalog seperti yang ditunjukkan pada contoh berikut.

CREATE KEYSPACE *catalog* WITH REPLICATION = {'class': 'SingleRegionStrategy'};

c. Setelah keyspace baru memiliki status yang tersedia, gunakan kode berikut untuk membuat tabel book\_awards target. Untuk mempelajari lebih lanjut tentang pembuatan sumber daya asinkron dan cara memeriksa apakah sumber daya tersedia, lihat. [the section called](#page-382-0)  ["Membuat ruang kunci"](#page-382-0)

```
CREATE TABLE catalog.book_awards ( 
    year int, 
    award text, 
    rank int, 
    category text, 
    book_title text, 
    author text, 
    publisher text, 
    PRIMARY KEY ((year, award), category, rank) 
    );
```
Jika Apache Cassandra adalah sumber data asli Anda, cara sederhana untuk membuat tabel target Amazon Keyspaces dengan header yang cocok adalah dengan menghasilkan CREATE TABLE pernyataan dari tabel sumber seperti yang ditunjukkan dalam pernyataan berikut.

```
cqlsh localhost 9042 -u "username" -p "password" --execute "DESCRIBE 
  TABLE mykeyspace.mytable;"
```
Kemudian buat tabel target di Amazon Keyspaces dengan nama kolom dan tipe data yang cocok dengan deskripsi dari tabel sumber Cassandra.

### Langkah 2: Siapkan data

Mempersiapkan data sumber untuk transfer yang efisien adalah proses dua langkah. Pertama, Anda mengacak data. Pada langkah kedua, Anda menganalisis data untuk menentukan nilai dsbulk parameter yang sesuai dan pengaturan tabel yang diperlukan.

Mengacak data

dsbulkPerintah membaca dan menulis data dalam urutan yang sama seperti yang muncul di file CSV. Jika Anda menggunakan dsbulk perintah untuk membuat file sumber, data ditulis dalam urutan kunci yang diurutkan di CSV. Secara internal, Amazon Keyspaces mempartisi data menggunakan tombol partisi. Meskipun Amazon Keyspaces memiliki logika bawaan untuk membantu memuat permintaan keseimbangan untuk kunci partisi yang sama, memuat data lebih cepat dan lebih efisien jika Anda mengacak urutan. Ini karena Anda dapat memanfaatkan penyeimbangan beban bawaan yang terjadi saat Amazon Keyspaces menulis ke partisi yang berbeda.

Untuk menyebarkan tulisan di seluruh partisi secara merata, Anda harus mengacak data dalam file sumber. Anda dapat menulis aplikasi untuk melakukan ini atau menggunakan alat sumber terbuka, seperti [Shuf.](https://en.wikipedia.org/wiki/Shuf) Shuf tersedia secara bebas di distribusi Linux, di macOS (dengan menginstal coreutils di [homebrew\)](https://brew.sh), dan di Windows (dengan menggunakan Windows Subsystem for Linux (WSL)). Satu langkah tambahan diperlukan untuk mencegah baris header dengan nama kolom diacak pada langkah ini.

Untuk mengacak file sumber sambil mempertahankan header, masukkan kode berikut.

```
tail -n +2 keyspaces_sample_table.csv | shuf -o keyspace.table.csv && (head 
  -1 keyspaces_sample_table.csv && cat keyspace.table.csv ) > keyspace.table.csv1 && 
  mv keyspace.table.csv1 keyspace.table.csv
```
Shuf menulis ulang data ke file CSV baru yang disebut. keyspace.table.csv Anda sekarang dapat menghapus keyspaces\_sample\_table.csv file — Anda tidak lagi membutuhkannya.

#### Menganalisis data

Tentukan ukuran baris rata-rata dan maksimum dengan menganalisis data.

Anda melakukan ini karena alasan berikut:

- Ukuran baris rata-rata membantu memperkirakan jumlah total data yang akan ditransfer.
- Anda memerlukan ukuran baris rata-rata untuk menyediakan kapasitas tulis yang diperlukan untuk unggahan data.
- Anda dapat memastikan bahwa setiap baris berukuran kurang dari 1 MB, yang merupakan ukuran baris maksimum di Amazon Keyspaces.

#### **a** Note

Kuota ini mengacu pada ukuran baris, bukan ukuran partisi. Tidak seperti partisi Apache Cassandra, partisi Amazon Keyspaces hampir tidak terikat ukurannya. Kunci partisi dan kolom pengelompokan memerlukan penyimpanan tambahan untuk metadata, yang harus Anda tambahkan ke ukuran baris mentah. Untuk informasi selengkapnya, lihat [the section](#page-389-0)  [called "Menghitung ukuran baris".](#page-389-0)

Kode berikut menggunakan [AWK](https://en.wikipedia.org/wiki/AWK) untuk menganalisis file CSV dan mencetak ukuran baris rata-rata dan maksimum.

```
awk -F, 'BEGIN {samp=10000;max=-1;}{if(NR>1){len=length($0);t+=len;avg=t/
NR;max=(len>max ? len : max)}}NR==samp{exit}END{printf("{lines: %d, average: %d bytes, 
  max: %d bytes}\n",NR,avg,max);}' keyspace.table.csv
```
Menjalankan kode ini menghasilkan output berikut.

```
using 10,000 samples:
{lines: 10000, avg: 123 bytes, max: 225 bytes}
```
Pastikan ukuran baris maksimum Anda tidak melebihi 1 MB. Jika ya, Anda harus memecah baris atau mengompres data untuk membawa ukuran baris di bawah 1 MB. Pada langkah berikutnya dari tutorial ini, Anda menggunakan ukuran baris rata-rata untuk menyediakan kapasitas tulis untuk tabel.

## Langkah 3: Atur kapasitas throughput untuk tabel

Tutorial ini menunjukkan cara menyetel DSBulk untuk memuat data dalam rentang waktu yang ditetapkan. Karena Anda tahu berapa banyak membaca dan menulis yang Anda lakukan sebelumnya, gunakan mode kapasitas yang disediakan. Setelah Anda menyelesaikan transfer data, Anda harus mengatur mode kapasitas tabel agar sesuai dengan pola lalu lintas aplikasi Anda. Untuk mempelajari lebih lanjut tentang manajemen kapasitas, lihat[Manajemen sumber daya tanpa server](#page-342-0).

Dengan mode kapasitas yang disediakan, Anda menentukan berapa banyak kapasitas baca dan tulis yang ingin Anda berikan ke tabel Anda sebelumnya. Kapasitas tulis ditagih per jam dan diukur dalam unit kapasitas tulis (WCU). Setiap WCU memiliki kapasitas tulis yang cukup untuk mendukung penulisan 1 KB data per detik. Saat Anda memuat data, laju penulisan harus berada di bawah WCU maks (parameter:write\_capacity\_units) yang ditetapkan pada tabel target.

Secara default, Anda dapat menyediakan hingga 40.000 WCU ke tabel dan 80.000 WCU di semua tabel di akun Anda. Jika Anda membutuhkan kapasitas tambahan, Anda dapat meminta peningkatan kuota di konsol [Service](https://console.aws.amazon.com/servicequotas/home#!/services/cassandra/quotas) Quotas. Untuk informasi lebih lanjut tentang kuota, lihat[Kuota.](#page-705-0)

Hitung jumlah rata-rata WCU yang diperlukan untuk sisipan

Memasukkan 1 KB data per detik membutuhkan 1 WCU. Jika file CSV Anda memiliki 360.000 baris dan Anda ingin memuat semua data dalam 1 jam, Anda harus menulis 100 baris per detik (360.000 baris/ 60 menit/60 detik = 100 baris per detik). Jika setiap baris memiliki data hingga 1 KB, untuk menyisipkan 100 baris per detik, Anda harus menyediakan 100 WCU ke tabel Anda. Jika setiap baris memiliki 1,5 KB data, Anda memerlukan dua WCU untuk memasukkan satu baris per detik. Oleh karena itu, untuk memasukkan 100 baris per detik, Anda harus menyediakan 200 WCU.

Untuk menentukan berapa banyak WCU yang perlu Anda masukkan satu baris per detik, bagi ukuran baris rata-rata dalam byte dengan 1024 dan bulatkan ke bilangan bulat terdekat.

Misalnya, jika ukuran baris rata-rata adalah 3000 byte, Anda memerlukan tiga WCU untuk menyisipkan satu baris per detik.

ROUNDUP(3000 / 1024) = ROUNDUP(2.93) = 3 WCUs

Hitung waktu dan kapasitas pemuatan data

Sekarang setelah Anda mengetahui ukuran rata-rata dan jumlah baris dalam file CSV Anda, Anda dapat menghitung berapa banyak WCU yang Anda butuhkan untuk memuat data dalam jumlah

waktu tertentu, dan perkiraan waktu yang diperlukan untuk memuat semua data dalam file CSV Anda menggunakan pengaturan WCU yang berbeda.

Misalnya, jika setiap baris dalam file Anda adalah 1 KB dan Anda memiliki 1.000.000 baris dalam file CSV Anda, untuk memuat data dalam 1 jam, Anda perlu menyediakan setidaknya 278 WCU ke tabel Anda selama jam itu.

1,000,000 rows \* 1 KBs = 1,000,000 KBs 1,000,000 KBs / 3600 seconds =277.8 KBs / second = 278 WCUs

Konfigurasikan pengaturan kapasitas yang disediakan

Anda dapat mengatur pengaturan kapasitas tulis tabel saat Anda membuat tabel atau dengan menggunakan ALTER TABLE perintah. Berikut ini adalah sintaks untuk mengubah pengaturan kapasitas disediakan tabel dengan perintah. ALTER TABLE

```
ALTER TABLE catalog.book_awards WITH custom_properties={'capacity_mode':
{'throughput_mode': 'PROVISIONED', 'read_capacity_units': 100, 'write_capacity_units': 
  278}} ;
```
Untuk referensi bahasa selengkapnya, lihat [the section called "CREATE TABLE"](#page-683-0) dan[the section](#page-690-0)  [called "ALTER TABLE".](#page-690-0)

### Langkah 4: Konfigurasikan **DSBulk** pengaturan

Bagian ini menguraikan langkah-langkah yang diperlukan untuk mengonfigurasi DSBulk untuk mengunggah data ke Amazon Keyspaces. Anda mengkonfigurasi DSBulk dengan menggunakan file konfigurasi. Anda menentukan file konfigurasi langsung dari baris perintah.

- 1. Buat file konfigurasi DSBulk untuk migrasi ke Amazon Keyspaces, dalam contoh ini kami menggunakan nama file. dsbulk\_keyspaces.conf Tentukan pengaturan berikut di file konfigurasi DSBulk.
	- a. *PlainTextAuthProvider* Buat penyedia otentikasi dengan PlainTextAuthProvider kelas. ServiceUserNamedan ServicePassword harus cocok dengan nama pengguna dan kata sandi yang Anda peroleh saat Anda membuat kredensyal khusus layanan dengan mengikuti langkah-langkah di. [the section called](#page-42-0) ["Membuat kredensial"](#page-42-0)
- b. *local-datacenter* Tetapkan nilai local-datacenter untuk Wilayah AWS yang Anda sambungkan. Misalnya, jika aplikasi terhubung kecassandra.useast-2.amazonaws.com, maka atur pusat data lokal keus-east-2. Untuk semua yang tersedia Wilayah AWS, lihat[the section called "Titik akhir layanan".](#page-53-0) Untuk menghindari replika, atur slow-replica-avoidance kefalse.
- c. *SSLEngineFactory* Untuk mengkonfigurasi SSL/TLS, inisialisasi SSLEngineFactory dengan menambahkan bagian dalam file konfigurasi dengan satu baris yang menentukan kelas dengan. class = DefaultSslEngineFactory Berikan jalur ke cassandra\_truststore.jks dan kata sandi yang Anda buat sebelumnya.
- d. *consistency* Tetapkan tingkat konsistensi keLOCAL QUORUM. Tingkat konsistensi penulisan lainnya tidak didukung, untuk informasi lebih lanjut liha[tthe section called "Tingkat](#page-31-0)  [konsistensi Cassandra yang didukung"](#page-31-0).
- e. Jumlah koneksi per pool dapat dikonfigurasi di driver Java. Untuk contoh ini, atur advanced.connection.pool.local.size ke 3.

Berikut ini adalah file konfigurasi sampel lengkap.

```
datastax-java-driver {
basic.contact-points = [ "cassandra.us-east-2.amazonaws.com:9142"]
advanced.auth-provider { 
     class = PlainTextAuthProvider 
     username = "ServiceUserName" 
     password = "ServicePassword"
}
basic.load-balancing-policy { 
     local-datacenter = "us-east-2" 
     slow-replica-avoidance = false 
}
basic.request { 
     consistency = LOCAL_QUORUM 
     default-idempotence = true
}
advanced.ssl-engine-factory { 
     class = DefaultSslEngineFactory 
     truststore-path = "./cassandra_truststore.jks" 
     truststore-password = "my_password" 
     hostname-validation = false
```

```
 }
advanced.connection.pool.local.size = 3
}
```
- 2. Tinjau parameter untuk load perintah DSBulk.
	- a. *executor.maxPerSecond* Jumlah maksimum baris yang coba diproses oleh perintah load secara bersamaan per detik. Jika tidak disetel, pengaturan ini dinonaktifkan dengan -1.

Tetapkan executor.maxPerSecond berdasarkan jumlah WCU yang Anda berikan ke tabel tujuan target. executor.maxPerSecondloadPerintah bukanlah batas — ini adalah rata-rata target. Ini berarti dapat (dan sering) meledak di atas angka yang Anda tetapkan. Untuk memungkinkan ledakan dan memastikan bahwa kapasitas yang cukup tersedia untuk menangani permintaan pemuatan data, atur executor.maxPerSecond ke 90% dari kapasitas tulis tabel.

executor.maxPerSecond = WCUs \* .90

Dalam tutorial ini, kita mengatur executor.maxPerSecond ke 5.

#### **a** Note

Jika Anda menggunakan DSBulk 1.6.0 atau lebih tinggi, Anda dapat menggunakannya sebagai gantinya. dsbulk.engine.maxConcurrentQueries

- b. Konfigurasikan parameter tambahan ini untuk load perintah DSBulk.
	- *batch-mode* Parameter ini memberitahu sistem untuk mengelompokkan operasi dengan kunci partisi. Karena ini dapat mengganggu pengaturan lain, kami sarankan untuk menonaktifkan mode batch.
	- *driver.advanced.retry-policy-max-retries* Ini menentukan berapa kali untuk mencoba lagi kueri yang gagal. Jika tidak disetel, defaultnya adalah 10. Anda dapat menyesuaikan nilai ini sesuai kebutuhan.
	- *driver.basic.request.timeout* Waktu dalam hitungan menit sistem menunggu kueri kembali. Jika tidak disetel, defaultnya adalah "5 menit". Anda dapat menyesuaikan nilai ini sesuai kebutuhan.

### Langkah 5: Jalankan perintah DSBulk **load**

Pada langkah terakhir tutorial ini, Anda mengunggah data ke Amazon Keyspaces.

Untuk menjalankan load perintah DSBulk, selesaikan langkah-langkah berikut.

1. Jalankan kode berikut untuk mengunggah data dari file csv Anda ke tabel Amazon Keyspaces Anda. Pastikan untuk memperbarui jalur ke file konfigurasi aplikasi yang Anda buat sebelumnya.

```
dsbulk load -f ./dsbulk_keyspaces.conf --connector.csv.url keyspace.table.csv 
 -header true --batch.mode DISABLED --executor.maxPerSecond 5 --
driver.basic.request.timeout "5 minutes" --driver.advanced.retry-policy.max-
retries 10 -k catalog -t book_awards
```
2. Outputnya mencakup lokasi file log yang merinci operasi yang berhasil dan tidak berhasil. File disimpan di direktori berikut.

Operation directory: /home/user\_name/logs/UNLOAD\_20210308-202317-801911

3. Entri file log akan menyertakan metrik, seperti pada contoh berikut. Periksa untuk memastikan bahwa jumlah baris konsisten dengan jumlah baris dalam file csv Anda.

total | failed | rows/s | p50ms | p99ms | p999ms 200 | 0 | 200 | 21.63 | 21.89 | 21.89

#### **A** Important

Sekarang setelah Anda mentransfer data Anda, sesuaikan pengaturan mode kapasitas tabel target Anda agar sesuai dengan pola lalu lintas reguler aplikasi Anda. Anda dikenakan biaya pada tarif per jam untuk kapasitas yang Anda berikan sampai Anda mengubahnya. Lihat informasi yang lebih lengkap di [the section called "Mode kapasitas baca/tulis".](#page-343-0)

# Contoh kode untuk Amazon Keyspaces menggunakan SDK AWS

Contoh kode berikut menunjukkan cara menggunakan Amazon Keyspaces dengan AWS software development kit (SDK).

Tindakan merupakan kutipan kode dari program yang lebih besar dan harus dijalankan dalam konteks. Meskipun tindakan menunjukkan cara memanggil setiap fungsi layanan, Anda dapat melihat tindakan dalam konteks pada skenario yang terkait dan contoh lintas layanan.

Skenario adalah contoh kode yang menunjukkan cara untuk menyelesaikan tugas tertentu dengan memanggil beberapa fungsi dalam layanan yang sama.

Untuk daftar lengkap panduan pengembang AWS SDK dan contoh kode, liha[tMenggunakan Amazon](#page-69-0)  [Keyspaces dengan SDK AWS.](#page-69-0) Topik ini juga berisi informasi tentang cara memulai dan detail tentang versi SDK sebelumnya.

Memulai

Halo Amazon Keyspaces

Contoh kode berikut menunjukkan cara memulai menggunakan Amazon Keyspaces.

.NET

AWS SDK for .NET

**a** Note

```
namespace KeyspacesActions;
```

```
public class HelloKeyspaces
{ 
     private static ILogger logger = null!;
```

```
 static async Task Main(string[] args) 
     { 
         // Set up dependency injection for Amazon Keyspaces (for Apache 
  Cassandra). 
         using var host = Host.CreateDefaultBuilder(args) 
              .ConfigureLogging(logging => 
                  logging.AddFilter("System", LogLevel.Debug) 
                      .AddFilter<DebugLoggerProvider>("Microsoft", 
  LogLevel.Information) 
                      .AddFilter<ConsoleLoggerProvider>("Microsoft", 
  LogLevel.Trace)) 
             .ConfigureServices((_, services) => 
                  services.AddAWSService<IAmazonKeyspaces>() 
                  .AddTransient<KeyspacesWrapper>() 
) .Build(); 
         logger = LoggerFactory.Create(builder => { builder.AddConsole(); }) 
              .CreateLogger<HelloKeyspaces>(); 
         var keyspacesClient = 
  host.Services.GetRequiredService<IAmazonKeyspaces>(); 
         var keyspacesWrapper = new KeyspacesWrapper(keyspacesClient); 
         Console.WriteLine("Hello, Amazon Keyspaces! Let's list your keyspaces:"); 
         await keyspacesWrapper.ListKeyspaces(); 
     }
}
```
• Untuk detail API, lihat [ListKeyspaces](https://docs.aws.amazon.com/goto/DotNetSDKV3/keyspaces-2022-02-10/ListKeyspaces)di Referensi AWS SDK for .NET API.

#### Java

SDK for Java 2.x

#### **a** Note

```
import software.amazon.awssdk.regions.Region;
import software.amazon.awssdk.services.keyspaces.KeyspacesClient;
import software.amazon.awssdk.services.keyspaces.model.KeyspaceSummary;
import software.amazon.awssdk.services.keyspaces.model.KeyspacesException;
import software.amazon.awssdk.services.keyspaces.model.ListKeyspacesRequest;
import software.amazon.awssdk.services.keyspaces.model.ListKeyspacesResponse;
import java.util.List;
/** 
  * Before running this Java (v2) code example, set up your development 
  * environment, including your credentials. 
 * 
  * For more information, see the following documentation topic: 
 * 
 * https://docs.aws.amazon.com/sdk-for-java/latest/developer-guide/get-
started.html 
  */
public class HelloKeyspaces { 
     public static void main(String[] args) { 
         Region region = Region.US_EAST_1; 
         KeyspacesClient keyClient = KeyspacesClient.builder() 
                 .region(region) 
                .buid() listKeyspaces(keyClient); 
     } 
     public static void listKeyspaces(KeyspacesClient keyClient) { 
         try { 
             ListKeyspacesRequest keyspacesRequest = 
  ListKeyspacesRequest.builder() 
                     .maxResults(10) 
                     .build(); 
             ListKeyspacesResponse response = 
  keyClient.listKeyspaces(keyspacesRequest); 
            List<KeyspaceSummary> keyspaces = response.keyspaces();
             for (KeyspaceSummary keyspace : keyspaces) { 
                 System.out.println("The name of the keyspace is " + 
  keyspace.keyspaceName()); 
 } 
         } catch (KeyspacesException e) {
```

```
 System.err.println(e.awsErrorDetails().errorMessage()); 
              System.exit(1); 
         } 
     }
}
```
• Untuk detail API, lihat [ListKeyspaces](https://docs.aws.amazon.com/goto/SdkForJavaV2/keyspaces-2022-02-10/ListKeyspaces)di Referensi AWS SDK for Java 2.x API.

#### Kotlin

SDK for Kotlin

#### **a** Note

Ada lebih banyak tentang GitHub. Temukan contoh lengkapnya dan pelajari cara mengatur dan menjalankannya di [Repositori Contoh Kode AWS.](https://github.com/awsdocs/aws-doc-sdk-examples/tree/main/kotlin/services/keyspaces#code-examples)

#### /\*\*

```
Before running this Kotlin code example, set up your development environment, 
  including your credentials.
For more information, see the following documentation topic:
https://docs.aws.amazon.com/sdk-for-kotlin/latest/developer-guide/setup.html
*/
suspend fun main() { 
     listKeyspaces()
}
suspend fun listKeyspaces() { 
     val keyspacesRequest = ListKeyspacesRequest { 
        maxResults = 10 } 
     KeyspacesClient { region = "us-east-1" }.use { keyClient -> 
         val response = keyClient.listKeyspaces(keyspacesRequest) 
         response.keyspaces?.forEach { keyspace -> 
             println("The name of the keyspace is ${keyspace.keyspaceName}") 
         }
```
}

}

• Untuk detail API, lihat [ListKeyspaces](https://github.com/awslabs/aws-sdk-kotlin#generating-api-documentation)di AWS SDK untuk referensi API Kotlin.

#### Python

SDK for Python (Boto3)

#### **a** Note

```
import boto3
def hello_keyspaces(keyspaces_client): 
    "" "
     Use the AWS SDK for Python (Boto3) to create an Amazon Keyspaces (for Apache 
  Cassandra) 
     client and list the keyspaces in your account. 
     This example uses the default settings specified in your shared credentials 
     and config files. 
     :param keyspaces_client: A Boto3 Amazon Keyspaces Client object. This object 
  wraps 
                               the low-level Amazon Keyspaces service API. 
     """ 
     print("Hello, Amazon Keyspaces! Let's list some of your keyspaces:\n") 
     for ks in keyspaces_client.list_keyspaces(maxResults=5).get("keyspaces", []): 
         print(ks["keyspaceName"]) 
         print(f"\t{ks['resourceArn']}")
if __name__ == " __main__":
     hello_keyspaces(boto3.client("keyspaces"))
```
• Untuk detail API, lihat [ListKeyspaces](https://docs.aws.amazon.com/goto/boto3/keyspaces-2022-02-10/ListKeyspaces)di AWS SDK for Python (Boto3) Referensi API.

#### Contoh kode

- [Tindakan untuk Amazon Keyspaces menggunakan SDK AWS](#page-193-0)
	- [Membuat ruang kunci Amazon Keyspaces menggunakan SDK AWS](#page-194-0)
	- [Membuat tabel Amazon Keyspaces menggunakan SDK AWS](#page-198-0)
	- [Menghapus ruang kunci Amazon Keyspaces menggunakan SDK AWS](#page-204-0)
	- [Menghapus tabel Amazon Keyspaces menggunakan SDK AWS](#page-207-0)
	- [Mendapatkan data tentang keyspace Amazon Keyspaces menggunakan SDK AWS](#page-211-0)
	- [Mendapatkan data tentang tabel Amazon Keyspaces menggunakan SDK AWS](#page-215-0)
	- [Buat daftar ruang kunci Amazon Keyspaces menggunakan SDK AWS](#page-220-0)
	- [Buat daftar tabel Amazon Keyspaces di ruang kunci menggunakan SDK AWS](#page-224-0)
	- [Memulihkan tabel Amazon Keyspaces ke titik waktu menggunakan SDK AWS](#page-228-0)
	- [Memperbarui tabel Amazon Keyspaces menggunakan SDK AWS](#page-232-0)
- [Skenario untuk Amazon Keyspaces menggunakan SDK AWS](#page-237-0)
	- [Memulai ruang kunci dan tabel Amazon Keyspaces menggunakan SDK AWS](#page-237-1)

# <span id="page-193-0"></span>Tindakan untuk Amazon Keyspaces menggunakan SDK AWS

Contoh kode berikut menunjukkan cara melakukan tindakan Amazon Keyspaces individual dengan AWS SDK. Kutipan ini memanggil Amazon Keyspaces API dan merupakan kutipan kode dari program yang lebih besar yang harus dijalankan dalam konteks. Setiap contoh menyertakan tautan ke GitHub, di mana Anda dapat menemukan instruksi untuk mengatur dan menjalankan kode.

Contoh berikut hanya mencakup tindakan yang paling umum digunakan. Untuk daftar lengkapnya, lihat Referensi [API Amazon Keyspaces \(untuk Apache Cassandra\)](https://docs.aws.amazon.com/keyspaces/latest/APIReference/Welcome.html).

#### Contoh-contoh

- [Membuat ruang kunci Amazon Keyspaces menggunakan SDK AWS](#page-194-0)
- [Membuat tabel Amazon Keyspaces menggunakan SDK AWS](#page-198-0)
- [Menghapus ruang kunci Amazon Keyspaces menggunakan SDK AWS](#page-204-0)
- [Menghapus tabel Amazon Keyspaces menggunakan SDK AWS](#page-207-0)
- [Mendapatkan data tentang keyspace Amazon Keyspaces menggunakan SDK AWS](#page-211-0)
- [Mendapatkan data tentang tabel Amazon Keyspaces menggunakan SDK AWS](#page-215-0)
- [Buat daftar ruang kunci Amazon Keyspaces menggunakan SDK AWS](#page-220-0)
- [Buat daftar tabel Amazon Keyspaces di ruang kunci menggunakan SDK AWS](#page-224-0)
- [Memulihkan tabel Amazon Keyspaces ke titik waktu menggunakan SDK AWS](#page-228-0)
- [Memperbarui tabel Amazon Keyspaces menggunakan SDK AWS](#page-232-0)

### <span id="page-194-0"></span>Membuat ruang kunci Amazon Keyspaces menggunakan SDK AWS

Contoh kode berikut menunjukkan cara membuat keyspace Amazon Keyspaces.

Contoh-contoh tindakan adalah kutipan kode dari program yang lebih besar dan harus dijalankan di dalam konteks. Anda dapat melihat tindakan ini dalam konteks pada contoh kode berikut:

• [Memulai dengan keyspaces dan tabel](#page-237-1)

#### .NET

AWS SDK for .NET

#### **a** Note

```
 /// <summary> 
 /// Create a new keyspace. 
 /// </summary> 
 /// <param name="keyspaceName">The name for the new keyspace.</param> 
 /// <returns>The Amazon Resource Name (ARN) of the new keyspace.</returns> 
 public async Task<string> CreateKeyspace(string keyspaceName) 
 { 
     var response = 
         await _amazonKeyspaces.CreateKeyspaceAsync( 
              new CreateKeyspaceRequest { KeyspaceName = keyspaceName }); 
     return response.ResourceArn; 
 }
```
• Untuk detail API, lihat [CreateKeyspaced](https://docs.aws.amazon.com/goto/DotNetSDKV3/keyspaces-2022-02-10/CreateKeyspace)i Referensi AWS SDK for .NET API.

#### Java

SDK for Java 2.x

#### **a** Note

Ada lebih banyak tentang GitHub. Temukan contoh lengkapnya dan pelajari cara mengatur dan menjalankannya di [Repositori Contoh Kode AWS.](https://github.com/awsdocs/aws-doc-sdk-examples/tree/main/javav2/example_code/keyspaces#readme)

```
 public static void createKeySpace(KeyspacesClient keyClient, String 
 keyspaceName) { 
        try { 
             CreateKeyspaceRequest keyspaceRequest = 
 CreateKeyspaceRequest.builder() 
                     .keyspaceName(keyspaceName) 
                     .build(); 
             CreateKeyspaceResponse response = 
 keyClient.createKeyspace(keyspaceRequest); 
             System.out.println("The ARN of the KeySpace is " + 
 response.resourceArn()); 
        } catch (KeyspacesException e) { 
             System.err.println(e.awsErrorDetails().errorMessage()); 
             System.exit(1); 
        } 
    }
```
• Untuk detail API, lihat [CreateKeyspaced](https://docs.aws.amazon.com/goto/SdkForJavaV2/keyspaces-2022-02-10/CreateKeyspace)i Referensi AWS SDK for Java 2.x API.

#### Kotlin

#### SDK for Kotlin

#### **a** Note

Ada lebih banyak tentang GitHub. Temukan contoh lengkapnya dan pelajari cara mengatur dan menjalankannya di [Repositori Contoh Kode AWS.](https://github.com/awsdocs/aws-doc-sdk-examples/tree/main/kotlin/services/keyspaces#code-examples)

```
suspend fun createKeySpace(keyspaceNameVal: String) { 
     val keyspaceRequest = CreateKeyspaceRequest { 
         keyspaceName = keyspaceNameVal 
     } 
     KeyspacesClient { region = "us-east-1" }.use { keyClient -> 
         val response = keyClient.createKeyspace(keyspaceRequest) 
         println("The ARN of the KeySpace is ${response.resourceArn}") 
     }
}
```
• Untuk detail API, lihat [CreateKeyspaced](https://github.com/awslabs/aws-sdk-kotlin#generating-api-documentation)i AWS SDK untuk referensi API Kotlin.

#### Python

```
SDK for Python (Boto3)
```
#### **a** Note

```
class KeyspaceWrapper: 
     """Encapsulates Amazon Keyspaces (for Apache Cassandra) keyspace and table 
  actions.""" 
     def __init__(self, keyspaces_client): 
        "" "
```

```
 :param keyspaces_client: A Boto3 Amazon Keyspaces client. 
        "" "
         self.keyspaces_client = keyspaces_client 
         self.ks_name = None 
         self.ks_arn = None 
        self.table name = None
     @classmethod 
     def from_client(cls): 
         keyspaces_client = boto3.client("keyspaces") 
         return cls(keyspaces_client) 
     def create_keyspace(self, name): 
 """ 
         Creates a keyspace. 
         :param name: The name to give the keyspace. 
         :return: The Amazon Resource Name (ARN) of the new keyspace. 
         """ 
         try: 
             response = self.keyspaces_client.create_keyspace(keyspaceName=name) 
             self.ks_name = name 
             self.ks_arn = response["resourceArn"] 
         except ClientError as err: 
             logger.error( 
                 "Couldn't create %s. Here's why: %s: %s", 
                 name, 
                 err.response["Error"]["Code"], 
                 err.response["Error"]["Message"], 
) raise 
         else: 
             return self.ks_arn
```
• Untuk detail API, lihat [CreateKeyspaced](https://docs.aws.amazon.com/goto/boto3/keyspaces-2022-02-10/CreateKeyspace)i AWS SDK for Python (Boto3) Referensi API.

Untuk daftar lengkap panduan pengembang AWS SDK dan contoh kode, liha[tMenggunakan Amazon](#page-69-0)  [Keyspaces dengan SDK AWS.](#page-69-0) Topik ini juga mencakup informasi tentang cara memulai dan detail versi-versi SDK sebelumnya.

# <span id="page-198-0"></span>Membuat tabel Amazon Keyspaces menggunakan SDK AWS

Contoh kode berikut menunjukkan cara membuat tabel Amazon Keyspaces.

Contoh-contoh tindakan adalah kutipan kode dari program yang lebih besar dan harus dijalankan di dalam konteks. Anda dapat melihat tindakan ini dalam konteks pada contoh kode berikut:

• [Memulai dengan keyspaces dan tabel](#page-237-1)

#### .NET

AWS SDK for .NET

#### **a** Note

```
 /// <summary> 
    /// Create a new Amazon Keyspaces table. 
    /// </summary> 
    /// <param name="keyspaceName">The keyspace where the table will be 
 created.</param> 
    /// <param name="schema">The schema for the new table.</param> 
    /// <param name="tableName">The name of the new table.</param> 
   /// <returns>The Amazon Resource Name (ARN) of the new table.</returns>
    public async Task<string> CreateTable(string keyspaceName, SchemaDefinition 
 schema, string tableName) 
    { 
        var request = new CreateTableRequest 
        { 
            KeyspaceName = keyspaceName, 
            SchemaDefinition = schema, 
            TableName = tableName, 
            PointInTimeRecovery = new PointInTimeRecovery { Status = 
 PointInTimeRecoveryStatus.ENABLED } 
        }; 
        var response = await _amazonKeyspaces.CreateTableAsync(request); 
        return response.ResourceArn;
```
}

• Untuk detail API, lihat [CreateTabled](https://docs.aws.amazon.com/goto/DotNetSDKV3/keyspaces-2022-02-10/CreateTable)i Referensi AWS SDK for .NET API.

#### Java

SDK for Java 2.x

#### **a** Note

```
 public static void createTable(KeyspacesClient keyClient, String keySpace, 
 String tableName) { 
        try { 
            // Set the columns. 
             ColumnDefinition defTitle = ColumnDefinition.builder() 
                      .name("title") 
                      .type("text") 
                      .build(); 
             ColumnDefinition defYear = ColumnDefinition.builder() 
                      .name("year") 
                      .type("int") 
                      .build(); 
             ColumnDefinition defReleaseDate = ColumnDefinition.builder() 
                      .name("release_date") 
                      .type("timestamp") 
                      .build(); 
             ColumnDefinition defPlot = ColumnDefinition.builder() 
                      .name("plot") 
                      .type("text") 
                     .build();
             List<ColumnDefinition> colList = new ArrayList<>(); 
             colList.add(defTitle);
```

```
 colList.add(defYear); 
         colList.add(defReleaseDate); 
         colList.add(defPlot); 
         // Set the keys. 
         PartitionKey yearKey = PartitionKey.builder() 
                  .name("year") 
                  .build(); 
         PartitionKey titleKey = PartitionKey.builder() 
                  .name("title") 
                  .build(); 
         List<PartitionKey> keyList = new ArrayList<>(); 
         keyList.add(yearKey); 
         keyList.add(titleKey); 
         SchemaDefinition schemaDefinition = SchemaDefinition.builder() 
                  .partitionKeys(keyList) 
                  .allColumns(colList) 
                  .build(); 
         PointInTimeRecovery timeRecovery = PointInTimeRecovery.builder() 
                  .status(PointInTimeRecoveryStatus.ENABLED) 
                  .build(); 
         CreateTableRequest tableRequest = CreateTableRequest.builder() 
                  .keyspaceName(keySpace) 
                  .tableName(tableName) 
                  .schemaDefinition(schemaDefinition) 
                  .pointInTimeRecovery(timeRecovery) 
                  .build(); 
         CreateTableResponse response = keyClient.createTable(tableRequest); 
         System.out.println("The table ARN is " + response.resourceArn()); 
     } catch (KeyspacesException e) { 
         System.err.println(e.awsErrorDetails().errorMessage()); 
         System.exit(1); 
     } 
 }
```
• Untuk detail API, lihat [CreateTabled](https://docs.aws.amazon.com/goto/SdkForJavaV2/keyspaces-2022-02-10/CreateTable)i Referensi AWS SDK for Java 2.x API.

#### Kotlin

#### SDK for Kotlin

#### **a**) Note

```
suspend fun createTable(keySpaceVal: String?, tableNameVal: String?) {
     // Set the columns. 
     val defTitle = ColumnDefinition { 
         name = "title" 
         type = "text" 
     } 
     val defYear = ColumnDefinition { 
         name = "year" 
        type = "int" } 
     val defReleaseDate = ColumnDefinition { 
         name = "release_date" 
         type = "timestamp" 
     } 
     val defPlot = ColumnDefinition { 
         name = "plot" 
         type = "text" 
     } 
     val colList = ArrayList<ColumnDefinition>() 
     colList.add(defTitle) 
     colList.add(defYear) 
     colList.add(defReleaseDate) 
     colList.add(defPlot) 
     // Set the keys. 
     val yearKey = PartitionKey { 
         name = "year" 
     }
```

```
 val titleKey = PartitionKey { 
         name = "title" 
     } 
     val keyList = ArrayList<PartitionKey>() 
     keyList.add(yearKey) 
     keyList.add(titleKey) 
     val schemaDefinitionOb = SchemaDefinition { 
         partitionKeys = keyList 
         allColumns = colList 
     } 
     val timeRecovery = PointInTimeRecovery { 
         status = PointInTimeRecoveryStatus.Enabled 
     } 
     val tableRequest = CreateTableRequest { 
         keyspaceName = keySpaceVal 
         tableName = tableNameVal 
         schemaDefinition = schemaDefinitionOb 
         pointInTimeRecovery = timeRecovery 
     } 
     KeyspacesClient { region = "us-east-1" }.use { keyClient -> 
         val response = keyClient.createTable(tableRequest) 
         println("The table ARN is ${response.resourceArn}") 
     }
}
```
• Untuk detail API, lihat [CreateTabled](https://github.com/awslabs/aws-sdk-kotlin#generating-api-documentation)i AWS SDK untuk referensi API Kotlin.

#### Python

SDK for Python (Boto3)

#### **a** Note

```
class KeyspaceWrapper: 
     """Encapsulates Amazon Keyspaces (for Apache Cassandra) keyspace and table 
  actions.""" 
     def __init__(self, keyspaces_client): 
 """ 
         :param keyspaces_client: A Boto3 Amazon Keyspaces client. 
         """ 
         self.keyspaces_client = keyspaces_client 
         self.ks_name = None 
         self.ks_arn = None 
        self.table name = None
     @classmethod 
     def from_client(cls): 
         keyspaces_client = boto3.client("keyspaces") 
         return cls(keyspaces_client) 
    def create_table(self, table_name): 
        "" "
         Creates a table in the keyspace. 
         The table is created with a schema for storing movie data 
         and has point-in-time recovery enabled. 
         :param table_name: The name to give the table. 
         :return: The ARN of the new table. 
        "" ""
         try: 
             response = self.keyspaces_client.create_table( 
                 keyspaceName=self.ks_name, 
                 tableName=table_name, 
                 schemaDefinition={ 
                     "allColumns": [ 
                          {"name": "title", "type": "text"}, 
                          {"name": "year", "type": "int"}, 
                          {"name": "release_date", "type": "timestamp"}, 
                          {"name": "plot", "type": "text"}, 
 ], 
                     "partitionKeys": [{"name": "year"}, {"name": "title"}], 
\qquad \qquad \text{ } pointInTimeRecovery={"status": "ENABLED"}, 
)
```

```
 except ClientError as err: 
             logger.error( 
                 "Couldn't create table %s. Here's why: %s: %s", 
                 table_name, 
                 err.response["Error"]["Code"], 
                 err.response["Error"]["Message"], 
) raise 
         else: 
             return response["resourceArn"]
```
• Untuk detail API, lihat [CreateTabled](https://docs.aws.amazon.com/goto/boto3/keyspaces-2022-02-10/CreateTable)i AWS SDK for Python (Boto3) Referensi API.

Untuk daftar lengkap panduan pengembang AWS SDK dan contoh kode, liha[tMenggunakan Amazon](#page-69-0)  [Keyspaces dengan SDK AWS.](#page-69-0) Topik ini juga mencakup informasi tentang cara memulai dan detail versi-versi SDK sebelumnya.

### <span id="page-204-0"></span>Menghapus ruang kunci Amazon Keyspaces menggunakan SDK AWS

Contoh kode berikut menunjukkan cara menghapus keyspace Amazon Keyspaces.

Contoh-contoh tindakan adalah kutipan kode dari program yang lebih besar dan harus dijalankan di dalam konteks. Anda dapat melihat tindakan ini dalam konteks pada contoh kode berikut:

• [Memulai dengan keyspaces dan tabel](#page-237-1)

#### .NET

AWS SDK for .NET

#### **a** Note

Ada lebih banyak tentang GitHub. Temukan contoh lengkapnya dan pelajari cara mengatur dan menjalankannya di [Repositori Contoh Kode AWS.](https://github.com/awsdocs/aws-doc-sdk-examples/tree/main/dotnetv3/Keyspaces#code-examples)

/// <summary>

 /// Delete an existing keyspace. /// </summary> /// <param name="keyspaceName"></param> /// <returns>A Boolean value indicating the success of the action.</returns> public async Task<bool> DeleteKeyspace(string keyspaceName) { var response = await \_amazonKeyspaces.DeleteKeyspaceAsync( new DeleteKeyspaceRequest { KeyspaceName = keyspaceName }); return response.HttpStatusCode == HttpStatusCode.OK; }

• Untuk detail API, lihat [DeleteKeyspace](https://docs.aws.amazon.com/goto/DotNetSDKV3/keyspaces-2022-02-10/DeleteKeyspace)di Referensi AWS SDK for .NET API.

#### Java

SDK for Java 2.x

#### **a** Note

```
 public static void deleteKeyspace(KeyspacesClient keyClient, String 
 keyspaceName) { 
        try { 
             DeleteKeyspaceRequest deleteKeyspaceRequest = 
 DeleteKeyspaceRequest.builder() 
                     .keyspaceName(keyspaceName) 
                     .build(); 
             keyClient.deleteKeyspace(deleteKeyspaceRequest); 
        } catch (KeyspacesException e) { 
             System.err.println(e.awsErrorDetails().errorMessage()); 
             System.exit(1); 
        } 
    }
```
• Untuk detail API, lihat [DeleteKeyspace](https://docs.aws.amazon.com/goto/SdkForJavaV2/keyspaces-2022-02-10/DeleteKeyspace)di Referensi AWS SDK for Java 2.x API.

#### Kotlin

SDK for Kotlin

#### **a** Note

Ada lebih banyak tentang GitHub. Temukan contoh lengkapnya dan pelajari cara mengatur dan menjalankannya di [Repositori Contoh Kode AWS.](https://github.com/awsdocs/aws-doc-sdk-examples/tree/main/kotlin/services/keyspaces#code-examples)

```
suspend fun deleteKeyspace(keyspaceNameVal: String?) { 
     val deleteKeyspaceRequest = DeleteKeyspaceRequest { 
         keyspaceName = keyspaceNameVal 
     } 
     KeyspacesClient { region = "us-east-1" }.use { keyClient -> 
         keyClient.deleteKeyspace(deleteKeyspaceRequest) 
     }
}
```
• Untuk detail API, lihat [DeleteKeyspace](https://github.com/awslabs/aws-sdk-kotlin#generating-api-documentation)di AWS SDK untuk referensi API Kotlin.

#### Python

SDK for Python (Boto3)

#### **a** Note

```
class KeyspaceWrapper: 
     """Encapsulates Amazon Keyspaces (for Apache Cassandra) keyspace and table 
  actions."""
```

```
 def __init__(self, keyspaces_client): 
 """ 
         :param keyspaces_client: A Boto3 Amazon Keyspaces client. 
        "" "
        self.keyspaces_client = keyspaces_client 
         self.ks_name = None 
         self.ks_arn = None 
         self.table_name = None 
    @classmethod 
     def from_client(cls): 
         keyspaces_client = boto3.client("keyspaces") 
         return cls(keyspaces_client) 
    def delete_keyspace(self): 
 """ 
         Deletes the keyspace. 
 """ 
        try: 
             self.keyspaces_client.delete_keyspace(keyspaceName=self.ks_name) 
             self.ks_name = None 
         except ClientError as err: 
             logger.error( 
                 "Couldn't delete keyspace %s. Here's why: %s: %s", 
                 self.ks_name, 
                 err.response["Error"]["Code"], 
                 err.response["Error"]["Message"], 
) raise
```
• Untuk detail API, lihat [DeleteKeyspace](https://docs.aws.amazon.com/goto/boto3/keyspaces-2022-02-10/DeleteKeyspace)di AWS SDK for Python (Boto3) Referensi API.

Untuk daftar lengkap panduan pengembang AWS SDK dan contoh kode, liha[tMenggunakan Amazon](#page-69-0)  [Keyspaces dengan SDK AWS.](#page-69-0) Topik ini juga mencakup informasi tentang cara memulai dan detail versi-versi SDK sebelumnya.

### <span id="page-207-0"></span>Menghapus tabel Amazon Keyspaces menggunakan SDK AWS

Contoh kode berikut menunjukkan cara menghapus tabel Amazon Keyspaces.

Contoh-contoh tindakan adalah kutipan kode dari program yang lebih besar dan harus dijalankan di dalam konteks. Anda dapat melihat tindakan ini dalam konteks pada contoh kode berikut:

• [Memulai dengan keyspaces dan tabel](#page-237-1)

#### .NET

AWS SDK for .NET

#### **a** Note

Ada lebih banyak tentang GitHub. Temukan contoh lengkapnya dan pelajari cara mengatur dan menjalankannya di [Repositori Contoh Kode AWS.](https://github.com/awsdocs/aws-doc-sdk-examples/tree/main/dotnetv3/Keyspaces#code-examples)

```
 /// <summary> 
    /// Delete an Amazon Keyspaces table. 
    /// </summary> 
    /// <param name="keyspaceName">The keyspace containing the table.</param> 
    /// <param name="tableName">The name of the table to delete.</param> 
    /// <returns>A Boolean value indicating the success of the action.</returns> 
   public async Task<bool> DeleteTable(string keyspaceName, string tableName)
   \{ var response = await _amazonKeyspaces.DeleteTableAsync( 
            new DeleteTableRequest { KeyspaceName = keyspaceName, TableName = 
 tableName }); 
        return response.HttpStatusCode == HttpStatusCode.OK; 
    }
```
• Untuk detail API, lihat [DeleteTabled](https://docs.aws.amazon.com/goto/DotNetSDKV3/keyspaces-2022-02-10/DeleteTable)i Referensi AWS SDK for .NET API.

#### Java

SDK for Java 2.x

#### **a**) Note

Ada lebih banyak tentang GitHub. Temukan contoh lengkapnya dan pelajari cara mengatur dan menjalankannya di [Repositori Contoh Kode AWS.](https://github.com/awsdocs/aws-doc-sdk-examples/tree/main/javav2/example_code/keyspaces#readme)

```
 public static void deleteTable(KeyspacesClient keyClient, String 
 keyspaceName, String tableName) { 
        try { 
            DeleteTableRequest tableRequest = DeleteTableRequest.builder() 
                     .keyspaceName(keyspaceName) 
                     .tableName(tableName) 
                     .build(); 
            keyClient.deleteTable(tableRequest); 
        } catch (KeyspacesException e) { 
            System.err.println(e.awsErrorDetails().errorMessage()); 
            System.exit(1); 
        } 
    }
```
• Untuk detail API, lihat [DeleteTabled](https://docs.aws.amazon.com/goto/SdkForJavaV2/keyspaces-2022-02-10/DeleteTable)i Referensi AWS SDK for Java 2.x API.

#### Kotlin

SDK for Kotlin

#### **a** Note

Ada lebih banyak tentang GitHub. Temukan contoh lengkapnya dan pelajari cara mengatur dan menjalankannya di [Repositori Contoh Kode AWS.](https://github.com/awsdocs/aws-doc-sdk-examples/tree/main/kotlin/services/keyspaces#code-examples)

suspend fun deleteTable(keyspaceNameVal: String?, tableNameVal: String?) {

```
 val tableRequest = DeleteTableRequest { 
         keyspaceName = keyspaceNameVal 
         tableName = tableNameVal 
     } 
     KeyspacesClient { region = "us-east-1" }.use { keyClient -> 
          keyClient.deleteTable(tableRequest) 
     }
}
```
• Untuk detail API, lihat [DeleteTabled](https://github.com/awslabs/aws-sdk-kotlin#generating-api-documentation)i AWS SDK untuk referensi API Kotlin.

#### Python

SDK for Python (Boto3)

#### **a** Note

```
class KeyspaceWrapper: 
     """Encapsulates Amazon Keyspaces (for Apache Cassandra) keyspace and table 
 actions.""" 
     def __init__(self, keyspaces_client): 
        "" "
         :param keyspaces_client: A Boto3 Amazon Keyspaces client. 
         """ 
         self.keyspaces_client = keyspaces_client 
         self.ks_name = None 
         self.ks_arn = None 
         self.table_name = None 
     @classmethod 
     def from_client(cls): 
         keyspaces_client = boto3.client("keyspaces") 
         return cls(keyspaces_client)
```

```
 def delete_table(self): 
 """ 
        Deletes the table from the keyspace. 
        """ 
        try: 
            self.keyspaces_client.delete_table( 
                keyspaceName=self.ks_name, tableName=self.table_name 
)self.table name = None
        except ClientError as err: 
            logger.error( 
                "Couldn't delete table %s. Here's why: %s: %s", 
               self.table_name,
                err.response["Error"]["Code"], 
                err.response["Error"]["Message"], 
) raise
```
• Untuk detail API, lihat [DeleteTabled](https://docs.aws.amazon.com/goto/boto3/keyspaces-2022-02-10/DeleteTable)i AWS SDK for Python (Boto3) Referensi API.

Untuk daftar lengkap panduan pengembang AWS SDK dan contoh kode, liha[tMenggunakan Amazon](#page-69-0)  [Keyspaces dengan SDK AWS.](#page-69-0) Topik ini juga mencakup informasi tentang cara memulai dan detail versi-versi SDK sebelumnya.

# <span id="page-211-0"></span>Mendapatkan data tentang keyspace Amazon Keyspaces menggunakan SDK AWS

Contoh kode berikut menunjukkan cara mendapatkan data tentang keyspace Amazon Keyspaces.

Contoh-contoh tindakan adalah kutipan kode dari program yang lebih besar dan harus dijalankan di dalam konteks. Anda dapat melihat tindakan ini dalam konteks pada contoh kode berikut:

• [Memulai dengan keyspaces dan tabel](#page-237-1)

#### .NET

#### AWS SDK for .NET

#### **a**) Note

Ada lebih banyak tentang GitHub. Temukan contoh lengkapnya dan pelajari cara mengatur dan menjalankannya di [Repositori Contoh Kode AWS.](https://github.com/awsdocs/aws-doc-sdk-examples/tree/main/dotnetv3/Keyspaces#code-examples)

```
 /// <summary> 
 /// Get data about a keyspace. 
 /// </summary> 
 /// <param name="keyspaceName">The name of the keyspace.</param> 
/// <returns>The Amazon Resource Name (ARN) of the keyspace.</returns>
 public async Task<string> GetKeyspace(string keyspaceName) 
\{ var response = await _amazonKeyspaces.GetKeyspaceAsync( 
         new GetKeyspaceRequest { KeyspaceName = keyspaceName }); 
     return response.ResourceArn; 
 }
```
• Untuk detail API, lihat [GetKeyspaced](https://docs.aws.amazon.com/goto/DotNetSDKV3/keyspaces-2022-02-10/GetKeyspace)i Referensi AWS SDK for .NET API.

#### Java

SDK for Java 2.x

#### **a** Note

```
 public static void checkKeyspaceExistence(KeyspacesClient keyClient, String 
 keyspaceName) { 
        try { 
            GetKeyspaceRequest keyspaceRequest = GetKeyspaceRequest.builder()
```

```
 .keyspaceName(keyspaceName) 
                    .build();
            GetKeyspaceResponse response = 
 keyClient.getKeyspace(keyspaceRequest); 
            String name = response.keyspaceName(); 
            System.out.println("The " + name + " KeySpace is ready"); 
        } catch (KeyspacesException e) { 
            System.err.println(e.awsErrorDetails().errorMessage()); 
            System.exit(1); 
        } 
    }
```
• Untuk detail API, lihat [GetKeyspaced](https://docs.aws.amazon.com/goto/SdkForJavaV2/keyspaces-2022-02-10/GetKeyspace)i Referensi AWS SDK for Java 2.x API.

#### Kotlin

#### SDK for Kotlin

#### **a** Note

Ada lebih banyak tentang GitHub. Temukan contoh lengkapnya dan pelajari cara mengatur dan menjalankannya di [Repositori Contoh Kode AWS.](https://github.com/awsdocs/aws-doc-sdk-examples/tree/main/kotlin/services/keyspaces#code-examples)

```
suspend fun checkKeyspaceExistence(keyspaceNameVal: String?) { 
     val keyspaceRequest = GetKeyspaceRequest { 
         keyspaceName = keyspaceNameVal 
     } 
     KeyspacesClient { region = "us-east-1" }.use { keyClient -> 
         val response: GetKeyspaceResponse = 
  keyClient.getKeyspace(keyspaceRequest) 
         val name = response.keyspaceName 
         println("The $name KeySpace is ready") 
     }
}
```
• Untuk detail API, lihat [GetKeyspaced](https://github.com/awslabs/aws-sdk-kotlin#generating-api-documentation)i AWS SDK untuk referensi API Kotlin.

#### Python

#### SDK for Python (Boto3)

#### **a** Note

```
class KeyspaceWrapper: 
     """Encapsulates Amazon Keyspaces (for Apache Cassandra) keyspace and table 
 actions.""" 
     def __init__(self, keyspaces_client): 
 """ 
         :param keyspaces_client: A Boto3 Amazon Keyspaces client. 
        "" "
         self.keyspaces_client = keyspaces_client 
         self.ks_name = None 
         self.ks_arn = None 
         self.table_name = None 
     @classmethod 
     def from_client(cls): 
         keyspaces_client = boto3.client("keyspaces") 
         return cls(keyspaces_client) 
     def exists_keyspace(self, name): 
 """ 
         Checks whether a keyspace exists. 
         :param name: The name of the keyspace to look up. 
         :return: True when the keyspace exists. Otherwise, False. 
         """ 
         try: 
             response = self.keyspaces_client.get_keyspace(keyspaceName=name) 
             self.ks_name = response["keyspaceName"] 
             self.ks_arn = response["resourceArn"] 
             exists = True 
         except ClientError as err:
```

```
 if err.response["Error"]["Code"] == "ResourceNotFoundException": 
                 logger.info("Keyspace %s does not exist.", name) 
                 exists = False 
             else: 
                 logger.error( 
                     "Couldn't verify %s exists. Here's why: %s: %s", 
                     name, 
                     err.response["Error"]["Code"], 
                     err.response["Error"]["Message"], 
) raise 
         return exists
```
• Untuk detail API, lihat [GetKeyspaced](https://docs.aws.amazon.com/goto/boto3/keyspaces-2022-02-10/GetKeyspace)i AWS SDK for Python (Boto3) Referensi API.

Untuk daftar lengkap panduan pengembang AWS SDK dan contoh kode, liha[tMenggunakan Amazon](#page-69-0)  [Keyspaces dengan SDK AWS.](#page-69-0) Topik ini juga mencakup informasi tentang cara memulai dan detail versi-versi SDK sebelumnya.

# <span id="page-215-0"></span>Mendapatkan data tentang tabel Amazon Keyspaces menggunakan SDK AWS

Contoh kode berikut menunjukkan cara mendapatkan data tentang tabel Amazon Keyspaces.

Contoh-contoh tindakan adalah kutipan kode dari program yang lebih besar dan harus dijalankan di dalam konteks. Anda dapat melihat tindakan ini dalam konteks pada contoh kode berikut:

- [Memulai dengan keyspaces dan tabel](#page-237-1)
- .NET

AWS SDK for .NET

#### **a** Note
```
 /// <summary> 
    /// Get information about an Amazon Keyspaces table. 
    /// </summary> 
    /// <param name="keyspaceName">The keyspace containing the table.</param> 
    /// <param name="tableName">The name of the Amazon Keyspaces table.</param> 
   /// <returns>The response containing data about the table.</returns>
    public async Task<GetTableResponse> GetTable(string keyspaceName, string 
 tableName) 
    { 
        var response = await _amazonKeyspaces.GetTableAsync( 
            new GetTableRequest { KeyspaceName = keyspaceName, TableName = 
 tableName }); 
        return response; 
    }
```
• Untuk detail API, lihat [GetTable](https://docs.aws.amazon.com/goto/DotNetSDKV3/keyspaces-2022-02-10/GetTable)di Referensi AWS SDK for .NET API.

#### Java

SDK for Java 2.x

#### **a** Note

```
 public static void checkTable(KeyspacesClient keyClient, String keyspaceName, 
 String tableName) 
             throws InterruptedException { 
        try { 
             boolean tableStatus = false; 
             String status; 
             GetTableResponse response = null; 
             GetTableRequest tableRequest = GetTableRequest.builder() 
                      .keyspaceName(keyspaceName) 
                     .tableName(tableName) 
                     .build();
```

```
 while (!tableStatus) { 
                 response = keyClient.getTable(tableRequest); 
                 status = response.statusAsString(); 
                 System.out.println(". The table status is " + status); 
                 if (status.compareTo("ACTIVE") == 0) { 
                     tableStatus = true; 
 } 
                 Thread.sleep(500); 
 } 
            List<ColumnDefinition> cols = 
 response.schemaDefinition().allColumns(); 
            for (ColumnDefinition def : cols) { 
                 System.out.println("The column name is " + def.name()); 
                 System.out.println("The column type is " + def.type()); 
 } 
        } catch (KeyspacesException e) { 
            System.err.println(e.awsErrorDetails().errorMessage()); 
            System.exit(1); 
        } 
    }
```
• Untuk detail API, lihat [GetTable](https://docs.aws.amazon.com/goto/SdkForJavaV2/keyspaces-2022-02-10/GetTable)di Referensi AWS SDK for Java 2.x API.

#### Kotlin

SDK for Kotlin

#### **a** Note

```
suspend fun checkTable(keyspaceNameVal: String?, tableNameVal: String?) { 
     var tableStatus = false 
     var status: String 
     var response: GetTableResponse? = null
```

```
 val tableRequest = GetTableRequest { 
         keyspaceName = keyspaceNameVal 
         tableName = tableNameVal 
     } 
     KeyspacesClient { region = "us-east-1" }.use { keyClient -> 
        while (!tableStatus) {
             response = keyClient.getTable(tableRequest) 
             status = response!!.status.toString() 
             println(". The table status is $status") 
             if (status.compareTo("ACTIVE") == 0) { 
                 tableStatus = true 
 } 
             delay(500) 
 } 
        val cols: List<ColumnDefinition>? =
  response!!.schemaDefinition?.allColumns 
         if (cols != null) { 
             for (def in cols) { 
                 println("The column name is ${def.name}") 
                 println("The column type is ${def.type}") 
 } 
         } 
     }
}
```
• Untuk detail API, lihat [GetTable](https://github.com/awslabs/aws-sdk-kotlin#generating-api-documentation)di AWS SDK untuk referensi API Kotlin.

#### Python

SDK for Python (Boto3)

#### **a** Note

```
class KeyspaceWrapper: 
     """Encapsulates Amazon Keyspaces (for Apache Cassandra) keyspace and table 
  actions."""
```

```
 def __init__(self, keyspaces_client): 
 """ 
         :param keyspaces_client: A Boto3 Amazon Keyspaces client. 
        "" ""
         self.keyspaces_client = keyspaces_client 
         self.ks_name = None 
         self.ks_arn = None 
         self.table_name = None 
    @classmethod 
    def from_client(cls): 
         keyspaces_client = boto3.client("keyspaces") 
         return cls(keyspaces_client) 
    def get_table(self, table_name): 
        "" "
         Gets data about a table in the keyspace. 
         :param table_name: The name of the table to look up. 
         :return: Data about the table. 
        "" "" ""
         try: 
             response = self.keyspaces_client.get_table( 
                 keyspaceName=self.ks_name, tableName=table_name 
) self.table_name = table_name 
         except ClientError as err: 
             if err.response["Error"]["Code"] == "ResourceNotFoundException": 
                 logger.info("Table %s does not exist.", table_name) 
                self.table name = None
                 response = None 
             else: 
                 logger.error( 
                     "Couldn't verify %s exists. Here's why: %s: %s", 
                     table_name, 
                     err.response["Error"]["Code"], 
                     err.response["Error"]["Message"], 
) raise 
         return response
```
• Untuk detail API, lihat [GetTable](https://docs.aws.amazon.com/goto/boto3/keyspaces-2022-02-10/GetTable)di AWS SDK for Python (Boto3) Referensi API.

Untuk daftar lengkap panduan pengembang AWS SDK dan contoh kode, liha[tMenggunakan Amazon](#page-69-0)  [Keyspaces dengan SDK AWS.](#page-69-0) Topik ini juga mencakup informasi tentang cara memulai dan detail versi-versi SDK sebelumnya.

# Buat daftar ruang kunci Amazon Keyspaces menggunakan SDK AWS

Contoh kode berikut menunjukkan cara mencantumkan keyspaces Amazon Keyspaces.

Contoh-contoh tindakan adalah kutipan kode dari program yang lebih besar dan harus dijalankan di dalam konteks. Anda dapat melihat tindakan ini dalam konteks pada contoh kode berikut:

• [Memulai dengan keyspaces dan tabel](#page-237-0)

## .NET

AWS SDK for .NET

```
a Note
```
Ada lebih banyak tentang GitHub. Temukan contoh lengkapnya dan pelajari cara mengatur dan menjalankannya di [Repositori Contoh Kode AWS.](https://github.com/awsdocs/aws-doc-sdk-examples/tree/main/dotnetv3/Keyspaces#code-examples)

```
 /// <summary> 
    /// Lists all keyspaces for the account. 
   // </summary>
   /// <returns>Async task.</returns>
    public async Task ListKeyspaces() 
    { 
        var paginator = _amazonKeyspaces.Paginators.ListKeyspaces(new 
 ListKeyspacesRequest()); 
        Console.WriteLine("{0, -30}\t{1}", "Keyspace name", "Keyspace ARN"); 
        Console.WriteLine(new string('-', Console.WindowWidth)); 
        await foreach (var keyspace in paginator.Keyspaces) 
        {
```
Console.WriteLine(\$"{keyspace.KeyspaceName,-30}\t{keyspace.ResourceArn}");

}

}

• Untuk detail API, lihat [ListKeyspaces](https://docs.aws.amazon.com/goto/DotNetSDKV3/keyspaces-2022-02-10/ListKeyspaces)di Referensi AWS SDK for .NET API.

#### Java

SDK for Java 2.x

#### **a** Note

Ada lebih banyak tentang GitHub. Temukan contoh lengkapnya dan pelajari cara mengatur dan menjalankannya di [Repositori Contoh Kode AWS.](https://github.com/awsdocs/aws-doc-sdk-examples/tree/main/javav2/example_code/keyspaces#readme)

```
 public static void listKeyspacesPaginator(KeyspacesClient keyClient) { 
        try { 
            ListKeyspacesRequest keyspacesRequest = 
 ListKeyspacesRequest.builder() 
                     .maxResults(10) 
                     .build(); 
            ListKeyspacesIterable listRes = 
 keyClient.listKeyspacesPaginator(keyspacesRequest); 
            listRes.stream() 
                     .flatMap(r -> r.keyspaces().stream()) 
                     .forEach(content -> System.out.println(" Name: " + 
 content.keyspaceName())); 
        } catch (KeyspacesException e) { 
            System.err.println(e.awsErrorDetails().errorMessage()); 
            System.exit(1); 
        } 
    }
```
• Untuk detail API, lihat [ListKeyspaces](https://docs.aws.amazon.com/goto/SdkForJavaV2/keyspaces-2022-02-10/ListKeyspaces)di Referensi AWS SDK for Java 2.x API.

#### Kotlin

#### SDK for Kotlin

# **a**) Note

Ada lebih banyak tentang GitHub. Temukan contoh lengkapnya dan pelajari cara mengatur dan menjalankannya di [Repositori Contoh Kode AWS.](https://github.com/awsdocs/aws-doc-sdk-examples/tree/main/kotlin/services/keyspaces#code-examples)

```
suspend fun listKeyspacesPaginator() { 
     KeyspacesClient { region = "us-east-1" }.use { keyClient -> 
         keyClient.listKeyspacesPaginated(ListKeyspacesRequest {}) 
             .transform { it.keyspaces?.forEach { obj -> emit(obj) } } 
             .collect { obj -> 
                 println("Name: ${obj.keyspaceName}") 
 } 
     }
}
```
• Untuk detail API, lihat [ListKeyspaces](https://github.com/awslabs/aws-sdk-kotlin#generating-api-documentation)di AWS SDK untuk referensi API Kotlin.

#### Python

SDK for Python (Boto3)

#### **a** Note

```
class KeyspaceWrapper: 
     """Encapsulates Amazon Keyspaces (for Apache Cassandra) keyspace and table 
 actions.""" 
     def __init__(self, keyspaces_client): 
 """ 
         :param keyspaces_client: A Boto3 Amazon Keyspaces client.
```

```
 """ 
         self.keyspaces_client = keyspaces_client 
         self.ks_name = None 
         self.ks_arn = None 
        self.table name = None
    @classmethod 
     def from_client(cls): 
         keyspaces_client = boto3.client("keyspaces") 
         return cls(keyspaces_client) 
    def list_keyspaces(self, limit): 
        "" "
         Lists the keyspaces in your account. 
         :param limit: The maximum number of keyspaces to list. 
        "" ""
         try: 
             ks_paginator = self.keyspaces_client.get_paginator("list_keyspaces") 
             for page in ks_paginator.paginate(PaginationConfig={"MaxItems": 
 limit}): 
                 for ks in page["keyspaces"]: 
                      print(ks["keyspaceName"]) 
                      print(f"\t{ks['resourceArn']}") 
         except ClientError as err: 
             logger.error( 
                 "Couldn't list keyspaces. Here's why: %s: %s", 
                 err.response["Error"]["Code"], 
                 err.response["Error"]["Message"], 
) raise
```
• Untuk detail API, lihat [ListKeyspaces](https://docs.aws.amazon.com/goto/boto3/keyspaces-2022-02-10/ListKeyspaces)di AWS SDK for Python (Boto3) Referensi API.

Untuk daftar lengkap panduan pengembang AWS SDK dan contoh kode, liha[tMenggunakan Amazon](#page-69-0)  [Keyspaces dengan SDK AWS.](#page-69-0) Topik ini juga mencakup informasi tentang cara memulai dan detail versi-versi SDK sebelumnya.

# Buat daftar tabel Amazon Keyspaces di ruang kunci menggunakan SDK AWS

Contoh kode berikut menunjukkan cara membuat daftar tabel Amazon Keyspaces di ruang kunci.

Contoh-contoh tindakan adalah kutipan kode dari program yang lebih besar dan harus dijalankan di dalam konteks. Anda dapat melihat tindakan ini dalam konteks pada contoh kode berikut:

• [Memulai dengan keyspaces dan tabel](#page-237-0)

#### .NET

AWS SDK for NFT

# **a** Note

```
 /// <summary> 
    /// Lists the Amazon Keyspaces tables in a keyspace. 
    /// </summary> 
    /// <param name="keyspaceName">The name of the keyspace.</param> 
    /// <returns>A list of TableSummary objects.</returns> 
    public async Task<List<TableSummary>> ListTables(string keyspaceName) 
    { 
        var response = await _amazonKeyspaces.ListTablesAsync(new 
 ListTablesRequest { KeyspaceName = keyspaceName }); 
        response.Tables.ForEach(table => 
        { 
 Console.WriteLine($"{table.KeyspaceName}\t{table.TableName}\t{table.ResourceArn}"); 
        }); 
        return response.Tables; 
    }
```
• Untuk detail API, lihat [ListTablesd](https://docs.aws.amazon.com/goto/DotNetSDKV3/keyspaces-2022-02-10/ListTables)i Referensi AWS SDK for .NET API.

Java

SDK for Java 2.x

## **a** Note

Ada lebih banyak tentang GitHub. Temukan contoh lengkapnya dan pelajari cara mengatur dan menjalankannya di [Repositori Contoh Kode AWS.](https://github.com/awsdocs/aws-doc-sdk-examples/tree/main/javav2/example_code/keyspaces#readme)

```
 public static void listTables(KeyspacesClient keyClient, String keyspaceName) 
 { 
        try { 
            ListTablesRequest tablesRequest = ListTablesRequest.builder() 
                     .keyspaceName(keyspaceName) 
                     .build(); 
            ListTablesIterable listRes = 
 keyClient.listTablesPaginator(tablesRequest); 
            listRes.stream() 
                     .flatMap(r -> r.tables().stream()) 
                     .forEach(content -> System.out.println(" ARN: " + 
 content.resourceArn() + 
                              " Table name: " + content.tableName())); 
        } catch (KeyspacesException e) { 
            System.err.println(e.awsErrorDetails().errorMessage()); 
            System.exit(1); 
        } 
    }
```
• Untuk detail API, lihat [ListTablesd](https://docs.aws.amazon.com/goto/SdkForJavaV2/keyspaces-2022-02-10/ListTables)i Referensi AWS SDK for Java 2.x API.

#### Kotlin

#### SDK for Kotlin

# **a** Note

Ada lebih banyak tentang GitHub. Temukan contoh lengkapnya dan pelajari cara mengatur dan menjalankannya di [Repositori Contoh Kode AWS.](https://github.com/awsdocs/aws-doc-sdk-examples/tree/main/kotlin/services/keyspaces#code-examples)

```
suspend fun listTables(keyspaceNameVal: String?) { 
     val tablesRequest = ListTablesRequest { 
         keyspaceName = keyspaceNameVal 
     } 
     KeyspacesClient { region = "us-east-1" }.use { keyClient -> 
         keyClient.listTablesPaginated(tablesRequest) 
             .transform { it.tables?.forEach { obj -> emit(obj) } } 
             .collect { obj -> 
                 println( 
                     " ARN: " + obj.resourceArn.toString() + 
                         " Table name: " + obj.tableName 
) } 
     }
}
```
• Untuk detail API, lihat [ListTablesd](https://github.com/awslabs/aws-sdk-kotlin#generating-api-documentation)i AWS SDK untuk referensi API Kotlin.

# Python

SDK for Python (Boto3)

# **a** Note

```
class KeyspaceWrapper: 
     """Encapsulates Amazon Keyspaces (for Apache Cassandra) keyspace and table 
  actions.""" 
     def __init__(self, keyspaces_client): 
 """ 
         :param keyspaces_client: A Boto3 Amazon Keyspaces client. 
         """ 
         self.keyspaces_client = keyspaces_client 
         self.ks_name = None 
         self.ks_arn = None 
        self.table name = None
     @classmethod 
     def from_client(cls): 
         keyspaces_client = boto3.client("keyspaces") 
         return cls(keyspaces_client) 
    def list_tables(self): 
         """ 
         Lists the tables in the keyspace. 
        "''" try: 
             table_paginator = self.keyspaces_client.get_paginator("list_tables") 
             for page in table_paginator.paginate(keyspaceName=self.ks_name): 
                 for table in page["tables"]: 
                      print(table["tableName"]) 
                      print(f"\t{table['resourceArn']}") 
         except ClientError as err: 
             logger.error( 
                  "Couldn't list tables in keyspace %s. Here's why: %s: %s", 
                 self.ks_name, 
                 err.response["Error"]["Code"], 
                 err.response["Error"]["Message"], 
) raise
```
• Untuk detail API, lihat [ListTablesd](https://docs.aws.amazon.com/goto/boto3/keyspaces-2022-02-10/ListTables)i AWS SDK for Python (Boto3) Referensi API.

Untuk daftar lengkap panduan pengembang AWS SDK dan contoh kode, liha[tMenggunakan Amazon](#page-69-0)  [Keyspaces dengan SDK AWS.](#page-69-0) Topik ini juga mencakup informasi tentang cara memulai dan detail versi-versi SDK sebelumnya.

# Memulihkan tabel Amazon Keyspaces ke titik waktu menggunakan SDK AWS

Contoh kode berikut menunjukkan cara mengembalikan tabel Amazon Keyspaces ke titik waktu.

Contoh-contoh tindakan adalah kutipan kode dari program yang lebih besar dan harus dijalankan di dalam konteks. Anda dapat melihat tindakan ini dalam konteks pada contoh kode berikut:

• [Memulai dengan keyspaces dan tabel](#page-237-0)

.NET

AWS SDK for NFT

```
a Note
```

```
 /// <summary> 
    /// Restores the specified table to the specified point in time. 
    /// </summary> 
     /// <param name="keyspaceName">The keyspace containing the table.</param> 
    /// <param name="tableName">The name of the table to restore.</param> 
    /// <param name="timestamp">The time to which the table will be restored.</
param> 
     /// <returns>The Amazon Resource Name (ARN) of the restored table.</returns> 
     public async Task<string> RestoreTable(string keyspaceName, string tableName, 
  string restoredTableName, DateTime timestamp) 
     { 
         var request = new RestoreTableRequest 
         { 
             RestoreTimestamp = timestamp, 
             SourceKeyspaceName = keyspaceName, 
             SourceTableName = tableName,
```

```
 TargetKeyspaceName = keyspaceName, 
         TargetTableName = restoredTableName 
     }; 
     var response = await _amazonKeyspaces.RestoreTableAsync(request); 
     return response.RestoredTableARN; 
 }
```
• Untuk detail API, lihat [RestoreTabled](https://docs.aws.amazon.com/goto/DotNetSDKV3/keyspaces-2022-02-10/RestoreTable)i Referensi AWS SDK for .NET API.

#### Java

#### SDK for Java 2.x

#### **a** Note

```
 public static void restoreTable(KeyspacesClient keyClient, String 
 keyspaceName, ZonedDateTime utc) { 
        try { 
            Instant myTime = utc.toInstant(); 
            RestoreTableRequest restoreTableRequest = 
 RestoreTableRequest.builder() 
                     .restoreTimestamp(myTime) 
                     .sourceTableName("Movie") 
                     .targetKeyspaceName(keyspaceName) 
                     .targetTableName("MovieRestore") 
                     .sourceKeyspaceName(keyspaceName) 
                     .build(); 
            RestoreTableResponse response = 
 keyClient.restoreTable(restoreTableRequest); 
            System.out.println("The ARN of the restored table is " + 
 response.restoredTableARN()); 
        } catch (KeyspacesException e) { 
            System.err.println(e.awsErrorDetails().errorMessage());
```

```
 System.exit(1); 
      } 
 }
```
• Untuk detail API, lihat [RestoreTabled](https://docs.aws.amazon.com/goto/SdkForJavaV2/keyspaces-2022-02-10/RestoreTable)i Referensi AWS SDK for Java 2.x API.

#### Kotlin

#### SDK for Kotlin

#### **a** Note

Ada lebih banyak tentang GitHub. Temukan contoh lengkapnya dan pelajari cara mengatur dan menjalankannya di [Repositori Contoh Kode AWS.](https://github.com/awsdocs/aws-doc-sdk-examples/tree/main/kotlin/services/keyspaces#code-examples)

```
suspend fun restoreTable(keyspaceName: String?, utc: ZonedDateTime) { 
     // Create an aws.smithy.kotlin.runtime.time.Instant value. 
     val timeStamp = aws.smithy.kotlin.runtime.time.Instant(utc.toInstant()) 
     val restoreTableRequest = RestoreTableRequest { 
         restoreTimestamp = timeStamp 
         sourceTableName = "MovieKotlin" 
         targetKeyspaceName = keyspaceName 
         targetTableName = "MovieRestore" 
         sourceKeyspaceName = keyspaceName 
     } 
     KeyspacesClient { region = "us-east-1" }.use { keyClient -> 
         val response = keyClient.restoreTable(restoreTableRequest) 
         println("The ARN of the restored table is ${response.restoredTableArn}") 
     }
}
```
• Untuk detail API, lihat [RestoreTabled](https://github.com/awslabs/aws-sdk-kotlin#generating-api-documentation)i AWS SDK untuk referensi API Kotlin.

#### Python

# SDK for Python (Boto3)

### **a** Note

```
class KeyspaceWrapper: 
     """Encapsulates Amazon Keyspaces (for Apache Cassandra) keyspace and table 
 actions.""" 
     def __init__(self, keyspaces_client): 
 """ 
         :param keyspaces_client: A Boto3 Amazon Keyspaces client. 
        "" "
         self.keyspaces_client = keyspaces_client 
         self.ks_name = None 
         self.ks_arn = None 
         self.table_name = None 
     @classmethod 
     def from_client(cls): 
         keyspaces_client = boto3.client("keyspaces") 
         return cls(keyspaces_client) 
     def restore_table(self, restore_timestamp): 
        "''" Restores the table to a previous point in time. The table is restored 
         to a new table in the same keyspace. 
         :param restore_timestamp: The point in time to restore the table. This 
 time 
                                     must be in UTC format. 
         :return: The name of the restored table. 
         """ 
         try: 
             restored_table_name = f"{self.table_name}_restored" 
             self.keyspaces_client.restore_table(
```

```
 sourceKeyspaceName=self.ks_name, 
                sourceTableName=self.table_name,
                 targetKeyspaceName=self.ks_name, 
                 targetTableName=restored_table_name, 
                 restoreTimestamp=restore_timestamp, 
) except ClientError as err: 
             logger.error( 
                 "Couldn't restore table %s. Here's why: %s: %s", 
                 restore_timestamp, 
                 err.response["Error"]["Code"], 
                 err.response["Error"]["Message"], 
) raise 
        else: 
             return restored_table_name
```
• Untuk detail API, lihat [RestoreTabled](https://docs.aws.amazon.com/goto/boto3/keyspaces-2022-02-10/RestoreTable)i AWS SDK for Python (Boto3) Referensi API.

Untuk daftar lengkap panduan pengembang AWS SDK dan contoh kode, liha[tMenggunakan Amazon](#page-69-0)  [Keyspaces dengan SDK AWS.](#page-69-0) Topik ini juga mencakup informasi tentang cara memulai dan detail versi-versi SDK sebelumnya.

# Memperbarui tabel Amazon Keyspaces menggunakan SDK AWS

Contoh kode berikut menunjukkan cara memperbarui tabel Amazon Keyspaces.

Contoh-contoh tindakan adalah kutipan kode dari program yang lebih besar dan harus dijalankan di dalam konteks. Anda dapat melihat tindakan ini dalam konteks pada contoh kode berikut:

• [Memulai dengan keyspaces dan tabel](#page-237-0)

#### .NET

# AWS SDK for .NET

### **a** Note

Ada lebih banyak tentang GitHub. Temukan contoh lengkapnya dan pelajari cara mengatur dan menjalankannya di [Repositori Contoh Kode AWS.](https://github.com/awsdocs/aws-doc-sdk-examples/tree/main/dotnetv3/Keyspaces#code-examples)

```
 /// <summary> 
   /// Updates the movie table to add a boolean column named watched. 
   /// </summary> 
   /// <param name="keyspaceName">The keyspace containing the table.</param> 
    /// <param name="tableName">The name of the table to change.</param> 
  /// <returns>The Amazon Resource Name (ARN) of the updated table.</returns>
    public async Task<string> UpdateTable(string keyspaceName, string tableName) 
   \{ var newColumn = new ColumnDefinition { Name = "watched", Type = 
 "boolean" }; 
        var request = new UpdateTableRequest 
       \{ KeyspaceName = keyspaceName, 
            TableName = tableName, 
            AddColumns = new List<ColumnDefinition> { newColumn } 
        }; 
        var response = await _amazonKeyspaces.UpdateTableAsync(request); 
        return response.ResourceArn; 
    }
```
• Untuk detail API, lihat [UpdateTabled](https://docs.aws.amazon.com/goto/DotNetSDKV3/keyspaces-2022-02-10/UpdateTable)i Referensi AWS SDK for .NET API.

#### Java

SDK for Java 2.x

## **a** Note

Ada lebih banyak tentang GitHub. Temukan contoh lengkapnya dan pelajari cara mengatur dan menjalankannya di [Repositori Contoh Kode AWS.](https://github.com/awsdocs/aws-doc-sdk-examples/tree/main/javav2/example_code/keyspaces#readme)

```
 public static void updateTable(KeyspacesClient keyClient, String keySpace, 
 String tableName) { 
        try { 
             ColumnDefinition def = ColumnDefinition.builder() 
                      .name("watched") 
                      .type("boolean") 
                      .build(); 
             UpdateTableRequest tableRequest = UpdateTableRequest.builder() 
                      .keyspaceName(keySpace) 
                      .tableName(tableName) 
                      .addColumns(def) 
                      .build(); 
             keyClient.updateTable(tableRequest); 
        } catch (KeyspacesException e) { 
             System.err.println(e.awsErrorDetails().errorMessage()); 
             System.exit(1); 
        } 
    }
```
• Untuk detail API, lihat [UpdateTabled](https://docs.aws.amazon.com/goto/SdkForJavaV2/keyspaces-2022-02-10/UpdateTable)i Referensi AWS SDK for Java 2.x API.

#### Kotlin

#### SDK for Kotlin

# **a** Note

Ada lebih banyak tentang GitHub. Temukan contoh lengkapnya dan pelajari cara mengatur dan menjalankannya di [Repositori Contoh Kode AWS.](https://github.com/awsdocs/aws-doc-sdk-examples/tree/main/kotlin/services/keyspaces#code-examples)

```
suspend fun updateTable(keySpace: String?, tableNameVal: String?) { 
     val def = ColumnDefinition { 
         name = "watched" 
         type = "boolean" 
     } 
     val tableRequest = UpdateTableRequest { 
         keyspaceName = keySpace 
         tableName = tableNameVal 
         addColumns = listOf(def) 
     } 
     KeyspacesClient { region = "us-east-1" }.use { keyClient -> 
         keyClient.updateTable(tableRequest) 
     }
}
```
• Untuk detail API, lihat [UpdateTabled](https://github.com/awslabs/aws-sdk-kotlin#generating-api-documentation)i AWS SDK untuk referensi API Kotlin.

# Python

SDK for Python (Boto3)

# **a** Note

```
class KeyspaceWrapper: 
     """Encapsulates Amazon Keyspaces (for Apache Cassandra) keyspace and table 
 actions.""" 
     def __init__(self, keyspaces_client): 
 """ 
         :param keyspaces_client: A Boto3 Amazon Keyspaces client. 
         """ 
         self.keyspaces_client = keyspaces_client 
         self.ks_name = None 
         self.ks_arn = None 
        self.table name = None
     @classmethod 
     def from_client(cls): 
         keyspaces_client = boto3.client("keyspaces") 
         return cls(keyspaces_client) 
     def update_table(self): 
        "" "
         Updates the schema of the table. 
         This example updates a table of movie data by adding a new column 
         that tracks whether the movie has been watched. 
         """ 
         try: 
             self.keyspaces_client.update_table( 
                 keyspaceName=self.ks_name, 
                 tableName=self.table_name, 
                 addColumns=[{"name": "watched", "type": "boolean"}], 
) except ClientError as err: 
             logger.error( 
                 "Couldn't update table %s. Here's why: %s: %s", 
                 self.table_name, 
                 err.response["Error"]["Code"], 
                 err.response["Error"]["Message"], 
) raise
```
• Untuk detail API, lihat [UpdateTabled](https://docs.aws.amazon.com/goto/boto3/keyspaces-2022-02-10/UpdateTable)i AWS SDK for Python (Boto3) Referensi API.

Untuk daftar lengkap panduan pengembang AWS SDK dan contoh kode, liha[tMenggunakan Amazon](#page-69-0)  [Keyspaces dengan SDK AWS.](#page-69-0) Topik ini juga mencakup informasi tentang cara memulai dan detail versi-versi SDK sebelumnya.

# Skenario untuk Amazon Keyspaces menggunakan SDK AWS

Contoh kode berikut menunjukkan cara menerapkan skenario umum di Amazon Keyspaces dengan AWS SDK. Skenario ini menunjukkan cara menyelesaikan tugas tertentu dengan memanggil beberapa fungsi dalam Amazon Keyspaces. Setiap skenario menyertakan tautan ke GitHub, di mana Anda dapat menemukan petunjuk tentang cara mengatur dan menjalankan kode.

## Contoh-contoh

• [Memulai ruang kunci dan tabel Amazon Keyspaces menggunakan SDK AWS](#page-237-0)

# <span id="page-237-0"></span>Memulai ruang kunci dan tabel Amazon Keyspaces menggunakan SDK AWS

Contoh-contoh kode berikut menunjukkan cara:

- Buat keyspace dan tabel. Skema tabel menyimpan data film dan mengaktifkan point-in-time pemulihan.
- Connect ke keyspace menggunakan koneksi TLS aman dengan otentikasi SiGv4.
- Kueri tabel. Tambahkan, ambil, dan perbarui data film.
- Perbarui tabel. Tambahkan kolom untuk melacak film yang ditonton.
- Kembalikan tabel ke keadaan sebelumnya dan bersihkan sumber daya.

#### .NET

## AWS SDK for .NET

#### **a** Note

```
global using System.Security.Cryptography.X509Certificates;
global using Amazon.Keyspaces;
global using Amazon.Keyspaces.Model;
global using KeyspacesActions;
global using KeyspacesScenario;
global using Microsoft.Extensions.Configuration;
global using Microsoft.Extensions.DependencyInjection;
global using Microsoft.Extensions.Hosting;
global using Microsoft.Extensions.Logging;
global using Microsoft.Extensions.Logging.Console;
global using Microsoft.Extensions.Logging.Debug;
global using Newtonsoft.Json;
namespace KeyspacesBasics;
/// <summary>
/// Amazon Keyspaces (for Apache Cassandra) scenario. Shows some of the basic
/// actions performed with Amazon Keyspaces.
/// </summary>
public class KeyspacesBasics
{ 
     private static ILogger logger = null!; 
     static async Task Main(string[] args) 
     { 
         // Set up dependency injection for the Amazon service. 
         using var host = Host.CreateDefaultBuilder(args) 
             .ConfigureLogging(logging => 
                 logging.AddFilter("System", LogLevel.Debug) 
                      .AddFilter<DebugLoggerProvider>("Microsoft", 
  LogLevel.Information)
```

```
 .AddFilter<ConsoleLoggerProvider>("Microsoft", 
 LogLevel.Trace)) 
             .ConfigureServices((_, services) => 
             services.AddAWSService<IAmazonKeyspaces>() 
             .AddTransient<KeyspacesWrapper>() 
             .AddTransient<CassandraWrapper>() 
) .Build(); 
         logger = LoggerFactory.Create(builder => { builder.AddConsole(); }) 
             .CreateLogger<KeyspacesBasics>(); 
         var configuration = new ConfigurationBuilder() 
             .SetBasePath(Directory.GetCurrentDirectory()) 
             .AddJsonFile("settings.json") // Load test settings from .json file. 
             .AddJsonFile("settings.local.json", 
                 true) // Optionally load local settings. 
             .Build(); 
         var keyspacesWrapper = 
 host.Services.GetRequiredService<KeyspacesWrapper>(); 
        var uiMethods = new UiMethods();
         var keyspaceName = configuration["KeyspaceName"]; 
        var tableName = configuration["TableName"];
         bool success; // Used to track the results of some operations. 
         uiMethods.DisplayOverview(); 
         uiMethods.PressEnter(); 
         // Create the keyspace. 
         var keyspaceArn = await keyspacesWrapper.CreateKeyspace(keyspaceName); 
         // Wait for the keyspace to be available. GetKeyspace results in a 
         // resource not found error until it is ready for use. 
         try 
         { 
             var getKeyspaceArn = ""; 
             Console.Write($"Created {keyspaceName}. Waiting for it to become 
 available. "); 
             do 
\{\hspace{.1cm} \}
```

```
 getKeyspaceArn = await 
 keyspacesWrapper.GetKeyspace(keyspaceName); 
                 Console.Write(". "); 
            } while (getKeyspaceArn != keyspaceArn); 
        } 
        catch (ResourceNotFoundException) 
        { 
            Console.WriteLine("Waiting for keyspace to be created."); 
        } 
        Console.WriteLine($"\nThe keyspace {keyspaceName} is ready for use."); 
        uiMethods.PressEnter(); 
        // Create the table. 
        // First define the schema. 
        var allColumns = new List<ColumnDefinition> 
        { 
            new ColumnDefinition { Name = "title", Type = "text" }, 
            new ColumnDefinition { Name = "year", Type = "int" }, 
            new ColumnDefinition { Name = "release_date", Type = "timestamp" }, 
            new ColumnDefinition { Name = "plot", Type = "text" }, 
        }; 
        var partitionKeys = new List<PartitionKey> 
        { 
            new PartitionKey { Name = "year", }, 
            new PartitionKey { Name = "title" }, 
        }; 
        var tableSchema = new SchemaDefinition 
       \{ AllColumns = allColumns, 
            PartitionKeys = partitionKeys, 
        }; 
        var tableArn = await keyspacesWrapper.CreateTable(keyspaceName, 
 tableSchema, tableName); 
        // Wait for the table to be active. 
        try 
        { 
            var resp = new GetTableResponse(); 
            Console.Write("Waiting for the new table to be active. ");
```

```
 do 
\{\hspace{.1cm} \} try 
\overline{a} resp = await keyspacesWrapper.GetTable(keyspaceName, 
 tableName); 
                     Console.Write("."); 
 } 
                 catch (ResourceNotFoundException) 
\overline{a} Console.Write("."); 
 } 
             } while (resp.Status != TableStatus.ACTIVE); 
             // Display the table's schema. 
             Console.WriteLine($"\nTable {tableName} has been created in 
 {keyspaceName}"); 
             Console.WriteLine("Let's take a look at the schema."); 
             uiMethods.DisplayTitle("All columns"); 
             resp.SchemaDefinition.AllColumns.ForEach(column => 
\{\hspace{.1cm} \} Console.WriteLine($"{column.Name,-40}\t{column.Type,-20}"); 
             }); 
             uiMethods.DisplayTitle("Cluster keys"); 
             resp.SchemaDefinition.ClusteringKeys.ForEach(clusterKey => 
\{\hspace{.1cm} \} Console.WriteLine($"{clusterKey.Name,-40}\t{clusterKey.OrderBy,-20}"); 
             }); 
             uiMethods.DisplayTitle("Partition keys"); 
             resp.SchemaDefinition.PartitionKeys.ForEach(partitionKey => 
\{\hspace{.1cm} \} Console.WriteLine($"{partitionKey.Name}"); 
             }); 
             uiMethods.PressEnter(); 
         } 
         catch (ResourceNotFoundException ex) 
         { 
             Console.WriteLine($"Error: {ex.Message}"); 
         }
```

```
 // Access Apache Cassandra using the Cassandra drive for C#. 
        var cassandraWrapper = 
 host.Services.GetRequiredService<CassandraWrapper>(); 
        var movieFilePath = configuration["MovieFile"]; 
        Console.WriteLine("Let's add some movies to the table we created."); 
        var inserted = await cassandraWrapper.InsertIntoMovieTable(keyspaceName, 
 tableName, movieFilePath); 
        uiMethods.PressEnter(); 
        Console.WriteLine("Added the following movies to the table:"); 
        var rows = await cassandraWrapper.GetMovies(keyspaceName, tableName); 
        uiMethods.DisplayTitle("All Movies"); 
        foreach (var row in rows) 
        { 
            var title = row.GetValue<string>("title"); 
           var year = row.GetValue<int>("year");
            var plot = row.GetValue<string>("plot"); 
           var release date = row.GetValue<DateTime>("release date");
            Console.WriteLine($"{release_date}\t{title}\t{year}\n{plot}"); 
            Console.WriteLine(uiMethods.SepBar); 
        } 
        // Update the table schema 
        uiMethods.DisplayTitle("Update table schema"); 
        Console.WriteLine("Now we will update the table to add a boolean field 
 called watched."); 
        // First save the current time as a UTC Date so the original 
        // table can be restored later. 
        var timeChanged = DateTime.UtcNow; 
        // Now update the schema. 
        var resourceArn = await keyspacesWrapper.UpdateTable(keyspaceName, 
 tableName); 
        uiMethods.PressEnter(); 
        Console.WriteLine("Now let's mark some of the movies as watched."); 
        // Pick some files to mark as watched. 
        var movieToWatch = rows[2].GetValue<string>("title"); 
       var watchedMovieYear = rows[2].GetValue<int>("year");
```

```
 var changedRows = await cassandraWrapper.MarkMovieAsWatched(keyspaceName, 
 tableName, movieToWatch, watchedMovieYear); 
        movieToWatch = rows[6].GetValue<string>("title"); 
       watchedMovieYear = rows[6].GetValue<int>("year");
        changedRows = await cassandraWrapper.MarkMovieAsWatched(keyspaceName, 
 tableName, movieToWatch, watchedMovieYear); 
        movieToWatch = rows[9].GetValue<string>("title"); 
       watchedMovieYear = rows[9].GetValue<int>("year");
        changedRows = await cassandraWrapper.MarkMovieAsWatched(keyspaceName, 
 tableName, movieToWatch, watchedMovieYear); 
        movieToWatch = rows[10].GetValue<string>("title"); 
       watchedMovieYear = rows[10].GetValue<int>("year");
        changedRows = await cassandraWrapper.MarkMovieAsWatched(keyspaceName, 
 tableName, movieToWatch, watchedMovieYear); 
        movieToWatch = rows[13].GetValue<string>("title"); 
       watchedMovieYear = rows[13].GetValue<int>("year");
        changedRows = await cassandraWrapper.MarkMovieAsWatched(keyspaceName, 
 tableName, movieToWatch, watchedMovieYear); 
        uiMethods.DisplayTitle("Watched movies"); 
        Console.WriteLine("These movies have been marked as watched:"); 
        rows = await cassandraWrapper.GetWatchedMovies(keyspaceName, tableName); 
        foreach (var row in rows) 
       \mathcal{L} var title = row.GetValue<string>("title"); 
           var year = row.GetValue<int>("year");
            Console.WriteLine($"{title,-40}\t{year,8}"); 
        } 
        uiMethods.PressEnter(); 
        Console.WriteLine("We can restore the table to its previous state but 
 that can take up to 20 minutes to complete."); 
        string answer; 
        do 
        { 
            Console.WriteLine("Do you want to restore the table? (y/n)"); 
            answer = Console.ReadLine(); 
        } while (answer.ToLower() != "y" && answer.ToLower() != "n"); 
       if (answer == "y")
```

```
 { 
              var restoredTableName = $"{tableName}_restored"; 
              var restoredTableArn = await keyspacesWrapper.RestoreTable( 
                   keyspaceName, 
                   tableName, 
                   restoredTableName, 
                   timeChanged); 
              // Loop and call GetTable until the table is gone. Once it has been 
              // deleted completely, GetTable will raise a 
 ResourceNotFoundException. 
              bool wasRestored = false; 
              try 
\{\hspace{.1cm} \}do de la contrado do la contrado de la contrado de la contrado de la contrado de la contrado de la contrado de
\overline{a} var resp = await keyspacesWrapper.GetTable(keyspaceName, 
 restoredTableName); 
                       wasRestored = (resp.Status == TableStatus.ACTIVE); 
                   } while (!wasRestored); 
 } 
              catch (ResourceNotFoundException) 
\{\hspace{.1cm} \} // If the restored table raised an error, it isn't 
                   // ready yet. 
                   Console.Write("."); 
              } 
         } 
         uiMethods.DisplayTitle("Clean up resources."); 
         // Delete the table. 
        success = await keyspacesWrapper.DeleteTable(keyspaceName, tableName);
         Console.WriteLine($"Table {tableName} successfully deleted from 
 {keyspaceName}."); 
         Console.WriteLine("Waiting for the table to be removed completely. "); 
         // Loop and call GetTable until the table is gone. Once it has been 
         // deleted completely, GetTable will raise a ResourceNotFoundException. 
         bool wasDeleted = false; 
         try 
\overline{\mathcal{L}}
```

```
 do 
\{\hspace{.1cm} \} var resp = await keyspacesWrapper.GetTable(keyspaceName, 
  tableName); 
              } while (!wasDeleted); 
         } 
         catch (ResourceNotFoundException ex) 
        \sqrt{ } wasDeleted = true; 
              Console.WriteLine($"{ex.Message} indicates that the table has been 
  deleted."); 
         } 
         // Delete the keyspace. 
         success = await keyspacesWrapper.DeleteKeyspace(keyspaceName); 
         Console.WriteLine("The keyspace has been deleted and the demo is now 
  complete."); 
     }
}
```

```
namespace KeyspacesActions;
/// <summary>
/// Performs Amazon Keyspaces (for Apache Cassandra) actions.
/// </summary>
public class KeyspacesWrapper
{ 
     private readonly IAmazonKeyspaces _amazonKeyspaces; 
     /// <summary> 
     /// Constructor for the KeyspaceWrapper. 
     /// </summary> 
     /// <param name="amazonKeyspaces">An Amazon Keyspaces client object.</param> 
     public KeyspacesWrapper(IAmazonKeyspaces amazonKeyspaces) 
    \sqrt{ } _amazonKeyspaces = amazonKeyspaces; 
     } 
     /// <summary> 
     /// Create a new keyspace. 
     /// </summary>
```

```
 /// <param name="keyspaceName">The name for the new keyspace.</param> 
   /// <returns>The Amazon Resource Name (ARN) of the new keyspace.</returns>
    public async Task<string> CreateKeyspace(string keyspaceName) 
    { 
        var response = 
           await amazonKeyspaces.CreateKeyspaceAsync(
                 new CreateKeyspaceRequest { KeyspaceName = keyspaceName }); 
        return response.ResourceArn; 
    } 
    /// <summary> 
    /// Create a new Amazon Keyspaces table. 
    /// </summary> 
    /// <param name="keyspaceName">The keyspace where the table will be 
 created.</param> 
    /// <param name="schema">The schema for the new table.</param> 
    /// <param name="tableName">The name of the new table.</param> 
   /// <returns>The Amazon Resource Name (ARN) of the new table.</returns>
    public async Task<string> CreateTable(string keyspaceName, SchemaDefinition 
 schema, string tableName) 
    { 
        var request = new CreateTableRequest 
        { 
            KeyspaceName = keyspaceName, 
            SchemaDefinition = schema, 
            TableName = tableName, 
            PointInTimeRecovery = new PointInTimeRecovery { Status = 
 PointInTimeRecoveryStatus.ENABLED } 
        }; 
       var response = await _amazonKeyspaces.CreateTableAsync(request);
        return response.ResourceArn; 
    } 
    /// <summary> 
    /// Delete an existing keyspace. 
    /// </summary> 
    /// <param name="keyspaceName"></param> 
    /// <returns>A Boolean value indicating the success of the action.</returns> 
    public async Task<bool> DeleteKeyspace(string keyspaceName) 
    { 
        var response = await _amazonKeyspaces.DeleteKeyspaceAsync(
```

```
 new DeleteKeyspaceRequest { KeyspaceName = keyspaceName }); 
        return response.HttpStatusCode == HttpStatusCode.OK; 
    } 
    /// <summary> 
    /// Delete an Amazon Keyspaces table. 
    /// </summary> 
    /// <param name="keyspaceName">The keyspace containing the table.</param> 
    /// <param name="tableName">The name of the table to delete.</param> 
    /// <returns>A Boolean value indicating the success of the action.</returns> 
   public async Task<bool> DeleteTable(string keyspaceName, string tableName)
    { 
        var response = await _amazonKeyspaces.DeleteTableAsync( 
            new DeleteTableRequest { KeyspaceName = keyspaceName, TableName = 
 tableName }); 
        return response.HttpStatusCode == HttpStatusCode.OK; 
    } 
    /// <summary> 
    /// Get data about a keyspace. 
    /// </summary> 
    /// <param name="keyspaceName">The name of the keyspace.</param> 
    /// <returns>The Amazon Resource Name (ARN) of the keyspace.</returns> 
    public async Task<string> GetKeyspace(string keyspaceName) 
    { 
        var response = await _amazonKeyspaces.GetKeyspaceAsync( 
            new GetKeyspaceRequest { KeyspaceName = keyspaceName }); 
        return response.ResourceArn; 
    } 
    /// <summary> 
    /// Get information about an Amazon Keyspaces table. 
    /// </summary> 
    /// <param name="keyspaceName">The keyspace containing the table.</param> 
    /// <param name="tableName">The name of the Amazon Keyspaces table.</param> 
   /// <returns>The response containing data about the table.</returns>
    public async Task<GetTableResponse> GetTable(string keyspaceName, string 
 tableName) 
    { 
        var response = await _amazonKeyspaces.GetTableAsync(
```

```
 new GetTableRequest { KeyspaceName = keyspaceName, TableName = 
 tableName }); 
        return response; 
    } 
    /// <summary> 
    /// Lists all keyspaces for the account. 
    /// </summary> 
   /// <returns>Async task.</returns>
    public async Task ListKeyspaces() 
    { 
        var paginator = _amazonKeyspaces.Paginators.ListKeyspaces(new 
 ListKeyspacesRequest()); 
        Console.WriteLine("{0, -30}\t{1}", "Keyspace name", "Keyspace ARN"); 
        Console.WriteLine(new string('-', Console.WindowWidth)); 
        await foreach (var keyspace in paginator.Keyspaces) 
        { 
 Console.WriteLine($"{keyspace.KeyspaceName,-30}\t{keyspace.ResourceArn}"); 
        } 
    } 
   /// <summary> 
    /// Lists the Amazon Keyspaces tables in a keyspace. 
    /// </summary> 
    /// <param name="keyspaceName">The name of the keyspace.</param> 
   /// <returns>A list of TableSummary objects.</returns>
    public async Task<List<TableSummary>> ListTables(string keyspaceName) 
    { 
        var response = await _amazonKeyspaces.ListTablesAsync(new 
ListTablesRequest { KeyspaceName = keyspaceName });
        response.Tables.ForEach(table => 
        { 
 Console.WriteLine($"{table.KeyspaceName}\t{table.TableName}\t{table.ResourceArn}"); 
        }); 
        return response.Tables; 
    }
```

```
 /// <summary> 
     /// Restores the specified table to the specified point in time. 
     /// </summary> 
    /// <param name="keyspaceName">The keyspace containing the table.</param> 
    /// <param name="tableName">The name of the table to restore.</param> 
    /// <param name="timestamp">The time to which the table will be restored.</
param> 
   /// <returns>The Amazon Resource Name (ARN) of the restored table.</returns>
     public async Task<string> RestoreTable(string keyspaceName, string tableName, 
  string restoredTableName, DateTime timestamp) 
     { 
         var request = new RestoreTableRequest 
        \{ RestoreTimestamp = timestamp, 
             SourceKeyspaceName = keyspaceName, 
             SourceTableName = tableName, 
             TargetKeyspaceName = keyspaceName, 
             TargetTableName = restoredTableName 
         }; 
        var response = await _amazonKeyspaces.RestoreTableAsync(request);
         return response.RestoredTableARN; 
     } 
    /// <summary> 
     /// Updates the movie table to add a boolean column named watched. 
     /// </summary> 
    /// <param name="keyspaceName">The keyspace containing the table.</param> 
    /// <param name="tableName">The name of the table to change.</param> 
     /// <returns>The Amazon Resource Name (ARN) of the updated table.</returns> 
     public async Task<string> UpdateTable(string keyspaceName, string tableName) 
     { 
         var newColumn = new ColumnDefinition { Name = "watched", Type = 
  "boolean" }; 
         var request = new UpdateTableRequest 
         { 
             KeyspaceName = keyspaceName, 
             TableName = tableName, 
             AddColumns = new List<ColumnDefinition> { newColumn } 
         }; 
         var response = await _amazonKeyspaces.UpdateTableAsync(request); 
         return response.ResourceArn; 
     }
```
}

```
using System.Net;
using Cassandra;
namespace KeyspacesScenario;
/// <summary>
/// Class to perform CRUD methods on an Amazon Keyspaces (for Apache Cassandra) 
  database.
///
/// NOTE: This sample uses a plain text authenticator for example purposes only.
/// Recommended best practice is to use a SigV4 authentication plugin, if 
  available.
/// </summary>
public class CassandraWrapper
{ 
     private readonly IConfiguration _configuration; 
     private readonly string _localPathToFile; 
     private const string _certLocation = "https://certs.secureserver.net/
repository/sf-class2-root.crt"; 
     private const string _certFileName = "sf-class2-root.crt"; 
     private readonly X509Certificate2Collection _certCollection; 
     private X509Certificate2 _amazoncert; 
    private Cluster cluster;
     // User name and password for the service. 
     private string _userName = null!; 
     private string _pwd = null!; 
     public CassandraWrapper() 
     { 
         _configuration = new ConfigurationBuilder() 
              .SetBasePath(Directory.GetCurrentDirectory()) 
              .AddJsonFile("settings.json") // Load test settings from .json file. 
              .AddJsonFile("settings.local.json", 
                  true) // Optionally load local settings. 
              .Build(); 
        \_localPathToFile = Path.GetTempPath();
```

```
 // Get the Starfield digital certificate and save it locally. 
        var client = new WebClient();
         client.DownloadFile(_certLocation, $"{_localPathToFile}/
{_certFileName}"); 
         //var httpClient = new HttpClient(); 
         //var httpResult = httpClient.Get(fileUrl); 
         //using var resultStream = await httpResult.Content.ReadAsStreamAsync(); 
         //using var fileStream = File.Create(pathToSave); 
         //resultStream.CopyTo(fileStream); 
         _certCollection = new X509Certificate2Collection(); 
        amazoncert = new X509Certificate2($"{ localPathToFile}/
{_certFileName}"); 
         // Get the user name and password stored in the configuration file. 
         _userName = _configuration["UserName"]!; 
         _pwd = _configuration["Password"]!; 
         // For a list of Service Endpoints for Amazon Keyspaces, see: 
         // https://docs.aws.amazon.com/keyspaces/latest/devguide/
programmatic.endpoints.html 
         var awsEndpoint = _configuration["ServiceEndpoint"]; 
         _cluster = Cluster.Builder() 
              .AddContactPoints(awsEndpoint) 
              .WithPort(9142) 
             .WithAuthProvider(new PlainTextAuthProvider(_userName, _pwd)) 
             .WithSSL(new SSLOptions().SetCertificateCollection(_certCollection)) 
             .WithQueryOptions( 
                  new QueryOptions() 
                      .SetConsistencyLevel(ConsistencyLevel.LocalQuorum) 
                      .SetSerialConsistencyLevel(ConsistencyLevel.LocalSerial)) 
              .Build(); 
     } 
     /// <summary> 
     /// Loads the contents of a JSON file into a list of movies to be 
     /// added to the Apache Cassandra table. 
     /// </summary> 
     /// <param name="movieFileName">The full path to the JSON file.</param> 
     /// <returns>A list of movie objects.</returns>
```
```
 public List<Movie> ImportMoviesFromJson(string movieFileName, int numToImport 
= 0) { 
        if (!File.Exists(movieFileName)) 
        { 
            return null!; 
        } 
        using var sr = new StreamReader(movieFileName); 
        string json = sr.ReadToEnd(); 
       var allMovies = JsonConvert.DeserializeObject<List<Movie>>(json);
        // If numToImport = 0, return all movies in the collection. 
       if (numToImport == 0) { 
            // Now return the entire list of movies. 
            return allMovies; 
        } 
        else 
       \sqrt{ } // Now return the first numToImport entries. 
            return allMovies.GetRange(0, numToImport); 
        } 
    } 
    /// <summary> 
    /// Insert movies into the movie table. 
    /// </summary> 
    /// <param name="keyspaceName">The keyspace containing the table.</param> 
    /// <param name="movieTableName">The Amazon Keyspaces table.</param> 
    /// <param name="movieFilePath">The path to the resource file containing 
    /// movie data to insert into the table.</param> 
    /// <returns>A Boolean value indicating the success of the action.</returns> 
   public async Task<bool> InsertIntoMovieTable(string keyspaceName, string
 movieTableName, string movieFilePath, int numToImport = 20) 
    { 
        // Get some movie data from the movies.json file 
        var movies = ImportMoviesFromJson(movieFilePath, numToImport); 
        var session = _cluster.Connect(keyspaceName); 
        string insertCql;
```

```
 RowSet rs; 
        // Now we insert the numToImport movies into the table. 
        foreach (var movie in movies) 
       \mathcal{L} // Escape single quote characters in the plot. 
            insertCql = $"INSERT INTO {keyspaceName}.{movieTableName} 
 (title, year, release_date, plot) values($${movie.Title}$$, {movie.Year}, 
 '{movie.Info.Release_Date.ToString("yyyy-MM-dd")}', $${movie.Info.Plot}$$)"; 
            rs = await session.ExecuteAsync(new SimpleStatement(insertCql)); 
        } 
        return true; 
    } 
    /// <summary> 
    /// Gets all of the movies in the movies table. 
    /// </summary> 
    /// <param name="keyspaceName">The keyspace containing the table.</param> 
    /// <param name="tableName">The name of the table.</param> 
    /// <returns>A list of row objects containing movie data.</returns> 
    public async Task<List<Row>> GetMovies(string keyspaceName, string tableName) 
    { 
        var session = _cluster.Connect(); 
        RowSet rs; 
        try 
       \sqrt{ } rs = await session.ExecuteAsync(new SimpleStatement($"SELECT * FROM 
 {keyspaceName}.{tableName}")); 
            // Extract the row data from the returned RowSet. 
            var rows = rs.GetRows().ToList(); 
            return rows; 
        } 
        catch (Exception ex) 
        { 
            Console.WriteLine(ex.Message); 
            return null!; 
        } 
    } 
    /// <summary> 
    /// Mark a movie in the movie table as watched. 
    /// </summary>
```

```
 /// <param name="keyspaceName">The keyspace containing the table.</param> 
    /// <param name="tableName">The name of the table.</param> 
    /// <param name="title">The title of the movie to mark as watched.</param> 
    /// <param name="year">The year the movie was released.</param> 
   /// <returns>A set of rows containing the changed data.</returns>
    public async Task<List<Row>> MarkMovieAsWatched(string keyspaceName, string 
 tableName, string title, int year) 
    { 
       var session = cluster.Connect();
        string updateCql = $"UPDATE {keyspaceName}.{tableName} SET watched=true 
WHERE title = $f_{tilte} = \var rs = await session.ExecuteAsync(new SimpleStatement(updateCql));
        var rows = rs.GetRows().ToList(); 
        return rows; 
    } 
    /// <summary> 
    /// Retrieve the movies in the movies table where watched is true. 
    /// </summary> 
    /// <param name="keyspaceName">The keyspace containing the table.</param> 
    /// <param name="tableName">The name of the table.</param> 
    /// <returns>A list of row objects containing information about movies 
   /// where watched is true.</returns>
    public async Task<List<Row>> GetWatchedMovies(string keyspaceName, string 
 tableName) 
    { 
       var session = _cluster.Connect();
        RowSet rs; 
        try 
       \mathcal{L} rs = await session.ExecuteAsync(new SimpleStatement($"SELECT 
 title, year, plot FROM {keyspaceName}.{tableName} WHERE watched = true ALLOW 
 FILTERING")); 
            // Extract the row data from the returned RowSet. 
            var rows = rs.GetRows().ToList(); 
            return rows; 
        } 
        catch (Exception ex) 
       \{ Console.WriteLine(ex.Message); 
            return null!; 
        }
```
- Lihat detail API di topik-topik berikut dalam Referensi API AWS SDK for .NET .
	- [CreateKeyspace](https://docs.aws.amazon.com/goto/DotNetSDKV3/keyspaces-2022-02-10/CreateKeyspace)
	- [CreateTable](https://docs.aws.amazon.com/goto/DotNetSDKV3/keyspaces-2022-02-10/CreateTable)
	- [DeleteKeyspace](https://docs.aws.amazon.com/goto/DotNetSDKV3/keyspaces-2022-02-10/DeleteKeyspace)
	- [DeleteTable](https://docs.aws.amazon.com/goto/DotNetSDKV3/keyspaces-2022-02-10/DeleteTable)
	- [GetKeyspace](https://docs.aws.amazon.com/goto/DotNetSDKV3/keyspaces-2022-02-10/GetKeyspace)
	- [GetTable](https://docs.aws.amazon.com/goto/DotNetSDKV3/keyspaces-2022-02-10/GetTable)
	- [ListKeyspaces](https://docs.aws.amazon.com/goto/DotNetSDKV3/keyspaces-2022-02-10/ListKeyspaces)
	- [ListTables](https://docs.aws.amazon.com/goto/DotNetSDKV3/keyspaces-2022-02-10/ListTables)
	- [RestoreTable](https://docs.aws.amazon.com/goto/DotNetSDKV3/keyspaces-2022-02-10/RestoreTable)
	- [UpdateTable](https://docs.aws.amazon.com/goto/DotNetSDKV3/keyspaces-2022-02-10/UpdateTable)

### Java

SDK for Java 2.x

# **a** Note

Ada lebih banyak tentang GitHub. Temukan contoh lengkapnya dan pelajari cara mengatur dan menjalankannya di [Repositori Contoh Kode AWS.](https://github.com/awsdocs/aws-doc-sdk-examples/tree/main/javav2/example_code/keyspaces#readme)

```
/** 
  * Before running this Java (v2) code example, set up your development 
  * environment, including your credentials. 
 * 
  * For more information, see the following documentation topic: 
 * 
  * https://docs.aws.amazon.com/sdk-for-java/latest/developer-guide/get-
started.html 
 * 
  * Before running this Java code example, you must create a 
  * Java keystore (JKS) file and place it in your project's resources folder.
```
 \* \* This file is a secure file format used to hold certificate information for \* Java applications. This is required to make a connection to Amazon Keyspaces. \* For more information, see the following documentation topic: \* \* https://docs.aws.amazon.com/keyspaces/latest/devguide/using\_java\_driver.html \* \* This Java example performs the following tasks: \* \* 1. Create a keyspace. \* 2. Check for keyspace existence. \* 3. List keyspaces using a paginator. \* 4. Create a table with a simple movie data schema and enable point-in-time \* recovery. \* 5. Check for the table to be in an Active state. \* 6. List all tables in the keyspace. \* 7. Use a Cassandra driver to insert some records into the Movie table. \* 8. Get all records from the Movie table. \* 9. Get a specific Movie. \* 10. Get a UTC timestamp for the current time. \* 11. Update the table schema to add a 'watched' Boolean column. \* 12. Update an item as watched. \* 13. Query for items with watched = True. \* 14. Restore the table back to the previous state using the timestamp. \* 15. Check for completion of the restore action. \* 16. Delete the table. \* 17. Confirm that both tables are deleted. \* 18. Delete the keyspace. \*/ public class ScenarioKeyspaces { public static final String DASHES = new String(new char[80]).replace("\0", "-"); /\* \* Usage: \* fileName - The name of the JSON file that contains movie data. (Get this file \* from the GitHub repo at resources/sample\_file.) \* keyspaceName - The name of the keyspace to create. \*/ public static void main(String[] args) throws InterruptedException, IOException {

```
 String fileName = "<Replace with the JSON file that contains movie 
 data>"; 
        String keyspaceName = "<Replace with the name of the keyspace to 
 create>"; 
        String titleUpdate = "The Family"; 
        int yearUpdate = 2013; 
        String tableName = "Movie"; 
        String tableNameRestore = "MovieRestore"; 
        Region region = Region.US_EAST_1; 
        KeyspacesClient keyClient = KeyspacesClient.builder() 
                 .region(region) 
                 .build(); 
        DriverConfigLoader loader = 
 DriverConfigLoader.fromClasspath("application.conf"); 
        CqlSession session = CqlSession.builder() 
                 .withConfigLoader(loader) 
                .build();
        System.out.println(DASHES); 
        System.out.println("Welcome to the Amazon Keyspaces example scenario."); 
        System.out.println(DASHES); 
        System.out.println(DASHES); 
        System.out.println("1. Create a keyspace."); 
        createKeySpace(keyClient, keyspaceName); 
        System.out.println(DASHES); 
        System.out.println(DASHES); 
        Thread.sleep(5000); 
        System.out.println("2. Check for keyspace existence."); 
        checkKeyspaceExistence(keyClient, keyspaceName); 
        System.out.println(DASHES); 
        System.out.println(DASHES); 
        System.out.println("3. List keyspaces using a paginator."); 
        listKeyspacesPaginator(keyClient); 
        System.out.println(DASHES); 
        System.out.println(DASHES); 
        System.out.println("4. Create a table with a simple movie data schema and 
 enable point-in-time recovery."); 
        createTable(keyClient, keyspaceName, tableName); 
        System.out.println(DASHES);
```

```
 System.out.println(DASHES); 
        System.out.println("5. Check for the table to be in an Active state."); 
        Thread.sleep(6000); 
        checkTable(keyClient, keyspaceName, tableName); 
        System.out.println(DASHES); 
        System.out.println(DASHES); 
        System.out.println("6. List all tables in the keyspace."); 
        listTables(keyClient, keyspaceName); 
        System.out.println(DASHES); 
        System.out.println(DASHES); 
        System.out.println("7. Use a Cassandra driver to insert some records into 
 the Movie table."); 
        Thread.sleep(6000); 
        loadData(session, fileName, keyspaceName); 
        System.out.println(DASHES); 
        System.out.println(DASHES); 
        System.out.println("8. Get all records from the Movie table."); 
        getMovieData(session, keyspaceName); 
        System.out.println(DASHES); 
        System.out.println(DASHES); 
        System.out.println("9. Get a specific Movie."); 
        getSpecificMovie(session, keyspaceName); 
        System.out.println(DASHES); 
        System.out.println(DASHES); 
        System.out.println("10. Get a UTC timestamp for the current time."); 
        ZonedDateTime utc = ZonedDateTime.now(ZoneOffset.UTC); 
        System.out.println("DATETIME = " + Date.from(utc.toInstant())); 
        System.out.println(DASHES); 
        System.out.println(DASHES); 
        System.out.println("11. Update the table schema to add a watched Boolean 
 column."); 
        updateTable(keyClient, keyspaceName, tableName); 
        System.out.println(DASHES); 
        System.out.println(DASHES); 
        System.out.println("12. Update an item as watched."); 
        Thread.sleep(10000); // Wait 10 secs for the update.
```

```
 updateRecord(session, keyspaceName, titleUpdate, yearUpdate); 
        System.out.println(DASHES); 
        System.out.println(DASHES); 
        System.out.println("13. Query for items with watched = True."); 
        getWatchedData(session, keyspaceName); 
        System.out.println(DASHES); 
        System.out.println(DASHES); 
        System.out.println("14. Restore the table back to the previous state 
 using the timestamp."); 
        System.out.println("Note that the restore operation can take up to 20 
 minutes."); 
        restoreTable(keyClient, keyspaceName, utc); 
        System.out.println(DASHES); 
        System.out.println(DASHES); 
        System.out.println("15. Check for completion of the restore action."); 
        Thread.sleep(5000); 
        checkRestoredTable(keyClient, keyspaceName, "MovieRestore"); 
        System.out.println(DASHES); 
        System.out.println(DASHES); 
        System.out.println("16. Delete both tables."); 
        deleteTable(keyClient, keyspaceName, tableName); 
        deleteTable(keyClient, keyspaceName, tableNameRestore); 
        System.out.println(DASHES); 
        System.out.println(DASHES); 
        System.out.println("17. Confirm that both tables are deleted."); 
        checkTableDelete(keyClient, keyspaceName, tableName); 
        checkTableDelete(keyClient, keyspaceName, tableNameRestore); 
        System.out.println(DASHES); 
        System.out.println(DASHES); 
        System.out.println("18. Delete the keyspace."); 
        deleteKeyspace(keyClient, keyspaceName); 
        System.out.println(DASHES); 
        System.out.println(DASHES); 
        System.out.println("The scenario has completed successfully."); 
        System.out.println(DASHES); 
    }
```

```
 public static void deleteKeyspace(KeyspacesClient keyClient, String 
 keyspaceName) { 
         try { 
             DeleteKeyspaceRequest deleteKeyspaceRequest = 
 DeleteKeyspaceRequest.builder() 
                      .keyspaceName(keyspaceName) 
                      .build(); 
             keyClient.deleteKeyspace(deleteKeyspaceRequest); 
         } catch (KeyspacesException e) { 
             System.err.println(e.awsErrorDetails().errorMessage()); 
             System.exit(1); 
         } 
     } 
     public static void checkTableDelete(KeyspacesClient keyClient, String 
 keyspaceName, String tableName) 
             throws InterruptedException { 
         try { 
             String status; 
             GetTableResponse response; 
             GetTableRequest tableRequest = GetTableRequest.builder() 
                      .keyspaceName(keyspaceName) 
                      .tableName(tableName) 
                      .build(); 
             // Keep looping until table cannot be found and a 
 ResourceNotFoundException is 
             // thrown. 
             while (true) { 
                  response = keyClient.getTable(tableRequest); 
                  status = response.statusAsString(); 
                  System.out.println(". The table status is " + status); 
                 Thread.sleep(500); 
 } 
         } catch (ResourceNotFoundException e) { 
             System.err.println(e.awsErrorDetails().errorMessage()); 
         } 
         System.out.println("The table is deleted"); 
     }
```

```
 public static void deleteTable(KeyspacesClient keyClient, String 
 keyspaceName, String tableName) { 
         try { 
             DeleteTableRequest tableRequest = DeleteTableRequest.builder() 
                      .keyspaceName(keyspaceName) 
                      .tableName(tableName) 
                      .build(); 
             keyClient.deleteTable(tableRequest); 
         } catch (KeyspacesException e) { 
             System.err.println(e.awsErrorDetails().errorMessage()); 
             System.exit(1); 
         } 
    } 
     public static void checkRestoredTable(KeyspacesClient keyClient, String 
 keyspaceName, String tableName) 
             throws InterruptedException { 
         try { 
             boolean tableStatus = false; 
             String status; 
             GetTableResponse response = null; 
             GetTableRequest tableRequest = GetTableRequest.builder() 
                      .keyspaceName(keyspaceName) 
                      .tableName(tableName) 
                      .build(); 
             while (!tableStatus) { 
                 response = keyClient.getTable(tableRequest); 
                 status = response.statusAsString(); 
                 System.out.println("The table status is " + status); 
                 if (status.compareTo("ACTIVE") == 0) { 
                     tableStatus = true; 
 } 
                 Thread.sleep(500); 
 } 
             List<ColumnDefinition> cols = 
 response.schemaDefinition().allColumns(); 
             for (ColumnDefinition def : cols) { 
                 System.out.println("The column name is " + def.name()); 
                 System.out.println("The column type is " + def.type());
```

```
 } catch (KeyspacesException e) { 
            System.err.println(e.awsErrorDetails().errorMessage()); 
            System.exit(1); 
        } 
    } 
    public static void restoreTable(KeyspacesClient keyClient, String 
 keyspaceName, ZonedDateTime utc) { 
        try { 
            Instant myTime = utc.toInstant(); 
            RestoreTableRequest restoreTableRequest = 
 RestoreTableRequest.builder() 
                     .restoreTimestamp(myTime) 
                     .sourceTableName("Movie") 
                     .targetKeyspaceName(keyspaceName) 
                     .targetTableName("MovieRestore") 
                     .sourceKeyspaceName(keyspaceName) 
                    .build();
            RestoreTableResponse response = 
 keyClient.restoreTable(restoreTableRequest); 
            System.out.println("The ARN of the restored table is " + 
 response.restoredTableARN()); 
        } catch (KeyspacesException e) { 
            System.err.println(e.awsErrorDetails().errorMessage()); 
            System.exit(1); 
        } 
    } 
    public static void getWatchedData(CqlSession session, String keyspaceName) { 
        ResultSet resultSet = session 
                 .execute("SELECT * FROM \"" + keyspaceName + "\".\"Movie\" WHERE 
 watched = true ALLOW FILTERING;"); 
        resultSet.forEach(item -> { 
            System.out.println("The Movie title is " + item.getString("title")); 
            System.out.println("The Movie year is " + item.getInt("year")); 
            System.out.println("The plot is " + item.getString("plot")); 
        }); 
    }
```

```
 public static void updateRecord(CqlSession session, String keySpace, String 
 titleUpdate, int yearUpdate) { 
        String sqlStatement = "UPDATE \"" + keySpace 
                 + "\".\"Movie\" SET watched=true WHERE title = :k0 AND year 
= :k1;";
        BatchStatementBuilder builder = 
 BatchStatement.builder(DefaultBatchType.UNLOGGED); 
        builder.setConsistencyLevel(ConsistencyLevel.LOCAL_QUORUM); 
        PreparedStatement preparedStatement = session.prepare(sqlStatement); 
        builder.addStatement(preparedStatement.boundStatementBuilder() 
                 .setString("k0", titleUpdate) 
                 .setInt("k1", yearUpdate) 
                .build();
        BatchStatement batchStatement = builder.build(); 
        session.execute(batchStatement); 
    } 
    public static void updateTable(KeyspacesClient keyClient, String keySpace, 
 String tableName) { 
        try { 
            ColumnDefinition def = ColumnDefinition.builder() 
                     .name("watched") 
                     .type("boolean") 
                     .build(); 
            UpdateTableRequest tableRequest = UpdateTableRequest.builder() 
                     .keyspaceName(keySpace) 
                     .tableName(tableName) 
                     .addColumns(def) 
                    .build();
            keyClient.updateTable(tableRequest); 
        } catch (KeyspacesException e) { 
            System.err.println(e.awsErrorDetails().errorMessage()); 
            System.exit(1); 
        } 
    } 
    public static void getSpecificMovie(CqlSession session, String keyspaceName) 
 { 
        ResultSet resultSet = session.execute(
```

```
 "SELECT * FROM \"" + keyspaceName + "\".\"Movie\" WHERE title = 
 'The Family' ALLOW FILTERING ;"); 
        resultSet.forEach(item -> { 
            System.out.println("The Movie title is " + item.getString("title")); 
            System.out.println("The Movie year is " + item.getInt("year")); 
            System.out.println("The plot is " + item.getString("plot")); 
        }); 
    } 
    // Get records from the Movie table. 
    public static void getMovieData(CqlSession session, String keyspaceName) { 
       ResultSet resultSet = session.execute("SELECT * FROM \"" + keyspaceName +
 "\".\"Movie\";"); 
        resultSet.forEach(item -> { 
            System.out.println("The Movie title is " + item.getString("title")); 
            System.out.println("The Movie year is " + item.getInt("year")); 
            System.out.println("The plot is " + item.getString("plot")); 
        }); 
    } 
    // Load data into the table. 
    public static void loadData(CqlSession session, String fileName, String 
 keySpace) throws IOException { 
        String sqlStatement = "INSERT INTO \"" + keySpace + "\".\"Movie\" (title, 
 year, plot) values (:k0, :k1, :k2)"; 
       JsonParser parser = new JsonFactory().createParser(new File(fileName));
        com.fasterxml.jackson.databind.JsonNode rootNode = new 
 ObjectMapper().readTree(parser); 
        Iterator<JsonNode> iter = rootNode.iterator(); 
        ObjectNode currentNode; 
       int t = 0;
        while (iter.hasNext()) { 
            // Add 20 movies to the table. 
           if (t == 20) break; 
            currentNode = (ObjectNode) iter.next(); 
            int year = currentNode.path("year").asInt(); 
            String title = currentNode.path("title").asText(); 
            String plot = currentNode.path("info").path("plot").toString(); 
            // Insert the data into the Amazon Keyspaces table.
```

```
 BatchStatementBuilder builder = 
 BatchStatement.builder(DefaultBatchType.UNLOGGED); 
            builder.setConsistencyLevel(ConsistencyLevel.LOCAL_QUORUM); 
           PreparedStatement preparedStatement = session.prepare(sqlStatement);
            builder.addStatement(preparedStatement.boundStatementBuilder() 
                     .setString("k0", title) 
                     .setInt("k1", year) 
                     .setString("k2", plot) 
                    .build();
            BatchStatement batchStatement = builder.build(); 
            session.execute(batchStatement); 
            t++; 
        } 
        System.out.println("You have added " + t + " records successfully!"); 
    } 
    public static void listTables(KeyspacesClient keyClient, String keyspaceName) 
 { 
        try { 
            ListTablesRequest tablesRequest = ListTablesRequest.builder() 
                     .keyspaceName(keyspaceName) 
                     .build(); 
            ListTablesIterable listRes = 
 keyClient.listTablesPaginator(tablesRequest); 
            listRes.stream() 
                     .flatMap(r -> r.tables().stream()) 
                     .forEach(content -> System.out.println(" ARN: " + 
 content.resourceArn() + 
                              " Table name: " + content.tableName())); 
        } catch (KeyspacesException e) { 
            System.err.println(e.awsErrorDetails().errorMessage()); 
            System.exit(1); 
        } 
    } 
    public static void checkTable(KeyspacesClient keyClient, String keyspaceName, 
 String tableName) 
            throws InterruptedException { 
        try { 
            boolean tableStatus = false;
```

```
 String status; 
             GetTableResponse response = null; 
             GetTableRequest tableRequest = GetTableRequest.builder() 
                     .keyspaceName(keyspaceName) 
                     .tableName(tableName) 
                    .build();
             while (!tableStatus) { 
                 response = keyClient.getTable(tableRequest); 
                 status = response.statusAsString(); 
                 System.out.println(". The table status is " + status); 
                 if (status.compareTo("ACTIVE") == 0) { 
                     tableStatus = true; 
 } 
                 Thread.sleep(500); 
 } 
             List<ColumnDefinition> cols = 
 response.schemaDefinition().allColumns(); 
             for (ColumnDefinition def : cols) { 
                 System.out.println("The column name is " + def.name()); 
                 System.out.println("The column type is " + def.type()); 
 } 
         } catch (KeyspacesException e) { 
             System.err.println(e.awsErrorDetails().errorMessage()); 
             System.exit(1); 
         } 
    } 
     public static void createTable(KeyspacesClient keyClient, String keySpace, 
 String tableName) { 
         try { 
             // Set the columns. 
             ColumnDefinition defTitle = ColumnDefinition.builder() 
                     .name("title") 
                     .type("text") 
                     .build(); 
             ColumnDefinition defYear = ColumnDefinition.builder() 
                     .name("year") 
                     .type("int") 
                      .build();
```

```
 ColumnDefinition defReleaseDate = ColumnDefinition.builder() 
          .name("release_date") 
          .type("timestamp") 
          .build(); 
 ColumnDefinition defPlot = ColumnDefinition.builder() 
          .name("plot") 
          .type("text") 
          .build(); 
 List<ColumnDefinition> colList = new ArrayList<>(); 
 colList.add(defTitle); 
 colList.add(defYear); 
 colList.add(defReleaseDate); 
 colList.add(defPlot); 
 // Set the keys. 
 PartitionKey yearKey = PartitionKey.builder() 
          .name("year") 
         .build():
 PartitionKey titleKey = PartitionKey.builder() 
          .name("title") 
         .build();
 List<PartitionKey> keyList = new ArrayList<>(); 
 keyList.add(yearKey); 
 keyList.add(titleKey); 
 SchemaDefinition schemaDefinition = SchemaDefinition.builder() 
          .partitionKeys(keyList) 
          .allColumns(colList) 
          .build(); 
 PointInTimeRecovery timeRecovery = PointInTimeRecovery.builder() 
          .status(PointInTimeRecoveryStatus.ENABLED) 
          .build(); 
 CreateTableRequest tableRequest = CreateTableRequest.builder() 
          .keyspaceName(keySpace) 
          .tableName(tableName) 
          .schemaDefinition(schemaDefinition) 
          .pointInTimeRecovery(timeRecovery)
```

```
 .build(); 
            CreateTableResponse response = keyClient.createTable(tableRequest); 
            System.out.println("The table ARN is " + response.resourceArn()); 
        } catch (KeyspacesException e) { 
            System.err.println(e.awsErrorDetails().errorMessage()); 
            System.exit(1); 
        } 
    } 
    public static void listKeyspacesPaginator(KeyspacesClient keyClient) { 
        try { 
            ListKeyspacesRequest keyspacesRequest = 
 ListKeyspacesRequest.builder() 
                     .maxResults(10) 
                    .build();
            ListKeyspacesIterable listRes = 
 keyClient.listKeyspacesPaginator(keyspacesRequest); 
            listRes.stream() 
                     .flatMap(r -> r.keyspaces().stream()) 
                     .forEach(content -> System.out.println(" Name: " + 
 content.keyspaceName())); 
        } catch (KeyspacesException e) { 
            System.err.println(e.awsErrorDetails().errorMessage()); 
            System.exit(1); 
        } 
    } 
    public static void checkKeyspaceExistence(KeyspacesClient keyClient, String 
 keyspaceName) { 
        try { 
            GetKeyspaceRequest keyspaceRequest = GetKeyspaceRequest.builder() 
                     .keyspaceName(keyspaceName) 
                     .build(); 
            GetKeyspaceResponse response = 
 keyClient.getKeyspace(keyspaceRequest); 
            String name = response.keyspaceName(); 
            System.out.println("The " + name + " KeySpace is ready"); 
        } catch (KeyspacesException e) {
```

```
 System.err.println(e.awsErrorDetails().errorMessage()); 
              System.exit(1); 
         } 
     } 
     public static void createKeySpace(KeyspacesClient keyClient, String 
  keyspaceName) { 
         try { 
              CreateKeyspaceRequest keyspaceRequest = 
  CreateKeyspaceRequest.builder() 
                      .keyspaceName(keyspaceName) 
                     .build();
             CreateKeyspaceResponse response = 
  keyClient.createKeyspace(keyspaceRequest); 
              System.out.println("The ARN of the KeySpace is " + 
  response.resourceArn()); 
         } catch (KeyspacesException e) { 
              System.err.println(e.awsErrorDetails().errorMessage()); 
              System.exit(1); 
         } 
     }
}
```
- Lihat detail API di topik-topik berikut dalam Referensi API AWS SDK for Java 2.x .
	- [CreateKeyspace](https://docs.aws.amazon.com/goto/SdkForJavaV2/keyspaces-2022-02-10/CreateKeyspace)
	- [CreateTable](https://docs.aws.amazon.com/goto/SdkForJavaV2/keyspaces-2022-02-10/CreateTable)
	- [DeleteKeyspace](https://docs.aws.amazon.com/goto/SdkForJavaV2/keyspaces-2022-02-10/DeleteKeyspace)
	- [DeleteTable](https://docs.aws.amazon.com/goto/SdkForJavaV2/keyspaces-2022-02-10/DeleteTable)
	- [GetKeyspace](https://docs.aws.amazon.com/goto/SdkForJavaV2/keyspaces-2022-02-10/GetKeyspace)
	- [GetTable](https://docs.aws.amazon.com/goto/SdkForJavaV2/keyspaces-2022-02-10/GetTable)
	- [ListKeyspaces](https://docs.aws.amazon.com/goto/SdkForJavaV2/keyspaces-2022-02-10/ListKeyspaces)
	- [ListTables](https://docs.aws.amazon.com/goto/SdkForJavaV2/keyspaces-2022-02-10/ListTables)
	- [RestoreTable](https://docs.aws.amazon.com/goto/SdkForJavaV2/keyspaces-2022-02-10/RestoreTable)
	- [UpdateTable](https://docs.aws.amazon.com/goto/SdkForJavaV2/keyspaces-2022-02-10/UpdateTable)

### Kotlin

# SDK for Kotlin

## **a** Note

Ada lebih banyak tentang GitHub. Temukan contoh lengkapnya dan pelajari cara mengatur dan menjalankannya di [Repositori Contoh Kode AWS.](https://github.com/awsdocs/aws-doc-sdk-examples/tree/main/kotlin/services/keyspaces#code-examples)

/\*\*

 Before running this Kotlin code example, set up your development environment, including your credentials.

For more information, see the following documentation topic:

https://docs.aws.amazon.com/sdk-for-kotlin/latest/developer-guide/setup.html

 This example uses a secure file format to hold certificate information for Kotlin applications. This is required to make a connection to Amazon Keyspaces. For more information, see the following documentation topic:

https://docs.aws.amazon.com/keyspaces/latest/devguide/using\_java\_driver.html

This Kotlin example performs the following tasks:

- 1. Create a keyspace.
- 2. Check for keyspace existence.
- 3. List keyspaces using a paginator.

 4. Create a table with a simple movie data schema and enable point-in-time recovery.

- 5. Check for the table to be in an Active state.
- 6. List all tables in the keyspace.
- 7. Use a Cassandra driver to insert some records into the Movie table.
- 8. Get all records from the Movie table.
- 9. Get a specific Movie.
- 10. Get a UTC timestamp for the current time.
- 11. Update the table schema to add a 'watched' Boolean column.
- 12. Update an item as watched.
- 13. Query for items with watched = True.
- 14. Restore the table back to the previous state using the timestamp.
- 15. Check for completion of the restore action.

```
 16. Delete the table. 
  17. Confirm that both tables are deleted. 
 18. Delete the keyspace. 
  */
/* 
   Usage: 
      fileName - The name of the JSON file that contains movie data. (Get this 
file from the GitHub repo at resources/sample file.)
      keyspaceName - The name of the keyspace to create. 
   */
val DASHES: String = String(CharArray(80)).replace("\u0000", "-")
suspend fun main() { 
     val fileName = "<Replace with the JSON file that contains movie data>" 
     val keyspaceName = "<Replace with the name of the keyspace to create>" 
     val titleUpdate = "The Family" 
     val yearUpdate = 2013 
     val tableName = "MovieKotlin" 
     val tableNameRestore = "MovieRestore" 
     val loader = DriverConfigLoader.fromClasspath("application.conf") 
     val session = CqlSession.builder() 
         .withConfigLoader(loader) 
         .build() 
     println(DASHES) 
     println("Welcome to the Amazon Keyspaces example scenario.") 
     println(DASHES) 
     println(DASHES) 
     println("1. Create a keyspace.") 
     createKeySpace(keyspaceName) 
     println(DASHES) 
     println(DASHES) 
     delay(5000) 
     println("2. Check for keyspace existence.") 
     checkKeyspaceExistence(keyspaceName) 
     println(DASHES) 
     println(DASHES) 
     println("3. List keyspaces using a paginator.") 
     listKeyspacesPaginator() 
     println(DASHES)
```

```
 println(DASHES) 
     println("4. Create a table with a simple movie data schema and enable point-
in-time recovery.") 
     createTable(keyspaceName, tableName) 
     println(DASHES) 
     println(DASHES) 
     println("5. Check for the table to be in an Active state.") 
     delay(6000) 
     checkTable(keyspaceName, tableName) 
     println(DASHES) 
     println(DASHES) 
     println("6. List all tables in the keyspace.") 
     listTables(keyspaceName) 
     println(DASHES) 
     println(DASHES) 
     println("7. Use a Cassandra driver to insert some records into the Movie 
  table.") 
     delay(6000) 
     loadData(session, fileName, keyspaceName) 
     println(DASHES) 
     println(DASHES) 
     println("8. Get all records from the Movie table.") 
     getMovieData(session, keyspaceName) 
     println(DASHES) 
     println(DASHES) 
     println("9. Get a specific Movie.") 
     getSpecificMovie(session, keyspaceName) 
     println(DASHES) 
     println(DASHES) 
     println("10. Get a UTC timestamp for the current time.") 
     val utc = ZonedDateTime.now(ZoneOffset.UTC) 
     println("DATETIME = ${Date.from(utc.toInstant())}") 
     println(DASHES) 
     println(DASHES) 
     println("11. Update the table schema to add a watched Boolean column.") 
     updateTable(keyspaceName, tableName)
```

```
 println(DASHES) 
    println(DASHES) 
    println("12. Update an item as watched.") 
    delay(10000) // Wait 10 seconds for the update. 
    updateRecord(session, keyspaceName, titleUpdate, yearUpdate) 
    println(DASHES) 
    println(DASHES) 
    println("13. Query for items with watched = True.") 
    getWatchedData(session, keyspaceName) 
    println(DASHES) 
    println(DASHES) 
    println("14. Restore the table back to the previous state using the 
 timestamp.") 
    println("Note that the restore operation can take up to 20 minutes.") 
    restoreTable(keyspaceName, utc) 
    println(DASHES) 
    println(DASHES) 
    println("15. Check for completion of the restore action.") 
    delay(5000) 
    checkRestoredTable(keyspaceName, "MovieRestore") 
    println(DASHES) 
    println(DASHES) 
    println("16. Delete both tables.") 
    deleteTable(keyspaceName, tableName) 
    deleteTable(keyspaceName, tableNameRestore) 
    println(DASHES) 
    println(DASHES) 
    println("17. Confirm that both tables are deleted.") 
    checkTableDelete(keyspaceName, tableName) 
    checkTableDelete(keyspaceName, tableNameRestore) 
    println(DASHES) 
    println(DASHES) 
    println("18. Delete the keyspace.") 
    deleteKeyspace(keyspaceName) 
    println(DASHES) 
    println(DASHES)
```

```
 println("The scenario has completed successfully.") 
     println(DASHES)
}
suspend fun deleteKeyspace(keyspaceNameVal: String?) { 
     val deleteKeyspaceRequest = DeleteKeyspaceRequest { 
         keyspaceName = keyspaceNameVal 
     } 
     KeyspacesClient { region = "us-east-1" }.use { keyClient -> 
         keyClient.deleteKeyspace(deleteKeyspaceRequest) 
     }
}
suspend fun checkTableDelete(keyspaceNameVal: String?, tableNameVal: String?) { 
     var status: String 
     var response: GetTableResponse 
     val tableRequest = GetTableRequest { 
         keyspaceName = keyspaceNameVal 
         tableName = tableNameVal 
     } 
     try { 
         KeyspacesClient { region = "us-east-1" }.use { keyClient -> 
             // Keep looping until the table cannot be found and a 
  ResourceNotFoundException is thrown. 
             while (true) { 
                  response = keyClient.getTable(tableRequest) 
                  status = response.status.toString() 
                  println(". The table status is $status") 
                 delay(500) 
 } 
 } 
     } catch (e: ResourceNotFoundException) { 
         println(e.message) 
     } 
     println("The table is deleted")
}
suspend fun deleteTable(keyspaceNameVal: String?, tableNameVal: String?) {
     val tableRequest = DeleteTableRequest { 
         keyspaceName = keyspaceNameVal 
         tableName = tableNameVal 
     }
```

```
 KeyspacesClient { region = "us-east-1" }.use { keyClient -> 
         keyClient.deleteTable(tableRequest) 
     }
}
suspend fun checkRestoredTable(keyspaceNameVal: String?, tableNameVal: String?) {
     var tableStatus = false 
     var status: String 
     var response: GetTableResponse? = null 
     val tableRequest = GetTableRequest { 
         keyspaceName = keyspaceNameVal 
         tableName = tableNameVal 
     } 
     KeyspacesClient { region = "us-east-1" }.use { keyClient -> 
         while (!tableStatus) { 
             response = keyClient.getTable(tableRequest) 
             status = response!!.status.toString() 
             println("The table status is $status") 
             if (status.compareTo("ACTIVE") == 0) { 
                 tableStatus = true 
 } 
             delay(500) 
         } 
         val cols = response!!.schemaDefinition?.allColumns 
        if (cols != null) {
             for (def in cols) { 
                  println("The column name is ${def.name}") 
                  println("The column type is ${def.type}") 
 } 
         } 
     }
}
suspend fun restoreTable(keyspaceName: String?, utc: ZonedDateTime) { 
     // Create an aws.smithy.kotlin.runtime.time.Instant value. 
     val timeStamp = aws.smithy.kotlin.runtime.time.Instant(utc.toInstant()) 
     val restoreTableRequest = RestoreTableRequest { 
         restoreTimestamp = timeStamp 
         sourceTableName = "MovieKotlin"
```

```
 targetKeyspaceName = keyspaceName 
         targetTableName = "MovieRestore" 
         sourceKeyspaceName = keyspaceName 
     } 
     KeyspacesClient { region = "us-east-1" }.use { keyClient -> 
         val response = keyClient.restoreTable(restoreTableRequest) 
         println("The ARN of the restored table is ${response.restoredTableArn}") 
     }
}
fun getWatchedData(session: CqlSession, keyspaceName: String) { 
     val resultSet = session.execute("SELECT * FROM \"$keyspaceName\".
\"MovieKotlin\" WHERE watched = true ALLOW FILTERING;") 
     resultSet.forEach { item: Row -> 
         println("The Movie title is ${item.getString("title")}") 
         println("The Movie year is ${item.getInt("year")}") 
         println("The plot is ${item.getString("plot")}") 
     }
}
fun updateRecord(session: CqlSession, keySpace: String, titleUpdate: String?, 
 yearUpdate: Int) { 
     val sqlStatement = 
         "UPDATE \"$keySpace\".\"MovieKotlin\" SET watched=true WHERE title = :k0 
 AND year = :k1;"
     val builder = BatchStatement.builder(DefaultBatchType.UNLOGGED) 
     builder.setConsistencyLevel(ConsistencyLevel.LOCAL_QUORUM) 
    val preparedStatement = session.prepare(sqlStatement)
     builder.addStatement( 
         preparedStatement.boundStatementBuilder() 
              .setString("k0", titleUpdate) 
              .setInt("k1", yearUpdate) 
              .build() 
    \lambdaval batchStatement = builder.build()
     session.execute(batchStatement)
}
suspend fun updateTable(keySpace: String?, tableNameVal: String?) {
     val def = ColumnDefinition { 
         name = "watched" 
         type = "boolean" 
     }
```

```
 val tableRequest = UpdateTableRequest { 
         keyspaceName = keySpace 
         tableName = tableNameVal 
         addColumns = listOf(def) 
     } 
     KeyspacesClient { region = "us-east-1" }.use { keyClient -> 
         keyClient.updateTable(tableRequest) 
     }
}
fun getSpecificMovie(session: CqlSession, keyspaceName: String) { 
     val resultSet = 
         session.execute("SELECT * FROM \"$keyspaceName\".\"MovieKotlin\" WHERE 
  title = 'The Family' ALLOW FILTERING ;") 
     resultSet.forEach { item: Row -> 
         println("The Movie title is ${item.getString("title")}") 
         println("The Movie year is ${item.getInt("year")}") 
         println("The plot is ${item.getString("plot")}") 
     }
}
// Get records from the Movie table.
fun getMovieData(session: CqlSession, keyspaceName: String) { 
     val resultSet = session.execute("SELECT * FROM \"$keyspaceName\".
\"MovieKotlin\";") 
     resultSet.forEach { item: Row -> 
         println("The Movie title is ${item.getString("title")}") 
         println("The Movie year is ${item.getInt("year")}") 
         println("The plot is ${item.getString("plot")}") 
     }
}
// Load data into the table.
fun loadData(session: CqlSession, fileName: String, keySpace: String) { 
     val sqlStatement = 
         "INSERT INTO \"$keySpace\".\"MovieKotlin\" (title, year, plot) values 
  (:k0, :k1, :k2)" 
     val parser = JsonFactory().createParser(File(fileName)) 
     val rootNode = ObjectMapper().readTree<JsonNode>(parser) 
     val iter: Iterator<JsonNode> = rootNode.iterator() 
     var currentNode: ObjectNode
```

```
var t = 0 while (iter.hasNext()) { 
        if (t == 50) {
             break 
         } 
         currentNode = iter.next() as ObjectNode 
         val year = currentNode.path("year").asInt() 
         val title = currentNode.path("title").asText() 
         val info = currentNode.path("info").toString() 
         // Insert the data into the Amazon Keyspaces table. 
         val builder = BatchStatement.builder(DefaultBatchType.UNLOGGED) 
         builder.setConsistencyLevel(ConsistencyLevel.LOCAL_QUORUM) 
         val preparedStatement: PreparedStatement = session.prepare(sqlStatement) 
         builder.addStatement( 
             preparedStatement.boundStatementBuilder() 
                  .setString("k0", title) 
                  .setInt("k1", year) 
                  .setString("k2", info) 
                  .build() 
         ) 
         val batchStatement = builder.build() 
         session.execute(batchStatement) 
        t++ }
}
suspend fun listTables(keyspaceNameVal: String?) { 
     val tablesRequest = ListTablesRequest { 
         keyspaceName = keyspaceNameVal 
     } 
     KeyspacesClient { region = "us-east-1" }.use { keyClient -> 
         keyClient.listTablesPaginated(tablesRequest) 
              .transform { it.tables?.forEach { obj -> emit(obj) } } 
             .collect { obj -> 
                  println( 
                      " ARN: " + obj.resourceArn.toString() + 
                          " Table name: " + obj.tableName 
) }
```

```
 }
}
suspend fun checkTable(keyspaceNameVal: String?, tableNameVal: String?) { 
     var tableStatus = false 
     var status: String 
     var response: GetTableResponse? = null 
     val tableRequest = GetTableRequest { 
         keyspaceName = keyspaceNameVal 
         tableName = tableNameVal 
     } 
     KeyspacesClient { region = "us-east-1" }.use { keyClient -> 
         while (!tableStatus) { 
              response = keyClient.getTable(tableRequest) 
              status = response!!.status.toString() 
              println(". The table status is $status") 
              if (status.compareTo("ACTIVE") == 0) { 
                  tableStatus = true 
 } 
              delay(500) 
         } 
         val cols: List<ColumnDefinition>? = 
  response!!.schemaDefinition?.allColumns 
        if (cols != null) {
              for (def in cols) { 
                  println("The column name is ${def.name}") 
                  println("The column type is ${def.type}") 
             } 
         } 
     }
}
suspend fun createTable(keySpaceVal: String?, tableNameVal: String?) {
     // Set the columns. 
     val defTitle = ColumnDefinition { 
         name = "title" 
         type = "text" 
     } 
     val defYear = ColumnDefinition { 
         name = "year" 
         type = "int" 
     }
```

```
 val defReleaseDate = ColumnDefinition { 
     name = "release_date" 
     type = "timestamp" 
 } 
 val defPlot = ColumnDefinition { 
     name = "plot" 
     type = "text" 
 } 
 val colList = ArrayList<ColumnDefinition>() 
 colList.add(defTitle) 
 colList.add(defYear) 
 colList.add(defReleaseDate) 
 colList.add(defPlot) 
 // Set the keys. 
 val yearKey = PartitionKey { 
     name = "year" 
 } 
 val titleKey = PartitionKey { 
     name = "title" 
 } 
 val keyList = ArrayList<PartitionKey>() 
 keyList.add(yearKey) 
 keyList.add(titleKey) 
 val schemaDefinitionOb = SchemaDefinition { 
     partitionKeys = keyList 
     allColumns = colList 
 } 
 val timeRecovery = PointInTimeRecovery { 
     status = PointInTimeRecoveryStatus.Enabled 
 } 
 val tableRequest = CreateTableRequest { 
     keyspaceName = keySpaceVal 
     tableName = tableNameVal 
     schemaDefinition = schemaDefinitionOb 
     pointInTimeRecovery = timeRecovery
```

```
 KeyspacesClient { region = "us-east-1" }.use { keyClient -> 
         val response = keyClient.createTable(tableRequest) 
         println("The table ARN is ${response.resourceArn}") 
     }
}
suspend fun listKeyspacesPaginator() { 
     KeyspacesClient { region = "us-east-1" }.use { keyClient -> 
         keyClient.listKeyspacesPaginated(ListKeyspacesRequest {}) 
             .transform { it.keyspaces?.forEach { obj -> emit(obj) } } 
             .collect { obj -> 
                  println("Name: ${obj.keyspaceName}") 
 } 
     }
}
suspend fun checkKeyspaceExistence(keyspaceNameVal: String?) { 
     val keyspaceRequest = GetKeyspaceRequest { 
         keyspaceName = keyspaceNameVal 
     } 
     KeyspacesClient { region = "us-east-1" }.use { keyClient -> 
         val response: GetKeyspaceResponse = 
  keyClient.getKeyspace(keyspaceRequest) 
         val name = response.keyspaceName 
         println("The $name KeySpace is ready") 
     }
}
suspend fun createKeySpace(keyspaceNameVal: String) { 
     val keyspaceRequest = CreateKeyspaceRequest { 
         keyspaceName = keyspaceNameVal 
     } 
     KeyspacesClient { region = "us-east-1" }.use { keyClient -> 
         val response = keyClient.createKeyspace(keyspaceRequest) 
         println("The ARN of the KeySpace is ${response.resourceArn}") 
     }
}
```
• Lihat detail API di topik-topik berikut dalam Referensi API AWS SDK For Kotlin.

- [CreateKeyspace](https://github.com/awslabs/aws-sdk-kotlin#generating-api-documentation)
- [CreateTable](https://github.com/awslabs/aws-sdk-kotlin#generating-api-documentation)
- [DeleteKeyspace](https://github.com/awslabs/aws-sdk-kotlin#generating-api-documentation)
- [DeleteTable](https://github.com/awslabs/aws-sdk-kotlin#generating-api-documentation)
- [GetKeyspace](https://github.com/awslabs/aws-sdk-kotlin#generating-api-documentation)
- [GetTable](https://github.com/awslabs/aws-sdk-kotlin#generating-api-documentation)
- [ListKeyspaces](https://github.com/awslabs/aws-sdk-kotlin#generating-api-documentation)
- [ListTables](https://github.com/awslabs/aws-sdk-kotlin#generating-api-documentation)
- [RestoreTable](https://github.com/awslabs/aws-sdk-kotlin#generating-api-documentation)
- [UpdateTable](https://github.com/awslabs/aws-sdk-kotlin#generating-api-documentation)

#### Python

SDK for Python (Boto3)

## **a** Note

Ada lebih banyak tentang GitHub. Temukan contoh lengkapnya dan pelajari cara pengaturan dan menjalankannya di [Repositori Contoh Kode AWS.](https://github.com/awsdocs/aws-doc-sdk-examples/tree/main/python/example_code/keyspaces#code-examples)

Jalankan skenario interaktif di penggugah/prompt perintah.

```
class KeyspaceScenario: 
     """Runs an interactive scenario that shows how to get started using Amazon 
 Keyspaces.""" 
     def __init__(self, ks_wrapper): 
 """ 
         :param ks_wrapper: An object that wraps Amazon Keyspace actions. 
        "''" self.ks_wrapper = ks_wrapper 
     @demo_func 
     def create_keyspace(self): 
         """ 
         1. Creates a keyspace. 
         2. Lists up to 10 keyspaces in your account.
```

```
 """ 
         print("Let's create a keyspace.") 
        ks name = q.ask(
             "Enter a name for your new keyspace.\nThe name can contain only 
 letters, " 
             "numbers and underscores: ", 
             q.non_empty, 
        \lambda if self.ks_wrapper.exists_keyspace(ks_name): 
             print(f"A keyspace named {ks_name} exists.") 
         else: 
             ks_arn = self.ks_wrapper.create_keyspace(ks_name) 
            ks exists = False
            while not ks exists:
                 wait(3) 
                 ks_exists = self.ks_wrapper.exists_keyspace(ks_name) 
             print(f"Created a new keyspace.\n\t{ks_arn}.") 
         print("The first 10 keyspaces in your account are:\n") 
         self.ks_wrapper.list_keyspaces(10) 
    @demo_func 
    def create_table(self): 
 """ 
         1. Creates a table in the keyspace. The table is configured with a schema 
 to hold 
            movie data and has point-in-time recovery enabled. 
         2. Waits for the table to be in an active state. 
         3. Displays schema information for the table. 
         4. Lists tables in the keyspace. 
 """ 
         print("Let's create a table for movies in your keyspace.") 
       table name = q.ask("Enter a name for your table: ", q.non empty)
         table = self.ks_wrapper.get_table(table_name) 
         if table is not None: 
             print( 
                 f"A table named {table_name} already exists in keyspace " 
                 f"{self.ks_wrapper.ks_name}." 
) else: 
             table_arn = self.ks_wrapper.create_table(table_name) 
             print(f"Created table {table_name}:\n\t{table_arn}") 
             table = {"status": None} 
             print("Waiting for your table to be ready...") 
             while table["status"] != "ACTIVE":
```

```
 wait(5) 
                  table = self.ks_wrapper.get_table(table_name) 
         print(f"Your table is {table['status']}. Its schema is:") 
         pp(table["schemaDefinition"]) 
         print("\nThe tables in your keyspace are:\n") 
        self.ks wrapper.list tables()
     @demo_func 
     def ensure_tls_cert(self): 
        "" "
         Ensures you have a TLS certificate available to use to secure the 
 connection 
         to the keyspace. This function downloads a default certificate or lets 
 you 
         specify your own. 
         """ 
         print("To connect to your keyspace, you must have a TLS certificate.") 
         print("Checking for TLS certificate...") 
         cert_path = os.path.join( 
             os.path.dirname(__file__), QueryManager.DEFAULT_CERT_FILE 
\overline{\phantom{a}} if not os.path.exists(cert_path): 
             cert_choice = q.ask( 
                 f"Press enter to download a certificate from 
 {QueryManager.CERT_URL} " 
                  f"or enter the full path to the certificate you want to use: " 
) if cert_choice: 
                  cert_path = cert_choice 
             else: 
                  cert = requests.get(QueryManager.CERT_URL).text 
                  with open(cert_path, "w") as cert_file: 
                      cert_file.write(cert) 
         else: 
             q.ask(f"Certificate {cert_path} found. Press Enter to continue.") 
         print( 
             f"Certificate {cert_path} will be used to secure the connection to 
 your keyspace." 
\overline{\phantom{a}} return cert_path 
     @demo_func 
     def query_table(self, qm, movie_file):
```
"""

```
 1. Adds movies to the table from a sample movie data file. 
         2. Gets a list of movies from the table and lets you select one. 
         3. Displays more information about the selected movie. 
         """ 
         qm.add_movies(self.ks_wrapper.table_name, movie_file) 
         movies = qm.get_movies(self.ks_wrapper.table_name) 
         print(f"Added {len(movies)} movies to the table:") 
         sel = q.choose("Pick one to learn more about it: ", [m.title for m in 
 movies]) 
         movie_choice = qm.get_movie( 
             self.ks_wrapper.table_name, movies[sel].title, movies[sel].year 
\overline{\phantom{a}} print(movie_choice.title) 
        print(f"\tReleased: {movie choice.release date}")
         print(f"\tPlot: {movie_choice.plot}") 
     @demo_func 
     def update_and_restore_table(self, qm): 
 """ 
         1. Updates the table by adding a column to track watched movies. 
         2. Marks some of the movies as watched. 
         3. Gets the list of watched movies from the table. 
         4. Restores to a movies_restored table at a previous point in time. 
         5. Gets the list of movies from the restored table. 
 """ 
         print("Let's add a column to record which movies you've watched.") 
         pre_update_timestamp = datetime.utcnow() 
         print( 
             f"Recorded the current UTC time of {pre_update_timestamp} so we can 
 restore the table later." 
\overline{\phantom{a}}self.ks wrapper.update table()
         print("Waiting for your table to update...") 
         table = {"status": "UPDATING"} 
         while table["status"] != "ACTIVE": 
            wait(5) table = self.ks_wrapper.get_table(self.ks_wrapper.table_name) 
         print("Column 'watched' added to table.") 
         q.ask( 
             "Let's mark some of the movies as watched. Press Enter when you're 
 ready.\n" 
\overline{\phantom{a}} movies = qm.get_movies(self.ks_wrapper.table_name) 
         for movie in movies[:10]:
```

```
 qm.watched_movie(self.ks_wrapper.table_name, movie.title, movie.year) 
             print(f"Marked {movie.title} as watched.") 
         movies = qm.get_movies(self.ks_wrapper.table_name, watched=True) 
         print("-" * 88) 
         print("The watched movies in our table are:\n") 
         for movie in movies: 
             print(movie.title) 
         print("-" * 88) 
         if q.ask( 
             "Do you want to restore the table to the way it was before all of 
 these\n" 
            "updates? Keep in mind, this can take up to 20 minutes. (y/n) ",
             q.is_yesno, 
         ): 
             starting_table_name = self.ks_wrapper.table_name 
             table_name_restored = 
 self.ks_wrapper.restore_table(pre_update_timestamp) 
             table = {"status": "RESTORING"} 
             while table["status"] != "ACTIVE": 
                wait(10) table = self.ks_wrapper.get_table(table_name_restored) 
             print( 
                 f"Restored {starting_table_name} to {table_name_restored} " 
                 f"at a point in time of {pre_update_timestamp}." 
) movies = qm.get_movies(table_name_restored) 
             print("Now the movies in our table are:") 
             for movie in movies: 
                 print(movie.title) 
    def cleanup(self, cert_path): 
 """ 
         1. Deletes the table and waits for it to be removed. 
         2. Deletes the keyspace. 
         :param cert_path: The path of the TLS certificate used in the demo. If 
 the 
                            certificate was downloaded during the demo, it is 
 removed. 
 """ 
         if q.ask( 
             f"Do you want to delete your {self.ks_wrapper.table_name} table and " 
             f"{self.ks_wrapper.ks_name} keyspace? (y/n) ", 
             q.is_yesno,
```

```
 ): 
             table_name = self.ks_wrapper.table_name 
            self.ks wrapper.delete table()
             table = self.ks_wrapper.get_table(table_name) 
             print("Waiting for the table to be deleted.") 
             while table is not None: 
                 wait(5) 
                 table = self.ks_wrapper.get_table(table_name) 
             print("Table deleted.") 
             self.ks_wrapper.delete_keyspace() 
             print( 
                 "Keyspace deleted. If you chose to restore your table during the 
^{\prime} "demo, the original table is also deleted." 
) if cert_path == os.path.join( 
                 os.path.dirname(__file__), QueryManager.DEFAULT_CERT_FILE 
             ) and os.path.exists(cert_path): 
                 os.remove(cert_path) 
                 print("Removed certificate that was downloaded for this demo.") 
     def run_scenario(self): 
         logging.basicConfig(level=logging.INFO, format="%(levelname)s: 
 %(message)s") 
         print("-" * 88) 
         print("Welcome to the Amazon Keyspaces (for Apache Cassandra) demo.") 
         print("-" * 88) 
         self.create_keyspace() 
        self.create_table()
         cert_file_path = self.ensure_tls_cert() 
         # Use a context manager to ensure the connection to the keyspace is 
 closed. 
         with QueryManager( 
             cert_file_path, boto3.DEFAULT_SESSION, self.ks_wrapper.ks_name 
         ) as qm: 
             self.query_table(qm, "../../../resources/sample_files/movies.json") 
             self.update_and_restore_table(qm) 
         self.cleanup(cert_file_path) 
         print("\nThanks for watching!") 
         print("-" * 88)
```
```
if __name__ == '__main__": try: 
         scenario = KeyspaceScenario(KeyspaceWrapper.from_client()) 
        scenario.run_scenario()
     except Exception: 
         logging.exception("Something went wrong with the demo.")
```
Tentukan kelas yang membungkus tindakan keyspace dan tabel.

```
class KeyspaceWrapper: 
     """Encapsulates Amazon Keyspaces (for Apache Cassandra) keyspace and table 
 actions.""" 
     def __init__(self, keyspaces_client): 
 """ 
         :param keyspaces_client: A Boto3 Amazon Keyspaces client. 
         """ 
         self.keyspaces_client = keyspaces_client 
         self.ks_name = None 
         self.ks_arn = None 
         self.table_name = None 
     @classmethod 
     def from_client(cls): 
         keyspaces_client = boto3.client("keyspaces") 
         return cls(keyspaces_client) 
     def create_keyspace(self, name): 
         """ 
         Creates a keyspace. 
         :param name: The name to give the keyspace. 
         :return: The Amazon Resource Name (ARN) of the new keyspace. 
         """ 
         try: 
             response = self.keyspaces_client.create_keyspace(keyspaceName=name) 
             self.ks_name = name 
             self.ks_arn = response["resourceArn"] 
         except ClientError as err: 
             logger.error(
```

```
 "Couldn't create %s. Here's why: %s: %s", 
                 name, 
                 err.response["Error"]["Code"], 
                 err.response["Error"]["Message"], 
) raise 
         else: 
             return self.ks_arn 
    def exists_keyspace(self, name): 
 """ 
         Checks whether a keyspace exists. 
         :param name: The name of the keyspace to look up. 
         :return: True when the keyspace exists. Otherwise, False. 
         """ 
         try: 
             response = self.keyspaces_client.get_keyspace(keyspaceName=name) 
             self.ks_name = response["keyspaceName"] 
             self.ks_arn = response["resourceArn"] 
             exists = True 
         except ClientError as err: 
             if err.response["Error"]["Code"] == "ResourceNotFoundException": 
                 logger.info("Keyspace %s does not exist.", name) 
                 exists = False 
             else: 
                 logger.error( 
                      "Couldn't verify %s exists. Here's why: %s: %s", 
                      name, 
                     err.response["Error"]["Code"], 
                     err.response["Error"]["Message"], 
) raise 
         return exists 
    def list_keyspaces(self, limit): 
         """ 
         Lists the keyspaces in your account. 
         :param limit: The maximum number of keyspaces to list. 
        "" "
         try:
```

```
 ks_paginator = self.keyspaces_client.get_paginator("list_keyspaces") 
             for page in ks_paginator.paginate(PaginationConfig={"MaxItems": 
 limit}): 
                 for ks in page["keyspaces"]: 
                     print(ks["keyspaceName"]) 
                     print(f"\t{ks['resourceArn']}") 
         except ClientError as err: 
             logger.error( 
                 "Couldn't list keyspaces. Here's why: %s: %s", 
                 err.response["Error"]["Code"], 
                 err.response["Error"]["Message"], 
) raise 
    def create_table(self, table_name): 
 """ 
        Creates a table in the keyspace. 
         The table is created with a schema for storing movie data 
         and has point-in-time recovery enabled. 
         :param table_name: The name to give the table. 
         :return: The ARN of the new table. 
         """ 
        try: 
             response = self.keyspaces_client.create_table( 
                 keyspaceName=self.ks_name, 
                 tableName=table_name, 
                 schemaDefinition={ 
                     "allColumns": [ 
                         {"name": "title", "type": "text"}, 
                         {"name": "year", "type": "int"}, 
                         {"name": "release_date", "type": "timestamp"}, 
                         {"name": "plot", "type": "text"}, 
 ], 
                     "partitionKeys": [{"name": "year"}, {"name": "title"}], 
\qquad \qquad \text{ } pointInTimeRecovery={"status": "ENABLED"}, 
) except ClientError as err: 
             logger.error( 
                 "Couldn't create table %s. Here's why: %s: %s", 
                table name,
                 err.response["Error"]["Code"],
```

```
 err.response["Error"]["Message"], 
) raise 
         else: 
             return response["resourceArn"] 
    def get_table(self, table_name): 
         """ 
         Gets data about a table in the keyspace. 
         :param table_name: The name of the table to look up. 
         :return: Data about the table. 
         """ 
         try: 
             response = self.keyspaces_client.get_table( 
                 keyspaceName=self.ks_name, tableName=table_name 
) self.table_name = table_name 
         except ClientError as err: 
             if err.response["Error"]["Code"] == "ResourceNotFoundException": 
                 logger.info("Table %s does not exist.", table_name) 
                 self.table_name = None 
                 response = None 
             else: 
                 logger.error( 
                     "Couldn't verify %s exists. Here's why: %s: %s", 
                    table name,
                     err.response["Error"]["Code"], 
                     err.response["Error"]["Message"], 
) raise 
         return response 
    def list_tables(self): 
        "" ""
         Lists the tables in the keyspace. 
        "" ""
         try: 
             table_paginator = self.keyspaces_client.get_paginator("list_tables") 
             for page in table_paginator.paginate(keyspaceName=self.ks_name): 
                 for table in page["tables"]: 
                     print(table["tableName"])
```

```
 print(f"\t{table['resourceArn']}") 
         except ClientError as err: 
             logger.error( 
                 "Couldn't list tables in keyspace %s. Here's why: %s: %s", 
                 self.ks_name, 
                 err.response["Error"]["Code"], 
                 err.response["Error"]["Message"], 
) raise 
    def update_table(self): 
 """ 
        Updates the schema of the table. 
        This example updates a table of movie data by adding a new column 
        that tracks whether the movie has been watched. 
         """ 
        try: 
             self.keyspaces_client.update_table( 
                 keyspaceName=self.ks_name, 
                 tableName=self.table_name, 
                 addColumns=[{"name": "watched", "type": "boolean"}], 
) except ClientError as err: 
             logger.error( 
                 "Couldn't update table %s. Here's why: %s: %s", 
                self.table_name,
                 err.response["Error"]["Code"], 
                 err.response["Error"]["Message"], 
) raise 
    def restore_table(self, restore_timestamp): 
        .....
         Restores the table to a previous point in time. The table is restored 
        to a new table in the same keyspace. 
         :param restore_timestamp: The point in time to restore the table. This 
 time 
                                   must be in UTC format. 
         :return: The name of the restored table. 
 """
```

```
 try: 
             restored_table_name = f"{self.table_name}_restored" 
            self.keyspaces client.restore table(
                 sourceKeyspaceName=self.ks_name, 
                 sourceTableName=self.table_name, 
                 targetKeyspaceName=self.ks_name, 
                 targetTableName=restored_table_name, 
                 restoreTimestamp=restore_timestamp, 
) except ClientError as err: 
             logger.error( 
                 "Couldn't restore table %s. Here's why: %s: %s", 
                 restore_timestamp, 
                 err.response["Error"]["Code"], 
                 err.response["Error"]["Message"], 
) raise 
         else: 
             return restored_table_name 
    def delete_table(self): 
         """ 
        Deletes the table from the keyspace. 
         """ 
        try: 
             self.keyspaces_client.delete_table( 
                 keyspaceName=self.ks_name, tableName=self.table_name 
) self.table_name = None 
         except ClientError as err: 
             logger.error( 
                 "Couldn't delete table %s. Here's why: %s: %s", 
                 self.table_name, 
                 err.response["Error"]["Code"], 
                 err.response["Error"]["Message"], 
) raise 
    def delete_keyspace(self): 
        "" "
         Deletes the keyspace.
```
"""

try:

```
 self.keyspaces_client.delete_keyspace(keyspaceName=self.ks_name) 
             self.ks_name = None 
         except ClientError as err: 
             logger.error( 
                 "Couldn't delete keyspace %s. Here's why: %s: %s", 
                 self.ks_name, 
                 err.response["Error"]["Code"], 
                 err.response["Error"]["Message"], 
) raise
```
Tentukan kelas yang membuat koneksi TLS ke ruang kunci, mengautentikasi dengan SigV4, dan mengirimkan kueri CQL ke tabel di ruang kunci.

```
class QueryManager: 
     """ 
     Manages queries to an Amazon Keyspaces (for Apache Cassandra) keyspace. 
     Queries are secured by TLS and authenticated by using the Signature V4 
  (SigV4) 
     AWS signing protocol. This is more secure than sending username and password 
     with a plain-text authentication provider. 
     This example downloads a default certificate to secure TLS, or lets you 
 specify 
    your own. 
     This example uses a table of movie data to demonstrate basic queries. 
    "" ""
     DEFAULT_CERT_FILE = "sf-class2-root.crt" 
     CERT_URL = f"https://certs.secureserver.net/repository/sf-class2-root.crt" 
     def __init__(self, cert_file_path, boto_session, keyspace_name): 
 """ 
         :param cert_file_path: The path and file name of the certificate used for 
 TLS. 
         :param boto_session: A Boto3 session. This is used to acquire your AWS 
  credentials.
```

```
 :param keyspace_name: The name of the keyspace to connect. 
        "" "
        self.cert file path = cert file path
         self.boto_session = boto_session 
         self.ks_name = keyspace_name 
         self.cluster = None 
         self.session = None 
     def __enter__(self): 
 """ 
         Creates a session connection to the keyspace that is secured by TLS and 
         authenticated by SigV4. 
 """ 
        ssl context = SSLContext(PROTOCOL TLSv1 2)
         ssl_context.load_verify_locations(self.cert_file_path) 
         ssl_context.verify_mode = CERT_REQUIRED 
         auth_provider = SigV4AuthProvider(self.boto_session) 
         contact_point = f"cassandra.
{self.boto_session.region_name}.amazonaws.com" 
         exec_profile = ExecutionProfile( 
              consistency_level=ConsistencyLevel.LOCAL_QUORUM, 
             load_balancing_policy=DCAwareRoundRobinPolicy(), 
\overline{\phantom{a}} self.cluster = Cluster( 
            [contact point],
             ssl_context=ssl_context, 
             auth_provider=auth_provider, 
             port=9142, 
             execution_profiles={EXEC_PROFILE_DEFAULT: exec_profile}, 
             protocol_version=4, 
         ) 
         self.cluster.__enter__() 
         self.session = self.cluster.connect(self.ks_name) 
         return self 
     def __exit__(self, *args): 
        "" ""
         Exits the cluster. This shuts down all existing session connections. 
         """ 
         self.cluster.__exit__(*args) 
     def add_movies(self, table_name, movie_file_path): 
        .....
         Gets movies from a JSON file and adds them to a table in the keyspace.
```

```
: param table name: The name of the table.
        :param movie file path: The path and file name of a JSON file that
 contains movie data. 
 """ 
        with open(movie file path, "r") as movie file:
             movies = json.loads(movie_file.read()) 
         stmt = self.session.prepare( 
             f"INSERT INTO {table_name} (year, title, release_date, plot) VALUES 
(?, ?, ?, ?);"
\overline{\phantom{a}} for movie in movies[:20]: 
             self.session.execute( 
                 stmt, 
                 parameters=[ 
                     movie["year"], 
                     movie["title"], 
                     date.fromisoformat(movie["info"]
["release_date"].partition("T")[0]), 
                     movie["info"]["plot"], 
                 ], 
) def get_movies(self, table_name, watched=None): 
 """ 
         Gets the title and year of the full list of movies from the table. 
        : param table name: The name of the movie table.
         :param watched: When specified, the returned list of movies is filtered 
 to 
                         either movies that have been watched or movies that have 
 not 
                         been watched. Otherwise, all movies are returned. 
         :return: A list of movies in the table. 
 """ 
         if watched is None: 
             stmt = SimpleStatement(f"SELECT title, year from {table_name}") 
             params = None 
         else: 
             stmt = SimpleStatement( 
                 f"SELECT title, year from {table_name} WHERE watched = %s ALLOW 
 FILTERING" 
) params = [watched]
```

```
 return self.session.execute(stmt, parameters=params).all() 
     def get_movie(self, table_name, title, year): 
        "" "
         Gets a single movie from the table, by title and year. 
         :param table_name: The name of the movie table. 
         :param title: The title of the movie. 
         :param year: The year of the movie's release. 
         :return: The requested movie. 
 """ 
         return self.session.execute( 
             SimpleStatement( 
                  f"SELECT * from {table_name} WHERE title = %s AND year = %s" 
             ), 
             parameters=[title, year], 
         ).one() 
     def watched_movie(self, table_name, title, year): 
 """ 
         Updates a movie as having been watched. 
         :param table_name: The name of the movie table. 
         :param title: The title of the movie. 
         :param year: The year of the movie's release. 
        .....
         self.session.execute( 
             SimpleStatement( 
                  f"UPDATE {table_name} SET watched=true WHERE title = %s AND year 
= %s"
             ), 
             parameters=[title, year], 
\overline{\phantom{a}}
```
- Lihat detail API di topik-topik berikut dalam Referensi API AWS SDK for Python (Boto3).
	- [CreateKeyspace](https://docs.aws.amazon.com/goto/boto3/keyspaces-2022-02-10/CreateKeyspace)
	- [CreateTable](https://docs.aws.amazon.com/goto/boto3/keyspaces-2022-02-10/CreateTable)
	- [DeleteKeyspace](https://docs.aws.amazon.com/goto/boto3/keyspaces-2022-02-10/DeleteKeyspace)
	- [DeleteTable](https://docs.aws.amazon.com/goto/boto3/keyspaces-2022-02-10/DeleteTable)
- [GetKeyspace](https://docs.aws.amazon.com/goto/boto3/keyspaces-2022-02-10/GetKeyspace)
- [GetTable](https://docs.aws.amazon.com/goto/boto3/keyspaces-2022-02-10/GetTable)
- [ListKeyspaces](https://docs.aws.amazon.com/goto/boto3/keyspaces-2022-02-10/ListKeyspaces)
- [ListTables](https://docs.aws.amazon.com/goto/boto3/keyspaces-2022-02-10/ListTables)
- [RestoreTable](https://docs.aws.amazon.com/goto/boto3/keyspaces-2022-02-10/RestoreTable)
- [UpdateTable](https://docs.aws.amazon.com/goto/boto3/keyspaces-2022-02-10/UpdateTable)

Untuk daftar lengkap panduan pengembang AWS SDK dan contoh kode, liha[tMenggunakan Amazon](#page-69-0)  [Keyspaces dengan SDK AWS.](#page-69-0) Topik ini juga mencakup informasi tentang cara memulai dan detail versi-versi SDK sebelumnya.

# Pustaka dan alat Amazon Keyspaces (untuk Apache Cassandra)

Bagian ini menyediakan informasi tentang pustaka, contoh kode, dan alat Amazon Keyspaces (untuk Apache Cassandra).

Topik

- [Pustaka dan contoh](#page-299-0)
- [Contoh yang disorot dan repo alat pengembang](#page-300-0)

## <span id="page-299-0"></span>Pustaka dan contoh

[Anda dapat menemukan pustaka sumber terbuka Amazon Keyspaces dan alat pengembang GitHub](https://github.com/aws-samples) [di repo dan sampel. A](https://github.com/aws-samples)[WS](https://github.com/aws)[AWS](https://github.com/aws-samples)

### Toolkit pengembang Amazon Keyspaces (untuk Apache Cassandra)

Repositori ini menyediakan gambar buruh pelabuhan dengan alat pengembang yang bermanfaat untuk Amazon Keyspaces. Misalnya, ini mencakup file CQLSHRC dengan praktik terbaik, ekspansi AWS otentikasi opsional untuk cqlsh, dan alat pembantu untuk melakukan tugas umum. Toolkit dioptimalkan untuk Amazon Keyspaces, tetapi juga berfungsi dengan klaster Apache Cassandra.

[https://github.com/aws-samples/amazon-keyspaces-toolkit.](https://github.com/aws-samples/amazon-keyspaces-toolkit)

### Contoh Amazon Keyspaces (untuk Apache Cassandra)

Repo ini adalah daftar resmi kode contoh Amazon Keyspaces kami. Repo dibagi lagi menjadi beberapa bagian berdasarkan bahasa (lihat [Contoh](https://github.com/aws-samples/amazon-keyspaces-examples#Examples/)). Setiap bahasa memiliki subbagian contohnya sendiri. Contoh-contoh ini menunjukkan penerapan dan pola layanan Amazon Keyspaces umum yang dapat Anda gunakan saat membuat aplikasi.

<https://github.com/aws-samples/amazon-keyspaces-examples/>.

### AWSPlugin otentikasi Signature Versi 4 (SiGv4)

Plugin memungkinkan Anda mengelola akses ke Amazon Keyspaces dengan menggunakan pengguna dan AWS Identity and Access Management peran (IAM).

Jawa[:https://github.com/aws/aws-sigv4-auth-cassandra-java-driver-plugin.](https://github.com/aws/aws-sigv4-auth-cassandra-java-driver-plugin)

Node.js:[https://github.com/aws/aws-sigv4-auth-cassandra-nodejs-driver-plugin.](https://github.com/aws/aws-sigv4-auth-cassandra-nodejs-driver-plugin)

Python: [https://github.com/aws/aws-sigv4-auth-cassandra-python-driver-plugin.](https://github.com/aws/aws-sigv4-auth-cassandra-python-driver-plugin)

<span id="page-300-0"></span>Pergi[:https://github.com/aws/aws-sigv4-auth-cassandra-gocql-driver-plugin.](https://github.com/aws/aws-sigv4-auth-cassandra-gocql-driver-plugin)

### Contoh yang disorot dan repo alat pengembang

Di bawah ini adalah pilihan alat komunitas yang bermanfaat untuk Amazon Keyspaces (untuk Apache Cassandra).

#### Buffer Protokol Amazon Keyspaces

Anda dapat menggunakan Protocol Buffer (Protobuf) dengan Amazon Keyspaces untuk memberikan alternatif bagi Apache Cassandra User Defined Types (UDTs). Protobuf adalah format data crossplatform gratis dan open-source yang digunakan untuk membuat serial data terstruktur. Anda dapat menyimpan data Protobuf menggunakan tipe data CQL dan refactor UDT sambil mempertahankan BLOB data terstruktur di seluruh aplikasi dan bahasa pemrograman.

Repositori ini menyediakan contoh kode yang terhubung ke Amazon Keyspaces, membuat tabel baru, dan menyisipkan baris yang berisi pesan Protobuf. Kemudian baris dibaca dengan konsistensi yang kuat.

[https://github.com/aws-samples/amazon-keyspaces-examples/tree/main/java/datastax-v4/protobuf](https://github.com/aws-samples/amazon-keyspaces-examples/tree/main/java/datastax-v4/protobuf-user-defined-types)[user-defined-types](https://github.com/aws-samples/amazon-keyspaces-examples/tree/main/java/datastax-v4/protobuf-user-defined-types)

## AWS CloudFormationtemplate untuk membuat CloudWatch dasbor Amazon untuk metrik Amazon Keyspaces (untuk Apache Cassandra)

Repositori ini menyediakan AWS CloudFormation template untuk menyiapkan CloudWatch metrik dengan cepat untuk Amazon Keyspaces. Menggunakan template ini akan memungkinkan Anda untuk memulai lebih mudah dengan menyediakan CloudWatch dashboard prebuilt deployable dengan metrik yang umum digunakan.

<https://github.com/aws-samples/amazon-keyspaces-cloudwatch-cloudformation-templates>.

# Menggunakan Amazon Keyspaces (untuk Apache Cassandra) dengan AWS Lambda

Repositori berisi contoh yang menunjukkan cara terhubung ke Amazon Keyspaces dari Lambda. Berikut adalah beberapa contoh.

C#/.NET:. [https://github.com/aws-samples/amazon-keyspaces-examples/tree/main/dotnet/datastax](https://github.com/aws-samples/amazon-keyspaces-examples/tree/main/dotnet/datastax-v3/connection-lambda)[v3/connection-lambda](https://github.com/aws-samples/amazon-keyspaces-examples/tree/main/dotnet/datastax-v3/connection-lambda)

Jawa[:https://github.com/aws-samples/amazon-keyspaces-examples/tree/main/java/datastax-v4/](https://github.com/aws-samples/amazon-keyspaces-examples/tree/main/java/datastax-v4/connection-lambda)  [connection-lambda](https://github.com/aws-samples/amazon-keyspaces-examples/tree/main/java/datastax-v4/connection-lambda).

Contoh Lambda lain yang menunjukkan cara menerapkan dan menggunakan Amazon Keyspaces dari Python Lambda tersedia dari repo berikut.

<https://github.com/aws-samples/aws-keyspaces-lambda-python>

## Menggunakan Amazon Keyspaces (untuk Apache Cassandra) dengan Spring

Ini adalah contoh yang menunjukkan cara menggunakan Amazon Keyspaces dengan Spring Boot.

<https://github.com/aws-samples/amazon-keyspaces-examples/tree/main/java/datastax-v4/spring>

## Menggunakan Amazon Keyspaces (untuk Apache Cassandra) dengan Scala

Ini adalah contoh yang menunjukkan cara menyambung ke Amazon Keyspaces menggunakan plugin otentikasi Sigv4 dengan Scala.

[https://github.com/aws-samples/amazon-keyspaces-examples/tree/main/scala/datastax-v4/](https://github.com/aws-samples/amazon-keyspaces-examples/tree/main/scala/datastax-v4/connection-sigv4) [connection-sigv4](https://github.com/aws-samples/amazon-keyspaces-examples/tree/main/scala/datastax-v4/connection-sigv4)

## Menggunakan Amazon Keyspaces (untuk Apache Cassandra) dengan AWS Glue

Ini adalah contoh yang menunjukkan cara menggunakan Amazon Keyspaces denganAWS Glue.

<https://github.com/aws-samples/amazon-keyspaces-examples/tree/main/scala/datastax-v4/aws-glue>

# Amazon Keyspaces (untuk Apache Cassandra) Bahasa kueri Cassandra (CQL) ke konverter AWS CloudFormation

Paket ini mengimplementasikan alat baris perintah untuk mengonversi skrip Apache Cassandra Query Language (CQL) ke AWS CloudFormation (CloudFormation) template, yang memungkinkan skema Amazon Keyspaces dikelola dengan mudah dalam tumpukan. CloudFormation

<https://github.com/aws/amazon-keyspaces-cql-to-cfn-converter>.

# Amazon Keyspaces (untuk Apache Cassandra) pembantu untuk driver Apache Cassandra untuk Java

Repositori ini berisi kebijakan, contoh, dan praktik terbaik driver saat menggunakan Driver DataStax Java dengan Amazon Keyspaces (untuk Apache Cassandra).

<https://github.com/aws-samples/amazon-keyspaces-java-driver-helpers>.

### Demo kompresi tajam Amazon Keyspaces (untuk Apache Cassandra)

Repositori ini menunjukkan cara mengompres, menyimpan, dan membaca/menulis objek besar untuk kinerja yang lebih cepat dan biaya throughput dan penyimpanan yang lebih rendah.

<https://github.com/aws-samples/amazon-keyspaces-compression-example>.

### Amazon Keyspaces (untuk Apache Cassandra) dan demo codec Amazon S3

Amazon S3 Codec kustom mendukung pemetaan pointer UUID yang transparan dan dapat dikonfigurasi pengguna ke objek Amazon S3.

<https://github.com/aws-samples/amazon-keyspaces-large-object-s3-demo>.

# Mengintegrasikan Amazon Keyspaces dengan Apache Spark

Apache Spark adalah mesin open-source untuk analisis data skala besar. Apache Spark memungkinkan Anda melakukan analitik pada data yang disimpan di Amazon Keyspaces dengan lebih efisien. Anda juga dapat menggunakan Amazon Keyspaces untuk menyediakan aplikasi dengan konsisten,single-digit-millisecondbaca akses ke data analitik dari Spark. Konektor Spark Cassandra sumber terbuka menyederhanakan membaca dan menulis data antara Amazon Keyspaces dan Spark.

Dukungan Amazon Keyspaces untuk Konektor Spark Cassandra menyederhanakan menjalankan beban kerja Cassandra di pipeline analitik berbasis Spark dengan menggunakan layanan database yang dikelola sepenuhnya dan tanpa server. Dengan Amazon Keyspaces, Anda tidak perlu khawatir tentang Spark bersaing untuk sumber daya infrastruktur dasar yang sama seperti tabel Anda. Tabel Amazon Keyspaces naik dan turun secara otomatis berdasarkan lalu lintas aplikasi Anda.

Tutorial berikut memandu Anda melalui langkah-langkah dan praktik terbaik yang diperlukan untuk membaca dan menulis data ke Amazon Keyspaces menggunakan Konektor Spark Cassandra. Tutorial ini menunjukkan cara memigrasi data ke Amazon Keyspaces dengan memuat data dari file dengan Spark Cassandra Connector dan menuliskannya ke tabel Amazon Keyspaces. Kemudian, tutorial menunjukkan cara membaca data kembali dari Amazon Keyspaces menggunakan Spark Cassandra Connector. Anda akan melakukan ini untuk menjalankan beban kerja Cassandra di pipeline analitik berbasis Spark.

Topik

- [Prasyarat untuk membuat koneksi ke Amazon Keyspaces dengan Konektor Spark Cassandra](#page-304-0)
- [Langkah 1: Konfigurasikan Amazon Keyspaces untuk integrasi dengan Konektor Spark Apache](#page-304-1) **[Cassandra](#page-304-1)**
- [Langkah 2: Konfigurasikan Konektor Apache Cassandra Spark](#page-306-0)
- [Langkah 3: Buat file konfigurasi aplikasi](#page-308-0)
- [Langkah 4: Siapkan data sumber dan tabel target di Amazon Keyspaces](#page-311-0)
- [Langkah 5: Menulis dan membaca data Amazon Keyspaces menggunakan Apache Cassandra](#page-312-0) [Spark Connector](#page-312-0)
- [Memecahkan masalah kesalahan umum saat menggunakan Konektor Spark Cassandra dengan](#page-315-0) [Amazon Keyspaces](#page-315-0)

# <span id="page-304-0"></span>Prasyarat untuk membuat koneksi ke Amazon Keyspaces dengan Konektor Spark Cassandra

Sebelum Anda terhubung ke Amazon Keyspaces dengan Konektor Spark Cassandra, Anda harus memastikan bahwa Anda telah menginstal yang berikut ini. Kompatibilitas Amazon Keyspaces dengan Konektor Spark Cassandra telah diuji dengan versi yang direkomendasikan berikut:

- Java versi 8
- Scala 2.12
- Percikan 3.4
- Cassandra Connector 2.5 dan lebih tinggi
- Pengemudi Cassandra 4.12
- 1. Untuk menginstal Scala, ikuti petunjuk d[ihttps://www.scala-lang.org/download/scala2.html.](https://www.scala-lang.org/download/scala2.html)
- 2. Untuk menginstal Spark 3.4.1, ikuti contoh ini.

```
curl -o spark-3.4.1-bin-hadoop3.tgz -k https://dlcdn.apache.org/spark/spark-3.4.1/
spark-3.4.1-bin-hadoop3.tgz
# now to untar
tar -zxvf spark-3.4.1-bin-hadoop3.tgz
# set this variable.
export SPARK_HOME=$PWD/spark-3.4.1-bin-hadoop3
\ddot{\phantom{0}}
```
# <span id="page-304-1"></span>Langkah 1: Konfigurasikan Amazon Keyspaces untuk integrasi dengan Konektor Spark Apache Cassandra

Pada langkah ini, Anda mengonfirmasi bahwa partisi untuk akun Anda kompatibel dengan Konektor Spark Apache dan mengatur izin IAM yang diperlukan. Praktik terbaik berikut membantu Anda untuk menyediakan kapasitas baca/tulis yang cukup untuk tabel.

- 1. Konfirmasikan bahwaMurmur3Partitionerpartitioner adalah partisi default untuk akun Anda. Partisi ini kompatibel dengan Konektor Spark Cassandra. Untuk informasi lebih lanjut tentang partisi dan cara mengubahnya, liha[tthe section called "Bekerja dengan partisi"](#page-399-0).
- 2. Siapkan izin IAM Anda untuk Amazon Keyspaces, menggunakan titik akhir VPC antarmuka, dengan Apache Spark.
	- Tetapkan akses baca/tulis ke tabel pengguna dan baca akses ke tabel sistem seperti yang ditunjukkan pada contoh kebijakan IAM yang tercantum di bawah ini.
	- Mengisi tabel system.peers dengan endpoint VPC antarmuka yang tersedia diperlukan untuk klien yang mengakses Amazon Keyspaces dengan Spark over[Titik akhir VPC.](https://docs.aws.amazon.com/keyspaces/latest/devguide/vpc-endpoints.html)

```
{ 
    "Version":"2012-10-17", 
    "Statement":[ 
        { 
           "Effect":"Allow", 
           "Action":[ 
               "cassandra:Select", 
               "cassandra:Modify" 
           ], 
           "Resource":[ 
               "arn:aws:cassandra:us-east-1:111122223333:/keyspace/mykeyspace/table/
mytable", 
               "arn:aws:cassandra:us-east-1:111122223333:/keyspace/system*" 
           ] 
       }, 
       { 
           "Sid":"ListVPCEndpoints", 
           "Effect":"Allow", 
           "Action":[ 
               "ec2:DescribeNetworkInterfaces", 
               "ec2:DescribeVpcEndpoints" 
           ], 
           "Resource":"*" 
       } 
   \mathbf{I}}
```
- 3. Pertimbangkan praktik terbaik berikut untuk mengonfigurasi kapasitas throughput baca/tulis yang memadai untuk tabel Amazon Keyspaces Anda untuk mendukung lalu lintas dari Konektor Spark Cassandra.
	- Mulai gunakan kapasitas sesuai permintaan untuk membantu Anda menguji skenario.
	- Untuk mengoptimalkan biaya throughput tabel untuk lingkungan produksi, gunakan pembatas laju untuk lalu lintas dari konektor, dan konfigurasikan tabel Anda untuk menggunakan kapasitas yang disediakan dengan penskalaan otomatis. Untuk informasi selengkapnya, lihat [the section called "Kelola kapasitas throughput dengan penskalaan otomatis".](#page-350-0)
	- Anda dapat menggunakan pembatas tarif tetap yang disertakan dengan driver Cassandra. Ada beberap[apembatas tarif yang disesuaikan dengan Amazon Keyspacesd](https://github.com/aws-samples/amazon-keyspaces-java-driver-helpers)i dalam[AWSmencicipir](https://github.com/aws-samples)epo.
	- Untuk informasi selengkapnya tentang manajemen kapasitas, lihat[the section called "Mode](#page-343-0)  [kapasitas baca/tulis".](#page-343-0)

## <span id="page-306-0"></span>Langkah 2: Konfigurasikan Konektor Apache Cassandra Spark

Apache Spark adalah platform komputasi tujuan umum yang dapat Anda konfigurasi dengan cara yang berbeda. Untuk mengonfigurasi Spark dan Konektor Spark Cassandra untuk integrasi dengan Amazon Keyspaces, sebaiknya mulai dengan pengaturan konfigurasi minimum yang dijelaskan di bagian berikut, lalu tingkatkan nanti sesuai untuk beban kerja Anda.

• Buat ukuran partisi Spark lebih kecil dari 8 MB.

Dalam Spark,partisimewakili sepotong atom data yang dapat dijalankan secara paralel. Saat Anda menulis data ke Amazon Keyspaces dengan Konektor Spark Cassandra, semakin kecil partisi Spark, semakin kecil jumlah catatan yang akan ditulis tugas. Jika tugas Spark menemukan beberapa kesalahan, tugas tersebut gagal setelah jumlah percobaan ulang yang ditentukan habis. Untuk menghindari pemutaran ulang tugas besar dan memproses ulang banyak data, jaga agar ukuran partisi Spark tetap kecil.

• Gunakan jumlah penulisan serentak yang rendah per pelaksana dengan sejumlah besar percobaan ulang.

Amazon Keyspaces mengembalikan kesalahan kapasitas yang tidak mencukupi kembali ke driver Cassandra sebagai batas waktu operasi. Anda tidak dapat mengatasi batas waktu yang disebabkan oleh kapasitas yang tidak mencukupi dengan mengubah durasi waktu tunggu yang dikonfigurasi karena Konektor Spark Cassandra mencoba untuk mencoba kembali permintaan

secara transparan menggunakanMultipleRetryPolicy. Untuk memastikan bahwa percobaan ulang tidak membanjiri kumpulan koneksi pengemudi, gunakan jumlah penulisan bersamaan yang rendah per pelaksana dengan sejumlah besar percobaan ulang. Cuplikan kode berikut adalah contoh dari ini.

```
spark.cassandra.query.retry.count = 500
spark.cassandra.output.concurrent.writes = 3
```
- Memecah total throughput dan mendistribusikannya di beberapa sesi Cassandra.
	- Cassandra Spark Connector menciptakan satu sesi untuk setiap pelaksana Spark. Pikirkan sesi ini sebagai unit skala untuk menentukan throughput yang diperlukan dan jumlah koneksi yang diperlukan.
	- Saat menentukan jumlah core per pelaksana dan jumlah core per tugas, mulailah rendah dan tingkatkan sesuai kebutuhan.
	- Atur kegagalan tugas Spark untuk memungkinkan pemrosesan jika terjadi kesalahan sementara. Setelah Anda terbiasa dengan karakteristik dan persyaratan lalu lintas aplikasi Anda, sebaiknya setelspark.task.maxFailureske nilai yang dibatasi.
	- Misalnya, konfigurasi berikut dapat menangani dua tugas bersamaan per pelaksana, per sesi:

```
spark.executor.instances = configurable -> number of executors for the session.
spark.executor.cores = 2 -> Number of cores per executor.
spark.task.cpus = 1 -> Number of cores per task.
spark.task.maxFailures = -1
```
- Matikan batching.
	- Kami menyarankan Anda mematikan batching untuk meningkatkan pola akses acak. Cuplikan kode berikut adalah contoh dari ini.

```
spark.cassandra.output.batch.size.rows = 1 (Default = None)
spark.cassandra.output.batch.grouping.key = none (Default = Partition)
spark.cassandra.output.batch.grouping.buffer.size = 100 (Default = 1000)
```
- Set**SPARK\_LOCAL\_DIRS**ke disk lokal yang cepat dengan ruang yang cukup.
	- Secara default, Spark menyimpan file output peta dan dataset terdistribusi tangguh (RDD) ke/ tmp folder. Bergantung pada konfigurasi host Spark Anda, hal ini dapat menghasilkantidak ada ruang yang tersisa di perangkatkesalahan gaya.

• Untuk mengaturSPARK\_LOCAL\_DIRSvariabel lingkungan ke direktori bernama/example/ spark-dir, Anda dapat menggunakan perintah berikut.

```
export SPARK_LOCAL_DIRS=/example/spark-dir
```
### <span id="page-308-0"></span>Langkah 3: Buat file konfigurasi aplikasi

Untuk menggunakan Konektor Spark Cassandra sumber terbuka dengan Amazon Keyspaces, Anda perlu menyediakan file konfigurasi aplikasi yang berisi pengaturan yang diperlukan untuk terhubung denganDataStaxSopir Java. Anda dapat menggunakan kredensyal khusus layanan atau plugin SiGv4 untuk terhubung.

Jika Anda belum melakukannya, Anda perlu mengonversi sertifikat digital Starfield menjadi file TrustStore. Anda dapat mengikuti langkah-langkah rinci di[the section called "Sebelum Anda](#page-72-0)  [mulai"d](#page-72-0)ari tutorial koneksi driver Java. Catat jalur file dan kata sandi TrustStore karena Anda memerlukan informasi ini saat membuat file konfigurasi aplikasi.

#### Terhubung dengan otentikasi SiGv4

Bagian ini menunjukkan contohapplication.conffile yang dapat Anda gunakan saat menghubungkan denganAWSkredensil dan plugin Sigv4. Jika Anda belum melakukannya, Anda perlu membuat kunci akses IAM Anda (ID kunci akses dan kunci akses rahasia) dan menyimpannya diAWSfile konfigurasi atau sebagai variabel lingkungan. Untuk instruksi detail, lihat [the section called](#page-45-0)  ["Kredensi yang diperlukan untuk otentikasi AWS".](#page-45-0)

Pada contoh berikut, ganti path file ke file TrustStore Anda, dan ganti kata sandi.

```
datastax-java-driver { 
         basic.contact-points = ["cassandra.us-east-1.amazonaws.com:9142"] 
         basic.load-balancing-policy { 
              class = DefaultLoadBalancingPolicy 
              local-datacenter = us-east-1
              slow-replica-avoidance = false 
         } 
         basic.request { 
                consistency = LOCAL_QUORUM 
         } 
         advanced { 
                 auth-provider = \{
```

```
 class = software.aws.mcs.auth.SigV4AuthProvider 
                   aws-region = us-east-1
 } 
             ssl-engine-factory { 
                 class = DefaultSslEngineFactory 
                truststore-path = "path_to_file/cassandra_truststore.jks" 
                truststore-password = "password" 
         hostname-validation=false 
 } 
   } 
         advanced.connection.pool.local.size = 3 
}
```
Perbarui dan simpan file konfigurasi ini sebagai/home/user1/application.conf. Contoh berikut menggunakan jalur ini.

#### Terhubung dengan kredensi khusus layanan

Bagian ini menunjukkan contohapplication.conffile yang dapat Anda gunakan saat menghubungkan dengan kredensyal khusus layanan. Jika Anda belum melakukannya, Anda perlu membuat kredensyal khusus layanan untuk Amazon Keyspaces. Untuk instruksi detail, lihat [the](#page-43-0)  [section called "Kredensial khusus layanan"](#page-43-0).

Pada contoh berikut, gantiusernamedanpassworddengan kredensialmu sendiri. Juga, ganti path file ke file TrustStore Anda, dan ganti kata sandi.

```
datastax-java-driver { 
         basic.contact-points = ["cassandra.us-east-1.amazonaws.com:9142"] 
         basic.load-balancing-policy { 
             class = DefaultLoadBalancingPolicy 
             local-datacenter = us-east-1 
         } 
         basic.request { 
               consistency = LOCAL_QUORUM 
         } 
         advanced { 
            auth-provider = \{ class = PlainTextAuthProvider 
                      username = "username" 
                      password = "password" 
                      aws-region = "us-east-1" 
 }
```

```
 ssl-engine-factory { 
                class = DefaultSslEngineFactory 
                truststore-path = "path_to_file/cassandra_truststore.jks" 
                truststore-password = "password" 
                hostname-validation=false 
 } 
           metadata = \{ schema { 
                     token-map.enabled = true 
 } 
 } 
        } 
}
```
Perbarui dan simpan file konfigurasi ini sebagai/home/user1/application.confuntuk digunakan dengan contoh kode.

#### Terhubung dengan tarif tetap

Untuk memaksa tarif tetap per pelaksana Spark, Anda dapat menentukan throttler permintaan. Throttler permintaan ini membatasi tingkat permintaan per detik. Konektor Spark Cassandra menyebarkan sesi Cassandra per pelaksana. Menggunakan rumus berikut dapat membantu Anda mencapai throughput yang konsisten terhadap tabel.

```
max-request-per-second * numberOfExecutors = total throughput against a table
```
Anda dapat menambahkan contoh ini ke file konfigurasi aplikasi yang Anda buat sebelumnya.

```
datastax-java-driver { 
   advanced.throttler { 
     class = RateLimitingRequestThrottler 
     max-requests-per-second = 3000 
     max-queue-size = 30000 
     drain-interval = 1 millisecond 
   }
}
```
# <span id="page-311-0"></span>Langkah 4: Siapkan data sumber dan tabel target di Amazon Keyspaces

Pada langkah ini, Anda membuat file sumber dengan data sampel dan tabel Amazon Keyspaces.

- 1. Buat file sumber. Anda dapat memilih salah satu dari opsi berikut:
	- Untuk tutorial ini, Anda menggunakan file nilai dipisahkan koma (CSV) dengan namakeyspaces sample table.csvsebagai file sumber untuk migrasi data. File sampel yang disediakan berisi beberapa baris data untuk tabel dengan namabook\_awards.
		- Unduh contoh file CSV (keyspaces\_sample\_table.csv) yang terkandung dalam file arsip berikut[samplemigration.zip.](samples/samplemigration.zip) Buka zip arsip dan catat jalur kekeyspaces\_sample\_table.csv.
	- Jika Anda ingin mengikuti file CSV Anda sendiri untuk menulis data ke Amazon Keyspaces, pastikan data tersebut diacak. Data yang dibaca langsung dari database atau diekspor ke file datar biasanya diurutkan oleh partisi dan kunci primer. Mengimpor data yang dipesan ke Amazon Keyspaces dapat menyebabkannya ditulis ke segmen partisi Amazon Keyspaces yang lebih kecil, yang menghasilkan distribusi lalu lintas yang tidak merata. Hal ini dapat menyebabkan kinerja yang lebih lambat dan tingkat kesalahan yang lebih tinggi.

Sebaliknya, pengacakan data membantu memanfaatkan kemampuan load balancing bawaan Amazon Keyspaces dengan mendistribusikan lalu lintas ke seluruh partisi secara lebih merata. Ada berbagai alat yang dapat Anda gunakan untuk mengacak data. Sebagai contoh yang menggunakan alat open-sourc[eShuf](https://en.wikipedia.org/wiki/Shuf), lihat[the section called "Langkah 2:](#page-181-0) [Siapkan data"](#page-181-0)dalam tutorial migrasi data. Berikut ini adalah contoh yang menunjukkan bagaimana untuk mengacak data sebagaiDataFrame.

```
import org.apache.spark.sql.functions.randval
shuffledDF = dataframe.orderBy(rand())
```
- 2. Buat keyspace target dan tabel di Amazon Keyspaces.
	- a. Sambungkan ke Amazon Keyspaces menggunakancqlsh, dan ganti endpoint layanan, nama pengguna, dan kata sandi dalam contoh berikut dengan nilai Anda sendiri.

```
cqlsh cassandra.us-east-2.amazonaws.com 9142 -u "111122223333" -
p "wJalrXUtnFEMI/K7MDENG/bPxRfiCYEXAMPLEKEY" --ssl
```
b. Buat keyspace baru dengan namacatalogseperti yang ditunjukkan pada contoh berikut.

```
CREATE KEYSPACE catalog WITH REPLICATION = {'class': 'SingleRegionStrategy'};
```
c. Setelah keyspace baru memiliki status yang tersedia, gunakan kode berikut untuk membuat tabel targetbook\_awards. Untuk mempelajari lebih lanjut tentang pembuatan sumber daya asinkron dan cara memeriksa apakah sumber daya tersedia, lihat[the section called](#page-382-0) ["Membuat ruang kunci"](#page-382-0).

```
CREATE TABLE catalog.book_awards ( 
    year int, 
    award text, 
    rank int, 
    category text, 
    book_title text, 
    author text, 
    publisher text, 
    PRIMARY KEY ((year, award), category, rank) 
    );
```
# <span id="page-312-0"></span>Langkah 5: Menulis dan membaca data Amazon Keyspaces menggunakan Apache Cassandra Spark Connector

Pada langkah ini, Anda mulai dengan memuat data dari file sampel keDataFramedengan Konektor Spark Cassandra. Selanjutnya, Anda menulis data dariDataFrameke dalam tabel Amazon Keyspaces Anda. Anda juga dapat menggunakan bagian ini secara independen, misalnya, untuk memigrasi data ke tabel Amazon Keyspaces. Akhirnya, Anda membaca data dari tabel Anda keDataFramemenggunakan Konektor Spark Cassandra. Anda juga dapat menggunakan bagian ini secara independen, misalnya, untuk membaca data dari tabel Amazon Keyspaces untuk melakukan analisis data dengan Apache Spark.

1. Mulai Spark Shell seperti yang ditunjukkan pada contoh berikut. Perhatikan bahwa contoh ini menggunakan otentikasi SiGv4.

```
./spark-shell --files application.conf --conf 
 spark.cassandra.connection.config.profile.path=application.conf 
 --packages software.aws.mcs:aws-sigv4-auth-cassandra-java-driver-
```

```
plugin:4.0.5,com.datastax.spark:spark-cassandra-connector_2.12:3.1.0 --conf 
  spark.sql.extensions=com.datastax.spark.connector.CassandraSparkExtensions
```
2. Impor Konektor Spark Cassandra dengan kode berikut.

```
import org.apache.spark.sql.cassandra._
```
3. Untuk membaca data dari file CSV dan menyimpannya diDataFrame, Anda dapat menggunakan contoh kode berikut.

```
var df = 
spark.read.option("header","true").option("inferSchema","true").csv("keyspaces_sample_tabl
```
Anda dapat menampilkan hasilnya dengan perintah berikut.

```
scala> df.show();
```
Outputnya akan terlihat mirip dengan ini.

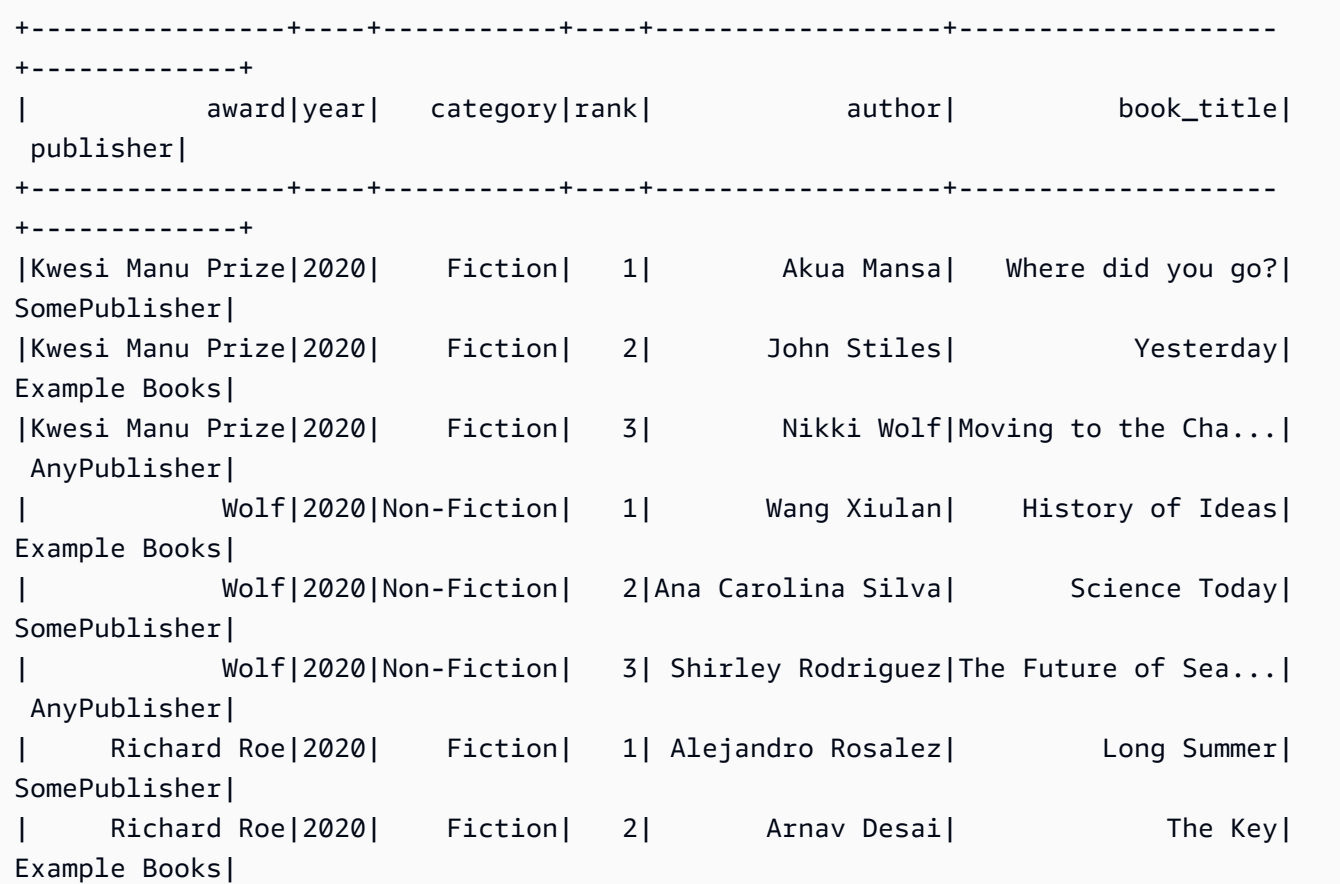

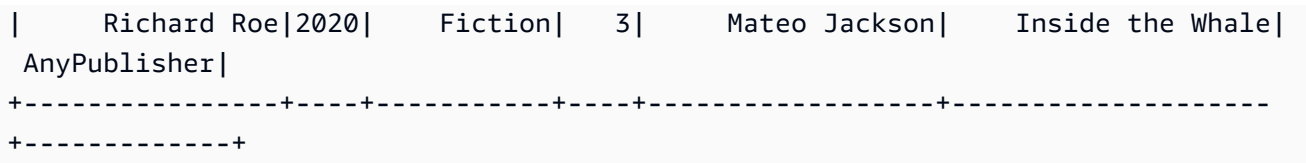

Anda dapat mengkonfirmasi skema data diDataFrameseperti yang ditunjukkan pada contoh berikut.

```
scala> df.printSchema
```
Outputnya akan terlihat seperti ini.

```
root
|-- award: string (nullable = true)
|-- year: integer (nullable = true)
|-- category: string (nullable = true)
|-- rank: integer (nullable = true)
|-- author: string (nullable = true)
|-- book_title: string (nullable = true)
|-- publisher: string (nullable = true)
```
4. Gunakan perintah berikut untuk menulis data diDataFrameke tabel Amazon Keyspaces.

df.write.cassandraFormat("book\_awards", "catalog").mode("APPEND").save()

5. Untuk mengonfirmasi bahwa data telah disimpan, Anda dapat membacanya kembali ke dataframe, seperti yang ditunjukkan pada contoh berikut.

var newDf = spark.read.cassandraFormat("book\_awards", "catalog").load()

Kemudian Anda dapat menampilkan data yang sekarang terkandung dalam dataframe.

```
scala> newDf.show()
```
Output dari perintah itu akan terlihat seperti ini.

```
+--------------------+------------------+----------------+-----------+-------------
+----+----+
| book_title| author| award| category| 
 publisher|rank|year|
```
Langkah 5: Menulis dan membaca data Amazon Keyspaces 303

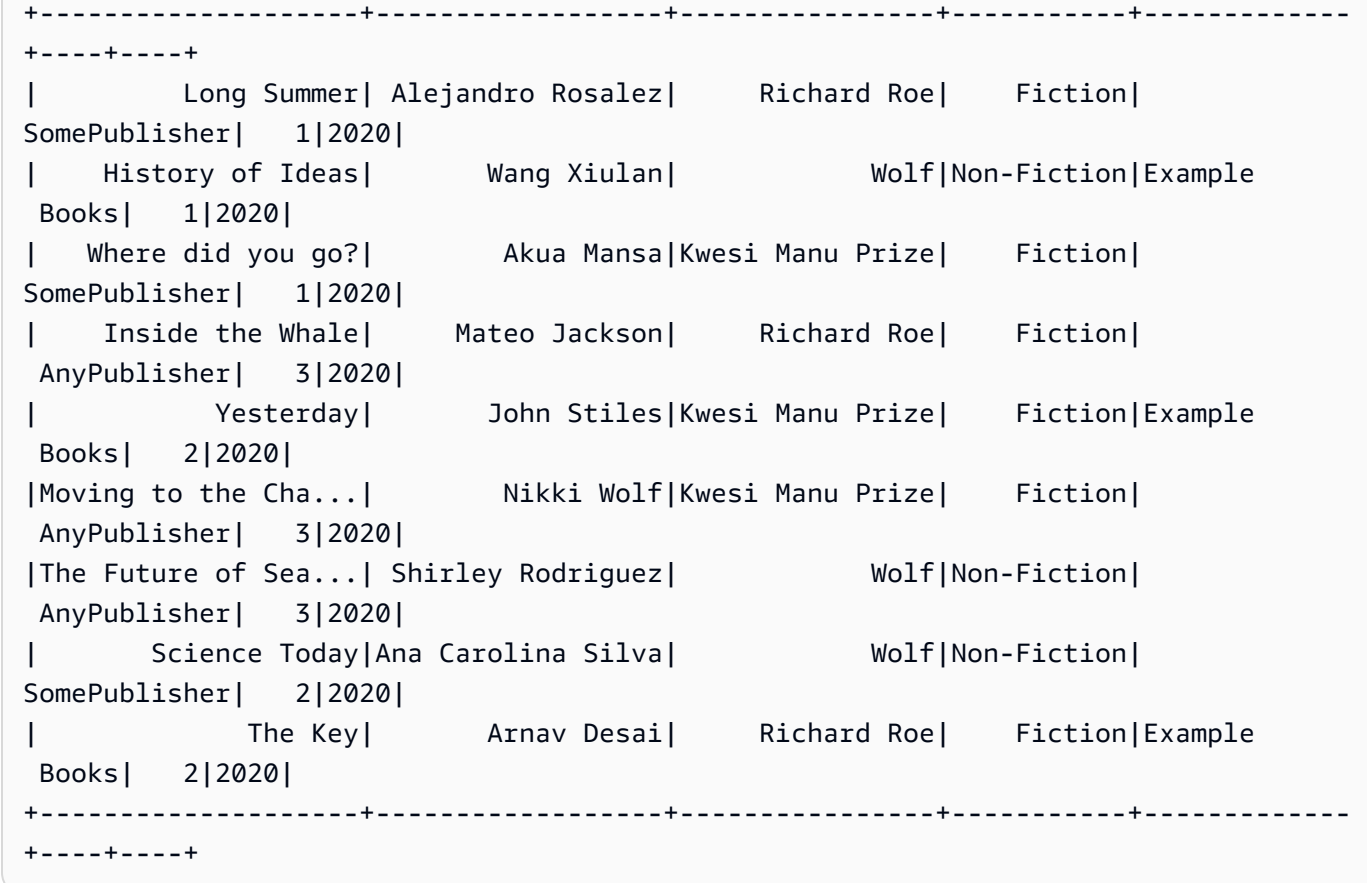

# <span id="page-315-0"></span>Memecahkan masalah kesalahan umum saat menggunakan Konektor Spark Cassandra dengan Amazon Keyspaces

Jika Anda menggunakan Amazon Virtual Private Cloud dan terhubung ke Amazon Keyspaces, kesalahan paling umum yang dialami saat menggunakan konektor Spark disebabkan oleh masalah konfigurasi berikut.

- Pengguna IAM atau peran yang digunakan dalam VPC tidak memiliki izin yang diperlukan untuk mengaksessystem.peerstabel di Amazon Keyspaces. Untuk informasi selengkapnya, lihat [the](#page-660-0)  section called "Mengisi entri system.peers [tabel dengan informasi titik akhir VPC antarmuka".](#page-660-0)
- Pengguna atau peran IAM tidak memiliki izin baca/tulis yang diperlukan ke tabel pengguna dan membaca akses ke tabel sistem di Amazon Keyspaces. Untuk informasi selengkapnya, lihat [the](#page-304-1)  [section called "Langkah 1: Mengonfigurasi Amazon Keyspaces"](#page-304-1).
- Konfigurasi driver Java tidak menonaktifkan verifikasi hostname saat membuat koneksi SSL/TLS. Sebagai contoh, lihat [the section called "Langkah 2: Konfigurasikan driver".](#page-75-0)

Untuk langkah pemecahan masalah koneksi mendetail, liha[tthe section called "Kesalahan koneksi](#page-326-0) [titik akhir VPC"](#page-326-0).

Selain itu, Anda dapat menggunakan AmazonCloudWatchmetrik untuk membantu Anda memecahkan masalah dengan konfigurasi Konektor Spark Cassandra di Amazon Keyspaces. Untuk mempelajari selengkapnya tentang menggunakan Amazon Keyspaces denganCloudWatch, liha[tthe](#page-553-0)  [section called "Pemantauan CloudWatch dengan"](#page-553-0).

Bagian berikut menjelaskan metrik yang paling berguna untuk diamati saat Anda menggunakan Konektor Spark Cassandra.

#### PerConnectionRequestRateExceeded

Amazon Keyspaces memiliki kuota 3.000 permintaan per detik, per koneksi. Setiap pelaksana Spark membuat koneksi dengan Amazon Keyspaces. Menjalankan beberapa percobaan ulang dapat menghabiskan kuota tarif permintaan per koneksi Anda. Jika Anda melebihi kuota ini, Amazon Keyspaces mengeluarkanPerConnectionRequestRateExceededmetric dalamCloudWatch.

Jika Anda melihatPerConnectionRequestRateExceededperistiwa hadir bersama dengan kesalahan sistem atau pengguna lainnya, kemungkinan Spark menjalankan beberapa percobaan ulang di luar jumlah permintaan yang diberikan per koneksi.

Jika Anda melihatPerConnectionRequestRateExceededperistiwa tanpa kesalahan lain, maka Anda mungkin perlu meningkatkan jumlah koneksi dalam pengaturan driver Anda untuk memungkinkan lebih banyak throughput, atau Anda mungkin perlu meningkatkan jumlah pelaksana dalam pekerjaan Spark Anda.

#### StoragePartitionThroughputCapacityExceeded

Amazon Keyspaces memiliki kuota 1.000 WCU atau WRU per detik/3.000 RCU atau RRU per detik, per partisi. Jika Anda melihatStoragePartitionThroughputCapacityExceeded CloudWatchperistiwa, itu bisa menunjukkan bahwa data tidak acak pada beban. Untuk contoh cara mengacak data, liha[tthe section called "Langkah 4: Siapkan data sumber dan tabel target".](#page-311-0)

#### Kesalahan dan peringatan umum

Jika Anda menggunakan Amazon Virtual Private Cloud dan terhubung ke Amazon Keyspaces, driver Cassandra mungkin mengeluarkan pesan peringatan tentang node kontrol itu sendiri

disystem.peersmeja. Untuk informasi selengkapnya, lihat [the section called "Kesalahan dan](#page-665-0) [peringatan umum"](#page-665-0). Anda dapat dengan aman mengabaikan peringatan ini.

# Memecahkan Masalah Amazon Keyspaces (untuk Apache Cassandra)

Bagian berikut memberikan informasi tentang cara memecahkan masalah konfigurasi umum yang mungkin Anda temui saat menggunakan Amazon Keyspaces (untuk Apache Cassandra).

Untuk panduan pemecahan masalah khusus untuk akses IAM, lihat. [the section called "Pemecahan](#page-645-0)  [Masalah"](#page-645-0)

Untuk informasi selengkapnya tentang praktik terbaik keamanan, lihat[the section called "Praktik](#page-666-0)  [terbaik keamanan"](#page-666-0).

Topik

- [Memecahkan masalah koneksi di Amazon Keyspaces](#page-318-0)
- [Memecahkan masalah manajemen kapasitas di Amazon Keyspaces](#page-330-0)
- [Memecahkan masalah bahasa definisi data di Amazon Keyspaces](#page-336-0)

## <span id="page-318-0"></span>Memecahkan masalah koneksi di Amazon Keyspaces

Mengalami masalah saat menghubungkan? Berikut adalah beberapa masalah umum dan cara mengatasinya.

#### Kesalahan saat menghubungkan ke titik akhir Amazon Keyspaces

Kesalahan koneksi dan koneksi yang gagal dapat mengakibatkan pesan kesalahan yang berbeda. Bagian berikut mencakup skenario yang paling umum.

Topik

- [Saya tidak dapat terhubung ke Amazon Keyspaces dengan cqlsh](#page-319-0)
- [Saya tidak dapat terhubung ke Amazon Keyspaces menggunakan driver klien Cassandra](#page-325-0)
- [Koneksi titik akhir VPC saya tidak berfungsi dengan baik](#page-326-0)
- [Saya tidak dapat terhubung menggunakan cassandra-stress](#page-329-0)
- [Saya tidak dapat terhubung menggunakan identitas IAM](#page-329-1)

#### • [Saya mencoba mengimpor data dengan cqlsh dan koneksi ke tabel Amazon Keyspaces saya](#page-330-1) [terputus](#page-330-1)

#### <span id="page-319-0"></span>Saya tidak dapat terhubung ke Amazon Keyspaces dengan cqlsh

Anda mencoba terhubung ke titik akhir Amazon Keyspaces menggunakan cqlsh dan koneksi gagal dengan file. **Connection error**

Jika Anda mencoba menyambung ke tabel Amazon Keyspaces dan cqlsh belum dikonfigurasi dengan benar, koneksi gagal. Bagian berikut memberikan contoh masalah konfigurasi paling umum yang mengakibatkan kesalahan koneksi saat Anda mencoba membuat koneksi menggunakan cqlsh.

#### **a** Note

Jika Anda mencoba terhubung ke Amazon Keyspaces dari VPC, izin tambahan diperlukan. Agar berhasil mengonfigurasi koneksi menggunakan titik akhir VPC, ikuti langkah-langkah di file. [the section called "Menghubungkan dengan titik akhir VPC"](#page-119-0)

Anda mencoba terhubung ke Amazon Keyspaces menggunakan cqlsh, tetapi Anda mendapatkan kesalahan koneksi. **timed out**

Ini mungkin terjadi jika Anda tidak menyediakan port yang benar, yang menghasilkan kesalahan berikut.

# cqlsh cassandra.us-east-1.amazonaws.com *9140* -u "USERNAME" -p "PASSWORD" --ssl Connection error: ('Unable to connect to any servers', {'3.234.248.199': error(None, "Tried connecting to [('3.234.248.199', 9140)]. Last error: timed out")})

Untuk mengatasi masalah ini, verifikasi bahwa Anda menggunakan port 9142 untuk koneksi.

Anda mencoba terhubung ke Amazon Keyspaces menggunakan cqlsh, tetapi Anda mendapatkan kesalahan. **Name or service not known**

Ini mungkin terjadi jika Anda menggunakan titik akhir yang salah eja atau tidak ada. Dalam contoh berikut, nama titik akhir salah eja.

```
# cqlsh cassandra.us-east-1.amazon.com 9142 -u "USERNAME" -p "PASSWORD" --ssl
Traceback (most recent call last):
```

```
 File "/usr/bin/cqlsh.py", line 2458, in >module> 
     main(*read_options(sys.argv[1:], os.environ)) 
  File "/usr/bin/cqlsh.py", line 2436, in main 
     encoding=options.encoding) 
 File "/usr/bin/cqlsh.py", line 484, in __init__
    load balancing policy=WhiteListRoundRobinPolicy([self.hostname]),
  File "/usr/share/cassandra/lib/cassandra-driver-internal-only-3.11.0-bb96859b.zip/
cassandra-driver-3.11.0-bb96859b/cassandra/policies.py", line 417, in __init__
socket.gaierror: [Errno -2] Name or service not known
```
Untuk mengatasi masalah ini saat Anda menggunakan titik akhir publik untuk terhubung, pilih titik akhir yang tersedi[athe section called "Titik akhir layanan",](#page-53-0) dan verifikasi bahwa nama titik akhir tidak memiliki kesalahan. Jika Anda menggunakan titik akhir VPC untuk terhubung, verifikasi bahwa informasi titik akhir VPC sudah benar dalam konfigurasi cqlsh Anda.

Anda mencoba terhubung ke Amazon Keyspaces menggunakan cqlsh, tetapi Anda menerima kesalahan. **OperationTimedOut**

Amazon Keyspaces mengharuskan SSL diaktifkan untuk koneksi guna memastikan keamanan yang kuat. Parameter SSL mungkin hilang jika Anda menerima kesalahan berikut.

```
# cqlsh cassandra.us-east-1.amazonaws.com -u "USERNAME" -p "PASSWORD"
Connection error: ('Unable to connect to any servers', {'3.234.248.192': 
 OperationTimedOut('errors=Timed out creating connection (5 seconds), 
 last_host=None',)})
#
```
Untuk mengatasi masalah ini, tambahkan tanda berikut ke perintah koneksi cqlsh.

--ssl

Anda mencoba terhubung ke Amazon Keyspaces menggunakan cqlsh, dan Anda menerima kesalahan. **SSL transport factory requires a valid certfile to be specified**

Dalam hal ini, jalur ke sertifikat SSL/TLS tidak ada, yang menghasilkan kesalahan berikut.

```
# cat .cassandra/cqlshrc
[connection]
port = 9142factory = cqlshlib.ssl.ssl_transport_factory
```
#

```
# cqlsh cassandra.us-east-1.amazonaws.com -u "USERNAME" -p "PASSWORD" --ssl
Validation is enabled; SSL transport factory requires a valid certfile to be specified. 
  Please provide path to the certfile in [ssl] section as 'certfile' option in /
root/.cassandra/cqlshrc (or use [certfiles] section) or set SSL_CERTFILE environment 
  variable.
#
```
Untuk mengatasi masalah ini, tambahkan path ke certfile di komputer Anda.

```
certfile = path_to_file/sf-class2-root.crt
```
Anda mencoba terhubung ke Amazon Keyspaces menggunakan cqlsh, tetapi Anda menerima kesalahan. **No such file or directory**

Ini mungkin terjadi jika jalur ke file sertifikat di komputer Anda salah, yang menghasilkan kesalahan berikut.

```
# cat .cassandra/cqlshrc
[connection]
port = 9142factory = cqlshlib.ssl.ssl_transport_factory
[ss1]validate = true
certfile = /root/wrong_path/sf-class2-root.crt
#
# cqlsh cassandra.us-east-1.amazonaws.com -u "USERNAME" -p "PASSWORD" --ssl
Connection error: ('Unable to connect to any servers', {'3.234.248.192': IOError(2, 'No 
  such file or directory')})
#
```
Untuk mengatasi masalah ini, verifikasi bahwa jalur ke certfile di komputer Anda sudah benar.

Anda mencoba terhubung ke Amazon Keyspaces menggunakan cqlsh, tetapi Anda menerima kesalahan. **[X509] PEM lib**

Ini mungkin terjadi jika file sf-class2-root.crt sertifikat SSL/TLS tidak valid, yang menghasilkan kesalahan berikut.

```
# cqlsh cassandra.us-east-1.amazonaws.com -u "USERNAME" -p "PASSWORD" --ssl
Connection error: ('Unable to connect to any servers', {'3.234.248.241': 
  error(185090057, u"Tried connecting to [('3.234.248.241', 9142)]. Last error: [X509] 
  PEM lib (_ssl.c:3063)")})
#
```
Untuk mengatasi masalah ini, unduh sertifikat digital Starfield menggunakan perintah berikut. Simpan sf-class2-root.crt secara lokal atau di direktori home Anda.

```
curl https://certs.secureserver.net/repository/sf-class2-root.crt -O
```
Anda mencoba terhubung ke Amazon Keyspaces menggunakan cqlsh, tetapi Anda menerima kesalahan SSL. **unknown**

Ini mungkin terjadi jika file sf-class2-root.crt sertifikat SSL/TLS kosong, yang menghasilkan kesalahan berikut.

```
# cqlsh cassandra.us-east-1.amazonaws.com -u "USERNAME" -p "PASSWORD" --ssl
Connection error: ('Unable to connect to any servers', {'3.234.248.220': error(0, 
  u"Tried connecting to [('3.234.248.220', 9142)]. Last error: unknown error 
  (_ssl.c:3063)")})
#
```
Untuk mengatasi masalah ini, unduh sertifikat digital Starfield menggunakan perintah berikut. Simpan sf-class2-root.crt secara lokal atau di direktori home Anda.

curl https://certs.secureserver.net/repository/sf-class2-root.crt -O

Anda mencoba terhubung ke Amazon Keyspaces menggunakan cqlsh, tetapi Anda menerima kesalahan. **SSL: CERTIFICATE\_VERIFY\_FAILED**

Ini mungkin terjadi jika file sertifikat SSL/TLS tidak dapat diverifikasi, yang menghasilkan kesalahan berikut.

```
Connection error: ('Unable to connect to any servers', {'3.234.248.223': 
  error(1, u"Tried connecting to [('3.234.248.223', 9142)]. Last error: [SSL: 
  CERTIFICATE_VERIFY_FAILED] certificate verify failed (_ssl.c:727)")})
```
Untuk mengatasi masalah ini, unduh file sertifikat lagi menggunakan perintah berikut. Simpan sfclass2-root.crt secara lokal atau di direktori home Anda.

```
curl https://certs.secureserver.net/repository/sf-class2-root.crt -O
```
Anda mencoba terhubung ke Amazon Keyspaces menggunakan cqlsh, tetapi Anda menerima kesalahan. **Last error: timed out**

Ini mungkin terjadi jika Anda tidak mengonfigurasi aturan keluar untuk Amazon Keyspaces di grup keamanan Amazon EC2 Anda, yang menghasilkan kesalahan berikut.

```
# cqlsh cassandra.us-east-1.amazonaws.com 9142 -u "USERNAME" -p "PASSWORD" --ssl
Connection error: ('Unable to connect to any servers', {'3.234.248.206': error(None, 
  "Tried connecting to [('3.234.248.206', 9142)]. Last error: timed out")})
#
```
Untuk mengonfirmasi bahwa masalah ini disebabkan oleh konfigurasi instans Amazon EC2 dan tidakcqlsh, Anda dapat mencoba menghubungkan ke ruang kunci Anda menggunakan AWS CLI, misalnya dengan perintah berikut.

aws keyspaces list-tables --keyspace-name '*my\_keyspace*'

Jika perintah ini juga habis waktu, instans Amazon EC2 tidak dikonfigurasi dengan benar.

Untuk mengonfirmasi bahwa Anda memiliki izin yang cukup untuk mengakses Amazon Keyspaces, Anda dapat menggunakan file untuk AWS CloudShell terhubung. cqlsh Jika koneksi tersebut dibuat, Anda perlu mengonfigurasi instans Amazon EC2.

Untuk mengatasi masalah ini, konfirmasikan bahwa instans Amazon EC2 Anda memiliki aturan keluar yang memungkinkan lalu lintas ke Amazon Keyspaces. Jika bukan itu masalahnya, Anda perlu membuat grup keamanan baru untuk instans EC2, dan menambahkan aturan yang memungkinkan lalu lintas keluar ke sumber daya Amazon Keyspaces. Untuk memperbarui aturan keluar untuk mengizinkan lalu lintas ke Amazon Keyspaces, pilih CQLSH/CASSANDRA dari menu tarik-turun Ketik.

Setelah membuat grup keamanan baru dengan aturan lalu lintas keluar, Anda perlu menambahkannya ke instance. Pilih instance dan kemudian pilih Tindakan, lalu Keamanan, dan kemudian Ubah grup keamanan. Tambahkan grup keamanan baru dengan aturan keluar, tetapi pastikan bahwa grup default juga tetap tersedia.
Untuk informasi selengkapnya tentang cara melihat dan mengedit aturan keluar EC2, lihat [Menambahkan aturan ke grup keamanan di Panduan Pengguna Amazon EC2](https://docs.aws.amazon.com/AWSEC2/latest/UserGuide/working-with-security-groups.html#adding-security-group-rule) untuk Instans Linux.

Anda mencoba terhubung ke Amazon Keyspaces menggunakan cqlsh, tetapi Anda menerima kesalahan. **Unauthorized**

Ini mungkin terjadi jika Anda kehilangan izin Amazon Keyspaces dalam kebijakan pengguna IAM, yang mengakibatkan kesalahan berikut.

```
# cqlsh cassandra.us-east-1.amazonaws.com 9142 -u "testuser-at-12345678910" -p 
  "PASSWORD" --ssl
Connection error: ('Unable to connect to any servers', {'3.234.248.241': 
  AuthenticationFailed('Failed to authenticate to 3.234.248.241: Error from server: 
  code=2100 [Unauthorized] message="User arn:aws:iam::12345678910:user/testuser has no 
  permissions."',)})
#
```
Untuk mengatasi masalah ini, pastikan bahwa pengguna IAM testuser-at-12345678910 memiliki izin untuk mengakses Amazon Keyspaces. Untuk contoh kebijakan IAM yang memberikan akses ke Amazon Keyspaces, lihat. [the section called "Contoh kebijakan berbasis identitas"](#page-630-0)

Untuk panduan pemecahan masalah yang khusus untuk akses IAM, lihat. [the section called](#page-645-0)  ["Pemecahan Masalah"](#page-645-0)

Anda mencoba terhubung ke Amazon Keyspaces menggunakan cqlsh, tetapi Anda menerima kesalahan. **Bad credentials**

Ini mungkin terjadi jika nama pengguna atau kata sandi salah, yang mengakibatkan kesalahan berikut.

```
# cqlsh cassandra.us-east-1.amazonaws.com 9142 -u "USERNAME" -p "PASSWORD" --ssl
Connection error: ('Unable to connect to any servers', {'3.234.248.248': 
 AuthenticationFailed('Failed to authenticate to 3.234.248.248: Error from server:
  code=0100 [Bad credentials] message="Provided username USERNAME and/or password are 
  incorrect"',)})
#
```
Untuk mengatasi masalah ini, verifikasi bahwa *USERNAME* dan *PASSWORD* dalam kode Anda cocok dengan nama pengguna dan kata sandi yang Anda peroleh ketika Anda membuat kredensi [khusus](#page-43-0)  [layanan](#page-43-0).

#### **A** Important

Jika Anda terus melihat kesalahan saat mencoba terhubung dengan cqlsh, jalankan kembali perintah dengan --debug opsi dan sertakan output terperinci saat menghubungi. AWS **Support** 

Saya tidak dapat terhubung ke Amazon Keyspaces menggunakan driver klien **Cassandra** 

Bagian berikut menunjukkan kesalahan paling umum saat menghubungkan dengan driver klien Cassandra.

Anda mencoba terhubung ke tabel Amazon Keyspaces menggunakan driver dan plugin SigV4, tetapi Anda menerima kesalahan. **AttributeError**

Jika kredensil tidak dikonfigurasi dengan benar, itu menghasilkan kesalahan berikut.

```
cassandra.cluster.NoHostAvailable: ('Unable to connect to any servers', 
  {'44.234.22.154:9142': AttributeError("'NoneType' object has no attribute 
  'access_key'")})
```
Untuk mengatasi masalah ini, verifikasi bahwa Anda meneruskan kredensyal yang terkait dengan pengguna atau peran IAM Anda saat menggunakan plugin SigV4. Plugin SiGv4 membutuhkan kredensyal berikut.

- AWS\_ACCESS\_KEY\_ID— Menentukan kunci AWS akses yang terkait dengan pengguna IAM atau peran.
- AWS\_SECRET\_ACCESS\_KEY— Menentukan kunci rahasia yang terkait dengan kunci akses. Ini pada dasarnya adalah "kata sandi" untuk kunci akses.

Untuk mempelajari selengkapnya tentang kunci akses dan plugin SiGv4, lihat. [the section called](#page-45-0) ["Kredensi IAM untuk otentikasi AWS"](#page-45-0)

Anda mencoba menyambung ke tabel Amazon Keyspaces menggunakan driver, tetapi Anda menerima kesalahan. **PartialCredentialsError**

Jika AWS\_SECRET\_ACCESS\_KEY hilang, itu dapat mengakibatkan kesalahan berikut.

```
cassandra.cluster.NoHostAvailable: ('Unable to connect to any servers', 
  {'44.234.22.153:9142': 
  PartialCredentialsError('Partial credentials found in config-file, missing: 
  aws_secret_access_key')})
```
Untuk mengatasi masalah ini, verifikasi bahwa Anda meneruskan plugin SiGv4 AWS\_ACCESS\_KEY\_ID dan AWS\_SECRET\_ACCESS\_KEY saat menggunakan plugin SiGv4. Untuk mempelajari selengkapnya tentang kunci akses dan plugin SiGv4, lihat. [the section called "Kredensi](#page-45-0) [IAM untuk otentikasi AWS"](#page-45-0)

Anda mencoba menyambung ke tabel Amazon Keyspaces menggunakan driver, tetapi Anda menerima kesalahan**Invalid signature**.

Ini mungkin terjadi jika Anda menggunakan kredensyal yang salah, yang menghasilkan kesalahan berikut.

```
cassandra.cluster.NoHostAvailable: ('Unable to connect to any servers', 
  {'44.234.22.134:9142': 
  AuthenticationFailed('Failed to authenticate to 44.234.22.134:9142: Error from server: 
  code=0100 
 [Bad credentials] message="Authentication failure: Invalid signature"')})
```
Untuk mengatasi masalah ini, verifikasi bahwa kredensyal yang Anda lewati terkait dengan pengguna IAM atau peran yang Anda konfigurasikan untuk mengakses Amazon Keyspaces. Untuk mempelajari selengkapnya tentang kunci akses dan plugin SiGv4, lihat. [the section called "Kredensi IAM untuk](#page-45-0)  [otentikasi AWS"](#page-45-0)

Koneksi titik akhir VPC saya tidak berfungsi dengan baik

Anda mencoba terhubung ke Amazon Keyspaces menggunakan titik akhir VPC, tetapi Anda menerima kesalahan peta token atau Anda mengalami throughput rendah.

Ini mungkin terjadi jika koneksi titik akhir VPC tidak dikonfigurasi dengan benar.

Untuk mengatasi masalah ini, verifikasi detail konfigurasi berikut. Untuk mengikuti step-by-step tutorial untuk mempelajari cara mengkonfigurasi koneksi melalui antarmuka VPC endpoint untuk Amazon Keyspaces lihat. [the section called "Menghubungkan dengan titik akhir VPC"](#page-119-0)

1. Konfirmasikan bahwa entitas IAM yang digunakan untuk menyambung ke Amazon Keyspaces memiliki akses baca/tulis ke tabel pengguna dan akses baca ke tabel sistem seperti yang ditunjukkan pada contoh berikut.

```
{ 
    "Version":"2012-10-17", 
    "Statement":[ 
       { 
           "Effect":"Allow", 
           "Action":[ 
              "cassandra:Select", 
              "cassandra:Modify" 
          ], 
           "Resource":[ 
              "arn:aws:cassandra:us-east-1:111122223333:/keyspace/mykeyspace/table/
mytable", 
              "arn:aws:cassandra:us-east-1:111122223333:/keyspace/system*" 
 ] 
       } 
    ]
}
```
2. Konfirmasikan bahwa entitas IAM yang digunakan untuk menyambung ke Amazon Keyspaces memiliki izin baca yang diperlukan untuk mengakses informasi titik akhir VPC di instans Amazon EC2 Anda seperti yang ditunjukkan pada contoh berikut.

```
{ 
    "Version":"2012-10-17", 
    "Statement":[ 
        { 
            "Sid":"ListVPCEndpoints", 
            "Effect":"Allow", 
            "Action":[ 
               "ec2:DescribeNetworkInterfaces", 
               "ec2:DescribeVpcEndpoints" 
            ], 
            "Resource":"*" 
        } 
   \mathbf{I}}
```
#### **a** Note

Kebijakan terkelola AmazonKeyspacesReadOnlyAccess\_v2 dan AmazonKeyspacesFullAccess menyertakan izin yang diperlukan agar Amazon Keyspaces mengakses instans Amazon EC2 untuk membaca informasi tentang titik akhir VPC antarmuka yang tersedia.

Untuk informasi selengkapnya tentang titik akhir VPC, lihat [the section called "Menggunakan titik](#page-659-0)  [akhir VPC antarmuka untuk Amazon Keyspaces"](#page-659-0)

3. Konfirmasikan bahwa konfigurasi SSL driver Java menetapkan validasi nama host ke false seperti yang ditunjukkan dalam contoh ini.

hostname-validation = false

Untuk informasi selengkapnya tentang konfigurasi driver, liha[tthe section called "Langkah 2:](#page-75-0)  [Konfigurasikan driver".](#page-75-0)

4. Untuk mengonfirmasi bahwa titik akhir VPC telah dikonfigurasi dengan benar, Anda dapat menjalankan pernyataan berikut dari dalam VPC Anda.

#### **a** Note

Anda tidak dapat menggunakan lingkungan pengembang lokal atau editor CQL Amazon Keyspaces untuk mengonfirmasi konfigurasi ini, karena mereka menggunakan titik akhir publik.

```
SELECT peer FROM system.peers;
```
Outputnya akan terlihat mirip dengan contoh ini dan kembali antara 2 hingga 6 node dengan alamat IP pribadi, tergantung pada pengaturan dan AWS Wilayah VPC Anda.

peer --------------- 192.0.2.0.15 192.0.2.0.24 192.0.2.0.13 192.0.2.0.7 192.0.2.0.8 (5 rows)

#### Saya tidak dapat terhubung menggunakan **cassandra-stress**

Anda mencoba terhubung ke Amazon Keyspaces menggunakan **cassandra-stress** perintah, tetapi Anda menerima kesalahan**SSL context**.

Ini terjadi jika Anda mencoba terhubung ke Amazon Keyspaces, tetapi Anda tidak memiliki pengaturan TrustStore dengan benar. Amazon Keyspaces memerlukan penggunaan Transport Layer Security (TLS) untuk membantu mengamankan koneksi dengan klien.

Dalam hal ini, Anda melihat kesalahan berikut.

Error creating the initializing the SSL Context

Untuk mengatasi masalah ini, ikuti petunjuk untuk menyiapkan TrustStore seperti yang ditunjukkan dalam topik ini. [the section called "Sebelum Anda mulai"](#page-72-0)

Setelah TrustStore diatur, Anda harus dapat terhubung dengan perintah berikut.

```
./cassandra-stress user profile=./profile.yaml n=100 "ops(insert=1,select=1)" 
 cl=LOCAL_QUORUM -node "cassandra.eu-north-1.amazonaws.com" -port native=9142 
 -transport ssl-alg="PKIX" truststore="./cassandra_truststore.jks" truststore-
password="trustStore_pw" -mode native cql3 user="user_name" password="password"
```
Saya tidak dapat terhubung menggunakan identitas IAM

Anda mencoba menyambung ke tabel Amazon Keyspaces menggunakan identitas IAM, tetapi Anda menerima kesalahan. **Unauthorized**

Ini terjadi jika Anda mencoba menyambung ke tabel Amazon Keyspaces menggunakan identitas IAM (misalnya, pengguna IAM) tanpa menerapkan kebijakan dan memberi pengguna izin yang diperlukan terlebih dahulu.

Dalam hal ini, Anda melihat kesalahan berikut.

```
Connection error: ('Unable to connect to any servers', {'3.234.248.202': 
  AuthenticationFailed('Failed to authenticate to 3.234.248.202: 
Error from server: code=2100 [Unauthorized] message="User 
  arn:aws:iam::1234567890123:user/testuser has no permissions."',)})
```
Untuk mengatasi masalah ini, verifikasi izin pengguna IAM. Untuk terhubung dengan driver standar, pengguna harus memiliki setidaknya SELECT akses ke tabel sistem, karena sebagian besar driver membaca keyspace/tabel sistem ketika mereka membuat koneksi.

Misalnya kebijakan IAM yang memberikan akses ke sistem Amazon Keyspaces dan tabel pengguna, lihat. [the section called "Mengakses tabel Amazon Keyspaces"](#page-633-0)

Untuk meninjau bagian pemecahan masalah khusus untuk IAM, lihat. [the section called "Pemecahan](#page-645-0) [Masalah"](#page-645-0)

Saya mencoba mengimpor data dengan cqlsh dan koneksi ke tabel Amazon Keyspaces saya terputus

Anda mencoba mengunggah data ke Amazon Keyspaces dengan cqlsh, tetapi Anda menerima kesalahan koneksi.

Koneksi ke Amazon Keyspaces gagal setelah klien cqlsh menerima tiga kesalahan berturut-turut dari jenis apa pun dari server. Klien cqlsh gagal dengan pesan berikut.

Failed to import 1 rows: NoHostAvailable - , will retry later, attempt 3 of 100

Untuk mengatasi kesalahan ini, Anda perlu memastikan bahwa data yang akan diimpor cocok dengan skema tabel di Amazon Keyspaces. Tinjau file impor untuk kesalahan penguraian. Anda dapat mencoba menggunakan satu baris data dengan menggunakan pernyataan INSERT untuk mengisolasi kesalahan.

Klien secara otomatis mencoba membangun kembali koneksi.

# Memecahkan masalah manajemen kapasitas di Amazon Keyspaces

Mengalami masalah dengan kapasitas tanpa server? Berikut adalah beberapa masalah umum dan cara mengatasinya.

## Kesalahan kapasitas tanpa server

Bagian ini menguraikan cara mengenali kesalahan yang terkait dengan manajemen kapasitas tanpa server dan cara mengatasinya. Misalnya, Anda mungkin mengamati peristiwa kapasitas yang tidak mencukupi ketika aplikasi Anda melebihi kapasitas throughput yang disediakan.

Karena Apache Cassandra adalah perangkat lunak berbasis cluster yang dirancang untuk berjalan pada armada node, ia tidak memiliki pesan pengecualian yang terkait dengan fitur tanpa server seperti kapasitas throughput. Sebagian besar driver hanya memahami kode kesalahan yang tersedia di Apache Cassandra, jadi Amazon Keyspaces menggunakan kumpulan kode kesalahan yang sama untuk menjaga kompatibilitas.

Untuk memetakan kesalahan Cassandra ke peristiwa kapasitas yang mendasarinya, Anda dapat menggunakan Amazon CloudWatch untuk memantau metrik Amazon Keyspaces yang relevan. Peristiwa kapasitas yang tidak memadai yang mengakibatkan kesalahan sisi klien dapat dikategorikan ke dalam tiga kelompok ini berdasarkan sumber daya yang menyebabkan peristiwa:

- Tabel Jika Anda memilih mode kapasitas yang disediakan untuk tabel, dan aplikasi Anda melebihi throughput yang disediakan, Anda mungkin akan melihat kesalahan kapasitas yang tidak memadai. Untuk informasi selengkapnya, lihat [the section called "Mode kapasitas baca/tulis".](#page-343-0)
- Partisi Anda mungkin mengalami peristiwa kapasitas yang tidak memadai jika lalu lintas terhadap partisi tertentu melebihi 3.000 RCU atau 1.000 WCU. Kami merekomendasikan untuk mendistribusikan lalu lintas secara seragam di seluruh partisi sebagai praktik terbaik. Untuk informasi selengkapnya, lihat [the section called "Pemodelan data"](#page-419-0).
- Koneksi Anda mungkin mengalami throughput yang tidak mencukupi jika melebihi kuota untuk jumlah maksimum operasi per detik, per koneksi. Untuk meningkatkan throughput, Anda dapat meningkatkan jumlah koneksi default saat mengonfigurasi koneksi dengan driver. Lihat informasi yang lebih lengkap di [the section called "Penyetelan throughput kueri CQL"](#page-23-0) dan [the section called](#page-24-0) ["Penyeimbangan beban"](#page-24-0).

Untuk menentukan sumber daya mana yang menyebabkan peristiwa kekurangan kapasitas yang mengembalikan kesalahan sisi klien, Anda dapat memeriksa dasbor di konsol Amazon Keyspaces. Secara default, konsol menyediakan tampilan agregat dari CloudWatch metrik kapasitas dan lalu lintas yang paling umum di bagian Kapasitas dan metrik terkait pada tab Kapasitas untuk tabel.

Untuk membuat dasbor Anda sendiri menggunakan Amazon CloudWatch, periksa metrik Amazon Keyspaces berikut.

• PerConnectionRequestRateExceeded— Permintaan ke Amazon Keyspaces yang melebihi kuota untuk tingkat permintaan per koneksi. Setiap koneksi klien ke Amazon Keyspaces dapat mendukung hingga 3000 permintaan CQL per detik. Anda dapat melakukan lebih dari 3000 permintaan per detik dengan membuat beberapa koneksi.

- ReadThrottleEvents— Permintaan ke Amazon Keyspaces yang melebihi kapasitas baca untuk tabel.
- StoragePartitionThroughputCapacityExceeded— Permintaan ke partisi penyimpanan Amazon Keyspaces yang melebihi kapasitas throughput partisi. Partisi penyimpanan Amazon Keyspaces dapat mendukung hingga 1000 WCU/WRU per detik dan 3000 RCU/RRU per detik. Untuk mengurangi pengecualian ini, kami sarankan Anda meninjau model data Anda untuk mendistribusikan lalu lintas baca/tulis di lebih banyak partisi.
- WriteThrottleEvents— Permintaan ke Amazon Keyspaces yang melebihi kapasitas tulis untuk sebuah tabel.

Untuk mempelajari lebih lanjut tentang CloudWatch, liha[tthe section called "Pemantauan CloudWatch](#page-553-0)  [dengan"](#page-553-0). Untuk daftar semua CloudWatch metrik yang tersedia untuk Amazon Keyspaces, lihat. [the](#page-555-0) [section called "Metrik dan dimensi"](#page-555-0)

#### **a** Note

[Untuk memulai dasbor khusus yang menampilkan semua metrik yang umum diamati untuk](https://github.com/aws-samples/amazon-keyspaces-cloudwatch-cloudformation-templates) [Amazon Keyspaces, Anda dapat menggunakan templat CloudWatch bawaan yang tersedia](https://github.com/aws-samples/amazon-keyspaces-cloudwatch-cloudformation-templates) [GitHub di AWS repositori sampel.](https://github.com/aws-samples/amazon-keyspaces-cloudwatch-cloudformation-templates)

#### Topik

- [Saya menerima kesalahan kapasitas NoHostAvailable yang tidak mencukupi dari driver klien saya](#page-332-0)
- [Saya menerima kesalahan batas waktu tulis selama impor data](#page-335-0)
- [Saya tidak dapat melihat ukuran penyimpanan sebenarnya dari ruang kunci atau tabel](#page-336-0)

<span id="page-332-0"></span>Saya menerima kesalahan kapasitas **NoHostAvailable** yang tidak mencukupi dari driver klien saya

Anda melihat **Read\_Timeout** atau **Write\_Timeout** pengecualian untuk tabel.

Berulang kali mencoba menulis atau membaca dari tabel Amazon Keyspaces dengan kapasitas yang tidak mencukupi dapat mengakibatkan kesalahan sisi klien yang khusus untuk driver.

Gunakan CloudWatch untuk memantau metrik throughput yang disediakan dan aktual, serta peristiwa kapasitas yang tidak mencukupi untuk tabel. Misalnya, permintaan baca yang tidak memiliki

kapasitas throughput yang cukup gagal dengan Read\_Timeout pengecualian dan diposting ke ReadThrottleEvents metrik. Permintaan tulis yang tidak memiliki kapasitas throughput yang cukup gagal dengan Write\_Timeout pengecualian dan diposting ke WriteThrottleEvents metrik. Untuk informasi selengkapnya tentang metrik ini, lihat [the section called "Metrik dan dimensi"](#page-555-0).

Untuk mengatasi masalah ini, pertimbangkan salah satu opsi berikut.

- Tingkatkan throughput yang disediakan untuk tabel, yang merupakan jumlah maksimum kapasitas throughput yang dapat dikonsumsi aplikasi. Untuk informasi selengkapnya, lihat [the section called](#page-346-0)  ["Unit kapasitas baca dan unit kapasitas tulis"](#page-346-0).
- Biarkan layanan mengelola kapasitas throughput atas nama Anda dengan penskalaan otomatis. Untuk informasi selengkapnya, lihat [the section called "Kelola kapasitas throughput dengan](#page-350-0)  [penskalaan otomatis"](#page-350-0).
- Pilih mode kapasitas sesuai permintaan untuk tabel. Untuk informasi selengkapnya, lihat [the](#page-343-1) [section called "Mode kapasitas sesuai permintaan"](#page-343-1).

Jika Anda perlu meningkatkan kuota kapasitas default untuk akun Anda, lihat[Kuota.](#page-705-0)

Anda melihat kesalahan yang terkait dengan kapasitas partisi yang terlampaui.

Pelambatan partisi dapat terjadi ketika kapasitas partisi terlampaui sementara (yang mungkin secara otomatis ditangani oleh kapasitas adaptif atau kapasitas sesuai permintaan). Kesalahan ini mungkin juga menunjukkan masalah dengan model data Anda. Partisi penyimpanan Amazon Keyspaces dapat mendukung hingga 1000 WCU/WRU per detik dan 3000 RCU/RRU per detik. Untuk mempelajari lebih lanjut tentang cara meningkatkan model data Anda untuk mendistribusikan lalu lintas baca/tulis di partisi lainnya, lihat. [the section called "Pemodelan data"](#page-419-0)

Write Timeoutpengecualian juga dapat disebabkan oleh peningkatan tingkat operasi penulisan bersamaan yang mencakup data statis dan nonstatis dalam partisi logis yang sama. Jika lalu lintas diharapkan menjalankan beberapa operasi penulisan bersamaan yang menyertakan data statis dan nonstatis dalam partisi logis yang sama, sebaiknya tulis data statis dan nonstatis secara terpisah. Menulis data secara terpisah juga membantu mengoptimalkan biaya throughput.

Anda melihat kesalahan yang terkait dengan tingkat permintaan koneksi yang terlampaui.

Pelambatan koneksi dapat disebabkan oleh salah satu penyebab berikut.

• Anda mungkin tidak memiliki cukup koneksi yang dikonfigurasi per sesi.

- Anda mungkin mendapatkan lebih sedikit koneksi daripada rekan yang tersedia, karena Anda tidak memiliki izin titik akhir VPC yang dikonfigurasi dengan benar. Untuk informasi selengkapnya tentang kebijakan titik akhir VPC, lihat. [the section called "Menggunakan titik akhir VPC antarmuka](#page-659-0)  [untuk Amazon Keyspaces"](#page-659-0)
- Jika Anda menggunakan driver 4.x, periksa untuk melihat apakah Anda mengaktifkan validasi nama host. Driver mengaktifkan verifikasi nama host TLS secara default. Konfigurasi ini mengarah ke Amazon Keyspaces muncul sebagai cluster simpul tunggal ke driver. Kami menyarankan Anda menonaktifkan verifikasi nama host.

Kami menyarankan Anda mengikuti praktik terbaik ini untuk memastikan bahwa koneksi dan throughput Anda dioptimalkan:

• Konfigurasikan penyetelan throughput kueri CQL.

Amazon Keyspaces mendukung hingga 3.000 kueri CQL per koneksi TCP per detik, tetapi tidak ada batasan jumlah koneksi yang dapat dibuat oleh driver.

Sebagian besar driver Cassandra open-source membuat kumpulan koneksi ke Cassandra dan memuat kueri keseimbangan melalui kumpulan koneksi tersebut. Amazon Keyspaces memperlihatkan 9 alamat IP peer ke driver. Perilaku default sebagian besar driver adalah membuat koneksi tunggal ke setiap alamat IP peer. Oleh karena itu, throughput kueri CQL maksimum dari driver yang menggunakan pengaturan default adalah 27.000 kueri CQL per detik.

Untuk meningkatkan jumlah ini, kami sarankan Anda meningkatkan jumlah koneksi per alamat IP yang dipertahankan driver Anda di kumpulan koneksinya. Misalnya, mengatur koneksi maksimum per alamat IP ke 2 akan menggandakan throughput maksimum driver Anda menjadi 54.000 kueri CQL per detik.

• Optimalkan koneksi simpul tunggal Anda.

Secara default, sebagian besar driver Cassandra open-source membuat satu atau lebih koneksi ke setiap alamat IP yang diiklankan dalam system.peers tabel saat membuat sesi. Namun, konfigurasi tertentu dapat menyebabkan driver terhubung ke satu alamat IP Amazon Keyspaces. Ini dapat terjadi jika driver mencoba validasi nama host SSL dari node rekan (misalnya, driver DataStax Java), atau saat terhubung melalui titik akhir VPC.

Untuk mendapatkan ketersediaan dan kinerja yang sama dengan driver dengan koneksi ke beberapa alamat IP, kami sarankan Anda melakukan hal berikut:

- Tingkatkan jumlah koneksi per IP menjadi 9 atau lebih tinggi tergantung pada throughput klien yang diinginkan.
- Buat kebijakan coba ulang kustom yang memastikan bahwa percobaan ulang dijalankan terhadap node yang sama.
- Jika Anda menggunakan titik akhir VPC, berikan entitas IAM yang digunakan untuk menyambung ke izin akses Amazon Keyspaces untuk menanyakan VPC Anda untuk informasi titik akhir dan antarmuka jaringan. Ini meningkatkan load balancing dan meningkatkan throughput baca/tulis. Untuk informasi selengkapnya, lihat [???.](#page-660-0)

<span id="page-335-0"></span>Saya menerima kesalahan batas waktu tulis selama impor data

Anda menerima kesalahan batas waktu saat mengunggah data menggunakan perintah. **cqlsh COPY**

```
Failed to import 1 rows: WriteTimeout - Error from server: code=1100 [Coordinator node 
 timed out waiting for replica nodes' responses] 
 message="Operation timed out - received only 0 responses." info={'received_responses': 
 0, 'required_responses': 2, 'write_type': 'SIMPLE', 'consistency': 
  'LOCAL_QUORUM'}, will retry later, attempt 1 of 100
```
Amazon Keyspaces menggunakan WriteTimeout pengecualian ReadTimeout dan untuk menunjukkan kapan permintaan tulis gagal karena kapasitas throughput yang tidak mencukupi. Untuk membantu mendiagnosis pengecualian kapasitas yang tidak mencukupi, Amazon Keyspaces menerbitkan metrik berikut di Amazon. CloudWatch

- WriteThrottleEvents
- ReadThrottledEvents
- StoragePartitionThroughputCapacityExceeded

Untuk mengatasi kesalahan kapasitas yang tidak memadai selama pemuatan data, turunkan tingkat penulisan per pekerja atau tingkat konsumsi total, lalu coba lagi untuk mengunggah baris. Untuk informasi selengkapnya, lihat [the section called "Langkah 4: Konfigurasikan](#page-170-0) cqlsh COPY FROM [pengaturan".](#page-170-0) Untuk opsi unggah data yang lebih kuat, pertimbangkan untuk menggunakan DSBulk, yang tersedia dari [GitHub repositori.](https://github.com/datastax/dsbulk) Untuk step-by-step instruksi, lihat[the section called "Memuat](#page-176-0) [data menggunakan DSBulk"](#page-176-0).

#### <span id="page-336-0"></span>Saya tidak dapat melihat ukuran penyimpanan sebenarnya dari ruang kunci atau tabel

Anda tidak dapat melihat ukuran penyimpanan sebenarnya dari keyspace atau tabel.

Anda dapat memperkirakan ukuran penyimpanan dengan mulai menghitung ukuran baris dalam tabel. Instruksi terperinci untuk menghitung ukuran baris tersedia di[the section called "Menghitung](#page-389-0) [ukuran baris"](#page-389-0).

## Memecahkan masalah bahasa definisi data di Amazon Keyspaces

Kesulitan menciptakan sumber daya? Berikut adalah beberapa masalah umum dan cara mengatasinya.

## Kesalahan bahasa definisi data

Amazon Keyspaces melakukan operasi bahasa definisi data (DDL) secara asinkron—misalnya, membuat dan menghapus ruang kunci dan tabel. Jika aplikasi mencoba menggunakan sumber daya sebelum siap, operasi gagal.

Anda dapat memantau status pembuatan ruang kunci dan tabel baru di AWS Management Console, yang menunjukkan kapan ruang kunci atau tabel tertunda atau aktif. Anda juga dapat memantau status pembuatan keyspace atau tabel baru secara terprogram dengan menanyakan tabel skema sistem. Sebuah keyspace atau tabel menjadi terlihat dalam skema sistem ketika sudah siap untuk digunakan.

#### **a** Note

Untuk mengoptimalkan pembuatan ruang kunci menggunakan AWS CloudFormation, Anda dapat menggunakan utilitas ini untuk mengonversi skrip CQL menjadi templat. CloudFormation Alat ini tersedia dari [GitHub repositori](https://github.com/aws/amazon-keyspaces-cql-to-cfn-converter).

#### Topik

- [Saya membuat ruang kunci baru, tetapi saya tidak dapat melihat atau mengaksesnya](#page-337-0)
- [Saya membuat tabel baru, tetapi saya tidak dapat melihat atau mengaksesnya](#page-337-1)
- [Saya mencoba memulihkan tabel menggunakan pemulihan Amazon Keyspaces \(PITR\), tetapi](#page-338-0) [point-in-time pemulihan gagal](#page-338-0)
- [Saya mencoba menggunakan INSERT/UPDATE untuk mengedit pengaturan Time to Live \(TTL\)](#page-339-0) [kustom, tetapi operasi gagal](#page-339-0)
- [Saya mencoba mengunggah data ke tabel Amazon Keyspaces saya dan saya mendapatkan](#page-339-1) [kesalahan tentang melebihi jumlah kolom](#page-339-1)
- [Saya mencoba menghapus data di tabel Amazon Keyspaces saya dan penghapusan gagal untuk](#page-340-0) [rentang tersebut](#page-340-0)

<span id="page-337-0"></span>Saya membuat ruang kunci baru, tetapi saya tidak dapat melihat atau mengaksesnya

Anda menerima kesalahan dari aplikasi Anda yang mencoba mengakses keyspace baru.

Jika Anda mencoba mengakses ruang kunci Amazon Keyspaces yang baru dibuat yang masih dibuat secara asinkron, Anda akan mendapatkan kesalahan. Kesalahan berikut adalah contohnya.

InvalidRequest: Error from server: code=2200 [Invalid query] message="unconfigured keyspace mykeyspace"

Pola desain yang disarankan untuk memeriksa kapan ruang kunci baru siap digunakan adalah dengan melakukan polling tabel skema sistem Amazon Keyspaces (system\_schema\_mcs.\*).

Untuk informasi selengkapnya, lihat [the section called "Membuat ruang kunci".](#page-382-0)

<span id="page-337-1"></span>Saya membuat tabel baru, tetapi saya tidak dapat melihat atau mengaksesnya

Anda menerima kesalahan dari aplikasi Anda yang mencoba mengakses tabel baru.

Jika Anda mencoba mengakses tabel Amazon Keyspaces yang baru dibuat yang masih dibuat secara asinkron, Anda akan mendapatkan kesalahan. Misalnya, mencoba menanyakan tabel yang tidak tersedia namun gagal dengan unconfigured table kesalahan.

```
InvalidRequest: Error from server: code=2200 [Invalid query] message="unconfigured 
  table mykeyspace.mytable"
```
Mencoba melihat tabel dengan sync\_table() gagal dengan aKeyError.

KeyError: 'mytable'

Pola desain yang disarankan untuk memeriksa kapan tabel baru siap digunakan adalah dengan melakukan polling tabel skema sistem Amazon Keyspaces (system\_schema\_mcs.\*).

Ini adalah contoh output untuk tabel yang sedang dibuat.

```
user-at-123@cqlsh:system_schema_mcs> select table_name,status from 
  system_schema_mcs.tables where keyspace_name='example_keyspace' and 
  table_name='example_table';
table_name | status
------------+----------
example_table | CREATING
(1 rows)
```
Ini adalah contoh output untuk tabel yang aktif.

```
user-at-123@cqlsh:system_schema_mcs> select table_name,status from 
  system_schema_mcs.tables where keyspace_name='example_keyspace' and 
  table_name='example_table';
table_name | status
------------+----------
example_table | ACTIVE
(1 rows)
```
<span id="page-338-0"></span>Untuk informasi selengkapnya, lihat [the section called "Membuat tabel".](#page-383-0)

Saya mencoba memulihkan tabel menggunakan pemulihan Amazon Keyspaces (PITR), tetapi point-in-time pemulihan gagal

Jika Anda mencoba memulihkan tabel Amazon Keyspaces dengan point-in-time pemulihan (PITR), dan Anda melihat proses pemulihan dimulai tetapi tidak berhasil diselesaikan, Anda mungkin belum mengonfigurasi semua izin yang diperlukan yang diperlukan oleh proses pemulihan untuk tabel khusus ini.

Selain izin pengguna, Amazon Keyspaces mungkin memerlukan izin untuk melakukan tindakan selama proses pemulihan atas nama kepala sekolah Anda. Ini adalah kasus jika tabel dienkripsi dengan kunci yang dikelola pelanggan, atau jika Anda menggunakan kebijakan IAM yang membatasi lalu lintas masuk.

Misalnya, jika Anda menggunakan kunci kondisi dalam kebijakan IAM untuk membatasi lalu lintas sumber ke titik akhir atau rentang IP tertentu, operasi pemulihan gagal. Untuk mengizinkan Amazon Keyspaces menjalankan operasi pemulihan tabel atas nama kepala sekolah, Anda harus menambahkan kunci kondisi aws:ViaAWSService global dalam kebijakan IAM.

Untuk informasi selengkapnya tentang izin untuk memulihkan tabel, lihat[the section called](#page-514-0)  ["Kembalikan Izin".](#page-514-0)

<span id="page-339-0"></span>Saya mencoba menggunakan INSERT/UPDATE untuk mengedit pengaturan Time to Live (TTL) kustom, tetapi operasi gagal

Jika Anda mencoba menyisipkan atau memperbarui nilai TTL kustom, operasi mungkin gagal dengan kesalahan berikut.

TTL is not yet supported.

Untuk menentukan nilai TTL kustom untuk baris atau kolom dengan menggunakan INSERT atau UPDATE operasi, Anda harus terlebih dahulu mengaktifkan TTL untuk tabel. Anda dapat mengaktifkan TTL untuk tabel menggunakan properti ttl kustom.

Untuk informasi selengkapnya tentang mengaktifkan setelan TTL kustom untuk tabel, lihat. [the](#page-537-0) [section called "Cara mengaktifkan Waktu untuk Tayang \(TTL\) pada tabel yang menggunakan properti](#page-537-0)  [kustom"](#page-537-0)

<span id="page-339-1"></span>Saya mencoba mengunggah data ke tabel Amazon Keyspaces saya dan saya mendapatkan kesalahan tentang melebihi jumlah kolom

Anda mengunggah data dan telah melampaui jumlah kolom yang dapat diperbarui secara bersamaan.

Kesalahan ini terjadi ketika skema tabel Anda melebihi ukuran maksimum 350 KB. Untuk informasi selengkapnya, lihat [Kuota](#page-705-0).

## <span id="page-340-0"></span>Saya mencoba menghapus data di tabel Amazon Keyspaces saya dan penghapusan gagal untuk rentang tersebut

Anda mencoba menghapus data dengan kunci partisi dan menerima kesalahan penghapusan rentang.

Kesalahan ini terjadi ketika Anda mencoba menghapus lebih dari 1.000 baris dalam satu operasi penghapusan.

Range delete requests are limited by the amount of items that can be deleted in a single range.

Untuk informasi selengkapnya, lihat [the section called "Hapus rentang"](#page-25-0).

Untuk menghapus lebih dari 1.000 baris dalam satu partisi, pertimbangkan opsi berikut.

- Hapus dengan partisi Jika mayoritas partisi berada di bawah 1.000 baris, Anda dapat mencoba menghapus data dengan partisi. Jika partisi berisi lebih dari 1.000 baris, cobalah untuk menghapus dengan kolom pengelompokan sebagai gantinya.
- Hapus dengan pengelompokan kolom Jika model Anda berisi beberapa kolom pengelompokan, Anda dapat menggunakan hierarki kolom untuk menghapus beberapa baris. Kolom pengelompokan adalah struktur bersarang, dan Anda dapat menghapus banyak baris dengan beroperasi pada kolom tingkat atas.
- Hapus berdasarkan baris individual Anda dapat mengulangi baris dan menghapus setiap baris dengan kunci utama lengkapnya (kolom partisi dan kolom pengelompokan).
- Sebagai praktik terbaik, pertimbangkan untuk membagi baris Anda di seluruh partisi Di Amazon Keyspaces, kami menyarankan Anda mendistribusikan throughput Anda di seluruh partisi tabel. Ini mendistribusikan data dan akses secara merata di seluruh sumber daya fisik, yang memberikan throughput terbaik. Untuk informasi selengkapnya, lihat [the section called "Pemodelan data"](#page-419-0).

Pertimbangkan juga rekomendasi berikut saat Anda berencana menghapus operasi untuk beban kerja yang berat.

• Dengan Amazon Keyspaces, partisi dapat berisi jumlah baris yang hampir tidak terbatas. Ini memungkinkan Anda untuk menskalakan partisi "lebih luas" daripada panduan Cassandra tradisional 100 MB. Tidak jarang deret waktu atau buku besar tumbuh lebih dari satu gigabyte data dari waktu ke waktu.

• Dengan Amazon Keyspaces, tidak ada strategi pemadatan atau batu nisan yang perlu dipertimbangkan ketika Anda harus melakukan operasi penghapusan untuk beban kerja yang berat. Anda dapat menghapus data sebanyak yang Anda inginkan tanpa memengaruhi kinerja baca.

# Manajemen sumber daya tanpa server di Amazon Keyspaces (untuk Apache Cassandra)

Amazon Keyspaces (untuk Apache Cassandra) tanpa server. Alih-alih menerapkan, mengelola, dan memelihara sumber daya penyimpanan dan komputasi untuk beban kerja Anda melalui node dalam klaster, Amazon Keyspaces mengalokasikan sumber daya throughput penyimpanan dan baca/tulis langsung ke tabel.

Bab ini memberikan detail tentang pengelolaan sumber daya tanpa server di Amazon Keyspaces. Untuk mempelajari cara memantau sumber daya tanpa server dengan Amazon CloudWatch, lihat. [the section called "Pemantauan CloudWatch dengan"](#page-553-0)

#### Topik

- [Penyimpanan di Amazon Keyspaces](#page-342-0)
- [Mode kapasitas baca/tulis di Amazon Keyspaces](#page-343-0)
- [Kelola kapasitas throughput secara otomatis dengan penskalaan otomatis Amazon Keyspaces](#page-350-0)
- [Menggunakan kapasitas burst secara efektif di Amazon Keyspaces](#page-370-0)
- [Cara memperkirakan konsumsi kapasitas di Amazon Keyspaces](#page-371-0)

## <span id="page-342-0"></span>Penyimpanan di Amazon Keyspaces

Amazon Keyspaces (untuk Apache Cassandra) menyediakan penyimpanan ke tabel secara otomatis berdasarkan data aktual yang disimpan dalam tabel Anda. Anda tidak perlu menyediakan penyimpanan ke tabel di muka. Amazon Keyspaces menskalakan penyimpanan tabel Anda ke atas dan ke bawah secara otomatis saat aplikasi Anda menulis, memperbarui, dan menghapus data. Tidak seperti cluster Apache Cassandra tradisional, Amazon Keyspaces tidak memerlukan penyimpanan tambahan untuk mendukung operasi sistem tingkat rendah seperti pemadatan. Anda hanya membayar untuk penyimpanan yang Anda gunakan.

Amazon Keyspaces mengonfigurasi ruang kunci dengan faktor replikasi tiga secara default. Anda tidak dapat memodifikasi faktor replikasi. Amazon Keyspaces mereplikasi data tabel tiga kali secara otomatis di beberapa AWS Availability Zone untuk ketersediaan tinggi. Harga per GB penyimpanan Amazon Keyspaces sudah termasuk replikasi. Lihat Harga [Amazon Keyspaces \(untuk Apache](https://aws.amazon.com/keyspaces/pricing)  [Cassandra\)](https://aws.amazon.com/keyspaces/pricing) untuk informasi selengkapnya.

Amazon Keyspaces memonitor ukuran tabel Anda secara terus menerus untuk menentukan biaya penyimpanan Anda. Untuk informasi selengkapnya tentang cara Amazon Keyspaces menghitung ukuran data yang dapat ditagih, lihat. [the section called "Menghitung ukuran baris"](#page-389-0)

## <span id="page-343-0"></span>Mode kapasitas baca/tulis di Amazon Keyspaces

Amazon Keyspaces memiliki dua mode kapasitas baca/tulis untuk memproses membaca dan menulis di tabel Anda:

- Sesuai permintaan (default)
- Disediakan

Mode kapasitas baca/tulis yang Anda pilih mengontrol bagaimana Anda dikenakan biaya untuk throughput baca dan tulis serta bagaimana kapasitas throughput tabel dikelola.

Topik

- [Mode kapasitas sesuai permintaan](#page-343-1)
- [Mode kapasitas throughput yang disediakan](#page-346-1)
- [Mengelola dan melihat mode kapasitas](#page-348-0)
- [Pertimbangan saat mengubah mode kapasitas](#page-349-0)

### <span id="page-343-1"></span>Mode kapasitas sesuai permintaan

Amazon Keyspaces (untuk Apache Cassandra) mode kapasitas sesuai permintaan adalah opsi penagihan fleksibel yang mampu melayani ribuan permintaan per detik tanpa perencanaan kapasitas. Opsi ini menawarkan pay-per-request harga untuk permintaan baca dan tulis sehingga Anda hanya membayar untuk apa yang Anda gunakan.

Saat Anda memilih mode sesuai permintaan, Amazon Keyspaces dapat menskalakan kapasitas throughput untuk tabel Anda hingga tingkat lalu lintas yang sebelumnya dicapai secara instan, dan kemudian mundur saat lalu lintas aplikasi menurun. Jika tingkat lalu lintas beban kerja mencapai puncak baru, layanan beradaptasi dengan cepat untuk meningkatkan kapasitas throughput untuk meja Anda. Anda dapat mengaktifkan mode kapasitas sesuai permintaan untuk tabel baru dan yang sudah ada.

Mode on-demand adalah pilihan yang baik jika salah satu dari berikut ini benar:

- Anda membuat tabel baru dengan beban kerja yang tidak diketahui.
- Anda memiliki lalu lintas aplikasi yang tidak dapat diprediksi.
- Anda lebih menyukai kemudahan membayar hanya untuk apa yang Anda gunakan.

Untuk memulai mode on-demand, Anda dapat membuat tabel baru atau memperbarui tabel yang ada untuk menggunakan mode kapasitas sesuai permintaan menggunakan konsol atau dengan beberapa baris kode Cassandra Query Language (CQL). Untuk informasi selengkapnya, lihat [the section called](#page-682-0) ["Tabel".](#page-682-0)

#### Topik

- [Unit permintaan baca dan unit permintaan tulis](#page-344-0)
- [Properti lalu lintas puncak dan penskalaan](#page-345-0)
- [Throughput awal untuk mode kapasitas sesuai permintaan](#page-345-1)

#### <span id="page-344-0"></span>Unit permintaan baca dan unit permintaan tulis

Dengan tabel mode kapasitas sesuai permintaan, Anda tidak perlu menentukan berapa banyak throughput baca dan tulis yang Anda harapkan untuk digunakan aplikasi Anda sebelumnya. Amazon Keyspaces menagih Anda untuk membaca dan menulis yang Anda lakukan di tabel Anda dalam hal unit permintaan baca (RRU) dan unit permintaan tulis (WRU).

- Satu RRU mewakili satu permintaan LOCAL OUORUM baca, atau dua permintaan LOCAL ONE baca, untuk satu baris hingga 4 KB. Jika Anda perlu membaca baris yang lebih besar dari 4 KB, operasi baca menggunakan RRU tambahan. Jumlah total RRU yang diperlukan tergantung pada ukuran baris, dan apakah Anda ingin menggunakan LOCAL\_QUORUM atau LOCAL\_ONE membaca konsistensi. Misalnya, membaca baris 8 KB membutuhkan 2 RRU menggunakan konsistensi LOCAL\_QUORUM baca, dan 1 RRU jika Anda memilih konsistensi LOCAL\_ONE baca.
- Satu WRU mewakili satu tulis untuk satu baris dengan ukuran hingga 1 KB. Semua penulisan menggunakan LOCAL\_QUORUM konsistensi, dan tidak ada biaya tambahan untuk menggunakan transaksi ringan (LWT). Jika Anda perlu menulis baris yang lebih besar dari 1 KB, operasi tulis menggunakan WRU tambahan. Jumlah total WRU yang dibutuhkan tergantung pada ukuran baris. Misalnya, jika ukuran baris Anda adalah 2 KB, Anda memerlukan 2 WRU untuk melakukan satu permintaan tulis.

Untuk informasi tentang tingkat konsistensi yang didukung, lihat[the section called "Tingkat konsistensi](#page-31-0)  [Cassandra yang didukung"](#page-31-0).

### <span id="page-345-0"></span>Properti lalu lintas puncak dan penskalaan

Tabel Amazon Keyspaces yang menggunakan mode kapasitas sesuai permintaan secara otomatis beradaptasi dengan volume lalu lintas aplikasi Anda. Mode kapasitas sesuai permintaan secara instan mengakomodasi hingga dua kali lipat lalu lintas puncak sebelumnya pada sebuah tabel. Misalnya, pola lalu lintas aplikasi Anda mungkin bervariasi antara 5.000 dan 10.000 LOCAL\_QUORUM pembacaan per detik, di mana 10.000 pembacaan per detik adalah puncak lalu lintas sebelumnya.

Dengan pola ini, mode kapasitas sesuai permintaan langsung mengakomodasi lalu lintas berkelanjutan hingga 20.000 pembacaan per detik. Jika aplikasi Anda mempertahankan lalu lintas 20.000 pembacaan per detik, puncak itu menjadi puncak baru Anda sebelumnya, memungkinkan lalu lintas berikutnya mencapai hingga 40.000 pembacaan per detik.

Jika Anda membutuhkan lebih dari dua kali lipat puncak sebelumnya di atas meja, Amazon Keyspaces secara otomatis mengalokasikan lebih banyak kapasitas saat volume lalu lintas Anda meningkat. Ini membantu memastikan bahwa tabel Anda memiliki kapasitas throughput yang cukup untuk memproses permintaan tambahan. Namun, Anda mungkin mengamati kesalahan kapasitas throughput yang tidak mencukupi jika Anda melebihi dua kali lipat puncak sebelumnya dalam 30 menit.

Misalnya, misalkan pola lalu lintas aplikasi Anda bervariasi antara 5.000 dan 10.000 pembacaan yang sangat konsisten per detik, di mana 20.000 pembacaan per detik adalah puncak lalu lintas yang dicapai sebelumnya. Dalam hal ini, layanan merekomendasikan agar Anda menempatkan pertumbuhan lalu lintas Anda setidaknya selama 30 menit sebelum mengemudi hingga 40.000 pembacaan per detik.

Untuk mempelajari cara memperkirakan konsumsi kapasitas baca dan tulis tabel, lihat[the section](#page-371-0)  [called "Perkirakan konsumsi kapasitas".](#page-371-0)

Untuk mempelajari lebih lanjut tentang kuota default untuk akun Anda dan cara meningkatkannya, lihat[Kuota](#page-705-0).

<span id="page-345-1"></span>Throughput awal untuk mode kapasitas sesuai permintaan

Jika Anda membuat tabel baru dengan mode kapasitas sesuai permintaan diaktifkan atau mengalihkan tabel yang ada ke mode kapasitas sesuai permintaan untuk pertama kalinya, tabel memiliki pengaturan puncak sebelumnya berikut, meskipun sebelumnya tidak melayani lalu lintas menggunakan mode kapasitas sesuai permintaan:

- Tabel yang baru dibuat dengan mode kapasitas sesuai permintaan: Puncak sebelumnya adalah 2.000 WRU dan 6.000 RRU. Anda dapat berkendara hingga menggandakan puncak sebelumnya dengan segera. Melakukan hal ini memungkinkan tabel sesuai permintaan yang baru dibuat untuk melayani hingga 4.000 WRU dan 12.000 RRU.
- Tabel yang ada beralih ke mode kapasitas sesuai permintaan: Puncak sebelumnya adalah setengah dari WCU dan RCU sebelumnya yang disediakan untuk tabel atau pengaturan untuk tabel yang baru dibuat dengan mode kapasitas sesuai permintaan, mana yang lebih tinggi.

## <span id="page-346-1"></span>Mode kapasitas throughput yang disediakan

Jika Anda memilih mode kapasitas throughput yang disediakan, Anda menentukan jumlah pembacaan dan penulisan per detik yang diperlukan untuk aplikasi Anda. Ini membantu Anda mengelola penggunaan Amazon Keyspaces agar tetap pada atau di bawah tingkat permintaan yang ditentukan untuk mengoptimalkan harga dan mempertahankan prediktabilitas. Untuk mempelajari lebih lanjut tentang penskalaan otomatis untuk throughput yang disediakan, lihat. [the section called](#page-350-0) ["Kelola kapasitas throughput dengan penskalaan otomatis"](#page-350-0)

Mode kapasitas throughput yang disediakan adalah pilihan yang baik jika salah satu dari berikut ini benar:

- Anda memiliki lalu lintas aplikasi yang dapat diprediksi.
- Anda menjalankan aplikasi yang lalu lintasnya konsisten atau meningkat secara bertahap.
- Anda dapat memperkirakan persyaratan kapasitas untuk mengoptimalkan harga.

### <span id="page-346-0"></span>Unit kapasitas baca dan unit kapasitas tulis

Untuk tabel mode kapasitas throughput yang disediakan, Anda menentukan kapasitas throughput dalam hal unit kapasitas baca (RCU) dan unit kapasitas tulis (WCU):

• Satu RCU mewakili satu LOCAL\_QUORUM pembacaan per detik, atau dua LOCAL\_ONE pembacaan per detik, untuk satu baris hingga 4 KB. Jika Anda perlu membaca baris yang lebih besar dari 4 KB, operasi baca menggunakan RCU tambahan.

Jumlah total RCU yang diperlukan tergantung pada ukuran baris, dan apakah Anda ingin LOCAL\_QUORUM atau LOCAL\_ONE membaca. Misalnya, jika ukuran baris Anda adalah 8 KB, Anda memerlukan 2 RCU untuk mempertahankan satu LOCAL\_QUORUM pembacaan per detik, dan 1 RCU jika Anda memilih pembacaan. LOCAL\_ONE

• Satu WCU mewakili satu tulis per detik untuk satu baris dengan ukuran hingga 1 KB. Semua penulisan menggunakan LOCAL\_QUORUM konsistensi, dan tidak ada biaya tambahan untuk menggunakan transaksi ringan (LWT). Jika Anda perlu menulis baris yang lebih besar dari 1 KB, operasi tulis menggunakan WCU tambahan.

Jumlah total WCU yang dibutuhkan tergantung pada ukuran baris. Misalnya, jika ukuran baris Anda adalah 2 KB, Anda memerlukan 2 WCU untuk mempertahankan satu permintaan tulis per detik. Untuk informasi lebih lanjut tentang cara memperkirakan konsumsi kapasitas baca dan tulis tabel, lihat[the section called "Perkirakan konsumsi kapasitas"](#page-371-0).

Jika aplikasi Anda membaca atau menulis baris yang lebih besar (hingga ukuran baris maksimum Amazon Keyspaces sebesar 1 MB), aplikasi akan menghabiskan lebih banyak unit kapasitas. Untuk mempelajari lebih lanjut tentang cara memperkirakan ukuran baris, lihat[the section called](#page-389-0) ["Menghitung ukuran baris"](#page-389-0). Misalnya, Anda membuat tabel yang disediakan dengan 6 RCU dan 6 WCU. Dengan pengaturan ini, aplikasi Anda dapat melakukan hal berikut:

- Lakukan LOCAL\_QUORUM pembacaan hingga 24 KB per detik (4 KB × 6 RCU).
- Lakukan LOCAL\_ONE pembacaan hingga 48 KB per detik (throughput baca dua kali lebih banyak).
- Tulis hingga 6 KB per detik (1 KB × 6 WCU).

Throughput yang disediakan adalah jumlah maksimum kapasitas throughput yang dapat dikonsumsi aplikasi dari sebuah tabel. Jika aplikasi Anda melebihi kapasitas throughput yang disediakan, Anda mungkin melihat kesalahan kapasitas yang tidak mencukupi.

Misalnya, permintaan baca yang tidak memiliki kapasitas throughput yang cukup gagal dengan Read\_Timeout pengecualian dan diposting ke ReadThrottleEvents metrik. Permintaan tulis yang tidak memiliki kapasitas throughput yang cukup gagal dengan Write\_Timeout pengecualian dan diposting ke WriteThrottleEvents metrik.

Anda dapat menggunakan Amazon CloudWatch untuk memantau metrik throughput yang disediakan dan aktual serta peristiwa kapasitas yang tidak mencukupi. Untuk informasi selengkapnya tentang metrik ini, lihat [the section called "Metrik dan dimensi".](#page-555-0)

Mode kapasitas throughput yang disediakan 336

#### **G** Note

Kesalahan berulang karena kapasitas yang tidak mencukupi dapat menyebabkan pengecualian khusus driver sisi klien, misalnya driver DataStax Java gagal dengan file. NoHostAvailableException

Untuk mengubah pengaturan kapasitas throughput untuk tabel, Anda dapat menggunakan AWS Management Console atau ALTER TABLE pernyataan menggunakan CQL, untuk informasi selengkapnya lihat. [the section called "ALTER TABLE"](#page-690-0)

Untuk mempelajari lebih lanjut tentang kuota default untuk akun Anda dan cara meningkatkannya, lihat[Kuota](#page-705-0).

### <span id="page-348-0"></span>Mengelola dan melihat mode kapasitas

Anda dapat menanyakan tabel sistem di ruang kunci sistem Amazon Keyspaces untuk meninjau informasi mode kapasitas tentang tabel. Anda juga dapat melihat apakah tabel menggunakan mode kapasitas throughput sesuai permintaan atau disediakan. Jika tabel dikonfigurasi dengan mode kapasitas throughput yang disediakan, Anda dapat melihat kapasitas throughput yang disediakan untuk tabel.

**Contoh** 

```
SELECT * from system_schema_mcs.tables where keyspace_name = 'mykeyspace' and 
 table_name = 'mytable';
```
Tabel yang dikonfigurasi dengan mode kapasitas sesuai permintaan mengembalikan yang berikut ini.

```
\{ \} 'capacity_mode': { 
                      'last_update_to_pay_per_request_timestamp': 
 '1579551547603', 
                      'throughput_mode': 'PAY_PER_REQUEST' 
 } 
 }
```
Tabel yang dikonfigurasi dengan mode kapasitas throughput yang disediakan mengembalikan yang berikut ini.

```
\{'capacity mode': {
                       'last_update_to_pay_per_request_timestamp': 
 '1579048006000', 
                       'read_capacity_units': '5000', 
                       'throughput_mode': 'PROVISIONED', 
                       'write_capacity_units': '6000' 
 } 
 }
```
last\_update\_to\_pay\_per\_request\_timestampNilai diukur dalam milidetik.

Untuk mengubah kapasitas throughput yang disediakan untuk sebuah tabel, gunakan. [the section](#page-690-0) [called "ALTER TABLE"](#page-690-0)

### <span id="page-349-0"></span>Pertimbangan saat mengubah mode kapasitas

Saat Anda mengalihkan tabel dari mode kapasitas yang disediakan ke mode kapasitas sesuai permintaan, Amazon Keyspaces membuat beberapa perubahan pada struktur tabel dan partisi Anda. Proses ini dapat memakan waktu beberapa menit. Selama periode switching, tabel Anda memberikan throughput yang konsisten dengan jumlah WCU dan RCU yang telah disediakan sebelumnya.

Saat Anda beralih dari mode kapasitas sesuai permintaan kembali ke mode kapasitas yang disediakan, tabel Anda memberikan throughput yang konsisten dengan puncak sebelumnya yang dicapai saat tabel diatur ke mode kapasitas sesuai permintaan.

#### **a** Note

Anda dapat beralih di antara mode kapasitas baca/tulis dua kali dalam periode 24 jam.

# <span id="page-350-0"></span>Kelola kapasitas throughput secara otomatis dengan penskalaan otomatis Amazon Keyspaces

Banyak beban kerja basis data yang memiliki sifat berhubungan dengan siklus atau sulit untuk diprediksi. Misalnya, pertimbangkan aplikasi jaringan sosial yang sebagian besar penggunanya aktif selama waktu siang hari. Basis data harus mampu menangani aktivitas siang hari, tetapi tidak perlu untuk tingkat throughput yang sama pada malam hari.

Contoh lainnya mungkin berupa aplikasi game seluler baru yang mengalami adopsi cepat. Jika permainan menjadi sangat populer, itu bisa melebihi sumber daya database yang tersedia, yang akan menghasilkan kinerja yang lambat dan pelanggan yang tidak bahagia. Beban kerja semacam ini kerap perlu dinaikkan atau dikurangi skala sumber daya basis datanya secara manual guna merespons berbagai tingkat penggunaan.

Amazon Keyspaces (untuk Apache Cassandra) membantu Anda menyediakan kapasitas throughput secara efisien untuk beban kerja variabel dengan menyesuaikan kapasitas throughput secara otomatis sebagai respons terhadap lalu lintas aplikasi yang sebenarnya. Amazon Keyspaces menggunakan layanan Application Auto Scaling untuk menambah dan mengurangi kapasitas baca dan tulis tabel atas nama Anda. Untuk informasi selengkapnya tentang Application Auto Scaling, lihat Panduan Pengguna [Application Auto Scaling.](https://docs.aws.amazon.com/autoscaling/application/userguide/)

#### **a** Note

Untuk memulai penskalaan otomatis Amazon Keyspaces dengan cepat, lihat. [the section](#page-354-0)  [called "Menggunakan konsol"](#page-354-0) Untuk mengelola kebijakan penskalaan Amazon Keyspaces dengan Cassandra Query Language (CQL), lihat. [the section called "Menggunakan CQL"](#page-358-0) Untuk mempelajari cara mengelola kebijakan penskalaan Amazon Keyspaces menggunakan CLI, lihat. [the section called "Menggunakan CLI"](#page-364-0)

## Cara kerja penskalaan otomatis Amazon Keyspaces

Diagram berikut memberikan ikhtisar tingkat tinggi tentang cara penskalaan otomatis Amazon Keyspaces mengelola kapasitas throughput untuk sebuah tabel.

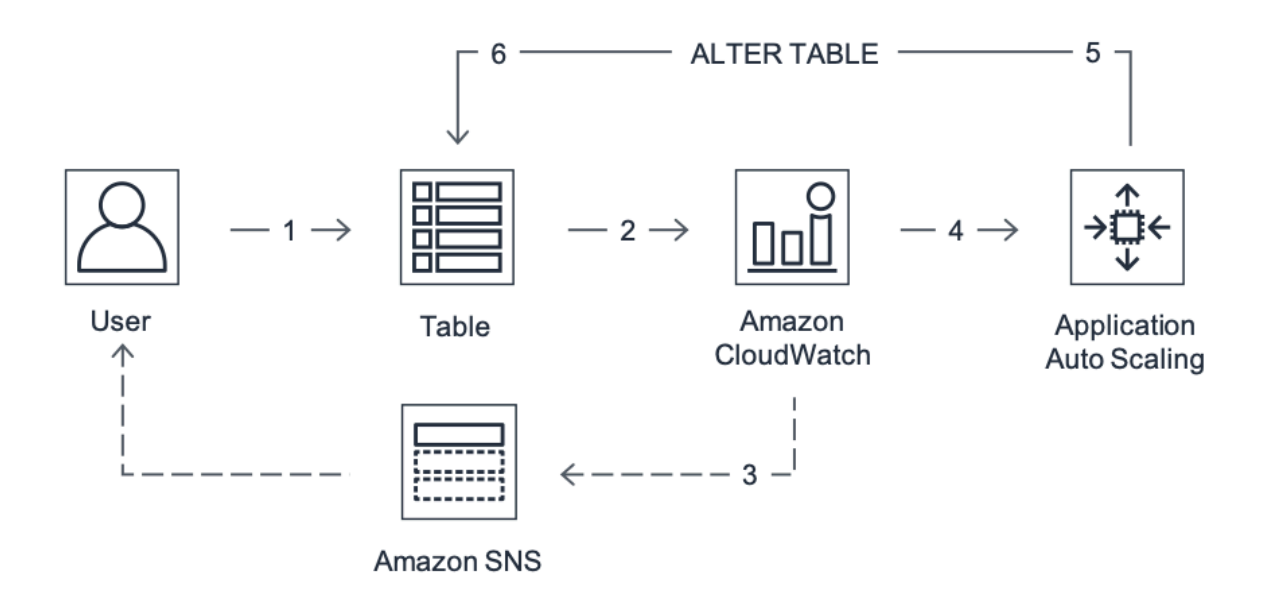

Untuk mengaktifkan penskalaan otomatis untuk tabel, Anda membuat kebijakan penskalaan. Kebijakan penskalaan menentukan apakah Anda ingin menskalakan kapasitas baca atau kapasitas tulis (atau keduanya), dan pengaturan unit kapasitas minimum dan maksimum yang disediakan untuk tabel.

Kebijakan penskalaan juga mendefinisikan pemanfaatan target. Target pemanfaatan adalah rasio unit kapasitas yang dikonsumsi terhadap unit kapasitas yang disediakan pada suatu titik waktu, dinyatakan sebagai persentase. Penskalaan otomatis menggunakan algoritme pelacakan target untuk menyesuaikan throughput tabel yang disediakan ke atas atau ke bawah sebagai respons terhadap beban kerja aktual. Hal ini dilakukan agar pemanfaatan kapasitas aktual tetap pada atau dekat target pemanfaatan Anda.

Anda dapat mengatur nilai pemanfaatan target penskalaan otomatis antara 20 dan 90 persen untuk kapasitas baca dan tulis Anda. Tingkat pemanfaatan target default adalah 70 persen. Anda dapat menetapkan target pemanfaatan menjadi persentase yang lebih rendah jika lalu lintas Anda berubah dengan cepat dan Anda ingin kapasitas untuk mulai meningkatkan lebih cepat. Anda juga dapat menetapkan tingkat pemanfaatan target ke tingkat yang lebih tinggi jika lalu lintas aplikasi Anda berubah lebih lambat dan Anda ingin mengurangi biaya throughput.

Untuk informasi selengkapnya tentang kebijakan penskalaan, lihat [Kebijakan penskalaan pelacakan](https://docs.aws.amazon.com/autoscaling/application/userguide/application-auto-scaling-target-tracking.html) [target untuk Application Auto](https://docs.aws.amazon.com/autoscaling/application/userguide/application-auto-scaling-target-tracking.html) Scaling di Panduan Pengguna [Application Auto Scaling.](https://docs.aws.amazon.com/autoscaling/application/userguide/)

Saat Anda membuat kebijakan penskalaan, Amazon Keyspaces membuat dua pasang alarm CloudWatch Amazon atas nama Anda. Setiap pasangan mewakili batas atas dan bawah Anda untuk pengaturan throughput yang disediakan dan dikonsumsi. CloudWatch Alarm ini dipicu ketika penggunaan tabel yang sebenarnya menyimpang dari penggunaan target Anda untuk jangka waktu yang berkelanjutan. Untuk mempelajari lebih lanjut tentang Amazon CloudWatch, lihat [Panduan](https://docs.aws.amazon.com/AmazonCloudWatch/latest/monitoring/)  [CloudWatch Pengguna Amazon.](https://docs.aws.amazon.com/AmazonCloudWatch/latest/monitoring/)

Ketika salah satu CloudWatch alarm dipicu, Amazon Simple Notification Service (Amazon SNS) mengirimkan pemberitahuan kepada Anda (jika Anda telah mengaktifkannya). CloudWatch Alarm kemudian memanggil Application Auto Scaling untuk mengevaluasi kebijakan penskalaan Anda. Hal ini pada gilirannya mengeluarkan permintaan Alter Table ke Amazon Keyspaces untuk menyesuaikan kapasitas yang disediakan tabel ke atas atau ke bawah sebagaimana mestinya. Untuk mempelajari lebih lanjut tentang notifikasi Amazon SNS, lihat [Menyiapkan notifikasi Amazon SNS.](https://docs.aws.amazon.com/AmazonCloudWatch/latest/monitoring/US_SetupSNS.html)

Amazon Keyspaces memproses permintaan Alter Table dengan meningkatkan (atau mengurangi) kapasitas throughput yang disediakan tabel sehingga mendekati pemanfaatan target Anda.

#### **a** Note

Penskalaan otomatis Amazon Keyspaces memodifikasi setelan throughput yang disediakan hanya jika beban kerja sebenarnya tetap meningkat (atau tertekan) selama beberapa menit. Algoritma pelacakan target berusaha untuk menjaga pemanfaatan target pada atau mendekati nilai yang Anda pilih dalam jangka panjang. Lonjakan aktivitas yang mendadak dan berdurasi singkat diakomodasi oleh kapasitas lonjakan bawaan tabel.

## Cara kerja penskalaan otomatis untuk tabel Multi-wilayah

Untuk memastikan bahwa selalu ada kapasitas baca dan tulis yang cukup untuk semua replika tabel di semua Wilayah AWS tabel Multi-wilayah dalam mode kapasitas yang disediakan, sebaiknya Anda mengonfigurasi penskalaan otomatis Amazon Keyspaces.

Saat Anda menggunakan tabel Multi-wilayah dalam mode yang disediakan dengan penskalaan otomatis, Anda tidak dapat menonaktifkan penskalaan otomatis untuk satu replika tabel. Tetapi Anda dapat menyesuaikan pengaturan penskalaan otomatis baca tabel untuk Wilayah yang berbeda. Misalnya, Anda dapat menentukan kapasitas baca yang berbeda dan membaca pengaturan penskalaan otomatis untuk setiap Wilayah tempat tabel direplikasi.

Pengaturan penskalaan otomatis baca yang Anda konfigurasikan untuk replika tabel di Wilayah tertentu menimpa pengaturan penskalaan otomatis umum tabel. Kapasitas tulis, bagaimanapun, harus tetap disinkronkan di semua replika tabel untuk memastikan bahwa ada kapasitas yang cukup untuk mereplikasi penulisan di semua Wilayah.

Penskalaan otomatis Amazon Keyspaces secara independen memperbarui kapasitas tabel yang disediakan di masing-masing Wilayah AWS berdasarkan penggunaan di Wilayah tersebut. Akibatnya, kapasitas yang disediakan di setiap Wilayah untuk tabel Multi-wilayah mungkin berbeda saat penskalaan otomatis aktif.

Anda dapat mengonfigurasi pengaturan penskalaan otomatis tabel Multi-wilayah dan replika menggunakan konsol Amazon Keyspaces, API, atau CQL. AWS CLI Untuk informasi selengkapnya tentang cara membuat dan memperbarui pengaturan penskalaan otomatis untuk tabel Multi-wilayah, lihat. [the section called "Cara menggunakan Replikasi Multi-Wilayah"](#page-486-0)

#### **a** Note

Jika Anda menggunakan penskalaan otomatis untuk tabel Multi-wilayah, Anda harus selalu menggunakan operasi Amazon Keyspaces API untuk mengonfigurasi pengaturan penskalaan otomatis. Jika Anda menggunakan operasi Application Auto Scaling API secara langsung untuk mengonfigurasi pengaturan penskalaan otomatis, Anda tidak memiliki kemampuan untuk menentukan tabel Wilayah AWS Multi-wilayah. Hal ini dapat mengakibatkan konfigurasi yang tidak didukung.

## Catatan penggunaan

Sebelum Anda mulai menggunakan penskalaan otomatis Amazon Keyspaces, Anda harus mengetahui hal berikut:

- Penskalaan otomatis Amazon Keyspaces dapat meningkatkan kapasitas baca atau kapasitas tulis sesering yang diperlukan, sesuai dengan kebijakan penskalaan Anda. Semua kuota Amazon Keyspaces tetap berlaku, seperti yang dijelaskan dalam. [Kuota](#page-705-0)
- Penskalaan otomatis Amazon Keyspaces tidak mencegah Anda memodifikasi setelan throughput yang disediakan secara manual. Penyesuaian manual ini tidak memengaruhi CloudWatch alarm yang ada yang melekat pada kebijakan penskalaan.
- Jika Anda menggunakan konsol untuk membuat tabel dengan kapasitas throughput yang disediakan, penskalaan otomatis Amazon Keyspaces diaktifkan secara default. Anda dapat mengubah pengaturan penskalaan otomatis Anda kapan saja. Untuk informasi selengkapnya, lihat [the section called "Menggunakan konsol"](#page-354-0).
- Jika Anda menggunakan AWS CloudFormation untuk membuat kebijakan penskalaan, Anda harus mengelola kebijakan penskalaan AWS CloudFormation agar tumpukan disinkronkan dengan templat tumpukan. Jika Anda mengubah kebijakan penskalaan dari Amazon Keyspaces, kebijakan tersebut akan ditimpa dengan nilai asli dari AWS CloudFormation templat tumpukan saat tumpukan disetel ulang.
- Jika Anda menggunakannya CloudTrail untuk memantau penskalaan otomatis Amazon Keyspaces, Anda mungkin melihat peringatan untuk panggilan yang dilakukan oleh Application Auto Scaling sebagai bagian dari proses validasi konfigurasinya. Anda dapat memfilter peringatan ini dengan menggunakan invokedBy bidang, yang berisi pemeriksaan applicationautoscaling.amazonaws.com validasi ini.

## <span id="page-354-0"></span>Mengelola kebijakan penskalaan otomatis Amazon Keyspaces dengan konsol

Anda dapat menggunakan konsol untuk mengaktifkan penskalaan otomatis Amazon Keyspaces untuk tabel baru dan yang sudah ada. Anda juga dapat menggunakan konsol untuk mengubah pengaturan penskalaan otomatis atau menonaktifkan penskalaan otomatis.

#### **a** Note

Untuk fitur yang lebih canggih seperti menyetel waktu cooldown scale-in dan scale-out, gunakan CQL atau () AWS Command Line Interface untuk AWS CLI mengelola kebijakan penskalaan Amazon Keyspaces secara terprogram. Untuk informasi selengkapnya, lihat [Mengelola penskalaan otomatis Amazon Keyspaces dengan Cassandra Query Language](#page-358-0) [\(CQL\)](#page-358-0) atau [Mengelola kebijakan penskalaan Amazon Keyspaces dengan CLI](#page-364-0).

#### Topik

- [Sebelum Anda mulai: Memberikan izin pengguna untuk penskalaan otomatis Amazon Keyspaces](#page-355-0)
- [Membuat tabel baru dengan penskalaan otomatis Amazon Keyspaces diaktifkan](#page-355-1)
- [Mengaktifkan penskalaan otomatis Amazon Keyspaces pada tabel yang ada](#page-357-0)
- [Memodifikasi atau menonaktifkan pengaturan penskalaan otomatis Amazon Keyspaces](#page-357-1)
- [Melihat aktivitas penskalaan otomatis Amazon Keyspaces di konsol](#page-358-1)

## <span id="page-355-0"></span>Sebelum Anda mulai: Memberikan izin pengguna untuk penskalaan otomatis Amazon Keyspaces

Untuk memulai, konfirmasikan bahwa pengguna memiliki izin yang sesuai untuk membuat dan mengelola pengaturan penskalaan otomatis. Di AWS Identity and Access Management (IAM), kebijakan AWS terkelola AmazonKeyspacesFullAccess diperlukan untuk mengelola kebijakan penskalaan Amazon Keyspaces.

#### **A** Important

application-autoscaling:\*izin diperlukan untuk menonaktifkan penskalaan otomatis di atas meja. Anda harus mematikan penskalaan otomatis untuk tabel sebelum Anda dapat menghapusnya.

Untuk menyiapkan pengguna IAM untuk akses konsol Amazon Keyspaces dan penskalaan otomatis Amazon Keyspaces, tambahkan kebijakan berikut.

Untuk melampirkan **AmazonKeyspacesFullAccess** kebijakan

- 1. Masuk ke AWS Management Console dan buka konsol IAM di [https://console.aws.amazon.com/](https://console.aws.amazon.com/iam/) [iam/.](https://console.aws.amazon.com/iam/)
- 2. Pada dasbor konsol IAM, pilih Pengguna, lalu pilih pengguna IAM Anda dari daftar.
- 3. Di halaman Ringkasan, pilih Tambahkan izin.
- 4. Pilih Lampirkan kebijakan yang sudah ada secara langsung.
- 5. Dari daftar kebijakan, pilih AmazonKeyspacesFullAccess, lalu pilih Berikutnya: Tinjau.
- 6. Pilih Tambahkan izin.

<span id="page-355-1"></span>Membuat tabel baru dengan penskalaan otomatis Amazon Keyspaces diaktifkan

#### **a** Note

Penskalaan otomatis Amazon Keyspaces memerlukan keberadaan peran terkait layanan (AWSServiceRoleForApplicationAutoScaling\_CassandraTable) yang melakukan tindakan penskalaan otomatis atas nama Anda. Peran ini dibuat secara otomatis untuk Anda. Untuk informasi selengkapnya, lihat [the section called "Menggunakan peran terkait layanan"](#page-648-0).

#### Untuk membuat tabel baru dengan penskalaan otomatis diaktifkan

- 1. [Masuk ke AWS Management Console, dan buka konsol Amazon Keyspaces di https://](https://console.aws.amazon.com/keyspaces/home) [console.aws.amazon.com/keyspaces/home.](https://console.aws.amazon.com/keyspaces/home)
- 2. Di panel navigasi, pilih Tabel, lalu pilih Buat tabel.
- 3. Pada halaman Buat tabel di bagian Rincian tabel, pilih ruang kunci dan berikan nama untuk tabel baru.
- 4. Di bagian Kolom, buat skema untuk tabel Anda.
- 5. Di bagian kunci Primer, tentukan kunci utama tabel dan pilih kolom pengelompokan opsional.
- 6. Di bagian Pengaturan tabel, pilih Sesuaikan pengaturan.
- 7. Lanjutkan untuk membaca/menulis pengaturan kapasitas.
- 8. Untuk mode Kapasitas, pilih Disediakan.
- 9. Di bagian Baca kapasitas, konfirmasikan bahwa Skala dipilih secara otomatis.

Pada langkah ini, Anda memilih unit kapasitas baca minimum dan maksimum untuk tabel, serta pemanfaatan target.

- Unit kapasitas minimum Masukkan nilai untuk tingkat throughput minimum yang harus selalu siap didukung oleh tabel. Nilai harus antara 1 dan kuota throughput maksimum per detik untuk akun Anda (40.000 secara default).
- Unit kapasitas maksimum Masukkan jumlah maksimum throughput yang ingin Anda sediakan untuk tabel. Nilai harus antara 1 dan kuota throughput maksimum per detik untuk akun Anda (40.000 secara default).
- Target pemanfaatan Masukkan tingkat pemanfaatan target antara 20% dan 90%. Ketika lalu lintas melebihi tingkat pemanfaatan target yang ditentukan, kapasitas secara otomatis ditingkatkan. Ketika lalu lintas jatuh di bawah target yang ditentukan, secara otomatis diperkecil lagi.

#### **a** Note

Untuk mempelajari lebih lanjut tentang kuota default untuk akun Anda dan cara meningkatkannya, lihat[Kuota](#page-705-0).

10. Di bagian Tulis kapasitas, pilih pengaturan yang sama seperti yang ditentukan pada langkah sebelumnya untuk kapasitas baca, atau konfigurasikan nilai kapasitas secara manual.

11. Pilih Buat tabel. Tabel Anda dibuat dengan parameter penskalaan otomatis yang ditentukan.

<span id="page-357-0"></span>Mengaktifkan penskalaan otomatis Amazon Keyspaces pada tabel yang ada

#### **a** Note

Penskalaan otomatis Amazon Keyspaces memerlukan keberadaan peran terkait layanan (AWSServiceRoleForApplicationAutoScaling\_CassandraTable) yang melakukan tindakan penskalaan otomatis atas nama Anda. Peran ini dibuat secara otomatis untuk Anda. Untuk informasi selengkapnya, lihat [the section called "Menggunakan peran terkait layanan"](#page-648-0).

Untuk mengaktifkan penskalaan otomatis Amazon Keyspaces untuk tabel yang ada

- 1. [Masuk ke AWS Management Console, dan buka konsol Amazon Keyspaces di https://](https://console.aws.amazon.com/keyspaces/home) [console.aws.amazon.com/keyspaces/home.](https://console.aws.amazon.com/keyspaces/home)
- 2. Pilih tabel yang ingin Anda kerjakan, dan buka tab Kapasitas.
- 3. Di bagian Pengaturan kapasitas, pilih Edit.
- 4. Di bawah mode Kapasitas, pastikan tabel menggunakan mode kapasitas yang disediakan.
- 5. Pilih Skala secara otomatis dan lihat langkah 6 [Membuat tabel baru dengan penskalaan otomatis](#page-355-1)  [Amazon Keyspaces diaktifkan](#page-355-1) untuk mengedit kapasitas baca dan tulis.
- 6. Saat pengaturan penskalaan otomatis ditentukan, pilih Simpan.

## <span id="page-357-1"></span>Memodifikasi atau menonaktifkan pengaturan penskalaan otomatis Amazon Keyspaces

Anda dapat menggunakan AWS Management Console untuk memodifikasi pengaturan penskalaan otomatis Amazon Keyspaces Anda. Untuk melakukan ini, pilih tabel yang ingin Anda edit dan buka tab Kapasitas. Di bagian Pengaturan kapasitas, pilih Edit. Anda sekarang dapat mengubah pengaturan di bagian Kapasitas Baca atau Kapasitas Tulis. Untuk informasi selengkapnya tentang pengaturan ini, lihat [Membuat tabel baru dengan penskalaan otomatis Amazon Keyspaces diaktifkan.](#page-355-1)

Untuk menonaktifkan penskalaan otomatis Amazon Keyspaces, kosongkan kotak centang Skala secara otomatis. Menonaktifkan penskalaan otomatis membatalkan pendaftaran tabel sebagai target yang dapat diskalakan dengan Application Auto Scaling. Untuk menghapus peran terkait layanan

yang digunakan oleh Application Auto Scaling untuk mengakses tabel Amazon Keyspaces, ikuti langkah-langkahnya. [the section called "Menghapus peran terkait layanan untuk Amazon Keyspaces"](#page-651-0)

#### **a** Note

Untuk menghapus peran terkait layanan yang digunakan Application Auto Scaling, Anda harus menonaktifkan penskalaan otomatis pada semua tabel di akun. Wilayah AWS

#### <span id="page-358-1"></span>Melihat aktivitas penskalaan otomatis Amazon Keyspaces di konsol

Anda dapat memantau cara penskalaan otomatis Amazon Keyspaces menggunakan sumber daya dengan menggunakan Amazon CloudWatch, yang menghasilkan metrik tentang penggunaan dan kinerja Anda. Ikuti langkah-langkah di [Panduan Application Auto Scaling Pengguna](https://docs.aws.amazon.com/autoscaling/application/userguide/monitoring-cloudwatch.html) untuk membuat CloudWatch dasbor.

## <span id="page-358-0"></span>Mengelola penskalaan otomatis Amazon Keyspaces dengan Cassandra Query Language (CQL)

Untuk membuat dan mengelola pengaturan penskalaan otomatis untuk tabel Amazon Keyspaces dengan Cassandra Query Language (CQL), Anda dapat menggunakannya. cqlsh Topik ini memberikan gambaran umum tentang tugas penskalaan otomatis yang dapat Anda kelola secara terprogram menggunakan CQL.

Untuk informasi lebih lanjut tentang pernyataan CQL yang dijelaskan dalam topik ini, lihat. [the section](#page-679-0)  [called "Pernyataan DDL"](#page-679-0)

#### Topik

- [Sebelum Anda memulai](#page-358-2)
- [Buat tabel baru dengan penskalaan otomatis menggunakan CQL](#page-359-0)
- [Aktifkan penskalaan otomatis pada tabel yang ada menggunakan CQL](#page-362-0)
- [Lihat konfigurasi penskalaan otomatis Amazon Keyspaces tabel Anda menggunakan CQL](#page-363-0)
- [Matikan penskalaan otomatis Amazon Keyspaces untuk tabel menggunakan CQL](#page-364-1)

#### <span id="page-358-2"></span>Sebelum Anda memulai

Anda harus menyelesaikan tugas-tugas berikut sebelum Anda dapat memulai.

#### Konfigurasi izin

Jika Anda belum melakukannya, Anda harus mengonfigurasi izin yang sesuai bagi pengguna untuk membuat dan mengelola pengaturan penskalaan otomatis. Di AWS Identity and Access Management (IAM), kebijakan AWS terkelola AmazonKeyspacesFullAccess diperlukan untuk mengelola kebijakan penskalaan Amazon Keyspaces. Untuk langkah mendetail, lihat [the section](#page-355-0) [called "Sebelum Anda mulai: Memberikan izin pengguna untuk penskalaan otomatis Amazon](#page-355-0) [Keyspaces".](#page-355-0)

#### Konfigurasi **cqlsh**

Jika Anda belum melakukannya, Anda harus menginstal dan mengkonfigurasicqlsh. Untuk melakukan ini, ikuti instruksi d[ithe section called "Menggunakan](#page-58-0) cqlsh-expansion". Anda kemudian dapat menggunakan AWS CloudShell untuk menjalankan perintah di bagian berikut.

#### <span id="page-359-0"></span>Buat tabel baru dengan penskalaan otomatis menggunakan CQL

Saat membuat tabel Amazon Keyspaces baru, Anda dapat secara otomatis mengaktifkan penskalaan otomatis untuk kapasitas tulis atau baca tabel dalam pernyataan. CREATE TABLE Hal ini memungkinkan Amazon Keyspaces menghubungi Application Auto Scaling atas nama Anda untuk mendaftarkan tabel sebagai target yang dapat diskalakan dan menyesuaikan kapasitas tulis atau baca yang disediakan.

Untuk informasi selengkapnya tentang cara membuat tabel Multi-wilayah dan mengonfigurasi pengaturan penskalaan otomatis yang berbeda untuk replika tabel, lihat. [the section called "Membuat](#page-495-0)  [tabel Multi-region dengan pengaturan default \(CQL\)"](#page-495-0)

#### **a** Note

Penskalaan otomatis Amazon Keyspaces memerlukan keberadaan peran terkait layanan (AWSServiceRoleForApplicationAutoScaling\_CassandraTable) untuk melakukan tindakan penskalaan otomatis atas nama Anda. Peran ini dibuat secara otomatis untuk Anda. Untuk informasi selengkapnya, lihat [the section called "Menggunakan peran terkait layanan"](#page-648-0).

Untuk mengonfigurasi pengaturan penskalaan otomatis untuk tabel secara terprogram, Anda menggunakan AUTOSCALING\_SETTINGS pernyataan yang berisi parameter untuk penskalaan otomatis Amazon Keyspaces. Parameter menentukan kondisi yang mengarahkan Amazon Keyspaces untuk menyesuaikan throughput yang disediakan tabel Anda, dan tindakan opsional
tambahan apa yang harus diambil. Dalam contoh ini, Anda menentukan pengaturan penskalaan otomatis untuk mytable.

Kebijakan tersebut berisi elemen berikut:

- AUTOSCALING\_SETTINGS— Menentukan apakah Amazon Keyspaces diizinkan untuk menyesuaikan kapasitas throughput atas nama Anda. Nilai-nilai berikut diperlukan:
	- provisioned\_write\_capacity\_autoscaling\_update:
		- minimum\_units
		- maximum\_units
	- provisioned\_read\_capacity\_autoscaling\_update:
		- minimum\_units
		- maximum\_units
	- scaling\_policy— Amazon Keyspaces mendukung kebijakan pelacakan target. Untuk menentukan kebijakan pelacakan target, Anda mengonfigurasi parameter berikut.
		- target\_value— Penskalaan otomatis Amazon Keyspaces memastikan bahwa rasio kapasitas yang dikonsumsi terhadap kapasitas yang disediakan tetap pada atau mendekati nilai ini. Anda mendefinisikan target\_value sebagai persentase.
		- disableScaleIn: (Opsional) A boolean yang menentukan scale-in apakah dinonaktifkan atau diaktifkan untuk tabel. Parameter ini dinonaktifkan secara default. Untuk menghidupkanscale-in, atur boolean nilainya keFALSE. Ini berarti bahwa kapasitas secara otomatis diperkecil untuk tabel atas nama Anda.
		- scale\_out\_cooldown— Aktivitas scale-out meningkatkan throughput yang disediakan dari tabel Anda. Untuk menambahkan periode cooldown untuk aktivitas scale-out, tentukan nilai, dalam detik, untuk. scale out cooldown Jika Anda tidak menentukan nilai, nilai defaultnya adalah 0. Untuk informasi selengkapnya tentang pelacakan target dan periode cooldown, lihat [Kebijakan Penskalaan Pelacakan Target di Panduan Pengguna Application Auto Scaling.](https://docs.aws.amazon.com/autoscaling/application/userguide/application-auto-scaling-target-tracking.html)
		- scale in cooldown— Aktivitas scale-in mengurangi throughput yang disediakan dari tabel Anda. Untuk menambahkan periode cooldown untuk aktivitas penskalaan, tentukan nilai, dalam detik, untuk. scale\_in\_cooldown Jika Anda tidak menentukan nilai, nilai defaultnya adalah 0. Untuk informasi selengkapnya tentang pelacakan target dan periode cooldown, lihat [Kebijakan Penskalaan Pelacakan Target di Panduan Pengguna Application Auto Scaling.](https://docs.aws.amazon.com/autoscaling/application/userguide/application-auto-scaling-target-tracking.html)

#### **a** Note

Untuk lebih memahami cara kerja target\_value, misalkan Anda memiliki sebuah tabel dengan pengaturan throughput yang disediakan sebanyak 200 unit kapasitas tulis. Anda memutuskan untuk membuat kebijakan penskalaan untuk tabel ini, dengan target\_value sebesar 70 persen.

Sekarang anggaplah Anda mulai mendorong lalu lintas tulis ke tabel sehingga throughput tulis aktual adalah sebesar 150 unit kapasitas. consumed-to-provisioned Rasionya sekarang (150/200), atau 75 persen. Rasio ini melebihi target Anda, jadi penskalaan otomatis meningkatkan kapasitas tulis yang disediakan menjadi 215 sehingga rasionya (150/215), atau 69,77 persen—sedekat mungkin dengan Anda, tetapi tidak melebihi itu. target\_value

Untuk mytable, Anda mengatur TargetValue kapasitas baca dan tulis hingga 50 persen. Penskalaan otomatis Amazon Keyspaces menyesuaikan throughput yang disediakan tabel dalam kisaran 5-10 unit kapasitas sehingga rasionya tetap pada atau mendekati 50 persen. consumedto-provisioned Untuk kapasitas baca, Anda mengatur nilai untuk ScaleOutCooldown dan ScaleInCooldown ke 60 detik.

Anda dapat menggunakan pernyataan berikut untuk membuat tabel Amazon Keyspaces baru dengan penskalaan otomatis diaktifkan.

```
CREATE TABLE mykeyspace.mytable(pk int, ck int, PRIMARY KEY (pk, ck))
WITH CUSTOM_PROPERTIES = { 
     'capacity_mode': { 
         'throughput_mode': 'PROVISIONED', 
         'read_capacity_units': 1, 
         'write_capacity_units': 1 
     }
} AND AUTOSCALING_SETTINGS = { 
     'provisioned_write_capacity_autoscaling_update': { 
         'maximum_units': 10, 
         'minimum_units': 5, 
         'scaling_policy': { 
              'target_tracking_scaling_policy_configuration': { 
                  'target_value': 50 
 } 
         } 
     }, 
     'provisioned_read_capacity_autoscaling_update': {
```

```
 'maximum_units': 10, 
         'minimum_units': 5, 
         'scaling_policy': { 
              'target_tracking_scaling_policy_configuration': { 
                  'target_value': 50, 
                 'scale in cooldown': 60,
                  'scale_out_cooldown': 60 
 } 
         } 
     }
};
```
Aktifkan penskalaan otomatis pada tabel yang ada menggunakan CQL

Untuk tabel Amazon Keyspaces yang ada, Anda dapat mengaktifkan penskalaan otomatis untuk kapasitas tulis atau baca tabel menggunakan pernyataan. ALTER TABLE Jika Anda memperbarui tabel yang saat ini dalam mode kapasitas sesuai permintaan, maka yang capacity\_mode diperlukan. Jika tabel Anda sudah dalam mode kapasitas yang disediakan, bidang ini dapat dihilangkan.

#### **a** Note

Penskalaan otomatis Amazon Keyspaces memerlukan keberadaan peran terkait layanan (AWSServiceRoleForApplicationAutoScaling\_CassandraTable) yang melakukan tindakan penskalaan otomatis atas nama Anda. Peran ini dibuat secara otomatis untuk Anda. Untuk informasi selengkapnya, lihat [the section called "Menggunakan peran terkait layanan"](#page-648-0).

Dalam contoh berikut, pernyataan memperbarui tabel mytable, yang dalam mode kapasitas sesuai permintaan. Pernyataan tersebut mengubah mode kapasitas tabel menjadi mode yang disediakan dengan penskalaan otomatis diaktifkan.

Kapasitas tulis dikonfigurasi dalam kisaran 5-10 unit kapasitas dengan nilai target 50%. Kapasitas baca juga dikonfigurasi dalam kisaran 5-10 unit kapasitas dengan nilai target 50%. Untuk kapasitas baca, Anda mengatur nilai untuk scale\_out\_cooldown dan scale\_in\_cooldown ke 60 detik.

```
ALTER TABLE mykeyspace.mytable
WITH CUSTOM_PROPERTIES = { 
     'capacity_mode': { 
          'throughput_mode': 'PROVISIONED', 
         'read_capacity_units': 1,
```

```
 'write_capacity_units': 1 
     }
\} AND AUTOSCALING SETTINGS = {
     'provisioned_write_capacity_autoscaling_update': { 
          'maximum_units': 10, 
        'minimum units': 5,
         'scaling_policy': { 
              'target_tracking_scaling_policy_configuration': { 
                 'target value': 50
 } 
         } 
     }, 
     'provisioned_read_capacity_autoscaling_update': { 
          'maximum_units': 10, 
          'minimum_units': 5, 
          'scaling_policy': { 
              'target_tracking_scaling_policy_configuration': { 
                  'target_value': 50, 
                  'scale_in_cooldown': 60, 
                  'scale_out_cooldown': 60 
 } 
         } 
     }
};
```
Lihat konfigurasi penskalaan otomatis Amazon Keyspaces tabel Anda menggunakan **CQL** 

Untuk melihat detail konfigurasi penskalaan otomatis tabel, gunakan perintah berikut.

```
SELECT * FROM system_schema_mcs.autoscaling WHERE keyspace_name = 'mykeyspace' AND 
  table_name = 'mytable';
```
|

Output untuk perintah ini terlihat seperti ini.

keyspace\_name | table\_name | provisioned\_read\_capacity\_autoscaling\_update

```
 provisioned_write_capacity_autoscaling_update
      ---------------+------------
```
+---------------------------------------------------------------------------------------------------- +----------------------------------------------------------------------------------------------------

```
 mykeyspace | mytable | {'minimum_units': 5, 'maximum_units': 
 10, 'scaling_policy': {'target_tracking_scaling_policy_configuration': 
 {'scale_out_cooldown': 60, 'disable_scale_in': false, 'target_value': 
 50, 'scale_in_cooldown': 60}}} | {'minimum_units': 5, 'maximum_units': 
 10, 'scaling_policy': {'target_tracking_scaling_policy_configuration': 
 {'scale_out_cooldown': 0, 'disable_scale_in': false, 'target_value': 50, 
 'scale_in_cooldown': 0}}}
```
Matikan penskalaan otomatis Amazon Keyspaces untuk tabel menggunakan CQL

Anda dapat menonaktifkan penskalaan otomatis Amazon Keyspaces untuk tabel Anda kapan saja. Jika Anda tidak perlu lagi menskalakan kapasitas baca atau tulis tabel Anda, Anda harus mempertimbangkan untuk mematikan penskalaan otomatis sehingga Amazon Keyspaces tidak terus memodifikasi pengaturan kapasitas baca atau tulis tabel Anda. Anda dapat memperbarui tabel dengan ALTER TABLE pernyataan.

Pernyataan berikut mematikan penskalaan otomatis untuk kapasitas tulis tabel mytable. Ini juga menghapus CloudWatch alarm yang dibuat atas nama Anda.

```
ALTER TABLE mykeyspace.mytable
WITH AUTOSCALING_SETTINGS = { 
     'provisioned_write_capacity_autoscaling_update': { 
         'autoscaling_disabled': true 
     }
};
```
#### **a** Note

Untuk menghapus peran terkait layanan yang digunakan Application Auto Scaling, Anda harus menonaktifkan penskalaan otomatis pada semua tabel di akun di semua. Wilayah AWS

### Mengelola kebijakan penskalaan Amazon Keyspaces dengan CLI

Untuk memperbarui dan mengelola pengaturan penskalaan otomatis Amazon Keyspaces secara terprogram, Anda dapat menggunakan AWS Command Line Interface () AWS CLI atau API. AWS Untuk mengelola kebijakan penskalaan otomatis Amazon Keyspaces menggunakan Cassandra Query Language (CQL), lihat. [the section called "Menggunakan CQL"](#page-358-0) Topik ini memberikan ikhtisar tugas penskalaan otomatis yang dapat Anda kelola secara terprogram menggunakan. AWS CLI

Untuk informasi selengkapnya tentang AWS CLI perintah Amazon Keyspaces yang dijelaskan dalam topik ini, lihat Referensi [AWS CLI Perintah.](https://awscli.amazonaws.com/v2/documentation/api/latest/reference/keyspaces/index.html)

#### Topik

- [Sebelum Anda memulai](#page-365-0)
- [Buat tabel baru dengan penskalaan otomatis menggunakan AWS CLI](#page-365-1)
- [Aktifkan penskalaan otomatis pada tabel yang ada menggunakan AWS CLI](#page-368-0)
- [Lihat konfigurasi penskalaan otomatis Amazon Keyspaces tabel Anda menggunakan AWS CLI](#page-369-0)
- [Matikan penskalaan otomatis Amazon Keyspaces untuk tabel menggunakan AWS CLI](#page-370-0)

### <span id="page-365-0"></span>Sebelum Anda memulai

Anda harus menyelesaikan tugas-tugas berikut sebelum Anda dapat memulai.

### Konfigurasi izin

Jika Anda belum melakukannya, Anda harus mengonfigurasi izin yang sesuai bagi pengguna untuk membuat dan mengelola pengaturan penskalaan otomatis. Di AWS Identity and Access Management (IAM), kebijakan AWS terkelola AmazonKeyspacesFullAccess diperlukan untuk mengelola kebijakan penskalaan Amazon Keyspaces. Untuk langkah mendetail, lihat [the section](#page-355-0) [called "Sebelum Anda mulai: Memberikan izin pengguna untuk penskalaan otomatis Amazon](#page-355-0) [Keyspaces".](#page-355-0)

#### Instal AWS CLI

Jika belum, Anda harus menginstal dan mengonfigurasi AWS CLI. Untuk melakukan ini, buka Panduan AWS Command Line Interface Pengguna dan ikuti petunjuk ini:

- [Menginstal AWS CLI](https://docs.aws.amazon.com/cli/latest/userguide/installing.html)
- [Mengonfigurasi AWS CLI](https://docs.aws.amazon.com/cli/latest/userguide/cli-chap-getting-started.html)

### <span id="page-365-1"></span>Buat tabel baru dengan penskalaan otomatis menggunakan AWS CLI

Saat membuat tabel Amazon Keyspaces baru, Anda dapat secara otomatis mengaktifkan penskalaan otomatis untuk kapasitas tulis atau baca tabel dalam operasi. CreateTable Hal ini memungkinkan Amazon Keyspaces menghubungi Application Auto Scaling atas nama Anda untuk mendaftarkan tabel yang Anda tentukan sebagai target yang dapat diskalakan, dan menyesuaikan kapasitas tulis atau baca yang disediakan.

Untuk informasi selengkapnya tentang cara membuat tabel Multi-wilayah dengan konfigurasi penskalaan otomatis, lihat. [the section called "Membuat tabel Multi-wilayah baru dalam mode yang](#page-504-0) [disediakan dengan penskalaan otomatis \(CLI\)"](#page-504-0)

#### **a** Note

Penskalaan otomatis Amazon Keyspaces memerlukan kehadiran peran (AWSServiceRoleForApplicationAutoScaling\_CassandraTable) terkait layanan untuk melakukan tindakan penskalaan otomatis atas nama Anda. Peran ini dibuat secara otomatis untuk Anda. Untuk informasi selengkapnya, lihat [the section called "Menggunakan](#page-648-0)  [peran terkait layanan"](#page-648-0).

Untuk mengonfigurasi pengaturan penskalaan otomatis untuk tabel secara terprogram, Anda menggunakan autoScalingSpecification tindakan yang menentukan parameter untuk penskalaan otomatis Amazon Keyspaces. Parameter menentukan kondisi yang mengarahkan Amazon Keyspaces untuk menyesuaikan throughput yang disediakan tabel Anda, dan tindakan opsional tambahan apa yang harus diambil. Dalam contoh ini, Anda menentukan pengaturan penskalaan otomatis untuk mytable.

Kebijakan tersebut berisi elemen berikut:

- autoScalingSpecification— Menentukan apakah Amazon Keyspaces diizinkan untuk menyesuaikan throughput kapasitas atas nama Anda. Anda dapat mengaktifkan penskalaan otomatis untuk membaca dan untuk kapasitas tulis secara terpisah. Maka Anda harus menentukan parameter berikut untukautoScalingSpecification:
	- writeCapacityAutoScaling— Unit kapasitas tulis maksimum dan minimum.
	- readCapacityAutoScaling— Unit kapasitas baca maksimum dan minimum.
	- scalingPolicy— Amazon Keyspaces mendukung kebijakan pelacakan target. Untuk menentukan kebijakan pelacakan target, Anda mengonfigurasi parameter berikut.
		- targetValue— Penskalaan otomatis Amazon Keyspaces memastikan bahwa rasio kapasitas yang dikonsumsi terhadap kapasitas yang disediakan tetap pada atau mendekati nilai ini. Anda mendefinisikan targetValue sebagai persentase.
		- disableScaleIn: (Opsional) A boolean yang menentukan scale-in apakah dinonaktifkan atau diaktifkan untuk tabel. Parameter ini dinonaktifkan secara default. Untuk menghidupkanscale-in, atur boolean nilainya keFALSE. Ini berarti bahwa kapasitas secara otomatis diperkecil untuk tabel atas nama Anda.
- scaleOutCooldown— Aktivitas scale-out meningkatkan throughput yang disediakan dari tabel Anda. Untuk menambahkan periode cooldown untuk aktivitas scale-out, tentukan nilai, dalam detik, untuk. ScaleOutCooldown Nilai default-nya adalah 0. Untuk informasi selengkapnya tentang pelacakan target dan periode cooldown, lihat [Kebijakan Penskalaan](https://docs.aws.amazon.com/autoscaling/application/userguide/application-auto-scaling-target-tracking.html)  [Pelacakan Target di Panduan Pengguna Application Auto Scaling.](https://docs.aws.amazon.com/autoscaling/application/userguide/application-auto-scaling-target-tracking.html)
- scaleInCooldown— Aktivitas scale-in mengurangi throughput yang disediakan dari tabel Anda. Untuk menambahkan periode cooldown untuk aktivitas penskalaan, tentukan nilai, dalam detik, untuk. ScaleInCooldown Nilai default-nya adalah 0. Untuk informasi selengkapnya tentang pelacakan target dan periode cooldown, lihat [Kebijakan Penskalaan](https://docs.aws.amazon.com/autoscaling/application/userguide/application-auto-scaling-target-tracking.html)  [Pelacakan Target di Panduan Pengguna Application Auto Scaling.](https://docs.aws.amazon.com/autoscaling/application/userguide/application-auto-scaling-target-tracking.html)

#### **a** Note

Untuk lebih memahami cara kerja TargetValue, misalkan Anda memiliki sebuah tabel dengan pengaturan throughput yang disediakan sebanyak 200 unit kapasitas tulis. Anda memutuskan untuk membuat kebijakan penskalaan untuk tabel ini, dengan TargetValue sebesar 70 persen.

Sekarang anggaplah Anda mulai mendorong lalu lintas tulis ke tabel sehingga throughput tulis aktual adalah sebesar 150 unit kapasitas. consumed-to-provisioned Rasionya sekarang (150/200), atau 75 persen. Rasio ini melebihi target Anda, jadi penskalaan otomatis meningkatkan kapasitas tulis yang disediakan menjadi 215 sehingga rasionya (150/215), atau 69,77 persen—sedekat mungkin dengan Anda, tetapi tidak melebihi itu. TargetValue

Untuk mytable, Anda mengatur TargetValue kapasitas baca dan tulis hingga 50 persen. Penskalaan otomatis Amazon Keyspaces menyesuaikan throughput yang disediakan tabel dalam kisaran 5-10 unit kapasitas sehingga rasionya tetap pada atau mendekati 50 persen. consumedto-provisioned Untuk kapasitas baca, Anda mengatur nilai untuk ScaleOutCooldown dan ScaleInCooldown ke 60 detik.

Saat membuat tabel dengan pengaturan penskalaan otomatis yang kompleks, akan sangat membantu untuk memuat pengaturan penskalaan otomatis dari file JSON. Untuk contoh berikut, Anda dapat men-download contoh file JSON dari [auto-scaling.zip](samples/auto-scaling.zip) dan ekstrakauto-scaling.json, mencatat path ke file. Dalam contoh ini, file JSON terletak di direktori saat ini. Untuk opsi jalur file yang berbeda, lihat [Cara memuat parameter dari file.](https://docs.aws.amazon.com/cli/latest/userguide/cli-usage-parameters-file.html#cli-usage-parameters-file-how)

aws keyspaces create-table --keyspace-name mykeyspace --table-name mytable

```
 \ --schema-definition 'allColumns=[{name=pk,type=int},
{name=ck,type=int}],partitionKeys=[{name=pk},{name=ck}]' 
             \ --capacity-specification 
 throughputMode=PROVISIONED,readCapacityUnits=1,writeCapacityUnits=1 
             \ --auto-scaling-specification file://auto-scaling.json
```
### <span id="page-368-0"></span>Aktifkan penskalaan otomatis pada tabel yang ada menggunakan AWS CLI

Untuk tabel Amazon Keyspaces yang ada, Anda dapat mengaktifkan penskalaan otomatis untuk kapasitas tulis atau baca tabel menggunakan operasi. UpdateTable Untuk informasi selengkapnya tentang cara memperbarui pengaturan penskalaan otomatis untuk tabel Multi-wilayah, lihat. [the](#page-505-0)  [section called "Memperbarui kapasitas yang disediakan dan pengaturan penskalaan otomatis dari](#page-505-0)  [tabel Multi-wilayah \(CLI\)"](#page-505-0)

#### **a** Note

Penskalaan otomatis Amazon Keyspaces memerlukan keberadaan peran terkait layanan (AWSServiceRoleForApplicationAutoScaling\_CassandraTable) yang melakukan tindakan penskalaan otomatis atas nama Anda. Peran ini dibuat secara otomatis untuk Anda. Untuk informasi selengkapnya, lihat [the section called "Menggunakan peran terkait layanan"](#page-648-0).

Anda dapat menggunakan perintah berikut untuk mengaktifkan penskalaan otomatis Amazon Keyspaces untuk tabel yang ada. Pengaturan penskalaan otomatis untuk tabel dimuat dari file JSON. Untuk contoh berikut, Anda dapat men-download contoh file JSON dari [auto-scaling.zip](samples/auto-scaling.zip) dan ekstrakauto-scaling. json, mencatat path ke file. Dalam contoh ini, file JSON terletak di direktori saat ini. Untuk opsi jalur file yang berbeda, lihat [Cara memuat parameter dari file](https://docs.aws.amazon.com/cli/latest/userguide/cli-usage-parameters-file.html#cli-usage-parameters-file-how).

Untuk informasi selengkapnya tentang pengaturan penskalaan otomatis yang digunakan dalam contoh berikut, lihat[the section called "Buat tabel baru dengan penskalaan otomatis menggunakan](#page-365-1) [AWS CLI"](#page-365-1).

```
aws keyspaces update-table --keyspace-name mykeyspace --table-name mytable 
             \ --capacity-specification 
 throughputMode=PROVISIONED,readCapacityUnits=1,writeCapacityUnits=1 
             \ --auto-scaling-specification file://auto-scaling.json
```
### <span id="page-369-0"></span>Lihat konfigurasi penskalaan otomatis Amazon Keyspaces tabel Anda menggunakan AWS CLI

Untuk melihat konfigurasi penskalaan otomatis tabel, Anda dapat menggunakan get-table-autoscaling-settings operasi. Perintah CLI berikut adalah contohnya.

```
aws keyspaces get-table-auto-scaling-settings --keyspace-name mykeyspace --table-name 
 mytable
```
Output untuk perintah ini terlihat seperti ini.

```
{ 
     "keyspaceName": "mykeyspace", 
     "tableName": "mytable", 
     "resourceArn": "arn:aws:cassandra:us-east-1:5555-5555-5555:/keyspace/mykeyspace/
table/mytable", 
     "autoScalingSpecification": { 
         "writeCapacityAutoScaling": { 
             "autoScalingDisabled": false, 
             "minimumUnits": 5, 
             "maximumUnits": 10, 
             "scalingPolicy": { 
                 "targetTrackingScalingPolicyConfiguration": { 
                     "disableScaleIn": false, 
                     "scaleInCooldown": 0, 
                     "scaleOutCooldown": 0, 
                     "targetValue": 50.0 
 } 
 } 
         }, 
         "readCapacityAutoScaling": { 
             "autoScalingDisabled": false, 
             "minimumUnits": 5, 
             "maximumUnits": 10, 
             "scalingPolicy": { 
                 "targetTrackingScalingPolicyConfiguration": { 
                     "disableScaleIn": false, 
                     "scaleInCooldown": 60, 
                     "scaleOutCooldown": 60, 
                     "targetValue": 50.0 
 } 
 }
```
}

```
 }
}
```
<span id="page-370-0"></span>Matikan penskalaan otomatis Amazon Keyspaces untuk tabel menggunakan AWS CLI

Anda dapat menonaktifkan penskalaan otomatis Amazon Keyspaces untuk tabel Anda kapan saja. Jika Anda tidak perlu lagi menskalakan kapasitas baca atau tulis tabel Anda, Anda harus mempertimbangkan untuk mematikan penskalaan otomatis sehingga Amazon Keyspaces tidak terus memodifikasi pengaturan kapasitas baca atau tulis tabel Anda. Anda dapat memperbarui tabel dengan UpdateTable operasi.

Perintah berikut mematikan penskalaan otomatis untuk kapasitas baca tabel. Ini juga menghapus CloudWatch alarm yang dibuat atas nama Anda.

```
aws keyspaces update-table --keyspace-name mykeyspace --table-name mytable 
             \ --auto-scaling-specification 
  readCapacityAutoScaling={autoScalingDisabled=true}
```
#### **a** Note

Untuk menghapus peran terkait layanan yang digunakan Application Auto Scaling, Anda harus menonaktifkan penskalaan otomatis pada semua tabel di akun. Wilayah AWS

# Menggunakan kapasitas burst secara efektif di Amazon Keyspaces

Amazon Keyspaces memberikan beberapa fleksibilitas dalam penyediaan throughput per partisi Anda dengan menyediakan kapasitas burst. Kapan pun Anda tidak sepenuhnya menggunakan throughput partisi, Amazon Keyspaces menyimpan sebagian dari kapasitas yang tidak terpakai itu untuk semburan throughput nanti guna menangani lonjakan penggunaan.

Amazon Keyspaces saat ini mempertahankan hingga 5 menit (300 detik) kapasitas baca dan tulis yang tidak digunakan. Selama ledakan aktivitas baca atau tulis sesekali, unit kapasitas ekstra ini dapat dikonsumsi dengan cepat—bahkan lebih cepat daripada kapasitas throughput yang disediakan per detik yang telah Anda tetapkan untuk tabel Anda.

Amazon Keyspaces juga dapat menggunakan kapasitas burst untuk pemeliharaan latar belakang dan tugas lainnya tanpa pemberitahuan sebelumnya.

Perhatikan bahwa detail kapasitas lonjakan mungkin berubah di masa mendatang.

# Cara memperkirakan konsumsi kapasitas di Amazon Keyspaces

Saat Anda membaca atau menulis data di Amazon Keyspaces, jumlah unit permintaan baca/tulis (RRUS/WRU) atau unit kapasitas baca/tulis (RCUS/WCU) yang dikonsumsi kueri Anda bergantung pada jumlah total data yang harus diproses Amazon Keyspaces untuk menjalankan kueri. Dalam beberapa kasus, data yang dikembalikan ke klien dapat menjadi bagian dari data yang harus dibaca Amazon Keyspaces untuk memproses kueri. Untuk penulisan bersyarat, Amazon Keyspaces menggunakan kapasitas tulis meskipun pemeriksaan bersyarat gagal.

Untuk memperkirakan jumlah total data yang sedang diproses untuk permintaan, Anda harus mempertimbangkan ukuran baris yang dikodekan dan jumlah total baris. Topik ini mencakup beberapa contoh skenario umum dan pola akses untuk menunjukkan bagaimana Amazon Keyspaces memproses kueri dan bagaimana hal itu memengaruhi konsumsi kapasitas. Anda dapat mengikuti contoh untuk memperkirakan persyaratan kapasitas tabel Anda dan menggunakan Amazon CloudWatch untuk mengamati konsumsi kapasitas baca dan tulis untuk kasus penggunaan ini.

Untuk informasi tentang cara menghitung ukuran baris yang dikodekan di Amazon Keyspaces, lihat. [the section called "Menghitung ukuran baris"](#page-389-0)

Topik

- [Rentang kueri](#page-371-0)
- [Pemindaian tabel](#page-372-0)
- [Transaksi ringan](#page-373-0)
- [Perkirakan konsumsi kapasitas baca dan tulis dengan Amazon CloudWatch](#page-373-1)

### <span id="page-371-0"></span>Rentang kueri

Untuk melihat konsumsi kapasitas baca dari kueri rentang, kami menggunakan tabel contoh berikut yang menggunakan mode kapasitas sesuai permintaan.

pk1 | pk2 | pk3 | ck1 | ck2 | ck3 | value -----+-----+-----+-----+-----+-----+------ a | b | 1 | a | b | 50 | <any value that results in a row size larger than 4KB> a | b | 1 | a | b | 60 | value\_1 a | b | 1 | a | b | 70 | <any value that results in a row size larger than 4KB>

Sekarang jalankan query berikut pada tabel ini.

```
SELECT * FROM amazon_keyspaces.example_table_1 WHERE pk1='a' AND pk2='b' AND pk3=1 AND 
  ck1='a' AND ck2='b' AND ck3 > 50 AND ck3 < 70;
```
Anda menerima set hasil berikut dari kueri dan operasi baca yang dilakukan oleh Amazon Keyspaces menggunakan 2 RRU dalam mode konsistensi. LOCAL\_QUORUM

```
pk1 | pk2 | pk3 | ck1 | ck2 | ck3 | value
        -----+-----+-----+-----+-----+-----+-------
a | b | 1 | a | b | 60 | value_1
```
Amazon Keyspaces menggunakan 2 RRU untuk mengevaluasi baris dengan nilai ck3=60 dan ck3=70 untuk memproses kueri. Namun, Amazon Keyspaces hanya mengembalikan baris di mana WHERE kondisi yang ditentukan dalam kueri adalah true, yang merupakan baris dengan nilai. ck3=60 Untuk mengevaluasi rentang yang ditentukan dalam kueri, Amazon Keyspaces membaca baris yang cocok dengan batas atas rentang, dalam hal inick $3 = 70$ , tetapi tidak mengembalikan baris itu dalam hasilnya. Konsumsi kapasitas baca didasarkan pada data yang dibaca saat memproses kueri, bukan pada data yang dikembalikan.

### <span id="page-372-0"></span>Pemindaian tabel

Kueri yang menghasilkan pemindaian tabel lengkap, misalnya kueri menggunakan ALLOW FILTERING opsi, adalah contoh lain dari kueri yang memproses lebih banyak pembacaan daripada apa yang mereka kembalikan sebagai hasil. Dan konsumsi kapasitas baca didasarkan pada data yang dibaca, bukan data yang dikembalikan.

Untuk contoh pemindaian tabel kami menggunakan tabel contoh berikut dalam mode kapasitas sesuai permintaan.

```
pk | ck | value
---+----+---------
pk | 10 | <any value that results in a row size larger than 4KB>
pk | 20 | value_1 
pk | 30 | <any value that results in a row size larger than 4KB>
```
Amazon Keyspaces membuat tabel dalam mode kapasitas sesuai permintaan dengan empat partisi secara default. Dalam tabel contoh ini, semua data disimpan dalam satu partisi dan tiga partisi sisanya kosong.

Sekarang jalankan query berikut di atas meja.

```
SELECT * from amazon_keyspaces.example_table_2;
```
Kueri ini menghasilkan operasi pemindaian tabel di mana Amazon Keyspaces memindai keempat partisi tabel dan mengkonsumsi 6 RRU dalam mode konsistensi. LOCAL\_QUORUM Pertama, Amazon Keyspaces mengkonsumsi 3 RRU untuk membaca tiga baris dengan. pk='pk' Kemudian, Amazon Keyspaces menggunakan 3 RRU tambahan untuk memindai tiga partisi kosong tabel. Karena kueri ini menghasilkan pemindaian tabel, Amazon Keyspaces memindai semua partisi dalam tabel, termasuk partisi tanpa data.

### <span id="page-373-0"></span>Transaksi ringan

Transaksi ringan (LWT) memungkinkan Anda melakukan operasi penulisan bersyarat terhadap data tabel Anda. Operasi pembaruan bersyarat berguna saat memasukkan, memperbarui, dan menghapus catatan berdasarkan kondisi yang mengevaluasi keadaan saat ini.

Di Amazon Keyspaces, semua operasi penulisan memerlukan konsistensi LOCAL\_QUORUM dan tidak ada biaya tambahan untuk menggunakan LWT. Perbedaan untuk LWT adalah bahwa ketika pemeriksaan kondisi LWT menghasilkan FALSE, ia mengkonsumsi unit kapasitas tulis. Jumlah unit kapasitas tulis yang dikonsumsi tergantung pada ukuran baris. Jika ukuran baris adalah 2 KB, penulisan bersyarat yang gagal mengkonsumsi dua unit kapasitas tulis. Jika baris saat ini tidak ada dalam tabel, operasi akan menggunakan satu unit kapasitas tulis. Dengan memantau ConditionalCheckFailed metrik di dalam CloudWatch Anda dapat menentukan kapasitas yang dikonsumsi oleh kegagalan pemeriksaan kondisi LWT.

### <span id="page-373-1"></span>Perkirakan konsumsi kapasitas baca dan tulis dengan Amazon CloudWatch

Untuk memperkirakan dan memantau konsumsi kapasitas baca dan tulis, Anda dapat menggunakan CloudWatch dasbor. Untuk informasi selengkapnya tentang metrik yang tersedia untuk Amazon Keyspaces, lihat. [the section called "Metrik dan dimensi"](#page-555-0)

Untuk memantau unit kapasitas baca dan tulis yang dikonsumsi oleh pernyataan tertentu dengan CloudWatch, Anda dapat mengikuti langkah-langkah ini.

- 1. Buat tabel baru dengan data sampel
- 2. Konfigurasikan CloudWatch dasbor Amazon Keyspaces untuk tabel. Untuk memulai, Anda dapat menggunakan template dasbor yang tersedia di [Github](https://github.com/aws-samples/amazon-keyspaces-cloudwatch-cloudformation-templates).

3. Jalankan pernyataan CQL, misalnya menggunakan ALLOW FILTERING opsi, dan periksa unit kapasitas baca yang dikonsumsi untuk pemindaian tabel lengkap di dasbor.

# Bekerja dengan ruang kunci, tabel, dan baris di Amazon Keyspaces (untuk Apache Cassandra)

Bab ini memberikan detail tentang bekerja dengan ruang kunci, tabel, baris, dan lainnya di Amazon Keyspaces (untuk Apache Cassandra). Untuk mempelajari cara memantau ruang kunci dan tabel dengan Amazon CloudWatch, lihat[the section called "Pemantauan CloudWatch dengan".](#page-553-0)

Topik

- [Bekerja dengan keyspaces di Amazon Keyspaces](#page-375-0)
- [Bekerja dengan tabel di Amazon Keyspaces](#page-383-0)
- [Bekerja dengan baris di Amazon Keyspaces](#page-389-1)
- [Bekerja dengan kueri di Amazon Keyspaces](#page-393-0)
- [Bekerja dengan partisi di Amazon Keyspaces](#page-399-0)
- [Bekerja dengan tag dan label untuk sumber daya Amazon Keyspaces](#page-402-0)

# <span id="page-375-0"></span>Bekerja dengan keyspaces di Amazon Keyspaces

Bagian ini memberikan rincian tentang bekerja dengan keyspaces di Amazon Keyspaces (untuk Apache Cassandra).

Topik

- [Bekerja dengan ruang kunci sistem di Amazon Keyspaces](#page-375-1)
- [Membuat ruang kunci di Amazon Keyspaces](#page-382-0)

### <span id="page-375-1"></span>Bekerja dengan ruang kunci sistem di Amazon Keyspaces

Amazon Keyspaces menggunakan empat ruang kunci sistem:

- system
- system\_schema
- system\_schema\_mcs
- system\_multiregion\_info

Bagian berikut memberikan rincian tentang ruang kunci sistem dan tabel sistem yang didukung di Amazon Keyspaces.

### **system**

Ini adalah ruang kunci Cassandra. Amazon Keyspaces menggunakan tabel berikut.

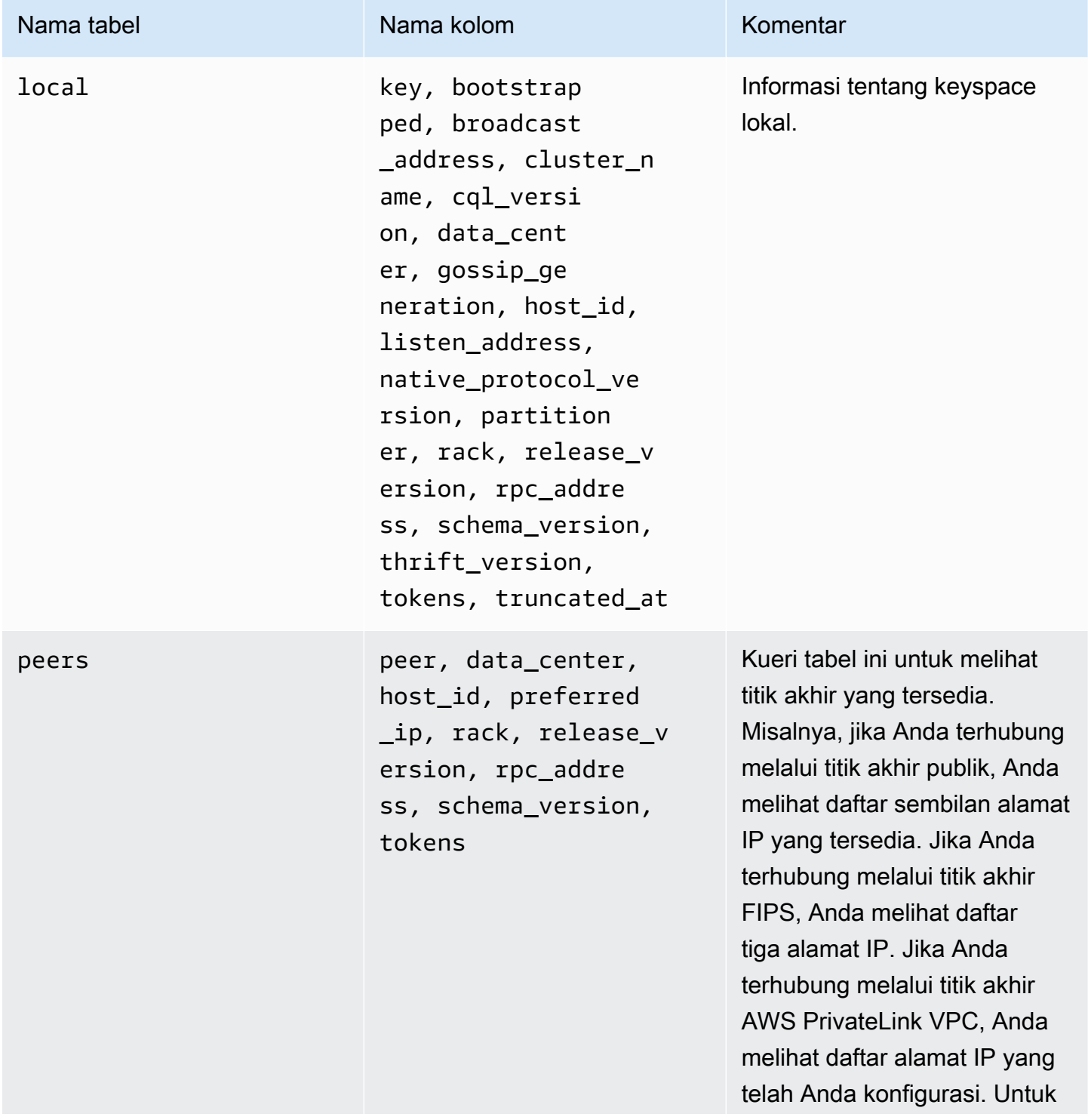

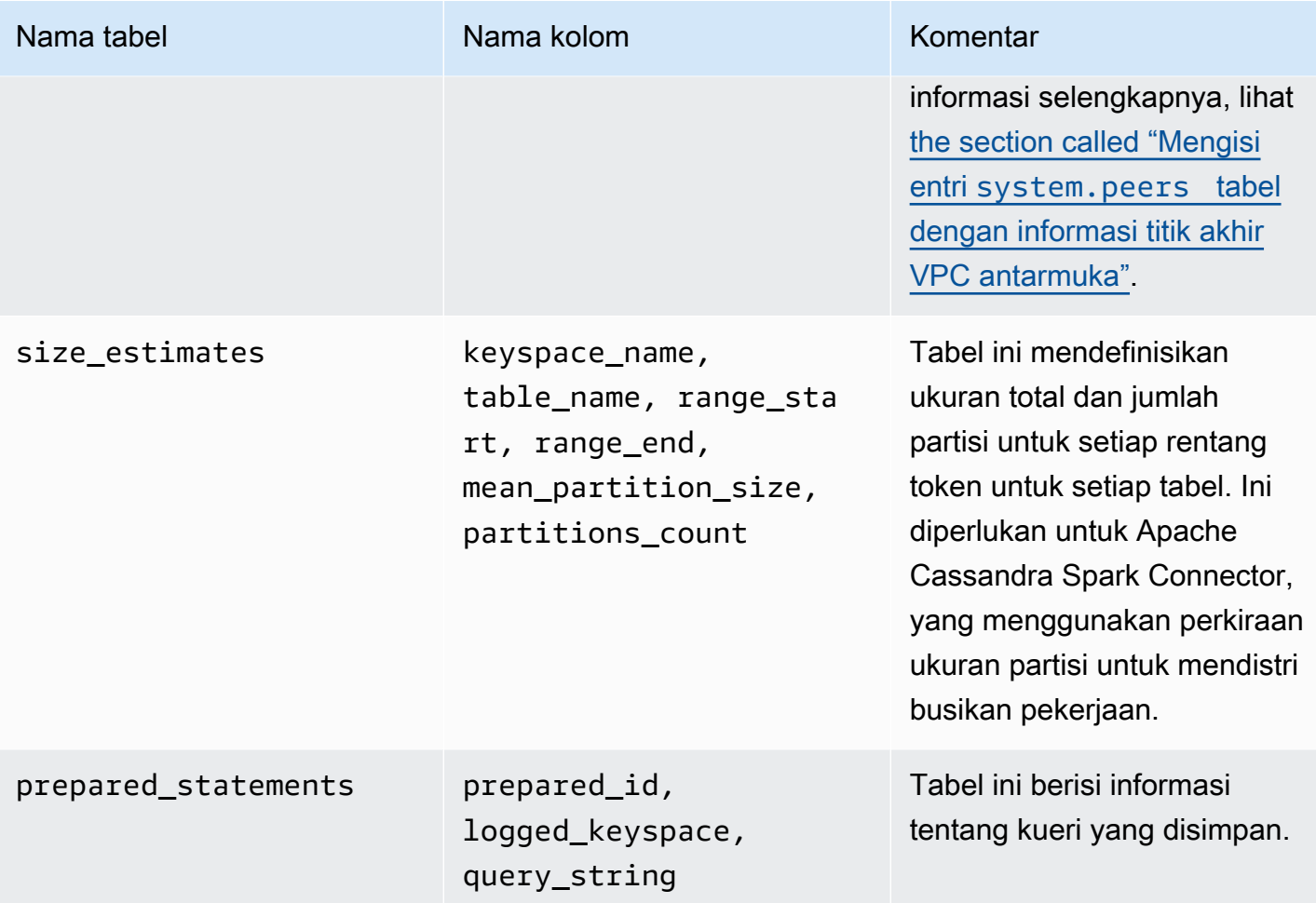

# **system\_schema**

Ini adalah ruang kunci Cassandra. Amazon Keyspaces menggunakan tabel berikut.

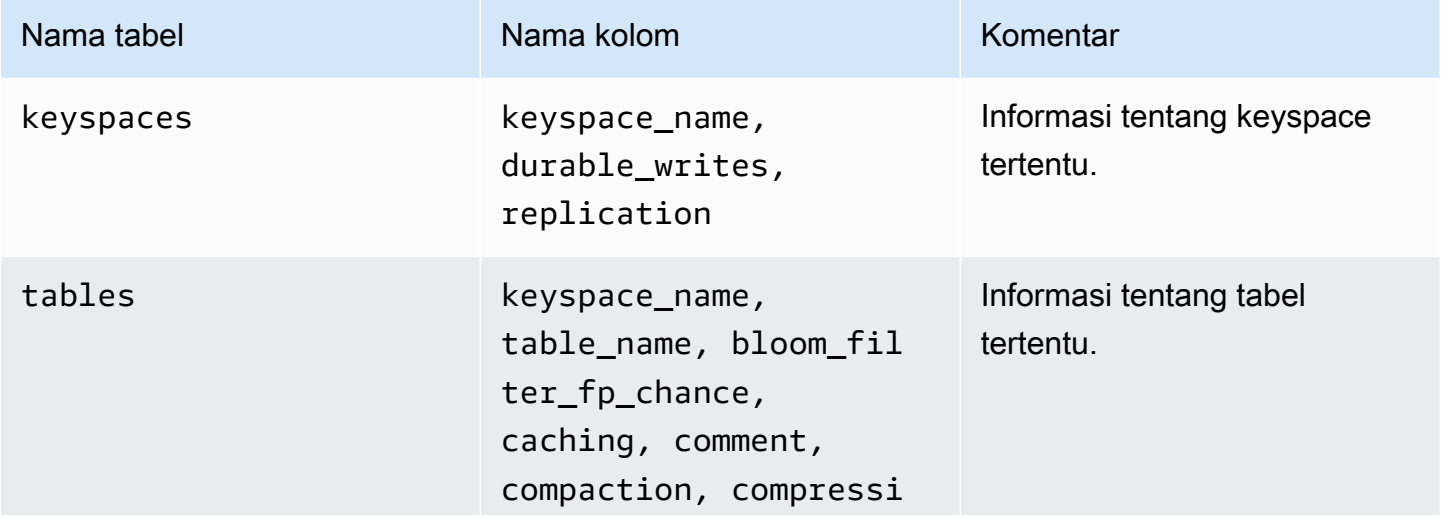

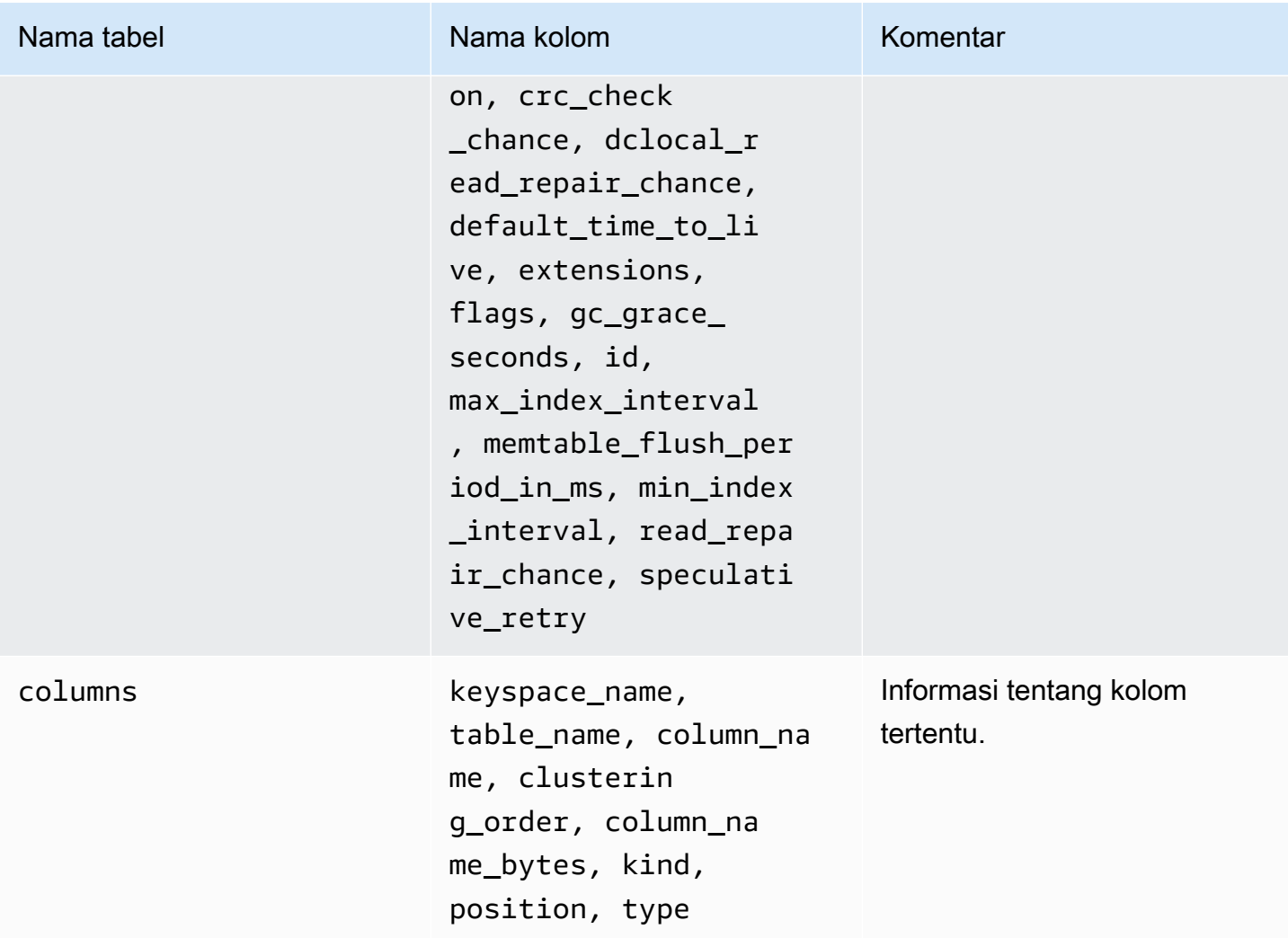

### **system\_schema\_mcs**

Ini adalah ruang kunci Amazon Keyspaces yang menyimpan informasi tentang atau AWS setelan khusus Amazon Keyspaces.

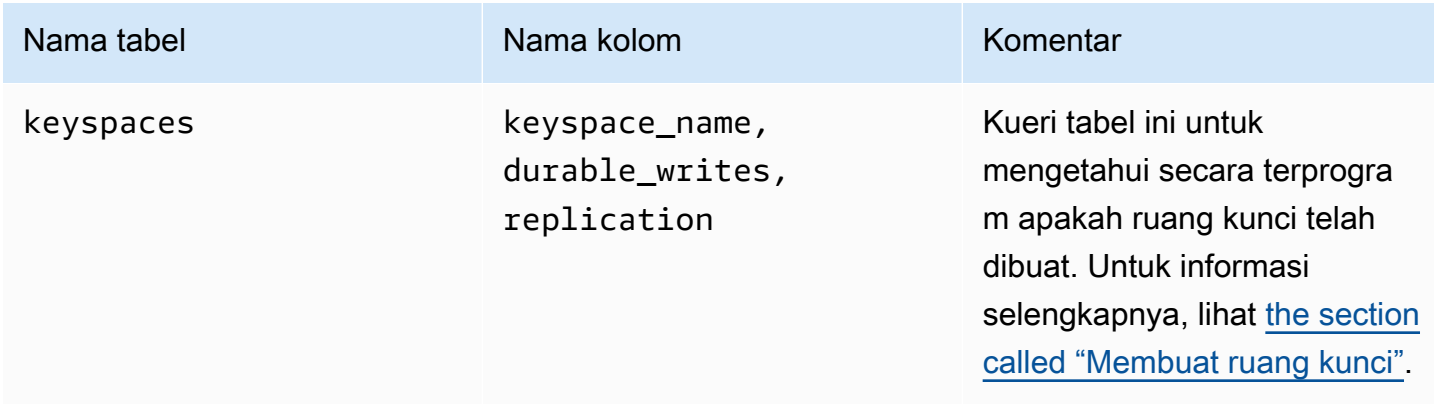

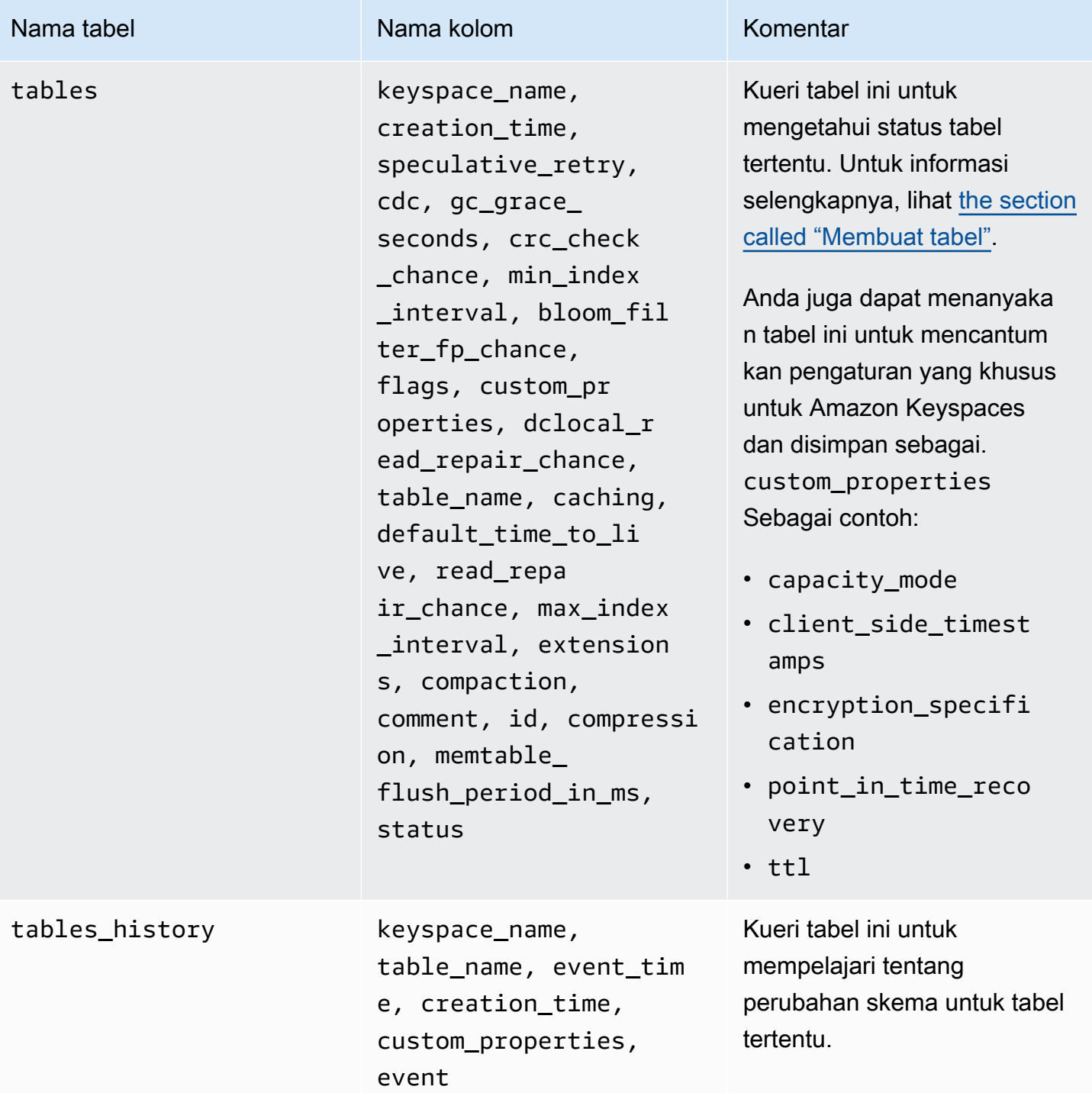

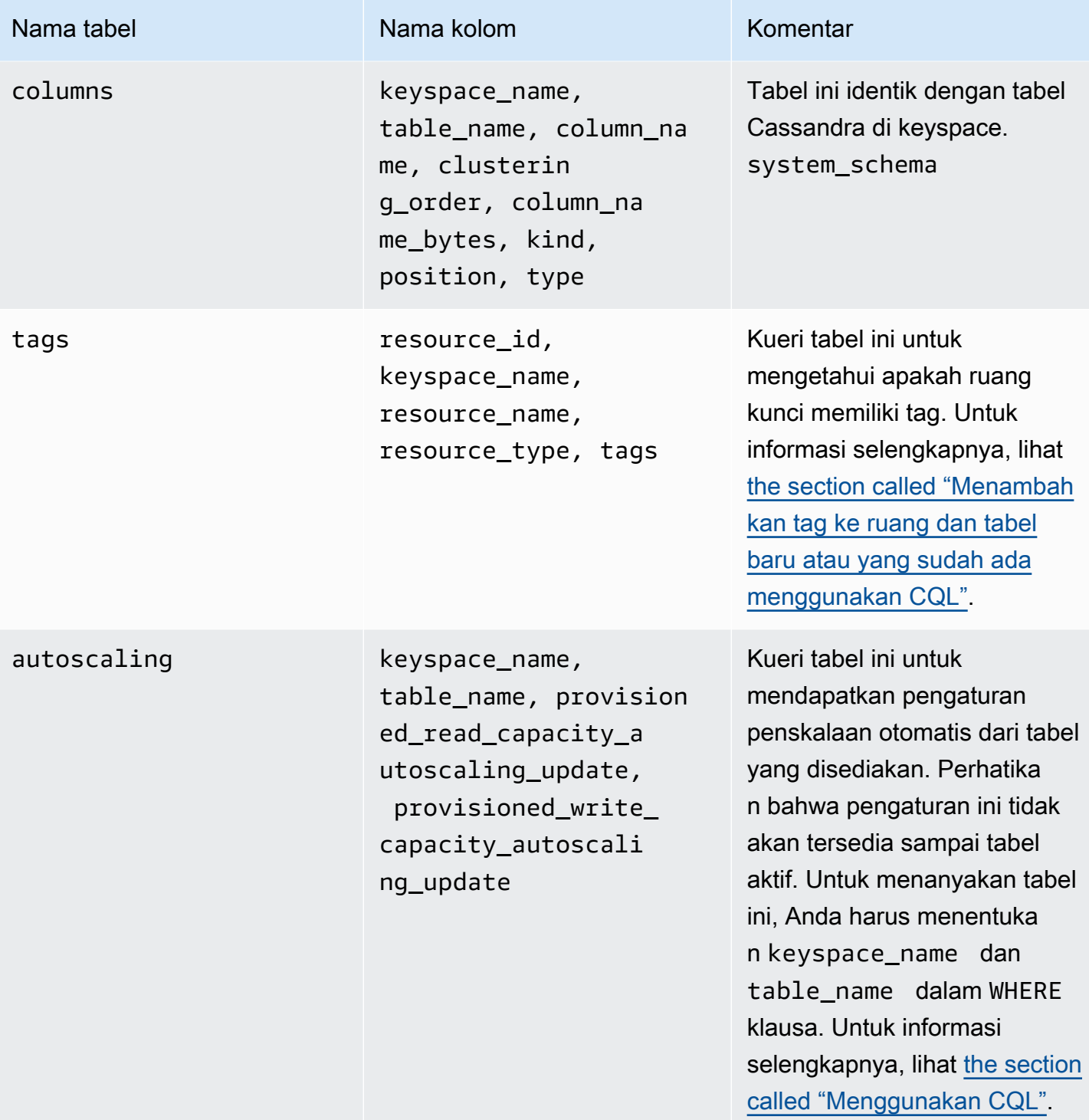

# **system\_multiregion\_info**

Ini adalah ruang kunci Amazon Keyspaces yang menyimpan informasi tentang Replikasi Multi-Wilayah.

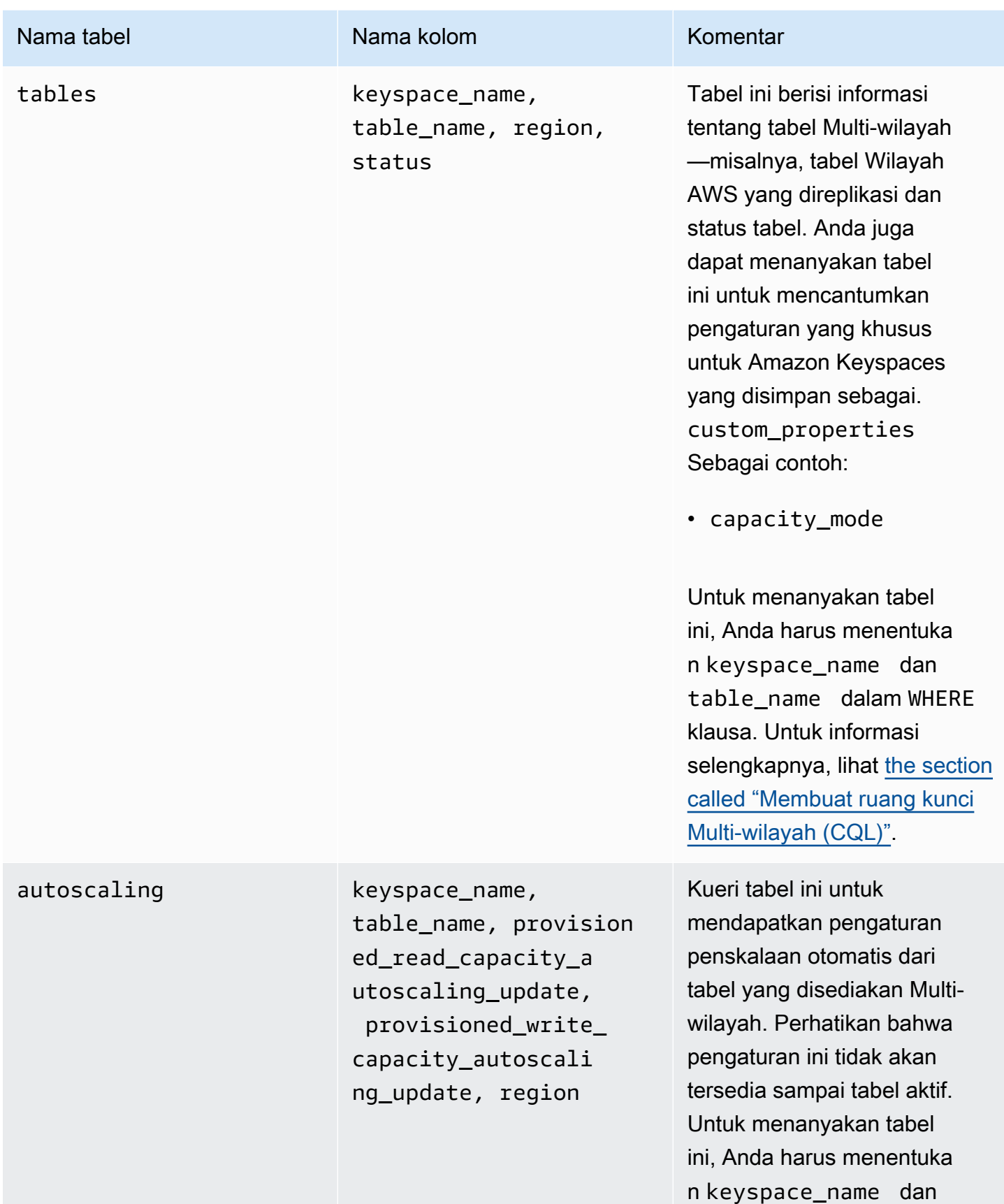

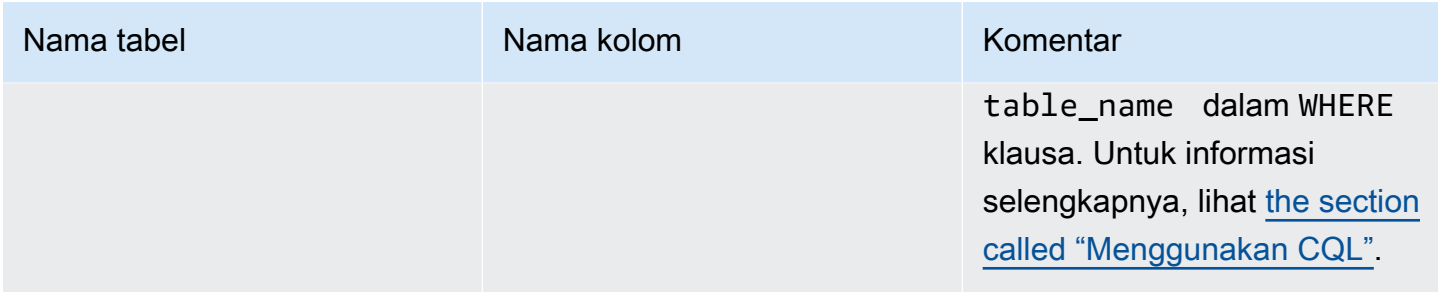

### <span id="page-382-0"></span>Membuat ruang kunci di Amazon Keyspaces

Amazon Keyspaces melakukan operasi data definition language (DDL), seperti membuat dan menghapus keyspaces, secara asinkron.

Anda dapat memantau status pembuatan ruang kunci baru di AWS Management Console, yang menunjukkan kapan ruang kunci tertunda atau aktif. Anda juga dapat memantau status pembuatan keyspace baru secara terprogram dengan menggunakan keyspace. system\_schema\_mcs Sebuah keyspace menjadi terlihat dalam system\_schema\_mcs keyspaces tabel ketika sudah siap untuk digunakan.

Pola desain yang disarankan untuk memeriksa kapan ruang kunci baru siap digunakan adalah dengan melakukan polling tabel Amazon system\_schema\_mcs keyspaces Keyspaces (system\_schema\_mcs.\*). Untuk daftar pernyataan DDL untuk ruang kunci, lihat [the section called](#page-680-0) ["Keyspaces"](#page-680-0) bagian dalam referensi bahasa CQL.

Kueri berikut menunjukkan apakah keyspace telah berhasil dibuat.

```
SELECT * FROM system_schema_mcs.keyspaces WHERE keyspace_name = 'mykeyspace';
```
Untuk keyspace yang telah berhasil dibuat, output dari query terlihat seperti berikut.

```
keyspace name | durable writes | replication
     --------------+-----------------+-------------- 
   mykeyspace | true | {-. } | {. . } 1 item
```
# <span id="page-383-0"></span>Bekerja dengan tabel di Amazon Keyspaces

Bagian ini memberikan rincian tentang bekerja dengan tabel di Amazon Keyspaces (untuk Apache Cassandra).

Topik

- [Membuat tabel di Amazon Keyspaces](#page-383-1)
- [Bekerja dengan tabel Multi-wilayah di Amazon Keyspaces](#page-384-0)
- [Kolom statis di Amazon Keyspaces](#page-385-0)

# <span id="page-383-1"></span>Membuat tabel di Amazon Keyspaces

Amazon Keyspaces melakukan operasi data definition language (DDL), seperti membuat dan menghapus tabel, secara asinkron. Anda dapat memantau status pembuatan tabel baru di AWS Management Console, yang menunjukkan kapan tabel tertunda atau aktif. Anda juga dapat memantau status pembuatan tabel baru secara terprogram dengan menggunakan tabel skema sistem.

Sebuah tabel menunjukkan sebagai aktif dalam skema sistem ketika siap untuk digunakan. Pola desain yang disarankan untuk memeriksa kapan tabel baru siap digunakan adalah dengan melakukan polling tabel skema sistem Amazon Keyspaces (). system\_schema\_mcs.\* Untuk daftar pernyataan DDL untuk tabel, lihat [the section called "Tabel"](#page-682-0) bagian dalam referensi bahasa CQL.

Query berikut menunjukkan status tabel.

```
SELECT keyspace_name, table_name, status FROM system_schema_mcs.tables WHERE 
  keyspace_name = 'mykeyspace' AND table_name = 'mytable';
```
Untuk tabel yang masih dibuat dan tertunda, output kueri terlihat seperti ini.

```
keyspace_name | table_name | status
      --------------+------------+-------- 
    mykeyspace | mytable | CREATING
```
Untuk tabel yang telah berhasil dibuat dan aktif, output dari query terlihat seperti berikut.

```
keyspace_name | table_name | status
```
--------------+------------+--------

mykeyspace | mytable | ACTIVE

# <span id="page-384-0"></span>Bekerja dengan tabel Multi-wilayah di Amazon Keyspaces

Tabel Multi-region harus memiliki kapasitas throughput tulis yang dikonfigurasi dalam salah satu dari dua cara:

- Mode kapasitas sesuai permintaan, diukur dalam unit permintaan tulis (WRU)
- Mode kapasitas yang disediakan dengan penskalaan otomatis, diukur dalam unit kapasitas tulis (WCU)

Anda dapat menggunakan mode kapasitas yang disediakan dengan penskalaan otomatis atau mode kapasitas sesuai permintaan untuk membantu memastikan bahwa tabel Multi-wilayah memiliki kapasitas yang cukup untuk melakukan penulisan yang direplikasi ke semua. Wilayah AWS

**a** Note

Mengubah mode kapasitas tabel di salah satu Wilayah mengubah mode kapasitas untuk semua replika.

Secara default, Amazon Keyspaces menggunakan mode sesuai permintaan untuk tabel Multiwilayah. Dengan mode on-demand, Anda tidak perlu menentukan berapa banyak throughput baca dan tulis yang Anda harapkan untuk dilakukan aplikasi Anda. Amazon Keyspaces langsung mengakomodasi beban kerja Anda saat mereka naik atau turun ke tingkat lalu lintas yang dicapai sebelumnya. Jika tingkat lalu lintas beban kerja mencapai puncak baru, Amazon Keyspaces beradaptasi dengan cepat untuk mengakomodasi beban kerja.

Jika Anda memilih mode kapasitas yang disediakan untuk sebuah tabel, Anda harus mengonfigurasi jumlah unit kapasitas baca (RCU) dan unit kapasitas tulis (WCU) per detik yang dibutuhkan aplikasi Anda.

Untuk merencanakan kebutuhan kapasitas throughput tabel Multi-wilayah, Anda harus terlebih dahulu memperkirakan jumlah WCU per detik yang dibutuhkan untuk setiap Wilayah. Kemudian Anda menambahkan penulisan dari semua Wilayah tempat tabel Anda direplikasi, dan menggunakan jumlah untuk menyediakan kapasitas untuk setiap Wilayah. Hal ini diperlukan karena setiap penulisan yang dilakukan di satu Wilayah juga harus diulang di setiap replika Region.

Jika tabel tidak memiliki kapasitas yang cukup untuk menangani penulisan dari semua Wilayah, pengecualian kapasitas akan terjadi. Selain itu, waktu tunggu replikasi antar-regional akan meningkat.

Misalnya, jika Anda memiliki tabel Multi-wilayah di mana Anda mengharapkan 5 penulisan per detik di AS Timur (Virginia N.), 10 menulis per detik di AS Timur (Ohio), dan 5 menulis per detik di Eropa (Irlandia), Anda harus mengharapkan tabel untuk mengkonsumsi 20 WCU di setiap Wilayah: AS Timur (Virginia N.), AS Timur (Ohio), dan Eropa (Irlandia). Itu berarti bahwa dalam contoh ini, Anda perlu menyediakan 20 WCU untuk setiap replika tabel. Anda dapat memantau konsumsi kapasitas tabel Anda menggunakan Amazon CloudWatch. Untuk informasi selengkapnya, lihat [the section](#page-553-0)  [called "Pemantauan CloudWatch dengan".](#page-553-0)

Karena setiap penulisan Multi-wilayah ditagih sebagai 1,25 kali WCU, Anda akan melihat total 75 WCU ditagih dalam contoh ini. Untuk informasi selengkapnya tentang harga, lihat harga Amazon [Keyspaces \(untuk Apache Cassandra\)](https://aws.amazon.com/keyspaces/pricing).

Untuk informasi selengkapnya tentang kapasitas yang disediakan dengan penskalaan otomatis Amazon Keyspaces, lihat. [the section called "Kelola kapasitas throughput dengan penskalaan](#page-350-0) [otomatis"](#page-350-0)

#### **a** Note

Jika tabel berjalan dalam mode kapasitas yang disediakan dengan penskalaan otomatis, kapasitas tulis yang disediakan diizinkan untuk mengambang dalam pengaturan penskalaan otomatis tersebut untuk setiap Wilayah.

# <span id="page-385-0"></span>Kolom statis di Amazon Keyspaces

Dalam tabel Amazon Keyspaces dengan kolom pengelompokan, Anda dapat menggunakan STATIC kata kunci untuk membuat kolom statis. Nilai yang disimpan dalam kolom statis dibagi antara semua baris dalam partisi logis. Saat Anda memperbarui nilai kolom ini, Amazon Keyspaces menerapkan perubahan secara otomatis ke semua baris di partisi.

Bagian ini menjelaskan cara menghitung ukuran data yang dikodekan saat Anda menulis ke kolom statis. Proses ini ditangani secara terpisah dari proses yang menulis data ke kolom nonstatis baris. Selain kuota ukuran untuk data statis, operasi baca dan tulis pada kolom statis juga memengaruhi pengukuran dan kapasitas throughput untuk tabel secara independen.

### <span id="page-386-0"></span>Menghitung ukuran kolom statis per partisi logis di Amazon Keyspaces

Bagian ini memberikan detail tentang cara memperkirakan ukuran kolom statis yang dikodekan di Amazon Keyspaces. Ukuran yang dikodekan digunakan saat Anda menghitung tagihan dan penggunaan kuota Anda. Anda juga harus menggunakan ukuran yang dikodekan saat menghitung persyaratan kapasitas throughput yang disediakan untuk tabel. Untuk menghitung ukuran kolom statis yang dikodekan di Amazon Keyspaces, Anda dapat menggunakan panduan berikut.

- Kunci partisi dapat berisi hingga 2048 byte data. Setiap kolom kunci dalam kunci partisi membutuhkan hingga 3 byte metadata. Byte metadata ini dihitung terhadap kuota ukuran data statis Anda sebesar 1 MB per partisi. Saat menghitung ukuran data statis Anda, Anda harus berasumsi bahwa setiap kolom kunci partisi menggunakan metadata 3 byte penuh.
- Gunakan ukuran mentah dari nilai data kolom statis berdasarkan tipe data. Untuk informasi selengkapnya tentang jenis data, lihat [the section called "Tipe Data".](#page-671-0)
- Tambahkan 104 byte ke ukuran data statis untuk metadata.
- Kolom pengelompokan dan kolom kunci nonprimer reguler tidak dihitung terhadap ukuran data statis. Untuk mempelajari cara memperkirakan ukuran data nonstatis dalam baris, liha[tthe section](#page-389-0) [called "Menghitung ukuran baris".](#page-389-0)

Ukuran total dikodekan dari kolom statis didasarkan pada rumus berikut:

partition key columns + static columns + metadata = **total encoded size of static data**

Perhatikan contoh berikut dari tabel di mana semua kolom adalah tipe integer. Tabel ini memiliki dua kolom kunci partisi, dua kolom pengelompokan, satu kolom reguler, dan satu kolom statis.

```
CREATE TABLE mykeyspace.mytable(pk_col1 int, pk_col2 int, ck_col1 int, ck_col2 
  int, reg_col1 int, static_col1 int static, primary key((pk_col1, pk_col2),ck_col1, 
  ck_col2));
```
Dalam contoh ini, kami menghitung ukuran data statis dari pernyataan berikut:

INSERT INTO mykeyspace.mytable (pk\_col1, pk\_col2, static\_col1) values(1,2,6);

Untuk memperkirakan total byte yang diperlukan oleh operasi penulisan ini, Anda dapat menggunakan langkah-langkah berikut.

- 1. Hitung ukuran kolom kunci partisi dengan menambahkan byte untuk tipe data yang disimpan di kolom dan byte metadata. Ulangi ini untuk semua kolom kunci partisi.
	- a. Hitung ukuran kolom pertama dari kunci partisi (pk\_col1):

```
4 bytes for the integer data type + 3 bytes for partition key metadata = 7
  bytes
```
b. Hitung ukuran kolom kedua dari kunci partisi (pk\_col2):

```
4 bytes for the integer data type + 3 bytes for partition key metadata = 7
  bytes
```
c. Tambahkan kedua kolom untuk mendapatkan ukuran estimasi total kolom kunci partisi:

7 bytes + 7 bytes = 14 bytes for the partition key columns

- 2. Tambahkan ukuran kolom statis. Dalam contoh ini, kita hanya memiliki satu kolom statis yang menyimpan integer (yang membutuhkan 4 byte).
- 3. Terakhir, untuk mendapatkan ukuran total yang dikodekan dari data kolom statis, tambahkan byte untuk kolom kunci utama dan kolom statis, dan tambahkan 104 byte tambahan untuk metadata:

14 bytes for the partition key columns + 4 bytes for the static column + 104 bytes for metadata = 122 bytes.

Anda juga dapat memperbarui data statis dan nonstatis dengan pernyataan yang sama. Untuk memperkirakan ukuran total operasi tulis, Anda harus terlebih dahulu menghitung ukuran pembaruan data nonstatis. Kemudian hitung ukuran pembaruan baris seperti yang ditunjukkan pada contoh d[ithe](#page-389-0) [section called "Menghitung ukuran baris"](#page-389-0), dan tambahkan hasilnya.

Dalam hal ini, Anda dapat menulis total 2 MB—1 MB adalah kuota ukuran baris maksimum, dan 1 MB adalah kuota untuk ukuran data statis maksimum per partisi logis.

Untuk menghitung ukuran total pembaruan data statis dan nonstatis dalam pernyataan yang sama, Anda dapat menggunakan rumus berikut:

```
(partition key columns + static columns + metadata = total encoded size of static data) 
 + (partition key columns + clustering columns + regular columns + row metadata = total 
 encoded size of row)
= total encoded size of data written
```
Perhatikan contoh berikut dari tabel di mana semua kolom adalah tipe integer. Tabel ini memiliki dua kolom kunci partisi, dua kolom pengelompokan, satu kolom reguler, dan satu kolom statis.

```
CREATE TABLE mykeyspace.mytable(pk_col1 int, pk_col2 int, ck_col1 int, ck_col2 
  int, reg_col1 int, static_col1 int static, primary key((pk_col1, pk_col2),ck_col1, 
  ck_col2));
```
Dalam contoh ini, kita menghitung ukuran data ketika kita menulis baris ke tabel, seperti yang ditunjukkan dalam pernyataan berikut:

```
INSERT INTO mykeyspace.mytable (pk_col1, pk_col2, ck_col1, ck_col2, reg_col1, 
  static_col1) values(2,3,4,5,6,7);
```
Untuk memperkirakan total byte yang diperlukan oleh operasi penulisan ini, Anda dapat menggunakan langkah-langkah berikut.

- 1. Hitung total ukuran data statis yang dikodekan seperti yang ditunjukkan sebelumnya. Dalam contoh ini, itu 122 byte.
- 2. Tambahkan ukuran total ukuran baris yang dikodekan berdasarkan pembaruan data nonstatis, mengikuti langkah-langkah di. [the section called "Menghitung ukuran baris"](#page-389-0) Dalam contoh ini, ukuran total pembaruan baris adalah 134 byte.

```
122 bytes for static data + 134 bytes for nonstatic data = 256 bytes.
```
#### Mengukur operasi baca/tulis data statis di Amazon Keyspaces

Data statis dikaitkan dengan partisi logis di Cassandra, bukan baris individual. Partisi logis di Amazon Keyspaces dapat hampir tidak terikat ukurannya dengan menjangkau beberapa partisi penyimpanan fisik. Akibatnya, Amazon Keyspaces meteran menulis operasi pada data statis dan nonstatis secara terpisah. Selanjutnya, menulis yang mencakup data statis dan nonstatis memerlukan operasi tambahan yang mendasari untuk memberikan konsistensi data.

Jika Anda melakukan operasi penulisan campuran dari data statis dan nonstatis, ini menghasilkan dua operasi tulis terpisah—satu untuk nonstatis dan satu untuk data statis. Ini berlaku untuk mode kapasitas baca/tulis sesuai permintaan dan yang disediakan.

Contoh berikut memberikan detail tentang cara memperkirakan unit kapasitas baca (RCU) yang diperlukan dan unit kapasitas tulis (WCU) saat Anda menghitung persyaratan kapasitas throughput yang disediakan untuk tabel di Amazon Keyspaces yang memiliki kolom statis. Anda dapat memperkirakan berapa banyak kapasitas yang dibutuhkan tabel Anda untuk memproses penulisan yang mencakup data statis dan nonstatis dengan menggunakan rumus berikut:

```
2 x WCUs required for nonstatic data + 2 x WCUs required for static data
```
Misalnya, jika aplikasi Anda menulis 27 KB data per detik dan setiap penulisan mencakup 25,5 KB data nonstatis dan 1,5 KB data statis, maka tabel Anda memerlukan 56 WCU (2 x 26 WCU+2 x 2 WCU).

Amazon Keyspaces mengukur pembacaan data statis dan nonstatis sama dengan pembacaan beberapa baris. Akibatnya, harga pembacaan data statis dan nonstatis dalam operasi yang sama didasarkan pada ukuran agregat data yang diproses untuk melakukan pembacaan.

Untuk mempelajari cara memantau sumber daya tanpa server dengan Amazon CloudWatch, lihat. [the section called "Pemantauan CloudWatch dengan"](#page-553-0)

# <span id="page-389-1"></span>Bekerja dengan baris di Amazon Keyspaces

Bagian ini memberikan rincian tentang bekerja dengan baris di Amazon Keyspaces (untuk Apache Cassandra). Tabel adalah struktur data utama di Amazon Keyspaces dan data dalam tabel diatur ke dalam kolom dan baris.

Topik

• [Menghitung ukuran baris di Amazon Keyspaces](#page-389-0)

# <span id="page-389-0"></span>Menghitung ukuran baris di Amazon Keyspaces

Amazon Keyspaces menyediakan penyimpanan terkelola penuh yang menawarkan kinerja baca dan tulis milidetik satu digit dan menyimpan data secara tahan lama di beberapa Availability Zone. AWS Amazon Keyspaces melampirkan metadata ke semua baris dan kolom kunci utama untuk mendukung akses data yang efisien dan ketersediaan tinggi.

Bagian ini memberikan detail tentang cara memperkirakan ukuran baris yang dikodekan di Amazon Keyspaces. Ukuran baris yang dikodekan digunakan saat menghitung tagihan dan penggunaan kuota Anda. Anda juga harus menggunakan ukuran baris yang dikodekan saat menghitung persyaratan kapasitas throughput yang disediakan untuk tabel. Untuk menghitung ukuran baris yang dikodekan di Amazon Keyspaces, Anda dapat menggunakan panduan berikut.

- Untuk kolom reguler, yang merupakan kolom yang bukan kunci utama, kolom pengelompokan, atau STATIC kolom, gunakan ukuran mentah data sel berdasarkan tipe data dan tambahkan metadata yang diperlukan. Untuk informasi selengkapnya tentang tipe data yang didukung di Amazon Keyspaces, lihat. [the section called "Tipe Data"](#page-671-0) Beberapa perbedaan utama dalam cara Amazon Keyspaces menyimpan nilai tipe data dan metadata tercantum di bawah ini.
- Ruang yang diperlukan untuk setiap nama kolom disimpan menggunakan pengidentifikasi kolom dan ditambahkan ke setiap nilai data yang disimpan di kolom. Nilai penyimpanan pengenal kolom tergantung pada jumlah keseluruhan kolom dalam tabel Anda:
	- 1-62 kolom: 1 byte
	- 63—124 kolom: 2 byte
	- 125—186 kolom: 3 byte

Untuk setiap tambahan 62 kolom tambahkan 1 byte. Perhatikan bahwa di Amazon Keyspaces, hingga 225 kolom reguler dapat dimodifikasi dengan satu INSERT atau pernyataan. UPDATE Untuk informasi selengkapnya, lihat [the section called "Kuota layanan Amazon Keyspaces".](#page-705-0)

- Kunci partisi dapat berisi hingga 2048 byte data. Setiap kolom kunci dalam kunci partisi membutuhkan hingga 3 byte metadata. Saat menghitung ukuran baris Anda, Anda harus menganggap setiap kolom kunci partisi menggunakan metadata 3 byte penuh.
- Kolom pengelompokan dapat menyimpan hingga 850 byte data. Selain ukuran nilai data, setiap kolom pengelompokan membutuhkan hingga 20% dari ukuran nilai data untuk metadata. Saat menghitung ukuran baris Anda, Anda harus menambahkan 1 byte metadata untuk setiap 5 byte nilai data kolom pengelompokan.
- Amazon Keyspaces menyimpan nilai data dari setiap kunci partisi dan kolom kunci pengelompokan dua kali. Overhead ekstra digunakan untuk kueri yang efisien dan pengindeksan bawaan.
- CassandraASCII,TEXT, dan tipe data VARCHAR string semuanya disimpan di Amazon Keyspaces menggunakan Unicode dengan pengkodean biner UTF-8. Ukuran string di Amazon Keyspaces sama dengan jumlah byte yang dikodekan UTF-8.
- CassandraINT,BIGINT,SMALLINT, dan tipe TINYINT data disimpan di Amazon Keyspaces sebagai nilai data dengan panjang variabel, hingga 38 digit signifikan. Nol awal dan akhir dipangkas. Ukuran salah satu tipe data ini kira-kira 1 byte per dua digit signifikan+1 byte.
- A BLOB di Amazon Keyspaces disimpan dengan panjang byte mentah nilai.
- Ukuran nilai atau Null Boolean nilai adalah 1 byte.
- Kolom yang menyimpan tipe data koleksi seperti LIST atau MAP membutuhkan 3 byte metadata, terlepas dari isinya. Ukuran a LIST or MAP is (id kolom) + jumlah (ukuran elemen bersarang) + (3 byte). Ukuran kosong LIST atau MAP adalah (kolom id) + (3 byte). Setiap individu LIST atau MAP elemen juga membutuhkan 1 byte metadata.
- STATICdata kolom tidak dihitung terhadap ukuran baris maksimum 1 MB. Untuk menghitung ukuran data kolom statis, lihat[the section called "Menghitung ukuran kolom statis per partisi logis".](#page-386-0)
- Stempel waktu sisi klien disimpan untuk setiap kolom di setiap baris saat fitur dihidupkan. Stempel waktu ini memakan waktu sekitar 20-40 byte (tergantung pada data Anda), dan berkontribusi pada biaya penyimpanan dan throughput untuk baris tersebut. Untuk informasi selengkapnya, lihat [the](#page-541-0)  [section called "Stempel waktu sisi klien di Amazon Keyspaces"](#page-541-0).
- Tambahkan 100 byte ke ukuran setiap baris untuk metadata baris.

Ukuran total baris data yang dikodekan didasarkan pada rumus berikut:

```
partition key columns + clustering columns + regular columns + row metadata = total 
 encoded size of row
```
#### **A** Important

Semua metadata kolom, misalnya id kolom, metadata kunci partisi, metadata kolom pengelompokan, serta stempel waktu sisi klien dan metadata baris dihitung menuju ukuran baris maksimum 1 MB.

Perhatikan contoh berikut dari tabel di mana semua kolom adalah tipe integer. Tabel ini memiliki dua kolom kunci partisi, dua kolom pengelompokan, dan satu kolom reguler. Karena tabel ini memiliki lima kolom, ruang yang diperlukan untuk pengenal nama kolom adalah 1 byte.

```
CREATE TABLE mykeyspace.mytable(pk_col1 int, pk_col2 int, ck_col1 int, ck_col2 int, 
  reg_col1 int, primary key((pk_col1, pk_col2),ck_col1, ck_col2));
```
Dalam contoh ini, kita menghitung ukuran data ketika kita menulis baris ke tabel seperti yang ditunjukkan dalam pernyataan berikut:

```
INSERT INTO mykeyspace.mytable (pk_col1, pk_col2, ck_col1, ck_col2, reg_col1) 
  values(1,2,3,4,5);
```
Untuk memperkirakan total byte yang diperlukan oleh operasi penulisan ini, Anda dapat menggunakan langkah-langkah berikut.

- 1. Hitung ukuran kolom kunci partisi dengan menambahkan byte untuk tipe data yang disimpan di kolom dan byte metadata. Ulangi ini untuk semua kolom kunci partisi.
	- a. Hitung ukuran kolom pertama dari kunci partisi (pk\_col1):

(2 bytes for the integer data type)  $x + 1$  byte for the column id + 3 bytes for partition key metadata =  $8$  bytes

b. Hitung ukuran kolom kedua dari kunci partisi (pk\_col2):

(2 bytes for the integer data type)  $x + 1$  byte for the column id + 3 bytes for partition key metadata =  $8$  bytes

c. Tambahkan kedua kolom untuk mendapatkan perkiraan ukuran total kolom kunci partisi:

8 bytes + 8 bytes = 16 bytes for the partition key columns

- 2. Hitung ukuran kolom pengelompokan dengan menambahkan byte untuk tipe data yang disimpan di kolom dan byte metadata. Ulangi ini untuk semua kolom pengelompokan.
	- a. Hitung ukuran kolom pertama kolom pengelompokan (ck\_col1):

(2 bytes for the integer data type) x 2 + 20% of the data value (2 bytes) for clustering column metadata + 1 byte for the column id = 6 bytes

b. Hitung ukuran kolom kedua kolom pengelompokan (ck\_col2):

(2 bytes for the integer data type)  $x$  2 + 20% of the data value (2 bytes) for clustering column metadata  $+1$  byte for the column id = 6 bytes

c. Tambahkan kedua kolom untuk mendapatkan perkiraan ukuran total kolom pengelompokan:

6 bytes  $+$  6 bytes = 12 bytes for the clustering columns

- 3. Tambahkan ukuran kolom biasa. Dalam contoh ini kita hanya memiliki satu kolom yang menyimpan integer digit tunggal, yang membutuhkan 2 byte dengan 1 byte untuk id kolom.
- 4. Terakhir, untuk mendapatkan total ukuran baris yang dikodekan, tambahkan byte untuk semua kolom dan tambahkan 100 byte tambahan untuk metadata baris:

16 bytes for the partition key columns + 12 bytes for clustering columns + 3 bytes for the regular column + 100 bytes for row metadata = 131 bytes.

Untuk mempelajari cara memantau sumber daya tanpa server dengan Amazon CloudWatch, lihat. [the section called "Pemantauan CloudWatch dengan"](#page-553-0)

# <span id="page-393-0"></span>Bekerja dengan kueri di Amazon Keyspaces

Bagian ini memberikan pengantar untuk bekerja dengan kueri di Amazon Keyspaces (untuk Apache Cassandra). Pernyataan CQL tersedia untuk query, mengubah, dan mengelola data yangSELECT,, INSERTUPDATE, dan. DELETE Topik berikut menguraikan beberapa opsi yang lebih kompleks yang tersedia saat bekerja dengan kueri. Untuk sintaks bahasa lengkap dengan contoh, liha[tthe section](#page-695-0) [called "Pernyataan DXML".](#page-695-0)

Topik

- [Menggunakan IN operator dengan SELECT Pernyataan di Amazon Keyspaces](#page-393-1)
- [Hasil pemesanan di Amazon Keyspaces](#page-398-0)
- [Hasil paginasi di Amazon Keyspaces](#page-399-1)

# <span id="page-393-1"></span>Menggunakan **IN** operator dengan **SELECT** Pernyataan di Amazon Keyspaces

PILIH DI

Anda dapat query data dari tabel menggunakan SELECT pernyataan, yang membaca satu atau lebih kolom untuk satu atau lebih baris dalam tabel dan mengembalikan hasil-set yang berisi baris yang cocok permintaan. Sebuah SELECT pernyataan berisi select\_clause yang menentukan kolom untuk membaca dan untuk kembali dalam hasil-set. Klausa ini dapat berisi instruksi untuk

mengubah data sebelum mengembalikannya. WHEREKlausa opsional menentukan baris mana yang harus ditanyakan dan terdiri dari hubungan pada kolom yang merupakan bagian dari kunci primer. Amazon Keyspaces mendukung IN kata kunci dalam WHERE klausa. Bagian ini menggunakan contoh untuk menunjukkan bagaimana Amazon Keyspaces memproses SELECT pernyataan dengan IN kata kunci.

Contoh ini menunjukkan bagaimana Amazon Keyspaces memecah *SELECT* pernyataan dengan *IN* kata kunci menjadi subqueries. Dalam contoh ini kita menggunakan tabel dengan namamy\_keyspace.customers. Tabel ini memiliki satu kolom kunci utamadepartment\_id, dua kolom pengelompokan sales\_region\_id dansales\_representative\_id, dan satu kolom yang berisi nama pelanggan di customer\_name kolom.

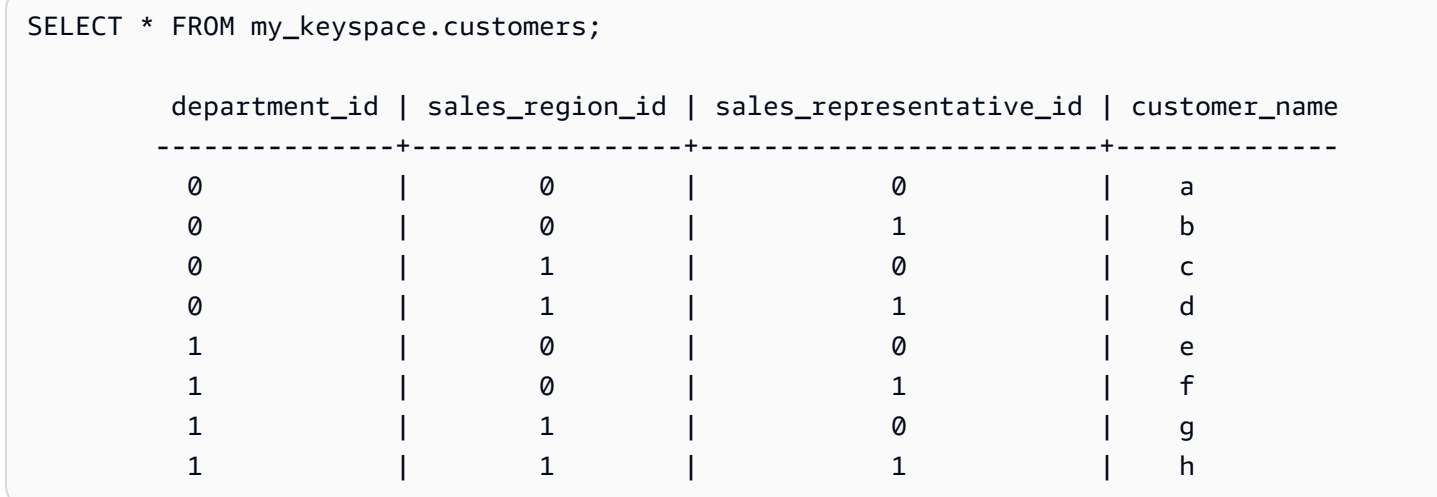

Dengan menggunakan tabel ini, Anda dapat menjalankan SELECT pernyataan berikut untuk menemukan pelanggan di departemen dan wilayah penjualan yang Anda minati dengan IN kata kunci dalam WHERE klausa. Pernyataan berikut adalah contoh dari ini.

```
SELECT * FROM my_keyspace.customers WHERE department_id IN (0, 1) AND sales_region_id 
  IN (0, 1);
```
Amazon Keyspaces membagi pernyataan ini menjadi empat subkueri seperti yang ditunjukkan pada output berikut.

```
SELECT * FROM my_keyspace.customers WHERE department_id = 0 AND sales_region_id = 0; 
 department_id | sales_region_id | sales_representative_id | customer_name
---------------+-----------------+-------------------------+-------------- 
0 | 0 | 0 | a
```
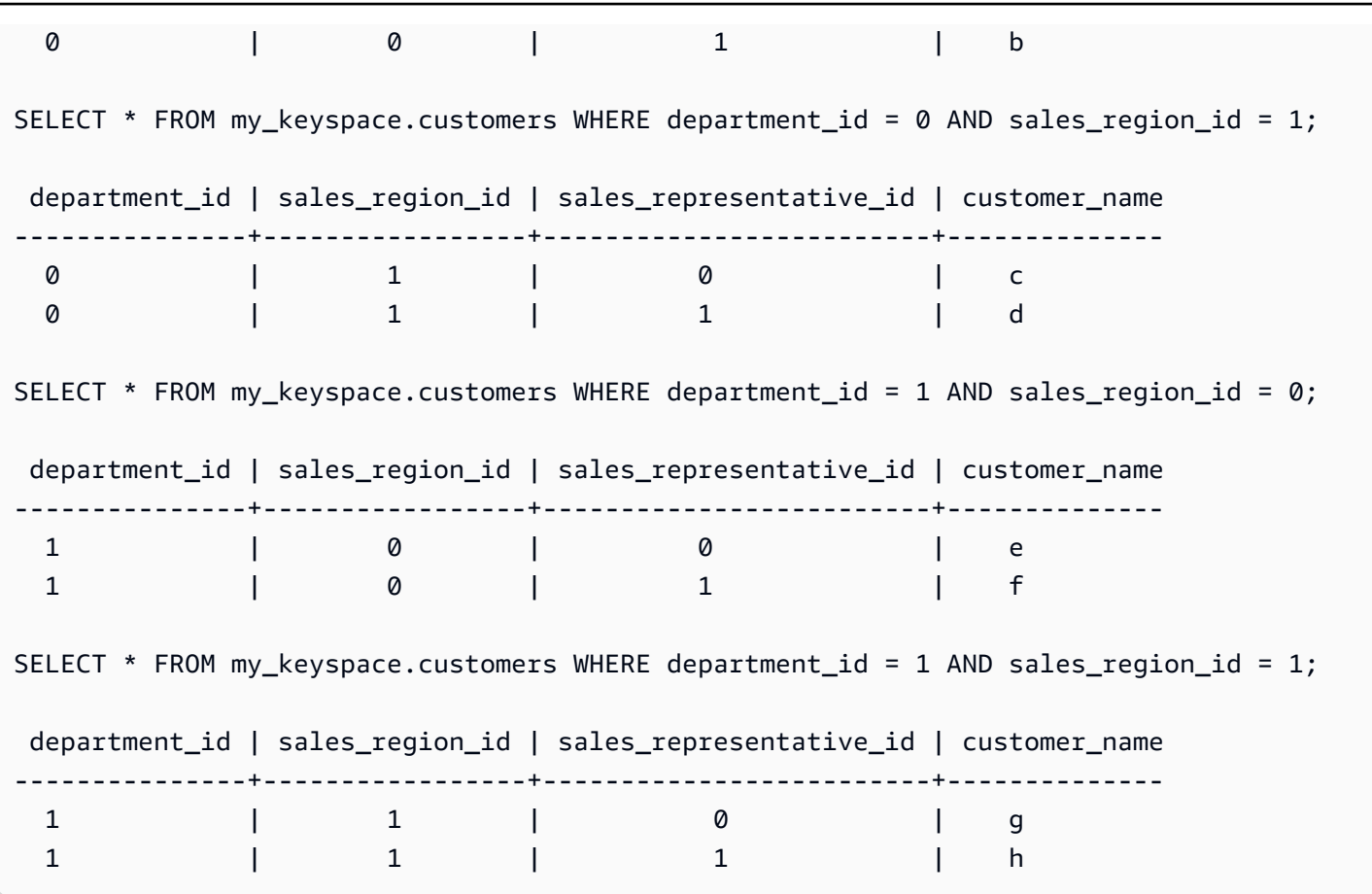

Ketika IN kata kunci digunakan, Amazon Keyspaces secara otomatis memberikan paginasi hasil dalam salah satu kasus berikut:

- Setelah setiap subquery 10 diproses.
- Setelah memproses 1MB IO logis.
- Jika Anda mengonfigurasi aPAGE SIZE, Amazon Keyspaces akan paginasi setelah membaca jumlah kueri untuk diproses berdasarkan set. PAGE SIZE
- Saat Anda menggunakan LIMIT kata kunci untuk mengurangi jumlah baris yang dikembalikan, Amazon Keyspaces akan membuat paginasi setelah membaca jumlah kueri untuk diproses berdasarkan set. LIMIT

Tabel berikut digunakan untuk menggambarkan ini dengan sebuah contoh.

Untuk informasi lebih lanjut tentang pagination, lihat[the section called "Hasil paginasi"](#page-399-1).

SELECT \* FROM my\_keyspace.customers;

department\_id | sales\_region\_id | sales\_representative\_id | customer\_name
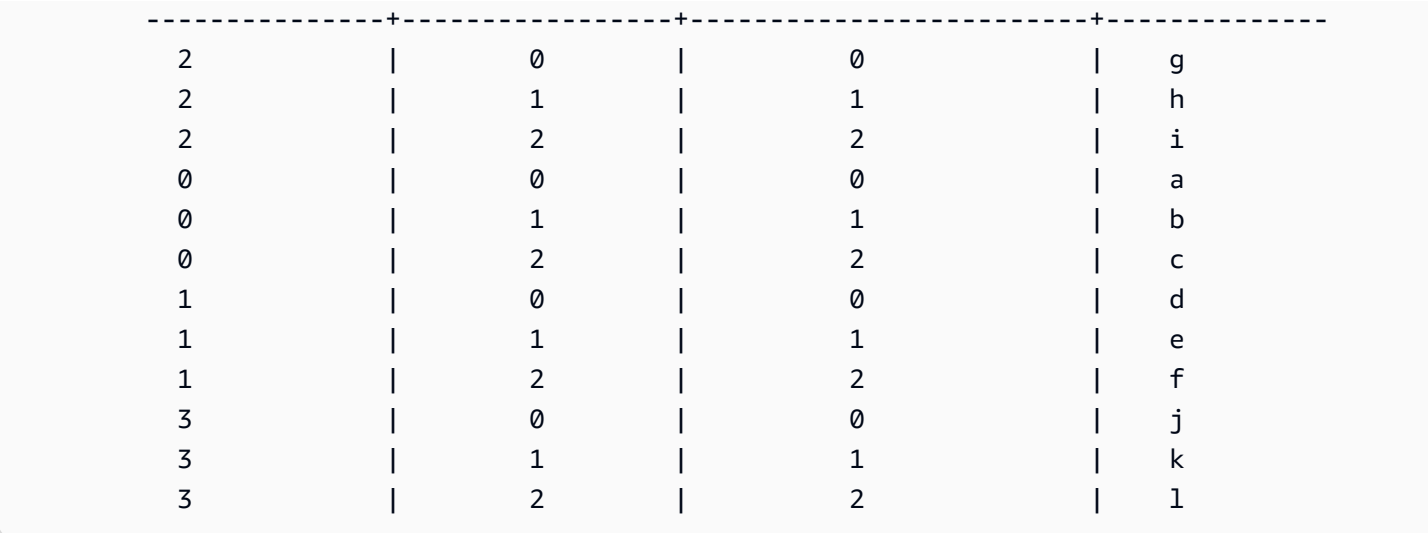

Anda dapat menjalankan pernyataan berikut pada tabel ini untuk melihat bagaimana pagination bekerja.

SELECT \* FROM my\_keyspace.customers WHERE department\_id IN (0, 1, 2, 3) AND sales\_region\_id IN (0, 1, 2) AND sales\_representative\_id IN (0, 1);

Amazon Keyspaces memproses pernyataan ini sebagai 24 subkueri, karena kardinalitas produk Cartesian dari semua IN istilah yang terkandung dalam kueri ini adalah 24.

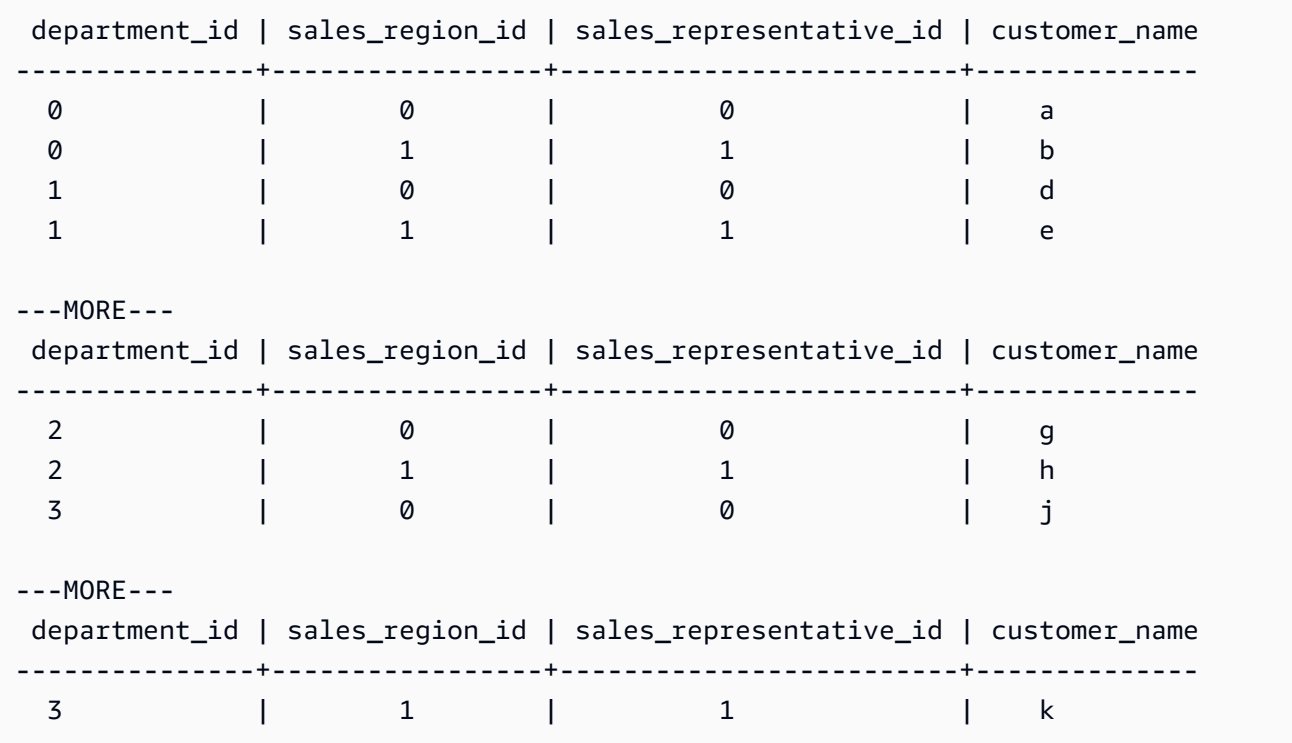

Contoh ini menunjukkan bagaimana Anda dapat menggunakan ORDER BY klausa dalam sebuah SELECT pernyataan dengan IN kata kunci.

```
SELECT * FROM my_keyspace.customers WHERE department_id IN (3, 2, 1) ORDER BY 
 sales_region_id DESC; 
    department_id | sales_region_id | sales_representative_id | customer_name 
    ---------------+-----------------+-------------------------+-------------- 
 3 | 2 | 2 | l 
3 | 1 | 1 | k
3 | 0 | 0 | j
2 | 2 | 2 | i
2 | 1 | 1 | h
2 | 0 | 0 | 0
1 | 2 | 2 | f
1 | 1 | 1 | e
1 | 0 | 0 | d
```
Subqueries diproses dalam urutan kunci partisi dan kolom kunci pengelompokan disajikan dalam kueri. Pada contoh di bawah ini, subqueries untuk nilai kunci partisi" 2 "diproses terlebih dahulu, diikuti oleh subqueries untuk nilai kunci partisi" 3 "dan" 1". Hasil subquery diberikan diperintahkan sesuai dengan klausa pemesanan query, jika ada, atau urutan pengelompokan tabel didefinisikan selama pembuatan tabel.

```
SELECT * FROM my_keyspace.customers WHERE department_id IN (2, 3, 1) ORDER BY 
 sales_region_id DESC; 
    department_id | sales_region_id | sales_representative_id | customer_name 
 ---------------+-----------------+-------------------------+-------------- 
2 | 2 | 2 | i
2 | 1 | 1 | h
2 | 0 | 0 | 0
 3 | 2 | 2 | l 
3 | 1 | 1 | k
 3 | 0 | 0 | j 
1 | 2 | 2 | f
1 | 1 | 1 | e
1 | 0 | 0 | d
```
## Hasil pemesanan di Amazon Keyspaces

ORDER BYKlausa menentukan urutan hasil yang dikembalikan dalam sebuah SELECT pernyataan. Pernyataan ini mengambil daftar nama kolom sebagai argumen dan untuk setiap kolom Anda dapat menentukan urutan untuk data. Anda hanya dapat menentukan kolom pengelompokan dalam klausa pemesanan, kolom non-pengelompokan tidak diperbolehkan.

Dua opsi urutan yang tersedia untuk hasil yang dikembalikan adalah ASC untuk menaik dan DESC untuk urutan urutan menurun.

```
SELECT * FROM my_keyspace.my_table ORDER BY (col1 ASC, col2 DESC, col3 ASC); 
        col1 | col2 | col3 
         ------+------+------ 
 0 | 6 | a 
 1 | 5 | b 
        2 | 4 | c 
        3 | 3 | d 
        4 | 2 | e 
 5 | 1 | f 
 6 | 0 | g
```
SELECT \* FROM my\_keyspace.my\_table ORDER BY (col1 DESC, col2 ASC, col3 DESC); col1 | col2 | col3 ------+------+------ 6 | 0 | g 5 | 1 | f 4 | 2 | e 3 | 3 | d 2 | 4 | c 1 | 5 | b 0 | 6 | a

Jika Anda tidak menentukan urutan sortir dalam pernyataan query, urutan default dari kolom pengelompokan digunakan.

Pesanan sortir yang mungkin dapat Anda gunakan dalam klausa pemesanan tergantung pada urutan pengurutan yang ditetapkan untuk setiap kolom pengelompokan pada pembuatan tabel. Hasil query hanya dapat diurutkan dalam urutan didefinisikan untuk semua kolom pengelompokan pada

pembuatan tabel atau kebalikan dari urutan semacam didefinisikan. Kombinasi lain yang mungkin tidak diperbolehkan.

Misalnya, jika tabel CLUSTERING ORDER adalah (col1 ASC, col2 DESC, col3 ASC), maka parameter yang valid untuk ORDER BY adalah baik (col1 ASC, col2 DESC, col3 ASC) atau (col1 DESC, col2 ASC, col3 DESC). Untuk informasi lebih lanjut tentangCLUSTERING ORDER, lihat table\_options di bawa[hthe section called "CREATE TABLE".](#page-683-0)

## Hasil paginasi di Amazon Keyspaces

Amazon Keyspaces secara otomatis menghitung hasil dari SELECT pernyataan ketika data yang dibaca untuk memproses SELECT pernyataan melebihi 1 MB. Dengan pagination, hasil SELECT pernyataan dibagi menjadi "halaman" data yang berukuran 1 MB (atau kurang). Aplikasi bisa memroses halaman pertama hasil, lalu halaman kedua, dan seterusnya. Klien harus selalu memeriksa token pagination saat memproses SELECT kueri yang mengembalikan beberapa baris.

Jika klien memasok data PAGE SIZE yang memerlukan pembacaan lebih dari 1 MB data, Amazon Keyspaces memecah hasilnya secara otomatis menjadi beberapa halaman berdasarkan peningkatan pembacaan data 1 MB.

Misalnya, jika ukuran rata-rata baris adalah 100 KB dan Anda menentukan 20, Amazon Keyspaces akan membuat PAGE SIZE halaman data secara otomatis setelah membaca 10 baris (pembacaan data 1000 KB).

Karena Amazon Keyspaces memberikan halaman hasil berdasarkan jumlah baris yang dibacanya untuk memproses permintaan dan bukan jumlah baris yang ditampilkan dalam kumpulan hasil, beberapa halaman mungkin tidak berisi baris apa pun jika Anda menjalankan kueri yang difilter.

Misalnya, jika Anda menyetel PAGE SIZE ke 10 dan Keyspaces mengevaluasi 30 baris untuk memproses SELECT kueri Anda, Amazon Keyspaces akan menampilkan tiga halaman. Jika hanya sebagian dari baris yang cocok dengan kueri Anda, beberapa halaman mungkin memiliki kurang dari 10 baris.

# Bekerja dengan partisi di Amazon Keyspaces

Di Apache Cassandra, partisi mengontrol data node mana yang disimpan di dalam cluster. Partisi membuat token numerik menggunakan nilai hash dari kunci partisi. Cassandra menggunakan token ini untuk mendistribusikan data di seluruh node. Klien juga dapat menggunakan token ini dalam SELECT operasi dan WHERE klausa untuk mengoptimalkan operasi baca dan tulis. Misalnya, klien

dapat secara efisien melakukan query paralel pada tabel besar dengan menentukan rentang token yang berbeda untuk kueri di setiap pekerjaan paralel.

Amazon Keyspaces menyediakan tiga partisi yang berbeda.

Murmur3Partisioner (Default)

Apache Cassandra kompatibelMurmur3Partitioner. Murmur3PartitionerIni adalah partisi Cassandra default di Amazon Keyspaces dan di Cassandra 1.2 dan versi yang lebih baru.

#### RandomPartitioner

Apache Cassandra kompatibelRandomPartitioner. RandomPartitionerIni adalah partisi Cassandra default untuk versi lebih awal dari Cassandra 1.2.

Partisi Default Keyspaces

DefaultPartitionerMengembalikan hasil token fungsi yang sama sepertiRandomPartitioner.

Pengaturan partisi diterapkan per Wilayah di tingkat akun. Misalnya, jika Anda mengubah partisi di US East (Virginia N.), perubahan diterapkan ke semua tabel di akun yang sama di Wilayah ini. Anda dapat dengan aman mengganti partisi Anda kapan saja. Perhatikan bahwa perubahan konfigurasi membutuhkan waktu sekitar 10 menit untuk menyelesaikannya. Anda tidak perlu memuat ulang data Amazon Keyspaces saat mengubah setelan partisi. Klien akan secara otomatis menggunakan pengaturan partisi baru saat berikutnya mereka terhubung.

Anda dapat mengubah partisi dengan menggunakan AWS Management Console atau Cassandra Query Language (CQL).

#### AWS Management Console

Untuk mengubah partisi menggunakan konsol Amazon Keyspaces

- 1. [Masuk keAWS Management Console, dan buka konsol Amazon Keyspaces di https://](https://console.aws.amazon.com/keyspaces/home) [console.aws.amazon.com/keyspaces/home.](https://console.aws.amazon.com/keyspaces/home)
- 2. Di panel navigasi, pilih Konfigurasi.
- 3. Pada halaman Konfigurasi, buka Edit partisi.
- 4. Pilih partisi yang kompatibel dengan versi Cassandra Anda. Perubahan partisi membutuhkan waktu sekitar 10 menit untuk diterapkan.

#### **a** Note

Setelah perubahan konfigurasi selesai, Anda harus memutuskan dan menyambung kembali ke Amazon Keyspaces untuk permintaan menggunakan partisi baru.

#### Cassandra Query Language (CQL)

1. Untuk melihat partisi mana yang dikonfigurasi untuk akun, Anda dapat menggunakan kueri berikut.

```
SELECT partitioner from system.local;
```
Jika partisi belum diubah, kueri memiliki output sebagai berikut.

```
partitioner
--------------------------------------------
com.amazonaws.cassandra.DefaultPartitioner
```
2. Untuk memperbarui partisi ke Murmur3 partisi, Anda dapat menggunakan pernyataan berikut.

```
UPDATE system.local set 
  partitioner='org.apache.cassandra.dht.Murmur3Partitioner' where key='local';
```
3. Perhatikan bahwa perubahan konfigurasi ini membutuhkan waktu sekitar 10 menit untuk menyelesaikannya. Untuk mengonfirmasi bahwa partisi telah disetel, Anda dapat menjalankan SELECT kueri lagi. Perhatikan bahwa karena konsistensi baca akhirnya, respons mungkin belum mencerminkan hasil perubahan partisi yang baru saja selesai. Jika Anda mengulangi SELECT operasi lagi setelah waktu yang singkat, respons akan mengembalikan data terbaru.

SELECT partitioner from system.local;

#### **a** Note

Anda harus memutuskan dan menyambung kembali ke Amazon Keyspaces sehingga permintaan menggunakan partisi baru.

# Bekerja dengan tag dan label untuk sumber daya Amazon Keyspaces

Anda dapat memberi label sumber daya Amazon Keyspaces (untuk Apache Cassandra) menggunakan tag. Tag memungkinkan Anda mengkategorikan sumber daya Anda dengan cara yang berbeda—misalnya, berdasarkan tujuan, pemilik, lingkungan, atau kriteria lainnya. Tag membantu Anda melakukan hal berikut:

- Identifikasi sumber daya dengan cepat berdasarkan tag yang Anda tetapkan padanya.
- Lihat AWS tagihan yang dipecah berdasarkan tag.
- Kontrol akses ke sumber daya Amazon Keyspaces berdasarkan tag. Untuk contoh kebijakan IAM menggunakan tag, lihat[the section called "Otorisasi berdasarkan tag Amazon Keyspaces"](#page-628-0).

Penandaan didukung oleh AWS layanan seperti Amazon Elastic Compute Cloud (Amazon EC2), Amazon Simple Storage Service (Amazon S3), Amazon Keyspaces, dan banyak lagi. Pemberian tag yang efisien dapat memberikan wawasan biaya dengan memungkinkan Anda membuat laporan di seluruh layanan yang membawa tag tertentu.

Untuk memulai pemberian tag, lakukan hal berikut:

- 1. Pahami [Batasan tanda untuk Amazon Keyspaces.](#page-403-0)
- 2. Buat tag menggunakan [Operasi pemberian tag Keyspaces.](#page-403-1)
- 3. Gunakan [Laporan alokasi biaya untuk Amazon Keyspaces](#page-408-0) untuk melacak AWS biaya Anda per tag aktif.

Terakhir, merupakan praktik yang baik untuk mengikuti strategi pemberian tag yang optimal. Untuk informasi selengkapnya, lihat [Strategi pemberian tag AWS.](https://d0.awsstatic.com/aws-answers/AWS_Tagging_Strategies.pdf)

## <span id="page-403-0"></span>Batasan tanda untuk Amazon Keyspaces

Setiap tag terdiri atas sebuah kunci dan sebuah nilai, yang keduanya Anda tentukan. Pembatasan berikut berlaku:

- Setiap keyspaces atau tabel Amazon Keyspaces hanya dapat memiliki satu tag dengan kunci yang sama. Jika Anda mencoba menambahkan tag yang ada (kunci yang sama), nilai tag yang ada diperbarui ke nilai baru.
- Tag yang diterapkan ke keyspace tidak secara otomatis berlaku untuk tabel di dalam keyspace tersebut. Untuk menerapkan tag yang sama ke keyspace dan semua tabelnya, setiap sumber daya harus ditandai secara individual.
- Saat Anda membuat keyspace atau tabel Multi-wilayah, tag apa pun yang Anda tentukan selama proses pembuatan secara otomatis diterapkan ke semua keyspace dan tabel di semua Wilayah. Saat Anda mengubah tag yang ada menggunakan ALTER KEYSPACE atauALTER TABLE, pembaruan hanya diterapkan ke ruang kunci atau tabel di Wilayah tempat Anda melakukan perubahan.
- Nilai bertindak sebagai deskriptor dalam kategori tanda (kunci). Di Amazon Keyspaces, nilai tidak dapat kosong atau nol.
- Kunci dan nilai tag peka huruf besar dan kecil.
- Panjang kunci maksimum adalah 128 karakter Unicode.
- Panjang nilai maksimum adalah 256 karakter Unicode.
- Karakter yang diperbolehkan adalah huruf, spasi, dan angka, serta karakter khusus berikut: +  $= 1.27 \pm 1.7$
- Jumlah maksimum tag per sumber daya adalah 50.
- AWSNama dan nilai tag yang ditetapkan secara otomatis ditetapkan aws: prefiks, yang tidak dapat Anda tetapkan. AWSnama tag -assigned tidak dihitung terhadap batas tag 50. Nama tag Userassigned memiliki awalan user: dalam laporan alokasi biayanya.
- Anda tidak dapat mengubah ulang aplikasi tag.

## <span id="page-403-1"></span>Operasi pemberian tag Keyspaces

Anda dapat menambahkan, membuat daftar, mengedit, atau menghapus tag untuk keyspaces dan tabel menggunakan konsol Amazon Keyspaces (untuk Apache Cassandra),AWS CLI, atau Cassandra Query Language (CQL). Anda kemudian dapat mengaktifkan tag yang ditetapkan

pengguna ini sehingga mereka muncul di konsol AWS Billing and Cost Management untuk pelacakan alokasi biaya. Untuk informasi selengkapnya, lihat [Laporan alokasi biaya untuk Amazon Keyspaces](#page-408-0).

Untuk pengeditan massal, Anda juga dapat menggunakan Editor Tag di konsol. Untuk informasi selengkapnya, lihat [Bekerja dengan Tag Editor](https://docs.aws.amazon.com/awsconsolehelpdocs/latest/gsg/tag-editor.html) dalam Panduan Pengguna AWS Resource Groups.

Topik

- [Menambahkan tag ke ruang dan tabel baru atau yang sudah ada menggunakan konsol](#page-404-0)
- [Menambahkan tag ke ruang dan tabel baru atau yang sudah ada menggunakanAWS CLI](#page-405-0)
- [Menambahkan tag ke ruang dan tabel baru atau yang sudah ada menggunakan CQL](#page-406-0)

<span id="page-404-0"></span>Menambahkan tag ke ruang dan tabel baru atau yang sudah ada menggunakan konsol

Anda dapat menggunakan konsol Amazon Keyspaces untuk menambahkan tag ke ruang dan tabel baru saat Anda membuatnya. Anda juga dapat menambahkan, mengedit, atau menghapus tag untuk tabel yang ada.

Untuk menandai keyspaces saat membuatnya (konsol)

- 1. Masuklah keAWS Management Console, dan buka konsol Amazon Keyspaces di [https://](https://console.aws.amazon.com/keyspaces/home)  [console.aws.amazon.com/keyspaces/home](https://console.aws.amazon.com/keyspaces/home).
- 2. Di panel navigasi, pilih Keyspaces, lalu pilih Create keyspace.
- 3. Pada halaman Create keyspace, berikan nama untuk keyspace. Masukkan tombol dan nilai untuk pemberian tag ke sesi, lalu pilih Tambahkan tag baru.
- 4. Pilih Buat keyspace.

Untuk menandai tabel saat membuatnya (konsol)

- 1. Masuklah keAWS Management Console, dan buka konsol Amazon Keyspaces di [https://](https://console.aws.amazon.com/keyspaces/home)  [console.aws.amazon.com/keyspaces/home](https://console.aws.amazon.com/keyspaces/home).
- 2. Di panel navigasi, pilih Tabel, lalu pilih Buat tabel.
- 3. Pada halaman Create table di bagian Table details, pilih keyspace dan berikan nama untuk tabel.
- 4. Di bagian Skema, buat skema untuk tabel Anda.
- 5. Di bagian Pengaturan tabel, pilih Sesuaikan pengaturan.
- 6. Lanjutkan ke tag Tabel bagian opsional, dan pilih Tambahkan tag baru untuk membuat tag baru.

#### 7. Pilih Buat tabel.

Untuk memberi tag pada sumber daya yang ada (konsol)

- 1. Masuklah keAWS Management Console, dan buka konsol Amazon Keyspaces di [https://](https://console.aws.amazon.com/keyspaces/home)  [console.aws.amazon.com/keyspaces/home](https://console.aws.amazon.com/keyspaces/home).
- 2. Di panel navigasi, pilih Keyspaces atau Tables.
- 3. Pilih keyspace atau tabel dalam daftar. Lalu pilih Kelola tag untuk menambahkan, mengedit, atau menghapus tag Anda.

<span id="page-405-0"></span>Untuk informasi selengkapnya tentang struktur tag, lihat [Batasan tanda untuk Amazon Keyspaces.](#page-403-0)

Menambahkan tag ke ruang dan tabel baru atau yang sudah ada menggunakanAWS CLI

Contoh di bagian ini menunjukkan cara menggunakanAWS CLI untuk menentukan tag saat Anda membuat keyspace dan tabel, cara menambah atau menghapus tag dari sumber daya yang ada, dan cara mencantumkan tag.

Contoh berikut menunjukkan cara membuat tabel baru dengan tag. Perintah membuat tabel MyTable di keyspace MyKeySpace yang sudah ada. Perhatikan bahwa perintah telah dipecah menjadi baris yang berbeda untuk membantu keterbacaan.

```
aws keyspaces create-table --keyspace-name 'myKeyspace' --table-name 'myTable' 
             --schema-definition 'allColumns=[{name=id,type=int},{name=name,type=text},
{name=date,type=timestamp}],partitionKeys=[{name=id}]' 
             --tags 'key=key1,value=val1' 'key=key2,value=val2'
```
Contoh berikut menunjukkan cara menambahkan tag baru ke tabel yang ada.

```
aws keyspaces tag-resource --resource-arn 'arn:aws:cassandra:us-east-1:111222333444:/
keyspace/myKeyspace/table/myTable' --tags 'key=key3,value=val3' 'key=key4,value=val4'
```
Contoh berikutnya menunjukkan cara mencantumkan tag sumber daya yang ditentukan.

```
aws keyspaces list-tags-for-resource --resource-arn 'arn:aws:cassandra:us-
east-1:111222333444:/keyspace/myKeyspace/table/myTable'
```
Hasil akhir dari perintah terakhir akan terlihat seperti ini.

```
{ 
      "tags": [ 
            { 
                  "key": "key1", 
                  "value": "val1" 
            }, 
            { 
                  "key": "key2", 
                  "value": "val2" 
            }, 
            { 
                  "key": "key3", 
                  "value": "val3" 
            }, 
            { 
                  "key": "key4", 
                  "value": "val4" 
            } 
     \mathbf{I}}
```
<span id="page-406-0"></span>Menambahkan tag ke ruang dan tabel baru atau yang sudah ada menggunakan CQL

Contoh berikut menunjukkan cara menggunakan CQL untuk menentukan tag ketika Anda membuat keyspaces dan tabel, cara memberi tag pada sumber daya yang ada, dan cara membaca tag.

Contoh berikut membuat keyspace baru dengan tag.

```
CREATE KEYSPACE mykeyspace WITH TAGS = {'key1':'val1', 'key2':'val2'} ;
```
Contoh berikut membuat tabel baru dengan tag.

```
CREATE TABLE mytable(...) WITH TAGS = {'key1':'val1', 'key2':'val2'};
```
Untuk menandai sumber daya dalam pernyataan dengan perintah lain.

```
CREATE KEYSPACE mykeyspace WITH REPLICATION = {'class': 'Simple Strategy'} AND TAGS 
  = {'key1':'val1', 'key2':'val2'};
```
Contoh berikut menunjukkan cara menambahkan atau menghapus tag pada keyspaces dan tabel.

```
ALTER KEYSPACE mykeyspace ADD TAGS {'key1':'val1', 'key2':'val2'};
```

```
ALTER TABLE mytable DROP TAGS {'key1':'val1', 'key2':'val2'};
```
Untuk membaca tag yang melekat pada sumber daya, gunakan pernyataan CQL berikut.

SELECT \* FROM system\_schema\_mcs.tags WHERE *valid\_where\_clause*;

WHEREKlausa diperlukan, dan harus berupa salah satu dari berikut:

- keyspace\_name = **'mykeyspace'** AND resource\_type = 'keyspace'
- keyspace\_name = **'mykeyspace'** AND resource\_name = **'mytable'**
- resource\_id = *arn*

Contoh:

Query berikut menunjukkan apakah keyspace memiliki tag.

```
SELECT * FROM system_schema_mcs.tags WHERE keyspace_name = 'mykeyspace' AND 
  resource_type = 'keyspace';
```
Output dari permintaan akan terlihat seperti berikut ini.

```
resource_id | keyspace_name | 
 resource_name | resource_type | tags
    -----------------------------------------------------------------+---------------
+---------------+---------------+------
arn:aws:cassandra:us-east-1:123456789:/keyspace/mykeyspace/ | mykeyspace |
 mykeyspace | keyspace | {'key1': 'val1', 'key2': 'val2'}
```
Query berikut menunjukkan tag untuk tabel.

SELECT \* FROM system\_schema\_mcs.tags WHERE keyspace\_name = **'mykeyspace'** AND resource\_name = **'mytable'**;

Output dari permintaan yang akan terlihat seperti berikut ini.

```
resource_id | 
  keyspace_name | resource_name | resource_type | tags
                             ----------------------------------------------------------------------------
      +---------------+---------------+---------------+------
arn:aws:cassandra:us-east-1:123456789:/keyspace/mykeyspace/table/mytable | 
mykeyspace | mytable | table | {'key1': 'val1', 'key2': 'val2'}
```
## <span id="page-408-0"></span>Laporan alokasi biaya untuk Amazon Keyspaces

AWS menggunakan tag untuk menyusun biaya sumber daya pada laporan alokasi biaya Anda. AWS menyediakan dua jenis tag alokasi biaya:

- Tag AWS-dihasilkan. AWS menentukan, membuat, dan menerapkan tag ini untuk Anda.
- Tag yang ditentukan pengguna. Anda menentukan, membuat, dan menerapkan tag ini.

Anda harus mengaktifkan kedua jenis tag secara terpisah sebelum tag tersebut muncul di Cost Explorer atau laporan alokasi biaya.

Untuk mengaktifkan tag AWS-dihasilkan:

- 1. Masuk ke AWS Management Console dan buka Konsol Manajemen Penagihan dan Biaya di [https://console.aws.amazon.com/billing/home#/.](https://console.aws.amazon.com/billing/home#/)
- 2. Di panel navigasi, pilih Tag Alokasi Biaya.
- 3. Di bawah Tag Alokasi Biaya AWS-Dihasilkan, pilih Aktifkan.

Untuk mengaktifkan tag yang ditentukan pengguna:

1. Masuk ke AWS Management Console dan buka Konsol Manajemen Penagihan dan Biaya di [https://console.aws.amazon.com/billing/home#/.](https://console.aws.amazon.com/billing/home#/)

Laporan alokasi biaya untuk Amazon Keyspaces 397

- 2. Di panel navigasi, pilih Tag Alokasi Biaya.
- 3. Di bawah Tag Alokasi Biaya yang Ditentukan Pengguna, pilih Aktifkan.

Setelah Anda membuat dan mengaktifkan tag, AWS menghasilkan laporan alokasi biaya dengan penggunaan dan biaya yang dikelompokkan berdasarkan tag aktif Anda. Laporan alokasi biaya mencakup semua biaya AWS untuk setiap periode penagihan. Laporan ini mencakup sumber daya yang diberi tag dan tidak diberi tag, sehingga Anda dapat dengan jelas mengatur biaya untuk sumber daya.

#### **a** Note

Saat ini, data apa pun yang ditransfer dari Amazon Keyspaces tidak akan dipecah menurut tag pada laporan alokasi biaya.

Untuk informasi selengkapnya, lihat [Menggunakan tag alokasi biaya](https://docs.aws.amazon.com/awsaccountbilling/latest/aboutv2/cost-alloc-tags.html).

# Praktik terbaik untuk mendesain dan membuat arsitektur dengan Amazon Keyspaces

Gunakan bagian ini untuk menemukan rekomendasi dengan cepat untuk memaksimalkan kinerja dan meminimalkan biaya throughput saat bekerja dengan Amazon Keyspaces.

Daftar Isi

- [Desain NoSQL untuk Amazon Keyspaces](#page-411-0)
	- [Perbedaan antara desain data relasional dan NoSQL](#page-412-0)
	- [Dua konsep utama untuk desain NoSQL](#page-412-1)
	- [Mendekati desain NoSQL](#page-413-0)
- [Koneksi driver klien ke Amazon Keyspaces \(untuk Apache Cassandra\)](#page-414-0)
	- [Cara kerja koneksi di Amazon Keyspaces](#page-414-1)
	- [Cara mengonfigurasi koneksi di Amazon Keyspaces](#page-415-0)
	- [Cara mengonfigurasi koneksi melalui titik akhir VPC di Amazon Keyspaces](#page-417-0)
	- [Cara memantau koneksi di Amazon Keyspaces](#page-418-0)
	- [Cara menangani kesalahan koneksi di Amazon Keyspaces](#page-419-0)
- [Pemodelan data di Amazon Keyspaces \(untuk Apache Cassandra\)](#page-419-1)
	- [Cara menggunakan kunci partisi secara efektif di Amazon Keyspaces](#page-420-0)
		- [Menggunakan sharding tulis untuk mendistribusikan beban kerja secara merata di Amazon](#page-421-0) **[Keyspaces](#page-421-0)** 
			- [Sharding menggunakan kunci partisi majemuk dan nilai acak](#page-421-1)
			- [Sharding menggunakan kunci partisi majemuk dan nilai yang dihitung](#page-422-0)
- [Mengoptimalkan biaya tabel Amazon Keyspaces](#page-422-1)
	- [Evaluasi biaya Anda di tingkat tabel](#page-423-0)
		- [Cara melihat biaya satu tabel Amazon Keyspaces](#page-423-1)
		- [Tampilan default Cost Explorer](#page-424-0)
		- [Cara menggunakan dan menerapkan tag tabel di Cost Explorer](#page-424-1)
	- [Evaluasi mode kapasitas tabel Anda](#page-425-0)
		- [Mode kapasitas tabel yang tersedia](#page-425-1)
		- [Kapan harus memilih mode kapasitas sesuai permintaan](#page-426-0)
- [Kapan harus mode kapasitas yang disediakan](#page-427-0)
- [Faktor lain yang perlu dipertimbangkan saat memilih mode kapasitas tabel](#page-429-0)
- [Evaluasi pengaturan Application Auto Scaling tabel Anda](#page-430-0)
	- [Memahami pengaturan Application Auto Scaling](#page-430-1)
	- [Cara mengidentifikasi tabel dengan pemanfaatan target rendah \(<= 50%\)](#page-431-0)
	- [Cara mengatasi beban kerja dengan varian musiman](#page-433-0)
	- [Cara mengatasi lonjakan beban kerja dengan pola yang tidak diketahui](#page-437-0)
	- [Cara mengatasi beban kerja dengan aplikasi tertaut](#page-437-1)
- [Identifikasi sumber daya Anda yang tidak terpakai](#page-437-2)
	- [Cara mengidentifikasi sumber daya yang tidak terpakai](#page-438-0)
	- [Mengidentifikasi sumber daya tabel yang tidak terpakai](#page-438-1)
	- [Membersihkan sumber daya tabel yang tidak terpakai](#page-442-0)
	- [Membersihkan cadangan point-in-time pemulihan yang tidak terpakai \(PITR\)](#page-443-0)
- [Evaluasi pola penggunaan tabel Anda](#page-443-1)
	- [Lakukan lebih sedikit operasi bacaan sangat konsisten](#page-443-2)
	- [Aktifkan Waktu untuk Tayang \(TTL\)](#page-444-0)
- [Evaluasi kapasitas yang disediakan untuk penyediaan ukuran yang tepat](#page-444-1)
	- [Cara mengambil metrik konsumsi dari tabel Amazon Keyspaces](#page-444-2)
	- [Cara mengidentifikasi tabel Amazon Keyspaces yang kurang disediakan](#page-452-0)
	- [Cara mengidentifikasi tabel Amazon Keyspaces yang disediakan secara berlebihan](#page-453-0)

# <span id="page-411-0"></span>Desain NoSQL untuk Amazon Keyspaces

Sistem database NoSQL seperti Amazon Keyspaces menggunakan model alternatif untuk manajemen data, seperti pasangan nilai kunci atau penyimpanan dokumen. Ketika Anda beralih dari sistem manajemen database relasional ke sistem database NoSQL seperti Amazon Keyspaces, penting untuk memahami perbedaan utama dan pendekatan desain tertentu.

Topik

- [Perbedaan antara desain data relasional dan NoSQL](#page-412-0)
- [Dua konsep utama untuk desain NoSQL](#page-412-1)
- [Mendekati desain NoSQL](#page-413-0)

## <span id="page-412-0"></span>Perbedaan antara desain data relasional dan NoSQL

Sistem basis data relasional (RDBMS) dan basis data NoSQL memiliki keunggulan dan kelemahan yang berbeda:

- Di RDBMS, data dapat dikueri secara fleksibel, tetapi kueri relaitf mahal dan tidak dapat diskalakan dengan baik dalam situasi lalu lintas tinggi (lihat [the section called "Pemodelan data"\)](#page-419-1).
- Dalam database NoSQL seperti Amazon Keyspaces, data dapat ditanyakan secara efisien dalam sejumlah cara, di luar mana kueri bisa mahal dan lambat.

Perbedaan ini membuat desain basis data menjadi berbeda di antara kedua sistem:

- Di RDBMS, Anda mendesain untuk fleksibilitas tanpa perlu mengkhawatirkan detail penerapan atau performa. Optimasi kueri umumnya tidak memengaruhi desain skema, tetapi normalisasi itu penting.
- Di Amazon Keyspaces, Anda mendesain skema Anda secara khusus untuk membuat kueri yang paling umum dan penting secepat dan semurah mungkin. Struktur data Anda disesuaikan dengan kebutuhan spesifik kasus penggunaan bisnis Anda.

## <span id="page-412-1"></span>Dua konsep utama untuk desain NoSQL

Desain NoSQL membutuhkan pola pikir yang berbeda dari desain RDBMS. Untuk RDBMS, Anda dapat melanjutkan dan membuat model data yang dinormalisasi tanpa memikirkan pola akses. Anda kemudian dapat memperluasnya nanti ketika ada pertanyaan dan persyaratan kueri baru. Anda dapat mengatur setiap jenis data ke dalam tabelnya sendiri.

Perbedaan desain NoSQL

- Sebaliknya, Anda tidak boleh mulai mendesain skema Anda untuk Amazon Keyspaces sampai Anda mengetahui pertanyaan yang perlu dijawab. Memahami masalah bisnis dan kasus penggunaan aplikasi di awal sangat penting.
- Anda harus memelihara tabel sesedikit mungkin dalam aplikasi Amazon Keyspaces. Memiliki lebih sedikit tabel membuat hal-hal lebih skalabel, memerlukan lebih sedikit manajemen izin, dan mengurangi biaya overhead untuk aplikasi Amazon Keyspaces Anda. Hal ini juga dapat membantu menjaga biaya pencadangan tetap rendah secara keseluruhan.

## <span id="page-413-0"></span>Mendekati desain NoSQL

Langkah pertama dalam merancang aplikasi Amazon Keyspaces Anda adalah mengidentifikasi pola kueri spesifik yang harus dipenuhi oleh sistem.

Secara khusus, penting untuk memahami tiga properti dasar dari pola akses aplikasi Anda sebelum memulai:

- Ukuran data: Mengetahui berapa banyak data yang akan disimpan dan diminta sekaligus membantu menentukan cara paling efektif untuk mempartisi data.
- Bentuk data: Alih-alih membentuk kembali data saat kueri diproses (seperti yang dilakukan sistem RDBMS), basis data NoSQL mengatur data sehingga bentuknya dalam basis data tersebut sesuai dengan apa yang akan dikueri. Ini adalah faktor kunci dalam meningkatkan kecepatan dan skalabilitas.
- Kecepatan data: Amazon Keyspaces menskalakan dengan meningkatkan jumlah partisi fisik yang tersedia untuk memproses kueri, dan dengan mendistribusikan data secara efisien di seluruh partisi tersebut. Mengetahui berapa beban kueri puncak di awal mungkin akan membantu menentukan cara mempartisi data agar dapat menggunakan kapasitas I/O dengan sebaik-baiknya.

Setelah mengidentifikasi persyaratan kueri tertentu, Anda bisa mengatur data menurut prinsip umum yang mengatur performa:

• Menyimpan data terkait bersama-sama. Penelitian tentang optimasi tabel perutean 20 tahun yang lalu menemukan bahwa "lokalitas referensi" adalah satu-satunya faktor terpenting dalam mempercepat waktu respons: menyimpan data terkait di satu tempat. Ini juga berlaku dalam sistem NoSQL saat ini, penyimpanan data terkait dalam jarak dekat memiliki dampak besar pada biaya dan performa. Alih-alih mendistribusikan item data terkait di beberapa tabel, Anda harus menyimpan item terkait di sistem NoSQL Anda sedekat mungkin.

Sebagai aturan umum, Anda harus memelihara tabel sesedikit mungkin dalam aplikasi Amazon Keyspaces.

Pengecualian adalah kasus yang melibatkan data deret waktu bervolume tinggi, atau set data yang memiliki pola akses yang sangat berbeda. Tabel tunggal dengan indeks terbalik biasanya dapat mengaktifkan kueri sederhana untuk membuat dan mengambil struktur data hierarki kompleks yang diperlukan oleh aplikasi Anda.

- Menggunakan urutan. Item terkait dapat dikelompokkan bersama dan dikueri secara efisien jika desain utamanya menyebabkan item tersebut disortir bersama. Ini adalah strategi desain NoSQL yang penting.
- Mendistribusikan kueri. Penting juga agar kueri dalam jumlah besar tidak terfokus pada satu bagian basis data, yang dapat melebihi kapasitas I/O. Sebagai gantinya, Anda harus mendesain kunci data untuk mendistribusikan lalu lintas secara merata di seluruh partisi sebanyak mungkin, menghindari "hot spot".

Prinsip-prinsip umum ini diterjemahkan ke dalam beberapa pola desain umum yang dapat Anda gunakan untuk memodelkan data secara efisien di Amazon Keyspaces.

# <span id="page-414-0"></span>Koneksi driver klien ke Amazon Keyspaces (untuk Apache Cassandra)

Untuk berkomunikasi dengan Amazon Keyspaces, Anda dapat menggunakan driver klien Apache Cassandra yang ada pilihan Anda. Karena Amazon Keyspaces adalah layanan tanpa server, kami menyarankan Anda mengoptimalkan konfigurasi koneksi driver klien Anda untuk kebutuhan throughput aplikasi Anda. Topik ini memperkenalkan praktik terbaik termasuk cara menghitung berapa banyak koneksi yang dibutuhkan aplikasi Anda, serta pemantauan dan penanganan kesalahan koneksi.

Topik

- [Cara kerja koneksi di Amazon Keyspaces](#page-414-1)
- [Cara mengonfigurasi koneksi di Amazon Keyspaces](#page-415-0)
- [Cara mengonfigurasi koneksi melalui titik akhir VPC di Amazon Keyspaces](#page-417-0)
- [Cara memantau koneksi di Amazon Keyspaces](#page-418-0)
- [Cara menangani kesalahan koneksi di Amazon Keyspaces](#page-419-0)

## <span id="page-414-1"></span>Cara kerja koneksi di Amazon Keyspaces

Bagian ini memberikan gambaran umum tentang cara kerja koneksi driver klien di Amazon Keyspaces. Karena kesalahan konfigurasi driver klien Cassandra dapat mengakibatkan peristiwa PerConnectionRequestExceeded di Amazon Keyspaces, mengonfigurasi jumlah koneksi yang tepat dalam konfigurasi driver klien diperlukan untuk menghindari kesalahan koneksi ini dan serupa. Saat menyambungkan ke Amazon Keyspaces, driver memerlukan titik akhir seed untuk membuat koneksi awal. Amazon Keyspaces menggunakan DNS untuk merutekan koneksi awal ke salah satu dari banyak titik akhir yang tersedia. Titik akhir dilampirkan ke penyeimbang beban jaringan yang pada gilirannya membuat koneksi ke salah satu penangan permintaan di armada. Setelah koneksi awal dibuat, driver klien mengumpulkan informasi tentang semua titik akhir yang tersedia dari tabelsystem.peers. Dengan informasi ini, driver klien dapat membuat koneksi tambahan ke titik akhir yang terdaftar. Jumlah koneksi yang dapat dibuat oleh driver klien dibatasi oleh jumlah koneksi lokal yang ditentukan dalam pengaturan driver klien. Secara default, sebagian besar driver klien membuat satu koneksi per titik akhir dan membuat kumpulan koneksi ke Cassandra dan memuat kueri keseimbangan melalui kumpulan koneksi tersebut. Meskipun beberapa koneksi dapat dibuat ke titik akhir yang sama, di belakang penyeimbang beban jaringan mereka mungkin terhubung ke banyak penangan permintaan yang berbeda. Saat menghubungkan melalui titik akhir publik, membuat satu koneksi ke masing-masing dari sembilan titik akhir yang tercantum dalam system.peers tabel menghasilkan sembilan koneksi ke penangan permintaan yang berbeda.

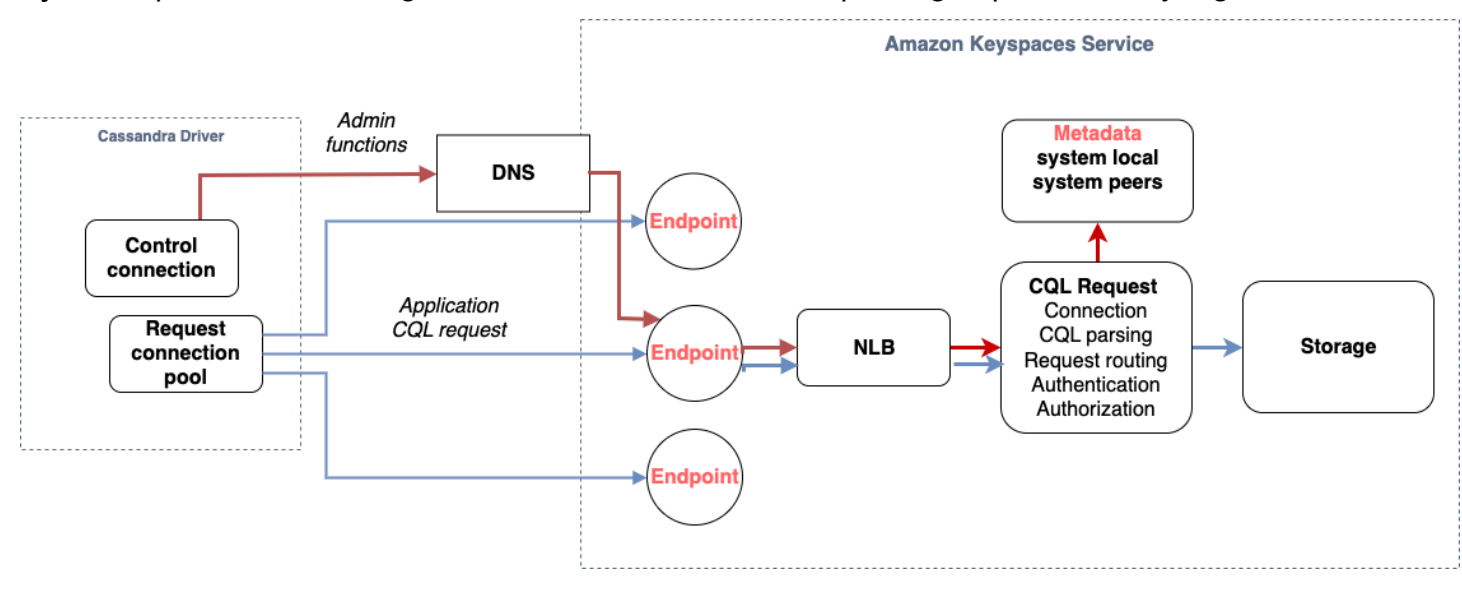

## <span id="page-415-0"></span>Cara mengonfigurasi koneksi di Amazon Keyspaces

Amazon Keyspaces mendukung hingga 3.000 kueri CQL per koneksi TCP per detik. Karena tidak ada batasan jumlah koneksi yang dapat dibuat oleh pengemudi, kami sarankan untuk menargetkan hanya 500 permintaan CQL per detik per koneksi untuk memungkinkan overhead, semburan lalu lintas, dan penyeimbangan beban yang lebih baik. Ikuti langkah-langkah ini untuk memastikan bahwa koneksi driver Anda dikonfigurasi dengan benar untuk kebutuhan aplikasi Anda.

Tingkatkan jumlah koneksi per alamat IP yang dipertahankan driver Anda di kolam koneksinya.

- Sebagian besar driver Cassandra membuat kumpulan koneksi ke Cassandra dan memuat kueri keseimbangan di atas kumpulan koneksi itu. Perilaku default sebagian besar driver adalah membuat satu koneksi ke setiap titik akhir. Amazon Keyspaces mengekspos sembilan alamat IP peer ke driver, jadi berdasarkan perilaku default sebagian besar driver, ini menghasilkan 9 koneksi. Amazon Keyspaces mendukung hingga 3.000 kueri CQL per koneksi TCP per detik, oleh karena itu, throughput kueri CQL maksimum driver yang menggunakan pengaturan default adalah 27.000 kueri CQL per detik. Jika Anda menggunakan pengaturan default driver, satu koneksi mungkin harus memproses lebih dari throughput kueri CQL maksimum 3.000 kueri CQL per detik. Ini bisa mengakibatkan PerConnectionRequestExceeded peristiwa.
- Untuk menghindari PerConnectionRequestExceeded kejadian, Anda harus mengonfigurasi driver untuk membuat koneksi tambahan per titik akhir untuk mendistribusikan throughput.
- Sebagai praktik terbaik di Amazon Keyspaces, asumsikan bahwa setiap koneksi dapat mendukung 500 kueri CQL per detik.
- Itu berarti bahwa untuk aplikasi produksi yang perlu mendukung sekitar 27.000 kueri CQL per detik yang didistribusikan di sembilan titik akhir yang tersedia, Anda harus mengonfigurasi enam koneksi per titik akhir. Ini memastikan bahwa setiap koneksi memproses tidak lebih dari 500 permintaan per detik.

Hitung jumlah koneksi per alamat IP yang perlu Anda konfigurasikan untuk driver Anda berdasarkan kebutuhan aplikasi Anda.

Untuk menentukan jumlah koneksi yang perlu Anda konfigurasikan per titik akhir untuk aplikasi Anda, pertimbangkan contoh berikut. Anda memiliki aplikasi yang perlu mendukung 20.000 kueri CQL per detik yang terdiri dari 10.000INSERT, 5.000SELECT, dan 5.000 operasi. DELETE Aplikasi Java berjalan pada tiga instance di Amazon Elastic Container Service (Amazon ECS) di mana setiap instance menetapkan satu sesi ke Amazon Keyspaces. Perhitungan yang dapat Anda gunakan untuk memperkirakan berapa banyak koneksi yang perlu Anda konfigurasi untuk driver Anda menggunakan input berikut.

- 1. Jumlah permintaan per detik yang perlu didukung aplikasi Anda.
- 2. Jumlah instance yang tersedia dengan satu dikurangi untuk memperhitungkan pemeliharaan atau kegagalan.
- 3. Jumlah titik akhir yang tersedia. Jika Anda terhubung melalui titik akhir publik, Anda memiliki sembilan titik akhir yang tersedia. Jika Anda menggunakan titik akhir VPC, Anda memiliki antara dua dan lima titik akhir yang tersedia, tergantung pada Wilayah.
- 4. Gunakan 500 kueri CQL per detik per koneksi sebagai praktik terbaik untuk Amazon Keyspaces.

#### 5. Bulatkan hasilnya.

Untuk contoh ini, rumusnya terlihat seperti ini.

20,000 CQL queries / (3 instances - 1 failure) / 9 public endpoints / 500 CQL queries per second =  $ROUND(2.22) = 3$ 

Berdasarkan perhitungan ini, Anda perlu menentukan tiga koneksi lokal per titik akhir dalam konfigurasi driver. Untuk koneksi jarak jauh, konfigurasikan hanya satu koneksi per titik akhir.

## <span id="page-417-0"></span>Cara mengonfigurasi koneksi melalui titik akhir VPC di Amazon Keyspaces

Saat menghubungkan melalui titik akhir VPC pribadi, kemungkinan besar Anda memiliki kurang dari 9 titik akhir yang tersedia. Selain itu, jumlah titik akhir VPC dapat berbeda per Wilayah, berdasarkan jumlah Availability Zone, dan jumlah subnet dalam VPC yang ditetapkan. Wilayah AS Timur (Virginia N.) memiliki lima Availability Zone dan Anda dapat memiliki hingga lima titik akhir Amazon Keyspaces. Wilayah AS Barat (California Utara) memiliki dua Availability Zone dan Anda dapat memiliki hingga dua titik akhir Amazon Keyspaces. Jumlah titik akhir tidak memengaruhi skala, tetapi meningkatkan jumlah koneksi yang perlu Anda buat dalam konfigurasi driver. Pertimbangkan contoh berikut. Aplikasi Anda perlu mendukung 20.000 kueri CQL dan berjalan pada tiga instans di Amazon ECS di mana setiap instans menetapkan satu sesi ke Amazon Keyspaces. Satu-satunya perbedaan adalah berapa banyak titik akhir yang tersedia di berbagai Wilayah AWS titik.

Koneksi yang diperlukan di Wilayah AS Timur (Virginia N.):

```
20,000 CQL queries / (3 instances - 1 failure) / 5 private VPC endpoints / 500 CQL 
  queries per second = 4 local connections
```
Koneksi yang diperlukan di Wilayah AS Barat (California Utara):

20,000 CQL queries / (3 instances - 1 failure) / 2 private VPC endpoints / 500 CQL queries per second = 10 local connections

#### **A** Important

Saat menggunakan titik akhir VPC pribadi, izin tambahan diperlukan untuk Amazon Keyspaces untuk menemukan titik akhir VPC yang tersedia secara dinamis dan mengisi tabel. system.peers Untuk informasi selengkapnya, lihat [the section called "Mengisi entri](#page-660-0) system.peers [tabel dengan informasi titik akhir VPC antarmuka".](#page-660-0)

Saat mengakses Amazon Keyspaces melalui titik akhir VPC pribadi menggunakan yang Akun AWS berbeda, kemungkinan Anda hanya melihat satu titik akhir Amazon Keyspaces. Sekali lagi ini tidak memengaruhi skala kemungkinan throughput ke Amazon Keyspaces, tetapi mungkin mengharuskan Anda untuk meningkatkan jumlah koneksi dalam konfigurasi driver Anda. Contoh ini menunjukkan perhitungan yang sama untuk satu titik akhir yang tersedia.

```
20,000 CQL queries / (3 instances - 1 failure) / 1 private VPC endpoints / 500 CQL 
  queries per second = 20 local connections
```
Untuk mempelajari lebih lanjut tentang akses lintas akun ke Amazon Keyspaces menggunakan VPC bersama, lihat. [the section called "Akses lintas akun di VPC bersama"](#page-139-0)

## <span id="page-418-0"></span>Cara memantau koneksi di Amazon Keyspaces

Untuk membantu mengidentifikasi jumlah titik akhir yang terhubung dengan aplikasi Anda, Anda dapat mencatat jumlah rekan yang ditemukan dalam system.peers tabel. Contoh berikut adalah contoh kode Java yang mencetak jumlah rekan setelah koneksi dibuat.

ResultSet result = session.execute(new SimpleStatement("SELECT \* FROM system.peers"));

logger.info("number of Amazon Keyspaces endpoints:" + result.all().stream().count());

#### **a** Note

Konsol atau AWS konsol CQL tidak digunakan dalam VPC dan oleh karena itu menggunakan titik akhir publik. Akibatnya, menjalankan system.peers kueri dari aplikasi yang terletak di luar VPCE sering menghasilkan 9 rekan. Mungkin juga bermanfaat untuk mencetak alamat IP masing-masing rekan.

Anda juga dapat mengamati jumlah peer saat menggunakan titik akhir VPC dengan menyiapkan metrik Amazon VPCE. CloudWatch Di CloudWatch, Anda dapat melihat jumlah koneksi yang dibuat ke titik akhir VPC. Driver Cassandra membuat koneksi untuk setiap titik akhir untuk mengirim kueri CQL dan koneksi kontrol untuk mengumpulkan informasi tabel sistem. Gambar di bawah ini

menunjukkan CloudWatch metrik titik akhir VPC setelah tersambung ke Amazon Keyspaces dengan 1 koneksi yang dikonfigurasi dalam pengaturan driver. Metrik menunjukkan enam koneksi aktif yang terdiri dari satu koneksi kontrol dan lima koneksi (1 per titik akhir di seluruh Availability Zones).

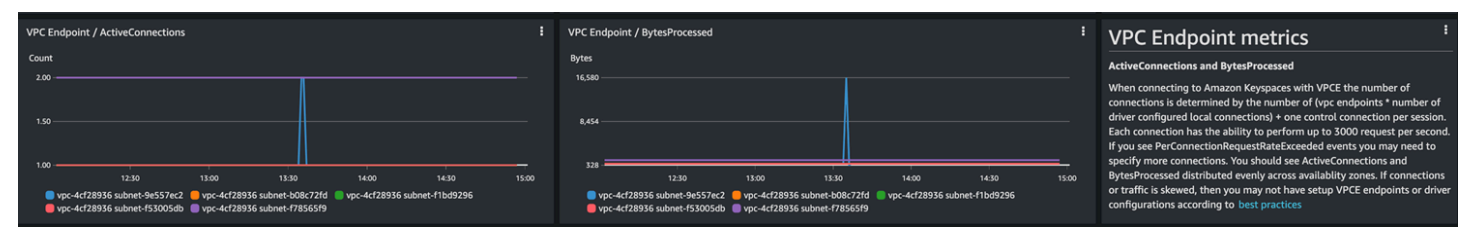

Untuk memulai memantau jumlah koneksi menggunakan CloudWatch grafik, Anda dapat menerapkan AWS CloudFormation template ini yang tersedia GitHub di repositori template [Amazon](https://github.com/aws-samples/amazon-keyspaces-cloudwatch-cloudformation-templates)  [Keyspaces.](https://github.com/aws-samples/amazon-keyspaces-cloudwatch-cloudformation-templates)

## <span id="page-419-0"></span>Cara menangani kesalahan koneksi di Amazon Keyspaces

Saat melebihi 3.000 permintaan per kuota koneksi, Amazon Keyspaces mengembalikan PerConnectionRequestExceeded acara dan driver Cassandra menerima atau pengecualian. WriteTimeout ReadTimeout Anda harus mencoba lagi pengecualian ini dengan dukungan eksponensial dalam kebijakan percobaan ulang Cassandra Anda atau dalam aplikasi Anda. Anda harus memberikan backoff eksponensial untuk menghindari pengiriman permintaan tambahan.

Kebijakan coba ulang default mencoba try next host dalam paket kueri. Karena Amazon Keyspaces mungkin memiliki satu hingga tiga titik akhir yang tersedia saat menghubungkan ke titik akhir VPC, Anda juga dapat melihat tambahan WriteTimeout dan ReadTimeout pengecualian NoHostAvailableException di log aplikasi Anda. Anda dapat menggunakan kebijakan coba ulang yang disediakan Amazon Keyspaces, yang mencoba lagi pada titik akhir yang sama tetapi di koneksi yang berbeda.

Anda dapat menemukan contoh kebijakan percobaan ulang eksponensial untuk Java di repositori contoh GitHub kode Java Amazon [Keyspaces.](https://github.com/aws-samples/amazon-keyspaces-java-driver-helpers/blob/main/src/main/java/com/aws/ssa/keyspaces/retry/AmazonKeyspacesExponentialRetryPolicy.java) Anda dapat menemukan contoh bahasa tambahan di Github di repositori contoh [kode Amazon Keyspaces.](https://github.com/aws-samples/amazon-keyspaces-examples)

## <span id="page-419-1"></span>Pemodelan data di Amazon Keyspaces (untuk Apache Cassandra)

Topik ini memperkenalkan konsep pemodelan data di Amazon Keyspaces (untuk Apache Cassandra). Gunakan bagian ini untuk menemukan rekomendasi untuk merancang model data yang selaras dengan pola akses data aplikasi Anda. Menerapkan praktik terbaik pemodelan data meningkatkan kinerja dan meminimalkan biaya throughput saat bekerja dengan Amazon Keyspaces. Untuk memvisualisasikan dan mendesain model data dengan lebih mudah, Anda dapat menggunakan [NoSQL](#page-454-0) Workbench.

#### Topik

• [Cara menggunakan kunci partisi secara efektif di Amazon Keyspaces](#page-420-0)

## <span id="page-420-0"></span>Cara menggunakan kunci partisi secara efektif di Amazon Keyspaces

Kunci primer yang secara unik mengidentifikasi setiap baris dalam tabel Amazon Keyspaces dapat terdiri dari satu atau beberapa kolom kunci partisi, yang menentukan partisi mana data disimpan, dan satu atau lebih kolom pengelompokan opsional, yang menentukan bagaimana data dikelompokkan dan diurutkan dalam partisi.

Karena kunci partisi menetapkan jumlah partisi data Anda disimpan dan bagaimana data didistribusikan di seluruh partisi ini, bagaimana Anda memilih kunci partisi Anda dapat memiliki dampak yang signifikan pada kinerja kueri Anda. Secara umum, Anda harus mendesain aplikasi Anda untuk aktivitas seragam di semua partisi pada disk.

Mendistribusikan aktivitas baca dan tulis aplikasi Anda secara merata di semua partisi membantu meminimalkan biaya throughput dan ini berlaku untuk mode kapasitas baca/tulis sesuai permintaan serta yang disediakan. Misalnya, jika Anda menggunakan mode kapasitas yang disediakan, Anda dapat menentukan pola akses yang dibutuhkan aplikasi Anda, dan memperkirakan total unit kapasitas baca (RCU) dan unit kapasitas tulis (WCU) yang dibutuhkan setiap tabel. Amazon Keyspaces mendukung pola akses Anda menggunakan throughput yang Anda berikan selama lalu lintas terhadap partisi tertentu tidak melebihi 3.000 RCU dan 1.000 WCU.

Amazon Keyspaces menawarkan fleksibilitas tambahan dalam penyediaan throughput per partisi Anda dengan menyediakan kapasitas burst, untuk informasi selengkapnya lihat. [the section called](#page-370-0) ["Kapasitas lonjakan"](#page-370-0)

Topik

• [Menggunakan sharding tulis untuk mendistribusikan beban kerja secara merata di Amazon](#page-421-0) [Keyspaces](#page-421-0)

## <span id="page-421-0"></span>Menggunakan sharding tulis untuk mendistribusikan beban kerja secara merata di Amazon Keyspaces

Salah satu cara untuk mendistribusikan tulisan dengan lebih baik di seluruh partisi di Amazon Keyspaces adalah dengan memperluas ruang. Hal ini dapat dilakukan dengan berbagai cara. Anda dapat menambahkan kolom kunci partisi tambahan tempat Anda menulis angka acak untuk mendistribusikan baris di antara partisi. Atau, Anda dapat menggunakan angka yang dihitung berdasarkan sesuatu yang Anda kueri.

<span id="page-421-1"></span>Sharding menggunakan kunci partisi majemuk dan nilai acak

Salah satu strategi untuk mendistribusikan beban secara lebih merata di seluruh partisi adalah dengan menambahkan kolom kunci partisi tambahan tempat Anda menulis angka acak. Kemudian Anda mengacak penulisan di ruang yang lebih besar.

Misalnya, perhatikan tabel berikut yang memiliki kunci partisi tunggal yang mewakili tanggal.

```
CREATE TABLE IF NOT EXISTS tracker.blogs ( 
    publish_date date, 
    title text, 
    description int, 
    PRIMARY KEY (publish_date));
```
Untuk lebih merata mendistribusikan tabel ini di seluruh partisi, Anda dapat menyertakan kolom kunci partisi tambahan shard yang menyimpan angka acak. Sebagai contoh:

```
CREATE TABLE IF NOT EXISTS tracker.blogs ( 
    publish_date date, 
    shard int, 
    title text, 
    description int, 
    PRIMARY KEY ((publish_date, shard)));
```
Saat memasukkan data, Anda dapat memilih nomor acak antara 1 dan 200 untuk shard kolom. Ini menghasilkan nilai kunci partisi majemuk seperti (2020-07-09, 1)(2020-07-09, 2),, dan seterusnya, melalui(2020-07-09, 200). Karena Anda mengacak kunci partisi, penulisan ke tabel pada setiap hari tersebar merata di sejumlah partisi. Hal ini menghasilkan paralelisme yang lebih baik dan throughput keseluruhan yang lebih tinggi.

Namun, untuk membaca semua baris untuk hari tertentu, Anda harus menanyakan baris untuk semua pecahan dan kemudian menggabungkan hasilnya. Misalnya, pertama-tama Anda akan mengeluarkan SELECT pernyataan untuk nilai kunci partisi(2020-07-09, 1). Kemudian keluarkan SELECT pernyataan lain untuk(2020-07-09, 2), dan seterusnya, melalui(2020-07-09, 200). Akhirnya, aplikasi Anda harus menggabungkan hasil dari semua SELECT pernyataan tersebut.

<span id="page-422-0"></span>Sharding menggunakan kunci partisi majemuk dan nilai yang dihitung

Strategi pengacakan dapat meningkatkan throughput tulis secara signifikan. Tetapi sulit untuk membaca baris tertentu karena Anda tidak tahu nilai mana yang ditulis ke shard kolom ketika baris itu ditulis. Untuk membuatnya lebih mudah untuk membaca baris individu, Anda dapat menggunakan strategi yang berbeda. Alih-alih menggunakan nomor acak untuk mendistribusikan baris di antara partisi, gunakan angka yang dapat Anda hitung berdasarkan sesuatu yang ingin Anda kueri.

Pertimbangkan contoh sebelumnya, yaitu tabel menggunakan tanggal hari ini dalam kunci partisi. Sekarang anggaplah setiap baris memiliki title kolom yang dapat diakses, dan Anda paling sering perlu menemukan baris berdasarkan judul selain tanggal. Sebelum aplikasi Anda menulis baris ke tabel, itu bisa menghitung nilai hash berdasarkan judul dan menggunakannya untuk mengisi kolom. shard Penghitungannya dapat menghasilkan angka antara 1 dan 200 yang terdistribusi cukup merata, mirip dengan yang dihasilkan strategi acak.

Perhitungan sederhana kemungkinan akan cukup, seperti produk dari nilai titik kode UTF-8 untuk karakter dalam judul, modulo 200, + 1. Nilai kunci partisi majemuk kemudian akan menjadi kombinasi tanggal dan hasil perhitungan.

Dengan strategi ini, penulisan tersebar merata di seluruh nilai kunci partisi, serta di partisi fisik. Anda dapat dengan mudah melakukan SELECT pernyataan untuk baris dan tanggal tertentu karena Anda dapat menghitung nilai kunci partisi untuk title nilai tertentu.

Untuk membaca semua baris untuk hari tertentu, Anda masih harus SELECT masing-masing (2020-07-09, N) kunci (di mana N 1-200), dan aplikasi Anda kemudian harus menggabungkan semua hasil. Manfaatnya adalah Anda menghindari satu nilai kunci partisi "panas" yang mengambil semua beban kerja.

## <span id="page-422-1"></span>Mengoptimalkan biaya tabel Amazon Keyspaces

Bagian ini mencakup praktik terbaik tentang cara mengoptimalkan biaya untuk tabel Amazon Keyspaces yang ada. Anda harus melihat strategi berikut untuk mengetahui strategi pengoptimalan biaya yang paling sesuai dengan kebutuhan Anda dan mendekatinya secara berulang. Setiap strategi

memberikan gambaran umum tentang apa yang mungkin memengaruhi biaya Anda, cara mencari peluang untuk mengoptimalkan biaya, dan panduan preskriptif tentang cara menerapkan praktik terbaik ini untuk membantu Anda menghemat.

Topik

- [Evaluasi biaya Anda di tingkat tabel](#page-423-0)
- [Evaluasi mode kapasitas tabel Anda](#page-425-0)
- [Evaluasi pengaturan Application Auto Scaling tabel Anda](#page-430-0)
- [Identifikasi sumber daya Anda yang tidak terpakai](#page-437-2)
- [Evaluasi pola penggunaan tabel Anda](#page-443-1)
- [Evaluasi kapasitas yang disediakan untuk penyediaan ukuran yang tepat](#page-444-1)

## <span id="page-423-0"></span>Evaluasi biaya Anda di tingkat tabel

Alat Cost Explorer yang ditemukan di dalamnya AWS Management Console memungkinkan Anda melihat biaya yang dipecah berdasarkan jenisnya, seperti biaya baca, tulis, penyimpanan, dan cadangan. Anda juga dapat melihat biaya-biaya ini dirangkum berdasarkan periode seperti bulan atau hari.

Salah satu tantangan yang dapat dihadapi administrator adalah ketika biaya hanya pada satu tabel tertentu perlu ditinjau. Beberapa data ini tersedia melalui konsol Amazon Keyspaces atau melalui panggilan ke GetTable API, namun Cost Explorer tidak, secara default, memungkinkan Anda memfilter atau mengelompokkan berdasarkan biaya yang terkait dengan tabel tertentu. Bagian ini akan menunjukkan cara menggunakan pemberian tag untuk melakukan analisis biaya tabel individual di Cost Explorer.

#### Topik

- [Cara melihat biaya satu tabel Amazon Keyspaces](#page-423-1)
- [Tampilan default Cost Explorer](#page-424-0)
- [Cara menggunakan dan menerapkan tag tabel di Cost Explorer](#page-424-1)

#### <span id="page-423-1"></span>Cara melihat biaya satu tabel Amazon Keyspaces

Baik konsol Amazon Keyspaces dan GetTable API menampilkan informasi tentang satu tabel, termasuk skema kunci utama serta ukuran dan jumlah baris tabel. Ukuran tabel, dapat digunakan untuk menghitung biaya penyimpanan bulanan untuk meja Anda. Misalnya, \$0,25 per GB di useast-1. Wilayah AWS

Jika tabel menggunakan mode kapasitas yang disediakan, pengaturan unit kapasitas baca saat ini (RCU) dan unit kapasitas tulis (WCU) dikembalikan juga. Ini dapat digunakan untuk menghitung biaya baca dan tulis saat ini untuk tabel, tetapi biaya ini dapat berubah, terutama jika tabel telah dikonfigurasi dengan Application Auto Scaling.

**a** Note

Jika tabel menggunakan mode kapasitas sesuai permintaan, maka GetTable tidak membantu memperkirakan biaya throughput, karena ini ditagih berdasarkan penggunaan aktual, bukan penyediaan dalam satu periode.

## <span id="page-424-0"></span>Tampilan default Cost Explorer

Tampilan default di Cost Explorer menyediakan bagan yang menunjukkan biaya sumber daya yang dikonsumsi, misalnya throughput dan penyimpanan. Anda dapat memilih untuk mengelompokkan biaya ini berdasarkan periode, seperti total berdasarkan bulan atau hari. Biaya penyimpanan, membaca, menulis, dan kategori lainnya dapat dipecah dan dibandingkan juga.

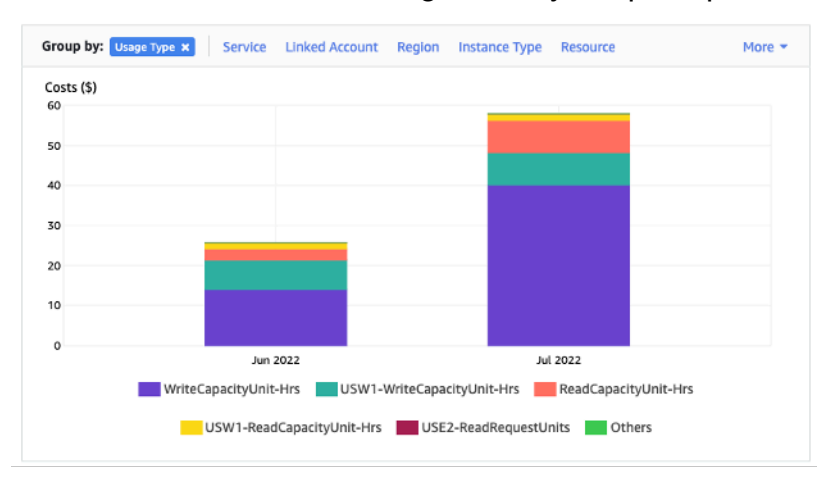

## <span id="page-424-1"></span>Cara menggunakan dan menerapkan tag tabel di Cost Explorer

Secara default, Cost Explorer tidak memberikan ringkasan biaya untuk satu tabel tertentu, karena menggabungkan biaya beberapa tabel menjadi total. Namun, Anda dapat menggunakan [pemberian tag sumber daya AWS](https://docs.aws.amazon.com/general/latest/gr/aws_tagging.html) untuk mengidentifikasi setiap tabel dengan tag metadata. Tag adalah pasangan nilai kunci yang dapat Anda gunakan untuk berbagai tujuan, misalnya untuk

mengidentifikasi semua sumber daya milik proyek atau departemen. Untuk contoh ini, kami menggunakan tabel dengan nama MyTable.

- 1. Tetapkan tag dengan kunci table\_name dan nilai. MyTable
- 2. [Aktifkan tag di dalam Cost Explorer](https://docs.aws.amazon.com/awsaccountbilling/latest/aboutv2/activating-tags.html) lalu filter pada nilai tag untuk mendapatkan lebih banyak visibilitas ke setiap biaya tabel.

**a** Note

Tag mungkin akan mulai muncul di Cost Explorer setelah satu atau dua hari

Anda dapat mengatur sendiri tag metadata di konsol, atau secara terprogram dengan atau SDK. AWS CLI AWS Pertimbangkan untuk mewajibkan tag table\_name ditetapkan sebagai bagian dari proses pembuatan tabel baru organisasi Anda.

## <span id="page-425-0"></span>Evaluasi mode kapasitas tabel Anda

Bagian ini memberikan gambaran umum tentang cara memilih mode kapasitas yang sesuai untuk tabel Amazon Keyspaces Anda. Setiap mode disesuaikan untuk memenuhi kebutuhan beban kerja yang berbeda dalam hal respons terhadap perubahan throughput, serta cara penagihan penggunaan tersebut. Anda harus menyeimbangkan faktor-faktor ini saat membuat keputusan.

Topik

- [Mode kapasitas tabel yang tersedia](#page-425-1)
- [Kapan harus memilih mode kapasitas sesuai permintaan](#page-426-0)
- [Kapan harus mode kapasitas yang disediakan](#page-427-0)
- [Faktor lain yang perlu dipertimbangkan saat memilih mode kapasitas tabel](#page-429-0)

#### <span id="page-425-1"></span>Mode kapasitas tabel yang tersedia

Saat membuat tabel Amazon Keyspaces, Anda harus memilih mode kapasitas sesuai permintaan atau yang disediakan. Untuk informasi selengkapnya, lihat [the section called "Mode kapasitas baca/](#page-343-0) [tulis"](#page-343-0).

Mode kapasitas sesuai permintaan

Mode kapasitas sesuai permintaan dirancang untuk menghilangkan kebutuhan untuk merencanakan atau menyediakan kapasitas tabel Amazon Keyspaces Anda. Dalam mode ini, tabel Anda langsung mengakomodasi permintaan tanpa perlu menskalakan sumber daya apa pun ke atas atau ke bawah (hingga dua kali throughput puncak tabel sebelumnya).

Tabel sesuai permintaan ditagih dengan menghitung jumlah permintaan aktual terhadap tabel, jadi Anda hanya membayar untuk apa yang Anda gunakan daripada apa yang telah disediakan.

#### Tabel kapasitas yang disediakan

Mode kapasitas yang disediakan adalah model yang lebih tradisional di mana Anda dapat menentukan berapa banyak kapasitas tabel yang tersedia untuk permintaan baik secara langsung atau dengan bantuan Application Auto Scaling. Karena kapasitas tertentu disediakan untuk tabel pada waktu tertentu, penagihan didasarkan pada kapasitas yang disediakan, bukan jumlah permintaan. Melebihi kapasitas yang dialokasikan juga dapat menyebabkan tabel menolak permintaan dan mengurangi pengalaman pengguna aplikasi Anda.

Mode kapasitas yang disediakan memerlukan keseimbangan antara tidak penyediaan berlebihan atau di bawah penyediaan tabel untuk mencapai keduanya, rendahnya terjadinya kesalahan kapasitas throughput yang tidak mencukupi, dan biaya yang dioptimalkan.

#### <span id="page-426-0"></span>Kapan harus memilih mode kapasitas sesuai permintaan

Saat mengoptimalkan biaya, mode sesuai permintaan adalah pilihan terbaik Anda ketika Anda memiliki beban kerja yang tidak terduga mirip dengan yang ditunjukkan pada grafik berikut.

Faktor-faktor ini berkontribusi pada jenis beban kerja ini:

- Waktu permintaan yang tidak dapat diprediksi (mengakibatkan lonjakan lalu lintas)
- Volume permintaan variabel (dihasilkan dari beban kerja batch)
- Turun ke nol atau di bawah 18% dari puncak selama satu jam tertentu (dihasilkan dari lingkungan pengembangan atau pengujian)

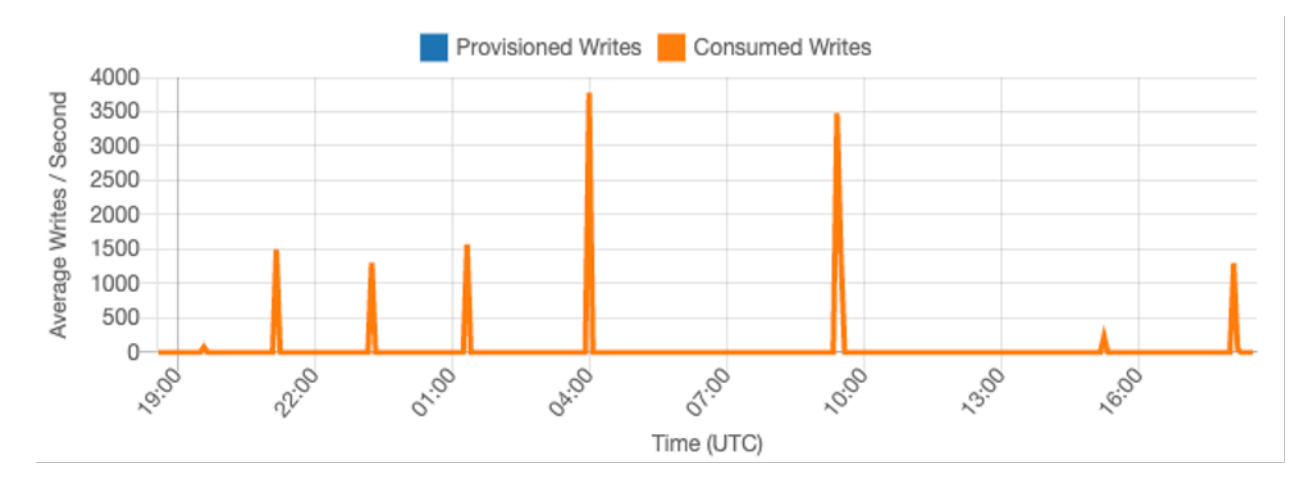

Untuk beban kerja dengan karakteristik di atas, menggunakan Application Auto Scaling untuk mempertahankan kapasitas yang cukup bagi tabel untuk merespons lonjakan lalu lintas dapat menyebabkan hasil yang tidak diinginkan. Entah tabel dapat disediakan secara berlebihan dan biaya lebih dari yang diperlukan, atau tabel dapat disediakan dan permintaan menyebabkan kesalahan throughput kapasitas rendah yang tidak perlu. Dalam kasus seperti ini, tabel berdasarkan permintaan adalah pilihan yang lebih baik.

Karena tabel berdasarkan permintaan ditagih berdasarkan permintaan, tidak ada lagi yang perlu Anda lakukan di tingkat tabel untuk mengoptimalkan biaya. Anda harus secara teratur mengevaluasi tabel sesuai permintaan Anda untuk memverifikasi beban kerja masih memiliki karakteristik di atas. Jika beban kerja telah stabil, pertimbangkan untuk mengubah ke mode yang disediakan untuk mempertahankan optimalisasi biaya.

### <span id="page-427-0"></span>Kapan harus mode kapasitas yang disediakan

Beban kerja yang ideal untuk mode kapasitas yang disediakan adalah beban kerja dengan pola penggunaan yang lebih dapat diprediksi seperti yang ditunjukkan pada grafik di bawah ini.

Faktor-faktor berikut berkontribusi pada beban kerja yang dapat diprediksi:

- Lalu lintas yang dapat diprediksi/bersiklus untuk jam atau hari tertentu
- Lonjakan lalu lintas jangka pendek terbatas

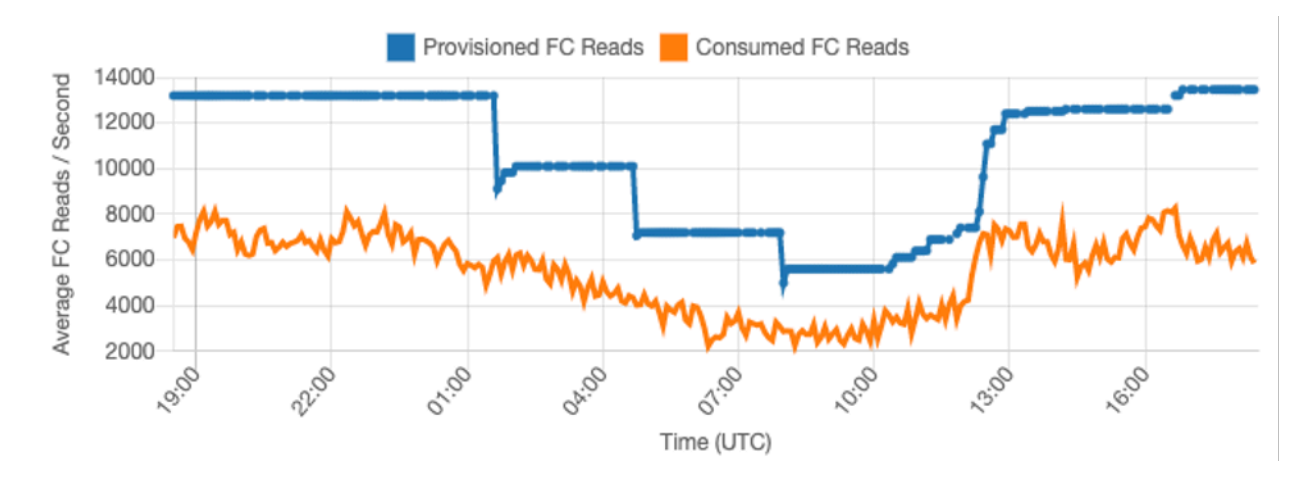

Karena volume lalu lintas dalam waktu atau hari tertentu lebih stabil, Anda dapat mengatur kapasitas yang disediakan relatif dekat dengan kapasitas konsumsi tabel yang sebenarnya. Pengoptimalan biaya tabel kapasitas yang disediakan pada akhirnya merupakan latihan untuk mendapatkan kapasitas yang disediakan (garis biru) sedekat mungkin dengan kapasitas yang dikonsumsi (garis oranye) tanpa meningkatkan ThrottledRequests peristiwa untuk tabel. Ruang antara kedua jalur adalah kapasitas yang terbuang serta asuransi terhadap pengalaman pengguna yang buruk karena kesalahan kapasitas throughput yang tidak mencukupi.

Amazon Keyspaces menyediakan Application Auto Scaling untuk tabel kapasitas yang disediakan, yang secara otomatis menyeimbangkannya atas nama Anda. Anda dapat melacak kapasitas yang dikonsumsi sepanjang hari dan mengonfigurasi kapasitas tabel yang disediakan berdasarkan beberapa variabel.

#### Unit kapasitas minimum

Anda dapat mengatur kapasitas minimum tabel untuk membatasi terjadinya kesalahan kapasitas throughput yang tidak mencukupi, tetapi itu tidak mengurangi biaya tabel. Jika tabel Anda memiliki periode penggunaan rendah diikuti dengan ledakan penggunaan tinggi yang tiba-tiba, pengaturan minimum dapat mencegah Application Auto Scaling mengatur kapasitas tabel terlalu rendah.

#### Unit kapasitas maksimum

Anda dapat mengatur kapasitas tabel maksimum untuk membatasi penskalaan tabel yang lebih tinggi dari yang dimaksudkan. Pertimbangkan untuk menerapkan maksimum untuk tabel pengembangan atau pengujian, di mana pengujian beban skala besar tidak diinginkan. Anda dapat mengatur maksimum untuk tabel apa pun, tetapi pastikan untuk mengevaluasi pengaturan ini secara teratur terhadap baseline tabel saat menggunakannya dalam produksi, untuk mencegah kesalahan kapasitas throughput yang tidak disengaja.

#### Pemanfaatan target

Menetapkan pemanfaatan target pada tabel adalah cara utama pengoptimalan biaya untuk kapasitas tabel yang disediakan. Menetapkan nilai persen yang lebih rendah di sini meningkatkan berapa banyak tabel yang disediakan secara berlebihan, meningkatkan biaya, tetapi mengurangi risiko kesalahan kapasitas throughput yang tidak mencukupi. Menetapkan nilai persentase yang lebih tinggi berkurang dengan seberapa banyak tabel disediakan secara berlebihan, tetapi meningkatkan risiko kesalahan kapasitas throughput yang tidak mencukupi.

#### <span id="page-429-0"></span>Faktor lain yang perlu dipertimbangkan saat memilih mode kapasitas tabel

Saat memutuskan antara dua mode kapasitas, ada beberapa faktor tambahan yang perlu dipertimbangkan.

Saat memutuskan antara dua mode tabel, pertimbangkan seberapa besar diskon tambahan ini memengaruhi biaya tabel. Dalam banyak kasus, bahkan beban kerja yang relatif tidak dapat diprediksi dapat lebih hemat biaya untuk dijalankan pada tabel kapasitas yang disediakan secara berlebihan dengan kapasitas cadangan.

Meningkatkan prediktabilitas beban kerja Anda

Dalam beberapa situasi, beban kerja tampaknya memiliki keduanya, pola yang dapat diprediksi dan tidak dapat diprediksi. Meskipun ini dapat dengan mudah didukung dengan tabel sesuai permintaan, biaya kemungkinan akan lebih rendah jika pola beban kerja yang tidak terduga dapat ditingkatkan.

Salah satu penyebab paling umum dari pola ini adalah impor batch. Jenis lalu lintas ini seringkali dapat melebihi kapasitas dasar tabel sedemikian rupa sehingga kesalahan kapasitas throughput yang tidak mencukupi akan terjadi jika dijalankan. Agar beban kerja seperti ini tetap berjalan pada kapasitas tabel yang disediakan, pertimbangkan opsi berikut:

- Jika batch terjadi pada waktu yang dijadwalkan, Anda dapat menjadwalkan peningkatan kapasitas penskalaan otomatis aplikasi Anda sebelum dijalankan.
- Jika batch terjadi secara acak, pertimbangkan untuk mencoba memperpanjang waktu yang diperlukan untuk menjalankan daripada mengeksekusi secepat mungkin.
- Tambahkan periode ramp up ke impor, di mana kecepatan impor mulai kecil tetapi perlahan-lahan meningkat selama beberapa menit sampai Application Auto Scaling memiliki kesempatan untuk mulai menyesuaikan kapasitas tabel.

## <span id="page-430-0"></span>Evaluasi pengaturan Application Auto Scaling tabel Anda

Bagian ini memberikan gambaran umum tentang cara mengevaluasi pengaturan Application Auto Scaling pada tabel Amazon Keyspaces Anda. [Amazon Keyspaces Application Auto](#page-350-0) Scaling adalah fitur yang mengelola throughput tabel berdasarkan lalu lintas aplikasi dan metrik pemanfaatan target Anda. Ini memastikan tabel Anda memiliki kapasitas yang diperlukan untuk pola aplikasi Anda.

Layanan Application Auto Scaling memantau pemanfaatan tabel Anda saat ini dan membandingkannya dengan nilai pemanfaatan target:. TargetValue Ini memberi tahu Anda jika sudah waktunya untuk menambah atau mengurangi kapasitas yang dialokasikan.

Topik

- [Memahami pengaturan Application Auto Scaling](#page-430-1)
- [Cara mengidentifikasi tabel dengan pemanfaatan target rendah \(<= 50%\)](#page-431-0)
- [Cara mengatasi beban kerja dengan varian musiman](#page-433-0)
- [Cara mengatasi lonjakan beban kerja dengan pola yang tidak diketahui](#page-437-0)
- [Cara mengatasi beban kerja dengan aplikasi tertaut](#page-437-1)

## <span id="page-430-1"></span>Memahami pengaturan Application Auto Scaling

Mendefinisikan nilai yang benar untuk pemanfaatan target, langkah awal, dan nilai akhir adalah aktivitas yang memerlukan keterlibatan dari tim operasi Anda. Ini memungkinkan Anda untuk menentukan nilai dengan benar berdasarkan penggunaan aplikasi historis, yang digunakan untuk memicu kebijakan Application Auto Scaling. Target pemanfaatan adalah persentase dari total kapasitas Anda yang perlu dipenuhi selama periode waktu tertentu sebelum aturan Application Auto Scaling berlaku.

Ketika Anda menetapkan target pemanfaatan yang tinggi (target sekitar 90%) itu berarti lalu lintas Anda harus lebih tinggi dari 90% untuk jangka waktu tertentu sebelum Application Auto Scaling diaktifkan. Jangan menggunakan target pemanfaatan yang tinggi kecuali aplikasi Anda sangat konstan dan tidak menerima lonjakan lalu lintas.

Ketika Anda menetapkan pemanfaatan yang sangat rendah (target kurang dari 50%) itu berarti aplikasi Anda harus mencapai 50% dari kapasitas yang disediakan sebelum memicu kebijakan Application Auto Scaling. Kecuali lalu lintas aplikasi Anda tumbuh pada tingkat yang sangat agresif, ini biasanya diterjemahkan ke dalam kapasitas yang tidak terpakai dan sumber daya yang terbuang.

#### <span id="page-431-0"></span>Cara mengidentifikasi tabel dengan pemanfaatan target rendah (<= 50%)

Anda dapat menggunakan AWS CLI atau AWS Management Console untuk memantau dan mengidentifikasi kebijakan Application Auto Scaling di resource Amazon Keyspaces Anda: **TargetValues** 

AWS CLI

1. Kembalikan seluruh daftar sumber daya dengan menjalankan perintah berikut:

```
aws application-autoscaling describe-scaling-policies --service-namespace 
  cassandra
```
Perintah ini akan mengembalikan seluruh daftar kebijakan Application Auto Scaling yang dikeluarkan untuk sumber daya Amazon Keyspaces apa pun. Jika hanya ingin mengambil sumber daya dari tabel tertentu, Anda dapat menambahkan –resource-id parameter. Sebagai contoh:

```
aws application-autoscaling describe-scaling-policies --service-namespace 
  cassandra --resource-id "keyspace/keyspace-name/table/table-name"
```
2. Kembalikan hanya kebijakan penskalaan otomatis untuk tabel tertentu dengan menjalankan perintah berikut

```
aws application-autoscaling describe-scaling-policies --service-namespace 
  cassandra --resource-id "keyspace/keyspace-name/table/table-name"
```
Nilai untuk kebijakan Application Auto Scaling disorot di bawah ini. Anda perlu memastikan bahwa nilai target lebih besar dari 50% untuk menghindari penyediaan berlebih. Anda akan mendapatkan hasil yang mirip dengan berikut ini:

```
{ 
     "ScalingPolicies": [ 
         { 
             "PolicyARN": "arn:aws:autoscaling:<region>:<account-
id>:scalingPolicy:<uuid>:resource/keyspaces/table/table-name-scaling-policy", 
             "PolicyName": $<full-gsi-name>", 
             "ServiceNamespace": "cassandra", 
             "ResourceId": "keyspace/keyspace-name/table/table-name", 
             "ScalableDimension": "cassandra:index:WriteCapacityUnits",
```
```
 "PolicyType": "TargetTrackingScaling", 
             "TargetTrackingScalingPolicyConfiguration": { 
                 "TargetValue": 70.0, 
                 "PredefinedMetricSpecification": { 
                      "PredefinedMetricType": "KeyspacesWriteCapacityUtilization" 
 } 
             }, 
             "Alarms": [ 
 ... 
             ], 
             "CreationTime": "2022-03-04T16:23:48.641000+10:00" 
         }, 
         { 
             "PolicyARN": "arn:aws:autoscaling:<region>:<account-
id>:scalingPolicy:<uuid>:resource/keyspaces/table/table-name/index/<index-
name>:policyName/$<full-gsi-name>-scaling-policy", 
             "PolicyName":$<full-table-name>", 
             "ServiceNamespace": "cassandra", 
             "ResourceId": "keyspace/keyspace-name/table/table-name", 
             "ScalableDimension": "cassandra:index:ReadCapacityUnits", 
             "PolicyType": "TargetTrackingScaling", 
             "TargetTrackingScalingPolicyConfiguration": { 
                 "TargetValue": 70.0, 
                 "PredefinedMetricSpecification": { 
                      "PredefinedMetricType": "CassandraReadCapacityUtilization" 
 } 
             }, 
             "Alarms": [ 
                  ... 
             ], 
             "CreationTime": "2022-03-04T16:23:47.820000+10:00" 
         } 
    \mathbf{I}}
```
#### AWS Management Console

- 1. Masuk ke AWS Management Console dan navigasikan ke halaman CloudWatch layanan di [Memulai dengan AWS Management Console](https://docs.aws.amazon.com/awsconsolehelpdocs/latest/gsg/getting-started.html). Pilih yang sesuai Wilayah AWS jika perlu.
- 2. Di bilah navigasi kiri, pilih Tabel. Di halaman Tabel, pilih Nama tabel.

3. Pada halaman Detail Tabel pada tab Kapasitas, tinjau pengaturan Application Auto Scaling tabel Anda.

Jika nilai pemanfaatan target Anda kurang dari atau sama dengan 50%, Anda harus mempelajari metrik pemanfaatan tabel Anda untuk mengetahui apakah nilai tersebut [kurang tersedia atau](#page-444-0) [disediakan secara berlebihan](#page-444-0).

### Cara mengatasi beban kerja dengan varian musiman

Pertimbangkan skenario berikut: aplikasi Anda sering kali beroperasi di bawah nilai rata-rata minimum, tetapi target pemanfaatannya rendah sehingga aplikasi Anda dapat bereaksi dengan cepat terhadap peristiwa yang terjadi pada jam-jam tertentu dalam sehari dan Anda memiliki kapasitas yang memadai serta menghindari throttling. Skenario ini umum terjadi ketika Anda memiliki aplikasi yang sangat sibuk selama jam kantor normal (9 pagi hingga 5 sore) tetapi kemudian berfungsi pada tingkat dasar setelah jam kerja. Karena beberapa pengguna mulai terhubung sebelum jam 9 pagi, aplikasi menggunakan ambang batas rendah ini untuk meningkatkan dengan cepat untuk mencapai kapasitas yang diperlukan selama jam sibuk.

Skenario ini akan seperti berikut:

- Antara jam 5 sore dan 9 pagi ConsumedWriteCapacityUnits unit tetap berada di antara 90 dan 100
- Pengguna mulai terhubung ke aplikasi sebelum jam 9 pagi dan unit kapasitas meningkat pesat (nilai maksimum yang Anda lihat adalah 1500 WCU)
- Rata-rata, penggunaan aplikasi Anda berkisar antara 800 hingga 1200 selama jam kerja

Jika skenario sebelumnya berlaku untuk aplikasi Anda, pertimbangkan untuk menggunakan [penskalaan otomatis aplikasi terjadwal,](https://docs.aws.amazon.com/autoscaling/application/userguide/examples-scheduled-actions.html) di mana tabel Anda masih dapat memiliki aturan Application Auto Scaling yang dikonfigurasi, tetapi dengan pemanfaatan target yang kurang agresif yang hanya menyediakan kapasitas ekstra pada interval tertentu yang Anda butuhkan.

Anda dapat menggunakan AWS CLI untuk menjalankan langkah-langkah berikut untuk membuat aturan penskalaan otomatis terjadwal yang dijalankan berdasarkan waktu hari dan hari dalam seminggu.

1. Daftarkan tabel Amazon Keyspaces Anda sebagai target yang dapat diskalakan dengan. Application Auto Scaling Target yang dapat diskalakan adalah sumber daya yang skalanya dapat diperkecil atau diperbesar oleh Application Auto Scaling .

```
aws application-autoscaling register-scalable-target \ 
     --service-namespace cassandra \ 
     --scalable-dimension cassandra:table:WriteCapacityUnits \ 
     --resource-id keyspace/keyspace-name/table/table-name \ 
     --min-capacity 90 \ 
     --max-capacity 1500
```
2. Siapkan tindakan terjadwal sesuai dengan kebutuhan Anda.

Anda memerlukan dua aturan untuk menutupi skenario: satu untuk meningkatkan dan satu lagi untuk menurunkan skala. Aturan pertama untuk meningkatkan tindakan terjadwal ditampilkan dalam contoh berikut.

```
aws application-autoscaling put-scheduled-action \ 
     --service-namespace cassandra \ 
     --scalable-dimension cassandra:table:WriteCapacityUnits \ 
     --resource-id keyspace/keyspace-name/table/table-name \ 
     --scheduled-action-name my-8-5-scheduled-action \ 
     --scalable-target-action MinCapacity=800,MaxCapacity=1500 \ 
    --schedule "cron(45 8 ? * MON-FRI *)" \setminus --timezone "Australia/Brisbane"
```
Aturan kedua untuk mengurangi tindakan terjadwal ditunjukkan dalam contoh ini.

```
aws application-autoscaling put-scheduled-action \ 
     --service-namespace cassandra \ 
     --scalable-dimension cassandra:table:WriteCapacityUnits \ 
     --resource-id keyspace/keyspace-name/table/table-name \ 
     --scheduled-action-name my-5-8-scheduled-down-action \ 
     --scalable-target-action MinCapacity=90,MaxCapacity=1500 \ 
    --schedule "cron(15 17 ? * MON-FRI *)" \setminus
```
- --timezone "Australia/Brisbane"
- 3. Jalankan perintah berikut untuk memvalidasi bahwa kedua aturan telah diaktifkan:

```
aws application-autoscaling describe-scheduled-actions --service-namespace 
  cassandra
```
Anda akan mendapatkan hasil seperti ini:

```
{ 
     "ScheduledActions": [ 
         { 
              "ScheduledActionName": "my-5-8-scheduled-down-action", 
              "ScheduledActionARN": 
  "arn:aws:autoscaling:<region>:<account>:scheduledAction:<uuid>:resource/keyspaces/
table/table-name:scheduledActionName/my-5-8-scheduled-down-action", 
              "ServiceNamespace": "cassandra", 
              "Schedule": "cron(15 17 ? * MON-FRI *)", 
              "Timezone": "Australia/Brisbane", 
              "ResourceId": "keyspace/keyspace-name/table/table-name", 
              "ScalableDimension": "cassandra:table:WriteCapacityUnits", 
              "ScalableTargetAction": { 
                  "MinCapacity": 90, 
                  "MaxCapacity": 1500 
              }, 
              "CreationTime": "2022-03-15T17:30:25.100000+10:00" 
         }, 
         { 
              "ScheduledActionName": "my-8-5-scheduled-action", 
              "ScheduledActionARN": 
  "arn:aws:autoscaling:<region>:<account>:scheduledAction:<uuid>:resource/keyspaces/
table/table-name:scheduledActionName/my-8-5-scheduled-action", 
              "ServiceNamespace": "cassandra", 
              "Schedule": "cron(45 8 ? * MON-FRI *)", 
              "Timezone": "Australia/Brisbane", 
              "ResourceId": "keyspace/keyspace-name/table/table-name", 
              "ScalableDimension": "cassandra:table:WriteCapacityUnits", 
              "ScalableTargetAction": { 
                  "MinCapacity": 800, 
                  "MaxCapacity": 1500 
              }, 
              "CreationTime": "2022-03-15T17:28:57.816000+10:00" 
         } 
    \mathbf{I}}
```
Gambar berikut menunjukkan beban kerja sampel yang selalu mempertahankan pemanfaatan target 70%. Perhatikan bagaimana aturan penskalaan otomatis masih berlaku dan throughputnya tidak berkurang.

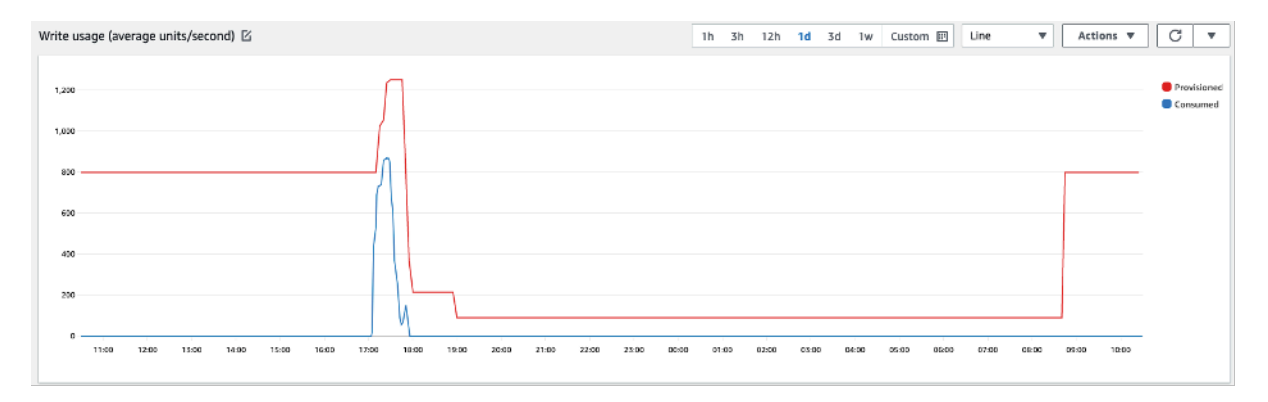

Jika diperbesar, kita dapat melihat adanya lonjakan dalam aplikasi yang memicu ambang penskalaan otomatis sebesar 70%, sehingga memaksa penskalaan otomatis untuk memulai dan menyediakan kapasitas tambahan yang diperlukan untuk tabel. Tindakan penskalaan otomatis terjadwal akan memengaruhi nilai maksimum dan minimum, dan Anda bertanggung jawab untuk mengaturnya.

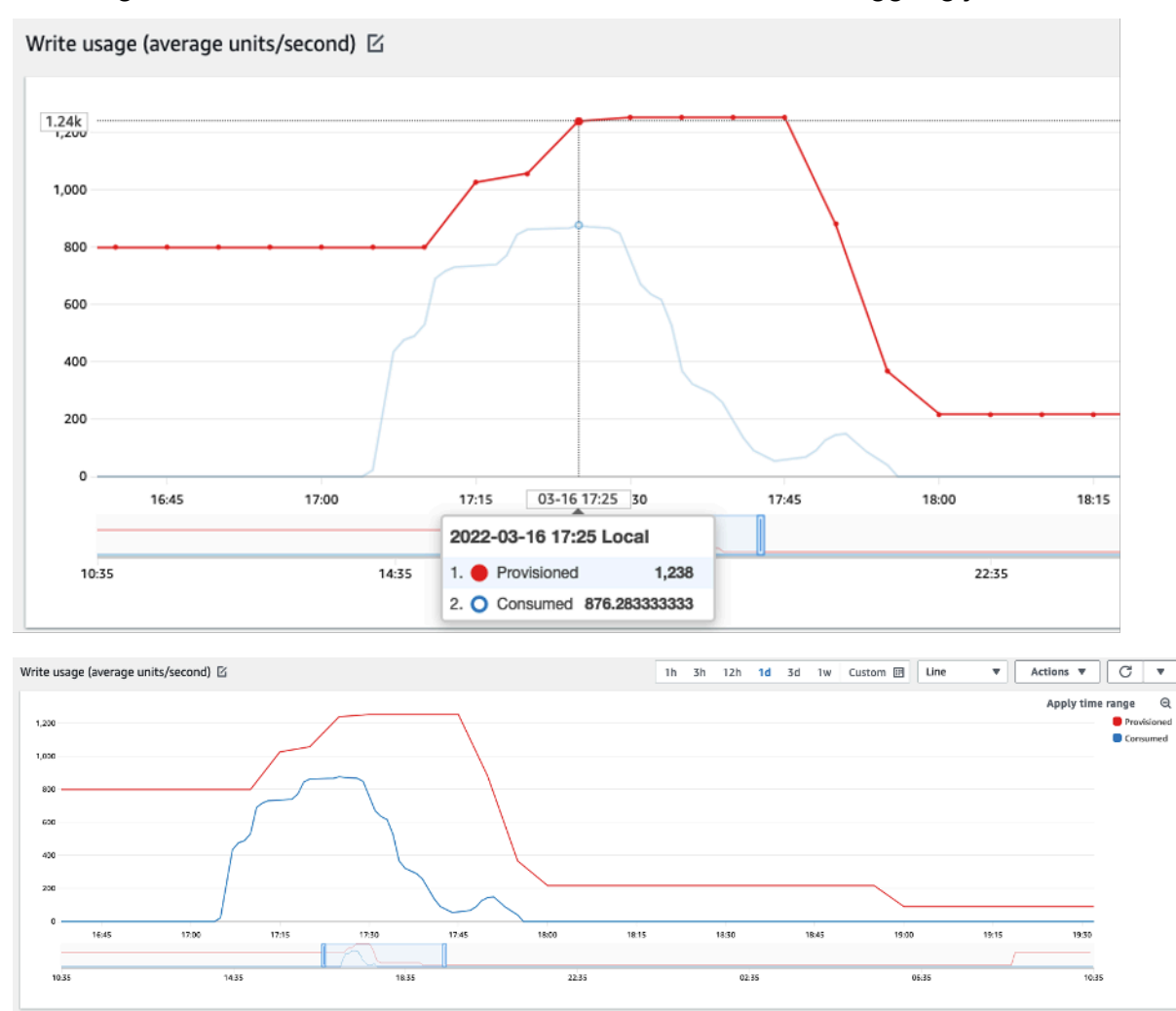

### Cara mengatasi lonjakan beban kerja dengan pola yang tidak diketahui

Dalam skenario ini, aplikasi menggunakan target pemanfaatan yang sangat rendah, karena Anda belum mengetahui pola aplikasi, dan Anda ingin memastikan beban kerja Anda tidak mengalami kesalahan throughput kapasitas rendah.

Sebaiknya gunakan [mode kapasitas sesuai permintaan](#page-343-0). Tabel sesuai permintaan sangat cocok untuk lonjakan beban kerja yang tidak Anda ketahui pola lalu lintasnya. Dengan mode kapasitas sesuai permintaan, Anda membayar per permintaan atas pembacaan dan penulisan data yang dilakukan aplikasi Anda pada tabel Anda. Anda tidak perlu menentukan berapa banyak throughput baca dan tulis yang Anda harapkan untuk dilakukan aplikasi Anda, karena Amazon Keyspaces langsung mengakomodasi beban kerja Anda saat naik atau turun.

#### Cara mengatasi beban kerja dengan aplikasi tertaut

Dalam skenario ini, aplikasi bergantung pada sistem lain, seperti skenario pemrosesan batch yang dapat menghasilkan lonjakan besar dalam lalu lintas sesuai dengan peristiwa dalam logika aplikasi.

Pertimbangkan untuk mengembangkan logika auto-scaling aplikasi khusus yang bereaksi terhadap peristiwa di mana Anda dapat meningkatkan kapasitas tabel TargetValues dan tergantung pada kebutuhan spesifik Anda. Anda bisa mendapatkan keuntungan dari Amazon EventBridge dan menggunakan kombinasi AWS layanan seperti Λ dan Step Functions untuk menanggapi kebutuhan aplikasi spesifik Anda.

# Identifikasi sumber daya Anda yang tidak terpakai

Bagian ini memberikan gambaran umum tentang cara mengevaluasi sumber daya yang Anda tidak terpakai secara berkala. Saat persyaratan aplikasi Anda berkembang, Anda harus memastikan tidak ada sumber daya yang tidak digunakan dan berkontribusi terhadap biaya Amazon Keyspaces yang tidak perlu. Prosedur yang dijelaskan di bawah ini menggunakan CloudWatch metrik Amazon untuk mengidentifikasi sumber daya yang tidak digunakan dan mengambil tindakan untuk mengurangi biaya.

Anda dapat memantau Amazon Keyspaces menggunakan CloudWatch, yang mengumpulkan dan memproses data mentah dari Amazon Keyspaces menjadi metrik hampir real-time yang dapat dibaca. Statistik ini disimpan selama jangka waktu tertentu, sehingga Anda dapat mengakses informasi historis untuk lebih memahami pemanfaatan Anda. Secara default, data metrik Amazon Keyspaces dikirim secara otomatis. CloudWatch Untuk informasi selengkapnya, lihat [Apa itu Amazon](https://docs.aws.amazon.com/AmazonCloudWatch/latest/monitoring/WhatIsCloudWatch.html) [CloudWatch?](https://docs.aws.amazon.com/AmazonCloudWatch/latest/monitoring/WhatIsCloudWatch.html) dan [Retensi metrik](https://docs.aws.amazon.com/AmazonCloudWatch/latest/monitoring/cloudwatch_concepts.html#metrics-retention) di Panduan CloudWatch Pengguna Amazon.

#### Topik

- [Cara mengidentifikasi sumber daya yang tidak terpakai](#page-438-0)
- [Mengidentifikasi sumber daya tabel yang tidak terpakai](#page-438-1)
- [Membersihkan sumber daya tabel yang tidak terpakai](#page-442-0)
- [Membersihkan cadangan point-in-time pemulihan yang tidak terpakai \(PITR\)](#page-443-0)

#### <span id="page-438-0"></span>Cara mengidentifikasi sumber daya yang tidak terpakai

Untuk mengidentifikasi tabel yang tidak digunakan, Anda dapat melihat CloudWatch metrik berikut selama 30 hari untuk memahami apakah ada pembacaan atau penulisan aktif pada tabel tertentu:

#### **ConsumedReadCapacityUnits**

Jumlah unit kapasitas baca yang terpakai selama jangka waktu tertentu, sehingga Anda dapat melacak jumlah kapasitas terpakai yang telah Anda gunakan. Anda dapat mengambil total kapasitas baca yang dikonsumsi untuk sebuah tabel.

#### **ConsumedWriteCapacityUnits**

Jumlah unit kapasitas tulis yang terpakai selama jangka waktu tertentu, sehingga Anda dapat melacak jumlah kapasitas terpakai yang telah Anda gunakan. Anda dapat mengambil total kapasitas tulis yang dikonsumsi untuk sebuah tabel.

### <span id="page-438-1"></span>Mengidentifikasi sumber daya tabel yang tidak terpakai

Amazon CloudWatch adalah layanan pemantauan dan observabilitas yang menyediakan metrik tabel Amazon Keyspaces yang dapat Anda gunakan untuk mengidentifikasi sumber daya yang tidak digunakan. CloudWatch metrik dapat dilihat melalui AWS Management Console maupun melalui. AWS Command Line Interface

#### AWS Command Line Interface

Untuk melihat metrik tabel Anda melalui AWS Command Line Interface, Anda dapat menggunakan perintah berikut.

1. Pertama, evaluasi pembacaan tabel Anda:

#### **a** Note

Jika nama tabel tidak unik dalam akun Anda, Anda juga harus menentukan nama ruang kunci.

```
aws cloudwatch get-metric-statistics --metric-name
ConsumedReadCapacityUnits --start-time <start-time> --end-time <end-
time> --period <period> --namespace AWS/Cassandra --statistics Sum --
dimensions Name=TableName,Value=<table-name>
```
Untuk menghindari kesalahan dalam mengidentifikasi tabel sebagai tidak terpakai, evaluasi metrik dalam jangka waktu yang lebih lama. Pilih rentang waktu mulai dan akhir waktu yang sesuai, seperti 30 hari, dan periode yang sesuai, seperti 86400.

Dalam data yang dikembalikan, setiap Jumlah di atas 0 menunjukkan bahwa tabel yang Anda evaluasi menerima lalu lintas baca selama periode tersebut.

Hasil berikut menunjukkan tabel yang menerima lalu lintas baca pada periode yang dievaluasi:

```
 { 
     "Timestamp": "2022-08-25T19:40:00Z", 
     "Sum": 36023355.0, 
     "Unit": "Count" 
 }, 
 { 
     "Timestamp": "2022-08-12T19:40:00Z", 
     "Sum": 38025777.5, 
     "Unit": "Count" 
 },
```
Hasil berikut menunjukkan tabel yang tidak menerima lalu lintas baca pada periode yang dievaluasi:

```
 { 
     "Timestamp": "2022-08-01T19:50:00Z", 
     "Sum": 0.0, 
     "Unit": "Count"
```

```
 }, 
 { 
      "Timestamp": "2022-08-20T19:50:00Z", 
     "Sum": 0.0, 
      "Unit": "Count" 
 },
```
2. Selanjutnya, evaluasi penulisan tabel Anda:

```
aws cloudwatch get-metric-statistics --metric-name
ConsumedWriteCapacityUnits --start-time <start-time> --end-time <end-
time> --period <period> --namespace AWS/Cassandra --statistics Sum --
dimensions Name=TableName,Value=<table-name>
```
Untuk menghindari kesalahan dalam mengidentifikasi tabel sebagai tidak terpakai, sebaiknya Anda mengevaluasi metrik dalam jangka waktu yang lebih lama. Pilih rentang waktu mulai dan waktu berakhir yang sesuai, seperti 30 hari, dan periode yang sesuai, seperti 86400.

Dalam data yang dikembalikan, setiap Jumlah di atas 0 menunjukkan bahwa tabel yang Anda evaluasi menerima lalu lintas baca selama periode tersebut.

Hasil berikut menunjukkan tabel yang menerima lalu lintas tulis pada periode yang dievaluasi:

```
 { 
     "Timestamp": "2022-08-19T20:15:00Z", 
     "Sum": 41014457.0, 
     "Unit": "Count" 
 }, 
 { 
     "Timestamp": "2022-08-18T20:15:00Z", 
     "Sum": 40048531.0, 
     "Unit": "Count" 
 },
```
Hasil berikut menunjukkan tabel yang tidak menerima lalu lintas tulis pada periode yang dievaluasi:

```
 { 
     "Timestamp": "2022-07-31T20:15:00Z", 
     "Sum": 0.0, 
     "Unit": "Count"
```

```
 }, 
 { 
      "Timestamp": "2022-08-19T20:15:00Z", 
      "Sum": 0.0, 
      "Unit": "Count" 
 },
```
#### AWS Management Console

Langkah-langkah berikut memungkinkan Anda untuk mengevaluasi pemanfaatan sumber daya Anda melalui. AWS Management Console

- 1. Masuk ke AWS Management Console dan navigasikan ke halaman CloudWatch layanan di [https://console.aws.amazon.com/cloudwatch/.](https://console.aws.amazon.com/cloudwatch/) Pilih yang sesuai Wilayah AWS di kanan atas konsol, jika perlu.
- 2. Di bilah navigasi kiri, cari bagian Metrik dan pilih Semua metrik.
- 3. Tindakan di atas membuka dasbor dengan dua panel. Di panel atas, Anda dapat melihat metrik grafik saat ini. Di bagian bawah Anda dapat memilih metrik yang tersedia untuk grafik. Pilih Amazon Keyspaces di panel bawah.
- 4. Di panel pemilihan metrik Amazon Keyspaces, pilih kategori Metrik Tabel untuk menampilkan metrik tabel di wilayah saat ini.
- 5. Identifikasi nama tabel Anda dengan menggulir ke bawah menu, lalu pilih metrik ConsumedReadCapacityUnits dan ConsumedWriteCapacityUnits untuk tabel Anda.
- 6. Pilih Metrik grafik (2) tab dan sesuaikan kolom Statistik ke Jumlah.
- 7. Untuk menghindari kesalahan mengidentifikasi tabel sebagai tidak terpakai, evaluasi metrik tabel selama periode yang lebih lama. Di bagian atas panel grafik, pilih kerangka waktu yang sesuai, seperti 1 bulan, untuk mengevaluasi tabel Anda. Pilih Kustom, pilih 1 Bulan di menu tarik-turun, dan pilih Terapkan.
- 8. Evaluasi metrik bergrafik untuk tabel Anda guna menentukan apakah tabel sedang digunakan. Metrik di atas 0 menunjukkan bahwa tabel telah digunakan selama jangka waktu evaluasi. Grafik datar pada 0 untuk membaca dan menulis menunjukkan bahwa tabel tidak digunakan.

### <span id="page-442-0"></span>Membersihkan sumber daya tabel yang tidak terpakai

Jika Anda telah mengidentifikasi sumber daya tabel yang tidak terpakai, Anda dapat mengurangi biaya berkelanjutannya dengan cara berikut.

#### **G** Note

Jika Anda telah mengidentifikasi tabel yang tidak terpakai tetapi masih ingin tetap tersedia jika tabel tersebut perlu diakses di masa mendatang, pertimbangkan untuk mengalihkannya ke mode sesuai permintaan. Jika tidak, Anda dapat mempertimbangkan untuk menghapus tabel.

#### Mode kapasitas

Amazon Keyspaces mengenakan biaya untuk membaca, menulis, dan menyimpan data di tabel Amazon Keyspaces Anda.

Amazon Keyspaces memiliki [dua mode kapasitas](#page-343-1), yang dilengkapi dengan opsi penagihan khusus untuk memproses pembacaan dan penulisan di tabel Anda: sesuai permintaan dan disediakan. Mode kapasitas baca/tulis mengontrol cara Anda dikenakan biaya untuk throughput baca dan tulis serta cara Anda mengelola kapasitas.

Untuk tabel mode sesuai permintaan, Anda tidak perlu menentukan jumlah throughput baca dan tulis yang Anda harapkan untuk dijalankan oleh aplikasi Anda. Amazon Keyspaces menagih Anda untuk membaca dan menulis bahwa aplikasi Anda bekerja pada tabel Anda dalam hal unit permintaan baca dan unit permintaan tulis. Jika tidak ada aktivitas di meja Anda, Anda tidak membayar untuk throughput tetapi Anda masih dikenakan biaya penyimpanan.

#### Menghapus tabel

Jika Anda telah menemukan tabel yang tidak digunakan dan ingin menghapusnya, pertimbangkan untuk membuat cadangan atau mengekspor data terlebih dahulu.

Pencadangan yang dilakukan AWS Backup dapat memanfaatkan tiering cold storage, yang selanjutnya mengurangi biaya. Lihat dokumentasi [Mengelola rencana cadangan](https://docs.aws.amazon.com/aws-backup/latest/devguide/about-backup-plans) untuk informasi tentang cara menggunakan siklus hidup untuk memindahkan cadangan Anda ke penyimpanan dingin.

Setelah tabel Anda telah dicadangkan, Anda dapat menghapusnya melalui AWS Management Console atau AWS Command Line Interface.

#### <span id="page-443-0"></span>Membersihkan cadangan point-in-time pemulihan yang tidak terpakai (PITR)

Amazon Keyspaces menawarkan oint-in-time pemulihan P, yang menyediakan pencadangan berkelanjutan selama 35 hari untuk membantu Anda melindungi dari penulisan atau penghapusan yang tidak disengaja. Pencadangan PITR memiliki biaya yang terkait dengannya.

Lihat dokumentasi di [Point-in-time pemulihan](#page-510-0) untuk menentukan apakah tabel Anda memiliki cadangan yang diaktifkan yang mungkin tidak lagi diperlukan.

# Evaluasi pola penggunaan tabel Anda

Bagian ini memberikan ikhtisar tentang cara mengevaluasi jika Anda menggunakan tabel Amazon Keyspaces secara efisien. Ada pola penggunaan tertentu yang tidak optimal untuk Amazon Keyspaces, dan mereka memungkinkan ruang untuk pengoptimalan baik dari perspektif kinerja maupun biaya.

Topik

- [Lakukan lebih sedikit operasi bacaan sangat konsisten](#page-443-1)
- [Aktifkan Waktu untuk Tayang \(TTL\)](#page-444-1)

#### <span id="page-443-1"></span>Lakukan lebih sedikit operasi bacaan sangat konsisten

Amazon Keyspaces memungkinkan Anda mengonfigurasi [konsistensi baca](#page-33-0) berdasarkan per permintaan. Permintaan baca pada akhirnya konsisten secara default. Akhirnya pembacaan yang konsisten dibebankan pada 0,5 RCU hingga 4 KB data.

Sebagian besar beban kerja terdistribusi bersifat fleksibel dan dapat menoleransi konsistensi akhir. Namun, mungkin ada pola akses yang membutuhkan bacaan sangat konsisten. Pembacaan yang sangat konsisten dibebankan pada 1 RCU hingga 4 KB data, yang pada dasarnya menggandakan biaya baca Anda. Amazon Keyspaces memberi Anda fleksibilitas untuk menggunakan kedua model konsistensi pada tabel yang sama.

Anda dapat mengevaluasi beban kerja dan kode aplikasi untuk mengonfirmasi apakah bacaan sangat konsisten hanya digunakan jika diperlukan.

### <span id="page-444-1"></span>Aktifkan Waktu untuk Tayang (TTL)

[Time to Live \(TTL\)](#page-530-0) membantu Anda menyederhanakan logika aplikasi Anda dan mengoptimalkan harga penyimpanan dengan kedaluwarsa data dari tabel secara otomatis. Data yang tidak lagi Anda perlukan akan dihapus secara otomatis dari tabel berdasarkan nilai Time to Live yang Anda tetapkan.

# <span id="page-444-0"></span>Evaluasi kapasitas yang disediakan untuk penyediaan ukuran yang tepat

Bagian ini memberikan ikhtisar tentang cara mengevaluasi apakah Anda memiliki penyediaan ukuran yang tepat di tabel Amazon Keyspaces Anda. Seiring berkembangnya beban kerja, Anda harus mengubah prosedur operasional dengan tepat, terutama ketika tabel Amazon Keyspaces Anda dikonfigurasi dalam mode yang disediakan dan Anda berisiko untuk menyediakan tabel Anda secara berlebihan atau kurang menyediakan tabel Anda.

Prosedur yang dijelaskan di bagian ini memerlukan informasi statistik yang harus diambil dari tabel Amazon Keyspaces yang mendukung aplikasi produksi Anda. Untuk memahami perilaku aplikasi Anda, Anda harus menentukan periode waktu yang cukup signifikan untuk menangkap data musiman aplikasi Anda. Misalnya, jika aplikasi Anda menunjukkan pola mingguan, menggunakan periode tiga minggu akan memberi Anda cukup ruang untuk menganalisis kebutuhan throughput aplikasi.

Jika Anda tidak tahu harus mulai dari mana, gunakan penggunaan data setidaknya selama satu bulan untuk penghitungan di bawah ini.

Saat mengevaluasi kapasitas, untuk tabel Amazon Keyspaces Anda dapat mengonfigurasi Unit Kapasitas Baca (RCU) dan Unit Kapasitas Tulis (WCU) secara independen.

Topik

- [Cara mengambil metrik konsumsi dari tabel Amazon Keyspaces](#page-444-2)
- [Cara mengidentifikasi tabel Amazon Keyspaces yang kurang disediakan](#page-452-0)
- [Cara mengidentifikasi tabel Amazon Keyspaces yang disediakan secara berlebihan](#page-453-0)

#### <span id="page-444-2"></span>Cara mengambil metrik konsumsi dari tabel Amazon Keyspaces

Untuk mengevaluasi kapasitas tabel, pantau CloudWatch metrik berikut dan pilih dimensi yang sesuai untuk mengambil informasi tabel:

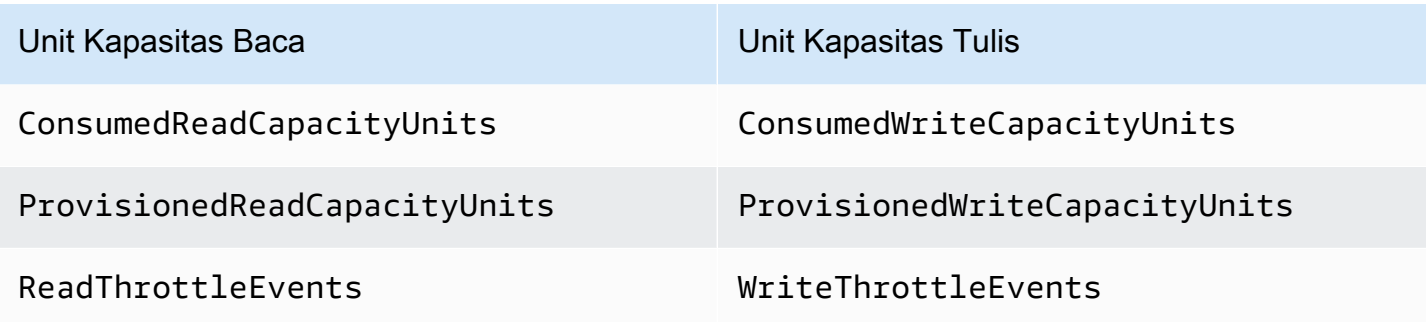

Anda dapat melakukan ini baik melalui AWS CLI atau AWS Management Console.

#### AWS CLI

Sebelum mengambil metrik konsumsi tabel, Anda harus memulai dengan menangkap beberapa titik data historis menggunakan API. CloudWatch

Mulailah dengan membuat dua file: write-calc.json dan read-calc.json. File-file ini mewakili perhitungan untuk tabel. Anda perlu memperbarui beberapa bidang, seperti yang ditunjukkan pada tabel di bawah ini, agar sesuai dengan lingkungan Anda.

#### **a** Note

Jika nama tabel tidak unik dalam akun Anda, Anda juga harus menentukan nama ruang kunci.

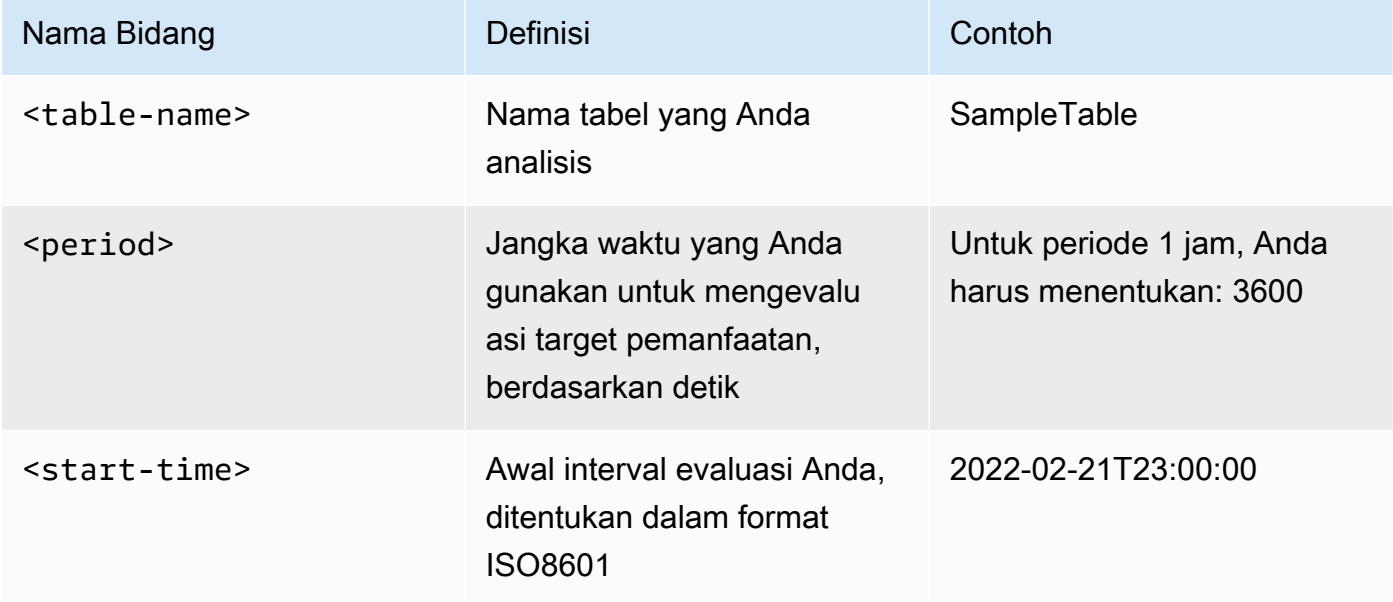

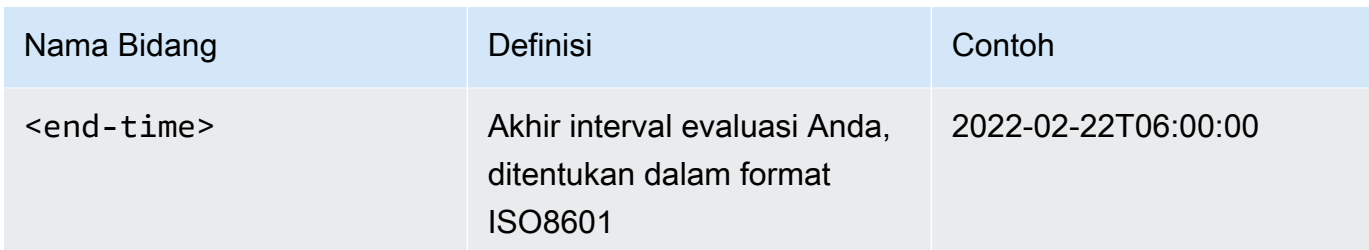

File perhitungan tulis mengambil jumlah WCU yang disediakan dan dikonsumsi dalam periode waktu untuk rentang tanggal yang ditentukan. Ini juga menghasilkan persentase pemanfaatan yang dapat digunakan untuk analisis. Isi lengkap write-calc.json file akan terlihat seperti pada contoh berikut.

```
{ 
   "MetricDataQueries": [ 
     { 
       "Id": "provisionedWCU", 
       "MetricStat": { 
          "Metric": { 
            "Namespace": "AWS/Cassandra", 
            "MetricName": "ProvisionedWriteCapacityUnits", 
            "Dimensions": [ 
              { 
                 "Name": "TableName", 
                "Value": "<table-name>" 
 } 
            ] 
          }, 
          "Period": <period>, 
          "Stat": "Average" 
       }, 
       "Label": "Provisioned", 
       "ReturnData": false 
     }, 
     { 
       "Id": "consumedWCU", 
       "MetricStat": { 
          "Metric": { 
            "Namespace": "AWS/Cassandra", 
            "MetricName": "ConsumedWriteCapacityUnits", 
            "Dimensions": [ 
              { 
                 "Name": "TableName",
```

```
 "Value": "<table-name>"" 
 } 
            ] 
          }, 
          "Period": <period>, 
          "Stat": "Sum" 
       }, 
       "Label": "", 
       "ReturnData": false 
     }, 
     { 
       "Id": "m1", 
       "Expression": "consumedWCU/PERIOD(consumedWCU)", 
       "Label": "Consumed WCUs", 
       "ReturnData": false 
     }, 
     { 
       "Id": "utilizationPercentage", 
       "Expression": "100*(m1/provisionedWCU)", 
       "Label": "Utilization Percentage", 
       "ReturnData": true 
     } 
   ], 
   "StartTime": "<start-time>", 
   "EndTime": "<end-time>", 
   "ScanBy": "TimestampDescending", 
   "MaxDatapoints": 24
}
```
File perhitungan baca menggunakan metrik serupa. File ini mengambil berapa banyak RCU yang disediakan dan dikonsumsi selama periode waktu untuk rentang tanggal yang ditentukan. Isi read-calc.json file akan terlihat seperti dalam contoh ini.

```
\{ "MetricDataQueries": [ 
     { 
        "Id": "provisionedRCU", 
        "MetricStat": { 
          "Metric": { 
            "Namespace": "AWS/Cassandra", 
            "MetricName": "ProvisionedReadCapacityUnits", 
            "Dimensions": [ 
              {
```

```
 "Name": "TableName", 
                "Value": "<table-name>" 
              } 
 ] 
         }, 
         "Period": <period>, 
          "Stat": "Average" 
       }, 
       "Label": "Provisioned", 
       "ReturnData": false 
     }, 
     { 
       "Id": "consumedRCU", 
       "MetricStat": { 
         "Metric": { 
            "Namespace": "AWS/Cassandra", 
            "MetricName": "ConsumedReadCapacityUnits", 
            "Dimensions": [ 
              { 
                "Name": "TableName", 
                "Value": "<table-name>" 
              } 
            ] 
         }, 
         "Period": <period>, 
         "Stat": "Sum" 
       }, 
       "Label": "", 
       "ReturnData": false 
     }, 
     { 
       "Id": "m1", 
       "Expression": "consumedRCU/PERIOD(consumedRCU)", 
       "Label": "Consumed RCUs", 
       "ReturnData": false 
     }, 
     { 
       "Id": "utilizationPercentage", 
       "Expression": "100*(m1/provisionedRCU)", 
       "Label": "Utilization Percentage", 
       "ReturnData": true 
     } 
   ], 
   "StartTime": "<start-time>",
```

```
 "EndTime": "<end-time>", 
   "ScanBy": "TimestampDescending", 
   "MaxDatapoints": 24
}
```
Setelah Anda membuat file, Anda dapat mulai mengambil data pemanfaatan.

1. Untuk mengambil data pemanfaatan tulis, keluarkan perintah berikut:

```
aws cloudwatch get-metric-data --cli-input-json file://write-calc.json
```
2. Untuk mengambil data pemanfaatan baca, keluarkan perintah berikut:

```
aws cloudwatch get-metric-data --cli-input-json file://read-calc.json
```
Hasil untuk kedua kueri adalah serangkaian titik data dalam format JSON yang dapat digunakan untuk analisis. Hasil Anda bergantung pada jumlah titik data yang Anda tentukan, periode, dan data beban kerja spesifik Anda sendiri. Itu bisa terlihat seperti pada contoh berikut.

```
{ 
     "MetricDataResults": [ 
          { 
               "Id": "utilizationPercentage", 
              "Label": "Utilization Percentage", 
               "Timestamps": [ 
                   "2022-02-22T05:00:00+00:00", 
                   "2022-02-22T04:00:00+00:00", 
                   "2022-02-22T03:00:00+00:00", 
                   "2022-02-22T02:00:00+00:00", 
                   "2022-02-22T01:00:00+00:00", 
                   "2022-02-22T00:00:00+00:00", 
                   "2022-02-21T23:00:00+00:00" 
              ], 
               "Values": [ 
                   91.55364583333333, 
                   55.066631944444445, 
                   2.6114930555555556, 
                   24.9496875, 
                   40.94725694444445, 
                   25.61819444444444, 
                   0.0
```

```
 ], 
                 "StatusCode": "Complete" 
           } 
      ], 
      "Messages": []
}
```
#### **a** Note

Jika Anda menentukan periode pendek dan rentang waktu yang lama, Anda mungkin perlu memodifikasi MaxDatapoints nilainya, yang secara default disetel ke 24 dalam skrip. Ini mewakili satu titik data per jam dan 24 per hari.

#### AWS Management Console

- 1. Masuk ke AWS Management Console dan navigasikan ke halaman CloudWatch layanan di [Memulai dengan AWS Management Console](https://docs.aws.amazon.com/awsconsolehelpdocs/latest/gsg/getting-started.html). Pilih yang sesuai Wilayah AWS jika perlu.
- 2. Temukan bagian Metrik di bilah navigasi kiri dan pilih Semua metrik.
- 3. Ini membuka dasbor dengan dua panel. Panel atas menunjukkan grafik, dan panel bawah memiliki metrik yang ingin Anda grafik. Pilih panel Amazon Keyspaces.
- 4. Pilih kategori Metrik Tabel dari sub panel. Ini menunjukkan kepada Anda tabel di saat ini Wilayah AWS.
- 5. Identifikasi nama tabel Anda dengan menggulir menu ke bawah, lalu memilih metrik operasi tulis: ConsumedWriteCapacityUnits dan ProvisionedWriteCapacityUnits

#### **a** Note

Contoh ini membahas metrik operasi tulis, tetapi Anda juga dapat menggunakan langkah-langkah ini untuk membuat grafik metrik operasi baca.

- 6. Pilih tab Metrik bergrafik (2) untuk memodifikasi rumus. Secara default CloudWatch memilih fungsi statistik Rata-rata untuk grafik.
- 7. Saat memilih kedua metrik bergrafik (kotak centang di sebelah kiri) pilih menu Tambahkan perhitungan, diikuti oleh Umum, lalu pilih fungsi Persentase. Ulangi prosedur ini dua kali.

Pertama kali memilih fungsi Persentase.

Kedua kalinya memilih fungsi Persentase.

- 8. Pada titik ini, Anda memiliki empat metrik di menu bawah. Mari kita kerjakan penghitungan ConsumedWriteCapacityUnits. Agar konsisten, Anda harus mencocokkan nama dengan yang Anda gunakan di AWS CLI bagian ini. Klik m1 ID dan ubah nilai ini menjadi consumedWCU.
- 9. Ubah statistik dari Average menjadi Sum. Tindakan ini secara otomatis membuat metrik lain yang disebut ANOMALY\_DETECTION\_BAND. Untuk cakupan prosedur ini, Anda dapat mengabaikan ini dengan menghapus kotak centang pada metrik ad1 yang baru dibuat.
- 10. Ulangi langkah 8 untuk mengganti nama m2 ID menjadi ProvisionedWCU. Biarkan statistik diatur ke Average.
- 11. Pilih label Expression1 dan perbarui nilainya ke m1 dan label ke Consumed WCU.

#### **a** Note

Pastikan Anda hanya memilih m1 (kotak centang di sebelah kiri) dan ProvisionedWCU untuk memvisualisasikan data dengan benar. Perbarui rumus dengan mengklik Detail dan mengubah rumus menjadi consumedWCU/ PERIOD(consumedWCU). Langkah ini mungkin juga menghasilkan metrik ANOMALY\_DETECTION\_BAND lain, tetapi untuk cakupan prosedur ini Anda dapat mengabaikannya.

- 12. Anda sekarang harus memiliki dua grafik: satu yang menunjukkan WCU yang Anda sediakan di atas meja dan yang lain yang menunjukkan WCU yang dikonsumsi.
- 13. Perbarui rumus persentase dengan memilih grafik Expression2 (e2). Ganti nama label dan ID menjadi utilizationPercentage. Ganti nama rumus agar sesuai dengan 100\*(m1/ provisionedWCU).
- 14. Hapus kotak centang dari semua metrik kecuali utilizationPercentage untuk memvisualisasikan pola pemanfaatan Anda. Interval default diatur ke 1 menit, tetapi jangan ragu untuk memodifikasinya sesuai kebutuhan.

Hasil yang Anda dapatkan tergantung pada data aktual dari beban kerja Anda. Interval dengan pemanfaatan lebih dari 100% rentan terhadap peristiwa kesalahan kapasitas throughput yang rendah. Amazon Keyspaces menawarkan [kapasitas burst](#page-370-0), tetapi segera setelah kapasitas burst habis, apa pun di atas 100% mengalami peristiwa kesalahan kapasitas throughput yang rendah.

#### <span id="page-452-0"></span>Cara mengidentifikasi tabel Amazon Keyspaces yang kurang disediakan

Untuk sebagian besar beban kerja, tabel dianggap kurang disediakan ketika terus-menerus mengkonsumsi lebih dari 80% dari kapasitas yang disediakan.

[Kapasitas burst](#page-370-0) adalah fitur Amazon Keyspaces yang memungkinkan pelanggan untuk sementara mengkonsumsi lebih banyak RCU/WCU daripada yang disediakan semula (lebih dari throughput yang disediakan per detik yang ditentukan untuk tabel). Kapasitas lonjakan diciptakan untuk menyerap peningkatan lalu lintas tiba-tiba karena peristiwa khusus atau lonjakan penggunaan. Kapasitas ledakan ini terbatas, untuk informasi lebih lanjut, liha[tthe section called "Kapasitas](#page-370-0)  [lonjakan".](#page-370-0) Segera setelah RCU dan WCU yang tidak digunakan habis, Anda dapat mengalami peristiwa kesalahan throughput berkapasitas rendah jika Anda mencoba mengkonsumsi lebih banyak kapasitas daripada yang disediakan. Ketika lalu lintas aplikasi Anda mendekati tingkat pemanfaatan 80%, risiko Anda mengalami peristiwa kesalahan throughput kapasitas rendah secara signifikan lebih tinggi.

Aturan tingkat penggunaan 80% bervariasi berdasarkan musim data dan pertumbuhan lalu lintas Anda. Pertimbangkan skenario berikut:

- Jika lalu lintas Anda stabil pada tingkat penggunaan ~90% selama 12 bulan terakhir, tabel Anda memiliki kapasitas yang tepat
- Jika lalu lintas aplikasi Anda tumbuh sebesar 8% setiap bulan dalam waktu kurang dari 3 bulan, Anda akan mencapai 100%
- Jika lalu lintas aplikasi Anda tumbuh sebesar 5% dalam waktu lebih dari 4 bulan, Anda masih akan mencapai 100%

Hasil dari kueri di atas memberikan gambaran tingkat penggunaan Anda. Gunakan hasil tersebut sebagai panduan untuk mengevaluasi lebih lanjut metrik lain yang dapat membantu Anda meningkatkan kapasitas tabel sesuai kebutuhan (misalnya: tingkat pertumbuhan bulanan atau mingguan). Bekerjalah dengan tim operasi Anda untuk menentukan persentase yang baik untuk beban kerja dan tabel Anda.

Ada skenario khusus di mana data miring ketika Anda menganalisisnya setiap hari atau mingguan. Misalnya, dengan aplikasi musiman yang memiliki lonjakan penggunaan selama jam kerja (tetapi kemudian turun menjadi hampir nol di luar jam kerja), Anda bisa mendapatkan keuntungan dari [penjadwalan auto-scaling aplikasi,](https://docs.aws.amazon.com/autoscaling/application/userguide/examples-scheduled-actions.html) di mana Anda menentukan jam dalam sehari (dan hari dalam seminggu) untuk meningkatkan kapasitas yang disediakan, serta kapan harus menguranginya. Alihalih bertujuan untuk kapasitas yang lebih tinggi sehingga Anda dapat menutupi jam sibuk, Anda juga dapat memanfaatkan konfigurasi [auto-scaling tabel Amazon Keyspaces](#page-350-0) jika musim Anda kurang terasa.

### <span id="page-453-0"></span>Cara mengidentifikasi tabel Amazon Keyspaces yang disediakan secara berlebihan

Hasil kueri yang diperoleh dari skrip di atas memberikan titik data yang diperlukan untuk melakukan beberapa analisis awal. Jika set data Anda menyajikan nilai penggunaan yang lebih rendah dari 20% untuk beberapa interval, tabel Anda mungkin disediakan secara berlebihan. Untuk menentukan lebih lanjut apakah Anda perlu mengurangi jumlah WCU dan RCU, Anda harus meninjau kembali pembacaan lain dalam interval tersebut.

Jika tabel berisi beberapa interval penggunaan rendah, Anda bisa mendapatkan keuntungan dari menggunakan kebijakan Application Auto Scaling, baik dengan menjadwalkan Application Auto Scaling atau hanya dengan mengonfigurasi kebijakan Application Auto Scaling default untuk tabel yang didasarkan pada pemanfaatan.

Jika Anda memiliki beban kerja dengan pemanfaatan rendah terhadap rasio throttle tinggi (Max (ThrottleEvents) /Min () dalam intervalThrottleEvents), ini bisa terjadi ketika Anda memiliki beban kerja yang sangat runcing di mana lalu lintas meningkat secara signifikan pada hari-hari tertentu (atau waktu dalam sehari), tetapi sebaliknya secara konsisten rendah. Dalam skenario ini, mungkin bermanfaat untuk menggunakan [Application Auto Scaling terjadwal.](https://docs.aws.amazon.com/autoscaling/application/userguide/examples-scheduled-actions.html)

# Menggunakan NoSQL Workbench dengan Amazon Keyspaces (untuk Apache Cassandra)

NoSQL Workbench adalah aplikasi sisi klien yang membantu Anda merancang dan memvisualisasikan model data nonrelasional untuk Amazon Keyspaces dengan lebih mudah. Klien NoSQL Workbench tersedia untuk Windows, macOS, dan Linux.

Merancang model data dan membuat sumber daya secara otomatis

NoSQL Workbench memberi Anda point-and-click antarmuka untuk merancang dan membuat model data Amazon Keyspaces. Anda dapat dengan mudah membuat model data baru dari awal dengan mendefinisikan keyspaces, tabel, dan kolom. Anda juga dapat mengimpor model data yang ada dan membuat modifikasi (seperti menambahkan, mengedit, atau menghapus kolom) untuk menyesuaikan model data untuk aplikasi baru. NoSQL Workbench kemudian memungkinkan Anda untuk melakukan model data ke Amazon Keyspaces atau Apache Cassandra, dan membuat keyspaces dan tabel secara otomatis. Untuk mempelajari cara membuat model data, liha[tthe section called "Pemodel data data Data Pemodel data data".](#page-457-0)

Memvisualisasikan model data

Dengan menggunakan NoSQL Workbench, Anda dapat memvisualisasikan model data Anda untuk membantu memastikan bahwa model data dapat mendukung kueri dan pola akses aplikasi Anda. Anda juga dapat menyimpan dan mengekspor model data Anda dalam berbagai format untuk kolaborasi, dokumentasi, dan presentasi. Untuk informasi selengkapnya, lihat [the section](#page-462-0)  [called "Visualizer data"](#page-462-0).

#### Topik

- [Unduh NoSQL Workbench](#page-455-0)
- [Memulai dengan NoSQL Workbench](#page-455-1)
- [Bagaimana membangun model data](#page-457-0)
- [Cara memvisualisasikan model data](#page-462-0)
- [Cara melakukan model data ke Amazon Keyspaces dan Apache Cassandra](#page-465-0)
- [Contoh model data di NoSQL Workbench](#page-476-0)
- [Riwayat ayat ayat ayat ayat ayat ayat ayat ayat ayat ayat ayat ayat ayat ayat](#page-477-0)

# <span id="page-455-0"></span>Unduh NoSQL Workbench

Ikuti petunjuk ini untuk mengunduh dan menginstal NoSQL Workbench.

Untuk mengunduh dan menginstal NoSQL Workbench

1. Gunakan salah satu tautan berikut untuk mengunduh NoSQL Workbench secara gratis.

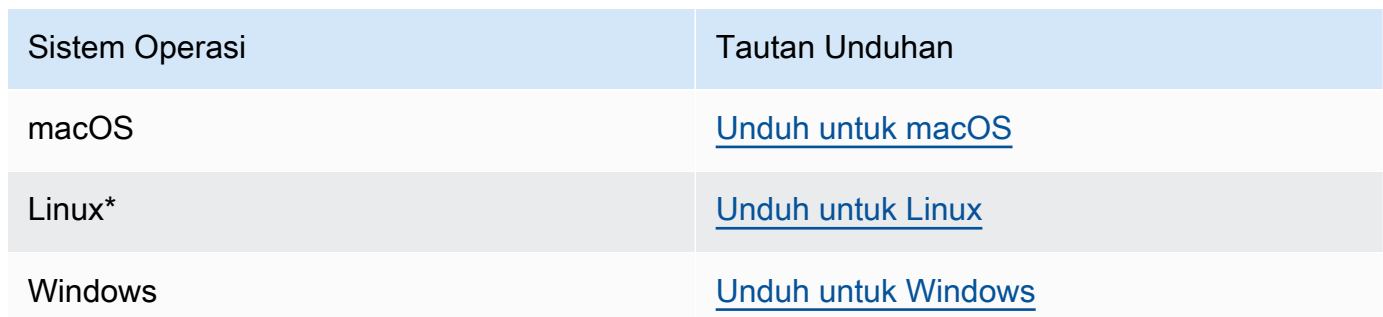

\* NoSQL Workbench mendukung Ubuntu 12.04, Fedora 21, dan Debian 8 atau versi terbaru dari distribusi Linux ini.

2. Setelah unduhan selesai, mulai aplikasi dan ikuti petunjuk di layar untuk menyelesaikan instalasi.

# <span id="page-455-1"></span>Memulai dengan NoSQL Workbench

Untuk memulai dengan NoSQL Workbench, pada halaman Katalog Database di NoSQL Workbench, pilih Amazon Keyspaces, lalu pilih Launch.

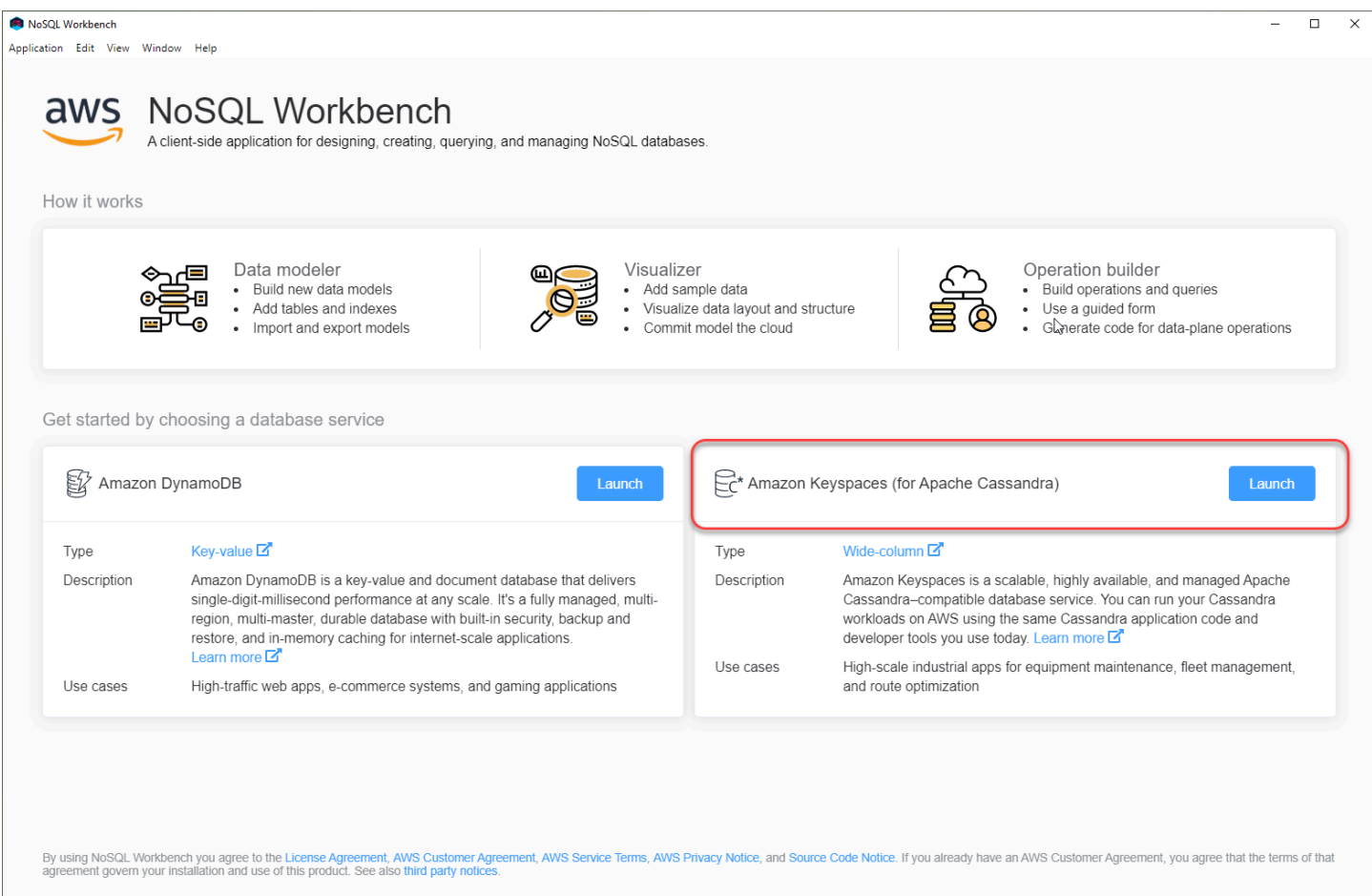

Ini membuka halaman beranda NoSQL Workbench untuk Amazon Keyspaces tempat Anda memiliki opsi berikut untuk memulai:

- 1. Buat model data baru.
- 2. Impor model data yang ada dalam format JSON.
- 3. Buka model data yang baru diedit.
- 4. Buka salah satu model sampel yang tersedia.

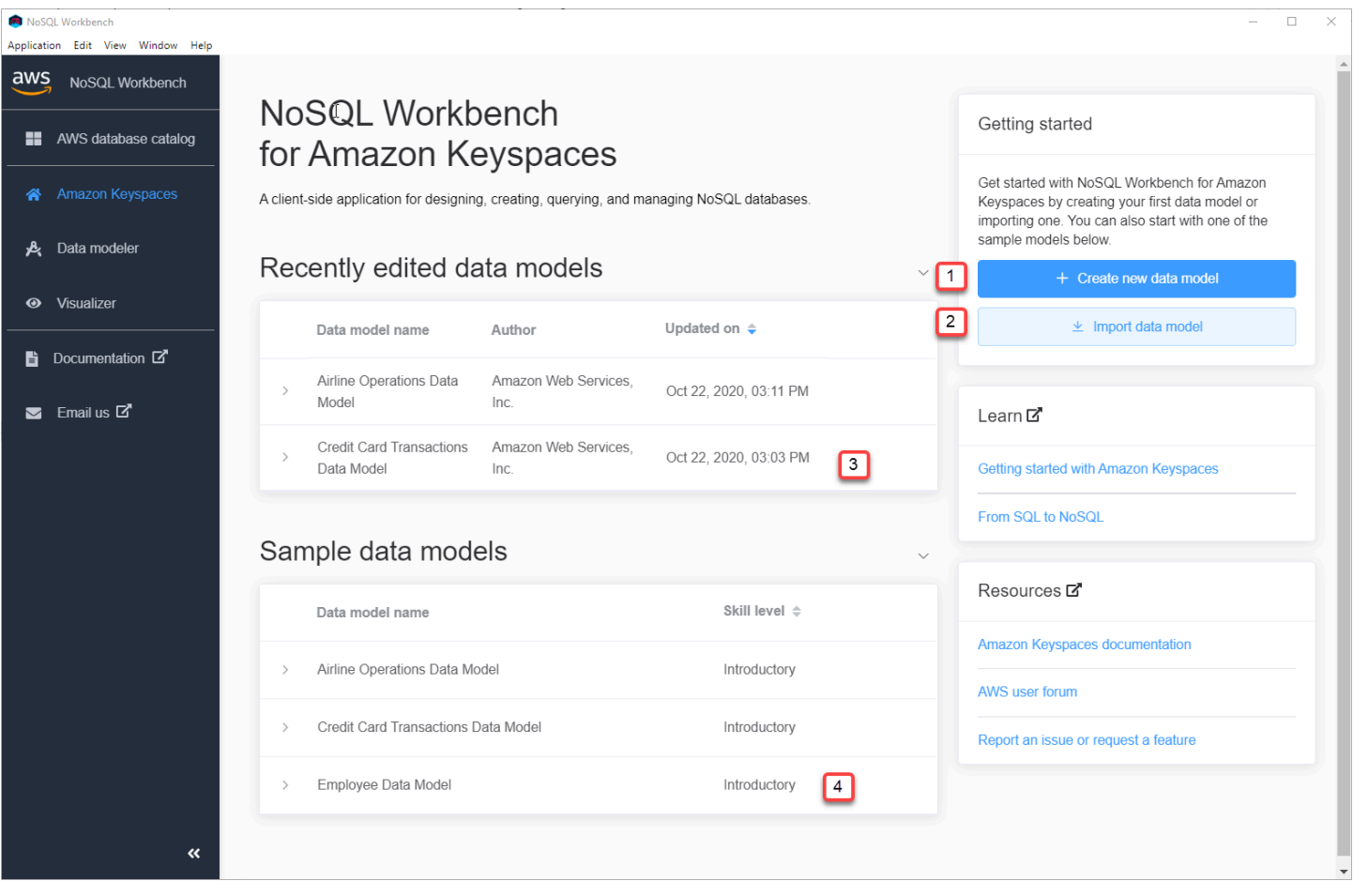

Masing-masing pilihan membuka NoSQL Workbench data modeler. Untuk terus membuat model data baru, lihat[the section called "Membuat model data model data data model data model model data".](#page-458-0) Untuk mengedit model data yang ada, lihat[the section called "Mengedit model data model data data](#page-460-0) [model data model data"](#page-460-0).

# <span id="page-457-0"></span>Bagaimana membangun model data

Anda dapat menggunakan pemodel data NoSQL Workbench untuk merancang model data baru berdasarkan pola akses data aplikasi Anda. Anda dapat menggunakan data modeler untuk merancang model data baru atau impor dan memodifikasi model data yang ada dibuat menggunakan NoSQL Workbench. Pemodel data data data sampel model data sampel untuk membantu Anda memulai dengan pemodelan data data sampel sampel untuk membantu Anda memulai dengan pemodelan data data sampel sampel untuk membantu Anda memulai dengan pemodelan data data sampel sampel sampel

Topik

- [Membangun model data baru dengan NoSQL Workbench](#page-458-0)
- [Mengedit model data yang ada dengan NoSQL Workbench](#page-460-0)

### <span id="page-458-0"></span>Membangun model data baru dengan NoSQL Workbench

Untuk membuat model data baru untuk Amazon Keyspaces, Anda dapat menggunakan pemodel data NoSQL Workbench untuk membuat keyspace, tabel, dan kolom. Ikuti langkah-langkah data baru untuk membuat model data data baru.

1. Untuk membuat keyspace baru, pilih tanda plus di bawah Keyspace.

Pada langkah ini, pilih properti dan pengaturan berikut.

- Nama keyspace Masukkan nama keyspace baru.
- Strategi replikasi Pilih strategi replikasi untuk keyspace. Amazon Keyspaces menggunakan SingleRegionStrategyuntuk mereplikasi data tiga kali secara otomatis di beberapaAWS Availability Zone. Jika Anda berencana untuk melakukan model data ke klaster Apache Cassandra, Anda dapat memilih SimpleStrategyatau NetworkTopologyStrategy.
- Tag keyspaces Tanda sumber daya bersifat opsional dan memungkinkan Anda dengan cara yang berbeda, misalnya, menurut tujuan, pemilik, lingkungan, atau kriteria lainnya. Untuk mempelajari lebih lanjut tentang tag untuk sumber daya Amazon Keyspaces, lihat[the section](#page-402-0)  [called "Bekerja dengan tag".](#page-402-0)
- 2. Pilih Tambahkan definisi keyspace untuk membuat keyspace.

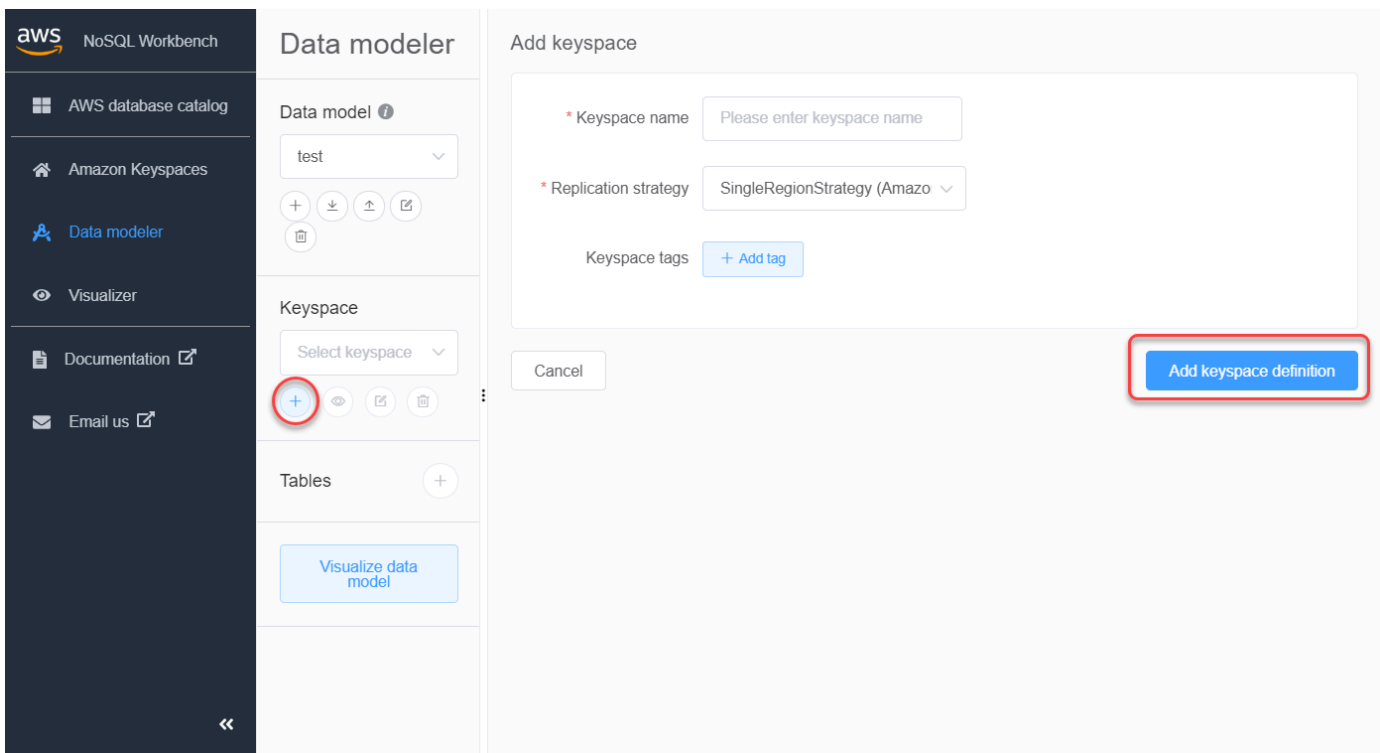

- 3. Untuk membuat tabel baru, pilih tanda tambah di sebelah Tabel. Pada langkah ini, Anda menentukan properti dan pengaturan berikut.
	- Nama tabel Nama tabel baru.
	- Kolom Tambahkan nama kolom dan pilih tipe data. Ulangi langkah-langkah ini untuk setiap kolom dalam skema Anda.
	- Kunci partisi Pilih kolom untuk kunci partisi.
	- Kolom pengelompokan Pilih kolom pengelompokan (opsional).
	- Mode kapasitas Pilih mode kapasitas baca/tulis untuk tabel. Anda dapat memilih kapasitas yang disediakan atau sesuai permintaan. Untuk mempelajari selengkapnya tentang mode kapasitas, liha[tthe section called "Mode kapasitas baca/tulis"](#page-343-1).
	- Tag tabel Tanda sumber daya bersifat opsional dan memungkinkan Anda dengan cara yang berbeda, misalnya, menurut tujuan, pemilik, lingkungan, atau kriteria lainnya. Untuk mempelajari lebih lanjut tentang tag untuk sumber daya Amazon Keyspaces, lihat[the section](#page-402-0)  [called "Bekerja dengan tag".](#page-402-0)
- 4. Pilih Tambahkan definisi tabel untuk membuat tabel baru.
- 5. Ulangi langkah-langkah ini untuk membuat tabel tambahan.
- 6. Lanjutka[nthe section called "Memvisualisasikan Model data"](#page-462-1) untuk memvisualisasikan model data yang Anda buat.

Membuat model data model data data model data model model data 448

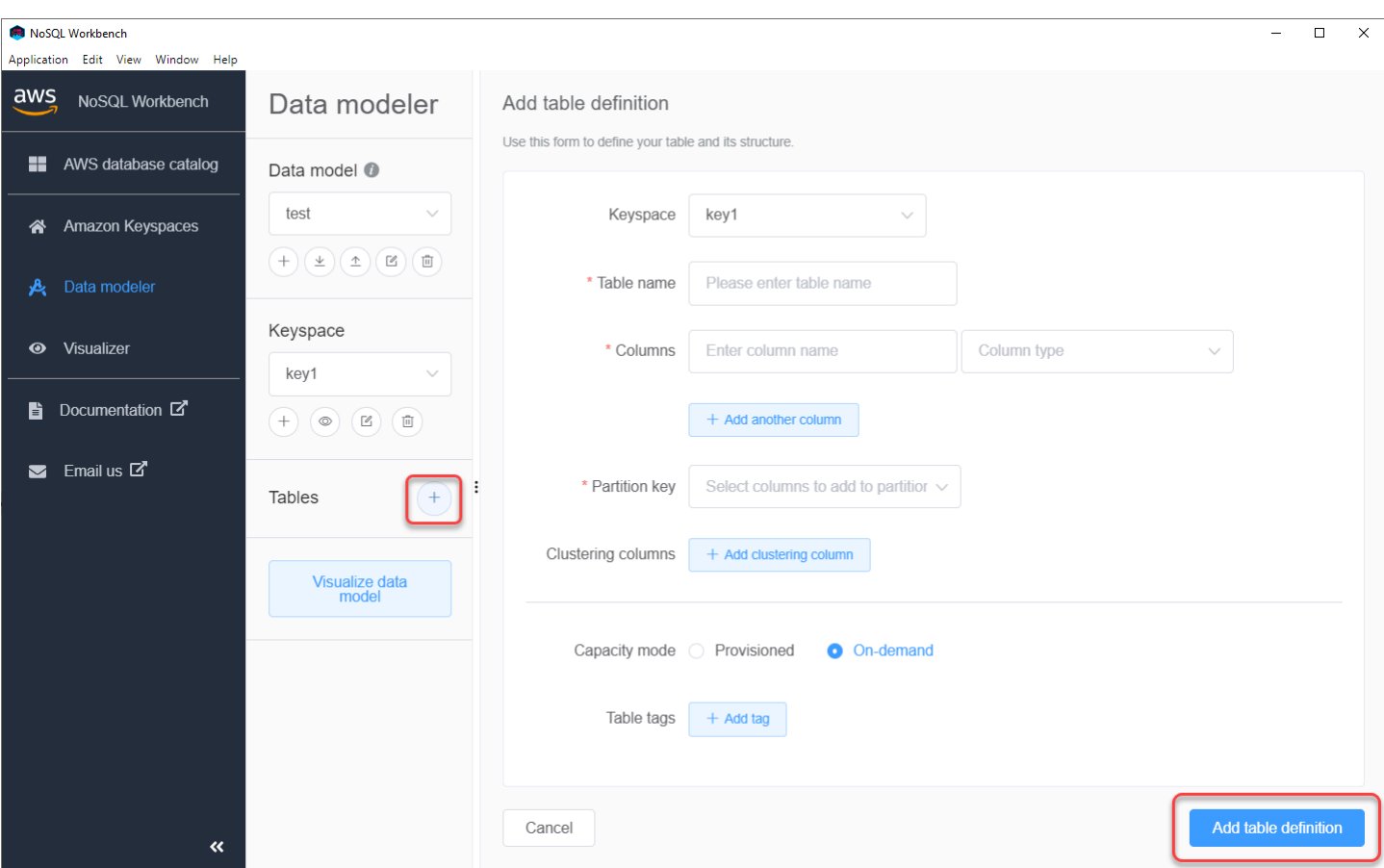

# <span id="page-460-0"></span>Mengedit model data yang ada dengan NoSQL Workbench

Dengan pemodel data NoSQL Workbench, Anda dapat mengedit model data yang ada di Amazon Keyspaces. Ini bisa berupa model data yang diimpor dari file, model data sampel yang disediakan, atau model data yang Anda buat sebelumnya.

1. Untuk mengedit keyspace, pilih simbol edit di bawah Keyspace.

Pada langkah ini, Anda dapat mengedit properti dan pengaturan berikut.

- Nama keyspace Masukkan nama keyspace baru.
- Strategi replikasi Pilih strategi replikasi untuk keyspace. Amazon Keyspaces menggunakan SingleRegionStrategyuntuk mereplikasi data tiga kali secara otomatis di beberapaAWS Availability Zone. Jika Anda berencana untuk melakukan model data ke klaster Apache Cassandra, Anda dapat memilih SimpleStrategyatau NetworkTopologyStrategy.
- Tag keyspaces Tanda sumber daya bersifat opsional dan memungkinkan Anda dengan cara yang berbeda, misalnya, menurut tujuan, pemilik, lingkungan, atau kriteria lainnya. Untuk

Application Edit View Window Help

mempelajari lebih lanjut tentang tag untuk sumber daya Amazon Keyspaces, lihat[the section](#page-402-0)  [called "Bekerja dengan tag".](#page-402-0)

2. Pilih Simpan suntingan untuk memperbarui keyspace.

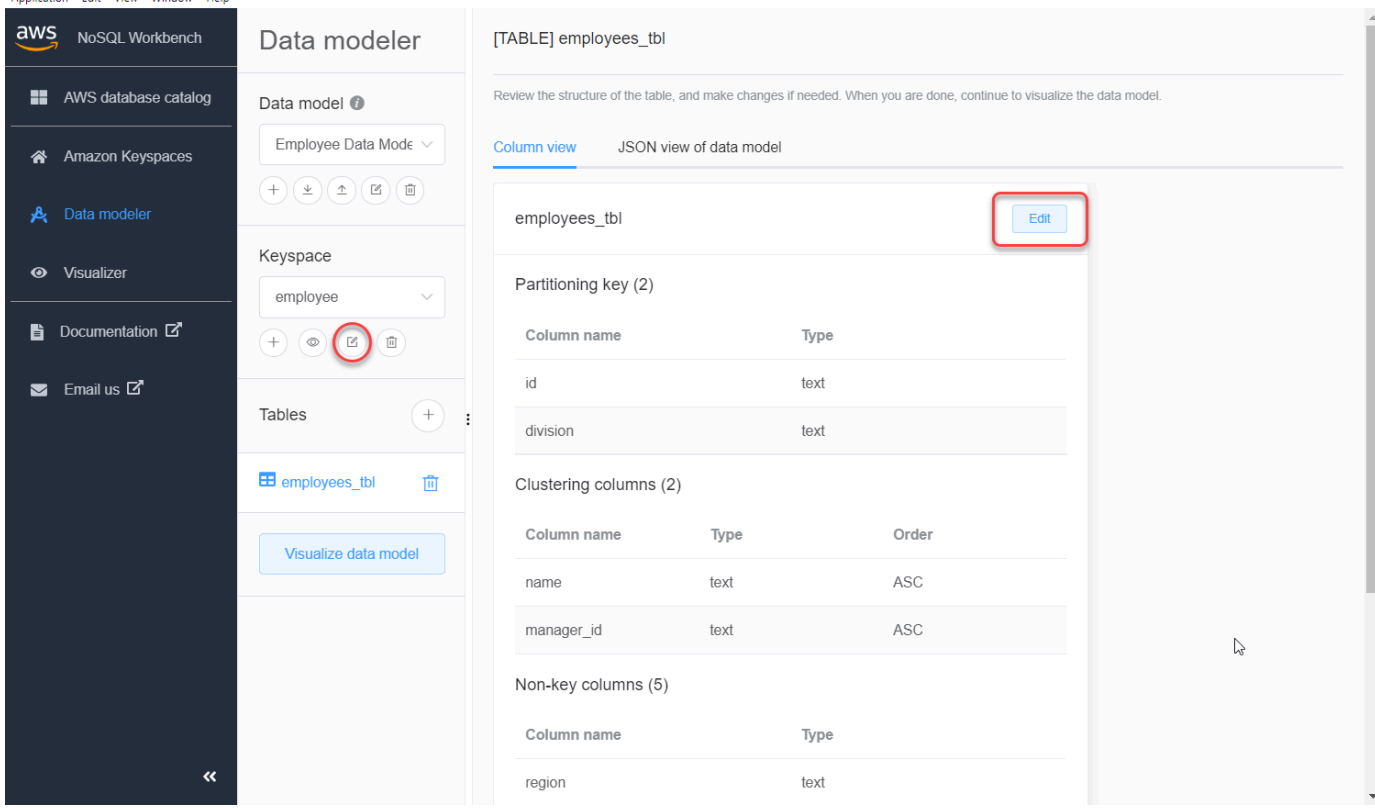

- 3. Untuk mengedit tabel tabel, pilih Edit di samping nama tabel. Pada langkah ini, Anda dapat memperbarui properti dan pengaturan berikut.
	- Nama tabel Nama tabel baru.
	- Kolom Tambahkan nama kolom dan pilih tipe data. Ulangi langkah-langkah ini untuk setiap kolom dalam skema Anda.
	- Kunci partisi Pilih kolom untuk kunci partisi.
	- Kolom pengelompokan Pilih kolom pengelompokan (opsional).
	- Mode kapasitas Pilih mode kapasitas baca/tulis untuk tabel. Anda dapat memilih kapasitas yang disediakan atau sesuai permintaan. Untuk mempelajari selengkapnya tentang mode kapasitas, liha[tthe section called "Mode kapasitas baca/tulis"](#page-343-1).
	- Tag tabel Tanda sumber daya bersifat opsional dan memungkinkan Anda dengan cara yang berbeda, misalnya, menurut tujuan, pemilik, lingkungan, atau kriteria lainnya. Untuk mempelajari lebih lanjut tentang tag untuk sumber daya Amazon Keyspaces, lihat[the section](#page-402-0)  [called "Bekerja dengan tag".](#page-402-0)
- 4. Pilih Simpan suntingan untuk memperbarui tabel.
- 5. Lanjutka[nthe section called "Memvisualisasikan Model data"](#page-462-1) untuk memvisualisasikan model data yang Anda perbarui.

# <span id="page-462-0"></span>Cara memvisualisasikan model data

Menggunakan NoSQL Workbench, Anda dapat memvisualisasikan model data Anda untuk membantu memastikan bahwa model data dapat mendukung kueri dan pola akses aplikasi Anda. Anda juga dapat menyimpan dan mengekspor model data Anda dalam berbagai format untuk kolaborasi, dokumentasi, dan presentasi.

Setelah Anda membuat model data baru atau mengedit model data yang ada, Anda dapat memvisualisasikan model.

# <span id="page-462-1"></span>Memvisualisasikan model data dengan NoSQL Workbench

Ketika Anda telah menyelesaikan model data di data modeler, pilih Visualize data model.

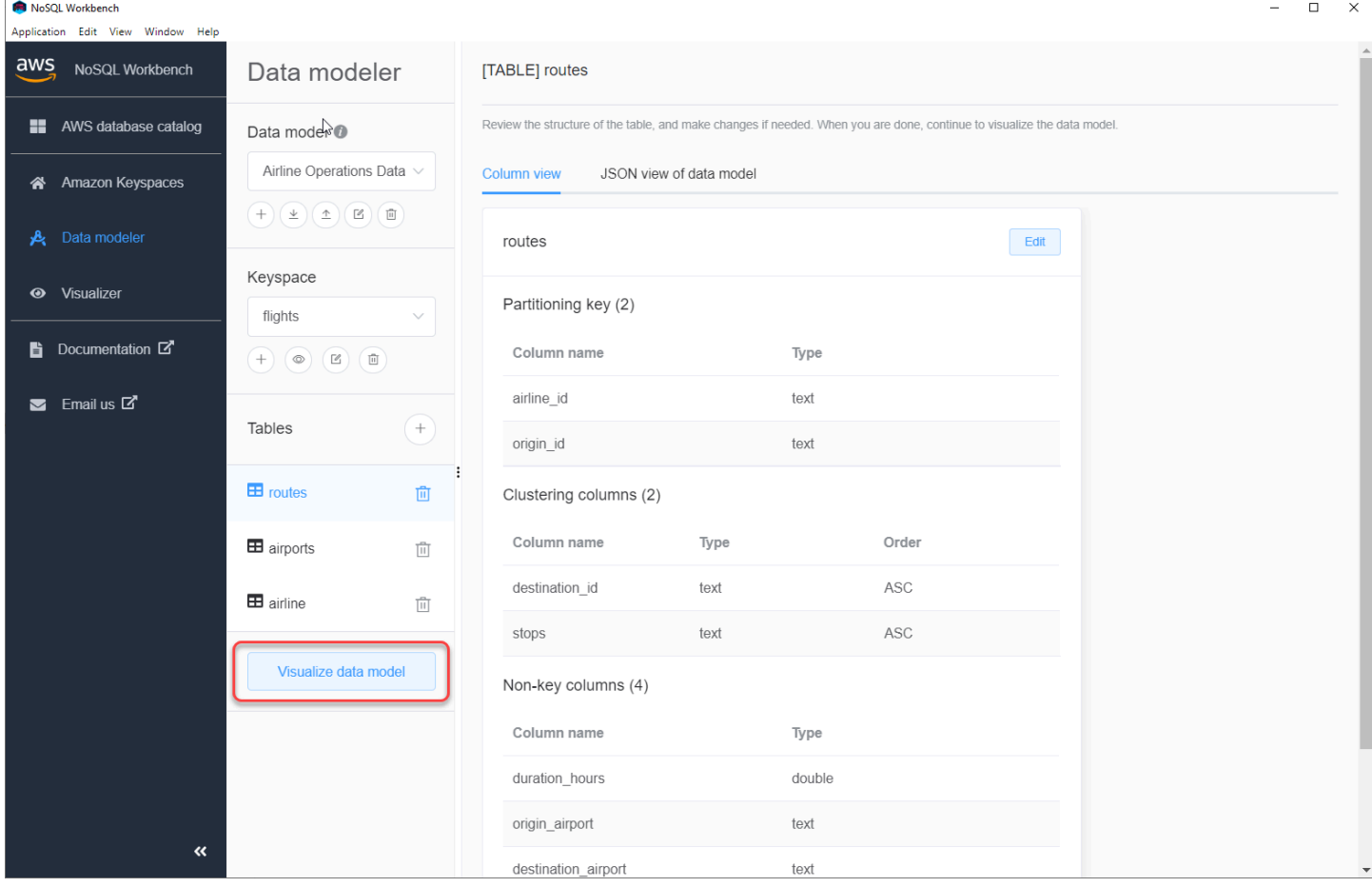

Ini akan membawa Anda ke visualizer data di NoSQL Workbench. Visualizer data menyediakan representasi visual dari skema tabel dan memungkinkan Anda menambahkan data sampel. Untuk menambahkan data sampel ke tabel, pilih tabel dari model, lalu pilih Edit. Untuk menambahkan baris data baru, pilih Tambahkan baris baru di bagian bawah layar. Pilih Simpan ketika Anda selesai.

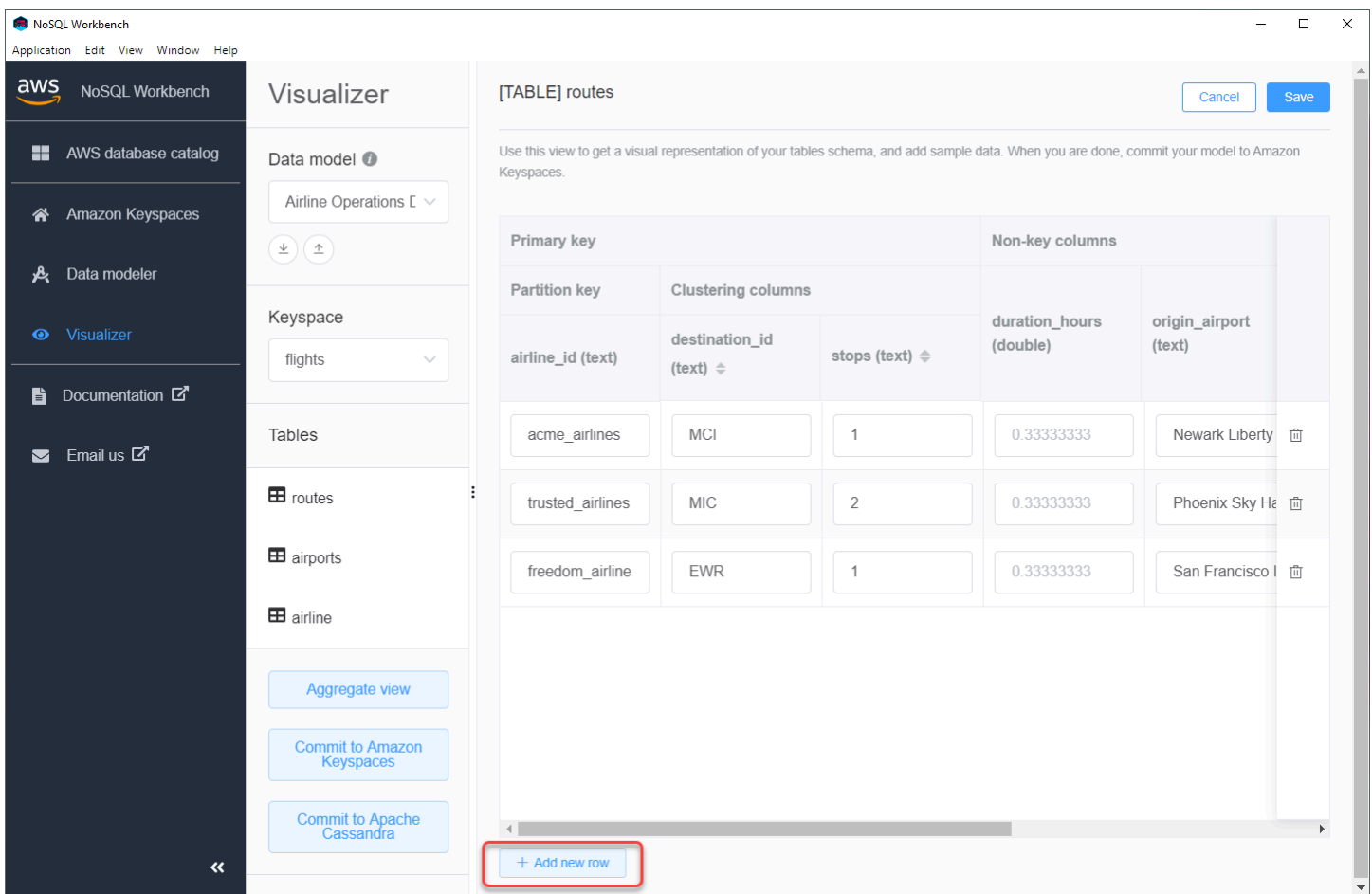

# Tampilan

Setelah Anda mengkonfirmasi skema tabel, Anda dapat menggabungkan visualisasi model data.

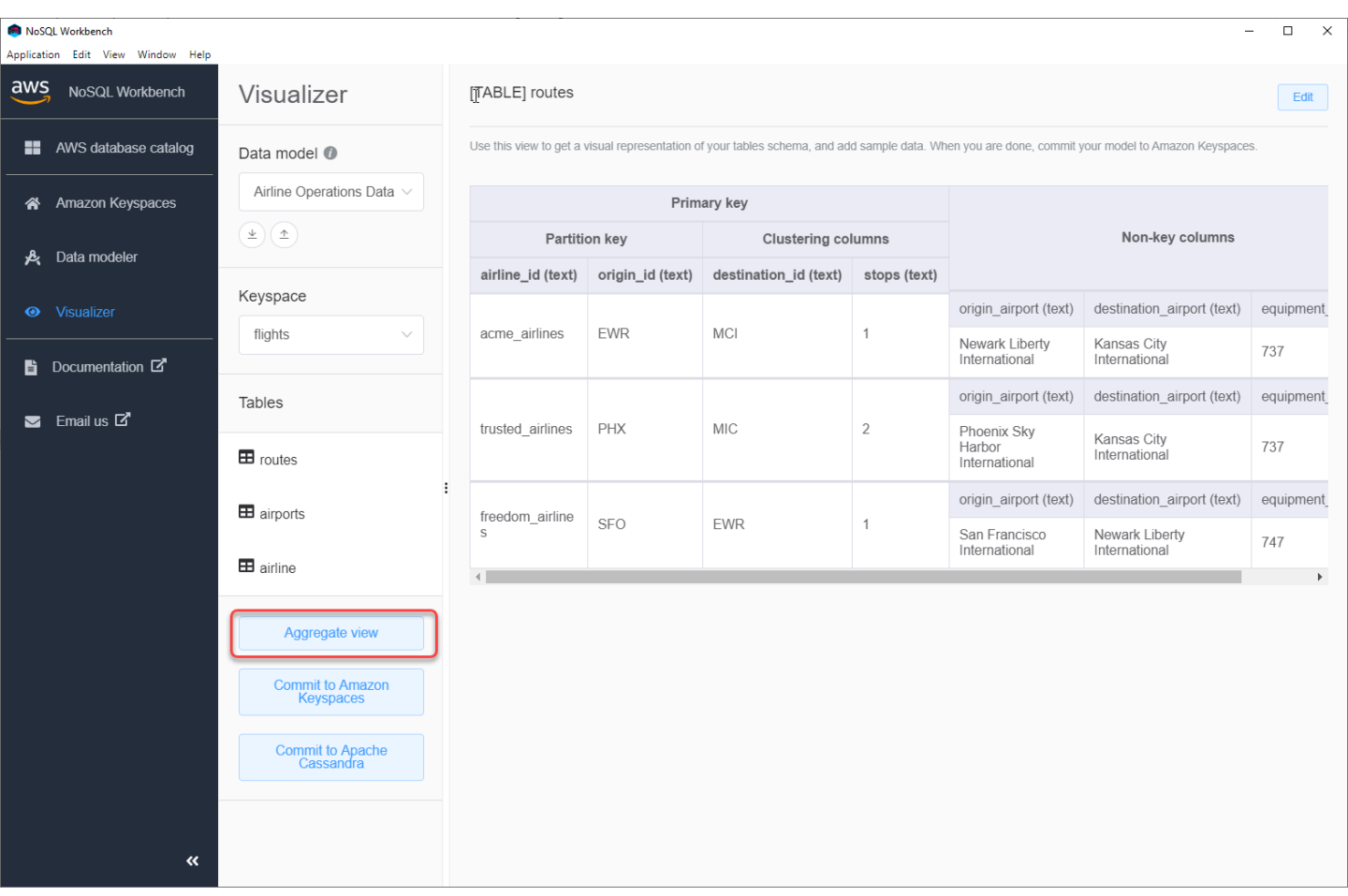

Setelah Anda menggabungkan tampilan model data, Anda dapat mengekspor tampilan ke file PNG. Untuk mengekspor model data ke file JSON, pilih tanda unggah di bawah nama model data.

### **a** Note

Anda dapat mengekspor model data dalam format JSON kapan saja dalam proses desain.

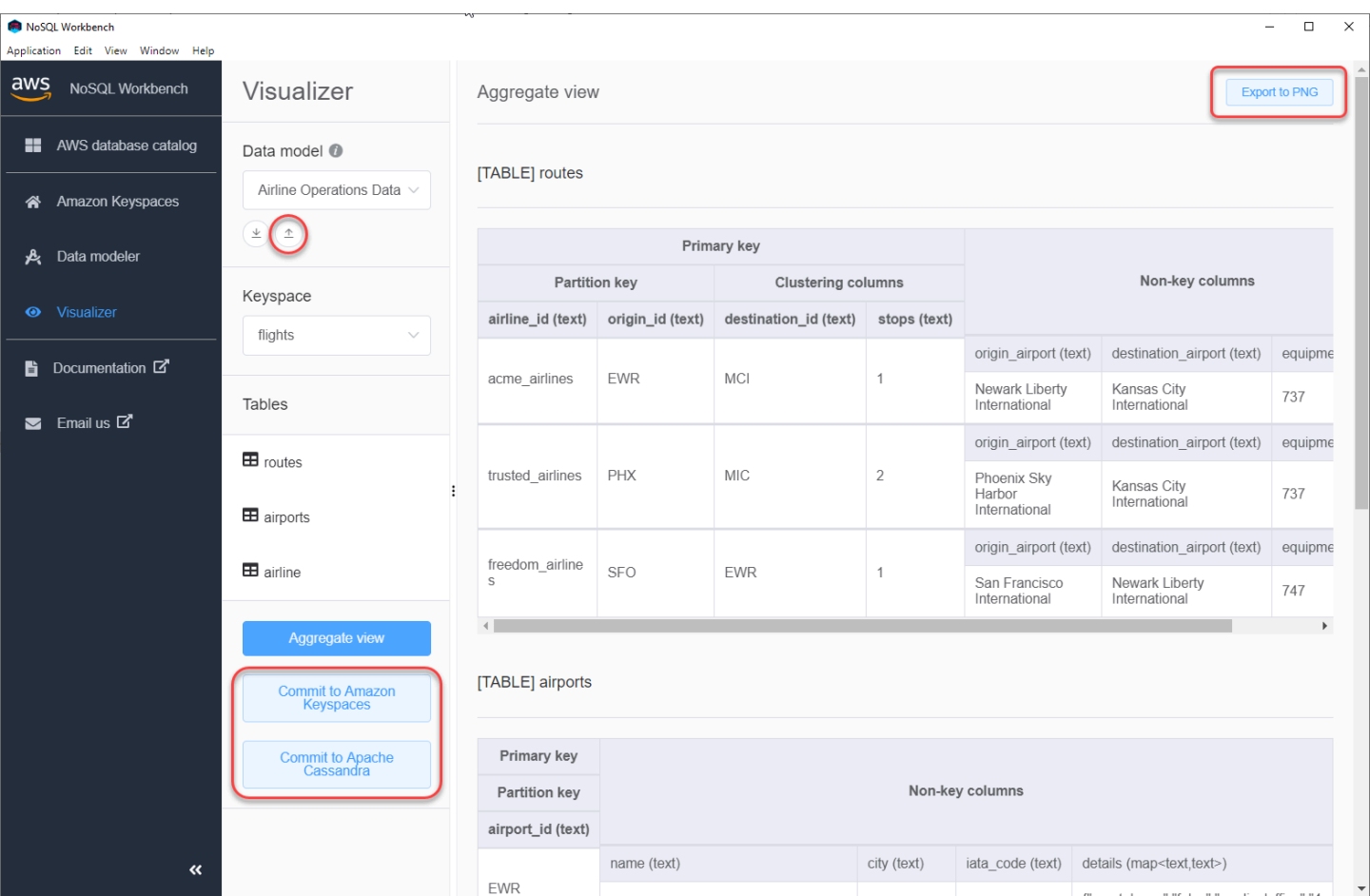

Anda memiliki opsi berikut untuk melakukan perubahan:

- Berkomitmen untuk Amazon Keyspaces
- Berkomitmen pada klaster Apache Cassandra

Untuk mempelajari selengkapnya tentang cara membuat perubahan, liha[tthe section called](#page-465-0)  ["Melakukan model data".](#page-465-0)

# <span id="page-465-0"></span>Cara melakukan model data ke Amazon Keyspaces dan Apache Cassandra

Bagian ini menunjukkan kepada Anda cara melakukan model data yang telah selesai ke klaster Amazon Keyspaces dan Apache Cassandra. Proses ini secara otomatis membuat sumber daya sisi server untuk keyspaces dan tabel berdasarkan pengaturan yang Anda tentukan dalam model data.

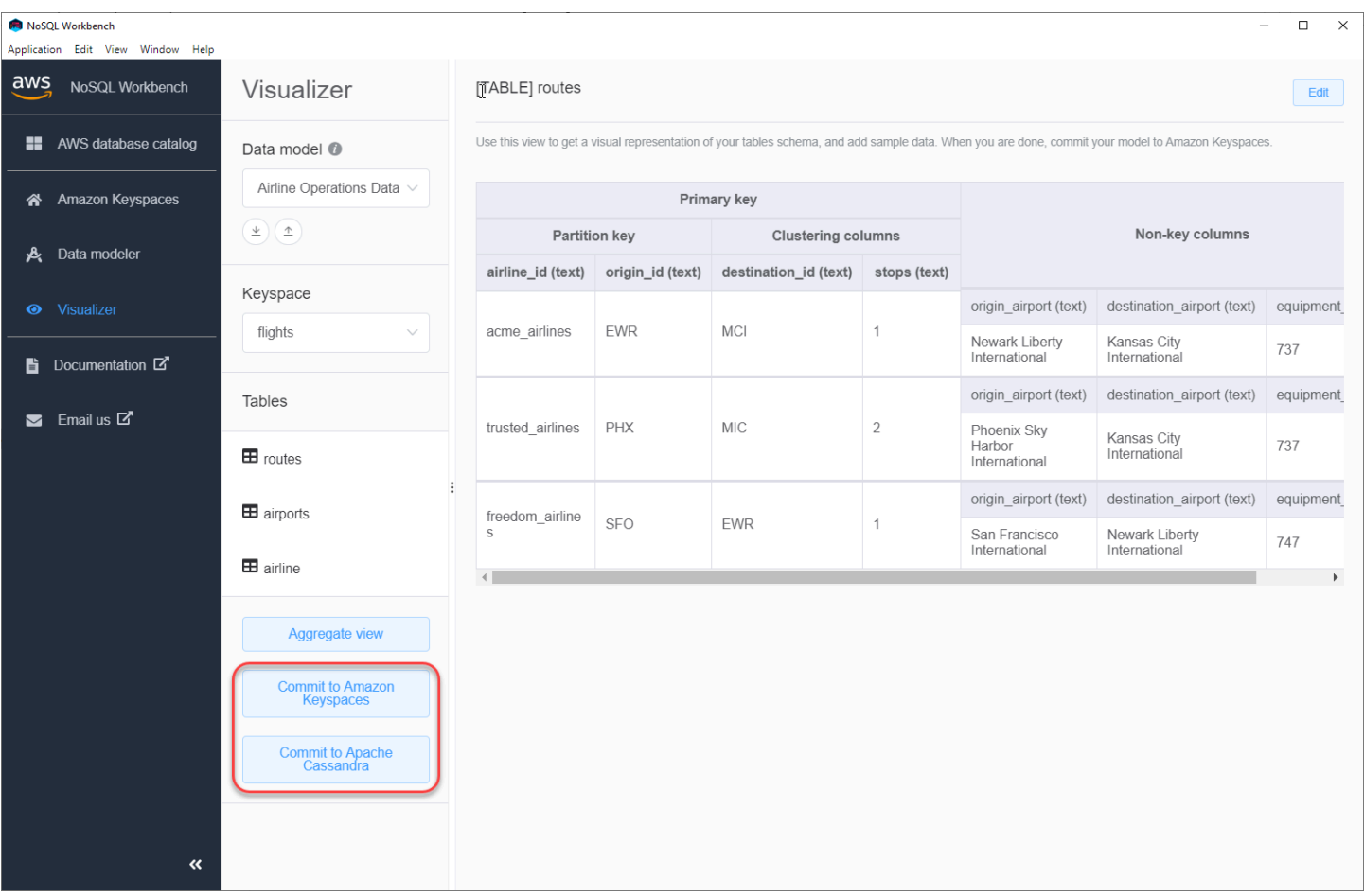

#### Topik

- [Sebelum Anda memulai](#page-466-0)
- [Menghubungkan ke Amazon Keyspaces dengan kredensyal khusus layanan](#page-467-0)
- [Menghubungkan ke Amazon Keyspaces dengan kredensyal AWS Identity and Access](#page-470-0) [Management \(IAM\)](#page-470-0)
- [Menggunakan koneksi yang disimpan](#page-473-0)
- [Berkomitmen untuk Apache Cassandra](#page-473-1)

# <span id="page-466-0"></span>Sebelum Anda memulai

Amazon Keyspaces memerlukan penggunaan Transport Layer Security (TLS) untuk membantu mengamankan koneksi dengan klien. Untuk terhubung ke Amazon Keyspaces menggunakan TLS, Anda harus menyelesaikan tugas berikut sebelum dapat memulai.

• Unduh sertifikat digital Starfield menggunakan perintah berikut dan simpan sf-class2 root.crt secara lokal atau di direktori home Anda.

curl https://certs.secureserver.net/repository/sf-class2-root.crt -O

#### **a** Note

Anda juga dapat menggunakan sertifikat digital Amazon untuk terhubung ke Amazon Keyspaces dan dapat terus melakukannya jika klien Anda berhasil terhubung ke Amazon Keyspaces. Sertifikat Starfield menyediakan kompatibilitas mundur tambahan untuk klien yang menggunakan otoritas sertifikat lama.

curl https://certs.secureserver.net/repository/sf-class2-root.crt -O

Setelah menyimpan file sertifikat, Anda dapat terhubung ke Amazon Keyspaces. Salah satu opsi adalah terhubung dengan menggunakan kredensyal khusus layanan. Kredensil khusus layanan adalah nama pengguna dan kata sandi yang dikaitkan dengan pengguna IAM tertentu dan hanya dapat digunakan dengan layanan yang ditentukan. Opsi kedua adalah terhubung dengan kredensil IAM yang menggunakan [proses AWS Signature Version 4 \(SiGv4\)](https://docs.aws.amazon.com/general/latest/gr/signature-version-4.html). Untuk mempelajari lebih lanjut tentang dua opsi ini, lihat[the section called "Membuat kredensial".](#page-42-0)

Untuk terhubung dengan kredensyal khusus layanan, lihat. [the section called "Menghubungkan](#page-467-0)  [dengan kredensyal khusus layanan"](#page-467-0)

Untuk terhubung dengan kredensyal IAM, lihat. [the section called "Menghubungkan dengan](#page-470-0) [kredensyal IAM"](#page-470-0)

# <span id="page-467-0"></span>Menghubungkan ke Amazon Keyspaces dengan kredensyal khusus layanan

Bagian ini menunjukkan cara menggunakan kredensi khusus layanan untuk melakukan model data yang Anda buat atau edit dengan NoSQL Workbench.

1. Untuk membuat sambungan baru menggunakan kredensi khusus layanan, pilih tab Hubungkan dengan menggunakan nama pengguna dan kata sandi.
• Sebelum memulai, Anda harus membuat kredensyal khusus layanan menggunakan proses yang didokumentasikan di. [the section called "Kredensial khusus layanan"](#page-43-0)

Setelah Anda mendapatkan kredensyal khusus layanan, Anda dapat terus mengatur koneksi. Lanjutkan dengan salah satu dari berikut ini:

- Nama pengguna Masukkan nama pengguna.
- Kata Sandi Masukkan kata sandi.
- Wilayah AWS- Untuk Wilayah yang tersedia, lihat[the section called "Titik akhir layanan".](#page-53-0)
- Port Amazon Keyspaces menggunakan port 9142.

Atau, Anda dapat mengimpor kredensyal yang disimpan dari file.

2. Pilih Komit untuk memperbarui Amazon Keyspaces dengan model data.

## Commit to Amazon Keyspaces On this page, you can create server-side resources such as keyspaces and tables for the chosen  $\bullet$ data model. B Use saved connections Connect by using IAM credentials Connect by using user name >  $\overline{\left\langle \right\rangle }$ You can generate service-specific credentials to allow your users to access Amazon Keyspaces using AWS Management Console or AWS CLI. How to generate Amazon Keyspaces credentials \* User Name anika \* Password ⊙ \* AWS Region us-east-1 \* Port 9142 OR  $\pm$  Import from credential file Cancel Reset Commit

## Menghubungkan ke Amazon Keyspaces dengan kredensyal AWS Identity and Access Management (IAM)

Bagian ini menunjukkan cara menggunakan kredensyal IAM untuk melakukan model data yang dibuat atau diedit dengan NoSQL Workbench.

- 1. Untuk membuat koneksi baru menggunakan kredensyal IAM, pilih tab Connect by using IAM credentials.
	- Sebelum memulai, Anda harus membuat kredensyal IAM menggunakan salah satu metode berikut.
		- Untuk akses konsol, gunakan nama pengguna dan kata sandi IAM Anda untuk masuk ke halaman masuk [AWS Management Consoled](https://console.aws.amazon.com/console/home)ari IAM. Untuk informasi tentang kredensi AWS keamanan, termasuk akses terprogram dan alternatif untuk kredensi jangka panjang, lihat kredensi [AWSkeamanan](https://docs.aws.amazon.com/IAM/latest/UserGuide/security-creds.html) di Panduan Pengguna IAM. Untuk detail tentang masuk ke AndaAkun AWS, lihat [Cara masuk ke AWS dalam](https://docs.aws.amazon.com/signin/latest/userguide/how-to-sign-in.html) Panduan AWS Sign-In Pengguna.
		- Untuk akses CLI, Anda memerlukan ID kunci akses dan kunci akses rahasia. Gunakan kredensyal sementara alih-alih kunci akses jangka panjang bila memungkinkan. Kredensi sementara mencakup ID kunci akses, kunci akses rahasia, dan token keamanan yang menunjukkan kapan kredensialnya kedaluwarsa. Untuk informasi selengkapnya, lihat [Menggunakan kredensi sementara dengan AWS sumber daya](https://docs.aws.amazon.com/IAM/latest/UserGuide/id_credentials_temp_use-resources.html) di Panduan Pengguna IAM.
		- Untuk akses API, Anda memerlukan access key ID dan secret access key. Gunakan kunci akses pengguna IAM, bukan kunci Pengguna root akun AWS akses. Untuk informasi selengkapnya tentang cara membuat access key, lihat [Mengelola access key untuk](https://docs.aws.amazon.com/IAM/latest/UserGuide/id_credentials_access-keys.html)  [pengguna IAM](https://docs.aws.amazon.com/IAM/latest/UserGuide/id_credentials_access-keys.html) di Panduan Pengguna IAM.

Untuk informasi selengkapnya, lihat [Mengelola kunci akses untuk pengguna IAM](https://docs.aws.amazon.com/IAM/latest/UserGuide/id_credentials_access-keys.html).

Setelah Anda mendapatkan kredensyal IAM, Anda dapat terus mengatur koneksi.

- Nama koneksi Nama koneksi.
- Wilayah AWS- Untuk Wilayah yang tersedia, lihat[the section called "Titik akhir layanan".](#page-53-0)
- ID kunci akses Masukkan ID kunci akses.
- Kunci akses rahasia Masukkan kunci akses rahasia.
- Port Amazon Keyspaces menggunakan port 9142.
- AWSsertifikat publik Arahkan ke AWS sertifikat yang diunduh pada langkah pertama.
- Pertahankan koneksi Pilih kotak centang ini jika Anda ingin menyimpan rahasia AWS koneksi secara lokal.
- 2. Pilih Komit untuk memperbarui Amazon Keyspaces dengan model data.

On this page, you can create server-side resources such as keyspaces and tables for the chosen data model.

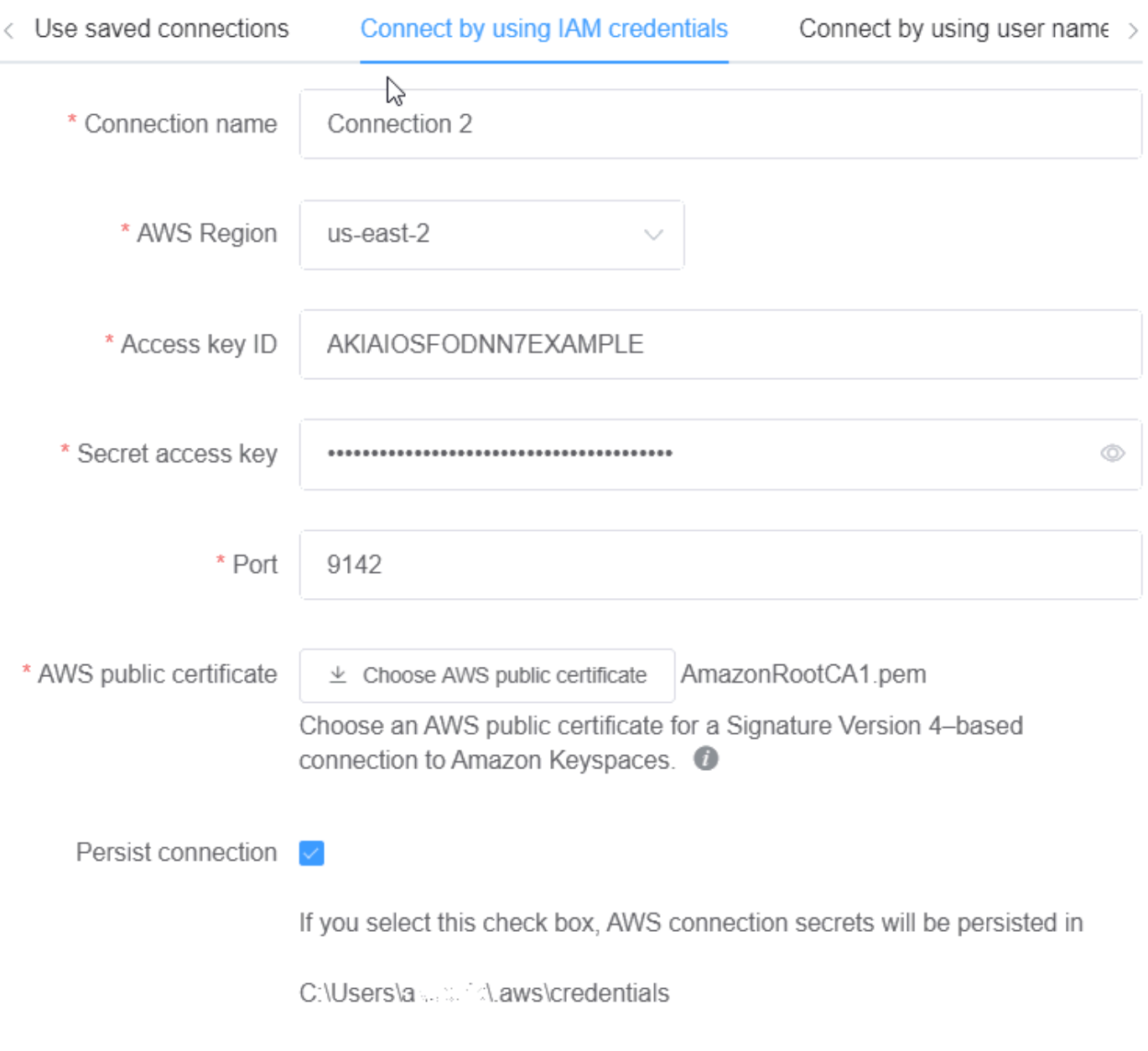

Cancel

Commit Reset

## Menggunakan koneksi yang disimpan

Jika sebelumnya Anda telah menyiapkan koneksi ke Amazon Keyspaces, Anda dapat menggunakannya sebagai koneksi default untuk melakukan perubahan model data. Pilih tab Gunakan koneksi tersimpan dan lanjutkan untuk melakukan pemutakhiran.

## Commit to Amazon Keyspaces Ř On this page, you can create server-side resources such as keyspaces and tables for the chosen data Innodel Use saved connections Connect by using IAM credentials Connect by using user name  $\mapsto$ \* Saved connections default \* Port 9142 \* AWS public certificate  $\perp$  Choose AWS public certificate AmazonRootCA1.pem Choose an AWS public certificate for a Signature Version 4-based connection to Amazon Keyspaces. <sup>1</sup> Commit Cancel Reset

## Berkomitmen untuk Apache Cassandra

Bagian ini memandu Anda melalui membuat koneksi ke cluster Apache Cassandra untuk melakukan model data yang dibuat atau diedit dengan NoSQL Workbench.

### **a** Note

Hanya model data yang telah dibuat dengan SimpleStrategy atau NetworkTopologyStrategy dapat berkomitmen untuk cluster Apache Cassandra. Untuk mengubah strategi replikasi, edit keyspace di data modeler.

- 1. Nama pengguna Masukkan nama pengguna jika otentikasi diaktifkan pada cluster.
	- Kata Sandi Masukkan kata sandi jika otentikasi diaktifkan pada cluster.
	- Titik kontak Masukkan titik kontak.
	- Pusat data lokal Masukkan nama pusat data lokal.
	- Port Koneksi menggunakan port 9042.
- 2. Pilih Commit untuk memperbarui klaster Apache Cassandra dengan model data.

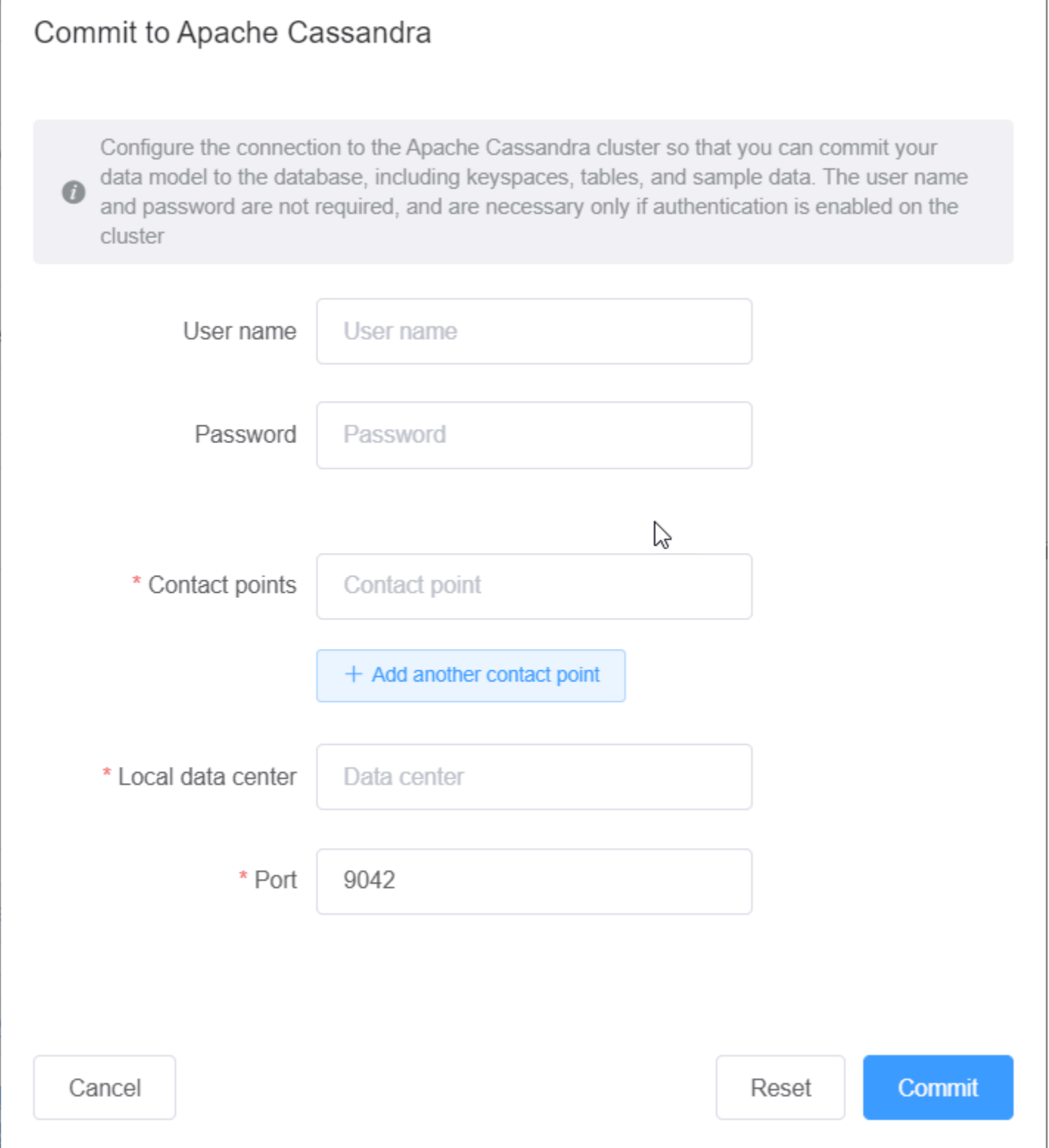

## Contoh model data di NoSQL Workbench

Beranda untuk pemodel dan pemvisualisasi menampilkan sejumlah model sampel yang dikirimkan dengan NoSQL Workbench. Bagian ini menjelaskan model tersebut dan potensi penggunaannya.

Topik

- [Model data karyawan](#page-476-0)
- [Model data transaksi kartu kredit](#page-476-1)
- [Model data operasi maskapai](#page-477-0)

### <span id="page-476-0"></span>Model data karyawan

Model data ini mewakili skema Amazon Keyspaces untuk aplikasi database karyawan.

Aplikasi yang mengakses informasi karyawan untuk perusahaan tertentu dapat menggunakan model data ini.

Pola akses yang didukung oleh model data ini adalah:

- Pengambilan catatan karyawan dengan ID yang diberikan.
- Pengambilan catatan karyawan dengan ID dan divisi yang diberikan.
- Pengambilan catatan karyawan dengan ID dan nama yang diberikan.

## <span id="page-476-1"></span>Model data transaksi kartu kredit

Model data ini mewakili skema Amazon Keyspaces untuk transaksi kartu kredit di toko ritel.

Penyimpanan transaksi kartu kredit tidak hanya membantu toko dengan pembukuan, tetapi juga membantu manajer toko menganalisis tren pembelian, yang dapat membantu mereka dengan peramalan dan perencanaan.

Pola akses yang didukung oleh model data ini adalah:

- Pengambilan transaksi berdasarkan nomor kartu kredit, bulan dan tahun, dan tanggal.
- Pengambilan transaksi berdasarkan nomor kartu kredit, kategori, dan tanggal.
- Pengambilan transaksi berdasarkan kategori, lokasi, dan nomor kartu kredit.

• Pengambilan transaksi dengan nomor kartu kredit dan status sengketa.

### <span id="page-477-0"></span>Model data operasi maskapai

Model data ini menunjukkan data tentang penerbangan pesawat, termasuk bandara, maskapai penerbangan, dan rute penerbangan.

Komponen utama pemodelan Amazon Keyspaces yang didemonstrasikan adalah pasangan nilai kunci, penyimpanan data kolom lebar, kunci komposit, dan tipe data kompleks seperti peta untuk mendemonstrasikan pola akses data NoSQL yang umum.

Pola akses yang didukung oleh model data ini adalah:

- Pengambilan rute yang berasal dari maskapai penerbangan tertentu di bandara tertentu.
- Pengambilan rute dengan bandara tujuan tertentu.
- Pengambilan bandara dengan penerbangan langsung.
- Pengambilan rincian bandara dan rincian maskapai.

## Riwayat ayat ayat ayat ayat ayat ayat ayat ayat ayat ayat ayat ayat ayat ayat

Tabel berikut menjelaskan perubahan penting dalam setiap rilisan dari aplikasi klien NoSQL Workbench.

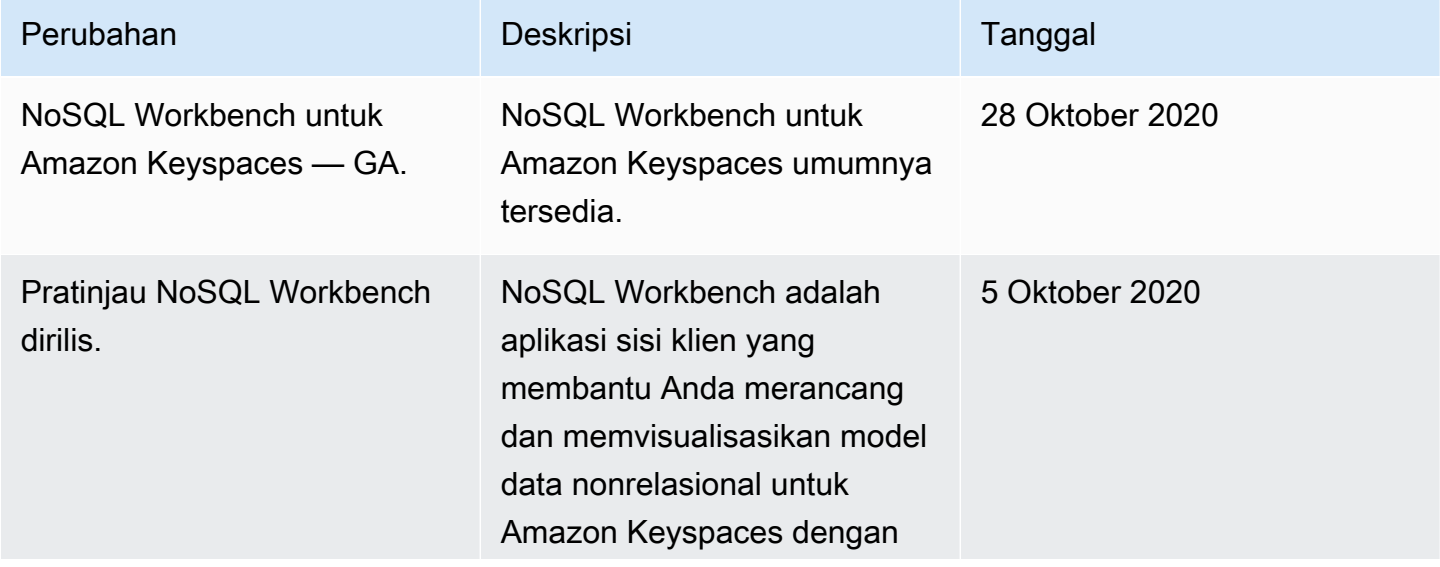

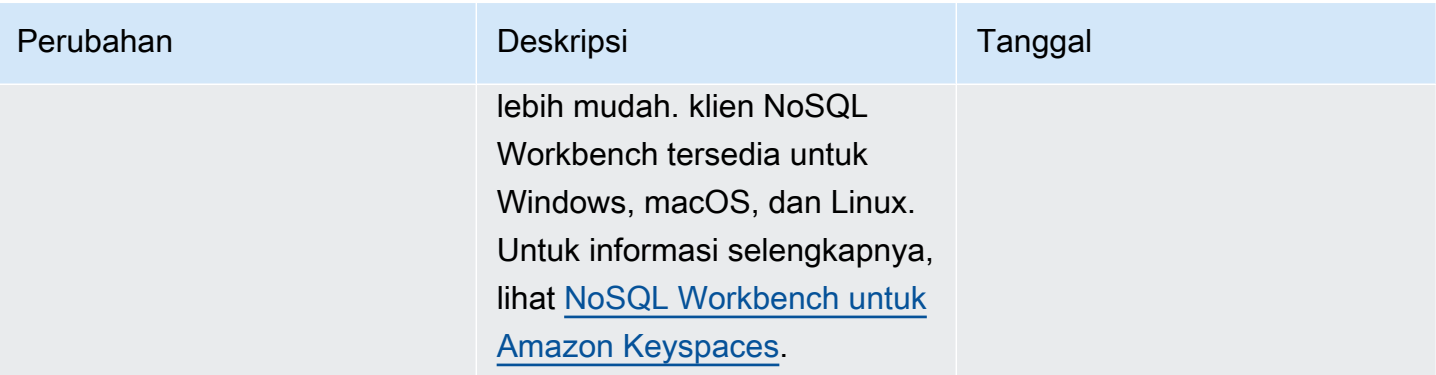

# Replikasi Multi-Wilayah untuk Amazon Keyspaces (untuk Apache Cassandra)

Anda dapat menggunakan Replikasi Multi-Wilayah Amazon Keyspaces untuk mereplikasi data Anda dengan replikasi aktif otomatis, terkelola sepenuhnya, dan aktif di seluruh pilihan Anda. Wilayah AWS Dengan replikasi aktif-aktif, setiap Wilayah dapat melakukan membaca dan menulis secara terpisah. Anda dapat meningkatkan ketersediaan dan ketahanan dari degradasi Regional, sementara juga mendapatkan manfaat dari pembacaan dan penulisan lokal latensi rendah untuk aplikasi global.

Dengan Replikasi Multi-Wilayah, Amazon Keyspaces secara asinkron mereplikasi data antar Wilayah, dan data biasanya disebarkan di seluruh Wilayah dalam satu detik. Selain itu, dengan Replikasi Multi-Wilayah, Anda tidak lagi memiliki pekerjaan yang sulit untuk menyelesaikan konflik dan memperbaiki masalah divergensi data, sehingga Anda dapat fokus pada aplikasi Anda.

Secara default, Amazon Keyspaces mereplikasi data di tiga [Availability Zone yang sama Wilayah](https://aws.amazon.com/about-aws/global-infrastructure/regions_az/)  [AWS untuk daya tahan dan ketersediaan](https://aws.amazon.com/about-aws/global-infrastructure/regions_az/) tinggi. Dengan Replikasi Multi-Wilayah, Anda dapat membuat ruang kunci Multi-wilayah yang mereplikasi tabel Anda hingga enam geografis berbeda pilihan Anda. Wilayah AWS

#### Topik

- [Manfaat menggunakan Replikasi Multi-Region](#page-479-0)
- [Mode kapasitas dan harga](#page-480-0)
- [Cara kerja Replikasi Multi-Wilayah di Amazon Keyspaces](#page-481-0)
- [Catatan penggunaan Replikasi Multi-Wilayah Amazon Keyspaces](#page-485-0)
- [Cara menggunakan Replikasi Multi-Wilayah](#page-486-0)

## <span id="page-479-0"></span>Manfaat menggunakan Replikasi Multi-Region

Replikasi Multi-Wilayah memberikan manfaat berikut.

• Global membaca dan menulis dengan latensi milidetik satu digit — Di Amazon Keyspaces, replikasi aktif aktif. Anda dapat menyajikan bacaan dan penulisan secara lokal dari Wilayah terdekat dengan pelanggan Anda dengan latensi milidetik satu digit pada skala apa pun. Anda dapat menggunakan Amazon Keyspaces Tabel Multi-region untuk aplikasi global yang membutuhkan waktu respons cepat di mana saja di dunia.

• Peningkatan kelangsungan bisnis dan perlindungan dari degradasi Single-region — Dengan Replikasi Multi-Region, Anda dapat memulihkan diri dari degradasi dalam satu Wilayah AWS dengan mengarahkan aplikasi Anda ke Wilayah lain di ruang kunci Multi-wilayah Anda. Karena Amazon Keyspaces menawarkan replikasi aktif-aktif, tidak ada dampak pada pembacaan dan penulisan Anda.

Amazon Keyspaces melacak penulisan apa pun yang telah dilakukan di ruang kunci Multi-wilayah Anda tetapi belum disebarkan ke semua Wilayah replika. Setelah Region kembali online, Amazon Keyspaces secara otomatis menyinkronkan perubahan yang hilang sehingga Anda dapat pulih tanpa dampak aplikasi apa pun.

• Replikasi berkecepatan tinggi di seluruh Wilayah — Replikasi Multi-Wilayah menggunakan replikasi fisik data berbasis penyimpanan yang cepat di seluruh Wilayah, dengan jeda replikasi yang biasanya kurang dari 1 detik.

Replikasi di Amazon Keyspaces memiliki sedikit atau tidak ada dampak pada kueri database Anda karena tidak berbagi sumber daya komputasi dengan aplikasi Anda. Ini berarti Anda dapat mengatasi kasus penggunaan throughput penulisan tinggi atau kasus penggunaan dengan lonjakan atau semburan throughput tiba-tiba tanpa dampak aplikasi apa pun.

• Konsistensi dan resolusi konflik — Setiap perubahan yang dilakukan pada data di Wilayah mana pun direplikasi ke Wilayah lain di ruang kunci Multi-wilayah. Jika aplikasi memperbarui data yang sama di Wilayah yang berbeda secara bersamaan, konflik dapat muncul.

Untuk membantu memberikan konsistensi pada akhirnya, Amazon Keyspaces menggunakan stempel waktu tingkat sel dan penulis terakhir memenangkan rekonsiliasi antara pembaruan bersamaan. Resolusi konflik dikelola sepenuhnya dan terjadi di latar belakang tanpa dampak aplikasi apa pun.

Untuk informasi selengkapnya tentang konfigurasi dan fitur yang didukung, lihat[the section called](#page-485-0)  ["Catatan penggunaan"](#page-485-0).

## <span id="page-480-0"></span>Mode kapasitas dan harga

Untuk ruang kunci Multi-wilayah, Anda dapat menggunakan mode kapasitas sesuai permintaan atau mode kapasitas yang disediakan. Untuk informasi selengkapnya, lihat [the section called "Mode](#page-343-0)  [kapasitas baca/tulis".](#page-343-0)

Untuk mode sesuai permintaan, Anda ditagih 1,25 unit permintaan tulis (WRU) untuk menulis hingga 1 KB data per baris. Anda ditagih untuk menulis di setiap Wilayah ruang kunci Multi-wilayah Anda. Misalnya, menulis deretan data 3 KB di ruang kunci Multi-wilayah dengan dua Wilayah membutuhkan 7,5 WRU: 3 \* 1,25 \* 2 = 7,5 WRU. Selain itu, penulisan yang mencakup data statis dan non-statis memerlukan operasi penulisan tambahan.

Untuk mode yang disediakan, Anda ditagih 1,25 unit kapasitas tulis (WCU) untuk menulis hingga 1 KB data per baris. Anda ditagih untuk menulis di setiap Wilayah ruang kunci Multi-wilayah Anda. Misalnya, menulis baris 3 KB data per detik di ruang kunci Multi-wilayah dengan dua Wilayah membutuhkan 7,5 WCU: 3 \* 1,25 \* 2 = 7,5 WCU. Selain itu, penulisan yang mencakup data statis dan non-statis memerlukan operasi penulisan tambahan.

Untuk informasi selengkapnya tentang harga, lihat harga [Amazon Keyspaces \(untuk Apache](https://aws.amazon.com/keyspaces/pricing)  [Cassandra](https://aws.amazon.com/keyspaces/pricing)).

## <span id="page-481-0"></span>Cara kerja Replikasi Multi-Wilayah di Amazon Keyspaces

Bagian ini memberikan gambaran umum tentang cara Keyspaces replikasi multi-Region. Untuk informasi selengkapnya tentang harga, lihat harga [Amazon Keyspaces \(untuk Apache Cassandra](https://aws.amazon.com/keyspaces/pricing)).

Topik

- [Cara kerja Replikasi Multi-Wilayah di Amazon Keyspaces](#page-481-1)
- [resolusi konflik multi-Region](#page-482-0)
- [pemulihan multi-Region](#page-482-1)
- [Izin IAM diperlukan untuk membuat ruang kunci multi-Region](#page-483-0)
- [Multi-Region Replikasi dan integrasi dengan point-in-time pemulihan \(PITR\)](#page-484-0)
- [Replikasi multi-Region AWS](#page-484-1)

## <span id="page-481-1"></span>Cara kerja Replikasi Multi-Wilayah di Amazon Keyspaces

Amazon Keyspaces Multi-Region Replication mengimplementasikan arsitektur ketahanan data yang mendistribusikan data Anda secara independen dan terdistribusi secara geografis. Wilayah AWS Ini menggunakan replikasi aktif-aktif, yang menyediakan latensi rendah lokal dengan masing-masing Wilayah dapat melakukan pembacaan dan penulisan secara terpisah.

Saat membuat keyspace Multi-wilayah Amazon Keyspaces, Anda dapat memilih hingga lima Wilayah tambahan tempat data akan direplikasi. Setiap tabel yang Anda buat di Keyspaces multi-Region

Setiap replika memiliki nama tabel yang sama dan skema kunci primer yang sama. Ketika aplikasi menulis data ke tabel lokal dalam satu Region, data tersebut ditulis dengan tahan lama menggunakan tingkat LOCAL\_QUORUM konsistensi. Amazon Keyspaces secara otomatis mereplikasi data secara asinkron ke Wilayah replikasi lainnya. Kelambatan replikasi di seluruh Wilayah biasanya kurang dari satu detik dan tidak memengaruhi kinerja atau throughput aplikasi Anda.

Setelah data ditulis, Anda dapat membacanya dari tabel Multi-region di Region replikasi lain dengan tingkat LOCAL\_ONE/LOCAL\_QUORUM konsistensi. Untuk informasi selengkapnya tentang konfigurasi dan fitur yang didukung, liha[tthe section called "Catatan penggunaan"](#page-485-0).

## <span id="page-482-0"></span>resolusi konflik multi-Region

Replikasi Multi-Wilayah Amazon Keyspaces dikelola sepenuhnya, yang berarti Anda tidak perlu melakukan tugas replikasi seperti menjalankan operasi perbaikan secara teratur untuk membersihkan masalah sinkronisasi data. Amazon Keyspaces memantau konsistensi data antara tabel dalam berbagai tabel Wilayah AWS dengan mendeteksi dan memperbaiki konflik, dan menyinkronkan replika secara otomatis.

Amazon Keyspaces menggunakan penulis terakhir memenangkan metode rekonsiliasi data. Dengan mekanisme resolusi konflik ini, semua Wilayah di multi-Region setuju pada pembaruan terakhir dan berkumpul menuju status di mana mereka semua memiliki data yang identik. Proses rekonsiliasi tidak berdampak pada kinerja aplikasi. Untuk mendukung resolusi konflik, stempel waktu sisi klien secara otomatis diaktifkan untuk tabel Multi-wilayah dan tidak dapat dimatikan. Untuk informasi selengkapnya, lihat [Stempel waktu sisi-klien.](#page-540-0)

### <span id="page-482-1"></span>pemulihan multi-Region

Dengan Amazon Keyspaces Multi-Region Replication, baik baca maupun penulisan direplikasi secara asinkron di setiap Wilayah. Jika terjadi degradasi atau kegagalan Wilayah tunggal, Replikasi Multi-Wilayah membantu Anda pulih dari bencana dengan sedikit atau tidak berdampak pada aplikasi Anda. Pemulihan dari bencana biasanya diukur dengan menggunakan nilai untuk tujuan waktu pemulihan (RTO) dan tujuan waktu pemulihan (Restore Point atau RPO) dan tujuan waktu pemulihan (Restore Point atau RPO) dan tujuan waktu pemulihan (Restore Point atau RPO) dan

Tujuan waktu pemulihan — Waktu yang dibutuhkan sistem untuk kembali ke status bekerja setelah bencana. RTO mengukur jumlah waktu henti yang dapat ditoleransi oleh beban kerja Anda, diukur dalam waktu. Untuk rencana pemulihan bencana yang menggunakan Replikasi Multi-Wilayah untuk gagal ke Wilayah yang tidak terpengaruh, RTO bisa hampir nol. RTO dibatasi oleh seberapa cepat aplikasi Anda dapat mendeteksi kondisi kegagalan dan mengarahkan lalu lintas ke Wilayah lain.

Tujuan titik pemulihan — Jumlah data yang dapat hilang (diukur dalam waktu). Untuk rencana pemulihan bencana yang menggunakan Replikasi Multi-Wilayah untuk gagal ke Wilayah yang tidak terpengaruh, RPO biasanya satu digit detik. RPO dibatasi oleh latensi replikasi ke replika target failover.

Jika terjadi kegagalan atau degradasi Regional, Anda tidak perlu mempromosikan Wilayah sekunder atau melakukan prosedur failover database karena replikasi di Amazon Keyspaces aktif aktif. Sebagai gantinya, Anda dapat menggunakan Amazon Route 53 untuk merutekan aplikasi Anda ke Wilayah sehat terdekat. Untuk mempelajari lebih lanjut tentang Route 53, [lihat Tentang Amazon](https://docs.aws.amazon.com/Route53/latest/DeveloperGuide/Welcome.html)  [Route 53?](https://docs.aws.amazon.com/Route53/latest/DeveloperGuide/Welcome.html) .

Jika satu Wilayah AWS menjadi terisolasi atau terdegradasi, aplikasi Anda dapat mengalihkan lalu lintas ke Wilayah yang berbeda menggunakan Route 53 untuk melakukan aktivitas baca dan tulis terhadap tabel replika yang berbeda. Anda juga dapat menerapkan logika bisnis kustom untuk menentukan kapan harus mengalihkan permintaan ke Wilayah lain. Contohnya adalah membuat aplikasi Anda sadar akan beberapa titik akhir yang tersedia.

Ketika Wilayah kembali online, Amazon Keyspaces melanjutkan menyebarkan setiap aktivitas tulis yang tertunda dari Wilayah lain dari Wilayah lain. Hal ini juga melanjutkan penyebaran aktivitas tulis dari tabel replika lain untuk Wilayah yang sekarang kembali online.

## <span id="page-483-0"></span>Izin IAM diperlukan untuk membuat ruang kunci multi-Region

Agar berhasil membuat keyspace dan tabel Multi-region, prinsipal IAM harus dapat membuat peran terkait layanan. Peran tertaut layanan ini adalah tipe IAM role unik yang telah ditentukan oleh Amazon Keyspaces. Ini mencakup semua izin yang diperlukan Amazon Keyspaces untuk melakukan tindakan atas nama Anda. Untuk informasi selengkapnya tentang peran tertaut layanan, lihat [the](#page-651-0)  [section called "Replikasi Multi-Wilayah".](#page-651-0)

Untuk membuat peran tertaut layanan yang diperlukan oleh replikasi multi-Region, kebijakan untuk prinsip IAM

- iam:CreateServiceLinkedRole— Tindakan yang dapat dilakukan oleh prinsip.
- arn:aws:iam::\*:role/aws-service-role/replication.cassandra.amazonaws.com/ AWSServiceRoleForKeyspacesReplication— Sumber daya yang tindakan dapat dilakukan pada.
- iam:AWSServiceName": "replication.cassandra.amazonaws.com- Satu-satunya AWS layanan yang dapat dilampirkan peran ini adalah Amazon Keyspaces.

Berikut ini adalah contoh kebijakan yang memberikan izin minimum yang diperlukan kepada prinsipal untuk membuat keyspace dan tabel Multi-wilayah.

```
{ 
             "Effect": "Allow", 
             "Action": "iam:CreateServiceLinkedRole", 
             "Resource": "arn:aws:iam::*:role/aws-service-role/
replication.cassandra.amazonaws.com/AWSServiceRoleForKeyspacesReplication", 
             "Condition": {"StringLike": {"iam:AWSServiceName": 
  "replication.cassandra.amazonaws.com"}}
}
```
Untuk izin IAM tambahan untuk ruang kunci dan tabel Multi-wilayah, lihat [kunci Tindakan, sumber](https://docs.aws.amazon.com/service-authorization/latest/reference/list_amazonkeyspacesforapachecassandra.html)  [daya, dan kondisi untuk Amazon Keyspaces \(untuk Apache Cassandra](https://docs.aws.amazon.com/service-authorization/latest/reference/list_amazonkeyspacesforapachecassandra.html)) di Referensi Otorisasi Layanan.

## <span id="page-484-0"></span>Multi-Region Replikasi dan integrasi dengan point-in-time pemulihan (PITR)

oint-in-timePemulihan P didukung dalam tabel Multi-region. Untuk berhasil memulihkan tabel Multiregion dengan PITR, ketentuan berikut harus dipenuhi.

- Sumber dan tabel target harus dikonfigurasi sebagai tabel Multi-region.
- Replikasi Daerah untuk keyspace dari tabel sumber dan untuk keyspace dari tabel target harus sama.

Anda dapat menjalankan pernyataan pemulihan dari salah satu Wilayah tempat tabel sumber tersedia. Amazon Keyspaces secara otomatis mengembalikan tabel target di setiap Wilayah. Untuk informasi lebih lanjut tentang PITR, lihat[the section called "Cara kerjanya".](#page-510-0)

## <span id="page-484-1"></span>Replikasi multi-Region AWS

Anda dapat memantau kinerja replikasi antar tabel secara berbeda Wilayah AWS dengan menggunakan CloudWatch metrik Amazon. Metrik berikut menyediakan pemantauan berkelanjutan terhadap keyspace Multi-region.

• ReplicationLatency- Metrik ini mengukur waktu yang dibutuhkan untuk mereplikasiupdates,inserts, atau deletes dari satu tabel replika ke tabel replika lain di keyspace multi-region.

Untuk informasi selengkapnya tentang cara memantau CloudWatch metrik, lihat[the section called](#page-553-0)  ["Pemantauan CloudWatch dengan"](#page-553-0).

## <span id="page-485-0"></span>Catatan penggunaan Replikasi Multi-Wilayah Amazon Keyspaces

Pertimbangkan hal berikut saat Anda menggunakan Replikasi Multi-Wilayah dengan Amazon Keyspaces.

- Anda dapat memilih hingga enam dari [publik yang tersedia](#page-54-0) Wilayah AWS. AWS GovCloud (US) Regions, Wilayah China, dan Wilayah AWS [yang dinonaktifkan secara default](https://docs.aws.amazon.com/general/latest/gr/rande-manage.html#rande-manage-enable) tidak didukung.
- Pilih Regions replikasi untuk keyspace dengan hati-hati karena Anda tidak dapat menambahkan atau menghapusnya nanti.
- Selesaikan skema tabel sebelum membuat tabel Multi-region karena Anda tidak dapat menambahkan kolom baru nanti.
- Untuk enkripsi saat istirahat, gunakan kunci yang AWS dimiliki. Kunci terkelola pelanggan tidak didukung untuk tabel Multi-wilayah. Untuk informasi selengkapnya, silakan lihat

### [the section called "Cara kerjanya".](#page-595-0)

• Saat Anda menggunakan manajemen kapasitas yang disediakan dengan penskalaan otomatis Amazon Keyspaces, pastikan untuk menggunakan operasi Amazon Keyspaces API untuk membuat dan mengonfigurasi tabel Multi-wilayah Anda. Operasi Application Auto Scaling API yang mendasari yang dipanggil Amazon Keyspaces atas nama Anda tidak memiliki kemampuan Multiregion.

Untuk informasi selengkapnya, lihat [the section called "Cara menggunakan Replikasi Multi-](#page-486-0)[Wilayah".](#page-486-0) Untuk informasi selengkapnya tentang cara memperkirakan throughput kapasitas tulis dari tabel Multi-wilayah yang disediakan, lihat. [the section called "Tabel Multi-Region"](#page-384-0)

- Tentukan apakah tabel membutuhkan Time to Live (TTL). Anda tidak akan bisa menyalakannya nanti. Untuk informasi selengkapnya, lihat [Data Kedaluwarsa dengan waktu untuk data yang.](#page-530-0)
- Meskipun data secara otomatis direplikasi di seluruh Wilayah yang dipilih dari tabel Multi-wilayah, ketika klien terhubung ke titik akhir di satu Wilayah dan menanyakan system.peers tabel, kueri hanya mengembalikan informasi lokal. Hasil kueri muncul seperti kluster pusat data tunggal ke klien.
- Replikasi Multi-Wilayah Amazon Keyspaces bersifat asinkron, dan mendukung konsistensi untuk penulisan. LOCAL\_QUORUM LOCAL\_QUORUMkonsistensi mengharuskan pembaruan ke baris bertahan lama pada dua replika di Wilayah lokal sebelum mengembalikan kesuksesan ke klien.

Perbanyakan penulisan ke Wilayah (atau Wilayah) yang direplikasi kemudian dilakukan secara asinkron.

Replikasi Multi-Wilayah Amazon Keyspaces tidak mendukung replikasi atau konsistensi sinkron. QUORUM

- Saat Anda membuat ruang kunci atau tabel Multi-region, tag apa pun yang Anda tentukan selama proses pembuatan secara otomatis diterapkan ke semua ruang kunci dan tabel di semua Wilayah. Saat Anda mengubah tag yang ada menggunakan ALTER KEYSPACE orALTER TABLE, pembaruan hanya diterapkan ke ruang kunci atau tabel di Wilayah tempat Anda melakukan perubahan.
- Amazon CloudWatch menyediakan ReplicationLatency metrik untuk setiap Wilayah yang direplikasi. Ini menghitung metrik ini dengan melacak baris yang tiba, membandingkan waktu kedatangan mereka dengan waktu tulis awal mereka, dan menghitung rata-rata. Pengaturan waktu disimpan CloudWatch di dalam Wilayah sumber. Untuk informasi selengkapnya, lihat [the section](#page-553-0)  [called "Pemantauan CloudWatch dengan".](#page-553-0)

Ini dapat berguna untuk melihat pengaturan waktu rata-rata dan maksimum untuk menentukan kelambatan replikasi rata-rata dan terburuk. Tidak ada SLA pada latensi ini.

## <span id="page-486-0"></span>Cara menggunakan Replikasi Multi-Wilayah

Anda dapat membuat dan mengelola ruang kunci dan tabel Multi-region menggunakan konsol Amazon Keyspaces (untuk Apache Cassandra), Cassandra Query Language (CQL), SDK, dan (). AWS AWS Command Line Interface AWS CLI

Bagian ini memberikan contoh cara membuat ruang kunci dan tabel multi-wilayah dengan konsol, dengan CQL, dan dengan AWS CLI, menggunakan mode kapasitas sesuai permintaan dan yang disediakan. Semua tabel yang dibuat di ruang kunci Multi-region secara otomatis mewarisi pengaturan Multi-region dari keyspace.

Bagian ini juga mencakup contoh cara menggunakan konsol, CQL, dan pengaturan penskalaan otomatis Amazon Keyspaces AWS CLI untuk tabel Multi-wilayah yang disediakan. Untuk informasi selengkapnya tentang opsi konfigurasi penskalaan otomatis umum dan cara kerjanya, liha[tthe section](#page-350-0) [called "Kelola kapasitas throughput dengan penskalaan otomatis"](#page-350-0).

Perhatikan bahwa jika Anda menggunakan mode kapasitas yang disediakan untuk tabel Multiwilayah, Anda harus selalu menggunakan panggilan API Amazon Keyspaces untuk mengonfigurasi

penskalaan otomatis. Ini karena operasi Application Auto Scaling API yang mendasarinya tidak sadar Wilayah.

Untuk informasi selengkapnya tentang cara memperkirakan throughput kapasitas tulis dari tabel Multi-wilayah yang disediakan, lihat. [the section called "Tabel Multi-Region"](#page-384-0)

Untuk informasi selengkapnya tentang Amazon Keyspaces API, lihat Referensi API Amazon [Keyspaces.](https://docs.aws.amazon.com/keyspaces/latest/APIReference/Welcome.html)

Untuk informasi selengkapnya tentang konfigurasi yang didukung dan fitur Replikasi Multi-Wilayah, lihat. [the section called "Catatan penggunaan"](#page-485-0)

Topik

- [Menggunakan konsol untuk membuat dan mengelola tabel Multi-region](#page-487-0)
- [Menggunakan CQL untuk membuat dan mengelola tabel Multi-region](#page-493-0)
- [Menggunakan AWS CLI untuk membuat dan mengelola tabel Multi-region](#page-501-0)

### <span id="page-487-0"></span>Menggunakan konsol untuk membuat dan mengelola tabel Multi-region

Bagian ini memberikan contoh cara membuat ruang kunci dan tabel Multi-region dalam mode kapasitas sesuai permintaan dan disediakan menggunakan konsol Amazon Keyspaces (untuk Apache Cassandra). Semua tabel yang Anda buat di ruang kunci Multi-region secara otomatis mewarisi pengaturan Multi-region dari keyspace.

Untuk contoh CQL, lihat. [the section called "Menggunakan CQL"](#page-493-0) Sebagai AWS CLI contoh, lihat[the](#page-501-0)  [section called "Menggunakan AWS CLI".](#page-501-0)

#### Topik

- [Membuat ruang kunci Multi-wilayah \(konsol\)](#page-488-0)
- [Membuat tabel Multi-region dengan pengaturan default \(konsol\)](#page-488-1)
- [Membuat tabel Multi-wilayah dalam mode yang disediakan dengan penskalaan otomatis diaktifkan](#page-489-0) [\(konsol\)](#page-489-0)
- [Mengaktifkan penskalaan otomatis untuk tabel Multi-wilayah \(konsol\) yang ada](#page-491-0)
- [Mematikan penskalaan otomatis untuk tabel Multi-wilayah \(konsol\)](#page-492-0)
- [Melihat aktivitas penskalaan otomatis Amazon Keyspaces di konsol](#page-493-1)

### <span id="page-488-0"></span>Membuat ruang kunci Multi-wilayah (konsol)

Ikuti langkah-langkah ini untuk membuat ruang kunci Multi-wilayah baru menggunakan konsol Amazon Keyspaces.

Untuk membuat ruang kunci Multi-wilayah (konsol)

- 1. [Masuk ke AWS Management Console, dan buka konsol Amazon Keyspaces di https://](https://console.aws.amazon.com/keyspaces/home) [console.aws.amazon.com/keyspaces/home.](https://console.aws.amazon.com/keyspaces/home)
- 2. Di panel navigasi, pilih Keyspaces, lalu pilih Create keyspace.
- 3. Untuk nama Keyspace, masukkan nama untuk keyspace.
- 4. Di bagian replikasi Multi-Region, Anda dapat menambahkan hingga lima Wilayah tambahan yang tersedia dalam daftar.
- 5. Untuk menyelesaikannya, pilih Create keyspace.

#### **a** Note

Saat membuat ruang kunci Multi-wilayah, Amazon Keyspaces membuat peran terkait layanan dengan nama di akun Anda. AWSServiceRoleForAmazonKeyspacesReplication Peran ini memungkinkan Amazon Keyspaces untuk mereplikasi penulisan ke semua replika tabel Multi-wilayah atas nama Anda. Untuk mempelajari selengkapnya, lihat [the section called "Replikasi](#page-651-0)  [Multi-Wilayah".](#page-651-0)

### <span id="page-488-1"></span>Membuat tabel Multi-region dengan pengaturan default (konsol)

Ikuti langkah-langkah berikut untuk membuat tabel Multi-wilayah menggunakan konsol Amazon Keyspaces.

Untuk membuat tabel Multi-region (konsol)

- 1. [Masuk ke AWS Management Console, dan buka konsol Amazon Keyspaces di https://](https://console.aws.amazon.com/keyspaces/home) [console.aws.amazon.com/keyspaces/home.](https://console.aws.amazon.com/keyspaces/home)
- 2. Pilih ruang kunci Multi-wilayah.
- 3. Pada tab Tabel, pilih Buat tabel.
- 4. Untuk nama Tabel, masukkan nama untuk tabel. Tabel ini sedang direplikasi ditampilkan di kotak info. Wilayah AWS
- 5. Lanjutkan dengan skema tabel.
- 6. Di bawah Pengaturan tabel, lanjutkan dengan opsi Pengaturan default. Perhatikan pengaturan default berikut untuk tabel Multi-region.
	- Mode kapasitas Mode kapasitas default adalah On-Demand. Untuk informasi selengkapnya tentang mengonfigurasi mode yang disediakan, lihat. [the section called "Membuat tabel Multi](#page-489-0)[wilayah dalam mode yang disediakan dengan penskalaan otomatis diaktifkan \(konsol\)"](#page-489-0)
	- Manajemen kunci enkripsi Hanya Kunci milik AWSopsi yang didukung.
	- Client-side timestamps Fitur ini diperlukan untuk tabel Multi-region.
	- Pilih Sesuaikan pengaturan jika Anda perlu mengaktifkan Time to Live (TTL) untuk tabel dan semua replika.

**a** Note

Anda tidak akan dapat mengubah pengaturan TTL pada tabel Multi-wilayah yang ada.

7. Untuk menyelesaikannya, pilih Buat tabel.

<span id="page-489-0"></span>Membuat tabel Multi-wilayah dalam mode yang disediakan dengan penskalaan otomatis diaktifkan (konsol)

#### **a** Note

Penskalaan otomatis Amazon Keyspaces memerlukan keberadaan peran terkait layanan (AWSServiceRoleForApplicationAutoScaling\_CassandraTable) yang melakukan tindakan penskalaan otomatis atas nama Anda. Peran ini dibuat secara otomatis untuk Anda. Untuk informasi selengkapnya, lihat [the section called "Menggunakan peran terkait layanan"](#page-648-0).

#### Untuk membuat tabel Multi-region baru dengan penskalaan otomatis diaktifkan

- 1. [Masuk ke AWS Management Console, dan buka konsol Amazon Keyspaces di https://](https://console.aws.amazon.com/keyspaces/home) [console.aws.amazon.com/keyspaces/home.](https://console.aws.amazon.com/keyspaces/home)
- 2. Pilih ruang kunci Multi-wilayah.
- 3. Pada tab Tabel, pilih Buat tabel.
- 4. Pada halaman Buat tabel di bagian Rincian tabel, pilih ruang kunci dan berikan nama untuk tabel baru.
- 5. Di bagian Kolom, buat skema untuk tabel Anda.
- 6. Di bagian kunci Primer, tentukan kunci utama tabel dan pilih kolom pengelompokan opsional.
- 7. Di bagian Pengaturan tabel, pilih Sesuaikan pengaturan.
- 8. Lanjutkan untuk membaca/menulis pengaturan kapasitas.
- 9. Untuk mode Kapasitas, pilih Disediakan.
- 10. Di bagian Baca kapasitas, konfirmasikan bahwa Skala dipilih secara otomatis.

Anda dapat memilih untuk mengonfigurasi unit kapasitas baca yang sama untuk semua tabel Wilayah AWS yang direplikasi. Atau, Anda dapat menghapus kotak centang dan mengonfigurasi kapasitas baca untuk setiap Wilayah secara berbeda.

Jika Anda memilih untuk mengonfigurasi setiap Wilayah secara berbeda, Anda memilih unit kapasitas baca minimum dan maksimum untuk setiap replika tabel, serta pemanfaatan target.

- Unit kapasitas minimum Masukkan nilai untuk tingkat throughput minimum yang harus selalu siap didukung oleh tabel. Nilai harus antara 1 dan kuota throughput maksimum per detik untuk akun Anda (40.000 secara default).
- Unit kapasitas maksimum Masukkan jumlah maksimum throughput yang ingin Anda sediakan untuk tabel. Nilai harus antara 1 dan kuota throughput maksimum per detik untuk akun Anda (40.000 secara default).
- Target pemanfaatan Masukkan tingkat pemanfaatan target antara 20% dan 90%. Ketika lalu lintas melebihi tingkat pemanfaatan target yang ditentukan, kapasitas secara otomatis ditingkatkan. Ketika lalu lintas jatuh di bawah target yang ditentukan, secara otomatis diperkecil lagi.
- Kosongkan kotak centang Skala secara otomatis jika Anda ingin menyediakan kapasitas baca tabel secara manual. Pengaturan ini berlaku untuk semua replika tabel.

### **a** Note

Untuk memastikan bahwa ada kapasitas baca yang cukup untuk semua replika, kami merekomendasikan penskalaan otomatis Amazon Keyspaces untuk tabel Multi-wilayah yang disediakan.

### **a** Note

Untuk mempelajari lebih lanjut tentang kuota default untuk akun Anda dan cara meningkatkannya, lihat[Kuota](#page-705-0).

- 11. Di bagian Tulis kapasitas, konfirmasikan bahwa Skala dipilih secara otomatis. Kemudian konfigurasikan unit kapasitas untuk tabel. Unit kapasitas tulis tetap disinkronkan di seluruh wilayah Wilayah AWS untuk memastikan bahwa ada kapasitas yang cukup untuk mereplikasi peristiwa penulisan di seluruh Wilayah.
	- Hapus Skala secara otomatis jika Anda ingin menyediakan kapasitas tulis tabel secara manual. Pengaturan ini berlaku untuk semua replika tabel.

### **a** Note

Untuk memastikan bahwa ada kapasitas tulis yang cukup untuk semua replika, kami merekomendasikan penskalaan otomatis Amazon Keyspaces untuk tabel Multiwilayah yang disediakan.

12. Pilih Buat tabel. Tabel Anda dibuat dengan parameter penskalaan otomatis yang ditentukan.

<span id="page-491-0"></span>Mengaktifkan penskalaan otomatis untuk tabel Multi-wilayah (konsol) yang ada

Ikuti langkah-langkah berikut untuk mengaktifkan penskalaan otomatis untuk tabel Multi-wilayah dalam mode yang disediakan dengan konsol Amazon Keyspaces.

#### **a** Note

Penskalaan otomatis Amazon Keyspaces memerlukan keberadaan peran terkait layanan (AWSServiceRoleForApplicationAutoScaling\_CassandraTable) yang melakukan tindakan penskalaan otomatis atas nama Anda. Peran ini dibuat secara otomatis untuk Anda. Untuk informasi selengkapnya, lihat [the section called "Menggunakan peran terkait layanan"](#page-648-0).

Untuk mengaktifkan penskalaan otomatis Amazon Keyspaces untuk tabel Multi-wilayah yang ada

- 1. [Masuk ke AWS Management Console, dan buka konsol Amazon Keyspaces di https://](https://console.aws.amazon.com/keyspaces/home) [console.aws.amazon.com/keyspaces/home.](https://console.aws.amazon.com/keyspaces/home)
- 2. Pilih tabel yang ingin Anda kerjakan, dan buka tab Kapasitas.
- 3. Di bagian Pengaturan kapasitas, pilih Edit.
- 4. Di bawah mode Kapasitas, pastikan tabel menggunakan mode kapasitas yang disediakan.
- 5. Pilih Skala secara otomatis, dan lihat langkah 9 [Membuat tabel Multi-wilayah dalam mode yang](#page-489-0) [disediakan dengan penskalaan otomatis diaktifkan \(konsol\)](#page-489-0) untuk mengedit kapasitas baca dan tulis.
- 6. Saat pengaturan penskalaan otomatis ditentukan, pilih Simpan.

<span id="page-492-0"></span>Mematikan penskalaan otomatis untuk tabel Multi-wilayah (konsol)

Ikuti langkah-langkah berikut untuk menonaktifkan penskalaan otomatis untuk tabel Multi-wilayah dalam mode yang disediakan dengan konsol Amazon Keyspaces.

Untuk menonaktifkan penskalaan otomatis Amazon Keyspaces untuk tabel Multi-wilayah yang ada

- 1. [Masuk ke AWS Management Console, dan buka konsol Amazon Keyspaces di https://](https://console.aws.amazon.com/keyspaces/home) [console.aws.amazon.com/keyspaces/home.](https://console.aws.amazon.com/keyspaces/home)
- 2. Pilih tabel yang ingin Anda kerjakan dan pilih tab Kapasitas.
- 3. Di bagian Pengaturan kapasitas, pilih Edit.
- 4. Untuk menonaktifkan penskalaan otomatis Amazon Keyspaces, kosongkan kotak centang Skala secara otomatis. Menonaktifkan penskalaan otomatis membatalkan pendaftaran tabel sebagai target yang dapat diskalakan dengan Application Auto Scaling. Untuk menghapus peran terkait layanan yang digunakan Application Auto Scaling untuk mengakses tabel Amazon Keyspaces, ikuti langkah-langkahnya. [the section called "Menghapus peran terkait layanan untuk Amazon](#page-651-1)  [Keyspaces"](#page-651-1)

### **a** Note

Untuk menghapus peran terkait layanan yang digunakan Application Auto Scaling, Anda harus menonaktifkan penskalaan otomatis pada semua tabel di akun di semua. Wilayah AWS

5. Saat pengaturan penskalaan otomatis ditentukan, pilih Simpan.

### <span id="page-493-1"></span>Melihat aktivitas penskalaan otomatis Amazon Keyspaces di konsol

Anda dapat memantau cara penskalaan otomatis Amazon Keyspaces menggunakan sumber daya dengan menggunakan Amazon CloudWatch, yang menghasilkan metrik tentang penggunaan dan kinerja Anda. Ikuti langkah-langkah di [Panduan Application Auto Scaling Pengguna](https://docs.aws.amazon.com/autoscaling/application/userguide/monitoring-cloudwatch.html) untuk membuat CloudWatch dasbor.

### <span id="page-493-0"></span>Menggunakan CQL untuk membuat dan mengelola tabel Multi-region

Anda dapat menggunakan Cassandra Query Language (CQL) untuk membuat dan mengelola ruang kunci dan tabel Multi-region di Amazon Keyspaces.

Bagian ini memberikan contoh cara membuat dan mengelola tabel Multi-region dengan CQL. Semua tabel yang Anda buat di ruang kunci Multi-region secara otomatis mewarisi pengaturan Multiregion dari keyspace. Untuk informasi selengkapnya tentang CQL, lihat referensi bahasa Amazon [Keyspaces](#page-670-0) CQL.

Untuk informasi selengkapnya tentang konfigurasi dan fitur yang didukung, lihat[the section called](#page-485-0)  ["Catatan penggunaan"](#page-485-0).

#### Topik

- [Membuat ruang kunci Multi-wilayah \(CQL\)](#page-494-0)
- [Membuat tabel Multi-region dengan pengaturan default \(CQL\)](#page-495-0)
- [Membuat tabel Multi-wilayah dengan mode kapasitas yang disediakan dan penskalaan otomatis](#page-495-1) [\(CQL\)](#page-495-1)
- [Memperbarui kapasitas yang disediakan dan pengaturan penskalaan otomatis dari tabel Multi](#page-497-0)[wilayah \(CQL\)](#page-497-0)
- [Melihat kapasitas yang disediakan dan pengaturan penskalaan otomatis dari tabel Multi-wilayah](#page-498-0)  [\(CQL\)](#page-498-0)
- [Mematikan penskalaan otomatis untuk tabel Multi-wilayah \(CQL\)](#page-499-0)
- [Mengatur kapasitas yang disediakan dari tabel Multi-wilayah secara manual \(CQL\)](#page-500-0)

### <span id="page-494-0"></span>Membuat ruang kunci Multi-wilayah (CQL)

Untuk membuat ruang kunci Multi-wilayah, gunakan NetworkTopologyStrategy untuk menentukan ruang kunci Wilayah AWS yang akan direplikasi. Anda harus menyertakan Wilayah Anda saat ini dan setidaknya satu Wilayah tambahan. Pernyataan CQL berikut adalah contoh dari ini.

```
CREATE KEYSPACE mykeyspace
WITH REPLICATION = {'class':'NetworkTopologyStrategy', 'us-east-1':'3', 'ap-
southeast-1':'3','eu-west-1':'3' };
```
Semua tabel di keyspace menggunakan strategi replikasi yang sama dengan keyspace. Anda tidak dapat mengubah strategi replikasi di tingkat tabel.

NetworkTopologyStrategy— Faktor replikasi untuk setiap Wilayah adalah tiga karena Amazon Keyspaces mereplikasi data di [tiga Availability](https://aws.amazon.com/about-aws/global-infrastructure/regions_az/) Zone dalam Wilayah AWS yang sama, secara default.

#### **a** Note

Saat membuat ruang kunci Multi-wilayah, Amazon Keyspaces membuat peran terkait layanan dengan nama di akun Anda. AWSServiceRoleForAmazonKeyspacesReplication Peran ini memungkinkan Amazon Keyspaces untuk mereplikasi penulisan ke semua replika tabel Multi-wilayah atas nama Anda. Untuk mempelajari selengkapnya, lihat [the section called](#page-651-0)  ["Replikasi Multi-Wilayah".](#page-651-0)

Anda dapat menggunakan pernyataan CQL untuk menanyakan tables tabel di system\_multiregion\_info ruang kunci untuk secara terprogram mencantumkan Wilayah dan status tabel Multi-wilayah yang Anda tentukan. Kode berikut adalah contoh dari ini.

```
SELECT * from system_multiregion_info.tables WHERE keyspace_name = 'mykeyspace' AND 
  table_name = 'mytable';
```
Output dari pernyataan terlihat seperti berikut:

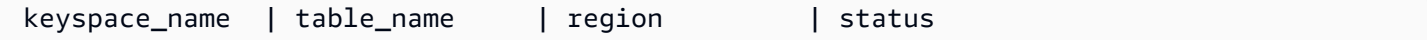

Amazon Keyspaces (untuk Apache Cassandra) Panduan Developer

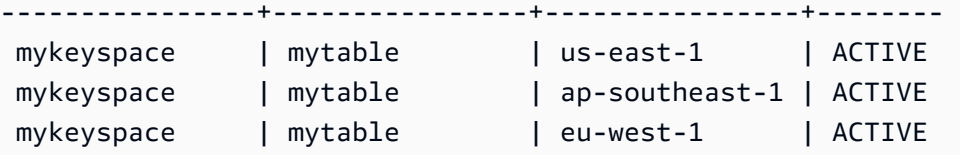

<span id="page-495-0"></span>Membuat tabel Multi-region dengan pengaturan default (CQL)

Untuk membuat tabel Multi-region dengan pengaturan default, Anda dapat menggunakan contoh berikut.

```
CREATE TABLE mykeyspace.mytable(pk int, ck int, PRIMARY KEY (pk, ck)) 
     WITH CUSTOM_PROPERTIES = { 
  'capacity_mode':{ 
   'throughput_mode':'PAY_PER_REQUEST' 
  }, 
  'point_in_time_recovery':{ 
   'status':'enabled' 
  }, 
  'encryption_specification':{ 
   'encryption_type':'AWS_OWNED_KMS_KEY' 
  }, 
  'client_side_timestamps':{ 
   'status':'enabled' 
  }
};
```
<span id="page-495-1"></span>Membuat tabel Multi-wilayah dengan mode kapasitas yang disediakan dan penskalaan otomatis (CQL)

Untuk membuat tabel Multi-wilayah dalam mode yang disediakan dengan penskalaan otomatis, Anda harus terlebih dahulu menentukan mode kapasitas dengan menentukan CUSTOM\_PROPERTIES tabel. Setelah menentukan mode kapasitas yang disediakan, Anda dapat mengonfigurasi pengaturan penskalaan otomatis untuk tabel yang digunakan. AUTOSCALING\_SETTINGS

Untuk informasi mendetail tentang pengaturan penskalaan otomatis, kebijakan pelacakan target, nilai target, dan setelan opsional, lihat[the section called "Buat tabel baru dengan penskalaan otomatis](#page-359-0)  [menggunakan CQL"](#page-359-0).

Saat membuat tabel Multi-wilayah, Anda juga dapat menentukan kapasitas baca yang berbeda dan membaca pengaturan penskalaan otomatis untuk setiap replika tabel. Pengaturan yang Anda tentukan menimpa pengaturan umum tabel untuk yang ditentukan Wilayah AWS. Kapasitas tulis,

bagaimanapun, tetap disinkronkan antara semua replika untuk memastikan bahwa ada kapasitas yang cukup untuk mereplikasi penulisan di semua Wilayah.

Untuk menentukan kapasitas baca replika tabel di Wilayah tertentu, Anda dapat mengonfigurasi parameter berikut sebagai bagian dari tabel: replica\_updates

- Wilayah
- Unit kapasitas baca yang disediakan (opsional)
- Pengaturan penskalaan otomatis untuk kapasitas baca (opsional)

Contoh berikut menunjukkan CREATE TABLE pernyataan untuk tabel Multi-region dalam mode yang disediakan. Pengaturan penskalaan otomatis kapasitas tulis dan baca umum adalah sama. Namun, pengaturan penskalaan otomatis baca menentukan periode cooldown tambahan 60 detik sebelum menskalakan kapasitas baca tabel ke atas atau ke bawah. Selain itu, pengaturan penskalaan otomatis kapasitas baca untuk Wilayah AS Timur (Virginia N.) lebih tinggi daripada replika lainnya. Juga, nilai target diatur ke 70%, bukan 50%.

```
CREATE TABLE mykeyspace.mytable(pk int, ck int, PRIMARY KEY (pk, ck))
WITH CUSTOM_PROPERTIES = { 
     'capacity_mode': { 
          'throughput_mode': 'PROVISIONED', 
         'read_capacity_units': 5, 
         'write_capacity_units': 5 
     }
} AND AUTOSCALING_SETTINGS = { 
     'provisioned_write_capacity_autoscaling_update': { 
          'maximum_units': 10, 
         'minimum_units': 5, 
         'scaling_policy': { 
              'target_tracking_scaling_policy_configuration': { 
                  'target_value': 50 
 } 
         } 
     }, 
     'provisioned_read_capacity_autoscaling_update': { 
          'maximum_units': 10, 
          'minimum_units': 5, 
          'scaling_policy': { 
              'target_tracking_scaling_policy_configuration': { 
                  'target_value': 50, 
                  'scale_in_cooldown': 60,
```

```
 'scale_out_cooldown': 60 
 } 
        } 
     }, 
     'replica_updates': { 
         'us-east-1': { 
             'provisioned_read_capacity_autoscaling_update': { 
                'maximum_units': 20, 
               'minimum units': 5,
                'scaling_policy': { 
                    'target_tracking_scaling_policy_configuration': { 
                        'target_value': 70 
1 1 1 1 1 1 1
 } 
 } 
        } 
    }
};
```
<span id="page-497-0"></span>Memperbarui kapasitas yang disediakan dan pengaturan penskalaan otomatis dari tabel Multi-wilayah (CQL)

Anda dapat menggunakan ALTER TABLE untuk memperbarui mode kapasitas dan pengaturan penskalaan otomatis dari tabel yang ada. Jika Anda memperbarui tabel yang saat ini dalam mode kapasitas sesuai permintaan, capacity\_mode diperlukan. Jika tabel Anda sudah dalam mode kapasitas yang disediakan, bidang ini dapat dihilangkan.

Untuk informasi mendetail tentang pengaturan penskalaan otomatis, kebijakan pelacakan target, nilai target, dan setelan opsional, lihat[the section called "Buat tabel baru dengan penskalaan otomatis](#page-359-0)  [menggunakan CQL"](#page-359-0).

Dalam pernyataan yang sama, Anda juga dapat memperbarui kapasitas baca dan pengaturan penskalaan otomatis replika tabel di Wilayah tertentu dengan memperbarui properti tabel. replica\_updates Pernyataan berikut adalah contoh dari ini.

```
ALTER TABLE mykeyspace.mytable
WITH CUSTOM_PROPERTIES = { 
     'capacity_mode': { 
          'throughput_mode': 'PROVISIONED', 
         'read_capacity_units': 1, 
         'write_capacity_units': 1
```

```
 }
} AND AUTOSCALING_SETTINGS = { 
     'provisioned_write_capacity_autoscaling_update': { 
         'maximum_units': 10, 
         'minimum_units': 5, 
         'scaling_policy': { 
             'target_tracking_scaling_policy_configuration': { 
                  'target_value': 50 
 } 
         } 
     }, 
     'provisioned_read_capacity_autoscaling_update': { 
         'maximum_units': 10, 
        'minimum units': 5,
         'scaling_policy': { 
             'target_tracking_scaling_policy_configuration': { 
                  'target_value': 50, 
                 'scale_in_cooldown': 60, 
                 'scale_out_cooldown': 60 
 } 
         } 
     }, 
     'replica_updates': { 
         'us-east-1': { 
             'provisioned_read_capacity_autoscaling_update': { 
                 'maximum_units': 20, 
                 'minimum_units': 5, 
                  'scaling_policy': { 
                      'target_tracking_scaling_policy_configuration': { 
                          'target_value': 70 
1 1 1 1 1 1 1
 } 
 } 
         } 
     }
};
```
<span id="page-498-0"></span>Melihat kapasitas yang disediakan dan pengaturan penskalaan otomatis dari tabel Multi-wilayah (CQL)

Untuk melihat konfigurasi penskalaan otomatis dari tabel Multi-region, gunakan perintah berikut.

```
SELECT * FROM system multiregion info.autoscaling WHERE keyspace name = 'mykeyspace'
  AND table_name = 'mytable';
```
Output untuk perintah ini terlihat seperti berikut:

```
 keyspace_name | table_name | region | 
 provisioned_read_capacity_autoscaling_update 
                                      | provisioned_write_capacity_autoscaling_update
----------------+------------+----------------
+----------------------------------------------------------------------------------------------------
+---------------------------------------------------------------------------------------------------- 
  mykeyspace | mytable | ap-southeast-1 | {'minimum_units': 5, 'maximum_units': 
 10, 'scaling_policy': {'target_tracking_scaling_policy_configuration': 
 {'scale_out_cooldown': 60, 'disable_scale_in': false, 'target_value': 
 50, 'scale_in_cooldown': 60}}} | {'minimum_units': 5, 'maximum_units': 
 10, 'scaling_policy': {'target_tracking_scaling_policy_configuration': 
 {'scale_out_cooldown': 0, 'disable_scale_in': false, 'target_value': 50, 
  'scale_in_cooldown': 0}}} 
  mykeyspace | mytable | us-east-1 | {'minimum_units': 5, 'maximum_units': 
 20, 'scaling_policy': {'target_tracking_scaling_policy_configuration': 
 {'scale_out_cooldown': 60, 'disable_scale_in': false, 'target_value': 
 70, 'scale_in_cooldown': 60}}} | {'minimum_units': 5, 'maximum_units': 
 10, 'scaling_policy': {'target_tracking_scaling_policy_configuration': 
 {'scale_out_cooldown': 0, 'disable_scale_in': false, 'target_value': 50, 
  'scale_in_cooldown': 0}}} 
  mykeyspace | mytable | eu-west-1 | {'minimum_units': 5, 'maximum_units': 
 10, 'scaling_policy': {'target_tracking_scaling_policy_configuration': 
 {'scale_out_cooldown': 60, 'disable_scale_in': false, 'target_value': 
 50, 'scale_in_cooldown': 60}}} | {'minimum_units': 5, 'maximum_units': 
 10, 'scaling_policy': {'target_tracking_scaling_policy_configuration': 
 {'scale_out_cooldown': 0, 'disable_scale_in': false, 'target_value': 50, 
  'scale_in_cooldown': 0}}}
```
<span id="page-499-0"></span>Mematikan penskalaan otomatis untuk tabel Multi-wilayah (CQL)

Anda dapat menggunakan ALTER TABLE untuk mematikan auto scaling untuk tabel yang ada. Perhatikan bahwa Anda tidak dapat mematikan penskalaan otomatis untuk replika tabel individual.

Dalam contoh berikut, penskalaan otomatis dimatikan untuk kapasitas baca tabel.

```
ALTER TABLE mykeyspace.mytable
```

```
WITH AUTOSCALING SETTINGS = \{ 'provisioned_read_capacity_autoscaling_update': { 
          'autoscaling_disabled': true 
     }
};
```
**a** Note

Untuk menghapus peran terkait layanan yang digunakan oleh Application Auto Scaling, Anda harus menonaktifkan penskalaan otomatis pada semua tabel di akun di semua. Wilayah AWS

<span id="page-500-0"></span>Mengatur kapasitas yang disediakan dari tabel Multi-wilayah secara manual (CQL)

Jika Anda harus mematikan penskalaan otomatis untuk tabel Multi-wilayah, Anda dapat menggunakan ALTER TABLE untuk menyediakan kapasitas baca tabel untuk tabel replika secara manual.

```
ALTER TABLE mykeyspace.mytable
WITH CUSTOM_PROPERTIES = { 
     'capacity_mode': { 
          'throughput_mode': 'PROVISIONED', 
          'read_capacity_units': 1, 
          'write_capacity_units': 1 
     }, 
     'replica_updates': { 
          'us-east-1': { 
               'read_capacity_units': 2 
           } 
     }
};
```
#### **a** Note

Sebaiknya gunakan penskalaan otomatis untuk tabel Multi-wilayah yang menggunakan kapasitas yang disediakan. Lihat informasi yang lebih lengkap di [the section called "Tabel](#page-384-0)  [Multi-Region"](#page-384-0).

## <span id="page-501-0"></span>Menggunakan AWS CLI untuk membuat dan mengelola tabel Multi-region

Anda dapat menggunakan AWS Command Line Interface (AWS CLI) untuk membuat dan mengelola ruang kunci dan tabel Multi-region di Amazon Keyspaces.

Bagian ini memberikan contoh cara membuat dan mengelola tabel Multi-region dengan. AWS CLI Semua tabel yang Anda buat di ruang kunci Multi-region secara otomatis mewarisi pengaturan Multiregion dari keyspace.

Untuk informasi selengkapnya tentang AWS CLI perintah Amazon Keyspaces yang dijelaskan dalam topik ini, lihat [Referensi AWS CLI Perintah untuk Amazon Keyspaces.](https://awscli.amazonaws.com/v2/documentation/api/latest/reference/keyspaces/index.html)

Topik

- [Membuat ruang kunci Multi-wilayah \(CLI\) baru](#page-501-1)
- [Membuat tabel Multi-wilayah baru dengan pengaturan default \(CLI\)](#page-502-0)
- [Membuat tabel Multi-wilayah baru dalam mode yang disediakan dengan penskalaan otomatis \(CLI\)](#page-504-0)
- [Memperbarui kapasitas yang disediakan dan pengaturan penskalaan otomatis dari tabel Multi](#page-505-0)[wilayah \(CLI\)](#page-505-0)
- [Melihat kapasitas yang disediakan dan pengaturan penskalaan otomatis dari tabel Multi-wilayah](#page-506-0)  [\(CLI\)](#page-506-0)
- [Mematikan penskalaan otomatis untuk tabel Multi-wilayah \(CLI\)](#page-508-0)
- [Mengatur kapasitas yang disediakan dari tabel Multi-wilayah secara manual \(CLI\)](#page-509-0)

<span id="page-501-1"></span>Membuat ruang kunci Multi-wilayah (CLI) baru

Untuk membuat ruang kunci Multi-wilayah, Anda dapat menggunakan pernyataan CLI berikut. Tentukan Wilayah Anda saat ini dan setidaknya satu Wilayah tambahan diregionList.

```
aws keyspaces create-keyspace --keyspace-name mykeyspace
              \ --replication-specification 
 replicationStrategy=MULTI_REGION,regionList=us-east-1,eu-west-1
```
#### **a** Note

Saat membuat ruang kunci Multi-wilayah, Amazon Keyspaces membuat peran terkait layanan dengan nama di akun Anda. AWSServiceRoleForAmazonKeyspacesReplication Peran ini memungkinkan Amazon Keyspaces untuk mereplikasi penulisan ke semua replika

tabel Multi-wilayah atas nama Anda. Untuk mempelajari selengkapnya, lihat [the section called](#page-651-0)  ["Replikasi Multi-Wilayah".](#page-651-0)

<span id="page-502-0"></span>Membuat tabel Multi-wilayah baru dengan pengaturan default (CLI)

Untuk membuat tabel Multi-region dengan pengaturan default, Anda hanya perlu menentukan skema. Anda dapat menggunakan contoh berikut.

```
aws keyspaces create-table --keyspace-name mykeyspace --table-name mytable 
             \ --schema-definition 'allColumns=[{name=pk,type=int}],partitionKeys={name= 
  pk}'
```
Output dari perintah tersebut adalah:

```
{ 
     "resourceArn": "arn:aws:cassandra:us-east-1:111122223333:/keyspace/mykeyspace/
table/mytable"
}
```
Untuk mengonfirmasi pengaturan tabel, Anda dapat menggunakan pernyataan berikut.

```
aws keyspaces get-table --keyspace-name mykeyspace --table-name mytable
```
Output menunjukkan semua pengaturan default dari tabel Multi-region.

```
{ 
     "keyspaceName": "mykeyspace", 
     "tableName": "mytable", 
     "resourceArn": "arn:aws:cassandra:us-east-1:111122223333:/keyspace/mykeyspace/
table/mytable", 
     "creationTimestamp": "2023-12-19T16:50:37.639000+00:00", 
     "status": "ACTIVE", 
     "schemaDefinition": { 
         "allColumns": [ 
             { 
                  "name": "pk", 
                  "type": "int" 
 } 
         ], 
         "partitionKeys": [
```

```
\{\hspace{.1cm} \} "name": "pk" 
 } 
         ], 
         "clusteringKeys": [], 
         "staticColumns": [] 
    }, 
     "capacitySpecification": { 
         "throughputMode": "PAY_PER_REQUEST", 
         "lastUpdateToPayPerRequestTimestamp": "2023-12-19T16:50:37.639000+00:00" 
     }, 
     "encryptionSpecification": { 
         "type": "AWS_OWNED_KMS_KEY" 
     }, 
     "pointInTimeRecovery": { 
         "status": "DISABLED" 
     }, 
     "defaultTimeToLive": 0, 
     "comment": { 
         "message": "" 
     }, 
     "clientSideTimestamps": { 
         "status": "ENABLED" 
     }, 
     "replicaSpecifications": [ 
         { 
             "region": "us-east-1", 
             "status": "ACTIVE", 
             "capacitySpecification": { 
                  "throughputMode": "PAY_PER_REQUEST", 
                  "lastUpdateToPayPerRequestTimestamp": 1702895811.469 
 } 
         }, 
         { 
             "region": "eu-north-1", 
             "status": "ACTIVE", 
             "capacitySpecification": { 
                  "throughputMode": "PAY_PER_REQUEST", 
                  "lastUpdateToPayPerRequestTimestamp": 1702895811.121 
 } 
         } 
     ]
```
}
### Membuat tabel Multi-wilayah baru dalam mode yang disediakan dengan penskalaan otomatis (CLI)

Untuk membuat tabel Multi-wilayah dalam mode yang disediakan dengan konfigurasi penskalaan otomatis, Anda dapat menggunakan tabel. AWS CLI Perhatikan bahwa Anda harus menggunakan create-table perintah Amazon Keyspaces CLI untuk mengonfigurasi pengaturan penskalaan otomatis Multi-wilayah. Ini karena Application Auto Scaling, layanan yang digunakan Amazon Keyspaces untuk melakukan penskalaan otomatis atas nama Anda, tidak mendukung beberapa Wilayah.

Untuk informasi selengkapnya tentang pengaturan penskalaan otomatis, kebijakan pelacakan target, nilai target, dan setelan opsional, lihat[the section called "Buat tabel baru dengan penskalaan otomatis](#page-365-0)  [menggunakan AWS CLI".](#page-365-0)

Saat membuat tabel Multi-wilayah baru dalam mode yang disediakan dengan pengaturan penskalaan otomatis, Anda dapat menentukan pengaturan umum untuk tabel yang valid untuk semua tabel Wilayah AWS yang direplikasi. Anda kemudian dapat menimpa pengaturan kapasitas baca dan membaca pengaturan penskalaan otomatis untuk setiap replika. Kapasitas tulis, bagaimanapun, tetap disinkronkan antara semua replika untuk memastikan bahwa ada kapasitas yang cukup untuk mereplikasi penulisan di semua Wilayah.

Untuk menentukan kapasitas baca replika tabel di Wilayah tertentu, Anda dapat mengonfigurasi parameter berikut sebagai bagian dari tabel: replicaSpecifications

- Wilayah
- Unit kapasitas baca yang disediakan (opsional)
- Pengaturan penskalaan otomatis untuk kapasitas baca (opsional)

Saat Anda membuat tabel Multi-wilayah yang disediakan dengan pengaturan penskalaan otomatis yang kompleks dan konfigurasi berbeda untuk replika tabel, akan sangat membantu untuk memuat pengaturan penskalaan otomatis tabel dan konfigurasi replika dari file JSON.

Untuk menggunakan contoh kode berikut, Anda dapat men-download contoh file JSON dari [auto](samples/auto-scaling.zip)[scaling.zip](samples/auto-scaling.zip), dan ekstrak auto-scaling.json danreplication.json. Catat jalur ke file.

Dalam contoh ini, file JSON terletak di direktori saat ini. Untuk opsi jalur file yang berbeda, lihat [Cara](https://docs.aws.amazon.com/cli/latest/userguide/cli-usage-parameters-file.html#cli-usage-parameters-file-how)  [memuat parameter dari file](https://docs.aws.amazon.com/cli/latest/userguide/cli-usage-parameters-file.html#cli-usage-parameters-file-how).

aws keyspaces create-table --keyspace-name mykeyspace --table-name mytable

```
 \ --schema-definition 'allColumns=[{name=pk,type=int},
{name=ck,type=int}],partitionKeys=[{name=pk},{name=ck}]' 
            \ --capacity-specification 
 throughputMode=PROVISIONED,readCapacityUnits=1,writeCapacityUnits=1 
            \ --auto-scaling-specification file://auto-scaling.json 
            \ --replica-specifications file://replication.json
```
Memperbarui kapasitas yang disediakan dan pengaturan penskalaan otomatis dari tabel Multi-wilayah (CLI)

Untuk memperbarui mode yang disediakan dan konfigurasi penskalaan otomatis dari tabel yang ada, Anda dapat menggunakan perintah. AWS CLI update-table

Perhatikan bahwa Anda harus menggunakan perintah Amazon Keyspaces CLI untuk membuat atau memodifikasi pengaturan penskalaan otomatis Multi-wilayah. Ini karena Application Auto Scaling, layanan yang digunakan Amazon Keyspaces untuk melakukan penskalaan otomatis kapasitas tabel atas nama Anda, tidak mendukung banyak. Wilayah AWS

Saat memperbarui mode yang disediakan atau pengaturan penskalaan otomatis dari tabel Multiwilayah, Anda dapat memperbarui pengaturan kapasitas baca dan konfigurasi penskalaan otomatis baca untuk setiap replika tabel.

Kapasitas tulis, bagaimanapun, tetap disinkronkan antara semua replika untuk memastikan bahwa ada kapasitas yang cukup untuk mereplikasi penulisan di semua Wilayah. Untuk memperbarui kapasitas baca replika tabel di Wilayah tertentu, Anda dapat mengubah salah satu parameter opsional tabel berikut: replicaSpecifications

- Unit kapasitas baca yang disediakan (opsional)
- Pengaturan penskalaan otomatis untuk kapasitas baca (opsional)

Saat Anda memperbarui tabel Multi-wilayah dengan pengaturan penskalaan otomatis yang kompleks dan konfigurasi berbeda untuk replika tabel, akan sangat membantu untuk memuat pengaturan penskalaan otomatis tabel dan konfigurasi replika dari file JSON.

Untuk menggunakan contoh kode berikut, Anda dapat men-download contoh file JSON dari [auto](samples/auto-scaling.zip)[scaling.zip](samples/auto-scaling.zip), dan ekstrak auto-scaling.json danreplication.json. Catat jalur ke file.

Dalam contoh ini, file JSON terletak di direktori saat ini. Untuk opsi jalur file yang berbeda, lihat [Cara](https://docs.aws.amazon.com/cli/latest/userguide/cli-usage-parameters-file.html#cli-usage-parameters-file-how)  [memuat parameter dari file](https://docs.aws.amazon.com/cli/latest/userguide/cli-usage-parameters-file.html#cli-usage-parameters-file-how).

```
aws keyspaces update-table --keyspace-name mykeyspace --table-name mytable 
            \ --capacity-specification 
 throughputMode=PROVISIONED,readCapacityUnits=1,writeCapacityUnits=1 
            \ --auto-scaling-specification file://auto-scaling.json 
            \ --replica-specifications file://replication.json
```
Melihat kapasitas yang disediakan dan pengaturan penskalaan otomatis dari tabel Multi-wilayah (CLI)

Untuk melihat konfigurasi penskalaan otomatis dari tabel Multi-wilayah, Anda dapat menggunakan operasi. get-table-auto-scaling-settings Perintah CLI berikut adalah contohnya.

```
aws keyspaces get-table-auto-scaling-settings --keyspace-name mykeyspace --table-name 
 mytable
```
Anda akan melihat output berikut.

```
{ 
     "keyspaceName": "mykeyspace", 
     "tableName": "mytable", 
     "resourceArn": "arn:aws:cassandra:us-east-1:777788889999:/keyspace/mykeyspace/
table/mytable", 
     "autoScalingSpecification": { 
         "writeCapacityAutoScaling": { 
             "autoScalingDisabled": false, 
             "minimumUnits": 5, 
             "maximumUnits": 10, 
             "scalingPolicy": { 
                  "targetTrackingScalingPolicyConfiguration": { 
                      "disableScaleIn": false, 
                      "scaleInCooldown": 0, 
                      "scaleOutCooldown": 0, 
                      "targetValue": 50.0 
 } 
 } 
         }, 
         "readCapacityAutoScaling": { 
             "autoScalingDisabled": false, 
             "minimumUnits": 5, 
             "maximumUnits": 20, 
             "scalingPolicy": { 
                  "targetTrackingScalingPolicyConfiguration": {
```

```
 "disableScaleIn": false, 
                    "scaleInCooldown": 60, 
                    "scaleOutCooldown": 60, 
                    "targetValue": 70.0 
 } 
 } 
        } 
    }, 
    "replicaSpecifications": [ 
        { 
            "region": "us-east-1", 
            "autoScalingSpecification": { 
                "writeCapacityAutoScaling": { 
                    "autoScalingDisabled": false, 
                    "minimumUnits": 5, 
                    "maximumUnits": 10, 
                    "scalingPolicy": { 
                        "targetTrackingScalingPolicyConfiguration": { 
                            "disableScaleIn": false, 
                            "scaleInCooldown": 0, 
                            "scaleOutCooldown": 0, 
                            "targetValue": 50.0 
 } 
1 1 1 1 1 1 1
\qquad \qquad \text{ } "readCapacityAutoScaling": { 
                    "autoScalingDisabled": false, 
                    "minimumUnits": 5, 
                    "maximumUnits": 20, 
                    "scalingPolicy": { 
                        "targetTrackingScalingPolicyConfiguration": { 
                            "disableScaleIn": false, 
                            "scaleInCooldown": 60, 
                            "scaleOutCooldown": 60, 
                            "targetValue": 70.0 
 } 
1 1 1 1 1 1 1
 } 
 } 
        }, 
        { 
            "region": "eu-north-1", 
            "autoScalingSpecification": { 
                "writeCapacityAutoScaling": {
```

```
 "autoScalingDisabled": false, 
                    "minimumUnits": 5, 
                    "maximumUnits": 10, 
                    "scalingPolicy": { 
                        "targetTrackingScalingPolicyConfiguration": { 
                            "disableScaleIn": false, 
                            "scaleInCooldown": 0, 
                            "scaleOutCooldown": 0, 
                            "targetValue": 50.0 
 } 
1 1 1 1 1 1 1
\qquad \qquad \text{ } "readCapacityAutoScaling": { 
                    "autoScalingDisabled": false, 
                    "minimumUnits": 5, 
                    "maximumUnits": 10, 
                    "scalingPolicy": { 
                        "targetTrackingScalingPolicyConfiguration": { 
                            "disableScaleIn": false, 
                            "scaleInCooldown": 60, 
                            "scaleOutCooldown": 60, 
                            "targetValue": 50.0 
 } 
1 1 1 1 1 1 1
 } 
 } 
        } 
    \overline{1}}
```
Mematikan penskalaan otomatis untuk tabel Multi-wilayah (CLI)

Anda dapat menggunakan AWS CLI update-table perintah untuk mematikan penskalaan otomatis untuk tabel yang ada. Perhatikan bahwa Anda tidak dapat mematikan penskalaan otomatis untuk replika tabel individual.

Dalam contoh berikut, penskalaan otomatis dimatikan untuk kapasitas baca tabel.

```
aws keyspaces update-table --keyspace-name mykeyspace --table-name mytable 
            \ --auto-scaling-specification 
 readCapacityAutoScaling={autoScalingDisabled=true}
```
#### **a** Note

Untuk menghapus peran terkait layanan yang digunakan oleh Application Auto Scaling, Anda harus menonaktifkan penskalaan otomatis pada semua tabel di akun. Wilayah AWS

#### Mengatur kapasitas yang disediakan dari tabel Multi-wilayah secara manual (CLI)

Jika Anda harus mematikan penskalaan otomatis untuk tabel Multi-wilayah, Anda dapat menggunakan update-table untuk menyediakan kapasitas baca tabel untuk tabel replika secara manual.

```
aws keyspaces update-table --keyspace-name mykeyspace --table-name mytable 
            \ --capacity-specification 
  throughputMode=PROVISIONED,readCapacityUnits=1,writeCapacityUnits=1 
            \ --replica-specifications region="us-east-1",readCapacityUnits=5
```
#### **a** Note

Sebaiknya gunakan penskalaan otomatis untuk tabel Multi-wilayah yang menggunakan kapasitas yang disediakan. Lihat informasi yang lebih lengkap di [the section called "Tabel](#page-384-0)  [Multi-Region"](#page-384-0).

# oint-in-time Pemulihan untuk Amazon Keyspaces (untuk Apache Cassandra)

oint-in-time Pemulihan P (PITR) membantu melindungi tabel Amazon Keyspaces Anda dari operasi penulisan atau penghapusan yang tidak disengaja dengan memberikan pencadangan berkelanjutan atas data tabel Anda.

Sebagai contoh, misalkan skrip tes tidak sengaja menulis ke tabel Amazon Keyspaces. Dengan point-in-time pemulihan, Anda dapat mengembalikan data ke titik mana pun karena PITR diaktifkan dalam 35 hari terakhir. Jika Anda menghapus tabel dengan point-in-time pemulihan diaktifkan, Anda dapat kueri untuk data tabel dihapus selama 35 hari (tanpa biaya tambahan), dan mengembalikannya ke keadaan tepat tentang titik sebelum titik penghapusan.

Anda dapat memulihkan tabel Amazon Keyspaces ke titik waktu dengan menggunakan konsol,AWS SDK danAWS Command Line Interface (AWS CLI), atau Cassandra Query Language (CQL). Untuk informasi selengkapnya, lihat [Memulihkan tabel Amazon Keyspaces ke titik waktu](#page-521-0).

oint-in-time Operasi P tidak memiliki dampak kinerja atau ketersediaan pada tabel dasar, dan memulihkan tabel tidak menggunakan throughput tambahan.

Untuk informasi selengkapnya tentang kuota, liha[tKuota.](#page-705-0)

Untuk informasi selengkapnya tentang harga, lihat [harga Amazon Keyspaces \(untuk Apache](https://aws.amazon.com/keyspaces/pricing)  [Cassandra\)](https://aws.amazon.com/keyspaces/pricing)

Topik

- [Cara kerja point-in-time pemulihan di Amazon Keyspaces](#page-510-0)
- [Memulihkan tabel Amazon Keyspaces ke titik waktu](#page-521-0)

# <span id="page-510-0"></span>Cara kerja point-in-time pemulihan di Amazon Keyspaces

Bagian ini memberikan ikhtisar tentang cara kerja point-in-time pemulihan Amazon Keyspaces (PITR). Untuk informasi selengkapnya tentang harga, lihat harga [Amazon Keyspaces \(untuk Apache](https://aws.amazon.com/keyspaces/pricing)  [Cassandra](https://aws.amazon.com/keyspaces/pricing)).

Topik

- [Mengaktifkan point-in-time pemulihan \(PITR\)](#page-511-0)
- [Izin diperlukan untuk memulihkan tabel](#page-514-0)
- [Jendela waktu untuk pencadangan berkelanjutan PITR](#page-516-0)
- [Pengaturan pemulihan PITR](#page-517-0)
- [PITR mengembalikan tabel terenkripsi](#page-518-0)
- [PITR mengembalikan tabel Multi-wilayah](#page-519-0)
- [Waktu pemulihan tabel dengan PITR](#page-519-1)
- [Amazon Keyspaces PITR dan integrasi dengan layanan AWS](#page-484-0)

### <span id="page-511-0"></span>Mengaktifkan point-in-time pemulihan (PITR)

Anda dapat mengaktifkan PITR dengan menggunakan konsol, atau Anda dapat mengaktifkannya secara terprogram.

<span id="page-511-1"></span>Mengaktifkan PITR dengan konsol

Pengaturan PITR untuk tabel baru dapat dikelola di bawah opsi Pengaturan yang disesuaikan. Secara default, PITR diaktifkan pada tabel baru yang dibuat melalui konsol.

Untuk mengaktifkan PITR untuk tabel yang ada, selesaikan langkah-langkah berikut.

- 1. [Masuk keAWS Management Console, dan buka konsol Amazon Keyspaces di https://](https://console.aws.amazon.com/keyspaces/home) [console.aws.amazon.com/keyspaces/home.](https://console.aws.amazon.com/keyspaces/home)
- 2. Di panel navigasi, pilih Tabel dan pilih tabel yang ingin Anda edit.
- 3. Pada tab Backup, pilih Edit.
- 4. Di bagian Edit pengaturan point-in-time pemulihan, pilih Aktifkan oint-in-time pemulihan P.

Anda dapat menonaktifkan PITR di atas meja kapan saja dengan langkah-langkah berikut.

- 1. [Masuk keAWS Management Console, dan buka konsol Amazon Keyspaces di https://](https://console.aws.amazon.com/keyspaces/home) [console.aws.amazon.com/keyspaces/home.](https://console.aws.amazon.com/keyspaces/home)
- 2. Di panel navigasi, pilih Tabel dan pilih tabel yang ingin Anda edit.
- 3. Pada tab Backup, pilih Edit.
- 4. Di bagian Edit pengaturan point-in-time pemulihan, kosongkan kotak centang Aktifkan oint-intime pemulihan P.

#### **A** Important

Menonaktifkan PITR segera menghapus riwayat cadangan Anda, bahkan jika Anda mengaktifkan kembali PITR di atas meja dalam waktu 35 hari.

Untuk mempelajari cara mengembalikan tabel menggunakan konsol, liha[tthe section called](#page-521-1)  ["Memulihkan tabel ke titik waktu \(\)"](#page-521-1).

Mengaktifkan PITR menggunakan AWS CLI

Anda dapat mengelola pengaturan PITR untuk tabel dengan menggunakan UpdateTable API.

Saat membuat tabel baru menggunakanAWS CLI, Anda harus secara eksplisit mengaktifkan PITR saat Anda membuat tabel baru.

Untuk mengaktifkan PITR saat Anda membuat tabel baru, Anda dapat menggunakan AWS CLI perintah berikut sebagai contoh. Perintah telah dipecah menjadi baris terpisah untuk meningkatkan keterbacaan.

```
aws keyspaces create-table --keyspace-name 'myKeyspace' --table-name 'myTable' 
             --schema-definition 'allColumns=[{name=id,type=int},{name=name,type=text},
{name=date,type=timestamp}],partitionKeys=[{name=id}]' 
             --point-in-time-recovery 'status=ENABLED'
```
#### **a** Note

Jika tidak ada nilai point-in-time pemulihan yang ditentukan, point-in-time pemulihan dinonaktifkan secara default.

Untuk mengonfirmasi pengaturan point-in-time pemulihan untuk tabel, Anda dapat menggunakan AWS CLI perintah berikut.

```
aws keyspaces get-table --keyspace-name 'myKeyspace' --table-name 'myTable'
```
Untuk mengaktifkan PITR untuk tabel yang ada menggunakanAWS CLI, jalankan perintah berikut.

aws keyspaces update-table --keyspace-name 'myKeyspace' --table-name 'myTable' --pointin-time-recovery 'status=ENABLED'

Untuk menonaktifkan PITR pada tabel yang ada, jalankan AWS CLI perintah berikut.

```
aws keyspaces update-table --keyspace-name 'myKeyspace' --table-name 'myTable' --point-
in-time-recovery 'status=DISABLED'
```
**A** Important

Menonaktifkan PITR segera menghapus riwayat cadangan Anda, bahkan jika Anda mengaktifkan kembali PITR di atas meja dalam waktu 35 hari.

<span id="page-513-0"></span>Mengaktifkan PITR menggunakan CQL

Anda dapat mengelola pengaturan PITR untuk tabel dengan menggunakan properti point\_in\_time\_recovery kustom.

Saat membuat tabel baru menggunakan CQL, Anda harus secara eksplisit mengaktifkan PITR saat Anda membuat tabel baru.

Untuk mengaktifkan PITR saat Anda membuat tabel baru, Anda dapat menggunakan perintah CQL berikut sebagai contoh.

```
CREATE TABLE "my_keyspace1"."my_table1"( 
  "id" int, 
  "name" ascii, 
  "date" timestamp, 
  PRIMARY KEY("id"))
WITH CUSTOM_PROPERTIES = { 
  'capacity_mode':{'throughput_mode':'PAY_PER_REQUEST'}, 
  'point_in_time_recovery':{'status':'enabled'}
}
```
#### **a** Note

Jika tidak ada properti kustom point-in-time pemulihan yang ditentukan, point-in-time pemulihan dinonaktifkan secara default.

Untuk mengaktifkan PITR untuk tabel yang ada menggunakan CQL, jalankan perintah CQL berikut.

```
ALTER TABLE mykeyspace.mytable
WITH custom_properties = {'point_in_time_recovery': {'status': 'enabled'}}
```
Untuk menonaktifkan PITR pada tabel yang ada, jalankan perintah CQL berikut.

```
ALTER TABLE mykeyspace.mytable
WITH custom_properties = {'point_in_time_recovery': {'status': 'disabled'}}
```
#### **A** Important

Menonaktifkan PITR segera menghapus riwayat cadangan Anda, bahkan jika Anda mengaktifkan kembali PITR di atas meja dalam waktu 35 hari.

Untuk informasi selengkapnya di Referensi Bahasa CQL, lihat [the section called "CREATE TABLE"](#page-683-0) dan. [the section called "ALTER TABLE"](#page-690-0) Untuk mempelajari cara mengembalikan tabel menggunakan CQL, lihat. [the section called "Memulihkan tabel ke titik waktu dengan CQL"](#page-525-0)

#### <span id="page-514-0"></span>Izin diperlukan untuk memulihkan tabel

Agar berhasil memulihkan tabel, pengguna atau peran IAM memerlukan izin minimum berikut:

- cassandra:Restore— Tindakan pemulihan diperlukan agar tabel target dipulihkan.
- cassandra:Select— Tindakan pilih diperlukan untuk membaca dari tabel sumber.
- cassandra:TagResource— Tindakan tag adalah opsional, dan hanya diperlukan jika operasi pemulihan menambahkan tag.

Berikut ini adalah contoh kebijakan yang memberikan izin minimum yang diperlukan kepada pengguna untuk memulihkan tabel di ruang kunci. mykeyspace

```
{ 
    "Version":"2012-10-17", 
    "Statement":[ 
        { 
            "Effect":"Allow",
```

```
 "Action":[ 
              "cassandra:Restore", 
              "cassandra:Select" 
           ], 
           "Resource":[ 
              "arn:aws:cassandra:us-east-1:111122223333:/keyspace/mykeyspace/*", 
              "arn:aws:cassandra:us-east-1:111122223333:/keyspace/system*" 
           ] 
       } 
    ]
}
```
Izin tambahan untuk memulihkan tabel mungkin diperlukan berdasarkan fitur lain yang dipilih. Misalnya, jika tabel sumber dienkripsi saat istirahat dengan kunci yang dikelola pelanggan, Amazon Keyspaces harus memiliki izin untuk mengakses kunci terkelola pelanggan dari tabel sumber agar berhasil memulihkan tabel. Untuk informasi selengkapnya, lihat [the section called "PITR dan tabel](#page-518-0)  [terenkripsi"](#page-518-0).

Jika Anda menggunakan kebijakan IAM dengan [kunci kondisi](https://docs.aws.amazon.com/IAM/latest/UserGuide/reference_policies_condition-keys.html) untuk membatasi lalu lintas masuk ke sumber tertentu, Anda harus memastikan bahwa Amazon Keyspaces memiliki izin untuk melakukan operasi pemulihan atas nama kepala sekolah Anda. Anda harus menambahkan kunci aws:ViaAWSService kondisi ke kebijakan IAM Anda jika kebijakan Anda membatasi lalu lintas masuk ke salah satu dari berikut ini:

- Titik akhir VPC dengan aws:SourceVpce
- Rentang IP dengan aws:SourceIp
- VPC dengan aws:SourceVpc

Kunci aws:ViaAWSService kondisi memungkinkan akses ketika AWS layanan apa pun membuat permintaan menggunakan kredensi kepala sekolah. Untuk informasi selengkapnya, lihat [elemen](https://docs.aws.amazon.com/IAM/latest/UserGuide/reference_policies_condition-keys.html) [kebijakan IAM JSON: Kunci kondisi](https://docs.aws.amazon.com/IAM/latest/UserGuide/reference_policies_condition-keys.html) di Panduan Pengguna IAM.

Berikut ini adalah contoh kebijakan yang membatasi lalu lintas sumber ke alamat IP tertentu dan memungkinkan Amazon Keyspaces memulihkan tabel atas nama kepala sekolah.

```
{ 
    "Version":"2012-10-17", 
    "Statement":[ 
        {
```

```
 "Sid":"CassandraAccessForCustomIp", 
          "Effect":"Allow", 
          "Action":"cassandra:*", 
          "Resource":"*", 
          "Condition":{ 
             "Bool":{ 
                "aws:ViaAWSService":"false" 
             }, 
             "ForAnyValue:IpAddress":{ 
                "aws:SourceIp":[ 
                    "123.45.167.89" 
 ] 
 } 
 } 
       }, 
       { 
          "Sid":"CassandraAccessForAwsService", 
          "Effect":"Allow", 
          "Action":"cassandra:*", 
          "Resource":"*", 
          "Condition":{ 
             "Bool":{ 
                 "aws:ViaAWSService":"true" 
 } 
 } 
       } 
   \mathbf{I}}
```
Untuk contoh kebijakan menggunakan kunci kondisi aws:ViaAWSService global, lihat[the section](#page-664-0)  [called "Kebijakan titik akhir VPC dan pemulihan Amazon point-in-time Keyspaces \(PITR\)"](#page-664-0).

### <span id="page-516-0"></span>Jendela waktu untuk pencadangan berkelanjutan PITR

Amazon Keyspaces PITR menggunakan dua stempel waktu untuk mempertahankan kerangka waktu cadangan yang dapat dipulihkan tersedia untuk sebuah tabel.

- Waktu paling awal yang dapat dipulihkan Menandai waktu pencadangan paling awal yang dapat dipulihkan. Pencadangan paling awal yang dapat dipulihkan kembali hingga 35 hari atau ketika PITR diaktifkan, mana yang lebih baru. Jendela cadangan maksimum 35 hari tidak dapat diubah.
- Waktu saat ini Stempel waktu untuk cadangan terbaru yang dapat dipulihkan adalah waktu saat ini. Jika tidak ada stempel waktu yang diberikan selama pemulihan, waktu saat ini digunakan.

Ketika PITR diaktifkan, Anda dapat mengembalikan ke titik waktu antara EarliestRestorableDateTime danCurrentTime. Anda hanya dapat mengembalikan data tabel ke waktu ketika PITR diaktifkan.

Jika Anda menonaktifkan PITR dan kemudian mengaktifkannya kembali, Anda mengatur ulang waktu mulai untuk cadangan pertama yang tersedia saat PITR diaktifkan kembali. Ini berarti bahwa menonaktifkan PITR menghapus riwayat cadangan Anda.

#### **a** Note

Operasi bahasa definisi data (DDL) pada tabel, seperti perubahan skema, dilakukan secara asinkron. Anda hanya dapat melihat operasi yang telah selesai dalam data tabel yang dipulihkan, tetapi Anda mungkin melihat tindakan tambahan pada tabel sumber jika sedang berlangsung pada saat pemulihan. Untuk daftar pernyataan DDL, lihat[the section called](#page-679-0)  ["Pernyataan DDL".](#page-679-0)

Tabel tidak harus aktif untuk dipulihkan. Anda juga dapat memulihkan tabel yang dihapus jika PITR diaktifkan pada tabel yang dihapus dan penghapusan terjadi dalam jendela cadangan (atau dalam 35 hari terakhir).

#### **a** Note

Jika tabel baru dibuat dengan nama yang memenuhi syarat yang sama (misalnya, mykeyspace.mytable) sebagai tabel yang dihapus sebelumnya, tabel yang dihapus tidak akan lagi dapat dipulihkan. Jika Anda mencoba melakukan ini dari konsol, peringatan akan ditampilkan.

### <span id="page-517-0"></span>Pengaturan pemulihan PITR

Saat memulihkan tabel menggunakan PITR, Amazon Keyspaces mengembalikan skema dan data tabel sumber Anda ke status berdasarkan timestamp day:hour:minute:second () yang dipilih ke tabel baru. PITR tidak menimpa tabel yang ada.

Selain skema dan data tabel, PITR mengembalikan custom\_properties dari tabel sumber. Tidak seperti data tabel, yang dipulihkan berdasarkan stempel waktu yang dipilih antara waktu pemulihan paling awal dan waktu saat ini, properti kustom selalu dipulihkan berdasarkan pengaturan tabel pada waktu saat ini.

Pengaturan tabel yang dipulihkan cocok dengan pengaturan tabel sumber dengan stempel waktu saat pemulihan dimulai. Jika Anda ingin menimpa pengaturan ini selama pemulihan, Anda dapat melakukannya dengan menggunakanWITH custom\_properties. Properti kustom termasuk pengaturan berikut.

- Mode kapasitas baca/tulis
- Pengaturan kapasitas throughput yang disediakan
- Pengaturan PITR

Jika tabel dalam mode kapasitas yang disediakan dengan penskalaan otomatis diaktifkan, operasi pemulihan juga mengembalikan pengaturan penskalaan otomatis tabel. Anda dapat menimpa mereka menggunakan autoscaling\_settings parameter di CQL atau dengan CLIautoScalingSpecification. Untuk informasi selengkapnya tentang pengaturan penskalaan otomatis, lihat[the section called "Kelola kapasitas throughput dengan penskalaan otomatis".](#page-350-0)

Ketika Anda melakukan pemulihan tabel penuh, semua pengaturan tabel untuk tabel yang dipulihkan berasal dari pengaturan saat ini dari tabel sumber pada saat pemulihan.

Sebagai contoh, misalkan throughput yang disediakan tabel baru-baru ini diturunkan ke 50 unit kapasitas baca dan 50 unit kapasitas tulis. Anda kemudian mengembalikan status tabel ke tiga minggu yang lalu. Pada saat ini, throughput yang disediakan ditetapkan menjadi 100 unit kapasitas baca dan 100 unit kapasitas tulis. Dalam hal ini, Amazon Keyspaces mengembalikan data tabel Anda ke titik waktu tersebut, tetapi menggunakan pengaturan throughput yang disediakan saat ini (50 unit kapasitas baca dan 50 unit kapasitas tulis).

Pengaturan berikut tidak dipulihkan, dan Anda harus mengkonfigurasinya secara manual untuk tabel baru.

- Kebijakan AWS Identity and Access Management (IAM).
- CloudWatch Metrik dan alarm Amazon
- Tag (dapat ditambahkan ke RESTORE pernyataan CQL menggunakan) WITH TAGS

### <span id="page-518-0"></span>PITR mengembalikan tabel terenkripsi

Saat Anda memulihkan tabel menggunakan PITR, Amazon Keyspaces mengembalikan setelan enkripsi tabel sumber Anda. Jika tabel dienkripsi dengan Kunci milik AWS (default), tabel dipulihkan dengan pengaturan yang sama secara otomatis. Jika tabel yang ingin Anda pulihkan dienkripsi

menggunakan kunci yang dikelola pelanggan, kunci terkelola pelanggan yang sama harus dapat diakses ke Amazon Keyspaces untuk memulihkan data tabel.

Anda dapat mengubah pengaturan enkripsi tabel pada saat pemulihan. Untuk beralih dari kunci yang dikelola pelanggan Kunci milik AWS ke kunci yang dikelola pelanggan, Anda harus menyediakan kunci terkelola pelanggan yang valid dan dapat diakses pada saat pemulihan.

Jika Anda ingin mengubah dari kunci yang dikelola pelanggan ke kunciKunci milik AWS, konfirmasikan bahwa Amazon Keyspaces memiliki akses ke kunci terkelola pelanggan dari tabel sumber untuk memulihkan tabel dengan file. Kunci milik AWS Untuk informasi selengkapnya tentang enkripsi pada pengaturan istirahat untuk tabel, liha[tthe section called "Cara kerjanya".](#page-595-0)

#### **a** Note

Jika tabel dihapus karena Amazon Keyspaces kehilangan akses ke kunci yang dikelola pelanggan, Anda perlu memastikan kunci yang dikelola pelanggan dapat diakses oleh Amazon Keyspaces sebelum mencoba memulihkan tabel. Tabel yang dienkripsi dengan kunci yang dikelola pelanggan tidak dapat dipulihkan jika Amazon Keyspaces tidak memiliki akses ke kunci tersebut. Untuk informasi selengkapnya, lihat [Memecahkan masalah akses](https://docs.aws.amazon.com/kms/latest/developerguide/policy-evaluation.html)  [kunci](https://docs.aws.amazon.com/kms/latest/developerguide/policy-evaluation.html) di Panduan AWS Key Management Service Pengembang.

### <span id="page-519-0"></span>PITR mengembalikan tabel Multi-wilayah

Anda dapat mengembalikan tabel Multi-wilayah menggunakan PITR. Agar operasi pemulihan berhasil, baik sumber dan tabel tujuan harus direplikasi ke yang samaWilayah AWS.

Amazon Keyspaces mengembalikan pengaturan tabel sumber di setiap Wilayah yang direplikasi yang merupakan bagian dari ruang kunci. Anda juga dapat mengganti pengaturan selama operasi pemulihan. Untuk informasi selengkapnya tentang pengaturan yang dapat diubah selama pemulihan, lihat[the section called "Kembalikan pengaturan".](#page-517-0)

Untuk informasi selengkapnya tentang Replikasi Multi-Wilayah, lihat. [the section called "Cara](#page-481-0)  [kerjanya"](#page-481-0)

### <span id="page-519-1"></span>Waktu pemulihan tabel dengan PITR

Waktu yang dibutuhkan untuk mengembalikan tabel didasarkan pada beberapa faktor dan tidak selalu berkorelasi langsung dengan ukuran tabel.

Berikut ini adalah beberapa pertimbangan untuk waktu pemulihan.

- Anda mengembalikan cadangan ke tabel baru. Diperlukan waktu hingga 20 menit (bahkan jika tabel kosong) untuk melakukan semua tindakan untuk membuat tabel baru dan memulai proses pemulihan.
- Waktu pemulihan untuk tabel besar dengan model data yang terdistribusi dengan baik bisa beberapa jam atau lebih lama.
- Jika tabel sumber Anda berisi data yang miring secara signifikan, waktu untuk memulihkan mungkin meningkat. Misalnya, jika kunci utama tabel Anda menggunakan bulan dalam setahun sebagai kunci partisi, dan semua data Anda berasal dari bulan Desember, Anda memiliki data miring.

Praktik terbaik saat merencanakan pemulihan bencana adalah mendokumentasikan waktu penyelesaian pemulihan rata-rata secara teratur dan menetapkan bagaimana waktu tersebut memengaruhi Sasaran Waktu Pemulihan Anda secara keseluruhan.

### Amazon Keyspaces PITR dan integrasi dengan layanan AWS

Operasi PITR berikut dicatat menggunakan AWS CloudTrail untuk memungkinkan pemantauan dan audit berkelanjutan.

- Buat tabel baru dengan PITR diaktifkan atau dinonaktifkan.
- Aktifkan atau nonaktifkan PITR pada tabel yang ada.
- Kembalikan tabel aktif atau dihapus.

Untuk informasi selengkapnya, lihat [Mencatat panggilan API Amazon Keyspaces dengan AWS](#page-577-0) [CloudTrail.](#page-577-0)

Anda dapat melakukan tindakan PITR berikut menggunakanAWS CloudFormation.

- Buat tabel baru dengan PITR diaktifkan atau dinonaktifkan.
- Aktifkan atau nonaktifkan PITR pada tabel yang ada.

Untuk informasi selengkapnya, lihat [Referensi Jenis Sumber Daya Cassandra](https://docs.aws.amazon.com/AWSCloudFormation/latest/UserGuide/AWS_Cassandra.html) di [AWS](https://docs.aws.amazon.com/AWSCloudFormation/latest/UserGuide/)  [CloudFormationPanduan Pengguna](https://docs.aws.amazon.com/AWSCloudFormation/latest/UserGuide/).

# <span id="page-521-0"></span>Memulihkan tabel Amazon Keyspaces ke titik waktu

point-in-time Pemulihan (PITR) Amazon Keyspaces (untuk Apache Cassandra) memungkinkan Anda memulihkan data tabel Amazon Keyspaces ke titik waktu apa pun dalam 35 hari terakhir. Bagian pertama dari tutorial ini menunjukkan kepada Anda bagaimana mengembalikan tabel ke titik waktu dengan menggunakan konsol Amazon Keyspaces,AWS Command Line Interface (AWS CLI), dan Cassandra Query Language (CQL). Bagian kedua menunjukkan cara mengembalikan tabel dihapus menggunakanAWS CLI dan CQL.

Topik

- [Sebelum Anda memulai](#page-521-2)
- [Memulihkan tabel ke titik waktu \(\)](#page-521-1)
- [Memulihkan tabel ke titik waktu denganAWS CLI](#page-523-0)
- [Memulihkan tabel ke titik waktu dengan CQL](#page-525-0)
- [Memulihkan tabel yang dihapus denganAWS CLI](#page-527-0)
- [Memulihkan tabel yang dihapus dengan CQL](#page-528-0)

### <span id="page-521-2"></span>Sebelum Anda memulai

Jika Anda belum melakukannya, Anda harus mengonfigurasi izin yang sesuai bagi pengguna untuk memulihkan tabel Amazon Keyspaces. DalamAWS Identity and Access Management (IAM), kebijakan yangAWS dikelolaAmazonKeyspacesFullAccess menyertakan izin untuk memulihkan tabel Amazon Keyspaces. Untuk langkah-langkah mendetail untuk menerapkan kebijakan dengan izin minimum yang diperlukan, lihat[the section called "Kembalikan Izin"](#page-514-0).

## <span id="page-521-1"></span>Memulihkan tabel ke titik waktu ()

Contoh berikut menunjukkan cara menggunakan konsol Amazon Keyspaces untuk memulihkan tabel yang ada bernamamytable ke sebuah titik waktu.

### **G** Note

Prosedur ini mengasumsikan bahwa Anda telah mengaktifkan point-in-time pemulihan. Untuk mengaktifkan PITR untukmytable tabel, ikuti langkah-langkah d[ithe section called](#page-511-1)  ["Menggunakan konsol"](#page-511-1).

- 1. Masuk keAWS Management Console, dan buka konsol Amazon Keyspaces di [https://](https://console.aws.amazon.com/keyspaces/home)  [console.aws.amazon.com/keyspaces/home](https://console.aws.amazon.com/keyspaces/home).
- 2. Di panel navigasi pada sisi kiri konsol, pilih Tabel.
- 3. Dalam daftar tabel, pilih tabel mytable.
- 4. Pada tab Backupmytable tabel, di bagian oint-in-time pemulihan P, pilih Pulihkan.
- 5. Untuk nama tabel baru, masukkan **mytable\_restored**.
- 6. Untuk menentukan titik waktu untuk operasi pemulihan, Anda dapat memilih di antara dua opsi:
	- Pilih waktu paling awal yang telah dikonfigurasikan sebelumnya.
	- Pilih Tentukan tanggal dan waktu dan masukkan tanggal dan waktu yang Anda inginkan untuk memulihkan tabel baru.

**a** Note

Anda dapat memulihkan ke titik waktu mana pun dalam waktu paling awal dan waktu saat ini. Amazon Keyspaces memulihkan data tabel Anda ke keadaan berdasarkan tanggal dan waktu yang dipilih ().

7. Pilih Pulihkan untuk memulai proses pemulihan.

Tabel yang sedang dipulihkan ditampilkan dengan status Memulihkan. Setelah proses pemulihan selesai, status mytable\_restored tabel berubah menjadi Aktif.

#### **A** Important

Ketika pemulihan sedang berlangsung, jangan memodifikasi atau menghapus kebijakan (IAM) AWS Identity and Access Management yang memberikan izin entitas IAM (misalnya, pengguna, grup, atau peran) untuk melakukan pemulihan. Jika tidak, perilaku tak terduga dapat terjadi. Sebagai contoh, misalkan Anda menghapus izin tulis untuk tabel yang sedang dipulihkan. Dalam kasus ini, operasi RestoreTableToPointInTime yang mendasar tidak dapat menulis data mana pun yang dipulihkan ke tabel.

Anda dapat mengubah atau menghapus izin hanya setelah operasi pemulihan selesai.

### <span id="page-523-0"></span>Memulihkan tabel ke titik waktu denganAWS CLI

Prosedur berikut menunjukkan cara menggunakan AWS CLI untuk memulihkan tabel yang ada bernama myTable ke titik waktu.

1. Pada langkah pertama, Anda membuat tabel sederhana bernamamyTable yang memiliki PITR diaktifkan. Perintah telah dipecah menjadi baris terpisah untuk dibaca.

```
aws keyspaces create-table --keyspace-name 'myKeyspace' --table-name 'myTable' 
             --schema-definition 'allColumns=[{name=id,type=int},
{name=name,type=text},{name=date,type=timestamp}],partitionKeys=[{name=id}]' 
             --point-in-time-recovery 'status=ENABLED'
```
2. Konfirmasikan properti tabel baru dan tinjauearliestRestorableTimestamp untuk PITR.

aws keyspaces get-table --keyspace-name 'myKeyspace' --table-name 'myTable'

Output perintah ini mengembalikan yang berikut ini ini ini ini ini ini ini ini dilakukan.

```
{ 
     "keyspaceName": "myKeyspace", 
     "tableName": "myTable", 
     "resourceArn": "arn:aws:cassandra:us-east-1:111222333444:/keyspace/myKeyspace/
table/myTable", 
     "creationTimestamp": "2022-06-20T14:34:57.049000-07:00", 
     "status": "ACTIVE", 
     "schemaDefinition": { 
          "allColumns": [ 
              { 
                  "name": "id", 
                  "type": "int" 
              }, 
\{\hspace{.1cm} \} "name": "date", 
                  "type": "timestamp" 
              }, 
              { 
                  "name": "name", 
                  "type": "text" 
 } 
         ],
```

```
 "partitionKeys": [ 
\{\hspace{.1cm} \} "name": "id" 
 } 
         ], 
          "clusteringKeys": [], 
          "staticColumns": [] 
     }, 
     "capacitySpecification": { 
          "throughputMode": "PAY_PER_REQUEST", 
          "lastUpdateToPayPerRequestTimestamp": "2022-06-20T14:34:57.049000-07:00" 
     }, 
     "encryptionSpecification": { 
          "type": "AWS_OWNED_KMS_KEY" 
     }, 
     "pointInTimeRecovery": { 
          "status": "ENABLED", 
          "earliestRestorableTimestamp": "2022-06-20T14:35:13.693000-07:00" 
     }, 
     "defaultTimeToLive": 0, 
     "comment": { 
         "message": "" 
     }
}
```
Anda dapat mengembalikan tabel aktif ke salah satu point-in-time antaraearliestRestorableTimestamp dan waktu saat ini dalam interval satu detik. Waktu saat ini adalah default.

3. Untuk memulihkan tabel ke titik waktu, tentukanrestore\_timestamp dalam format ISO 8601. Anda dapat memilih titik waktu apa pun selama 35 hari terakhir dalam interval satu detik. Sebagai contoh, perintah berikut memulihkan tabel ke EarliestRestorableDateTime.

```
aws keyspaces restore-table --source-keyspace-name 'myKeyspace' --source-
table-name 'myTable' --target-keyspace-name 'myKeyspace' --target-table-name 
  'myTable_restored' --restore-timestamp "2022-06-20 21:35:14.693"
```
Output perintah ini mengembalikan ARN tabel dipulihkan.

```
 "restoredTableARN": "arn:aws:cassandra:us-east-1:111222333444:/keyspace/
myKeyspace/table/myTable_restored"
```
{

}

Untuk mengembalikan tabel ke waktu saat ini, Anda dapat menghilangkanrestoretimestamp.

```
aws keyspaces restore-table --source-keyspace-name 'myKeyspace' --source-
table-name 'myTable' --target-keyspace-name 'myKeyspace' --target-table-name 
  'myTable_restored1'"
```
#### **A** Important

Ketika pemulihan sedang berlangsung, jangan memodifikasi atau menghapus kebijakan (IAM) AWS Identity and Access Management yang memberikan izin entitas IAM (misalnya, pengguna, grup, atau peran) untuk melakukan pemulihan. Jika tidak, perilaku tak terduga dapat terjadi. Sebagai contoh, misalkan Anda menghapus izin tulis untuk tabel yang sedang dipulihkan. Dalam kasus ini, operasi RestoreTableToPointInTime yang mendasar tidak dapat menulis data mana pun yang dipulihkan ke tabel.

Anda dapat mengubah atau menghapus izin hanya setelah operasi pemulihan selesai.

### <span id="page-525-0"></span>Memulihkan tabel ke titik waktu dengan CQL

Prosedur berikut menunjukkan cara menggunakan CQL untuk memulihkan tabel yang ada bernamamytable ke titik waktu.

#### **a** Note

Prosedur ini mengasumsikan bahwa Anda telah mengaktifkan point-in-time pemulihan. Untuk mengaktifkan PITR di atas meja, ikuti langkah-langkah di[the section called "CQL".](#page-513-0)

1. Anda dapat mengembalikan tabel aktif ke point-in-time antaraearliest\_restorable\_timestamp dan waktu saat ini. Waktu saat ini adalah default.

Untuk mengonfirmasi bahwa point-in-time pemulihan diaktifkan untukmytable tabel, kuerisystem\_schema\_mcs.tables sebagai berikut.

```
SELECT custom_properties
FROM system_schema_mcs.tables
WHERE keyspace_name = 'mykeyspace' AND table_name = 'mytable';
```
oint-in-time pemulihan P diaktifkan seperti yang ditunjukkan dalam output sampel berikut ini.

```
custom_properties
   -----------------
{ 
   ..., 
     "point_in_time_recovery": { 
     "earliest_restorable_timestamp":"2020-06-30T19:19:21.175Z" 
     "status":"enabled" 
   }
}
```
2. Memulihkan tabel ke titik waktu, ditentukan olehrestore\_timestamp format ISO 8601. Dalam hal ini,mytable tabel dipulihkan ke waktu saat ini. Anda dapat menghilangkanWITH restore\_timestamp = ... klausa. Tanpa klausa, stempel waktu saat ini digunakan.

```
RESTORE TABLE mykeyspace.mytable_restored
FROM TABLE mykeyspace.mytable;
```
Anda juga dapat memulihkan ke titik waktu tertentu. Anda dapat menentukan titik waktu apa pun selama 35 hari terakhir. Sebagai contoh, perintah berikut memulihkan tabel ke EarliestRestorableDateTime.

```
RESTORE TABLE mykeyspace.mytable_restored
FROM TABLE mykeyspace.mytable
WITH restore_timestamp = '2020-06-30T19:19:21.175Z';
```
Untuk deskripsi sintaks lengkap, lihat[the section called "MENGEMBALIKAN TABEL"](#page-693-0) di referensi bahasa.

Untuk memverifikasi bahwa pemulihan tabel berhasil, kuerisystem\_schema\_mcs.tables untuk mengkonfirmasi status tabel.

```
SELECT status
```
#### FROM system\_schema\_mcs.tables WHERE keyspace\_name = 'mykeyspace' AND table\_name = 'mytable\_restored'

Kueri menunjukkan output berikut ini.

status ------ RESTORING

Tabel yang sedang dipulihkan ditampilkan dengan status Memulihkan. Setelah proses pemulihan selesai, status mytable\_restored tabel berubah menjadi Aktif.

#### **A** Important

Ketika pemulihan sedang berlangsung, jangan memodifikasi atau menghapus kebijakan (IAM) AWS Identity and Access Management yang memberikan izin entitas IAM (misalnya, pengguna, grup, atau peran) untuk melakukan pemulihan. Jika tidak, perilaku tak terduga dapat terjadi. Sebagai contoh, misalkan Anda menghapus izin tulis untuk tabel yang sedang dipulihkan. Dalam kasus ini, operasi RestoreTableToPointInTime yang mendasar tidak dapat menulis data mana pun yang dipulihkan ke tabel.

Anda dapat mengubah atau menghapus izin hanya setelah operasi pemulihan selesai.

### <span id="page-527-0"></span>Memulihkan tabel yang dihapus denganAWS CLI

Prosedur berikut menunjukkan cara menggunakanAWS CLI untuk memulihkan tabel yang dihapus bernamamyTable ke waktu penghapusan.

#### **a** Note

Prosedur ini mengasumsikan bahwa PITR diaktifkan pada tabel dihapus.

1. Hapus tabel yang Anda buat di tutorial sebelumnya.

aws keyspaces delete-table --keyspace-name 'myKeyspace' --table-name 'myTable'

2. Kembalikan tabel yang dihapus ke waktu penghapusan dengan perintah berikut.

```
aws keyspaces restore-table --source-keyspace-name 'myKeyspace' --source-
table-name 'myTable' --target-keyspace-name 'myKeyspace' --target-table-name 
  'myTable_restored2'
```
Output perintah ini mengembalikan ARN tabel dipulihkan.

```
{ 
     "restoredTableARN": "arn:aws:cassandra:us-east-1:111222333444:/keyspace/
myKeyspace/table/myTable_restored2"
}
```
#### <span id="page-528-0"></span>Memulihkan tabel yang dihapus dengan CQL

Prosedur berikut menunjukkan cara menggunakan CQL untuk memulihkan tabel yang dihapus bernamamytable ke waktu penghapusan.

```
a Note
```
Prosedur ini mengasumsikan bahwa PITR diaktifkan pada tabel dihapus.

1. Untuk mengonfirmasi bahwa point-in-time pemulihan diaktifkan untuk tabel yang dihapus, kueri tabel sistem. Hanya tabel dengan point-in-time pemulihan diaktifkan yang ditampilkan.

```
SELECT custom_properties
FROM system_schema_mcs.tables_history 
WHERE keyspace_name = 'mykeyspace' AND table_name = 'my_table';
```
Kueri menunjukkan output berikut ini.

```
custom_properties
------------------
{ 
     ..., 
    "point_in_time_recovery":{ 
       "restorable_until_time":"2020-08-04T00:48:58.381Z", 
       "status":"enabled"
```
}

}

2. Kembalikan tabel ke waktu penghapusan dengan pernyataan sampel berikut.

RESTORE TABLE mykeyspace.mytable\_restored FROM TABLE mykeyspace.mytable;

# Data Kedaluwarsa dengan menggunakan data yang (TTL)

Amazon Keyspaces (untuk Apache Cassandra) Time to Live (TTL) membantu Anda menyederhanakan logika aplikasi dan mengoptimalkan harga penyimpanan dengan kedaluwarsa data dari tabel secara otomatis. Data yang tidak lagi Anda perlukan akan dihapus secara otomatis dari tabel berdasarkan nilai Time to Live yang Anda tetapkan. Hal ini memudahkan untuk mematuhi kebijakan penyimpanan data berdasarkan persyaratan bisnis, industri, atau peraturan yang menentukan berapa lama data perlu disimpan atau menentukan kapan data harus dihapus.

Misalnya, Anda dapat menggunakan TTL dalam AdTech aplikasi untuk menjadwalkan kapan data untuk iklan tertentu kedaluwarsa dan tidak lagi terlihat oleh klien. Anda juga dapat menggunakan TTL untuk menghentikan data lama secara otomatis dan menghemat biaya penyimpanan Anda. Anda dapat menetapkan nilai TTL default untuk seluruh tabel, dan menimpa nilai tersebut untuk masingmasing baris dan kolom. Operasi TTL tidak memengaruhi kinerja aplikasi Anda. Selain itu, jumlah baris dan kolom yang ditandai kedaluwarsa dengan TTL tidak memengaruhi ketersediaan tabel Anda.

Amazon Keyspaces secara otomatis memfilter data kedaluwarsa sehingga data kedaluwarsa tidak ditampilkan dalam hasil kueri atau tersedia untuk digunakan dalam pernyataan bahasa manipulasi data (DML/Data Manipulation Language). Amazon Keyspaces biasanya menghapus data kedaluwarsa dari penyimpanan dalam waktu 10 hari sejak tanggal kedaluwarsa. Dalam kasus yang jarang terjadi, Amazon Keyspaces mungkin tidak dapat menghapus data dalam waktu 10 hari jika ada aktivitas berkelanjutan pada partisi penyimpanan yang mendasarinya untuk melindungi ketersediaan. Dalam kasus ini, Amazon Keyspaces terus berusaha menghapus data kedaluwarsa setelah lalu lintas pada partisi berkurang. Setelah data dihapus secara permanen dari penyimpanan, Anda berhenti menimbulkan biaya penyimpanan. Untuk informasi selengkapnya, lihat [the section](#page-531-0) [called "Cara kerjanya"](#page-531-0).

Anda dapat mengatur, memodifikasi, atau menonaktifkan pengaturan TTL default untuk tabel baru dan yang sudah ada dengan menggunakan konsol atau Cassandra Query Language (CQL). Pada tabel dengan standar TTL dikonfigurasi, Anda dapat menggunakan Cassandra Query Language (CQL) untuk menimpa pengaturan TTL default dan menerapkan nilai TTL kustom untuk baris dan kolom. Untuk informasi selengkapnya, lihat [the section called "Cara menggunakan Waktu untuk](#page-533-0)  [Tayang"](#page-533-0).

Harga TTL didasarkan pada ukuran baris yang dihapus atau diperbarui dengan menggunakan Time to Live. Operasi TTL diukur dalam satuanTTL deletes. Satu penghapusan TTL dikonsumsi per KB data per baris yang dihapus atau diperbarui. Misalnya, untuk memperbarui baris yang menyimpan 2,5 KB data dan untuk menghapus satu atau lebih kolom dalam baris pada saat yang sama memerlukan tiga penghapusan TTL. Atau, untuk menghapus seluruh baris yang berisi 3,5 KB data memerlukan empat penghapusan TTL. Satu penghapusan TTL dikonsumsi per KB data yang dihapus per baris. Untuk informasi selengkapnya tentang harga, lihat [harga Amazon Keyspaces \(untuk Apache](https://aws.amazon.com/keyspaces/pricing) [Cassandra\)](https://aws.amazon.com/keyspaces/pricing)

Topik

- [Cara kerjanya: Keyspaces Tayang \(TTL\)](#page-531-0)
- [Cara menggunakan Waktu untuk Tayang \(TTL\)](#page-533-0)

# <span id="page-531-0"></span>Cara kerjanya: Keyspaces Tayang (TTL)

Waktu untuk Tayang (TTL) Amazon Keyspaces. Anda tidak perlu mengelola pengaturan sistem tingkat rendah seperti strategi pemadatan. Data kedaluwarsa pada saat Anda menentukan, dan Amazon Keyspaces menghapus data kedaluwarsa secara otomatis (biasanya dalam 10 hari) tanpa memengaruhi kinerja atau ketersediaan aplikasi Anda.

Data kedaluwarsa ditandai untuk dihapus dan tidak tersedia untuk laporan data manipulation language. Saat Anda terus melakukan pembacaan dan tulis pada baris yang berisi data kedaluwarsa, data kedaluwarsa terus dihitung terhadap unit kapasitas baca (RCU) dan unit kapasitas tulis (WCU) hingga unit kapasitas tulis (WCU).

Topik

- [Mengatur nilai TTL default untuk tabel](#page-531-1)
- [Mengatur nilai TTL khusus untuk baris dan kolom](#page-532-0)
- [Mengaktifkan TTL pada tabel](#page-533-1)
- [Amazon Keyspaces Time to Live dan integrasi denganAWS layanan](#page-533-2)

### <span id="page-531-1"></span>Mengatur nilai TTL default untuk tabel

Di Amazon Keyspaces, Anda dapat menetapkan nilai TTL default untuk semua baris dalam tabel saat tabel dibuat. Anda juga dapat mengedit tabel yang ada untuk mengatur atau mengubah nilai TTL default untuk baris baru yang dimasukkan ke dalam tabel. Mengubah nilai TTL default tabel tidak mengubah nilai TTL dari data yang ada dalam tabel. Nilai TTL default untuk tabel adalah nol, yang berarti bahwa data tidak kedaluwarsa secara otomatis. Jika nilai TTL default untuk tabel lebih besar dari nol, stempel waktu kedaluwarsa ditambahkan ke setiap baris.

Amazon Keyspaces menghitung stempel waktu TTL baru setiap kali data diperbarui. Nilai TTL ditetapkan dalam hitungan detik, dan nilai maksimum yang dapat dikonfigurasi adalah 630.720.000 detik, yang setara dengan 20 tahun. Untuk informasi selengkapnya tentang cara mengatur, memodifikasi, dan menonaktifkan nilai TTL default untuk tabel menggunakanAWS Management Console atau CQL, liha[tthe section called "Cara menggunakan Waktu untuk Tayang".](#page-533-0)

### <span id="page-532-0"></span>Mengatur nilai TTL khusus untuk baris dan kolom

**a** Note

Sebelum mengatur nilai TTL khusus untuk baris dan kolom, TTL harus diaktifkan pada tabel terlebih dahulu. Untuk informasi selengkapnya, lihat [the section called "Cara mengaktifkan](#page-537-0)  [Waktu untuk Tayang \(TTL\) pada tabel yang menggunakan properti kustom".](#page-537-0)

Untuk menimpa nilai TTL default tabel atau untuk mengatur tanggal kedaluwarsa untuk baris individu, Anda dapat menggunakan pernyataan bahasa manipulasi data CQL (DML/DML/CQL) berikut:

- INSERT- Gunakan untuk menyisipkan baris data baru dengan set nilai TTL.
- UPDATE- Gunakan untuk memodifikasi baris data yang ada dengan nilai TTL baru.

Menetapkan nilai TTL untuk baris lebih diutamakan daripada pengaturan TTL default untuk tabel.

Untuk sintaks CQL dan contoh, liha[tthe section called "Untuk menggunakan](#page-537-1) INSERT untuk mengedit [pengaturan Time to Live \(TTL\) menggunakan CQL"](#page-537-1).

Untuk menimpa atau menetapkan nilai TTL untuk masing-masing kolom, Anda dapat memperbarui pengaturan TTL untuk subset kolom dalam baris yang ada menggunakan pernyataan CQL DMLberikut:

• UPDATE- Gunakan untuk memperbarui kolom data.

Menetapkan nilai TTL untuk kolom lebih diutamakan daripada pengaturan TTL default untuk tabel dan pengaturan TTL kustom untuk baris. Untuk sintaks CQL dan contoh, lihat[the section called](#page-538-0) "Untuk menggunakan UPDATE [untuk mengedit pengaturan Time to Live \(TTL\) menggunakan CQL"](#page-538-0).

### <span id="page-533-1"></span>Mengaktifkan TTL pada tabel

TTL secara otomatis diaktifkan untuk tabel ketika Anda menentukandefault\_time\_to\_live nilai yang lebih besar dari 0 di salah satuCREATE TABLE atauALTER TABLE pernyataan. Jika Anda tidak menentukandefault\_time\_to\_live untuk tabel, tetapi Anda ingin menentukan nilai TTL kustom untuk baris atau kolom dengan menggunakanINSERT atauUPDATE operasi, Anda harus terlebih dahulu mengaktifkan TTL untuk tabel. Anda dapat mengaktifkan TTL untuk tabel menggunakan propertittl kustom.

Saat Anda mengaktifkan TTL di atas meja, Amazon Keyspaces mulai menyimpan metadata terkait TTL tambahan untuk setiap baris. Selain itu, TTL menggunakan cap waktu kedaluwarsa untuk melacak kapan baris atau kolom kedaluwarsa. Cap waktu disimpan sebagai metadata baris dan berkontribusi pada biaya penyimpanan untuk baris.

Setelah fitur ini diaktifkan, Anda tidak dapat menonaktifkannya untuk tabel. Menetapkan tabeldefault\_time\_to\_live ke 0 menonaktifkan waktu kedaluwarsa default untuk data baru, tetapi tidak menonaktifkan fitur TTL atau mengembalikan tabel kembali ke metadata penyimpanan Amazon Keyspaces asli atau perilaku penulisan.

### <span id="page-533-2"></span>Amazon Keyspaces Time to Live dan integrasi denganAWS layanan

Metrik TTL berikut tersedia di Amazon CloudWatch untuk mengaktifkan pemantauan berkelanjutan.

• TTLDeletes- Unit yang digunakan untuk menghapus atau memperbarui data berturut-turut dengan menggunakan Time to Live (TTL).

Untuk informasi selengkapnya tentang cara memonitor CloudWatch metrik, lihat[the section called](#page-553-0)  ["Pemantauan CloudWatch dengan"](#page-553-0).

Saat Anda menggunakanAWS CloudFormation, Anda dapat mengaktifkan TTL saat membuat tabel Amazon Keyspaces. Untuk informasi selengkapnya, lihat [Panduan Pengguna AWS CloudFormation.](https://docs.aws.amazon.com/AWSCloudFormation/latest/UserGuide/aws-resource-cassandra-table.html)

# <span id="page-533-0"></span>Cara menggunakan Waktu untuk Tayang (TTL)

Anda dapat menggunakan konsol Amazon Keyspaces (untuk Apache Cassandra) untuk mengaktifkan, memperbarui, dan menonaktifkan pengaturan Time to Live (untuk Apache Cassandra).

Topik

- [Untuk membuat tabel baru dengan pengaturan Time to Live \(TTL\)](#page-534-0)
- [Mengaktifkan pengaturan Time to Live \(TTL\) pada tabel yang \(konsol\)](#page-535-0)
- [Untuk menonaktifkan pengaturan Time to Live \(TTL\) pada tabel yang \(konsol\)](#page-535-1)
- [Untuk membuat tabel baru dengan pengaturan Time to Live \(TTL\) diaktifkan menggunakan CQL](#page-536-0)
- [Untuk menggunakan ALTER TABLE untuk mengedit pengaturan Time to Live \(TTL\) menggunakan](#page-536-1)  [CQL](#page-536-1)
- [Cara mengaktifkan Waktu untuk Tayang \(TTL\) pada tabel baru menggunakan properti kustom](#page-537-2)
- [Cara mengaktifkan Waktu untuk Tayang \(TTL\) pada tabel yang menggunakan properti kustom](#page-537-0)
- [Untuk menggunakan INSERT untuk mengedit pengaturan Time to Live \(TTL\) menggunakan CQL](#page-537-1)
- [Untuk menggunakan UPDATE untuk mengedit pengaturan Time to Live \(TTL\) menggunakan CQL](#page-538-0)

### <span id="page-534-0"></span>Untuk membuat tabel baru dengan pengaturan Time to Live (TTL)

Ikuti langkah-langkah ini untuk membuat tabel baru dengan pengaturan Time to Live diaktifkan menggunakan konsol Amazon Keyspaces.

- 1. Masuk keAWS Management Console, dan buka konsol Amazon Keyspaces di [https://](https://console.aws.amazon.com/keyspaces/home) [console.aws.amazon.com/keyspaces/home.](https://console.aws.amazon.com/keyspaces/home)
- 2. Di panel navigasi, pilih Tabel, lalu pilih Buat tabel.
- 3. Pada halaman Create table di bagian Table details, pilih keyspace dan berikan nama untuk tabel baru.
- 4. Di bagian Skema, buat skema untuk tabel Anda.
- 5. Di bagian Pengaturan tabel, pilih Sesuaikan pengaturan.
- 6. Terus ke Live (TTL).

Pada langkah ini, Anda memilih pengaturan TTL default untuk tabel.

Untuk periode TTL Default, masukkan waktu kedaluwarsa dan pilih unit waktu yang Anda masukkan, misalnya detik, hari, atau tahun. Amazon Keyspaces akan menyimpan nilai dalam detik.

7. Pilih Buat tabel. Tabel Anda dibuat dengan nilai TTL default yang ditentukan.

#### **G** Note

Anda dapat menimpa pengaturan TTL default tabel untuk baris atau kolom tertentu dengan menggunakan bahasa manipulasi data (DHTML) di editor CQL.

### <span id="page-535-0"></span>Mengaktifkan pengaturan Time to Live (TTL) pada tabel yang (konsol)

Ikuti langkah-langkah berikut untuk memperbarui pengaturan Time to Live untuk tabel yang ada menggunakan konsol Amazon Keyspaces.

- 1. Masuk keAWS Management Console, dan buka konsol Amazon Keyspaces di [https://](https://console.aws.amazon.com/keyspaces/home) [console.aws.amazon.com/keyspaces/home.](https://console.aws.amazon.com/keyspaces/home)
- 2. Pilih tabel yang ingin Anda perbarui, lalu pilih tab Pengaturan tambahan.
- 3. Lanjutkan ke Time to Live (TTL) dan pilih Edit.
- 4. Untuk periode TTL Default, masukkan waktu kedaluwarsa dan pilih unit waktu yang Anda masukkan, misalnya detik, hari, atau tahun. Amazon Keyspaces akan menyimpan nilai dalam detik. Ini tidak mengubah nilai TTL dari baris yang ada.
- 5. Saat pengaturan TTL ditentukan, pilih Simpan perubahan.

# <span id="page-535-1"></span>Untuk menonaktifkan pengaturan Time to Live (TTL) pada tabel yang (konsol)

Ikuti langkah-langkah berikut untuk menonaktifkan pengaturan Time to Live untuk tabel yang ada menggunakan Amazon KeyspacesAWS Management Console.

- 1. Masuk keAWS Management Console, dan buka konsol Amazon Keyspaces di [https://](https://console.aws.amazon.com/keyspaces/home) [console.aws.amazon.com/keyspaces/home.](https://console.aws.amazon.com/keyspaces/home)
- 2. Pilih tabel yang ingin Anda perbarui, lalu pilih tab Pengaturan tambahan.
- 3. Lanjutkan ke Time to Live (TTL) dan pilih Edit.
- 4. Pilih Periode TTL Default dan atur nilainya ke nol. Ini menonaktifkan TTL untuk tabel secara default untuk data future. Itu tidak mengubah nilai TTL untuk baris yang ada.
- 5. Saat pengaturan TTL ditentukan, pilih Simpan perubahan.

## <span id="page-536-0"></span>Untuk membuat tabel baru dengan pengaturan Time to Live (TTL) diaktifkan menggunakan CQL

Aktifkan TTL saat Anda membuat tabel baru dengan nilai TTL default diatur ke 3.024.000 detik, yang mewakili 35 hari.

```
CREATE TABLE my_table ( 
                   userid uuid, 
                   time timeuuid, 
                   subject text, 
                   body text, 
                   user inet, 
                   PRIMARY KEY (userid, time) 
                   ) WITH default_time_to_live = 3024000;
```
Untuk mengkonfirmasi pengaturan TTL untuk tabel baru, gunakan cqlsh describe pernyataan seperti yang ditunjukkan dalam contoh berikut. Output menunjukkan pengaturan TTL default untuk tabel sebagaidefault\_time\_to\_live.

describe *my\_table*;

<span id="page-536-1"></span>Untuk menggunakan **ALTER TABLE** untuk mengedit pengaturan Time to Live (TTL) menggunakan CQL

Perbarui pengaturan TTL dari tabel yang ada menjadi 2,592.000 detik, yang mewakili 30 hari.

ALTER TABLE *my\_table* WITH default\_time\_to\_live = 2592000;

Untuk mengkonfirmasi pengaturan TTL untuk tabel diperbarui, gunakan cqlsh describe pernyataan seperti yang ditunjukkan dalam contoh berikut. Output menunjukkan pengaturan TTL default untuk tabel sebagaidefault\_time\_to\_live.

describe *my\_table*;

# <span id="page-537-2"></span>Cara mengaktifkan Waktu untuk Tayang (TTL) pada tabel baru menggunakan properti kustom

Untuk mengaktifkan pengaturan kustom Time to Live yang dapat diterapkan ke baris dan kolom tanpa mengaktifkan pengaturan default TTL untuk seluruh tabel, Anda dapat menggunakan pernyataan CQL berikut.

```
CREATE TABLE my_keyspace.my_table (id int primary key) WITH CUSTOM_PROPERTIES={'ttl':
{'status': 'enabled'}};
```
Setelah ttl diaktifkan, Anda tidak dapat menonaktifkannya untuk tabel.

# <span id="page-537-0"></span>Cara mengaktifkan Waktu untuk Tayang (TTL) pada tabel yang menggunakan properti kustom

Untuk mengaktifkan pengaturan kustom Time to Live yang dapat diterapkan ke baris dan kolom tanpa mengaktifkan pengaturan default TTL untuk seluruh tabel, Anda dapat menggunakan pernyataan CQL berikut.

ALTER TABLE *my\_table* WITH CUSTOM\_PROPERTIES={'ttl':{'status': 'enabled'}};

<span id="page-537-1"></span>Setelah ttl diaktifkan, Anda tidak dapat menonaktifkannya untuk tabel.

## Untuk menggunakan **INSERT** untuk mengedit pengaturan Time to Live (TTL) menggunakan CQL

Pernyataan CQL berikut menyisipkan deretan data ke dalam tabel dan mengubah pengaturan TTL default untuk 259.200 detik (yang setara dengan 3 hari).

```
INSERT INTO my_table (userid, time, subject, body, user) 
         VALUES (B79CB3BA-745E-5D9A-8903-4A02327A7E09, 96a29100-5e25-11ec-90d7-
b5d91eceda0a, 'Message', 'Hello','205.212.123.123') 
         USING TTL 259200;
```
Untuk mengkonfirmasi pengaturan TTL untuk baris dimasukkan, gunakan pernyataan berikut.

```
SELECT TTL (subject) from my_table;
```
# <span id="page-538-0"></span>Untuk menggunakan **UPDATE** untuk mengedit pengaturan Time to Live (TTL) menggunakan CQL

Untuk mengubah pengaturan TTL kolom 'subjek' yang disisipkan sebelumnya dari 259.200 detik (3 hari) menjadi 86.400 detik (satu hari), gunakan pernyataan berikut.

```
UPDATE my_table USING TTL 86400 set subject = 'Updated Message' WHERE userid = 
  B79CB3BA-745E-5D9A-8903-4A02327A7E09 and time = 96a29100-5e25-11ec-90d7-b5d91eceda0a;
```
Anda dapat menjalankan kueri pilih sederhana untuk melihat catatan yang diperbarui sebelum waktu kedaluwarsa.

```
SELECT * from my_table;
```
#### Kueri menunjukkan output berikut.

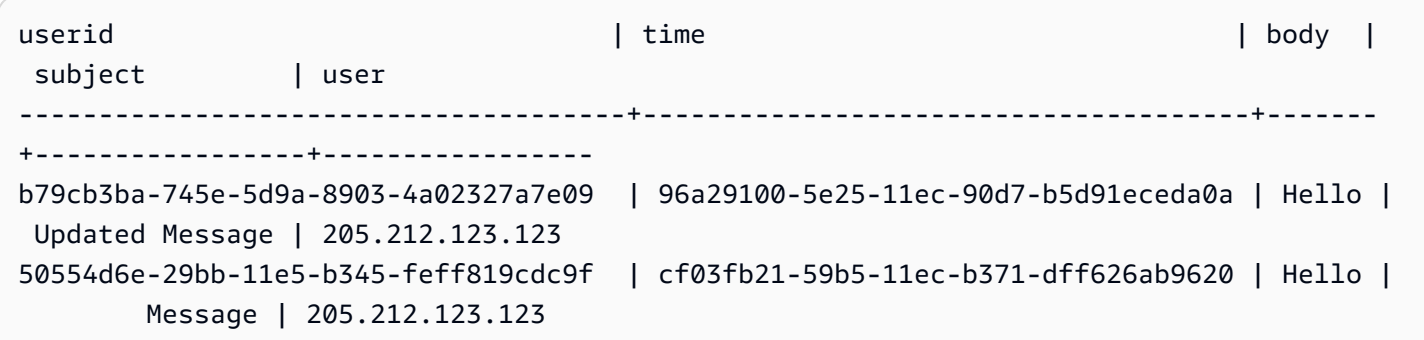

Untuk mengonfirmasi bahwa kedaluwarsa berhasil, jalankan kueri yang sama lagi setelah waktu kedaluwarsa yang dikonfigurasi.

```
SELECT * from my_table;
```
Query menunjukkan output berikut setelah kolom 'subjek' telah berakhir.

userid | time | body | subject | user --------------------------------------+--------------------------------------+------- +---------+---------------- b79cb3ba-745e-5d9a-8903-4a02327a7e09 | 96a29100-5e25-11ec-90d7-b5d91eceda0a | Hello | null | 205.212.123.123

#### 50554d6e-29bb-11e5-b345-feff819cdc9f | cf03fb21-59b5-11ec-b371-dff626ab9620 | Hello | Message | 205.212.123.123
# Bekerja dengan stempel waktu sisi klien di Amazon Keyspaces

Di Amazon Keyspaces, stempel waktu sisi klien adalah stempel waktu yang kompatibel dengan CassAndra yang bertahan untuk setiap sel di tabel Anda. Anda dapat menggunakan stempel waktu sisi klien untuk penyelesaian konflik dengan membiarkan aplikasi klien Anda menentukan urutan penulisan. Misalnya, ketika klien dari aplikasi yang didistribusikan secara global membuat pembaruan ke data yang sama, stempel waktu sisi klien mempertahankan urutan pembaruan dilakukan pada klien. Amazon Keyspaces menggunakan stempel waktu ini untuk memproses penulisan. Untuk informasi selengkapnya, lihat [the section called "Cara kerjanya".](#page-540-0)

Setelah stempel waktu sisi klien dinyalakan untuk tabel, Anda dapat menentukan stempel waktu denganUSING TIMESTAMP klausa di kueri CQL Data Manipulation Language (DML/Data Manipulation Language). Jika Anda tidak menentukan stempel waktu dalam kueri CQL Anda, Amazon Keyspaces menggunakan stempel waktu yang diteruskan oleh driver klien Anda. Jika driver klien tidak menyediakan stempel waktu, Amazon Keyspaces menetapkan stempel waktu tingkat sel secara otomatis. Untuk query untuk cap waktu, Anda dapat menggunakanWRITETIME fungsi dalam pernyataan DML-mu. Untuk informasi selengkapnya, lihat [the section called "Bagaimana](#page-542-0) [menggunakan stempel di sisi klien".](#page-542-0)

Amazon Keyspaces tidak mengenakan biaya tambahan untuk mengaktifkan stempel waktu sisi klien. Namun, dengan stempel waktu sisi klien Anda menyimpan dan menulis data tambahan untuk setiap nilai di baris Anda. Hal ini dapat menyebabkan penggunaan penyimpanan tambahan dan dalam beberapa kasus penggunaan throughput tambahan. Untuk mempelajari lebih lanjut tentang memperkirakan dampak pada ukuran baris, lihat[the section called "Cara kerjanya"](#page-540-0). Untuk informasi selengkapnya tentang harga Amazon Keyspaces, lihat [harga Amazon Keyspaces \(untuk Apache](https://aws.amazon.com/keyspaces/pricing) [Cassandra\)](https://aws.amazon.com/keyspaces/pricing).

Topik

- [Cara kerja cap waktu sisi klien di Amazon Keyspaces](#page-540-0)
- [Menggunakan stempel waktu di Amazon Keyspaces](#page-542-0)

# <span id="page-540-0"></span>Cara kerja cap waktu sisi klien di Amazon Keyspaces

Stempel waktu sisi klien Amazon Keyspaces dikelola sepenuhnya. Anda tidak perlu mengelola pengaturan sistem tingkat rendah seperti strategi pembersihan dan pemadatan.

Saat Anda menghapus data, baris ditandai untuk dihapus dengan batu nisan. Amazon Keyspaces menghapus data tombstoned secara otomatis (biasanya dalam 10 hari) tanpa memengaruhi kinerja atau ketersediaan aplikasi Anda. Data yang tidak tersedia untuk pernyataan bahasa manipulasi data (DML). Ketika Anda terus melakukan pembacaan dan penulisan pada baris yang berisi data tombstoned, data tombstoned terus dihitung terhadap penyimpanan, membaca unit kapasitas (RCU), dan menulis unit kapasitas (WCU) sampai dihapus dari penyimpanan.

Topik

- [Cara kerja cap waktu sisi klien di Amazon Keyspaces](#page-541-0)
- [Stempel waktu dan integrasi sisi klien Amazon Keyspaces denganAWS layanan](#page-541-1)

# <span id="page-541-0"></span>Cara kerja cap waktu sisi klien di Amazon Keyspaces

Saat stempel waktu sisi klien diaktifkan di Amazon Keyspaces, setiap kolom setiap baris menyimpan stempel waktu. Stempel waktu ini memakan waktu sekitar 20-40 byte (tergantung pada data Anda), dan berkontribusi pada biaya penyimpanan dan throughput untuk baris tersebut. Byte metadata ini juga dihitung terhadap kuota ukuran baris 1 MB Anda. Untuk menentukan peningkatan keseluruhan ruang penyimpanan (untuk memastikan bahwa ukuran baris tetap di bawah 1 MB), pertimbangkan jumlah kolom di tabel Anda dan jumlah elemen koleksi di setiap baris. Misalnya, jika tabel memiliki 20 kolom, dengan setiap kolom menyimpan 40 byte data, ukuran baris meningkat dari 800 byte menjadi 1200 byte. Untuk informasi lebih lanjut tentang cara memperkirakan ukuran baris, liha[tthe section](#page-389-0) [called "Menghitung ukuran baris".](#page-389-0) Selain 400 byte tambahan untuk penyimpanan, dalam contoh ini, jumlah unit kapasitas tulis (WCU) yang dikonsumsi per tulis meningkat dari 1 WCU menjadi 2 WCU. Untuk informasi lebih lanjut tentang cara menghitung kapasitas baca dan tulis, lihat[the section called](#page-343-0)  ["Mode kapasitas baca/tulis".](#page-343-0)

Setelah stempel waktu sisi klien dinyalakan untuk sebuah meja, Anda tidak dapat mematikannya. Selain itu, stempel waktu tidak bisaNULL, jadi jika tidak ada stempel waktu sisi klien yang disediakan oleh pernyataan CQL atau driver klien, stempel waktu yang dihasilkan oleh Amazon Keyspaces ditambahkan secara otomatis.

# <span id="page-541-1"></span>Stempel waktu dan integrasi sisi klien Amazon Keyspaces denganAWS layanan

Metrik stempel waktu sisi klien berikut tersedia di Amazon CloudWatch untuk mengaktifkan pemantauan berkelanjutan.

• SystemReconciliationDeletes- Jumlah operasi penghapusan yang diperlukan untuk menghapus data yang diperlukan untuk menghapus data yang diperlukan untuk menghapus data yang diperlukan untuk menghapus data yang diperlukan untuk menghapus data yang diperlukan untuk menghapus

Untuk informasi selengkapnya tentang cara memantau CloudWatch metrik, lihat[the section called](#page-553-0)  ["Pemantauan CloudWatch dengan"](#page-553-0).

# <span id="page-542-0"></span>Menggunakan stempel waktu di Amazon Keyspaces

Anda dapat menggunakan konsol Amazon Keyspaces (untuk Apache Cassandra), Cassandra Query Language (CQL),AWS SDK, danAWS Command Line Interface (AWS CLI) untuk mengaktifkan stempel waktu sisi klien. Bagian ini memberikan contoh cara mengaktifkan stempel waktu sisi klien pada tabel baru dan yang sudah ada dan cara menggunakan stempel waktu sisi klien dalam kueri. Untuk informasi selengkapnya tentang API, lihat [Referensi API Amazon Keyspaces.](https://docs.aws.amazon.com/keyspaces/latest/APIReference/Welcome.html)

### **A** Important

Stempel waktu sisi klien tidak dapat dimatikan. Mengaktifkan stempel waktu sisi klien adalah perubahan satu kali. Amazon Keyspaces tidak menyediakan opsi untuk mematikannya tanpa menghapus tabel.

### Topik

- [Membuat tabel baru dengan stempel waktu sisi klien diaktifkan \(konsol\)](#page-543-0)
- [Mengaktifkan stempel waktu sisi klien pada tabel yang ada \(konsol\)](#page-543-1)
- [Membuat tabel baru dengan cap waktu sisi klien diaktifkan \(CQL\)](#page-544-0)
- [Mengaktifkan stempel waktu sisi klien untuk tabel yang ada menggunakanALTER TABLE \(CQL\)](#page-544-1)
- [Membuat tabel baru dengan cap waktu sisi klien diaktifkan \(CLI\)](#page-545-0)
- [Mengaktifkan stempel waktu sisi klien pada tabel yang ada \(CLI\)](#page-546-0)
- [Menggunakan stempel waktu sisi klien dalam pernyataan Data Manipulation Language \(DML/Data](#page-548-0) [Manipulation Language\)](#page-548-0)

## <span id="page-543-0"></span>Membuat tabel baru dengan stempel waktu sisi klien diaktifkan (konsol)

Ikuti langkah-langkah berikut untuk membuat tabel baru dengan stempel waktu sisi klien diaktifkan dengan konsol Amazon Keyspaces.

Untuk membuat tabel baru dengan stempel waktu sisi klien (konsol)

- 1. Masuklah keAWS Management Console, dan buka konsol Amazon Keyspaces di [https://](https://console.aws.amazon.com/keyspaces/home)  [console.aws.amazon.com/keyspaces/home](https://console.aws.amazon.com/keyspaces/home).
- 2. Di panel navigasi, pilih Tabel, lalu pilih Buat tabel.
- 3. Pada halaman Create table di bagian Table details, pilih keyspace dan berikan nama untuk tabel baru.
- 4. Di bagian Skema, buat skema untuk tabel Anda.
- 5. Di bagian Pengaturan tabel, pilih Sesuaikan pengaturan.
- 6. Lanjutkan ke cap waktu sisi klien.

Pilih Aktifkan stempel waktu sisi klien untuk mengaktifkan stempel waktu sisi klien untuk tabel.

7. Pilih Buat tabel. Tabel Anda dibuat dengan stempel waktu sisi klien diaktifkan.

## <span id="page-543-1"></span>Mengaktifkan stempel waktu sisi klien pada tabel yang ada (konsol)

Ikuti langkah-langkah berikut untuk mengaktifkan stempel waktu sisi klien untuk tabel yang ada menggunakan Amazon KeyspacesAWS Management Console.

Untuk mengaktifkan stempel waktu sisi klien untuk tabel yang ada (konsol)

- 1. Masuklah keAWS Management Console, dan buka konsol Amazon Keyspaces di [https://](https://console.aws.amazon.com/keyspaces/home)  [console.aws.amazon.com/keyspaces/home](https://console.aws.amazon.com/keyspaces/home).
- 2. Pilih tabel yang ingin Anda perbarui, lalu pilih tab Pengaturan tambahan.
- 3. Pada tab Pengaturan tambahan, buka Ubah stempel waktu sisi klien dan pilih Aktifkan stempel waktu sisi klien
- 4. Pilih Simpan perubahan untuk mengubah pengaturan tabel.

## <span id="page-544-0"></span>Membuat tabel baru dengan cap waktu sisi klien diaktifkan (CQL)

Untuk mengaktifkan stempel waktu sisi klien saat membuat tabel baru, Anda dapat menggunakan pernyataan CQL berikut.

```
CREATE TABLE my_table ( 
    userid uuid, 
    time timeuuid, 
    subject text, 
    body text, 
    user inet, 
    PRIMARY KEY (userid, time)
) WITH CUSTOM_PROPERTIES = {'client_side_timestamps': {'status': 'enabled'}};
```
Untuk mengkonfirmasi pengaturan stempel waktu sisi klien untuk tabel baru, gunakanSELECT pernyataan untuk meninjaucustom\_properties seperti yang ditunjukkan pada contoh berikut.

```
SELECT custom_properties from system_schema_mcs.tables where keyspace_name = 
  'my_keyspace' and table_name = 'my_table';
```
Output dari pernyataan ini menunjukkan status untuk cap waktu sisi klien.

```
'client_side_timestamps': {'status': 'enabled'}
```
# <span id="page-544-1"></span>Mengaktifkan stempel waktu sisi klien untuk tabel yang ada menggunakan**ALTER TABLE** (CQL)

Untuk mengaktifkan stempel waktu sisi klien untuk tabel yang ada, Anda dapat menggunakan pernyataan CQL berikut.

```
ALTER TABLE my_table WITH custom_properties = {'client_side_timestamps': {'status': 
  'enabled'}};;
```
Untuk mengkonfirmasi pengaturan stempel waktu sisi klien untuk tabel baru, gunakanSELECT pernyataan untuk meninjaucustom\_properties seperti yang ditunjukkan pada contoh berikut.

```
SELECT custom_properties from system_schema_mcs.tables where keyspace_name = 
  'my_keyspace' and table_name = 'my_table';
```
Output dari pernyataan ini menunjukkan status untuk cap waktu sisi klien.

```
'client_side_timestamps': {'status': 'enabled'}
```
## <span id="page-545-0"></span>Membuat tabel baru dengan cap waktu sisi klien diaktifkan (CLI)

Untuk mengaktifkan stempel waktu sisi klien saat membuat tabel baru, Anda dapat menggunakan pernyataan CLI berikut.

```
./aws keyspaces create-table \
--keyspace-name my_keyspace \
--table-name my_table \
--client-side-timestamps 'status=ENABLED' \
--schema-definition 'allColumns=[{name=id,type=int},{name=date,type=timestamp},
{name=name,type=text}],partitionKeys=[{name=id}]'
```
Untuk mengonfirmasi bahwa stempel waktu sisi klien diaktifkan untuk tabel baru, jalankan kode berikut.

```
./aws keyspaces get-table \
--keyspace-name my_keyspace \
--table-name my_table
```
Outputnya akan serupa dengan contoh ini.

```
{ 
     "keyspaceName": "my_keyspace", 
     "tableName": "my_table", 
     "resourceArn": "arn:aws:cassandra:us-east-2:555555555555:/keyspace/my_keyspace/
table/my_table", 
     "creationTimestamp": 1662681206.032, 
     "status": "ACTIVE", 
     "schemaDefinition": { 
          "allColumns": [ 
\{\hspace{.1cm} \} "name": "id", 
                   "type": "int" 
              }, 
\{\hspace{.1cm} \} "name": "date", 
                   "type": "timestamp"
```

```
 }, 
\{\hspace{.1cm} \} "name": "name", 
                   "type": "text" 
 } 
          ], 
          "partitionKeys": [ 
\{\hspace{.1cm} \} "name": "id" 
 } 
          ], 
          "clusteringKeys": [], 
          "staticColumns": [] 
     }, 
     "capacitySpecification": { 
          "throughputMode": "PAY_PER_REQUEST", 
          "lastUpdateToPayPerRequestTimestamp": 1662681206.032 
     }, 
     "encryptionSpecification": { 
          "type": "AWS_OWNED_KMS_KEY" 
     }, 
     "pointInTimeRecovery": { 
          "status": "DISABLED" 
     }, 
     "clientSideTimestamps": { 
          "status": "ENABLED" 
     }, 
     "ttl": { 
          "status": "ENABLED" 
     }, 
     "defaultTimeToLive": 0, 
     "comment": { 
          "message": "" 
     }
}
```
## <span id="page-546-0"></span>Mengaktifkan stempel waktu sisi klien pada tabel yang ada (CLI)

Untuk mengaktifkan stempel waktu sisi klien untuk tabel yang ada menggunakan CLI, Anda dapat menggunakan kode berikut.

```
./aws keyspaces update-table \
--keyspace-name my_keyspace \
```

```
--table-name my_table \
--client-side-timestamps 'status=ENABLED'
```
Untuk mengonfirmasi bahwa stempel waktu sisi klien diaktifkan untuk tabel, jalankan kode berikut.

```
./aws keyspaces get-table \
--keyspace-name my_keyspace \
--table-name my_table
```
Outputnya akan serupa dengan contoh ini.

```
{ 
     "keyspaceName": "my_keyspace", 
     "tableName": "my_table", 
     "resourceArn": "arn:aws:cassandra:us-east-2:555555555555:/keyspace/my_keyspace/
table/my_table", 
     "creationTimestamp": 1662681312.906, 
     "status": "ACTIVE", 
     "schemaDefinition": { 
          "allColumns": [ 
              { 
                  "name": "id", 
                  "type": "int" 
              }, 
\{\hspace{.1cm} \} "name": "date", 
                  "type": "timestamp" 
              }, 
\{\hspace{.1cm} \} "name": "name", 
                  "type": "text" 
 } 
          ], 
          "partitionKeys": [ 
              { 
                  "name": "id" 
 } 
          ], 
          "clusteringKeys": [], 
          "staticColumns": [] 
     }, 
     "capacitySpecification": { 
          "throughputMode": "PAY_PER_REQUEST",
```

```
 "lastUpdateToPayPerRequestTimestamp": 1662681312.906 
     }, 
     "encryptionSpecification": { 
          "type": "AWS_OWNED_KMS_KEY" 
     }, 
     "pointInTimeRecovery": { 
          "status": "DISABLED" 
     }, 
     "clientSideTimestamps": { 
          "status": "ENABLED" 
     }, 
     "ttl": { 
          "status": "ENABLED" 
     }, 
     "defaultTimeToLive": 0, 
     "comment": { 
          "message": "" 
     }
}
```
# <span id="page-548-0"></span>Menggunakan stempel waktu sisi klien dalam pernyataan Data Manipulation Language (DML/Data Manipulation Language)

Setelah Anda mengaktifkan stempel waktu sisi klien, Anda dapat meneruskan stempel waktu diINSERT,UPDATE, danDELETE pernyataan Anda denganUSING TIMESTAMP klausa. Nilai timestamp adalahbigint mewakili sejumlah mikrodetik sejak waktu dasar standar yang dikenal sebagaiepoch: Januari 1 1970 di 00:00:00 GMT. Stempel waktu yang disediakan oleh klien harus jatuh antara kisaran 2 hari di masa lalu dan 5 menit di future dari waktu jam dinding saat ini. Amazon Keyspaces menyimpan metadata stempel waktu selama data tetap ada. Anda dapat menggunakanWRITETIME fungsi untuk mencari cap waktu yang terjadi bertahun-tahun di masa lalu. Untuk informasi selengkapnya tentang sintaks CQL, liha[tthe section called "Pernyataan DXML"](#page-695-0).

Berikut ini pernyataan CQL adalah contoh bagaimana menggunakan stempel sebagaiupdate parameter.

```
INSERT INTO catalog.book_awards (year, award, rank, category, book_title, author, 
  publisher) 
    VALUES (2022, 'Wolf', 4, 'Non-Fiction', 'Science Update', 'Ana Carolina Silva', 
  'SomePublisher') 
    USING TIMESTAMP 1669069624;
```
Jika Anda tidak menentukan stempel waktu dalam kueri CQL Anda, Amazon Keyspaces menggunakan stempel waktu yang diteruskan oleh driver klien Anda. Jika tidak ada stempel waktu yang disediakan oleh driver klien, Amazon Keyspaces menetapkan stempel waktu sisi server untuk operasi penulisan Anda.

Untuk melihat nilai timestamp yang disimpan untuk kolom tertentu, Anda dapat menggunakanWRITETIME fungsi dalamSELECT pernyataan seperti yang ditunjukkan pada contoh berikut.

SELECT year, award, rank, category, book\_title, author, publisher, WRITETIME(year), WRITETIME(award), WRITETIME(rank), WRITETIME(category), WRITETIME(book\_title), WRITETIME(author), WRITETIME(publisher) from catalog.book\_awards;

# Membuat sumber daya Amazon Keyspaces denganAWS CloudFormation

Amazon Keyspaces (untuk Apache Cassandra) terintegrasi denganAWS CloudFormation, layanan yang membantu Anda memodelkan dan menyiapkanAWS sumber daya sehingga Anda dapat lebih cepat dalam membuat dan mengelola sumber daya dan infrastruktur Anda. Anda membuat templat yang menjelaskan semuaAWS sumber daya yang Anda inginkan (seperti keyspaces dan tabel), danAWS CloudFormation mengurus penyediaan dan konfigurasi sumber daya tersebut untuk Anda.

Saat Anda menggunakanAWS CloudFormation, Anda dapat menggunakan kembali templat Anda untuk menyiapkan sumber daya Amazon Keyspaces Anda secara konsisten dan berulang kali. Cukup jelaskan sumber daya Anda sekali, lalu sediakan sumber daya yang sama berulang-ulang dalam beberapaAkun AWS dan Wilayah.

# Amazon Keyspaces danAWS CloudFormation template

Untuk menyediakan dan mengonfigurasi sumber daya untuk Amazon Keyspaces, Anda harus memahami [AWS CloudFormationtemplat.](https://docs.aws.amazon.com/AWSCloudFormation/latest/UserGuide/template-guide.html) Templat adalah file teks dengan format JSON atau YAML. Templat ini menjelaskan sumber daya yang ingin Anda sediakan di tumpukan AWS CloudFormation Anda. Jika Anda tidak terbiasa dengan JSON atau YAML, Anda dapat menggunakan AWS CloudFormation Designer untuk membantu Anda memulai dengan templat AWS CloudFormation. Untuk informasi lebih lanjut, lihat [Apa yangAWS CloudFormation DimakDengan?](https://docs.aws.amazon.com/AWSCloudFormation/latest/UserGuide/working-with-templates-cfn-designer.html) dalam AWS CloudFormationUser Guide.

Amazon Keyspaces mendukung pembuatan keyspace dan tabel diAWS CloudFormation. Untuk tabel yang Anda buat menggunakanAWS CloudFormation template, Anda dapat menentukan skema, mode baca/tulis, dan pengaturan throughput yang disediakan. Untuk informasi selengkapnya, termasuk contoh templat JSON dan YAKL untuk keyspaces dan tabel, lihat [referensi tipe sumber](https://docs.aws.amazon.com/AWSCloudFormation/latest/UserGuide/AWS_Cassandra.html)  [daya Cassandra](https://docs.aws.amazon.com/AWSCloudFormation/latest/UserGuide/AWS_Cassandra.html) dalam PanduanAWS CloudFormation Pengguna.

# Pelajari selengkapnya tentang AWS CloudFormation

Untuk mempelajari selengkapnya tentang AWS CloudFormation, lihat sumber daya berikut:

- [AWS CloudFormation](https://aws.amazon.com/cloudformation/)
- [AWS CloudFormationPanduan Pengguna](https://docs.aws.amazon.com/AWSCloudFormation/latest/UserGuide/Welcome.html)

## • [AWS CloudFormationantarmuka baris perintah Panduan pengguna](https://docs.aws.amazon.com/cloudformation-cli/latest/userguide/what-is-cloudformation-cli.html)

# Memantau Amazon Keyspaces (untuk Apache Cassandra)

Pemantauan adalah bagian penting dalam menjaga keandalan, ketersediaan, dan kinerja Amazon Keyspaces dan solusi Anda yang lainAWS. AWSmenyediakan alat pemantauan berikut untuk menonton Amazon Keyspaces, melaporkan ketika ada sesuatu yang salah, dan mengambil tindakan otomatis bila perlu:

- Amazon Keyspaces menawarkan dasbor yang telah dikonfigurasi sebelumnya dalam AWS Management Console menampilkan latensi dan kesalahan yang dikumpulkan di semua tabel di akun.
- Amazon CloudWatch memantau AWS sumber daya Anda dan aplikasi yang Anda jalankan AWS secara real time. Anda dapat mengumpulkan dan melacak metrik dengan dasbor yang disesuaikan. Misalnya, Anda dapat membuat garis dasar untuk kinerja Amazon Keyspaces normal di lingkungan Anda dengan mengukur kinerja pada berbagai waktu dan dalam kondisi beban yang berbeda. Saat Anda memantau Amazon Keyspaces, simpan data pemantauan historis sehingga Anda dapat membandingkannya dengan data kinerja saat ini, mengidentifikasi pola kinerja normal dan anomali kinerja, dan merancang metode untuk mengatasi masalah. Untuk menetapkan garis dasar, Anda harus, setidaknya, memantau kesalahan sistem. Untuk informasi selengkapnya, lihat [Panduan CloudWatch Pengguna Amazon](https://docs.aws.amazon.com/AmazonCloudWatch/latest/monitoring/).
- CloudWatch Alarm Amazon memantau satu metrik selama periode waktu yang Anda tentukan, dan melakukan satu atau beberapa tindakan berdasarkan nilai metrik relatif terhadap ambang batas tertentu selama beberapa periode waktu. Misalnya, jika Anda menggunakan Amazon Keyspaces dalam mode yang disediakan dengan penskalaan otomatis aplikasi, tindakannya adalah notifikasi yang dikirim oleh Amazon Simple Notification Service (Amazon SNS) untuk mengevaluasi kebijakan Application Auto Scaling.

CloudWatch alarm tidak memanggil tindakan hanya karena mereka berada dalam keadaan tertentu. Kondisi harus diubah dan dipertahankan selama jangka waktu tertentu. Untuk informasi selengkapnya, lihat [Memantau Amazon Keyspaces dengan Amazon CloudWatch](#page-553-0).

- Amazon CloudWatch Logs memungkinkan Anda memantau, menyimpan, dan mengakses file log Anda dari tabel Amazon Keyspaces CloudTrail, dan sumber lainnya. CloudWatch Log dapat memantau informasi dalam file log dan memberi tahu Anda ketika ambang batas tertentu terpenuhi. Anda juga dapat mengarsipkan data log Anda dalam penyimpanan yang sangat tahan lama. Untuk informasi selengkapnya, lihat [Panduan Pengguna Amazon CloudWatch Logs.](https://docs.aws.amazon.com/AmazonCloudWatch/latest/logs/)
- AWS CloudTrail merekam panggilan API dan kejadian terkait yang dilakukan oleh atau atas Akun AWS Anda dan mengirimkan berkas log ke bucket Amazon S3 yang Anda tentukan. Anda

dapat mengidentifikasi pengguna dan akun mana yang memanggil AWS, alamat IP sumber yang melakukan panggilan, dan kapan panggilan tersebut terjadi. Untuk mengetahui informasi selengkapnya, lihat [Panduan Pengguna AWS CloudTrail.](https://docs.aws.amazon.com/awscloudtrail/latest/userguide/)

Amazon EventBridge adalah layanan bus acara tanpa server yang memudahkan untuk menghubungkan aplikasi Anda dengan data dari berbagai sumber. EventBridge memberikan aliran data real-time dari aplikasi Anda sendiri, aplikasi oftware-as-a S-Service (SaaS), dan AWS layanan serta rute data tersebut ke target seperti Lambda. Hal ini memungkinkan Anda memantau kejadian yang terjadi dalam layanan, dan membangun arsitektur yang didorong kejadian. Untuk informasi selengkapnya, lihat [Panduan EventBridge Pengguna Amazon](https://docs.aws.amazon.com/eventbridge/latest/userguide/).

Topik

- [Memantau Amazon Keyspaces dengan Amazon CloudWatch](#page-553-0)
- [Mencatat panggilan API Amazon Keyspaces dengan AWS CloudTrail](#page-577-0)

# <span id="page-553-0"></span>Memantau Amazon Keyspaces dengan Amazon CloudWatch

Anda dapat memantau Amazon Keyspaces menggunakan Amazon CloudWatch, yang mengumpulkan data mentah dan memprosesnya menjadi metrik yang dapat dibaca, mendekati realtime. Statistik ini disimpan untuk jangka waktu 15 bulan, sehingga Anda dapat mengakses informasi historis dan mendapatkan perspektif yang lebih baik tentang performa aplikasi atau layanan web Anda.

Anda juga dapat mengatur alarm yang memperhatikan ambang batas tertentu dan mengirim notifikasi atau mengambil tindakan saat ambang batas tersebut terpenuhi. Untuk informasi selengkapnya, lihat [Panduan CloudWatch Pengguna Amazon](https://docs.aws.amazon.com/AmazonCloudWatch/latest/monitoring/).

### **G** Note

Untuk memulai dengan cepat dengan CloudWatch dasbor yang telah dikonfigurasi sebelumnya yang menampilkan metrik umum untuk Amazon Keyspaces, Anda dapat menggunakan templat yang AWS CloudFormation tersedia. [https://github.com/aws-samples/](https://github.com/aws-samples/amazon-keyspaces-cloudwatch-cloudformation-templates) [amazon-keyspaces-cloudwatch-cloudformation-templates](https://github.com/aws-samples/amazon-keyspaces-cloudwatch-cloudformation-templates)

Topik

• [Bagaimana cara menggunakan metrik Amazon Keyspaces?](#page-554-0)

- [Metrik dan dimensi Amazon Keyspaces](#page-555-0)
- [Membuat CloudWatch alarm untuk memantau Amazon Keyspaces](#page-576-0)

## <span id="page-554-0"></span>Bagaimana cara menggunakan metrik Amazon Keyspaces?

Metrik yang dilaporkan oleh Amazon Keyspaces memberikan informasi yang dapat Anda analisis dengan berbagai cara. Daftar berikut menunjukkan beberapa penggunaan umum untuk metrik. Daftar ini berisi saran agar Anda dapat memulai, bukan daftar komprehensif. Untuk informasi selengkapnya tentang metrik dan retensi, lihat [Metrik](https://docs.aws.amazon.com/AmazonCloudWatch/latest/monitoring/cloudwatch_concepts.html#Metric).

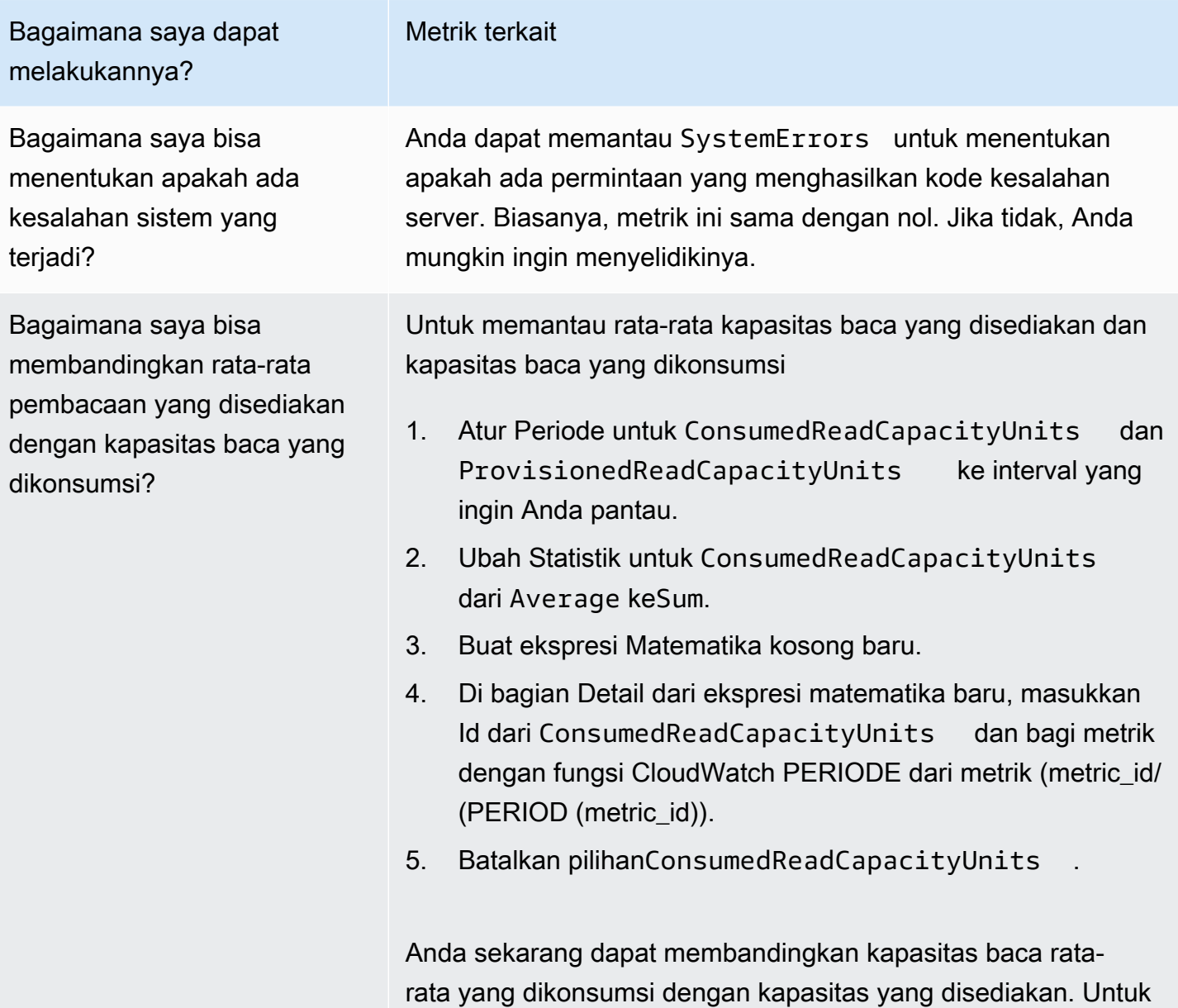

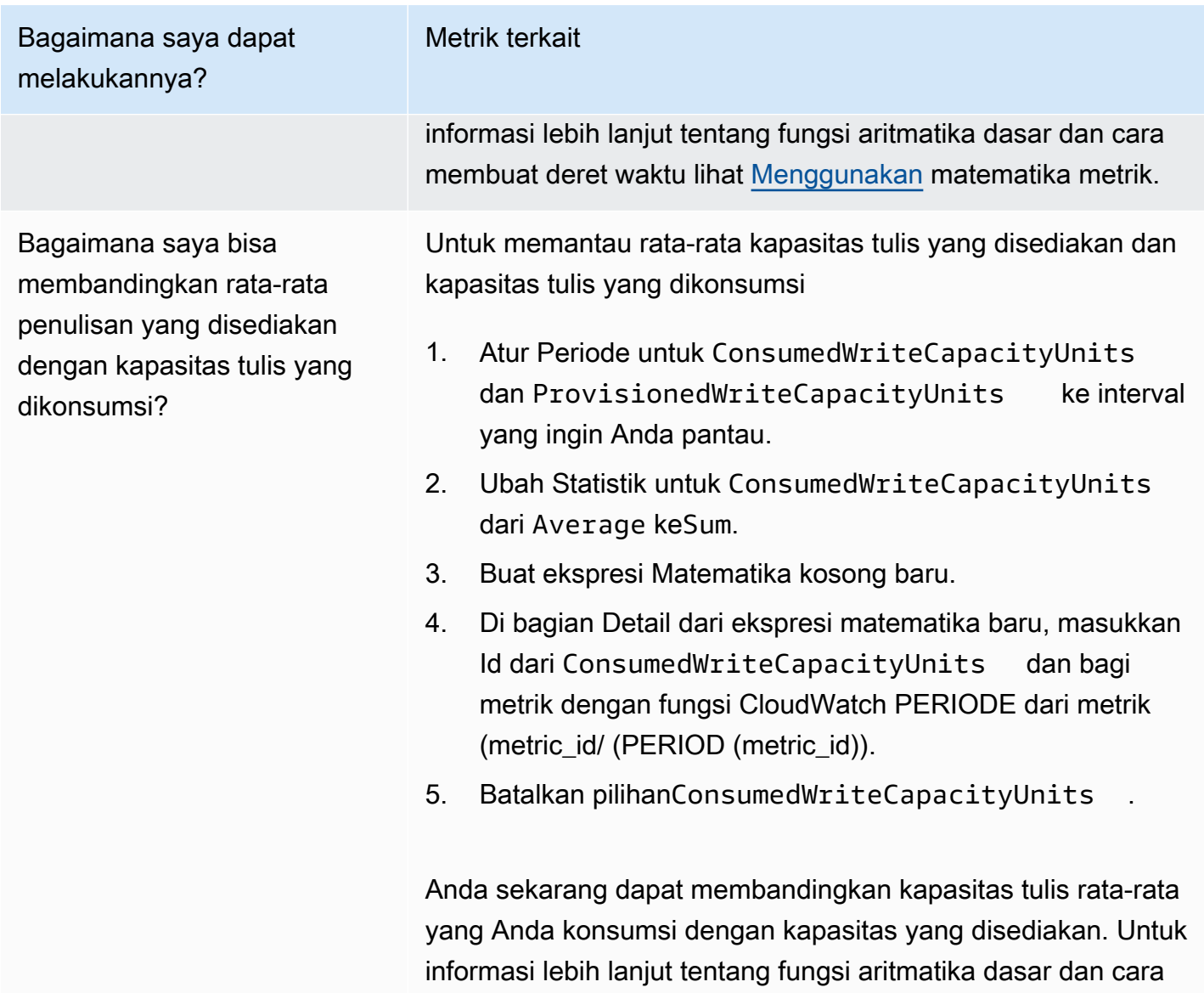

## <span id="page-555-0"></span>Metrik dan dimensi Amazon Keyspaces

Saat Anda berinteraksi dengan Amazon Keyspaces, Google akan mengirimkan metrik dan dimensi berikut ke Amazon. CloudWatch Semua metrik dikumpulkan dan dilaporkan setiap menit. Anda dapat menggunakan prosedur berikut untuk melihat metrik untuk Amazon Keyspaces.

membuat deret waktu lihat [Menggunakan](https://docs.aws.amazon.com/AmazonCloudWatch/latest/monitoring/using-metric-math.html) matematika metrik.

Untuk melihat metrik menggunakan konsol CloudWatch

Metrik dikelompokkan terlebih dahulu berdasarkan namespace layanan, lalu berdasarkan berbagai kombinasi dimensi dalam setiap namespace.

- 1. Buka CloudWatch konsol di [https://console.aws.amazon.com/cloudwatch/.](https://console.aws.amazon.com/cloudwatch/)
- 2. Jika perlu, ubah Wilayah. Pada bilah navigasi, pilih Wilayah tempat AWS sumber daya Anda berada. Untuk informasi selengkapnya, lihat [AWS titik akhir layanan.](https://docs.aws.amazon.com/general/latest/gr/rande.html)
- 3. Pada panel navigasi, silakan pilih Metrik.
- 4. Di bawah tab Semua metrik, pilih AWS/Cassandra.

Untuk melihat metrik menggunakan CLI AWS

• Pada prompt perintah, gunakan perintah berikut.

**aws cloudwatch list-metrics --namespace "AWS/Cassandra"**

### Metrik dan dimensi Amazon Keyspaces

Metrik dan dimensi yang dikirimkan Amazon Keyspaces ke CloudWatch Amazon tercantum di sini.

Metrik Amazon Keyspaces

Amazon CloudWatch mengumpulkan metrik Amazon Keyspaces dengan interval satu menit.

Tidak semua statistik, seperti Average atau Sum, berlaku untuk setiap metrik. Namun, semua nilai ini tersedia melalui konsol Amazon Keyspaces, atau dengan menggunakan konsol, AWS CLI, atau AWS SDK untuk semua metrik. CloudWatch Dalam tabel berikut, setiap metrik memiliki daftar statistik valid yang berlaku untuk metrik tersebut.

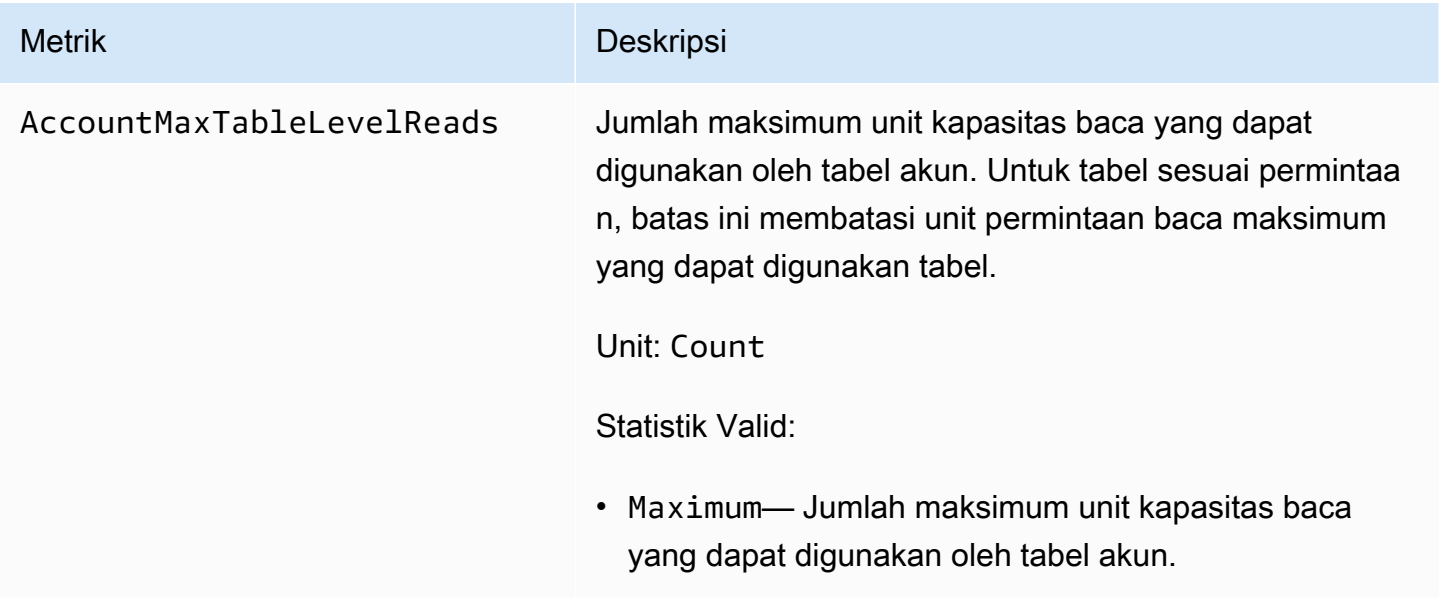

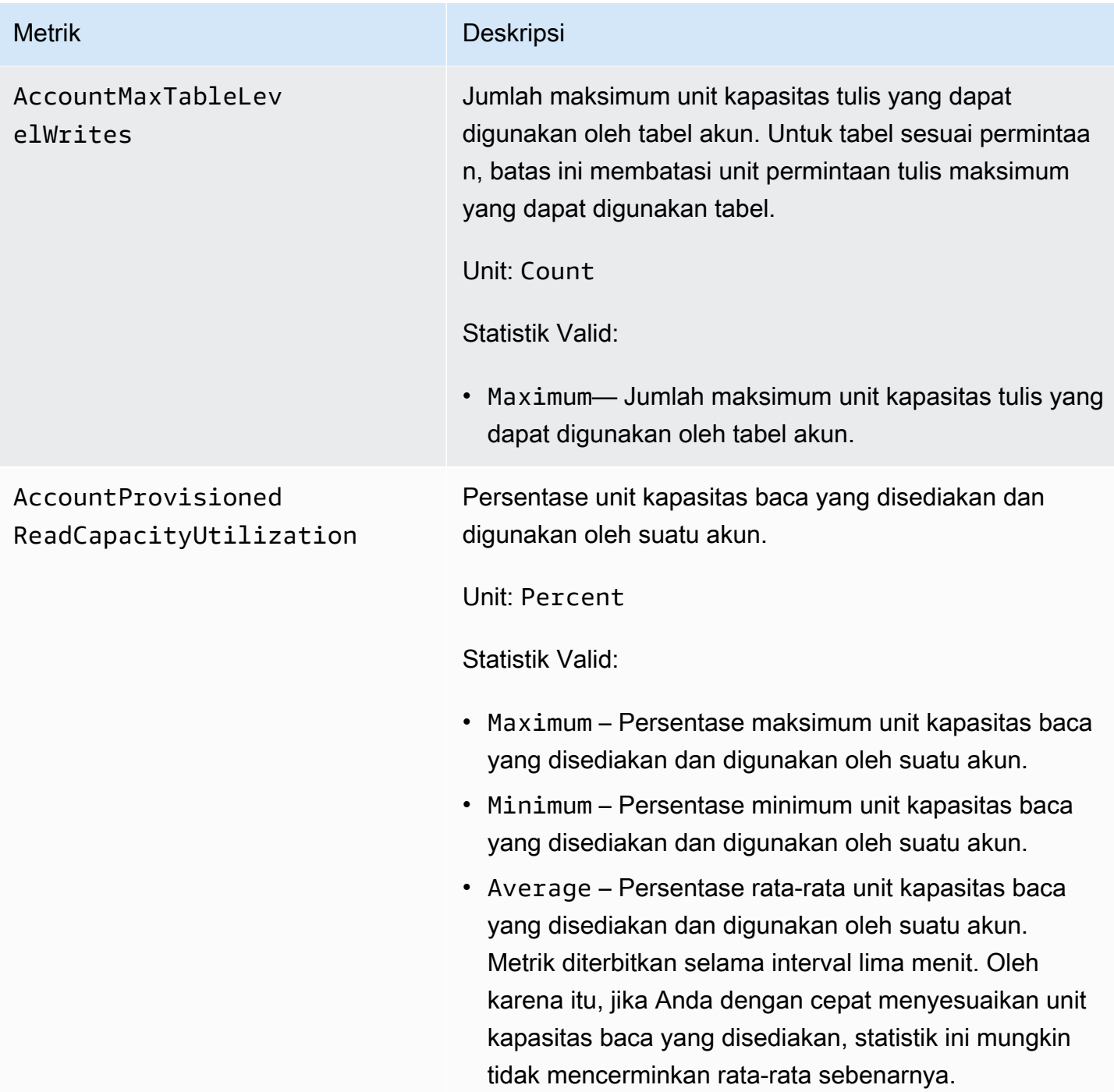

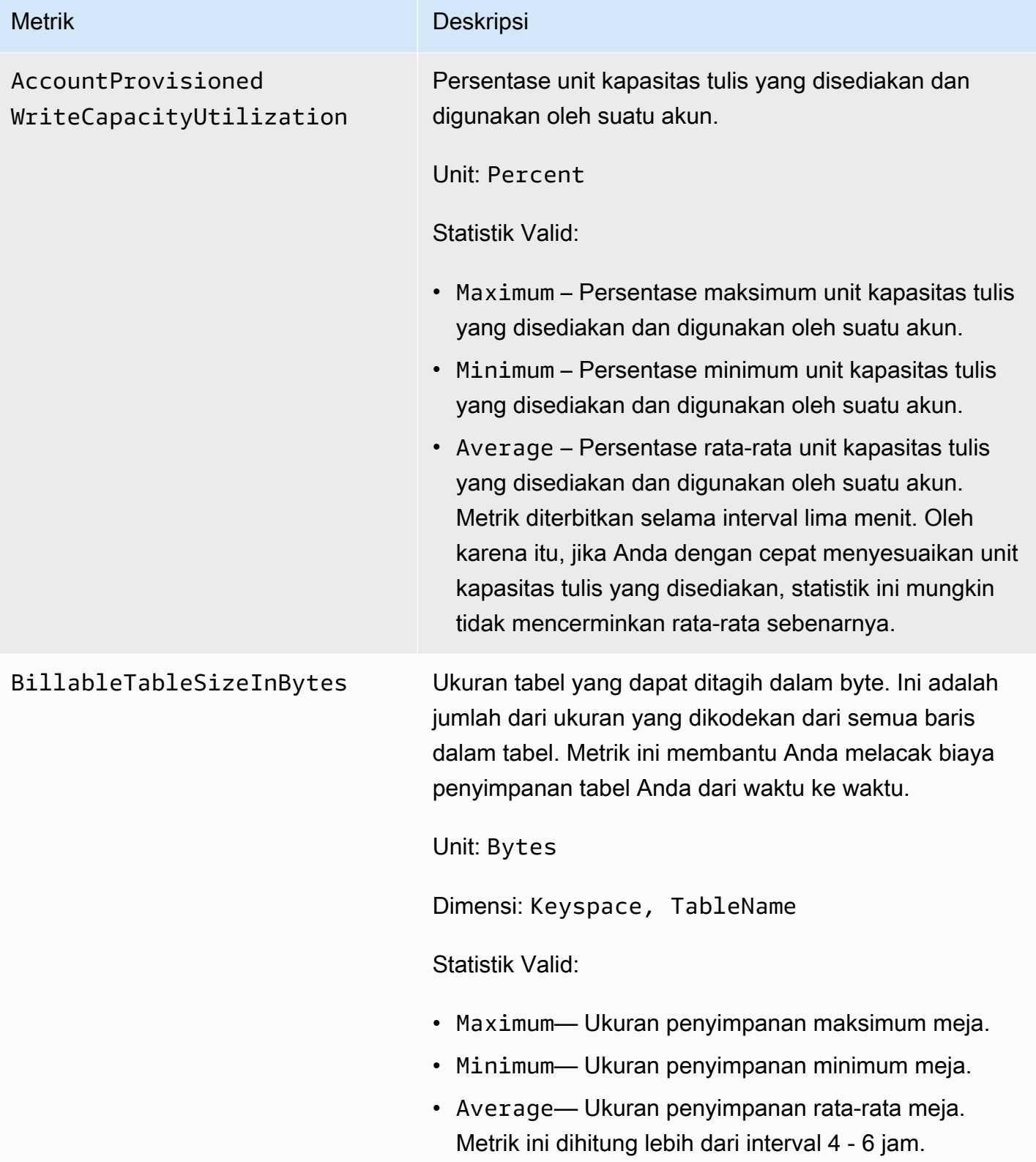

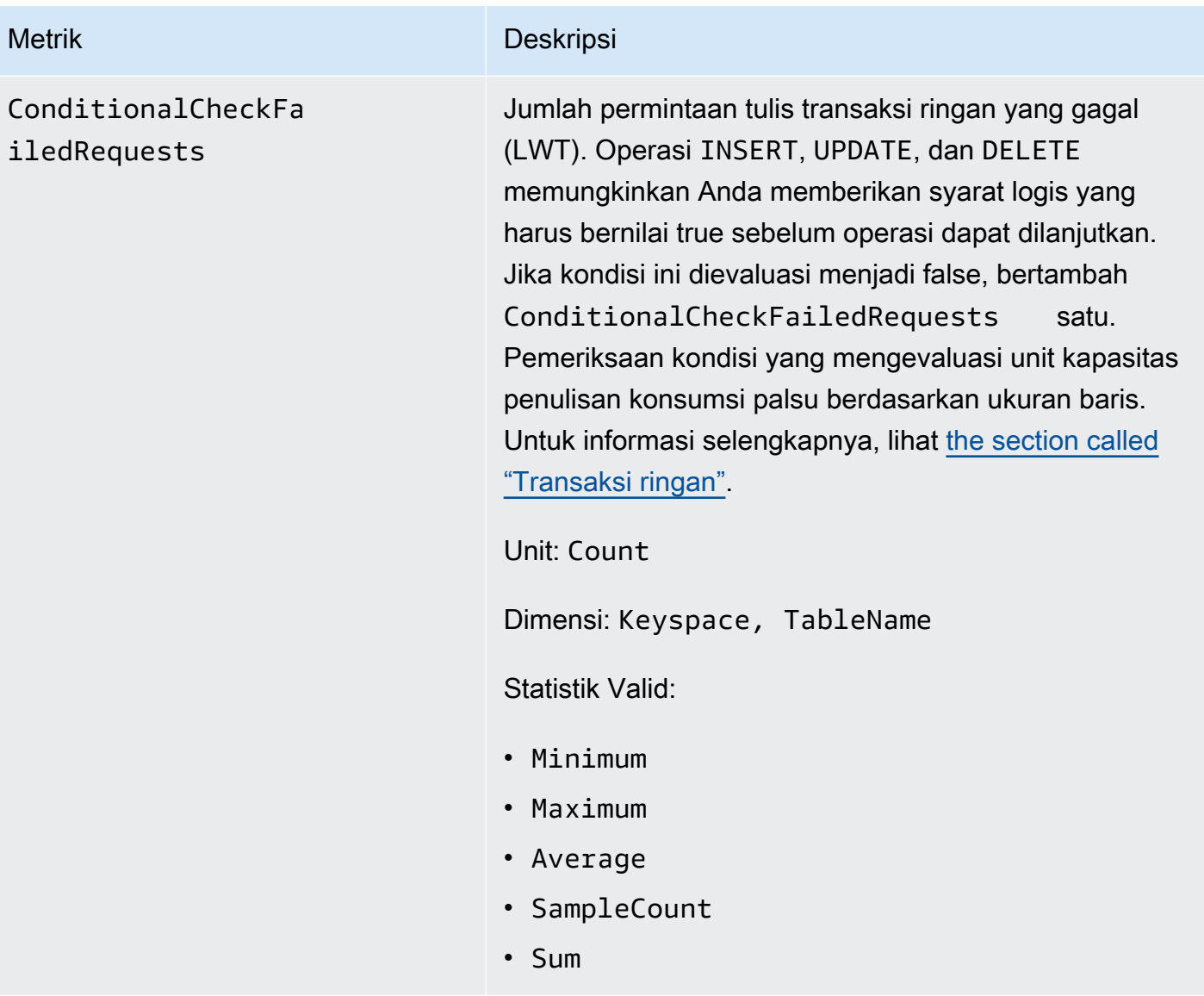

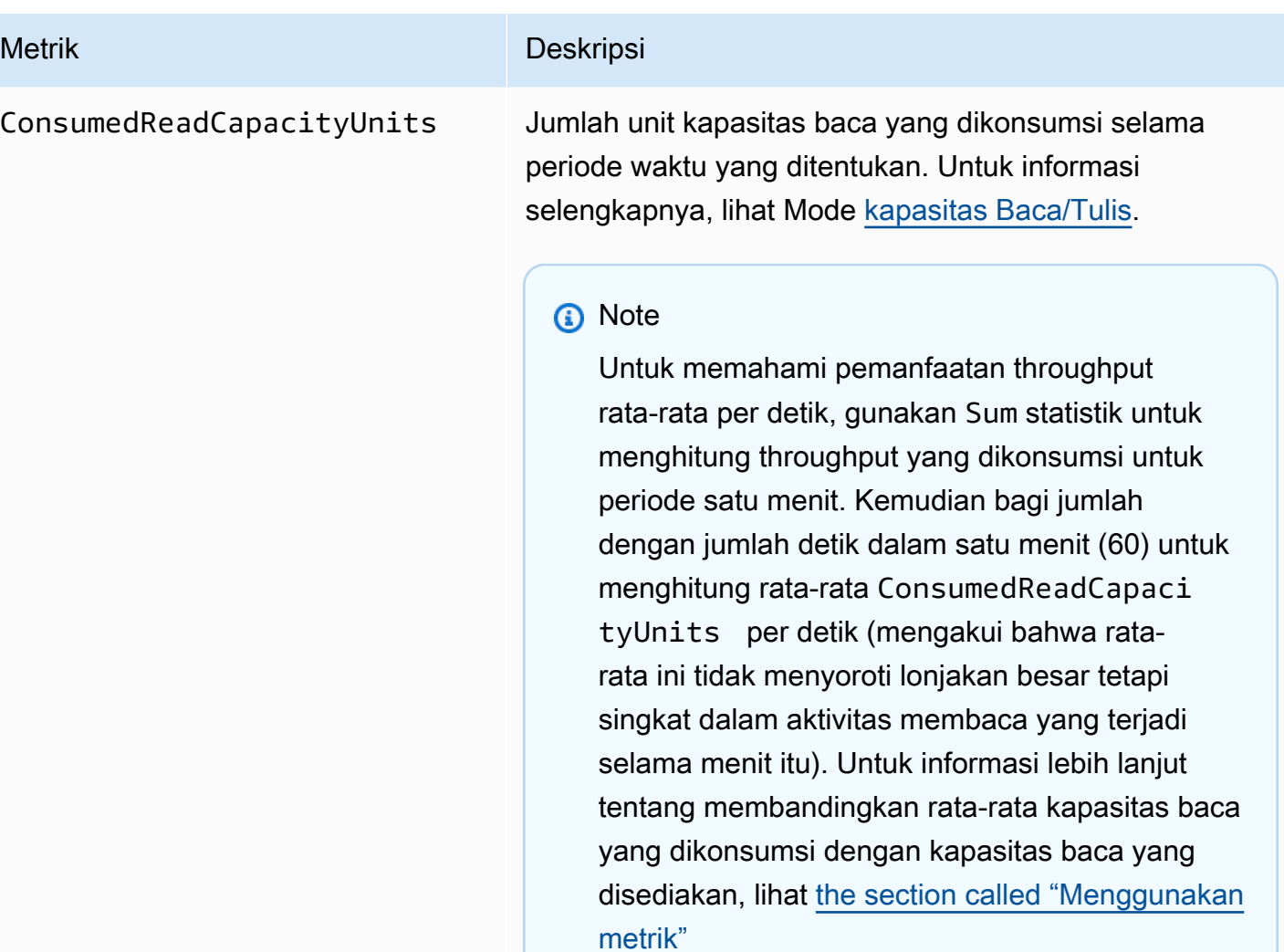

Unit: Count

Dimensi: Keyspace, TableName

Statistik Valid:

- Minimum— Jumlah minimum unit kapasitas baca yang dikonsumsi oleh setiap permintaan individu ke meja.
- Maximum— Jumlah maksimum unit kapasitas baca yang dikonsumsi oleh setiap permintaan individu ke meja.
- Average Rata-rata kapasitas baca per permintaan yang digunakan.

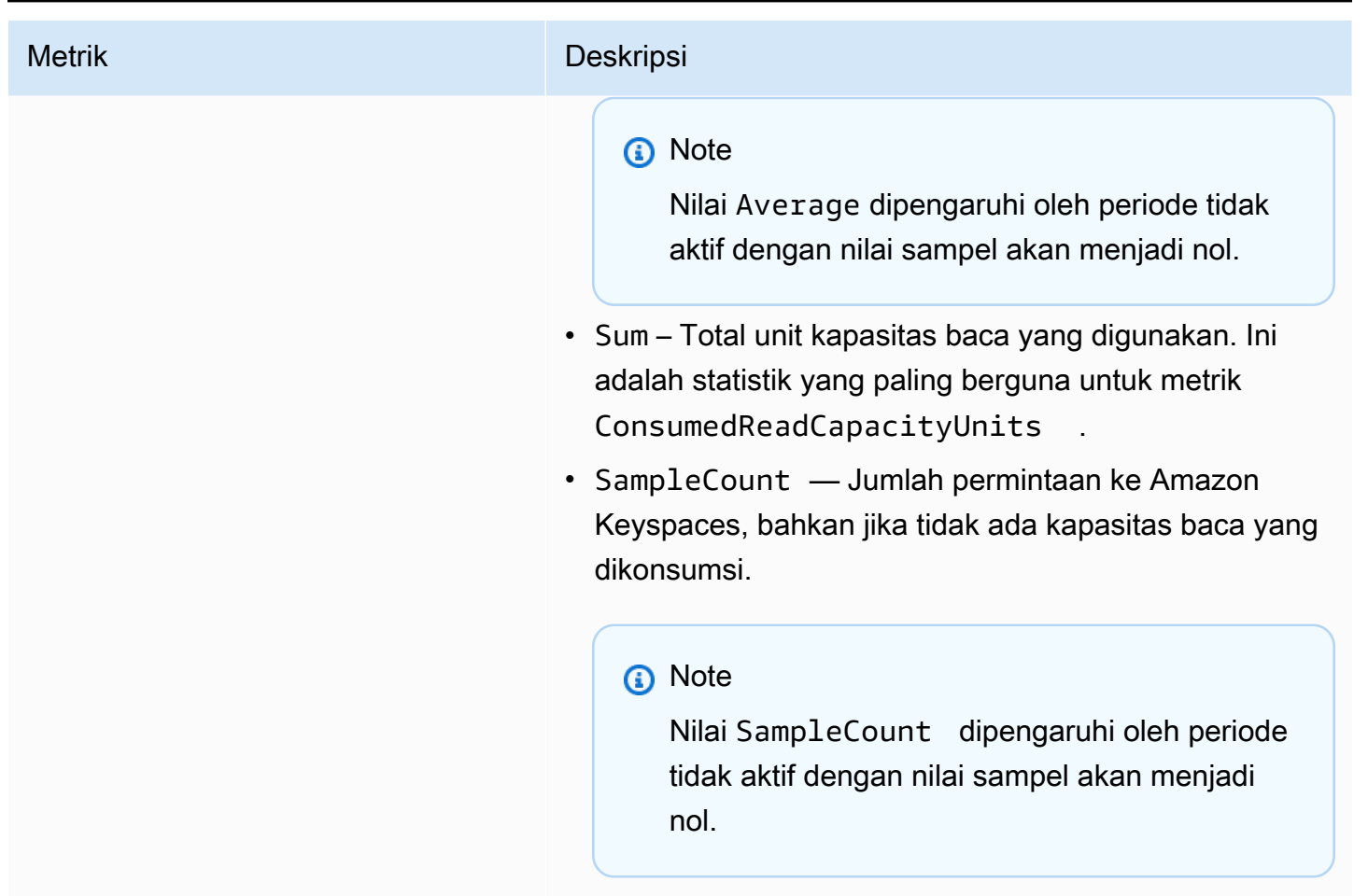

ConsumedWriteCapac

ityUnits

#### Metrik Deskripsi

Jumlah unit kapasitas tulis yang dikonsumsi selama periode waktu yang ditentukan. Anda dapat mengambil total kapasitas tulis yang dikonsumsi untuk sebuah tabel. Untuk informasi selengkapnya, lihat Mode [kapasitas](https://docs.aws.amazon.com/keyspaces/latest/devguide/ReadWriteCapacityMode.html) [Baca/Tulis.](https://docs.aws.amazon.com/keyspaces/latest/devguide/ReadWriteCapacityMode.html)

### **a** Note

Untuk memahami pemanfaatan throughput rata-rata per detik, gunakan Sum statistik untuk menghitung throughput yang dikonsumsi untuk periode satu menit. Kemudian bagi jumlah dengan jumlah detik dalam satu menit (60) untuk menghitung rata-rata ConsumedWriteCapac ityUnits per detik (mengakui bahwa rata-rata ini tidak menyoroti lonjakan besar tetapi singkat dalam aktivitas menulis yang terjadi selama menit itu). Untuk informasi selengkapnya tentang membandingkan rata-rata kapasitas tulis yang dikonsumsi dengan kapasitas tulis yang disediaka n, lihat [the section called "Menggunakan metrik"](#page-554-0)

Unit: Count

Dimensi: Keyspace, TableName

Statistik Valid:

- Minimum— Jumlah minimum unit kapasitas tulis yang dikonsumsi oleh setiap permintaan individu ke meja.
- Maximum— Jumlah maksimum unit kapasitas tulis yang dikonsumsi oleh setiap permintaan individu ke meja.
- Average Rata-rata kapasitas tulis per permintaan yang digunakan.

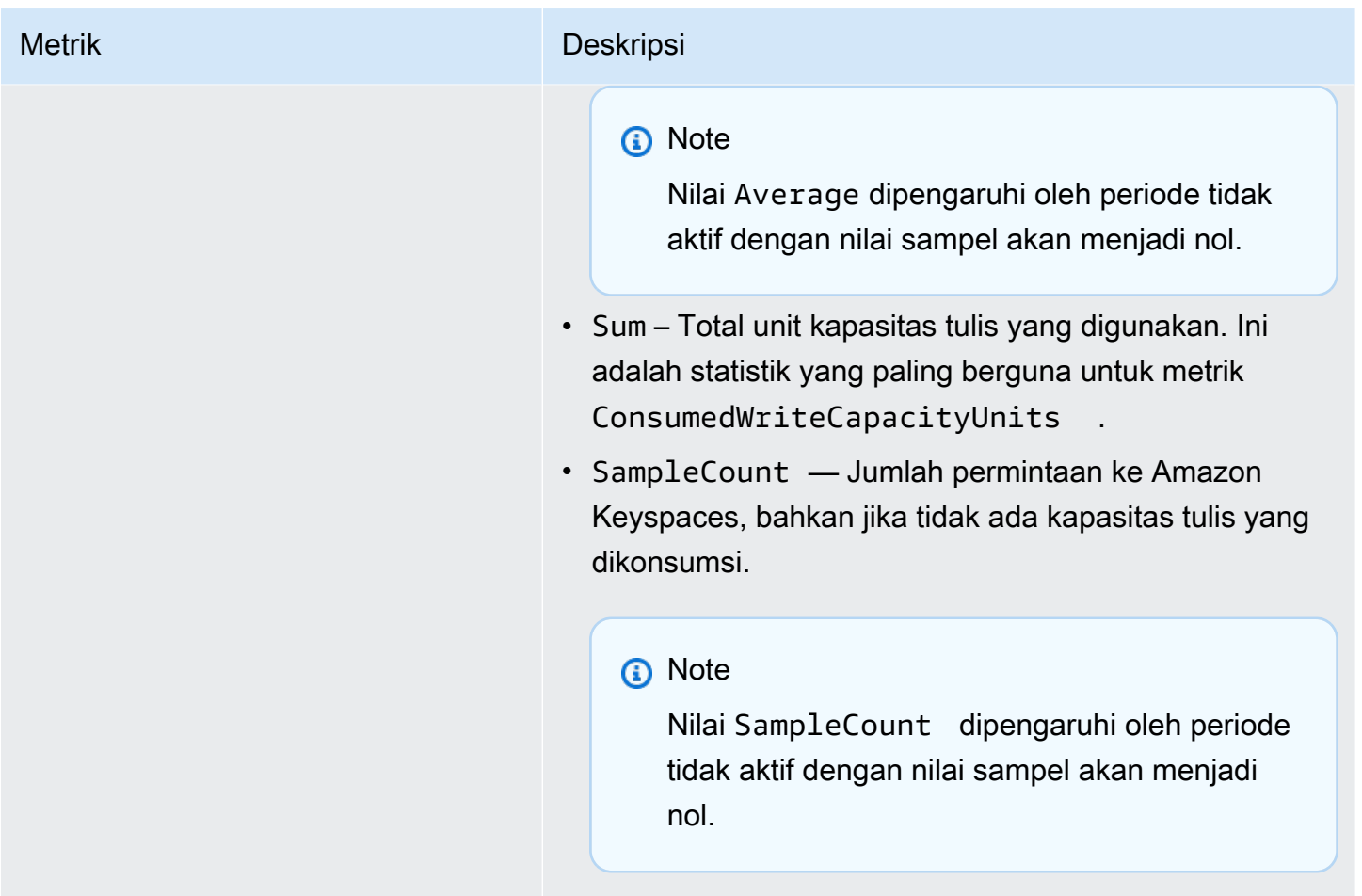

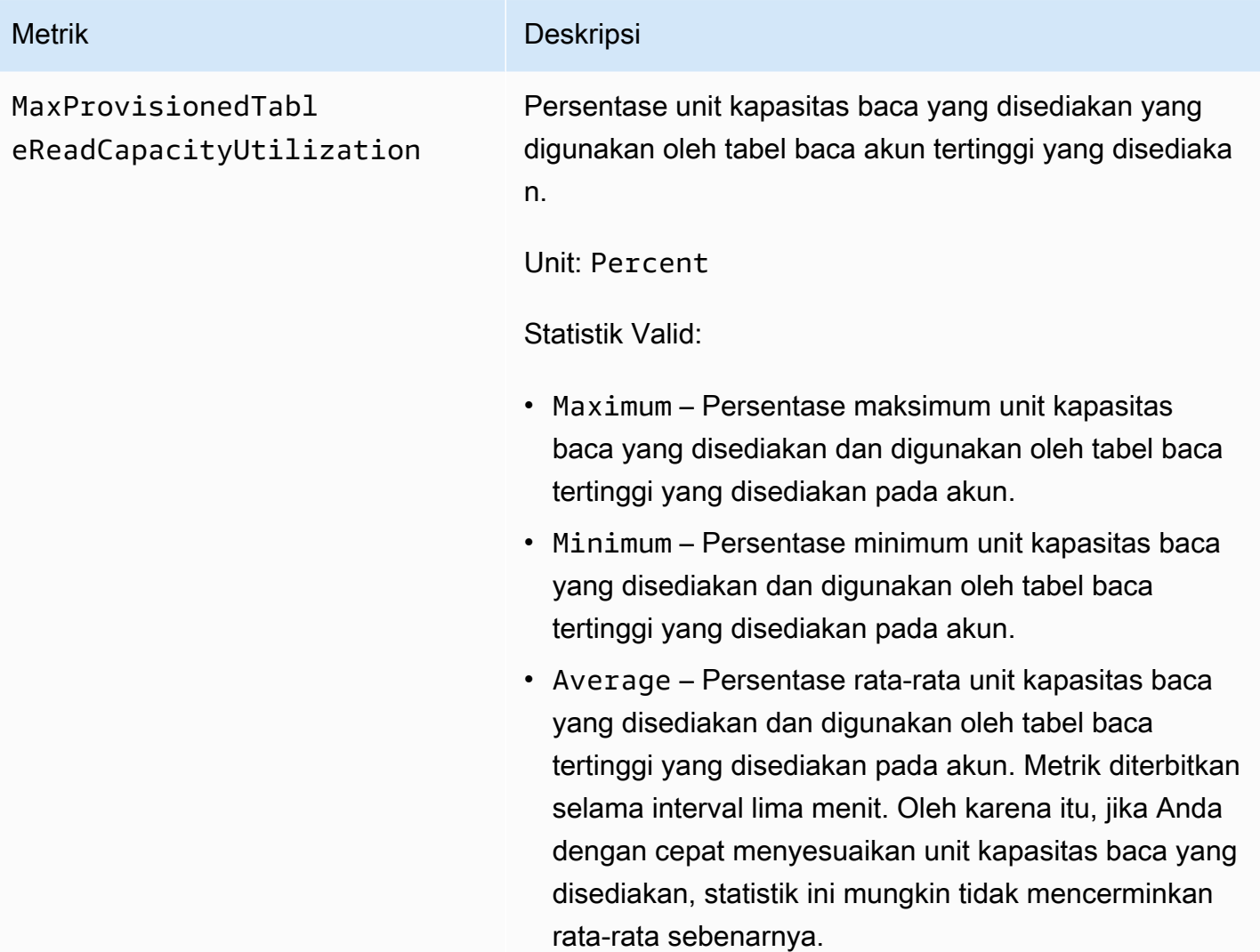

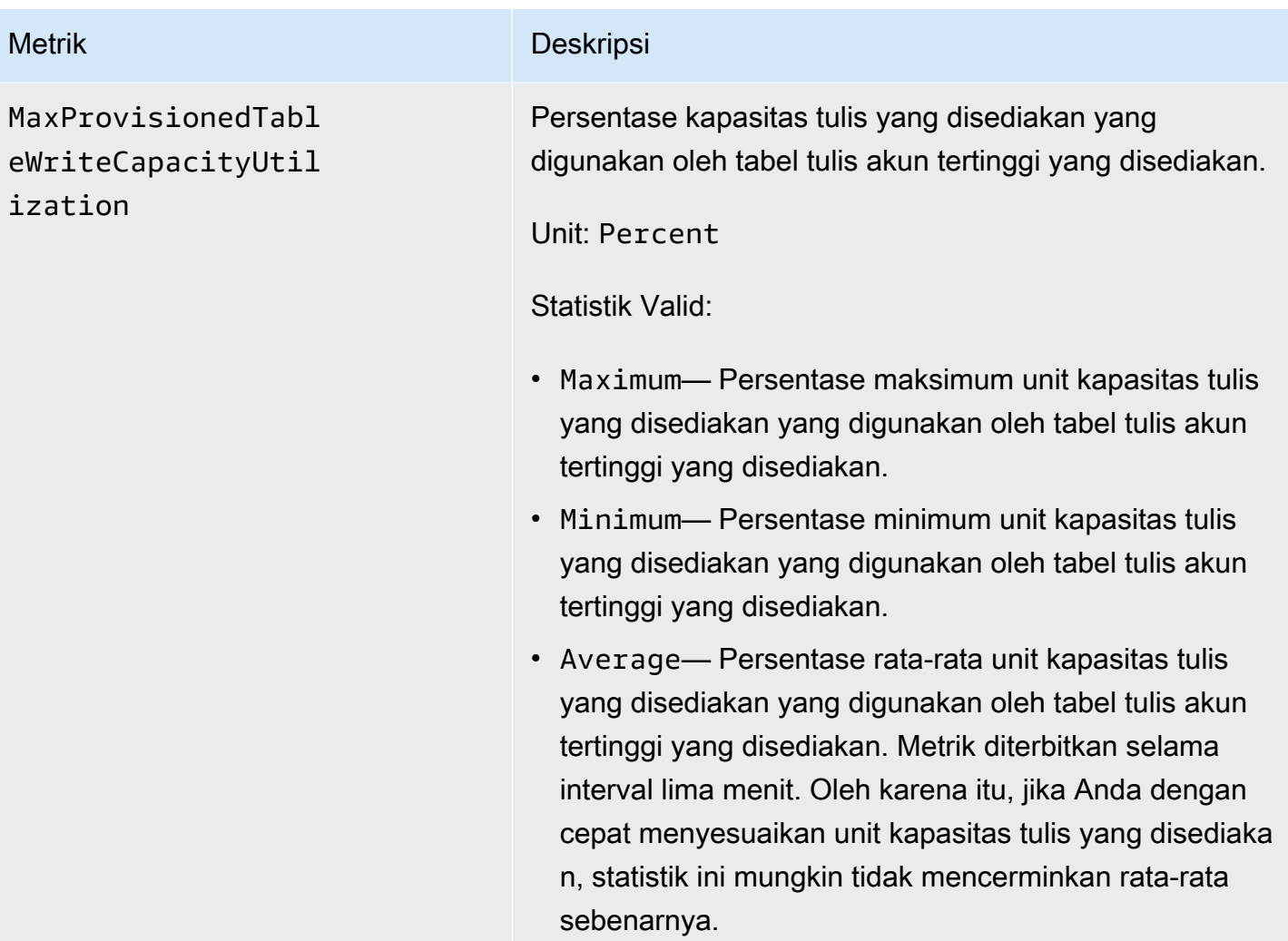

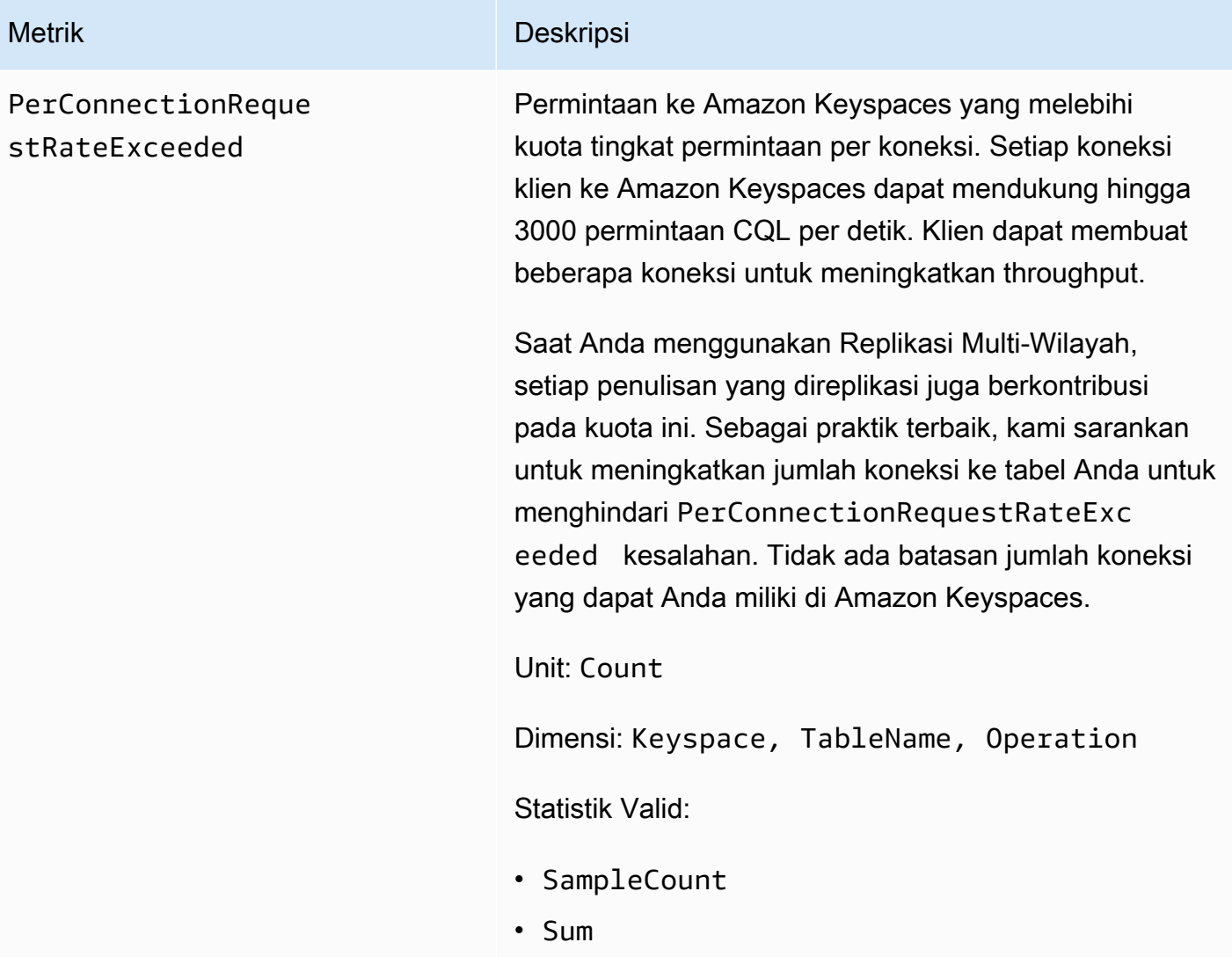

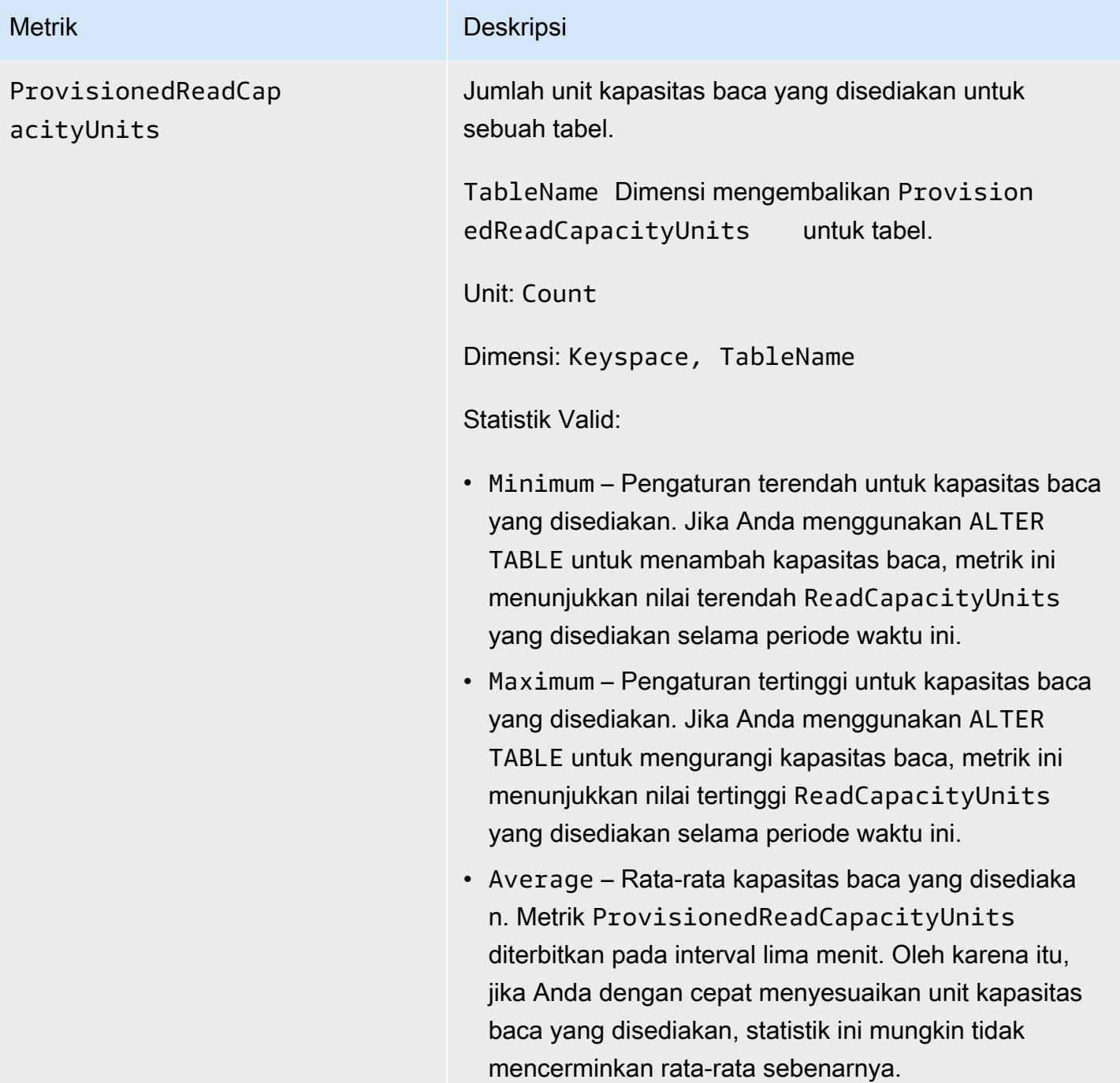

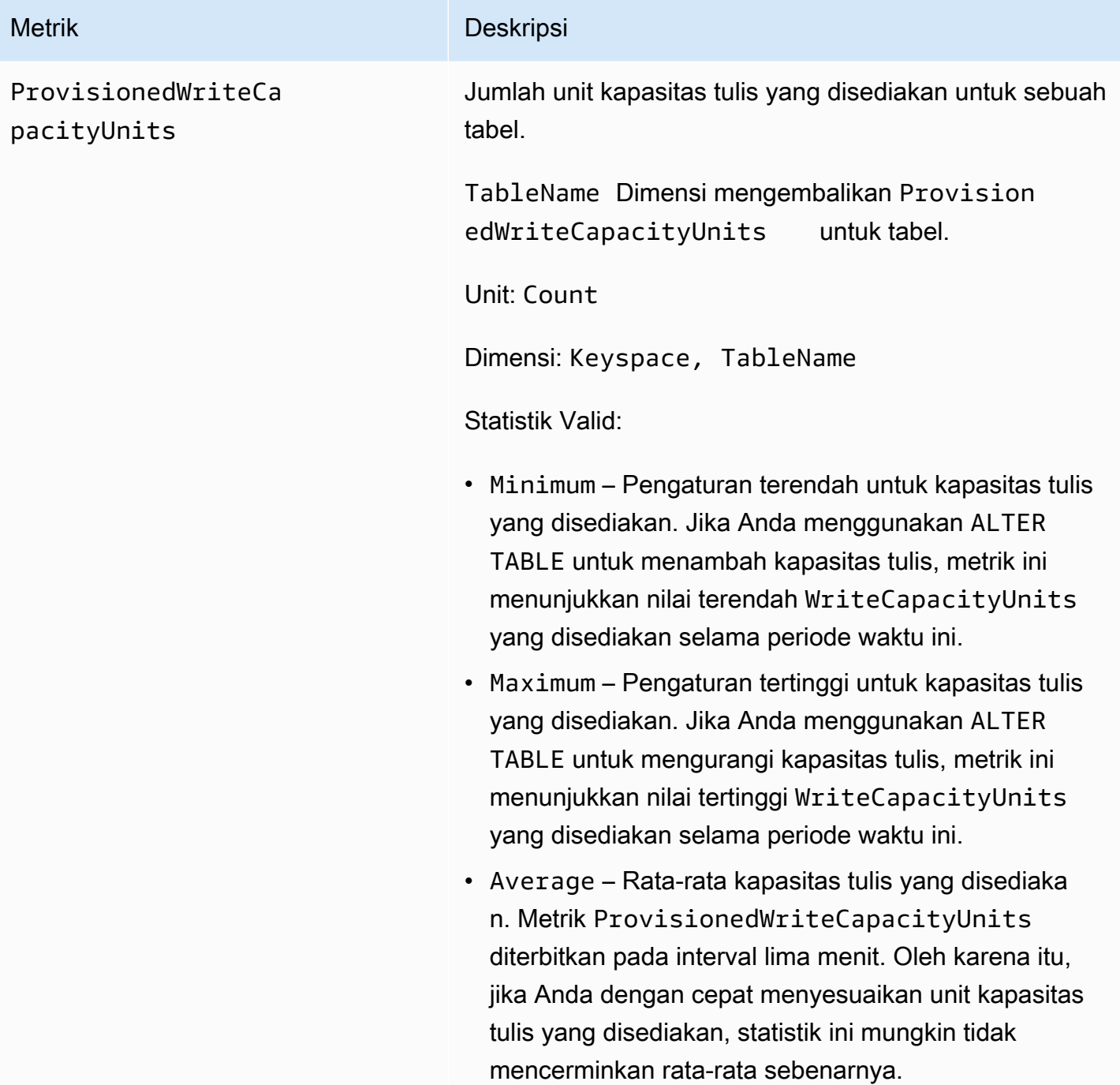

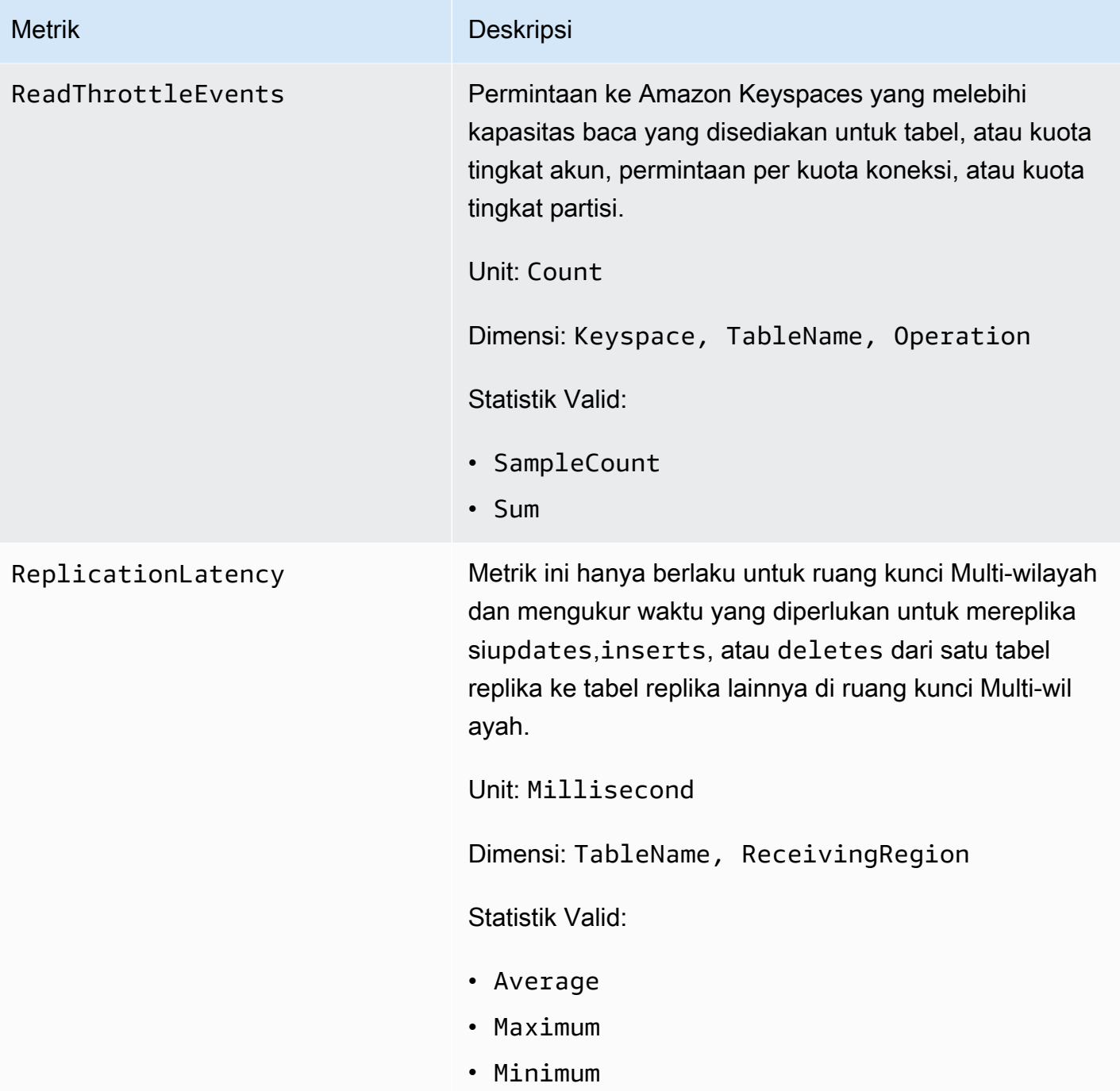

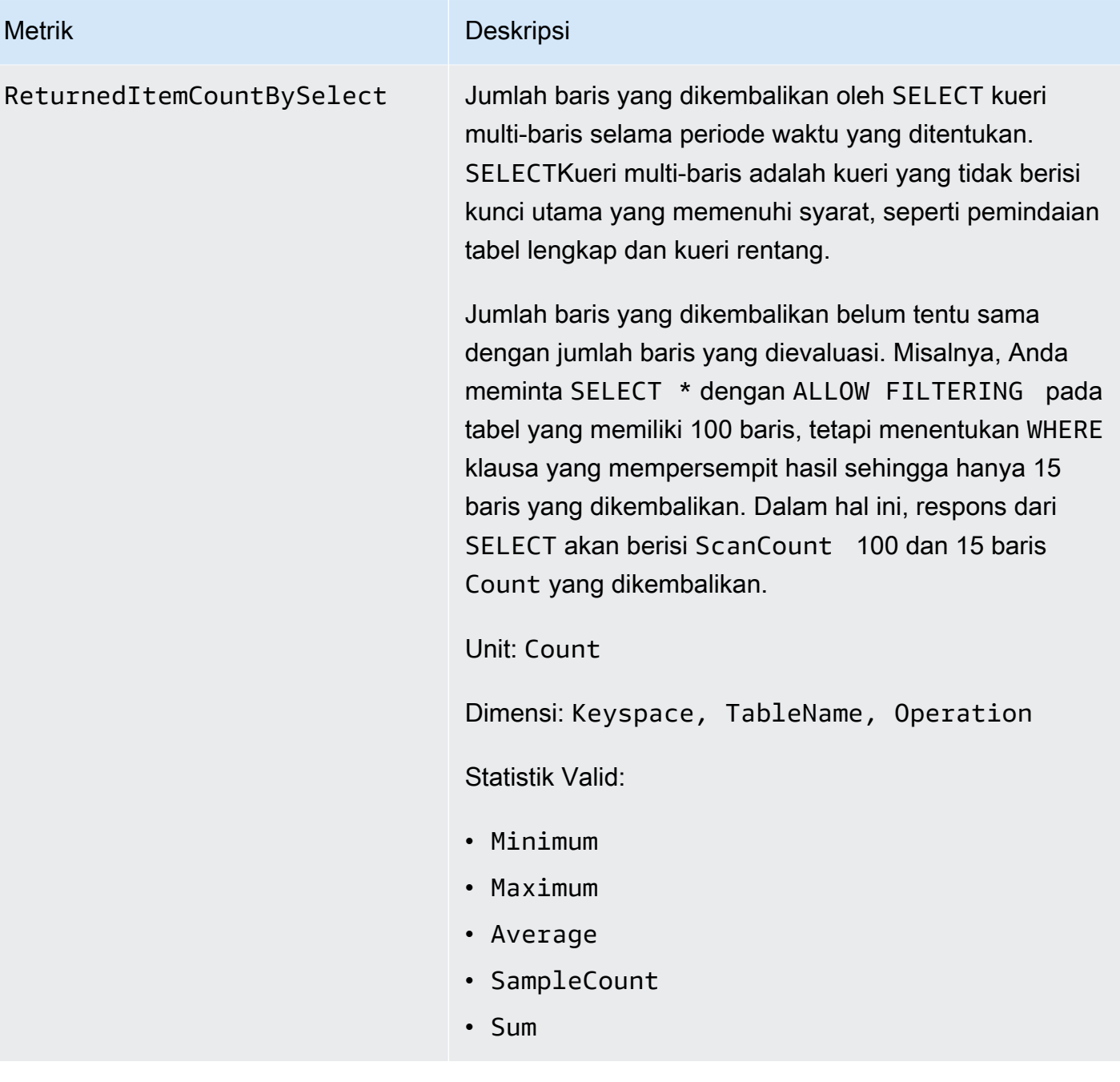

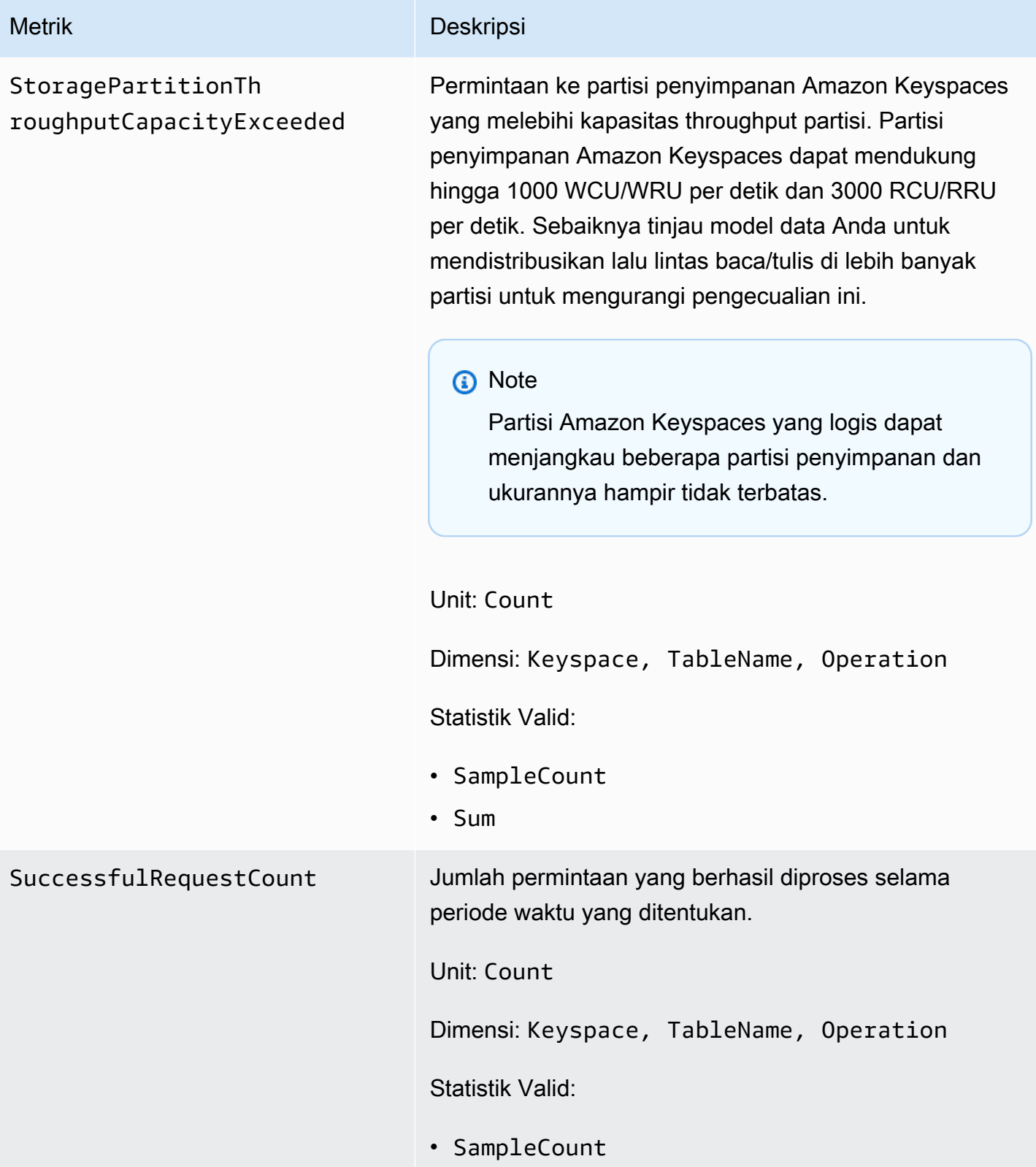

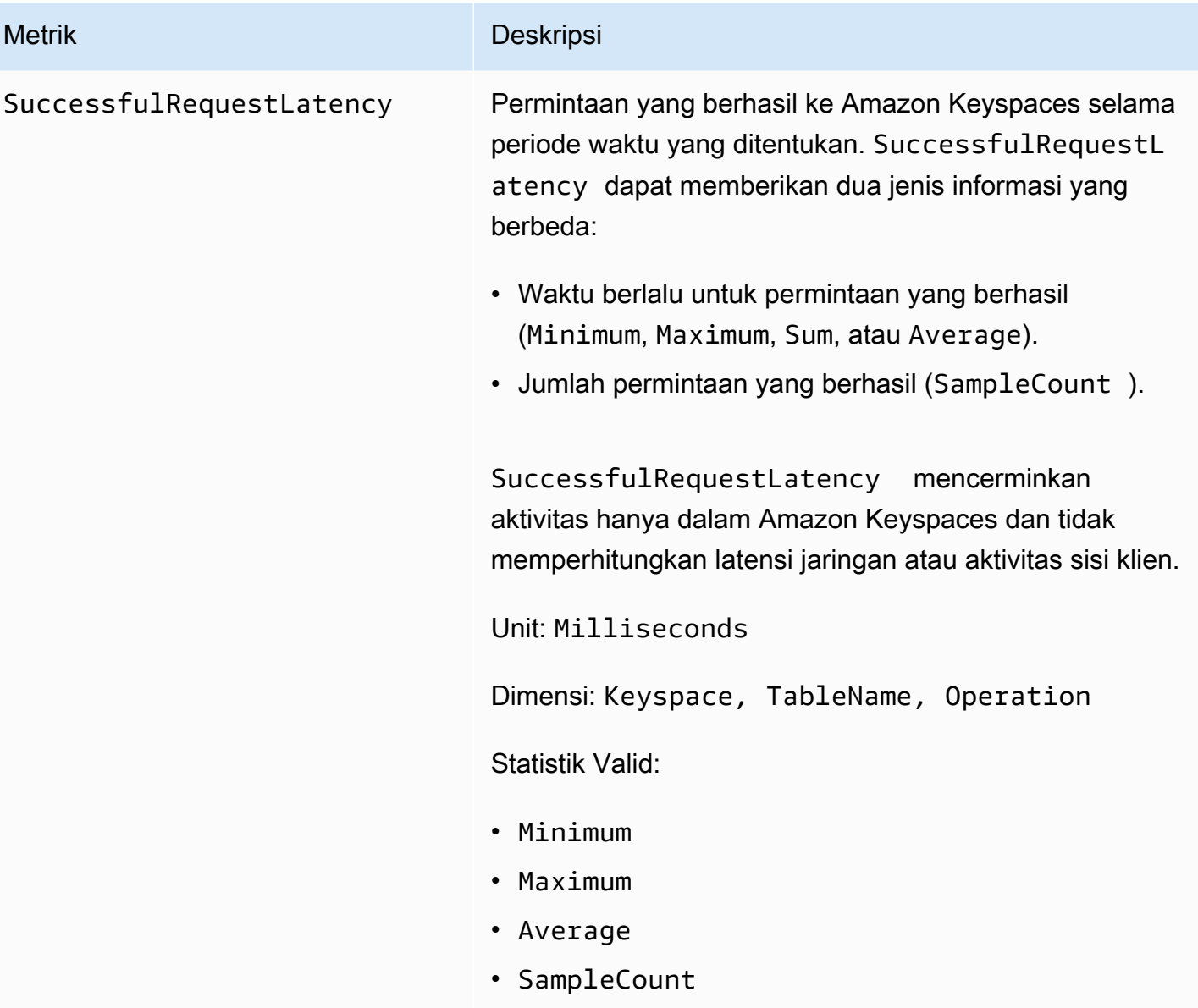

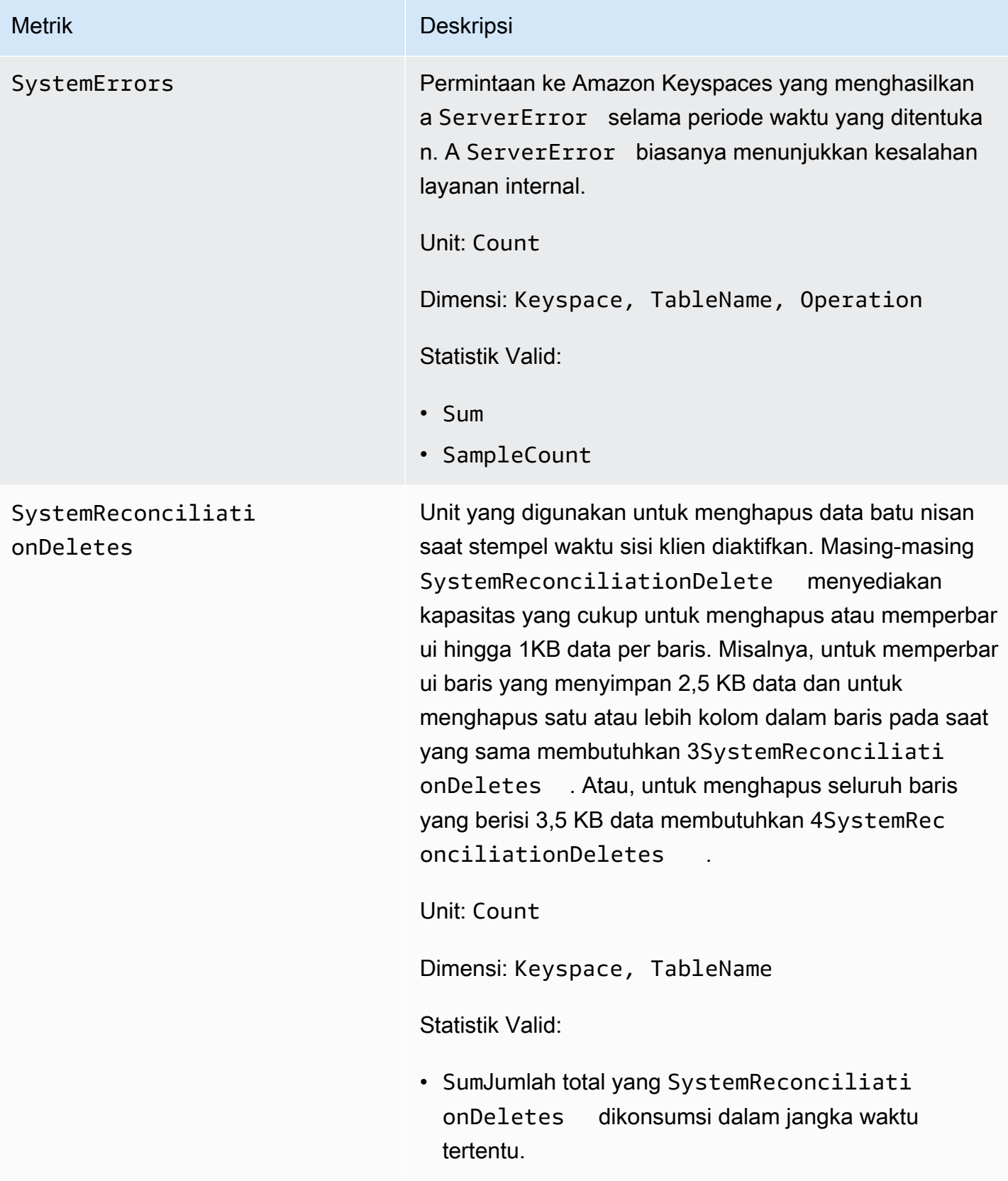

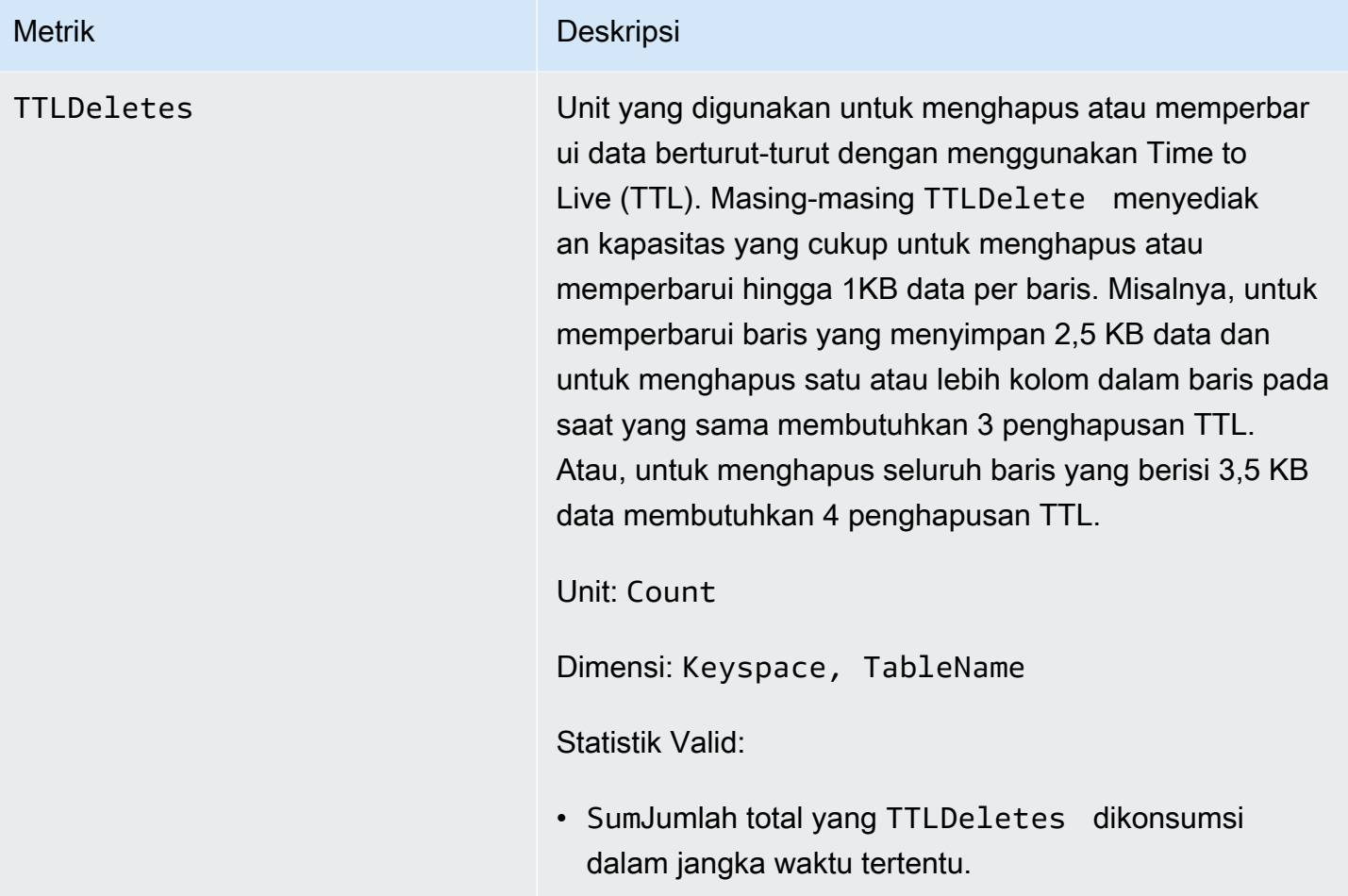

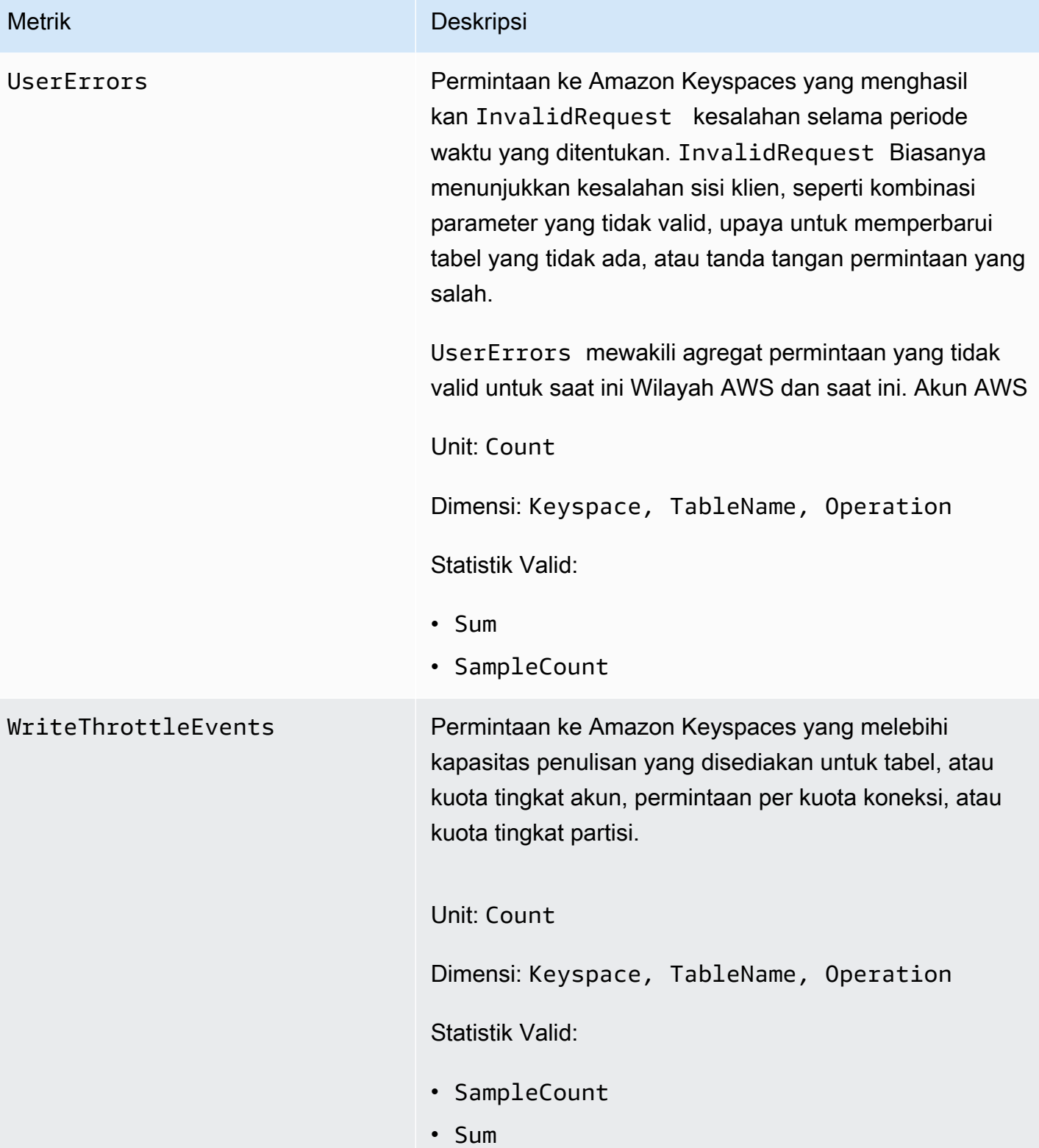
#### Dimensi untuk metrik Amazon Keyspaces

Metrik untuk Amazon Keyspaces dikualifikasikan berdasarkan nilai untuk akun, nama tabel, atau operasi. Anda dapat menggunakan CloudWatch konsol untuk mengambil data Amazon Keyspaces sepanjang salah satu dimensi dalam tabel berikut.

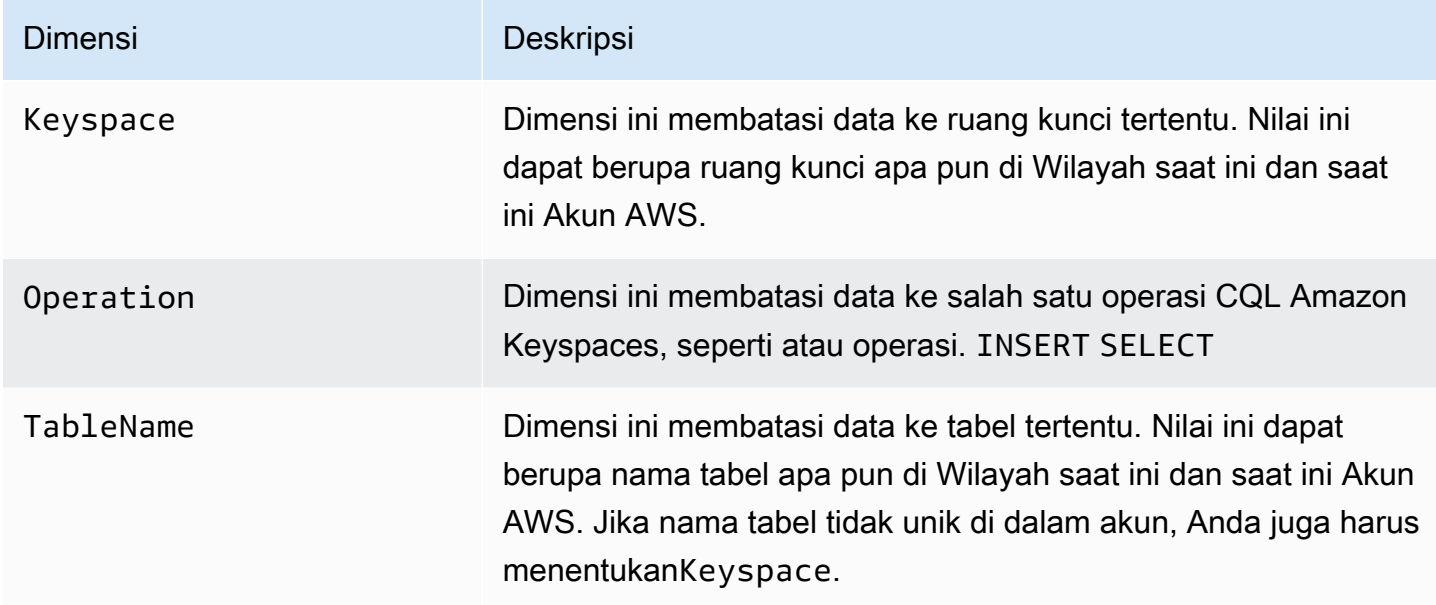

### Membuat CloudWatch alarm untuk memantau Amazon Keyspaces

Anda dapat membuat CloudWatch alarm Amazon untuk Amazon Keyspaces yang mengirimkan pesan Amazon Simple Notification Service (Amazon SNS) saat alarm berubah status. Alarm mengawasi metrik tunggal selama periode waktu yang Anda tentukan. Alarm tersebut melakukan satu atau beberapa tindakan berdasarkan nilai metrik yang relatif terhadap ambang batas tertentu selama beberapa periode waktu. Tindakan ini adalah pemberitahuan yang dikirim ke topik Amazon SNS atau kebijakan Application Auto Scaling.

Saat Anda menggunakan Amazon Keyspaces dalam mode yang disediakan dengan Application Auto Scaling, layanan akan membuat dua pasang alarm atas nama Anda. CloudWatch Setiap pasangan mewakili batas atas dan bawah Anda untuk pengaturan throughput yang disediakan dan dikonsumsi. CloudWatch Alarm ini dipicu ketika penggunaan tabel yang sebenarnya menyimpang dari penggunaan target Anda untuk jangka waktu yang berkelanjutan. Untuk mempelajari lebih lanjut tentang CloudWatch alarm yang dibuat oleh Application Auto Scaling, lihat. [the section called "Cara](#page-350-0) [kerja penskalaan otomatis Amazon Keyspaces"](#page-350-0)

Alarm memanggil tindakan untuk perubahan status berkelanjutan saja. CloudWatch alarm tidak memanggil tindakan hanya karena mereka berada dalam keadaan tertentu. Status harus diubah dan dipertahankan selama jangka waktu tertentu.

Untuk informasi selengkapnya tentang membuat CloudWatch alarm, lihat [Menggunakan CloudWatch](https://docs.aws.amazon.com/AmazonCloudWatch/latest/monitoring/AlarmThatSendsEmail.html)  [alarm Amazon](https://docs.aws.amazon.com/AmazonCloudWatch/latest/monitoring/AlarmThatSendsEmail.html) di CloudWatch Panduan Pengguna Amazon.

# Mencatat panggilan API Amazon Keyspaces dengan AWS **CloudTrail**

Amazon Keyspaces terintegrasi denganAWS CloudTrail, layanan yang menyediakan catatan tindakan yang diambil oleh pengguna, peran, atau AWS layanan di Amazon Keyspaces. CloudTrail menangkap panggilan API Data Definition Language (DDL) dan panggilan API Data Manipulation Language (DML/Data Manipulation Language) untuk Amazon Keyspaces sebagai event. Panggilan yang diambil termasuk panggilan dari konsol Amazon Keyspaces dan panggilan terprogram ke operasi Amazon Keyspaces API.

Jika Anda membuat jejak, Anda dapat mengaktifkan pengiriman CloudTrail acara secara terus menerus ke bucket Amazon Simple Storage Service (Amazon S3), termasuk peristiwa untuk Amazon Keyspaces.

Jika Anda tidak mengonfigurasi jejak, Anda masih dapat melihat acara terbaru yang didukung di CloudTrail konsol dalam Riwayat acara. Dengan menggunakan informasi yang dikumpulkan oleh CloudTrail, Anda dapat menentukan permintaan yang dibuat ke Amazon Keyspaces, alamat IP dari mana permintaan dibuat, siapa yang membuat permintaan, kapan dibuat, dan detail tambahan.

Untuk mempelajari selengkapnya CloudTrail, lihat [Panduan AWS CloudTrail Pengguna.](https://docs.aws.amazon.com/awscloudtrail/latest/userguide/)

Topik

- [Mengonfigurasi entri file log Amazon Keyspaces di CloudTrail](#page-578-0)
- [Informasi Amazon Keyspaces Data Definition Language \(DDL\) di CloudTrail](#page-579-0)
- [Informasi Amazon Keyspaces Data Manipulation Language \(DHTML\) di CloudTrail](#page-579-1)
- [Memahami entri file log Amazon Keyspaces](#page-580-0)

## <span id="page-578-0"></span>Mengonfigurasi entri file log Amazon Keyspaces di CloudTrail

Setiap tindakan Amazon Keyspaces API yang masuk CloudTrail menyertakan parameter permintaan yang dinyatakan dalam bahasa kueri CQL. Untuk informasi lain, lihat [Referensi bahasa CQL](#page-670-0).

Anda dapat melihat, mencari, dan mengunduh peristiwa terbaru di Akun AWS Anda. Untuk informasi selengkapnya, lihat [Melihat peristiwa dengan riwayat CloudTrail acara](https://docs.aws.amazon.com/awscloudtrail/latest/userguide/view-cloudtrail-events.html).

Untuk catatan peristiwa yang sedang berlangsung di AndaAkun AWS, termasuk acara untuk Amazon Keyspaces, buat jejak. Jejak memungkinkan CloudTrail untuk mengirimkan file log ke bucket Amazon S3. Secara default, saat Anda membuat jejak di dalam konsol tersebut, jejak diterapkan ke semua Wilayah AWS. Jejak mencatat peristiwa dari semua Wilayah di partisi AWS dan mengirimkan file log ke bucket Amazon S3 yang Anda tentukan. Selain itu, Anda dapat mengonfigurasi AWS layanan lain untuk menganalisis lebih lanjut dan menindaklanjuti data peristiwa yang dikumpulkan dalam CloudTrail log.

Untuk informasi lebih lanjut, lihat topik berikut di Panduan Pengguna AWS CloudTrail:

- [Gambaran umum untuk membuat jejak](https://docs.aws.amazon.com/awscloudtrail/latest/userguide/cloudtrail-create-and-update-a-trail.html)
- [CloudTrail layanan dan integrasi yang didukung](https://docs.aws.amazon.com/awscloudtrail/latest/userguide/cloudtrail-aws-service-specific-topics.html#cloudtrail-aws-service-specific-topics-integrations)
- [Mengonfigurasi notifikasi Amazon SNS untuk CloudTrail](https://docs.aws.amazon.com/awscloudtrail/latest/userguide/getting_notifications_top_level.html)
- [Menerima file CloudTrail log dari beberapa Wilayah](https://docs.aws.amazon.com/awscloudtrail/latest/userguide/receive-cloudtrail-log-files-from-multiple-regions.html)
- [Menerima file CloudTrail log dari beberapa akun](https://docs.aws.amazon.com/awscloudtrail/latest/userguide/cloudtrail-receive-logs-from-multiple-accounts.html)

Setiap entri peristiwa atau log berisi informasi tentang siapa yang membuat permintaan tersebut. Informasi identitas membantu Anda menentukan berikut ini:

- Apakah permintaan tersebut dibuat dengan kredensial root atau pengguna AWS Identity and Access Management IAM.
- Apakah permintaan tersebut dibuat dengan kredensial keamanan sementara untuk satu peran atau pengguna gabungan.
- Apakah permintaan tersebut dibuat oleh layanan AWS lain.

Untuk informasi selengkapnya, lihat [Elemen userIdentity CloudTrail .](https://docs.aws.amazon.com/awscloudtrail/latest/userguide/cloudtrail-event-reference-user-identity.html)

# <span id="page-579-0"></span>Informasi Amazon Keyspaces Data Definition Language (DDL) di CloudTrail

CloudTrail diaktifkan pada Akun AWS saat Anda membuat akun. Ketika aktivitas DDL terjadi di Amazon Keyspaces, aktivitas tersebut secara otomatis direkam CloudTrail sebagai peristiwa bersama dengan peristiwa layanan AWS lainnya dalam riwayat Acara. Tabel berikut menunjukkan pernyataan DDL yang dicatat untuk Amazon Keyspaces.

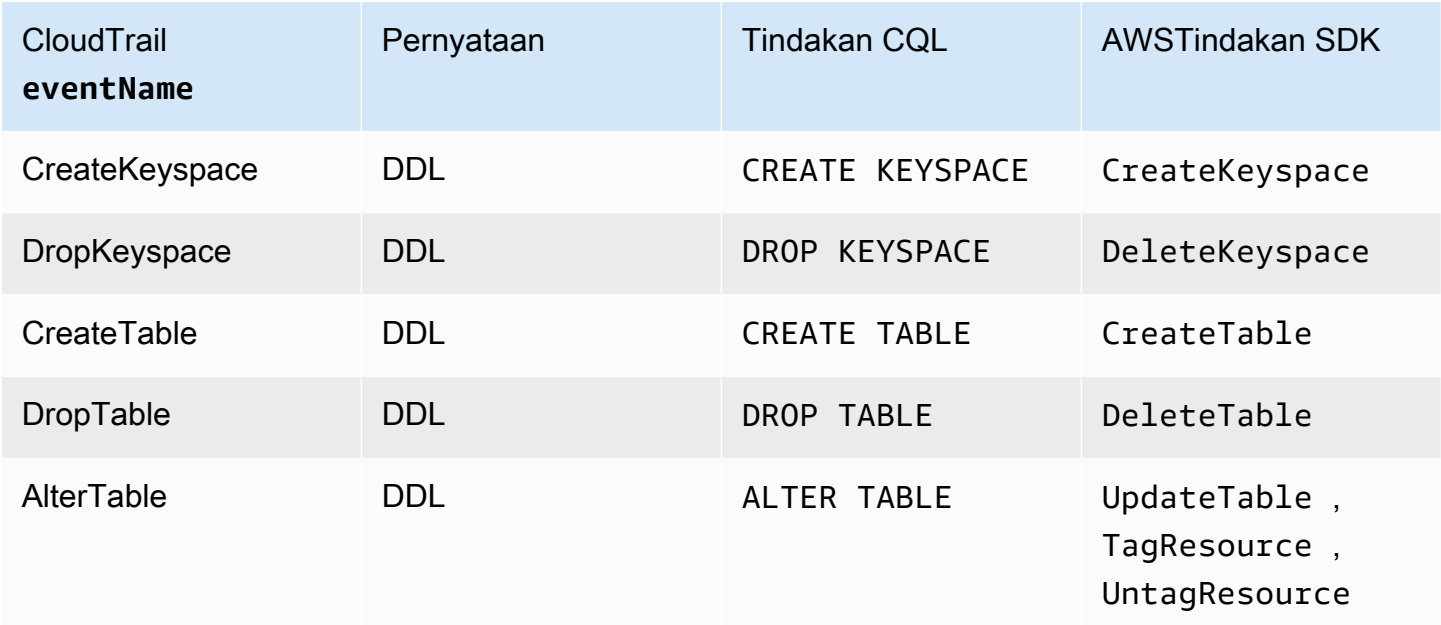

# <span id="page-579-1"></span>Informasi Amazon Keyspaces Data Manipulation Language (DHTML) di **CloudTrail**

Untuk mengaktifkan pencatatan pernyataan DHTML Amazon Keyspaces dengan CloudTrail, Anda harus terlebih dahulu mengaktifkan pencatatan aktivitas API bidang data di. CloudTrail Anda dapat mulai mencatat peristiwa DHTML Amazon Keyspaces di jalur baru atau yang sudah ada dengan memilih untuk mencatat aktivitas untuk tabel Cassandra tipe peristiwa data menggunakan CloudTrail konsol, atau dengan menyetel nilai resources.type menggunakan AWS::Cassandra::Table CLIAWS, atau operasi API. CloudTrail Untuk informasi selengkapnya, lihat [Mencatat peristiwa data](https://docs.aws.amazon.com/awscloudtrail/latest/userguide/logging-data-events-with-cloudtrail.html).

Tabel berikut menunjukkan peristiwa data yang dicatat oleh CloudTrail untukCassandra table.

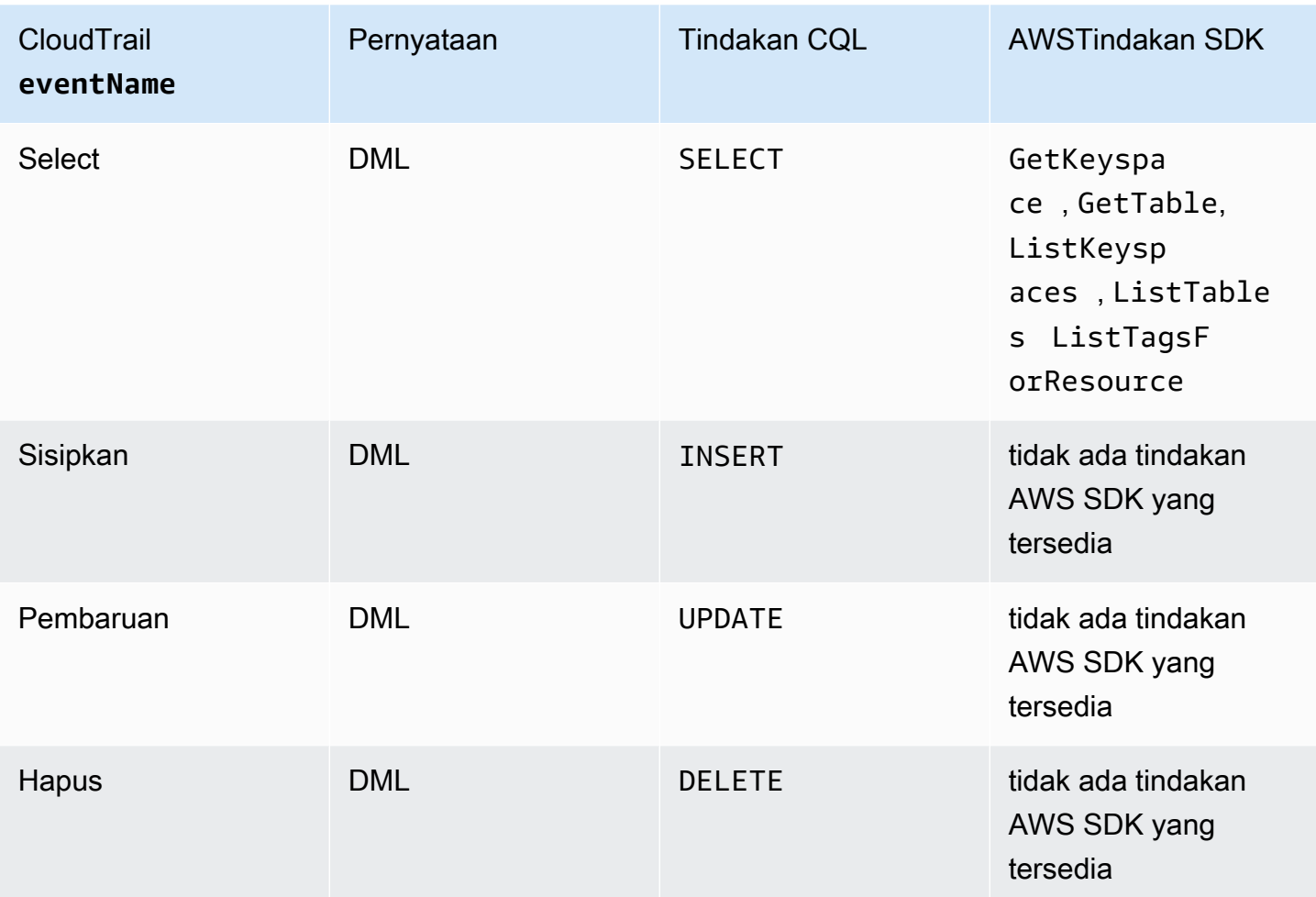

## <span id="page-580-0"></span>Memahami entri file log Amazon Keyspaces

CloudTrail file log berisi satu atau lebih entri log. Peristiwa mewakili permintaan tunggal dari sumber manapun dan mencakup informasi tentang tindakan yang diminta, tanggal dan waktu tindakan, parameter permintaan, dan sebagainya. CloudTrail file log bukanlah jejak tumpukan yang diurutkan dari panggilan API publik, jadi file tersebut tidak muncul dalam urutan tertentu.

Contoh berikut menunjukkan entri CloudTrail log yang menunjukkanCreateKeyspace,, DropKeyspaceCreateTable, dan DropTable tindakan:

```
{ 
   "Records": [ 
     { 
        "eventVersion": "1.05", 
        "userIdentity": { 
          "type": "AssumedRole",
```

```
 "principalId": "AKIAIOSFODNN7EXAMPLE:alice", 
        "arn": "arn:aws:sts::111122223333:assumed-role/users/alice", 
        "accountId": "111122223333", 
        "sessionContext": { 
          "sessionIssuer": { 
             "type": "Role", 
             "principalId": "AKIAIOSFODNN7EXAMPLE", 
             "arn": "arn:aws:iam::111122223333:role/Admin", 
            "accountId": "111122223333", 
            "userName": "Admin" 
          }, 
          "webIdFederationData": {}, 
          "attributes": { 
             "mfaAuthenticated": "false", 
             "creationDate": "2020-01-15T18:47:56Z" 
          } 
        } 
      }, 
      "eventTime": "2020-01-15T18:53:04Z", 
      "eventSource": "cassandra.amazonaws.com", 
      "eventName": "CreateKeyspace", 
      "awsRegion": "us-east-1", 
      "sourceIPAddress": "10.24.34.01", 
      "userAgent": "Cassandra Client/ProtocolV4", 
      "requestParameters": { 
        "rawQuery": "\n\tCREATE KEYSPACE \"mykeyspace\"\n\tWITH\n\t\tREPLICATION = 
 {'class': 'SingleRegionStrategy'}\n\t\t", 
        "keyspaceName": "mykeyspace" 
      }, 
      "responseElements": null, 
      "requestID": "bfa3e75d-bf4d-4fc0-be5e-89d15850eb41", 
      "eventID": "d25beae8-f611-4229-877a-921557a07bb9", 
      "readOnly": false, 
      "resources": [ 
        { 
          "accountId": "111122223333", 
          "type": "AWS::Cassandra::Keyspace", 
          "ARN": "arn:aws:cassandra:us-east-1:111122223333:/keyspace/mykeyspace/" 
        } 
      ], 
      "eventType": "AwsApiCall", 
      "apiVersion": "3.4.4", 
      "recipientAccountId": "111122223333", 
      "managementEvent": true,
```

```
 "eventCategory": "Management", 
       "tlsDetails": { 
           "tlsVersion": "TLSv1.2", 
           "cipherSuite": "ECDHE-RSA-AES128-GCM-SHA256", 
           "clientProvidedHostHeader": "cassandra.us-east-1.amazonaws.com" 
     }, 
     { 
       "eventVersion": "1.05", 
       "userIdentity": { 
         "type": "AssumedRole", 
         "principalId": "AKIAIOSFODNN7EXAMPLE:alice", 
         "arn": "arn:aws:sts::111122223333:assumed-role/users/alice", 
         "accountId": "111122223333", 
         "sessionContext": { 
           "sessionIssuer": { 
              "type": "Role", 
              "principalId": "AKIAIOSFODNN7EXAMPLE", 
              "arn": "arn:aws:iam::111122223333:role/Admin", 
             "accountId": "111122223333", 
              "userName": "Admin" 
           }, 
           "webIdFederationData": {}, 
           "attributes": { 
              "mfaAuthenticated": "false", 
              "creationDate": "2020-01-15T18:47:56Z" 
 } 
         } 
       }, 
       "eventTime": "2020-01-15T19:28:39Z", 
       "eventSource": "cassandra.amazonaws.com", 
       "eventName": "DropKeyspace", 
       "awsRegion": "us-east-1", 
       "sourceIPAddress": "10.24.34.01", 
       "userAgent": "Cassandra Client/ProtocolV4", 
       "requestParameters": { 
         "rawQuery": "DROP KEYSPACE \"mykeyspace\"", 
         "keyspaceName": "mykeyspace" 
       }, 
       "responseElements": null, 
       "requestID": "66f3d86a-56ae-4c29-b46f-abcd489ed86b", 
       "eventID": "e5aebeac-e1dd-41e3-a515-84fe6aaabd7b", 
       "readOnly": false, 
       "resources": [ 
         {
```

```
 "accountId": "111122223333", 
       "type": "AWS::Cassandra::Keyspace", 
       "ARN": "arn:aws:cassandra:us-east-1:111122223333:/keyspace/mykeyspace/" 
     } 
   ], 
   "eventType": "AwsApiCall", 
   "apiVersion": "3.4.4", 
   "recipientAccountId": "111122223333", 
   "managementEvent": true, 
   "eventCategory": "Management", 
   "tlsDetails": { 
       "tlsVersion": "TLSv1.2", 
       "cipherSuite": "ECDHE-RSA-AES128-GCM-SHA256", 
       "clientProvidedHostHeader": "cassandra.us-east-1.amazonaws.com" 
 }, 
 { 
   "eventVersion": "1.05", 
   "userIdentity": { 
     "type": "AssumedRole", 
     "principalId": "AKIAIOSFODNN7EXAMPLE:alice", 
     "arn": "arn:aws:sts::111122223333:assumed-role/users/alice", 
     "accountId": "111122223333", 
     "sessionContext": { 
       "sessionIssuer": { 
         "type": "Role", 
         "principalId": "AKIAIOSFODNN7EXAMPLE", 
         "arn": "arn:aws:iam::111122223333:role/Admin", 
         "accountId": "111122223333", 
         "userName": "Admin" 
       }, 
       "webIdFederationData": {}, 
       "attributes": { 
         "mfaAuthenticated": "false", 
         "creationDate": "2020-01-15T18:47:56Z" 
       } 
     } 
   }, 
   "eventTime": "2020-01-15T18:55:24Z", 
   "eventSource": "cassandra.amazonaws.com", 
   "eventName": "CreateTable", 
   "awsRegion": "us-east-1", 
   "sourceIPAddress": "10.24.34.01", 
   "userAgent": "Cassandra Client/ProtocolV4",
```

```
 "requestParameters": {
```

```
 "rawQuery": "\n\tCREATE TABLE \"mykeyspace\".\"mytable\"(\n\t\t\"ID\" int,
\n\t\t\"username\" text,\n\t\t\"email\" text,\n\t\t\"post_type\" text,\n\t\tPRIMARY 
  KEY((\"ID\", \"username\", \"email\")))", 
         "keyspaceName": "mykeyspace", 
         "tableName": "mytable" 
       }, 
       "responseElements": null, 
       "requestID": "5f845963-70ea-4988-8a7a-2e66d061aacb", 
       "eventID": "fe0dbd2b-7b34-4675-a30c-740f9d8d73f9", 
       "readOnly": false, 
       "resources": [ 
        \sqrt{ } "accountId": "111122223333", 
            "type": "AWS::Cassandra::Table", 
            "ARN": "arn:aws:cassandra:us-east-1:111122223333:/keyspace/mykeyspace/table/
mytable" 
         } 
       ], 
       "eventType": "AwsApiCall", 
       "apiVersion": "3.4.4", 
       "recipientAccountId": "111122223333", 
       "managementEvent": true, 
       "eventCategory": "Management", 
       "tlsDetails": { 
            "tlsVersion": "TLSv1.2", 
            "cipherSuite": "ECDHE-RSA-AES128-GCM-SHA256", 
            "clientProvidedHostHeader": "cassandra.us-east-1.amazonaws.com" 
     }, 
     { 
       "eventVersion": "1.05", 
       "userIdentity": { 
         "type": "AssumedRole", 
         "principalId": "AKIAIOSFODNN7EXAMPLE:alice", 
         "arn": "arn:aws:sts::111122223333:assumed-role/users/alice", 
         "accountId": "111122223333", 
         "sessionContext": { 
            "sessionIssuer": { 
              "type": "Role", 
              "principalId": "AKIAIOSFODNN7EXAMPLE", 
              "arn": "arn:aws:iam::111122223333:role/Admin", 
              "accountId": "111122223333", 
              "userName": "Admin" 
           }, 
            "webIdFederationData": {},
```

```
 "attributes": { 
              "mfaAuthenticated": "false", 
              "creationDate": "2020-01-15T18:47:56Z" 
            } 
         } 
       }, 
       "eventTime": "2020-01-15T19:27:59Z", 
       "eventSource": "cassandra.amazonaws.com", 
       "eventName": "DropTable", 
       "awsRegion": "us-east-1", 
       "sourceIPAddress": "10.24.34.01", 
       "userAgent": "Cassandra Client/ProtocolV4", 
       "requestParameters": { 
          "rawQuery": "DROP TABLE \"mykeyspace\".\"mytable\"", 
          "keyspaceName": "mykeyspace", 
          "tableName": "mytable" 
       }, 
       "responseElements": null, 
       "requestID": "025501b0-3582-437e-9d18-8939e9ef262f", 
       "eventID": "1a5cbedc-4e38-4889-8475-3eab98de0ffd", 
       "readOnly": false, 
       "resources": [ 
         \mathcal{L} "accountId": "111122223333", 
            "type": "AWS::Cassandra::Table", 
            "ARN": "arn:aws:cassandra:us-east-1:111122223333:/keyspace/mykeyspace/table/
mytable" 
         } 
       ], 
       "eventType": "AwsApiCall", 
       "apiVersion": "3.4.4", 
       "recipientAccountId": "111122223333", 
       "managementEvent": true, 
       "eventCategory": "Management", 
       "tlsDetails": { 
            "tlsVersion": "TLSv1.2", 
            "cipherSuite": "ECDHE-RSA-AES128-GCM-SHA256", 
            "clientProvidedHostHeader": "cassandra.us-east-1.amazonaws.com" 
     } 
   ]
}
```
File log berikut menunjukkan contoh SELECT pernyataan.

{

```
 "eventVersion": "1.09", 
     "userIdentity": { 
          "type": "IAMUser", 
          "principalId": "AKIAIOSFODNN7EXAMPLE", 
          "arn": "arn:aws:iam::111122223333:user/alice", 
          "accountId": "111122223333", 
         "userName": "alice" 
     }, 
     "eventTime": "2023-11-17T10:38:04Z", 
     "eventSource": "cassandra.amazonaws.com", 
     "eventName": "Select", 
     "awsRegion": "us-east-1", 
     "sourceIPAddress": "10.24.34.01", 
     "userAgent": "Cassandra Client/ProtocolV4", 
     "requestParameters": { 
            "keyspaceName": "my_keyspace", 
            "tableName": "my_table", 
            "conditions": [ 
               "pk = **(Redacted)",
               "ck < 3**(Redacted)0",
                "region = 't**(Redacted)t'" 
            ], 
            "select": [ 
                "pk", 
                "ck", 
                "region" 
            ], 
            "allowFiltering": true 
     }, 
     "responseElements": null, 
     "requestID": "6d83bbf0-a3d0-4d49-b1d9-e31779a28628", 
     "eventID": "e00552d3-34e9-4092-931a-912c4e08ba17", 
     "readOnly": true, 
     "resources": [ 
          { 
              "accountId": "111122223333", 
              "type": "AWS::Cassandra::Table", 
              "ARN": "arn:aws:cassandra:us-east-1:111122223333:/keyspace/my_keyspace/
table/my_table" 
         } 
     ], 
     "eventType": "AwsApiCall",
```

```
 "apiVersion": "3.4.4", 
     "managementEvent": false, 
     "recipientAccountId": "111122223333", 
     "eventCategory": "Data", 
     "tlsDetails": { 
          "tlsVersion": "TLSv1.3", 
          "cipherSuite": "TLS_AES_128_GCM_SHA256", 
          "clientProvidedHostHeader": "cassandra.us-east-1.amazonaws.com" 
     }
}
```
File log berikut menunjukkan contoh INSERT pernyataan.

```
{ 
     "eventVersion": "1.09", 
     "userIdentity": { 
          "type": "IAMUser", 
          "principalId": "AKIAIOSFODNN7EXAMPLE", 
          "arn": "arn:aws:iam::111122223333:user/alice", 
         "accountId": "111122223333", 
         "userName": "alice" 
     }, 
     "eventTime": "2023-12-01T22:11:43Z", 
     "eventSource": "cassandra.amazonaws.com", 
     "eventName": "Insert", 
     "awsRegion": "us-east-1", 
     "sourceIPAddress": "10.24.34.01", 
     "userAgent": "Cassandra Client/ProtocolV4", 
     "requestParameters": { 
            "keyspaceName": "my_keyspace", 
            "tableName": "my_table", 
            "primaryKeys": { 
                "pk": "**(Redacted)", 
                "ck": "1**(Redacted)8" 
            }, 
            "columnNames": [ 
                "pk", 
                "ck", 
                "region" 
            ], 
            "updateParameters": { 
                "TTL": "2**(Redacted)0" 
 }
```

```
 } 
     }, 
     "responseElements": null, 
     "requestID": "edf8af47-2f87-4432-864d-a960ac35e471", 
     "eventID": "81b56a1c-9bdd-4c92-bb8e-92776b5a3bf1", 
     "readOnly": false, 
     "resources": [ 
         { 
            "accountId": "111122223333", 
            "type": "AWS::Cassandra::Table", 
            "ARN": "arn:aws:cassandra:us-east-1:111122223333:/keyspace/my_keyspace/table/
my_table" 
          } 
     ], 
     "eventType": "AwsApiCall", 
     "apiVersion": "3.4.4", 
     "managementEvent": false, 
     "recipientAccountId": "111122223333", 
     "eventCategory": "Data", 
     "tlsDetails": { 
          "tlsVersion": "TLSv1.3", 
          "cipherSuite": "TLS_AES_128_GCM_SHA256", 
          "clientProvidedHostHeader": "cassandra.us-east-1.amazonaws.com" 
     }
}
```
File log berikut menunjukkan contoh UPDATE pernyataan.

```
{ 
     "eventVersion": "1.09", 
     "userIdentity": { 
            "type": "IAMUser", 
            "principalId": "AKIAIOSFODNN7EXAMPLE", 
            "arn": "arn:aws:iam::111122223333:user/alice", 
            "accountId": "111122223333", 
            "userName": "alice" 
     }, 
     "eventTime": "2023-12-01T22:11:43Z", 
     "eventSource": "cassandra.amazonaws.com", 
     "eventName": "Update", 
     "awsRegion": "us-east-1", 
     "sourceIPAddress": "10.24.34.01", 
     "userAgent": "Cassandra Client/ProtocolV4",
```

```
 "requestParameters": { 
            "keyspaceName": "my_keyspace", 
            "tableName": "my_table", 
            "primaryKeys": { 
                "pk": "'t**(Redacted)t'", 
                "ck": "'s**(Redacted)g'" 
            }, 
            "assignmentColumnNames": [ 
               "nonkey" 
            ], 
            "conditions": [ 
                "nonkey < 1**(Redacted)7" 
 ] 
     }, 
     "responseElements": null, 
     "requestID": "edf8af47-2f87-4432-864d-a960ac35e471", 
     "eventID": "81b56a1c-9bdd-4c92-bb8e-92776b5a3bf1", 
     "readOnly": false, 
     "resources": [ 
          { 
            "accountId": "111122223333", 
            "type": "AWS::Cassandra::Table", 
            "ARN": "arn:aws:cassandra:us-east-1:111122223333:/keyspace/my_keyspace/table/
my_table" 
         } 
     ], 
     "eventType": "AwsApiCall", 
     "apiVersion": "3.4.4", 
     "managementEvent": false, 
     "recipientAccountId": "111122223333", 
     "eventCategory": "Data", 
     "tlsDetails": { 
            "tlsVersion": "TLSv1.3", 
            "cipherSuite": "TLS_AES_128_GCM_SHA256", 
            "clientProvidedHostHeader": "cassandra.us-east-1.amazonaws.com" 
     }
}
```
File log berikut menunjukkan contoh DELETE pernyataan.

```
 "eventVersion": "1.09", 
 "userIdentity": {
```
{

```
 "type": "IAMUser", 
          "principalId": "AKIAIOSFODNN7EXAMPLE", 
          "arn": "arn:aws:iam::111122223333:user/alice", 
          "accountId": "111122223333", 
          "userName": "alice", 
     }, 
     "eventTime": "2023-10-23T13:59:05Z", 
     "eventSource": "cassandra.amazonaws.com", 
     "eventName": "Delete", 
     "awsRegion": "us-east-1", 
     "sourceIPAddress": "10.24.34.01", 
     "userAgent": "Cassandra Client/ProtocolV4", 
     "requestParameters": { 
          "keyspaceName": "my_keyspace", 
          "tableName": "my_table", 
          "primaryKeys": { 
              "pk": "**(Redacted)", 
              "ck": "**(Redacted)" 
         }, 
          "conditions": [], 
          "deleteColumnNames": [ 
              "m", 
              "s" 
          ], 
          "updateParameters": {} 
     }, 
     "responseElements": null, 
     "requestID": "3d45e63b-c0c8-48e2-bc64-31afc5b4f49d", 
     "eventID": "499da055-c642-4762-8775-d91757f06512", 
     "readOnly": false, 
     "resources": [ 
       { 
          "accountId": "111122223333", 
          "type": "AWS::Cassandra::Table", 
          "ARN": "arn:aws:cassandra:us-east-1:111122223333:/keyspace/my_keyspace/table/
my_table" 
       } 
     ], 
     "eventType": "AwsApiCall", 
     "apiVersion": "3.4.4", 
     "managementEvent": false, 
     "recipientAccountId": "111122223333", 
     "eventCategory": "Data", 
     "tlsDetails": {
```

```
 "tlsVersion": "TLSv1.3", 
         "cipherSuite": "TLS_AES_128_GCM_SHA256", 
         "clientProvidedHostHeader": "cassandra.us-east-1.amazonaws.com" 
     }
}
```
# Keamanan di Amazon Keyspaces (untuk Apache Cassandra)

Keamanan cloud di AWS merupakan prioritas tertinggi. Sebagai pelanggan AWS, Anda akan mendapatkan manfaat dari pusat data dan arsitektur jaringan yang dibangun untuk memenuhi persyaratan organisasi yang paling sensitif terhadap keamanan.

Keamanan adalah tanggung jawab bersama antara AWS dan Anda. [Model tanggung jawab bersama](https://aws.amazon.com/compliance/shared-responsibility-model/) menggambarkan ini sebagai keamanan dari cloud dan keamanan di dalam cloud:

- Keamanan dari cloud AWS bertanggung jawab untuk melindungi infrastruktur yang menjalankan layanan AWS di Cloud AWS Cloud. AWS juga menyediakan layanan yang dapat Anda gunakan dengan aman. Keefektifan keamanan kami diuji dan diverifikasi secara berkala oleh auditor pihak ketiga sebagai bagian dari [Program kepatuhan AWS](https://aws.amazon.com/compliance/programs/). Untuk mempelajari tentang program kepatuhan yang berlaku untuk Amazon Keyspaces, lihat [AWSLayanan dalam cakupan](https://aws.amazon.com/compliance/services-in-scope/) [berdasarkan program kepatuhan](https://aws.amazon.com/compliance/services-in-scope/).
- Keamanan dalam cloud Tanggung jawab Anda ditentukan oleh layanan AWS yang Anda gunakan. Anda juga bertanggung jawab atas faktor lain termasuk sensitivitas data Anda, persyaratan organisasi Anda, serta undang-undang dan peraturan yang berlaku.

Dokumentasi ini akan membantu Anda memahami cara menerapkan model tanggung jawab bersama saat menggunakan Amazon Keyspaces. Topik berikut menunjukkan cara mengonfigurasi Amazon Keyspaces untuk memenuhi tujuan keamanan dan kepatuhan Anda. Anda juga akan mempelajari cara menggunakan AWS layanan lain yang dapat membantu Anda memantau dan mengamankan sumber daya Amazon Keyspaces Anda.

#### Topik

- [Perlindungan data di Amazon Keyspaces](#page-593-0)
- [AWS Identity and Access Management untuk Amazon Keyspaces](#page-617-0)
- [Validasi kepatuhan untuk Amazon Keyspaces \(untuk Apache Cassandra\)](#page-656-0)
- [Ketahanan dan pemulihan bencana di Amazon Keyspaces](#page-657-0)
- [Keamanan infrastruktur di Amazon Keyspaces](#page-658-0)
- [Analisis konfigurasi dan analisis kerentanan untuk Amazon Keyspaces](#page-665-0)
- [Prakterbaik keamanan untuk Amazon Keyspaces](#page-666-0)

# <span id="page-593-0"></span>Perlindungan data di Amazon Keyspaces

[Model tanggung jawab AWS bersama model](https://aws.amazon.com/compliance/shared-responsibility-model/) berlaku untuk perlindungan data di Amazon Keyspaces (untuk Apache Cassandra). Sebagaimana diuraikan dalam model ini, AWS bertanggung jawab untuk memberikan perlindungan terhadap infrastruktur global yang menjalankan semua AWS Cloud. Anda harus bertanggung jawab untuk memelihara kendali terhadap konten yang di-hosting pada infrastruktur ini. Anda juga bertanggung jawab atas tugas konfigurasi dan manajemen keamanan untuk Layanan AWS yang Anda gunakan. Untuk informasi selengkapnya tentang privasi data, lihat [FAQ Privasi Data.](https://aws.amazon.com/compliance/data-privacy-faq) Untuk informasi tentang perlindungan data di Eropa, silakan lihat postingan blog [Model Tanggung Jawab Bersama AWS dan GDPR](https://aws.amazon.com/blogs/security/the-aws-shared-responsibility-model-and-gdpr/) di Blog Keamanan AWS.

Untuk tujuan perlindungan data, sebaiknya Anda melindungi kredensial Akun AWS dan menyiapkan AWS IAM Identity Center atau AWS Identity and Access Management (IAM) untuk pengguna individu. Dengan cara seperti itu, setiap pengguna hanya diberi izin yang diperlukan untuk memenuhi tanggung jawab tugas mereka. Kami juga merekomendasikan agar Anda mengamankan data Anda dengan cara-cara berikut:

- Gunakan autentikasi multi-faktor (MFA) pada setiap akun.
- Gunakan SSL/TLS untuk melakukan komunikasi dengan sumber daya AWS. Kami membutuhkan TLS 1.2 dan merekomendasikan TLS 1.3.
- Siapkan API dan log aktivitas pengguna dengan AWS CloudTrail.
- Gunakan solusi enkripsi AWS, bersama dengan semua kontrol keamanan default dalam Layanan AWS.
- Gunakan layanan keamanan terkelola lanjutan seperti Amazon Macie, yang membantu menemukan dan mengamankan data sensitif yang disimpan di Amazon S3.
- Jika Anda memerlukan modul kriptografi tervalidasi FIPS 140-2 ketika mengakses AWS melalui antarmuka baris perintah atau API, gunakan titik akhir FIPS. Untuk informasi selengkapnya tentang titik akhir FIPS yang tersedia, silakan lihat [Standar Pemrosesan Informasi Federal \(FIPS\) 140-2](https://aws.amazon.com/compliance/fips/).

Sebaiknya Anda tidak memasukkan informasi rahasia atau sensitif, seperti alamat email pelanggan, ke dalam tanda atau bidang teks bebas seperti bidang Nama. Ini termasuk saat Anda bekerja dengan Amazon Keyspaces atau lainnya Layanan AWS menggunakan konsol, APIAWS CLI, atau AWS SDK. Data apa pun yang Anda masukkan ke dalam tanda atau bidang teks bebas yang digunakan untuk nama dapat digunakan untuk log penagihan atau diagnostik. Saat Anda memberikan URL ke server eksternal, sebaiknya Anda tidak menyertakan informasi kredensial di URL untuk memvalidasi permintaan Anda ke server tersebut.

#### Topik

- [Enkripsi saat diam di Amazon Keyspaces](#page-594-0)
- [Enkripsi Keyspaces](#page-615-0)
- [Privasi lalu lintas antar jaringan di Amazon Keyspaces](#page-616-0)

## <span id="page-594-0"></span>Enkripsi saat diam di Amazon Keyspaces

Enkripsi Amazon Keyspaces (untuk Apache Cassandra) saat diam memberikan keamanan yang ditingkatkan dengan mengenkripsi semua data Anda saat diam menggunakan kunci enkripsi yang disimpan di [AWS Key Management Service\(AWS KMS\).](https://aws.amazon.com/kms/) Fungsi ini membantu mengurangi beban operasional dan kompleksitas yang terlibat dalam melindungi data sensitif. Dengan enkripsi saat diam, Anda dapat membuat aplikasi yang sensitif terhadap keamanan yang memenuhi persyaratan kepatuhan dan peraturan yang ketat serta peraturan perlindungan data.

Enkripsi Amazon Keyspaces saat diam mengenkripsi data Anda menggunakan Advanced Encryption Standard 256-bit (AES-256). Ini membantu mengamankan data Anda dari akses tidak sah ke penyimpanan dasar.

Amazon Keyspaces mengenkripsi dan mendekripsi data tabel secara transparan. Amazon Keyspaces menggunakan enkripsi amplop dan hierarki kunci untuk melindungi kunci enkripsi data. Ini terintegrasi denganAWS KMS untuk menyimpan dan mengelola kunci enkripsi root. Untuk informasi selengkapnya tentang hierarki kunci enkripsi, lihat[the section called "Cara kerjanya"](#page-595-0). Untuk informasi selengkapnya tentangAWS KMS konsep seperti enkripsi amplop, lihat [konsep layananAWS KMS](https://docs.aws.amazon.com/kms/latest/developerguide/concepts.html) [manajemen](https://docs.aws.amazon.com/kms/latest/developerguide/concepts.html) di PanduanAWS Key Management Service Pengembang.

Saat membuat tabel baru, Anda dapat memilih salah satu AWS KMSkunci berikut (kunci KMS):

- Kunci milik AWS- Ini adalah jenis enkripsi default. Kuncinya dimiliki oleh Amazon Keyspaces (tanpa biaya tambahan).
- Kunci yang dikelola pelanggan Kunci ini disimpan di akun Anda serta dibuat, dimiliki, dan dikelola oleh Anda. Anda memiliki kontrol penuh atas kunci yang dikelola pelanggan (AWS KMSBiaya berlaku).

Anda dapat beralih antaraKunci milik AWS kunci yang dikelola pelanggan pada waktu tertentu. Anda dapat menentukan kunci yang dikelola pelanggan saat membuat tabel baru atau beralih kunci KMS dari tabel yang ada menggunakan konsol atau secara pemrograman menggunakan pernyataan CQL. Untuk mempelajari caranya, lihat [Enkripsi saat istirahat: Cara menggunakan kunci yang dikelola](#page-601-0)  [pelanggan untuk mengenkripsi tabel di Amazon Keyspaces.](#page-601-0)

Enkripsi saat diam menggunakan opsi defaultKunci milik AWS ditawarkan tanpa biaya tambahan. Namun,AWS KMS biaya berlaku untuk kunci yang dikelola pelanggan. Untuk informasi lebih lanjut tentang harga, lihat [Harga AWS KMS.](https://aws.amazon.com/kms/pricing)

Enkripsi Amazon Keyspaces saat diam tersedia di semuaWilayah AWS, termasuk KawasanAWS China (Beijing) danAWS China (Ningxia). Untuk informasi selengkapnya, lihat [Enkripsi saat istirahat:](#page-595-0)  [Cara kerjanya di Amazon Keyspaces.](#page-595-0)

Topik

- [Enkripsi saat istirahat: Cara kerjanya di Amazon Keyspaces](#page-595-0)
- [Enkripsi saat istirahat: Cara menggunakan kunci yang dikelola pelanggan untuk mengenkripsi tabel](#page-601-0)  [di Amazon Keyspaces](#page-601-0)

#### <span id="page-595-0"></span>Enkripsi saat istirahat: Cara kerjanya di Amazon Keyspaces

Enkripsi Amazon Keyspaces (untuk Apache Cassandra) saat istirahat mengenkripsi data Anda menggunakan Advanced Encryption Standard 256-bit (AES-256). Ini membantu mengamankan data Anda dari akses yang tidak sah ke penyimpanan dasar. Semua data pelanggan dalam tabel Amazon Keyspaces dienkripsi saat istirahat secara default, dan enkripsi sisi server transparan, yang berarti bahwa perubahan pada aplikasi tidak diperlukan.

Enkripsi saat istirahat berintegrasi dengan AWS Key Management Service (AWS KMS) untuk mengelola kunci enkripsi yang digunakan untuk mengenkripsi tabel Anda. Saat membuat tabel baru atau memperbarui tabel yang ada, Anda dapat memilih salah satu opsi AWS KMSkunci berikut:

- Kunci milik AWS- Ini adalah jenis enkripsi default. Kuncinya dimiliki oleh Amazon Keyspaces (tanpa biaya tambahan).
- Kunci yang dikelola pelanggan Kunci ini disimpan di akun Anda serta dibuat, dimiliki, dan dikelola oleh Anda. Anda memiliki kontrol penuh atas kunci yang dikelola pelanggan (AWS KMSBiaya berlaku).

#### AWS KMSkunci (kunci KMS)

Enkripsi saat istirahat melindungi semua data Amazon Keyspaces Anda denganAWS KMS kunci. Secara default, Amazon Keyspaces menggunakan [Kunci milik AWSk](https://docs.aws.amazon.com/kms/latest/developerguide/concepts.html#aws-owned-cmk)unci enkripsi multi-penyewa yang dibuat dan dikelola di akun layanan Amazon Keyspaces.

Namun, Anda dapat mengenkripsi tabel Amazon Keyspaces Anda menggunakan [kunci yang](https://docs.aws.amazon.com/kms/latest/developerguide/concepts.html#customer-cmk) [dikelola pelanggan](https://docs.aws.amazon.com/kms/latest/developerguide/concepts.html#customer-cmk) di AndaAkun AWS. Anda dapat memilih kunci KMS yang berbeda untuk setiap tabel di keyspace. Kunci KMS yang Anda pilih untuk tabel juga digunakan untuk mengenkripsi semua metadata dan cadangan yang dapat dipulihkan.

Anda memilih tombol KMS untuk tabel saat membuat atau memperbarui tabel. Anda dapat mengubah kunci KMS untuk tabel setiap saat, baik di konsol Amazon Keyspaces atau dengan menggunakan pernyataan [ALTER TABLE.](#page-681-0) Proses pengalihan kunci KMS mulus, dan tidak memerlukan waktu henti atau menyebabkan degradasi layanan.

#### Hierarki kunci

Amazon Keyspaces menggunakan hierarki kunci untuk mengenkripsi data. Dalam hierarki kunci ini, kunci KMS adalah kunci root. Ini digunakan untuk mengenkripsi dan mendekripsi kunci enkripsi tabel Amazon Keyspaces. Kunci enkripsi tabel digunakan untuk mengenkripsi kunci enkripsi yang digunakan secara internal oleh Amazon Keyspaces untuk mengenkripsi dan mendekripsi data saat melakukan operasi baca dan tulis.

Dengan hierarki kunci enkripsi, Anda dapat membuat perubahan pada kunci KMS tanpa harus mengenkripsi ulang data atau memengaruhi aplikasi dan operasi data yang sedang berlangsung.

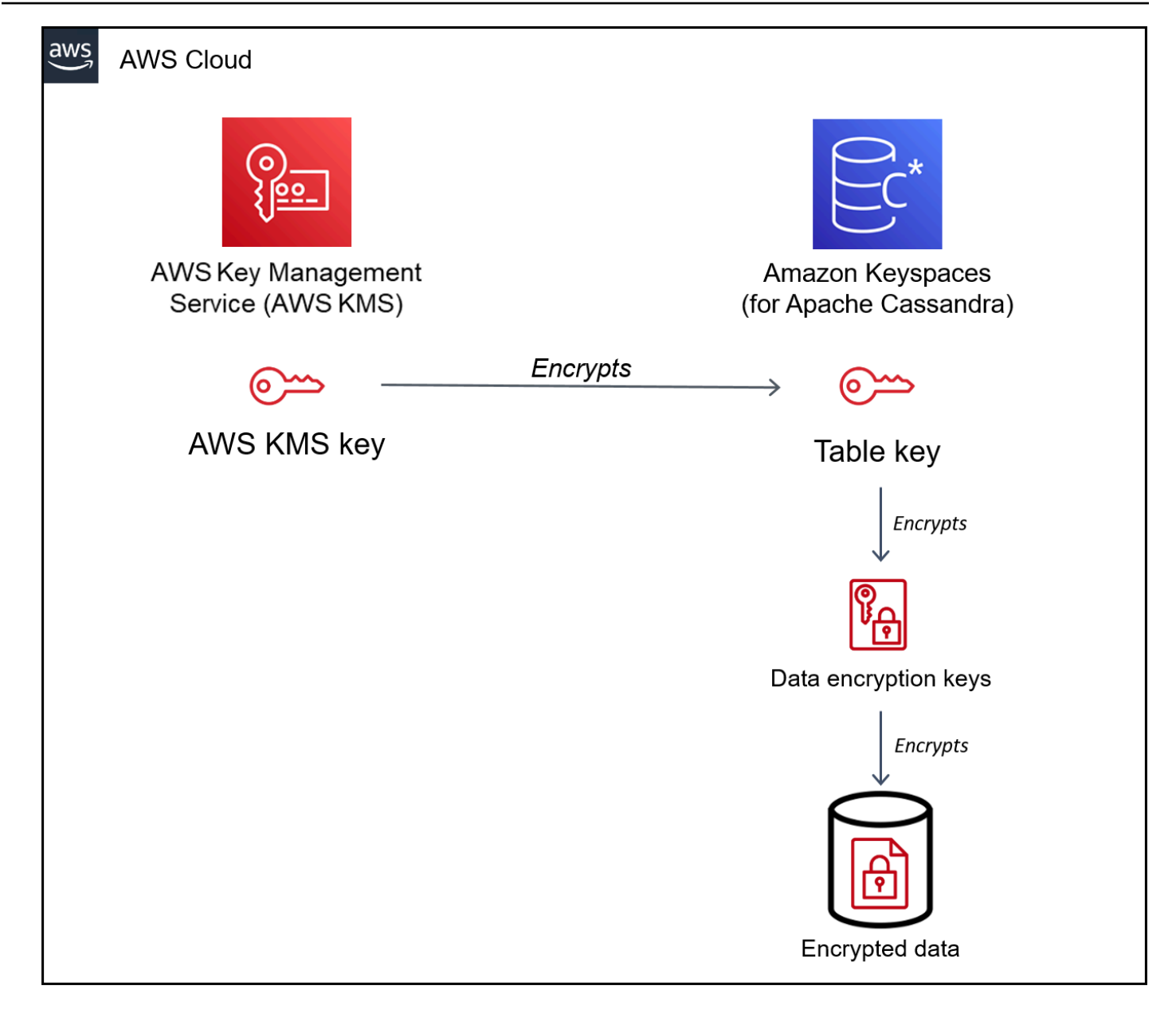

#### Kunci tabel

Kunci tabel Amazon Keyspaces digunakan sebagai kunci enkripsi kunci. Amazon Keyspaces menggunakan kunci tabel untuk melindungi kunci enkripsi data internal yang digunakan untuk mengenkripsi data yang disimpan dalam tabel, file log, dan pencadangan yang dapat dipulihkan. Amazon Keyspaces menghasilkan kunci enkripsi data yang unik untuk setiap struktur yang mendasari dalam tabel. Namun, beberapa baris tabel mungkin dilindungi oleh kunci enkripsi data yang sama.

Ketika Anda pertama kali mengatur kunci KMS ke kunci yang dikelola pelanggan,AWS KMS menghasilkan kunci data. KunciAWS KMS data mengacu pada kunci tabel di Amazon Keyspaces. Ketika Anda mengakses tabel terenkripsi, Amazon Keyspaces mengirimkan permintaanAWS KMS ke untuk menggunakan kunci KMS untuk mendekripsi tombol tabel. Kemudian, ini menggunakan kunci tabel plaintext untuk mendekripsi kunci enkripsi data Amazon Keyspaces, dan ini menggunakan kunci enkripsi data plaintext untuk mendekripsi data tabel.

Amazon Keyspaces menggunakan dan menyimpan kunci tabel dan kunci enkripsi data di luarAWS KMS. Ini melindungi semua kunci dengan enkripsi [Standar Enkripsi Lanjutan](https://en.wikipedia.org/wiki/Advanced_Encryption_Standard) (AES) dan kunci enkripsi 256-bit. Kemudian, ini menyimpan kunci terenkripsi dengan data terenkripsi sehingga mereka tersedia untuk mendekripsi data tabel sesuai permintaan.

#### Caching kunci tabel

Untuk menghindari panggilanAWS KMS untuk setiap operasi Amazon Keyspaces, Amazon Keyspaces melakukan cache pada kunci tabel plaintext untuk setiap koneksi di memori. Jika Amazon Keyspaces mendapat permintaan untuk kunci tabel cache setelah lima menit tidak aktif, Amazon Keyspaces akan mengirimkan permintaan baruAWS KMS ke untuk mendekripsi kunci tabel. Panggilan ini menangkap setiap perubahan yang dibuat pada kebijakan akses kunci KMS diAWS KMS atauAWS Identity and Access Management (IAM) sejak permintaan terakhir untuk mendekripsi tombol tabel.

#### Enkripsi amplop

Jika Anda mengubah kunci yang dikelola pelanggan untuk tabel Anda, Amazon Keyspaces menghasilkan kunci tabel baru. Kemudian, ini menggunakan kunci tabel baru untuk melakukan enkripsi ulang kunci enkripsi data. Ini juga menggunakan tombol tabel baru untuk mengenkripsi kunci tabel sebelumnya yang digunakan untuk melindungi cadangan yang dapat dipulihkan. Proses ini disebut enkripsi amplop. Ini memastikan bahwa Anda dapat mengakses cadangan yang dapat dipulihkan bahkan jika Anda memutar kunci yang dikelola pelanggan. Untuk informasi lebih lanjut tentang enkripsi amplop, lihat [Enkripsi selubung](https://docs.aws.amazon.com/kms/latest/developerguide/concepts.html#enveloping) dalam PanduanAWS Key Management Service Developer.

#### Topik

- [AWSkunci yang dimiliki](#page-599-0)
- [Kunci yang dikelola pelanggan](#page-599-1)
- [Enkripsi saat istirahat catatan penggunaan](#page-600-0)

#### <span id="page-599-0"></span>AWSkunci yang dimiliki

Kunci milik AWStidak disimpan dalam AndaAkun AWS. Mereka adalah bagian dari koleksi kunci KMS yangAWS memiliki dan mengelola untuk digunakan dalam beberapaAkun AWS. AWSLayanan dapat digunakanKunci milik AWS untuk melindungi data Anda.

Anda tidak dapat melihat, mengelola, atau menggunakanKunci milik AWS, atau audit penggunaannya. Namun, Anda tidak perlu melakukan pekerjaan atau mengubah program apa pun untuk melindungi kunci yang mengenkripsi data Anda.

Anda tidak dikenakan biaya bulanan atau biaya penggunaan untuk penggunaanKunci milik AWS, dan mereka tidak memperhitungkanAWS KMS kuota untuk akun Anda.

<span id="page-599-1"></span>Kunci yang dikelola pelanggan

Kunci yang dikelola pelanggan adalah kunci dalam AndaAkun AWS yang Anda buat, miliki, dan kelola. Anda memiliki kontrol penuh atas kunci KMS ini.

Gunakan kunci yang dikelola pelanggan untuk mendapatkan fitur berikut:

- Anda membuat dan mengelola kunci yang dikelola pelanggan, termasuk mengatur dan memelihara [kebijakan utama, kebijakan](https://docs.aws.amazon.com/kms/latest/developerguide/key-policies.html) [IAM](https://docs.aws.amazon.com/kms/latest/developerguide/iam-policies.html), dan [hibah](https://docs.aws.amazon.com/kms/latest/developerguide/grants.html) untuk mengontrol akses ke kunci yang dikelola pelanggan. Anda dapat [mengaktifkan dan menonaktifkan](https://docs.aws.amazon.com/kms/latest/developerguide/enabling-keys.html) kunci yang dikelola pelanggan, mengaktifkan dan menonaktifkan [rotasi kunci otomatis,](https://docs.aws.amazon.com/kms/latest/developerguide/rotate-keys.html) serta [menjadwalkan kunci yang dikelola](https://docs.aws.amazon.com/kms/latest/developerguide/deleting-keys.html)  [pelanggan](https://docs.aws.amazon.com/kms/latest/developerguide/deleting-keys.html) untuk dihapus saat tidak lagi digunakan. Anda dapat membuat tag dan alias untuk kunci yang dikelola pelanggan yang Anda kelola.
- Anda dapat menggunakan kunci yang dikelola pelanggan dengan [materi kunci yang diimpor](https://docs.aws.amazon.com/kms/latest/developerguide/importing-keys.html) atau kunci yang dikelola pelanggan di [penyimpanan kunci kustom](https://docs.aws.amazon.com/kms/latest/developerguide/custom-key-store-overview.html) yang Anda miliki dan kelola.
- Anda dapat menggunakanAWS CloudTrail dan Amazon CloudWatch Logs untuk melacak permintaan yang Amazon Keyspaces kirimkan keAWS KMS atas nama Anda. Untuk informasi selengkapnya, lihat [the section called "Langkah 6: Mengonfigurasi pemantauanAWS CloudTrail".](#page-609-0)

Kunci yang dikelola pelanggan [dikenakan biaya](https://aws.amazon.com/kms/pricing/) untuk setiap panggilan API, danAWS KMS kuota berlaku untuk kunci KMS ini. Untuk informasi lebih lanjut, lihat [AWS KMSsumber daya atau kuota](https://docs.aws.amazon.com/kms/latest/developerguide/limits.html)  [permintaan](https://docs.aws.amazon.com/kms/latest/developerguide/limits.html).

Ketika Anda menentukan kunci yang dikelola pelanggan sebagai kunci enkripsi root untuk tabel, cadangan yang dapat dipulihkan dienkripsi dengan kunci enkripsi yang sama yang ditentukan untuk tabel pada saat cadangan dibuat. Jika kunci KMS untuk tabel diputar, pembungkus kunci memastikan bahwa kunci KMS terbaru memiliki akses ke semua cadangan yang dapat dipulihkan.

Amazon Keyspaces harus memiliki akses ke kunci yang dikelola pelanggan untuk memberi Anda akses ke data tabel Anda. Jika status kunci enkripsi disetel ke dinonaktifkan atau dijadwalkan untuk dihapus, Amazon Keyspaces tidak dapat mengenkripsi atau mendekripsi data. Akibatnya, Anda tidak dapat melakukan operasi baca dan tulis di atas meja. Segera setelah layanan mendeteksi bahwa kunci enkripsi Anda tidak dapat diakses, Amazon Keyspaces mengirimkan pemberitahuan email untuk mengingatkan Anda.

Anda harus memulihkan akses ke kunci enkripsi Anda dalam waktu tujuh hari atau Amazon Keyspaces menghapus tabel Anda secara otomatis. Sebagai tindakan pencegahan, Amazon Keyspaces membuat cadangan data tabel Anda yang dapat dipulihkan sebelum menghapus tabel. Amazon Keyspaces mempertahankan cadangan yang dapat dipulihkan selama 35 hari. Setelah 35 hari, Anda tidak dapat lagi memulihkan data tabel Anda. Anda tidak ditagih untuk cadangan yang dapat dipulihkan, tetapi [biaya pemulihan standar berlaku](https://aws.amazon.com/keyspaces/pricing).

Anda dapat menggunakan ini cadangan dipulihkan ini untuk memulihkan data Anda ke tabel baru. Untuk memulai pemulihan, kunci terakhir yang dikelola pelanggan Anda untuk tabel harus diaktifkan, dan Amazon Keyspaces harus dapat mengaksesnya.

#### **a** Note

Saat Anda membuat tabel yang dienkripsi menggunakan kunci terkelola pelanggan yang tidak dapat diakses atau dijadwalkan untuk dihapus sebelum proses pembuatan selesai, terjadi kesalahan. Operasi create table gagal, dan Anda dikirimi notifikasi email.

#### <span id="page-600-0"></span>Enkripsi saat istirahat catatan penggunaan

Pertimbangkan hal berikut saat Anda menggunakan enkripsi saat istirahat di Amazon Keyspaces.

- Enkripsi sisi server saat istirahat diaktifkan pada semua tabel Amazon Keyspaces dan tidak dapat dinonaktifkan. Seluruh tabel dienkripsi saat istirahat, Anda tidak dapat memilih kolom atau baris tertentu untuk enkripsi.
- Secara default, Amazon Keyspaces menggunakan kunci default layanan tunggal (Kunci milik AWS) untuk mengenkripsi semua tabel Anda. Jika kunci ini tidak ada, itu dibuat untuk Anda. Kunci default layanan tidak dapat dinonaktifkan.
- Enkripsi saat istirahat hanya mengenkripsi data saat statis (saat istirahat) pada media penyimpanan persisten. Jika keamanan data menjadi perhatian atas data saat transit atau data yang digunakan, Anda harus melakukan tindakan tambahan:
	- Data saat transit: Semua data Anda di Amazon Keyspaces dienkripsi saat transit. Secara default, komunikasi ke dan dari Amazon Keyspaces dilindungi menggunakan enkripsi Secure Sockets Layer (SSL) /Transport Layer Security (TLS).
	- Data yang digunakan: Lindungi data Anda sebelum mengirimkannya ke Amazon Keyspaces menggunakan enkripsi sisi klien.
	- Kunci yang dikelola pelanggan: Data saat istirahat di tabel Anda selalu dienkripsi menggunakan kunci yang dikelola pelanggan Anda. Namun operasi yang melakukan pembaruan atom dari beberapa baris mengenkripsi data sementara menggunakanKunci milik AWS selama pemrosesan. Ini termasuk operasi dan operasi penghapusan jangkauan yang secara bersamaan mengakses data statis dan non-statis.
- Satu kunci yang dikelola pelanggan dapat memiliki hingga 50.000 [hibah.](https://docs.aws.amazon.com/kms/latest/developerguide/grants.html) Setiap tabel Amazon Keyspaces yang terkait dengan kunci yang dikelola pelanggan menghabiskan 2 hibah. Satu hibah dilepaskan saat tabel dihapus. Hibah kedua digunakan untuk membuat snapshot otomatis tabel untuk melindungi dari kehilangan data jika Amazon Keyspaces kehilangan akses ke kunci yang dikelola pelanggan secara tidak sengaja. Hibah ini dirilis 42 hari setelah penghapusan tabel.

## <span id="page-601-0"></span>Enkripsi saat istirahat: Cara menggunakan kunci yang dikelola pelanggan untuk mengenkripsi tabel di Amazon Keyspaces

Anda dapat menggunakan pernyataan konsol atau CQL untuk menetapkan tabel baru dan memperbarui kunci enkripsi tabel yang ada di Amazon Keyspaces.AWS KMS key Topik berikut menguraikan cara menerapkan kunci yang dikelola pelanggan untuk tabel baru dan yang sudah ada.

#### Topik

- [Prasyarat: Membuat kunci yang dikelola pelanggan menggunakanAWS KMS dan memberikan izin](#page-602-0)  [ke Amazon Keyspaces](#page-602-0)
- [Langkah 3: Tentukan kunci yang dikelola pelanggan untuk tabel baru](#page-605-0)
- [Langkah 4: Perbarui kunci enkripsi dari tabel yang ada](#page-606-0)
- [Langkah 5: Gunakan konteks enkripsi Amazon Keyspaces di log](#page-608-0)
- [Langkah 6: Mengonfigurasi pemantauanAWS CloudTrail](#page-609-0)

<span id="page-602-0"></span>Prasyarat: Membuat kunci yang dikelola pelanggan menggunakanAWS KMS dan memberikan izin ke Amazon Keyspaces

Sebelum Anda dapat melindungi tabel Amazon Keyspaces dengan [kunci yang dikelola pelanggan](#page-599-1), Anda harus terlebih dahulu membuat kunci diAWS Key Management Service (AWS KMS) dan kemudian mengotorisasi Amazon Keyspaces untuk menggunakan kunci tersebut.

Langkah 1: Buat kunci yang dikelola pelanggan menggunakanAWS KMS

Untuk membuat kunci yang dikelola pelanggan untuk digunakan untuk melindungi tabel Amazon Keyspaces, Anda dapat mengikuti langkah-langkah dalam [Membuat kunci KMS enkripsi simetris](https://docs.aws.amazon.com/kms/latest/developerguide/create-keys.html#create-symmetric-cmk) menggunakan konsol atauAWS API.

Langkah 2: Otorisasi penggunaan kunci yang dikelola pelanggan

Sebelum Anda dapat memilih [kunci yang dikelola pelanggan](#page-599-1) untuk melindungi tabel Amazon Keyspaces, kebijakan pada kunci yang dikelola pelanggan harus memberikan izin Amazon Keyspaces untuk menggunakannya atas nama Anda. Anda memiliki kontrol penuh atas kebijakan dan hibah pada kunci yang dikelola pelanggan Anda dapat memberikan izin ini dalam [kebijakan](https://docs.aws.amazon.com/kms/latest/developerguide/key-policies.html) [kunci](https://docs.aws.amazon.com/kms/latest/developerguide/key-policies.html), [kebijakan IAM,](https://docs.aws.amazon.com/kms/latest/developerguide/iam-policies.html) atau [hibah.](https://docs.aws.amazon.com/kms/latest/developerguide/grants.html)

Amazon Keyspaces tidak memerlukan otorisasi tambahan untuk menggunakan default [Kunci milik](#page-599-0)  [AWS](#page-599-0)untuk melindungi tabel Amazon Keyspaces diAWS akun Anda.

Topik berikut menunjukkan cara mengonfigurasi izin yang diperlukan menggunakan kebijakan IAM dan hibah yang memungkinkan tabel Amazon Keyspaces menggunakan kunci yang dikelola pelanggan.

Topik

- [Kebijakan kunci untuk kunci yang dikelola](#page-602-1)
- [Contoh kebijakan kunci](#page-603-0)
- [Menggunakan hibah untuk mengotorisasi Amazon Keyspaces](#page-605-1)

<span id="page-602-1"></span>Kebijakan kunci untuk kunci yang dikelola

Bila Anda memilih [kunci yang dikelola pelanggan](#page-599-1) untuk melindungi tabel Amazon Keyspaces, Amazon Keyspaces mendapat izin untuk menggunakan kunci yang dikelola pelanggan atas nama prinsipal yang membuat pilihan. Prinsipal, pengguna atau peran, harus memiliki izin pada kunci yang dikelola pelanggan yang diperlukan Amazon Keyspaces.

#### Minimal, Amazon Keyspaces memerlukan izin berikut pada kunci yang dikelola pelanggan:

- [KMS: Enkripsi](https://docs.aws.amazon.com/kms/latest/APIReference/API_Encrypt.html)
- [KMS:Dekripsi](https://docs.aws.amazon.com/kms/latest/APIReference/API_Decrypt.html)
- [kms:ReEncrypt](https://docs.aws.amazon.com/kms/latest/APIReference/API_ReEncrypt.html) \* (untuk kms:ReEncryptFrom dan kms:ReEncryptTo)
- kms:GenerateDataKey \* (untuk [kms:GenerateDataKey](https://docs.aws.amazon.com/kms/latest/APIReference/API_GenerateDataKey.html) dan [kms:GenerateDataKeyWithoutPlaintext\)](https://docs.aws.amazon.com/kms/latest/APIReference/API_GenerateDataKeyWithoutPlaintext.html)
- [km:DescribeKey](https://docs.aws.amazon.com/kms/latest/APIReference/API_DescribeKey.html)
- [km:CreateGrant](https://docs.aws.amazon.com/kms/latest/APIReference/API_CreateGrant.html)

#### <span id="page-603-0"></span>Contoh kebijakan kunci

Sebagai contoh, kebijakan kunci contoh berikut menyediakan hanya izin yang diperlukan. Kebijakan ini memiliki efek sebagai berikut:

- Memungkinkan Amazon Keyspaces untuk menggunakan kunci yang dikelola pelanggan dalam operasi kriptografi dan membuat hibah — tetapi hanya ketika bertindak atas nama prinsipal di akun yang memiliki izin untuk menggunakan Amazon Keyspaces. Jika prinsipal yang ditentukan dalam pernyataan kebijakan tidak memiliki izin untuk menggunakan Amazon Keyspaces, panggilan gagal, bahkan ketika itu berasal dari layanan Amazon Keyspaces.
- KunciViaService kondisi[:](https://docs.aws.amazon.com/kms/latest/developerguide/policy-conditions.html#conditions-kms-via-service) memungkinkan izin hanya ketika permintaan berasal dari Amazon Keyspaces atas nama prinsipal yang tercantum dalam pernyataan kebijakan. Prinsipal ini tidak dapat memanggil operasi ini secara langsung. Perhatikan bahwa nilai kms:ViaService, cassandra.**\***.amazonaws.com, memiliki tanda bintang (\*) di posisi Wilayah. Amazon Keyspaces memerlukan izin untuk tidak bergantung pada hal-hal tertentuWilayah AWS.
- Memberikan administrator kunci yang dikelola pelanggan (pengguna yang dapat mengasumsikandb-team peran) akses hanybaca ke kunci yang dikelola pelanggan dan izin untuk mencabut hibah, termasuk [hibah yang diperlukan Amazon Keyspaces](#page-605-1) untuk melindungi tabel.
- Memberikan Amazon Keyspaces akses hanya-baca ke kunci yang dikelola pelanggan Dalam kasus ini, Amazon Keyspaces dapat memanggil operasi ini secara langsung. Ini tidak harus bertindak atas nama prinspal akun.

Sebelum menggunakan kebijakan kunci contoh, ganti contoh prinsipal dengan prinsipal yang sebenarnya dari Akun AWS Anda.

{

```
 "Id": "key-policy-cassandra", 
   "Version":"2012-10-17", 
   "Statement": [ 
     { 
        "Sid" : "Allow access through Amazon Keyspaces for all principals in the account 
  that are authorized to use Amazon Keyspaces", 
        "Effect": "Allow", 
        "Principal": {"AWS": "arn:aws:iam::111122223333:user/db-lead"}, 
        "Action": [ 
          "kms:Encrypt", 
          "kms:Decrypt", 
          "kms:ReEncrypt*", 
          "kms:GenerateDataKey*", 
          "kms:DescribeKey", 
          "kms:CreateGrant" 
        ], 
        "Resource": "*", 
        "Condition": { 
           "StringLike": { 
             "kms:ViaService" : "cassandra.*.amazonaws.com" 
           } 
       } 
     }, 
     { 
        "Sid": "Allow administrators to view the customer managed key and revoke 
  grants", 
        "Effect": "Allow", 
        "Principal": { 
          "AWS": "arn:aws:iam::111122223333:role/db-team" 
        }, 
        "Action": [ 
          "kms:Describe*", 
          "kms:Get*", 
          "kms:List*", 
          "kms:RevokeGrant" 
        ], 
       "Resource": "*" 
     } 
  \mathbf{I}}
```
#### <span id="page-605-1"></span>Menggunakan hibah untuk mengotorisasi Amazon Keyspaces

Selain kebijakan kunci, Amazon Keyspaces menggunakan hibah untuk menetapkan izin pada kunci yang dikelola pelanggan. Untuk melihat hibah pada kunci yang dikelola pelanggan di akun Anda, gunakan [ListGrants](https://docs.aws.amazon.com/kms/latest/APIReference/API_ListGrants.html)operasi. Amazon Keyspaces tidak memerlukan hibah, atau izin tambahan, untuk menggunakan [Kunci milik AWS](#page-599-0)untuk melindungi tabel Anda.

Amazon Keyspaces menggunakan izin hibah ketika melakukan pemeliharaan sistem latar belakang dan tugas perlindungan data berkelanjutan. Ini juga menggunakan hibah untuk menghasilkan kunci tabel.

Setiap hibah spesifik pada tabel. Jika akun mencakup beberapa tabel dienkripsi di bawah kunci yang dikelola pelanggan, ada hibah dari setiap jenis untuk setiap tabel. Hibah dibatasi oleh [konteks](https://docs.aws.amazon.com/kms/latest/developerguide/encryption-context.html) [enkripsi Amazon Keyspaces,](https://docs.aws.amazon.com/kms/latest/developerguide/encryption-context.html) yang mencakup nama tabel danAkun AWS ID. Hibah termasuk izin untuk [pensiun hibah](https://docs.aws.amazon.com/kms/latest/APIReference/API_RetireGrant.html) jika tidak lagi diperlukan.

Untuk membuat hibah, Amazon Keyspaces harus memiliki izin untuk memanggilCreateGrant atas nama pengguna yang membuat tabel terenkripsi.

Kebijakan kunci juga dapat memungkinkan akun untuk [mencabut hibah pada](https://docs.aws.amazon.com/kms/latest/APIReference/API_RevokeGrant.html) kunci yang dikelola pelanggan. Namun, jika Anda mencabut hibah pada tabel dienkripsi yang aktif, Amazon Keyspaces tidak akan mampu melindungi dan mempertahankan tabel.

<span id="page-605-0"></span>Langkah 3: Tentukan kunci yang dikelola pelanggan untuk tabel baru

Ikuti langkah berikut untuk menetapkan kunci yang dikelola pelanggan pada tabel baru menggunakan konsol Amazon Keyspaces atau CQL.

Buat tabel terenkripsi menggunakan kunci yang dikelola pelanggan (konsol)

- 1. Masuklah keAWS Management Console, dan buka konsol Amazon Keyspaces di [https://](https://console.aws.amazon.com/keyspaces/home)  [console.aws.amazon.com/keyspaces/home](https://console.aws.amazon.com/keyspaces/home).
- 2. Di panel navigasi, pilih Tabel, lalu pilih Buat tabel.
- 3. Pada halaman Create table di bagian Table details, pilih keyspace dan berikan nama untuk tabel baru.
- 4. Di bagian Skema, buat skema untuk tabel Anda.
- 5. Di bagian Pengaturan tabel, pilih Sesuaikan pengaturan.
- 6. Lanjutkan ke pengaturan Enkripsi.

Pada langkah ini, Anda memilih pengaturan enkripsi untuk tabel.

Di bagian Enkripsi saat istirahat di bawah Pilih sebuahAWS KMS key, pilih opsi Pilih kunci KMS yang berbeda (lanjutan), dan di bidang pencarian, pilihAWS KMS key atau masukkan Amazon Resource Name (ARN).

#### **a** Note

Jika kunci yang Anda pilih tidak dapat diakses atau kehilangan izin yang diperlukan, lihat [Pemecahan masalah akses kunci](https://docs.aws.amazon.com/kms/latest/developerguide/policy-evaluation.html) di PanduanAWS Key Management Service Pengembang.

7. Pilih Buat untuk membuat tabel yang dienkripsi.

Buat tabel baru menggunakan kunci yang dikelola pelanggan untuk enkripsi saat istirahat (CQL)

Untuk membuat tabel baru yang menggunakan kunci yang dikelola pelanggan untuk enkripsi saat diam, Anda dapat menggunakanCREATE TABLE pernyataan seperti yang ditunjukkan dalam contoh berikut. Pastikan untuk mengganti ARN kunci dengan ARN untuk kunci yang valid dengan izin yang diberikan ke Amazon Keyspaces.

```
CREATE TABLE my_keyspace.my_table(id bigint, name text, place text STATIC, PRIMARY 
  KEY(id, name)) WITH CUSTOM_PROPERTIES = { 
         'encryption_specification':{ 
                 'encryption_type': 'CUSTOMER_MANAGED_KMS_KEY', 
                 'kms_key_identifier':'arn:aws:kms:eu-
west-1:5555555555555:key/11111111-1111-111-1111-111111111111' 
 } 
     };
```
Jika Anda menerimaInvalid Request Exception, Anda perlu mengonfirmasi bahwa kunci yang dikelola pelanggan valid dan Amazon Keyspaces memiliki izin yang diperlukan. Untuk mengonfirmasi bahwa kunci telah dikonfigurasi dengan benar, lihat [Memecahkan masalah akses](https://docs.aws.amazon.com/kms/latest/developerguide/policy-evaluation.html) [kunci](https://docs.aws.amazon.com/kms/latest/developerguide/policy-evaluation.html) di PanduanAWS Key Management Service Pengembang.

<span id="page-606-0"></span>Langkah 4: Perbarui kunci enkripsi dari tabel yang ada

Anda juga dapat menggunakan konsol Amazon Keyspaces atau CQL untuk mengubah kunci enkripsi dari tabel yang ada antara kunci KMS yang dikelola pelanggan atau kunci KMS yang dikelola

pelanggan atau CQL untuk mengubah kunci enkripsi dari tabel yangKunci milik AWS ada antara kunci KMS yang dikelola pelanggan atau kunci KMS yang dikelola setiap saat.

Perbarui tabel yang ada dengan kunci terkelola pelanggan baru (konsol)

- 1. Masuklah keAWS Management Console, dan buka konsol Amazon Keyspaces di [https://](https://console.aws.amazon.com/keyspaces/home)  [console.aws.amazon.com/keyspaces/home](https://console.aws.amazon.com/keyspaces/home).
- 2. Di panel navigasi, pilih Tables (Tabel).
- 3. Pilih tabel yang ingin Anda perbarui, lalu pilih tab Pengaturan tambahan.
- 4. Di bagian Enkripsi saat istirahat, pilih Kelola Enkripsi untuk mengedit pengaturan enkripsi untuk tabel.

Di bawah Pilih sebuahAWS KMS key, pilih opsi Pilih tombol KMS yang berbeda (lanjutan), dan di bidang pencarian, pilihAWS KMS key atau masukkan Amazon Resource Name (ARN).

**a** Note

Jika kunci yang Anda pilih tidak valid, lihat [Pemecahan masalah akses kunci](https://docs.aws.amazon.com/kms/latest/developerguide/policy-evaluation.html) di PanduanAWS Key Management Service Pengembang.

Atau, Anda dapat memilihKunci milik AWS untuk tabel yang dienkripsi dengan kunci yang dikelola pelanggan

5. Pilih Simpan perubahan untuk menyimpan perubahan Anda ke tabel.

Memperbarui kunci enkripsi yang digunakan untuk tabel yang ada

Untuk mengubah kunci enkripsi tabel yang ada, Anda menggunakanALTER TABLE pernyataan tersebut untuk menentukan kunci yang dikelola pelanggan untuk enkripsi saat istirahat. Pastikan untuk mengganti ARN kunci dengan ARN untuk kunci yang valid dengan izin yang diberikan ke Amazon Keyspaces.

```
ALTER TABLE my_keyspace.my_table WITH CUSTOM_PROPERTIES = { 
               'encryption_specification':{ 
                       'encryption_type': 'CUSTOMER_MANAGED_KMS_KEY', 
                       'kms_key_identifier':'arn:aws:kms:eu-
west-1:5555555555555:key/11111111-1111-111-1111-111111111111' 
1999 B B B B
```
};

Jika Anda menerimaInvalid Request Exception, Anda perlu mengonfirmasi bahwa kunci yang dikelola pelanggan valid dan Amazon Keyspaces memiliki izin yang diperlukan. Untuk mengonfirmasi bahwa kunci telah dikonfigurasi dengan benar, lihat [Memecahkan masalah akses](https://docs.aws.amazon.com/kms/latest/developerguide/policy-evaluation.html) [kunci](https://docs.aws.amazon.com/kms/latest/developerguide/policy-evaluation.html) di PanduanAWS Key Management Service Pengembang.

Untuk mengubah kunci enkripsi kembali ke opsi enkripsi default saat istirahatKunci milik AWS, Anda dapat menggunakanALTER TABLE pernyataan seperti yang ditunjukkan pada contoh berikut.

```
ALTER TABLE my_keyspace.my_table WITH CUSTOM_PROPERTIES = { 
                'encryption_specification':{ 
                      'encryption_type' : 'AWS_OWNED_KMS_KEY' 
 } 
         };
```
<span id="page-608-0"></span>Langkah 5: Gunakan konteks enkripsi Amazon Keyspaces di log

[Konteks enkripsi](https://docs.aws.amazon.com/kms/latest/developerguide/encrypt_context.html) adalah seperangkat pasangan nilai kunci yang berisi data non-rahasia yang berubah-ubah. Bila Anda menyertakan konteks enkripsi dalam permintaan untuk mengenkripsi data, AWS KMS secara kriptografi mengikat konteks enkripsi untuk data terenkripsi tersebut. Untuk mendekripsi data, Anda harus lulus dalam konteks enkripsi yang sama.

Amazon Keyspaces menggunakan konteks enkripsi yang sama di semua operasiAWS KMS kriptografi. Jika Anda menggunakan [kunci yang dikelola pelanggan](#page-599-1) untuk melindungi tabel Amazon Keyspaces Anda, Anda dapat menggunakan konteks enkripsi untuk mengidentifikasi penggunaan kunci yang dikelola pelanggan untuk melindungi tabel Amazon Keyspaces, Anda dapat menggunakan konteks enkripsi untuk mengidentifikasi penggunaan kunci yang dikelola pelanggan dalam catatan dan log audit dan log. Ini juga muncul dalam plaintext dalam log, seperti di log untuk [AWS CloudTrail](https://docs.aws.amazon.com/awscloudtrail/latest/userguide/cloudtrail-user-guide.html)dan [Amazon CloudWatch Logs.](https://docs.aws.amazon.com/AmazonCloudWatch/latest/logs/WhatIsCloudWatchLogs.html)

Dalam permintaannya untukAWS KMS, Amazon Keyspaces menggunakan konteks enkripsi dengan tiga pasangan kunci-nilai.

```
"encryptionContextSubset": { 
     "aws:cassandra:keyspaceName": "my_keyspace", 
     "aws:cassandra:tableName": "mytable" 
     "aws:cassandra:subscriberId": "111122223333"
}
```
• Keyspace — Pasangan kunci-nilai mengidentifikasi keyspace yang mencakup tabel yang dienkripsi Amazon Keyspaces. Kuncinya adalah aws:cassandra:keyspaceName. Nilai adalah nama keyspace.

"aws:cassandra:keyspaceName": "*<keyspace-name>*"

Misalnya:

"aws:cassandra:keyspaceName": "*my\_keyspace*"

• Tabel — Pasangan kunci-nilai mengidentifikasi tabel yang dienkripsi Amazon Keyspaces. Kuncinya adalah aws:cassandra:tableName. Nilai adalah nama tabel.

"aws:cassandra:tableName": "*<table-name>*"

Misalnya:

```
"aws:cassandra:tableName": "my_table"
```
• Akun — Pasangan kunci-nilai mengidentifikasiAkun AWS. Kuncinya adalah aws:cassandra:subscriberId. Nilai adalah ID akun.

"aws:cassandra:subscriberId": "*<account-id>*"

Misalnya:

"aws:cassandra:subscriberId": "111122223333"

<span id="page-609-0"></span>Langkah 6: Mengonfigurasi pemantauanAWS CloudTrail

Jika Anda menggunakan [kunci yang dikelola pelanggan](#page-599-1) untuk melindungi tabel Amazon Keyspaces, Anda dapat menggunakanAWS CloudTrail log untuk melacak permintaan yang Amazon Keyspaces kirim keAWS KMS atas nama Anda.

CreateGrantPermintaanGenerateDataKey,DescribeKey,Decrypt, dan dibahas di bagian ini. Selain itu, Amazon Keyspaces menggunakan [RetireGranto](https://docs.aws.amazon.com/kms/latest/APIReference/API_RetireGrant.html)perasi untuk menghapus hibah ketika Anda menghapus tabel.

#### GenerateDataKey

Amazon Keyspaces membuat kunci tabel unik untuk mengenkripsi data saat istirahat. Ia mengirimkan [GenerateDataKey](https://docs.aws.amazon.com/kms/latest/APIReference/API_GenerateDataKey.html)permintaan untukAWS KMS yang menentukan kunci KMS untuk tabel.

Peristiwa yang mencatat operasi GenerateDataKey serupa dengan peristiwa contoh berikut. Pengguna adalah akun layanan Amazon Keyspaces. Parameter termasuk Amazon Resource Name (ARN) dari kunci yang dikelola pelanggan, penentu kunci yang memerlukan kunci 256-bit, dan [konteks enkripsi](#page-608-0) yang mengidentifikasi keyspace, tabel, danAkun AWS.

```
{ 
     "eventVersion": "1.08", 
     "userIdentity": { 
          "type": "AWSService", 
         "invokedBy": "AWS Internal" 
     }, 
     "eventTime": "2021-04-16T04:56:05Z", 
     "eventSource": "kms.amazonaws.com", 
     "eventName": "GenerateDataKey", 
     "awsRegion": "us-east-1", 
     "sourceIPAddress": "AWS Internal", 
     "userAgent": "AWS Internal", 
     "requestParameters": { 
          "keySpec": "AES_256", 
          "encryptionContext": { 
              "aws:cassandra:keyspaceName": "my_keyspace", 
              "aws:cassandra:tableName": "my_table", 
              "aws:cassandra:subscriberId": "123SAMPLE012" 
         }, 
         "keyId": "arn:aws:kms:eu-
west-1:5555555555555:key/11111111-1111-111-1111-111111111111" 
     }, 
     "responseElements": null, 
     "requestID": "5e8e9cb5-9194-4334-aacc-9dd7d50fe246", 
     "eventID": "49fccab9-2448-4b97-a89d-7d5c39318d6f", 
     "readOnly": true, 
     "resources": [ 
         { 
              "accountId": "123SAMPLE012", 
              "type": "AWS::KMS::Key", 
              "ARN": "arn:aws:kms:eu-
west-1:5555555555555:key/11111111-1111-111-1111-111111111111"
```

```
 } 
     ], 
     "eventType": "AwsApiCall", 
     "managementEvent": true, 
     "eventCategory": "Management", 
     "recipientAccountId": "123SAMPLE012", 
     "sharedEventID": "84fbaaf0-9641-4e32-9147-57d2cb08792e"
}
```
#### **DescribeKey**

Amazon Keyspaces menggunakan [DescribeKeyo](https://docs.aws.amazon.com/kms/latest/APIReference/API_DescribeKey.html)perasi untuk menentukan apakah kunci KMS yang Anda pilih ada di akun dan Wilayah.

Peristiwa yang mencatat operasi DescribeKey serupa dengan peristiwa contoh berikut. Pengguna adalah akun layanan Amazon Keyspaces. Parameter termasuk ARN kunci yang dikelola pelanggan dan penentu kunci yang memerlukan kunci 256-bit.

```
{ 
     "eventVersion": "1.08", 
     "userIdentity": { 
         "type": "IAMUser", 
          "principalId": "AIDAZ3FNIIVIZZ6H7CFQG", 
         "arn": "arn:aws:iam::123SAMPLE012:user/admin", 
          "accountId": "123SAMPLE012", 
          "accessKeyId": "AKIAIOSFODNN7EXAMPLE", 
          "userName": "admin", 
          "sessionContext": { 
              "sessionIssuer": {}, 
              "webIdFederationData": {}, 
              "attributes": { 
                  "mfaAuthenticated": "false", 
                  "creationDate": "2021-04-16T04:55:42Z" 
 } 
         }, 
         "invokedBy": "AWS Internal" 
     }, 
     "eventTime": "2021-04-16T04:55:58Z", 
     "eventSource": "kms.amazonaws.com", 
     "eventName": "DescribeKey", 
     "awsRegion": "us-east-1", 
     "sourceIPAddress": "AWS Internal", 
     "userAgent": "AWS Internal",
```
```
 "requestParameters": { 
          "keyId": "arn:aws:kms:eu-
west-1:5555555555555:key/11111111-1111-111-1111-111111111111" 
     }, 
     "responseElements": null, 
     "requestID": "c25a8105-050b-4f52-8358-6e872fb03a6c", 
     "eventID": "0d96420e-707e-41b9-9118-56585a669658", 
     "readOnly": true, 
     "resources": [ 
         { 
              "accountId": "123SAMPLE012", 
             "type": "AWS::KMS::Key",
              "ARN": "arn:aws:kms:eu-
west-1:5555555555555:key/11111111-1111-111-1111-111111111111" 
         } 
     ], 
     "eventType": "AwsApiCall", 
     "managementEvent": true, 
     "eventCategory": "Management", 
     "recipientAccountId": "123SAMPLE012"
}
```
#### **Dekripsi**

Saat Anda mengakses tabel Amazon Keyspaces, Amazon Keyspaces perlu mendekripsi kunci tabel sehingga dapat mendekripsi kunci di bawahnya dalam hierarki. Kemudian ini mendekripsi data dalam tabel. Untuk mendekripsi kunci tabel, Amazon Keyspaces mengirimkan permintaan [Decrypt](https://docs.aws.amazon.com/kms/latest/APIReference/API_Decrypt.html) keAWS KMS yang menentukan kunci KMS untuk tabel.

Peristiwa yang mencatat operasi Decrypt serupa dengan peristiwa contoh berikut. Pengguna adalah prinsipal di Akun AWS Anda yang mengakses tabel. Parameter termasuk kunci tabel dienkripsi (sebagai kumpulan ciphertext) dan [konteks enkripsi](#page-608-0) yang mengidentifikasi tabel danAkun AWS. AWS KMSmengambil ID kunci yang dikelola pelanggan dari kunci yang dikelola dari kunci dari pelanggan dari kunci yang dikelola dari kunci dari pelanggan dari kunci dari ciphertext.

```
{ 
     "eventVersion": "1.08", 
     "userIdentity": { 
          "type": "AWSService", 
          "invokedBy": "AWS Internal" 
     },
```

```
 "eventTime": "2021-04-16T05:29:44Z", 
     "eventSource": "kms.amazonaws.com", 
     "eventName": "Decrypt", 
     "awsRegion": "us-east-1", 
     "sourceIPAddress": "AWS Internal", 
     "userAgent": "AWS Internal", 
     "requestParameters": { 
          "encryptionContext": { 
              "aws:cassandra:keyspaceName": "my_keyspace", 
              "aws:cassandra:tableName": "my_table", 
              "aws:cassandra:subscriberId": "123SAMPLE012" 
         }, 
          "encryptionAlgorithm": "SYMMETRIC_DEFAULT" 
     }, 
     "responseElements": null, 
     "requestID": "50e80373-83c9-4034-8226-5439e1c9b259", 
     "eventID": "8db9788f-04a5-4ae2-90c9-15c79c411b6b", 
     "readOnly": true, 
     "resources": [ 
         { 
              "accountId": "123SAMPLE012", 
             "type": "AWS::KMS::Key",
              "ARN": "arn:aws:kms:eu-
west-1:5555555555555:key/11111111-1111-111-1111-111111111111" 
         } 
     ], 
     "eventType": "AwsApiCall", 
     "managementEvent": true, 
     "eventCategory": "Management", 
     "recipientAccountId": "123SAMPLE012", 
     "sharedEventID": "7ed99e2d-910a-4708-a4e3-0180d8dbb68e"
}
```
#### **CreateGrant**

Saat Anda menggunakan [kunci yang dikelola pelanggan](#page-599-0) untuk melindungi tabel Amazon Keyspaces Anda, Amazon Keyspaces menggunakan [hibah](#page-605-0) untuk mengizinkan layanan untuk melakukan perlindungan dan pemeliharaan data berkelanjutan dan ketahanan tugas. Hibah ini tidak diperlukan pada [Kunci milik AWS](#page-599-1).

Hibah yang dibuat Amazon Keyspaces spesifik pada tabel. Prinsipal dalam [CreateGrantp](https://docs.aws.amazon.com/kms/latest/APIReference/API_CreateGrant.html)ermintaan adalah pengguna yang membuat tabel.

Peristiwa yang mencatat operasi CreateGrant serupa dengan peristiwa contoh berikut. Parameter termasuk ARN kunci yang dikelola pelanggan untuk tabel, prinsipal pemberi izin dan prinsipal pensiun (layanan Amazon Keyspaces), dan operasi yang dicakup hibah. Ini juga mencakup kendala yang mengharuskan semua operasi enkripsi menggunakan [konteks enkripsi](#page-608-0) yang ditentukan.

```
{ 
     "eventVersion": "1.08", 
     "userIdentity": { 
          "type": "IAMUser", 
          "principalId": "AIDAZ3FNIIVIZZ6H7CFQG", 
          "arn": "arn:aws:iam::arn:aws:kms:eu-
west-1:5555555555555:key/11111111-1111-111-1111-111111111111:user/admin", 
          "accountId": "arn:aws:kms:eu-
west-1:5555555555555:key/11111111-1111-111-1111-111111111111", 
          "accessKeyId": "AKIAI44QH8DHBEXAMPLE", 
          "userName": "admin", 
          "sessionContext": { 
              "sessionIssuer": {}, 
              "webIdFederationData": {}, 
              "attributes": { 
                  "mfaAuthenticated": "false", 
                  "creationDate": "2021-04-16T04:55:42Z" 
              } 
         }, 
          "invokedBy": "AWS Internal" 
     }, 
     "eventTime": "2021-04-16T05:11:10Z", 
     "eventSource": "kms.amazonaws.com", 
     "eventName": "CreateGrant", 
     "awsRegion": "us-east-1", 
     "sourceIPAddress": "AWS Internal", 
     "userAgent": "AWS Internal", 
     "requestParameters": { 
          "keyId": "a7d328af-215e-4661-9a69-88c858909f20", 
          "operations": [ 
              "DescribeKey", 
              "GenerateDataKey", 
              "Decrypt", 
              "Encrypt", 
              "ReEncryptFrom", 
              "ReEncryptTo", 
              "RetireGrant"
```

```
 ], 
         "constraints": { 
              "encryptionContextSubset": { 
                  "aws:cassandra:keyspaceName": "my_keyspace", 
                  "aws:cassandra:tableName": "my_table", 
                  "aws:cassandra:subscriberId": "123SAMPLE012" 
 } 
         }, 
         "retiringPrincipal": "cassandratest.us-east-1.amazonaws.com", 
         "granteePrincipal": "cassandratest.us-east-1.amazonaws.com" 
     }, 
     "responseElements": { 
         "grantId": 
  "18e4235f1b07f289762a31a1886cb5efd225f069280d4f76cd83b9b9b5501013" 
     }, 
     "requestID": "b379a767-1f9b-48c3-b731-fb23e865e7f7", 
     "eventID": "29ee1fd4-28f2-416f-a419-551910d20291", 
     "readOnly": false, 
     "resources": [ 
         { 
              "accountId": "123SAMPLE012", 
            "type": "AWS::KMS::Key",
             "ARN": "arn:aws:kms:eu-
west-1:5555555555555:key/11111111-1111-111-1111-111111111111" 
         } 
     ], 
     "eventType": "AwsApiCall", 
     "managementEvent": true, 
     "eventCategory": "Management", 
     "recipientAccountId": "123SAMPLE012"
}
```
# Enkripsi Keyspaces

Amazon Keyspaces hanya menerima koneksi aman menggunakan Keamanan Lapisan Pengangkutan (TLS). Enkripsi dalam transit memberi lapisan perlindungan data tambahan dengan mengenkripsi data Anda saat transit Kebijakan organisasi, peraturan industri atau pemerintah, dan persyaratan kepatuhan sering mewajibkan penggunaan enkripsi saat transit untuk meningkatkan keamanan data aplikasi Anda saat mewajibkan penggunaan enkripsi saat transit.

Untuk mempelajari cara mengenkripsicqlsh koneksi ke Amazon Keyspaces menggunakan TLS, lihat[the section called "Cara mengkonfigurasi](#page-63-0) cqlsh koneksi secara manual untuk TLS". Untuk mempelajari cara menggunakan enkripsi TLS dengan driver klien, liha[tthe section called](#page-70-0)  ["Menggunakan driver klien Cassandra".](#page-70-0)

## Privasi lalu lintas antar jaringan di Amazon Keyspaces

Topik ini menjelaskan bagaimana Amazon Keyspaces (untuk Apache Cassandra) mengamankan koneksi dari aplikasi lokal ke Amazon Keyspaces dan antara Amazon Keyspaces dan sumber daya lain dalam yang sama. AWS Wilayah AWS

Lalu lintas antara layanan dan aplikasi dan klien lokal

Anda memiliki dua opsi konektivitas antara jaringan pribadi Anda dan AWS:

- Koneksi AWS Site-to-Site VPN. Untuk informasi selengkapnya, lihat [Apa itu AWS Site-to-Site](https://docs.aws.amazon.com/vpn/latest/s2svpn/VPC_VPN.html)  [VPN?](https://docs.aws.amazon.com/vpn/latest/s2svpn/VPC_VPN.html) dalam AWS Site-to-Site VPN Panduan Pengguna.
- Koneksi AWS Direct Connect. Untuk informasi selengkapnya, lihat [Apa itu AWS Direct Connect?](https://docs.aws.amazon.com/directconnect/latest/UserGuide/Welcome.html) dalam AWS Direct Connect Panduan Pengguna.

Sebagai layanan terkelola, Amazon Keyspaces (untuk Apache Cassandra) dilindungi oleh AWS keamanan jaringan global. Untuk informasi tentang layanan AWS keamanan dan cara AWS melindungi infrastruktur, lihat [Keamanan AWS Cloud.](https://aws.amazon.com/security/) Untuk merancang AWS lingkungan Anda menggunakan praktik terbaik untuk keamanan infrastruktur, lihat [Perlindungan](https://docs.aws.amazon.com/wellarchitected/latest/security-pillar/infrastructure-protection.html) Infrastruktur dalam Kerangka Kerja Pilar Keamanan yang AWS Diarsiteksikan dengan Baik.

Anda menggunakan panggilan API yang AWS dipublikasikan untuk mengakses Amazon Keyspaces melalui jaringan. Klien harus mendukung hal berikut:

- Transport Layer Security (TLS). Kami membutuhkan TLS 1.2 dan merekomendasikan TLS 1.3.
- Suite cipher dengan kerahasiaan maju sempurna (PFS) seperti DHE (Ephemeral Diffie-Hellman) atau ECDHE (Elliptic Curve Ephemeral Diffie-Hellman). Sebagian besar sistem modern seperti Java 7 dan sistem yang lebih baru mendukung mode ini.

Selain itu, permintaan harus ditandatangani menggunakan access key ID dan secret access key yang terkait dengan principal IAM. Atau Anda bisa menggunakan [AWS Security Token Service](https://docs.aws.amazon.com/STS/latest/APIReference/Welcome.html) (AWS STS) untuk membuat kredensial keamanan sementara guna menandatangani permintaan.

Amazon Keyspaces mendukung dua metode otentikasi permintaan klien. Metode pertama menggunakan kredensyal khusus layanan, yang merupakan kredensyal berbasis kata sandi yang dihasilkan untuk pengguna IAM tertentu. Anda dapat membuat dan mengelola kata sandi menggunakan konsol IAM,AWS CLI, atau AWS API. Untuk informasi selengkapnya, lihat [Menggunakan IAM dengan Amazon Keyspaces](https://docs.aws.amazon.com/IAM/latest/UserGuide/id_credentials_mcs.html).

Metode kedua menggunakan plugin otentikasi untuk driver DataStax Java open-source untuk Cassandra. Plugin ini memungkinkan [pengguna IAM, peran, dan identitas federasi](https://docs.aws.amazon.com/IAM/latest/UserGuide/id_roles.html) untuk menambahkan informasi otentikasi ke permintaan API Amazon Keyspaces (untuk Apache Cassandra) menggunakan proses [AWSSignature](https://docs.aws.amazon.com/general/latest/gr/signature-version-4.html) Version 4 (SiGv4). Untuk informasi selengkapnya, lihat [the section called "Kredensi IAM untuk otentikasi AWS".](#page-45-0)

#### Lalu lintas antara sumber daya AWS di Wilayah yang sama

Titik akhir VPC antarmuka memungkinkan komunikasi pribadi antara cloud pribadi virtual (VPC) Anda yang berjalan di Amazon VPC dan Amazon Keyspaces. Endpoint antarmuka VPC didukung olehAWS PrivateLink, yang merupakan AWS layanan yang memungkinkan komunikasi pribadi antara VPC dan layanan. AWS AWS PrivateLinkmemungkinkan ini dengan menggunakan antarmuka jaringan elastis dengan IP pribadi di VPC Anda sehingga lalu lintas jaringan tidak meninggalkan jaringan Amazon. VPC endpoint antarmuka tidak memerlukan gateway internet, perangkat NAT, koneksi VPN, atau koneksi AWS Direct Connect. Untuk informasi selengkapnya, lihat [endpoint \(AWS PrivateLink\)](https://docs.aws.amazon.com/vpc/latest/privatelink/vpce-interface.html) [Amazon Virtual Private Cloud](https://docs.aws.amazon.com/vpc/latest/userguide/) [dan Interface VPC.](https://docs.aws.amazon.com/vpc/latest/privatelink/vpce-interface.html) Untuk kebijakan-kebijakan contoh, lihat [the section](#page-659-0)  [called "Menggunakan titik akhir VPC antarmuka untuk Amazon Keyspaces"](#page-659-0).

# AWS Identity and Access Management untuk Amazon Keyspaces

AWS Identity and Access Management (IAM) adalah Layanan AWS yang membantu administrator mengontrol akses ke AWS sumber daya dengan aman. Administrator IAM mengontrol siapa yang dapat diautentikasi (masuk) dan diotorisasi (memiliki izin) untuk menggunakan sumber daya Amazon Keyspaces. IAM adalah Layanan AWS yang dapat Anda gunakan tanpa biaya tambahan.

Topik

- [Audiens](#page-618-0)
- [Mengautentikasi dengan identitas](#page-618-1)
- [Mengelola akses menggunakan kebijakan](#page-622-0)
- [Cara Amazon Keyspaces bekerja dengan IAM](#page-624-0)
- [Contoh kebijakan berbasis identitas Amazon Keyspaces](#page-630-0)
- [AWSkebijakan terkelola untuk Amazon Keyspaces](#page-637-0)
- [Memecahkan masalah identitas dan akses Amazon Keyspaces](#page-645-0)
- [Menggunakan peran terkait layanan untuk Amazon Keyspaces](#page-648-0)

## <span id="page-618-0"></span>Audiens

Cara Anda menggunakan AWS Identity and Access Management (IAM) berbeda, tergantung pada pekerjaan yang Anda lakukan di Amazon Keyspaces.

Pengguna layanan — Jika Anda menggunakan layanan Amazon Keyspaces untuk melakukan pekerjaan Anda, administrator Anda memberi Anda kredensi dan izin yang Anda butuhkan. Saat Anda menggunakan lebih banyak fitur Amazon Keyspaces untuk melakukan pekerjaan Anda, Anda mungkin memerlukan izin tambahan. Memahami cara akses dikelola dapat membantu Anda meminta izin yang tepat dari administrator Anda. Jika Anda tidak dapat mengakses fitur di Amazon Keyspaces, lihat. [Memecahkan masalah identitas dan akses Amazon Keyspaces](#page-645-0)

Administrator layanan - Jika Anda bertanggung jawab atas sumber daya Amazon Keyspaces di perusahaan Anda, Anda mungkin memiliki akses penuh ke Amazon Keyspaces. Tugas Anda adalah menentukan fitur dan sumber daya Amazon Keyspaces mana yang harus diakses pengguna layanan Anda. Kemudian, Anda harus mengirimkan permintaan kepada administrator IAM Anda untuk mengubah izin pengguna layanan Anda. Tinjau informasi di halaman ini untuk memahami konsep Basic IAM. Untuk mempelajari selengkapnya tentang cara perusahaan Anda dapat menggunakan IAM dengan Amazon Keyspaces, lihat. [Cara Amazon Keyspaces bekerja dengan IAM](#page-624-0)

Administrator IAM - Jika Anda administrator IAM, Anda mungkin ingin mempelajari detail tentang cara menulis kebijakan untuk mengelola akses ke Amazon Keyspaces. Untuk melihat contoh kebijakan berbasis identitas Amazon Keyspaces yang dapat Anda gunakan di IAM, lihat. [Contoh kebijakan](#page-630-0) [berbasis identitas Amazon Keyspaces](#page-630-0)

# <span id="page-618-1"></span>Mengautentikasi dengan identitas

Otentikasi adalah cara Anda masuk AWS menggunakan kredensyal identitas Anda. Anda harus diautentikasi (masuk ke AWS) sebagai Pengguna root akun AWS, sebagai pengguna IAM, atau dengan mengasumsikan peran IAM.

Anda dapat masuk AWS sebagai identitas federasi dengan menggunakan kredensil yang disediakan melalui sumber identitas. AWS IAM Identity Center Pengguna (IAM Identity Center), autentikasi

masuk tunggal perusahaan Anda, dan kredensi Google atau Facebook Anda adalah contoh identitas federasi. Saat Anda masuk sebagai identitas gabungan, administrator Anda sebelumnya menyiapkan federasi identitas menggunakan peran IAM. Ketika Anda mengakses AWS dengan menggunakan federasi, Anda secara tidak langsung mengambil peran.

Bergantung pada jenis pengguna Anda, Anda dapat masuk ke AWS Management Console atau portal AWS akses. Untuk informasi selengkapnya tentang masuk AWS, lihat [Cara masuk ke Panduan](https://docs.aws.amazon.com/signin/latest/userguide/how-to-sign-in.html) [AWS Sign-In Pengguna Anda Akun AWS](https://docs.aws.amazon.com/signin/latest/userguide/how-to-sign-in.html).

Jika Anda mengakses AWS secara terprogram, AWS sediakan kit pengembangan perangkat lunak (SDK) dan antarmuka baris perintah (CLI) untuk menandatangani permintaan Anda secara kriptografis dengan menggunakan kredensil Anda. Jika Anda tidak menggunakan AWS alat, Anda harus menandatangani permintaan sendiri. Untuk informasi selengkapnya tentang penggunaan metode yang disarankan untuk menandatangani permintaan sendiri, lihat [Menandatangani](https://docs.aws.amazon.com/IAM/latest/UserGuide/reference_aws-signing.html) [permintaan AWS API](https://docs.aws.amazon.com/IAM/latest/UserGuide/reference_aws-signing.html) di Panduan Pengguna IAM.

Apa pun metode autentikasi yang digunakan, Anda mungkin diminta untuk menyediakan informasi keamanan tambahan. Misalnya, AWS merekomendasikan agar Anda menggunakan otentikasi multifaktor (MFA) untuk meningkatkan keamanan akun Anda. Untuk mempelajari selengkapnya, lihat [Autentikasi multi-faktor](https://docs.aws.amazon.com/singlesignon/latest/userguide/enable-mfa.html) dalam Panduan Pengguna AWS IAM Identity Center dan [Menggunakan](https://docs.aws.amazon.com/IAM/latest/UserGuide/id_credentials_mfa.html) [autentikasi multi-faktor \(MFA\) di AWS](https://docs.aws.amazon.com/IAM/latest/UserGuide/id_credentials_mfa.html) dalam Panduan Pengguna IAM.

## Akun AWS pengguna root

Saat Anda membuat Akun AWS, Anda mulai dengan satu identitas masuk yang memiliki akses lengkap ke semua Layanan AWS dan sumber daya di akun. Identitas ini disebut pengguna Akun AWS root dan diakses dengan masuk dengan alamat email dan kata sandi yang Anda gunakan untuk membuat akun. Kami sangat menyarankan agar Anda tidak menggunakan pengguna root untuk tugas sehari-hari Anda. Lindungi kredensial pengguna root Anda dan gunakan kredensial tersebut untuk melakukan tugas yang hanya dapat dilakukan pengguna root. Untuk daftar lengkap tugas yang mengharuskan Anda masuk sebagai pengguna root, lihat [Tugas yang memerlukan kredensial](https://docs.aws.amazon.com/IAM/latest/UserGuide/root-user-tasks.html)  [pengguna root](https://docs.aws.amazon.com/IAM/latest/UserGuide/root-user-tasks.html) dalam Panduan Pengguna IAM.

## Pengguna dan grup IAM

[Pengguna IAM](https://docs.aws.amazon.com/IAM/latest/UserGuide/id_users.html) adalah identitas dalam diri Anda Akun AWS yang memiliki izin khusus untuk satu orang atau aplikasi. Jika memungkinkan, sebaiknya andalkan kredensial sementara daripada membuat pengguna IAM yang memiliki kredensial jangka panjang seperti kata sandi dan kunci akses. Namun, jika Anda memiliki kasus penggunaan khusus yang memerlukan kredensial jangka

panjang dengan pengguna IAM, kami sarankan Anda merotasi kunci akses. Untuk informasi selengkapnya, lihat [Rotasikan kunci akses secara rutin untuk kasus penggunaan yang memerlukan](https://docs.aws.amazon.com/IAM/latest/UserGuide/best-practices.html#rotate-credentials) [kredensial jangka panjang](https://docs.aws.amazon.com/IAM/latest/UserGuide/best-practices.html#rotate-credentials) dalam Panduan Pengguna IAM.

[Grup IAM](https://docs.aws.amazon.com/IAM/latest/UserGuide/id_groups.html) adalah identitas yang menentukan kumpulan pengguna IAM. Anda tidak dapat masuk sebagai grup. Anda dapat menggunakan grup untuk menentukan izin untuk beberapa pengguna sekaligus. Grup membuat izin lebih mudah dikelola untuk sekelompok besar pengguna. Misalnya, Anda dapat memiliki grup yang bernama IAMAdmins dan memberikan izin kepada grup tersebut untuk mengelola sumber daya IAM.

Pengguna berbeda dari peran. Pengguna secara unik terkait dengan satu orang atau aplikasi, tetapi peran dimaksudkan untuk dapat digunakan oleh siapa pun yang membutuhkannya. Pengguna memiliki kredensial jangka panjang permanen, tetapi peran memberikan kredensial sementara. Untuk mempelajari selengkapnya, silakan lihat [Kapan harus membuat pengguna IAM \(bukan peran\)](https://docs.aws.amazon.com/IAM/latest/UserGuide/id.html#id_which-to-choose) dalam Panduan Pengguna IAM.

#### Peran IAM

[Peran IAM](https://docs.aws.amazon.com/IAM/latest/UserGuide/id_roles.html) adalah identitas dalam diri Anda Akun AWS yang memiliki izin khusus. Peran ini mirip dengan pengguna IAM, tetapi tidak terkait dengan orang tertentu. Anda dapat mengambil peran IAM untuk sementara AWS Management Console dengan [beralih peran](https://docs.aws.amazon.com/IAM/latest/UserGuide/id_roles_use_switch-role-console.html). Anda dapat mengambil peran dengan memanggil operasi AWS CLI atau AWS API atau dengan menggunakan URL kustom. Untuk informasi selengkapnya tentang cara menggunakan peran, lihat [Menggunakan peran IAM](https://docs.aws.amazon.com/IAM/latest/UserGuide/id_roles_use.html) dalam Panduan Pengguna IAM.

Peran IAM dengan kredensial sementara berguna dalam situasi berikut:

- Akses pengguna gabungan Untuk menetapkan izin ke sebuah identitas gabungan, Anda dapat membuat peran dan menentukan izin untuk peran tersebut. Saat identitas terfederasi mengautentikasi, identitas tersebut akan dikaitkan dengan peran dan diberi izin yang ditentukan oleh peran tersebut. Untuk informasi tentang peran-peran untuk federasi, lihat [Membuat peran](https://docs.aws.amazon.com/IAM/latest/UserGuide/id_roles_create_for-idp.html)  [untuk Penyedia Identitas pihak ketiga](https://docs.aws.amazon.com/IAM/latest/UserGuide/id_roles_create_for-idp.html) dalam Panduan Pengguna IAM. Jika Anda menggunakan Pusat Identitas IAM, Anda perlu mengonfigurasi set izin. Untuk mengontrol apa yang dapat diakses identitas Anda setelah identitas tersebut diautentikasi, Pusat Identitas IAM mengorelasikan izin yang diatur ke peran dalam IAM. Untuk informasi tentang rangkaian izin, lihat [Rangkaian izin](https://docs.aws.amazon.com/singlesignon/latest/userguide/permissionsetsconcept.html) dalam Panduan Pengguna AWS IAM Identity Center .
- Izin pengguna IAM sementara Pengguna atau peran IAM dapat mengambil peran IAM guna mendapatkan berbagai izin secara sementara untuk tugas tertentu.
- Akses lintas akun Anda dapat menggunakan peran IAM untuk mengizinkan seseorang (pengguna utama tepercaya) dengan akun berbeda untuk mengakses sumber daya yang ada di akun Anda. Peran adalah cara utama untuk memberikan akses lintas akun. Namun, dengan beberapa Layanan AWS, Anda dapat melampirkan kebijakan secara langsung ke sumber daya (alih-alih menggunakan peran sebagai proxy). Untuk mempelajari perbedaan antara kebijakan peran dan kebijakan berbasis sumber daya untuk akses lintas akun, lihat [Bagaimana peran IAM](https://docs.aws.amazon.com/IAM/latest/UserGuide/id_roles_compare-resource-policies.html)  [berbeda dari kebijakan berbasis sumber daya](https://docs.aws.amazon.com/IAM/latest/UserGuide/id_roles_compare-resource-policies.html) dalam Panduan Pengguna IAM.
- Akses lintas layanan Beberapa Layanan AWS menggunakan fitur lain Layanan AWS. Sebagai contoh, ketika Anda melakukan panggilan dalam suatu layanan, biasanya layanan tersebut menjalankan aplikasi di Amazon EC2 atau menyimpan objek di Amazon S3. Sebuah layanan mungkin melakukannya menggunakan izin prinsipal yang memanggil, menggunakan peran layanan, atau peran terkait layanan.
	- Sesi akses teruskan (FAS) Saat Anda menggunakan pengguna atau peran IAM untuk melakukan tindakan AWS, Anda dianggap sebagai prinsipal. Saat Anda menggunakan beberapa layanan, Anda mungkin melakukan tindakan yang kemudian memulai tindakan lain di layanan yang berbeda. FAS menggunakan izin dari pemanggilan utama Layanan AWS, dikombinasikan dengan permintaan Layanan AWS untuk membuat permintaan ke layanan hilir. Permintaan FAS hanya dibuat ketika layanan menerima permintaan yang memerlukan interaksi dengan orang lain Layanan AWS atau sumber daya untuk menyelesaikannya. Dalam hal ini, Anda harus memiliki izin untuk melakukan kedua tindakan tersebut. Untuk detail kebijakan saat membuat permintaan FAS, lihat [Teruskan sesi akses.](https://docs.aws.amazon.com/IAM/latest/UserGuide/access_forward_access_sessions.html)
	- Peran layanan Peran layanan adalah [peran IAM](https://docs.aws.amazon.com/IAM/latest/UserGuide/id_roles.html) yang diambil oleh layanan untuk melakukan tindakan atas nama Anda. Administrator IAM dapat membuat, memodifikasi, dan menghapus peran layanan dari dalam IAM. Untuk informasi selengkapnya, lihat [Membuat peran untuk](https://docs.aws.amazon.com/IAM/latest/UserGuide/id_roles_create_for-service.html)  [mendelegasikan izin ke Layanan AWS](https://docs.aws.amazon.com/IAM/latest/UserGuide/id_roles_create_for-service.html) dalam Panduan pengguna IAM.
	- Peran terkait layanan Peran terkait layanan adalah jenis peran layanan yang ditautkan ke peran layanan. Layanan AWS Layanan dapat menggunakan peran untuk melakukan tindakan atas nama Anda. Peran terkait layanan muncul di Anda Akun AWS dan dimiliki oleh layanan. Administrator IAM dapat melihat, tetapi tidak dapat mengedit izin untuk peran terkait layanan.
- Aplikasi yang berjalan di Amazon EC2 Anda dapat menggunakan peran IAM untuk mengelola kredensi sementara untuk aplikasi yang berjalan pada instans EC2 dan membuat atau permintaan API. AWS CLI AWS Cara ini lebih dianjurkan daripada menyimpan kunci akses dalam instans EC2. Untuk menetapkan AWS peran ke instans EC2 dan membuatnya tersedia untuk semua aplikasinya, Anda membuat profil instance yang dilampirkan ke instance. Profil instans berisi peran dan memungkinkan program yang berjalan di instans EC2 mendapatkan kredensial sementara.

Untuk informasi selengkapnya, lihat [Menggunakan peran IAM untuk memberikan izin ke aplikasi](https://docs.aws.amazon.com/IAM/latest/UserGuide/id_roles_use_switch-role-ec2.html)  [yang berjalan di instans Amazon EC2](https://docs.aws.amazon.com/IAM/latest/UserGuide/id_roles_use_switch-role-ec2.html) dalam Panduan Pengguna IAM.

Untuk mempelajari apakah kita harus menggunakan peran IAM atau pengguna IAM, lihat [Kapan](https://docs.aws.amazon.com/IAM/latest/UserGuide/id.html#id_which-to-choose_role)  [harus membuat peran IAM \(bukan pengguna\)](https://docs.aws.amazon.com/IAM/latest/UserGuide/id.html#id_which-to-choose_role) dalam Panduan Pengguna IAM.

# <span id="page-622-0"></span>Mengelola akses menggunakan kebijakan

Anda mengontrol akses AWS dengan membuat kebijakan dan melampirkannya ke AWS identitas atau sumber daya. Kebijakan adalah objek AWS yang, ketika dikaitkan dengan identitas atau sumber daya, menentukan izinnya. AWS mengevaluasi kebijakan ini ketika prinsipal (pengguna, pengguna root, atau sesi peran) membuat permintaan. Izin dalam kebijakan dapat menentukan permintaan yang diizinkan atau ditolak. Sebagian besar kebijakan disimpan AWS sebagai dokumen JSON. Untuk informasi selengkapnya tentang struktur dan konten dokumen kebijakan JSON, lihat [Gambaran](https://docs.aws.amazon.com/IAM/latest/UserGuide/access_policies.html#access_policies-json)  [umum kebijakan JSON](https://docs.aws.amazon.com/IAM/latest/UserGuide/access_policies.html#access_policies-json) dalam Panduan Pengguna IAM.

Administrator dapat menggunakan kebijakan AWS JSON untuk menentukan siapa yang memiliki akses ke apa. Artinya, pengguna utama manakah yang dapat melakukan tindakan pada sumber daya apa, dan dalam kondisi apa.

Secara default, pengguna dan peran tidak memiliki izin. Untuk memberikan izin kepada pengguna untuk melakukan tindakan pada sumber daya yang mereka perlukan, administrator IAM dapat membuat kebijakan IAM. Administrator kemudian dapat menambahkan kebijakan IAM ke peran, dan pengguna dapat menjalankan peran.

Kebijakan IAM mendefinisikan izin untuk suatu tindakan terlepas dari metode yang Anda gunakan untuk operasi. Sebagai contoh, anggap saja Anda memiliki kebijakan yang mengizinkan tindakan iam:GetRole. Pengguna dengan kebijakan tersebut bisa mendapatkan informasi peran dari AWS Management Console, API AWS CLI, atau AWS API.

## Kebijakan berbasis identitas

Kebijakan berbasis identitas adalah dokumen kebijakan izin JSON yang dapat Anda lampirkan ke sebuah identitas, seperti pengguna IAM, grup pengguna IAM, atau peran IAM. Kebijakan ini mengontrol jenis tindakan yang dapat dilakukan pengguna dan peran, di sumber daya mana, dan dengan ketentuan apa. Untuk mempelajari cara membuat kebijakan berbasis identitas, lihat [Membuat](https://docs.aws.amazon.com/IAM/latest/UserGuide/access_policies_create.html)  [kebijakan IAM](https://docs.aws.amazon.com/IAM/latest/UserGuide/access_policies_create.html) dalam Panduan Pengguna IAM.

Kebijakan berbasis identitas dapat dikategorikan lebih lanjut sebagai kebijakan inline atau kebijakan terkelola. Kebijakan inline disematkan langsung ke satu pengguna, grup, atau peran. Kebijakan terkelola adalah kebijakan mandiri yang dapat Anda lampirkan ke beberapa pengguna, grup, dan peran dalam. Akun AWS Kebijakan AWS terkelola mencakup kebijakan terkelola dan kebijakan yang dikelola pelanggan. Untuk mempelajari cara memilih antara kebijakan terkelola atau kebijakan inline, lihat [Memilih antara kebijakan terkelola dan kebijakan inline](https://docs.aws.amazon.com/IAM/latest/UserGuide/access_policies_managed-vs-inline.html#choosing-managed-or-inline) dalam Panduan Pengguna IAM.

## Kebijakan berbasis sumber daya

Kebijakan berbasis sumber daya adalah dokumen kebijakan JSON yang Anda lampirkan ke sumber daya. Contoh kebijakan berbasis sumber daya adalah kebijakan kepercayaan peran IAM dan kebijakan bucket Amazon S3. Dalam layanan yang mendukung kebijakan berbasis sumber daya, administrator layanan dapat menggunakannya untuk mengontrol akses ke sumber daya tertentu. Untuk sumber daya yang dilampiri kebijakan tersebut, kebijakan ini menentukan jenis tindakan yang dapat dilakukan oleh pengguna utama tertentu di sumber daya tersebut dan apa ketentuannya. Anda harus [menentukan pengguna utama](https://docs.aws.amazon.com/IAM/latest/UserGuide/reference_policies_elements_principal.html) dalam kebijakan berbasis sumber daya. Prinsipal dapat mencakup akun, pengguna, peran, pengguna federasi, atau. Layanan AWS

Kebijakan berbasis sumber daya merupakan kebijakan inline yang terletak di layanan tersebut. Anda tidak dapat menggunakan kebijakan AWS terkelola dari IAM dalam kebijakan berbasis sumber daya.

## Daftar kontrol akses (ACL)

Daftar kontrol akses (ACL) mengendalikan pengguna utama mana (anggota akun, pengguna, atau peran) yang memiliki izin untuk mengakses sumber daya. ACL sama dengan kebijakan berbasis sumber daya, meskipun tidak menggunakan format dokumen kebijakan JSON.

Amazon S3, AWS WAF, dan Amazon VPC adalah contoh layanan yang mendukung ACL. Untuk mempelajari ACL selengkapnya, silakan lihat [Gambaran umum daftar kontrol akses \(ACL\)](https://docs.aws.amazon.com/AmazonS3/latest/dev/acl-overview.html) di Panduan Developer Layanan Penyimpanan Ringkas Amazon.

## Tipe kebijakan lain

AWS mendukung jenis kebijakan tambahan yang kurang umum. Tipe-tipe kebijakan ini dapat mengatur izin maksimum yang diberikan kepada Anda berdasarkan tipe kebijakan yang lebih umum.

• Batasan izin – Batasan izin adalah fitur lanjutan di mana Anda menetapkan izin maksimum yang dapat diberikan oleh kebijakan berbasis identitas kepada entitas IAM (pengguna atau peran IAM). Anda dapat menetapkan batasan izin untuk suatu entitas. Izin yang dihasilkan adalah perpotongan antara kebijakan berbasis identitas milik entitas dan batasan izinnya. Kebijakan berbasis sumber

daya yang menentukan pengguna atau peran dalam bidang Principal tidak dibatasi oleh batasan izin. Penolakan secara eksplisit terhadap salah satu kebijakan ini akan mengesampingkan izin tersebut. Untuk informasi selengkapnya tentang batasan izin, lihat [Batasan izin untuk entitas](https://docs.aws.amazon.com/IAM/latest/UserGuide/access_policies_boundaries.html) [IAM](https://docs.aws.amazon.com/IAM/latest/UserGuide/access_policies_boundaries.html) dalam Panduan Pengguna IAM.

- Kebijakan kontrol layanan (SCP) SCP adalah kebijakan JSON yang menentukan izin maksimum untuk organisasi atau unit organisasi (OU) di. AWS Organizations AWS Organizations adalah layanan untuk mengelompokkan dan mengelola secara terpusat beberapa Akun AWS yang dimiliki bisnis Anda. Jika Anda mengaktifkan semua fitur di sebuah organisasi, maka Anda dapat menerapkan kebijakan kontrol layanan (SCP) ke salah satu atau semua akun Anda. SCP membatasi izin untuk entitas di akun anggota, termasuk masing-masing. Pengguna root akun AWS Untuk informasi selengkapnya tentang Organisasi dan SCP, lihat [Cara kerja SCP](https://docs.aws.amazon.com/organizations/latest/userguide/orgs_manage_policies_about-scps.html) dalam Panduan Pengguna AWS Organizations .
- Kebijakan sesi Kebijakan sesi adalah kebijakan lanjutan yang Anda teruskan sebagai parameter saat Anda membuat sesi sementara secara terprogram untuk peran atau pengguna gabungan. Izin sesi yang dihasilkan adalah perpotongan antara kebijakan berbasis identitas pengguna atau peran dan kebijakan sesi. Izin juga bisa datang dari kebijakan berbasis sumber daya. Penolakan eksplisit dalam salah satu kebijakan ini membatalkan izin. Untuk informasi selengkapnya, lihat [Kebijakan](https://docs.aws.amazon.com/IAM/latest/UserGuide/access_policies.html#policies_session)  [sesi](https://docs.aws.amazon.com/IAM/latest/UserGuide/access_policies.html#policies_session) dalam Panduan Pengguna IAM.

## Beberapa jenis kebijakan

Ketika beberapa jenis kebijakan berlaku untuk sebuah permintaan, izin yang dihasilkan lebih rumit untuk dipahami. Untuk mempelajari cara AWS menentukan apakah akan mengizinkan permintaan saat beberapa jenis kebijakan terlibat, lihat [Logika evaluasi kebijakan](https://docs.aws.amazon.com/IAM/latest/UserGuide/reference_policies_evaluation-logic.html) di Panduan Pengguna IAM.

# <span id="page-624-0"></span>Cara Amazon Keyspaces bekerja dengan IAM

Sebelum Anda menggunakan IAM untuk mengelola akses ke Amazon Keyspaces, Anda harus memahami fitur IAM apa yang tersedia untuk digunakan dengan Amazon Keyspaces. Untuk mendapatkan tampilan tingkat tinggi tentang cara Amazon Keyspaces dan layanan AWS lainnya bekerja dengan IAM, [AWS lihat layanan yang bekerja dengan IAM di Panduan Pengguna](https://docs.aws.amazon.com/IAM/latest/UserGuide/reference_aws-services-that-work-with-iam.html) IAM.

#### Topik

- [Kebijakan berbasis identitas Amazon Keyspaces](#page-625-0)
- [Kebijakan berbasis sumber daya Amazon Keyspaces](#page-628-0)
- [Otorisasi berdasarkan tag Amazon Keyspaces](#page-628-1)

#### • [Peran IAM Amazon Keyspaces](#page-629-0)

#### <span id="page-625-0"></span>Kebijakan berbasis identitas Amazon Keyspaces

Dengan kebijakan berbasis identitas IAM, Anda dapat menentukan tindakan dan sumber daya yang diizinkan atau ditolak, serta ketentuan terkait jenis tindakan yang diizinkan atau ditolak. Amazon Keyspaces mendukung tindakan dan sumber daya tertentu, serta kunci kondisi. Untuk mempelajari semua elemen yang Anda gunakan dalam kebijakan JSON, lihat [Referensi elemen kebijakan IAM](https://docs.aws.amazon.com/IAM/latest/UserGuide/reference_policies_elements.html)  [JSON](https://docs.aws.amazon.com/IAM/latest/UserGuide/reference_policies_elements.html) dalam Panduan Pengguna IAM.

Untuk melihat sumber daya dan tindakan khusus layanan Amazon Keyspaces, serta kunci konteks kondisi yang dapat digunakan untuk kebijakan izin IAM, lihat kunci [Tindakan, sumber daya, dan](https://docs.aws.amazon.com/service-authorization/latest/reference/list_amazonkeyspacesforapachecassandra.html)  [kondisi untuk Amazon Keyspaces \(untuk Apache Cassandra](https://docs.aws.amazon.com/service-authorization/latest/reference/list_amazonkeyspacesforapachecassandra.html)) di Referensi Otorisasi Layanan.

#### Tindakan

Administrator dapat menggunakan kebijakan AWS JSON untuk menentukan siapa yang memiliki akses ke apa. Yaitu, pengguna utama mana yang dapat melakukan tindakan pada sumber daya apa, dan dalam kondisi apa.

Elemen Action dari kebijakan JSON menjelaskan tindakan yang dapat Anda gunakan untuk mengizinkan atau menolak akses dalam sebuah kebijakan. Tindakan kebijakan biasanya memiliki nama yang sama dengan operasi AWS API terkait. Ada beberapa pengecualian, misalnya tindakan hanya izin yang tidak memiliki operasi API yang cocok. Ada juga beberapa operasi yang memerlukan beberapa tindakan dalam suatu kebijakan. Tindakan tambahan ini disebut tindakan dependen.

Menyertakan tindakan dalam suatu kebijakan untuk memberikan izin melakukan operasi terkait.

Tindakan kebijakan di Amazon Keyspaces menggunakan awalan berikut sebelum tindakan:. cassandra: Misalnya, untuk memberikan izin kepada seseorang untuk membuat ruang kunci Amazon Keyspaces dengan pernyataan CREATE CQL Amazon Keyspaces, Anda menyertakan tindakan tersebut dalam kebijakan mereka. cassandra:Create Pernyataan kebijakan harus memuat elemen Action atau NotAction. Amazon Keyspaces mendefinisikan serangkaian tindakannya sendiri yang menjelaskan tugas yang dapat Anda lakukan dengan layanan ini.

Untuk menetapkan beberapa tindakan dalam satu pernyataan, pisahkan tindakan-tindakan tersebut menggunakan koma seperti berikut:

```
"Action": [ 
       "cassandra:CREATE",
```
 "cassandra:*MODIFY*" ]

Untuk melihat daftar tindakan Amazon Keyspaces, lihat [Tindakan yang Ditentukan oleh Amazon](https://docs.aws.amazon.com/service-authorization/latest/reference/list_amazonkeyspacesforapachecassandra.html#amazonkeyspacesforapachecassandra-actions-as-permissions)  [Keyspaces \(untuk Apache Cassandra\)](https://docs.aws.amazon.com/service-authorization/latest/reference/list_amazonkeyspacesforapachecassandra.html#amazonkeyspacesforapachecassandra-actions-as-permissions) di Referensi Otorisasi Layanan.

Sumber daya

Administrator dapat menggunakan kebijakan AWS JSON untuk menentukan siapa yang memiliki akses ke apa. Yaitu, pengguna utama mana yang dapat melakukan tindakan pada sumber daya apa, dan dalam kondisi apa.

Elemen kebijakan JSON Resource menentukan objek atau beberapa objek yang menjadi target penerapan tindakan. Pernyataan harus menyertakan elemen Resource atau NotResource. Praktik terbaiknya, tentukan sumber daya menggunakan [Amazon Resource Name \(ARN\)](https://docs.aws.amazon.com/general/latest/gr/aws-arns-and-namespaces.html). Anda dapat melakukan ini untuk tindakan yang mendukung jenis sumber daya tertentu, yang dikenal sebagai izin tingkat sumber daya.

Untuk tindakan yang tidak mendukung izin di tingkat sumber daya, misalnya operasi pencantuman, gunakan wildcard (\*) untuk mengindikasikan bahwa pernyataan tersebut berlaku untuk semua sumber daya.

"Resource": "\*"

Di Amazon Keyspaces keyspaces dan tabel dapat digunakan dalam Resource elemen izin IAM.

Sumber daya keyspace Amazon Keyspaces memiliki ARN berikut:

arn:\${Partition}:cassandra:\${Region}:\${Account}:/keyspace/\${KeyspaceName}/

Sumber daya tabel Amazon Keyspaces memiliki ARN berikut:

```
arn:${Partition}:cassandra:${Region}:${Account}:/keyspace/${KeyspaceName}/table/
${tableName}
```
Untuk informasi selengkapnya tentang format ARN, lihat [Amazon Resource Names \(ARN\) dan ruang](https://docs.aws.amazon.com/general/latest/gr/aws-arns-and-namespaces.html)  [nama AWS layanan.](https://docs.aws.amazon.com/general/latest/gr/aws-arns-and-namespaces.html)

Misalnya, untuk menentukan mykeyspace ruang kunci dalam pernyataan Anda, gunakan ARN berikut:

"Resource": "arn:aws:cassandra:us-east-1:123456789012:/keyspace/mykeyspace/"

Untuk menentukan semua ruang kunci milik akun tertentu, gunakan wildcard (\*):

"Resource": "arn:aws:cassandra:us-east-1:123456789012:/keyspace/\*"

Beberapa tindakan Amazon Keyspaces, seperti untuk membuat sumber daya, tidak dapat dilakukan pada sumber daya tertentu. Dalam kasus tersebut, Anda harus menggunakan wildcard (\*).

```
"Resource": "*"
```
Untuk terhubung ke Amazon Keyspaces secara terprogram dengan driver standar, prinsipal harus memiliki akses SELECT ke tabel sistem, karena sebagian besar driver membaca keyspace/tabel sistem pada koneksi. Misalnya, untuk memberikan SELECT izin kepada pengguna IAM untuk mytable masukmykeyspace, kepala sekolah harus memiliki izin untuk membaca keduanya, mytable dan. system keyspace Untuk menentukan beberapa sumber daya dalam satu pernyataan, pisahkan ARN dengan koma.

```
"Resource": "arn:aws:cassandra:us-east-1:111122223333:/keyspace/mykeyspace/table/
mytable",
```
"arn:aws:cassandra:us-east-1:111122223333:/keyspace/system\*"

Untuk melihat daftar jenis sumber daya Amazon Keyspaces dan ARNnya, lihat Sumber Daya yang Ditentukan [oleh Amazon Keyspaces \(untuk Apache Cassandra\)](https://docs.aws.amazon.com/service-authorization/latest/reference/list_amazonkeyspacesforapachecassandra.html#amazonkeyspacesforapachecassandra-resources-for-iam-policies) di Referensi Otorisasi Layanan. Untuk mempelajari tindakan mana yang dapat Anda tentukan ARN dari setiap sumber daya, lihat [Tindakan yang Ditentukan oleh Amazon Keyspaces \(untuk](https://docs.aws.amazon.com/service-authorization/latest/reference/list_amazonkeyspacesforapachecassandra.html#amazonkeyspacesforapachecassandra-actions-as-permissions) Apache Cassandra).

#### Kunci syarat

Administrator dapat menggunakan kebijakan AWS JSON untuk menentukan siapa yang memiliki akses ke apa. Yaitu, pengguna utama mana yang dapat melakukan tindakan pada sumber daya apa, dan dalam kondisi apa.

Elemen Condition (atau blok Condition) memungkinkan Anda menentukan kondisi di mana suatu pernyataan akan diterapkan. Elemen Condition bersifat opsional. Anda dapat membuat ekspresi kondisional yang menggunakan [operator kondisi](https://docs.aws.amazon.com/IAM/latest/UserGuide/reference_policies_elements_condition_operators.html), misalnya sama dengan atau kurang dari, untuk mencocokkan kondisi dalam kebijakan dengan nilai-nilai yang diminta.

Jika Anda menentukan beberapa elemen Condition dalam satu pernyataan, atau beberapa kunci dalam satu elemen Condition, AWS akan mengevaluasinya dengan menggunakan operasi AND logis. Jika Anda menentukan beberapa nilai untuk satu kunci kondisi, AWS mengevaluasi kondisi menggunakan OR operasi logis. Semua kondisi harus dipenuhi sebelum izin pernyataan diberikan.

Anda juga dapat menggunakan variabel placeholder saat menentukan kondisi. Misalnya, Anda dapat memberikan izin kepada pengguna IAM untuk mengakses sumber daya hanya jika izin tersebut mempunyai tag yang sesuai dengan nama pengguna IAM mereka. Untuk informasi selengkapnya, lihat [Elemen kebijakan IAM: variabel dan tag](https://docs.aws.amazon.com/IAM/latest/UserGuide/reference_policies_variables.html) di Panduan Pengguna IAM.

AWS mendukung kunci kondisi global dan kunci kondisi khusus layanan. Untuk melihat semua kunci kondisi AWS global, lihat [kunci konteks kondisi AWS global](https://docs.aws.amazon.com/IAM/latest/UserGuide/reference_policies_condition-keys.html) di Panduan Pengguna IAM.

Amazon Keyspaces mendefinisikan kumpulan kunci kondisinya sendiri dan juga mendukung penggunaan beberapa kunci kondisi global. Untuk melihat semua kunci kondisi AWS global, lihat [kunci konteks kondisi AWS global](https://docs.aws.amazon.com/IAM/latest/UserGuide/reference_policies_condition-keys.html) di Panduan Pengguna IAM.

Semua tindakan Amazon Keyspaces mendukungaws:RequestTag/\${TagKey}, tombolaws:ResourceTag/\${TagKey}, dan aws:TagKeys kondisi. Untuk informasi selengkapnya, lihat [the section called " Akses sumber daya Amazon Keyspaces berdasarkan tag"](#page-635-0).

Untuk melihat daftar kunci kondisi Amazon Keyspaces, lihat Kunci Kondisi untuk [Amazon Keyspaces](https://docs.aws.amazon.com/service-authorization/latest/reference/list_amazonkeyspacesforapachecassandra.html#amazonkeyspacesforapachecassandra-policy-keys) [\(untuk Apache Cassandra\)](https://docs.aws.amazon.com/service-authorization/latest/reference/list_amazonkeyspacesforapachecassandra.html#amazonkeyspacesforapachecassandra-policy-keys) di Referensi Otorisasi Layanan. Untuk mempelajari tindakan dan sumber daya yang dapat Anda gunakan kunci kondisi, lihat [Tindakan yang Ditentukan oleh Amazon](https://docs.aws.amazon.com/service-authorization/latest/reference/list_amazonkeyspacesforapachecassandra.html#amazonkeyspacesforapachecassandra-actions-as-permissions) [Keyspaces \(untuk Apache](https://docs.aws.amazon.com/service-authorization/latest/reference/list_amazonkeyspacesforapachecassandra.html#amazonkeyspacesforapachecassandra-actions-as-permissions) Cassandra).

#### Contoh-contoh

Untuk melihat contoh kebijakan berbasis identitas Amazon Keyspaces, lihat. [Contoh kebijakan](#page-630-0)  [berbasis identitas Amazon Keyspaces](#page-630-0)

## <span id="page-628-0"></span>Kebijakan berbasis sumber daya Amazon Keyspaces

Amazon Keyspaces tidak mendukung kebijakan berbasis sumber daya. Untuk melihat contoh halaman detail kebijakan berbasis sumber daya, lihat [https://docs.aws.amazon.com/lambda/latest/dg/](https://docs.aws.amazon.com/lambda/latest/dg/access-control-resource-based.html)  [access-control-resource-based.html.](https://docs.aws.amazon.com/lambda/latest/dg/access-control-resource-based.html)

## <span id="page-628-1"></span>Otorisasi berdasarkan tag Amazon Keyspaces

Anda dapat mengelola akses ke sumber daya Amazon Keyspaces dengan menggunakan tag. Untuk mengelola akses sumber daya berdasarkan tag, Anda memberikan informasi tag dalam [elemen kondisi](https://docs.aws.amazon.com/IAM/latest/UserGuide/reference_policies_elements_condition.html) kebijakan menggunakan kuncicassandra:ResourceTag/*keyname*,aws:RequestTag/*key-name*, atau aws:TagKeys kondisi. Untuk informasi selengkapnya tentang menandai resource Amazon Keyspaces, lihat. [the section called "Bekerja dengan tag"](#page-402-0)

Untuk melihat contoh kebijakan-kebijakan berbasis identitas untuk membatasi akses ke sumber daya berdasarkan tanda pada sumber daya tersebut, lihat [Akses sumber daya Amazon Keyspaces](#page-635-0)  [berdasarkan tag.](#page-635-0)

<span id="page-629-0"></span>Peran IAM Amazon Keyspaces

[Peran IAM](https://docs.aws.amazon.com/IAM/latest/UserGuide/id_roles.html) adalah entitas di dalam Anda Akun AWS yang memiliki izin khusus.

Menggunakan kredensyal sementara dengan Amazon Keyspaces

Anda dapat menggunakan kredensial sementara untuk masuk dengan federasi, untuk memainkan peran IAM, atau untuk mengambil peran lintas akun. Anda memperoleh kredensil keamanan sementara dengan memanggil operasi AWS STS API seperti [AssumeRole](https://docs.aws.amazon.com/STS/latest/APIReference/API_AssumeRole.html)atau. [GetFederationToken](https://docs.aws.amazon.com/STS/latest/APIReference/API_GetFederationToken.html)

Amazon Keyspaces mendukung penggunaan kredensil sementara dengan plugin otentikasi AWS Signature Version 4 (SigV4) yang tersedia dari repo Github untuk bahasa berikut:

- Jawa[:https://github.com/aws/aws-sigv4-auth-cassandra-java-driver-plugin.](https://github.com/aws/aws-sigv4-auth-cassandra-java-driver-plugin)
- Node.js:[https://github.com/aws/aws-sigv4-auth-cassandra-nodejs-driver-plugin.](https://github.com/aws/aws-sigv4-auth-cassandra-nodejs-driver-plugin)
- Python: [https://github.com/aws/aws-sigv4-auth-cassandra-python-driver-plugin.](https://github.com/aws/aws-sigv4-auth-cassandra-python-driver-plugin)
- Pergi[:https://github.com/aws/aws-sigv4-auth-cassandra-gocql-driver-plugin.](https://github.com/aws/aws-sigv4-auth-cassandra-gocql-driver-plugin)

Untuk contoh dan tutorial yang menerapkan plugin otentikasi untuk mengakses Amazon Keyspaces secara terprogram, lihat. [the section called "Menggunakan driver klien Cassandra"](#page-70-0)

#### Peran terkait layanan

[Peran terkait AWS layanan](https://docs.aws.amazon.com/IAM/latest/UserGuide/id_roles_terms-and-concepts.html#iam-term-service-linked-role) memungkinkan layanan mengakses sumber daya di layanan lain untuk menyelesaikan tindakan atas nama Anda. Peran terkait layanan muncul di akun IAM Anda dan dimiliki oleh layanan tersebut. Administrator IAM dapat melihat tetapi tidak dapat mengedit izin untuk peran terkait layanan.

Untuk detail tentang membuat atau mengelola peran terkait layanan Amazon Keyspaces, lihat. [the](#page-648-0)  [section called "Menggunakan peran terkait layanan"](#page-648-0)

#### Peran layanan

Amazon Keyspaces tidak mendukung peran layanan.

# <span id="page-630-0"></span>Contoh kebijakan berbasis identitas Amazon Keyspaces

Secara default, pengguna dan peran IAM tidak memiliki izin untuk membuat atau memodifikasi sumber daya Amazon Keyspaces. Mereka juga tidak dapat melakukan tugas menggunakan konsol, CQLSH AWS CLI, atau API. AWS Administrator IAM harus membuat kebijakan IAM yang memberikan izin kepada pengguna dan peran untuk melakukan operasi API tertentu pada sumber daya yang diperlukan. Administrator kemudian harus melampirkan kebijakan tersebut ke pengguna IAM atau grup yang memerlukan izin tersebut.

Untuk mempelajari cara membuat kebijakan berbasis identitas IAM menggunakan contoh dokumen kebijakan JSON ini, lihat [Membuat kebijakan di tab JSON](https://docs.aws.amazon.com/IAM/latest/UserGuide/access_policies_create.html#access_policies_create-json-editor) dalam Panduan Pengguna IAM.

#### Topik

- [Praktik terbaik kebijakan](#page-630-1)
- [Menggunakan konsol Amazon Keyspaces](#page-631-0)
- [Izinkan pengguna melihat izin mereka sendiri](#page-632-0)
- [Mengakses tabel Amazon Keyspaces](#page-633-0)
- [Akses sumber daya Amazon Keyspaces berdasarkan tag](#page-635-0)

## <span id="page-630-1"></span>Praktik terbaik kebijakan

Kebijakan berbasis identitas menentukan apakah seseorang dapat membuat, mengakses, atau menghapus sumber daya Amazon Keyspaces di akun Anda. Tindakan ini dikenai biaya untuk Akun AWS Anda. Ketika Anda membuat atau mengedit kebijakan berbasis identitas, ikuti panduan dan rekomendasi ini:

• Mulailah dengan kebijakan AWS terkelola dan beralih ke izin hak istimewa paling sedikit — Untuk mulai memberikan izin kepada pengguna dan beban kerja Anda, gunakan kebijakan AWS terkelola yang memberikan izin untuk banyak kasus penggunaan umum. Mereka tersedia di Anda Akun AWS. Kami menyarankan Anda mengurangi izin lebih lanjut dengan menentukan kebijakan yang dikelola AWS pelanggan yang khusus untuk kasus penggunaan Anda. Untuk informasi selengkapnya, lihat [kebijakan yang dikelola AWS](https://docs.aws.amazon.com/IAM/latest/UserGuide/access_policies_managed-vs-inline.html#aws-managed-policies) atau [kebijakan yang dikelola AWS untuk fungsi](https://docs.aws.amazon.com/IAM/latest/UserGuide/access_policies_job-functions.html) [pekerjaan](https://docs.aws.amazon.com/IAM/latest/UserGuide/access_policies_job-functions.html) di Panduan Pengguna IAM.

- Menerapkan izin dengan hak akses paling rendah Ketika Anda menetapkan izin dengan kebijakan IAM, hanya berikan izin yang diperlukan untuk melakukan tugas. Anda melakukan ini dengan menentukan tindakan yang dapat diambil pada sumber daya tertentu dalam kondisi tertentu, juga dikenal sebagai izin hak akses paling rendah. Untuk informasi selengkapnya tentang cara menggunakan IAM untuk menerapkan izin, lihat [Kebijakan dan izin di IAM](https://docs.aws.amazon.com/IAM/latest/UserGuide/access_policies.html) di Panduan Pengguna IAM.
- Gunakan kondisi dalam kebijakan IAM untuk membatasi akses lebih lanjut Anda dapat menambahkan kondisi ke kebijakan Anda untuk membatasi akses ke tindakan dan sumber daya. Sebagai contoh, Anda dapat menulis kondisi kebijakan untuk menentukan bahwa semua permintaan harus dikirim menggunakan SSL. Anda juga dapat menggunakan ketentuan untuk memberikan akses ke tindakan layanan jika digunakan melalui yang spesifik Layanan AWS, seperti AWS CloudFormation. Untuk informasi selengkapnya, lihat [Elemen kebijakan JSON IAM: Syarat](https://docs.aws.amazon.com/IAM/latest/UserGuide/reference_policies_elements_condition.html) di Panduan Pengguna IAM.
- Menggunakan IAM Access Analyzer untuk memvalidasi kebijakan IAM Anda guna memastikan izin yang aman dan berfungsi – IAM Access Analyzer memvalidasi kebijakan baru dan yang sudah ada sehingga kebijakan tersebut mematuhi bahasa kebijakan IAM (JSON) dan praktik terbaik IAM. IAM Access Analyzer menyediakan lebih dari 100 pemeriksaan kebijakan dan rekomendasi yang dapat ditindaklanjuti untuk membantu Anda membuat kebijakan yang aman dan fungsional. Untuk informasi selengkapnya, lihat [validasi kebijakan Analizer Akses IAM](https://docs.aws.amazon.com/IAM/latest/UserGuide/access-analyzer-policy-validation.html) di Panduan Pengguna IAM.
- Memerlukan otentikasi multi-faktor (MFA) Jika Anda memiliki skenario yang mengharuskan pengguna IAM atau pengguna root di Anda, Akun AWS aktifkan MFA untuk keamanan tambahan. Untuk mewajibkan MFA saat operasi API dipanggil, tambahkan kondisi MFA pada kebijakan Anda. Untuk informasi selengkapnya, lihat [Mengonfigurasi akses API yang dilindungi MFA](https://docs.aws.amazon.com/IAM/latest/UserGuide/id_credentials_mfa_configure-api-require.html) di Panduan Pengguna IAM.

Untuk informasi selengkapnya tentang praktik terbaik dalam IAM, lihat [Praktik terbaik keamanan di](https://docs.aws.amazon.com/IAM/latest/UserGuide/best-practices.html)  [IAM](https://docs.aws.amazon.com/IAM/latest/UserGuide/best-practices.html) di Panduan Pengguna IAM.

#### <span id="page-631-0"></span>Menggunakan konsol Amazon Keyspaces

Amazon Keyspaces tidak memerlukan izin khusus untuk mengakses konsol Amazon Keyspaces. Anda memerlukan setidaknya izin hanya-baca untuk membuat daftar dan melihat detail tentang sumber daya Amazon Keyspaces di Anda. Akun AWS Jika Anda membuat kebijakan berbasis identitas yang lebih ketat daripada izin minimum yang diperlukan, konsol tersebut tidak akan berfungsi sebagaimana mestinya untuk entitas (pengguna IAM atau peran) dengan kebijakan tersebut.

Dua kebijakan AWS terkelola tersedia untuk entitas untuk akses konsol Amazon Keyspaces.

- [AmazonKeyspacesReadOnlyAccess\\_v2](https://docs.aws.amazon.com/aws-managed-policy/latest/reference/AmazonKeyspacesReadOnlyAccess_v2.html) Kebijakan ini memberikan akses hanya-baca ke Amazon Keyspaces.
- [AmazonKeyspacesFullAccess—](https://docs.aws.amazon.com/aws-managed-policy/latest/reference/AmazonKeyspacesFullAccess.html) Kebijakan ini memberikan izin untuk menggunakan Amazon Keyspaces dengan akses penuh ke semua fitur.

Untuk informasi selengkapnya tentang kebijakan terkelola Amazon Keyspaces, lihat. [the section](#page-637-0) [called "Kebijakan yang dikelola AWS"](#page-637-0)

<span id="page-632-0"></span>Izinkan pengguna melihat izin mereka sendiri

Contoh ini menunjukkan cara membuat kebijakan yang mengizinkan para pengguna IAM melihat kebijakan inline dan terkelola yang dilampirkan ke identitas pengguna mereka. Kebijakan ini mencakup izin untuk menyelesaikan tindakan ini di konsol atau menggunakan API atau secara terprogram. AWS CLI AWS

```
{ 
     "Version": "2012-10-17", 
     "Statement": [ 
          { 
              "Sid": "ViewOwnUserInfo", 
              "Effect": "Allow", 
               "Action": [ 
                   "iam:GetUserPolicy", 
                   "iam:ListGroupsForUser", 
                   "iam:ListAttachedUserPolicies", 
                   "iam:ListUserPolicies", 
                   "iam:GetUser" 
              ], 
               "Resource": ["arn:aws:iam::*:user/${aws:username}"] 
          }, 
          { 
               "Sid": "NavigateInConsole", 
              "Effect": "Allow", 
              "Action": [ 
                   "iam:GetGroupPolicy", 
                   "iam:GetPolicyVersion", 
                   "iam:GetPolicy", 
                   "iam:ListAttachedGroupPolicies", 
                   "iam:ListGroupPolicies",
```

```
 "iam:ListPolicyVersions", 
                    "iam:ListPolicies", 
                    "iam:ListUsers" 
               ], 
               "Resource": "*" 
           } 
     ]
}
```
<span id="page-633-0"></span>Mengakses tabel Amazon Keyspaces

Berikut ini adalah contoh kebijakan yang memberikan akses read-only (SELECT) ke tabel sistem Amazon Keyspaces. Untuk semua sampel, ganti Region dan ID akun di Amazon Resource Name (ARN) dengan milik Anda.

#### **a** Note

Untuk terhubung dengan driver standar, pengguna harus memiliki setidaknya SELECT akses ke tabel sistem, karena sebagian besar driver membaca keyspace/tabel sistem pada koneksi.

```
{ 
    "Version":"2012-10-17", 
    "Statement":[ 
        { 
            "Effect":"Allow", 
            "Action":[ 
                "cassandra:Select" 
            ], 
            "Resource":[ 
                "arn:aws:cassandra:us-east-1:111122223333:/keyspace/system*" 
            ] 
        } 
   \mathbf{I}}
```
Kebijakan contoh berikut menambahkan akses hanya-baca ke tabel pengguna mytable di ruang kunci. mykeyspace

```
 "Version":"2012-10-17",
```
{

```
 "Statement":[ 
        { 
            "Effect":"Allow", 
            "Action":[ 
               "cassandra:Select" 
            ], 
            "Resource":[ 
               "arn:aws:cassandra:us-east-1:111122223333:/keyspace/mykeyspace/table/
mytable", 
               "arn:aws:cassandra:us-east-1:111122223333:/keyspace/system*" 
           \mathbf{I} } 
   \mathbf{I}}
```
Kebijakan contoh berikut menetapkan akses baca/tulis ke tabel pengguna dan akses baca ke tabel sistem.

```
a Note
```
Tabel sistem selalu hanya-baca.

```
{ 
    "Version":"2012-10-17", 
    "Statement":[ 
        { 
           "Effect":"Allow", 
           "Action":[ 
               "cassandra:Select", 
               "cassandra:Modify" 
           ], 
           "Resource":[ 
               "arn:aws:cassandra:us-east-1:111122223333:/keyspace/mykeyspace/table/
mytable", 
               "arn:aws:cassandra:us-east-1:111122223333:/keyspace/system*" 
           ] 
        } 
    ]
}
```
Kebijakan contoh berikut memungkinkan pengguna untuk membuat tabel di keyspacemykeyspace.

```
{ 
    "Version":"2012-10-17", 
    "Statement":[ 
       \{ "Effect":"Allow", 
           "Action":[ 
               "cassandra:Create", 
               "cassandra:Select" 
           ], 
           "Resource":[ 
               "arn:aws:cassandra:us-east-1:111122223333:/keyspace/mykeyspace/*", 
               "arn:aws:cassandra:us-east-1:111122223333:/keyspace/system*" 
          \mathbf{I} } 
    ]
}
```
#### <span id="page-635-0"></span>Akses sumber daya Amazon Keyspaces berdasarkan tag

Anda dapat menggunakan kondisi dalam kebijakan berbasis identitas untuk mengontrol akses ke sumber daya Amazon Keyspaces berdasarkan tag. Kebijakan ini mengontrol visibilitas ruang kunci dan tabel di akun. Perhatikan bahwa izin berbasis tag untuk tabel sistem berperilaku berbeda saat permintaan dibuat menggunakan AWS SDK dibandingkan dengan panggilan API Cassandra Query Language (CQL) melalui driver Cassandra dan alat pengembang.

- Untuk membuat List dan meminta Get sumber daya dengan AWS SDK saat menggunakan akses berbasis tag, pemanggil harus memiliki akses baca ke tabel sistem. Misalnya, izin Select tindakan diperlukan untuk membaca data dari tabel sistem melalui GetTable operasi. Jika penelepon hanya memiliki akses berbasis tag ke tabel tertentu, operasi yang memerlukan akses tambahan ke tabel sistem akan gagal.
- Untuk kompatibilitas dengan perilaku driver Cassandra yang mapan, kebijakan otorisasi berbasis tag tidak diberlakukan saat melakukan operasi pada tabel sistem menggunakan panggilan API Cassandra Query Language (CQL) melalui driver Cassandra dan alat pengembang.

Contoh berikut menunjukkan cara membuat kebijakan yang memberikan izin kepada pengguna untuk melihat tabel jika tabel Owner berisi nilai nama pengguna tersebut. Dalam contoh ini Anda juga memberikan akses baca ke tabel sistem.

Contoh kebijakan berbasis identitas 624

```
 "Version":"2012-10-17", 
    "Statement":[ 
       { 
           "Sid":"ReadOnlyAccessTaggedTables", 
           "Effect":"Allow", 
           "Action":"cassandra:Select", 
           "Resource":[ 
              "arn:aws:cassandra:us-east-1:111122223333:/keyspace/mykeyspace/table/*", 
              "arn:aws:cassandra:us-east-1:111122223333:/keyspace/system*" 
           ], 
           "Condition":{ 
              "StringEquals":{ 
                 "aws:ResourceTag/Owner":"${aws:username}" 
 } 
           } 
       } 
   \mathbf{I}}
```
Anda dapat melampirkan kebijakan ini ke pengguna IAM di akun Anda. Jika pengguna bernama richard-roe mencoba melihat tabel Amazon Keyspaces, tabel harus diberi tag Owner=richardroe atau. owner=richard-roe Jika tidak, aksesnya akan ditolak. Kunci tanda syarat Owner sama dengan kedua Owner dan owner karena nama kunci syarat tidak terpengaruh huruf besar/kecil. Untuk informasi selengkapnya, lihat [Elemen kebijakan IAM JSON: Syarat](https://docs.aws.amazon.com/IAM/latest/UserGuide/reference_policies_elements_condition.html) dalam Panduan Pengguna IAM.

Kebijakan berikut memberikan izin kepada pengguna untuk membuat tabel dengan tag jika tabel Owner berisi nilai nama pengguna tersebut.

```
{ 
     "Version": "2012-10-17", 
     "Statement": [ 
        { 
            "Sid": "CreateTagTableUser", 
            "Effect": "Allow", 
            "Action": [ 
                 "cassandra:Create", 
                 "cassandra:TagResource" 
            ], 
            "Resource": "arn:aws:cassandra:us-east-1:111122223333:/keyspace/mykeyspace/
table/*", 
            "Condition":{
```

```
 "StringEquals":{ 
                 "aws:RequestTag/Owner":"${aws:username}" 
 } 
 } 
       } 
   \mathbf{I}}
```
# <span id="page-637-0"></span>AWSkebijakan terkelola untuk Amazon Keyspaces

Kebijakan AWS terkelola adalah kebijakan mandiri yang dibuat dan dikelola olehAWS. AWSKebijakan terkelola dirancang untuk memberikan izin bagi banyak kasus penggunaan umum sehingga Anda dapat mulai menetapkan izin kepada pengguna, grup, dan peran.

Perlu diingat bahwa kebijakan AWS terkelola mungkin tidak memberikan izin hak istimewa paling sedikit untuk kasus penggunaan spesifik Anda karena tersedia untuk digunakan semua pelanggan. AWS Kami menyarankan Anda mengurangi izin lebih lanjut dengan menentukan [kebijakan yang](https://docs.aws.amazon.com/IAM/latest/UserGuide/access_policies_managed-vs-inline.html#customer-managed-policies) [dikelola pelanggan](https://docs.aws.amazon.com/IAM/latest/UserGuide/access_policies_managed-vs-inline.html#customer-managed-policies) yang khusus untuk kasus penggunaan Anda.

Anda tidak dapat mengubah izin yang ditentukan dalam kebijakan AWS terkelola. Jika AWS memperbarui izin yang ditentukan dalam kebijakan AWS terkelola, pembaruan akan memengaruhi semua identitas utama (pengguna, grup, dan peran) yang dilampirkan kebijakan tersebut. AWSkemungkinan besar akan memperbarui kebijakan AWS terkelola saat baru Layanan AWS diluncurkan atau operasi API baru tersedia untuk layanan yang ada.

Untuk informasi selengkapnya, lihat [Kebijakan terkelola AWS](https://docs.aws.amazon.com/IAM/latest/UserGuide/access_policies_managed-vs-inline.html#aws-managed-policies) dalam Panduan Pengguna IAM.

#### AWSkebijakan terkelola: AmazonKeyspacesReadOnlyAccess \_v2

Anda dapat melampirkan kebijakan AmazonKeyspacesReadOnlyAccess\_v2 ke identitas-identitas IAM Anda.

Kebijakan ini memberikan akses hanya-baca ke Amazon Keyspaces dan menyertakan izin yang diperlukan saat menghubungkan melalui titik akhir VPC pribadi.

#### Rincian izin

Kebijakan ini mencakup izin berikut.

- Amazon Keyspaces— Menyediakan akses hanya-baca ke Amazon Keyspaces.
- Application Auto Scaling— Memungkinkan prinsipal untuk melihat konfigurasi dari Application Auto Scaling. Ini diperlukan agar pengguna dapat melihat kebijakan penskalaan otomatis yang dilampirkan ke tabel.
- CloudWatch— Memungkinkan kepala sekolah untuk melihat data metrik dan alarm yang dikonfigurasi. CloudWatch Ini diperlukan agar pengguna dapat melihat ukuran tabel yang dapat ditagih dan CloudWatch alarm yang telah dikonfigurasi untuk tabel.
- AWS KMS— Memungkinkan kepala sekolah untuk melihat kunci yang dikonfigurasi di. AWS KMS Ini diperlukan agar pengguna dapat melihat AWS KMS kunci yang mereka buat dan kelola di akun mereka untuk mengonfirmasi bahwa kunci yang ditetapkan ke Amazon Keyspaces adalah kunci enkripsi simetris yang diaktifkan.
- Amazon EC2— Memungkinkan prinsipal yang terhubung ke Amazon Keyspaces melalui titik akhir VPC untuk menanyakan VPC di instans Amazon EC2 Anda untuk informasi titik akhir dan antarmuka jaringan. Akses hanya-baca ke instans Amazon EC2 ini diperlukan agar Amazon Keyspaces dapat mencari dan menyimpan titik akhir VPC antarmuka yang tersedia dalam tabel yang digunakan untuk penyeimbangan beban koneksi. system.peers

Untuk meninjau kebijakan dalam JSON format, lihat [AmazonKeyspacesReadOnlyAccess\\_v2](https://docs.aws.amazon.com/aws-managed-policy/latest/reference/AmazonKeyspacesReadOnlyAccess_v2.html).

<span id="page-638-0"></span>AWSkebijakan terkelola: AmazonKeyspacesReadOnlyAccess

Anda dapat melampirkan kebijakan AmazonKeyspacesReadOnlyAccess ke identitas-identitas IAM Anda.

Kebijakan ini memberikan akses hanya-baca ke Amazon Keyspaces.

Rincian izin

Kebijakan ini mencakup izin berikut.

- Amazon Keyspaces— Menyediakan akses hanya-baca ke Amazon Keyspaces.
- Application Auto Scaling— Memungkinkan prinsipal untuk melihat konfigurasi dari Application Auto Scaling. Ini diperlukan agar pengguna dapat melihat kebijakan penskalaan otomatis yang dilampirkan ke tabel.
- CloudWatch— Memungkinkan kepala sekolah untuk melihat data metrik dan alarm yang dikonfigurasi. CloudWatch Ini diperlukan agar pengguna dapat melihat ukuran tabel yang dapat ditagih dan CloudWatch alarm yang telah dikonfigurasi untuk tabel.
- AWS KMS— Memungkinkan kepala sekolah untuk melihat kunci yang dikonfigurasi di. AWS KMS Ini diperlukan agar pengguna dapat melihat AWS KMS kunci yang mereka buat dan kelola di akun mereka untuk mengonfirmasi bahwa kunci yang ditetapkan ke Amazon Keyspaces adalah kunci enkripsi simetris yang diaktifkan.

Untuk meninjau kebijakan dalam JSON format, lihat [AmazonKeyspacesReadOnlyAccess](https://docs.aws.amazon.com/aws-managed-policy/latest/reference/AmazonKeyspacesReadOnlyAccess.html).

## <span id="page-639-0"></span>Kebijakan terkelola AWS: AmazonKeyspacesFullAccess

Anda dapat melampirkan kebijakan AmazonKeyspacesFullAccess ke identitas-identitas IAM Anda.

Kebijakan ini memberikan izin administratif yang memungkinkan administrator Anda mengakses tanpa batas ke Amazon Keyspaces.

#### Rincian izin

Kebijakan ini mencakup izin berikut.

- Amazon Keyspaces— Memungkinkan prinsipal mengakses sumber daya Amazon Keyspaces apa pun dan melakukan semua tindakan.
- Application Auto Scaling— Memungkinkan prinsipal untuk membuat, melihat, dan menghapus kebijakan penskalaan otomatis untuk tabel Amazon Keyspaces. Ini diperlukan agar administrator dapat mengelola kebijakan penskalaan otomatis untuk tabel Amazon Keyspaces.
- CloudWatch— Memungkinkan kepala sekolah melihat ukuran tabel yang dapat ditagih serta membuat, melihat, dan menghapus alarm CloudWatch untuk kebijakan penskalaan otomatis Amazon Keyspaces. Ini diperlukan agar administrator dapat melihat ukuran tabel yang dapat ditagih dan membuat dasbor. CloudWatch
- IAM— Memungkinkan Amazon Keyspaces untuk membuat peran terkait layanan dengan IAM secara otomatis ketika fitur berikut diaktifkan:
	- Application Auto Scaling— Saat administrator mengaktifkan Application Auto Scaling untuk sebuah tabel, Amazon Keyspaces membuat peran terkait layanan untuk melakukan tindakan penskalaan otomatis atas nama Anda.
	- Amazon Keyspaces Multi-Region Replication— Saat administrator membuat ruang kunci Multi-wilayah, peran terkait layanan dibuat secara otomatis untuk melakukan replikasi data ke yang dipilih atas nama Anda. Wilayah AWS

Untuk informasi lebih lanjut tentang peran terkait layanan, lihat [the section called "Menggunakan](#page-648-0)  [peran terkait layanan"](#page-648-0).

- AWS KMS— Memungkinkan kepala sekolah untuk melihat kunci yang dikonfigurasi di. AWS KMS Ini diperlukan agar pengguna dapat melihat AWS KMS kunci yang mereka buat dan kelola di akun mereka untuk mengonfirmasi bahwa kunci yang ditetapkan ke Amazon Keyspaces adalah kunci enkripsi simetris yang diaktifkan.
- Amazon EC2— Memungkinkan prinsipal yang terhubung ke Amazon Keyspaces melalui titik akhir VPC untuk menanyakan VPC di instans Amazon EC2 Anda untuk informasi titik akhir dan antarmuka jaringan. Akses hanya-baca ke instans Amazon EC2 ini diperlukan agar Amazon Keyspaces dapat mencari dan menyimpan titik akhir VPC antarmuka yang tersedia dalam tabel yang digunakan untuk penyeimbangan beban koneksi. system.peers

Untuk meninjau kebijakan dalam JSON format, lihat [AmazonKeyspacesFullAccess](https://docs.aws.amazon.com/aws-managed-policy/latest/reference/AmazonKeyspacesFullAccess.html).

#### Amazon Keyspaces memperbarui kebijakan terkelola AWS

Lihat detail tentang pembaruan kebijakan AWS terkelola untuk Amazon Keyspaces sejak layanan ini mulai melacak perubahan ini. Untuk peringatan otomatis tentang perubahan pada halaman ini, berlangganan ke umpan RSS pada halaman [Riwayat dokumen](#page-712-0).

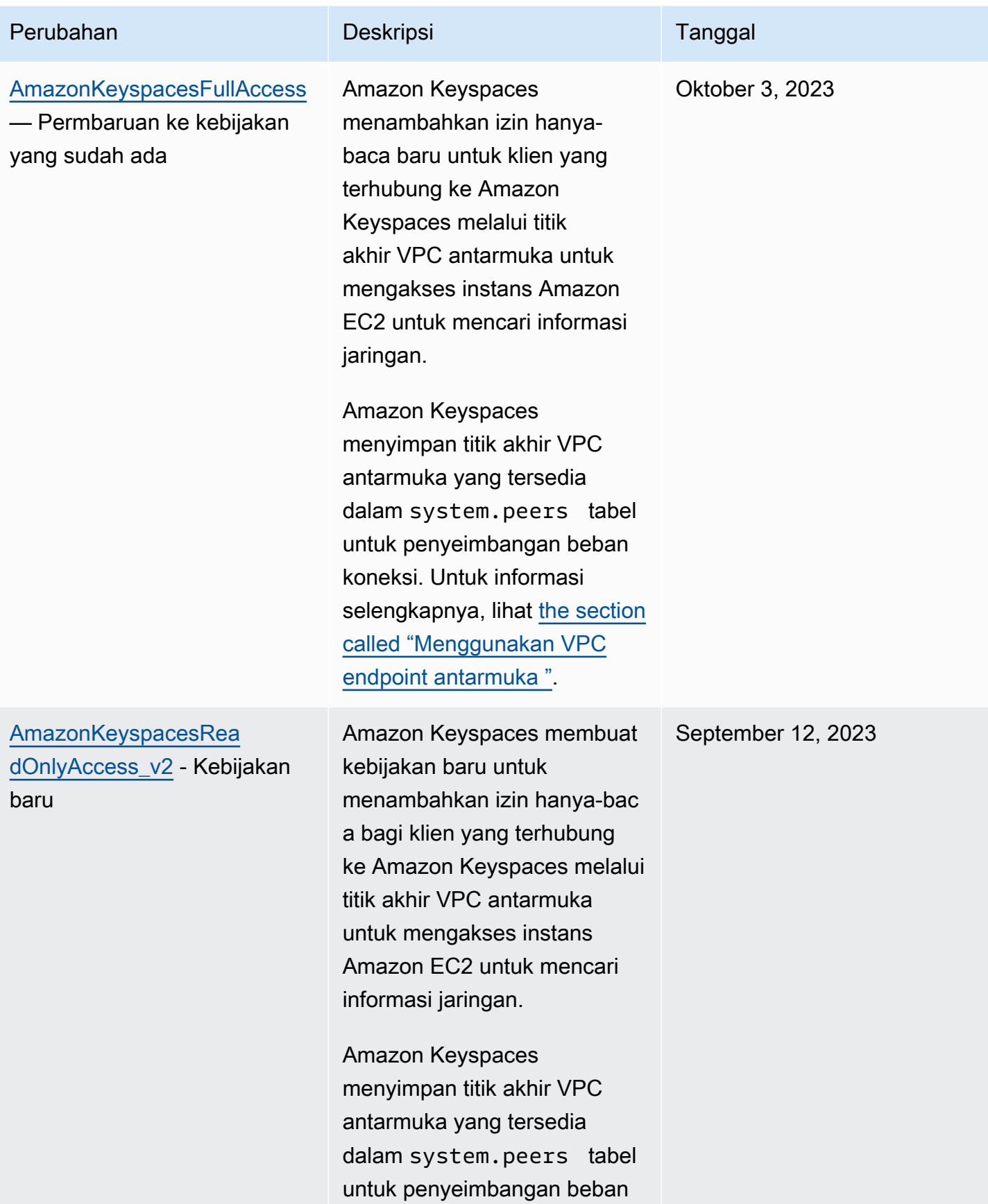

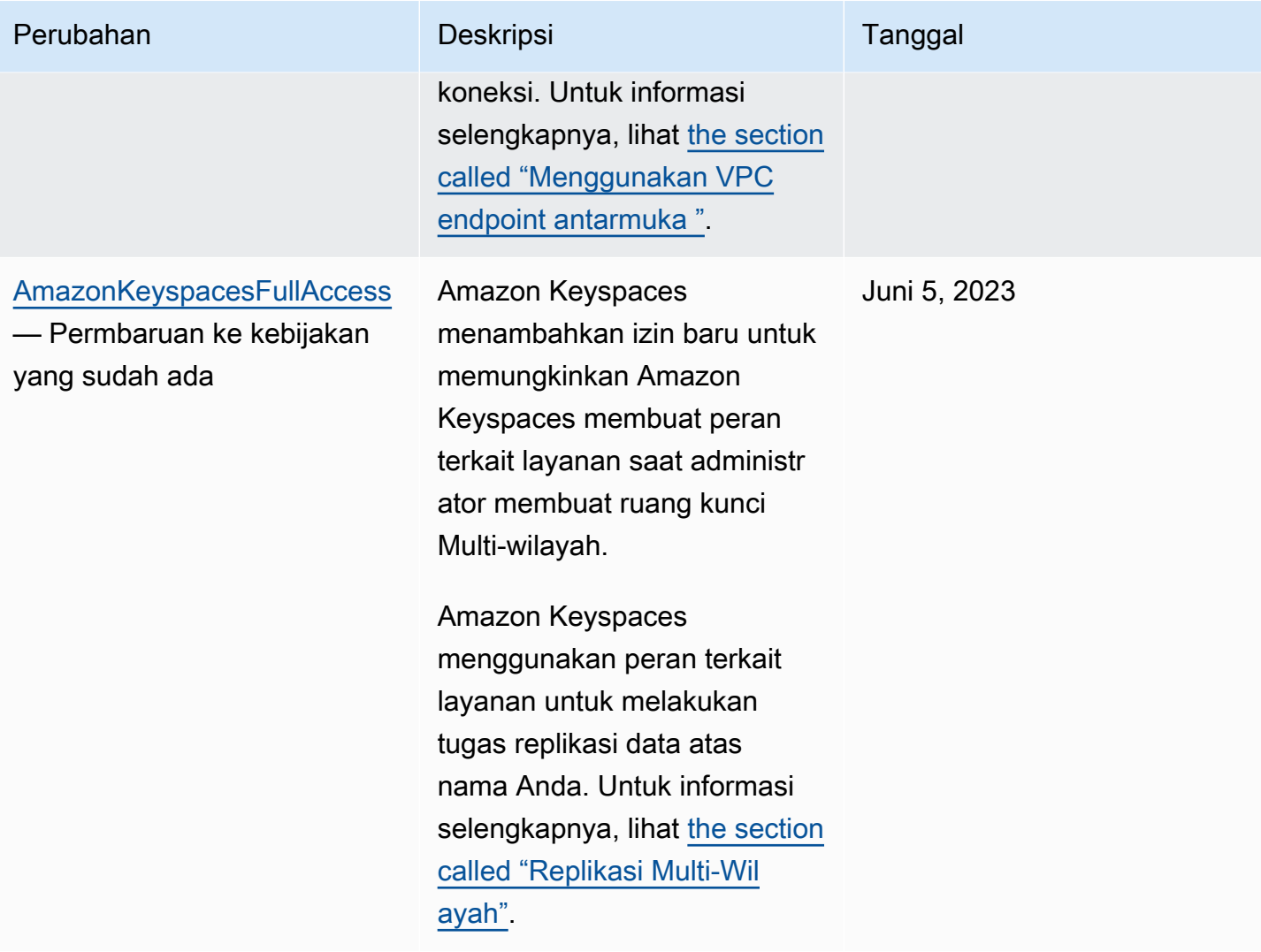

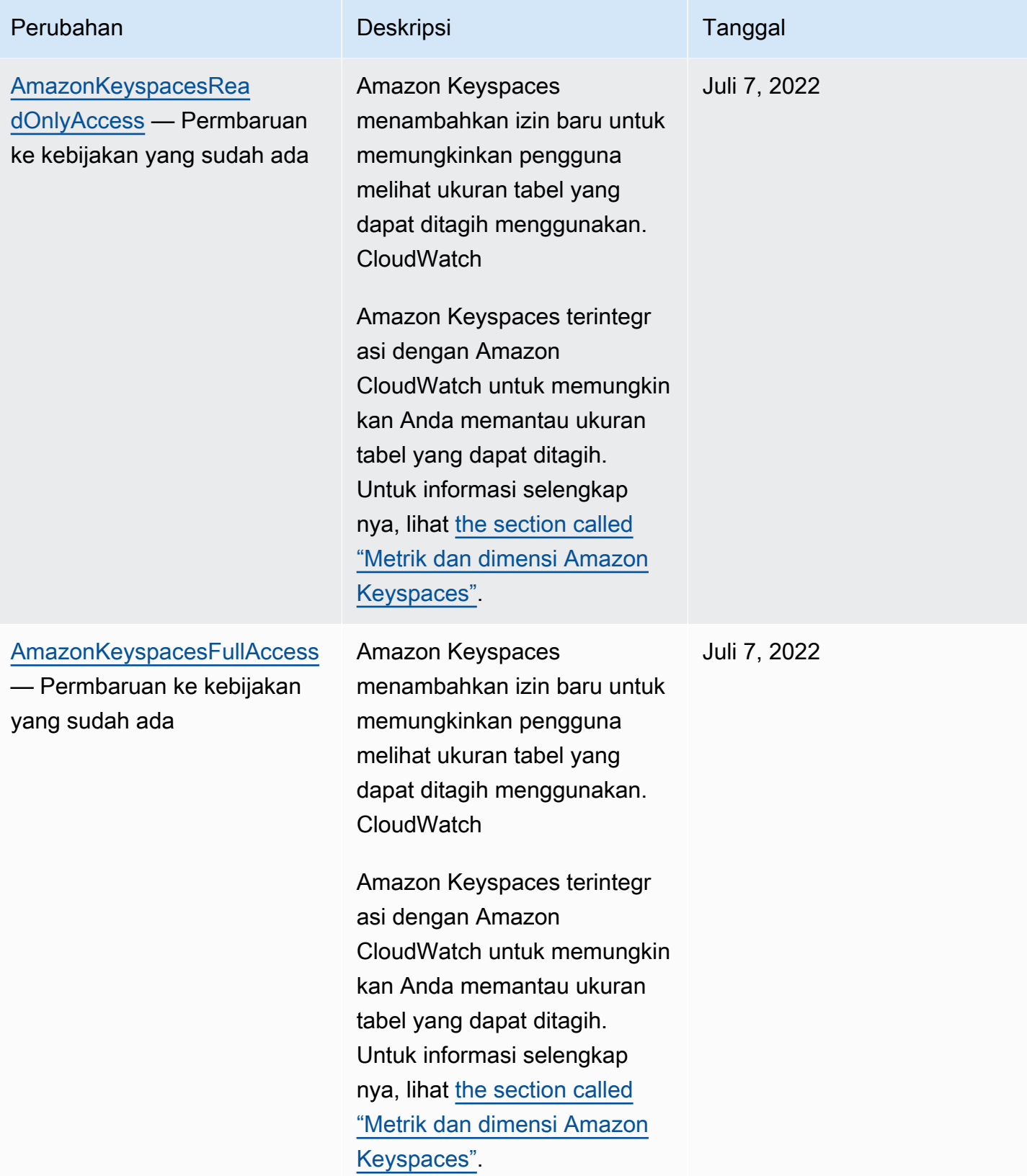

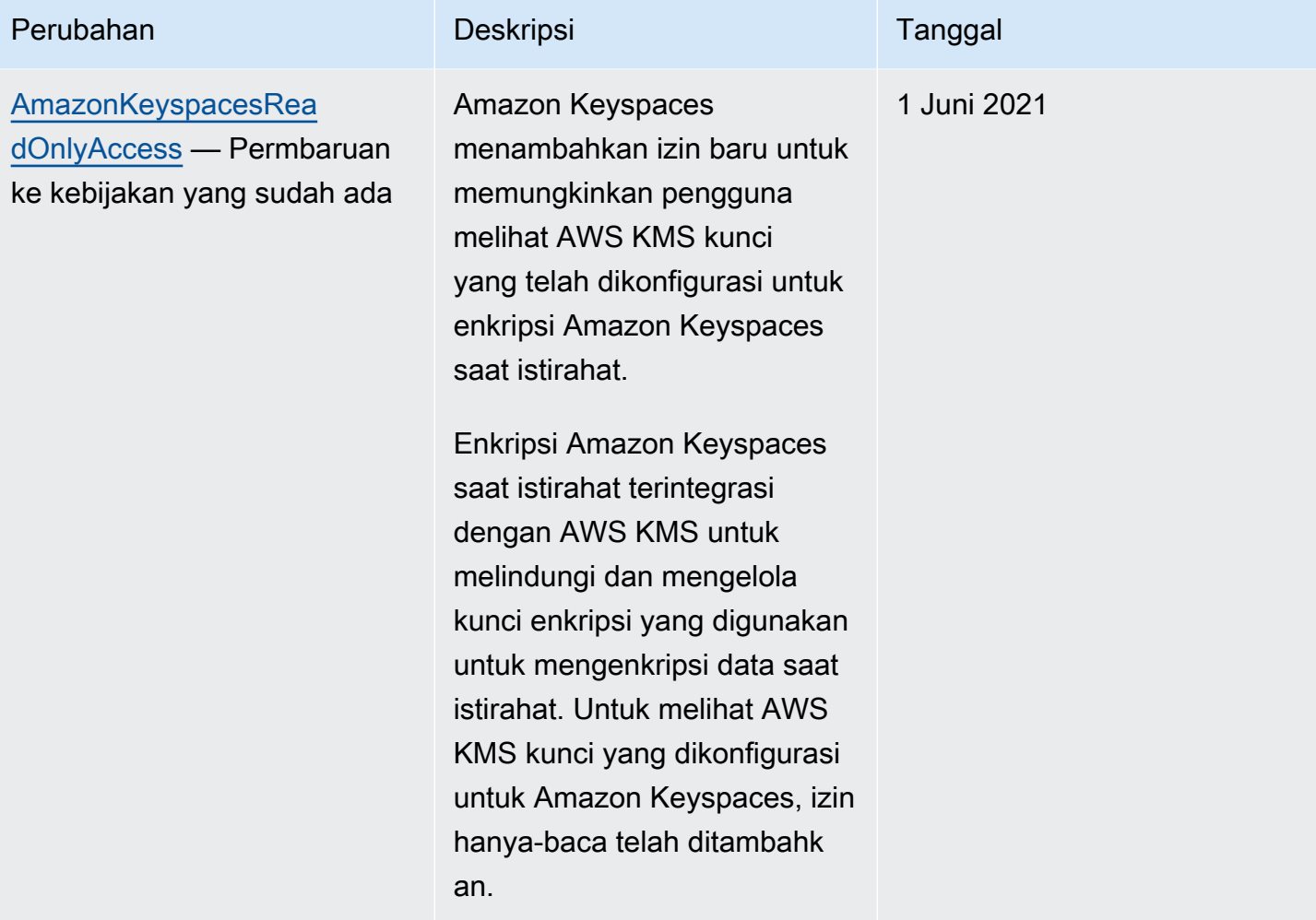

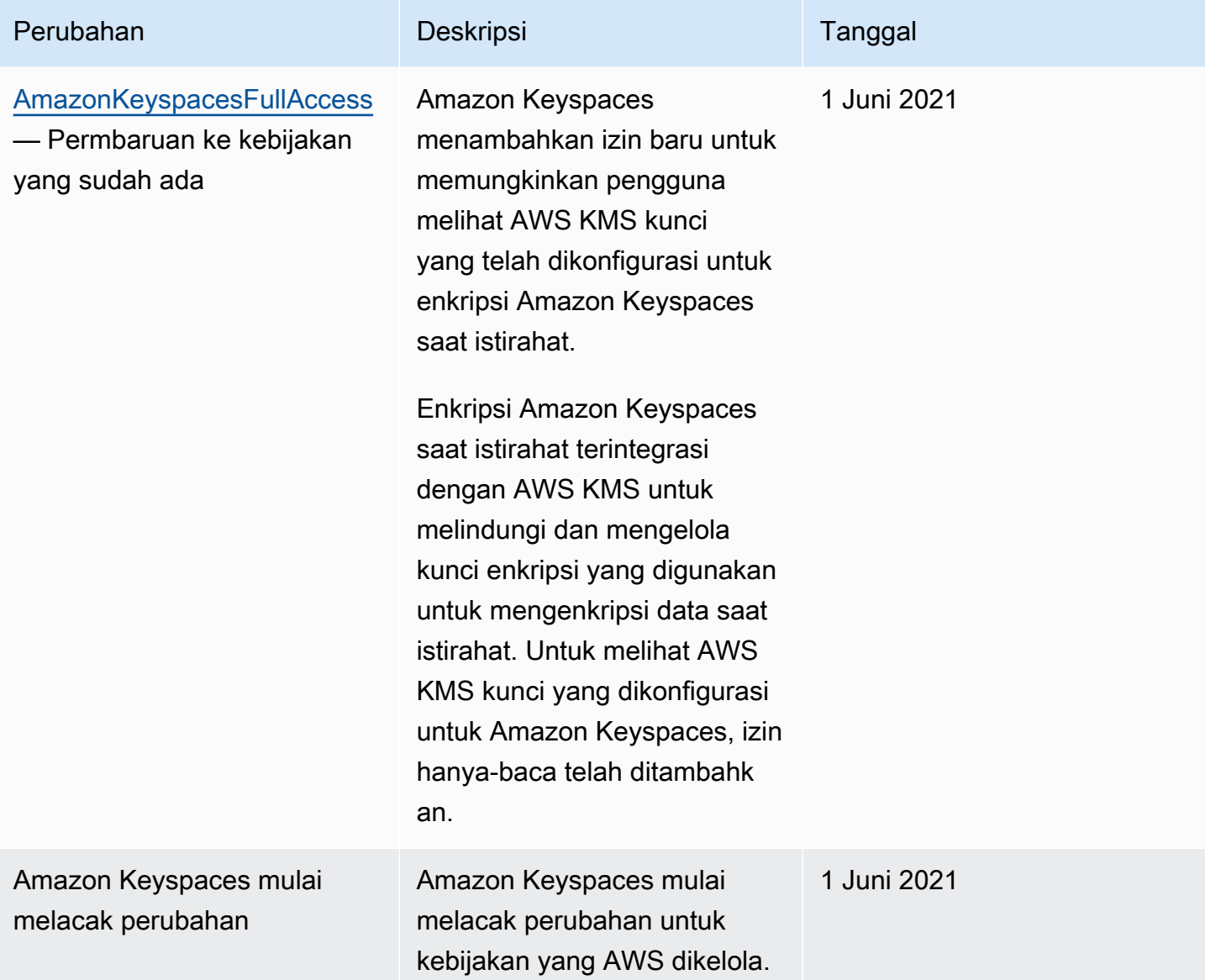

# <span id="page-645-0"></span>Memecahkan masalah identitas dan akses Amazon Keyspaces

Gunakan informasi berikut untuk membantu Anda mendiagnosis dan memperbaiki masalah umum yang mungkin Anda temui saat bekerja dengan Amazon Keyspaces dan IAM.

Topik

- [Saya tidak berwenang untuk melakukan tindakan di Amazon Keyspaces](#page-646-0)
- [Saya memodifikasi pengguna atau peran IAM dan perubahan tidak segera berlaku](#page-646-1)
- [Saya tidak dapat memulihkan tabel menggunakan point-in-time pemulihan Amazon Keyspaces](#page-646-2) [\(PITR\)](#page-646-2)
- [Saya tidak berwenang untuk melakukan iam: PassRole](#page-647-0)
- [Saya seorang administrator dan ingin mengizinkan orang lain mengakses Amazon Keyspaces](#page-647-1)
- [Saya ingin mengizinkan orang di luar saya Akun AWS mengakses sumber daya Amazon](#page-648-1) [Keyspaces saya](#page-648-1)

#### <span id="page-646-0"></span>Saya tidak berwenang untuk melakukan tindakan di Amazon Keyspaces

Jika AWS Management Console memberitahu Anda bahwa Anda tidak berwenang untuk melakukan tindakan, maka Anda harus menghubungi administrator Anda untuk bantuan. Administrator adalah orang yang memberikan nama pengguna dan kata sandi kepada Anda.

Contoh kesalahan berikut terjadi ketika pengguna mateojackson IAM mencoba menggunakan konsol untuk melihat detail tentang *tabel* tetapi tidak memiliki cassandra:*Select* izin untuk tabel.

```
User: arn:aws:iam::123456789012:user/mateojackson is not authorized to perform: 
  cassandra:Select on resource: mytable
```
Dalam hal ini, Mateo meminta administratornya untuk memperbarui kebijakannya untuk mengizinkan dia mengakses sumber daya *mytable* menggunakan tindakan cassandra:*Select*.

#### <span id="page-646-1"></span>Saya memodifikasi pengguna atau peran IAM dan perubahan tidak segera berlaku

Perubahan kebijakan IAM dapat memakan waktu hingga 10 menit untuk diterapkan pada aplikasi dengan koneksi yang sudah ada dan telah ditetapkan ke Amazon Keyspaces. Perubahan kebijakan IAM segera berlaku ketika aplikasi membuat koneksi baru. Jika Anda telah membuat modifikasi pada pengguna atau peran IAM yang ada, dan itu belum segera berlaku, tunggu selama 10 menit atau putuskan sambungan dan sambungkan kembali ke Amazon Keyspaces.

<span id="page-646-2"></span>Saya tidak dapat memulihkan tabel menggunakan point-in-time pemulihan Amazon Keyspaces (PITR)

Jika Anda mencoba memulihkan tabel Amazon Keyspaces dengan point-in-time pemulihan (PITR), dan Anda melihat proses pemulihan dimulai, tetapi tidak berhasil diselesaikan, Anda mungkin belum mengonfigurasi semua izin yang diperlukan yang diperlukan oleh proses pemulihan. Anda harus menghubungi administrator untuk mendapatkan bantuan dan meminta orang tersebut memperbarui kebijakan Anda agar Anda dapat memulihkan tabel di Amazon Keyspaces.

Selain izin pengguna, Amazon Keyspaces mungkin memerlukan izin untuk melakukan tindakan selama proses pemulihan atas nama kepala sekolah Anda. Ini adalah kasus jika tabel dienkripsi dengan kunci yang dikelola pelanggan, atau jika Anda menggunakan kebijakan IAM yang membatasi lalu lintas masuk. Misalnya, jika Anda menggunakan kunci kondisi dalam kebijakan IAM Anda untuk membatasi lalu lintas sumber ke titik akhir atau rentang IP tertentu, operasi pemulihan gagal. Untuk mengizinkan Amazon Keyspaces menjalankan operasi pemulihan tabel atas nama kepala sekolah, Anda harus menambahkan kunci kondisi aws:ViaAWSService global dalam kebijakan IAM.

Untuk informasi selengkapnya tentang izin untuk memulihkan tabel, lihat[the section called](#page-514-0)  ["Kembalikan Izin".](#page-514-0)

<span id="page-647-0"></span>Saya tidak berwenang untuk melakukan iam: PassRole

Jika Anda menerima kesalahan yang tidak diizinkan untuk melakukan iam:PassRole tindakan, kebijakan Anda harus diperbarui agar Anda dapat meneruskan peran ke Amazon Keyspaces.

Beberapa Layanan AWS memungkinkan Anda untuk meneruskan peran yang ada ke layanan tersebut alih-alih membuat peran layanan baru atau peran terkait layanan. Untuk melakukannya, Anda harus memiliki izin untuk meneruskan peran ke layanan.

Contoh kesalahan berikut terjadi ketika pengguna IAM bernama marymajor mencoba menggunakan konsol untuk melakukan tindakan di Amazon Keyspaces. Namun, tindakan tersebut memerlukan layanan untuk mendapatkan izin yang diberikan oleh peran layanan. Mary tidak memiliki izin untuk meneruskan peran tersebut pada layanan.

```
User: arn:aws:iam::123456789012:user/marymajor is not authorized to perform: 
  iam:PassRole
```
Dalam kasus ini, kebijakan Mary harus diperbarui agar dia mendapatkan izin untuk melakukan tindakan iam:PassRole tersebut.

Jika Anda memerlukan bantuan, hubungi AWS administrator Anda. Administrator Anda adalah orang yang memberi Anda kredensial masuk.

<span id="page-647-1"></span>Saya seorang administrator dan ingin mengizinkan orang lain mengakses Amazon Keyspaces

Untuk mengizinkan orang lain mengakses Amazon Keyspaces, Anda harus membuat entitas IAM (pengguna atau peran) untuk orang atau aplikasi yang memerlukan akses. Mereka akan menggunakan kredensial untuk entitas tersebut untuk mengakses AWS. Anda kemudian harus melampirkan kebijakan ke entitas yang memberi mereka izin yang benar di Amazon Keyspaces.
Untuk segera mulai, lihat [Membuat pengguna dan grup khusus IAM pertama Anda](https://docs.aws.amazon.com/IAM/latest/UserGuide/getting-started_create-delegated-user.html) di Panduan Pengguna IAM.

Saya ingin mengizinkan orang di luar saya Akun AWS mengakses sumber daya Amazon Keyspaces saya

Anda dapat membuat peran yang dapat digunakan pengguna di akun lain atau pengguna di luar organisasi Anda untuk mengakses sumber daya Anda. Anda dapat menentukan siapa saja yang dipercaya untuk mengambil peran tersebut. Untuk layanan yang mendukung kebijakan berbasis sumber daya atau daftar kontrol akses (ACL), Anda dapat menggunakan kebijakan tersebut untuk memberi pengguna akses ke sumber daya Anda.

Untuk mempelajari selengkapnya, periksa hal berikut:

- Untuk mengetahui apakah Amazon Keyspaces mendukung fitur ini, lihat. [Cara Amazon Keyspaces](#page-624-0)  [bekerja dengan IAM](#page-624-0)
- Untuk mempelajari cara menyediakan akses ke sumber daya Anda di seluruh sumber daya Akun AWS yang Anda miliki, lihat [Menyediakan akses ke pengguna IAM di pengguna lain Akun AWS](https://docs.aws.amazon.com/IAM/latest/UserGuide/id_roles_common-scenarios_aws-accounts.html)  [yang Anda miliki](https://docs.aws.amazon.com/IAM/latest/UserGuide/id_roles_common-scenarios_aws-accounts.html) di Panduan Pengguna IAM.
- Untuk mempelajari cara menyediakan akses ke sumber daya Anda kepada pihak ketiga Akun AWS, lihat [Menyediakan akses yang Akun AWS dimiliki oleh pihak ketiga](https://docs.aws.amazon.com/IAM/latest/UserGuide/id_roles_common-scenarios_third-party.html) dalam Panduan Pengguna IAM.
- Untuk mempelajari cara memberikan akses melalui federasi identitas, lihat [Memberikan akses](https://docs.aws.amazon.com/IAM/latest/UserGuide/id_roles_common-scenarios_federated-users.html)  [kepada pengguna eksternal yang sah \(federasi identitas\)](https://docs.aws.amazon.com/IAM/latest/UserGuide/id_roles_common-scenarios_federated-users.html) dalam Panduan Pengguna IAM.
- Untuk mempelajari perbedaan antara penggunaan peran dan kebijakan berbasis sumber daya untuk akses lintas akun, lihat [Perbedaan antara peran IAM dan kebijakan berbasis sumber daya](https://docs.aws.amazon.com/IAM/latest/UserGuide/id_roles_compare-resource-policies.html) di Panduan Pengguna IAM.

# Menggunakan peran terkait layanan untuk Amazon Keyspaces

[Amazon Keyspaces \(untuk Apache Cassandra\) menggunakan peran terkait layanan AWS Identity](https://docs.aws.amazon.com/IAM/latest/UserGuide/id_roles_terms-and-concepts.html#iam-term-service-linked-role) [and Access Management \(IAM\).](https://docs.aws.amazon.com/IAM/latest/UserGuide/id_roles_terms-and-concepts.html#iam-term-service-linked-role) Peran terkait layanan adalah jenis peran IAM unik yang ditautkan langsung ke Amazon Keyspaces. Peran terkait layanan telah ditentukan sebelumnya oleh Amazon Keyspaces dan menyertakan semua izin yang diperlukan layanan untuk memanggil layanan lain atas nama Anda. AWS

Topik

- [Menggunakan peran untuk penskalaan otomatis aplikasi Amazon Keyspaces](#page-649-0)
- [Menggunakan peran untuk Replikasi Multi-Region Amazon Keyspaces](#page-651-0)

### <span id="page-649-0"></span>Menggunakan peran untuk penskalaan otomatis aplikasi Amazon Keyspaces

[Amazon Keyspaces \(untuk Apache Cassandra\) menggunakan peran terkait layanan AWS Identity](https://docs.aws.amazon.com/IAM/latest/UserGuide/id_roles_terms-and-concepts.html#iam-term-service-linked-role) [and Access Management \(IAM\).](https://docs.aws.amazon.com/IAM/latest/UserGuide/id_roles_terms-and-concepts.html#iam-term-service-linked-role) Peran terkait layanan adalah jenis peran IAM unik yang ditautkan langsung ke Amazon Keyspaces. Peran terkait layanan telah ditentukan sebelumnya oleh Amazon Keyspaces dan menyertakan semua izin yang diperlukan layanan untuk memanggil layanan lain atas nama Anda. AWS

Peran terkait layanan membuat pengaturan Amazon Keyspaces lebih mudah karena Anda tidak perlu menambahkan izin yang diperlukan secara manual. Amazon Keyspaces mendefinisikan izin peran terkait layanan, dan kecuali ditentukan lain, hanya Amazon Keyspaces yang dapat mengambil perannya. Izin-izin yang ditentukan mencakup kebijakan kepercayaan dan kebijakan izin, serta bahwa kebijakan izin tidak dapat dilampirkan ke entitas IAM lainnya.

Anda dapat menghapus peran tertaut layanan hanya setelah terlebih dahulu menghapus sumber dayanya yang terkait. Ini melindungi sumber daya Amazon Keyspaces karena Anda tidak dapat secara tidak sengaja menghapus izin untuk mengakses sumber daya.

Untuk informasi tentang layanan lain yang mendukung peran terkait layanan, silakan lihat [layanan](https://docs.aws.amazon.com/IAM/latest/UserGuide/reference_aws-services-that-work-with-iam.html) [AWS yang bisa digunakan dengan IAM](https://docs.aws.amazon.com/IAM/latest/UserGuide/reference_aws-services-that-work-with-iam.html) dan carilah layanan yang memiliki opsi Ya di kolom Peran terkait layanan. Pilih Ya dengan sebuah tautan untuk melihat dokumentasi peran terkait layanan untuk layanan tersebut.

Izin peran terkait layanan untuk Amazon Keyspaces

Amazon Keyspaces menggunakan peran terkait layanan bernama AWSServiceRoleForApplicationAutoScaling\_CassandraTableuntuk memungkinkan Application Auto Scaling memanggil Amazon Keyspaces dan Amazon atas nama Anda. CloudWatch

Peran AWSServiceRoleForApplicationAutoScaling\_CassandraTable terkait layanan mempercayai layanan berikut untuk mengambil peran:

• cassandra.application-autoscaling.amazonaws.com

Kebijakan izin peran memungkinkan Application Auto Scaling untuk menyelesaikan tindakan berikut pada resource Amazon Keyspaces yang ditentukan:

- Tindakan: cassandra:Select pada arn:\*:cassandra:\*:\*:/keyspace/system/table/\*
- Tindakan: cassandra:Select pada sumber daya arn:\*:cassandra:\*:\*:/keyspace/ system\_schema/table/\*
- Tindakan: cassandra:Select pada sumber daya arn:\*:cassandra:\*:\*:/keyspace/ system\_schema\_mcs/table/\*
- Tindakan: cassandra:Alter pada sumber daya arn:\*:cassandra:\*:\*:"\*"

### Membuat peran terkait layanan untuk Amazon Keyspaces

Anda tidak perlu membuat peran terkait layanan secara manual untuk penskalaan otomatis Amazon Keyspaces. Saat Anda mengaktifkan penskalaan otomatis Amazon Keyspaces pada tabel denganAWS Management Console, CQL, atau API, Application AWS Auto Scaling akan membuat peran terkait layanan untuk Anda. AWS CLI

Jika Anda menghapus peran terkait layanan ini, dan ingin membuatnya lagi, Anda dapat mengulangi proses yang sama untuk membuat kembali peran tersebut di akun Anda. Saat Anda mengaktifkan penskalaan otomatis Amazon Keyspaces untuk sebuah tabel, Application Auto Scaling akan membuat peran terkait layanan untuk Anda lagi.

### **A** Important

Peran tertaut layanan ini dapat muncul di akun Anda jika Anda menyelesaikan tindakan di layanan lain yang menggunakan fitur yang disupport oleh peran ini. Untuk mempelajari lebih lanjut, lihat [Peran baru muncul di saya Akun AWS.](https://docs.aws.amazon.com/IAM/latest/UserGuide/troubleshoot_roles.html#troubleshoot_roles_new-role-appeared)

Jika Anda menghapus peran terkait layanan ini, dan ingin membuatnya lagi, Anda dapat mengulangi proses yang sama untuk membuat kembali peran tersebut di akun Anda. Saat Anda mengaktifkan penskalaan aplikasi otomatis Amazon Keyspaces untuk tabel, Application Auto Scaling akan membuat peran terkait layanan untuk Anda lagi.

Mengedit peran terkait layanan untuk Amazon Keyspaces

Amazon Keyspaces tidak memungkinkan Anda mengedit peran terkait AWSServiceRoleForApplicationAutoScaling\_CassandraTable layanan. Setelah membuat peran tertaut layanan, Anda tidak dapat mengubah nama peran karena berbagai entitas mungkin mereferensikan peran tersebut. Namun, Anda dapat mengedit deskripsi peran menggunakan IAM. Untuk informasi selengkapnya, lihat [Mengedit peran tertaut layanan](https://docs.aws.amazon.com/IAM/latest/UserGuide/using-service-linked-roles.html#edit-service-linked-role) dalam Panduan Pengguna IAM.

### Menghapus peran terkait layanan untuk Amazon Keyspaces

Jika Anda tidak lagi memerlukan penggunaan fitur atau layanan yang memerlukan peran terkait layanan, kami menyarankan Anda untuk menghapus peran tersebut. Dengan begitu Anda tidak memiliki entitas yang tidak digunakan yang tidak dipantau atau dipelihara secara aktif. Namun, Anda harus terlebih dahulu menonaktifkan penskalaan otomatis pada semua tabel di akun Wilayah AWS sebelum Anda dapat menghapus peran terkait layanan secara manual. Untuk menonaktifkan penskalaan otomatis pada tabel Amazon Keyspaces, [lihat Memodifikasi atau menonaktifkan setelan](https://docs.aws.amazon.com/keyspaces/latest/devguide/AutoScaling.Console.html#AutoScaling.Console.Modifying)  [penskalaan otomatis Amazon](https://docs.aws.amazon.com/keyspaces/latest/devguide/AutoScaling.Console.html#AutoScaling.Console.Modifying) Keyspaces.

### **a** Note

Jika penskalaan otomatis Amazon Keyspaces menggunakan peran saat Anda mencoba memodifikasi sumber daya, maka deregistrasi mungkin gagal. Jika hal itu terjadi, tunggu beberapa menit dan coba mengoperasikannya lagi.

Untuk menghapus peran terkait layanan secara manual menggunakan IAM

Gunakan konsol IAM, theAWS CLI, atau AWS API untuk menghapus peran AWSServiceRoleForApplicationAutoScaling\_CassandraTable terkait layanan. Untuk informasi selengkapnya, silakan lihat [Menghapus Peran Terkait Layanan](https://docs.aws.amazon.com/IAM/latest/UserGuide/using-service-linked-roles.html#delete-service-linked-role) di Panduan Pengguna IAM.

### **a** Note

Untuk menghapus peran terkait layanan yang digunakan oleh penskalaan otomatis Amazon Keyspaces, Anda harus terlebih dahulu menonaktifkan penskalaan otomatis pada semua tabel di akun.

Wilayah yang Didukung untuk peran terkait layanan Amazon Keyspaces

Amazon Keyspaces mendukung penggunaan peran terkait layanan di semua Wilayah tempat layanan tersedia. Untuk informasi selengkapnya, lihat [Titik akhir layanan untuk Amazon Keyspaces.](https://docs.aws.amazon.com/keyspaces/latest/devguide/programmatic.endpoints.html)

## <span id="page-651-0"></span>Menggunakan peran untuk Replikasi Multi-Region Amazon Keyspaces

[Amazon Keyspaces \(untuk Apache Cassandra\) menggunakan peran terkait layanan AWS Identity](https://docs.aws.amazon.com/IAM/latest/UserGuide/id_roles_terms-and-concepts.html#iam-term-service-linked-role) [and Access Management \(IAM\).](https://docs.aws.amazon.com/IAM/latest/UserGuide/id_roles_terms-and-concepts.html#iam-term-service-linked-role) Peran terkait layanan adalah jenis peran IAM unik yang ditautkan langsung ke Amazon Keyspaces. Peran terkait layanan telah ditentukan sebelumnya oleh Amazon Keyspaces dan menyertakan semua izin yang diperlukan layanan untuk memanggil layanan lain atas nama Anda. AWS

Peran terkait layanan membuat pengaturan Amazon Keyspaces lebih mudah karena Anda tidak perlu menambahkan izin yang diperlukan secara manual. Amazon Keyspaces mendefinisikan izin peran terkait layanan, dan kecuali ditentukan lain, hanya Amazon Keyspaces yang dapat mengambil perannya. Izin-izin yang ditentukan mencakup kebijakan kepercayaan dan kebijakan izin, serta bahwa kebijakan izin tidak dapat dilampirkan ke entitas IAM lainnya.

Anda dapat menghapus peran tertaut layanan hanya setelah terlebih dahulu menghapus sumber dayanya yang terkait. Ini melindungi sumber daya Amazon Keyspaces karena Anda tidak dapat secara tidak sengaja menghapus izin untuk mengakses sumber daya.

Untuk informasi tentang layanan lain yang mendukung peran terkait layanan, silakan lihat [layanan](https://docs.aws.amazon.com/IAM/latest/UserGuide/reference_aws-services-that-work-with-iam.html) [AWS yang bisa digunakan dengan IAM](https://docs.aws.amazon.com/IAM/latest/UserGuide/reference_aws-services-that-work-with-iam.html) dan carilah layanan yang memiliki opsi Ya di kolom Peran terkait layanan. Pilih Ya dengan sebuah tautan untuk melihat dokumentasi peran terkait layanan untuk layanan tersebut.

Izin peran terkait layanan untuk Amazon Keyspaces

Amazon Keyspaces menggunakan peran terkait layanan bernama untuk memungkinkan AWSServiceRoleForAmazonKeyspacesReplicationAmazon Keyspaces mereplikasi penulisan ke semua replika tabel Multi-wilayah atas nama Anda.

Peran AWSServiceRoleForAmazonKeyspacesReplication terkait layanan mempercayai layanan berikut untuk mengambil peran:

• replication.cassandra.amazonaws.com

Kebijakan izin peran bernama KeyspacesReplicationServiceRolePolicy memungkinkan Amazon Keyspaces menyelesaikan tindakan berikut:

- Tindakan: cassandra:Select
- Tindakan: cassandra:SelectMultiRegionResource
- Tindakan: cassandra:Modify
- Tindakan: cassandra:ModifyMultiRegionResource

Meskipun peran terkait layanan Amazon Keyspaces AWSServiceRoleForAmazonKeyspacesReplication memberikan izin: "Tindakan:" untuk Nama Sumber Daya Amazon (ARN) yang ditentukan "arn: \*" dalam kebijakan, Amazon Keyspaces menyediakan ARN akun Anda.

Anda harus mengonfigurasi izin agar pengguna, grup, atau peran Anda membuat, mengedit, atau menghapus peran terkait layanan. Untuk informasi selengkapnya, lihat [Izin peran tertaut layanan](https://docs.aws.amazon.com/IAM/latest/UserGuide/using-service-linked-roles.html#service-linked-role-permissions) dalam Panduan Pengguna IAM.

Membuat peran terkait layanan untuk Amazon Keyspaces

Anda tidak dapat membuat peran terkait layanan secara manual. Saat Anda membuat ruang kunci Multi-wilayah di, APIAWS Management Console, atau AWS APIAWS CLI, Amazon Keyspaces akan membuat peran terkait layanan untuk Anda.

Jika Anda menghapus peran terkait layanan ini, dan ingin membuatnya lagi, Anda dapat mengulangi proses yang sama untuk membuat kembali peran tersebut di akun Anda. Saat Anda membuat ruang kunci Multi-wilayah, Amazon Keyspaces akan membuat peran terkait layanan untuk Anda lagi.

Mengedit peran terkait layanan untuk Amazon Keyspaces

Amazon Keyspaces tidak memungkinkan Anda mengedit peran terkait AWSServiceRoleForAmazonKeyspacesReplication layanan. Setelah membuat peran tertaut layanan, Anda tidak dapat mengubah nama peran karena berbagai entitas mungkin mereferensikan peran tersebut. Namun, Anda dapat mengedit deskripsi peran menggunakan IAM. Untuk informasi selengkapnya, lihat [Mengedit peran tertaut layanan](https://docs.aws.amazon.com/IAM/latest/UserGuide/using-service-linked-roles.html#edit-service-linked-role) dalam Panduan Pengguna IAM.

Menghapus peran terkait layanan untuk Amazon Keyspaces

Jika tidak perlu lagi menggunakan fitur atau layanan yang memerlukan peran tertaut layanan, sebaiknya Anda menghapus peran tersebut. Dengan begitu, Anda tidak memiliki entitas yang tidak digunakan yang tidak dipantau atau dikelola secara aktif. Namun, Anda harus terlebih dahulu menghapus semua ruang kunci Multi-wilayah di seluruh akun Wilayah AWS sebelum Anda dapat menghapus peran terkait layanan secara manual.

Membersihkan peran terkait layanan

Sebelum Anda dapat menggunakan IAM untuk menghapus peran terkait layanan, Anda harus terlebih dahulu menghapus ruang kunci Multi-wilayah dan tabel yang digunakan oleh peran tersebut.

### **a** Note

Jika layanan Amazon Keyspaces menggunakan peran saat Anda mencoba menghapus sumber daya, penghapusan mungkin gagal. Jika hal itu terjadi, tunggu beberapa menit dan coba mengoperasikannya lagi.

Untuk menghapus sumber daya Amazon Keyspaces yang digunakan oleh AWSServiceRoleForAmazonKeyspacesReplication (konsol)

- 1. [Masuk keAWS Management Console, dan buka konsol Amazon Keyspaces di https://](https://console.aws.amazon.com/keyspaces/home) [console.aws.amazon.com/keyspaces/home.](https://console.aws.amazon.com/keyspaces/home)
- 2. Pilih Keyspaces dari panel sisi kiri.
- 3. Pilih semua ruang kunci Multi-wilayah dari daftar.
- 4. Pilih Hapus konfirmasi penghapusan dan pilih Hapus ruang kunci.

Anda juga dapat menghapus ruang kunci Multi-region secara terprogram menggunakan salah satu metode berikut.

- Pernyataan Cassandra Query Language (CQL). [???](#page-682-0)
- Operasi [delete-keyspace](https://docs.aws.amazon.com/cli/latest/reference/keyspaces/delete-keyspace.html) dari CLI. AWS
- [DeleteKeyspace](https://docs.aws.amazon.com/keyspaces/latest/APIReference/API_DeleteKeyspace.html)Pengoperasian Amazon Keyspaces API.

Menghapus peran tertaut layanan secara manual

Gunakan konsol IAM, AWS CLI, atau AWS API untuk menghapus peran terkait layanan AWSServiceRoleForAmazonKeyspacesReplication Untuk informasi selengkapnya, silakan lihat [Menghapus peran terkait layanan](https://docs.aws.amazon.com/IAM/latest/UserGuide/using-service-linked-roles.html#delete-service-linked-role) di Panduan Pengguna IAM.

Wilayah yang Didukung untuk peran terkait layanan Amazon Keyspaces

Amazon Keyspaces tidak mendukung penggunaan peran terkait layanan di setiap Wilayah tempat layanan tersedia. Anda dapat menggunakan AWSServiceRoleForAmazonKeyspacesReplication peran di Wilayah berikut.

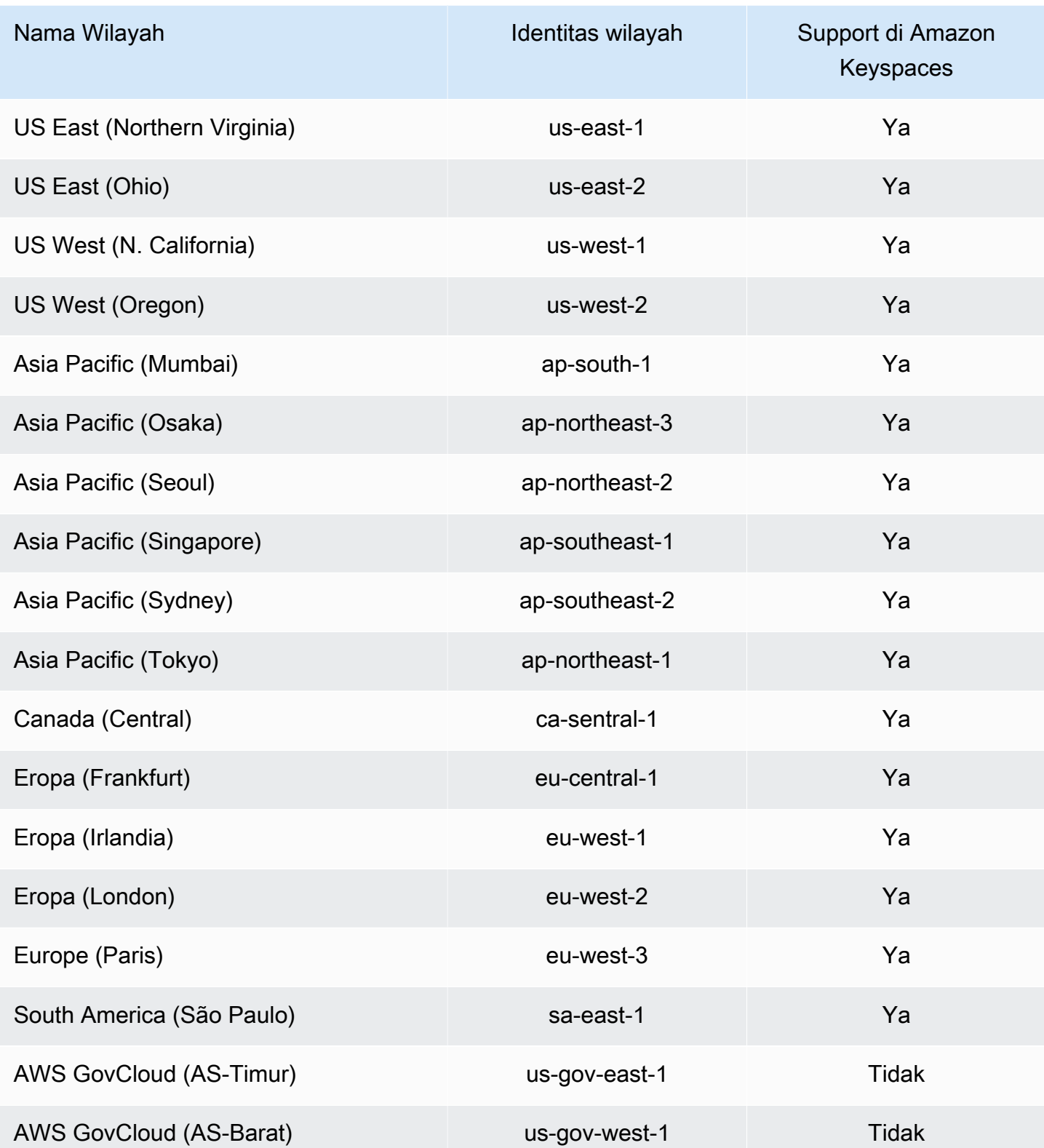

# Validasi kepatuhan untuk Amazon Keyspaces (untuk Apache Cassandra)

Auditor pihak ketiga menilai keamanan dan kepatuhan Amazon Keyspaces (untuk Apache Cassandra) sebagai bagian dari beberapa program kepatuhan. AWS Ini termasuk:

- ISO/IEC 27001:2013, 27017:2015, 27018:2019, dan ISO/IEC 9001:2015. Untuk informasi selengkapnya, lihat [sertifikasi dan layanan AWS ISO dan CSA STAR.](https://aws.amazon.com/compliance/iso-certified/)
- Kontrol Sistem dan Organisasi (SOC)
- Industri Kartu Pembayaran (Payment Card Industry/PCI)
- Program Manajemen Risiko dan Otorisasi Federal (FedRAMP) Tinggi
- Undang-Undang Akuntabilitas dan Portabilitas Asuransi Kesehatan (HIPAA)

Untuk mempelajari apakah an Layanan AWS berada dalam lingkup program kepatuhan khusus, lihat [Layanan AWS di Scope oleh Program](https://aws.amazon.com/compliance/services-in-scope/) Program Kepatuhan yang Anda minati. Untuk informasi umum, silakan lihat [Program Kepatuhan AWS](https://aws.amazon.com/compliance/programs/) .

Anda bisa mengunduh laporan audit pihak ketiga menggunakan AWS Artifact. Untuk informasi selengkapnya, lihat [Mengunduh Laporan di AWS Artifact.](https://docs.aws.amazon.com/artifact/latest/ug/downloading-documents.html)

Tanggung jawab kepatuhan Anda saat menggunakan Layanan AWS ditentukan oleh sensitivitas data Anda, tujuan kepatuhan perusahaan Anda, serta hukum dan peraturan yang berlaku. AWS menyediakan sumber daya berikut untuk membantu kepatuhan:

- [Panduan Quick Start Keamanan dan Kepatuhan](https://aws.amazon.com/quickstart/?awsf.filter-tech-category=tech-category%23security-identity-compliance)  Panduan Quick Start Keamanan dan Kepatuhan – Panduan deployment ini membahas pertimbangan arsitektur dan menyediakan langkah-langkah untuk melakukan deployment terhadap lingkungan dasar di AWS yang menjadi fokus keamanan dan kepatuhan.
- [Merancang Keamanan dan Kepatuhan HIPAA di Amazon Web Services](https://docs.aws.amazon.com/whitepapers/latest/architecting-hipaa-security-and-compliance-on-aws/welcome.html)  Laporan resmi ini menjelaskan cara perusahaan dapat menggunakan AWS untuk membuat aplikasi yang memenuhi syarat HIPAA.

**a** Note

Tidak semua Layanan AWS memenuhi syarat HIPAA. Untuk informasi selengkapnya, lihat [Referensi Layanan yang Memenuhi Syarat HIPAA.](https://aws.amazon.com/compliance/hipaa-eligible-services-reference/)

- [Sumber Daya Kepatuhan AWS](https://aws.amazon.com/compliance/resources/) Kumpulan buku kerja dan panduan ini mungkin berlaku untuk industri dan lokasi Anda.
- [Panduan Kepatuhan Pelanggan AWS](https://d1.awsstatic.com/whitepapers/compliance/AWS_Customer_Compliance_Guides.pdf)  Pahami model tanggung jawab bersama melalui lensa kepatuhan. Panduan ini merangkum praktik terbaik untuk mengamankan Layanan AWS dan memetakan panduan kontrol keamanan di banyak kerangka kerja (termasuk National Institute of Standards and Technology (NIST), Dewan Standar Keamanan Industri Kartu Pembayaran (PCI), dan Organisasi Internasional untuk Standardisasi (ISO)).
- [Mengevaluasi Sumber Daya dengan Aturan](https://docs.aws.amazon.com/config/latest/developerguide/evaluate-config.html) di Panduan Developer AWS Config Layanan AWS Config menilai seberapa baik konfigurasi sumber daya Anda dalam mematuhi praktik-praktik internal, pedoman industri, dan regulasi internal.
- [AWS Security Hub](https://docs.aws.amazon.com/securityhub/latest/userguide/what-is-securityhub.html) Layanan AWS ini memberikan pandangan komprehensif tentang status keamanan Anda di dadlam AWS. Security Hub menggunakan kontrol keamanan untuk sumber daya AWS Anda dan untuk memeriksa kepatuhan terhadap standar industri keamanan dan praktik terbaik. Untuk daftar layanan dan kontrol yang didukung, lihat [Referensi kontrol Security Hub.](https://docs.aws.amazon.com/securityhub/latest/userguide/securityhub-controls-reference.html)
- [AWS Audit Manager](https://docs.aws.amazon.com/audit-manager/latest/userguide/what-is.html)  Layanan AWS ini akan membantu Anda untuk terus-menerus mengaudit penggunaan AWS untuk menyederhanakan bagaimana Anda mengelola risiko dan kepatuhan terhadap regulasi dan standar industri.

# Ketahanan dan pemulihan bencana di Amazon Keyspaces

Infrastruktur global AWS dibangun di sekitar Wilayah AWS dan Availability Zone. Wilayah AWS menyediakan beberapa Availability Zone yang terpisah secara fisik dan terisolasi yang terhubung dengan jaringan latensi rendah, throughput tinggi, dan jaringan yang sangat berlebihan. Dengan Availability Zone, Anda dapat merancang dan mengoperasikan aplikasi dan basis data yang secara otomatis melakukan failover di antara Availability Zone tanpa gangguan. Availability Zone memiliki ketersediaan yang lebih baik, menoleransi kegagalan, dan dapat diskalakan dibandingkan satu atau beberapa infrastruktur pusat data tradisional.

Amazon Keyspaces mereplikasi data secara otomatis tiga kali di beberapa AWS Availability Zone yang sama Wilayah AWS untuk daya tahan dan ketersediaan tinggi.

Untuk informasi lebih lanjut tentang Wilayah AWS dan Availability Zone, lihat [Infrastruktur AWS](https://aws.amazon.com/about-aws/global-infrastructure/) [global](https://aws.amazon.com/about-aws/global-infrastructure/).

Selain infrastruktur AWS global, Amazon Keyspaces menawarkan beberapa fitur untuk membantu mendukung ketahanan data dan kebutuhan backup Anda.

### Replikasi Multi-Wilayah

Amazon Keyspaces menyediakan Replikasi Multi-Wilayah jika Anda harus mereplikasi data atau aplikasi Anda pada jarak geografis yang lebih luas. Anda dapat mereplikasi tabel Amazon Keyspaces Anda hingga enam pilihan berbedaWilayah AWS. Untuk informasi selengkapnya, lihat [Replikasi Multi-Wilayah.](#page-479-0)

oint-in-timePemulihan P (PITR)

PITR membantu melindungi tabel Amazon Keyspaces Anda dari penulisan atau penghapusan operasi yang tidak disengaja dengan memberikan pencadangan data tabel Anda dari penulisan atau penghapusan operasi yang tidak disengaja. Untuk informasi selengkapnya, lihat [oint-in](https://docs.aws.amazon.com/keyspaces/latest/devguide/PointInTimeRecovery.html)[timePemulihan P untuk Amazon Keyspaces.](https://docs.aws.amazon.com/keyspaces/latest/devguide/PointInTimeRecovery.html)

# Keamanan infrastruktur di Amazon Keyspaces

Sebagai layanan terkelola, Amazon Keyspaces (untuk Apache Cassandra) dilindungi oleh AWS keamanan jaringan global. Untuk informasi tentang layanan AWS keamanan dan cara AWS melindungi infrastruktur, lihat [Keamanan AWS Cloud.](https://aws.amazon.com/security/) Untuk merancang AWS lingkungan Anda menggunakan praktik terbaik untuk keamanan infrastruktur, lihat [Perlindungan](https://docs.aws.amazon.com/wellarchitected/latest/security-pillar/infrastructure-protection.html) Infrastruktur dalam Kerangka Kerja Pilar Keamanan yang AWS Diarsiteksikan dengan Baik.

Anda menggunakan panggilan API yang AWS dipublikasikan untuk mengakses Amazon Keyspaces melalui jaringan. Klien harus mendukung hal berikut:

- Transport Layer Security (TLS). Kami membutuhkan TLS 1.2 dan merekomendasikan TLS 1.3.
- Suite cipher dengan kerahasiaan maju sempurna (PFS) seperti DHE (Ephemeral Diffie-Hellman) atau ECDHE (Elliptic Curve Ephemeral Diffie-Hellman). Sebagian besar sistem modern seperti Java 7 dan sistem yang lebih baru mendukung mode ini.

Selain itu, permintaan harus ditandatangani menggunakan access key ID dan secret access key yang terkait dengan principal IAM. Atau Anda bisa menggunakan [AWS Security Token Service](https://docs.aws.amazon.com/STS/latest/APIReference/Welcome.html) (AWS STS) untuk membuat kredensial keamanan sementara guna menandatangani permintaan.

Amazon Keyspaces mendukung dua metode otentikasi permintaan klien. Metode pertama menggunakan kredensyal khusus layanan, yang merupakan kredensyal berbasis kata sandi yang dihasilkan untuk pengguna IAM tertentu. Anda dapat membuat dan mengelola kata sandi menggunakan konsol IAM,AWS CLI, atau AWS API. Untuk informasi selengkapnya, lihat [Menggunakan IAM dengan Amazon Keyspaces](https://docs.aws.amazon.com/IAM/latest/UserGuide/id_credentials_mcs.html).

Metode kedua menggunakan plugin otentikasi untuk driver DataStax Java open-source untuk Cassandra. Plugin ini memungkinkan [pengguna IAM, peran, dan identitas federasi](https://docs.aws.amazon.com/IAM/latest/UserGuide/id_roles.html) untuk menambahkan informasi otentikasi ke permintaan API Amazon Keyspaces (untuk Apache Cassandra) menggunakan proses [AWSSignature](https://docs.aws.amazon.com/general/latest/gr/signature-version-4.html) Version 4 (SiGv4). Untuk informasi selengkapnya, lihat [the section called "Kredensi IAM untuk otentikasi AWS".](#page-45-0)

Anda dapat menggunakan endpoint VPC antarmuka untuk menjaga lalu lintas antara Amazon VPC dan Amazon Keyspaces Anda meninggalkan jaringan Amazon. Endpoint VPC antarmuka didukung olehAWS PrivateLink, sebuah AWS teknologi yang memungkinkan komunikasi pribadi antar AWS layanan menggunakan antarmuka jaringan elastis dengan IP pribadi di Amazon VPC Anda. Untuk informasi selengkapnya, lihat [the section called "Menggunakan VPC endpoint antarmuka ".](#page-659-0)

# <span id="page-659-0"></span>Menggunakan Amazon Keyspaces dengan titik akhir VPC antarmuka

Endpoint VPC antarmuka memungkinkan komunikasi pribadi antara virtual private cloud (VPC) Anda yang berjalan di Amazon VPC dan Amazon Keyspaces. Endpoint VPC antarmuka didukung oleh AWS PrivateLink, yang merupakan AWS layanan yang memungkinkan komunikasi pribadi antara VPC dan layanan. AWS

AWS PrivateLink memungkinkan ini dengan menggunakan elastic network interface dengan alamat IP pribadi di VPC Anda sehingga lalu lintas jaringan tidak meninggalkan jaringan Amazon. VPC endpoint antarmuka tidak memerlukan gateway internet, perangkat NAT, koneksi VPN, atau koneksi AWS Direct Connect . Untuk informasi selengkapnya, lihat [titik akhir](https://docs.aws.amazon.com/vpc/latest/privatelink/vpce-interface.html) [Amazon Virtual Private Cloud](https://docs.aws.amazon.com/vpc/latest/userguide/) [dan Interface VPC](https://docs.aws.amazon.com/vpc/latest/privatelink/vpce-interface.html) ().AWS PrivateLink

## Topik

- [Menggunakan titik akhir VPC antarmuka untuk Amazon Keyspaces](#page-659-1)
- [Mengisi entri system.peers tabel dengan informasi titik akhir VPC antarmuka](#page-660-0)
- [Mengontrol akses ke titik akhir VPC antarmuka untuk Amazon Keyspaces](#page-661-0)
- [Ketersediaan](#page-664-0)
- [Kebijakan titik akhir VPC dan pemulihan Amazon point-in-time Keyspaces \(PITR\)](#page-664-1)
- [Kesalahan dan peringatan umum](#page-665-0)

# <span id="page-659-1"></span>Menggunakan titik akhir VPC antarmuka untuk Amazon Keyspaces

Anda dapat membuat titik akhir VPC antarmuka sehingga lalu lintas antara Amazon Keyspaces dan sumber daya Amazon VPC Anda mulai mengalir melalui titik akhir VPC antarmuka. Untuk memulai,

ikuti langkah-langkah untuk [membuat titik akhir antarmuka](https://docs.aws.amazon.com/vpc/latest/privatelink/vpce-interface.html#create-interface-endpoint). Selanjutnya, edit grup keamanan yang terkait dengan titik akhir yang Anda buat pada langkah sebelumnya, dan konfigurasikan aturan masuk untuk port 9142. Untuk informasi selengkapnya, lihat [Menambahkan, menghapus, dan](https://docs.aws.amazon.com/vpc/latest/userguide/VPC_SecurityGroups.html#AddRemoveRules)  [memperbarui aturan](https://docs.aws.amazon.com/vpc/latest/userguide/VPC_SecurityGroups.html#AddRemoveRules).

Untuk step-by-step tutorial mengonfigurasi koneksi ke Amazon Keyspaces melalui titik akhir VPC, lihat. [the section called "Menghubungkan dengan titik akhir VPC"](#page-119-0) Untuk mempelajari cara mengonfigurasi akses lintas akun untuk sumber daya Amazon Keyspaces yang terpisah dari aplikasi yang Akun AWS berbeda di VPC, lihat. [the section called "Akses lintas akun"](#page-138-0)

# <span id="page-660-0"></span>Mengisi entri **system.peers** tabel dengan informasi titik akhir VPC antarmuka

Driver Apache Cassandra menggunakan system.peers tabel untuk meminta informasi node tentang cluster. Driver Cassandra menggunakan informasi node untuk memuat koneksi keseimbangan dan mencoba lagi operasi. Amazon Keyspaces mengisi sembilan entri dalam system.peers tabel secara otomatis untuk klien yang terhubung melalui titik akhir publik.

Untuk menyediakan klien yang terhubung melalui titik akhir VPC antarmuka dengan fungsionalitas serupa, Amazon Keyspaces mengisi system.peers tabel di akun Anda dengan entri untuk setiap Availability Zone tempat titik akhir VPC tersedia. Untuk mencari dan menyimpan titik akhir VPC antarmuka yang tersedia dalam tabelsystem.peers, Amazon Keyspaces mengharuskan Anda memberikan entitas IAM yang digunakan untuk menyambung ke izin akses Amazon Keyspaces untuk menanyakan VPC Anda untuk informasi titik akhir dan antarmuka jaringan.

### **A** Important

Mengisi system.peers tabel dengan titik akhir VPC antarmuka Anda yang tersedia meningkatkan penyeimbangan beban dan meningkatkan throughput baca/tulis. Disarankan untuk semua klien yang mengakses Amazon Keyspaces menggunakan titik akhir VPC antarmuka dan diperlukan untuk Apache Spark.

Untuk memberikan entitas IAM yang digunakan untuk menyambung ke izin Amazon Keyspaces untuk mencari informasi titik akhir VPC antarmuka yang diperlukan, Anda dapat memperbarui peran IAM atau kebijakan pengguna yang ada, atau membuat kebijakan IAM baru seperti yang ditunjukkan pada contoh berikut.

#### {

```
 "Version":"2012-10-17", 
    "Statement":[ 
        { 
            "Sid":"ListVPCEndpoints", 
            "Effect":"Allow", 
            "Action":[ 
               "ec2:DescribeNetworkInterfaces", 
               "ec2:DescribeVpcEndpoints" 
            ], 
            "Resource":"*" 
        } 
   \mathbf{I}}
```
### **a** Note

Kebijakan terkelola AmazonKeyspacesReadOnlyAccess\_v2 dan AmazonKeyspacesFullAccess menyertakan izin yang diperlukan agar Amazon Keyspaces mengakses instans Amazon EC2 untuk membaca informasi tentang titik akhir VPC antarmuka yang tersedia.

Untuk mengonfirmasi bahwa kebijakan telah disiapkan dengan benar, kueri system.peers tabel untuk melihat informasi jaringan. Jika system.peers tabel kosong, ini dapat menunjukkan bahwa kebijakan belum berhasil dikonfigurasi atau bahwa Anda telah melampaui kuota tingkat permintaan untuk DescribeNetworkInterfaces dan tindakan DescribeVPCEndpoints API. DescribeVPCEndpointstermasuk dalam Describe\* kategori dan dianggap sebagai tindakan non-mutasi. DescribeNetworkInterfacesjatuh ke dalam subset tindakan non-mutasi tanpa filter dan tanpa paginasi, dan kuota yang berbeda berlaku. Untuk informasi selengkapnya, lihat [Meminta](https://docs.aws.amazon.com/AWSEC2/latest/APIReference/throttling.html#throttling-limits-rate-based) [ukuran bucket token dan tarif isi ulang di Referensi](https://docs.aws.amazon.com/AWSEC2/latest/APIReference/throttling.html#throttling-limits-rate-based) API Amazon EC2.

Jika Anda melihat tabel kosong, coba lagi beberapa menit kemudian untuk mengesampingkan masalah kuota tingkat permintaan. Untuk memverifikasi bahwa Anda telah mengonfigurasi titik akhir VPC dengan benar, lihat. [the section called "Kesalahan koneksi titik akhir VPC"](#page-326-0) Jika kueri Anda menampilkan hasil dari tabel, kebijakan Anda telah dikonfigurasi dengan benar.

## <span id="page-661-0"></span>Mengontrol akses ke titik akhir VPC antarmuka untuk Amazon Keyspaces

Dengan kebijakan titik akhir VPC, Anda dapat mengontrol akses ke sumber daya dengan dua cara:

- Kebijakan IAM Anda dapat mengontrol permintaan, pengguna, atau grup yang diizinkan mengakses Amazon Keyspaces melalui titik akhir VPC tertentu. Anda dapat melakukannya dengan menggunakan [kunci kondisi](https://docs.aws.amazon.com/IAM/latest/UserGuide/reference_policies_condition-keys.html) dalam kebijakan yang dilampirkan ke pengguna, grup, atau peran IAM.
- Kebijakan VPC Anda dapat mengontrol titik akhir VPC mana yang memiliki akses ke sumber daya Amazon Keyspaces Anda dengan melampirkan kebijakan padanya. Untuk membatasi akses ke ruang kunci atau tabel tertentu agar hanya mengizinkan lalu lintas masuk melalui titik akhir VPC tertentu, edit kebijakan IAM yang ada yang membatasi akses sumber daya dan menambahkan titik akhir VPC tersebut.

Berikut ini adalah contoh kebijakan titik akhir untuk mengakses sumber daya Amazon Keyspaces.

• Contoh kebijakan IAM: Batasi semua akses ke tabel Amazon Keyspaces tertentu kecuali lalu lintas berasal dari titik akhir VPC yang ditentukan — Kebijakan sampel ini dapat dilampirkan ke pengguna, peran, atau grup IAM. Ini membatasi akses ke tabel Amazon Keyspaces tertentu kecuali lalu lintas masuk berasal dari titik akhir VPC tertentu.

```
{ 
    "Version": "2012-10-17", 
    "Statement": [ 
       { 
           "Sid": "UserOrRolePolicyToDenyAccess", 
           "Action": "cassandra:*", 
           "Effect": "Deny", 
           "Resource": [ 
                           "arn:aws:cassandra:us-east-1:111122223333:/keyspace/
mykeyspace/table/mytable", 
                           "arn:aws:cassandra:us-east-1:111122223333:/keyspace/system*" 
             ], 
          "Condition": { "StringNotEquals" : { "aws:sourceVpce": "vpce-abc123" } }
       } 
    ]
}
```
### **G** Note

Untuk membatasi akses ke tabel tertentu, Anda juga harus menyertakan akses ke tabel sistem. Tabel sistem hanya-baca.

• Contoh kebijakan VPC: Akses hanya-baca — Kebijakan sampel ini dapat dilampirkan ke titik akhir VPC. (Untuk informasi selengkapnya, lihat [Mengontrol akses ke sumber daya Amazon VPC\)](https://docs.aws.amazon.com/vpc/latest/userguide/vpc-endpoints-access.html#vpc-endpoint-policies). Ini membatasi tindakan untuk akses hanya-baca ke sumber daya Amazon Keyspaces melalui titik akhir VPC yang dilampirkan.

```
{ 
   "Version": "2012-10-17", 
   "Statement": [ 
    \{ "Sid": "ReadOnly", 
        "Principal": "*", 
        "Action": [ 
          "cassandra:Select" 
        ], 
        "Effect": "Allow", 
        "Resource": "*" 
     } 
   ]
}
```
• Contoh kebijakan VPC: Batasi akses ke tabel Amazon Keyspaces tertentu — Kebijakan contoh ini dapat dilampirkan ke titik akhir VPC. Ini membatasi akses ke tabel tertentu melalui titik akhir VPC yang dilampirkan.

```
{ 
    "Version": "2012-10-17", 
    "Statement": [ 
          { 
              "Sid": "RestrictAccessToTable", 
              "Principal": "*", 
              "Action": "cassandra:*", 
              "Effect": "Allow", 
              "Resource": [ 
                           "arn:aws:cassandra:us-east-1:111122223333:/keyspace/
mykeyspace/table/mytable", 
                           "arn:aws:cassandra:us-east-1:111122223333:/keyspace/system*" 
 ] 
         } 
   \mathbf{I}}
```
### **a** Note

Untuk membatasi akses ke tabel tertentu, Anda juga harus menyertakan akses ke tabel sistem. Tabel sistem hanya-baca.

# <span id="page-664-0"></span>Ketersediaan

Amazon Keyspaces mendukung penggunaan titik akhir VPC antarmuka di semua Wilayah AWS tempat layanan tersedia. Untuk informasi selengkapnya, lihat [???](#page-53-0).

<span id="page-664-1"></span>Kebijakan titik akhir VPC dan pemulihan Amazon point-in-time Keyspaces (PITR)

Jika Anda menggunakan kebijakan IAM dengan [kunci kondisi](https://docs.aws.amazon.com/IAM/latest/UserGuide/reference_policies_condition-keys.html) untuk membatasi lalu lintas masuk, operasi pemulihan tabel mungkin gagal. Misalnya, jika Anda membatasi lalu lintas sumber ke titik akhir VPC tertentu aws:SourceVpce menggunakan tombol kondisi, operasi pemulihan tabel gagal. Untuk mengizinkan Amazon Keyspaces melakukan operasi pemulihan atas nama kepala sekolah, Anda harus menambahkan kunci aws:ViaAWSService kondisi ke kebijakan IAM Anda. Kunci aws:ViaAWSService kondisi memungkinkan akses ketika AWS layanan apa pun membuat permintaan menggunakan kredensi kepala sekolah. Untuk informasi selengkapnya, lihat [elemen](https://docs.aws.amazon.com/IAM/latest/UserGuide/reference_policies_condition-keys.html) [kebijakan IAM JSON: Kunci kondisi](https://docs.aws.amazon.com/IAM/latest/UserGuide/reference_policies_condition-keys.html) di Panduan Pengguna IAM. Kebijakan berikut adalah contoh dari ini.

```
{ 
    "Version":"2012-10-17", 
    "Statement":[ 
       { 
          "Sid":"CassandraAccessForVPCE", 
          "Effect":"Allow", 
          "Action":"cassandra:*", 
          "Resource":"*", 
          "Condition":{ 
             "Bool":{ 
                 "aws:ViaAWSService":"false" 
             }, 
             "StringEquals":{ 
                "aws:SourceVpce":[ 
                    "vpce-12345678901234567" 
 ] 
 }
```

```
 } 
       }, 
       { 
           "Sid":"CassandraAccessForAwsService", 
           "Effect":"Allow", 
           "Action":"cassandra:*", 
           "Resource":"*", 
           "Condition":{ 
              "Bool":{ 
                 "aws:ViaAWSService":"true" 
 } 
           } 
       } 
    ]
}
```
# <span id="page-665-0"></span>Kesalahan dan peringatan umum

Jika Anda menggunakan Amazon Virtual Private Cloud dan Anda terhubung ke Amazon Keyspaces, Anda mungkin melihat peringatan berikut.

```
Control node cassandra.us-east-1.amazonaws.com/1.111.111.111:9142 has an entry 
  for itself in system.peers: this entry will be ignored. This is likely due to a 
 misconfiguration; 
please verify your rpc_address configuration in cassandra.yaml on all nodes in your 
  cluster.
```
Peringatan ini terjadi karena system.peers tabel berisi entri untuk semua titik akhir VPC Amazon yang memiliki izin untuk dilihat oleh Amazon Keyspaces, termasuk titik akhir Amazon VPC yang Anda sambungkan. Anda dapat dengan aman mengabaikan peringatan ini.

Untuk kesalahan lainnya, liha[tthe section called "Kesalahan koneksi titik akhir VPC".](#page-326-0)

# Analisis konfigurasi dan analisis kerentanan untuk Amazon Keyspaces

AWS menangani tugas-tugas keamanan basic seperti sistem operasi tamu (OS) dan patching basis data, konfigurasi firewall, dan pemulihan bencana. Prosedur ini telah ditinjau dan disertifikasi oleh pihak ketiga yang sesuai. Untuk detail selengkapnya, lihat sumber daya berikut:

• [Model tanggung jawab bersama Model](https://aws.amazon.com/compliance/shared-responsibility-model/)

### • [Amazon Web Services: Gambaran Umum Proses Keamanan](https://d0.awsstatic.com/whitepapers/Security/AWS_Security_Whitepaper.pdf) (whitepaper)

# Prakterbaik keamanan untuk Amazon Keyspaces

Amazon Keyspaces (untuk Apache Cassandra) menyediakan sejumlah fitur keamanan untuk dipertimbangkan ketika Anda mengembangkan dan menerapkan kebijakan keamanan Anda sendiri. Praktik terbaik berikut adalah pedoman umum dan tidak mewakili solusi keamanan yang lengkap. Karena praktik terbaik ini mungkin tidak sesuai atau cukup untuk lingkungan Anda, anggap praktik terbaik tersebut sebagai pertimbangan yang membantu dan bukan sebagai rekomendasi.

Topik

- [Prakterbaik keamanan pencegahan untuk Amazon Keyspaces](#page-666-0)
- [Prakterbaik keamanan Detective](#page-668-0)

# <span id="page-666-0"></span>Prakterbaik keamanan pencegahan untuk Amazon Keyspaces

Prakterbaik keamanan berikut dianggap pencegahan karena dapat membantu Anda mengantisipasi dan mencegah insiden keamanan di Amazon Keyspaces.

Menggunakan enkripsi saat diam

Amazon Keyspaces mengenkripsi saat istirahat semua data pengguna yang disimpan dalam tabel dengan menggunakan kunci enkripsi yang disimpan dalam [AWS Key Management Service\(AWS](https://aws.amazon.com/kms/)  [KMS\).](https://aws.amazon.com/kms/) Ini memberi lapisan perlindungan data tambahan dengan mengamankan data Anda dari akses yang tidak sah ke penyimpanan pokok.

Secara default, Amazon Keyspaces menggunakanKunci milik AWS untuk mengenkripsi semua tabel Anda. Jika kunci ini tidak ada, itu dibuat untuk Anda. Kunci default layanan tidak dapat dinonaktifkan.

Atau, Anda dapat menggunakan [kunci yang dikelola pelanggan](https://docs.aws.amazon.com/kms/latest/developerguide/concepts.html#customer-cmk) untuk enkripsi saat istirahat. Untuk informasi selengkapnya, lihat [Enkripsi Amazon Keyspaces saat Istirahat.](https://docs.aws.amazon.com/keyspaces/latest/devguide/EncryptionAtRest.html)

Menggunakan peran IAM untuk mengautentikasi akses ke Amazon Keyspaces

Untuk pengguna, aplikasi, danAWS layanan lainnya agar dapat mengakses Amazon Keyspaces, mereka harus menyertakanAWS kredensial yang valid dalam permintaanAWS API mereka. Anda tidak boleh menyimpan kredensial AWS secara langsung di aplikasi atau instans EC2. Ini

adalah kredensial jangka panjang yang tidak dirotasi secara otomatis dan dapat menimbulkan dampak bisnis yang signifikan jika dibobol. IAM role memungkinkan Anda memperoleh kunci akses sementara yang dapat digunakan untuk mengakses layanan dan sumber daya AWS.

Untuk informasi lebih lanjut, lihat [Peran IAM.](https://docs.aws.amazon.com/IAM/latest/UserGuide/id_roles.html)

Menggunakan kebijakan IAM untuk otorisasi dasar Amazon Keyspaces

Saat memberikan izin, Anda memutuskan siapa yang mendapatkannya, API Amazon Keyspaces mana yang mereka dapatkan izinnya, dan tindakan khusus yang ingin Anda izinkan pada sumber daya tersebut. Menerapkan akses hak istimewa yang terkecil adalah hal mendasar dalam mengurangi risiko keamanan dan dampak yang dapat disebabkan oleh kesalahan atau niat jahat.

Melampirkan kebijakan izin ke identitas IAM (yaitu, pengguna, grup, dan peran) dan dengan demikian memberikan izin untuk melakukan operasi pada sumber daya Amazon Keyspaces.

Anda dapat melakukan hal ini dengan cara berikut:

- [AWSKebijakan yang dikelola \(ditentukan sebelumnya\)](https://docs.aws.amazon.com/IAM/latest/UserGuide/access_policies_managed-vs-inline.html#aws-managed-policies)
- [Kebijakan yang dikelola pelanggan](https://docs.aws.amazon.com/IAM/latest/UserGuide/access_policies_managed-vs-inline.html#customer-managed-policies)

Gunakan syarat kebijakan IAM untuk kontrol akses terperinci

Saat memberikan izin di Amazon Keyspaces, Anda dapat menetapkan syarat yang menentukan bagaimana kebijakan izin berlaku. Menerapkan akses hak istimewa yang terkecil adalah hal mendasar dalam mengurangi risiko keamanan dan dampak yang dapat disebabkan oleh kesalahan atau niat jahat.

Anda dapat menetapkan syarat saat memberikan izin menggunakan kebijakan IAM. Misalnya, Anda dapat melakukan hal berikut:

- Mengizinkan pengguna mengakses hanya-baca pada ruang kunci atau tabel tertentu.
- Mengizinkan pengguna mengakses menulis ke tabel tertentu, berdasarkan identitas pengguna tersebut.

Untuk informasi selengkapnya, lihat [Contoh Kebijakan Berbasis Identitas.](https://docs.aws.amazon.com/keyspaces/latest/devguide/security_iam_id-based-policy-examples.html) Pertimbangkan enkripsi sisi klien

Jika menyimpan data sensitif atau rahasia di Amazon Keyspaces, Anda mungkin ingin mengenkripsi data tersebut sedekat mungkin dengan asalnya sehingga data Anda terlindungi sepanjang siklus hidupnya. Mengenkripsi data sensitif Anda saat transit dan istirahat membantu memastikan bahwa data plaintext Anda tidak tersedia untuk pihak ketiga mana pun.

# <span id="page-668-0"></span>Prakterbaik keamanan Detective

Prakterbaik keamanan berikut dianggap sebagai detective karena dapat membantu mendeteksi potensi kelemahan dan insiden keamanan.

GunakanAWS CloudTrail untuk memantauAWS Key Management Service (AWS KMS) penggunaanAWS KMS kunci

Jika Anda menggunakan [AWS KMSkunci yang dikelola pelanggan](https://docs.aws.amazon.com/kms/latest/developerguide/concepts.html#customer-cmk) untuk enkripsi saat istirahat, penggunaan kunci ini dicatatkan keAWS CloudTrail. CloudTrail memberikan visibilitas ke aktivitas pengguna dengan merekam tindakan yang dilakukan di akun Anda. CloudTrail mencatat informasi penting tentang setiap tindakan, termasuk pembuat permintaan, layanan yang digunakan, tindakan yang dilakukan, parameter untuk tindakan, dan elemen respons yang dikembalikan olehAWS layanan. Informasi ini membantu Anda melacak perubahan yang diterapkan padaAWS sumber daya Anda dan memecahkan masalah operasional. CloudTrail memudahkan untuk memastikan kepatuhan pada kebijakan internal dan standar peraturan.

Anda dapat menggunakan CloudTrail untuk audit penggunaan utama. CloudTrail membuat berkas log yang berisi riwayat panggilanAWS API dan kejadian terkait untuk akun Anda. Berkas log ini mencakup semua permintaanAWS KMS API yang dibuat menggunakan konsol,AWS SDK, dan alat baris perintah, selain yang dibuat melaluiAWS layanan terintegrasi. Anda dapat menggunakan berkas log ini untuk mendapatkan informasi tentang waktu penggunaan, operasi yang diminta, identitas pemohon, alamat IP asal permintaan dan seterusnya.AWS KMS Untuk informasi selengkapnya, lihat [Pencatatan Panggilan API AWS Key Management Service dengan](https://docs.aws.amazon.com/kms/latest/developerguide/logging-using-cloudtrail.html)  [AWS CloudTrail](https://docs.aws.amazon.com/kms/latest/developerguide/logging-using-cloudtrail.html) dan [Panduan Pengguna AWS CloudTrail.](https://docs.aws.amazon.com/awscloudtrail/latest/userguide/)

Digunakan CloudTrail untuk memantau operasi Amazon Keyspaces

CloudTrail memberikan visibilitas ke aktivitas pengguna dengan merekam tindakan yang dilakukan di akun Anda. CloudTrail mencatat informasi penting tentang setiap tindakan, termasuk pembuat permintaan, layanan yang digunakan, tindakan yang dilakukan, parameter untuk tindakan, dan elemen respons yang dikembalikan olehAWS layanan. Informasi ini membantu Anda untuk melacak perubahan yang diterapkan padaAWS sumber daya Anda dan untuk memecahkan masalah operasional. CloudTrail memudahkan untuk memastikan kepatuhan pada kebijakan internal dan standar peraturan.

Semua [operasi Amazon Keyspaces DDL](#page-679-0) masuk secara CloudTrail otomatis. Operasi DDL memungkinkan Anda membuat dan mengelola keyspaces dan tabel Amazon Keyspaces.

Saat aktivitas terjadi di Amazon Keyspaces, aktivitas tersebut dicatat dalam CloudTrail kejadian bersama peristiwaAWS layanan lainnya di riwayat peristiwa lainnya di riwayat kejadian. Untuk informasi selengkapnya, lihat [Membuat log operasi Amazon Keyspaces dengan](https://docs.aws.amazon.com/keyspaces/latest/devguide/logging-using-cloudtrail.html) [menggunakanAWS CloudTrail](https://docs.aws.amazon.com/keyspaces/latest/devguide/logging-using-cloudtrail.html). Anda dapat melihat, mencari, dan mengunduh peristiwa terbaru di Akun AWS Anda. Untuk informasi selengkapnya, lihat [Melihat CloudTrail peristiwa dengan riwayat](https://docs.aws.amazon.com/awscloudtrail/latest/userguide/view-cloudtrail-events.html)  [peristiwa](https://docs.aws.amazon.com/awscloudtrail/latest/userguide/view-cloudtrail-events.html) di PanduanAWS CloudTrail Pengguna.

Untuk catatan kejadian yang sedang berlangsung di AndaAkun AWS, termasuk kejadian untuk Amazon Keyspaces, buatlah [jejak](https://docs.aws.amazon.com/awscloudtrail/latest/userguide/cloudtrail-create-and-update-a-trail.html). Jejak memungkinkan CloudTrail untuk mengirim berkas log ke bucket Amazon Simple Storage Service (Amazon S3). Secara default, ketika Anda membuat jejak di konsol, jejak akan diterapkan ke semuaWilayah AWS. Jejak mencatat peristiwa dari semua Wilayah di partisi AWS dan mengirimkan berkas log ke bucket S3 yang Anda tentukan. Selain itu, Anda dapat mengonfigurasiAWS layanan lainnya untuk menganalisis lebih lanjut dan bertindak berdasarkan data peristiwa yang dikumpulkan di CloudTrail log.

Tag sumber daya Amazon Keyspaces Anda untuk identifikasi dan otomatisasi

Anda dapat menetapkan metadata ke sumber daya AWS Anda dalam bentuk tag. Masing-masing tag adalah sebuah label sederhana yang terdiri dari kunci yang ditetapkan pelanggan dan nilai opsional yang memudahkan untuk mengelola, mencari, dan mem-filter sumber daya menjadi lebih mudah.

Tagging memungkinkan implementasi kontrol berkelompok. Meskipun tidak ada jenis tag yang melekat, tag memungkinkan Anda untuk mengelompokkan sumber daya berdasarkan tujuan, pemilik, lingkungan, atau kriteria lainnya. Berikut ini adalah beberapa contoh:

- Akses Digunakan untuk mengontrol akses ke sumber daya Amazon Keyspaces berdasarkan tanda. Untuk informasi selengkapnya, lihat [the section called "Otorisasi berdasarkan tag](#page-628-0)  [Amazon Keyspaces"](#page-628-0).
- Keamanan Digunakan untuk menentukan persyaratan seperti pengaturan perlindungan data.
- Kerahasiaan Sebuah pengidentifikasi untuk tingkat kerahasiaan data tertentu yang didukung sumber daya.
- Lingkungan Digunakan untuk membedakan antara pengembangan, pengujian, dan infrastruktur produksi.

Untuk informasi selengkapnya, lihat [strategiAWS penandaan](https://aws.amazon.com/answers/account-management/aws-tagging-strategies/) dan [Menambahkan tag dan label ke](https://docs.aws.amazon.com/keyspaces/latest/devguide/tagging-keyspaces.html)  [sumber daya](https://docs.aws.amazon.com/keyspaces/latest/devguide/tagging-keyspaces.html).

# Referensi bahasa CQL untuk Amazon Keyspaces (untuk Apache Cassandra)

Setelah Anda terhubung ke titik akhir Amazon Keyspaces (untuk Apache Cassandra), Anda menggunakan Cassandra Query Language (CQL) untuk bekerja dengan database Anda. CQL mirip dalam banyak hal dengan Structured Query Language (SQL).

Topik

- [Elemen Cassandra Query Language \(CQL\) di Amazon Keyspaces](#page-670-0)
- [Pernyataan DDL \(bahasa definisi data\) di Amazon Keyspaces](#page-679-0)
- [Pernyataan DHTML \(bahasa manipulasi data\) di Amazon Keyspaces](#page-695-0)
- [Fungsi bawaan di Amazon Keyspaces](#page-702-0)

# <span id="page-670-0"></span>Elemen Cassandra Query Language (CQL) di Amazon Keyspaces

Pelajari tentang elemen Cassandra Query Language (CQL) yang didukung oleh Amazon Keyspaces, termasuk pengidentifikasi, konstanta, istilah, dan tipe data.

Topik

- [Pengidentifikasi](#page-670-1)
- [Konstanta](#page-671-0)
- **[Ketentuan](#page-671-1)**
- [Tipe Data](#page-671-2)
- [Pengkodean JSON dari tipe data Amazon Keyspaces](#page-675-0)

# <span id="page-670-1"></span>Pengidentifikasi

Pengidentifikasi (atau nama) digunakan untuk mengidentifikasi tabel, kolom, dan objek lainnya. Pengidentifikasi dapat dikutip atau tidak dikutip. Berikut ini berlaku.

identifier ::= unquoted\_identifier | quoted\_identifier unquoted\_identifier ::= re('[a-zA-Z][a-zA-Z0-9\_]\*')

quoted\_identifier ::= '"' (any character where " can appear if doubled)+ '"'

## <span id="page-671-0"></span>Konstanta

Konstanta berikut didefinisikan.

```
constant ::= string | integer | float | boolean | uuid | blob | NULL
string ::= '\'' (any character where ' can appear if doubled)+ '\''
              '$$' (any character other than '$$') '$$'
integer ::= re('-?[0-9]+')float ::= re(' -?[0-9] + (\\{0-9\}^*)?([eE][+.-]?[0-9+])?') | NAN | INFINITY
boolean ::= TRUE | FALSE
uuid ::= hex{8}-hex{4}-hex{4}-hex{4}-hex{12}
hex ::= re("[0-9a-fA-F]")
blob ::= '0' ('x' | 'X') hex+
```
# <span id="page-671-1"></span>Ketentuan

Sebuah istilah menunjukkan jenis nilai yang didukung. Ketentuan didefinisikan oleh yang berikut ini.

**term**  $::=$  constant | literal | function\_call | arithmetic\_operation | type\_hint | bind\_marker **literal** ::= collection\_literal | tuple\_literal **function\_call** ::= [identifier](#page-670-1) '(' [ term (',' term)\* ] ')' **arithmetic\_operation** ::= '-' term | term ('+' | '-' | '\*' | '/' | '%') term

# <span id="page-671-2"></span>Tipe Data

Amazon Keyspaces mendukung tipe data berikut:

Jenis string

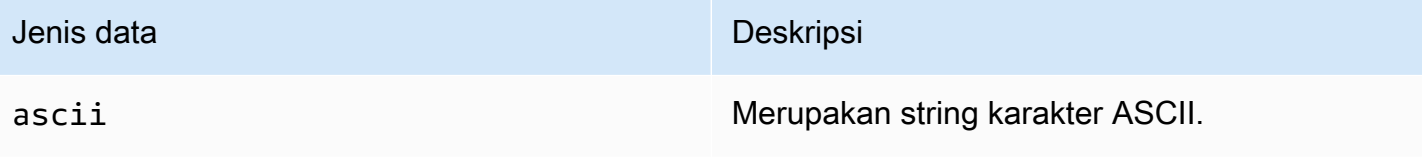

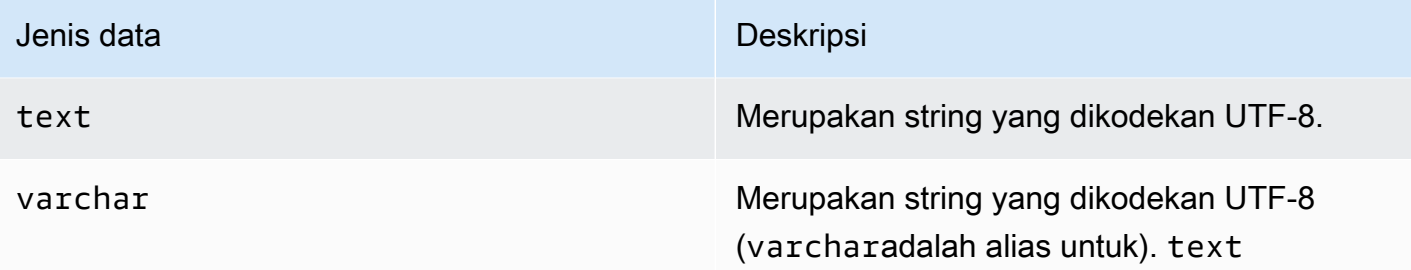

## Jenis numerik

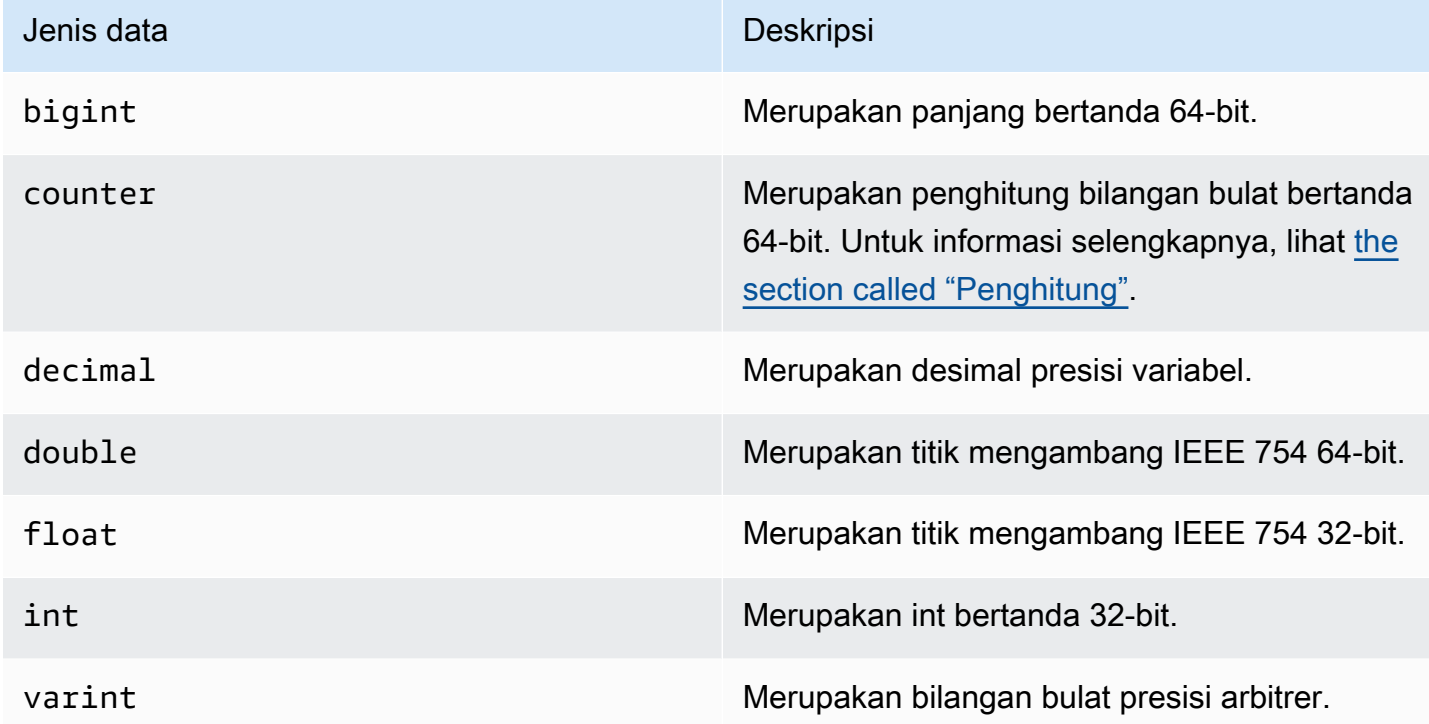

### <span id="page-672-0"></span>Penghitung

counterKolom berisi integer bertanda 64-bit. Nilai penghitung bertambah atau dikurangi menggunakan [the section called "UPDATE"](#page-700-0) pernyataan, dan tidak dapat diatur secara langsung. Ini membuat counter kolom berguna untuk melacak jumlah. Misalnya, Anda dapat menggunakan penghitung untuk melacak jumlah entri dalam file log atau berapa kali posting telah dilihat di jejaring sosial. Pembatasan berikut berlaku untuk counter kolom:

- Kolom tipe counter tidak dapat menjadi bagian primary key dari tabel.
- Dalam tabel yang berisi satu atau beberapa kolom tipecounter, semua kolom dalam tabel itu harus bertipecounter.

Dalam kasus di mana pembaruan penghitung gagal (misalnya, karena batas waktu atau kehilangan koneksi dengan Amazon Keyspaces), klien tidak tahu apakah nilai penghitung telah diperbarui. Jika pembaruan dicoba lagi, pembaruan ke nilai penghitung mungkin diterapkan untuk kedua kalinya.

# Jenis gumpalan

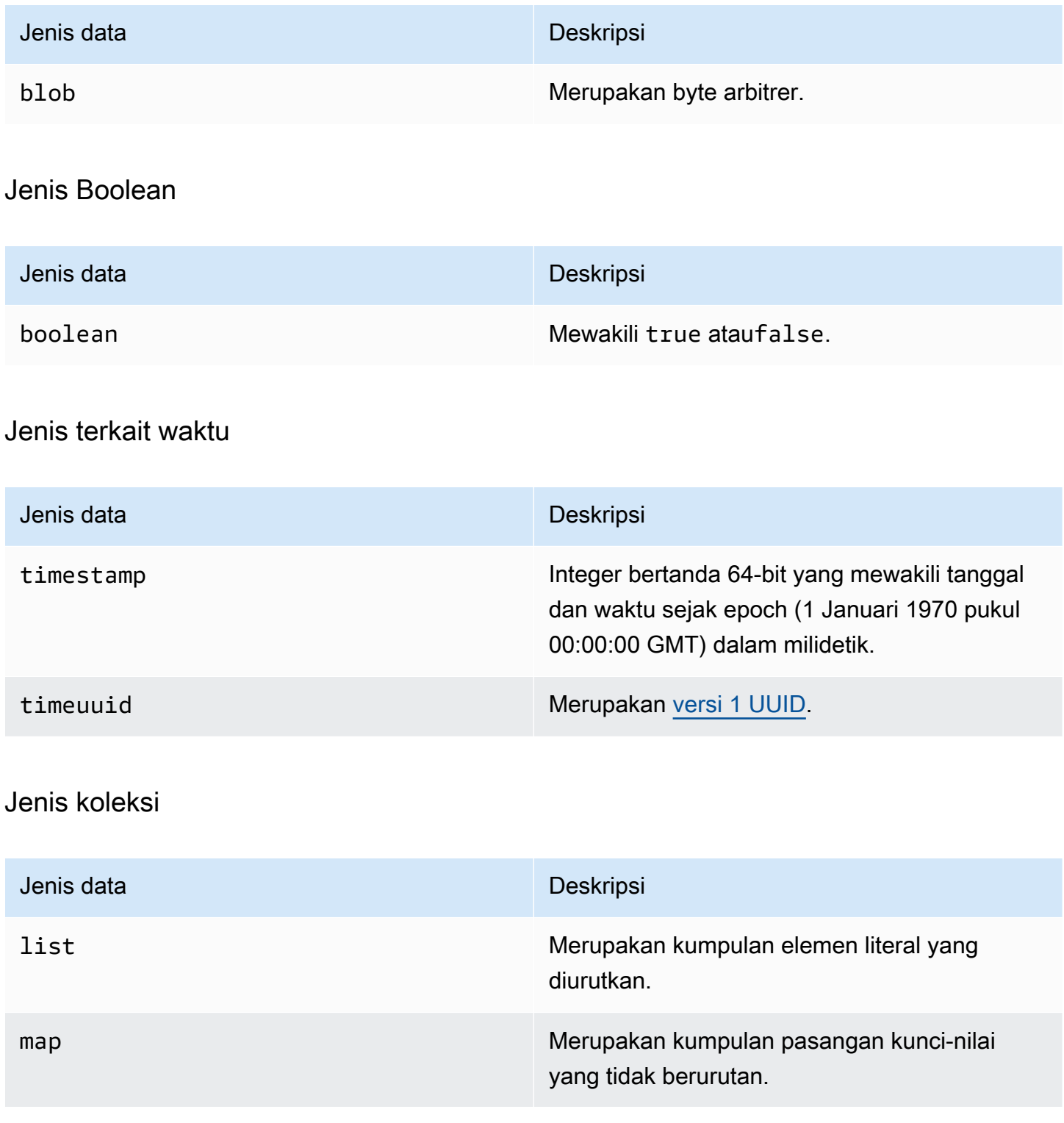

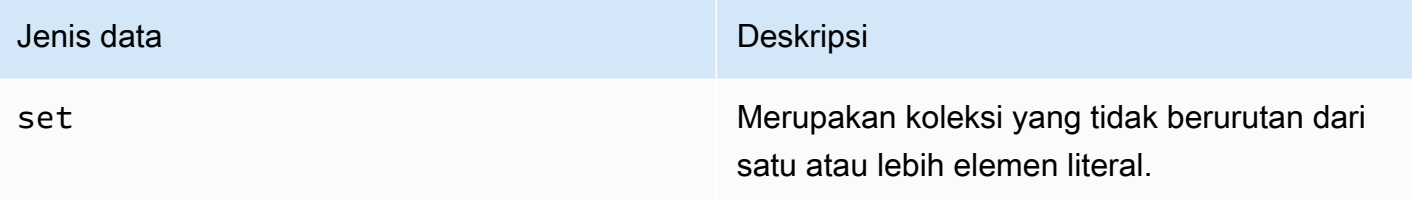

Anda mendeklarasikan kolom koleksi dengan menggunakan tipe koleksi diikuti oleh tipe data lain (misalnya, TEXT atauINT) dalam tanda kurung miring. Anda dapat membuat kolom dengan SET dariTEXT, atau Anda dapat membuat pasangan MAP dari TEXT dan INT kunci-nilai, seperti yang ditunjukkan pada contoh berikut.

SET <TEXT> MAP <TEXT, INT>

Koleksi non-beku memungkinkan Anda untuk membuat pembaruan untuk setiap elemen koleksi individu. Stempel waktu sisi klien dan pengaturan Time to Live (TTL) disimpan untuk elemen individual.

Saat Anda menggunakan FROZEN kata kunci pada jenis koleksi, nilai koleksi diserialisasikan menjadi satu nilai yang tidak dapat diubah, dan Amazon Keyspaces memperlakukannya seperti a. BLOB Ini adalah koleksi beku. UPDATEPernyataan INSERT atau menimpa seluruh koleksi beku. Anda tidak dapat membuat pembaruan untuk elemen individual di dalam koleksi beku.

Stempel waktu sisi klien dan pengaturan Time to Live (TTL) berlaku untuk seluruh koleksi beku, bukan untuk elemen individual. Frozenkolom koleksi dapat menjadi bagian PRIMARY KEY dari tabel.

Anda dapat membuat sarang koleksi beku. Misalnya, Anda dapat menentukan MAP dalam a SET jika menggunakan FROZEN kata kunci, seperti yang ditunjukkan pada contoh berikut. MAP

```
SET <FROZEN> <MAP <TEXT, INT>>>
```
Amazon Keyspaces mendukung penyarangan hingga lima tingkat koleksi beku secara default. Untuk informasi selengkapnya, lihat [the section called "Kuota layanan Amazon Keyspaces".](#page-705-0) Untuk informasi lebih lanjut tentang perbedaan fungsional dengan Apache Cassandra, lihat. [the section](#page-23-0) called "[FROZEN](#page-23-0)koleksi" Untuk informasi selengkapnya tentang sintaks CQL, lihat dan. [the section](#page-683-0) [called "CREATE TABLE"](#page-683-0) [the section called "ALTER TABLE"](#page-690-0)

## Jenis Tuple

Tipe tuple data mewakili sekelompok elemen literal yang dibatasi. Anda dapat menggunakan tupel sebagai alternatif untuk auser defined type. Anda tidak perlu menggunakan FROZEN kata kunci untuk tupel. Ini karena Tuple selalu dibekukan dan Anda tidak dapat memperbarui elemen satu per satu.

Jenis lainnya

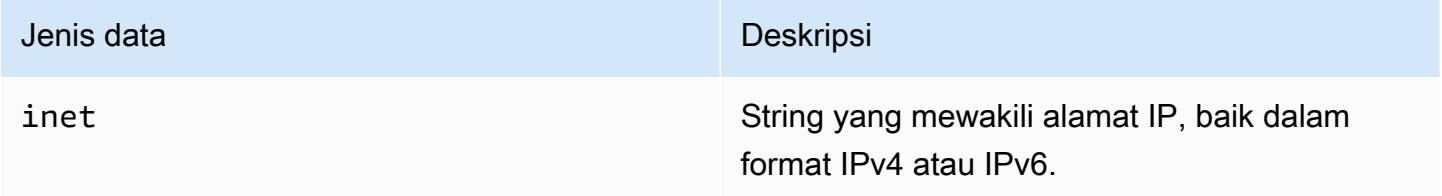

## **Statis**

Dalam tabel Amazon Keyspaces dengan kolom pengelompokan, Anda dapat menggunakan STATIC kata kunci untuk membuat kolom statis jenis apa pun.

Pernyataan berikut adalah contohnya.

```
my_column INT STATIC
```
Untuk informasi selengkapnya tentang bekerja dengan kolom statis, liha[tthe section called "Kolom](#page-385-0) [statis".](#page-385-0)

# <span id="page-675-0"></span>Pengkodean JSON dari tipe data Amazon Keyspaces

Amazon Keyspaces menawarkan pemetaan tipe data JSON yang sama dengan Apache Cassandra. Tabel berikut menjelaskan tipe data yang diterima Amazon Keyspaces dalam INSERT JSON pernyataan dan tipe data yang digunakan Amazon Keyspaces saat mengembalikan data dengan pernyataan. SELECT JSON

Untuk tipe data bidang tunggal sepertifloat,,, dan int UUIDdate, Anda juga dapat menyisipkan data sebagai string file. Untuk tipe dan koleksi data gabungan, seperti,, dan tuple maplist, Anda juga dapat menyisipkan data sebagai JSON atau sebagai JSON string encode.

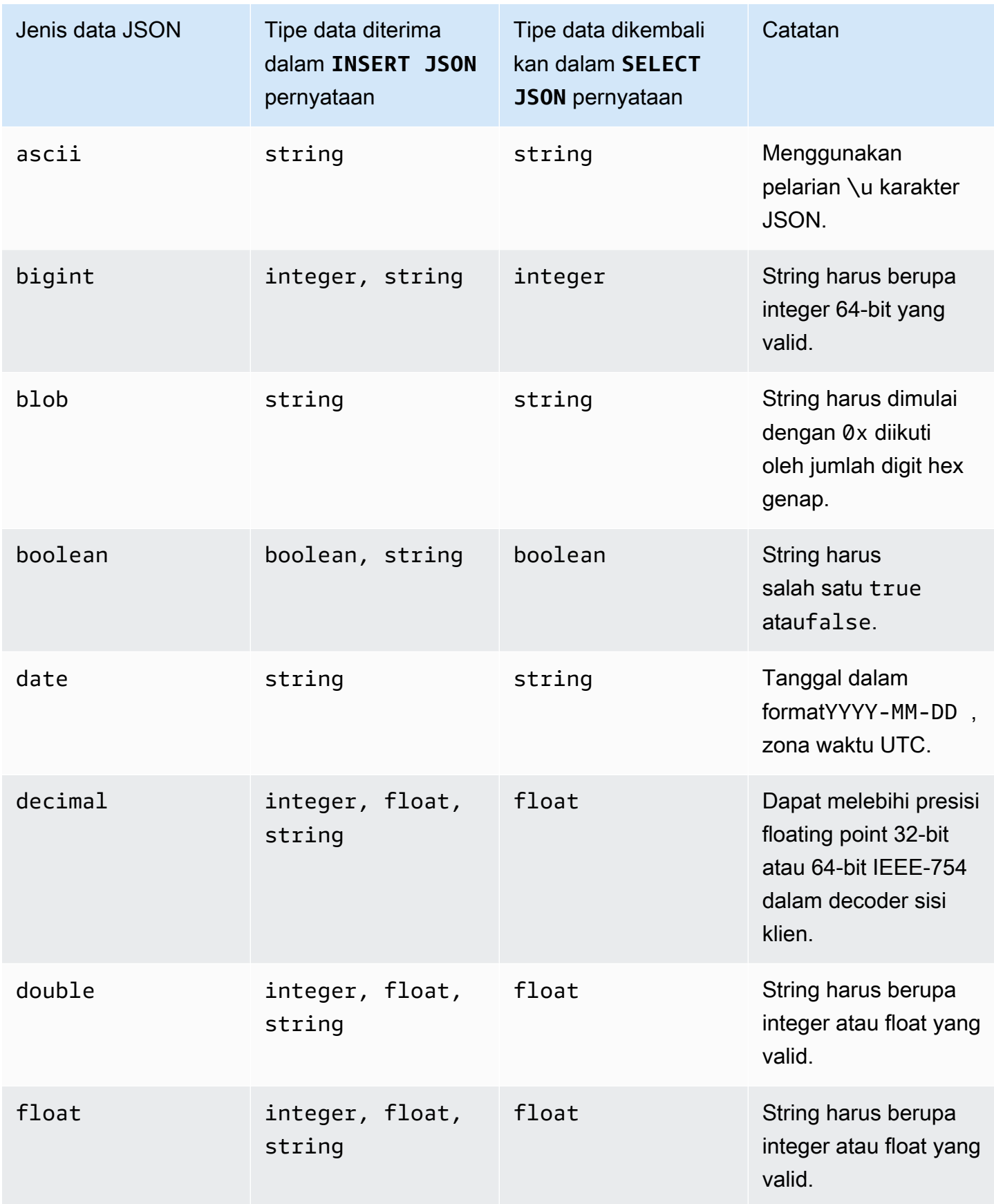

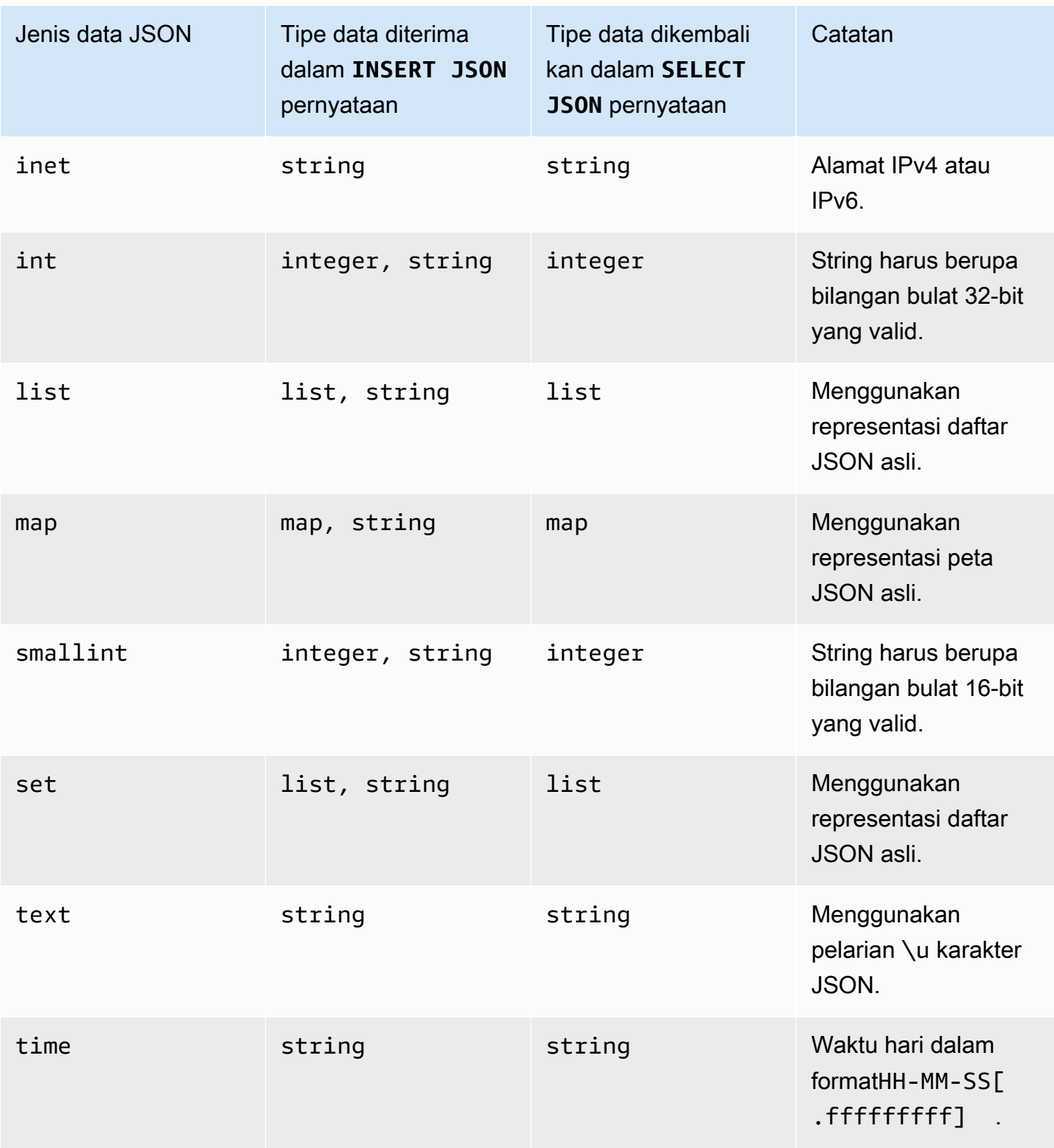

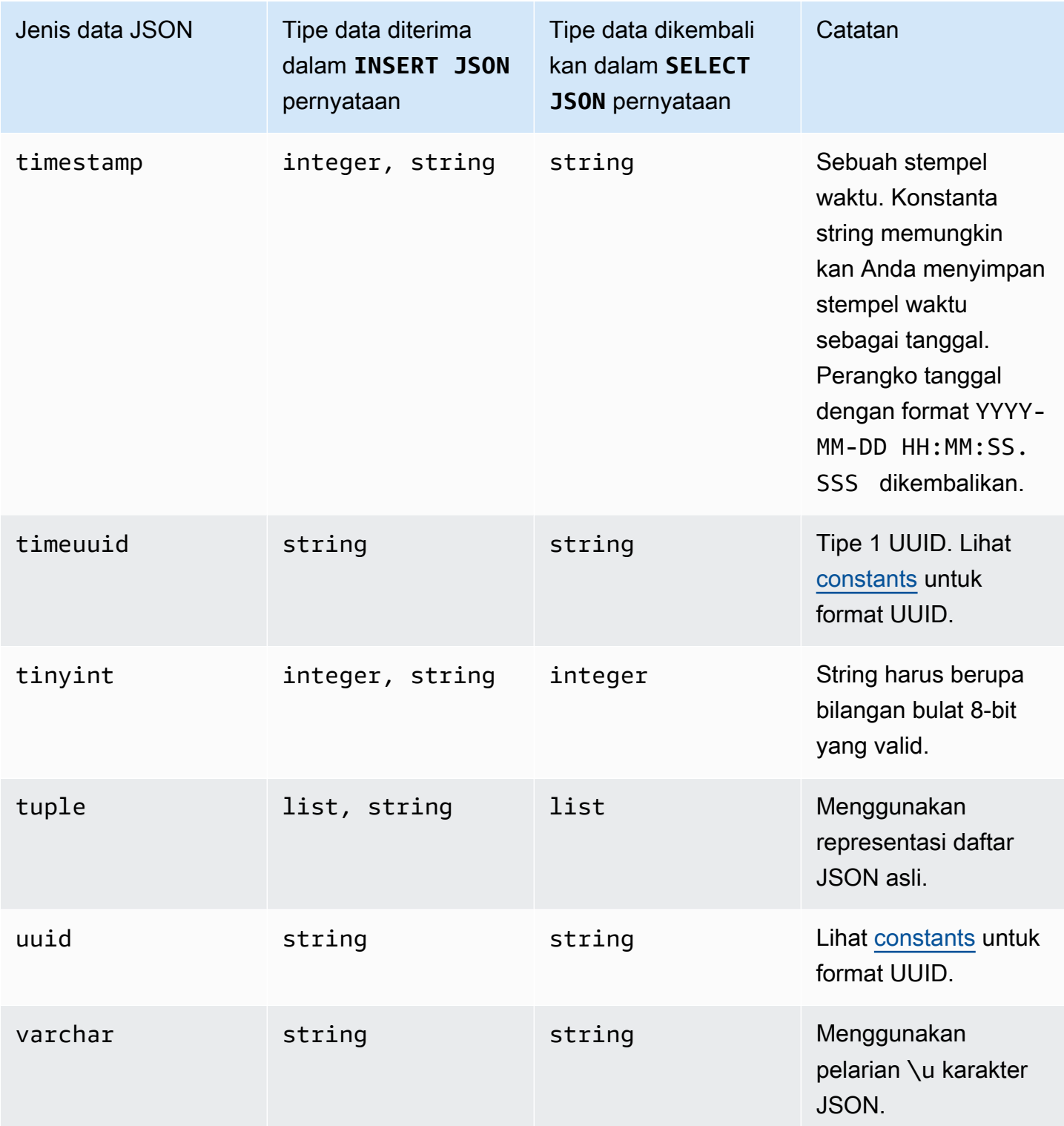

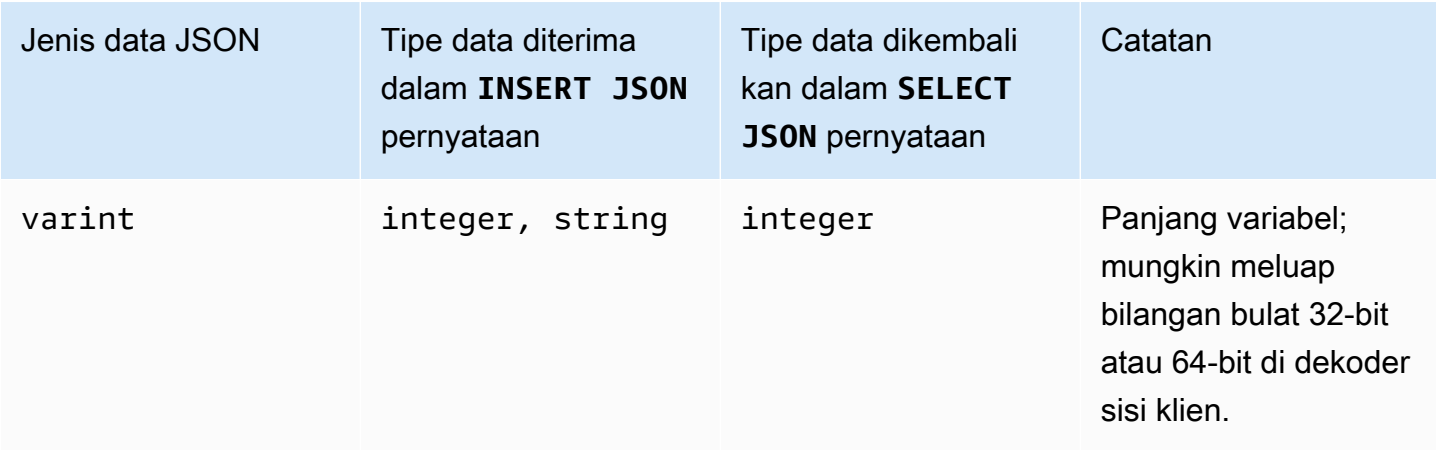

# <span id="page-679-0"></span>Pernyataan DDL (bahasa definisi data) di Amazon Keyspaces

Bahasa definisi data (DDL) adalah kumpulan pernyataan Cassandra Query Language (CQL) yang Anda gunakan untuk mengelola struktur data di Amazon Keyspaces (untuk Apache Cassandra), seperti ruang kunci dan tabel. Anda menggunakan DDL untuk membuat struktur data ini, memodifikasinya setelah dibuat, dan menghapusnya saat tidak lagi digunakan. Amazon Keyspaces melakukan operasi DDL secara asinkron. Untuk informasi selengkapnya tentang cara mengonfirmasi bahwa operasi asinkron telah selesai, lihat. [the section called "Pembuatan asinkron](#page-21-0)  [dan penghapusan ruang kunci dan tabel"](#page-21-0)

Pernyataan DDL berikut didukung:

- [BUAT KEYSPACE](#page-680-0)
- [UBAH KEYSPACE](#page-681-0)
- [JATUHKAN KEYSPACE](#page-682-0)
- [BUAT TABEL](#page-683-0)
- [UBAH TABEL](#page-690-0)
- [KEMBALIKAN TABEL](#page-693-0)
- [MEJA DROP](#page-694-0)

### Topik

- **[Keyspaces](#page-680-1)**
- [Tabel](#page-682-1)

# <span id="page-680-1"></span>Keyspaces

Sebuah keyspace mengelompokkan tabel terkait yang relevan untuk satu atau beberapa aplikasi. Dalam hal sistem manajemen basis data relasional (RDBMS), ruang kunci kira-kira mirip dengan database, ruang tabel, atau konstruksi serupa.

### **a** Note

Di Apache Cassandra, keyspace menentukan bagaimana data direplikasi di antara beberapa node penyimpanan. Namun, Amazon Keyspaces adalah layanan yang dikelola sepenuhnya: Detail lapisan penyimpanannya dikelola atas nama Anda. Untuk alasan ini, ruang kunci di Amazon Keyspaces hanya konstruksi logis, dan tidak terkait dengan penyimpanan fisik yang mendasarinya.

Untuk informasi tentang batas kuota dan batasan untuk ruang kunci Amazon Keyspaces, lihat. [Kuota](#page-705-1)

Pernyataan untuk ruang kunci

- [BUAT KEYSPACE](#page-680-0)
- [MENGUBAH RUANG KUNCI](#page-681-0)
- [JATUHKAN RUANG KUNCI](#page-682-0)

## <span id="page-680-0"></span>BUAT KEYSPACE

Gunakan CREATE KEYSPACE pernyataan untuk membuat keyspace baru.

Sintaksis

```
create_keyspace_statement ::= 
     CREATE KEYSPACE [ IF NOT EXISTS ] keyspace_name
     WITH options
```
Di mana:

- *keyspace\_name*adalah nama keyspace yang akan dibuat.
- pilihan adalah satu atau lebih dari berikut ini:
	- REPLICATION— Peta yang menunjukkan strategi replikasi untuk keyspace:
		- SingleRegionStrategy— Untuk ruang kunci wilayah tunggal. (Diperlukan)
- NetworkTopologyStrategy— Tentukan setidaknya dua dan hingga enam Wilayah AWS. Faktor replikasi untuk setiap Wilayah adalah tiga. (Opsional)
- DURABLE WRITES— Menulis ke Amazon Keyspaces selalu tahan lama, jadi opsi ini tidak diperlukan. Namun, jika ditentukan, nilainya harustrue.
- TAGS— Daftar tag pasangan kunci-nilai yang akan dilampirkan ke sumber daya saat Anda membuatnya. (Opsional)

Contoh

Buat keyspace sebagai berikut.

```
CREATE KEYSPACE my_keyspace
     WITH REPLICATION = {'class': 'SingleRegionStrategy'} and TAGS ={'key1':'val1', 
  'key2':'val2'} ;
```
Untuk membuat ruang kunci Multi-wilayah, tentukan NetworkTopologyStrategy dan sertakan setidaknya dua dan hingga enam. Wilayah AWS Faktor replikasi untuk setiap Wilayah adalah tiga.

```
CREATE KEYSPACE my_keyspace
     WITH REPLICATION = {'class':'NetworkTopologyStrategy', 'us-east-1':'3', 'ap-
southeast-1':'3','eu-west-1':'3'};
```
# <span id="page-681-0"></span>MENGUBAH RUANG KUNCI

Gunakan tombol ALTER KEYSPACE untuk menambah atau menghapus tag dari keyspace.

Sintaksis

```
alter_keyspace_statement ::= 
     ALTER KEYSPACE keyspace_name
     [[ADD | DROP] TAGS
```
Di mana:

- *keyspace\_name*adalah nama keyspace yang akan diubah.
- TAGS— Daftar tag pasangan kunci-nilai yang akan ditambahkan atau dihapus dari ruang kunci.

Contoh

Mengubah keyspace sebagai berikut.

ALTER KEYSPACE "myGSGKeyspace" ADD TAGS {'key1':'val1', 'key2':'val2'};

## <span id="page-682-0"></span>JATUHKAN RUANG KUNCI

Gunakan DROP KEYSPACE pernyataan untuk menghapus keyspace—termasuk semua isinya, seperti tabel.

Sintaksis

```
drop_keyspace_statement ::= 
     DROP KEYSPACE [ IF EXISTS ] keyspace_name
```
Di mana:

• keyspace name adalah nama keyspace yang akan dijatuhkan.

### **Contoh**

DROP KEYSPACE "myGSGKeyspace";

# <span id="page-682-1"></span>Tabel

Tabel adalah struktur data utama di Amazon Keyspaces. Data dalam tabel disusun menjadi baris dan kolom. Subset dari kolom tersebut digunakan untuk menentukan partisi (dan akhirnya penempatan data) melalui spesifikasi kunci partisi.

Kumpulan kolom lain dapat didefinisikan ke dalam kolom pengelompokan, yang berarti bahwa mereka dapat berpartisipasi sebagai predikat dalam eksekusi kueri.

Secara default, tabel baru dibuat dengan kapasitas throughput sesuai permintaan. Anda dapat mengubah mode kapasitas untuk tabel baru dan yang sudah ada. Untuk informasi selengkapnya tentang mode throughput kapasitas baca/tulis, lihat. [the section called "Mode kapasitas baca/tulis"](#page-343-0)

Untuk tabel dalam mode yang disediakan, Anda dapat mengonfigurasi opsional. AUTOSCALING\_SETTINGS Untuk informasi selengkapnya tentang penskalaan otomatis Amazon Keyspaces dan opsi yang tersedia, lihat. [the section called "Menggunakan CQL"](#page-358-0)

Untuk informasi tentang batas kuota dan batasan untuk tabel Amazon Keyspaces, lihat. [Kuota](#page-705-1)

#### Pernyataan untuk tabel

- [CREATE TABLE](#page-683-0)
- [ALTER TABLE](#page-690-0)
- [MENGEMBALIKAN TABEL](#page-693-0)
- [MEJA DROP](#page-694-0)

# <span id="page-683-0"></span>CREATE TABLE

Gunakan CREATE TABLE pernyataan untuk membuat tabel baru.

### **Sintaksis**

```
create_table_statement ::= CREATE TABLE [ IF NOT EXISTS ] table_name
     '(' 
        column_definition
        ( ',' column_definition )* 
        [ ',' PRIMARY KEY '(' primary_key ')' ] 
     ')' [ WITH table_options ]
column_definition ::= column_name cql_type [ FROZEN ][ STATIC ][ PRIMARY KEY]
primary_key ::= partition_key [ ',' clustering_columns ]
partition_key ::= column_name
                              | '(' column_name ( ',' column_name )* ')'
clustering_columns ::= column_name ( ',' column_name )*
table_options ::= [table_options] 
                              | CLUSTERING ORDER BY '(' clustering_order
  ')' [ AND table_options ] 
                              | options
                              | CUSTOM_PROPERTIES 
                              | AUTOSCALING_SETTINGS 
                              | default_time_to_live 
                              | TAGS
clustering_order ::= column_name (ASC | DESC) ( ',' column_name (ASC | DESC) )*
```
#### Di mana:
- *table\_name*adalah nama tabel yang akan dibuat.
- *column\_definition*terdiri dari yang berikut:
	- *column\_name* Nama kolom.
	- *cql\_type* Tipe data Amazon Keyspaces (lihat[Tipe Data\)](#page-671-0).
	- *FROZEN* Menunjuk kolom jenis ini collection (misalnya,, LISTSET, atauMAP) sebagai beku. Koleksi beku diserialisasikan menjadi satu nilai yang tidak dapat diubah dan diperlakukan seperti a. BLOB Untuk informasi selengkapnya, lihat [the section called "Jenis koleksi"](#page-673-0).
	- *STATIC* Menunjuk kolom ini sebagai statis. Kolom statis menyimpan nilai yang dibagikan oleh semua baris di partisi yang sama.
	- *PRIMARY KEY* Menetapkan kolom ini sebagai kunci utama tabel.
- *primary\_key*terdiri dari yang berikut:
	- partition key
	- clustering\_columns
- *partition\_key*:
	- Kunci partisi dapat berupa kolom tunggal, atau dapat berupa nilai majemuk yang terdiri dari dua atau lebih kolom. Bagian kunci partisi dari kunci utama diperlukan dan menentukan bagaimana Amazon Keyspaces menyimpan data Anda.
- *clustering\_columns*:
	- Bagian kolom pengelompokan opsional dari kunci utama Anda menentukan bagaimana data dikelompokkan dan diurutkan dalam setiap partisi.
- *table\_options*terdiri dari yang berikut:
	- *CLUSTERING ORDER BY* ORDER CLUSTERING default pada tabel terdiri dari kunci pengelompokan Anda dalam arah pengurutan ASC (naik). Tentukan untuk mengganti perilaku pengurutan default.
	- *CUSTOM\_PROPERTIES* Peta pengaturan yang khusus untuk Amazon Keyspaces.
		- capacity\_mode: Menentukan mode kapasitas throughput baca/tulis untuk tabel. Opsi nya adalah throughput\_mode:PAY\_PER\_REQUEST dan throughput\_mode:PROVISIONED. Mode kapasitas yang disediakan membutuhkan read\_capacity\_units dan write\_capacity\_units sebagai input. Nilai default-nya throughput\_mode:PAY\_PER\_REQUEST.
		- client\_side\_timestamps: Menentukan apakah stempel waktu sisi klien diaktifkan atau dinonaktifkan untuk tabel. Opsi nya adalah {'status': 'enabled'} dan {'status':

'disabled'}. Jika tidak ditentukan, defaultnya adalahstatus:disabled. Setelah stempel waktu sisi klien diaktifkan untuk tabel, pengaturan ini tidak dapat dinonaktifkan.

- encryption\_specification: Menentukan opsi enkripsi untuk enkripsi saat istirahat. Jika tidak ditentukan, defaultnya adalahencryption\_type:AWS\_OWNED\_KMS\_KEY. Opsi enkripsi kunci yang dikelola pelanggan memerlukan AWS KMS kunci dalam format Amazon Resource Name (ARN) sebagai input::kms\_key\_identifier:ARN. kms\_key\_identifier:ARN
- point in time recovery: Menentukan apakah point-in-time restore diaktifkan atau dinonaktifkan untuk tabel. Opsi nya adalah status:enabled dan status:disabled. Jika tidak ditentukan, defaultnya adalahstatus:disabled.
- replica\_updates: Menentukan pengaturan tabel Multi-region yang khusus untuk. Wilayah AWS Untuk tabel Multi-region, Anda dapat mengonfigurasi kapasitas baca tabel secara berbeda per Wilayah AWS tabel. Anda dapat melakukan ini dengan mengonfigurasi parameter berikut. Untuk informasi selengkapnya dan contoh tambahan, lihat [the section](#page-495-0)  [called "Membuat tabel Multi-wilayah dengan mode kapasitas yang disediakan dan penskalaan](#page-495-0) [otomatis \(CQL\)"](#page-495-0).
	- region— Wilayah AWS Replika tabel dengan pengaturan berikut:
		- read\_capacity\_units
- TTL: Mengaktifkan Pengaturan kustom Time to Live untuk tabel. Untuk mengaktifkan, gunakanstatus:enabled. Nilai default-nya status:disabled. Setelah TTL diaktifkan, Anda tidak dapat menonaktifkannya untuk tabel.
- *AUTOSCALING\_SETTINGS*termasuk pengaturan opsional berikut untuk tabel dalam mode yang disediakan. Untuk informasi selengkapnya dan contoh tambahan, lihat [the section called "Buat](#page-359-0)  [tabel baru dengan penskalaan otomatis menggunakan CQL"](#page-359-0).
	- provisioned\_write\_capacity\_autoscaling\_update:
		- autoscaling\_disabled— Untuk mengaktifkan penskalaan otomatis untuk kapasitas tulis, atur nilainya kefalse. Nilai default-nya true. (Opsional)
		- minimum units— Tingkat minimum throughput tulis yang harus selalu siap didukung oleh tabel. Nilai harus antara 1 dan kuota throughput maksimal per detik untuk akun Anda (40.000 secara default).
		- maximum units— Tingkat maksimum throughput tulis yang harus selalu siap didukung oleh tabel. Nilai harus antara 1 dan kuota throughput maksimal per detik untuk akun Anda (40.000 secara default).
		- scaling\_policy— Amazon Keyspaces mendukung kebijakan pelacakan target. Target penskalaan otomatis adalah kapasitas tulis tabel yang disediakan.
- target tracking scaling policy configuration— Untuk menentukan kebijakan pelacakan target, Anda harus menentukan nilai target. Untuk informasi selengkapnya tentang pelacakan target dan periode cooldown, lihat Kebijakan [Penskalaan Pelacakan Target di Panduan Pengguna Application Auto Scaling.](https://docs.aws.amazon.com/autoscaling/application/userguide/application-auto-scaling-target-tracking.html)
	- target value— Tingkat pemanfaatan target tabel. Penskalaan otomatis Amazon Keyspaces memastikan bahwa rasio kapasitas yang dikonsumsi terhadap kapasitas yang disediakan tetap pada atau mendekati nilai ini. Anda mendefinisikan target\_value sebagai persentase. Ganda antara 20 dan 90. (Diperlukan)
	- scale\_in\_cooldown— Periode cooldown dalam hitungan detik antara aktivitas penskalaan yang memungkinkan tabel stabil sebelum skala aktivitas lain dimulai. Jika tidak ada nilai yang diberikan, defaultnya adalah 0. (Opsional)
	- scale out cooldown— Periode cooldown dalam hitungan detik antara aktivitas penskalaan yang memungkinkan tabel stabil sebelum aktivitas skala lain dimulai. Jika tidak ada nilai yang diberikan, defaultnya adalah 0. (Opsional)
	- disable scale in: A boolean yang menentukan apakah scale-in dinonaktifkan atau diaktifkan untuk tabel. Parameter ini dinonaktifkan secara default. Untuk menghidupkanscale-in, atur boolean nilainya keFALSE. Ini berarti bahwa kapasitas secara otomatis diperkecil untuk tabel atas nama Anda. (Opsional)
- provisioned\_read\_capacity\_autoscaling\_update:
	- autoscaling\_disabled— Untuk mengaktifkan penskalaan otomatis untuk kapasitas baca, atur nilainya kefalse. Nilai default-nya true. (Opsional)
	- minimum\_units— Tingkat throughput minimum yang harus selalu siap didukung oleh tabel. Nilai harus antara 1 dan kuota throughput maksimal per detik untuk akun Anda (40.000 secara default).
	- maximum\_units— Tingkat throughput maksimum yang harus selalu siap didukung oleh tabel. Nilai harus antara 1 dan kuota throughput maksimal per detik untuk akun Anda (40.000 secara default).
	- scaling\_policy— Amazon Keyspaces mendukung kebijakan pelacakan target. Target penskalaan otomatis adalah kapasitas baca tabel yang disediakan.
		- target\_tracking\_scaling\_policy\_configuration— Untuk menentukan kebijakan pelacakan target, Anda harus menentukan nilai target. Untuk informasi selengkapnya tentang pelacakan target dan periode cooldown, lihat Kebijakan [Penskalaan Pelacakan Target di Panduan Pengguna Application Auto Scaling.](https://docs.aws.amazon.com/autoscaling/application/userguide/application-auto-scaling-target-tracking.html)
- target value— Tingkat pemanfaatan target tabel. Penskalaan otomatis Amazon Keyspaces memastikan bahwa rasio kapasitas yang dikonsumsi terhadap kapasitas yang disediakan tetap pada atau mendekati nilai ini. Anda mendefinisikan target\_value sebagai persentase. Ganda antara 20 dan 90. (Diperlukan)
- scale\_in\_cooldown— Periode cooldown dalam hitungan detik antara aktivitas penskalaan yang memungkinkan tabel stabil sebelum skala aktivitas lain dimulai. Jika tidak ada nilai yang diberikan, defaultnya adalah 0. (Opsional)
- scale\_out\_cooldown— Periode cooldown dalam hitungan detik antara aktivitas penskalaan yang memungkinkan tabel stabil sebelum aktivitas skala lain dimulai. Jika tidak ada nilai yang diberikan, defaultnya adalah 0. (Opsional)
- disable scale in: A boolean yang menentukan apakah scale-in dinonaktifkan atau diaktifkan untuk tabel. Parameter ini dinonaktifkan secara default. Untuk menghidupkanscale-in, atur boolean nilainya keFALSE. Ini berarti bahwa kapasitas secara otomatis diperkecil untuk tabel atas nama Anda. (Opsional)
- replica updates: Menentukan pengaturan penskalaan otomatis Wilayah AWS tertentu dari tabel Multi-wilayah. Untuk tabel Multi-region, Anda dapat mengonfigurasi kapasitas baca tabel secara berbeda per Wilayah AWS tabel. Anda dapat melakukan ini dengan mengonfigurasi parameter berikut. Untuk informasi selengkapnya dan contoh tambahan, lihat [the section](#page-495-0)  [called "Membuat tabel Multi-wilayah dengan mode kapasitas yang disediakan dan penskalaan](#page-495-0) [otomatis \(CQL\)"](#page-495-0).
	- region— Wilayah AWS Replika tabel dengan pengaturan berikut:
		- provisioned\_read\_capacity\_autoscaling\_update
			- autoscaling\_disabled— Untuk mengaktifkan penskalaan otomatis untuk kapasitas baca tabel, atur nilainya kefalse. Nilai default-nya true. (Opsional)

#### **a** Note

Penskalaan otomatis untuk tabel Multi-wilayah harus diaktifkan atau dinonaktifkan untuk semua replika tabel.

• minimum units— Tingkat minimum throughput baca yang harus selalu siap didukung oleh tabel. Nilai harus antara 1 dan kuota throughput maksimal per detik untuk akun Anda (40.000 secara default).

- maximum units— Tingkat maksimum throughput baca yang harus selalu siap didukung oleh tabel. Nilai harus antara 1 dan kuota throughput maksimal per detik untuk akun Anda (40.000 secara default).
- scaling\_policy— Amazon Keyspaces mendukung kebijakan pelacakan target. Target penskalaan otomatis adalah kapasitas baca tabel yang disediakan.
	- target\_tracking\_scaling\_policy\_configuration— Untuk menentukan kebijakan pelacakan target, Anda harus menentukan nilai target. Untuk informasi selengkapnya tentang pelacakan target dan periode cooldown, lihat [Kebijakan](https://docs.aws.amazon.com/autoscaling/application/userguide/application-auto-scaling-target-tracking.html)  [Penskalaan Pelacakan Target di Panduan Pengguna Application Auto Scaling.](https://docs.aws.amazon.com/autoscaling/application/userguide/application-auto-scaling-target-tracking.html)
		- target\_value— Tingkat pemanfaatan target tabel. Penskalaan otomatis Amazon Keyspaces memastikan bahwa rasio kapasitas baca yang dikonsumsi terhadap kapasitas baca yang disediakan tetap pada atau mendekati nilai ini. Anda mendefinisikan target\_value sebagai persentase. Ganda antara 20 dan 90. (Diperlukan)
		- scale in cooldown— Periode cooldown dalam hitungan detik antara aktivitas penskalaan yang memungkinkan tabel stabil sebelum skala aktivitas lain dimulai. Jika tidak ada nilai yang diberikan, defaultnya adalah 0. (Opsional)
		- scale out cooldown— Periode cooldown dalam hitungan detik antara aktivitas penskalaan yang memungkinkan tabel stabil sebelum aktivitas skala lain dimulai. Jika tidak ada nilai yang diberikan, defaultnya adalah 0. (Opsional)
		- disable scale in: A boolean yang menentukan apakah scale-in dinonaktifkan atau diaktifkan untuk tabel. Parameter ini dinonaktifkan secara default. Untuk menghidupkanscale-in, atur boolean nilainya keFALSE. Ini berarti bahwa kapasitas baca secara otomatis diperkecil untuk tabel atas nama Anda. (Opsional)
- default\_time\_to\_live— Pengaturan Waktu untuk Hidup default dalam hitungan detik untuk tabel.
- TAGS— Daftar tag pasangan kunci-nilai yang akan dilampirkan ke sumber daya saat dibuat.
- *clustering\_order*terdiri dari yang berikut:
	- *column\_name* Nama kolom.
	- *ASC | DESC* Mengatur pengubah urutan ascendant (ASC) atau descendant (DESC). Jika tidak ditentukan, urutan defaultnya adalah ASC.

```
CREATE TABLE IF NOT EXISTS "my_keyspace".my_table ( 
                                        id text, 
                                        name text, 
                                        region text, 
                                        division text, 
                                        project text, 
                                        role text, 
                                        pay_scale int, 
                                        vacation_hrs float, 
                                        manager_id text, 
                                        PRIMARY KEY (id,division)) 
                                       WITH CUSTOM PROPERTIES={
                                            'capacity_mode':{ 
                                                   'throughput_mode': 
  'PROVISIONED', 'read_capacity_units': 10, 'write_capacity_units': 20 
\}, \{ 'point_in_time_recovery':{'status': 
  'enabled'}, 
                                            'encryption_specification':{ 
                                                   'encryption_type': 
  'CUSTOMER_MANAGED_KMS_KEY', 
  'kms_key_identifier':'arn:aws:kms:eu-
west-1:5555555555555:key/11111111-1111-111-1111-111111111111' 
 } 
 } 
                                        AND CLUSTERING ORDER BY (division ASC) 
                                        AND TAGS={'key1':'val1', 'key2':'val2'} 
                                        AND default_time_to_live = 3024000;
```
Dalam tabel yang menggunakan kolom pengelompokan, kolom non-clustering dapat dideklarasikan sebagai statis dalam definisi tabel. Untuk informasi selengkapnya tentang kolom statis, liha[tthe](#page-385-0)  [section called "Kolom statis"](#page-385-0).

Contoh

```
CREATE TABLE "my_keyspace".my_table ( 
                                                   id int, 
                                                    name text, 
                                                    region text, 
                                                    division text, 
                                                    project text STATIC,
```
PRIMARY KEY (id,division));

### ALTER TABLE

Gunakan ALTER TABLE pernyataan untuk menambahkan kolom baru, menambahkan tag, atau mengubah properti kustom tabel.

Sintaksis

```
alter_table_statement ::= ALTER TABLE table_name 
         [ ADD ( column_definition | column_definition_list) ] 
         [[ADD | DROP] TAGS {'key1':'val1', 'key2':'val2'}] 
        [ WITH table_options [ , \ldots ] ] ;
column_definition ::= column_name cql_type
```
Di mana:

- *table\_name*adalah nama tabel yang akan diubah.
- *column\_definition*adalah nama kolom dan tipe data yang akan ditambahkan.
- *column\_definition\_list*adalah daftar kolom yang dipisahkan koma yang ditempatkan di dalam tanda kurung.
- *table\_options*terdiri dari yang berikut:
	- *CUSTOM\_PROPERTIES* Peta pengaturan khusus untuk Amazon Keyspaces.
		- capacity mode: Menentukan mode kapasitas throughput baca/tulis untuk tabel. Opsi nya adalah throughput\_mode:PAY\_PER\_REQUEST dan throughput\_mode:PROVISIONED. Mode kapasitas yang disediakan membutuhkan read\_capacity\_units dan write\_capacity\_units sebagai input. Nilai default-nya throughput\_mode:PAY\_PER\_REQUEST.
		- client\_side\_timestamps: Menentukan apakah stempel waktu sisi klien diaktifkan atau dinonaktifkan untuk tabel. Opsi nya adalah {'status': 'enabled'} dan {'status': 'disabled'}. Jika tidak ditentukan, defaultnya adalahstatus:disabled. Setelah stempel waktu sisi klien diaktifkan untuk tabel, pengaturan ini tidak dapat dinonaktifkan.
		- encryption\_specification: Menentukan opsi enkripsi untuk enkripsi saat istirahat. Opsi nya adalah encryption\_type:AWS\_OWNED\_KMS\_KEY dan

encryption\_type:CUSTOMER\_MANAGED\_KMS\_KEY. Opsi enkripsi kunci yang dikelola pelanggan memerlukan AWS KMS kunci dalam format Amazon Resource Name (ARN) sebagai input:. kms\_key\_identifier:ARN

- point\_in\_time\_recovery: Menentukan apakah point-in-time restore diaktifkan atau dinonaktifkan untuk tabel. Opsi nya adalah status:enabled dan status:disabled. Nilai default-nya status:disabled.
- replica updates: Menentukan pengaturan Wilayah AWS spesifik dari tabel Multi-region. Untuk tabel Multi-region, Anda dapat mengonfigurasi kapasitas baca tabel secara berbeda per Wilayah AWS tabel. Anda dapat melakukan ini dengan mengonfigurasi parameter berikut. Untuk informasi selengkapnya dan contoh tambahan, lihat [the section called "Memperbarui](#page-497-0)  [kapasitas yang disediakan dan pengaturan penskalaan otomatis dari tabel Multi-wilayah](#page-497-0)  [\(CQL\)".](#page-497-0)
	- region— Wilayah AWS Replika tabel dengan pengaturan berikut:
		- read\_capacity\_units
- ttl: Mengaktifkan Pengaturan kustom Time to Live untuk tabel. Untuk mengaktifkan, gunakanstatus:enabled. Nilai default-nya status:disabled. Setelah ttl diaktifkan, Anda tidak dapat menonaktifkannya untuk tabel.
- *AUTOSCALING\_SETTINGS*termasuk pengaturan penskalaan otomatis opsional untuk tabel yang disediakan. Untuk sintaks dan deskripsi rinci, lihat. [the section called "CREATE TABLE"](#page-683-0) Sebagai contoh, lihat [the section called "Aktifkan penskalaan otomatis pada tabel yang ada menggunakan](#page-362-0) [CQL".](#page-362-0)
- default\_time\_to\_live: Pengaturan Waktu ke Langsung default dalam hitungan detik untuk tabel.
- *TAGS*adalah daftar tag pasangan kunci-nilai yang akan dilampirkan ke sumber daya.

#### **a** Note

Dengan ALTER TABLE, Anda hanya dapat mengubah satu properti kustom. Anda tidak dapat menggabungkan lebih dari satu perintah ALTER TABLE dalam pernyataan yang sama.

#### Contoh

Pernyataan berikut menunjukkan cara menambahkan kolom ke tabel yang ada.

ALTER TABLE *mykeyspace.mytable* ADD (ID int);

Pernyataan ini menunjukkan cara menambahkan dua kolom koleksi ke tabel yang ada:

- Kolom koleksi beku col frozen list yang berisi koleksi beku bersarang
- Kolom koleksi non-beku col\_map yang berisi koleksi beku bersarang

```
ALTER TABLE my_Table ADD(col_frozen_list FROZEN<LIST<FROZEN<SET<TEXT>>>>, col_map
MAP<INT, FROZEN<SET<INT>>>);
```
Untuk mengubah mode kapasitas tabel dan menentukan unit kapasitas baca dan tulis, Anda dapat menggunakan pernyataan berikut.

```
ALTER TABLE mykeyspace.mytable WITH CUSTOM_PROPERTIES={'capacity_mode':
{'throughput_mode': 'PROVISIONED', 'read_capacity_units': 10, 'write_capacity_units': 
  20}};
```
Pernyataan berikut menentukan kunci KMS yang dikelola pelanggan untuk tabel.

```
ALTER TABLE mykeyspace.mytable WITH CUSTOM_PROPERTIES={ 
               'encryption_specification':{ 
                       'encryption_type': 'CUSTOMER_MANAGED_KMS_KEY', 
                       'kms_key_identifier':'arn:aws:kms:eu-
west-1:5555555555555:key/11111111-1111-111-1111-111111111111' 
1999 B B B B
          };
```
Untuk mengaktifkan point-in-time restore untuk tabel, Anda dapat menggunakan pernyataan berikut.

```
ALTER TABLE mykeyspace.mytable WITH CUSTOM_PROPERTIES={'point_in_time_recovery': 
  {'status': 'enabled'}};
```
Untuk menetapkan nilai Time to Live default dalam hitungan detik untuk tabel, Anda dapat menggunakan pernyataan berikut.

```
ALTER TABLE my_table WITH default_time_to_live = 2592000;
```
Pernyataan ini memungkinkan pengaturan Waktu ke Langsung kustom untuk tabel.

#### ALTER TABLE *mytable* WITH CUSTOM\_PROPERTIES={'ttl':{'status': 'enabled'}};

#### MENGEMBALIKAN TABEL

Gunakan RESTORE TABLE pernyataan untuk mengembalikan tabel ke titik waktu. Pernyataan ini membutuhkan point-in-time pemulihan untuk diaktifkan di atas meja. Untuk informasi selengkapnya, lihat [Point-in-time pemulihan](#page-510-0).

**Sintaksis** 

```
restore_table_statement ::= 
     RESTORE TABLE restored_table_name FROM TABLE source_table_name
                     [ WITH table_options [ , \ldots ] ];
```
Di mana:

- *restored\_table\_name*adalah nama tabel yang dipulihkan.
- *source\_table\_name*adalah nama tabel sumber.
- *table\_options*terdiri dari yang berikut:
	- *restore\_timestamp*adalah waktu titik pemulihan dalam format ISO 8601. Jika tidak ditentukan, stempel waktu saat ini digunakan.
	- *CUSTOM\_PROPERTIES* Peta pengaturan khusus untuk Amazon Keyspaces.
		- capacity\_mode: Menentukan mode kapasitas throughput baca/tulis untuk tabel. Opsi nya adalah throughput mode:PAY\_PER\_REQUEST dan throughput\_mode:PROVISIONED. Mode kapasitas yang disediakan membutuhkan read\_capacity\_units dan write\_capacity\_units sebagai input. Defaultnya adalah pengaturan saat ini dari tabel sumber.
		- encryption\_specification: Menentukan opsi enkripsi untuk enkripsi saat istirahat. Opsi nya adalah encryption\_type:AWS\_OWNED\_KMS\_KEY dan encryption\_type:CUSTOMER\_MANAGED\_KMS\_KEY. Opsi enkripsi kunci yang dikelola pelanggan memerlukan AWS KMS kunci dalam format Amazon Resource Name (ARN) sebagai input:. kms\_key\_identifier:ARN Untuk memulihkan tabel yang dienkripsi dengan kunci terkelola pelanggan ke tabel yang dienkripsi dengan, Kunci milik AWS Amazon Keyspaces memerlukan akses ke kunci tabel sumber. AWS KMS
		- point\_in\_time\_recovery: Menentukan apakah point-in-time restore diaktifkan atau dinonaktifkan untuk tabel. Opsi nya adalah status:enabled dan status:disabled.

Tidak seperti ketika Anda membuat tabel baru, status default untuk tabel dipulihkan adalah status:enabled karena pengaturan diwarisi dari tabel sumber. Untuk menonaktifkan PITR untuk tabel yang dipulihkan, Anda harus mengatur status:disabled secara eksplisit.

- replica updates: Menentukan pengaturan Wilayah AWS spesifik dari tabel Multi-region. Untuk tabel Multi-region, Anda dapat mengonfigurasi kapasitas baca tabel secara berbeda per Wilayah AWS tabel. Anda dapat melakukan ini dengan mengonfigurasi parameter berikut.
	- region— Wilayah AWS Replika tabel dengan pengaturan berikut:
		- read capacity units
- *AUTOSCALING\_SETTINGS*termasuk pengaturan penskalaan otomatis opsional untuk tabel yang disediakan. Untuk sintaks dan deskripsi terperinci, lihat. [the section called "CREATE TABLE"](#page-683-0)
- *TAGS*adalah daftar tag pasangan kunci-nilai yang akan dilampirkan ke sumber daya.

#### **a** Note

Tabel yang dihapus hanya dapat dikembalikan ke waktu penghapusan.

#### Contoh

```
RESTORE TABLE mykeyspace.mytable_restored from table mykeyspace.my_table 
WITH restore_timestamp = '2020-06-30T04:05:00+0000'
AND custom_properties = {'point_in_time_recovery':{'status':'disabled'}, 
  'capacity_mode':{'throughput_mode': 'PROVISIONED', 'read_capacity_units': 10, 
  'write_capacity_units': 20}}
AND TAGS={'key1':'val1', 'key2':'val2'};
```
### MEJA DROP

Gunakan DROP TABLE pernyataan untuk menghapus tabel dari keyspace.

**Sintaksis** 

```
drop_table_statement ::= 
     DROP TABLE [ IF EXISTS ] table_name
```
Di mana:

• IF EXISTSDROP TABLEmencegah kegagalan jika tabel tidak ada. (Opsional)

• *table\_name*adalah nama tabel yang akan dijatuhkan.

#### Contoh

```
DROP TABLE "myGSGKeyspace".employees_tbl;
```
# Pernyataan DHTML (bahasa manipulasi data) di Amazon Keyspaces

Bahasa manipulasi data (DHTML) adalah kumpulan pernyataan Cassandra Query Language (CQL) yang Anda gunakan untuk mengelola data di Amazon Keyspaces (untuk Apache Cassandra) tabel. Anda menggunakan pernyataan DML untuk menambah, mengubah, atau menghapus data dalam sebuah tabel.

Anda juga menggunakan pernyataan DMLuntuk query data dalam tabel. (Perhatikan bahwa CQL tidak mendukung gabungan atau subkueri.)

Topik

- [SELECT](#page-695-0)
- [INSERT](#page-698-0)
- [UPDATE](#page-700-0)
- [DELETE](#page-701-0)

## <span id="page-695-0"></span>**SELECT**

Gunakan pernyataan SELECT untuk menanyakan data.

Sintaksis

```
select_statement ::= SELECT [ JSON ] ( select_clause | '*' ) 
                       FROM table_name 
                       [ WHERE 'where_clause' ] 
                       [ ORDER BY 'ordering_clause' ] 
                       [ LIMIT (integer | bind_marker) ] 
                       [ ALLOW FILTERING ]
select_clause ::= selector [ AS identifier ] ( ',' selector [ AS identifier ] )
selector ::= column_name
```
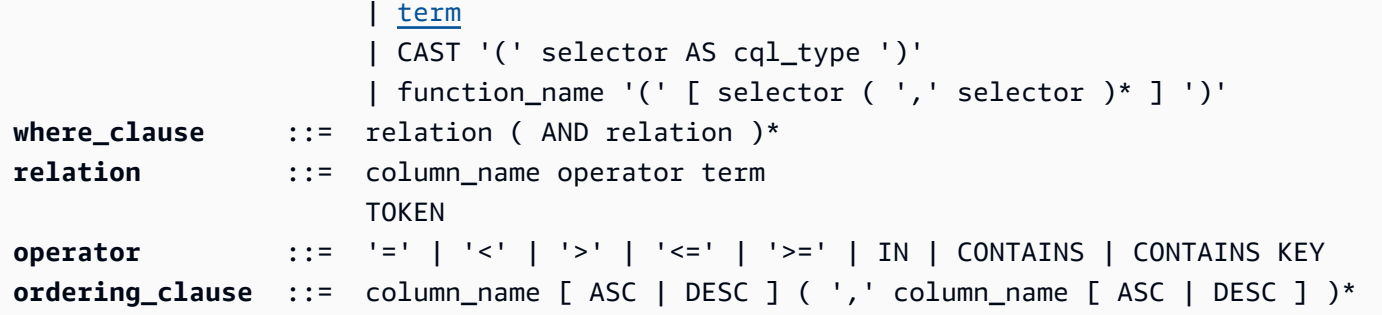

**Contoh** 

```
SELECT name, id, manager_id FROM "myGSGKeyspace".employees_tbl ;
```

```
SELECT JSON name, id, manager_id FROM "myGSGKeyspace".employees_tbl ;
```
Untuk tabel yang memetakan tipe data yang disandikan JSON ke tipe data Amazon Keyspaces, lihat. [the section called "Pengkodean JSON dari tipe data Amazon Keyspaces"](#page-675-0)

#### Menggunakan kata **IN** kunci

INKata kunci menentukan kesetaraan untuk satu atau lebih nilai. Ini dapat diterapkan ke kunci partisi dan kolom pengelompokan. Hasil dikembalikan dalam urutan kunci disajikan dalam SELECT pernyataan.

Contoh

```
SELECT * from mykeyspace.mytable WHERE primary.key1 IN (1,2) and clustering.key1 = 2;
SELECT * from mykeyspace.mytable WHERE primary.key1 IN (1,2) and clustering.key1 <= 2;
SELECT * from mykeyspace.mytable WHERE primary.key1 = 1 and clustering.key1 IN (1, 2);
SELECT * from mykeyspace.mytable WHERE primary.key1 <= 2 and clustering.key1 IN (1, 2) 
  ALLOW FILTERING;
```
Untuk informasi selengkapnya tentang IN kata kunci dan cara Amazon Keyspaces memproses pernyataan, lihat. [the section called "](#page-393-0)INSELECTPernyataan"

Hasil pemesanan

ORDER BYKlausa menentukan urutan dari hasil yang dikembalikan. Dibutuhkan sebagai argumen daftar nama kolom bersama dengan urutan pengurutan untuk setiap kolom. Anda hanya dapat menentukan kolom pengelompokan dalam klausa pengurutan. Kolom non-clustering tidak diperbolehkan. Opsi urutan sortir adalah ASC untuk urutan naik dan DESC untuk urutan urutan

menurun. Jika urutan pengurutan dihilangkan, urutan default kolom pengelompokan digunakan. Untuk kemungkinan urutan pesanan, liha[tthe section called "Hasil pemesanan"](#page-398-0).

Contoh

```
SELECT name, id, division, manager_id FROM "myGSGKeyspace".employees_tbl WHERE id = 
  '012-34-5678' ORDER BY division;
```
Saat menggunakan ORDER BY dengan IN kata kunci, hasil diurutkan dalam halaman. Pemesanan ulang penuh dengan pagination dinonaktifkan tidak didukung.

#### **TOKEN**

Anda dapat menerapkan TOKEN fungsi ke PARTITION KEY kolom SELECT dan WHERE klausa. Dengan TOKEN fungsi tersebut, Amazon Keyspaces mengembalikan baris berdasarkan nilai token yang dipetakan PARTITION\_KEY daripada nilai. PARTITION KEY

TOKENhubungan tidak didukung dengan IN kata kunci.

Contoh

```
SELECT TOKEN(id) from my_table; 
SELECT TOKEN(id) from my_table WHERE TOKEN(id) > 100 and TOKEN(id) < 10000;
```
Fungsi TTL

Anda dapat menggunakan TTL fungsi dengan SELECT pernyataan untuk mengambil waktu kedaluwarsa dalam detik yang disimpan untuk kolom. Jika tidak ada TTL nilai yang ditetapkan, fungsi kembalinull.

Contoh

SELECT TTL(*my\_column*) from *my\_table*;

TTLFungsi ini tidak dapat digunakan pada kolom multi-sel seperti koleksi.

#### WRITETIMEfungsi

Anda dapat menggunakan WRITETIME fungsi dengan SELECT pernyataan untuk mengambil stempel waktu yang disimpan sebagai metadata untuk nilai kolom hanya jika tabel menggunakan stempel waktu sisi klien. Untuk informasi selengkapnya, lihat [Stempel waktu sisi-klien](#page-540-0).

#### SELECT WRITETIME(*my\_column*) from *my\_table*;

WRITETIMEFungsi ini tidak dapat digunakan pada kolom multi-sel seperti koleksi.

#### **a** Note

Untuk kompatibilitas dengan perilaku driver Cassandra yang telah ditetapkan, kebijakan otorisasi berbasis tag tidak diberlakukan saat Anda melakukan operasi pada tabel sistem dengan menggunakan panggilan API Cassandra Query Language (CQL) melalui driver Cassandra dan alat pengembang. Untuk informasi selengkapnya, lihat [the section called "](#page-635-0)  [Akses sumber daya Amazon Keyspaces berdasarkan tag".](#page-635-0)

### <span id="page-698-0"></span>INSERT

Gunakan INSERT pernyataan untuk menambahkan baris ke tabel.

**Sintaksis** 

```
insert_statement ::= INSERT INTO table_name ( names_values | json_clause ) 
                      [ IF NOT EXISTS ] 
                      [ USING update_parameter ( AND update_parameter )* ]
names_values ::= names VALUES tuple_literal
json_clause ::= JSON string [ DEFAULT ( NULL | UNSET ) ] 
names ::= '(' column_name ( ',' column_name )* ')'
```
**Contoh** 

```
INSERT INTO "myGSGKeyspace".employees_tbl (id, name, project, region, division, role, 
  pay_scale, vacation_hrs, manager_id)
VALUES ('012-34-5678','Russ','NightFlight','US','Engineering','IC',3,12.5, 
  '234-56-7890') ;
```
Perbarui parameter

INSERTmendukung nilai-nilai berikut sebagaiupdate\_parameter:

• TTL— Nilai waktu dalam hitungan detik. Nilai maksimum yang dapat dikonfigurasi adalah 630.720.000 detik, yang setara dengan 20 tahun.

• TIMESTAMP— bigint Nilai yang mewakili jumlah mikrodetik sejak waktu dasar standar yang dikenal sebagaiepoch: 1 Januari 1970 pukul 00:00:00 GMT. Stempel waktu di Amazon Keyspaces harus berada di antara kisaran 2 hari di masa lalu dan 5 menit di masa depan.

#### **Contoh**

```
INSERT INTO my_table (userid, time, subject, body, user) 
         VALUES (B79CB3BA-745E-5D9A-8903-4A02327A7E09, 96a29100-5e25-11ec-90d7-
b5d91eceda0a, 'Message', 'Hello','205.212.123.123') 
         USING TTL 259200;
```
#### Dukungan JSON

Untuk tabel yang memetakan tipe data yang disandikan JSON ke tipe data Amazon Keyspaces, lihat. [the section called "Pengkodean JSON dari tipe data Amazon Keyspaces"](#page-675-0)

Anda dapat menggunakan JSON kata kunci untuk menyisipkan peta JSON -encoded sebagai satu baris. Untuk kolom yang ada dalam tabel tetapi dihilangkan dalam pernyataan sisipan JSON, gunakan DEFAULT UNSET untuk mempertahankan nilai yang ada. Gunakan DEFAULT NULL untuk menulis nilai NULL ke setiap baris kolom yang dihilangkan dan timpa nilai yang ada (biaya penulisan standar berlaku). DEFAULT NULLadalah opsi default.

Contoh

```
INSERT INTO "myGSGKeyspace".employees_tbl JSON '{"id":"012-34-5678", 
                                                       "name": "Russ", 
                                                       "project": "NightFlight", 
                                                       "region": "US", 
                                                       "division": "Engineering", 
                                                       "role": "IC", 
                                                       "pay_scale": 3, 
                                                       "vacation_hrs": 12.5, 
                                                       "manager_id": "234-56-7890"}';
```
Jika data JSON berisi kunci duplikat, Amazon Keyspaces menyimpan nilai terakhir untuk kunci (mirip dengan Apache Cassandra). Dalam contoh berikut, di mana kunci duplikatid, nilainya 234-56-7890 digunakan.

Contoh

INSERT INTO "myGSGKeyspace".employees\_tbl JSON '{"id":"012-34-5678",

```
 "name": "Russ", 
 "project": "NightFlight", 
 "region": "US", 
 "division": "Engineering", 
 "role": "IC", 
 "pay_scale": 3, 
 "vacation_hrs": 12.5, 
 "id": "234-56-7890"}';
```
### <span id="page-700-0"></span>UPDATE

Gunakan UPDATE pernyataan untuk memodifikasi baris dalam tabel.

Sintaksis

```
update_statement ::= UPDATE table_name 
                       [ USING update_parameter ( AND update_parameter )* ] 
                       SET assignment ( ',' assignment )* 
                       WHERE where_clause 
                       [ IF ( EXISTS | condition ( AND condition )*) ]
update_parameter ::= ( integer | bind_marker )
assignment ::= simple_selection '=' term 
                      | column_name '=' column_name ( '+' | '-' ) term 
                      | column_name '=' list_literal '+' column_name
simple_selection ::= column_name 
                      | column_name '[' term ']' 
                      | column_name '.' `field_name
condition ::= simple_selection operator term
```
#### Contoh

```
UPDATE "myGSGKeyspace".employees_tbl SET pay_scale = 5 WHERE id = '567-89-0123' AND 
  division = 'Marketing' ;
```
Untuk menambahcounter, gunakan sintaks berikut. Untuk informasi selengkapnya, lihat [the section](#page-672-0) [called "Penghitung"](#page-672-0).

```
UPDATE ActiveUsers SET counter = counter + 1 WHERE user = A70FE1C0-5408-4AE3-
BE34-8733E5K09F14 AND action = 'click';
```
#### Perbarui parameter

UPDATEmendukung nilai-nilai berikut sebagaiupdate\_parameter:

- TTL— Nilai waktu dalam hitungan detik. Nilai maksimum yang dapat dikonfigurasi adalah 630.720.000 detik, yang setara dengan 20 tahun.
- TIMESTAMP— bigint Nilai yang mewakili jumlah mikrodetik sejak waktu dasar standar yang dikenal sebagaiepoch: 1 Januari 1970 pukul 00:00:00 GMT. Stempel waktu di Amazon Keyspaces harus berada di antara kisaran 2 hari di masa lalu dan 5 menit di masa depan.

Contoh

```
UPDATE my_table (userid, time, subject, body, user) 
         VALUES (B79CB3BA-745E-5D9A-8903-4A02327A7E09, 96a29100-5e25-11ec-90d7-
b5d91eceda0a, 'Message', 'Hello again','205.212.123.123') 
         USING TIMESTAMP '2022-11-03 13:30:54+0400';
```
## <span id="page-701-0"></span>DELETE

Gunakan DELETE pernyataan untuk menghapus baris dari tabel.

**Sintaksis** 

```
delete_statement ::= DELETE [ simple_selection ( ',' simple_selection ) ] 
                       FROM table_name 
                       [ USING update_parameter ( AND update_parameter )* ] 
                       WHERE where_clause 
                       [ IF ( EXISTS | condition ( AND condition )*) ]
simple_selection ::= column_name 
                      | column_name '[' term ']' 
                      | column_name '.' `field_name
condition ::= simple_selection operator term
```
Di mana:

• *table\_name*adalah tabel yang berisi baris yang ingin Anda hapus.

Contoh

```
DELETE manager_id FROM "myGSGKeyspace".employees_tbl WHERE id='789-01-2345' AND 
  division='Executive' ;
```
DELETEmendukung nilai berikut sebagaiupdate\_parameter:

• TIMESTAMP— bigint Nilai yang mewakili jumlah mikrodetik sejak waktu dasar standar yang dikenal sebagaiepoch: 1 Januari 1970 pukul 00:00:00 GMT.

## Fungsi bawaan di Amazon Keyspaces

Amazon Keyspaces (untuk Apache Cassandra) mendukung berbagai fungsi bawaan yang dapat Anda gunakan dalam pernyataan Cassandra Query Language (CQL).

Topik

• [Fungsi skalar](#page-702-0)

## <span id="page-702-0"></span>Fungsi skalar

Fungsi skalar melakukan perhitungan pada nilai tunggal dan mengembalikan hasilnya sebagai nilai tunggal. Amazon Keyspaces mendukung fungsi skalar berikut.

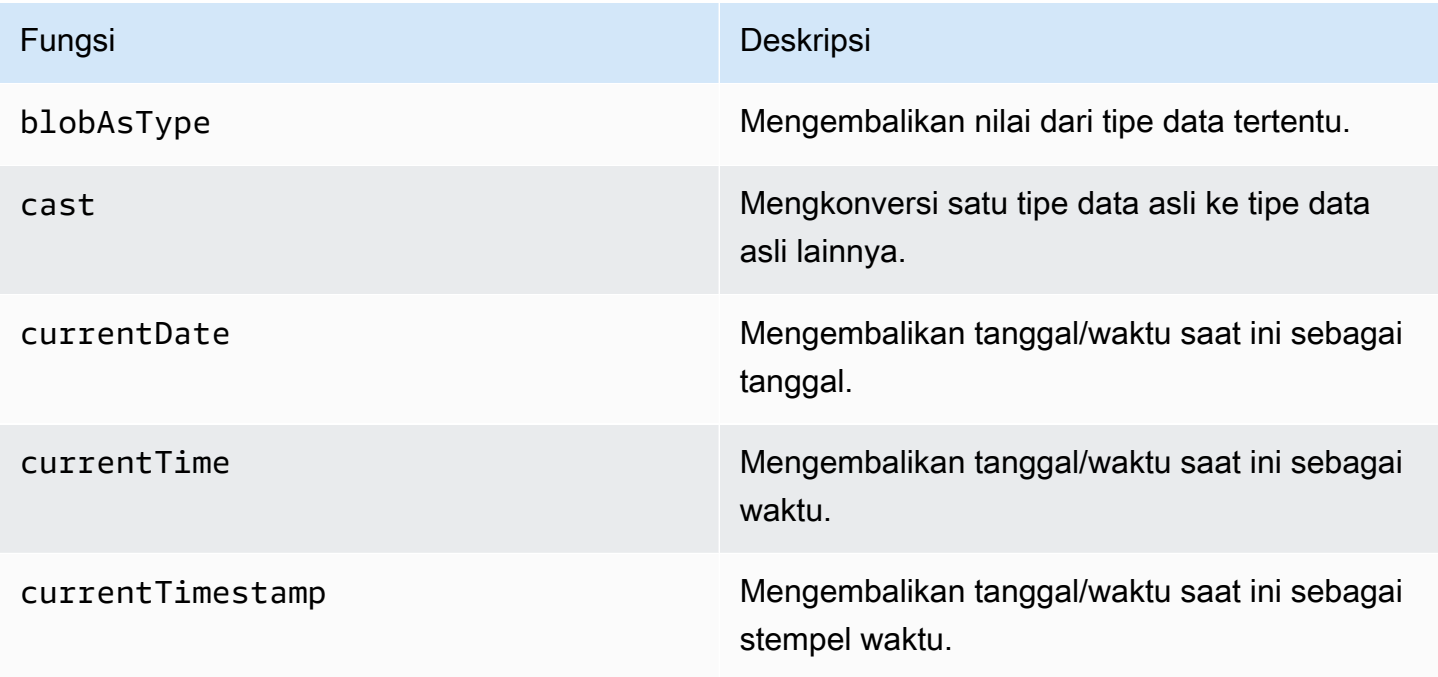

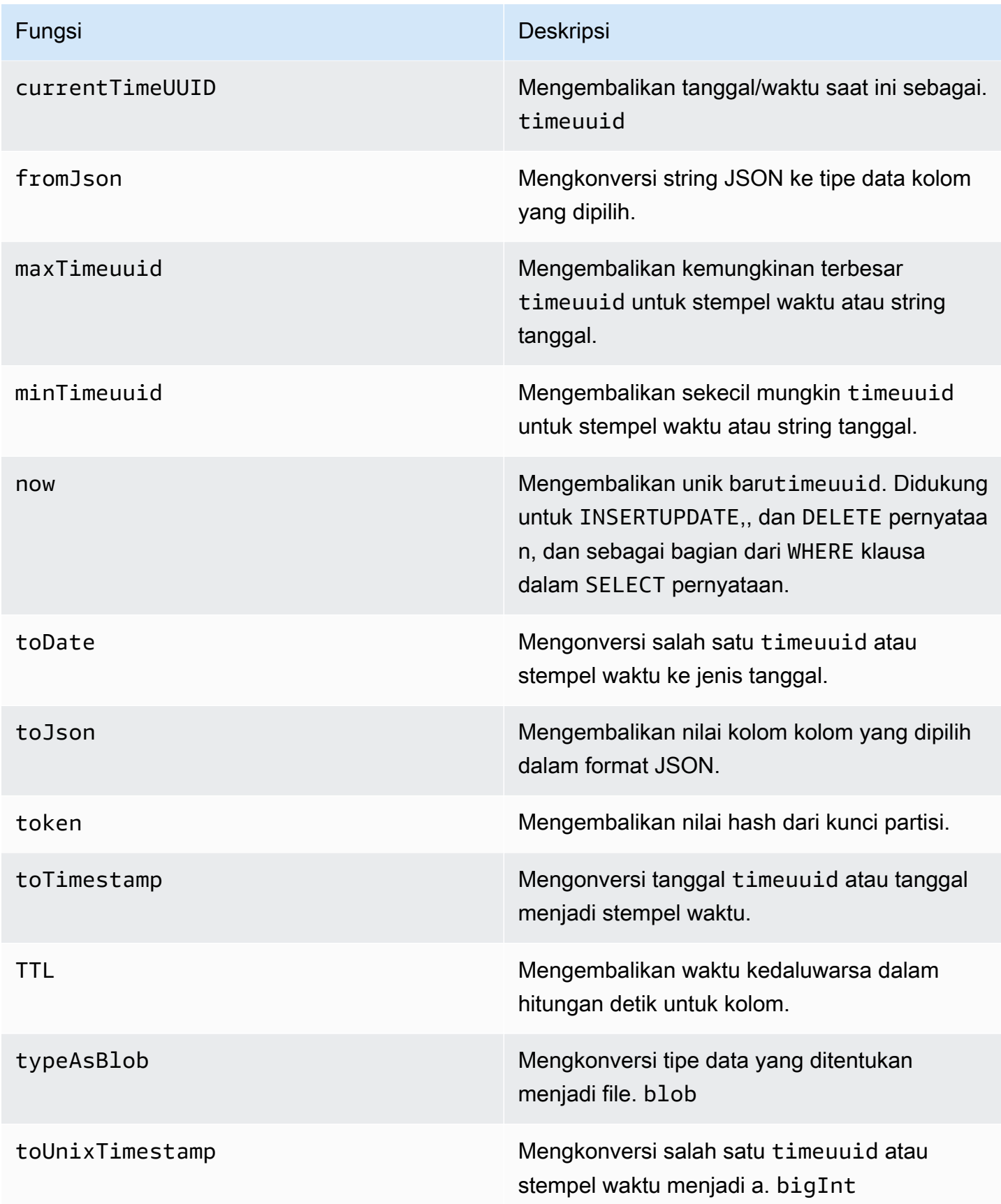

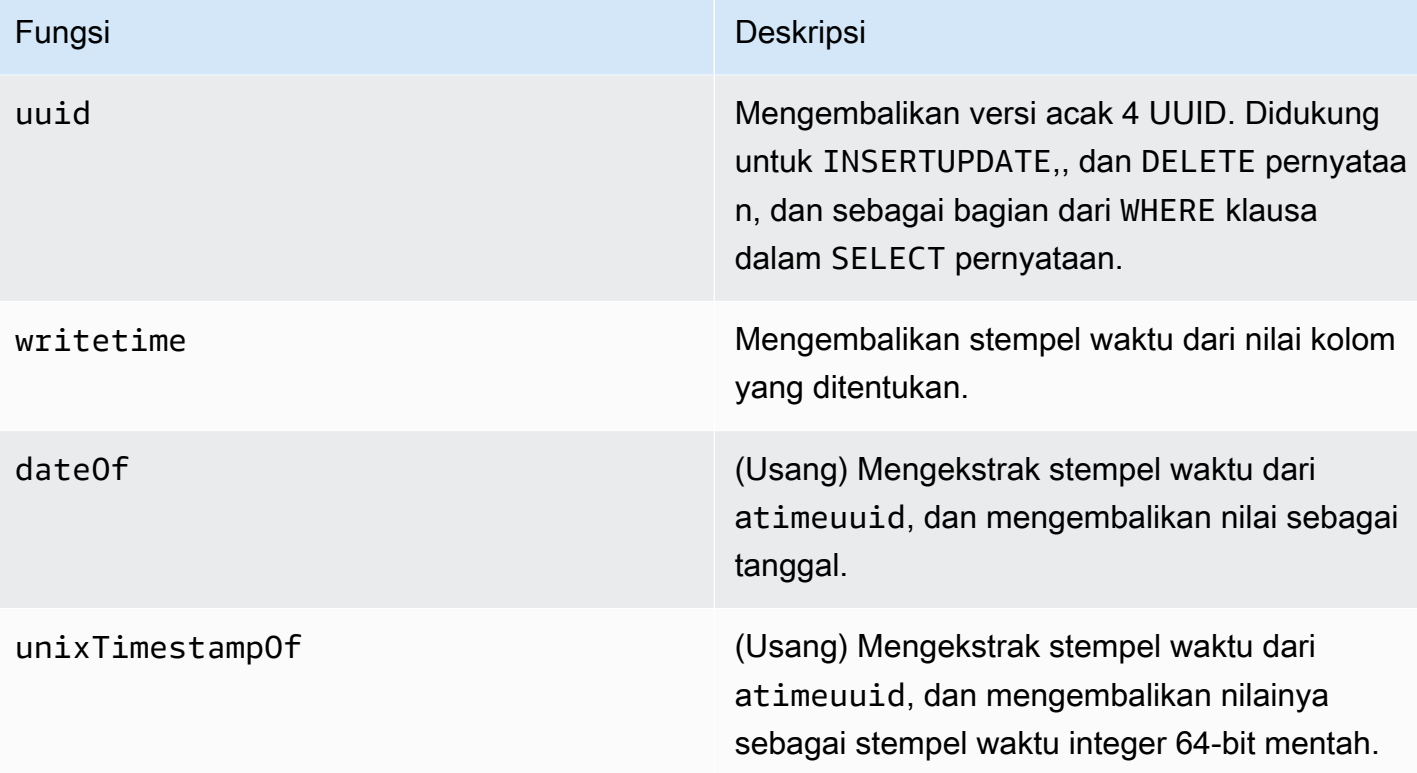

## Kuota untuk Amazon Keyspaces (untuk Apache Cassandra)

Bagian ini menjelaskan kuota saat ini dan nilai default untuk Amazon Keyspaces (untuk Apache Cassandra).

Topik

- [Kuota layanan Amazon Keyspaces](#page-705-0)
- [Meningkatkan atau mengurangi throughput \(untuk tabel yang disediakan\)](#page-710-0)
- [Enkripsi Amazon Keyspaces saat istirahat](#page-711-0)

## <span id="page-705-0"></span>Kuota layanan Amazon Keyspaces

Tabel berikut berisi Amazon Keyspaces (untuk Apache Cassandra) kuota dan nilai default. Informasi tentang kuota mana yang dapat disesuaikan tersedia di konsol [Service](https://console.aws.amazon.com/servicequotas/home#!/services/cassandra/quotas) Quotas, di mana Anda juga dapat meminta kenaikan kuota. Untuk informasi lebih lanjut tentang kuota, hubungi AWS Support.

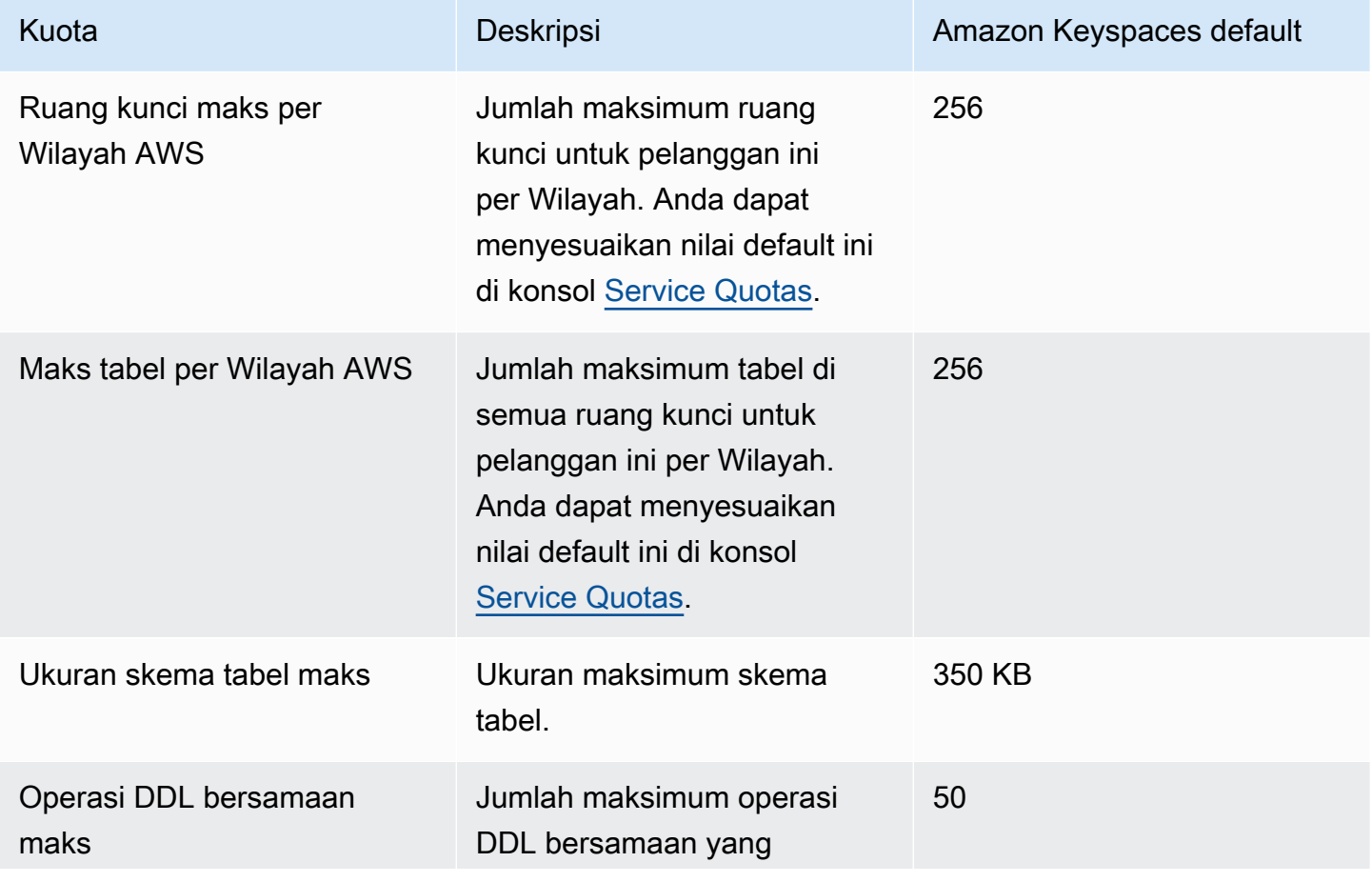

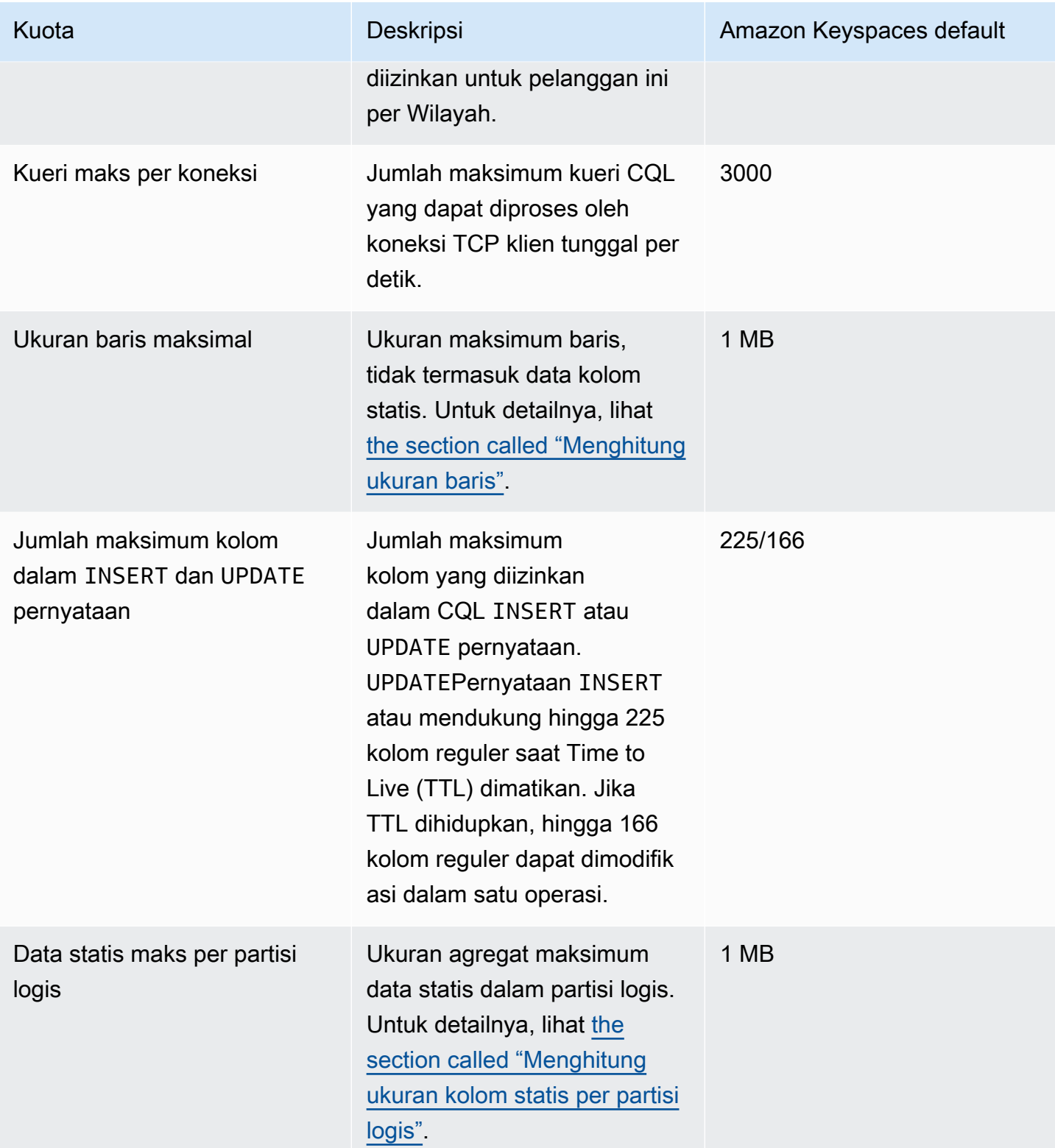

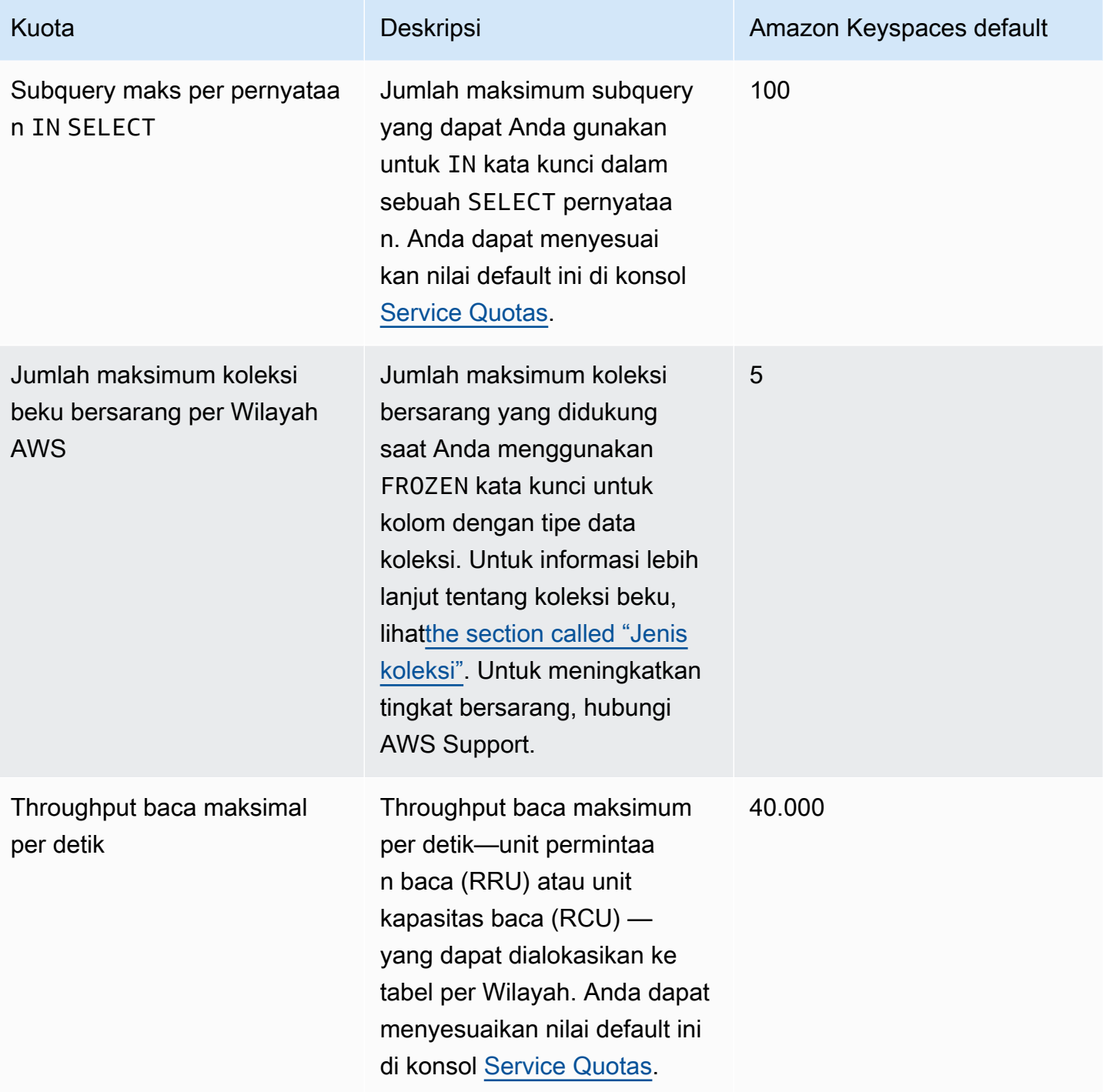

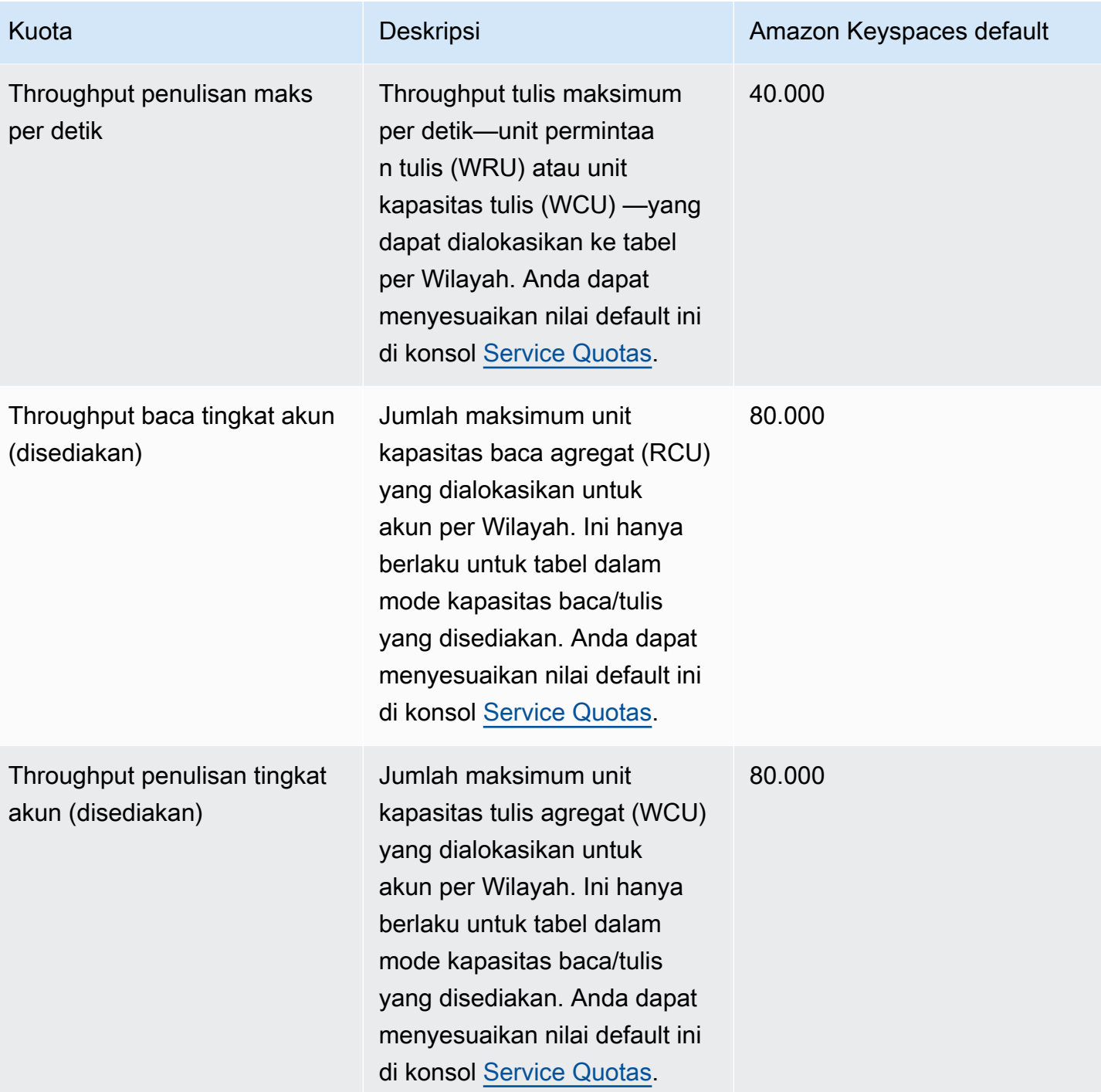

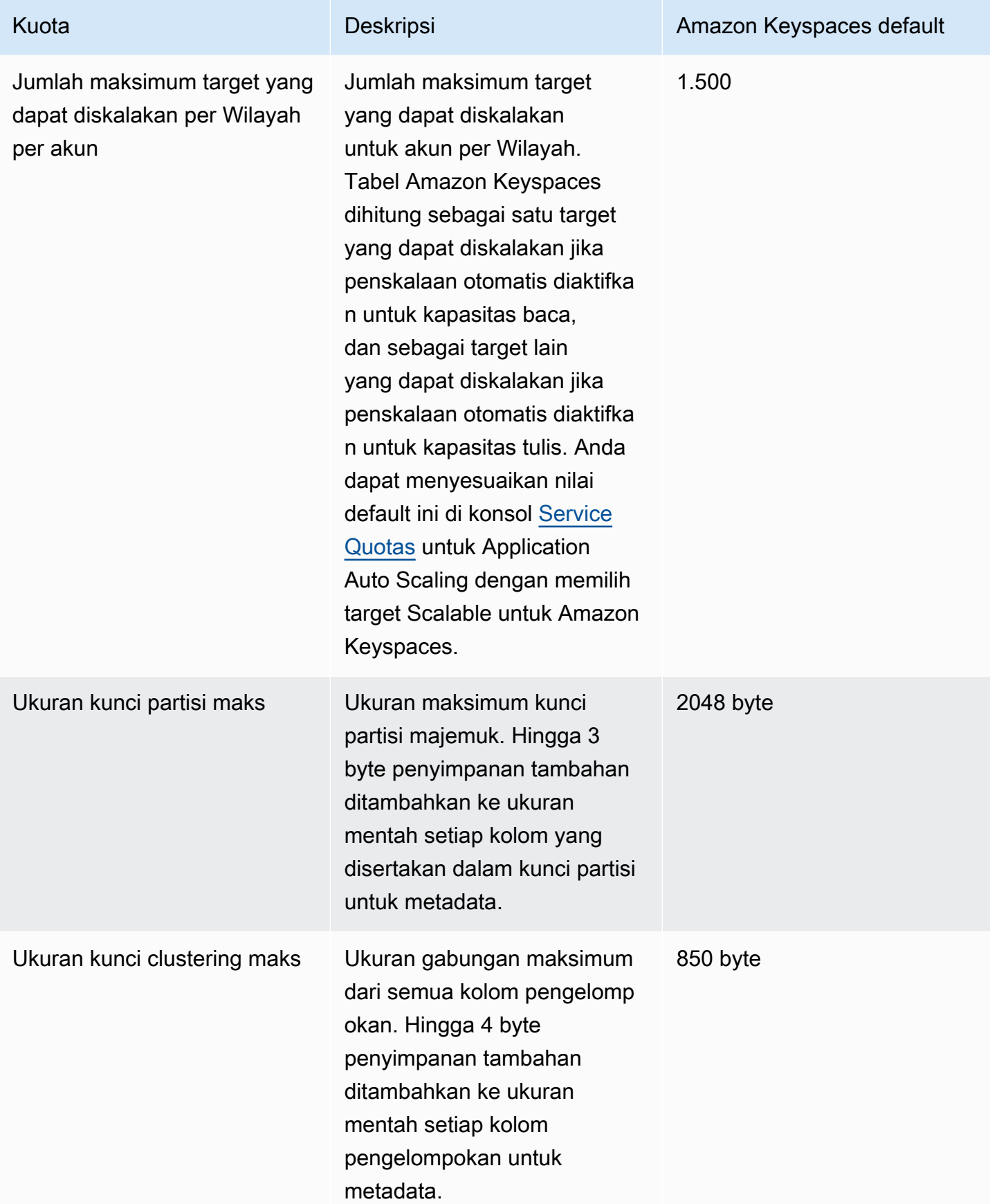

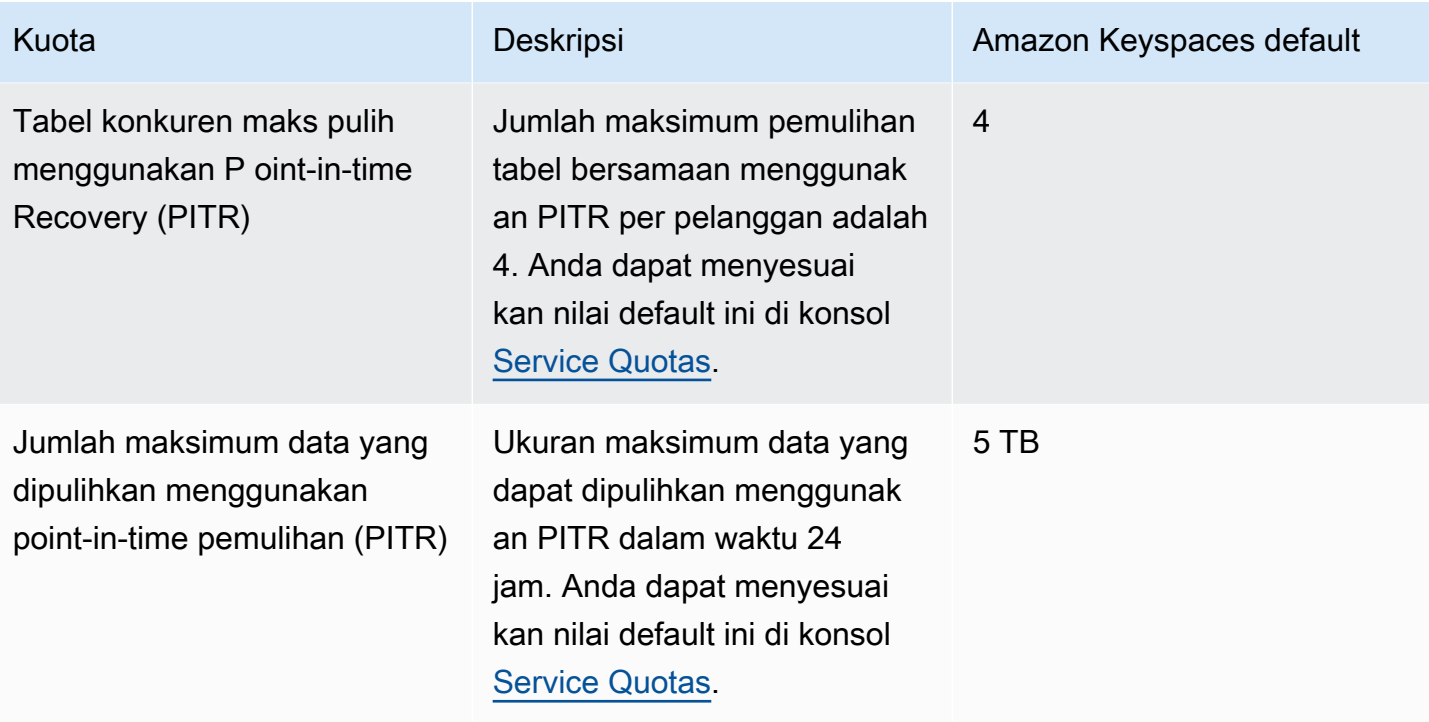

## <span id="page-710-0"></span>Meningkatkan atau mengurangi throughput (untuk tabel yang disediakan)

## Meningkatkan throughput yang disediakan

Anda dapat meningkatkan ReadCapacityUnits atau WriteCapacityUnits sesering yang diperlukan dengan menggunakan konsol atau ALTER TABLE pernyataan. Pengaturan baru tidak berlaku sampai operasi ALTER TABLE selesai.

Anda tidak dapat melebihi kuota per akun saat menambahkan kapasitas yang disediakan. Dan Anda dapat meningkatkan kapasitas yang disediakan untuk tabel Anda sebanyak yang Anda butuhkan. Untuk informasi selengkapnya tentang kuota per akun, lihat bagian sebelumnya, [the section called](#page-705-0) ["Kuota layanan Amazon Keyspaces"](#page-705-0).

## Menurunkan throughput yang disediakan

Untuk setiap tabel dalam sebuah ALTER TABLE pernyataan, Anda dapat mengurangi ReadCapacityUnits atau WriteCapacityUnits (atau keduanya). Pengaturan baru tidak berlaku sampai operasi ALTER TABLE selesai.

Penurunan diizinkan sampai empat kali, kapan saja per hari. Satu hari ditentukan berdasarkan Waktu Universal Terkoordinasi (UTC). Selain itu, jika tidak ada penurunan dalam satu jam terakhir, penurunan tambahan diperbolehkan. Ini secara efektif membawa jumlah maksimum penurunan dalam sehari menjadi 27 (4 menurun pada jam pertama, dan 1 penurunan untuk masing-masing jendela 1 jam berikutnya dalam sehari).

## <span id="page-711-0"></span>Enkripsi Amazon Keyspaces saat istirahat

Anda dapat mengubah opsi enkripsi antara AWS KMS kunci yang AWS dimiliki dan AWS KMS kunci yang dikelola pelanggan hingga empat kali dalam jendela 24 jam, berdasarkan per tabel, mulai dari saat tabel dibuat. Jika tidak ada perubahan dalam enam jam terakhir, perubahan tambahan diperbolehkan. Ini secara efektif membawa jumlah maksimum perubahan dalam sehari menjadi delapan (empat perubahan dalam enam jam pertama, dan satu perubahan untuk masing-masing jendela enam jam berikutnya dalam sehari).

Anda dapat mengubah opsi enkripsi untuk menggunakan AWS KMS kunci yang AWS dimiliki sesering yang diperlukan, bahkan jika kuota sebelumnya telah habis.

Ini adalah kuota kecuali jika Anda meminta jumlah yang lebih tinggi. Untuk meminta peningkatan kuota layanan, lihat [AWS Support](https://console.aws.amazon.com/support/home#/).

# Riwayat dokumen untuk Amazon Keyspaces (untuk Apache Cassandra)

Tabel berikut menjelaskan perubahan penting pada dokumentasi sejak rilis terakhir Amazon Keyspaces (untuk Apache Cassandra). Untuk notifikasi tentang pembaruan dokumentasi ini, Anda dapat berlangganan ke umpan RSS.

• Pembaruan dokumentasi terbaru: 7 Februari 2024

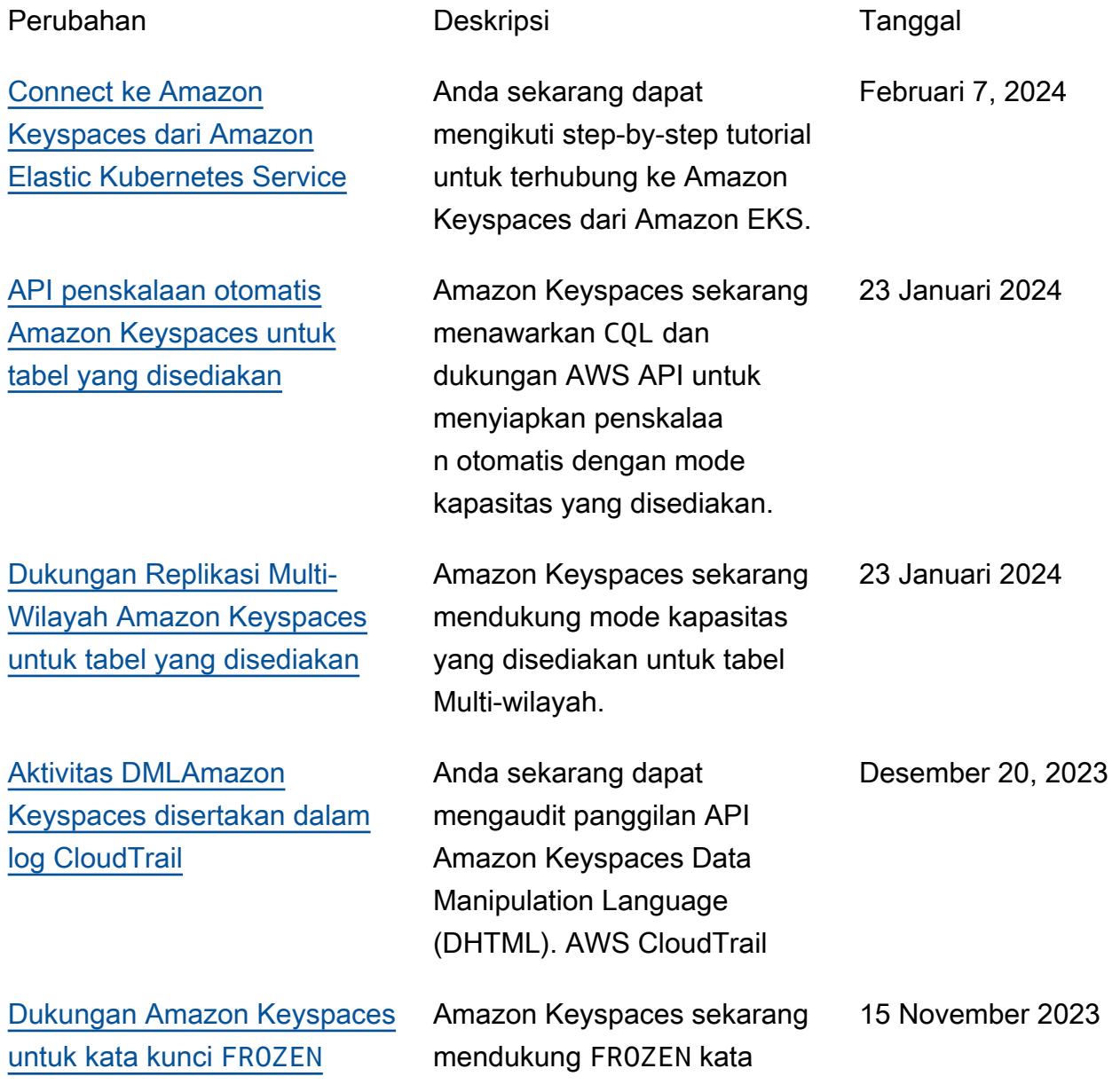

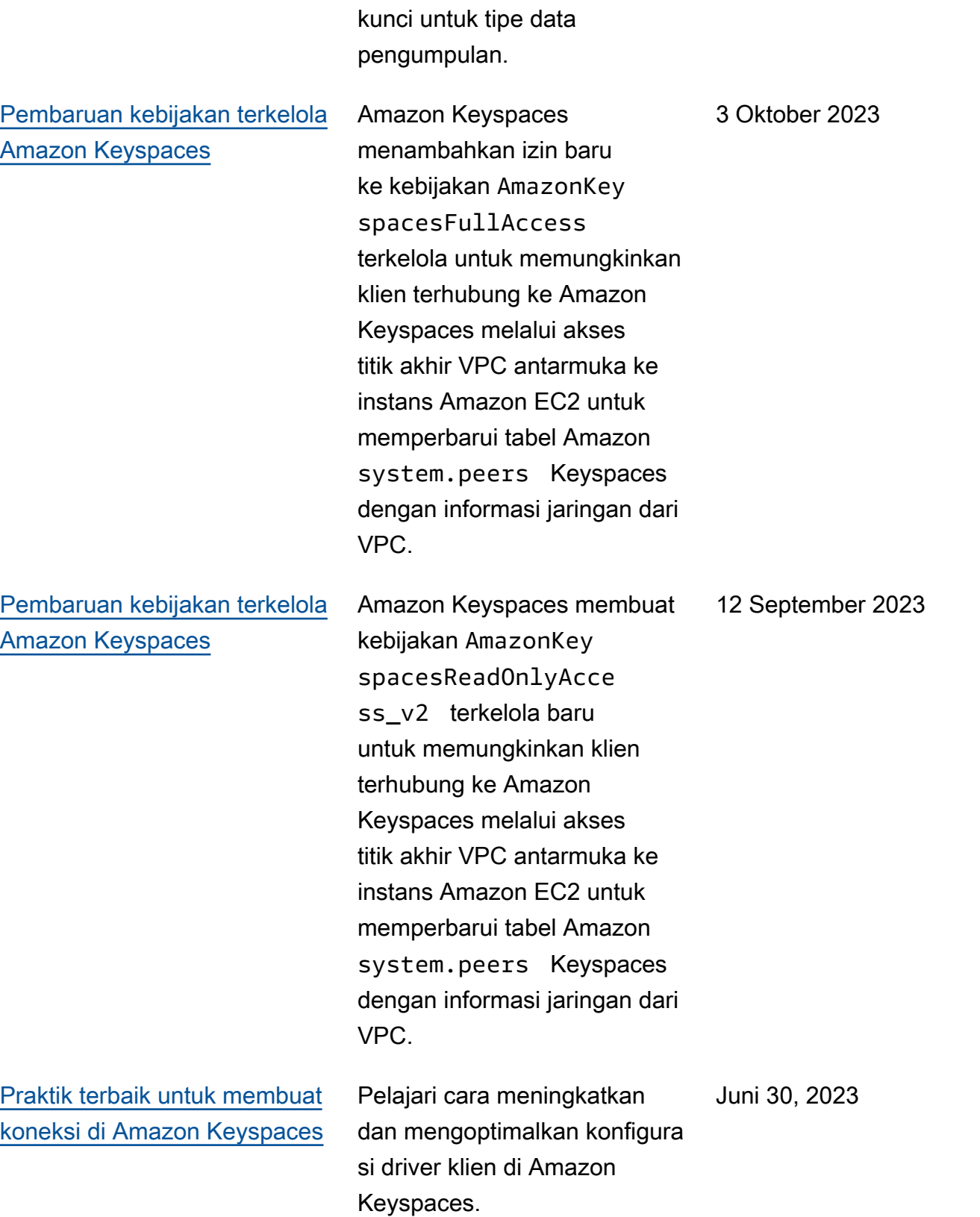

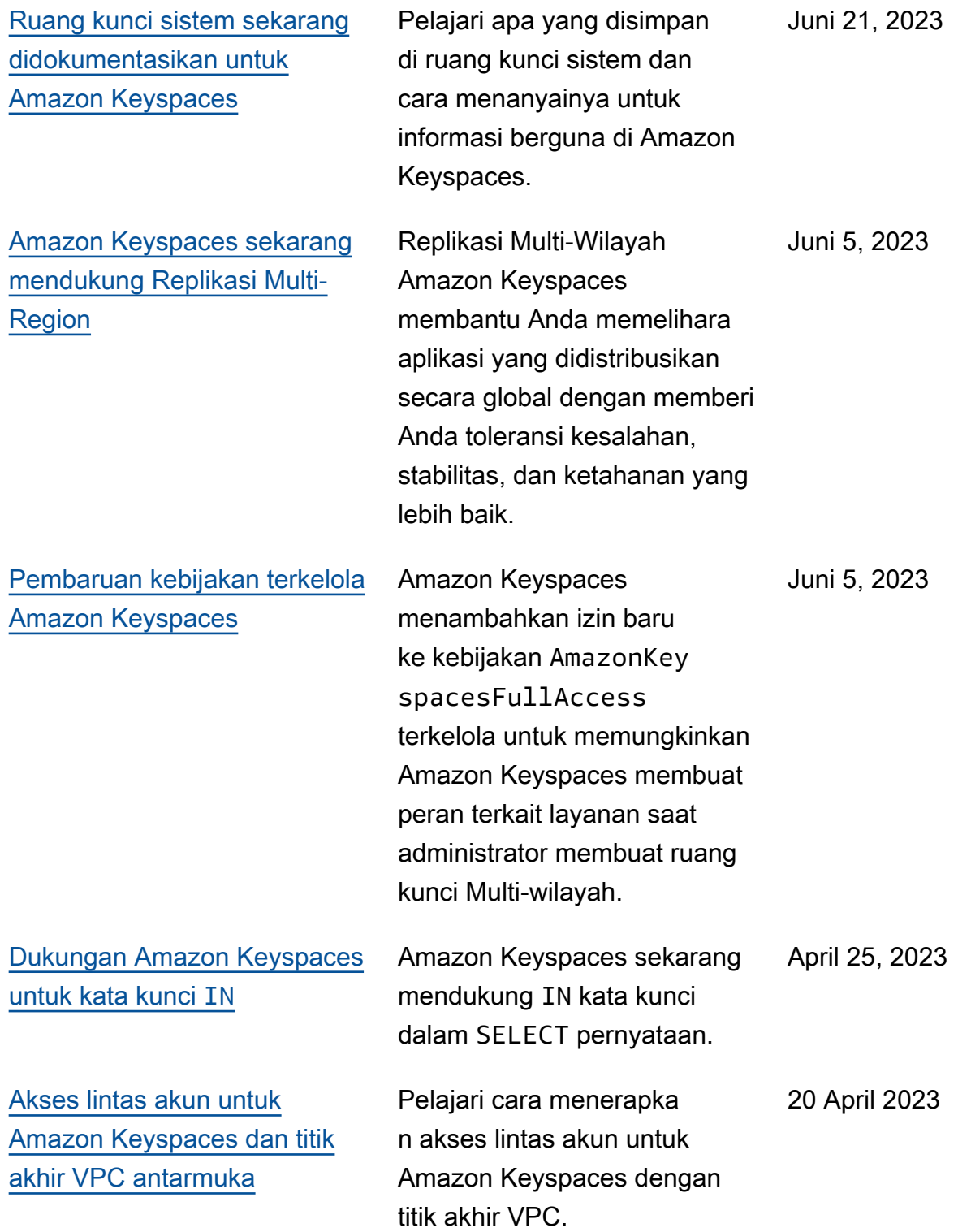

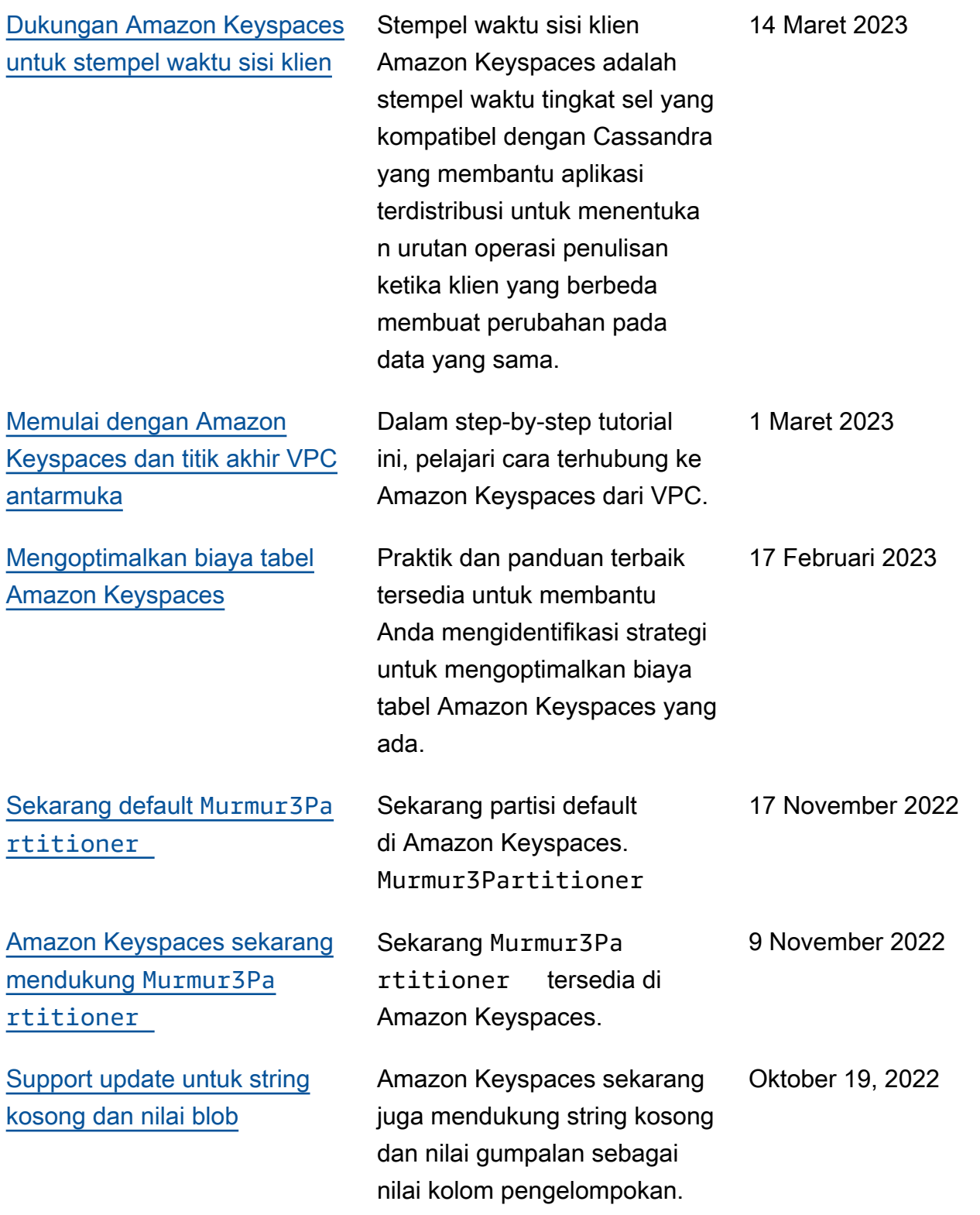

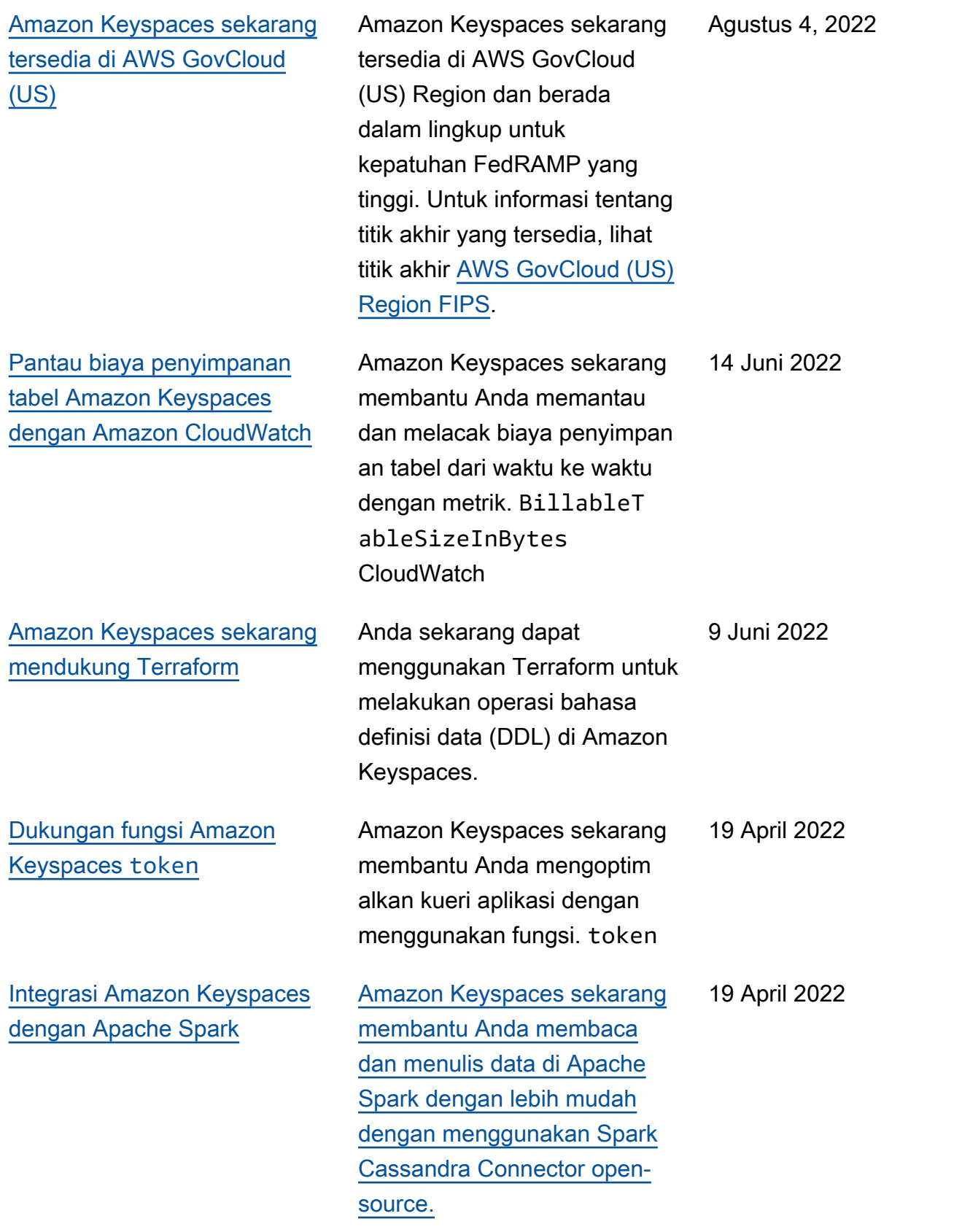

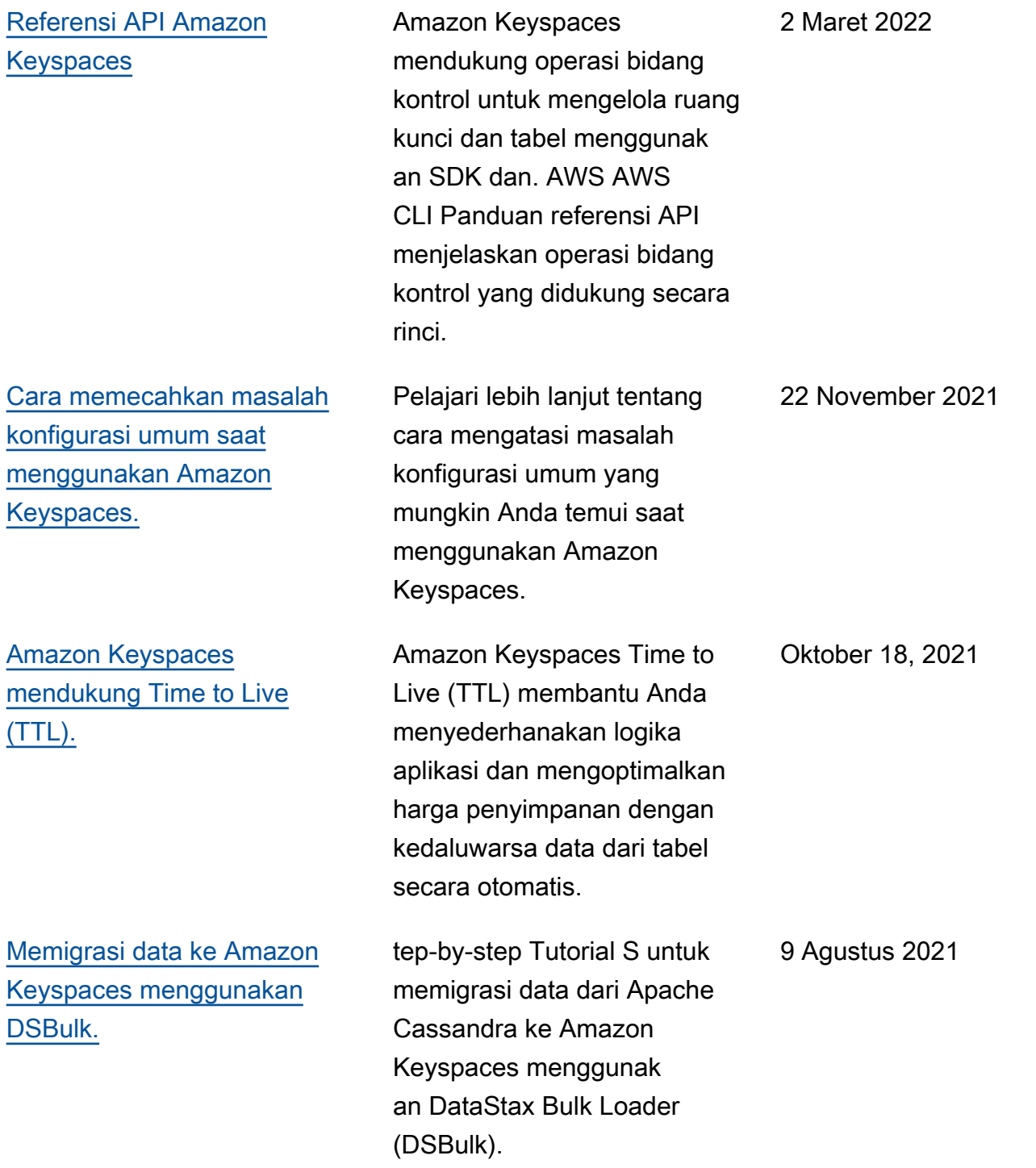

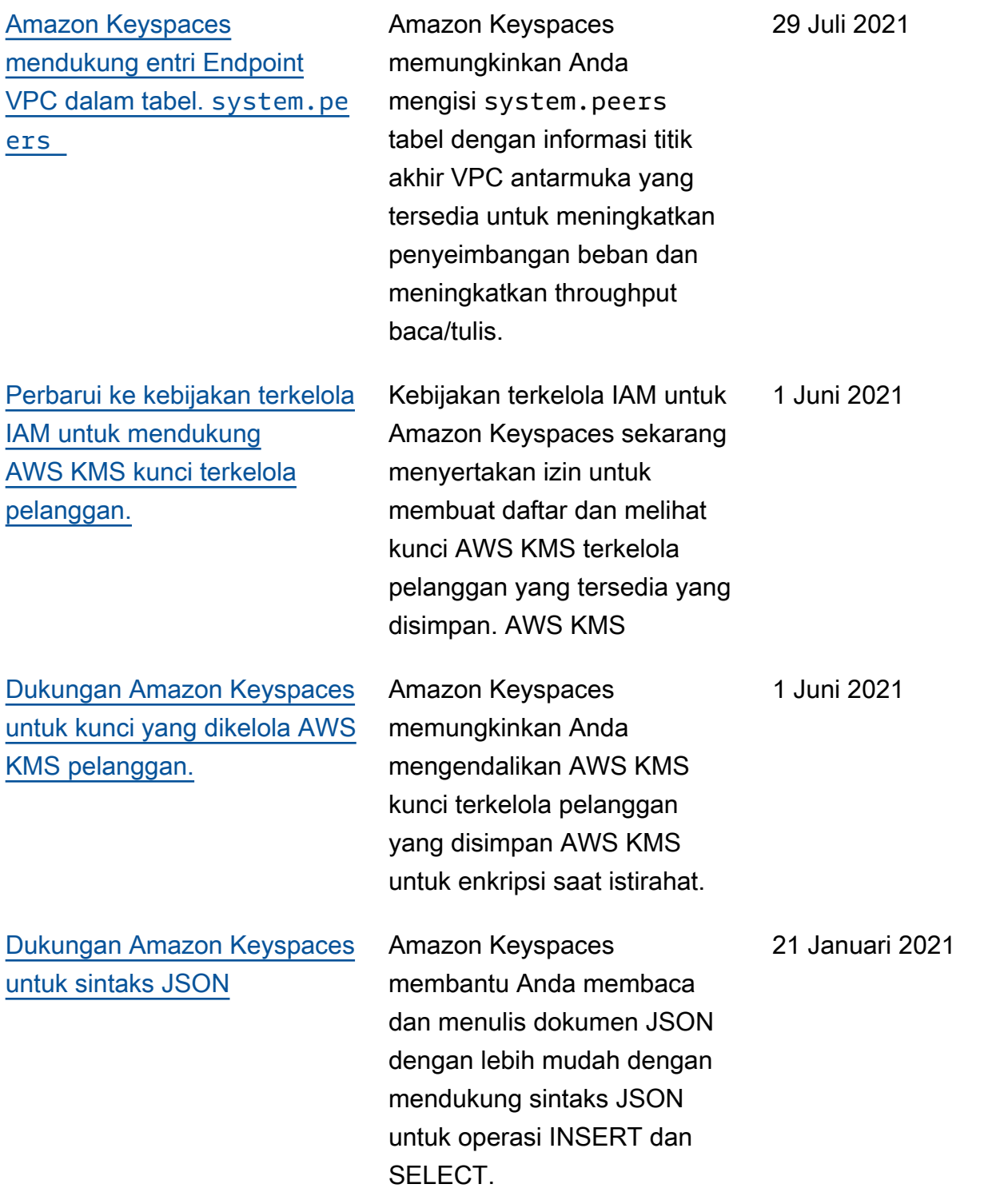

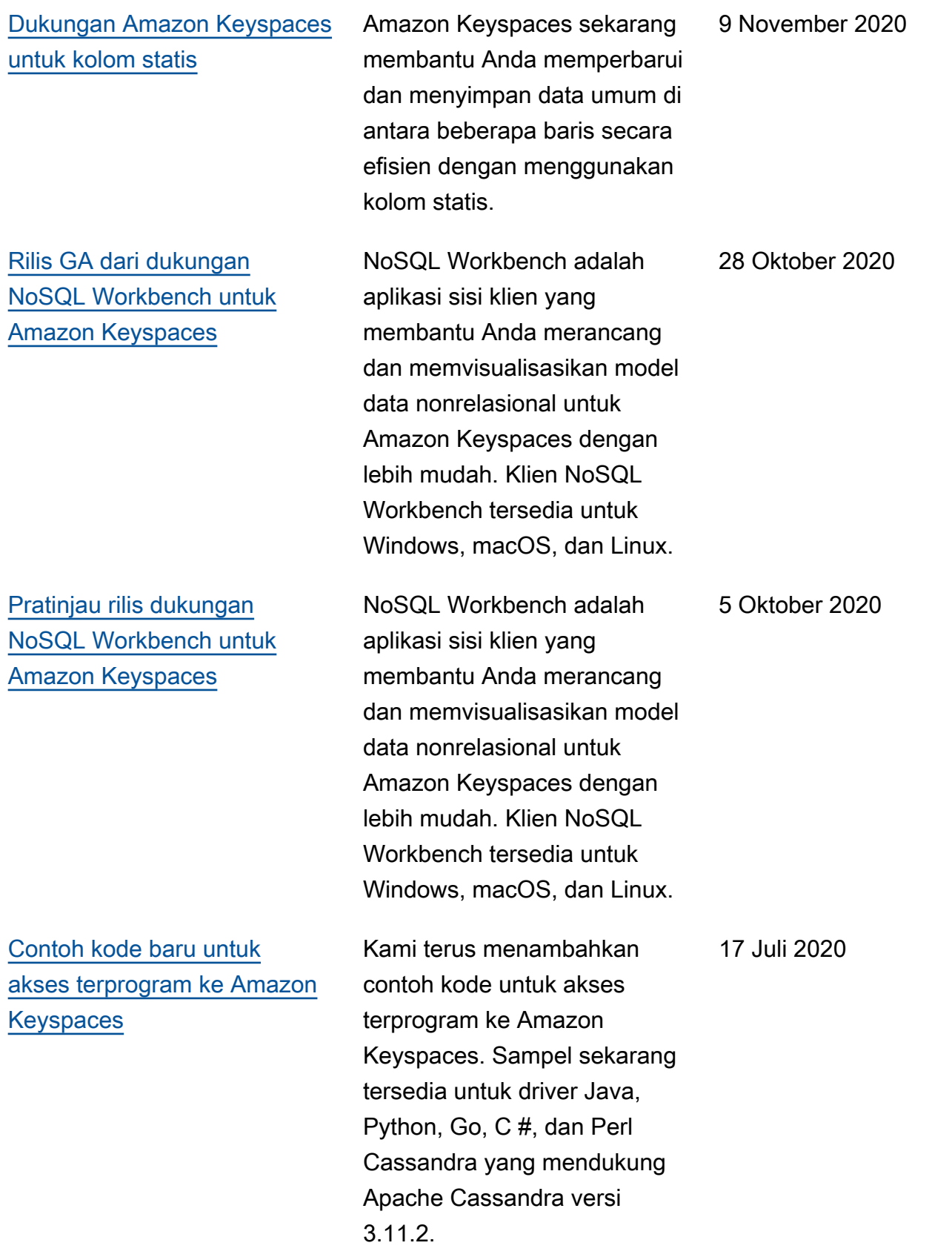
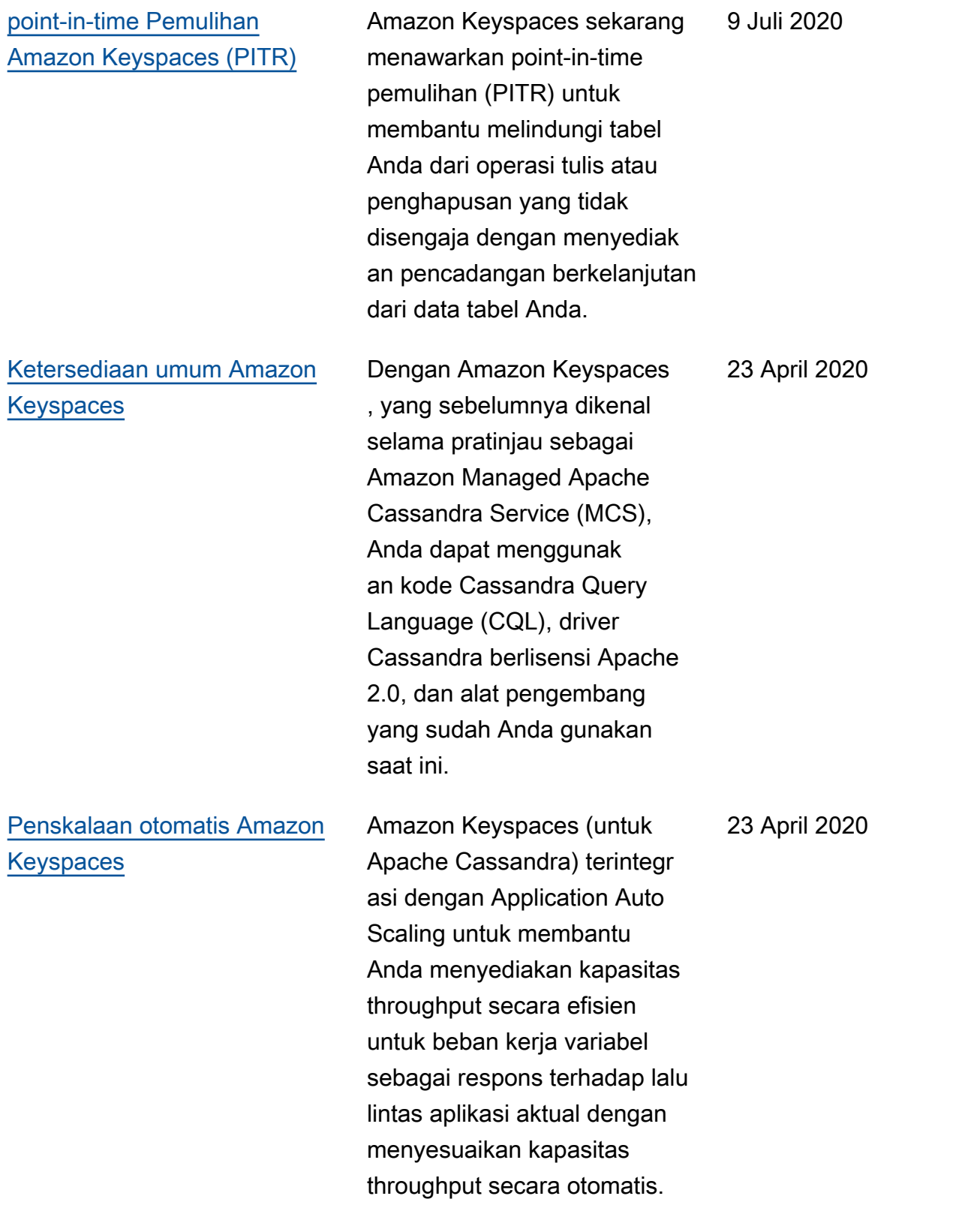

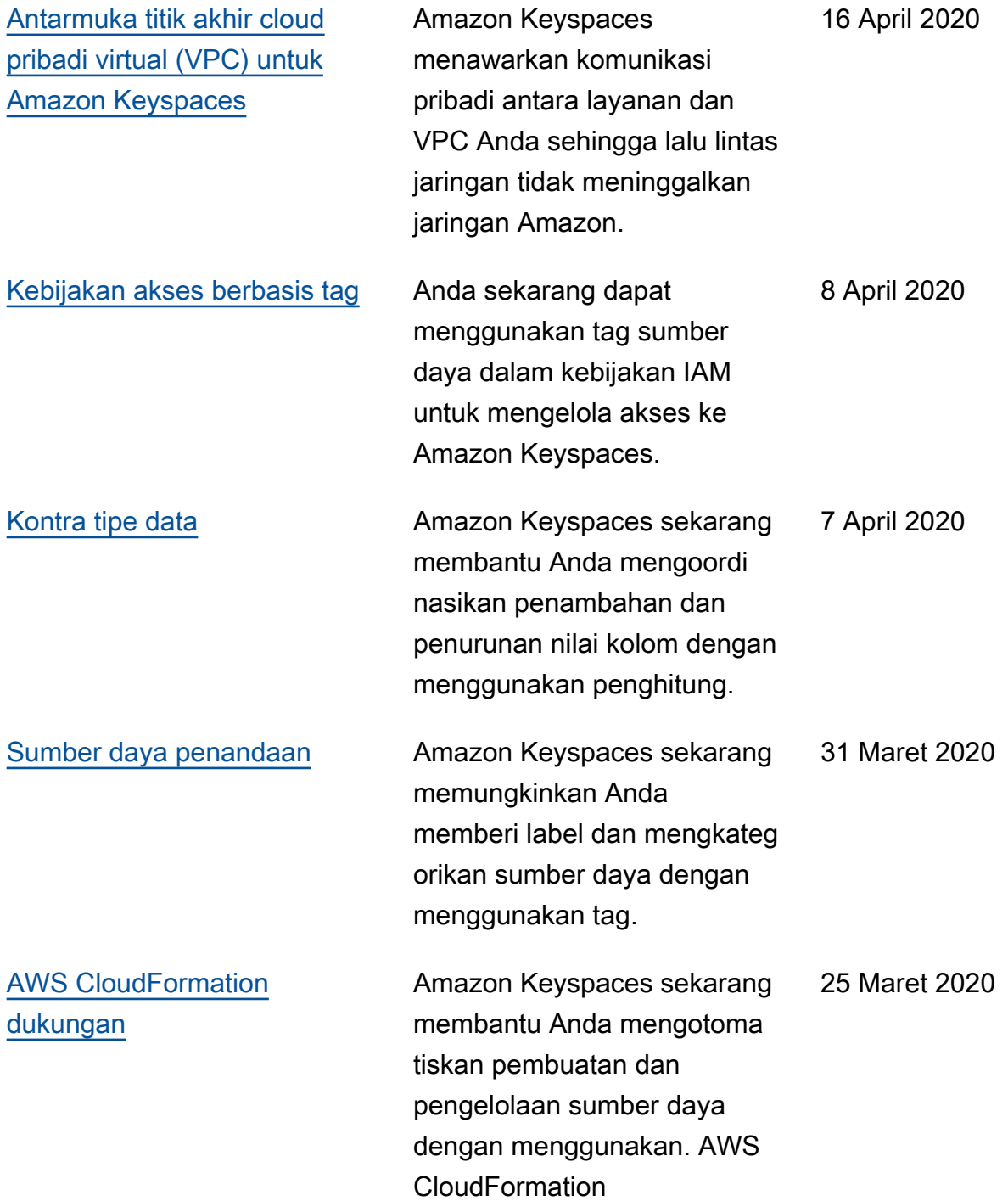

[SiGv4](https://docs.aws.amazon.com/keyspaces/latest/devguide/identity-and-access-mgmt.html)

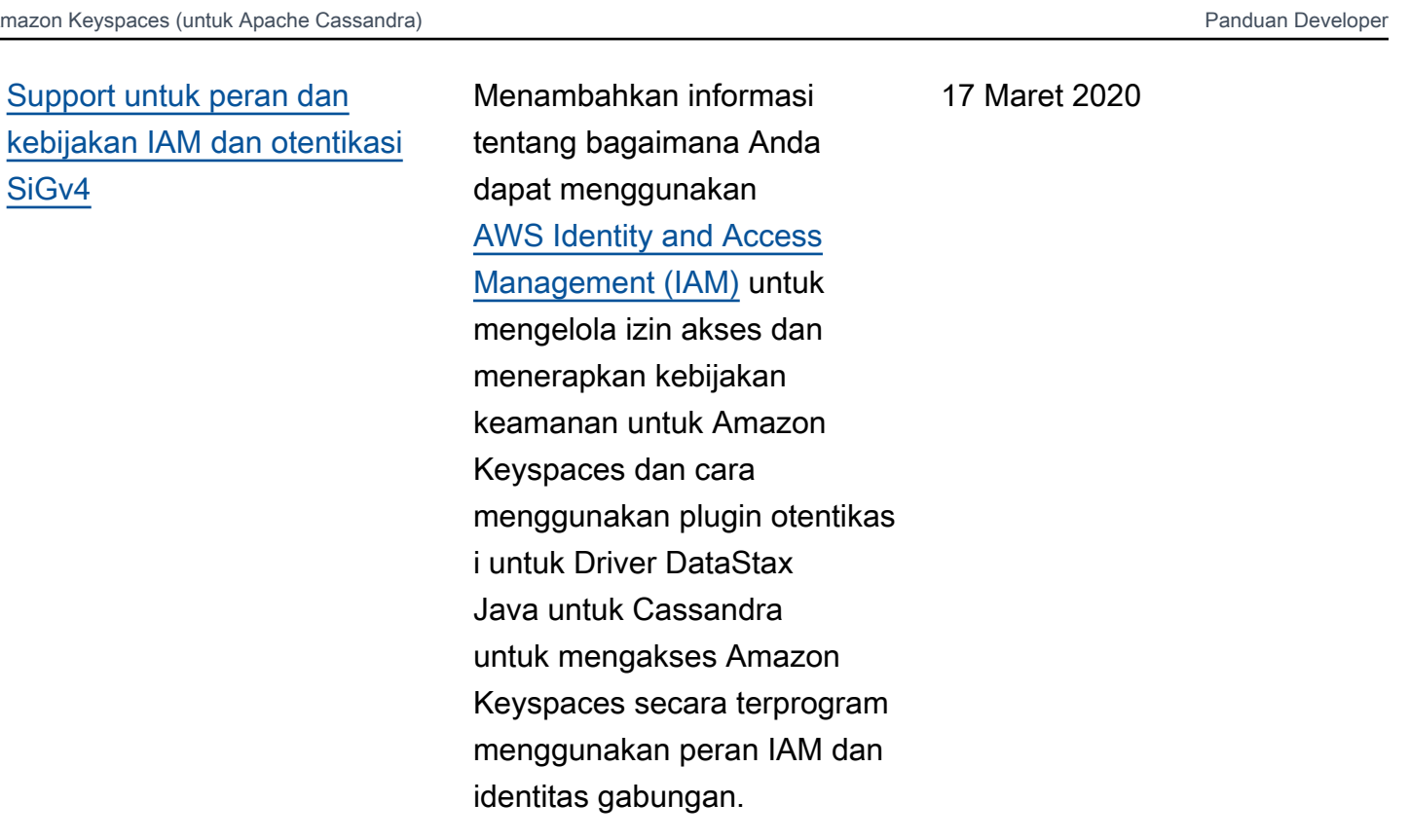

[Mode kapasitas baca/tulis](https://docs.aws.amazon.com/keyspaces/latest/devguide/ReadWriteCapacityMode.html) Amazon Keyspaces sekarang mendukung dua mode kapasitas throughput baca/ tulis. Mode kapasitas baca/ tulis mengontrol cara Anda dikenakan biaya untuk throughput baca dan tulis serta bagaimana kapasitas throughput tabel dikelola. 20 Februari 2020 [Rilis awal](https://docs.aws.amazon.com/keyspaces/latest/devguide/what-is-keyspaces.html) **Dokumentasi** ini mencakup rilis awal Amazon Keyspaces 3 Desember 2019

(untuk Apache Cassandra).

Terjemahan disediakan oleh mesin penerjemah. Jika konten terjemahan yang diberikan bertentangan dengan versi bahasa Inggris aslinya, utamakan versi bahasa Inggris.